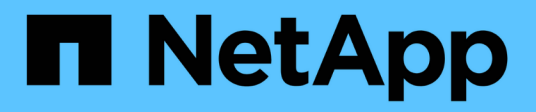

# **Configuration des hôtes avec FCP et iSCSI**

SAN hosts and cloud clients

NetApp March 29, 2024

This PDF was generated from https://docs.netapp.com/fr-fr/ontap-sanhost/hu\_fcp\_scsi\_index.html on March 29, 2024. Always check docs.netapp.com for the latest.

# **Sommaire**

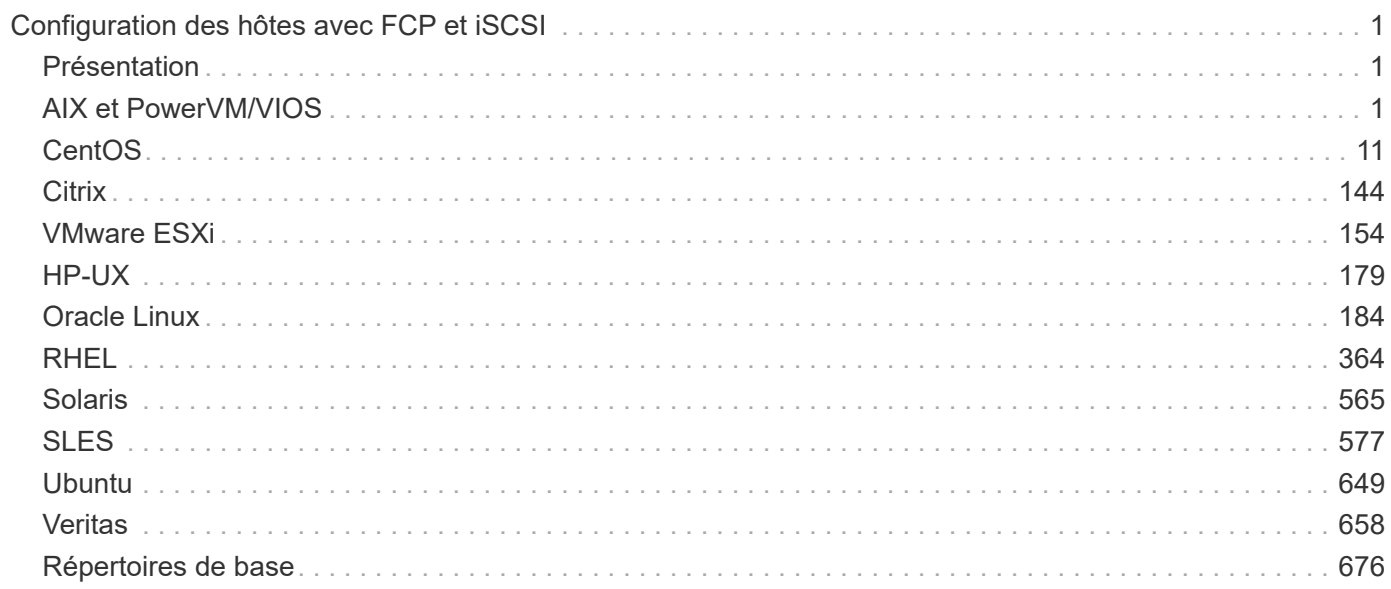

# <span id="page-2-0"></span>**Configuration des hôtes avec FCP et iSCSI**

## <span id="page-2-1"></span>**Présentation**

Vous pouvez configurer certains hôtes SAN pour FCP ou iSCSI avec ONTAP comme cible. Installez d'abord le pack de l'utilitaire hôte du système d'exploitation approprié, qui inclut le kit d'outils SAN, puis vérifiez les paramètres des chemins d'accès multiples pour les LUN NetApp ONTAP.

## <span id="page-2-2"></span>**AIX et PowerVM/VIOS**

## **Utilisez IBM AIX 7.2 et/ou PowerVM (VIOS 3.1) avec ONTAP**

Vous pouvez utiliser les paramètres de configuration de l'hôte SAN ONTAP pour configurer IBM AIX 7.2 et/ou PowerVM (VIOS 3.1) avec ONTAP comme cible.

## **Installez les utilitaires hôtes AIX/VIOS**

Vous devez installer le kit d'utilitaires hôtes AIX lors de l'utilisation d'AIX MPIO avec un système de stockage NetApp ONTAP.

Vous pouvez télécharger le fichier compressé contenant les packs logiciels Host Utilities à partir du ["Site de](https://mysupport.netapp.com/site/products/all/details/hostutilities/downloads-tab/download/61343/6.1/downloads) [support NetApp".](https://mysupport.netapp.com/site/products/all/details/hostutilities/downloads-tab/download/61343/6.1/downloads) Une fois le fichier créé, vous devez le décompresser pour obtenir les deux logiciels dont vous avez besoin pour installer les utilitaires hôtes.

NetApp AIX Host Utilities 6.1 est la dernière version. Cette version résout le problème de fuite de mémoire signalé dans les versions précédentes. Reportez-vous à la section des notes de version pour plus d'informations.

## **Étapes**

1. Connectez-vous à votre hôte.

- Sur un hôte AIX, connectez-vous en tant que **root**.
- Sur un hôte PowerVM, connectez-vous en tant que **padmin**, puis entrez le oem\_setup\_env commande pour devenir root.
- 2. Téléchargez une copie du fichier compressé contenant les utilitaires hôtes du site de support NetApp dans un répertoire de votre hôte.
- 3. Accédez au répertoire contenant le téléchargement.
- 4. Décompressez le fichier et extrayez le pack logiciel SAN Toolkit.

tar -xvf ntap aix host utilities 6.1.tar.gz

Le répertoire suivant est créé lors de la décompression du fichier : ntap\_aix\_host\_utilities\_6.1. Ce répertoire contient l'un des sous-répertoires suivants : MPIO, NON\_MPIO ou SAN\_Tool\_Kit.

5. Installez AIX MPIO :

```
installp -aXYd /var/tmp/ntap_aix_host_utilities_6.1/MPIO
NetApp.MPIO Host Utilities Kit
```
6. Installez le kit d'outils SAN :

```
installp -aXYd /var/tmp/ntap_aix_host_utilities_6.1/SAN_Tool_Kit
NetApp.SAN_toolkit
```
7. Redémarrez l'hôte.

## **Kit SAN**

Le kit d'outils est installé automatiquement lorsque vous installez le progiciel Utilitaires hôtes NetApp. Ce kit contient le sanlun Utilitaire, qui vous aide à gérer les LUN et les HBA. Le sanlun La commande renvoie les informations relatives aux LUN mappées sur votre hôte, aux chemins d'accès multiples et aux informations nécessaires à la création des groupes initiateurs.

#### **Exemple**

Dans l'exemple suivant, le sanlun lun show La commande renvoie les informations relatives à la LUN.

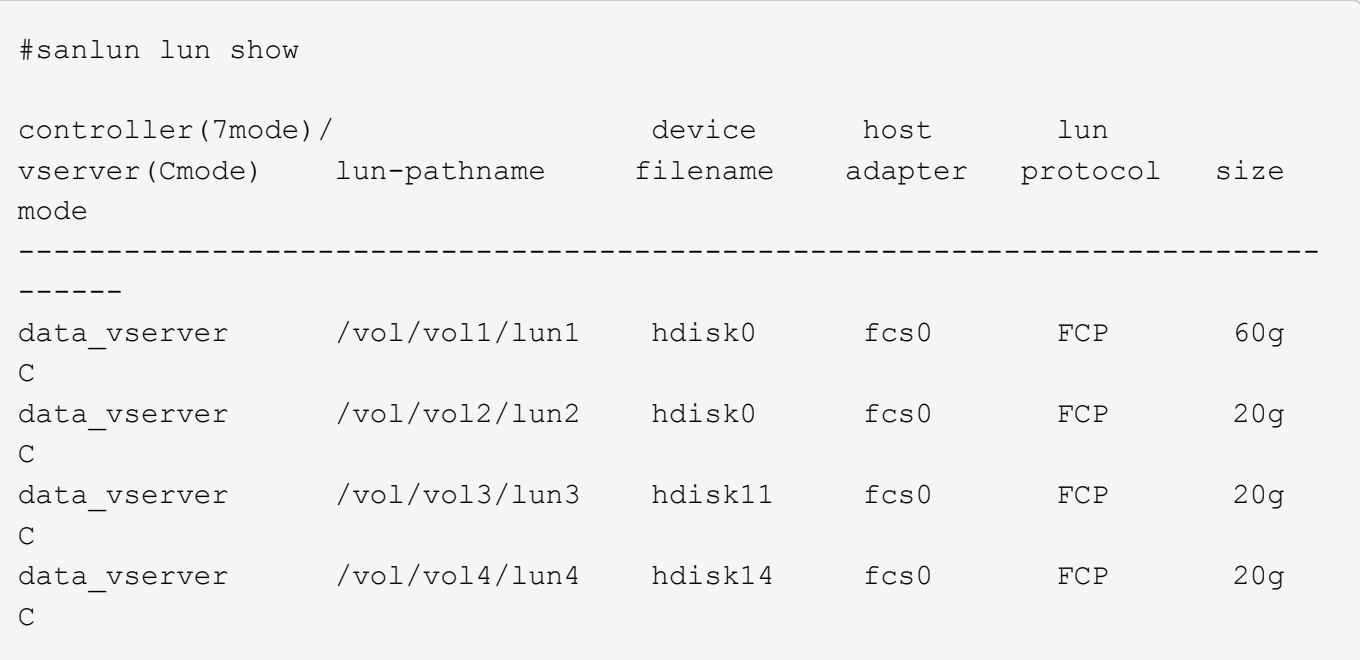

## **Démarrage SAN**

#### **Ce dont vous avez besoin**

Si vous décidez d'utiliser le démarrage SAN, celui-ci doit être pris en charge par votre configuration. Vous pouvez utiliser le ["Matrice d'interopérabilité NetApp"](https://mysupport.netapp.com/matrix/imt.jsp?components=71102;&solution=1&isHWU&src=IMT) Pour vérifier que votre système d'exploitation, votre adaptateur de bus hôte, votre micrologiciel HBA, votre BIOS de démarrage HBA et votre version de ONTAP sont pris en charge.

LE démarrage SAN est le processus de configuration d'un disque connecté au SAN (un LUN) en tant que périphérique d'amorçage pour un hôte AIX/PowerVM. Vous pouvez configurer une LUN de démarrage SAN pour qu'elle fonctionne dans un environnement AIX MPIO qui exécute les utilitaires hôtes AIX avec le protocole FC ou FCoE. La méthode que vous utilisez pour créer une LUN de démarrage SAN et installer une nouvelle image OS sur celle-ci dans un environnement MPIO AIX peut varier en fonction du protocole utilisé.

## **Chemins d'accès multiples**

Les chemins d'accès multiples vous permettent de configurer plusieurs chemins réseau entre l'hôte et le système de stockage. En cas de défaillance d'un chemin, le trafic continue sur les chemins restants. Les environnements AIX et PowerVM des utilitaires hôtes utilisent la solution MPIO (native multipathing) d'AIX.

Pour AIX, le module de contrôle de chemin (PCM) est chargé de contrôler plusieurs chemins. PCM est un code fourni par un fournisseur de stockage qui gère la gestion des chemins. Cette option est installée et activée dans le cadre de l'installation des utilitaires hôtes.

## **Configurations non ASA**

Pour les configurations non ASA, il doit y avoir deux groupes de chemins avec des priorités différentes. Les chemins ayant les priorités les plus élevées sont actifs/optimisés, ce qui signifie qu'ils sont gérés par le contrôleur où se trouve l'agrégat. Les chemins avec les priorités les plus basses sont actifs, mais ne sont pas optimisés car ils sont servis à partir d'un autre contrôleur. Les chemins non optimisés sont utilisés uniquement lorsqu'aucun chemin optimisé n'est disponible.

## **Exemple**

L'exemple suivant montre la sortie correcte pour une LUN ONTAP avec deux chemins actifs/optimisés et deux chemins actifs/non optimisés :

```
# sanlun lun show -p |grep -p hdisk78
                  ONTAP Path:
vs aix clus:/vol/chataix 205p2 vol en 1 7/jfs 205p2 lun en
                        LUN: 37
                    LUN Size: 15g
                 Host Device: hdisk78
                       Mode: C
           Multipath Provider: AIX Native
      Multipathing Algorithm: round robin
------- ---------- ------ ------- ---------- ----------
host vserver AIX AIX MPIO
path path MPIO host vserver path
state type  path adapter LIF  priority
------- ---------- ------ ------- ---------- ----------
up secondary path0 fcs0 fc aix 1 1
up primary path1 fcs0 fc_aix_2 1
up primary path2 fcs1 fc_aix_3 1
up secondary path3 fcs1 fc aix 4 1
```
#### **Configurations All SAN Array**

Dans les configurations ASA (All SAN Array), tous les chemins d'accès à une LUN donnée sont actifs et optimisés. Ce qui améliore les performances en assurant le service des opérations d'E/S sur tous les chemins en même temps.

## **Exemple**

L'exemple suivant montre la sortie correcte pour une LUN ONTAP :

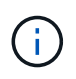

Toutes les configurations de baies SAN (ASA) sont prises en charge à partir de ONTAP 9.8 pour les hôtes AIX.

```
# sanlun lun show -p |grep -p hdisk78
                   ONTAP Path:
vs_aix_clus:/vol/chataix_205p2_vol_en_1_7/jfs_205p2_lun_en
                         LUN: 37
                     LUN Size: 15g
                  Host Device: hdisk78
                        Mode: C
            Multipath Provider: AIX Native
         Multipathing Algorithm: round_robin
------ ------- ------ ------- --------- ----------
host vserver AIX 113 MPIO
path path MPIO host vserver path
state type   path   adapter LIF   priority
------ ------- ------ ------- --------- ----------
up primary path0 fcs0 fc_aix_1 1
up primary path1 fcs0 fc_aix_2 1
up primary path2 fcs1 fc_aix_3 1
up primary path3 fcs1 fc_aix_4 1
```
## **Paramètres recommandés**

Voici quelques paramètres recommandés pour les LUN ONTAP. Les paramètres critiques des LUN ONTAP sont définis automatiquement après l'installation du kit d'utilitaires d'hôtes NetApp.

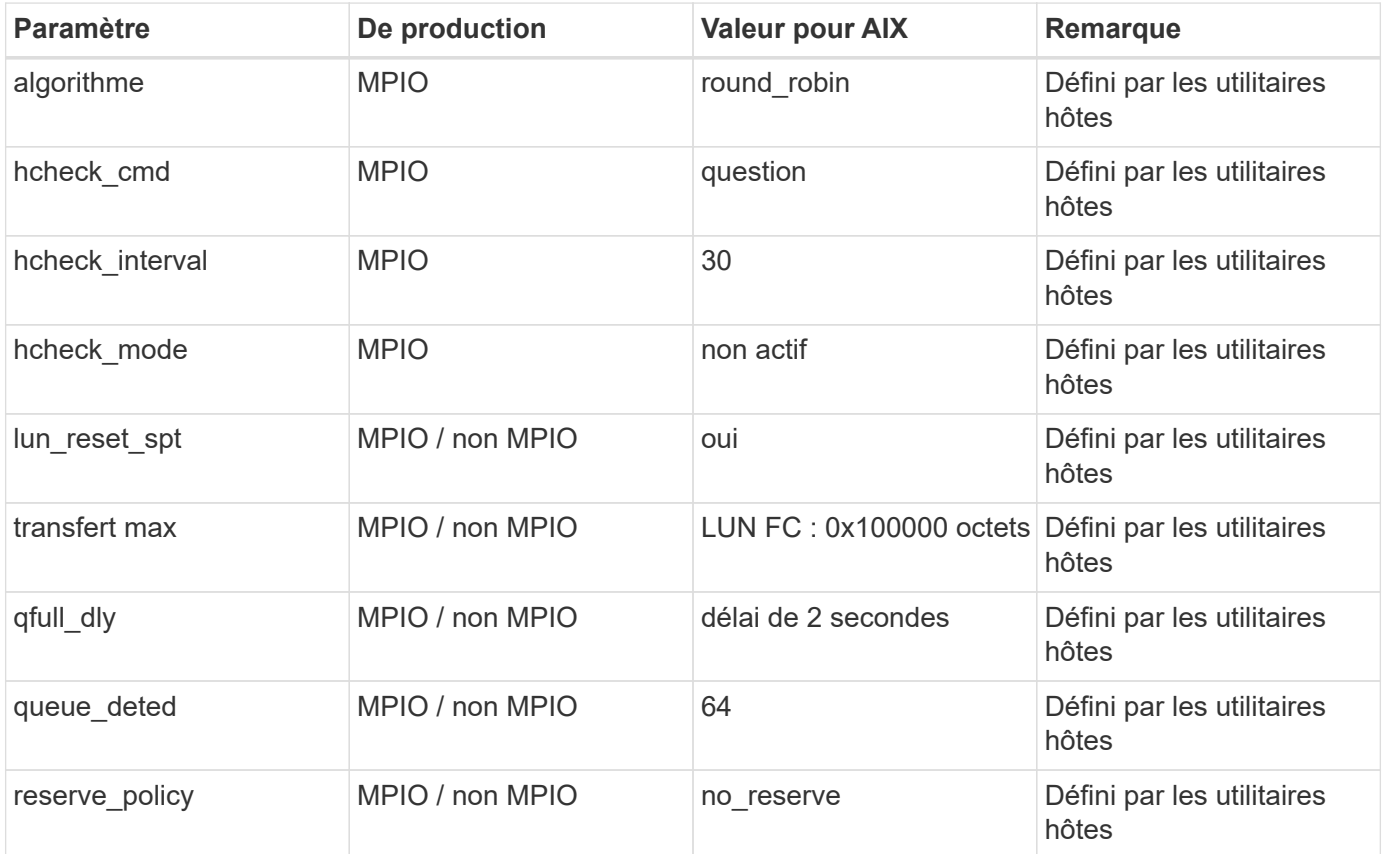

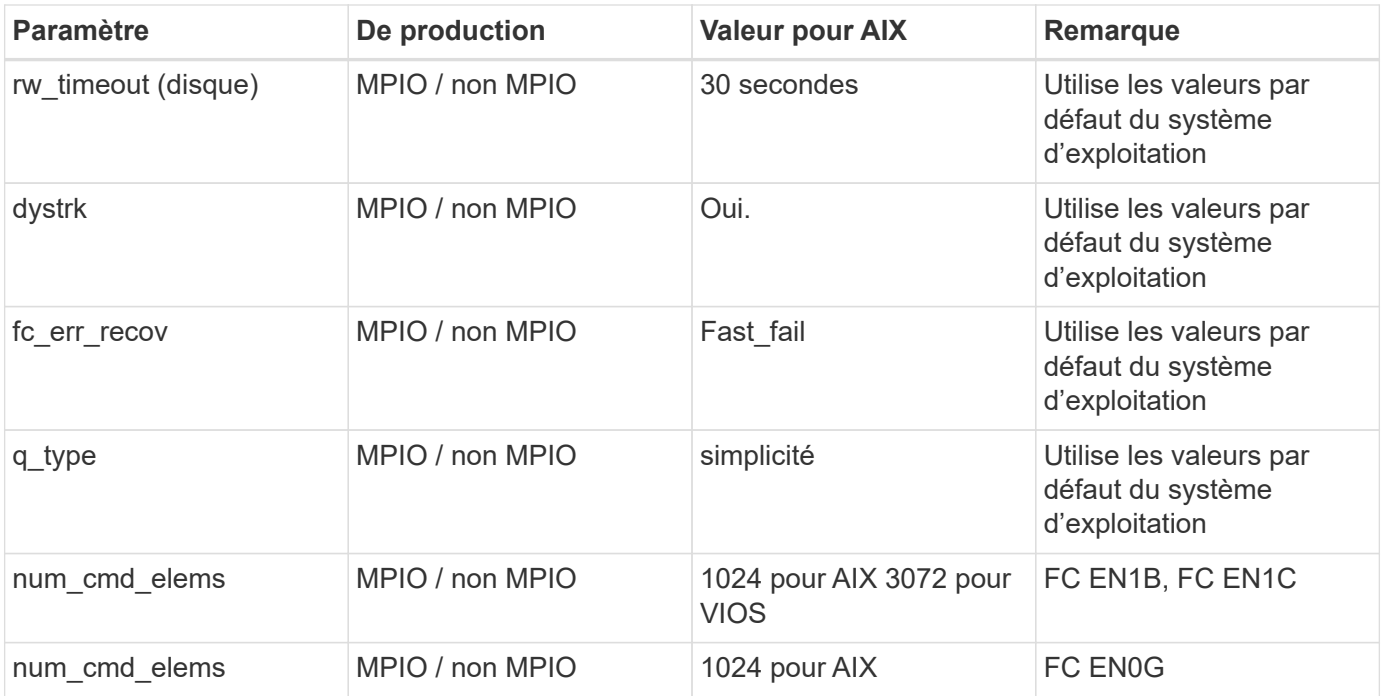

## **Paramètres recommandés pour MetroCluster**

Par défaut, le système d'exploitation AIX applique un délai d'expiration d'E/S plus court lorsqu'aucun chemin vers une LUN n'est disponible. Ce phénomène peut survenir dans les configurations, notamment avec une structure SAN à commutateur unique et des configurations MetroCluster qui présentent des basculements non planifiés. Pour plus d'informations et pour connaître les modifications recommandées aux paramètres par défaut, reportez-vous à la section ["NetApp KB1001318"](https://kb.netapp.com/app/answers/answer_view/a_id/1001318)

#### **Prise en charge AIX avec SM-BC**

Depuis ONTAP 9.11.1, AIX est pris en charge par SM-BC. Dans le cas d'une configuration AIX, le cluster principal est le cluster « actif ».

Dans une configuration AIX, les basculements sont disruptifs. Chaque basculement nécessite une nouvelle analyse de l'hôte pour que les opérations d'E/S reprennent.

Pour configurer AIX pour SM-BC, reportez-vous à l'article de la base de connaissances ["Comment configurer](https://kb.netapp.com/Advice_and_Troubleshooting/Data_Protection_and_Security/SnapMirror/How_to_configure_an_AIX_host_for_SnapMirror_Business_Continuity_(SM-BC)) [un hôte AIX pour SnapMirror Business Continuity \(SM-BC\)".](https://kb.netapp.com/Advice_and_Troubleshooting/Data_Protection_and_Security/SnapMirror/How_to_configure_an_AIX_host_for_SnapMirror_Business_Continuity_(SM-BC))

#### **Problèmes connus**

IBM AIX 7.2 et/ou PowerVM (VIOS 3.1) avec la version ONTAP présente les problèmes connus suivants :

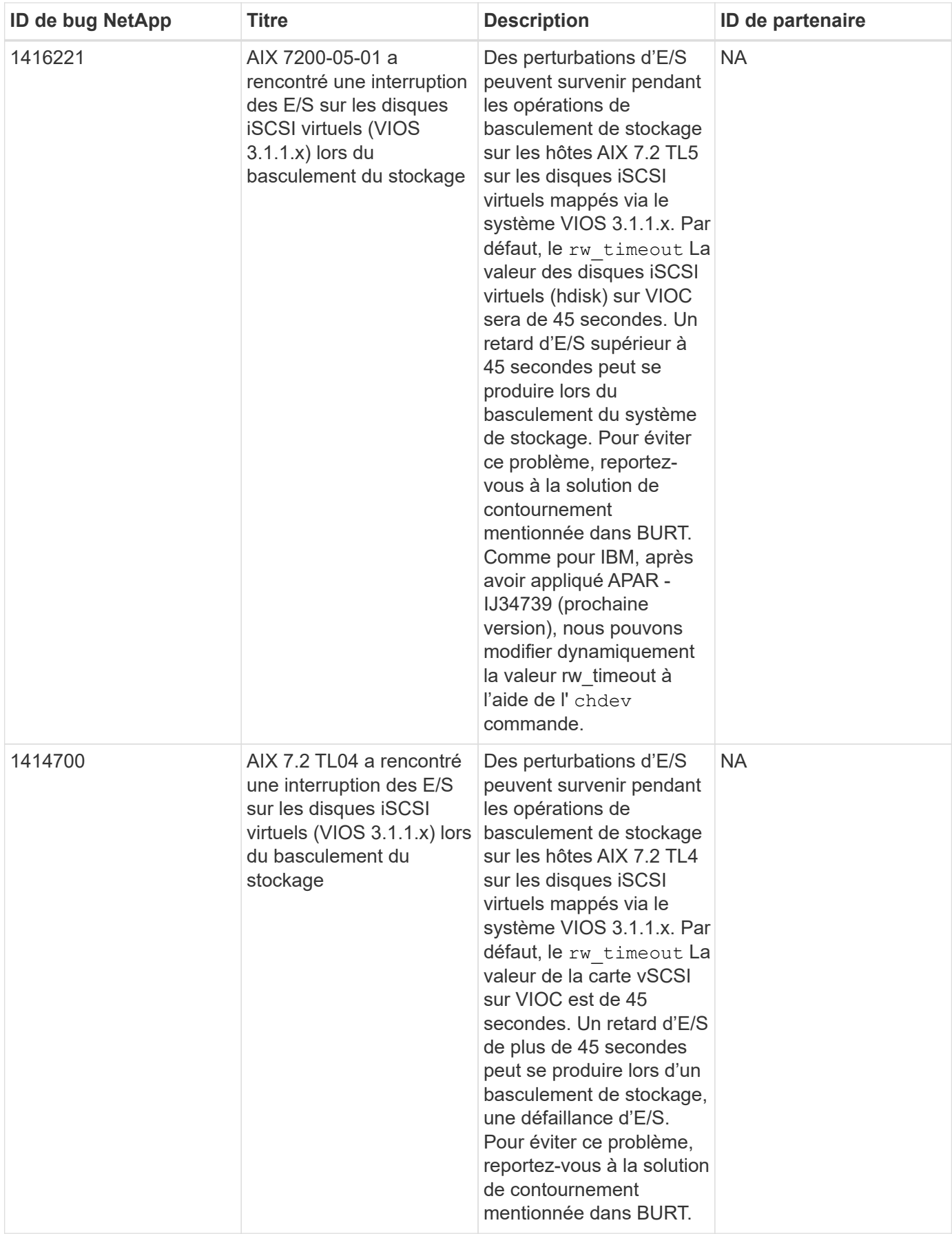

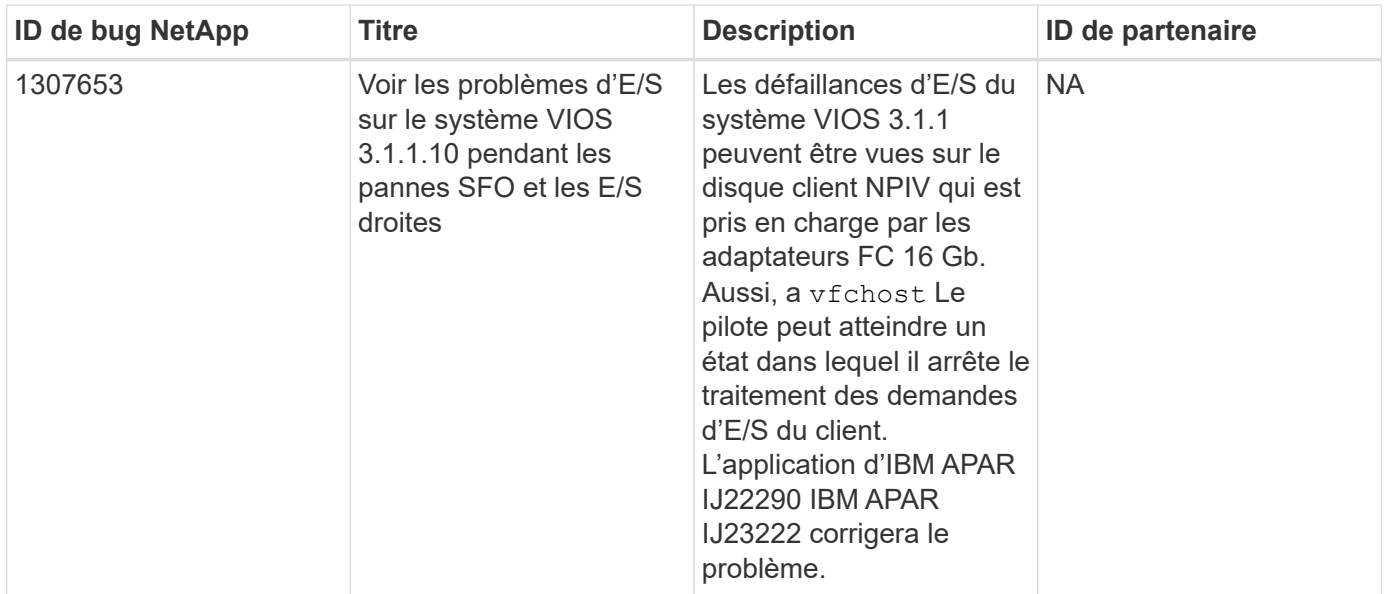

## **Utilisez IBM AIX 7.1 avec ONTAP**

Vous pouvez utiliser les paramètres de configuration de l'hôte SAN ONTAP pour configurer IBM AIX 7.1 avec ONTAP comme cible.

## **Installez les utilitaires hôtes AIX**

Vous devez installer le kit d'utilitaires hôtes AIX lors de l'utilisation d'AIX MPIO avec un système de stockage NetApp ONTAP.

Vous pouvez télécharger le fichier compressé contenant les packs logiciels Host Utilities à partir du ["Site de](https://mysupport.netapp.com/site/products/all/details/hostutilities/downloads-tab/download/61343/6.1/downloads) [support NetApp".](https://mysupport.netapp.com/site/products/all/details/hostutilities/downloads-tab/download/61343/6.1/downloads) Une fois le fichier installé, vous devez l'extraire pour obtenir les deux packs logiciels dont vous avez besoin pour installer les utilitaires hôtes.

## **Étapes**

- 1. Connectez-vous à votre hôte.
	- Sur un hôte AIX, connectez-vous en tant que **root**.
- 2. Téléchargez une copie du fichier compressé contenant les utilitaires hôtes du site de support NetApp dans un répertoire de votre hôte.
- 3. Accédez au répertoire contenant le téléchargement.
- 4. Décompresser le fichier et extraire le progiciel SAN Toolkit.

tar -xvf ntap aix host utilities 6.1.tar.tgz

Le répertoire suivant est créé lors de la décompression du fichier : ntap aix host utilities 6.1. Ce répertoire contient l'un des sous-répertoires suivants : MPIO, NON\_MPIO ou SAN\_Tool\_Kit.

5. Installez AIX MPIO :

```
installp -aXYd /var/tmp/ntap_aix_host_utilities_6.1/MPIO
NetApp.MPIO Host Utilities Kit
```
6. Installez le kit d'outils SAN :

```
installp -aXYd /var/tmp/ntap_aix_host_utilities_6.1/SAN_Tool_Kit
NetApp.SAN_toolkit
```
7. Redémarrez l'hôte.

## **Kit D'outils SAN**

Le kit d'outils est installé automatiquement lorsque vous installez le progiciel Utilitaires hôtes NetApp. Ce kit contient le sanlun Utilitaire, qui vous aide à gérer les LUN et les HBA. Le sanlun La commande renvoie les informations relatives aux LUN mappées sur votre hôte, aux chemins d'accès multiples et aux informations nécessaires à la création des groupes initiateurs.

## **Exemple**

Dans l'exemple suivant, le sanlun lun show La commande renvoie les informations relatives à la LUN.

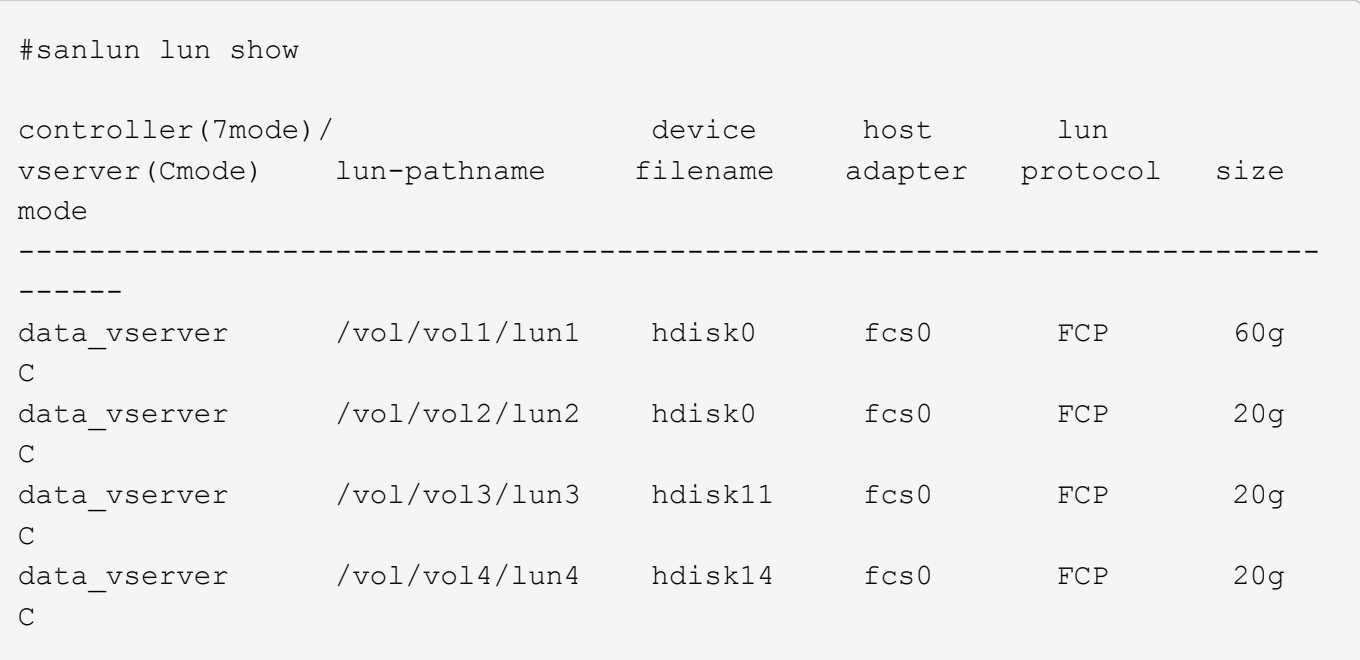

## **SAN Booting**

#### **Ce dont vous avez besoin**

Si vous décidez d'utiliser le démarrage SAN, celui-ci doit être pris en charge par votre configuration. Vous pouvez utiliser le ["Matrice d'interopérabilité NetApp"](https://mysupport.netapp.com/matrix/imt.jsp?components=71102;&solution=1&isHWU&src=IMT) Pour vérifier que votre système d'exploitation, votre adaptateur de bus hôte, votre micrologiciel HBA, votre BIOS de démarrage HBA et votre version de ONTAP sont pris en charge.

LE démarrage SAN est le processus de configuration d'un disque connecté à un SAN (LUN) en tant que périphérique d'amorçage pour un hôte AIX. Vous pouvez configurer une LUN de démarrage SAN pour qu'elle fonctionne dans un environnement AIX MPIO qui exécute les utilitaires hôtes AIX avec le protocole FC ou FCoE. La méthode que vous utilisez pour créer une LUN de démarrage SAN et installer une nouvelle image OS sur celle-ci dans un environnement MPIO AIX peut varier en fonction du protocole utilisé.

#### **Chemins d'accès multiples**

Les chemins d'accès multiples vous permettent de configurer plusieurs chemins réseau entre l'hôte et le système de stockage. En cas de défaillance d'un chemin, le trafic continue sur les chemins restants. L'environnement AIX des utilitaires hôtes utilise la solution de chemins d'accès multiples native AIX, MPIO.

Pour AIX, le module de contrôle de chemin (PCM) est chargé de contrôler plusieurs chemins. PCM est un code fourni par un fournisseur de stockage qui gère la gestion des chemins. Cette option est installée et activée dans le cadre de l'installation des utilitaires hôtes.

## **Configurations non ASA**

Pour les configurations non ASA, il doit y avoir deux groupes de chemins avec des priorités différentes. Les chemins ayant les priorités les plus élevées sont actifs/optimisés, ce qui signifie qu'ils sont gérés par le contrôleur où se trouve l'agrégat. Les chemins avec les priorités les plus basses sont actifs, mais ne sont pas optimisés car ils sont servis à partir d'un autre contrôleur. Les chemins non optimisés sont utilisés uniquement lorsqu'aucun chemin optimisé n'est disponible.

## **Exemple**

L'exemple suivant montre la sortie correcte pour une LUN ONTAP avec deux chemins actifs/optimisés et deux chemins actifs/non optimisés :

```
# sanlun lun show -p |grep -p hdisk78
                  ONTAP Path:
vs aix clus:/vol/chataix 205p2 vol en 1 7/jfs 205p2 lun en
                        LUN: 37
                    LUN Size: 15g
                 Host Device: hdisk78
                       Mode: C
           Multipath Provider: AIX Native
      Multipathing Algorithm: round robin
------- ---------- ------ ------- ---------- ----------
host vserver AIX AIX MPIO
path path MPIO host vserver path
state type  path adapter LIF  priority
------- ---------- ------ ------- ---------- ----------
up secondary path0 fcs0 fc aix 1 1
up primary path1 fcs0 fc_aix_2 1
up primary path2 fcs1 fc_aix_3 1
up secondary path3 fcs1 fc aix 4 1
```
#### **Configurations All SAN Array**

Dans les configurations ASA (All SAN Array), tous les chemins d'accès à une LUN donnée sont actifs et optimisés. Ce qui améliore les performances en assurant le service des opérations d'E/S sur tous les chemins en même temps.

## **Exemple**

L'exemple suivant montre la sortie correcte pour une LUN ONTAP :

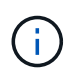

Toutes les configurations de baies SAN (ASA) sont prises en charge à partir de ONTAP 9.8 pour les hôtes AIX.

```
# sanlun lun show -p |grep -p hdisk78
                   ONTAP Path:
vs_aix_clus:/vol/chataix_205p2_vol_en_1_7/jfs_205p2_lun_en
                         LUN: 37
                     LUN Size: 15g
                  Host Device: hdisk78
                        Mode: C
            Multipath Provider: AIX Native
         Multipathing Algorithm: round_robin
------ ------- ------ ------- --------- ----------
host vserver AIX 113 MPIO
path path MPIO host vserver path
state type   path   adapter LIF   priority
------ ------- ------ ------- --------- ----------
up primary path0 fcs0 fc_aix_1 1
up primary path1 fcs0 fc_aix_2 1
up primary path2 fcs1 fc_aix_3 1
up primary path3 fcs1 fc_aix_4 1
```
## **Paramètres recommandés**

Voici quelques paramètres recommandés pour les LUN ONTAP. Les paramètres critiques des LUN ONTAP sont définis automatiquement après l'installation du kit d'utilitaires d'hôtes NetApp.

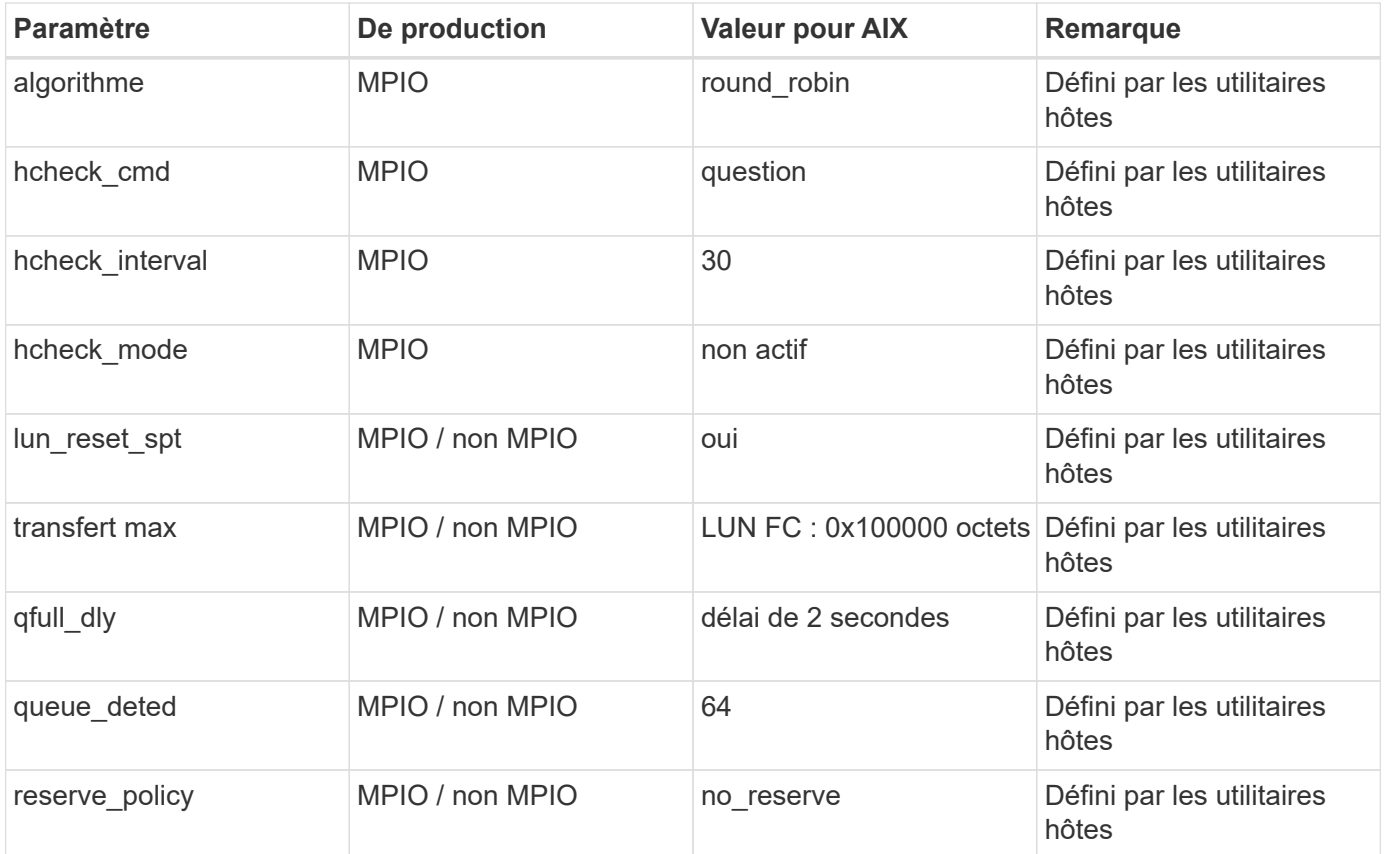

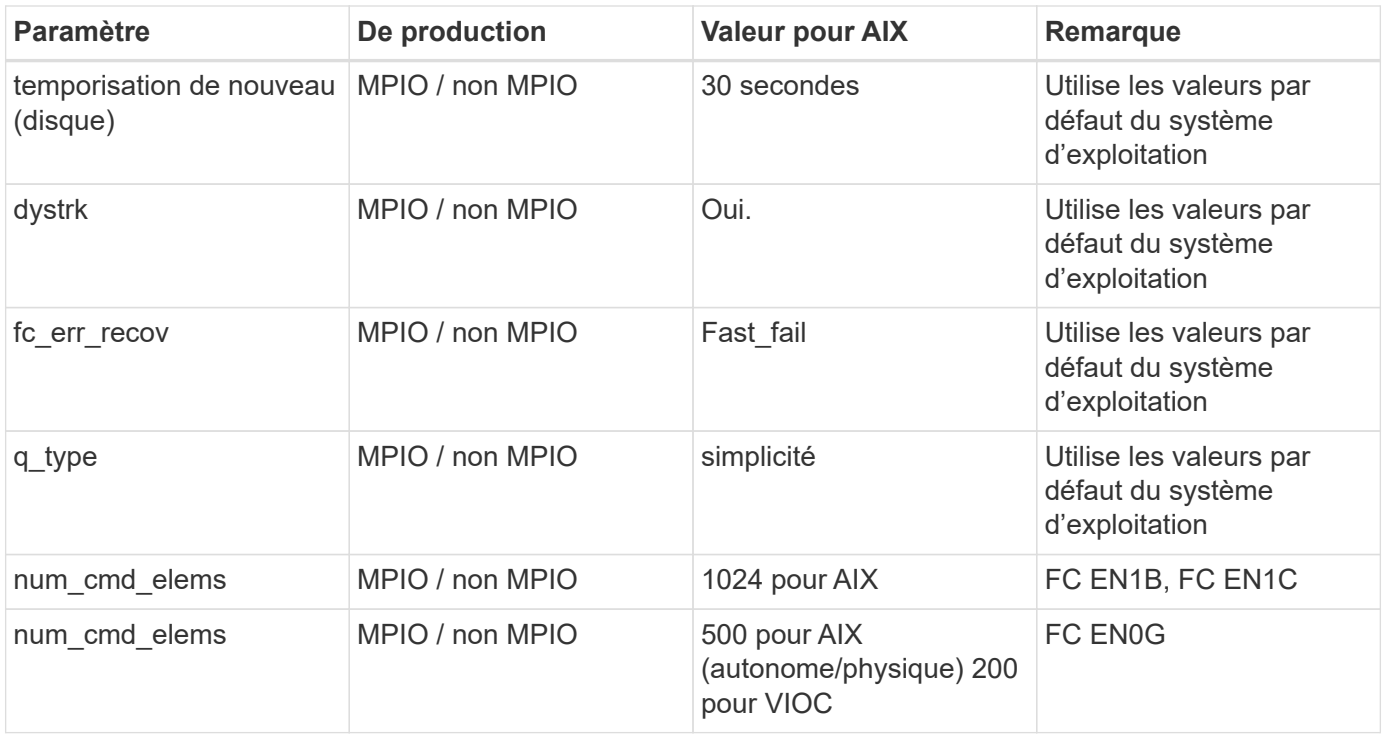

## **Paramètres recommandés pour MetroCluster**

Par défaut, le système d'exploitation AIX applique un délai d'expiration d'E/S plus court lorsqu'aucun chemin vers une LUN n'est disponible. Ce phénomène peut survenir dans les configurations, notamment avec une structure SAN à commutateur unique et des configurations MetroCluster qui présentent des basculements non planifiés. Pour plus d'informations et pour connaître les modifications recommandées aux paramètres par défaut, reportez-vous à la section ["NetApp KB1001318"](https://kb.netapp.com/app/answers/answer_view/a_id/1001318)

## **Prise en charge AIX avec SM-BC**

Depuis ONTAP 9.11.1, AIX est pris en charge par SM-BC. Dans le cas d'une configuration AIX, le cluster principal est le cluster « actif ».

Dans une configuration AIX, les basculements sont disruptifs. Chaque basculement nécessite une nouvelle analyse de l'hôte pour que les opérations d'E/S reprennent.

Pour configurer AIX pour SM-BC, reportez-vous à l'article de la base de connaissances ["Comment configurer](https://kb.netapp.com/Advice_and_Troubleshooting/Data_Protection_and_Security/SnapMirror/How_to_configure_an_AIX_host_for_SnapMirror_Business_Continuity_(SM-BC)) [un hôte AIX pour SnapMirror Business Continuity \(SM-BC\)".](https://kb.netapp.com/Advice_and_Troubleshooting/Data_Protection_and_Security/SnapMirror/How_to_configure_an_AIX_host_for_SnapMirror_Business_Continuity_(SM-BC))

#### **Problèmes connus**

Il n'y a pas de problème connu.

## <span id="page-12-0"></span>**CentOS**

## **Notes de mise à jour**

## **Mise en miroir ASM**

La mise en miroir de gestion automatique du stockage (ASM) peut nécessiter des modifications des paramètres de chemins d'accès multiples Linux pour permettre à ASM de reconnaître un problème et de

basculer vers un autre groupe de pannes. La plupart des configurations ASM sur ONTAP reposent sur une redondance externe. La protection des données est assurée par la baie externe et ASM ne met pas en miroir les données. Certains sites utilisent ASM avec redondance normale pour fournir une mise en miroir bidirectionnelle, généralement entre différents sites. Voir ["Les bases de données Oracle sur ONTAP"](https://www.netapp.com/us/media/tr-3633.pdf) pour plus d'informations.

## **CentOS 8**

## **Utilisez CentOS 8.5 avec ONTAP**

Vous pouvez utiliser les paramètres de configuration des hôtes SAN ONTAP pour configurer CentOS 8.5 avec ONTAP comme cible.

#### **Installez Linux Unified Host Utilities**

Le pack logiciel NetApp Linux Unified Host Utilities est disponible sur le ["Site de support NetApp"](https://mysupport.netapp.com/site/products/all/details/hostutilities/downloads-tab/download/61343/7.1/downloads) dans un fichier .rpm 64 bits.

NetApp recommande vivement d'installer les utilitaires d'hôtes unifiés Linux, mais ce n'est pas obligatoire. Les utilitaires ne modifient aucun paramètre sur votre hôte Linux. Ces utilitaires améliorent la gestion et aident le support client NetApp à collecter des informations sur votre configuration.

#### **Ce dont vous avez besoin**

Si une version de Linux Unified Host Utilities est actuellement installée, vous devez la mettre à niveau ou la supprimer, puis procéder comme suit pour installer la dernière version.

#### **Étapes**

- 1. Téléchargez le pack logiciel Linux Unified Host Utilities 64 bits à partir du ["Site de support NetApp"](https://mysupport.netapp.com/site/products/all/details/hostutilities/downloads-tab/download/61343/7.1/downloads) à votre hôte.
- 2. Installez le pack logiciel :

rpm -ivh netapp linux unified host utilities-7-1.x86 64

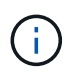

Vous pouvez utiliser les paramètres de configuration fournis dans ce document pour configurer les clients Cloud connectés à ["Cloud Volumes ONTAP"](https://docs.netapp.com/us-en/cloud-manager-cloud-volumes-ontap/index.html) et ["Amazon FSX pour ONTAP"](https://docs.netapp.com/us-en/cloud-manager-fsx-ontap/index.html).

#### **Kit D'outils SAN**

Le kit d'outils est installé automatiquement lorsque vous installez le pack NetApp Host Utilities. Ce kit contient le sanlun Utilitaire, qui vous aide à gérer les LUN et les HBA. Le sanlun La commande renvoie les informations relatives aux LUN mappées sur votre hôte, aux chemins d'accès multiples et aux informations nécessaires à la création des groupes initiateurs.

#### **Exemple**

Dans l'exemple suivant, le sanlun lun show La commande renvoie les informations relatives à la LUN.

# sanlun lun show all

Exemple de résultat :

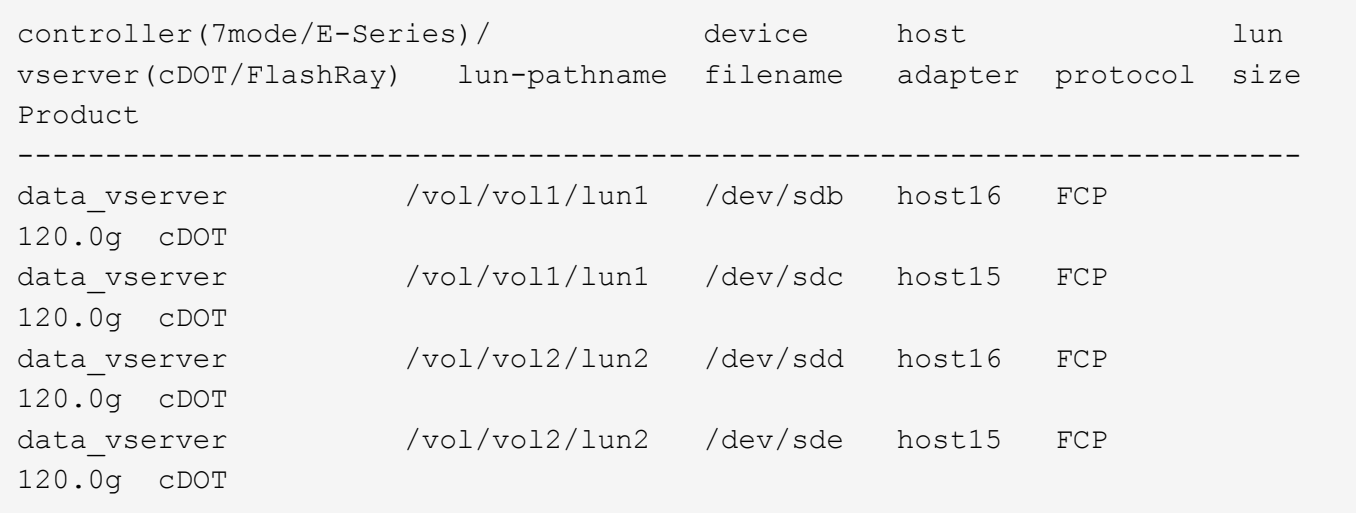

#### **SAN Booting**

#### **Ce dont vous avez besoin**

Si vous décidez d'utiliser le démarrage SAN, celui-ci doit être pris en charge par votre configuration. Vous pouvez utiliser le ["Matrice d'interopérabilité NetApp"](https://mysupport.netapp.com/matrix/imt.jsp?components=91241;&solution=236&isHWU&src=IMT) Pour vérifier que votre système d'exploitation, votre adaptateur de bus hôte, votre micrologiciel HBA, votre BIOS de démarrage HBA et votre version de ONTAP sont pris en charge.

## **Étapes**

- 1. Mappez la LUN de démarrage SAN sur l'hôte.
- 2. Vérifiez que plusieurs chemins sont disponibles.

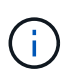

Plusieurs chemins deviennent disponibles une fois que le système d'exploitation hôte est en cours d'exécution sur les chemins.

3. Activez le démarrage SAN dans le BIOS du serveur pour les ports auxquels la LUN de démarrage SAN est mappée.

Pour plus d'informations sur l'activation du BIOS HBA, reportez-vous à la documentation spécifique au fournisseur.

4. Redémarrez l'hôte pour vérifier que le démarrage a réussi.

#### **Chemins d'accès multiples**

Pour CentOS 8.5, le /etc/multipath.conf le fichier doit exister, mais il n'est pas nécessaire d'apporter des modifications spécifiques au fichier. CentOS 8.5 est compilé avec tous les paramètres nécessaires pour reconnaître et gérer correctement les LUN ONTAP.

Vous pouvez utiliser le multipath -ll Commande pour vérifier les paramètres des LUN ONTAP. Les sections suivantes fournissent un exemple de résultat de chemins d'accès multiples pour une LUN mappée aux rôles ASA et non ASA.

## **Configurations All SAN Array**

Dans les configurations ASA (All SAN Array), tous les chemins d'accès à une LUN donnée sont actifs et

optimisés. Ce qui améliore les performances en assurant le service des opérations d'E/S sur tous les chemins en même temps.

## **Exemple**

L'exemple suivant montre la sortie correcte pour une LUN ONTAP :

```
# multipath -ll
3600a098038303634722b4d59646c4436 dm-28 NETAPP,LUN C-Mode
size=80G features='3 queue if no path pg_init_retries 50' hwhandler='1
alua' wp=rw
`-+- policy='service-time 0' prio=50 status=active
    |- 11:0:7:1 sdfi 130:64 active ready running
    |- 11:0:9:1 sdiy 8:288 active ready running
    |- 11:0:10:1 sdml 69:464 active ready running
    |- 11:0:11:1 sdpt 131:304 active ready running
```
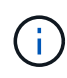

N'utilisez pas un nombre excessif de chemins pour une seule LUN. Il ne faut pas plus de quatre chemins. Plus de huit chemins peuvent entraîner des problèmes de chemin lors des défaillances du stockage.

## **Configurations non ASA**

Pour les configurations non ASA, il doit y avoir deux groupes de chemins avec des priorités différentes. Les chemins ayant les priorités les plus élevées sont actifs/optimisés, ce qui signifie qu'ils sont gérés par le contrôleur où se trouve l'agrégat. Les chemins avec les priorités les plus basses sont actifs, mais ne sont pas optimisés car ils sont servis à partir d'un autre contrôleur. Les chemins non optimisés sont utilisés uniquement lorsqu'aucun chemin optimisé n'est disponible.

#### **Exemple**

L'exemple suivant montre la sortie correcte pour une LUN ONTAP avec deux chemins actifs/optimisés et deux chemins actifs/non optimisés :

```
# multipath -ll
3600a098038303634722b4d59646c4436 dm-28 NETAPP,LUN C-Mode
size=80G features='3 queue if no_path pg_init_retries 50' hwhandler='1
alua' wp=rw
|-+- policy='service-time 0' prio=50 status=active
| |- 16:0:6:35 sdwb 69:624 active ready running
| |- 16:0:5:35 sdun 66:752 active ready running
`-+- policy='service-time 0' prio=10 status=enabled
    |- 15:0:0:35 sdaj 66:48 active ready running
    |- 15:0:1:35 sdbx 68:176 active ready running
```
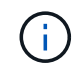

N'utilisez pas un nombre excessif de chemins pour une seule LUN. Il ne faut pas plus de quatre chemins. Plus de huit chemins peuvent entraîner des problèmes de chemin lors des défaillances du stockage.

#### **Paramètres recommandés**

CentOS 8.5 OS est compilé pour reconnaître les LUN ONTAP et définir automatiquement tous les paramètres de configuration correctement pour les configurations ASA et non ASA.

Le multipath.conf le fichier doit exister pour que le démon multivoie démarre, mais vous pouvez créer un fichier vide à zéro octet en utilisant la commande suivante :

touch /etc/multipath.conf

La première fois que vous créez ce fichier, vous devrez peut-être activer et démarrer les services multivoies :

```
# systemctl enable multipathd
# systemctl start multipathd
```
- Il n'y a aucune exigence d'ajouter directement quoi que ce soit au multipath.conf fichier, sauf si vous disposez de périphériques que vous ne voulez pas être gérés par multipath ou si vous avez des paramètres existants qui remplacent les paramètres par défaut.
- Pour exclure les périphériques indésirables, ajoutez la syntaxe suivante au multipath.conf fichier .

```
blacklist {
           wwid <DevId>
           devnode "^(ram|raw|loop|fd|md|dm-|sr|scd|st)[0-9]*"
           devnode "^hd[a-z]"
           devnode "^cciss.*"
}
```
Remplacer l' <DevId> avec le WWID chaîne du périphérique à exclure.

#### **Exemple**

Dans cet exemple, nous allons déterminer le WWID d'un périphérique et l'ajouter au multipath.conf fichier.

#### **Étapes**

a. Exécutez la commande suivante pour déterminer l'identifiant WWID :

```
# /lib/udev/scsi_id -gud /dev/sda
360030057024d0730239134810c0cb833
```
sda Est le disque SCSI local que nous devons ajouter à la liste noire.

b. Ajoutez le WWID à la strophe de liste noire dans /etc/multipath.conf:

```
blacklist {
       wwid 360030057024d0730239134810c0cb833
       devnode "^(ram|raw|loop|fd|md|dm-|sr|scd|st)[0-9]*"
       devnode "^hd[a-z]"
       devnode "^cciss.*"
}
```
Vous devez toujours vérifier votre /etc/multipath.conf fichier pour les paramètres hérités, en particulier dans la section valeurs par défaut, qui peut remplacer les paramètres par défaut.

Le tableau suivant illustre la critique multipathd Paramètres des LUN ONTAP et des valeurs requises. Si un hôte est connecté à des LUN d'autres fournisseurs et que l'un de ces paramètres est remplacé, il doit être corrigé par des strophes ultérieurs dans le multipath.conf Fichier qui s'applique spécifiquement aux LUN ONTAP. Si ce n'est pas le cas, les LUN de ONTAP risquent de ne pas fonctionner comme prévu. Ces valeurs par défaut doivent être remplacées uniquement en consultation avec NetApp et/ou un fournisseur de système d'exploitation, et uniquement lorsque l'impact est pleinement compris.

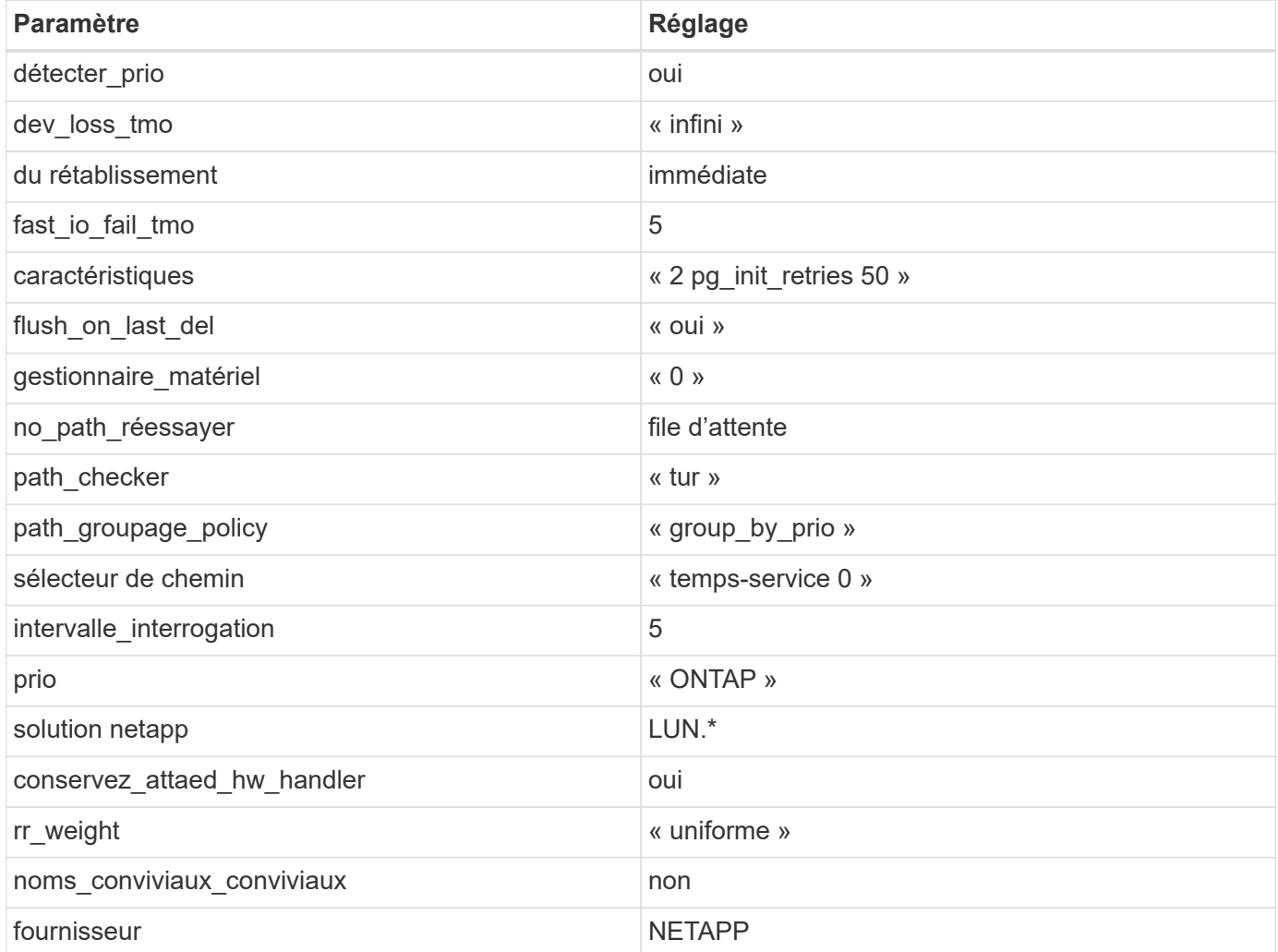

## **Exemple**

L'exemple suivant montre comment corriger une valeur par défaut remplacée. Dans ce cas, le multipath.conf fichier définit les valeurs pour path\_checker et no\_path\_retry Non compatible avec

les LUN ONTAP. S'ils ne peuvent pas être supprimés en raison d'autres baies SAN toujours connectées à l'hôte, ces paramètres peuvent être corrigés spécifiquement pour les LUN ONTAP avec une strophe de périphérique.

```
defaults {
  path checker readsector0
  no path retry fail
}
devices {
    device {
       vendor "NETAPP "
       product "LUN.*"
     no path retry queue
     path checker tur
    }
}
```
## **Paramètres KVM**

Vous pouvez également utiliser les paramètres recommandés pour configurer la machine virtuelle basée sur le noyau (KVM). Aucune modification n'est nécessaire pour configurer KVM car le LUN est mappé à l'hyperviseur.

#### **Problèmes connus**

Il n'y a aucun problème connu pour la version CentOS 8.5 avec ONTAP.

## **Utilisez CentOS 8.4 avec ONTAP**

Vous pouvez utiliser les paramètres de configuration des hôtes SAN ONTAP pour configurer CentOS 8.4 avec ONTAP comme cible.

#### **Installez Linux Unified Host Utilities**

Le pack logiciel NetApp Linux Unified Host Utilities est disponible sur le ["Site de support NetApp"](https://mysupport.netapp.com/site/products/all/details/hostutilities/downloads-tab/download/61343/7.1/downloads) dans un fichier .rpm 64 bits.

NetApp recommande vivement d'installer les utilitaires d'hôtes unifiés Linux, mais ce n'est pas obligatoire. Les utilitaires ne modifient aucun paramètre sur votre hôte Linux. Ces utilitaires améliorent la gestion et aident le support client NetApp à collecter des informations sur votre configuration.

#### **Ce dont vous avez besoin**

Si une version de Linux Unified Host Utilities est actuellement installée, vous devez la mettre à niveau ou la supprimer, puis procéder comme suit pour installer la dernière version.

## **Étapes**

1. Téléchargez le pack logiciel Linux Unified Host Utilities 64 bits à partir du ["Site de support NetApp"](https://mysupport.netapp.com/site/products/all/details/hostutilities/downloads-tab/download/61343/7.1/downloads) à votre hôte.

2. Installez le pack logiciel :

rpm -ivh netapp linux unified host utilities-7-1.x86 64

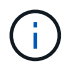

Vous pouvez utiliser les paramètres de configuration fournis dans ce document pour configurer les clients Cloud connectés à ["Cloud Volumes ONTAP"](https://docs.netapp.com/us-en/cloud-manager-cloud-volumes-ontap/index.html) et ["Amazon FSX pour ONTAP"](https://docs.netapp.com/us-en/cloud-manager-fsx-ontap/index.html).

#### **Kit D'outils SAN**

Le kit d'outils est installé automatiquement lorsque vous installez le pack NetApp Host Utilities. Ce kit contient le sanlun Utilitaire, qui vous aide à gérer les LUN et les HBA. Le sanlun La commande renvoie les informations relatives aux LUN mappées sur votre hôte, aux chemins d'accès multiples et aux informations nécessaires à la création des groupes initiateurs.

#### **Exemple**

Dans l'exemple suivant, le sanlun lun show La commande renvoie les informations relatives à la LUN.

# sanlun lun show all

Exemple de résultat :

```
controller(7mode/E-Series)/ device host lun
vserver(cDOT/FlashRay) lun-pathname filename adapter protocol size
Product
-------------------------------------------------------------------------
data vserver /vol/vol1/lun1 /dev/sdb host16 FCP
120.0g cDOT
data vserver /vol/vol1/lun1 /dev/sdc host15 FCP
120.0g cDOT
data_vserver /vol/vol2/lun2 /dev/sdd host16 FCP
120.0g cDOT
data vserver /vol/vol2/lun2 /dev/sde host15 FCP
120.0g cDOT
```
#### **SAN Booting**

#### **Ce dont vous avez besoin**

Si vous décidez d'utiliser le démarrage SAN, celui-ci doit être pris en charge par votre configuration. Vous pouvez utiliser le ["Matrice d'interopérabilité NetApp"](https://mysupport.netapp.com/matrix/imt.jsp?components=91241;&solution=236&isHWU&src=IMT) Pour vérifier que votre système d'exploitation, votre adaptateur de bus hôte, votre micrologiciel HBA, votre BIOS de démarrage HBA et votre version de ONTAP sont pris en charge.

#### **Étapes**

- 1. Mappez la LUN de démarrage SAN sur l'hôte.
- 2. Vérifiez que plusieurs chemins sont disponibles.

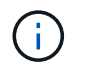

Plusieurs chemins deviennent disponibles une fois que le système d'exploitation hôte est en cours d'exécution sur les chemins.

3. Activez le démarrage SAN dans le BIOS du serveur pour les ports auxquels la LUN de démarrage SAN est mappée.

Pour plus d'informations sur l'activation du BIOS HBA, reportez-vous à la documentation spécifique au fournisseur.

4. Redémarrez l'hôte pour vérifier que le démarrage a réussi.

#### **Chemins d'accès multiples**

Pour CentOS 8.4, le /etc/multipath.conf le fichier doit exister, mais il n'est pas nécessaire d'apporter des modifications spécifiques au fichier. CentOS 8.4 est compilé avec tous les paramètres nécessaires pour reconnaître et gérer correctement les LUN ONTAP.

Vous pouvez utiliser le multipath -ll Commande pour vérifier les paramètres des LUN ONTAP. Les sections suivantes fournissent un exemple de résultat de chemins d'accès multiples pour une LUN mappée aux rôles ASA et non ASA.

#### **Configurations All SAN Array**

Dans les configurations ASA (All SAN Array), tous les chemins d'accès à une LUN donnée sont actifs et optimisés. Ce qui améliore les performances en assurant le service des opérations d'E/S sur tous les chemins en même temps.

#### **Exemple**

L'exemple suivant montre la sortie correcte pour une LUN ONTAP :

```
# multipath -ll
3600a098038303634722b4d59646c4436 dm-28 NETAPP,LUN C-Mode
size=80G features='3 queue if no path pg_init_retries 50' hwhandler='1
alua' wp=rw
`-+- policy='service-time 0' prio=50 status=active
    |- 11:0:7:1 sdfi 130:64 active ready running
    |- 11:0:9:1 sdiy 8:288 active ready running
    |- 11:0:10:1 sdml 69:464 active ready running
    |- 11:0:11:1 sdpt 131:304 active ready running
```
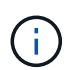

N'utilisez pas un nombre excessif de chemins pour une seule LUN. Il ne faut pas plus de quatre chemins. Plus de huit chemins peuvent entraîner des problèmes de chemin lors des défaillances du stockage.

#### **Configurations non ASA**

Pour les configurations non ASA, il doit y avoir deux groupes de chemins avec des priorités différentes. Les chemins ayant les priorités les plus élevées sont actifs/optimisés, ce qui signifie qu'ils sont gérés par le contrôleur où se trouve l'agrégat. Les chemins avec les priorités les plus basses sont actifs, mais ne sont pas optimisés car ils sont servis à partir d'un autre contrôleur. Les chemins non optimisés sont utilisés uniquement lorsqu'aucun chemin optimisé n'est disponible.

#### **Exemple**

L'exemple suivant montre la sortie correcte pour une LUN ONTAP avec deux chemins actifs/optimisés et deux chemins actifs/non optimisés :

```
# multipath -ll
3600a098038303634722b4d59646c4436 dm-28 NETAPP,LUN C-Mode
size=80G features='3 queue if no path pg_init_retries 50' hwhandler='1
alua' wp=rw
|-+- policy='service-time 0' prio=50 status=active
| |- 16:0:6:35 sdwb 69:624 active ready running
| |- 16:0:5:35 sdun 66:752 active ready running
`-+- policy='service-time 0' prio=10 status=enabled
    |- 15:0:0:35 sdaj 66:48 active ready running
    |- 15:0:1:35 sdbx 68:176 active ready running
```
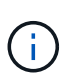

N'utilisez pas un nombre excessif de chemins pour une seule LUN. Il ne faut pas plus de quatre chemins. Plus de huit chemins peuvent entraîner des problèmes de chemin lors des défaillances du stockage.

#### **Paramètres recommandés**

CentOS 8.4 est compilé pour reconnaître les LUN ONTAP et définir automatiquement tous les paramètres de configuration, pour les configurations ASA et non ASA.

Le multipath.conf le fichier doit exister pour que le démon multivoie démarre, mais vous pouvez créer un fichier vide à zéro octet en utilisant la commande suivante :

touch /etc/multipath.conf

La première fois que vous créez ce fichier, vous devrez peut-être activer et démarrer les services multivoies :

```
# systemctl enable multipathd
# systemctl start multipathd
```
- Il n'y a aucune exigence d'ajouter directement quoi que ce soit au multipath.conf fichier, sauf si vous disposez de périphériques que vous ne voulez pas être gérés par multipath ou si vous avez des paramètres existants qui remplacent les paramètres par défaut.
- Pour exclure les périphériques indésirables, ajoutez la syntaxe suivante au multipath.conf fichier .

```
blacklist {
           wwid <DevId>
           devnode "^(ram|raw|loop|fd|md|dm-|sr|scd|st)[0-9]*"
           devnode "^hd[a-z]"
           devnode "^cciss.*"
}
```
Remplacer l' <DevId> avec le WWID chaîne du périphérique à exclure.

## **Exemple**

Dans cet exemple, nous allons déterminer le WWID d'un périphérique et l'ajouter au multipath.conf fichier.

## **Étapes**

a. Exécutez la commande suivante pour déterminer l'identifiant WWID :

```
# /lib/udev/scsi_id -gud /dev/sda
360030057024d0730239134810c0cb833
```
sda Est le disque SCSI local que nous devons ajouter à la liste noire.

b. Ajoutez le WWID à la strophe de liste noire dans /etc/multipath.conf:

```
blacklist {
       wwid 360030057024d0730239134810c0cb833
       devnode "^(ram|raw|loop|fd|md|dm-|sr|scd|st)[0-9]*"
       devnode "^hd[a-z]"
       devnode "^cciss.*"
}
```
Vous devez toujours vérifier votre /etc/multipath.conf fichier pour les paramètres hérités, en particulier dans la section valeurs par défaut, qui peut remplacer les paramètres par défaut.

Le tableau suivant illustre la critique multipathd Paramètres des LUN ONTAP et des valeurs requises. Si un hôte est connecté à des LUN d'autres fournisseurs et que l'un de ces paramètres est remplacé, il doit être corrigé par des strophes ultérieurs dans le multipath.conf Fichier qui s'applique spécifiquement aux LUN ONTAP. Si ce n'est pas le cas, les LUN de ONTAP risquent de ne pas fonctionner comme prévu. Ces valeurs par défaut doivent être remplacées uniquement en consultation avec NetApp et/ou un fournisseur de système d'exploitation, et uniquement lorsque l'impact est pleinement compris.

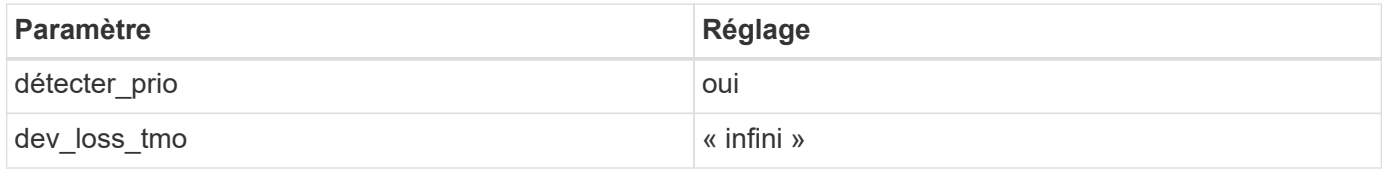

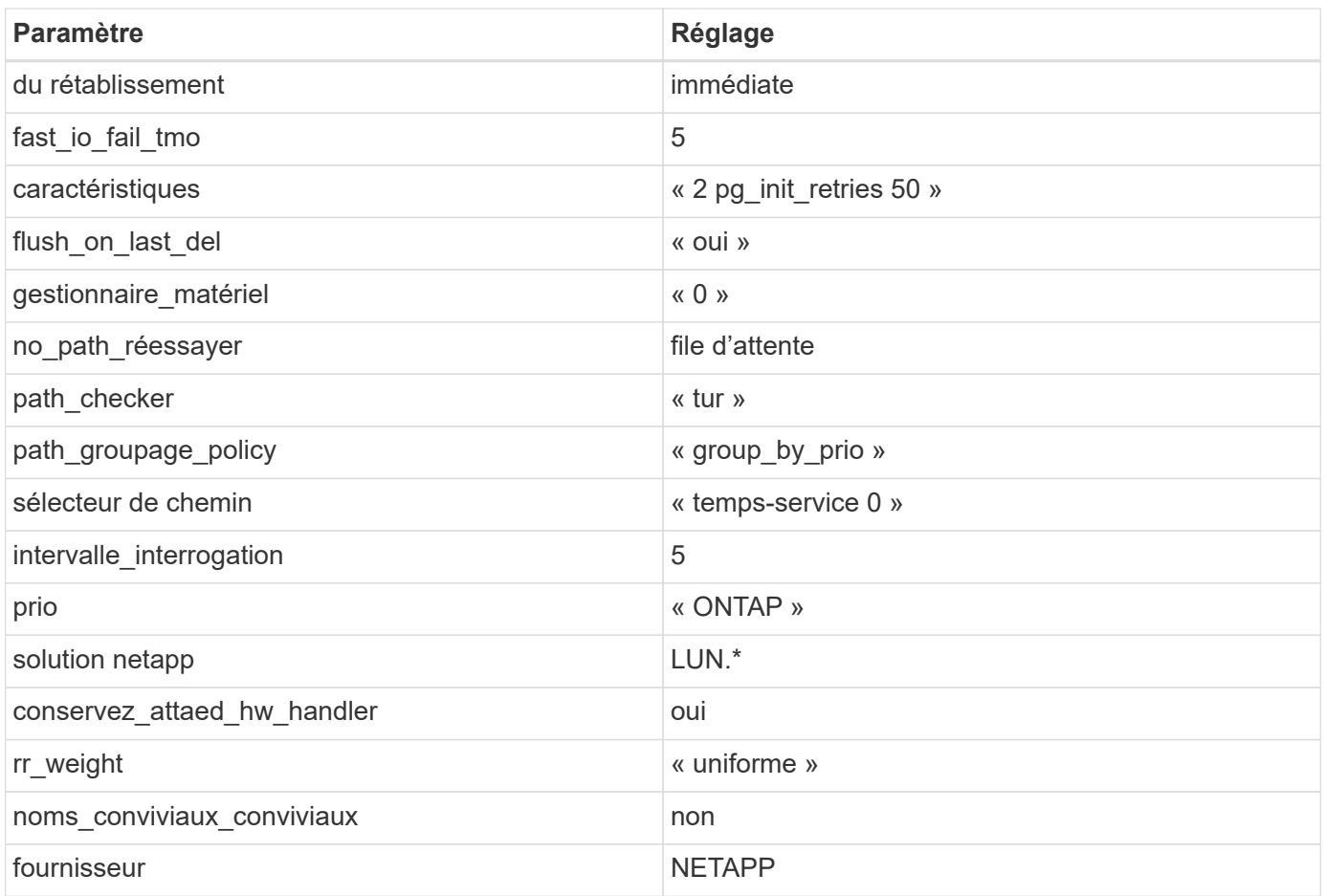

## **Exemple**

L'exemple suivant montre comment corriger une valeur par défaut remplacée. Dans ce cas, le multipath.conf fichier définit les valeurs pour path\_checker et no\_path\_retry Non compatible avec les LUN ONTAP. S'ils ne peuvent pas être supprimés en raison d'autres baies SAN toujours connectées à l'hôte, ces paramètres peuvent être corrigés spécifiquement pour les LUN ONTAP avec une strophe de périphérique.

```
defaults {
  path checker readsector0
    no_path_retry fail
}
devices {
    device {
       vendor "NETAPP "
       product "LUN.*"
       no_path_retry queue
     path checker tur
    }
}
```
## **Paramètres KVM**

Vous pouvez également utiliser les paramètres recommandés pour configurer la machine virtuelle basée sur le noyau (KVM). Aucune modification n'est nécessaire pour configurer KVM car le LUN est mappé à l'hyperviseur.

#### **Problèmes connus**

Il n'y a aucun problème connu pour la version CentOS 8.4 avec ONTAP.

## **Utilisez CentOS 8.3 avec ONTAP**

Vous pouvez utiliser les paramètres de configuration des hôtes SAN ONTAP pour configurer CentOS 8.3 avec ONTAP comme cible.

#### **Installez Linux Unified Host Utilities**

Le pack logiciel NetApp Linux Unified Host Utilities est disponible sur le ["Site de support NetApp"](https://mysupport.netapp.com/site/products/all/details/hostutilities/downloads-tab/download/61343/7.1/downloads) dans un fichier .rpm 64 bits.

NetApp recommande vivement d'installer les utilitaires d'hôtes unifiés Linux, mais ce n'est pas obligatoire. Les utilitaires ne modifient aucun paramètre sur votre hôte Linux. Ces utilitaires améliorent la gestion et aident le support client NetApp à collecter des informations sur votre configuration.

## **Ce dont vous avez besoin**

Si une version de Linux Unified Host Utilities est actuellement installée, vous devez la mettre à niveau ou la supprimer, puis procéder comme suit pour installer la dernière version.

## **Étapes**

- 1. Téléchargez le pack logiciel Linux Unified Host Utilities 64 bits à partir du ["Site de support NetApp"](https://mysupport.netapp.com/site/products/all/details/hostutilities/downloads-tab/download/61343/7.1/downloads) à votre hôte.
- 2. Installez le pack logiciel :

```
rpm -ivh netapp linux unified host utilities-7-1.x86 64
```
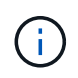

Vous pouvez utiliser les paramètres de configuration fournis dans ce document pour configurer les clients Cloud connectés à ["Cloud Volumes ONTAP"](https://docs.netapp.com/us-en/cloud-manager-cloud-volumes-ontap/index.html) et ["Amazon FSX pour ONTAP"](https://docs.netapp.com/us-en/cloud-manager-fsx-ontap/index.html).

#### **Kit D'outils SAN**

Le kit d'outils est installé automatiquement lorsque vous installez le pack NetApp Host Utilities. Ce kit contient le sanlun Utilitaire, qui vous aide à gérer les LUN et les HBA. Le sanlun La commande renvoie les informations relatives aux LUN mappées sur votre hôte, aux chemins d'accès multiples et aux informations nécessaires à la création des groupes initiateurs.

#### **Exemple**

Dans l'exemple suivant, le sanlun lun show La commande renvoie les informations relatives à la LUN.

```
# sanlun lun show all
```
Exemple de résultat :

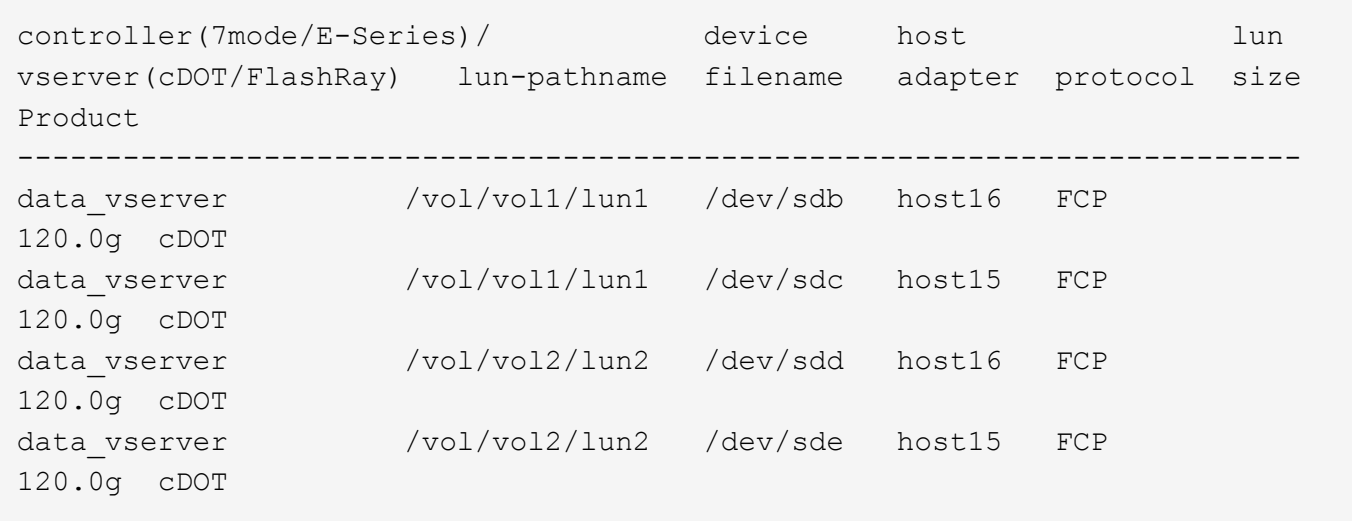

#### **SAN Booting**

#### **Ce dont vous avez besoin**

Si vous décidez d'utiliser le démarrage SAN, celui-ci doit être pris en charge par votre configuration. Vous pouvez utiliser le ["Matrice d'interopérabilité NetApp"](https://mysupport.netapp.com/matrix/imt.jsp?components=91241;&solution=236&isHWU&src=IMT) Pour vérifier que votre système d'exploitation, votre adaptateur de bus hôte, votre micrologiciel HBA, votre BIOS de démarrage HBA et votre version de ONTAP sont pris en charge.

## **Étapes**

- 1. Mappez la LUN de démarrage SAN sur l'hôte.
- 2. Vérifiez que plusieurs chemins sont disponibles.

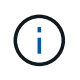

Plusieurs chemins deviennent disponibles une fois que le système d'exploitation hôte est en cours d'exécution sur les chemins.

3. Activez le démarrage SAN dans le BIOS du serveur pour les ports auxquels la LUN de démarrage SAN est mappée.

Pour plus d'informations sur l'activation du BIOS HBA, reportez-vous à la documentation spécifique au fournisseur.

4. Redémarrez l'hôte pour vérifier que le démarrage a réussi.

#### **Chemins d'accès multiples**

Pour CentOS 8.3, le fichier /etc/multipath.conf doit exister, mais vous n'avez pas besoin d'apporter de modifications spécifiques au fichier. CentOS 8.3 est compilé avec tous les paramètres nécessaires pour reconnaître et gérer correctement les LUN ONTAP.

Vous pouvez utiliser le multipath -ll Commande pour vérifier les paramètres des LUN ONTAP. Les sections suivantes fournissent un exemple de résultat de chemins d'accès multiples pour une LUN mappée aux rôles ASA et non ASA.

#### **Configurations All SAN Array**

Dans les configurations ASA (All SAN Array), tous les chemins d'accès à une LUN donnée sont actifs et optimisés. Ce qui améliore les performances en assurant le service des opérations d'E/S sur tous les chemins en même temps.

#### **Exemple**

L'exemple suivant montre la sortie correcte pour une LUN ONTAP :

```
# multipath -ll
3600a098038303634722b4d59646c4436 dm-28 NETAPP,LUN C-Mode
size=80G features='3 queue if no path pg_init_retries 50' hwhandler='1
alua' wp=rw
`-+- policy='service-time 0' prio=50 status=active
    |- 11:0:7:1 sdfi 130:64 active ready running
    |- 11:0:9:1 sdiy 8:288 active ready running
    |- 11:0:10:1 sdml 69:464 active ready running
    |- 11:0:11:1 sdpt 131:304 active ready running
```
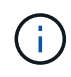

N'utilisez pas un nombre excessif de chemins pour une seule LUN. Il ne faut pas plus de quatre chemins. Plus de huit chemins peuvent entraîner des problèmes de chemin lors des défaillances du stockage.

## **Configurations non ASA**

Pour les configurations non ASA, il doit y avoir deux groupes de chemins avec des priorités différentes. Les chemins ayant les priorités les plus élevées sont actifs/optimisés, ce qui signifie qu'ils sont gérés par le contrôleur où se trouve l'agrégat. Les chemins avec les priorités les plus basses sont actifs, mais ne sont pas optimisés car ils sont servis à partir d'un autre contrôleur. Les chemins non optimisés sont utilisés uniquement lorsqu'aucun chemin optimisé n'est disponible.

#### **Exemple**

L'exemple suivant montre la sortie correcte pour une LUN ONTAP avec deux chemins actifs/optimisés et deux chemins actifs/non optimisés :

```
# multipath -ll
3600a098038303634722b4d59646c4436 dm-28 NETAPP,LUN C-Mode
size=80G features='3 queue if no path pg init retries 50' hwhandler='1
alua' wp=rw
|-+- policy='service-time 0' prio=50 status=active
| |- 16:0:6:35 sdwb 69:624 active ready running
| |- 16:0:5:35 sdun 66:752 active ready running
`-+- policy='service-time 0' prio=10 status=enabled
    |- 15:0:0:35 sdaj 66:48 active ready running
    |- 15:0:1:35 sdbx 68:176 active ready running
```
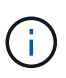

N'utilisez pas un nombre excessif de chemins pour une seule LUN. Il ne faut pas plus de quatre chemins. Plus de huit chemins peuvent entraîner des problèmes de chemin lors des défaillances du stockage.

#### **Paramètres recommandés**

Le système d'exploitation CentOS 8.3 est compilé pour reconnaître les LUN ONTAP et définir automatiquement tous les paramètres de configuration correctement pour les configurations ASA et non-ASA. Le multipath.conf le fichier doit exister pour que le démon multivoie démarre, mais vous pouvez créer un fichier vide à zéro octet en utilisant la commande suivante :

```
touch /etc/multipath.conf
```
La première fois que vous créez ce fichier, vous devrez peut-être activer et démarrer les services multivoies :

```
# systemctl enable multipathd
# systemctl start multipathd
```
- Il n'y a aucune exigence d'ajouter directement quoi que ce soit au multipath.conf fichier, sauf si vous disposez de périphériques que vous ne voulez pas être gérés par multipath ou si vous avez des paramètres existants qui remplacent les paramètres par défaut.
- Pour exclure les périphériques indésirables, ajoutez la syntaxe suivante au multipath.conf fichier .

```
blacklist {
           wwid <DevId>
           devnode "^(ram|raw|loop|fd|md|dm-|sr|scd|st)[0-9]*"
           devnode "^hd[a-z]"
           devnode "^cciss.*"
}
```
Remplacer l' <DevId> avec le WWID chaîne du périphérique à exclure.

#### **Exemple**

Dans cet exemple, nous allons déterminer le WWID d'un périphérique et l'ajouter au multipath.conf fichier.

#### **Étapes**

a. Exécutez la commande suivante pour déterminer l'identifiant WWID :

```
# /lib/udev/scsi_id -gud /dev/sda
360030057024d0730239134810c0cb833
```
sda Est le disque SCSI local que nous devons ajouter à la liste noire.

b. Ajoutez le WWID à la strophe de liste noire dans /etc/multipath.conf:

```
blacklist {
       wwid 360030057024d0730239134810c0cb833
       devnode "^(ram|raw|loop|fd|md|dm-|sr|scd|st)[0-9]*"
       devnode "^hd[a-z]"
       devnode "^cciss.*"
}
```
Vous devez toujours vérifier votre /etc/multipath.conf fichier pour les paramètres hérités, en particulier dans la section valeurs par défaut, qui peut remplacer les paramètres par défaut.

Le tableau suivant illustre la critique multipathd Paramètres des LUN ONTAP et des valeurs requises. Si un hôte est connecté à des LUN d'autres fournisseurs et que l'un de ces paramètres est remplacé, il doit être corrigé par des strophes ultérieurs dans le multipath.conf Fichier qui s'applique spécifiquement aux LUN ONTAP. Si ce n'est pas le cas, les LUN de ONTAP risquent de ne pas fonctionner comme prévu. Ces valeurs par défaut doivent être remplacées uniquement en consultation avec NetApp et/ou un fournisseur de système d'exploitation, et uniquement lorsque l'impact est pleinement compris.

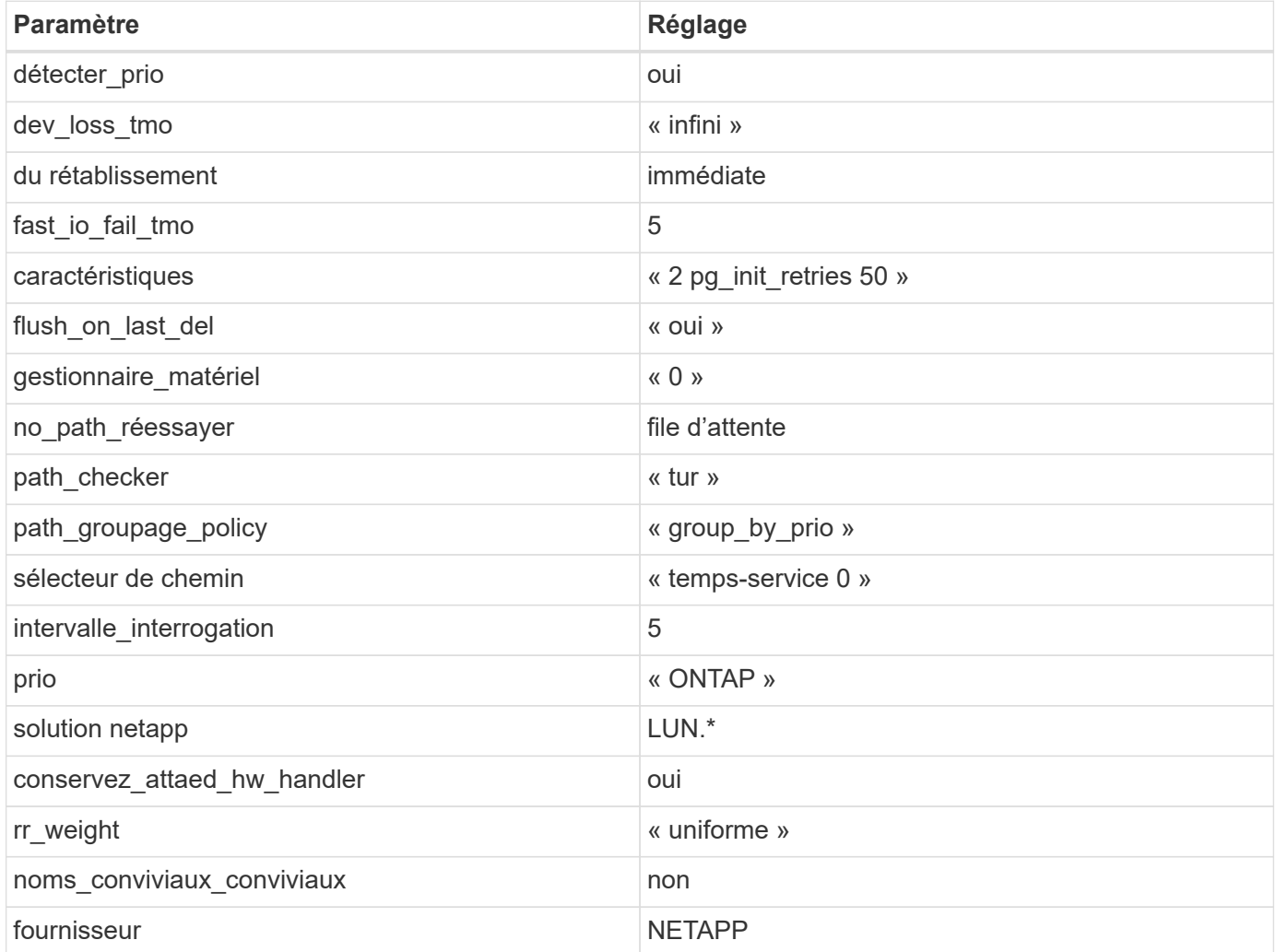

## **Exemple**

L'exemple suivant montre comment corriger une valeur par défaut remplacée. Dans ce cas, le multipath.conf fichier définit les valeurs pour path checker et no path retry Non compatible avec

les LUN ONTAP. S'ils ne peuvent pas être supprimés en raison d'autres baies SAN toujours connectées à l'hôte, ces paramètres peuvent être corrigés spécifiquement pour les LUN ONTAP avec une strophe de périphérique.

```
defaults {
  path checker readsector0
  no path retry fail
}
devices {
    device {
       vendor "NETAPP "
       product "LUN.*"
     no path retry queue
     path checker tur
    }
}
```
## **Paramètres KVM**

Vous pouvez également utiliser les paramètres recommandés pour configurer la machine virtuelle basée sur le noyau (KVM). Aucune modification n'est nécessaire pour configurer KVM car le LUN est mappé à l'hyperviseur.

#### **Problèmes connus**

Pour les problèmes connus liés à CentOS (noyau compatible Red Hat), consultez le ["problèmes connus"](#page-422-0) Pour Red Hat Enterprise Linux (RHEL) 8.3.

## **Utilisez CentOS 8.2 avec ONTAP**

Vous pouvez utiliser les paramètres de configuration des hôtes SAN ONTAP pour configurer CentOS 8.2 avec ONTAP comme cible.

#### **Installez Linux Unified Host Utilities**

Le pack logiciel NetApp Linux Unified Host Utilities est disponible sur le ["Site de support NetApp"](https://mysupport.netapp.com/site/products/all/details/hostutilities/downloads-tab/download/61343/7.1/downloads) dans un fichier .rpm 64 bits.

NetApp recommande vivement d'installer les utilitaires d'hôtes unifiés Linux, mais ce n'est pas obligatoire. Les utilitaires ne modifient aucun paramètre sur votre hôte Linux. Ces utilitaires améliorent la gestion et aident le support client NetApp à collecter des informations sur votre configuration.

#### **Ce dont vous avez besoin**

Si une version de Linux Unified Host Utilities est actuellement installée, vous devez la mettre à niveau ou la supprimer, puis procéder comme suit pour installer la dernière version.

#### **Étapes**

1. Téléchargez le pack logiciel Linux Unified Host Utilities 64 bits à partir du ["Site de support NetApp"](https://mysupport.netapp.com/site/products/all/details/hostutilities/downloads-tab/download/61343/7.1/downloads) à votre hôte.

2. Installez le pack logiciel :

rpm -ivh netapp linux unified host utilities-7-1.x86 64

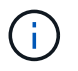

Vous pouvez utiliser les paramètres de configuration fournis dans ce document pour configurer les clients Cloud connectés à ["Cloud Volumes ONTAP"](https://docs.netapp.com/us-en/cloud-manager-cloud-volumes-ontap/index.html) et ["Amazon FSX pour ONTAP"](https://docs.netapp.com/us-en/cloud-manager-fsx-ontap/index.html).

#### **Kit D'outils SAN**

Le kit d'outils est installé automatiquement lorsque vous installez le pack NetApp Host Utilities. Ce kit contient le sanlun Utilitaire, qui vous aide à gérer les LUN et les HBA. Le sanlun La commande renvoie les informations relatives aux LUN mappées sur votre hôte, aux chemins d'accès multiples et aux informations nécessaires à la création des groupes initiateurs.

#### **Exemple**

Dans l'exemple suivant, le sanlun lun show La commande renvoie les informations relatives à la LUN.

# sanlun lun show all

Exemple de résultat :

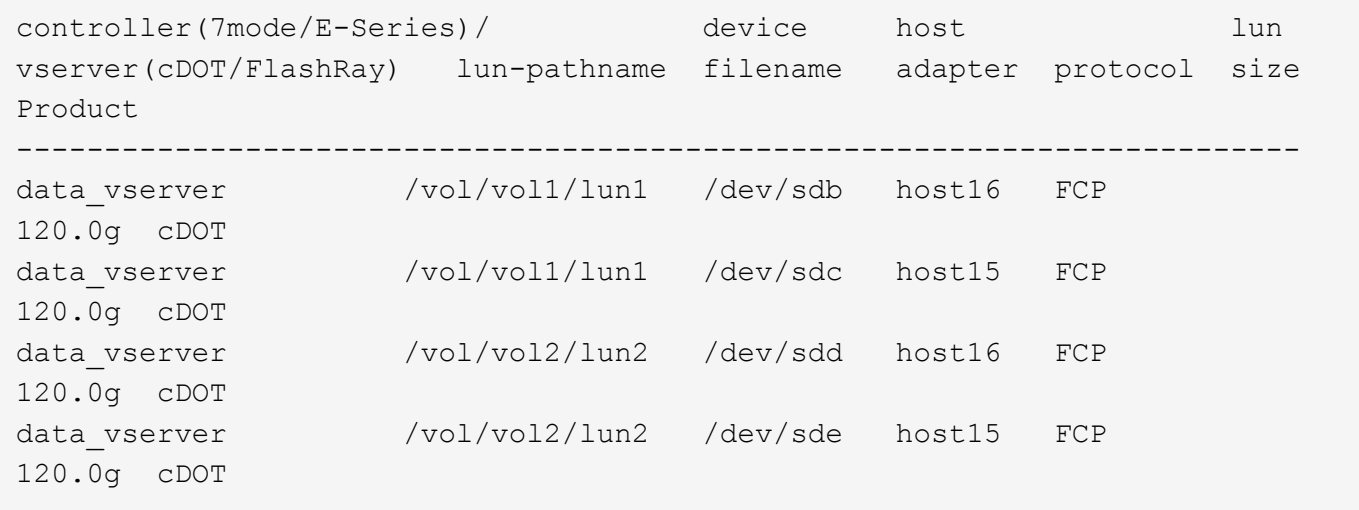

#### **SAN Booting**

#### **Ce dont vous avez besoin**

Si vous décidez d'utiliser le démarrage SAN, celui-ci doit être pris en charge par votre configuration. Vous pouvez utiliser le ["Matrice d'interopérabilité NetApp"](https://mysupport.netapp.com/matrix/imt.jsp?components=96167;&solution=236&isHWU&src=IMT) Pour vérifier que votre système d'exploitation, votre adaptateur de bus hôte, votre micrologiciel HBA, votre BIOS de démarrage HBA et votre version de ONTAP sont pris en charge.

#### **Étapes**

- 1. Mappez la LUN de démarrage SAN sur l'hôte.
- 2. Vérifiez que plusieurs chemins sont disponibles.

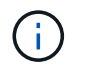

Plusieurs chemins deviennent disponibles une fois que le système d'exploitation hôte est en cours d'exécution sur les chemins.

3. Activez le démarrage SAN dans le BIOS du serveur pour les ports auxquels la LUN de démarrage SAN est mappée.

Pour plus d'informations sur l'activation du BIOS HBA, reportez-vous à la documentation spécifique au fournisseur.

4. Redémarrez l'hôte pour vérifier que le démarrage a réussi.

#### **Chemins d'accès multiples**

Pour CentOS 8.2, le fichier /etc/multipath.conf doit exister, mais vous n'avez pas besoin d'apporter de modifications spécifiques au fichier. CentOS 8.2 est compilé avec tous les paramètres nécessaires pour reconnaître et gérer correctement les LUN ONTAP.

Vous pouvez utiliser le multipath -ll Commande pour vérifier les paramètres des LUN ONTAP. Il devrait y avoir deux groupes de chemins avec des priorités différentes. Les chemins ayant les priorités les plus élevées sont actifs/optimisés, ce qui signifie qu'ils sont gérés par le contrôleur où se trouve l'agrégat. Les chemins avec les priorités les plus basses sont actifs, mais ne sont pas optimisés car ils sont servis à partir d'un autre contrôleur. Les chemins non optimisés sont utilisés uniquement lorsqu'aucun chemin optimisé n'est disponible.

#### **Exemple**

L'exemple suivant montre la sortie correcte pour une LUN ONTAP avec deux chemins actifs/optimisés et deux chemins actifs/non optimisés :

```
# multipath -ll
3600a098038303634722b4d59646c4436 dm-28 NETAPP,LUN C-Mode
size=80G features='3 queue if no path pg init retries 50' hwhandler='1
alua' wp=rw
|-+- policy='service-time 0' prio=50 status=active
| |- 16:0:6:35 sdwb 69:624 active ready running
| |- 16:0:5:35 sdun 66:752 active ready running
`-+- policy='service-time 0' prio=10 status=enabled
|- 15:0:0:35 sdaj 66:48 active ready running
|- 15:0:1:35 sdbx 68:176 active ready running
```
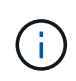

N'utilisez pas un nombre excessif de chemins pour une seule LUN. Il ne faut pas plus de quatre chemins. Plus de huit chemins peuvent entraîner des problèmes de chemin lors des défaillances du stockage.

#### **Paramètres recommandés**

CentOS 8.2 OS est compilé pour reconnaître les LUN ONTAP et définir automatiquement tous les paramètres de configuration correctement.

Le multipath.conf le fichier doit exister pour que le démon multivoie démarre, mais vous pouvez créer un fichier vide à zéro octet en utilisant la commande suivante :

```
touch /etc/multipath.conf
```
La première fois que vous créez ce fichier, vous devrez peut-être activer et démarrer les services multivoies :

```
# systemctl enable multipathd
# systemctl start multipathd
```
- Il n'y a aucune exigence d'ajouter directement quoi que ce soit au multipath.conf fichier, sauf si vous disposez de périphériques que vous ne voulez pas être gérés par multipath ou si vous avez des paramètres existants qui remplacent les paramètres par défaut.
- Pour exclure les périphériques indésirables, ajoutez la syntaxe suivante au multipath.conf fichier .

```
blacklist {
          wwid <DevId>
           devnode "^(ram|raw|loop|fd|md|dm-|sr|scd|st)[0-9]*"
           devnode "^hd[a-z]"
          devnode "^cciss.*"
}
```
Remplacer l' <DevId> avec le WWID chaîne du périphérique à exclure.

#### **Exemple**

Dans cet exemple, nous allons déterminer le WWID d'un périphérique et l'ajouter au multipath.conf fichier.

#### **Étapes**

a. Exécutez la commande suivante pour déterminer l'identifiant WWID :

```
# /lib/udev/scsi_id -gud /dev/sda
360030057024d0730239134810c0cb833
```
sda Est le disque SCSI local que nous devons ajouter à la liste noire.

b. Ajoutez le WWID à la strophe de liste noire dans /etc/multipath.conf:

```
blacklist {
       wwid 360030057024d0730239134810c0cb833
       devnode "^(ram|raw|loop|fd|md|dm-|sr|scd|st)[0-9]*"
       devnode "^hd[a-z]"
       devnode "^cciss.*"
}
```
Vous devez toujours vérifier votre /etc/multipath.conf fichier pour les paramètres hérités, en particulier dans la section valeurs par défaut, qui peut remplacer les paramètres par défaut.

Le tableau suivant illustre la critique multipathd Paramètres des LUN ONTAP et des valeurs requises. Si un hôte est connecté à des LUN d'autres fournisseurs et que l'un de ces paramètres est remplacé, il doit être corrigé par des strophes ultérieurs dans le multipath.conf Fichier qui s'applique spécifiquement aux LUN ONTAP. Si ce n'est pas le cas, les LUN de ONTAP risquent de ne pas fonctionner comme prévu. Ces valeurs par défaut doivent être remplacées uniquement en consultation avec NetApp et/ou un fournisseur de système d'exploitation, et uniquement lorsque l'impact est pleinement compris.

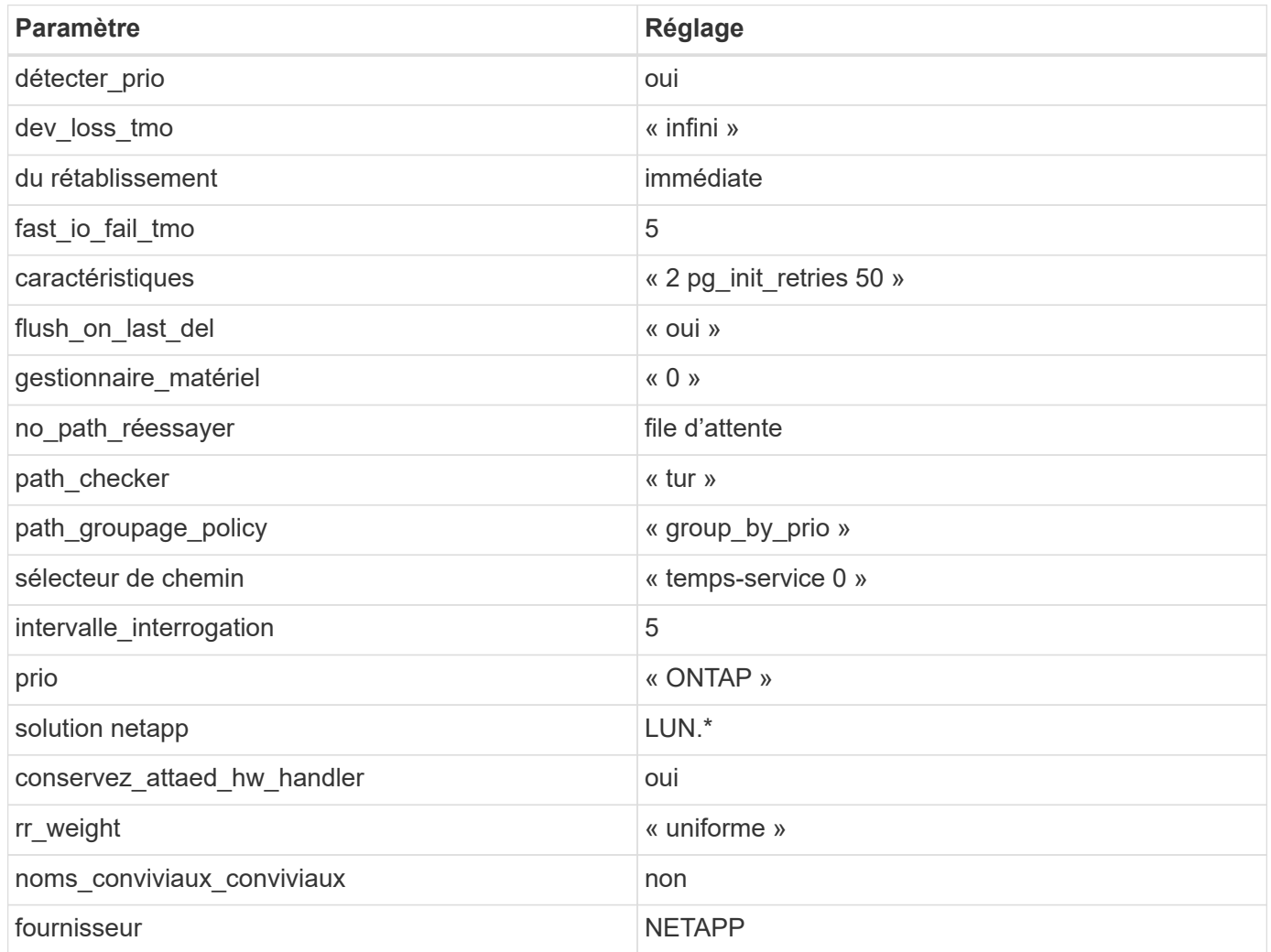

## **Exemple**

L'exemple suivant montre comment corriger une valeur par défaut remplacée. Dans ce cas, le multipath.conf fichier définit les valeurs pour path\_checker et no\_path\_retry Non compatible avec les LUN ONTAP. S'ils ne peuvent pas être supprimés en raison d'autres baies SAN toujours connectées à l'hôte, ces paramètres peuvent être corrigés spécifiquement pour les LUN ONTAP avec une strophe de périphérique.

```
defaults {
  path checker readsector0
  no path retry fail
}
devices {
    device {
       vendor "NETAPP "
       product "LUN.*"
     no path retry queue
     path checker tur
    }
}
```
## **Paramètres KVM**

Vous pouvez également utiliser les paramètres recommandés pour configurer la machine virtuelle basée sur le noyau (KVM). Aucune modification n'est nécessaire pour configurer KVM car le LUN est mappé à l'hyperviseur.

#### **Problèmes connus**

Pour les problèmes connus liés à CentOS (noyau compatible Red Hat), consultez le ["problèmes connus"](#page-427-0) Pour Red Hat Enterprise Linux (RHEL) 8.2.

#### **Utilisez CentOS 8.1 avec ONTAP**

Vous pouvez utiliser les paramètres de configuration des hôtes SAN ONTAP pour configurer CentOS 8.1 avec ONTAP comme cible.

#### **Installez Linux Unified Host Utilities**

Le pack logiciel NetApp Linux Unified Host Utilities est disponible sur le ["Site de support NetApp"](https://mysupport.netapp.com/site/products/all/details/hostutilities/downloads-tab/download/61343/7.1/downloads) dans un fichier .rpm 64 bits.

NetApp recommande vivement d'installer les utilitaires d'hôtes unifiés Linux, mais ce n'est pas obligatoire. Les utilitaires ne modifient aucun paramètre sur votre hôte Linux. Ces utilitaires améliorent la gestion et aident le support client NetApp à collecter des informations sur votre configuration.

#### **Ce dont vous avez besoin**

Si une version de Linux Unified Host Utilities est actuellement installée, vous devez la mettre à niveau ou la supprimer, puis procéder comme suit pour installer la dernière version.

#### **Étapes**

- 1. Téléchargez le pack logiciel Linux Unified Host Utilities 64 bits à partir du ["Site de support NetApp"](https://mysupport.netapp.com/site/products/all/details/hostutilities/downloads-tab/download/61343/7.1/downloads) à votre hôte.
- 2. Installez le pack logiciel :

```
rpm -ivh netapp linux unified host utilities-7-1.x86 64
```
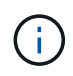

Vous pouvez utiliser les paramètres de configuration fournis dans ce document pour configurer les clients Cloud connectés à ["Cloud Volumes ONTAP"](https://docs.netapp.com/us-en/cloud-manager-cloud-volumes-ontap/index.html) et ["Amazon FSX pour ONTAP"](https://docs.netapp.com/us-en/cloud-manager-fsx-ontap/index.html).

#### **Kit D'outils SAN**

Le kit d'outils est installé automatiquement lorsque vous installez le pack NetApp Host Utilities. Ce kit contient le sanlun Utilitaire, qui vous aide à gérer les LUN et les HBA. Le sanlun La commande renvoie les informations relatives aux LUN mappées sur votre hôte, aux chemins d'accès multiples et aux informations nécessaires à la création des groupes initiateurs.

#### **Exemple**

Dans l'exemple suivant, le sanlun lun show La commande renvoie les informations relatives à la LUN.

# sanlun lun show all

Exemple de résultat :

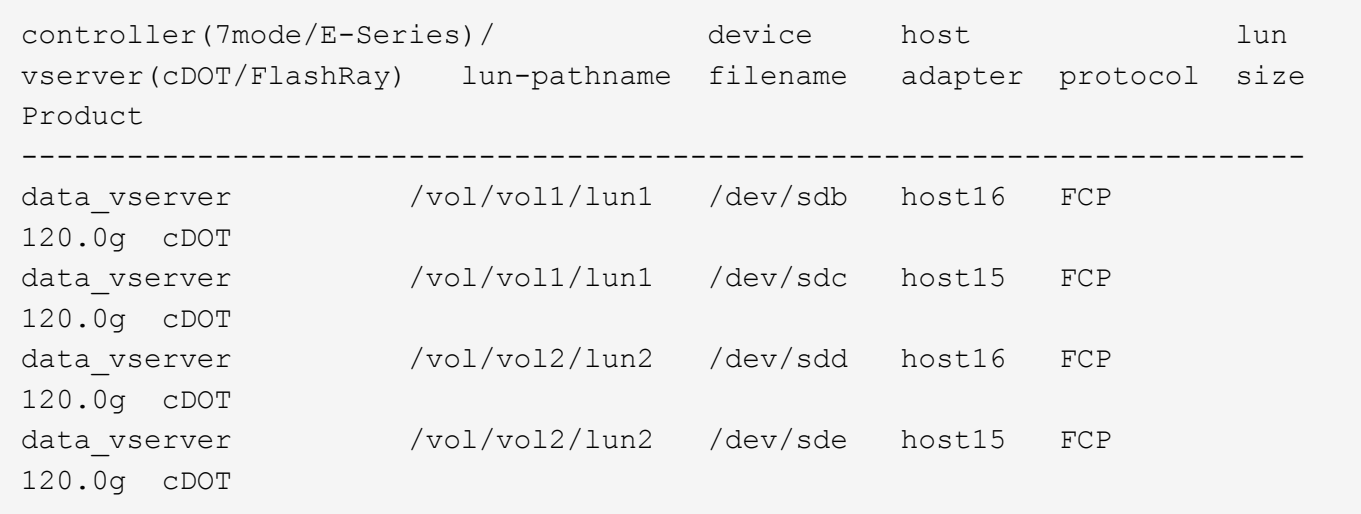

#### **SAN Booting**

#### **Ce dont vous avez besoin**

Si vous décidez d'utiliser le démarrage SAN, celui-ci doit être pris en charge par votre configuration. Vous pouvez utiliser le ["Matrice d'interopérabilité NetApp"](https://mysupport.netapp.com/matrix/imt.jsp?components=91241;&solution=236&isHWU&src=IMT) Pour vérifier que votre système d'exploitation, votre adaptateur de bus hôte, votre micrologiciel HBA, votre BIOS de démarrage HBA et votre version de ONTAP sont pris en charge.

#### **Étapes**

- 1. Mappez la LUN de démarrage SAN sur l'hôte.
- 2. Vérifiez que plusieurs chemins sont disponibles.

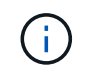

Plusieurs chemins deviennent disponibles une fois que le système d'exploitation hôte est en cours d'exécution sur les chemins.

3. Activez le démarrage SAN dans le BIOS du serveur pour les ports auxquels la LUN de démarrage SAN est mappée.
Pour plus d'informations sur l'activation du BIOS HBA, reportez-vous à la documentation spécifique au fournisseur.

4. Redémarrez l'hôte pour vérifier que le démarrage a réussi.

# **Chemins d'accès multiples**

Pour CentOS 8.1, le fichier /etc/multipath.conf doit exister, mais vous n'avez pas besoin d'apporter de modifications spécifiques au fichier. CentOS 8.1 est compilé avec tous les paramètres nécessaires pour reconnaître et gérer correctement les LUN ONTAP.

Vous pouvez utiliser le multipath -ll Commande pour vérifier les paramètres des LUN ONTAP. Les sections suivantes fournissent un exemple de résultat de chemins d'accès multiples pour une LUN mappée aux rôles ASA et non ASA.

# **Configurations All SAN Array**

Dans les configurations ASA (All SAN Array), tous les chemins d'accès à une LUN donnée sont actifs et optimisés. Ce qui améliore les performances en assurant le service des opérations d'E/S sur tous les chemins en même temps.

# **Exemple**

L'exemple suivant montre la sortie correcte pour une LUN ONTAP :

```
# multipath -ll
3600a098038303634722b4d59646c4436 dm-28 NETAPP,LUN C-Mode
size=80G features='3 queue if no path pg_init_retries 50' hwhandler='1
alua' wp=rw
`-+- policy='service-time 0' prio=50 status=active
    |- 11:0:7:1 sdfi 130:64 active ready running
    |- 11:0:9:1 sdiy 8:288 active ready running
    |- 11:0:10:1 sdml 69:464 active ready running
    |- 11:0:11:1 sdpt 131:304 active ready running
```
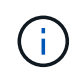

N'utilisez pas un nombre excessif de chemins pour une seule LUN. Il ne faut pas plus de quatre chemins. Plus de huit chemins peuvent entraîner des problèmes de chemin lors des défaillances du stockage.

# **Configurations non ASA**

Pour les configurations non ASA, il doit y avoir deux groupes de chemins avec des priorités différentes. Les chemins ayant les priorités les plus élevées sont actifs/optimisés, ce qui signifie qu'ils sont gérés par le contrôleur où se trouve l'agrégat. Les chemins avec les priorités les plus basses sont actifs, mais ne sont pas optimisés car ils sont servis à partir d'un autre contrôleur. Les chemins non optimisés sont utilisés uniquement lorsqu'aucun chemin optimisé n'est disponible.

## **Exemple**

L'exemple suivant montre la sortie correcte pour une LUN ONTAP avec deux chemins actifs/optimisés et deux chemins actifs/non optimisés :

```
# multipath -ll
3600a098038303634722b4d59646c4436 dm-28 NETAPP,LUN C-Mode
size=10G features='3 queue if no path pg init retries 50' hwhandler='1
alua' wp=rw
|-+- policy='service-time 0' prio=50 status=active
| |- 16:0:6:35 sdwb 69:624 active ready running
| |- 16:0:5:35 sdun 66:752 active ready running
`-+- policy='service-time 0' prio=10 status=enabled
   |- 15:0:0:35 sdaj 66:48 active ready running
    |- 15:0:1:35 sdbx 68:176 active ready running
```
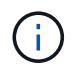

N'utilisez pas un nombre excessif de chemins pour une seule LUN. Il ne faut pas plus de quatre chemins. Plus de huit chemins peuvent entraîner des problèmes de chemin lors des défaillances du stockage.

#### **Paramètres recommandés**

Le système d'exploitation CentOS 8.1 est compilé pour reconnaître les LUN ONTAP et définir automatiquement tous les paramètres de configuration correctement pour les configurations ASA et non-ASA. Le multipath.conf le fichier doit exister pour que le démon multivoie démarre, mais vous pouvez créer un fichier vide à zéro octet en utilisant la commande suivante :

touch /etc/multipath.conf

La première fois que vous créez ce fichier, vous devrez peut-être activer et démarrer les services multivoies :

```
# systemctl enable multipathd
# systemctl start multipathd
```
- Il n'y a aucune exigence d'ajouter directement quoi que ce soit au multipath.conf fichier, sauf si vous disposez de périphériques que vous ne voulez pas être gérés par multipath ou si vous avez des paramètres existants qui remplacent les paramètres par défaut.
- Pour exclure les périphériques indésirables, ajoutez la syntaxe suivante au multipath.conf fichier .

```
blacklist {
           wwid <DevId>
           devnode "^(ram|raw|loop|fd|md|dm-|sr|scd|st)[0-9]*"
           devnode "^hd[a-z]"
           devnode "^cciss.*"
}
```
Remplacer l' <DevId> avec le WWID chaîne du périphérique à exclure.

#### **Exemple**

Dans cet exemple, nous allons déterminer le WWID d'un périphérique et l'ajouter au multipath.conf

fichier.

# **Étapes**

a. Exécutez la commande suivante pour déterminer l'identifiant WWID :

```
# /lib/udev/scsi_id -gud /dev/sda
360030057024d0730239134810c0cb833
```
sda Est le disque SCSI local que nous devons ajouter à la liste noire.

b. Ajoutez le WWID à la strophe de liste noire dans /etc/multipath.conf:

```
blacklist {
       wwid 360030057024d0730239134810c0cb833
       devnode "^(ram|raw|loop|fd|md|dm-|sr|scd|st)[0-9]*"
       devnode "^hd[a-z]"
       devnode "^cciss.*"
}
```
Vous devez toujours vérifier votre /etc/multipath.conf fichier pour les paramètres hérités, en particulier dans la section valeurs par défaut, qui peut remplacer les paramètres par défaut.

Le tableau suivant illustre la critique multipathd Paramètres des LUN ONTAP et des valeurs requises. Si un hôte est connecté à des LUN d'autres fournisseurs et que l'un de ces paramètres est remplacé, il doit être corrigé par des strophes ultérieurs dans le multipath.conf Fichier qui s'applique spécifiquement aux LUN ONTAP. Si ce n'est pas le cas, les LUN de ONTAP risquent de ne pas fonctionner comme prévu. Ces valeurs par défaut doivent être remplacées uniquement en consultation avec NetApp et/ou un fournisseur de système d'exploitation, et uniquement lorsque l'impact est pleinement compris.

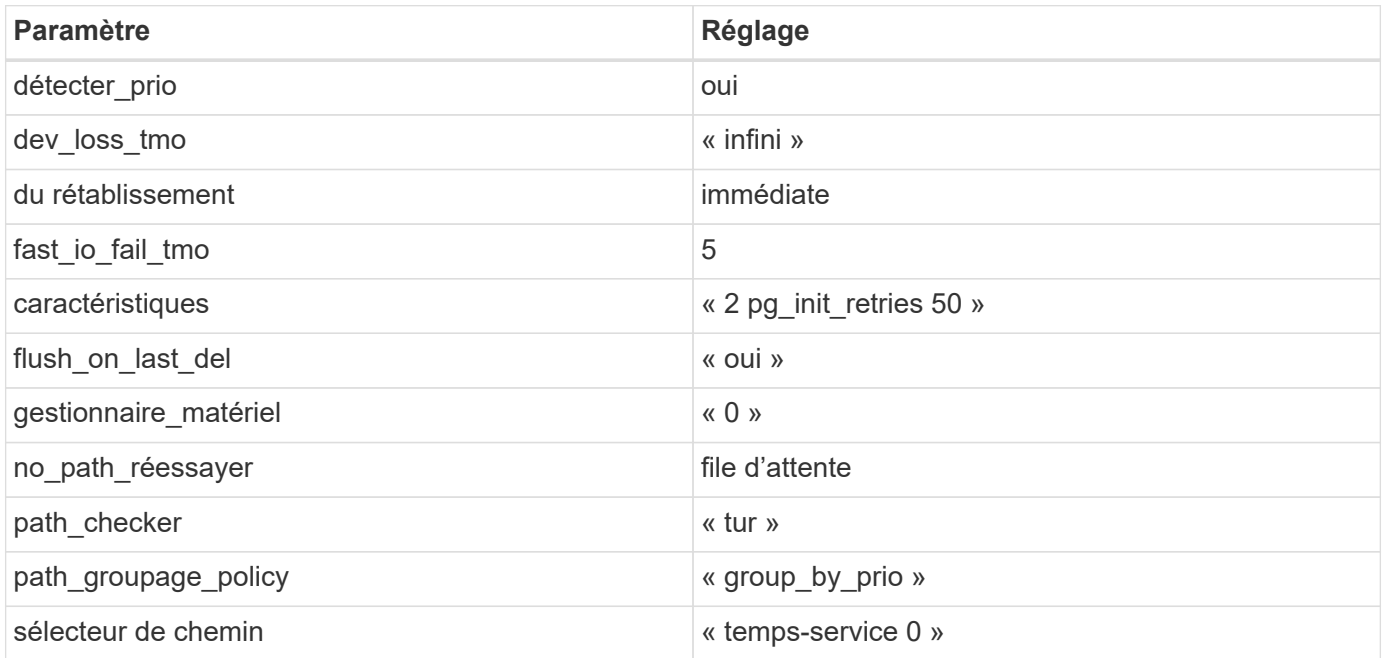

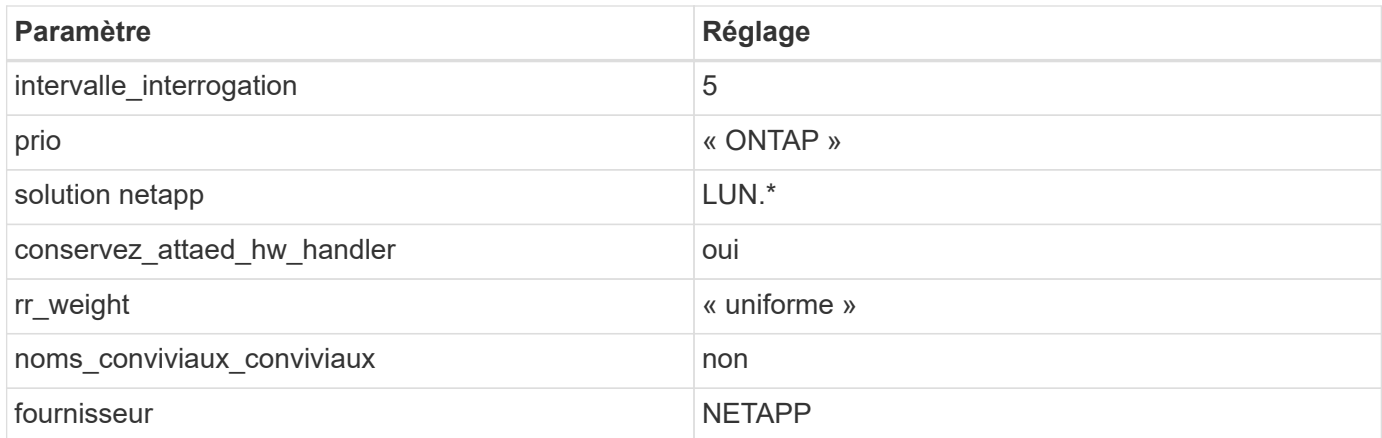

# **Exemple**

L'exemple suivant montre comment corriger une valeur par défaut remplacée. Dans ce cas, le multipath.conf fichier définit les valeurs pour path\_checker et no\_path\_retry Non compatible avec les LUN ONTAP. S'ils ne peuvent pas être supprimés en raison d'autres baies SAN toujours connectées à l'hôte, ces paramètres peuvent être corrigés spécifiquement pour les LUN ONTAP avec une strophe de périphérique.

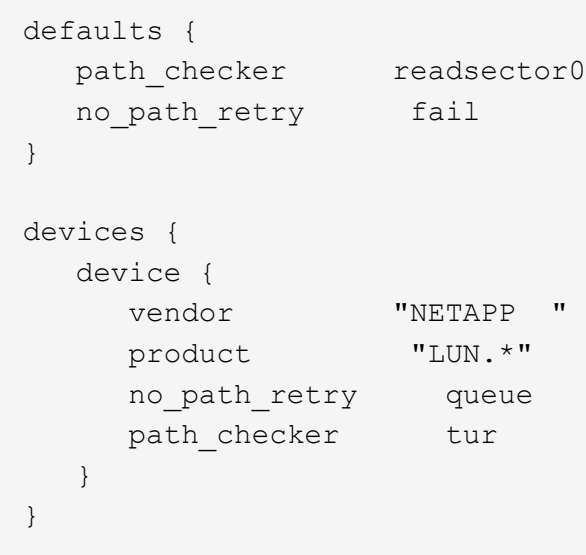

# **Paramètres KVM**

Vous pouvez également utiliser les paramètres recommandés pour configurer la machine virtuelle basée sur le noyau (KVM). Aucune modification n'est nécessaire pour configurer KVM car le LUN est mappé à l'hyperviseur.

## **Problèmes connus**

Pour les problèmes connus liés à CentOS (noyau compatible Red Hat), consultez le ["problèmes connus"](#page-433-0) Pour Red Hat Enterprise Linux (RHEL) 8.1.

# **Utilisez CentOS 8.0 avec ONTAP**

Vous pouvez utiliser les paramètres de configuration des hôtes SAN ONTAP pour configurer CentOS 8.0 avec ONTAP comme cible.

#### **Installez Linux Unified Host Utilities**

Le pack logiciel NetApp Linux Unified Host Utilities est disponible sur le ["Site de support NetApp"](https://mysupport.netapp.com/site/products/all/details/hostutilities/downloads-tab/download/61343/7.1/downloads) dans un fichier .rpm 64 bits.

NetApp recommande vivement d'installer les utilitaires d'hôtes unifiés Linux, mais ce n'est pas obligatoire. Les utilitaires ne modifient aucun paramètre sur votre hôte Linux. Ces utilitaires améliorent la gestion et aident le support client NetApp à collecter des informations sur votre configuration.

# **Ce dont vous avez besoin**

Si une version de Linux Unified Host Utilities est actuellement installée, vous devez la mettre à niveau ou la supprimer, puis procéder comme suit pour installer la dernière version.

# **Étapes**

- 1. Téléchargez le pack logiciel Linux Unified Host Utilities 64 bits à partir du ["Site de support NetApp"](https://mysupport.netapp.com/site/products/all/details/hostutilities/downloads-tab/download/61343/7.1/downloads) à votre hôte.
- 2. Installez le pack logiciel :

```
rpm -ivh netapp linux unified host utilities-7-1.x86 64
```
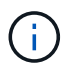

Vous pouvez utiliser les paramètres de configuration fournis dans ce document pour configurer les clients Cloud connectés à ["Cloud Volumes ONTAP"](https://docs.netapp.com/us-en/cloud-manager-cloud-volumes-ontap/index.html) et ["Amazon FSX pour ONTAP"](https://docs.netapp.com/us-en/cloud-manager-fsx-ontap/index.html).

#### **Kit D'outils SAN**

Le kit d'outils est installé automatiquement lorsque vous installez le pack NetApp Host Utilities. Ce kit contient le sanlun Utilitaire, qui vous aide à gérer les LUN et les HBA. Le sanlun La commande renvoie les informations relatives aux LUN mappées sur votre hôte, aux chemins d'accès multiples et aux informations nécessaires à la création des groupes initiateurs.

## **Exemple**

Dans l'exemple suivant, le sanlun lun show La commande renvoie les informations relatives à la LUN.

# sanlun lun show all

Exemple de résultat :

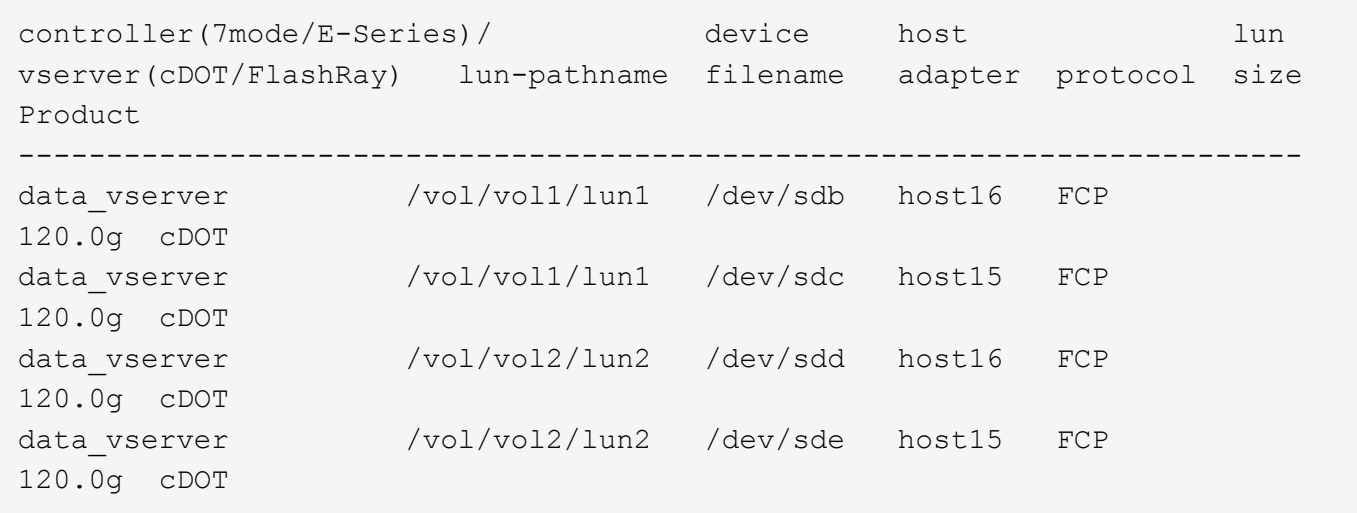

## **SAN Booting**

## **Ce dont vous avez besoin**

Si vous décidez d'utiliser le démarrage SAN, celui-ci doit être pris en charge par votre configuration. Vous pouvez utiliser le ["Matrice d'interopérabilité NetApp"](https://mysupport.netapp.com/matrix/imt.jsp?components=91241;&solution=236&isHWU&src=IMT) Pour vérifier que votre système d'exploitation, votre adaptateur de bus hôte, votre micrologiciel HBA, votre BIOS de démarrage HBA et votre version de ONTAP sont pris en charge.

# **Étapes**

- 1. Mappez la LUN de démarrage SAN sur l'hôte.
- 2. Vérifiez que plusieurs chemins sont disponibles.

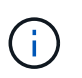

Plusieurs chemins deviennent disponibles une fois que le système d'exploitation hôte est en cours d'exécution sur les chemins.

3. Activez le démarrage SAN dans le BIOS du serveur pour les ports auxquels la LUN de démarrage SAN est mappée.

Pour plus d'informations sur l'activation du BIOS HBA, reportez-vous à la documentation spécifique au fournisseur.

4. Redémarrez l'hôte pour vérifier que le démarrage a réussi.

#### **Chemins d'accès multiples**

Pour CentOS 8.0, le fichier /etc/multipath.conf doit exister, mais vous n'avez pas besoin d'apporter de modifications spécifiques au fichier. CentOS 8.0 est compilé avec tous les paramètres nécessaires pour reconnaître et gérer correctement les LUN ONTAP.

Vous pouvez utiliser le multipath -ll Commande pour vérifier les paramètres des LUN ONTAP. Les sections suivantes fournissent un exemple de résultat de chemins d'accès multiples pour une LUN mappée aux rôles ASA et non ASA.

## **Configurations All SAN Array**

Dans les configurations ASA (All SAN Array), tous les chemins d'accès à une LUN donnée sont actifs et

optimisés. Ce qui améliore les performances en assurant le service des opérations d'E/S sur tous les chemins en même temps.

# **Exemple**

L'exemple suivant montre la sortie correcte pour une LUN ONTAP :

```
# multipath -ll
3600a098038303634722b4d59646c4436 dm-28 NETAPP,LUN C-Mode
size=80G features='3 queue if no path pg_init_retries 50' hwhandler='1
alua' wp=rw
`-+- policy='service-time 0' prio=50 status=active
    |- 11:0:7:1 sdfi 130:64 active ready running
    |- 11:0:9:1 sdiy 8:288 active ready running
    |- 11:0:10:1 sdml 69:464 active ready running
    |- 11:0:11:1 sdpt 131:304 active ready running
```
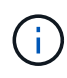

N'utilisez pas un nombre excessif de chemins pour une seule LUN. Il ne faut pas plus de quatre chemins. Plus de huit chemins peuvent entraîner des problèmes de chemin lors des défaillances du stockage.

# **Configurations non ASA**

Pour les configurations non ASA, il doit y avoir deux groupes de chemins avec des priorités différentes. Les chemins ayant les priorités les plus élevées sont actifs/optimisés, ce qui signifie qu'ils sont gérés par le contrôleur où se trouve l'agrégat. Les chemins avec les priorités les plus basses sont actifs, mais ne sont pas optimisés car ils sont servis à partir d'un autre contrôleur. Les chemins non optimisés sont utilisés uniquement lorsqu'aucun chemin optimisé n'est disponible.

# **Exemple**

L'exemple suivant montre la sortie correcte pour une LUN ONTAP avec deux chemins actifs/optimisés et deux chemins actifs/non optimisés :

```
# multipath -ll
3600a098038303634722b4d59646c4436 dm-28 NETAPP,LUN C-Mode
size=80G features='3 queue if no_path pg_init_retries 50' hwhandler='1
alua' wp=rw
`-+- policy='service-time 0' prio=50 status=active
    |- 11:0:7:1 sdfi 130:64 active ready running
    |- 11:0:9:1 sdiy 8:288 active ready running
    |- 11:0:10:1 sdml 69:464 active ready running
    |- 11:0:11:1 sdpt 131:304 active ready running
```
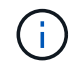

N'utilisez pas un nombre excessif de chemins pour une seule LUN. Il ne faut pas plus de quatre chemins. Plus de huit chemins peuvent entraîner des problèmes de chemin lors des défaillances du stockage.

#### **Paramètres recommandés**

Le système d'exploitation CentOS 8.0 est compilé pour reconnaître les LUN ONTAP et définir automatiquement tous les paramètres de configuration correctement pour les configurations ASA et non-ASA. Le multipath.conf le fichier doit exister pour que le démon multivoie démarre, mais vous pouvez créer un fichier vide à zéro octet en utilisant la commande suivante :

touch /etc/multipath.conf

La première fois que vous créez ce fichier, vous devrez peut-être activer et démarrer les services multivoies :

```
# systemctl enable multipathd
```

```
# systemctl start multipathd
```
- Il n'y a aucune exigence d'ajouter directement quoi que ce soit au multipath.conf fichier, sauf si vous disposez de périphériques que vous ne voulez pas être gérés par multipath ou si vous avez des paramètres existants qui remplacent les paramètres par défaut.
- Pour exclure les périphériques indésirables, ajoutez la syntaxe suivante au multipath.conf fichier .

```
blacklist {
           wwid <DevId>
           devnode "^(ram|raw|loop|fd|md|dm-|sr|scd|st)[0-9]*"
           devnode "^hd[a-z]"
           devnode "^cciss.*"
}
```
Remplacer l' <DevId> avec le WWID chaîne du périphérique à exclure.

#### **Exemple**

Dans cet exemple, nous allons déterminer le WWID d'un périphérique et l'ajouter au multipath.conf fichier.

## **Étapes**

a. Exécutez la commande suivante pour déterminer l'identifiant WWID :

```
# /lib/udev/scsi_id -gud /dev/sda
360030057024d0730239134810c0cb833
```
sda Est le disque SCSI local que nous devons ajouter à la liste noire.

b. Ajoutez le WWID à la strophe de liste noire dans /etc/multipath.conf:

```
blacklist {
       wwid 360030057024d0730239134810c0cb833
       devnode "^(ram|raw|loop|fd|md|dm-|sr|scd|st)[0-9]*"
       devnode "^hd[a-z]"
       devnode "^cciss.*"
}
```
Vous devez toujours vérifier votre /etc/multipath.conf fichier pour les paramètres hérités, en particulier dans la section valeurs par défaut, qui peut remplacer les paramètres par défaut.

Le tableau suivant illustre la critique multipathd Paramètres des LUN ONTAP et des valeurs requises. Si un hôte est connecté à des LUN d'autres fournisseurs et que l'un de ces paramètres est remplacé, il doit être corrigé par des strophes ultérieurs dans le multipath.conf Fichier qui s'applique spécifiquement aux LUN ONTAP. Si ce n'est pas le cas, les LUN de ONTAP risquent de ne pas fonctionner comme prévu. Ces valeurs par défaut doivent être remplacées uniquement en consultation avec NetApp et/ou un fournisseur de système d'exploitation, et uniquement lorsque l'impact est pleinement compris.

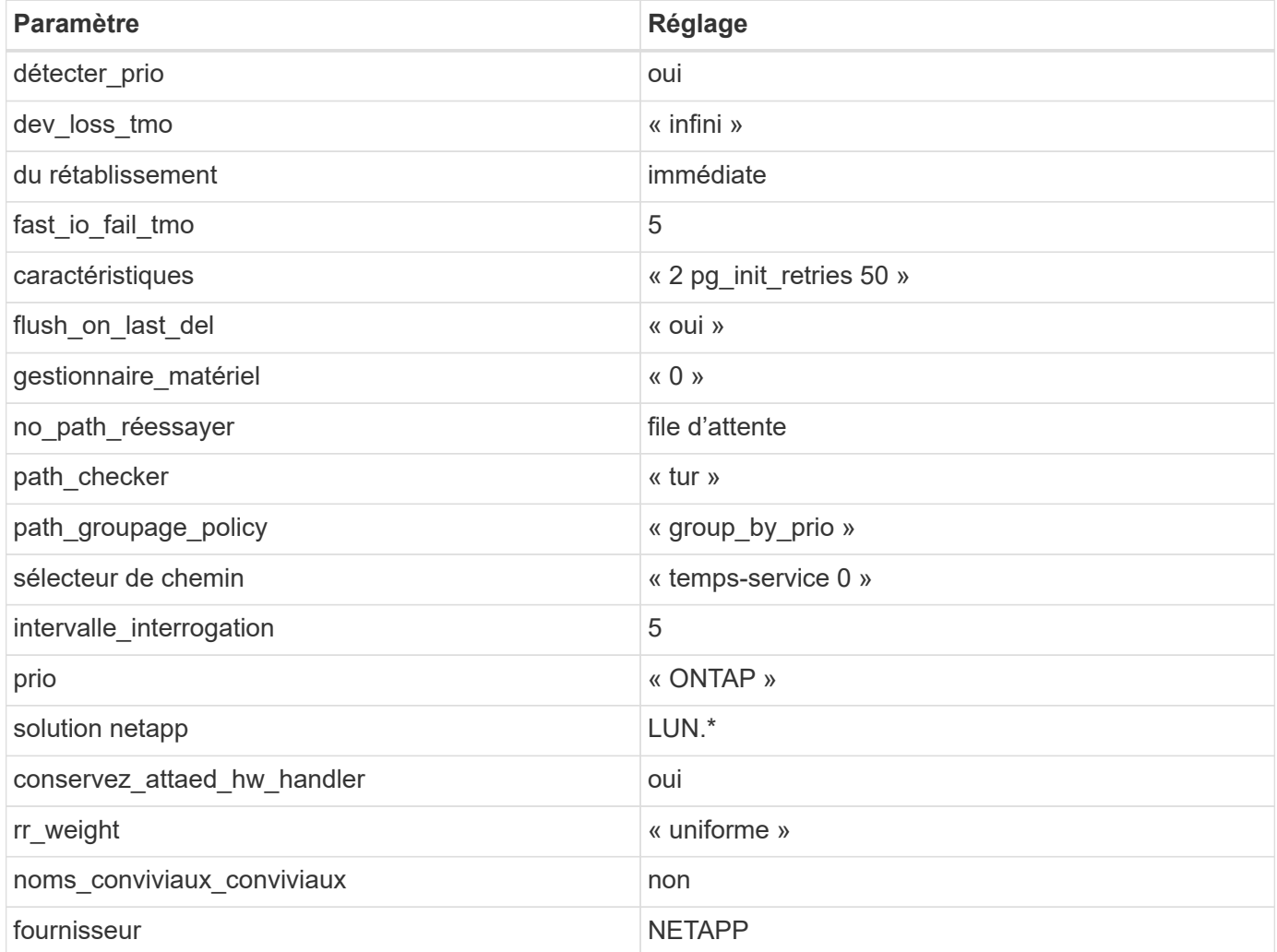

# **Exemple**

L'exemple suivant montre comment corriger une valeur par défaut remplacée. Dans ce cas, le multipath.conf fichier définit les valeurs pour path checker et no path retry Non compatible avec

les LUN ONTAP. S'ils ne peuvent pas être supprimés en raison d'autres baies SAN toujours connectées à l'hôte, ces paramètres peuvent être corrigés spécifiquement pour les LUN ONTAP avec une strophe de périphérique.

```
defaults {
  path checker readsector0
  no path retry fail
}
devices {
    device {
       vendor "NETAPP "
       product "LUN.*"
     no path retry queue
     path checker tur
    }
}
```
# **Paramètres KVM**

Vous pouvez également utiliser les paramètres recommandés pour configurer la machine virtuelle basée sur le noyau (KVM). Aucune modification n'est nécessaire pour configurer KVM car le LUN est mappé à l'hyperviseur.

## **Problèmes connus**

Pour les problèmes connus liés à CentOS (noyau compatible Red Hat), consultez le ["problèmes connus"](#page-441-0) Pour Red Hat Enterprise Linux (RHEL) 8.0.

# **CentOS 7**

## **Utilisez CentOS 7.9 avec ONTAP**

Vous pouvez utiliser les paramètres de configuration des hôtes SAN ONTAP pour configurer CentOS 7.9 avec ONTAP comme cible.

## **Installez Linux Unified Host Utilities**

Le pack logiciel NetApp Linux Unified Host Utilities est disponible sur le ["Site de support NetApp"](https://mysupport.netapp.com/site/products/all/details/hostutilities/downloads-tab/download/61343/7.1/downloads) dans un fichier .rpm 32 bits et 64 bits. Si vous ne savez pas quel fichier est adapté à votre configuration, utilisez le ["Matrice d'interopérabilité NetApp"](https://mysupport.netapp.com/matrix/#welcome) pour vérifier celui dont vous avez besoin.

NetApp recommande vivement d'installer les utilitaires d'hôtes unifiés Linux, mais ce n'est pas obligatoire. Les utilitaires ne modifient aucun paramètre sur votre hôte Linux. Ces utilitaires améliorent la gestion et aident le support client NetApp à collecter des informations sur votre configuration.

## **Ce dont vous avez besoin**

Si une version de Linux Unified Host Utilities est actuellement installée, vous devez la mettre à niveau ou la supprimer et utiliser les étapes suivantes pour installer la dernière version.

- 1. Téléchargez le pack logiciel Linux Unified Host Utilities 32 bits ou 64 bits à partir du ["Site de support](https://mysupport.netapp.com/site/products/all/details/hostutilities/downloads-tab/download/61343/7.1/downloads) [NetApp"](https://mysupport.netapp.com/site/products/all/details/hostutilities/downloads-tab/download/61343/7.1/downloads) Sur votre hôte.
- 2. Utilisez la commande suivante pour installer le pack logiciel :

```
rpm -ivh netapp linux unified host utilities-7-1.x86 64
```
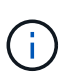

Vous pouvez utiliser les paramètres de configuration fournis dans ce document pour configurer les clients Cloud connectés à ["Cloud Volumes ONTAP"](https://docs.netapp.com/us-en/cloud-manager-cloud-volumes-ontap/index.html) et ["Amazon FSX pour ONTAP"](https://docs.netapp.com/us-en/cloud-manager-fsx-ontap/index.html).

# **Kit D'outils SAN**

Le kit d'outils est installé automatiquement lorsque vous installez le pack NetApp Host Utilities. Ce kit contient le sanlun Utilitaire, qui vous aide à gérer les LUN et les HBA. Le sanlun La commande renvoie les informations relatives aux LUN mappées sur votre hôte, aux chemins d'accès multiples et aux informations nécessaires à la création des groupes initiateurs.

# **Exemple**

Dans l'exemple suivant, le sanlun lun show La commande renvoie les informations relatives à la LUN.

# sanlun lun show all

Exemple de résultat :

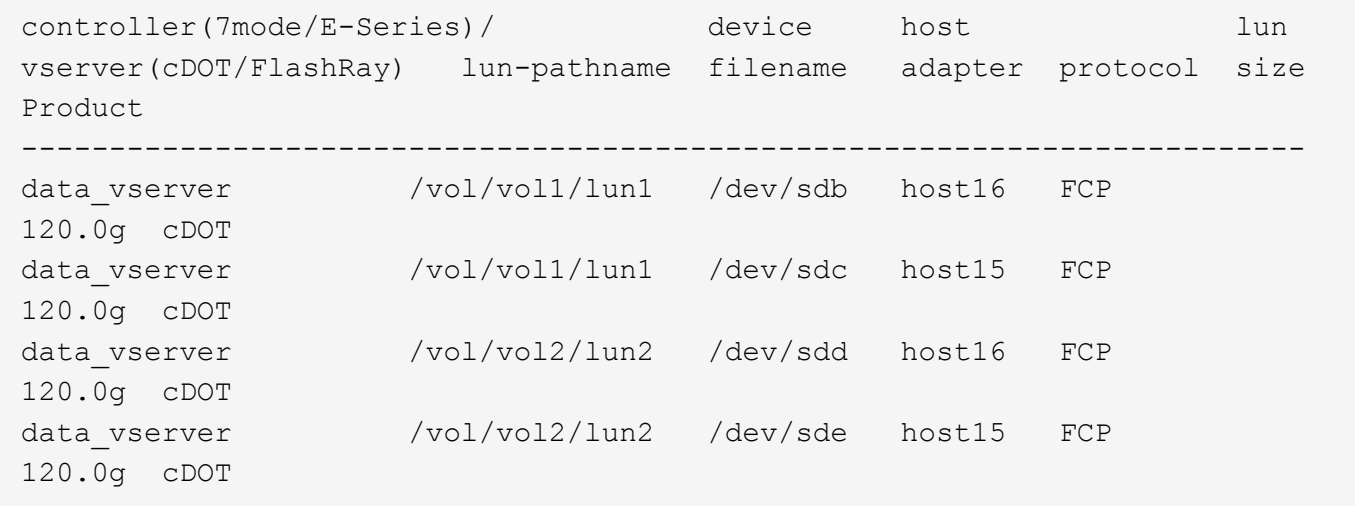

## **SAN Booting**

## **Ce dont vous avez besoin**

Si vous décidez d'utiliser le démarrage SAN, celui-ci doit être pris en charge par votre configuration. Vous pouvez utiliser le ["Matrice d'interopérabilité NetApp"](https://mysupport.netapp.com/matrix/imt.jsp?components=95803;&solution=1&isHWU&src=IMT) Pour vérifier que votre système d'exploitation, votre adaptateur de bus hôte, votre micrologiciel HBA, votre BIOS de démarrage HBA et votre version de ONTAP sont pris en charge.

# **Étapes**

1. Mappez la LUN de démarrage SAN sur l'hôte.

2. Vérifiez que plusieurs chemins sont disponibles.

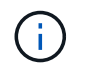

Plusieurs chemins deviennent disponibles une fois que le système d'exploitation hôte est en cours d'exécution sur les chemins.

3. Activez le démarrage SAN dans le BIOS du serveur pour les ports auxquels la LUN de démarrage SAN est mappée.

Pour plus d'informations sur l'activation du BIOS HBA, reportez-vous à la documentation spécifique au fournisseur.

4. Redémarrez l'hôte pour vérifier que le démarrage a réussi.

#### **Chemins d'accès multiples**

Pour CentOS 7.9, le fichier /etc/multipath.conf doit exister, mais vous n'avez pas besoin d'apporter de modifications spécifiques au fichier. CentOS 7.9 est compilé avec tous les paramètres nécessaires pour reconnaître et gérer correctement les LUN ONTAP.

Vous pouvez utiliser le multipath -ll Commande pour vérifier les paramètres des LUN ONTAP. Les sections suivantes fournissent un exemple de résultat de chemins d'accès multiples pour une LUN mappée aux rôles ASA et non ASA.

# **Configurations All SAN Array**

Dans les configurations ASA (All SAN Array), tous les chemins d'accès à une LUN donnée sont actifs et optimisés. Ce qui améliore les performances en assurant le service des opérations d'E/S sur tous les chemins en même temps.

## **Exemple**

L'exemple suivant montre la sortie correcte pour une LUN ONTAP :

```
# multipath -ll
3600a09803831347657244e527766394e dm-5 NETAPP,LUN C-Mode
size=80G features='4 queue if no path pg_init_retries 50
retain attached hw handle' hwhandler='1 alua' wp=rw
`-+- policy='service-time 0' prio=50 status=active
    |- 11:0:7:1 sdfi 130:64 active ready running
    |- 11:0:9:1 sdiy 8:288 active ready running
    |- 11:0:10:1 sdml 69:464 active ready running
    |- 11:0:11:1 sdpt 131:304 active ready running
```
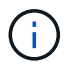

N'utilisez pas un nombre excessif de chemins pour une seule LUN. Il ne faut pas plus de quatre chemins. Plus de huit chemins peuvent entraîner des problèmes de chemin lors des défaillances du stockage.

## **Configurations non ASA**

Pour les configurations non ASA, il doit y avoir deux groupes de chemins avec des priorités différentes. Les chemins ayant les priorités les plus élevées sont actifs/optimisés, ce qui signifie qu'ils sont gérés par le

contrôleur où se trouve l'agrégat. Les chemins avec les priorités les plus basses sont actifs, mais ne sont pas optimisés car ils sont servis à partir d'un autre contrôleur. Les chemins non optimisés sont utilisés uniquement lorsqu'aucun chemin optimisé n'est disponible.

# **Exemple**

L'exemple suivant montre la sortie correcte pour une LUN ONTAP avec deux chemins actifs/optimisés et deux chemins actifs/non optimisés :

```
# multipath -ll
3600a09803831347657244e527766394e dm-5 NETAPP,LUN C-Mode
size=80G features='4 queue if no path pg_init_retries 50
retain attached hw handle' hwhandler='1 alua' wp=rw
|-+- policy='service-time 0' prio=50 status=active
| |- 11:0:1:0 sdj 8:144 active ready running
| |- 11:0:2:0 sdr 65:16 active ready running
`-+- policy='service-time 0' prio=10 status=enabled
|- 11:0:0:0 sdb 8:i6 active ready running
|- 12:0:0:0 sdz 65:144 active ready running
```
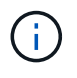

N'utilisez pas un nombre excessif de chemins pour une seule LUN. Il ne faut pas plus de quatre chemins. Plus de huit chemins peuvent entraîner des problèmes de chemin lors des défaillances du stockage.

#### **Paramètres recommandés**

Le système d'exploitation CentOS 7.9 est compilé pour reconnaître les LUN ONTAP et définir automatiquement tous les paramètres de configuration correctement pour les configurations ASA et non-ASA. Le multipath.conf le fichier doit exister pour que le démon multivoie démarre, mais vous pouvez créer un fichier vide à zéro octet en utilisant la commande suivante :

touch /etc/multipath.conf

La première fois que vous créez ce fichier, vous devrez peut-être activer et démarrer les services multivoies :

```
# systemctl enable multipathd
# systemctl start multipathd
```
- Il n'y a aucune exigence d'ajouter directement quoi que ce soit au multipath.conf fichier, sauf si vous disposez de périphériques que vous ne voulez pas être gérés par multipath ou si vous avez des paramètres existants qui remplacent les paramètres par défaut.
- Pour exclure les périphériques indésirables, ajoutez la syntaxe suivante au multipath.conf fichier .

```
blacklist {
           wwid <DevId>
           devnode "^(ram|raw|loop|fd|md|dm-|sr|scd|st)[0-9]*"
           devnode "^hd[a-z]"
           devnode "^cciss.*"
}
```
Remplacer l' <DevId> avec le WWID chaîne du périphérique à exclure.

# **Exemple**

Dans cet exemple, nous allons déterminer le WWID d'un périphérique et l'ajouter au multipath.conf fichier.

# **Étapes**

a. Exécutez la commande suivante pour déterminer l'identifiant WWID :

```
# /lib/udev/scsi_id -gud /dev/sda
360030057024d0730239134810c0cb833
```
sda Est le disque SCSI local que nous devons ajouter à la liste noire.

b. Ajoutez le WWID à la strophe de liste noire dans /etc/multipath.conf:

```
blacklist {
       wwid 360030057024d0730239134810c0cb833
       devnode "^(ram|raw|loop|fd|md|dm-|sr|scd|st)[0-9]*"
       devnode "^hd[a-z]"
       devnode "^cciss.*"
}
```
Vous devez toujours vérifier votre /etc/multipath.conf fichier pour les paramètres hérités, en particulier dans la section valeurs par défaut, qui peut remplacer les paramètres par défaut.

Le tableau suivant illustre la critique multipathd Paramètres des LUN ONTAP et des valeurs requises. Si un hôte est connecté à des LUN d'autres fournisseurs et que l'un de ces paramètres est remplacé, il doit être corrigé par des strophes ultérieurs dans le multipath.conf Fichier qui s'applique spécifiquement aux LUN ONTAP. Si ce n'est pas le cas, les LUN de ONTAP risquent de ne pas fonctionner comme prévu. Ces valeurs par défaut doivent être remplacées uniquement en consultation avec NetApp et/ou un fournisseur de système d'exploitation, et uniquement lorsque l'impact est pleinement compris.

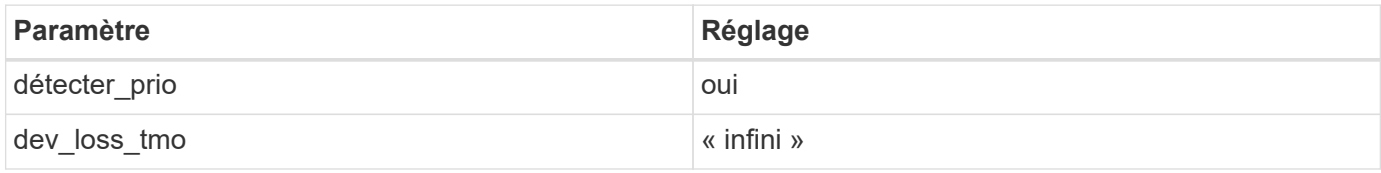

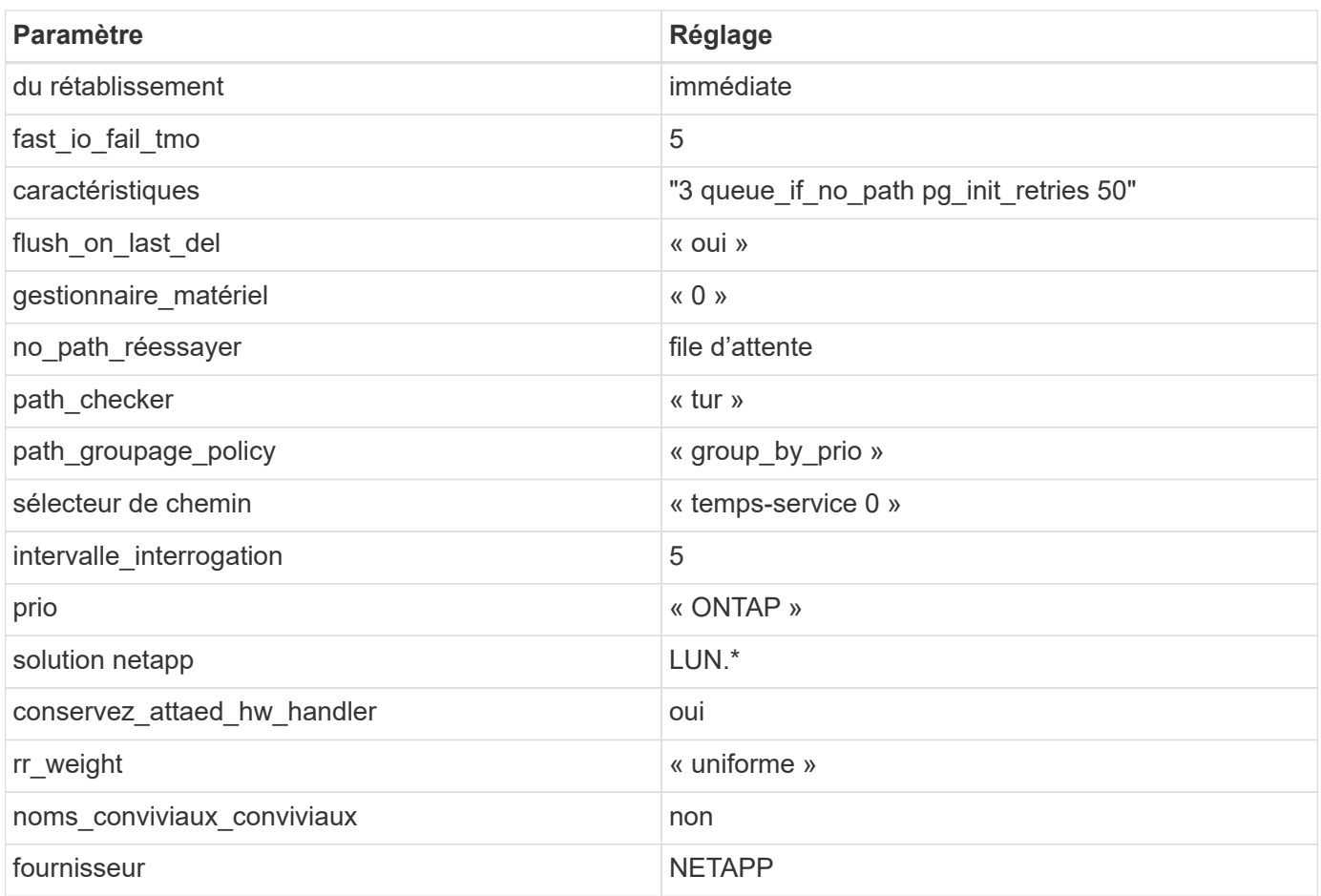

# **Exemple**

L'exemple suivant montre comment corriger une valeur par défaut remplacée. Dans ce cas, le multipath.conf fichier définit les valeurs pour path\_checker et no\_path\_retry Non compatible avec les LUN ONTAP. S'ils ne peuvent pas être supprimés en raison d'autres baies SAN toujours connectées à l'hôte, ces paramètres peuvent être corrigés spécifiquement pour les LUN ONTAP avec une strophe de périphérique.

```
defaults {
  path checker readsector0
    no_path_retry fail
}
devices {
    device {
       vendor "NETAPP "
       product "LUN.*"
       no_path_retry queue
     path_checker tur
    }
}
```
# **Paramètres KVM**

Vous pouvez également utiliser les paramètres recommandés pour configurer la machine virtuelle basée sur le noyau (KVM). Aucune modification n'est nécessaire pour configurer KVM car le LUN est mappé à l'hyperviseur.

#### **Problèmes connus**

La version CentOS 7.9 avec ONTAP présente les problèmes connus suivants :

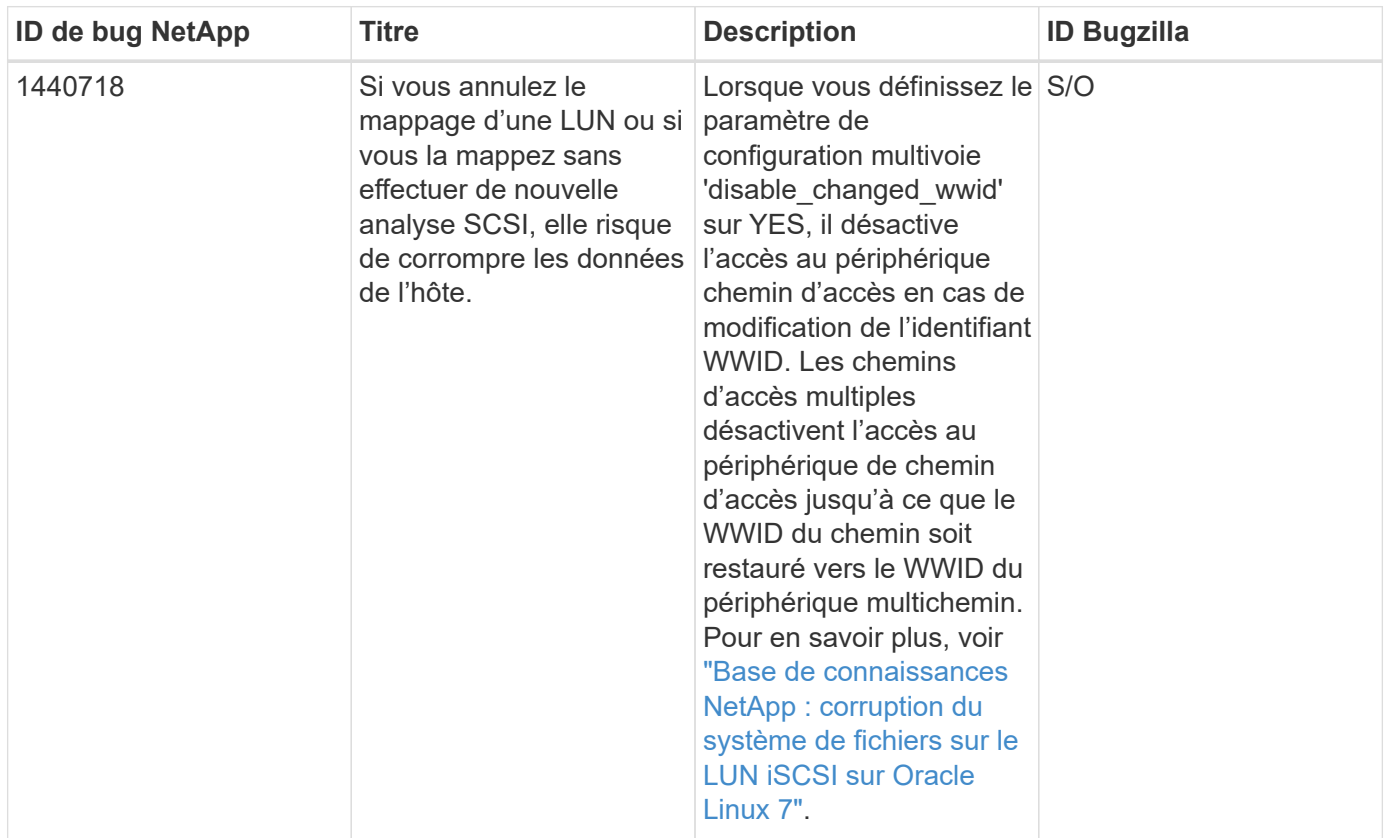

## **Utilisez CentOS 7.8 avec ONTAP**

Vous pouvez utiliser les paramètres de configuration des hôtes SAN ONTAP pour configurer CentOS 7.8 avec ONTAP comme cible.

## **Installez Linux Unified Host Utilities**

Le pack logiciel NetApp Linux Unified Host Utilities est disponible sur le ["Site de support NetApp"](https://mysupport.netapp.com/site/products/all/details/hostutilities/downloads-tab/download/61343/7.1/downloads) dans un fichier .rpm 32 bits et 64 bits. Si vous ne savez pas quel fichier est adapté à votre configuration, utilisez le ["Matrice d'interopérabilité NetApp"](https://mysupport.netapp.com/matrix/#welcome) pour vérifier celui dont vous avez besoin.

NetApp recommande vivement d'installer les utilitaires d'hôtes unifiés Linux, mais ce n'est pas obligatoire. Les utilitaires ne modifient aucun paramètre sur votre hôte Linux. Ces utilitaires améliorent la gestion et aident le support client NetApp à collecter des informations sur votre configuration.

## **Ce dont vous avez besoin**

Si une version de Linux Unified Host Utilities est actuellement installée, vous devez la mettre à niveau ou la supprimer et utiliser les étapes suivantes pour installer la dernière version.

- 1. Téléchargez le pack logiciel Linux Unified Host Utilities 32 bits ou 64 bits à partir du ["Site de support](https://mysupport.netapp.com/site/products/all/details/hostutilities/downloads-tab/download/61343/7.1/downloads) [NetApp"](https://mysupport.netapp.com/site/products/all/details/hostutilities/downloads-tab/download/61343/7.1/downloads) Sur votre hôte.
- 2. Utilisez la commande suivante pour installer le pack logiciel :

```
rpm -ivh netapp linux unified host utilities-7-1.x86 64
```
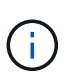

Vous pouvez utiliser les paramètres de configuration fournis dans ce document pour configurer les clients Cloud connectés à ["Cloud Volumes ONTAP"](https://docs.netapp.com/us-en/cloud-manager-cloud-volumes-ontap/index.html) et ["Amazon FSX pour ONTAP"](https://docs.netapp.com/us-en/cloud-manager-fsx-ontap/index.html).

# **Kit D'outils SAN**

Le kit d'outils est installé automatiquement lorsque vous installez le pack NetApp Host Utilities. Ce kit contient le sanlun Utilitaire, qui vous aide à gérer les LUN et les HBA. Le sanlun La commande renvoie les informations relatives aux LUN mappées sur votre hôte, aux chemins d'accès multiples et aux informations nécessaires à la création des groupes initiateurs.

# **Exemple**

Dans l'exemple suivant, le sanlun lun show La commande renvoie les informations relatives à la LUN.

# sanlun lun show all

Exemple de résultat :

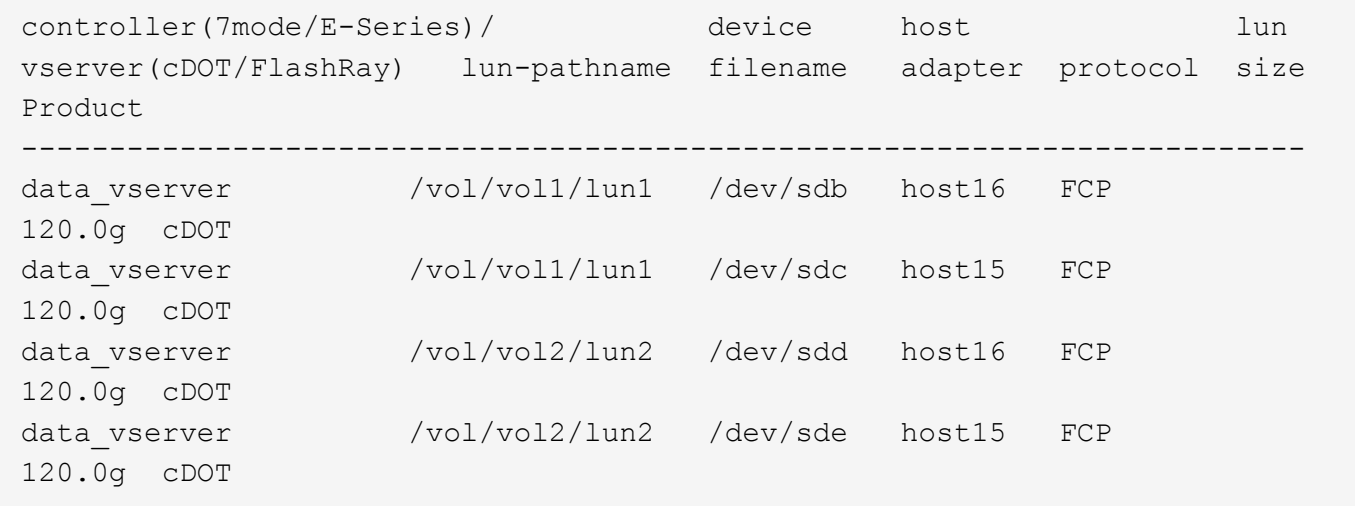

## **SAN Booting**

## **Ce dont vous avez besoin**

Si vous décidez d'utiliser le démarrage SAN, celui-ci doit être pris en charge par votre configuration. Vous pouvez utiliser le ["Matrice d'interopérabilité NetApp"](https://mysupport.netapp.com/matrix/imt.jsp?components=95803;&solution=1&isHWU&src=IMT) Pour vérifier que votre système d'exploitation, votre adaptateur de bus hôte, votre micrologiciel HBA, votre BIOS de démarrage HBA et votre version de ONTAP sont pris en charge.

# **Étapes**

1. Mappez la LUN de démarrage SAN sur l'hôte.

2. Vérifiez que plusieurs chemins sont disponibles.

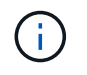

Plusieurs chemins deviennent disponibles une fois que le système d'exploitation hôte est en cours d'exécution sur les chemins.

3. Activez le démarrage SAN dans le BIOS du serveur pour les ports auxquels la LUN de démarrage SAN est mappée.

Pour plus d'informations sur l'activation du BIOS HBA, reportez-vous à la documentation spécifique au fournisseur.

4. Redémarrez l'hôte pour vérifier que le démarrage a réussi.

#### **Chemins d'accès multiples**

Pour CentOS 7.8, le fichier /etc/multipath.conf doit exister, mais vous n'avez pas besoin d'apporter de modifications spécifiques au fichier. CentOS 7.8 est compilé avec tous les paramètres nécessaires pour reconnaître et gérer correctement les LUN ONTAP.

Vous pouvez utiliser le multipath -ll Commande pour vérifier les paramètres des LUN ONTAP. Les sections suivantes fournissent un exemple de résultat de chemins d'accès multiples pour une LUN mappée aux rôles ASA et non ASA.

# **Configurations All SAN Array**

Dans les configurations ASA (All SAN Array), tous les chemins d'accès à une LUN donnée sont actifs et optimisés. Ce qui améliore les performances en assurant le service des opérations d'E/S sur tous les chemins en même temps.

## **Exemple**

L'exemple suivant montre la sortie correcte pour une LUN ONTAP :

```
# multipath -ll
3600a09803831347657244e527766394e dm-5 NETAPP,LUN C-Mode
size=80G features='4 queue if no path pg_init_retries 50
retain attached hw handle' hwhandler='1 alua' wp=rw
`-+- policy='service-time 0' prio=50 status=active
    |- 11:0:7:1 sdfi 130:64 active ready running
    |- 11:0:9:1 sdiy 8:288 active ready running
    |- 11:0:10:1 sdml 69:464 active ready running
    |- 11:0:11:1 sdpt 131:304 active ready running
```
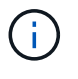

N'utilisez pas un nombre excessif de chemins pour une seule LUN. Il ne faut pas plus de quatre chemins. Plus de huit chemins peuvent entraîner des problèmes de chemin lors des défaillances du stockage.

## **Configurations non ASA**

Pour les configurations non ASA, il doit y avoir deux groupes de chemins avec des priorités différentes. Les chemins ayant les priorités les plus élevées sont actifs/optimisés, ce qui signifie qu'ils sont gérés par le

contrôleur où se trouve l'agrégat. Les chemins avec les priorités les plus basses sont actifs, mais ne sont pas optimisés car ils sont servis à partir d'un autre contrôleur. Les chemins non optimisés sont utilisés uniquement lorsqu'aucun chemin optimisé n'est disponible.

# **Exemple**

L'exemple suivant montre la sortie correcte pour une LUN ONTAP avec deux chemins actifs/optimisés et deux chemins actifs/non optimisés :

```
# multipath -ll
3600a09803831347657244e527766394e dm-5 NETAPP,LUN C-Mode
size=80G features='4 queue if no path pg_init_retries 50
retain attached hw handle' hwhandler='1 alua' wp=rw
|-+- policy='service-time 0' prio=50 status=active
| |- 11:0:1:0 sdj 8:144 active ready running
| |- 11:0:2:0 sdr 65:16 active ready running
`-+- policy='service-time 0' prio=10 status=enabled
|- 11:0:0:0 sdb 8:i6 active ready running
|- 12:0:0:0 sdz 65:144 active ready running
```
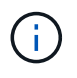

N'utilisez pas un nombre excessif de chemins pour une seule LUN. Il ne faut pas plus de quatre chemins. Plus de huit chemins peuvent entraîner des problèmes de chemin lors des défaillances du stockage.

#### **Paramètres recommandés**

Le système d'exploitation CentOS 7.8 est compilé pour reconnaître les LUN ONTAP et définir automatiquement tous les paramètres de configuration correctement pour les configurations ASA et non-ASA. Le multipath.conf le fichier doit exister pour que le démon multivoie démarre, mais vous pouvez créer un fichier vide à zéro octet en utilisant la commande suivante :

touch /etc/multipath.conf

La première fois que vous créez ce fichier, vous devrez peut-être activer et démarrer les services multivoies :

```
# systemctl enable multipathd
# systemctl start multipathd
```
- Il n'y a aucune exigence d'ajouter directement quoi que ce soit au multipath.conf fichier, sauf si vous disposez de périphériques que vous ne voulez pas être gérés par multipath ou si vous avez des paramètres existants qui remplacent les paramètres par défaut.
- Pour exclure les périphériques indésirables, ajoutez la syntaxe suivante au multipath.conf fichier .

```
blacklist {
           wwid <DevId>
           devnode "^(ram|raw|loop|fd|md|dm-|sr|scd|st)[0-9]*"
           devnode "^hd[a-z]"
           devnode "^cciss.*"
}
```
Remplacer l' <DevId> avec le WWID chaîne du périphérique à exclure.

# **Exemple**

Dans cet exemple, nous allons déterminer le WWID d'un périphérique et l'ajouter au multipath.conf fichier.

# **Étapes**

a. Exécutez la commande suivante pour déterminer l'identifiant WWID :

```
# /lib/udev/scsi_id -gud /dev/sda
360030057024d0730239134810c0cb833
```
sda Est le disque SCSI local que nous devons ajouter à la liste noire.

b. Ajoutez le WWID à la strophe de liste noire dans /etc/multipath.conf:

```
blacklist {
       wwid 360030057024d0730239134810c0cb833
       devnode "^(ram|raw|loop|fd|md|dm-|sr|scd|st)[0-9]*"
       devnode "^hd[a-z]"
       devnode "^cciss.*"
}
```
Vous devez toujours vérifier votre /etc/multipath.conf fichier pour les paramètres hérités, en particulier dans la section valeurs par défaut, qui peut remplacer les paramètres par défaut.

Le tableau suivant illustre la critique multipathd Paramètres des LUN ONTAP et des valeurs requises. Si un hôte est connecté à des LUN d'autres fournisseurs et que l'un de ces paramètres est remplacé, il doit être corrigé par des strophes ultérieurs dans le multipath.conf Fichier qui s'applique spécifiquement aux LUN ONTAP. Si ce n'est pas le cas, les LUN de ONTAP risquent de ne pas fonctionner comme prévu. Ces valeurs par défaut doivent être remplacées uniquement en consultation avec NetApp et/ou un fournisseur de système d'exploitation, et uniquement lorsque l'impact est pleinement compris.

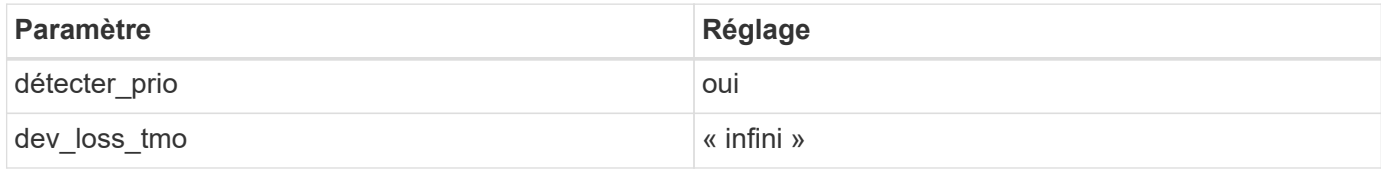

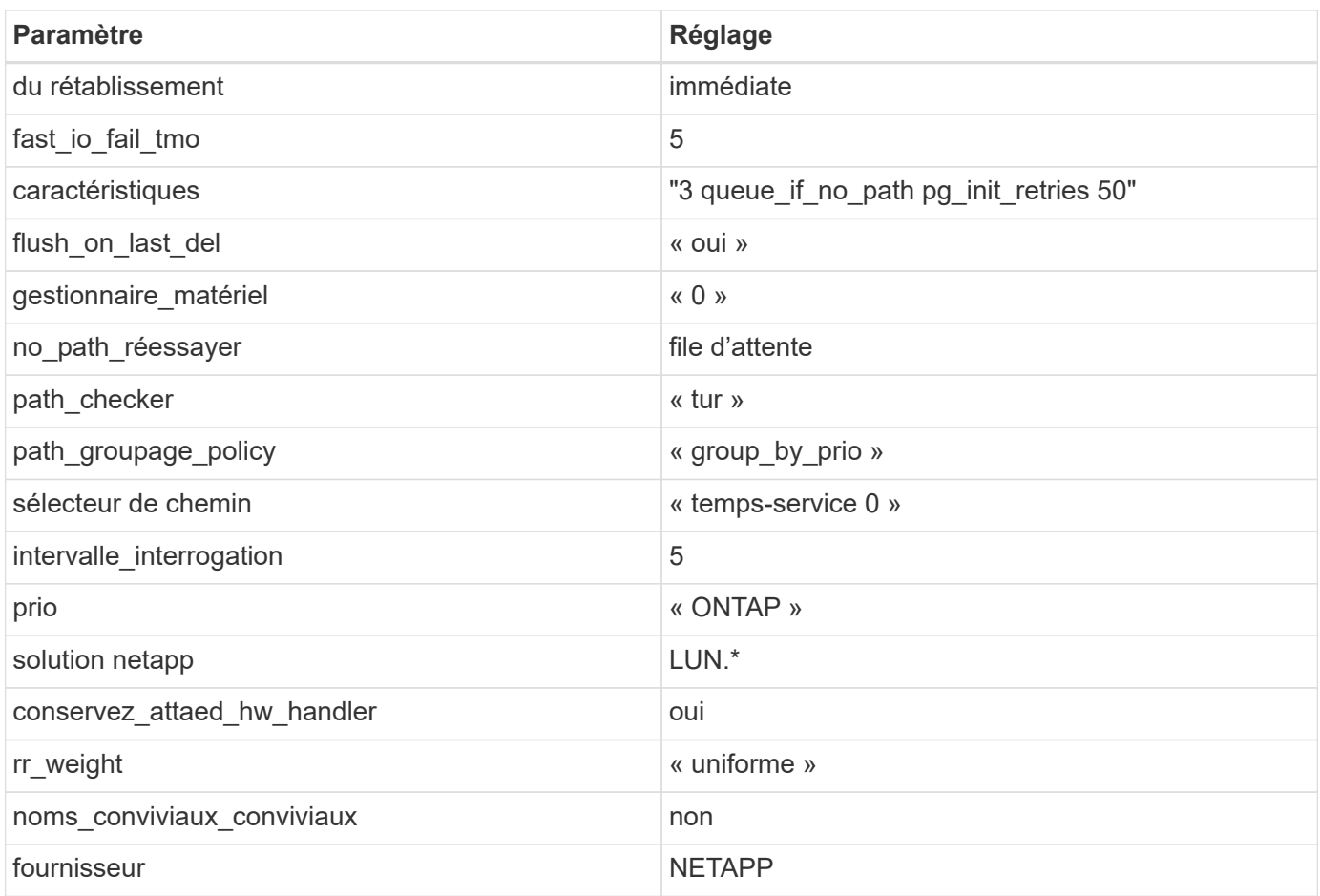

# **Exemple**

L'exemple suivant montre comment corriger une valeur par défaut remplacée. Dans ce cas, le multipath.conf fichier définit les valeurs pour path\_checker et no\_path\_retry Non compatible avec les LUN ONTAP. S'ils ne peuvent pas être supprimés en raison d'autres baies SAN toujours connectées à l'hôte, ces paramètres peuvent être corrigés spécifiquement pour les LUN ONTAP avec une strophe de périphérique.

```
defaults {
  path checker readsector0
    no_path_retry fail
}
devices {
    device {
       vendor "NETAPP "
       product "LUN.*"
       no_path_retry queue
     path checker tur
    }
}
```
# **Paramètres KVM**

Vous pouvez également utiliser les paramètres recommandés pour configurer la machine virtuelle basée sur le noyau (KVM). Aucune modification n'est nécessaire pour configurer KVM car le LUN est mappé à l'hyperviseur.

#### **Problèmes connus**

La version CentOS 7.8 avec ONTAP présente les problèmes connus suivants :

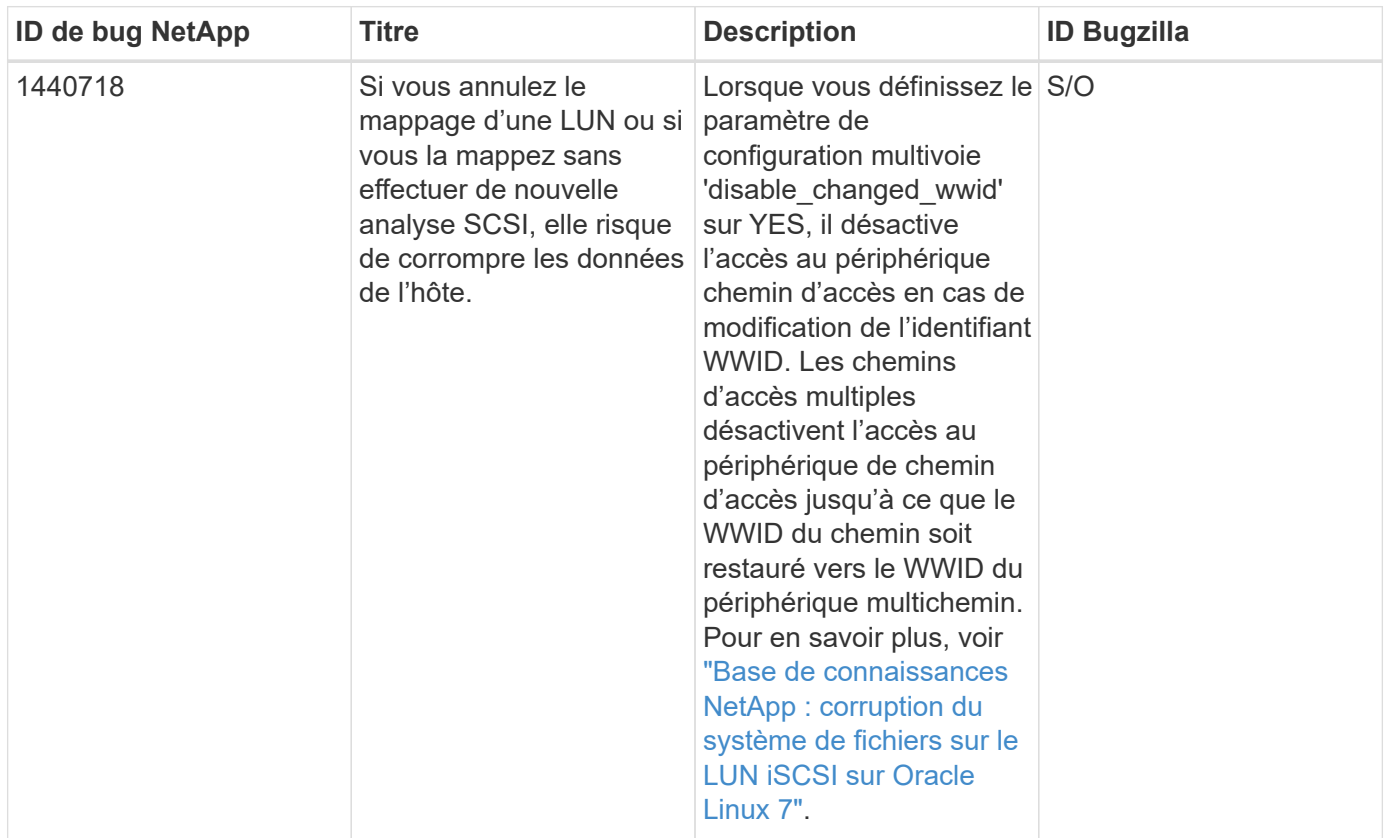

## **Utilisez CentOS 7.7 avec ONTAP**

Vous pouvez utiliser les paramètres de configuration des hôtes SAN ONTAP pour configurer CentOS 7.7 avec ONTAP comme cible.

## **Installez Linux Unified Host Utilities**

Le pack logiciel NetApp Linux Unified Host Utilities est disponible sur le ["Site de support NetApp"](https://mysupport.netapp.com/site/products/all/details/hostutilities/downloads-tab/download/61343/7.1/downloads) dans un fichier .rpm 32 bits et 64 bits. Si vous ne savez pas quel fichier est adapté à votre configuration, utilisez le ["Matrice d'interopérabilité NetApp"](https://mysupport.netapp.com/matrix/#welcome) pour vérifier celui dont vous avez besoin.

NetApp recommande vivement d'installer les utilitaires d'hôtes unifiés Linux, mais ce n'est pas obligatoire. Les utilitaires ne modifient aucun paramètre sur votre hôte Linux. Ces utilitaires améliorent la gestion et aident le support client NetApp à collecter des informations sur votre configuration.

## **Ce dont vous avez besoin**

Si une version de Linux Unified Host Utilities est actuellement installée, vous devez la mettre à niveau ou la supprimer et utiliser les étapes suivantes pour installer la dernière version.

- 1. Téléchargez le pack logiciel Linux Unified Host Utilities 32 bits ou 64 bits à partir du ["Site de support](https://mysupport.netapp.com/site/products/all/details/hostutilities/downloads-tab/download/61343/7.1/downloads) [NetApp"](https://mysupport.netapp.com/site/products/all/details/hostutilities/downloads-tab/download/61343/7.1/downloads) Sur votre hôte.
- 2. Utilisez la commande suivante pour installer le pack logiciel :

```
rpm -ivh netapp linux unified host utilities-7-1.x86 64
```
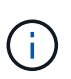

Vous pouvez utiliser les paramètres de configuration fournis dans ce document pour configurer les clients Cloud connectés à ["Cloud Volumes ONTAP"](https://docs.netapp.com/us-en/cloud-manager-cloud-volumes-ontap/index.html) et ["Amazon FSX pour ONTAP"](https://docs.netapp.com/us-en/cloud-manager-fsx-ontap/index.html).

# **Kit D'outils SAN**

Le kit d'outils est installé automatiquement lorsque vous installez le pack NetApp Host Utilities. Ce kit contient le sanlun Utilitaire, qui vous aide à gérer les LUN et les HBA. Le sanlun La commande renvoie les informations relatives aux LUN mappées sur votre hôte, aux chemins d'accès multiples et aux informations nécessaires à la création des groupes initiateurs.

# **Exemple**

Dans l'exemple suivant, le sanlun lun show La commande renvoie les informations relatives à la LUN.

# sanlun lun show all

Exemple de résultat :

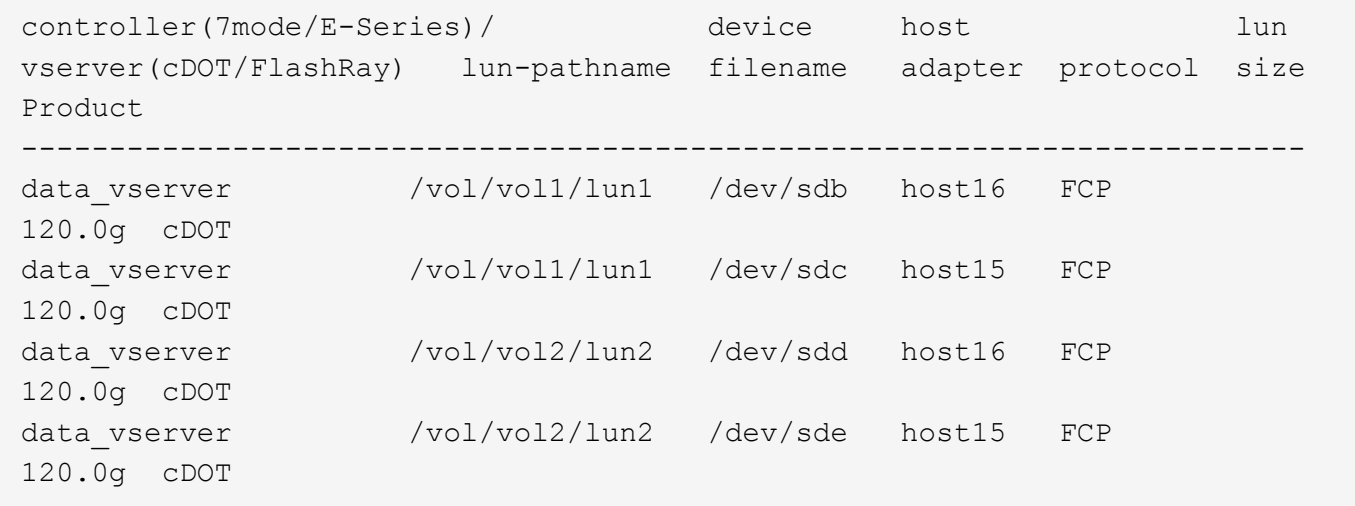

## **SAN Booting**

## **Ce dont vous avez besoin**

Si vous décidez d'utiliser le démarrage SAN, celui-ci doit être pris en charge par votre configuration. Vous pouvez utiliser le ["Matrice d'interopérabilité NetApp"](https://mysupport.netapp.com/matrix/imt.jsp?components=89085;&solution=1&isHWU&src=IMT) Pour vérifier que votre système d'exploitation, votre adaptateur de bus hôte, votre micrologiciel HBA, votre BIOS de démarrage HBA et votre version de ONTAP sont pris en charge.

# **Étapes**

1. Mappez la LUN de démarrage SAN sur l'hôte.

2. Vérifiez que plusieurs chemins sont disponibles.

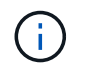

Plusieurs chemins deviennent disponibles une fois que le système d'exploitation hôte est en cours d'exécution sur les chemins.

3. Activez le démarrage SAN dans le BIOS du serveur pour les ports auxquels la LUN de démarrage SAN est mappée.

Pour plus d'informations sur l'activation du BIOS HBA, reportez-vous à la documentation spécifique au fournisseur.

4. Redémarrez l'hôte pour vérifier que le démarrage a réussi.

#### **Chemins d'accès multiples**

Pour CentOS 7.7, le fichier /etc/multipath.conf doit exister, mais vous n'avez pas besoin d'apporter de modifications spécifiques au fichier. CentOS 7.7 est compilé avec tous les paramètres nécessaires pour reconnaître et gérer correctement les LUN ONTAP.

Vous pouvez utiliser le multipath -ll Commande pour vérifier les paramètres des LUN ONTAP. Les sections suivantes fournissent un exemple de résultat de chemins d'accès multiples pour une LUN mappée aux rôles ASA et non ASA.

# **Configurations All SAN Array**

Dans les configurations ASA (All SAN Array), tous les chemins d'accès à une LUN donnée sont actifs et optimisés. Ce qui améliore les performances en assurant le service des opérations d'E/S sur tous les chemins en même temps.

## **Exemple**

L'exemple suivant montre la sortie correcte pour une LUN ONTAP :

```
# multipath -ll
3600a09803831347657244e527766394e dm-5 NETAPP,LUN C-Mode
size=80G features='4 queue if no path pg_init_retries 50
retain attached hw handle' hwhandler='1 alua' wp=rw
`-+- policy='service-time 0' prio=50 status=active
    |- 11:0:7:1 sdfi 130:64 active ready running
    |- 11:0:9:1 sdiy 8:288 active ready running
    |- 11:0:10:1 sdml 69:464 active ready running
    |- 11:0:11:1 sdpt 131:304 active ready running
```
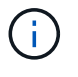

N'utilisez pas un nombre excessif de chemins pour une seule LUN. Il ne faut pas plus de quatre chemins. Plus de huit chemins peuvent entraîner des problèmes de chemin lors des défaillances du stockage.

## **Configurations non ASA**

Pour les configurations non ASA, il doit y avoir deux groupes de chemins avec des priorités différentes. Les chemins ayant les priorités les plus élevées sont actifs/optimisés, ce qui signifie qu'ils sont gérés par le

contrôleur où se trouve l'agrégat. Les chemins avec les priorités les plus basses sont actifs, mais ne sont pas optimisés car ils sont servis à partir d'un autre contrôleur. Les chemins non optimisés sont utilisés uniquement lorsqu'aucun chemin optimisé n'est disponible.

# **Exemple**

L'exemple suivant montre la sortie correcte pour une LUN ONTAP avec deux chemins actifs/optimisés et deux chemins actifs/non optimisés :

```
# multipath -ll
3600a09803831347657244e527766394e dm-5 NETAPP,LUN C-Mode
size=80G features='4 queue if no path pg_init_retries 50
retain attached hw handle' hwhandler='1 alua' wp=rw
|-+- policy='service-time 0' prio=50 status=active
| |- 11:0:1:0 sdj 8:144 active ready running
| |- 11:0:2:0 sdr 65:16 active ready running
`-+- policy='service-time 0' prio=10 status=enabled
    |- 11:0:0:0 sdb 8:i6 active ready running
    |- 12:0:0:0 sdz 65:144 active ready running
```
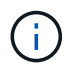

N'utilisez pas un nombre excessif de chemins pour une seule LUN. Il ne faut pas plus de quatre chemins. Plus de huit chemins peuvent entraîner des problèmes de chemin lors des défaillances du stockage.

#### **Paramètres recommandés**

Le système d'exploitation CentOS 7.7 est compilé pour reconnaître les LUN ONTAP et définir automatiquement tous les paramètres de configuration correctement pour les configurations ASA et non-ASA. Le multipath.conf le fichier doit exister pour que le démon multivoie démarre, mais vous pouvez créer un fichier vide à zéro octet en utilisant la commande suivante :

touch /etc/multipath.conf

La première fois que vous créez ce fichier, vous devrez peut-être activer et démarrer les services multivoies :

```
# systemctl enable multipathd
# systemctl start multipathd
```
- Il n'y a aucune exigence d'ajouter directement quoi que ce soit au multipath.conf fichier, sauf si vous disposez de périphériques que vous ne voulez pas être gérés par multipath ou si vous avez des paramètres existants qui remplacent les paramètres par défaut.
- Pour exclure les périphériques indésirables, ajoutez la syntaxe suivante au multipath.conf fichier .

```
blacklist {
           wwid <DevId>
           devnode "^(ram|raw|loop|fd|md|dm-|sr|scd|st)[0-9]*"
           devnode "^hd[a-z]"
           devnode "^cciss.*"
}
```
Remplacer l' <DevId> avec le WWID chaîne du périphérique à exclure.

# **Exemple**

Dans cet exemple, nous allons déterminer le WWID d'un périphérique et l'ajouter au multipath.conf fichier.

# **Étapes**

a. Exécutez la commande suivante pour déterminer l'identifiant WWID :

```
# /lib/udev/scsi_id -gud /dev/sda
360030057024d0730239134810c0cb833
```
sda Est le disque SCSI local que nous devons ajouter à la liste noire.

b. Ajoutez le WWID à la strophe de liste noire dans /etc/multipath.conf:

```
blacklist {
       wwid 360030057024d0730239134810c0cb833
       devnode "^(ram|raw|loop|fd|md|dm-|sr|scd|st)[0-9]*"
       devnode "^hd[a-z]"
       devnode "^cciss.*"
}
```
Vous devez toujours vérifier votre /etc/multipath.conf fichier pour les paramètres hérités, en particulier dans la section valeurs par défaut, qui peut remplacer les paramètres par défaut.

Le tableau suivant illustre la critique multipathd Paramètres des LUN ONTAP et des valeurs requises. Si un hôte est connecté à des LUN d'autres fournisseurs et que l'un de ces paramètres est remplacé, il doit être corrigé par des strophes ultérieurs dans le multipath.conf Fichier qui s'applique spécifiquement aux LUN ONTAP. Si ce n'est pas le cas, les LUN de ONTAP risquent de ne pas fonctionner comme prévu. Ces valeurs par défaut doivent être remplacées uniquement en consultation avec NetApp et/ou un fournisseur de système d'exploitation, et uniquement lorsque l'impact est pleinement compris.

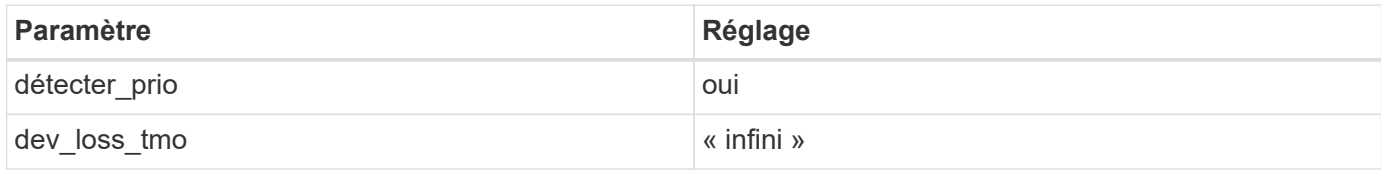

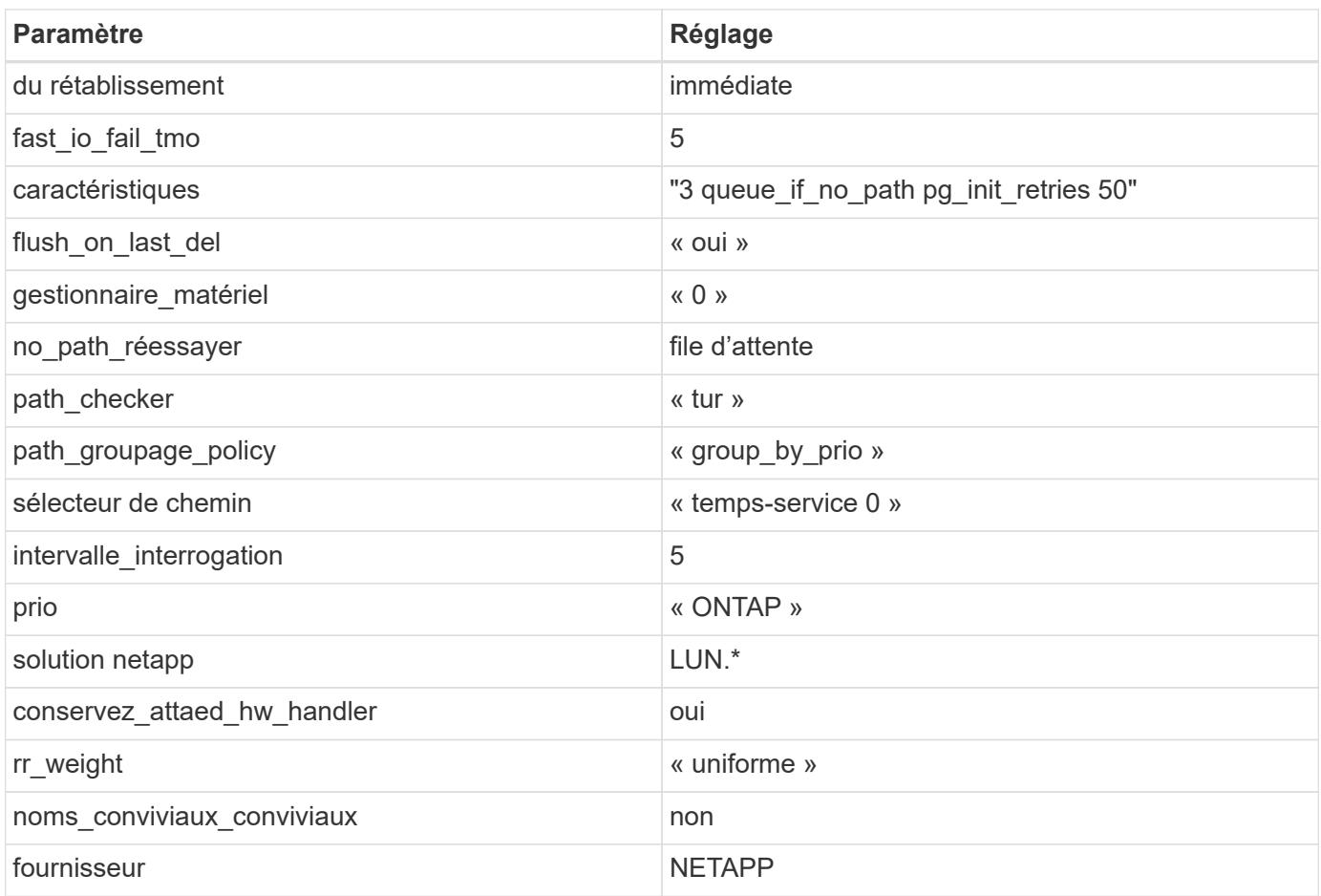

# **Exemple**

L'exemple suivant montre comment corriger une valeur par défaut remplacée. Dans ce cas, le multipath.conf fichier définit les valeurs pour path\_checker et no\_path\_retry Non compatible avec les LUN ONTAP. S'ils ne peuvent pas être supprimés en raison d'autres baies SAN toujours connectées à l'hôte, ces paramètres peuvent être corrigés spécifiquement pour les LUN ONTAP avec une strophe de périphérique.

```
defaults {
  path checker readsector0
    no_path_retry fail
}
devices {
    device {
       vendor "NETAPP "
       product "LUN.*"
       no_path_retry queue
     path checker tur
    }
}
```
# **Paramètres KVM**

Vous pouvez également utiliser les paramètres recommandés pour configurer la machine virtuelle basée sur le noyau (KVM). Aucune modification n'est nécessaire pour configurer KVM car le LUN est mappé à l'hyperviseur.

#### **Problèmes connus**

La version CentOS 7.7 avec ONTAP présente les problèmes connus suivants :

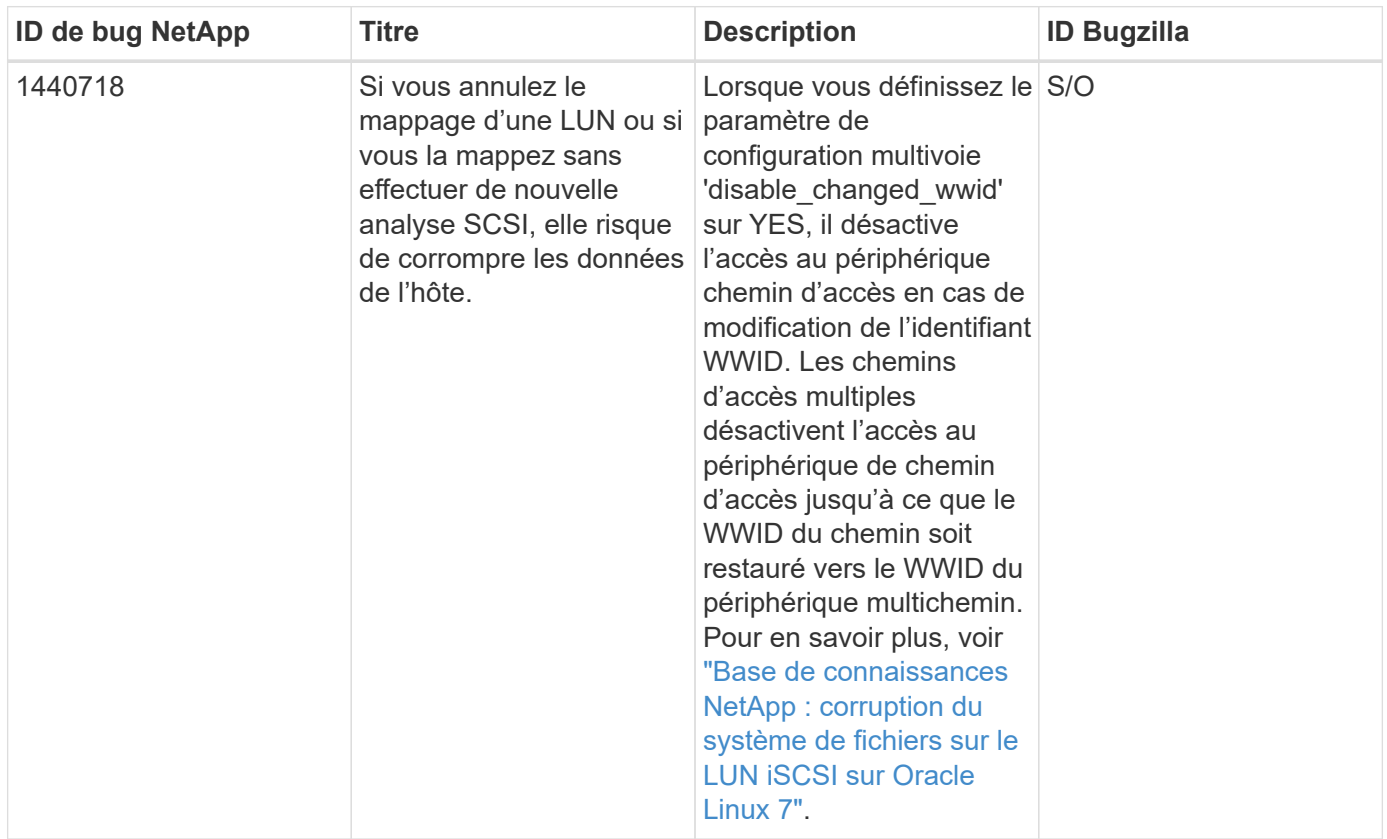

## **Utilisez CentOS 7.6 avec ONTAP**

Vous pouvez utiliser les paramètres de configuration des hôtes SAN ONTAP pour configurer CentOS 7.6 avec ONTAP comme cible.

## **Installez Linux Unified Host Utilities**

Le pack logiciel NetApp Linux Unified Host Utilities est disponible sur le ["Site de support NetApp"](https://mysupport.netapp.com/site/products/all/details/hostutilities/downloads-tab/download/61343/7.1/downloads) dans un fichier .rpm 32 bits et 64 bits. Si vous ne savez pas quel fichier est adapté à votre configuration, utilisez le ["Matrice d'interopérabilité NetApp"](https://mysupport.netapp.com/matrix/#welcome) pour vérifier celui dont vous avez besoin.

NetApp recommande vivement d'installer les utilitaires d'hôtes unifiés Linux, mais ce n'est pas obligatoire. Les utilitaires ne modifient aucun paramètre sur votre hôte Linux. Ces utilitaires améliorent la gestion et aident le support client NetApp à collecter des informations sur votre configuration.

## **Ce dont vous avez besoin**

Si une version de Linux Unified Host Utilities est actuellement installée, vous devez la mettre à niveau ou la supprimer et utiliser les étapes suivantes pour installer la dernière version.

- 1. Téléchargez le pack logiciel Linux Unified Host Utilities 32 bits ou 64 bits à partir du ["Site de support](https://mysupport.netapp.com/site/products/all/details/hostutilities/downloads-tab/download/61343/7.1/downloads) [NetApp"](https://mysupport.netapp.com/site/products/all/details/hostutilities/downloads-tab/download/61343/7.1/downloads) Sur votre hôte.
- 2. Utilisez la commande suivante pour installer le pack logiciel :

```
rpm -ivh netapp linux unified host utilities-7-1.x86 64
```
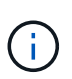

Vous pouvez utiliser les paramètres de configuration fournis dans ce document pour configurer les clients Cloud connectés à ["Cloud Volumes ONTAP"](https://docs.netapp.com/us-en/cloud-manager-cloud-volumes-ontap/index.html) et ["Amazon FSX pour ONTAP"](https://docs.netapp.com/us-en/cloud-manager-fsx-ontap/index.html).

# **Kit D'outils SAN**

Le kit d'outils est installé automatiquement lorsque vous installez le pack NetApp Host Utilities. Ce kit contient le sanlun Utilitaire, qui vous aide à gérer les LUN et les HBA. Le sanlun La commande renvoie les informations relatives aux LUN mappées sur votre hôte, aux chemins d'accès multiples et aux informations nécessaires à la création des groupes initiateurs.

# **Exemple**

Dans l'exemple suivant, le sanlun lun show La commande renvoie les informations relatives à la LUN.

# sanlun lun show all

Exemple de résultat :

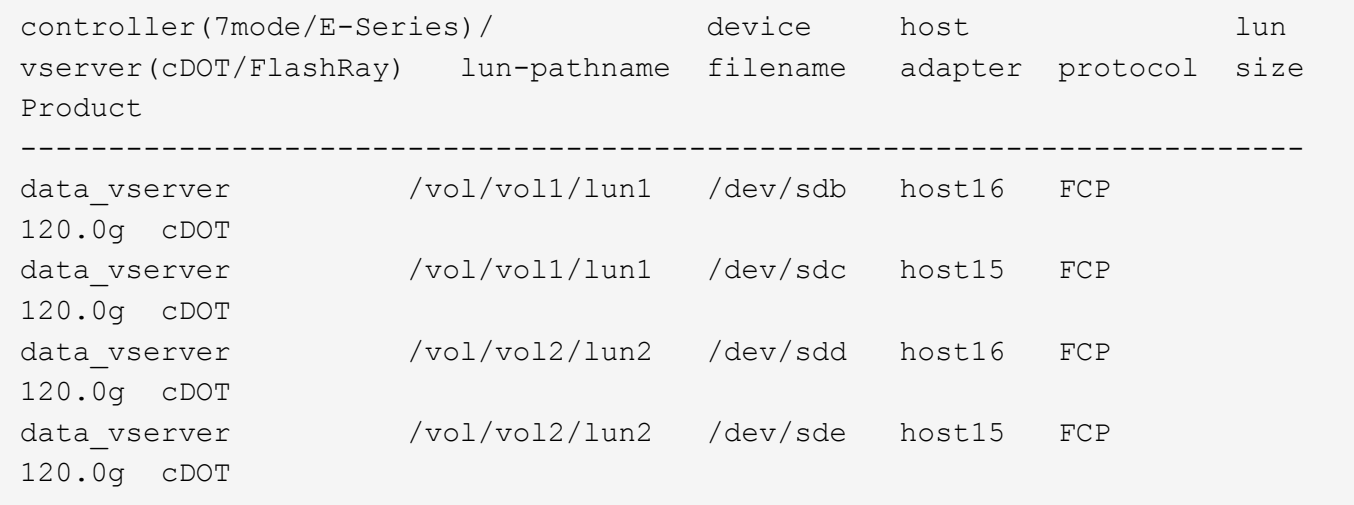

## **SAN Booting**

## **Ce dont vous avez besoin**

Si vous décidez d'utiliser le démarrage SAN, celui-ci doit être pris en charge par votre configuration. Vous pouvez utiliser le ["Matrice d'interopérabilité NetApp"](https://mysupport.netapp.com/matrix/imt.jsp?components=85803;&solution=1&isHWU&src=IMT) Pour vérifier que votre système d'exploitation, votre adaptateur de bus hôte, votre micrologiciel HBA, votre BIOS de démarrage HBA et votre version de ONTAP sont pris en charge.

Vous pouvez utiliser le multipath -ll Commande pour vérifier les paramètres des LUN ONTAP. Les sections suivantes fournissent un exemple de résultat de chemins d'accès multiples pour une LUN mappée aux rôles ASA et non ASA.

## **Configurations All SAN Array**

Dans les configurations ASA (All SAN Array), tous les chemins d'accès à une LUN donnée sont actifs et optimisés. Ce qui améliore les performances en assurant le service des opérations d'E/S sur tous les chemins en même temps.

# **Exemple**

L'exemple suivant montre la sortie correcte pour une LUN ONTAP :

```
# multipath -ll
3600a09803831347657244e527766394e dm-5 NETAPP,LUN C-Mode
size=80G features='4 queue if no path pg init retries 50
retain attached hw handle' hwhandler='1 alua' wp=rw
`-+- policy='service-time 0' prio=50 status=active
   |- 11:0:7:1 sdfi 130:64 active ready running
 |-11:0:9:1 sdiy 8:288 active ready running
   |- 11:0:10:1 sdml 69:464 active ready running
    |- 11:0:11:1 sdpt 131:304 active ready running
```
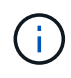

N'utilisez pas un nombre excessif de chemins pour une seule LUN. Il ne faut pas plus de quatre chemins. Plus de huit chemins peuvent entraîner des problèmes de chemin lors des défaillances du stockage.

# **Configurations non ASA**

Pour les configurations non ASA, il doit y avoir deux groupes de chemins avec des priorités différentes. Les chemins ayant les priorités les plus élevées sont actifs/optimisés, ce qui signifie qu'ils sont gérés par le contrôleur où se trouve l'agrégat. Les chemins avec les priorités les plus basses sont actifs, mais ne sont pas optimisés car ils sont servis à partir d'un autre contrôleur. Les chemins non optimisés sont utilisés uniquement lorsqu'aucun chemin optimisé n'est disponible.

## **Exemple**

L'exemple suivant montre la sortie correcte pour une LUN ONTAP avec deux chemins actifs/optimisés et deux chemins actifs/non optimisés :

```
# multipath -ll
3600a09803831347657244e527766394e dm-5 NETAPP,LUN C-Mode
size=80G features='4 queue if no path pg_init_retries 50
retain attached hw handle' hwhandler='1 alua' wp=rw
|-+- policy='service-time 0' prio=50 status=active
| |- 11:0:1:0 sdj 8:144 active ready running
| |- 11:0:2:0 sdr 65:16 active ready running
`-+- policy='service-time 0' prio=10 status=enabled
    |- 11:0:0:0 sdb 8:i6 active ready running
    |- 12:0:0:0 sdz 65:144 active ready running
```
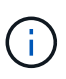

N'utilisez pas un nombre excessif de chemins pour une seule LUN. Il ne faut pas plus de quatre chemins. Plus de huit chemins peuvent entraîner des problèmes de chemin lors des défaillances du stockage.

#### **Paramètres recommandés**

Le système d'exploitation CentOS 7.6 est compilé pour reconnaître les LUN ONTAP et définir automatiquement tous les paramètres de configuration correctement pour les configurations ASA et non-ASA. Le multipath.conf le fichier doit exister pour que le démon multivoie démarre, mais vous pouvez créer un fichier vide à zéro octet en utilisant la commande suivante :

```
touch /etc/multipath.conf
```
La première fois que vous créez ce fichier, vous devrez peut-être activer et démarrer les services multivoies :

```
# systemctl enable multipathd
# systemctl start multipathd
```
- Il n'y a aucune exigence d'ajouter directement quoi que ce soit au multipath.conf fichier, sauf si vous disposez de périphériques que vous ne voulez pas être gérés par multipath ou si vous avez des paramètres existants qui remplacent les paramètres par défaut.
- Pour exclure les périphériques indésirables, ajoutez la syntaxe suivante au multipath.conf fichier .

```
blacklist {
           wwid <DevId>
           devnode "^(ram|raw|loop|fd|md|dm-|sr|scd|st)[0-9]*"
           devnode "^hd[a-z]"
           devnode "^cciss.*"
}
```
Remplacer l' <DevId> avec le WWID chaîne du périphérique à exclure.

## **Exemple**

Dans cet exemple, nous allons déterminer le WWID d'un périphérique et l'ajouter au multipath.conf fichier.

## **Étapes**

a. Exécutez la commande suivante pour déterminer l'identifiant WWID :

```
# /lib/udev/scsi_id -gud /dev/sda
360030057024d0730239134810c0cb833
```
sda Est le disque SCSI local que nous devons ajouter à la liste noire.

b. Ajoutez le WWID à la strophe de liste noire dans /etc/multipath.conf:

```
blacklist {
       wwid 360030057024d0730239134810c0cb833
       devnode "^(ram|raw|loop|fd|md|dm-|sr|scd|st)[0-9]*"
       devnode "^hd[a-z]"
       devnode "^cciss.*"
}
```
Vous devez toujours vérifier votre /etc/multipath.conf fichier pour les paramètres hérités, en particulier dans la section valeurs par défaut, qui peut remplacer les paramètres par défaut.

Le tableau suivant illustre la critique multipathd Paramètres des LUN ONTAP et des valeurs requises. Si un hôte est connecté à des LUN d'autres fournisseurs et que l'un de ces paramètres est remplacé, il doit être corrigé par des strophes ultérieurs dans le multipath.conf Fichier qui s'applique spécifiquement aux LUN ONTAP. Si ce n'est pas le cas, les LUN de ONTAP risquent de ne pas fonctionner comme prévu. Ces valeurs par défaut doivent être remplacées uniquement en consultation avec NetApp et/ou un fournisseur de système d'exploitation, et uniquement lorsque l'impact est pleinement compris.

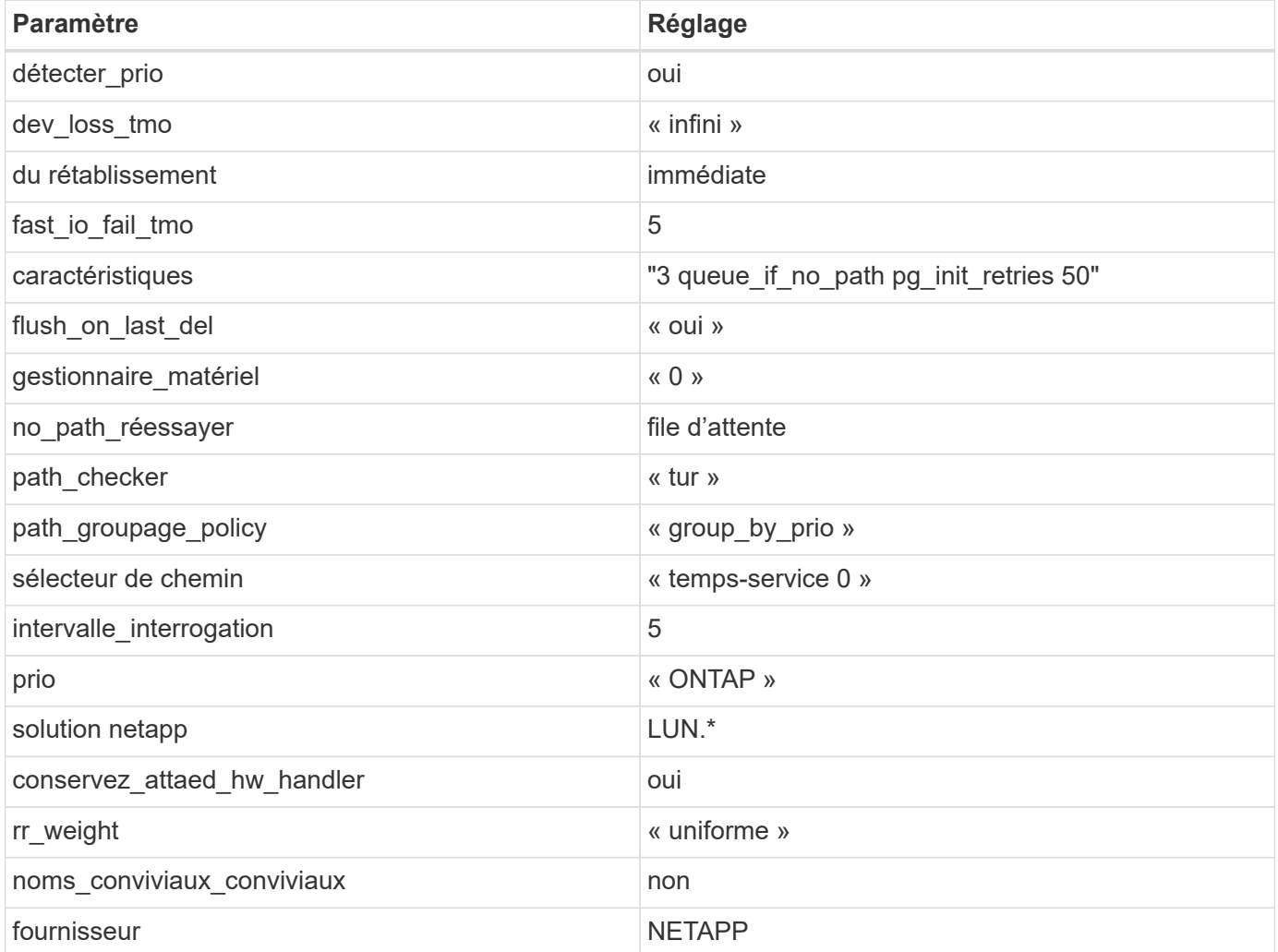

# **Exemple**

L'exemple suivant montre comment corriger une valeur par défaut remplacée. Dans ce cas, le multipath.conf fichier définit les valeurs pour path\_checker et no\_path\_retry Non compatible avec les LUN ONTAP. S'ils ne peuvent pas être supprimés en raison d'autres baies SAN toujours connectées à l'hôte, ces paramètres peuvent être corrigés spécifiquement pour les LUN ONTAP avec une strophe de périphérique.

```
defaults {
  path checker readsector0
  no path retry fail
}
devices {
    device {
       vendor "NETAPP "
       product "LUN.*"
     no path retry queue
     path checker tur
    }
}
```
# **Paramètres KVM**

Vous pouvez également utiliser les paramètres recommandés pour configurer la machine virtuelle basée sur le noyau (KVM). Aucune modification n'est nécessaire pour configurer KVM car le LUN est mappé à l'hyperviseur.

## **Problèmes connus**

La version CentOS 7.6 avec ONTAP présente les problèmes connus suivants :

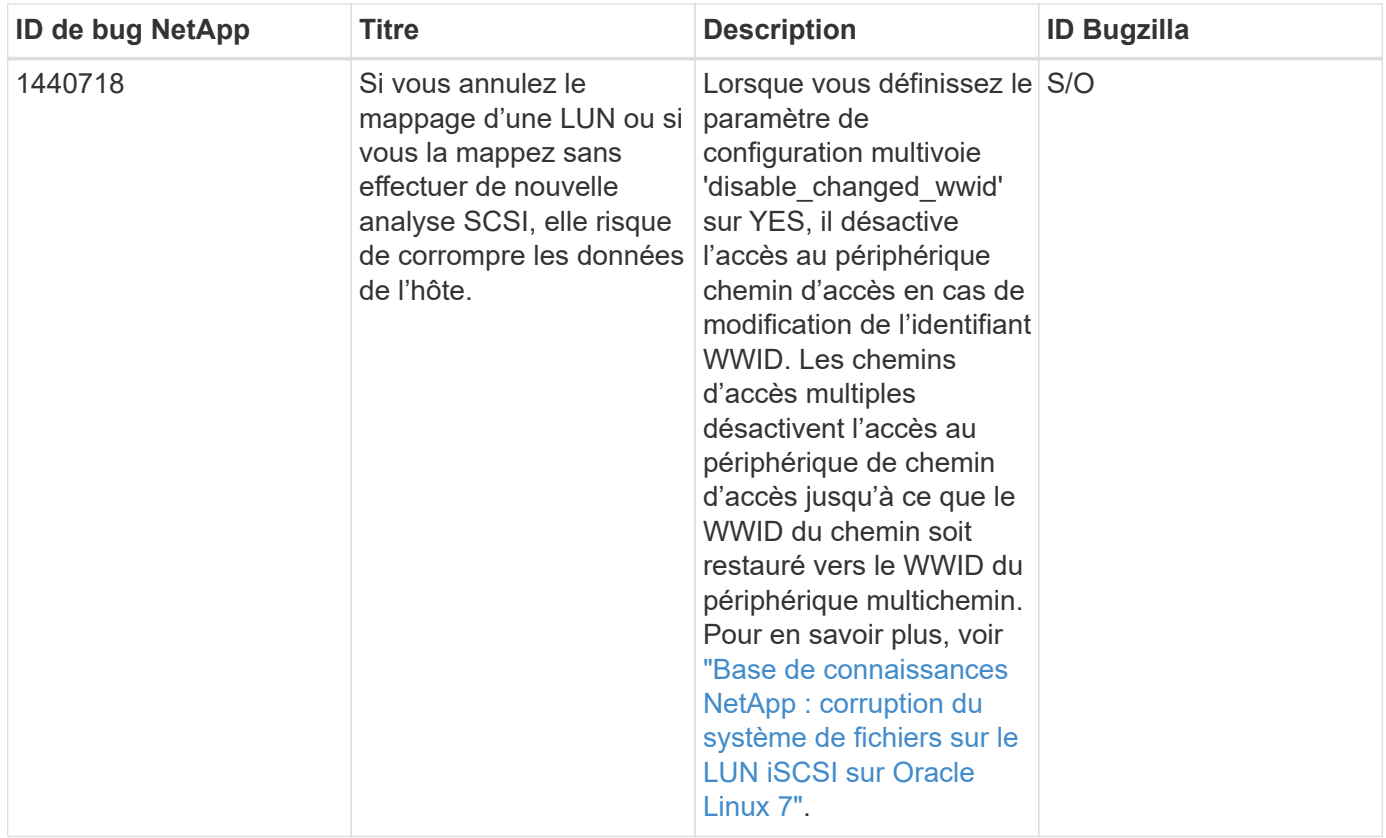

# **Utilisez CentOS 7.5 avec ONTAP**

Vous pouvez utiliser les paramètres de configuration des hôtes SAN ONTAP pour configurer CentOS 7.5 avec ONTAP comme cible.

## **Installez Linux Unified Host Utilities**

Le pack logiciel NetApp Linux Unified Host Utilities est disponible sur le ["Site de support NetApp"](https://mysupport.netapp.com/site/products/all/details/hostutilities/downloads-tab/download/61343/7.1/downloads) dans un fichier .rpm 32 bits et 64 bits. Si vous ne savez pas quel fichier est adapté à votre configuration, utilisez le ["Matrice d'interopérabilité NetApp"](https://mysupport.netapp.com/matrix/#welcome) pour vérifier celui dont vous avez besoin.

NetApp recommande vivement d'installer les utilitaires d'hôtes unifiés Linux, mais ce n'est pas obligatoire. Les utilitaires ne modifient aucun paramètre sur votre hôte Linux. Ces utilitaires améliorent la gestion et aident le support client NetApp à collecter des informations sur votre configuration.

# **Ce dont vous avez besoin**

Si une version de Linux Unified Host Utilities est actuellement installée, vous devez la mettre à niveau ou la supprimer et utiliser les étapes suivantes pour installer la dernière version.

- 1. Téléchargez le pack logiciel Linux Unified Host Utilities 32 bits ou 64 bits à partir du ["Site de support](https://mysupport.netapp.com/site/products/all/details/hostutilities/downloads-tab/download/61343/7.1/downloads) [NetApp"](https://mysupport.netapp.com/site/products/all/details/hostutilities/downloads-tab/download/61343/7.1/downloads) Sur votre hôte.
- 2. Utilisez la commande suivante pour installer le pack logiciel :

```
rpm -ivh netapp linux unified host utilities-7-1.x86 64
```
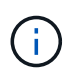

Vous pouvez utiliser les paramètres de configuration fournis dans ce document pour configurer les clients Cloud connectés à ["Cloud Volumes ONTAP"](https://docs.netapp.com/us-en/cloud-manager-cloud-volumes-ontap/index.html) et ["Amazon FSX pour ONTAP"](https://docs.netapp.com/us-en/cloud-manager-fsx-ontap/index.html).

## **Kit D'outils SAN**

Le kit d'outils est installé automatiquement lorsque vous installez le pack NetApp Host Utilities. Ce kit contient le sanlun Utilitaire, qui vous aide à gérer les LUN et les HBA. Le sanlun La commande renvoie les informations relatives aux LUN mappées sur votre hôte, aux chemins d'accès multiples et aux informations nécessaires à la création des groupes initiateurs.

# **Exemple**

Dans l'exemple suivant, le sanlun lun show La commande renvoie les informations relatives à la LUN.

# sanlun lun show all

#### Exemple de résultat :

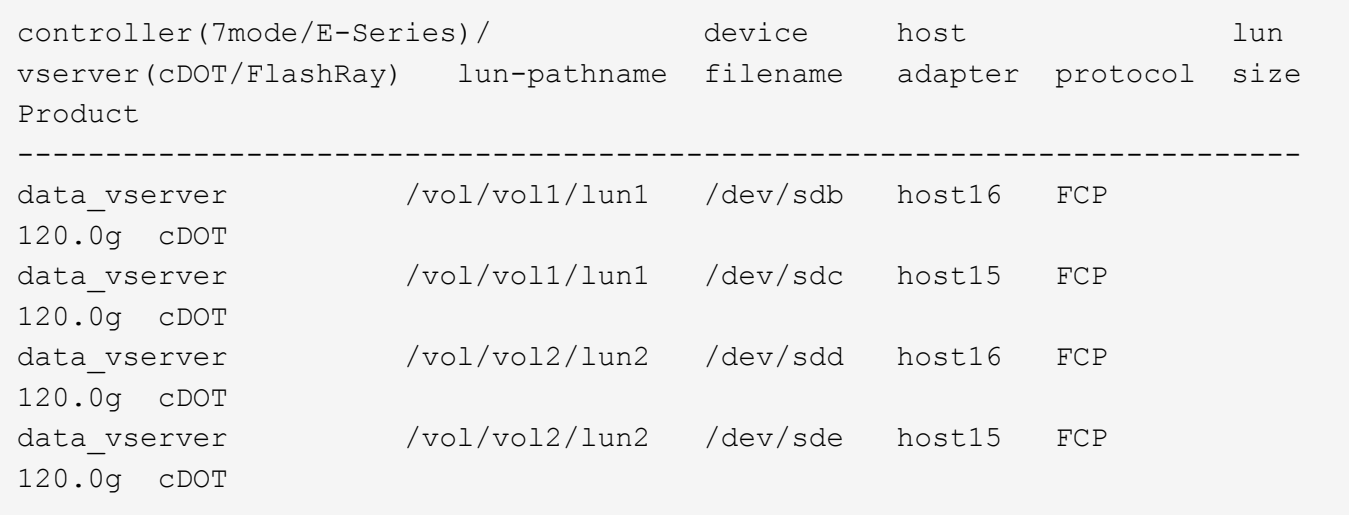

## **SAN Booting**

## **Ce dont vous avez besoin**

Si vous décidez d'utiliser le démarrage SAN, celui-ci doit être pris en charge par votre configuration. Vous pouvez utiliser le ["Matrice d'interopérabilité NetApp"](https://mysupport.netapp.com/matrix/imt.jsp?components=82985;&solution=1&isHWU&src=IMT) Pour vérifier que votre système d'exploitation, votre adaptateur de bus hôte, votre micrologiciel HBA, votre BIOS de démarrage HBA et votre version de ONTAP sont pris en charge.

## **Étapes**

- 1. Mappez la LUN de démarrage SAN sur l'hôte.
- 2. Vérifiez que plusieurs chemins sont disponibles.

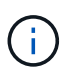

Plusieurs chemins deviennent disponibles une fois que le système d'exploitation hôte est en cours d'exécution sur les chemins.

3. Activez le démarrage SAN dans le BIOS du serveur pour les ports auxquels la LUN de démarrage SAN est mappée.

Pour plus d'informations sur l'activation du BIOS HBA, reportez-vous à la documentation spécifique au fournisseur.

4. Redémarrez l'hôte pour vérifier que le démarrage a réussi.

# **Chemins d'accès multiples**

Pour CentOS 7.5, le fichier /etc/multipath.conf doit exister, mais vous n'avez pas besoin d'apporter de modifications spécifiques au fichier. CentOS 7.5 est compilé avec tous les paramètres nécessaires pour reconnaître et gérer correctement les LUN ONTAP.

Vous pouvez utiliser le multipath -ll Commande pour vérifier les paramètres des LUN ONTAP. Les sections suivantes fournissent un exemple de résultat de chemins d'accès multiples pour une LUN mappée aux rôles ASA et non ASA.

# **Configurations All SAN Array**

Dans les configurations ASA (All SAN Array), tous les chemins d'accès à une LUN donnée sont actifs et optimisés. Ce qui améliore les performances en assurant le service des opérations d'E/S sur tous les chemins en même temps.

# **Exemple**

L'exemple suivant montre la sortie correcte pour une LUN ONTAP :

```
# multipath -ll
3600a09803831347657244e527766394e dm-5 NETAPP,LUN C-Mode
size=80G features='4 queue if no path pg init retries 50
retain attached hw handle' hwhandler='1 alua' wp=rw
`-+- policy='service-time 0' prio=50 status=active
    |- 11:0:7:1 sdfi 130:64 active ready running
    |- 11:0:9:1 sdiy 8:288 active ready running
  |-11:0:10:1 sdml 69:464 active ready running
    |- 11:0:11:1 sdpt 131:304 active ready running
```
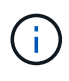

N'utilisez pas un nombre excessif de chemins pour une seule LUN. Il ne faut pas plus de quatre chemins. Plus de huit chemins peuvent entraîner des problèmes de chemin lors des défaillances du stockage.

# **Configurations non ASA**

Pour les configurations non ASA, il doit y avoir deux groupes de chemins avec des priorités différentes. Les chemins ayant les priorités les plus élevées sont actifs/optimisés, ce qui signifie qu'ils sont gérés par le contrôleur où se trouve l'agrégat. Les chemins avec les priorités les plus basses sont actifs, mais ne sont pas optimisés car ils sont servis à partir d'un autre contrôleur. Les chemins non optimisés sont utilisés uniquement lorsqu'aucun chemin optimisé n'est disponible.

## **Exemple**

L'exemple suivant montre la sortie correcte pour une LUN ONTAP avec deux chemins actifs/optimisés et deux chemins actifs/non optimisés :
```
# multipath -ll
3600a09803831347657244e527766394e dm-5 NETAPP,LUN C-Mode
size=80G features='4 queue if no path pg init retries 50
retain attached hw handle' hwhandler='1 alua' wp=rw
|-+- policy='service-time 0' prio=50 status=active
| |- 11:0:1:0 sdj 8:144 active ready running
| |- 11:0:2:0 sdr 65:16 active ready running
`-+- policy='service-time 0' prio=10 status=enabled
    |- 11:0:0:0 sdb 8:i6 active ready running
    |- 12:0:0:0 sdz 65:144 active ready running
```
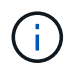

N'utilisez pas un nombre excessif de chemins pour une seule LUN. Il ne faut pas plus de quatre chemins. Plus de huit chemins peuvent entraîner des problèmes de chemin lors des défaillances du stockage.

#### **Paramètres recommandés**

Le système d'exploitation CentOS 7.5 est compilé pour reconnaître les LUN ONTAP et définir automatiquement tous les paramètres de configuration correctement pour les configurations ASA et non-ASA. Le multipath.conf le fichier doit exister pour que le démon multivoie démarre, mais vous pouvez créer un fichier vide à zéro octet en utilisant la commande suivante :

touch /etc/multipath.conf

La première fois que vous créez ce fichier, vous devrez peut-être activer et démarrer les services multivoies :

```
# systemctl enable multipathd
# systemctl start multipathd
```
- Il n'y a aucune exigence d'ajouter directement quoi que ce soit au multipath.conf fichier, sauf si vous disposez de périphériques que vous ne voulez pas être gérés par multipath ou si vous avez des paramètres existants qui remplacent les paramètres par défaut.
- Pour exclure les périphériques indésirables, ajoutez la syntaxe suivante au multipath.conf fichier .

```
blacklist {
           wwid <DevId>
           devnode "^(ram|raw|loop|fd|md|dm-|sr|scd|st)[0-9]*"
           devnode "^hd[a-z]"
           devnode "^cciss.*"
}
```
Remplacer l' <DevId> avec le WWID chaîne du périphérique à exclure.

#### **Exemple**

Dans cet exemple, nous allons déterminer le WWID d'un périphérique et l'ajouter au multipath.conf

fichier.

## **Étapes**

a. Exécutez la commande suivante pour déterminer l'identifiant WWID :

```
# /lib/udev/scsi_id -gud /dev/sda
360030057024d0730239134810c0cb833
```
sda Est le disque SCSI local que nous devons ajouter à la liste noire.

b. Ajoutez le WWID à la strophe de liste noire dans /etc/multipath.conf:

```
blacklist {
       wwid 360030057024d0730239134810c0cb833
       devnode "^(ram|raw|loop|fd|md|dm-|sr|scd|st)[0-9]*"
       devnode "^hd[a-z]"
       devnode "^cciss.*"
}
```
Vous devez toujours vérifier votre /etc/multipath.conf fichier pour les paramètres hérités, en particulier dans la section valeurs par défaut, qui peut remplacer les paramètres par défaut.

Le tableau suivant illustre la critique multipathd Paramètres des LUN ONTAP et des valeurs requises. Si un hôte est connecté à des LUN d'autres fournisseurs et que l'un de ces paramètres est remplacé, il doit être corrigé par des strophes ultérieurs dans le multipath.conf Fichier qui s'applique spécifiquement aux LUN ONTAP. Si ce n'est pas le cas, les LUN de ONTAP risquent de ne pas fonctionner comme prévu. Ces valeurs par défaut doivent être remplacées uniquement en consultation avec NetApp et/ou un fournisseur de système d'exploitation, et uniquement lorsque l'impact est pleinement compris.

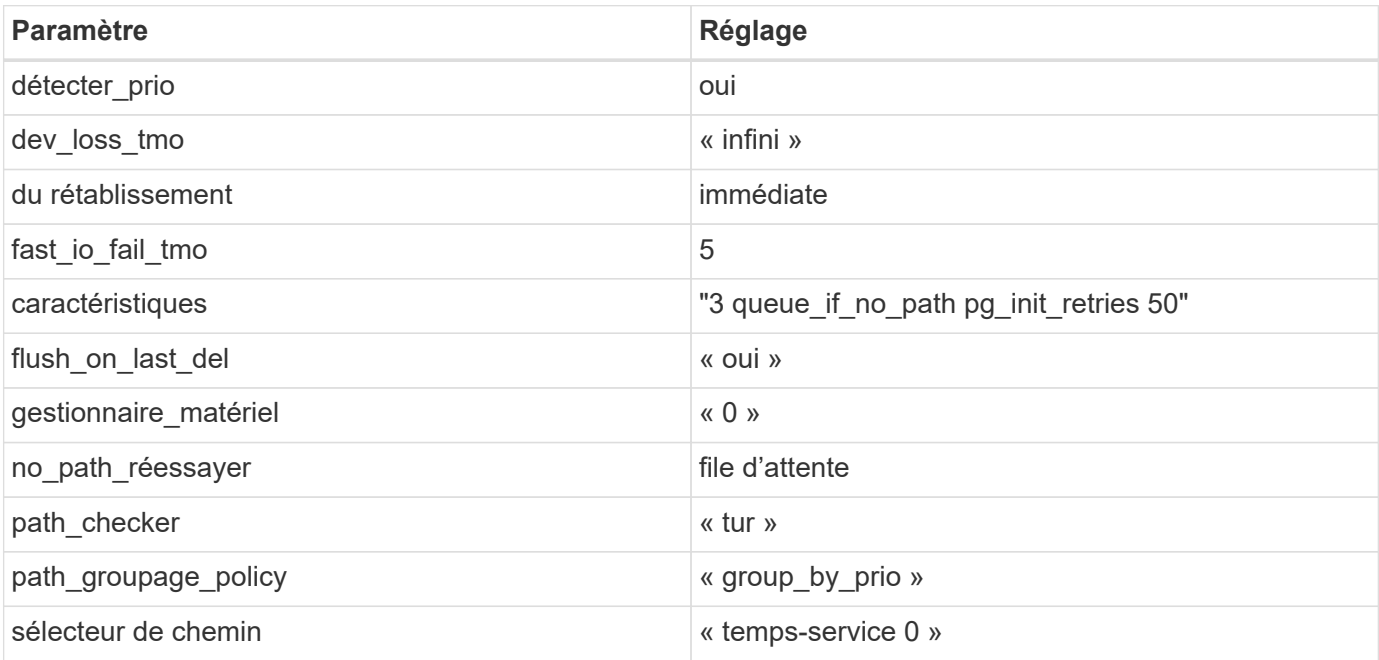

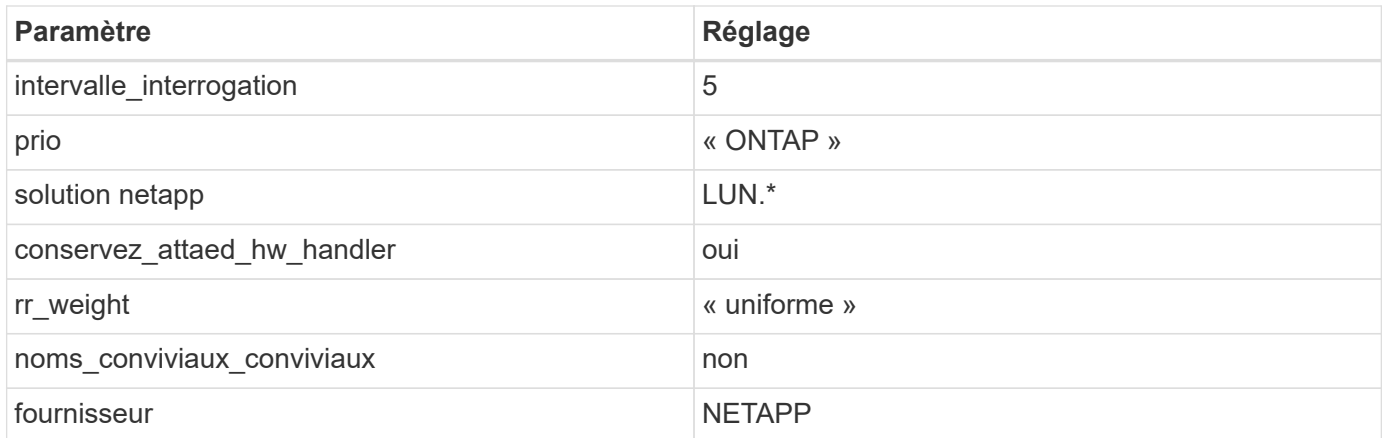

## **Exemple**

L'exemple suivant montre comment corriger une valeur par défaut remplacée. Dans ce cas, le multipath.conf fichier définit les valeurs pour path\_checker et no\_path\_retry Non compatible avec les LUN ONTAP. S'ils ne peuvent pas être supprimés en raison d'autres baies SAN toujours connectées à l'hôte, ces paramètres peuvent être corrigés spécifiquement pour les LUN ONTAP avec une strophe de périphérique.

```
defaults {
  path checker readsector0
  no path retry fail
}
devices {
    device {
       vendor "NETAPP "
       product "LUN.*"
     no path retry queue
     path checker tur
    }
}
```
## **Paramètres KVM**

Vous pouvez également utiliser les paramètres recommandés pour configurer la machine virtuelle basée sur le noyau (KVM). Aucune modification n'est nécessaire pour configurer KVM car le LUN est mappé à l'hyperviseur.

### **Problèmes connus**

La version CentOS 7.5 avec ONTAP présente les problèmes connus suivants :

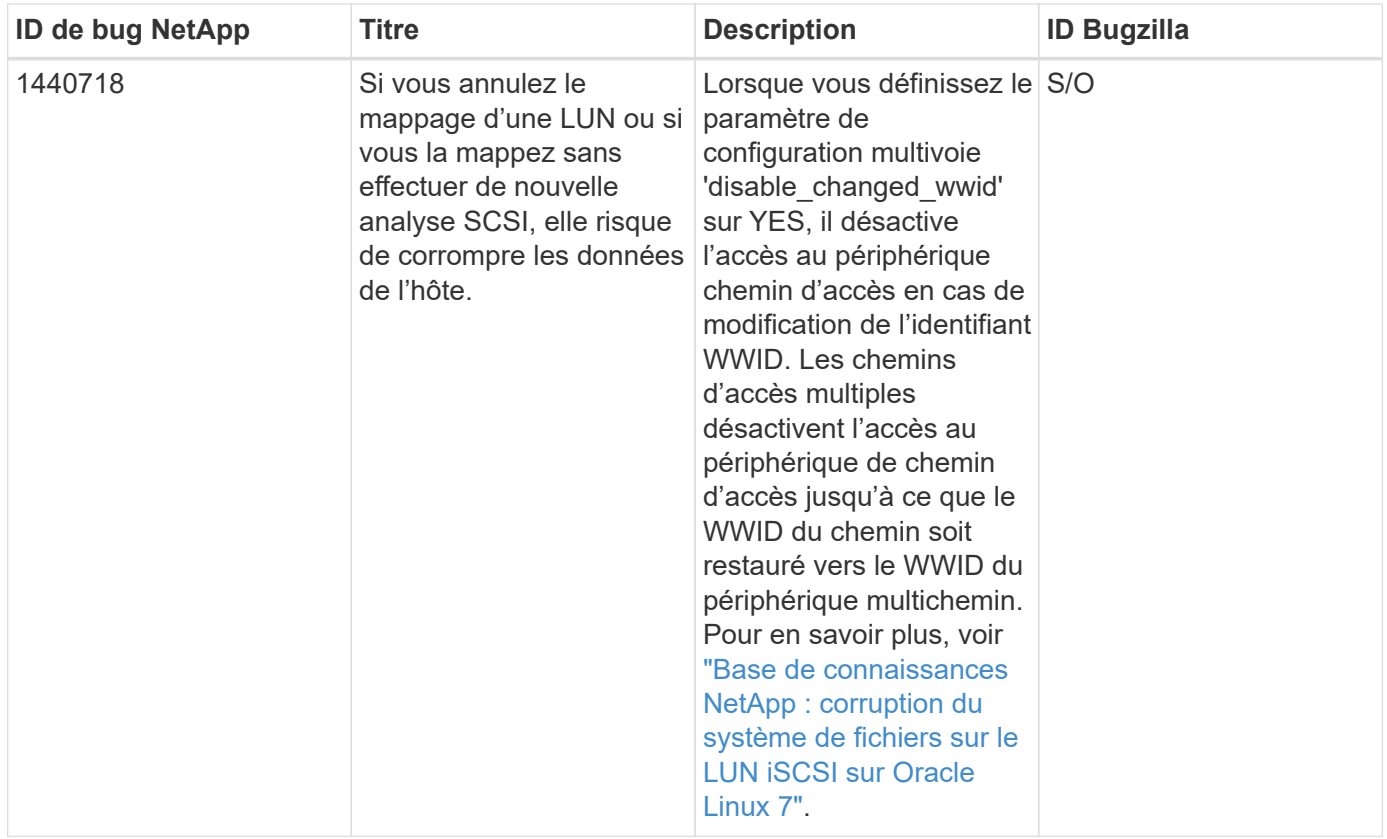

## **Utilisez CentOS 7.4 avec ONTAP**

Vous pouvez utiliser les paramètres de configuration des hôtes SAN ONTAP pour configurer CentOS 7.4 avec ONTAP comme cible.

### **Installez Linux Unified Host Utilities**

Le pack logiciel NetApp Linux Unified Host Utilities est disponible sur le ["Site de support NetApp"](https://mysupport.netapp.com/site/products/all/details/hostutilities/downloads-tab/download/61343/7.1/downloads) dans un fichier .rpm 32 bits et 64 bits. Si vous ne savez pas quel fichier est adapté à votre configuration, utilisez le ["Matrice d'interopérabilité NetApp"](https://mysupport.netapp.com/matrix/#welcome) pour vérifier celui dont vous avez besoin.

NetApp recommande vivement d'installer les utilitaires d'hôtes unifiés Linux, mais ce n'est pas obligatoire. Les utilitaires ne modifient aucun paramètre sur votre hôte Linux. Ces utilitaires améliorent la gestion et aident le support client NetApp à collecter des informations sur votre configuration.

## **Ce dont vous avez besoin**

Si une version de Linux Unified Host Utilities est actuellement installée, vous devez la mettre à niveau ou la supprimer et utiliser les étapes suivantes pour installer la dernière version.

- 1. Téléchargez le pack logiciel Linux Unified Host Utilities 32 bits ou 64 bits à partir du ["Site de support](https://mysupport.netapp.com/site/products/all/details/hostutilities/downloads-tab/download/61343/7.1/downloads) [NetApp"](https://mysupport.netapp.com/site/products/all/details/hostutilities/downloads-tab/download/61343/7.1/downloads) Sur votre hôte.
- 2. Utilisez la commande suivante pour installer le pack logiciel :

```
rpm -ivh netapp linux unified host utilities-7-1.x86 64
```
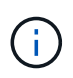

Vous pouvez utiliser les paramètres de configuration fournis dans ce document pour configurer les clients Cloud connectés à ["Cloud Volumes ONTAP"](https://docs.netapp.com/us-en/cloud-manager-cloud-volumes-ontap/index.html) et ["Amazon FSX pour ONTAP"](https://docs.netapp.com/us-en/cloud-manager-fsx-ontap/index.html).

### **Kit D'outils SAN**

Le kit d'outils est installé automatiquement lorsque vous installez le pack NetApp Host Utilities. Ce kit contient le sanlun Utilitaire, qui vous aide à gérer les LUN et les HBA. Le sanlun La commande renvoie les informations relatives aux LUN mappées sur votre hôte, aux chemins d'accès multiples et aux informations nécessaires à la création des groupes initiateurs.

### **Exemple**

Dans l'exemple suivant, le sanlun lun show La commande renvoie les informations relatives à la LUN.

# sanlun lun show all

#### Exemple de résultat :

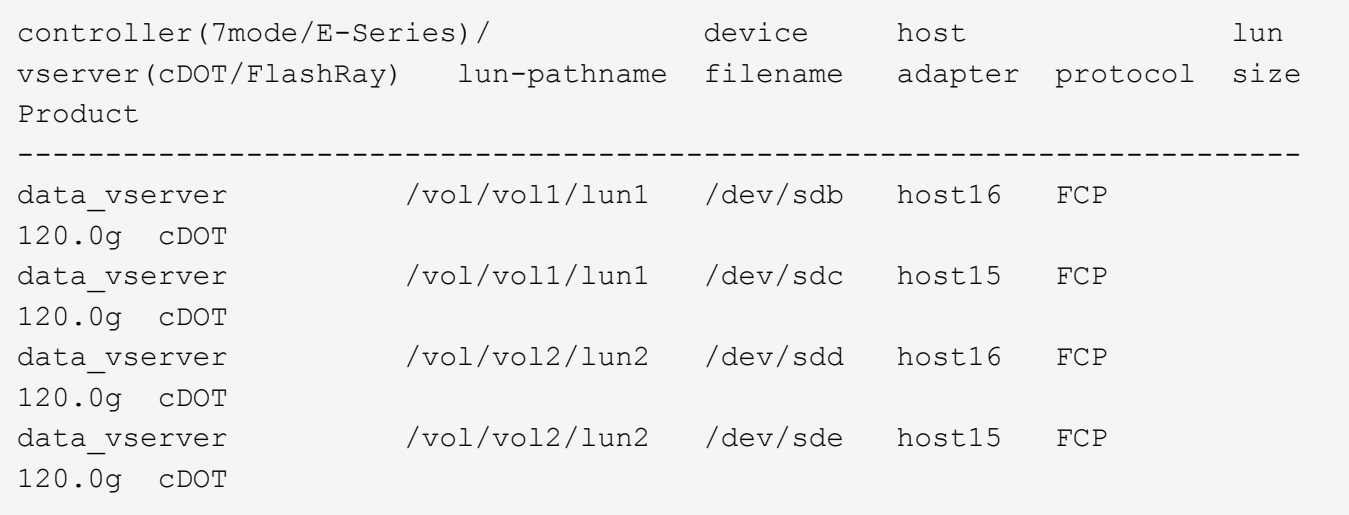

### **SAN Booting**

### **Ce dont vous avez besoin**

Si vous décidez d'utiliser le démarrage SAN, celui-ci doit être pris en charge par votre configuration. Vous pouvez utiliser le ["Matrice d'interopérabilité NetApp"](https://mysupport.netapp.com/matrix/imt.jsp?components=79384;&solution=1&isHWU&src=IMT) Pour vérifier que votre système d'exploitation, votre adaptateur de bus hôte, votre micrologiciel HBA, votre BIOS de démarrage HBA et votre version de ONTAP sont pris en charge.

### **Étapes**

- 1. Mappez la LUN de démarrage SAN sur l'hôte.
- 2. Vérifiez que plusieurs chemins sont disponibles.

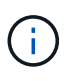

Plusieurs chemins deviennent disponibles une fois que le système d'exploitation hôte est en cours d'exécution sur les chemins.

3. Activez le démarrage SAN dans le BIOS du serveur pour les ports auxquels la LUN de démarrage SAN est mappée.

Pour plus d'informations sur l'activation du BIOS HBA, reportez-vous à la documentation spécifique au fournisseur.

4. Redémarrez l'hôte pour vérifier que le démarrage a réussi.

### **Chemins d'accès multiples**

Pour CentOS 7.4, le fichier /etc/multipath.conf doit exister, mais vous n'avez pas besoin d'apporter de modifications spécifiques au fichier. CentOS 7.4 est compilé avec tous les paramètres nécessaires pour reconnaître et gérer correctement les LUN ONTAP.

Vous pouvez utiliser le multipath -ll Commande pour vérifier les paramètres des LUN ONTAP. Les sections suivantes fournissent un exemple de résultat de chemins d'accès multiples pour une LUN mappée aux rôles ASA et non ASA.

## **Configurations All SAN Array**

Dans les configurations ASA (All SAN Array), tous les chemins d'accès à une LUN donnée sont actifs et optimisés. Ce qui améliore les performances en assurant le service des opérations d'E/S sur tous les chemins en même temps.

### **Exemple**

L'exemple suivant montre la sortie correcte pour une LUN ONTAP :

```
# multipath -ll
3600a09803831347657244e527766394e dm-5 NETAPP,LUN C-Mode
size=80G features='4 queue if no path pg init retries 50
retain attached hw handle' hwhandler='1 alua' wp=rw
`-+- policy='service-time 0' prio=50 status=active
    |- 11:0:7:1 sdfi 130:64 active ready running
    |- 11:0:9:1 sdiy 8:288 active ready running
  |-11:0:10:1 sdml 69:464 active ready running
    |- 11:0:11:1 sdpt 131:304 active ready running
```
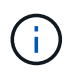

N'utilisez pas un nombre excessif de chemins pour une seule LUN. Il ne faut pas plus de quatre chemins. Plus de huit chemins peuvent entraîner des problèmes de chemin lors des défaillances du stockage.

## **Configurations non ASA**

Pour les configurations non ASA, il doit y avoir deux groupes de chemins avec des priorités différentes. Les chemins ayant les priorités les plus élevées sont actifs/optimisés, ce qui signifie qu'ils sont gérés par le contrôleur où se trouve l'agrégat. Les chemins avec les priorités les plus basses sont actifs, mais ne sont pas optimisés car ils sont servis à partir d'un autre contrôleur. Les chemins non optimisés sont utilisés uniquement lorsqu'aucun chemin optimisé n'est disponible.

### **Exemple**

L'exemple suivant montre la sortie correcte pour une LUN ONTAP avec deux chemins actifs/optimisés et deux chemins actifs/non optimisés :

```
# multipath -ll
3600a09803831347657244e527766394e dm-5 NETAPP,LUN C-Mode
size=80G features='4 queue if no path pg init retries 50
retain attached hw handle' hwhandler='1 alua' wp=rw
|-+- policy='service-time 0' prio=50 status=active
| |- 11:0:1:0 sdj 8:144 active ready running
| |- 11:0:2:0 sdr 65:16 active ready running
`-+- policy='service-time 0' prio=10 status=enabled
    |- 11:0:0:0 sdb 8:i6 active ready running
    |- 12:0:0:0 sdz 65:144 active ready running
```
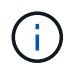

N'utilisez pas un nombre excessif de chemins pour une seule LUN. Il ne faut pas plus de quatre chemins. Plus de huit chemins peuvent entraîner des problèmes de chemin lors des défaillances du stockage.

#### **Paramètres recommandés**

Le système d'exploitation CentOS 7.4 est compilé pour reconnaître les LUN ONTAP et définir automatiquement tous les paramètres de configuration, pour les configurations ASA et non ASA. Le multipath.conf le fichier doit exister pour que le démon multivoie démarre, mais vous pouvez créer un fichier vide à zéro octet en utilisant la commande suivante :

touch /etc/multipath.conf

La première fois que vous créez ce fichier, vous devrez peut-être activer et démarrer les services multivoies :

```
# systemctl enable multipathd
# systemctl start multipathd
```
- Il n'y a aucune exigence d'ajouter directement quoi que ce soit au multipath.conf fichier, sauf si vous disposez de périphériques que vous ne voulez pas être gérés par multipath ou si vous avez des paramètres existants qui remplacent les paramètres par défaut.
- Pour exclure les périphériques indésirables, ajoutez la syntaxe suivante au multipath.conf fichier .

```
blacklist {
          wwid <DevId>
           devnode "^(ram|raw|loop|fd|md|dm-|sr|scd|st)[0-9]*"
           devnode "^hd[a-z]"
           devnode "^cciss.*"
}
```
Remplacer l' <DevId> avec le WWID chaîne du périphérique à exclure.

#### **Exemple**

Dans cet exemple, nous allons déterminer le WWID d'un périphérique et l'ajouter au multipath.conf

fichier.

## **Étapes**

a. Exécutez la commande suivante pour déterminer l'identifiant WWID :

```
# /lib/udev/scsi_id -gud /dev/sda
360030057024d0730239134810c0cb833
```
sda Est le disque SCSI local que nous devons ajouter à la liste noire.

b. Ajoutez le WWID à la strophe de liste noire dans /etc/multipath.conf:

```
blacklist {
       wwid 360030057024d0730239134810c0cb833
       devnode "^(ram|raw|loop|fd|md|dm-|sr|scd|st)[0-9]*"
       devnode "^hd[a-z]"
       devnode "^cciss.*"
}
```
Vous devez toujours vérifier votre /etc/multipath.conf fichier pour les paramètres hérités, en particulier dans la section valeurs par défaut, qui peut remplacer les paramètres par défaut.

Le tableau suivant illustre la critique multipathd Paramètres des LUN ONTAP et des valeurs requises. Si un hôte est connecté à des LUN d'autres fournisseurs et que l'un de ces paramètres est remplacé, il doit être corrigé par des strophes ultérieurs dans le multipath.conf Fichier qui s'applique spécifiquement aux LUN ONTAP. Si ce n'est pas le cas, les LUN de ONTAP risquent de ne pas fonctionner comme prévu. Ces valeurs par défaut doivent être remplacées uniquement en consultation avec NetApp et/ou un fournisseur de système d'exploitation, et uniquement lorsque l'impact est pleinement compris.

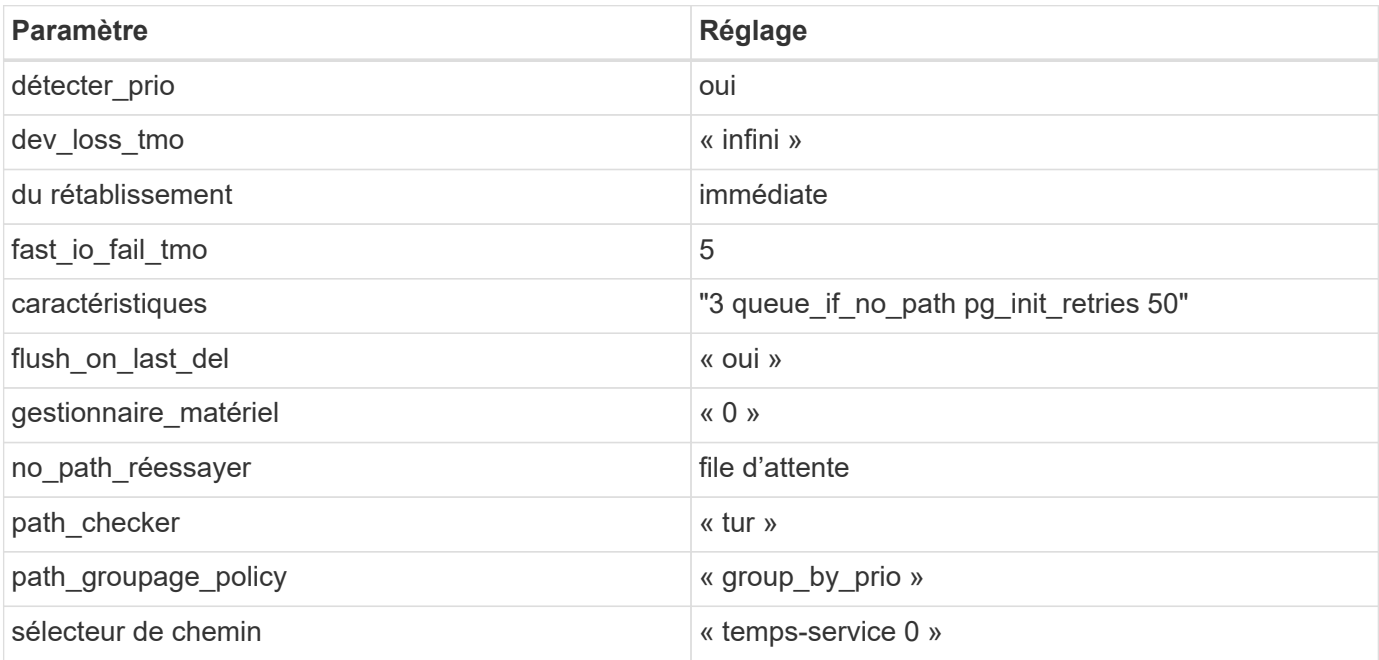

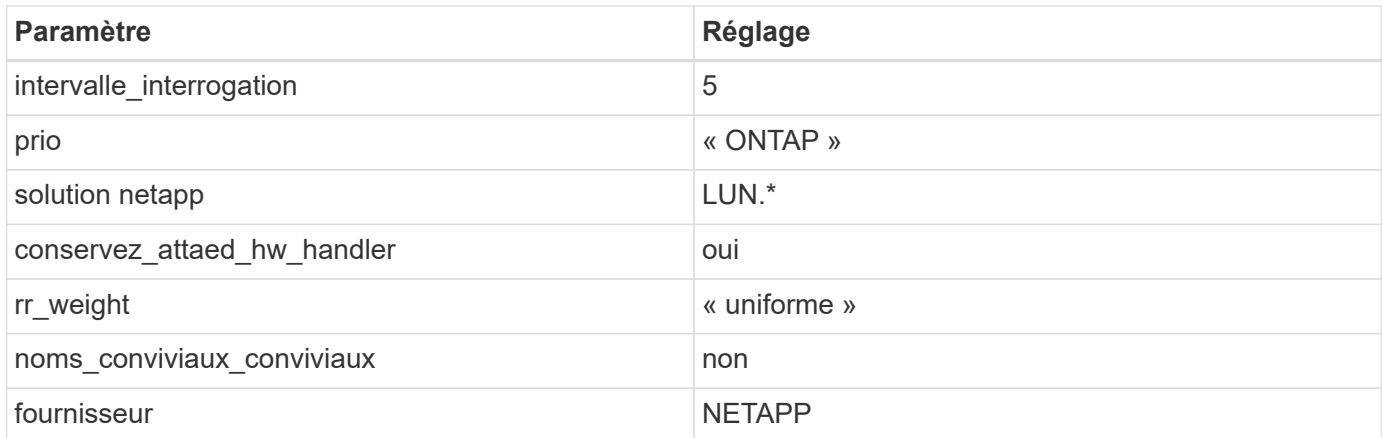

## **Exemple**

L'exemple suivant montre comment corriger une valeur par défaut remplacée. Dans ce cas, le multipath.conf fichier définit les valeurs pour path\_checker et no\_path\_retry Non compatible avec les LUN ONTAP. S'ils ne peuvent pas être supprimés en raison d'autres baies SAN toujours connectées à l'hôte, ces paramètres peuvent être corrigés spécifiquement pour les LUN ONTAP avec une strophe de périphérique.

```
defaults {
  path checker readsector0
  no path retry fail
}
devices {
    device {
       vendor "NETAPP "
       product "LUN.*"
     no path retry queue
     path checker tur
    }
}
```
# **Paramètres KVM**

Vous pouvez également utiliser les paramètres recommandés pour configurer la machine virtuelle basée sur le noyau (KVM). Aucune modification n'est nécessaire pour configurer KVM car le LUN est mappé à l'hyperviseur.

### **Problèmes connus**

La version CentOS 7.4 avec ONTAP présente les problèmes connus suivants :

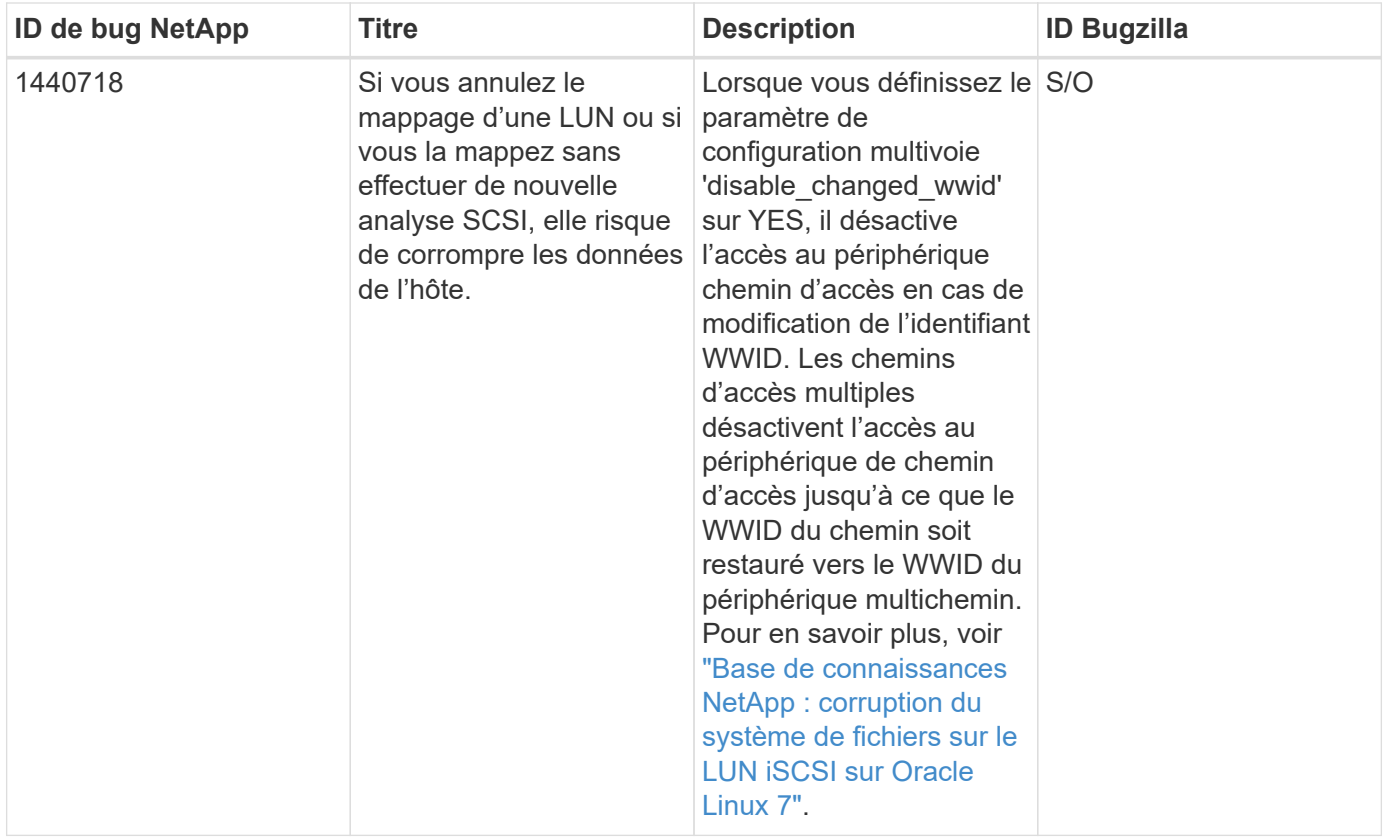

## **Utilisez CentOS 7.3 avec ONTAP**

Vous pouvez utiliser les paramètres de configuration des hôtes SAN ONTAP pour configurer CentOS 7.3 avec ONTAP comme cible.

### **Installez Linux Unified Host Utilities**

Le pack logiciel NetApp Linux Unified Host Utilities est disponible sur le ["Site de support NetApp"](https://mysupport.netapp.com/site/products/all/details/hostutilities/downloads-tab/download/61343/7.1/downloads) dans un fichier .rpm 32 bits et 64 bits. Si vous ne savez pas quel fichier est adapté à votre configuration, utilisez le ["Matrice d'interopérabilité NetApp"](https://mysupport.netapp.com/matrix/#welcome) pour vérifier celui dont vous avez besoin.

NetApp recommande vivement d'installer les utilitaires d'hôtes unifiés Linux, mais ce n'est pas obligatoire. Les utilitaires ne modifient aucun paramètre sur votre hôte Linux. Ces utilitaires améliorent la gestion et aident le support client NetApp à collecter des informations sur votre configuration.

## **Ce dont vous avez besoin**

Si une version de Linux Unified Host Utilities est actuellement installée, vous devez la mettre à niveau ou la supprimer et utiliser les étapes suivantes pour installer la dernière version.

- 1. Téléchargez le pack logiciel Linux Unified Host Utilities 32 bits ou 64 bits à partir du ["Site de support](https://mysupport.netapp.com/site/products/all/details/hostutilities/downloads-tab/download/61343/7.1/downloads) [NetApp"](https://mysupport.netapp.com/site/products/all/details/hostutilities/downloads-tab/download/61343/7.1/downloads) Sur votre hôte.
- 2. Utilisez la commande suivante pour installer le pack logiciel :

```
rpm -ivh netapp linux unified host utilities-7-1.x86 64
```
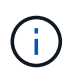

Vous pouvez utiliser les paramètres de configuration fournis dans ce document pour configurer les clients Cloud connectés à ["Cloud Volumes ONTAP"](https://docs.netapp.com/us-en/cloud-manager-cloud-volumes-ontap/index.html) et ["Amazon FSX pour ONTAP"](https://docs.netapp.com/us-en/cloud-manager-fsx-ontap/index.html).

### **Kit D'outils SAN**

Le kit d'outils est installé automatiquement lorsque vous installez le pack NetApp Host Utilities. Ce kit contient le sanlun Utilitaire, qui vous aide à gérer les LUN et les HBA. Le sanlun La commande renvoie les informations relatives aux LUN mappées sur votre hôte, aux chemins d'accès multiples et aux informations nécessaires à la création des groupes initiateurs.

### **Exemple**

Dans l'exemple suivant, le sanlun lun show La commande renvoie les informations relatives à la LUN.

# sanlun lun show all

#### Exemple de résultat :

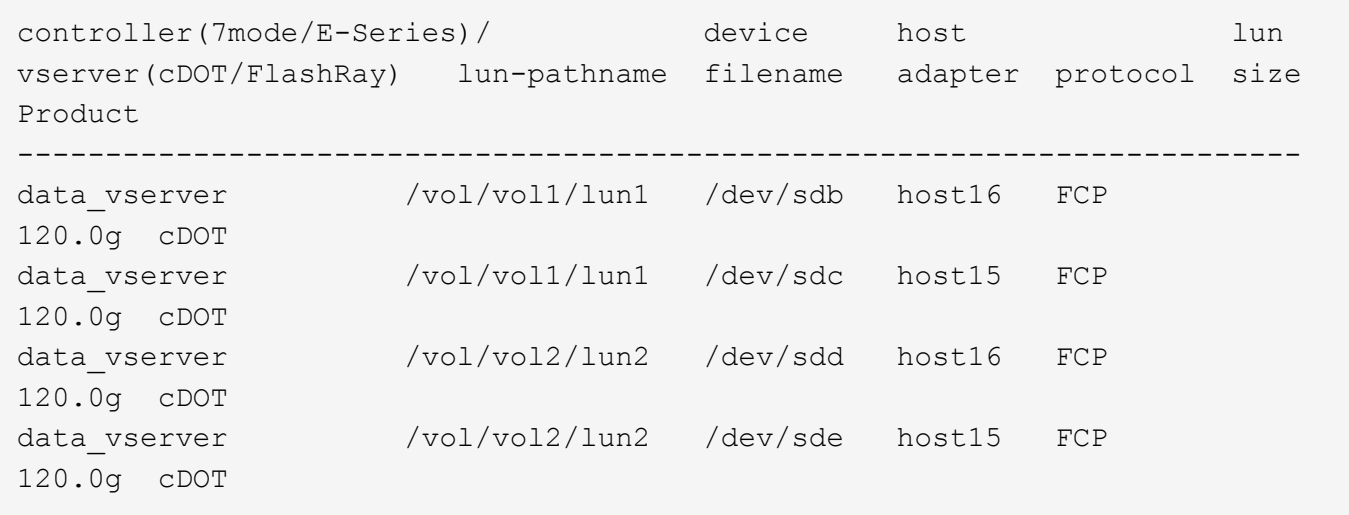

### **SAN Booting**

### **Ce dont vous avez besoin**

Si vous décidez d'utiliser le démarrage SAN, celui-ci doit être pris en charge par votre configuration. Vous pouvez utiliser le ["Matrice d'interopérabilité NetApp"](https://mysupport.netapp.com/matrix/imt.jsp?components=76238;&solution=1&isHWU&src=IMT) Pour vérifier que votre système d'exploitation, votre adaptateur de bus hôte, votre micrologiciel HBA, votre BIOS de démarrage HBA et votre version de ONTAP sont pris en charge.

### **Étapes**

- 1. Mappez la LUN de démarrage SAN sur l'hôte.
- 2. Vérifiez que plusieurs chemins sont disponibles.

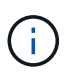

Plusieurs chemins deviennent disponibles une fois que le système d'exploitation hôte est en cours d'exécution sur les chemins.

3. Activez le démarrage SAN dans le BIOS du serveur pour les ports auxquels la LUN de démarrage SAN est mappée.

Pour plus d'informations sur l'activation du BIOS HBA, reportez-vous à la documentation spécifique au fournisseur.

4. Redémarrez l'hôte pour vérifier que le démarrage a réussi.

### **Chemins d'accès multiples**

Pour CentOS 7.3, le fichier /etc/multipath.conf doit exister, mais vous n'avez pas besoin d'apporter de modifications spécifiques au fichier. CentOS 7.3 est compilé avec tous les paramètres nécessaires pour reconnaître et gérer correctement les LUN ONTAP.

Vous pouvez utiliser le multipath -ll Commande pour vérifier les paramètres des LUN ONTAP. Les sections suivantes fournissent un exemple de résultat de chemins d'accès multiples pour une LUN mappée aux rôles ASA et non ASA.

## **Configurations All SAN Array**

Dans les configurations ASA (All SAN Array), tous les chemins d'accès à une LUN donnée sont actifs et optimisés. Ce qui améliore les performances en assurant le service des opérations d'E/S sur tous les chemins en même temps.

### **Exemple**

L'exemple suivant montre la sortie correcte pour une LUN ONTAP :

```
# multipath -ll
3600a09803831347657244e527766394e dm-5 NETAPP,LUN C-Mode
size=80G features='4 queue if no path pg init retries 50
retain attached hw handle' hwhandler='1 alua' wp=rw
`-+- policy='service-time 0' prio=50 status=active
    |- 11:0:7:1 sdfi 130:64 active ready running
    |- 11:0:9:1 sdiy 8:288 active ready running
  |-11:0:10:1 sdml 69:464 active ready running
    |- 11:0:11:1 sdpt 131:304 active ready running
```
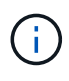

N'utilisez pas un nombre excessif de chemins pour une seule LUN. Il ne faut pas plus de quatre chemins. Plus de huit chemins peuvent entraîner des problèmes de chemin lors des défaillances du stockage.

## **Configurations non ASA**

Pour les configurations non ASA, il doit y avoir deux groupes de chemins avec des priorités différentes. Les chemins ayant les priorités les plus élevées sont actifs/optimisés, ce qui signifie qu'ils sont gérés par le contrôleur où se trouve l'agrégat. Les chemins avec les priorités les plus basses sont actifs, mais ne sont pas optimisés car ils sont servis à partir d'un autre contrôleur. Les chemins non optimisés sont utilisés uniquement lorsqu'aucun chemin optimisé n'est disponible.

### **Exemple**

L'exemple suivant montre la sortie correcte pour une LUN ONTAP avec deux chemins actifs/optimisés et deux chemins actifs/non optimisés :

```
# multipath -ll
3600a09803831347657244e527766394e dm-5 NETAPP,LUN C-Mode
size=80G features='4 queue if no path pg init retries 50
retain attached hw handle' hwhandler='1 alua' wp=rw
|-+- policy='service-time 0' prio=50 status=active
| |- 11:0:1:0 sdj 8:144 active ready running
| |- 11:0:2:0 sdr 65:16 active ready running
`-+- policy='service-time 0' prio=10 status=enabled
    |- 11:0:0:0 sdb 8:i6 active ready running
    |- 12:0:0:0 sdz 65:144 active ready running
```
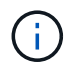

N'utilisez pas un nombre excessif de chemins pour une seule LUN. Il ne faut pas plus de quatre chemins. Plus de huit chemins peuvent entraîner des problèmes de chemin lors des défaillances du stockage.

#### **Paramètres recommandés**

Le système d'exploitation CentOS 7.3 est compilé pour reconnaître les LUN ONTAP et définir automatiquement tous les paramètres de configuration correctement pour les configurations ASA et non-ASA. Le multipath.conf le fichier doit exister pour que le démon multivoie démarre, mais vous pouvez créer un fichier vide à zéro octet en utilisant la commande suivante :

touch /etc/multipath.conf

La première fois que vous créez ce fichier, vous devrez peut-être activer et démarrer les services multivoies :

```
# systemctl enable multipathd
# systemctl start multipathd
```
- Il n'y a aucune exigence d'ajouter directement quoi que ce soit au multipath.conf fichier, sauf si vous disposez de périphériques que vous ne voulez pas être gérés par multipath ou si vous avez des paramètres existants qui remplacent les paramètres par défaut.
- Pour exclure les périphériques indésirables, ajoutez la syntaxe suivante au multipath.conf fichier .

```
blacklist {
          wwid <DevId>
           devnode "^(ram|raw|loop|fd|md|dm-|sr|scd|st)[0-9]*"
           devnode "^hd[a-z]"
           devnode "^cciss.*"
}
```
Remplacer l' <DevId> avec le WWID chaîne du périphérique à exclure.

#### **Exemple**

Dans cet exemple, nous allons déterminer le WWID d'un périphérique et l'ajouter au multipath.conf

fichier.

## **Étapes**

a. Exécutez la commande suivante pour déterminer l'identifiant WWID :

```
# /lib/udev/scsi_id -gud /dev/sda
360030057024d0730239134810c0cb833
```
sda Est le disque SCSI local que nous devons ajouter à la liste noire.

b. Ajoutez le WWID à la strophe de liste noire dans /etc/multipath.conf:

```
blacklist {
       wwid 360030057024d0730239134810c0cb833
       devnode "^(ram|raw|loop|fd|md|dm-|sr|scd|st)[0-9]*"
       devnode "^hd[a-z]"
       devnode "^cciss.*"
}
```
Vous devez toujours vérifier votre /etc/multipath.conf fichier pour les paramètres hérités, en particulier dans la section valeurs par défaut, qui peut remplacer les paramètres par défaut.

Le tableau suivant illustre la critique multipathd Paramètres des LUN ONTAP et des valeurs requises. Si un hôte est connecté à des LUN d'autres fournisseurs et que l'un de ces paramètres est remplacé, il doit être corrigé par des strophes ultérieurs dans le multipath.conf Fichier qui s'applique spécifiquement aux LUN ONTAP. Si ce n'est pas le cas, les LUN de ONTAP risquent de ne pas fonctionner comme prévu. Ces valeurs par défaut doivent être remplacées uniquement en consultation avec NetApp et/ou un fournisseur de système d'exploitation, et uniquement lorsque l'impact est pleinement compris.

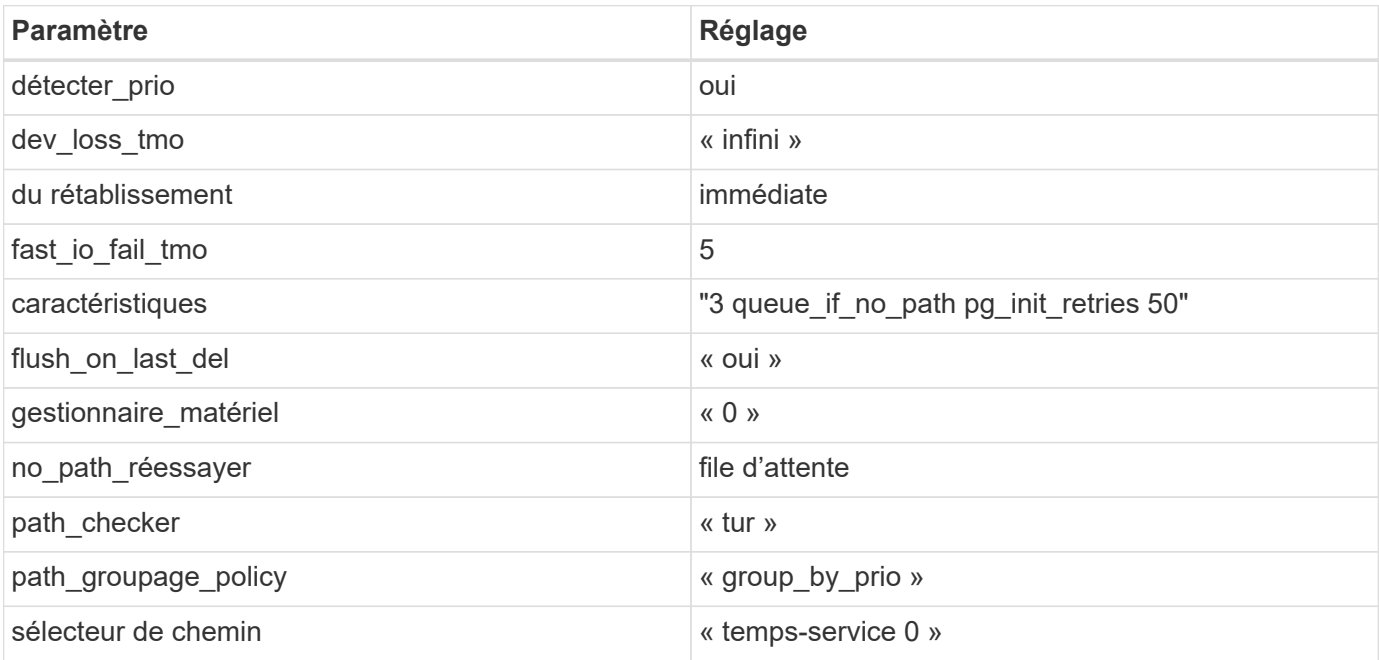

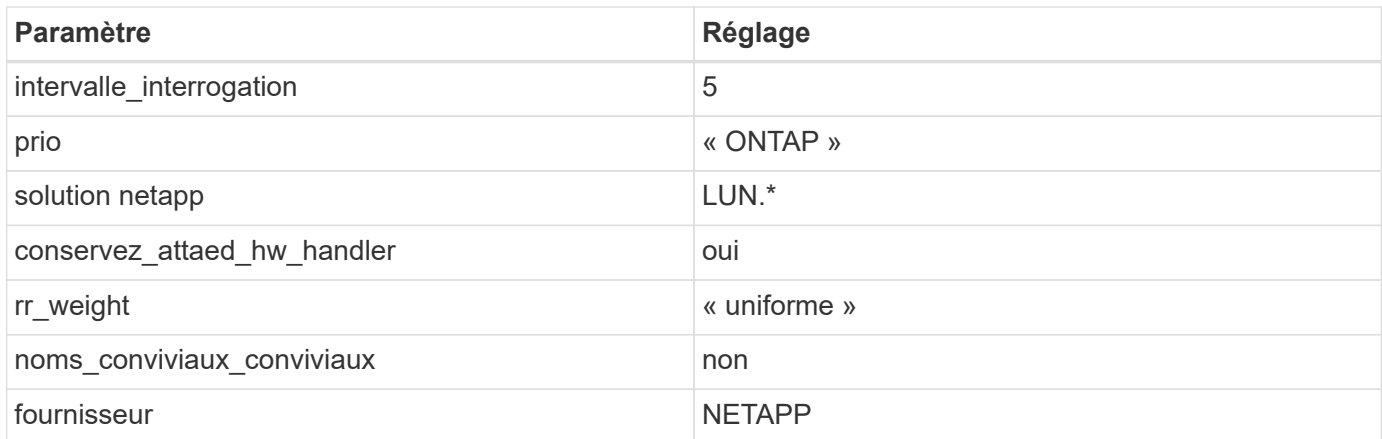

## **Exemple**

L'exemple suivant montre comment corriger une valeur par défaut remplacée. Dans ce cas, le multipath.conf fichier définit les valeurs pour path\_checker et no\_path\_retry Non compatible avec les LUN ONTAP. S'ils ne peuvent pas être supprimés en raison d'autres baies SAN toujours connectées à l'hôte, ces paramètres peuvent être corrigés spécifiquement pour les LUN ONTAP avec une strophe de périphérique.

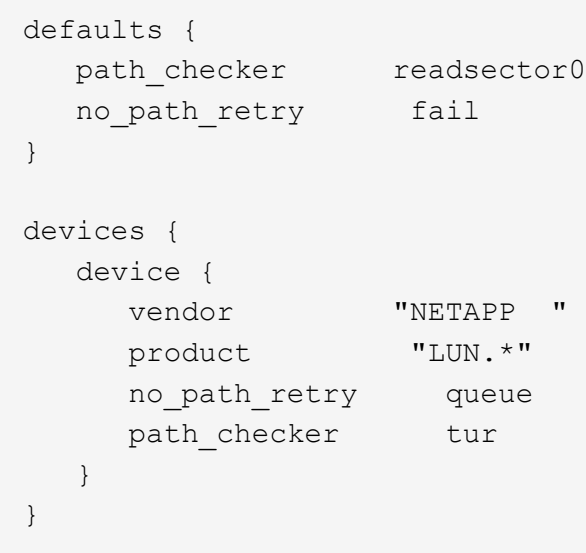

# **Paramètres KVM**

Vous pouvez également utiliser les paramètres recommandés pour configurer la machine virtuelle basée sur le noyau (KVM). Aucune modification n'est nécessaire pour configurer KVM car le LUN est mappé à l'hyperviseur.

## **Problèmes connus**

Il n'y a aucun problème connu pour la version CentOS 7.3 avec ONTAP.

# **Utilisez CentOS 7.2 avec ONTAP**

Vous pouvez utiliser les paramètres de configuration des hôtes SAN ONTAP pour configurer CentOS 7.2 avec ONTAP comme cible.

#### **Installez Linux Unified Host Utilities**

Le pack logiciel NetApp Linux Unified Host Utilities est disponible sur le ["Site de support NetApp"](https://mysupport.netapp.com/site/products/all/details/hostutilities/downloads-tab/download/61343/7.1/downloads) dans un fichier .rpm 32 bits et 64 bits. Si vous ne savez pas quel fichier est adapté à votre configuration, utilisez le ["Matrice d'interopérabilité NetApp"](https://mysupport.netapp.com/matrix/#welcome) pour vérifier celui dont vous avez besoin.

NetApp recommande vivement d'installer les utilitaires d'hôtes unifiés Linux, mais ce n'est pas obligatoire. Les utilitaires ne modifient aucun paramètre sur votre hôte Linux. Ces utilitaires améliorent la gestion et aident le support client NetApp à collecter des informations sur votre configuration.

#### **Ce dont vous avez besoin**

Si une version de Linux Unified Host Utilities est actuellement installée, vous devez la mettre à niveau ou la supprimer et utiliser les étapes suivantes pour installer la dernière version.

- 1. Téléchargez le pack logiciel Linux Unified Host Utilities 32 bits ou 64 bits à partir du ["Site de support](https://mysupport.netapp.com/site/products/all/details/hostutilities/downloads-tab/download/61343/7.1/downloads) [NetApp"](https://mysupport.netapp.com/site/products/all/details/hostutilities/downloads-tab/download/61343/7.1/downloads) Sur votre hôte.
- 2. Utilisez la commande suivante pour installer le pack logiciel :

```
rpm -ivh netapp_linux_unified_host_utilities-7-1.x86_64
```
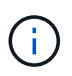

Vous pouvez utiliser les paramètres de configuration fournis dans ce document pour configurer les clients Cloud connectés à ["Cloud Volumes ONTAP"](https://docs.netapp.com/us-en/cloud-manager-cloud-volumes-ontap/index.html) et ["Amazon FSX pour ONTAP"](https://docs.netapp.com/us-en/cloud-manager-fsx-ontap/index.html).

#### **Kit D'outils SAN**

Le kit d'outils est installé automatiquement lorsque vous installez le pack NetApp Host Utilities. Ce kit contient le sanlun Utilitaire, qui vous aide à gérer les LUN et les HBA. Le sanlun La commande renvoie les informations relatives aux LUN mappées sur votre hôte, aux chemins d'accès multiples et aux informations nécessaires à la création des groupes initiateurs.

### **Exemple**

Dans l'exemple suivant, le sanlun lun show La commande renvoie les informations relatives à la LUN.

# sanlun lun show all

Exemple de résultat :

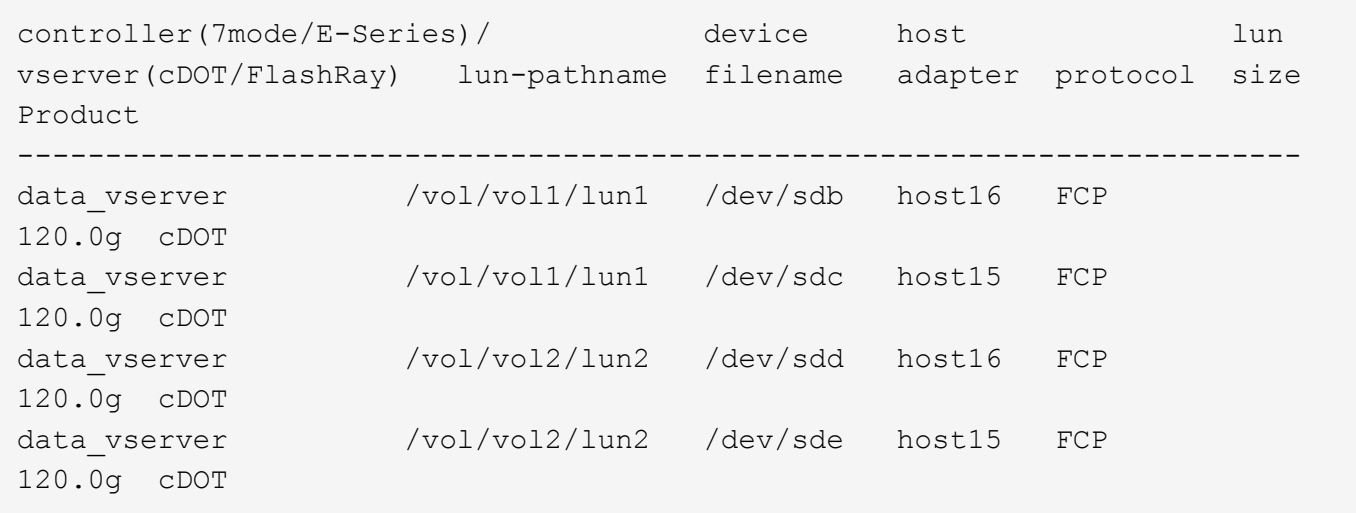

### **SAN Booting**

### **Ce dont vous avez besoin**

Si vous décidez d'utiliser le démarrage SAN, celui-ci doit être pris en charge par votre configuration. Vous pouvez utiliser le ["Matrice d'interopérabilité NetApp"](https://mysupport.netapp.com/matrix/imt.jsp?components=71498;&solution=1&isHWU&src=IMT) Pour vérifier que votre système d'exploitation, votre adaptateur de bus hôte, votre micrologiciel HBA, votre BIOS de démarrage HBA et votre version de ONTAP sont pris en charge.

### **Étapes**

- 1. Mappez la LUN de démarrage SAN sur l'hôte.
- 2. Vérifiez que plusieurs chemins sont disponibles.

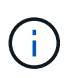

Plusieurs chemins deviennent disponibles une fois que le système d'exploitation hôte est en cours d'exécution sur les chemins.

3. Activez le démarrage SAN dans le BIOS du serveur pour les ports auxquels la LUN de démarrage SAN est mappée.

Pour plus d'informations sur l'activation du BIOS HBA, reportez-vous à la documentation spécifique au fournisseur.

4. Redémarrez l'hôte pour vérifier que le démarrage a réussi.

#### **Chemins d'accès multiples**

Pour CentOS 7.2, le fichier /etc/multipath.conf doit exister, mais vous n'avez pas besoin d'apporter de modifications spécifiques au fichier. CentOS 7.2 est compilé avec tous les paramètres nécessaires pour reconnaître et gérer correctement les LUN ONTAP.

Vous pouvez utiliser le multipath -ll Commande pour vérifier les paramètres des LUN ONTAP. Les sections suivantes fournissent un exemple de résultat de chemins d'accès multiples pour une LUN mappée aux rôles ASA et non ASA.

### **Configurations All SAN Array**

Dans les configurations ASA (All SAN Array), tous les chemins d'accès à une LUN donnée sont actifs et

optimisés. Ce qui améliore les performances en assurant le service des opérations d'E/S sur tous les chemins en même temps.

### **Exemple**

L'exemple suivant montre la sortie correcte pour une LUN ONTAP :

```
# multipath -ll
3600a09803831347657244e527766394e dm-5 NETAPP,LUN C-Mode
size=80G features='4 queue if no path pg init retries 50
retain attached hw handle' hwhandler='1 alua' wp=rw
`-+- policy='service-time 0' prio=50 status=active
    |- 11:0:7:1 sdfi 130:64 active ready running
    |- 11:0:9:1 sdiy 8:288 active ready running
    |- 11:0:10:1 sdml 69:464 active ready running
    |- 11:0:11:1 sdpt 131:304 active ready running
```
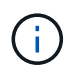

N'utilisez pas un nombre excessif de chemins pour une seule LUN. Il ne faut pas plus de quatre chemins. Plus de huit chemins peuvent entraîner des problèmes de chemin lors des défaillances du stockage.

### **Configurations non ASA**

Pour les configurations non ASA, il doit y avoir deux groupes de chemins avec des priorités différentes. Les chemins ayant les priorités les plus élevées sont actifs/optimisés, ce qui signifie qu'ils sont gérés par le contrôleur où se trouve l'agrégat. Les chemins avec les priorités les plus basses sont actifs, mais ne sont pas optimisés car ils sont servis à partir d'un autre contrôleur. Les chemins non optimisés sont utilisés uniquement lorsqu'aucun chemin optimisé n'est disponible.

### **Exemple**

L'exemple suivant montre la sortie correcte pour une LUN ONTAP avec deux chemins actifs/optimisés et deux chemins actifs/non optimisés :

```
# multipath -ll
3600a09803831347657244e527766394e dm-5 NETAPP,LUN C-Mode
size=80G features='4 queue_if_no_path pg_init_retries 50
retain attached hw handle' hwhandler='1 alua' wp=rw
|-+- policy='service-time 0' prio=50 status=active
| |- 11:0:1:0 sdj 8:144 active ready running
| |- 11:0:2:0 sdr 65:16 active ready running
`-+- policy='service-time 0' prio=10 status=enabled
   |- 11:0:0:0 sdb 8:i6 active ready running
    |- 12:0:0:0 sdz 65:144 active ready running
```
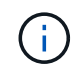

N'utilisez pas un nombre excessif de chemins pour une seule LUN. Il ne faut pas plus de quatre chemins. Plus de huit chemins peuvent entraîner des problèmes de chemin lors des défaillances du stockage.

#### **Paramètres recommandés**

Le système d'exploitation CentOS 7.2 est compilé pour reconnaître les LUN ONTAP et définir automatiquement tous les paramètres de configuration correctement pour les configurations ASA et non-ASA. Le multipath.conf le fichier doit exister pour que le démon multivoie démarre, mais vous pouvez créer un fichier vide à zéro octet en utilisant la commande suivante :

touch /etc/multipath.conf

La première fois que vous créez ce fichier, vous devrez peut-être activer et démarrer les services multivoies :

```
# systemctl enable multipathd
# systemctl start multipathd
```
- Il n'y a aucune exigence d'ajouter directement quoi que ce soit au multipath.conf fichier, sauf si vous disposez de périphériques que vous ne voulez pas être gérés par multipath ou si vous avez des paramètres existants qui remplacent les paramètres par défaut.
- Pour exclure les périphériques indésirables, ajoutez la syntaxe suivante au multipath.conf fichier .

```
blacklist {
           wwid <DevId>
           devnode "^(ram|raw|loop|fd|md|dm-|sr|scd|st)[0-9]*"
           devnode "^hd[a-z]"
           devnode "^cciss.*"
}
```
Remplacer l' <DevId> avec le WWID chaîne du périphérique à exclure.

#### **Exemple**

Dans cet exemple, nous allons déterminer le WWID d'un périphérique et l'ajouter au multipath.conf fichier.

#### **Étapes**

a. Exécutez la commande suivante pour déterminer l'identifiant WWID :

```
# /lib/udev/scsi_id -gud /dev/sda
360030057024d0730239134810c0cb833
```
sda Est le disque SCSI local que nous devons ajouter à la liste noire.

b. Ajoutez le WWID à la strophe de liste noire dans /etc/multipath.conf:

```
blacklist {
       wwid 360030057024d0730239134810c0cb833
       devnode "^(ram|raw|loop|fd|md|dm-|sr|scd|st)[0-9]*"
       devnode "^hd[a-z]"
       devnode "^cciss.*"
}
```
Vous devez toujours vérifier votre /etc/multipath.conf fichier pour les paramètres hérités, en particulier dans la section valeurs par défaut, qui peut remplacer les paramètres par défaut.

Le tableau suivant illustre la critique multipathd Paramètres des LUN ONTAP et des valeurs requises. Si un hôte est connecté à des LUN d'autres fournisseurs et que l'un de ces paramètres est remplacé, il doit être corrigé par des strophes ultérieurs dans le multipath.conf Fichier qui s'applique spécifiquement aux LUN ONTAP. Si ce n'est pas le cas, les LUN de ONTAP risquent de ne pas fonctionner comme prévu. Ces valeurs par défaut doivent être remplacées uniquement en consultation avec NetApp et/ou un fournisseur de système d'exploitation, et uniquement lorsque l'impact est pleinement compris.

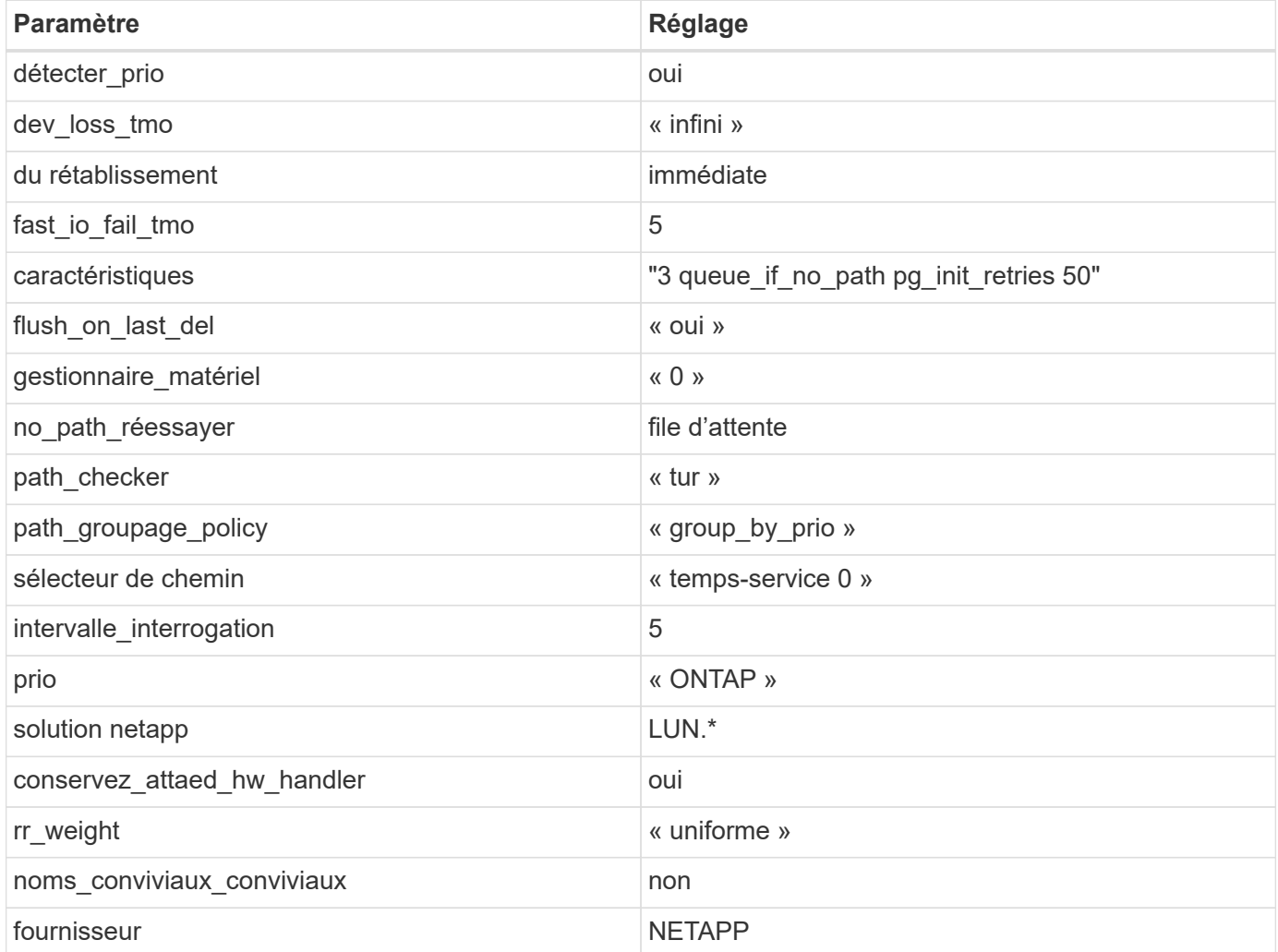

### **Exemple**

L'exemple suivant montre comment corriger une valeur par défaut remplacée. Dans ce cas, le multipath.conf fichier définit les valeurs pour path\_checker et no\_path\_retry Non compatible avec

les LUN ONTAP. S'ils ne peuvent pas être supprimés en raison d'autres baies SAN toujours connectées à l'hôte, ces paramètres peuvent être corrigés spécifiquement pour les LUN ONTAP avec une strophe de périphérique.

```
defaults {
  path checker readsector0
  no path retry fail
}
devices {
    device {
       vendor "NETAPP "
       product "LUN.*"
     no path retry queue
     path checker tur
    }
}
```
## **Paramètres KVM**

Vous pouvez également utiliser les paramètres recommandés pour configurer la machine virtuelle basée sur le noyau (KVM). Aucune modification n'est nécessaire pour configurer KVM car le LUN est mappé à l'hyperviseur.

### **Problèmes connus**

Il n'y a aucun problème connu pour la version CentOS 7.2 avec ONTAP.

## **Utilisez CentOS 7.1 avec ONTAP**

Vous pouvez utiliser les paramètres de configuration des hôtes SAN ONTAP pour configurer CentOS 7.1 avec ONTAP comme cible.

### **Installez Linux Unified Host Utilities**

Le pack logiciel NetApp Linux Unified Host Utilities est disponible sur le ["Site de support NetApp"](https://mysupport.netapp.com/site/products/all/details/hostutilities/downloads-tab/download/61343/7.1/downloads) dans un fichier .rpm 32 bits et 64 bits. Si vous ne savez pas quel fichier est adapté à votre configuration, utilisez le ["Matrice d'interopérabilité NetApp"](https://mysupport.netapp.com/matrix/#welcome) pour vérifier celui dont vous avez besoin.

NetApp recommande vivement d'installer les utilitaires d'hôtes unifiés Linux, mais ce n'est pas obligatoire. Les utilitaires ne modifient aucun paramètre sur votre hôte Linux. Ces utilitaires améliorent la gestion et aident le support client NetApp à collecter des informations sur votre configuration.

### **Ce dont vous avez besoin**

Si une version de Linux Unified Host Utilities est actuellement installée, vous devez la mettre à niveau ou la supprimer et utiliser les étapes suivantes pour installer la dernière version.

- 1. Téléchargez le pack logiciel Linux Unified Host Utilities 32 bits ou 64 bits à partir du ["Site de support](https://mysupport.netapp.com/site/products/all/details/hostutilities/downloads-tab/download/61343/7.1/downloads) [NetApp"](https://mysupport.netapp.com/site/products/all/details/hostutilities/downloads-tab/download/61343/7.1/downloads) Sur votre hôte.
- 2. Utilisez la commande suivante pour installer le pack logiciel :

```
rpm -ivh netapp linux unified host utilities-7-1.x86 64
```
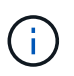

Vous pouvez utiliser les paramètres de configuration fournis dans ce document pour configurer les clients Cloud connectés à ["Cloud Volumes ONTAP"](https://docs.netapp.com/us-en/cloud-manager-cloud-volumes-ontap/index.html) et ["Amazon FSX pour ONTAP"](https://docs.netapp.com/us-en/cloud-manager-fsx-ontap/index.html).

#### **Kit D'outils SAN**

Le kit d'outils est installé automatiquement lorsque vous installez le pack NetApp Host Utilities. Ce kit contient le sanlun Utilitaire, qui vous aide à gérer les LUN et les HBA. Le sanlun La commande renvoie les informations relatives aux LUN mappées sur votre hôte, aux chemins d'accès multiples et aux informations nécessaires à la création des groupes initiateurs.

### **Exemple**

Dans l'exemple suivant, le sanlun lun show La commande renvoie les informations relatives à la LUN.

# sanlun lun show all

Exemple de résultat :

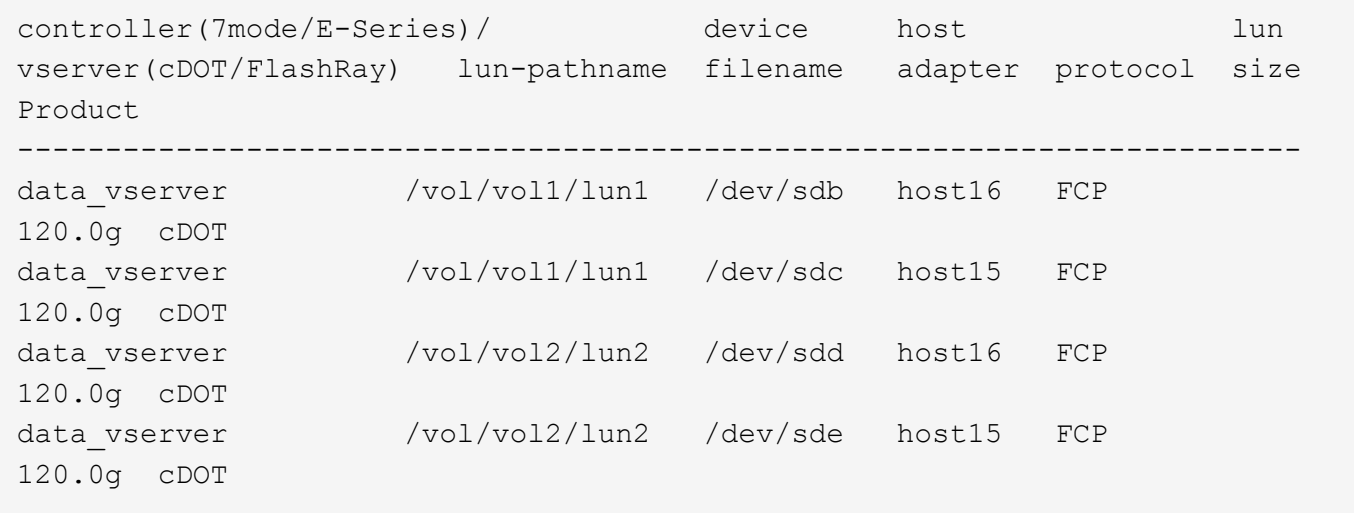

### **SAN Booting**

### **Ce dont vous avez besoin**

Si vous décidez d'utiliser le démarrage SAN, celui-ci doit être pris en charge par votre configuration. Vous pouvez utiliser le ["Matrice d'interopérabilité NetApp"](https://mysupport.netapp.com/matrix/imt.jsp?components=70064;&solution=1&isHWU&src=IMT) Pour vérifier que votre système d'exploitation, votre adaptateur de bus hôte, votre micrologiciel HBA, votre BIOS de démarrage HBA et votre version de ONTAP sont pris en charge.

## **Étapes**

- 1. Mappez la LUN de démarrage SAN sur l'hôte.
- 2. Vérifiez que plusieurs chemins sont disponibles.

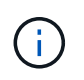

Plusieurs chemins deviennent disponibles une fois que le système d'exploitation hôte est en cours d'exécution sur les chemins.

3. Activez le démarrage SAN dans le BIOS du serveur pour les ports auxquels la LUN de démarrage SAN est mappée.

Pour plus d'informations sur l'activation du BIOS HBA, reportez-vous à la documentation spécifique au fournisseur.

4. Redémarrez l'hôte pour vérifier que le démarrage a réussi.

### **Chemins d'accès multiples**

Pour CentOS 7.1, le fichier /etc/multipath.conf doit exister, mais vous n'avez pas besoin d'apporter de modifications spécifiques au fichier. CentOS 7.1 est compilé avec tous les paramètres nécessaires pour reconnaître et gérer correctement les LUN ONTAP.

Vous pouvez utiliser le multipath -ll Commande pour vérifier les paramètres des LUN ONTAP. Les sections suivantes fournissent un exemple de résultat de chemins d'accès multiples pour une LUN mappée aux rôles ASA et non ASA.

## **Configurations All SAN Array**

Dans les configurations ASA (All SAN Array), tous les chemins d'accès à une LUN donnée sont actifs et optimisés. Ce qui améliore les performances en assurant le service des opérations d'E/S sur tous les chemins en même temps.

### **Exemple**

L'exemple suivant montre la sortie correcte pour une LUN ONTAP :

```
# multipath -ll
3600a09803831347657244e527766394e dm-5 NETAPP,LUN C-Mode
size=80G features='4 queue if no path pg init retries 50
retain attached hw handle' hwhandler='1 alua' wp=rw
`-+- policy='service-time 0' prio=50 status=active
    |- 11:0:7:1 sdfi 130:64 active ready running
    |- 11:0:9:1 sdiy 8:288 active ready running
    |- 11:0:10:1 sdml 69:464 active ready running
    |- 11:0:11:1 sdpt 131:304 active ready running
```
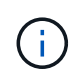

N'utilisez pas un nombre excessif de chemins pour une seule LUN. Il ne faut pas plus de quatre chemins. Plus de huit chemins peuvent entraîner des problèmes de chemin lors des défaillances du stockage.

## **Configurations non ASA**

Pour les configurations non ASA, il doit y avoir deux groupes de chemins avec des priorités différentes. Les chemins ayant les priorités les plus élevées sont actifs/optimisés, ce qui signifie qu'ils sont gérés par le contrôleur où se trouve l'agrégat. Les chemins avec les priorités les plus basses sont actifs, mais ne sont pas optimisés car ils sont servis à partir d'un autre contrôleur. Les chemins non optimisés sont utilisés uniquement lorsqu'aucun chemin optimisé n'est disponible.

### **Exemple**

L'exemple suivant montre la sortie correcte pour une LUN ONTAP avec deux chemins actifs/optimisés et deux chemins actifs/non optimisés :

```
# multipath -ll
3600a09803831347657244e527766394e dm-5 NETAPP,LUN C-Mode
size=80G features='4 queue if no path pg init retries 50
retain attached hw handle' hwhandler='1 alua' wp=rw
|-+- policy='service-time 0' prio=50 status=active
| |- 11:0:1:0 sdj 8:144 active ready running
| |- 11:0:2:0 sdr 65:16 active ready running
`-+- policy='service-time 0' prio=10 status=enabled
    |- 11:0:0:0 sdb 8:i6 active ready running
    |- 12:0:0:0 sdz 65:144 active ready running
```
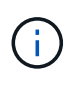

N'utilisez pas un nombre excessif de chemins pour une seule LUN. Il ne faut pas plus de quatre chemins. Plus de huit chemins peuvent entraîner des problèmes de chemin lors des défaillances du stockage.

#### **Paramètres recommandés**

Le système d'exploitation CentOS 7.1 est compilé pour reconnaître les LUN ONTAP et définir automatiquement tous les paramètres de configuration correctement pour les configurations ASA et non-ASA. Le multipath.conf le fichier doit exister pour que le démon multivoie démarre, mais vous pouvez créer un fichier vide à zéro octet en utilisant la commande suivante :

touch /etc/multipath.conf

La première fois que vous créez ce fichier, vous devrez peut-être activer et démarrer les services multivoies :

```
# systemctl enable multipathd
# systemctl start multipathd
```
- Il n'y a aucune exigence d'ajouter directement quoi que ce soit au multipath.conf fichier, sauf si vous disposez de périphériques que vous ne voulez pas être gérés par multipath ou si vous avez des paramètres existants qui remplacent les paramètres par défaut.
- Pour exclure les périphériques indésirables, ajoutez la syntaxe suivante au multipath.conf fichier .

```
blacklist {
          wwid <DevId>
           devnode "^(ram|raw|loop|fd|md|dm-|sr|scd|st)[0-9]*"
           devnode "^hd[a-z]"
          devnode "^cciss.*"
}
```
Remplacer l' <DevId> avec le WWID chaîne du périphérique à exclure.

## **Exemple**

Dans cet exemple, nous allons déterminer le WWID d'un périphérique et l'ajouter au multipath.conf fichier.

## **Étapes**

a. Exécutez la commande suivante pour déterminer l'identifiant WWID :

```
# /lib/udev/scsi_id -gud /dev/sda
360030057024d0730239134810c0cb833
```
sda Est le disque SCSI local que nous devons ajouter à la liste noire.

b. Ajoutez le WWID à la strophe de liste noire dans /etc/multipath.conf:

```
blacklist {
       wwid 360030057024d0730239134810c0cb833
       devnode "^(ram|raw|loop|fd|md|dm-|sr|scd|st)[0-9]*"
       devnode "^hd[a-z]"
       devnode "^cciss.*"
}
```
Vous devez toujours vérifier votre /etc/multipath.conf fichier pour les paramètres hérités, en particulier dans la section valeurs par défaut, qui peut remplacer les paramètres par défaut.

Le tableau suivant illustre la critique multipathd Paramètres des LUN ONTAP et des valeurs requises. Si un hôte est connecté à des LUN d'autres fournisseurs et que l'un de ces paramètres est remplacé, il doit être corrigé par des strophes ultérieurs dans le multipath.conf Fichier qui s'applique spécifiquement aux LUN ONTAP. Si ce n'est pas le cas, les LUN de ONTAP risquent de ne pas fonctionner comme prévu. Ces valeurs par défaut doivent être remplacées uniquement en consultation avec NetApp et/ou un fournisseur de système d'exploitation, et uniquement lorsque l'impact est pleinement compris.

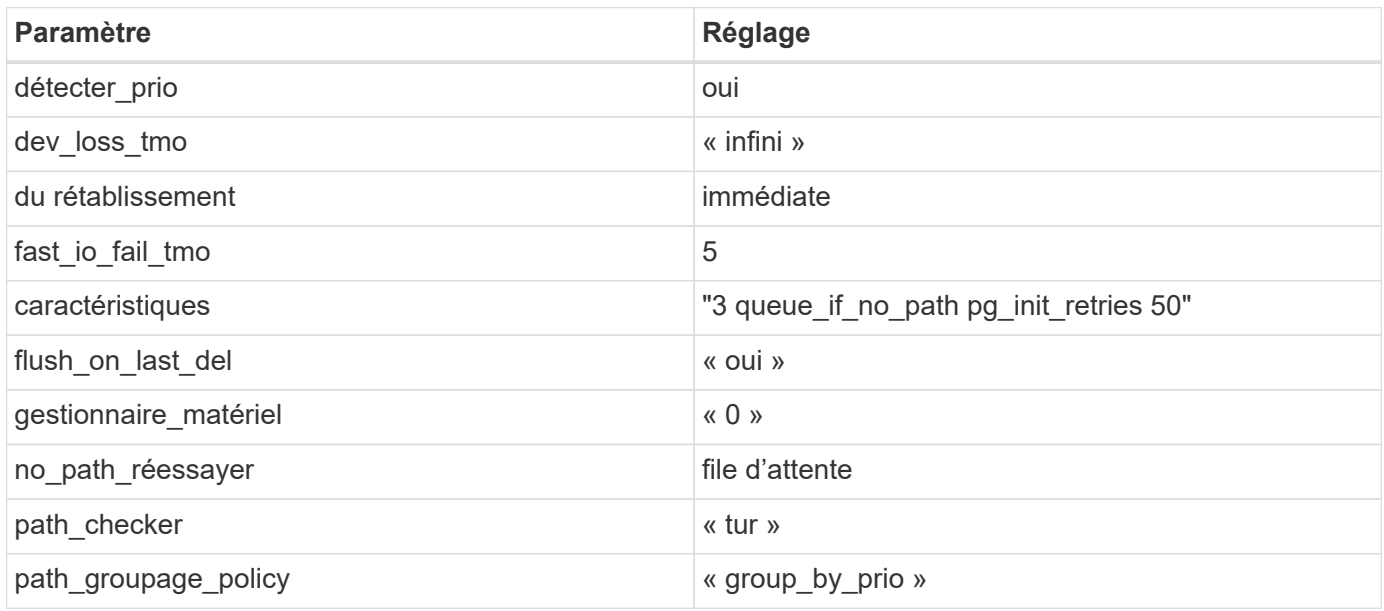

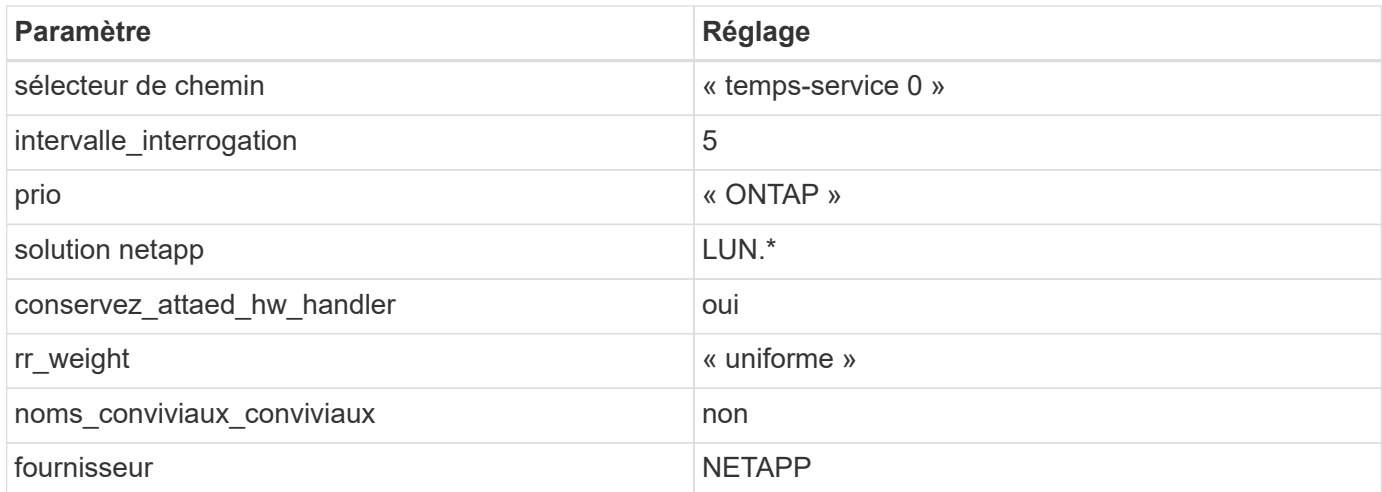

## **Exemple**

L'exemple suivant montre comment corriger une valeur par défaut remplacée. Dans ce cas, le multipath.conf fichier définit les valeurs pour path\_checker et no\_path\_retry Non compatible avec les LUN ONTAP. S'ils ne peuvent pas être supprimés en raison d'autres baies SAN toujours connectées à l'hôte, ces paramètres peuvent être corrigés spécifiquement pour les LUN ONTAP avec une strophe de périphérique.

```
defaults {
  path checker readsector0
  no path retry fail
}
devices {
    device {
       vendor "NETAPP "
       product "LUN.*"
     no path retry queue
     path checker tur
    }
}
```
# **Paramètres KVM**

Vous pouvez également utiliser les paramètres recommandés pour configurer la machine virtuelle basée sur le noyau (KVM). Aucune modification n'est nécessaire pour configurer KVM car le LUN est mappé à l'hyperviseur.

### **Problèmes connus**

Il n'y a aucun problème connu pour la version CentOS 7.1 avec ONTAP.

## **Utilisez CentOS 7.0 avec ONTAP**

Vous pouvez utiliser les paramètres de configuration des hôtes SAN ONTAP pour configurer CentOS 7.0 avec ONTAP comme cible.

#### **Installez Linux Unified Host Utilities**

Le pack logiciel NetApp Linux Unified Host Utilities est disponible sur le ["Site de support NetApp"](https://mysupport.netapp.com/site/products/all/details/hostutilities/downloads-tab/download/61343/7.1/downloads) dans un fichier .rpm 32 bits et 64 bits. Si vous ne savez pas quel fichier est adapté à votre configuration, utilisez le ["Matrice d'interopérabilité NetApp"](https://mysupport.netapp.com/matrix/#welcome) pour vérifier celui dont vous avez besoin.

NetApp recommande vivement d'installer les utilitaires d'hôtes unifiés Linux, mais ce n'est pas obligatoire. Les utilitaires ne modifient aucun paramètre sur votre hôte Linux. Ces utilitaires améliorent la gestion et aident le support client NetApp à collecter des informations sur votre configuration.

#### **Ce dont vous avez besoin**

Si une version de Linux Unified Host Utilities est actuellement installée, vous devez la mettre à niveau ou la supprimer et utiliser les étapes suivantes pour installer la dernière version.

- 1. Téléchargez le pack logiciel Linux Unified Host Utilities 32 bits ou 64 bits à partir du ["Site de support](https://mysupport.netapp.com/site/products/all/details/hostutilities/downloads-tab/download/61343/7.1/downloads) [NetApp"](https://mysupport.netapp.com/site/products/all/details/hostutilities/downloads-tab/download/61343/7.1/downloads) Sur votre hôte.
- 2. Utilisez la commande suivante pour installer le pack logiciel :

```
rpm -ivh netapp_linux_unified_host_utilities-7-1.x86_64
```
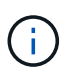

Vous pouvez utiliser les paramètres de configuration fournis dans ce document pour configurer les clients Cloud connectés à ["Cloud Volumes ONTAP"](https://docs.netapp.com/us-en/cloud-manager-cloud-volumes-ontap/index.html) et ["Amazon FSX pour ONTAP"](https://docs.netapp.com/us-en/cloud-manager-fsx-ontap/index.html).

#### **Kit D'outils SAN**

Le kit d'outils est installé automatiquement lorsque vous installez le pack NetApp Host Utilities. Ce kit contient le sanlun Utilitaire, qui vous aide à gérer les LUN et les HBA. Le sanlun La commande renvoie les informations relatives aux LUN mappées sur votre hôte, aux chemins d'accès multiples et aux informations nécessaires à la création des groupes initiateurs.

### **Exemple**

Dans l'exemple suivant, le sanlun lun show La commande renvoie les informations relatives à la LUN.

# sanlun lun show all

Exemple de résultat :

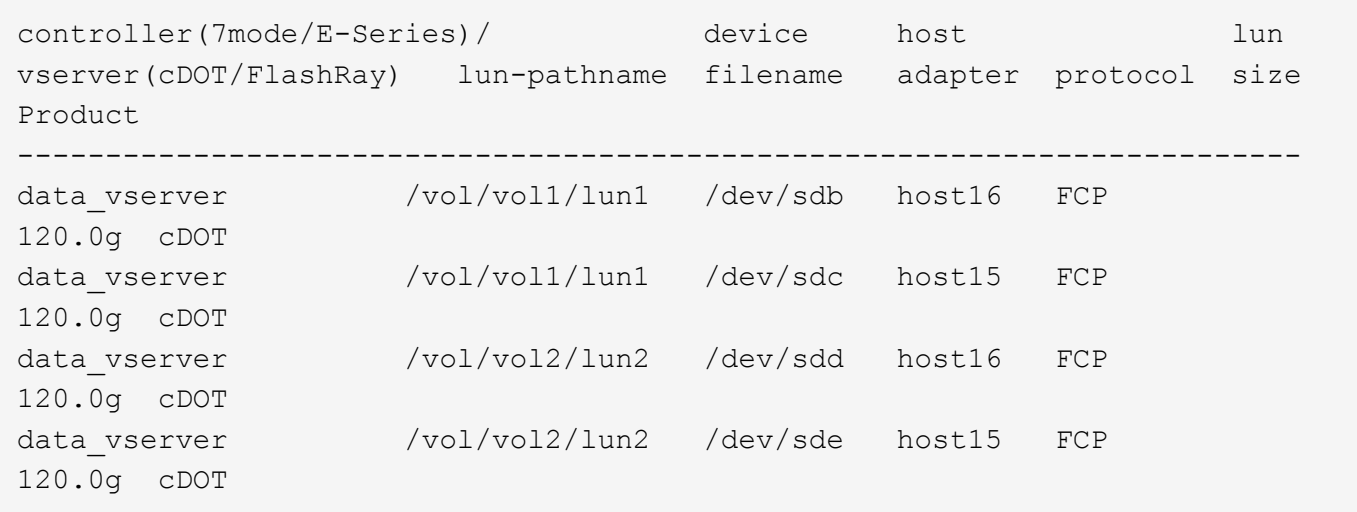

### **SAN Booting**

### **Ce dont vous avez besoin**

Si vous décidez d'utiliser le démarrage SAN, celui-ci doit être pris en charge par votre configuration. Vous pouvez utiliser le ["Matrice d'interopérabilité NetApp"](https://mysupport.netapp.com/matrix/imt.jsp?components=68128;&solution=1&isHWU&src=IMT) Pour vérifier que votre système d'exploitation, votre adaptateur de bus hôte, votre micrologiciel HBA, votre BIOS de démarrage HBA et votre version de ONTAP sont pris en charge.

### **Étapes**

- 1. Mappez la LUN de démarrage SAN sur l'hôte.
- 2. Vérifiez que plusieurs chemins sont disponibles.

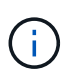

Plusieurs chemins deviennent disponibles une fois que le système d'exploitation hôte est en cours d'exécution sur les chemins.

3. Activez le démarrage SAN dans le BIOS du serveur pour les ports auxquels la LUN de démarrage SAN est mappée.

Pour plus d'informations sur l'activation du BIOS HBA, reportez-vous à la documentation spécifique au fournisseur.

4. Redémarrez l'hôte pour vérifier que le démarrage a réussi.

#### **Chemins d'accès multiples**

Pour CentOS 7.0, le fichier /etc/multipath.conf doit exister, mais vous n'avez pas besoin d'apporter de modifications spécifiques au fichier. CentOS 7.0 est compilé avec tous les paramètres nécessaires pour reconnaître et gérer correctement les LUN ONTAP.

Vous pouvez utiliser le multipath -ll Commande pour vérifier les paramètres des LUN ONTAP. Les sections suivantes fournissent un exemple de résultat de chemins d'accès multiples pour une LUN mappée aux rôles ASA et non ASA.

### **Configurations All SAN Array**

Dans les configurations ASA (All SAN Array), tous les chemins d'accès à une LUN donnée sont actifs et

optimisés. Ce qui améliore les performances en assurant le service des opérations d'E/S sur tous les chemins en même temps.

## **Exemple**

L'exemple suivant montre la sortie correcte pour une LUN ONTAP :

```
# multipath -ll
3600a09803831347657244e527766394e dm-5 NETAPP,LUN C-Mode
size=80G features='4 queue if no path pg init retries 50
retain attached hw handle' hwhandler='1 alua' wp=rw
`-+- policy='service-time 0' prio=50 status=active
    |- 11:0:7:1 sdfi 130:64 active ready running
    |- 11:0:9:1 sdiy 8:288 active ready running
    |- 11:0:10:1 sdml 69:464 active ready running
    |- 11:0:11:1 sdpt 131:304 active ready running
```
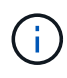

N'utilisez pas un nombre excessif de chemins pour une seule LUN. Il ne faut pas plus de quatre chemins. Plus de huit chemins peuvent entraîner des problèmes de chemin lors des défaillances du stockage.

## **Configurations non ASA**

Pour les configurations non ASA, il doit y avoir deux groupes de chemins avec des priorités différentes. Les chemins ayant les priorités les plus élevées sont actifs/optimisés, ce qui signifie qu'ils sont gérés par le contrôleur où se trouve l'agrégat. Les chemins avec les priorités les plus basses sont actifs, mais ne sont pas optimisés car ils sont servis à partir d'un autre contrôleur. Les chemins non optimisés sont utilisés uniquement lorsqu'aucun chemin optimisé n'est disponible.

## **Exemple**

L'exemple suivant montre la sortie correcte pour une LUN ONTAP avec deux chemins actifs/optimisés et deux chemins actifs/non optimisés :

```
# multipath -ll
3600a09803831347657244e527766394e dm-5 NETAPP,LUN C-Mode
size=80G features='4 queue_if_no_path pg_init_retries 50
retain attached hw handle' hwhandler='1 alua' wp=rw
|-+- policy='service-time 0' prio=50 status=active
| |- 11:0:1:0 sdj 8:144 active ready running
| |- 11:0:2:0 sdr 65:16 active ready running
`-+- policy='service-time 0' prio=10 status=enabled
   |- 11:0:0:0 sdb 8:i6 active ready running
    |- 12:0:0:0 sdz 65:144 active ready running
```
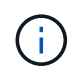

N'utilisez pas un nombre excessif de chemins pour une seule LUN. Il ne faut pas plus de quatre chemins. Plus de huit chemins peuvent entraîner des problèmes de chemin lors des défaillances du stockage.

#### **Paramètres recommandés**

Le système d'exploitation CentOS 7.0 est compilé pour reconnaître les LUN ONTAP et définir automatiquement tous les paramètres de configuration correctement pour les configurations ASA et non-ASA. Le multipath.conf le fichier doit exister pour que le démon multivoie démarre, mais vous pouvez créer un fichier vide à zéro octet en utilisant la commande suivante :

touch /etc/multipath.conf

La première fois que vous créez ce fichier, vous devrez peut-être activer et démarrer les services multivoies :

```
# systemctl enable multipathd
```

```
# systemctl start multipathd
```
- Il n'y a aucune exigence d'ajouter directement quoi que ce soit au multipath.conf fichier, sauf si vous disposez de périphériques que vous ne voulez pas être gérés par multipath ou si vous avez des paramètres existants qui remplacent les paramètres par défaut.
- Pour exclure les périphériques indésirables, ajoutez la syntaxe suivante au multipath.conf fichier .

```
blacklist {
           wwid <DevId>
           devnode "^(ram|raw|loop|fd|md|dm-|sr|scd|st)[0-9]*"
           devnode "^hd[a-z]"
           devnode "^cciss.*"
}
```
Remplacer l' <DevId> avec le WWID chaîne du périphérique à exclure.

#### **Exemple**

Dans cet exemple, nous allons déterminer le WWID d'un périphérique et l'ajouter au multipath.conf fichier.

### **Étapes**

a. Exécutez la commande suivante pour déterminer l'identifiant WWID :

```
# /lib/udev/scsi_id -gud /dev/sda
360030057024d0730239134810c0cb833
```
sda Est le disque SCSI local que nous devons ajouter à la liste noire.

b. Ajoutez le WWID à la strophe de liste noire dans /etc/multipath.conf:

```
blacklist {
       wwid 360030057024d0730239134810c0cb833
       devnode "^(ram|raw|loop|fd|md|dm-|sr|scd|st)[0-9]*"
       devnode "^hd[a-z]"
       devnode "^cciss.*"
}
```
Vous devez toujours vérifier votre /etc/multipath.conf fichier pour les paramètres hérités, en particulier dans la section valeurs par défaut, qui peut remplacer les paramètres par défaut.

Le tableau suivant illustre la critique multipathd Paramètres des LUN ONTAP et des valeurs requises. Si un hôte est connecté à des LUN d'autres fournisseurs et que l'un de ces paramètres est remplacé, il doit être corrigé par des strophes ultérieurs dans le multipath.conf Fichier qui s'applique spécifiquement aux LUN ONTAP. Si ce n'est pas le cas, les LUN de ONTAP risquent de ne pas fonctionner comme prévu. Ces valeurs par défaut doivent être remplacées uniquement en consultation avec NetApp et/ou un fournisseur de système d'exploitation, et uniquement lorsque l'impact est pleinement compris.

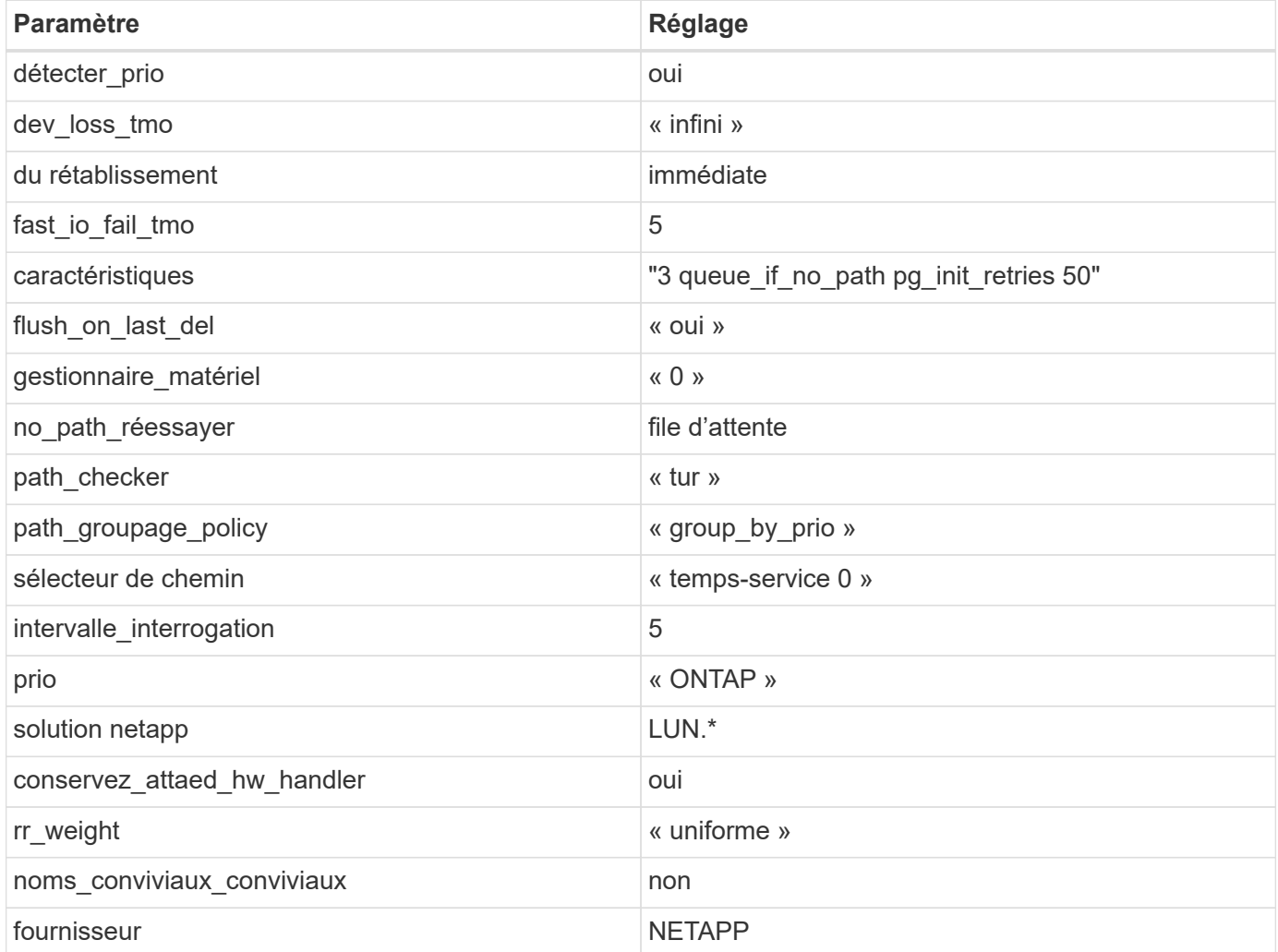

### **Exemple**

L'exemple suivant montre comment corriger une valeur par défaut remplacée. Dans ce cas, le multipath.conf fichier définit les valeurs pour path checker et no path retry Non compatible avec

les LUN ONTAP. S'ils ne peuvent pas être supprimés en raison d'autres baies SAN toujours connectées à l'hôte, ces paramètres peuvent être corrigés spécifiquement pour les LUN ONTAP avec une strophe de périphérique.

```
defaults {
  path checker readsector0
  no path retry fail
}
devices {
    device {
       vendor "NETAPP "
       product "LUN.*"
     no path retry queue
     path checker tur
    }
}
```
## **Paramètres KVM**

Vous pouvez également utiliser les paramètres recommandés pour configurer la machine virtuelle basée sur le noyau (KVM). Aucune modification n'est nécessaire pour configurer KVM car le LUN est mappé à l'hyperviseur.

### **Problèmes connus**

Il n'y a aucun problème connu pour la version CentOS 7.0 avec ONTAP.

# **CentOS 6**

### **Utilisez CentOS 6.10 avec ONTAP**

Vous pouvez utiliser les paramètres de configuration des hôtes SAN ONTAP pour configurer CentOS 6.10 avec ONTAP comme cible.

### **Installez Linux Unified Host Utilities**

Le pack logiciel NetApp Linux Unified Host Utilities est disponible sur le ["Site de support NetApp"](https://mysupport.netapp.com/site/products/all/details/hostutilities/downloads-tab/download/61343/7.1/downloads) dans un fichier .rpm 32 bits et 64 bits. Si vous ne savez pas quel fichier est adapté à votre configuration, utilisez le ["Matrice d'interopérabilité NetApp"](https://mysupport.netapp.com/matrix/#welcome) pour vérifier celui dont vous avez besoin.

NetApp recommande vivement d'installer les utilitaires d'hôtes unifiés Linux, mais ce n'est pas obligatoire. Les utilitaires ne modifient aucun paramètre sur votre hôte Linux. Ces utilitaires améliorent la gestion et aident le support client NetApp à collecter des informations sur votre configuration.

### **Ce dont vous avez besoin**

Si une version de Linux Unified Host Utilities est actuellement installée, vous devez la mettre à niveau ou la supprimer et utiliser les étapes suivantes pour installer la dernière version.

1. Téléchargez le pack logiciel Linux Unified Host Utilities 32 bits ou 64 bits à partir du ["Site de support](https://mysupport.netapp.com/site/products/all/details/hostutilities/downloads-tab/download/61343/7.1/downloads)

[NetApp"](https://mysupport.netapp.com/site/products/all/details/hostutilities/downloads-tab/download/61343/7.1/downloads) Sur votre hôte.

2. Utilisez la commande suivante pour installer le pack logiciel :

```
rpm -ivh netapp linux unified host utilities-7-1.x86 64
```
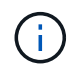

Vous pouvez utiliser les paramètres de configuration fournis dans ce document pour configurer les clients Cloud connectés à ["Cloud Volumes ONTAP"](https://docs.netapp.com/us-en/cloud-manager-cloud-volumes-ontap/index.html) et ["Amazon FSX pour ONTAP"](https://docs.netapp.com/us-en/cloud-manager-fsx-ontap/index.html).

#### **Kit D'outils SAN**

Le kit d'outils est installé automatiquement lorsque vous installez le pack NetApp Host Utilities. Ce kit contient le sanlun Utilitaire, qui vous aide à gérer les LUN et les HBA. Le sanlun La commande renvoie les informations relatives aux LUN mappées sur votre hôte, aux chemins d'accès multiples et aux informations nécessaires à la création des groupes initiateurs.

#### **Exemple**

Dans l'exemple suivant, le sanlun lun show La commande renvoie les informations relatives à la LUN.

# sanlun lun show all

Exemple de résultat :

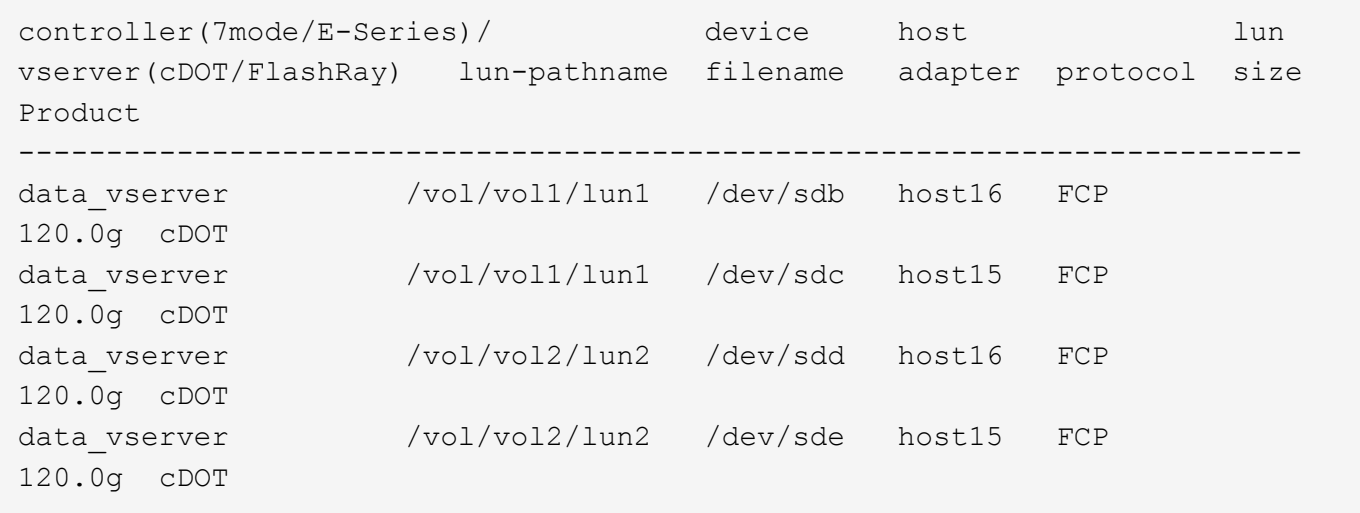

#### **SAN Booting**

#### **Ce dont vous avez besoin**

Si vous décidez d'utiliser le démarrage SAN, celui-ci doit être pris en charge par votre configuration. Vous pouvez utiliser le ["Matrice d'interopérabilité NetApp"](https://mysupport.netapp.com/matrix/imt.jsp?components=84158;&solution=1&isHWU&src=IMT) Pour vérifier que votre système d'exploitation, votre adaptateur de bus hôte, votre micrologiciel HBA, votre BIOS de démarrage HBA et votre version de ONTAP sont pris en charge.

### **Étapes**

- 1. Mappez la LUN de démarrage SAN sur l'hôte.
- 2. Vérifiez que plusieurs chemins sont disponibles.

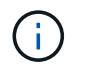

Plusieurs chemins deviennent disponibles une fois que le système d'exploitation hôte est en cours d'exécution sur les chemins.

3. Activez le démarrage SAN dans le BIOS du serveur pour les ports auxquels la LUN de démarrage SAN est mappée.

Pour plus d'informations sur l'activation du BIOS HBA, reportez-vous à la documentation spécifique au fournisseur.

4. Redémarrez l'hôte pour vérifier que le démarrage a réussi.

#### **Chemins d'accès multiples**

Pour CentOS 6.10, le /etc/multipath.conf le fichier doit exister, mais il n'est pas nécessaire d'apporter des modifications spécifiques au fichier. CentOS 6.10 est compilé avec tous les paramètres nécessaires pour reconnaître et gérer correctement les LUN ONTAP.

Pour activer le gestionnaire ALUA, effectuez les opérations suivantes :

#### **Étapes**

- 1. Créez une sauvegarde de l'image initrd.
- 2. Ajoutez la valeur de paramètre suivante au noyau pour ALUA et non-ALUA à fonctionner : rdloaddriver=scsi\_dh\_alua

```
kernel /vmlinuz-2.6.32-358.6.1.el6.x86_64 ro root=/dev/mapper/
vg_ibmx355021082-lv_root rd_NO_LUKS rd_LVM_LV=vg_ibmx355021082/ lv_root
LANG=en US.UTF-8 rd LVM LV=vg ibmx355021082/lv swap rd NO MD
SYSFONT=latarcyrheb-sun16 crashkernel=auto KEYBOARDTYPE=pc KEYTABLE=us
rd_NO_DM rhgb quiet rdloaddriver=scsi_dh_alua
```
- 3. Utilisez le mkinitrd commande pour recréer l'image-initrd. Les versions 6 et ultérieures de CentOS utilisent l'une ou l'autre : la commande : mkinitrd -f /boot/ initrd-"uname -r".img uname -r`Ou la commande : `dracut -f
- 4. Redémarrez l'hôte.
- 5. Vérifiez la sortie du cat /proc/cmdline pour vérifier que le paramètre est terminé.

Vous pouvez utiliser le multipath -ll Commande pour vérifier les paramètres des LUN ONTAP. Les sections suivantes fournissent un exemple de résultat de chemins d'accès multiples pour une LUN mappée aux rôles ASA et non ASA.

#### **Configurations All SAN Array**

Dans les configurations ASA (All SAN Array), tous les chemins d'accès à une LUN donnée sont actifs et optimisés. Ce qui améliore les performances en assurant le service des opérations d'E/S sur tous les chemins en même temps.

#### **Exemple**

L'exemple suivant montre la sortie correcte pour une LUN ONTAP :

```
# multipath -ll
3600a0980383034466b2b4a3775474859 dm-3 NETAPP,LUN C-Mode
size=20G features='4 queue if no path pg init retries 50
retain attached hw handle' hwhandler='1 alua' wp=rw
|-+- policy='round-robin 0' prio=50 status=active
|- 1:0:8:1 sdb 8:16 active ready running
|- 2:0:8:1 sdd 8:48 active ready running
|- 1:0:9:1 sdc 8:32 active ready running
|- 2:0:9:1 sde 8:64 active ready running
```
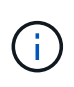

N'utilisez pas un nombre excessif de chemins pour une seule LUN. Il ne faut pas plus de quatre chemins. Plus de huit chemins peuvent entraîner des problèmes de chemin lors des défaillances du stockage.

### **Configurations non ASA**

Pour les configurations non ASA, il doit y avoir deux groupes de chemins avec des priorités différentes. Les chemins ayant les priorités les plus élevées sont actifs/optimisés, ce qui signifie qu'ils sont gérés par le contrôleur où se trouve l'agrégat. Les chemins avec les priorités les plus basses sont actifs, mais ne sont pas optimisés car ils sont servis à partir d'un autre contrôleur. Les chemins non optimisés sont utilisés uniquement lorsqu'aucun chemin optimisé n'est disponible.

### **Exemple**

L'exemple suivant montre la sortie correcte pour une LUN ONTAP avec deux chemins actifs/optimisés et deux chemins actifs/non optimisés :

```
# multipath -ll
3600a0980383034466b2b4a3775474859 dm-3 NETAPP,LUN C-Mode
size=20G features='4 queue if no path pg init retries 50
retain attached hw handle' hwhandler='1 alua' wp=rw
|-+- policy='round-robin 0' prio=50 status=active
| |- 1:0:8:1 sdb 8:16 active ready running
| `- 2:0:8:1 sdd 8:48 active ready running
`-+- policy='round-robin 0' prio=10 status=enabled
    |- 1:0:9:1 sdc 8:32 active ready running
  \dot{P} - 2:0:9:1 sde 8:64 active ready running
```
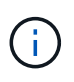

N'utilisez pas un nombre excessif de chemins pour une seule LUN. Il ne faut pas plus de quatre chemins. Plus de huit chemins peuvent entraîner des problèmes de chemin lors des défaillances du stockage.

### **Paramètres recommandés**

CentOS 6.10 est compilé pour reconnaître les LUN ONTAP et définir automatiquement tous les paramètres de configuration, pour les configurations ASA et non ASA.

Le multipath.conf le fichier doit exister pour que le démon multivoie démarre, mais vous pouvez créer un fichier vide à zéro octet en utilisant la commande suivante :

touch /etc/multipath.conf

La première fois que vous créez ce fichier, vous devrez peut-être activer et démarrer les services multivoies :

```
# systemctl enable multipathd
# systemctl start multipathd
```
- Il n'y a aucune exigence d'ajouter directement quoi que ce soit au multipath.conf fichier, sauf si vous disposez de périphériques que vous ne voulez pas être gérés par multipath ou si vous avez des paramètres existants qui remplacent les paramètres par défaut.
- Pour exclure les périphériques indésirables, ajoutez la syntaxe suivante au multipath.conf fichier .

```
blacklist {
          wwid <DevId>
           devnode "^(ram|raw|loop|fd|md|dm-|sr|scd|st)[0-9]*"
           devnode "^hd[a-z]"
          devnode "^cciss.*"
}
```
Remplacer l' <DevId> avec le WWID chaîne du périphérique à exclure.

#### **Exemple**

Dans cet exemple, nous allons déterminer le WWID d'un périphérique et l'ajouter au multipath.conf fichier.

### **Étapes**

a. Exécutez la commande suivante pour déterminer l'identifiant WWID :

```
# /lib/udev/scsi_id -gud /dev/sda
360030057024d0730239134810c0cb833
```
sda Est le disque SCSI local que nous devons ajouter à la liste noire.

b. Ajoutez le WWID à la strophe de liste noire dans /etc/multipath.conf:

```
blacklist {
       wwid 360030057024d0730239134810c0cb833
       devnode "^(ram|raw|loop|fd|md|dm-|sr|scd|st)[0-9]*"
       devnode "^hd[a-z]"
       devnode "^cciss.*"
}
```
Vous devez toujours vérifier votre /etc/multipath.conf fichier pour les paramètres hérités, en particulier dans la section valeurs par défaut, qui peut remplacer les paramètres par défaut.

Le tableau suivant illustre la critique multipathd Paramètres des LUN ONTAP et des valeurs requises. Si un hôte est connecté à des LUN d'autres fournisseurs et que l'un de ces paramètres est remplacé, il doit être corrigé par des strophes ultérieurs dans le multipath.conf Fichier qui s'applique spécifiquement aux LUN ONTAP. Si ce n'est pas le cas, les LUN de ONTAP risquent de ne pas fonctionner comme prévu. Ces valeurs par défaut doivent être remplacées uniquement en consultation avec NetApp et/ou un fournisseur de système d'exploitation, et uniquement lorsque l'impact est pleinement compris.

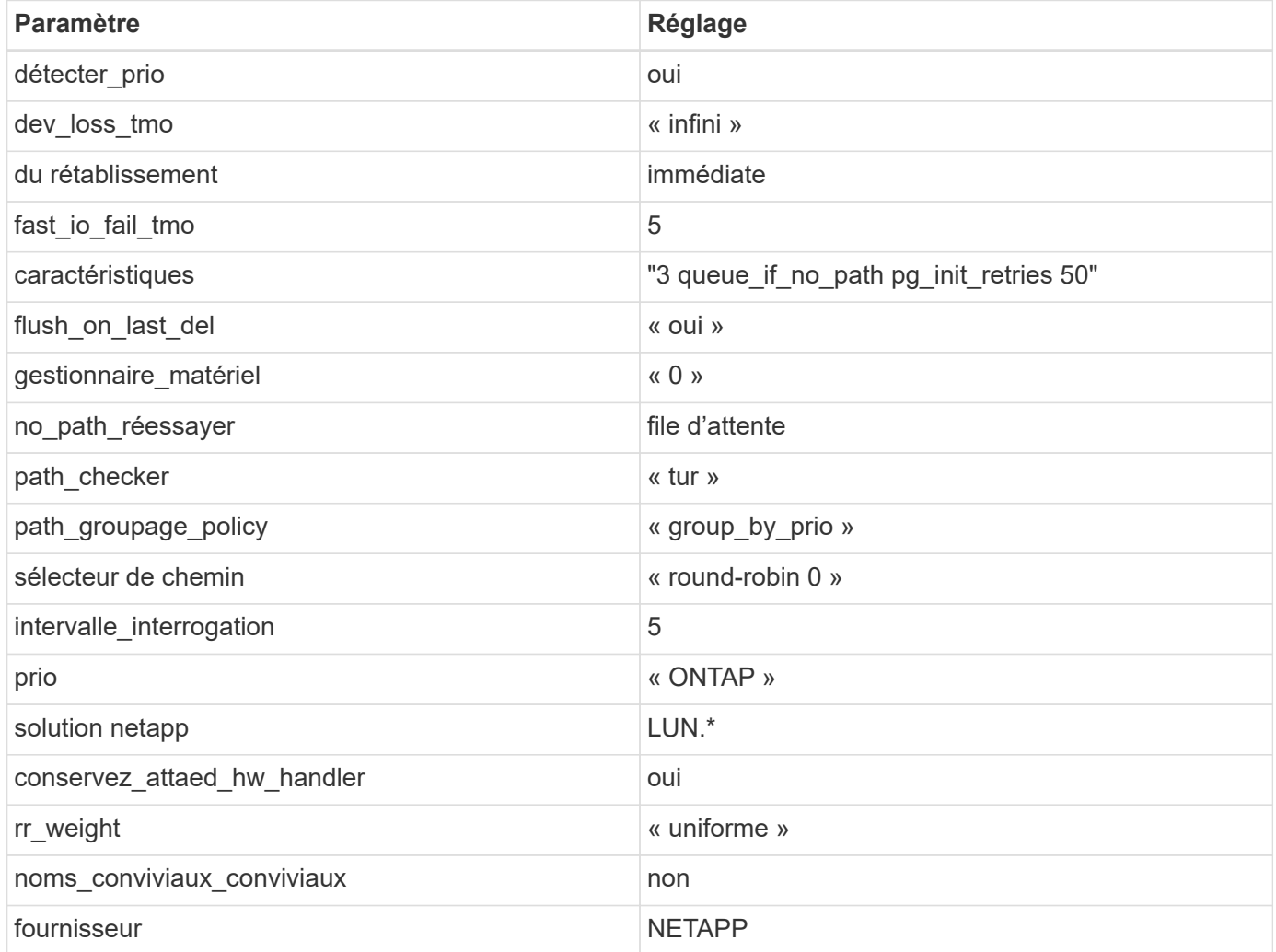

## **Exemple**

L'exemple suivant montre comment corriger une valeur par défaut remplacée. Dans ce cas, le multipath.conf fichier définit les valeurs pour path\_checker et no\_path\_retry Non compatible avec les LUN ONTAP. S'ils ne peuvent pas être supprimés en raison d'autres baies SAN toujours connectées à l'hôte, ces paramètres peuvent être corrigés spécifiquement pour les LUN ONTAP avec une strophe de périphérique.

```
defaults {
  path checker readsector0
  no path retry fail
}
devices {
    device {
       vendor "NETAPP "
       product "LUN.*"
     no path retry queue
     path checker tur
    }
}
```
## **Paramètres KVM**

Vous pouvez également utiliser les paramètres recommandés pour configurer la machine virtuelle basée sur le noyau (KVM). Aucune modification n'est nécessaire pour configurer KVM car le LUN est mappé à l'hyperviseur.

#### **Problèmes connus**

Pour les problèmes connus liés à CentOS (noyau compatible Red Hat), consultez le ["problèmes connus"](#page-518-0) Pour Red Hat Enterprise Linux (RHEL) 6.10.

## **Utilisez CentOS 6.9 avec ONTAP**

Vous pouvez utiliser les paramètres de configuration des hôtes SAN ONTAP pour configurer CentOS 6.9 avec ONTAP comme cible.

#### **Installez Linux Unified Host Utilities**

Le pack logiciel NetApp Linux Unified Host Utilities est disponible sur le ["Site de support NetApp"](https://mysupport.netapp.com/site/products/all/details/hostutilities/downloads-tab/download/61343/7.1/downloads) dans un fichier .rpm 32 bits et 64 bits. Si vous ne savez pas quel fichier est adapté à votre configuration, utilisez le ["Matrice d'interopérabilité NetApp"](https://mysupport.netapp.com/matrix/#welcome) pour vérifier celui dont vous avez besoin.

NetApp recommande vivement d'installer les utilitaires d'hôtes unifiés Linux, mais ce n'est pas obligatoire. Les utilitaires ne modifient aucun paramètre sur votre hôte Linux. Ces utilitaires améliorent la gestion et aident le support client NetApp à collecter des informations sur votre configuration.

#### **Ce dont vous avez besoin**

Si une version de Linux Unified Host Utilities est actuellement installée, vous devez la mettre à niveau ou la supprimer et utiliser les étapes suivantes pour installer la dernière version.

- 1. Téléchargez le pack logiciel Linux Unified Host Utilities 32 bits ou 64 bits à partir du ["Site de support](https://mysupport.netapp.com/site/products/all/details/hostutilities/downloads-tab/download/61343/7.1/downloads) [NetApp"](https://mysupport.netapp.com/site/products/all/details/hostutilities/downloads-tab/download/61343/7.1/downloads) Sur votre hôte.
- 2. Utilisez la commande suivante pour installer le pack logiciel :

```
rpm -ivh netapp linux unified host utilities-7-1.x86 64
```
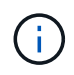

Vous pouvez utiliser les paramètres de configuration fournis dans ce document pour configurer les clients Cloud connectés à ["Cloud Volumes ONTAP"](https://docs.netapp.com/us-en/cloud-manager-cloud-volumes-ontap/index.html) et ["Amazon FSX pour ONTAP"](https://docs.netapp.com/us-en/cloud-manager-fsx-ontap/index.html).

## **Kit D'outils SAN**

Le kit d'outils est installé automatiquement lorsque vous installez le pack NetApp Host Utilities. Ce kit contient le sanlun Utilitaire, qui vous aide à gérer les LUN et les HBA. Le sanlun La commande renvoie les informations relatives aux LUN mappées sur votre hôte, aux chemins d'accès multiples et aux informations nécessaires à la création des groupes initiateurs.

#### **Exemple**

Dans l'exemple suivant, le sanlun lun show La commande renvoie les informations relatives à la LUN.

# sanlun lun show all

Exemple de résultat :

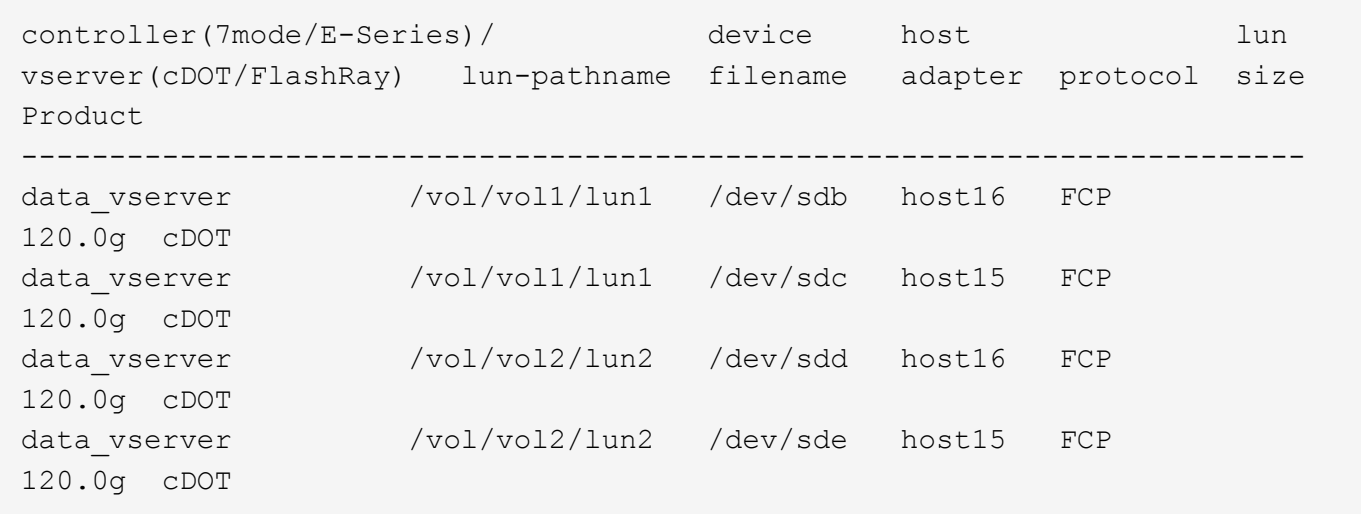

#### **SAN Booting**

#### **Ce dont vous avez besoin**

Si vous décidez d'utiliser le démarrage SAN, celui-ci doit être pris en charge par votre configuration. Vous pouvez utiliser le ["Matrice d'interopérabilité NetApp"](https://mysupport.netapp.com/matrix/imt.jsp?components=77603;&solution=1&isHWU&src=IMT) Pour vérifier que votre système d'exploitation, votre adaptateur de bus hôte, votre micrologiciel HBA, votre BIOS de démarrage HBA et votre version de ONTAP sont pris en charge.

#### **Étapes**

- 1. Mappez la LUN de démarrage SAN sur l'hôte.
- 2. Vérifiez que plusieurs chemins sont disponibles.

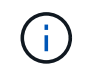

Plusieurs chemins deviennent disponibles une fois que le système d'exploitation hôte est en cours d'exécution sur les chemins.

3. Activez le démarrage SAN dans le BIOS du serveur pour les ports auxquels la LUN de démarrage SAN est mappée.

Pour plus d'informations sur l'activation du BIOS HBA, reportez-vous à la documentation spécifique au fournisseur.

4. Redémarrez l'hôte pour vérifier que le démarrage a réussi.

## **Chemins d'accès multiples**

Pour CentOS 6.9, le /etc/multipath.conf le fichier doit exister, mais il n'est pas nécessaire d'apporter des modifications spécifiques au fichier. CentOS 6.9 est compilé avec tous les paramètres nécessaires pour reconnaître et gérer correctement les LUN ONTAP.

Pour activer le gestionnaire ALUA, effectuez les opérations suivantes :

# **Étapes**

- 1. Créez une sauvegarde de l'image initrd.
- 2. Ajoutez la valeur de paramètre suivante au noyau pour ALUA et non-ALUA à fonctionner : rdloaddriver=scsi\_dh\_alua

```
kernel /vmlinuz-2.6.32-358.6.1.el6.x86_64 ro root=/dev/mapper/
vg_ibmx355021082-lv_root rd_NO_LUKS rd_LVM_LV=vg_ibmx355021082/ lv_root
LANG=en_US.UTF-8 rd_LVM_LV=vg_ibmx355021082/lv_swap rd_NO_MD
SYSFONT=latarcyrheb-sun16 crashkernel=auto KEYBOARDTYPE=pc KEYTABLE=us
rd_NO_DM rhgb quiet rdloaddriver=scsi_dh_alua
```
- 3. Utilisez le mkinitrd commande pour recréer l'image-initrd. Les versions 6 et ultérieures de CentOS utilisent l'une ou l'autre : la commande : mkinitrd -f /boot/ initrd-"uname -r".img uname -r`Ou la commande : `dracut -f
- 4. Redémarrez l'hôte.
- 5. Vérifiez la sortie du cat /proc/cmdline pour vérifier que le paramètre est terminé.

Vous pouvez utiliser le multipath -ll Commande pour vérifier les paramètres des LUN ONTAP. Les sections suivantes fournissent un exemple de résultat de chemins d'accès multiples pour une LUN mappée aux rôles ASA et non ASA.

## **Configurations All SAN Array**

Dans les configurations ASA (All SAN Array), tous les chemins d'accès à une LUN donnée sont actifs et optimisés. Ce qui améliore les performances en assurant le service des opérations d'E/S sur tous les chemins en même temps.

## **Exemple**

L'exemple suivant montre la sortie correcte pour une LUN ONTAP :

```
# multipath -ll
3600a0980383034466b2b4a3775474859 dm-3 NETAPP,LUN C-Mode
size=20G features='4 queue if no path pg init retries 50
retain_attached_hw_handle' hwhandler='1 alua' wp=rw
|-+- policy='round-robin 0' prio=50 status=active
|- 1:0:8:1 sdb 8:16 active ready running
|- 2:0:8:1 sdd 8:48 active ready running
|- 1:0:9:1 sdc 8:32 active ready running
|- 2:0:9:1 sde 8:64 active ready running
```
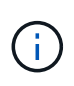

N'utilisez pas un nombre excessif de chemins pour une seule LUN. Il ne faut pas plus de quatre chemins. Plus de huit chemins peuvent entraîner des problèmes de chemin lors des défaillances du stockage.

## **Configurations non ASA**

Pour les configurations non ASA, il doit y avoir deux groupes de chemins avec des priorités différentes. Les chemins ayant les priorités les plus élevées sont actifs/optimisés, ce qui signifie qu'ils sont gérés par le contrôleur où se trouve l'agrégat. Les chemins avec les priorités les plus basses sont actifs, mais ne sont pas optimisés car ils sont servis à partir d'un autre contrôleur. Les chemins non optimisés sont utilisés uniquement lorsqu'aucun chemin optimisé n'est disponible.

## **Exemple**

L'exemple suivant montre la sortie correcte pour une LUN ONTAP avec deux chemins actifs/optimisés et deux chemins actifs/non optimisés :

```
# multipath -ll
3600a0980383034466b2b4a3775474859 dm-3 NETAPP,LUN C-Mode
size=20G features='4 queue if no path pg init retries 50
retain attached hw handle' hwhandler='1 alua' wp=rw
|-+- policy='round-robin 0' prio=50 status=active
| |- 1:0:8:1 sdb 8:16 active ready running
| `- 2:0:8:1 sdd 8:48 active ready running
`-+- policy='round-robin 0' prio=10 status=enabled
    |- 1:0:9:1 sdc 8:32 active ready running
  \dot{P} - 2:0:9:1 sde 8:64 active ready running
```
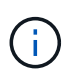

N'utilisez pas un nombre excessif de chemins pour une seule LUN. Il ne faut pas plus de quatre chemins. Plus de huit chemins peuvent entraîner des problèmes de chemin lors des défaillances du stockage.

#### **Paramètres recommandés**

Le système d'exploitation CentOS 6.9 est compilé pour reconnaître les LUN ONTAP et définir automatiquement tous les paramètres de configuration, pour les configurations ASA et non ASA. Le multipath.conf le fichier doit exister pour que le démon multivoie démarre, mais vous pouvez créer un fichier vide à zéro octet en utilisant la commande suivante :

touch /etc/multipath.conf

La première fois que vous créez ce fichier, vous devrez peut-être activer et démarrer les services multivoies :

```
# systemctl enable multipathd
# systemctl start multipathd
```
- Il n'y a aucune exigence d'ajouter directement quoi que ce soit au multipath.conf fichier, sauf si vous disposez de périphériques que vous ne voulez pas être gérés par multipath ou si vous avez des paramètres existants qui remplacent les paramètres par défaut.
- Pour exclure les périphériques indésirables, ajoutez la syntaxe suivante au multipath.conf fichier .

```
blacklist {
          wwid <DevId>
           devnode "^(ram|raw|loop|fd|md|dm-|sr|scd|st)[0-9]*"
           devnode "^hd[a-z]"
           devnode "^cciss.*"
}
```
Remplacer l' <DevId> avec le WWID chaîne du périphérique à exclure.

#### **Exemple**

Dans cet exemple, nous allons déterminer le WWID d'un périphérique et l'ajouter au multipath.conf fichier.

## **Étapes**

a. Exécutez la commande suivante pour déterminer l'identifiant WWID :

```
# /lib/udev/scsi_id -gud /dev/sda
360030057024d0730239134810c0cb833
```
sda Est le disque SCSI local que nous devons ajouter à la liste noire.

b. Ajoutez le WWID à la strophe de liste noire dans /etc/multipath.conf:

```
blacklist {
       wwid 360030057024d0730239134810c0cb833
       devnode "^(ram|raw|loop|fd|md|dm-|sr|scd|st)[0-9]*"
       devnode "^hd[a-z]"
       devnode "^cciss.*"
}
```
Vous devez toujours vérifier votre /etc/multipath.conf fichier pour les paramètres hérités, en particulier dans la section valeurs par défaut, qui peut remplacer les paramètres par défaut.

Le tableau suivant illustre la critique multipathd Paramètres des LUN ONTAP et des valeurs requises. Si un hôte est connecté à des LUN d'autres fournisseurs et que l'un de ces paramètres est remplacé, il doit être corrigé par des strophes ultérieurs dans le multipath.conf Fichier qui s'applique spécifiquement aux LUN ONTAP. Si ce n'est pas le cas, les LUN de ONTAP risquent de ne pas fonctionner comme prévu. Ces valeurs par défaut doivent être remplacées uniquement en consultation avec NetApp et/ou un fournisseur de système d'exploitation, et uniquement lorsque l'impact est pleinement compris.

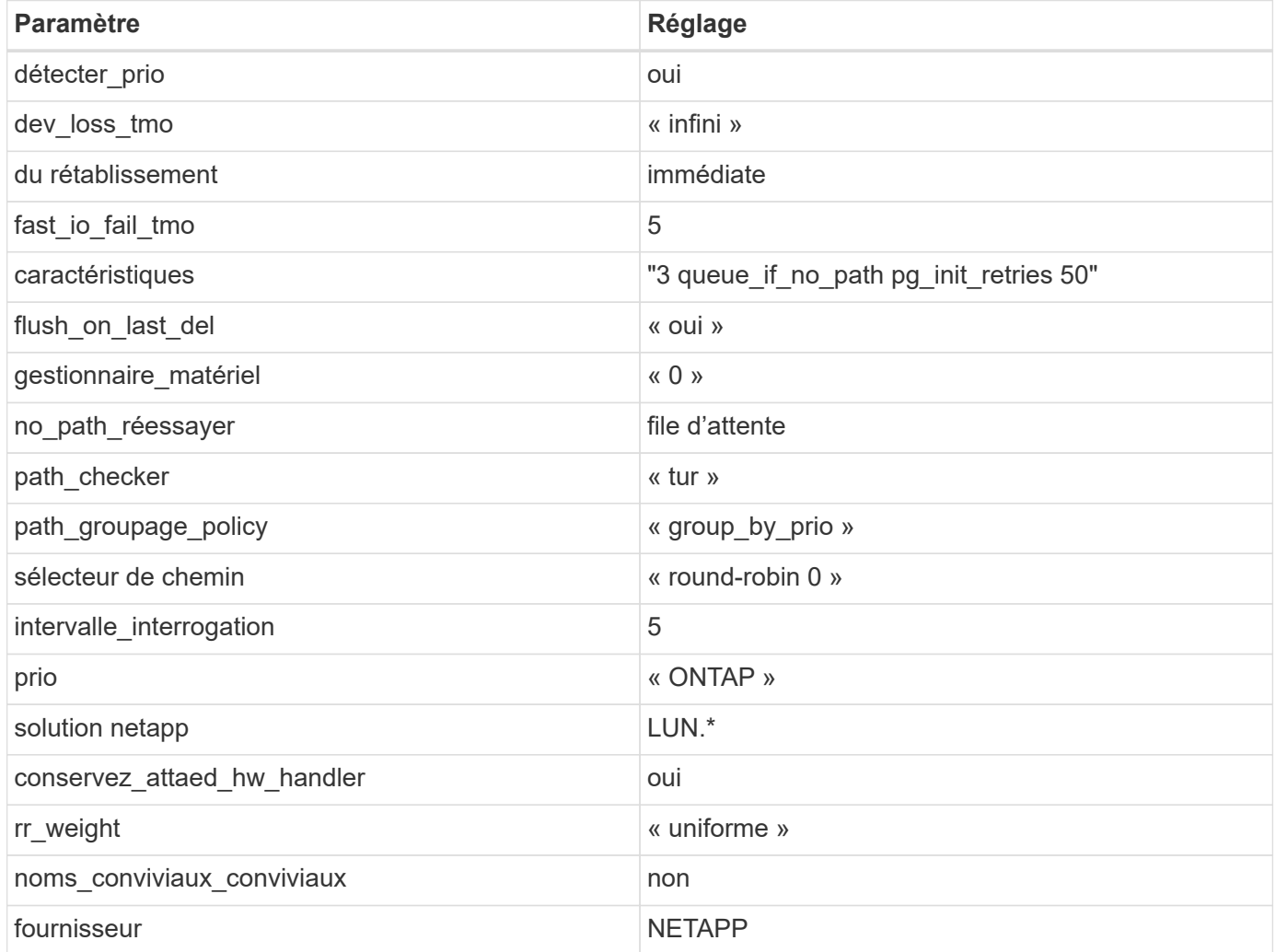

## **Exemple**

L'exemple suivant montre comment corriger une valeur par défaut remplacée. Dans ce cas, le multipath.conf fichier définit les valeurs pour path\_checker et no\_path\_retry Non compatible avec les LUN ONTAP. S'ils ne peuvent pas être supprimés en raison d'autres baies SAN toujours connectées à l'hôte, ces paramètres peuvent être corrigés spécifiquement pour les LUN ONTAP avec une strophe de périphérique.

```
defaults {
  path checker readsector0
  no path retry fail
}
devices {
    device {
       vendor "NETAPP "
       product "LUN.*"
     no path retry queue
     path checker tur
    }
}
```
## **Paramètres KVM**

Vous pouvez également utiliser les paramètres recommandés pour configurer la machine virtuelle basée sur le noyau (KVM). Aucune modification n'est nécessaire pour configurer KVM car le LUN est mappé à l'hyperviseur.

#### **Problèmes connus**

Pour les problèmes connus liés à CentOS (noyau compatible Red Hat), consultez le ["problèmes connus"](#page-524-0) Pour Red Hat Enterprise Linux (RHEL) 6.9.

## **Utilisez CentOS 6.8 avec ONTAP**

Vous pouvez utiliser les paramètres de configuration des hôtes SAN ONTAP pour configurer CentOS 6.8 avec ONTAP comme cible.

#### **Installez Linux Unified Host Utilities**

Le pack logiciel NetApp Linux Unified Host Utilities est disponible sur le ["Site de support NetApp"](https://mysupport.netapp.com/site/products/all/details/hostutilities/downloads-tab/download/61343/7.1/downloads) dans un fichier .rpm 32 bits et 64 bits. Si vous ne savez pas quel fichier est adapté à votre configuration, utilisez le ["Matrice d'interopérabilité NetApp"](https://mysupport.netapp.com/matrix/#welcome) pour vérifier celui dont vous avez besoin.

NetApp recommande vivement d'installer les utilitaires d'hôtes unifiés Linux, mais ce n'est pas obligatoire. Les utilitaires ne modifient aucun paramètre sur votre hôte Linux. Ces utilitaires améliorent la gestion et aident le support client NetApp à collecter des informations sur votre configuration.

#### **Ce dont vous avez besoin**

Si une version de Linux Unified Host Utilities est actuellement installée, vous devez la mettre à niveau ou la supprimer et utiliser les étapes suivantes pour installer la dernière version.

- 1. Téléchargez le pack logiciel Linux Unified Host Utilities 32 bits ou 64 bits à partir du ["Site de support](https://mysupport.netapp.com/site/products/all/details/hostutilities/downloads-tab/download/61343/7.1/downloads) [NetApp"](https://mysupport.netapp.com/site/products/all/details/hostutilities/downloads-tab/download/61343/7.1/downloads) Sur votre hôte.
- 2. Utilisez la commande suivante pour installer le pack logiciel :

```
rpm -ivh netapp linux unified host utilities-7-1.x86 64
```
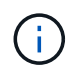

Vous pouvez utiliser les paramètres de configuration fournis dans ce document pour configurer les clients Cloud connectés à ["Cloud Volumes ONTAP"](https://docs.netapp.com/us-en/cloud-manager-cloud-volumes-ontap/index.html) et ["Amazon FSX pour ONTAP"](https://docs.netapp.com/us-en/cloud-manager-fsx-ontap/index.html).

## **Kit D'outils SAN**

Le kit d'outils est installé automatiquement lorsque vous installez le pack NetApp Host Utilities. Ce kit contient le sanlun Utilitaire, qui vous aide à gérer les LUN et les HBA. Le sanlun La commande renvoie les informations relatives aux LUN mappées sur votre hôte, aux chemins d'accès multiples et aux informations nécessaires à la création des groupes initiateurs.

#### **Exemple**

Dans l'exemple suivant, le sanlun lun show La commande renvoie les informations relatives à la LUN.

# sanlun lun show all

Exemple de résultat :

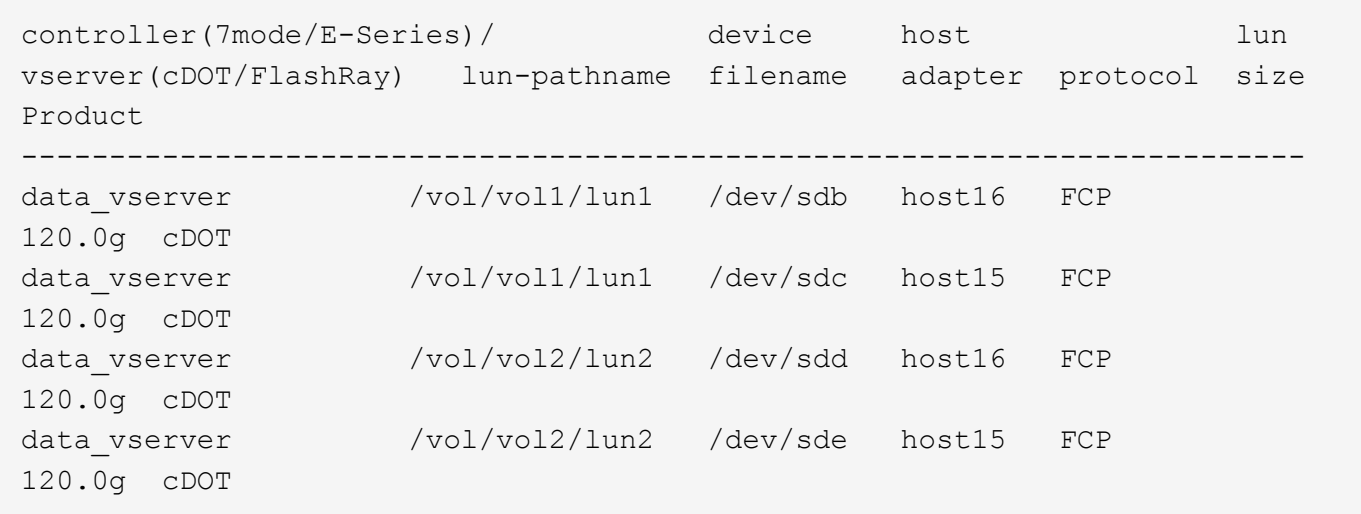

#### **SAN Booting**

#### **Ce dont vous avez besoin**

Si vous décidez d'utiliser le démarrage SAN, celui-ci doit être pris en charge par votre configuration. Vous pouvez utiliser le ["Matrice d'interopérabilité NetApp"](https://mysupport.netapp.com/matrix/imt.jsp?components=74223;&solution=1&isHWU&src=IMT) Pour vérifier que votre système d'exploitation, votre adaptateur de bus hôte, votre micrologiciel HBA, votre BIOS de démarrage HBA et votre version de ONTAP sont pris en charge.

#### **Étapes**

- 1. Mappez la LUN de démarrage SAN sur l'hôte.
- 2. Vérifiez que plusieurs chemins sont disponibles.

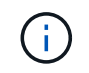

Plusieurs chemins deviennent disponibles une fois que le système d'exploitation hôte est en cours d'exécution sur les chemins.

3. Activez le démarrage SAN dans le BIOS du serveur pour les ports auxquels la LUN de démarrage SAN est mappée.

Pour plus d'informations sur l'activation du BIOS HBA, reportez-vous à la documentation spécifique au fournisseur.

4. Redémarrez l'hôte pour vérifier que le démarrage a réussi.

## **Chemins d'accès multiples**

Pour CentOS 6.8, le /etc/multipath.conf le fichier doit exister, mais il n'est pas nécessaire d'apporter des modifications spécifiques au fichier. CentOS 6.8 est compilé avec tous les paramètres nécessaires pour reconnaître et gérer correctement les LUN ONTAP.

Pour activer le gestionnaire ALUA, effectuez les opérations suivantes :

# **Étapes**

- 1. Créez une sauvegarde de l'image initrd.
- 2. Ajoutez la valeur de paramètre suivante au noyau pour ALUA et non-ALUA à fonctionner : rdloaddriver=scsi\_dh\_alua

```
kernel /vmlinuz-2.6.32-358.6.1.el6.x86_64 ro root=/dev/mapper/
vg_ibmx355021082-lv_root rd_NO_LUKS rd_LVM_LV=vg_ibmx355021082/ lv_root
LANG=en_US.UTF-8 rd_LVM_LV=vg_ibmx355021082/lv_swap rd_NO_MD
SYSFONT=latarcyrheb-sun16 crashkernel=auto KEYBOARDTYPE=pc KEYTABLE=us
rd_NO_DM rhgb quiet rdloaddriver=scsi_dh_alua
```
- 3. Utilisez le mkinitrd commande pour recréer l'image-initrd. Les versions 6 et ultérieures de CentOS utilisent l'une ou l'autre : la commande : mkinitrd -f /boot/ initrd-"uname -r".img uname -r`Ou la commande : `dracut -f
- 4. Redémarrez l'hôte.
- 5. Vérifiez la sortie du cat /proc/cmdline pour vérifier que le paramètre est terminé.

Vous pouvez utiliser le multipath -ll Commande pour vérifier les paramètres des LUN ONTAP. Les sections suivantes fournissent un exemple de résultat de chemins d'accès multiples pour une LUN mappée aux rôles ASA et non ASA.

## **Configurations All SAN Array**

Dans les configurations ASA (All SAN Array), tous les chemins d'accès à une LUN donnée sont actifs et optimisés. Ce qui améliore les performances en assurant le service des opérations d'E/S sur tous les chemins en même temps.

## **Exemple**

L'exemple suivant montre la sortie correcte pour une LUN ONTAP :

```
# multipath -ll
3600a0980383034466b2b4a3775474859 dm-3 NETAPP,LUN C-Mode
size=20G features='4 queue if no path pg init retries 50
retain attached hw handle' hwhandler='1 alua' wp=rw
|-+- policy='round-robin 0' prio=50 status=active
|- 1:0:8:1 sdb 8:16 active ready running
|- 2:0:8:1 sdd 8:48 active ready running
|- 1:0:9:1 sdc 8:32 active ready running
|- 2:0:9:1 sde 8:64 active ready running
```
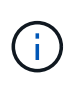

N'utilisez pas un nombre excessif de chemins pour une seule LUN. Il ne faut pas plus de quatre chemins. Plus de huit chemins peuvent entraîner des problèmes de chemin lors des défaillances du stockage.

## **Configurations non ASA**

Pour les configurations non ASA, il doit y avoir deux groupes de chemins avec des priorités différentes. Les chemins ayant les priorités les plus élevées sont actifs/optimisés, ce qui signifie qu'ils sont gérés par le contrôleur où se trouve l'agrégat. Les chemins avec les priorités les plus basses sont actifs, mais ne sont pas optimisés car ils sont servis à partir d'un autre contrôleur. Les chemins non optimisés sont utilisés uniquement lorsqu'aucun chemin optimisé n'est disponible.

## **Exemple**

L'exemple suivant montre la sortie correcte pour une LUN ONTAP avec deux chemins actifs/optimisés et deux chemins actifs/non optimisés :

```
# multipath -ll
3600a0980383034466b2b4a3775474859 dm-3 NETAPP,LUN C-Mode
size=20G features='4 queue if no path pg init retries 50
retain attached hw handle' hwhandler='1 alua' wp=rw
|-+- policy='round-robin 0' prio=50 status=active
| |- 1:0:8:1 sdb 8:16 active ready running
| `- 2:0:8:1 sdd 8:48 active ready running
`-+- policy='round-robin 0' prio=10 status=enabled
    |- 1:0:9:1 sdc 8:32 active ready running
  \dot{P} - 2:0:9:1 sde 8:64 active ready running
```
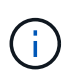

N'utilisez pas un nombre excessif de chemins pour une seule LUN. Il ne faut pas plus de quatre chemins. Plus de huit chemins peuvent entraîner des problèmes de chemin lors des défaillances du stockage.

#### **Paramètres recommandés**

CentOS 6.8 est compilé pour reconnaître les LUN ONTAP et définir automatiquement tous les paramètres de configuration, pour les configurations ASA et non ASA.

Le multipath.conf le fichier doit exister pour que le démon multivoie démarre, mais vous pouvez créer un fichier vide à zéro octet en utilisant la commande suivante :

touch /etc/multipath.conf

La première fois que vous créez ce fichier, vous devrez peut-être activer et démarrer les services multivoies :

```
# systemctl enable multipathd
# systemctl start multipathd
```
- Il n'y a aucune exigence d'ajouter directement quoi que ce soit au multipath.conf fichier, sauf si vous disposez de périphériques que vous ne voulez pas être gérés par multipath ou si vous avez des paramètres existants qui remplacent les paramètres par défaut.
- Pour exclure les périphériques indésirables, ajoutez la syntaxe suivante au multipath.conf fichier .

```
blacklist {
          wwid <DevId>
           devnode "^(ram|raw|loop|fd|md|dm-|sr|scd|st)[0-9]*"
           devnode "^hd[a-z]"
           devnode "^cciss.*"
}
```
Remplacer l' <DevId> avec le WWID chaîne du périphérique à exclure.

#### **Exemple**

Dans cet exemple, nous allons déterminer le WWID d'un périphérique et l'ajouter au multipath.conf fichier.

## **Étapes**

a. Exécutez la commande suivante pour déterminer l'identifiant WWID :

```
# /lib/udev/scsi_id -gud /dev/sda
360030057024d0730239134810c0cb833
```
sda Est le disque SCSI local que nous devons ajouter à la liste noire.

b. Ajoutez le WWID à la strophe de liste noire dans /etc/multipath.conf:

```
blacklist {
       wwid 360030057024d0730239134810c0cb833
       devnode "^(ram|raw|loop|fd|md|dm-|sr|scd|st)[0-9]*"
       devnode "^hd[a-z]"
       devnode "^cciss.*"
}
```
Vous devez toujours vérifier votre /etc/multipath.conf fichier pour les paramètres hérités, en particulier dans la section valeurs par défaut, qui peut remplacer les paramètres par défaut.

Le tableau suivant illustre la critique multipathd Paramètres des LUN ONTAP et des valeurs requises. Si un hôte est connecté à des LUN d'autres fournisseurs et que l'un de ces paramètres est remplacé, il doit être corrigé par des strophes ultérieurs dans le multipath.conf Fichier qui s'applique spécifiquement aux LUN ONTAP. Si ce n'est pas le cas, les LUN de ONTAP risquent de ne pas fonctionner comme prévu. Ces valeurs par défaut doivent être remplacées uniquement en consultation avec NetApp et/ou un fournisseur de système d'exploitation, et uniquement lorsque l'impact est pleinement compris.

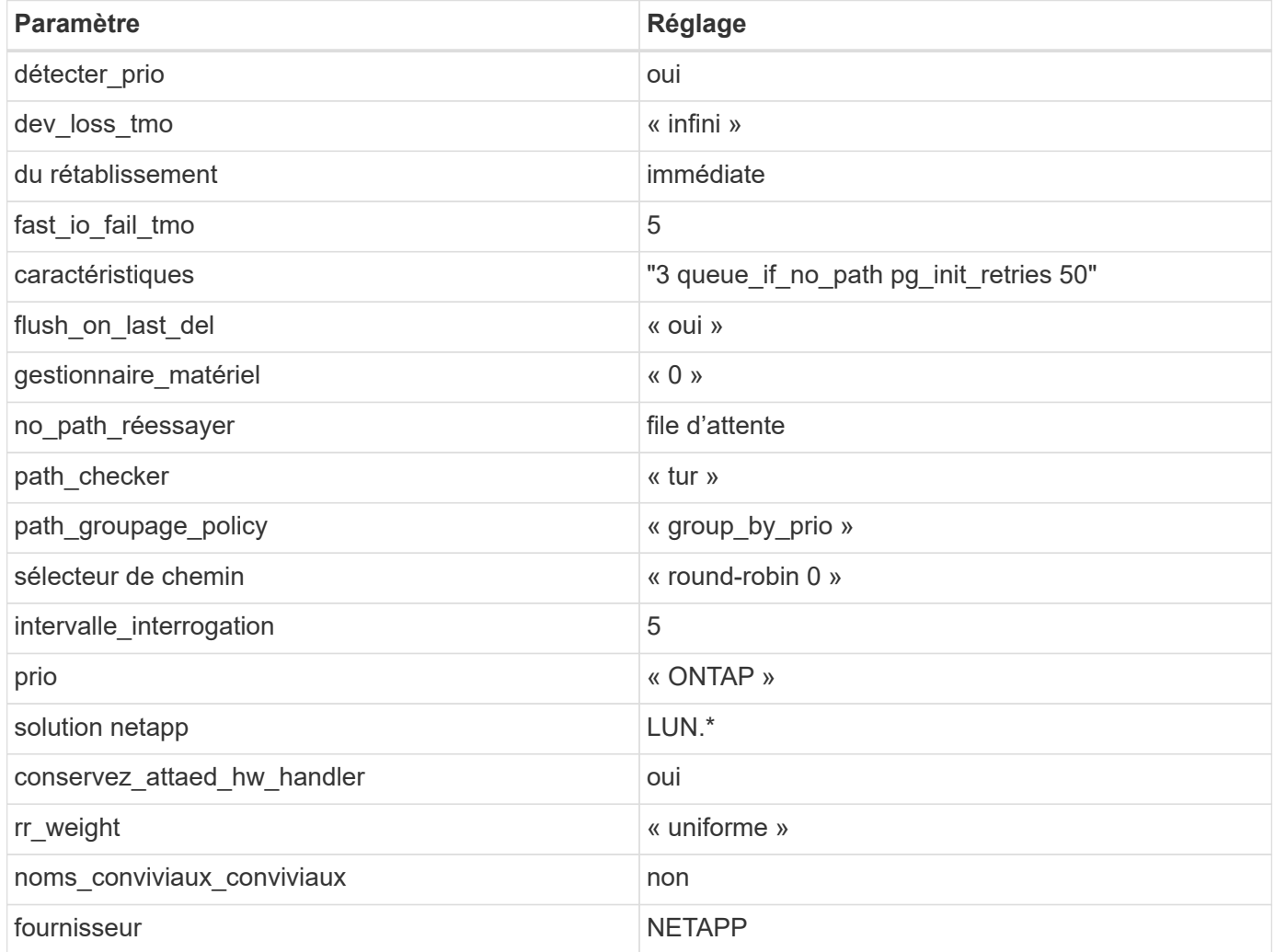

## **Exemple**

L'exemple suivant montre comment corriger une valeur par défaut remplacée. Dans ce cas, le multipath.conf fichier définit les valeurs pour path\_checker et no\_path\_retry Non compatible avec les LUN ONTAP. S'ils ne peuvent pas être supprimés en raison d'autres baies SAN toujours connectées à l'hôte, ces paramètres peuvent être corrigés spécifiquement pour les LUN ONTAP avec une strophe de périphérique.

```
defaults {
  path checker readsector0
  no path retry fail
}
devices {
    device {
       vendor "NETAPP "
       product "LUN.*"
     no path retry queue
     path checker tur
    }
}
```
## **Paramètres KVM**

Vous pouvez également utiliser les paramètres recommandés pour configurer la machine virtuelle basée sur le noyau (KVM). Aucune modification n'est nécessaire pour configurer KVM car le LUN est mappé à l'hyperviseur.

#### **Problèmes connus**

Pour les problèmes connus liés à CentOS (noyau compatible Red Hat), consultez le ["problèmes connus"](#page-532-0) Pour Red Hat Enterprise Linux (RHEL) 6.8.

## **Utilisez CentOS 6.7 avec ONTAP**

Vous pouvez utiliser les paramètres de configuration des hôtes SAN ONTAP pour configurer CentOS 6.7 avec ONTAP comme cible.

#### **Installez Linux Unified Host Utilities**

Le pack logiciel NetApp Linux Unified Host Utilities est disponible sur le ["Site de support NetApp"](https://mysupport.netapp.com/site/products/all/details/hostutilities/downloads-tab/download/61343/7.1/downloads) dans un fichier .rpm 32 bits et 64 bits. Si vous ne savez pas quel fichier est adapté à votre configuration, utilisez le ["Matrice d'interopérabilité NetApp"](https://mysupport.netapp.com/matrix/#welcome) pour vérifier celui dont vous avez besoin.

NetApp recommande vivement d'installer les utilitaires d'hôtes unifiés Linux, mais ce n'est pas obligatoire. Les utilitaires ne modifient aucun paramètre sur votre hôte Linux. Ces utilitaires améliorent la gestion et aident le support client NetApp à collecter des informations sur votre configuration.

#### **Ce dont vous avez besoin**

Si une version de Linux Unified Host Utilities est actuellement installée, vous devez la mettre à niveau ou la supprimer et utiliser les étapes suivantes pour installer la dernière version.

- 1. Téléchargez le pack logiciel Linux Unified Host Utilities 32 bits ou 64 bits à partir du ["Site de support](https://mysupport.netapp.com/site/products/all/details/hostutilities/downloads-tab/download/61343/7.1/downloads) [NetApp"](https://mysupport.netapp.com/site/products/all/details/hostutilities/downloads-tab/download/61343/7.1/downloads) Sur votre hôte.
- 2. Utilisez la commande suivante pour installer le pack logiciel :

```
rpm -ivh netapp linux unified host utilities-7-1.x86 64
```
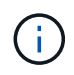

Vous pouvez utiliser les paramètres de configuration fournis dans ce document pour configurer les clients Cloud connectés à ["Cloud Volumes ONTAP"](https://docs.netapp.com/us-en/cloud-manager-cloud-volumes-ontap/index.html) et ["Amazon FSX pour ONTAP"](https://docs.netapp.com/us-en/cloud-manager-fsx-ontap/index.html).

## **Kit D'outils SAN**

Le kit d'outils est installé automatiquement lorsque vous installez le pack NetApp Host Utilities. Ce kit contient le sanlun Utilitaire, qui vous aide à gérer les LUN et les HBA. Le sanlun La commande renvoie les informations relatives aux LUN mappées sur votre hôte, aux chemins d'accès multiples et aux informations nécessaires à la création des groupes initiateurs.

#### **Exemple**

Dans l'exemple suivant, le sanlun lun show La commande renvoie les informations relatives à la LUN.

# sanlun lun show all

Exemple de résultat :

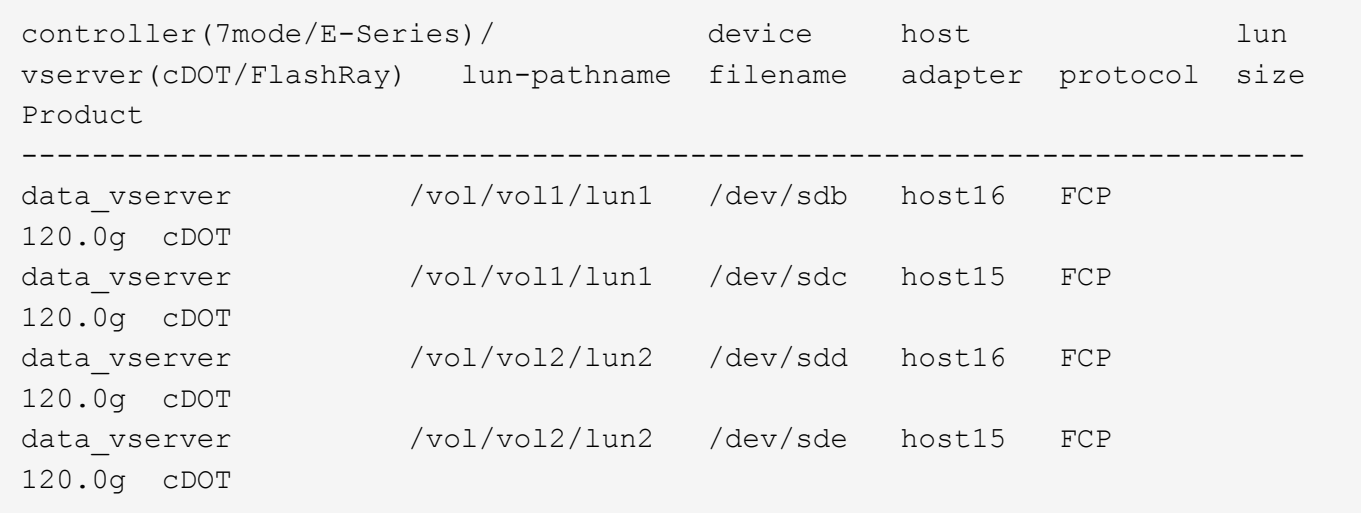

#### **SAN Booting**

#### **Ce dont vous avez besoin**

Si vous décidez d'utiliser le démarrage SAN, celui-ci doit être pris en charge par votre configuration. Vous pouvez utiliser le ["Matrice d'interopérabilité NetApp"](https://mysupport.netapp.com/matrix/imt.jsp?components=71102;&solution=1&isHWU&src=IMT) Pour vérifier que votre système d'exploitation, votre adaptateur de bus hôte, votre micrologiciel HBA, votre BIOS de démarrage HBA et votre version de ONTAP sont pris en charge.

#### **Étapes**

- 1. Mappez la LUN de démarrage SAN sur l'hôte.
- 2. Vérifiez que plusieurs chemins sont disponibles.

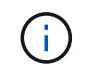

Plusieurs chemins deviennent disponibles une fois que le système d'exploitation hôte est en cours d'exécution sur les chemins.

3. Activez le démarrage SAN dans le BIOS du serveur pour les ports auxquels la LUN de démarrage SAN est mappée.

Pour plus d'informations sur l'activation du BIOS HBA, reportez-vous à la documentation spécifique au fournisseur.

4. Redémarrez l'hôte pour vérifier que le démarrage a réussi.

## **Chemins d'accès multiples**

Pour CentOS 6.7, le /etc/multipath.conf le fichier doit exister, mais il n'est pas nécessaire d'apporter des modifications spécifiques au fichier. CentOS 6.7 est compilé avec tous les paramètres nécessaires pour reconnaître et gérer correctement les LUN ONTAP. Pour activer le gestionnaire ALUA, effectuez les opérations suivantes :

# **Étapes**

- 1. Créez une sauvegarde de l'image initrd.
- 2. Ajoutez la valeur de paramètre suivante au noyau pour ALUA et non-ALUA à fonctionner : rdloaddriver=scsi\_dh\_alua

```
kernel /vmlinuz-2.6.32-358.6.1.el6.x86_64 ro root=/dev/mapper/
vg_ibmx355021082-lv_root rd_NO_LUKS rd_LVM_LV=vg_ibmx355021082/ lv_root
LANG=en_US.UTF-8 rd_LVM_LV=vg_ibmx355021082/lv_swap rd_NO_MD
SYSFONT=latarcyrheb-sun16 crashkernel=auto KEYBOARDTYPE=pc KEYTABLE=us
rd_NO_DM rhgb quiet rdloaddriver=scsi_dh_alua
```
- 3. Utilisez le mkinitrd commande pour recréer l'image-initrd. Les versions 6 et ultérieures de CentOS utilisent l'une ou l'autre : la commande : mkinitrd -f /boot/ initrd-"uname -r".img uname -r`Ou la commande : `dracut -f
- 4. Redémarrez l'hôte.
- 5. Vérifiez la sortie du cat /proc/cmdline pour vérifier que le paramètre est terminé.

Vous pouvez utiliser le multipath -ll Commande pour vérifier les paramètres des LUN ONTAP. Les sections suivantes fournissent un exemple de résultat de chemins d'accès multiples pour une LUN mappée aux rôles ASA et non ASA.

## **Configurations All SAN Array**

Dans les configurations ASA (All SAN Array), tous les chemins d'accès à une LUN donnée sont actifs et optimisés. Ce qui améliore les performances en assurant le service des opérations d'E/S sur tous les chemins en même temps.

## **Exemple**

L'exemple suivant montre la sortie correcte pour une LUN ONTAP :

```
# multipath -ll
3600a0980383034466b2b4a3775474859 dm-3 NETAPP,LUN C-Mode
size=20G features='4 queue if no path pg init retries 50
retain_attached_hw_handle' hwhandler='1 alua' wp=rw
|-+- policy='round-robin 0' prio=50 status=active
|- 1:0:8:1 sdb 8:16 active ready running
|- 2:0:8:1 sdd 8:48 active ready running
|- 1:0:9:1 sdc 8:32 active ready running
|- 2:0:9:1 sde 8:64 active ready running
```
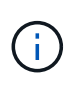

N'utilisez pas un nombre excessif de chemins pour une seule LUN. Il ne faut pas plus de quatre chemins. Plus de huit chemins peuvent entraîner des problèmes de chemin lors des défaillances du stockage.

## **Configurations non ASA**

Pour les configurations non ASA, il doit y avoir deux groupes de chemins avec des priorités différentes. Les chemins ayant les priorités les plus élevées sont actifs/optimisés, ce qui signifie qu'ils sont gérés par le contrôleur où se trouve l'agrégat. Les chemins avec les priorités les plus basses sont actifs, mais ne sont pas optimisés car ils sont servis à partir d'un autre contrôleur. Les chemins non optimisés sont utilisés uniquement lorsqu'aucun chemin optimisé n'est disponible.

## **Exemple**

L'exemple suivant montre la sortie correcte pour une LUN ONTAP avec deux chemins actifs/optimisés et deux chemins actifs/non optimisés :

```
# multipath -ll
3600a0980383034466b2b4a3775474859 dm-3 NETAPP,LUN C-Mode
size=20G features='4 queue if no path pg init retries 50
retain attached hw handle' hwhandler='1 alua' wp=rw
|-+- policy='round-robin 0' prio=50 status=active
| |- 1:0:8:1 sdb 8:16 active ready running
| `- 2:0:8:1 sdd 8:48 active ready running
`-+- policy='round-robin 0' prio=10 status=enabled
    |- 1:0:9:1 sdc 8:32 active ready running
  \dot{P} - 2:0:9:1 sde 8:64 active ready running
```
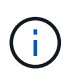

N'utilisez pas un nombre excessif de chemins pour une seule LUN. Il ne faut pas plus de quatre chemins. Plus de huit chemins peuvent entraîner des problèmes de chemin lors des défaillances du stockage.

#### **Paramètres recommandés**

Le système d'exploitation CentOS 6.7 est compilé pour reconnaître les LUN ONTAP et définir automatiquement tous les paramètres de configuration, pour les configurations ASA et non ASA. Le multipath.conf le fichier doit exister pour que le démon multivoie démarre, mais vous pouvez créer un fichier vide à zéro octet en utilisant la commande suivante :

touch /etc/multipath.conf

La première fois que vous créez ce fichier, vous devrez peut-être activer et démarrer les services multivoies :

```
# systemctl enable multipathd
# systemctl start multipathd
```
- Il n'y a aucune exigence d'ajouter directement quoi que ce soit au multipath.conf fichier, sauf si vous disposez de périphériques que vous ne voulez pas être gérés par multipath ou si vous avez des paramètres existants qui remplacent les paramètres par défaut.
- Pour exclure les périphériques indésirables, ajoutez la syntaxe suivante au multipath.conf fichier .

```
blacklist {
          wwid <DevId>
           devnode "^(ram|raw|loop|fd|md|dm-|sr|scd|st)[0-9]*"
           devnode "^hd[a-z]"
           devnode "^cciss.*"
}
```
Remplacer l' <DevId> avec le WWID chaîne du périphérique à exclure.

#### **Exemple**

Dans cet exemple, nous allons déterminer le WWID d'un périphérique et l'ajouter au multipath.conf fichier.

## **Étapes**

a. Exécutez la commande suivante pour déterminer l'identifiant WWID :

```
# /lib/udev/scsi_id -gud /dev/sda
360030057024d0730239134810c0cb833
```
sda Est le disque SCSI local que nous devons ajouter à la liste noire.

b. Ajoutez le WWID à la strophe de liste noire dans /etc/multipath.conf:

```
blacklist {
       wwid 360030057024d0730239134810c0cb833
       devnode "^(ram|raw|loop|fd|md|dm-|sr|scd|st)[0-9]*"
       devnode "^hd[a-z]"
       devnode "^cciss.*"
}
```
Vous devez toujours vérifier votre /etc/multipath.conf fichier pour les paramètres hérités, en particulier dans la section valeurs par défaut, qui peut remplacer les paramètres par défaut.

Le tableau suivant illustre la critique multipathd Paramètres des LUN ONTAP et des valeurs requises. Si un hôte est connecté à des LUN d'autres fournisseurs et que l'un de ces paramètres est remplacé, il doit être corrigé par des strophes ultérieurs dans le multipath.conf Fichier qui s'applique spécifiquement aux LUN ONTAP. Si ce n'est pas le cas, les LUN de ONTAP risquent de ne pas fonctionner comme prévu. Ces valeurs par défaut doivent être remplacées uniquement en consultation avec NetApp et/ou un fournisseur de système d'exploitation, et uniquement lorsque l'impact est pleinement compris.

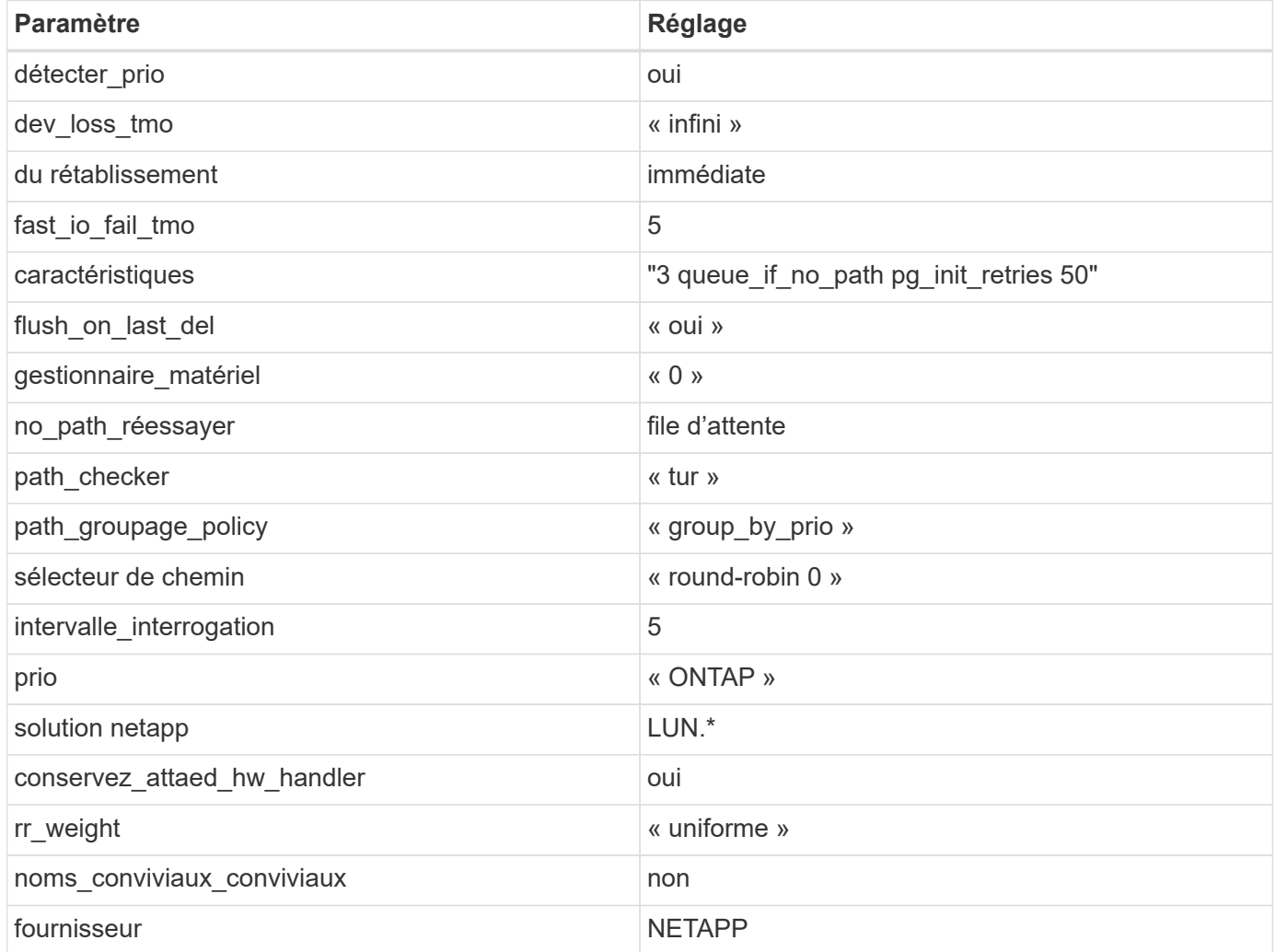

## **Exemple**

L'exemple suivant montre comment corriger une valeur par défaut remplacée. Dans ce cas, le multipath.conf fichier définit les valeurs pour path\_checker et no\_path\_retry Non compatible avec les LUN ONTAP. S'ils ne peuvent pas être supprimés en raison d'autres baies SAN toujours connectées à l'hôte, ces paramètres peuvent être corrigés spécifiquement pour les LUN ONTAP avec une strophe de périphérique.

```
defaults {
  path checker readsector0
  no path retry fail
}
devices {
    device {
       vendor "NETAPP "
       product "LUN.*"
     no path retry queue
     path checker tur
    }
}
```
## **Paramètres KVM**

Vous pouvez également utiliser les paramètres recommandés pour configurer la machine virtuelle basée sur le noyau (KVM). Aucune modification n'est nécessaire pour configurer KVM car le LUN est mappé à l'hyperviseur.

#### **Problèmes connus**

Pour les problèmes connus liés à CentOS (noyau compatible Red Hat), consultez le ["problèmes connus"](#page-538-0) Pour Red Hat Enterprise Linux (RHEL) 6.7.

## **Utilisez CentOS 6.6 avec ONTAP**

Vous pouvez utiliser les paramètres de configuration des hôtes SAN ONTAP pour configurer CentOS 6.6 avec ONTAP comme cible.

#### **Installez Linux Unified Host Utilities**

Le pack logiciel NetApp Linux Unified Host Utilities est disponible sur le ["Site de support NetApp"](https://mysupport.netapp.com/site/products/all/details/hostutilities/downloads-tab/download/61343/7.1/downloads) dans un fichier .rpm 32 bits et 64 bits. Si vous ne savez pas quel fichier est adapté à votre configuration, utilisez le ["Matrice d'interopérabilité NetApp"](https://mysupport.netapp.com/matrix/#welcome) pour vérifier celui dont vous avez besoin.

NetApp recommande vivement d'installer les utilitaires d'hôtes unifiés Linux, mais ce n'est pas obligatoire. Les utilitaires ne modifient aucun paramètre sur votre hôte Linux. Ces utilitaires améliorent la gestion et aident le support client NetApp à collecter des informations sur votre configuration.

#### **Ce dont vous avez besoin**

Si une version de Linux Unified Host Utilities est actuellement installée, vous devez la mettre à niveau ou la supprimer et utiliser les étapes suivantes pour installer la dernière version.

- 1. Téléchargez le pack logiciel Linux Unified Host Utilities 32 bits ou 64 bits à partir du ["Site de support](https://mysupport.netapp.com/site/products/all/details/hostutilities/downloads-tab/download/61343/7.1/downloads) [NetApp"](https://mysupport.netapp.com/site/products/all/details/hostutilities/downloads-tab/download/61343/7.1/downloads) Sur votre hôte.
- 2. Utilisez la commande suivante pour installer le pack logiciel :

```
rpm -ivh netapp linux unified host utilities-7-1.x86 64
```
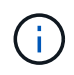

Vous pouvez utiliser les paramètres de configuration fournis dans ce document pour configurer les clients Cloud connectés à ["Cloud Volumes ONTAP"](https://docs.netapp.com/us-en/cloud-manager-cloud-volumes-ontap/index.html) et ["Amazon FSX pour ONTAP"](https://docs.netapp.com/us-en/cloud-manager-fsx-ontap/index.html).

## **Kit D'outils SAN**

Le kit d'outils est installé automatiquement lorsque vous installez le pack NetApp Host Utilities. Ce kit contient le sanlun Utilitaire, qui vous aide à gérer les LUN et les HBA. Le sanlun La commande renvoie les informations relatives aux LUN mappées sur votre hôte, aux chemins d'accès multiples et aux informations nécessaires à la création des groupes initiateurs.

#### **Exemple**

Dans l'exemple suivant, le sanlun lun show La commande renvoie les informations relatives à la LUN.

# sanlun lun show all

Exemple de résultat :

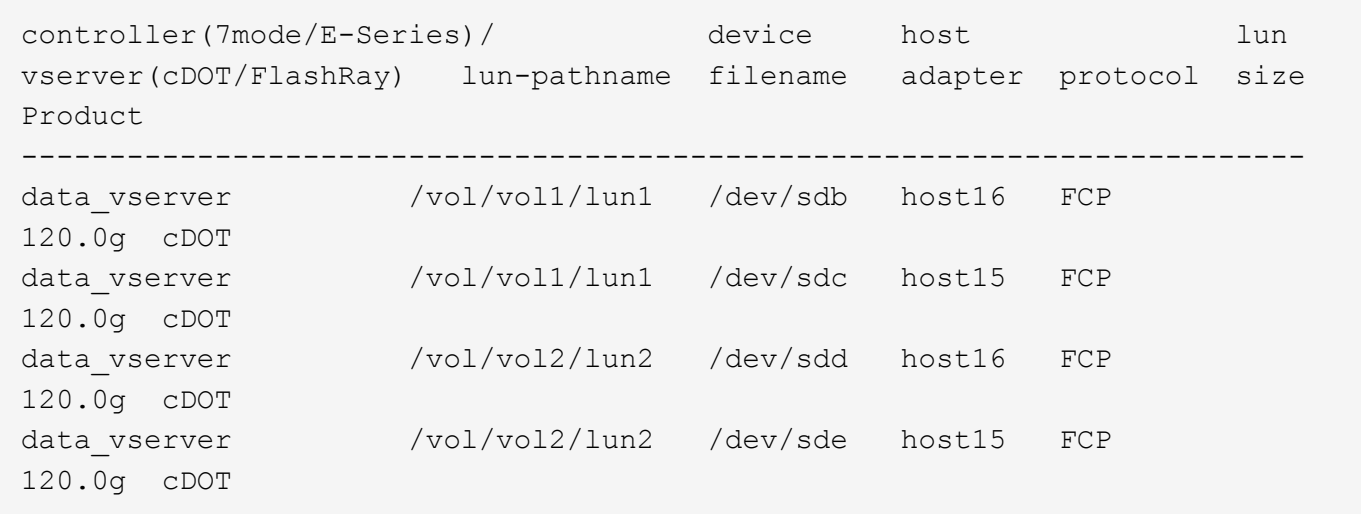

#### **SAN Booting**

#### **Ce dont vous avez besoin**

Si vous décidez d'utiliser le démarrage SAN, celui-ci doit être pris en charge par votre configuration. Vous pouvez utiliser le ["Matrice d'interopérabilité NetApp"](https://mysupport.netapp.com/matrix/imt.jsp?components=68653;&solution=1&isHWU&src=IMT) Pour vérifier que votre système d'exploitation, votre adaptateur de bus hôte, votre micrologiciel HBA, votre BIOS de démarrage HBA et votre version de ONTAP sont pris en charge.

#### **Étapes**

- 1. Mappez la LUN de démarrage SAN sur l'hôte.
- 2. Vérifiez que plusieurs chemins sont disponibles.

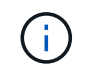

Plusieurs chemins deviennent disponibles une fois que le système d'exploitation hôte est en cours d'exécution sur les chemins.

3. Activez le démarrage SAN dans le BIOS du serveur pour les ports auxquels la LUN de démarrage SAN est mappée.

Pour plus d'informations sur l'activation du BIOS HBA, reportez-vous à la documentation spécifique au fournisseur.

4. Redémarrez l'hôte pour vérifier que le démarrage a réussi.

## **Chemins d'accès multiples**

Pour CentOS 6.6, le /etc/multipath.conf le fichier doit exister, mais il n'est pas nécessaire d'apporter des modifications spécifiques au fichier. CentOS 6.6 est compilé avec tous les paramètres nécessaires pour reconnaître et gérer correctement les LUN ONTAP. Pour activer le gestionnaire ALUA, effectuez les opérations suivantes :

# **Étapes**

- 1. Créez une sauvegarde de l'image initrd.
- 2. Ajoutez la valeur de paramètre suivante au noyau pour ALUA et non-ALUA à fonctionner : rdloaddriver=scsi\_dh\_alua

```
kernel /vmlinuz-2.6.32-358.6.1.el6.x86_64 ro root=/dev/mapper/
vg_ibmx355021082-lv_root rd_NO_LUKS rd_LVM_LV=vg_ibmx355021082/ lv_root
LANG=en_US.UTF-8 rd_LVM_LV=vg_ibmx355021082/lv_swap rd_NO_MD
SYSFONT=latarcyrheb-sun16 crashkernel=auto KEYBOARDTYPE=pc KEYTABLE=us
rd_NO_DM rhgb quiet rdloaddriver=scsi_dh_alua
```
- 3. Utilisez le mkinitrd commande pour recréer l'image-initrd. Les versions 6 et ultérieures de CentOS utilisent l'une ou l'autre : la commande : mkinitrd -f /boot/ initrd-"uname -r".img uname -r`Ou la commande : `dracut -f
- 4. Redémarrez l'hôte.
- 5. Vérifiez la sortie du cat /proc/cmdline pour vérifier que le paramètre est terminé.

Vous pouvez utiliser le multipath -ll Commande pour vérifier les paramètres des LUN ONTAP. Les sections suivantes fournissent un exemple de résultat de chemins d'accès multiples pour une LUN mappée aux rôles ASA et non ASA.

## **Configurations All SAN Array**

Dans les configurations ASA (All SAN Array), tous les chemins d'accès à une LUN donnée sont actifs et optimisés. Ce qui améliore les performances en assurant le service des opérations d'E/S sur tous les chemins en même temps.

## **Exemple**

L'exemple suivant montre la sortie correcte pour une LUN ONTAP :

```
# multipath -ll
3600a0980383034466b2b4a3775474859 dm-3 NETAPP,LUN C-Mode
size=20G features='4 queue if no path pg init retries 50
retain_attached_hw_handle' hwhandler='1 alua' wp=rw
|-+- policy='round-robin 0' prio=50 status=active
|- 1:0:8:1 sdb 8:16 active ready running
|- 2:0:8:1 sdd 8:48 active ready running
|- 1:0:9:1 sdc 8:32 active ready running
|- 2:0:9:1 sde 8:64 active ready running
```
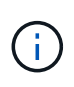

N'utilisez pas un nombre excessif de chemins pour une seule LUN. Il ne faut pas plus de quatre chemins. Plus de huit chemins peuvent entraîner des problèmes de chemin lors des défaillances du stockage.

## **Configurations non ASA**

Pour les configurations non ASA, il doit y avoir deux groupes de chemins avec des priorités différentes. Les chemins ayant les priorités les plus élevées sont actifs/optimisés, ce qui signifie qu'ils sont gérés par le contrôleur où se trouve l'agrégat. Les chemins avec les priorités les plus basses sont actifs, mais ne sont pas optimisés car ils sont servis à partir d'un autre contrôleur. Les chemins non optimisés sont utilisés uniquement lorsqu'aucun chemin optimisé n'est disponible.

## **Exemple**

L'exemple suivant montre la sortie correcte pour une LUN ONTAP avec deux chemins actifs/optimisés et deux chemins actifs/non optimisés :

```
# multipath -ll
3600a0980383034466b2b4a3775474859 dm-3 NETAPP,LUN C-Mode
size=20G features='4 queue if no path pg init retries 50
retain attached hw handle' hwhandler='1 alua' wp=rw
|-+- policy='round-robin 0' prio=50 status=active
| |- 1:0:8:1 sdb 8:16 active ready running
| `- 2:0:8:1 sdd 8:48 active ready running
`-+- policy='round-robin 0' prio=10 status=enabled
    |- 1:0:9:1 sdc 8:32 active ready running
  \dot{P} - 2:0:9:1 sde 8:64 active ready running
```
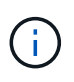

N'utilisez pas un nombre excessif de chemins pour une seule LUN. Il ne faut pas plus de quatre chemins. Plus de huit chemins peuvent entraîner des problèmes de chemin lors des défaillances du stockage.

#### **Paramètres recommandés**

Le système d'exploitation CentOS 6.6 est compilé pour reconnaître les LUN ONTAP et définir automatiquement tous les paramètres de configuration, pour les configurations ASA et non ASA. Le multipath.conf le fichier doit exister pour que le démon multivoie démarre, mais vous pouvez créer un fichier vide à zéro octet en utilisant la commande suivante :

touch /etc/multipath.conf

La première fois que vous créez ce fichier, vous devrez peut-être activer et démarrer les services multivoies :

```
# systemctl enable multipathd
# systemctl start multipathd
```
- Il n'y a aucune exigence d'ajouter directement quoi que ce soit au multipath.conf fichier, sauf si vous disposez de périphériques que vous ne voulez pas être gérés par multipath ou si vous avez des paramètres existants qui remplacent les paramètres par défaut.
- Pour exclure les périphériques indésirables, ajoutez la syntaxe suivante au multipath.conf fichier .

```
blacklist {
          wwid <DevId>
           devnode "^(ram|raw|loop|fd|md|dm-|sr|scd|st)[0-9]*"
           devnode "^hd[a-z]"
          devnode "^cciss.*"
}
```
Remplacer l' <DevId> avec le WWID chaîne du périphérique à exclure.

#### **Exemple**

Dans cet exemple, nous allons déterminer le WWID d'un périphérique et l'ajouter au multipath.conf fichier.

## **Étapes**

a. Exécutez la commande suivante pour déterminer l'identifiant WWID :

```
# /lib/udev/scsi_id -gud /dev/sda
360030057024d0730239134810c0cb833
```
sda Est le disque SCSI local que nous devons ajouter à la liste noire.

b. Ajoutez le WWID à la strophe de liste noire dans /etc/multipath.conf:

```
blacklist {
       wwid 360030057024d0730239134810c0cb833
       devnode "^(ram|raw|loop|fd|md|dm-|sr|scd|st)[0-9]*"
       devnode "^hd[a-z]"
       devnode "^cciss.*"
}
```
Vous devez toujours vérifier votre /etc/multipath.conf fichier pour les paramètres hérités, en particulier dans la section valeurs par défaut, qui peut remplacer les paramètres par défaut.

Le tableau suivant illustre la critique multipathd Paramètres des LUN ONTAP et des valeurs requises. Si un hôte est connecté à des LUN d'autres fournisseurs et que l'un de ces paramètres est remplacé, il doit être corrigé par des strophes ultérieurs dans le multipath.conf Fichier qui s'applique spécifiquement aux LUN ONTAP. Si ce n'est pas le cas, les LUN de ONTAP risquent de ne pas fonctionner comme prévu. Ces valeurs par défaut doivent être remplacées uniquement en consultation avec NetApp et/ou un fournisseur de système d'exploitation, et uniquement lorsque l'impact est pleinement compris.

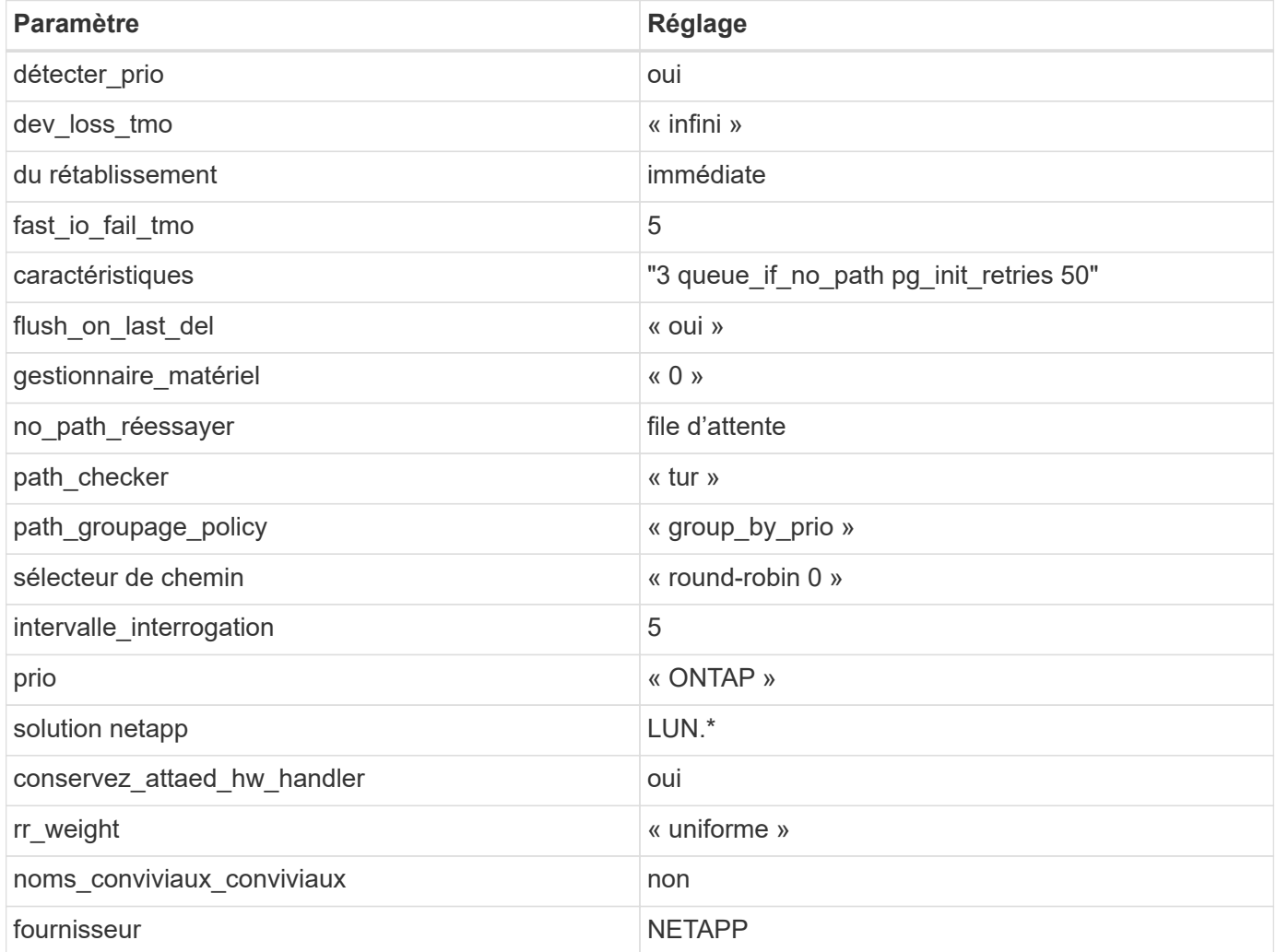

## **Exemple**

L'exemple suivant montre comment corriger une valeur par défaut remplacée. Dans ce cas, le multipath.conf fichier définit les valeurs pour path\_checker et no\_path\_retry Non compatible avec les LUN ONTAP. S'ils ne peuvent pas être supprimés en raison d'autres baies SAN toujours connectées à l'hôte, ces paramètres peuvent être corrigés spécifiquement pour les LUN ONTAP avec une strophe de périphérique.

```
defaults {
  path checker readsector0
  no path retry fail
}
devices {
    device {
       vendor "NETAPP "
       product "LUN.*"
     no path retry queue
     path checker tur
    }
}
```
## **Paramètres KVM**

Vous pouvez également utiliser les paramètres recommandés pour configurer la machine virtuelle basée sur le noyau (KVM). Aucune modification n'est nécessaire pour configurer KVM car le LUN est mappé à l'hyperviseur.

#### **Problèmes connus**

Pour les problèmes connus liés à CentOS (noyau compatible Red Hat), consultez le ["problèmes connus"](#page-544-0) Pour Red Hat Enterprise Linux (RHEL) 6.6.

## **Utilisez CentOS 6.5 avec ONTAP**

Vous pouvez utiliser les paramètres de configuration des hôtes SAN ONTAP pour configurer CentOS 6.5 avec ONTAP comme cible.

#### **Installez Linux Unified Host Utilities**

Le pack logiciel NetApp Linux Unified Host Utilities est disponible sur le ["Site de support NetApp"](https://mysupport.netapp.com/site/products/all/details/hostutilities/downloads-tab/download/61343/7.1/downloads) dans un fichier .rpm 32 bits et 64 bits. Si vous ne savez pas quel fichier est adapté à votre configuration, utilisez le ["Matrice d'interopérabilité NetApp"](https://mysupport.netapp.com/matrix/#welcome) pour vérifier celui dont vous avez besoin.

NetApp recommande vivement d'installer les utilitaires d'hôtes unifiés Linux, mais ce n'est pas obligatoire. Les utilitaires ne modifient aucun paramètre sur votre hôte Linux. Ces utilitaires améliorent la gestion et aident le support client NetApp à collecter des informations sur votre configuration.

#### **Ce dont vous avez besoin**

Si une version de Linux Unified Host Utilities est actuellement installée, vous devez la mettre à niveau ou la supprimer et utiliser les étapes suivantes pour installer la dernière version.

- 1. Téléchargez le pack logiciel Linux Unified Host Utilities 32 bits ou 64 bits à partir du ["Site de support](https://mysupport.netapp.com/site/products/all/details/hostutilities/downloads-tab/download/61343/7.1/downloads) [NetApp"](https://mysupport.netapp.com/site/products/all/details/hostutilities/downloads-tab/download/61343/7.1/downloads) Sur votre hôte.
- 2. Utilisez la commande suivante pour installer le pack logiciel :

```
rpm -ivh netapp linux unified host utilities-7-1.x86 64
```
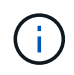

Vous pouvez utiliser les paramètres de configuration fournis dans ce document pour configurer les clients Cloud connectés à ["Cloud Volumes ONTAP"](https://docs.netapp.com/us-en/cloud-manager-cloud-volumes-ontap/index.html) et ["Amazon FSX pour ONTAP"](https://docs.netapp.com/us-en/cloud-manager-fsx-ontap/index.html).

## **Kit D'outils SAN**

Le kit d'outils est installé automatiquement lorsque vous installez le pack NetApp Host Utilities. Ce kit contient le sanlun Utilitaire, qui vous aide à gérer les LUN et les HBA. Le sanlun La commande renvoie les informations relatives aux LUN mappées sur votre hôte, aux chemins d'accès multiples et aux informations nécessaires à la création des groupes initiateurs.

#### **Exemple**

Dans l'exemple suivant, le sanlun lun show La commande renvoie les informations relatives à la LUN.

# sanlun lun show all

Exemple de résultat :

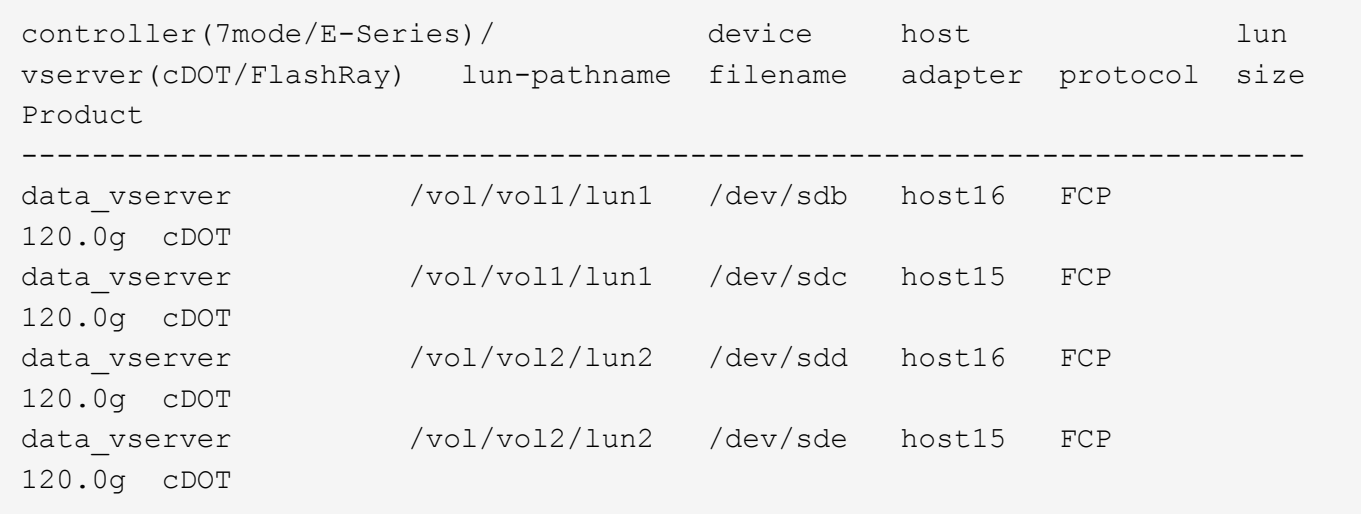

#### **SAN Booting**

#### **Ce dont vous avez besoin**

Si vous décidez d'utiliser le démarrage SAN, celui-ci doit être pris en charge par votre configuration. Vous pouvez utiliser le ["Matrice d'interopérabilité NetApp"](https://mysupport.netapp.com/matrix/imt.jsp?components=67197;&solution=1&isHWU&src=IMT) Pour vérifier que votre système d'exploitation, votre adaptateur de bus hôte, votre micrologiciel HBA, votre BIOS de démarrage HBA et votre version de ONTAP sont pris en charge.

#### **Étapes**

- 1. Mappez la LUN de démarrage SAN sur l'hôte.
- 2. Vérifiez que plusieurs chemins sont disponibles.

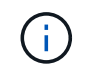

Plusieurs chemins deviennent disponibles une fois que le système d'exploitation hôte est en cours d'exécution sur les chemins.

3. Activez le démarrage SAN dans le BIOS du serveur pour les ports auxquels la LUN de démarrage SAN est mappée.

Pour plus d'informations sur l'activation du BIOS HBA, reportez-vous à la documentation spécifique au fournisseur.

4. Redémarrez l'hôte pour vérifier que le démarrage a réussi.

## **Chemins d'accès multiples**

Pour CentOS 6.5, le /etc/multipath.conf le fichier doit exister, mais il n'est pas nécessaire d'apporter des modifications spécifiques au fichier. CentOS 6.5 est compilé avec tous les paramètres nécessaires pour reconnaître et gérer correctement les LUN ONTAP.

Pour activer le gestionnaire ALUA, effectuez les opérations suivantes :

# **Étapes**

- 1. Créez une sauvegarde de l'image initrd.
- 2. Ajoutez la valeur de paramètre suivante au noyau pour ALUA et non-ALUA à fonctionner : rdloaddriver=scsi\_dh\_alua

```
kernel /vmlinuz-2.6.32-358.6.1.el6.x86_64 ro root=/dev/mapper/
vg_ibmx355021082-lv_root rd_NO_LUKS rd_LVM_LV=vg_ibmx355021082/ lv_root
LANG=en_US.UTF-8 rd_LVM_LV=vg_ibmx355021082/lv_swap rd_NO_MD
SYSFONT=latarcyrheb-sun16 crashkernel=auto KEYBOARDTYPE=pc KEYTABLE=us
rd_NO_DM rhgb quiet rdloaddriver=scsi_dh_alua
```
- 3. Utilisez le mkinitrd commande pour recréer l'image-initrd. Les versions 6 et ultérieures de CentOS utilisent l'une ou l'autre : la commande : mkinitrd -f /boot/ initrd-"uname -r".img uname -r`Ou la commande : `dracut -f
- 4. Redémarrez l'hôte.
- 5. Vérifiez la sortie du cat /proc/cmdline pour vérifier que le paramètre est terminé.

Vous pouvez utiliser le multipath -ll Commande pour vérifier les paramètres des LUN ONTAP. Les sections suivantes fournissent un exemple de résultat de chemins d'accès multiples pour une LUN mappée aux rôles ASA et non ASA.

## **Configurations All SAN Array**

Dans les configurations ASA (All SAN Array), tous les chemins d'accès à une LUN donnée sont actifs et optimisés. Ce qui améliore les performances en assurant le service des opérations d'E/S sur tous les chemins en même temps.

## **Exemple**

L'exemple suivant montre la sortie correcte pour une LUN ONTAP :

```
# multipath -ll
3600a0980383034466b2b4a3775474859 dm-3 NETAPP,LUN C-Mode
size=20G features='4 queue if no path pg init retries 50
retain_attached_hw_handle' hwhandler='1 alua' wp=rw
|-+- policy='round-robin 0' prio=50 status=active
|- 1:0:8:1 sdb 8:16 active ready running
|- 2:0:8:1 sdd 8:48 active ready running
|- 1:0:9:1 sdc 8:32 active ready running
|- 2:0:9:1 sde 8:64 active ready running
```
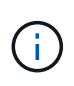

N'utilisez pas un nombre excessif de chemins pour une seule LUN. Il ne faut pas plus de quatre chemins. Plus de huit chemins peuvent entraîner des problèmes de chemin lors des défaillances du stockage.

## **Configurations non ASA**

Pour les configurations non ASA, il doit y avoir deux groupes de chemins avec des priorités différentes. Les chemins ayant les priorités les plus élevées sont actifs/optimisés, ce qui signifie qu'ils sont gérés par le contrôleur où se trouve l'agrégat. Les chemins avec les priorités les plus basses sont actifs, mais ne sont pas optimisés car ils sont servis à partir d'un autre contrôleur. Les chemins non optimisés sont utilisés uniquement lorsqu'aucun chemin optimisé n'est disponible.

## **Exemple**

L'exemple suivant montre la sortie correcte pour une LUN ONTAP avec deux chemins actifs/optimisés et deux chemins actifs/non optimisés :

```
# multipath -ll
3600a0980383034466b2b4a3775474859 dm-3 NETAPP,LUN C-Mode
size=20G features='4 queue if no path pg init retries 50
retain attached hw handle' hwhandler='1 alua' wp=rw
|-+- policy='round-robin 0' prio=50 status=active
| |- 1:0:8:1 sdb 8:16 active ready running
| `- 2:0:8:1 sdd 8:48 active ready running
`-+- policy='round-robin 0' prio=10 status=enabled
    |- 1:0:9:1 sdc 8:32 active ready running
  \dot{P} - 2:0:9:1 sde 8:64 active ready running
```
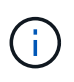

N'utilisez pas un nombre excessif de chemins pour une seule LUN. Il ne faut pas plus de quatre chemins. Plus de huit chemins peuvent entraîner des problèmes de chemin lors des défaillances du stockage.

#### **Paramètres recommandés**

Le système d'exploitation CentOS 6.5 est compilé pour reconnaître les LUN ONTAP et définir automatiquement tous les paramètres de configuration, pour les configurations ASA et non ASA. Le multipath.conf le fichier doit exister pour que le démon multivoie démarre, mais vous pouvez créer un fichier vide à zéro octet en utilisant la commande suivante :

touch /etc/multipath.conf

La première fois que vous créez ce fichier, vous devrez peut-être activer et démarrer les services multivoies :

```
# systemctl enable multipathd
# systemctl start multipathd
```
- Il n'y a aucune exigence d'ajouter directement quoi que ce soit au multipath.conf fichier, sauf si vous disposez de périphériques que vous ne voulez pas être gérés par multipath ou si vous avez des paramètres existants qui remplacent les paramètres par défaut.
- Pour exclure les périphériques indésirables, ajoutez la syntaxe suivante au multipath.conf fichier .

```
blacklist {
          wwid <DevId>
           devnode "^(ram|raw|loop|fd|md|dm-|sr|scd|st)[0-9]*"
           devnode "^hd[a-z]"
          devnode "^cciss.*"
}
```
Remplacer l' <DevId> avec le WWID chaîne du périphérique à exclure.

#### **Exemple**

Dans cet exemple, nous allons déterminer le WWID d'un périphérique et l'ajouter au multipath.conf fichier.

## **Étapes**

a. Exécutez la commande suivante pour déterminer l'identifiant WWID :

```
# /lib/udev/scsi_id -gud /dev/sda
360030057024d0730239134810c0cb833
```
sda Est le disque SCSI local que nous devons ajouter à la liste noire.

b. Ajoutez le WWID à la strophe de liste noire dans /etc/multipath.conf:

```
blacklist {
       wwid 360030057024d0730239134810c0cb833
       devnode "^(ram|raw|loop|fd|md|dm-|sr|scd|st)[0-9]*"
       devnode "^hd[a-z]"
       devnode "^cciss.*"
}
```
Vous devez toujours vérifier votre /etc/multipath.conf fichier pour les paramètres hérités, en particulier dans la section valeurs par défaut, qui peut remplacer les paramètres par défaut.

Le tableau suivant illustre la critique multipathd Paramètres des LUN ONTAP et des valeurs requises. Si un hôte est connecté à des LUN d'autres fournisseurs et que l'un de ces paramètres est remplacé, il doit être corrigé par des strophes ultérieurs dans le multipath.conf Fichier qui s'applique spécifiquement aux LUN ONTAP. Si ce n'est pas le cas, les LUN de ONTAP risquent de ne pas fonctionner comme prévu. Ces valeurs par défaut doivent être remplacées uniquement en consultation avec NetApp et/ou un fournisseur de système d'exploitation, et uniquement lorsque l'impact est pleinement compris.

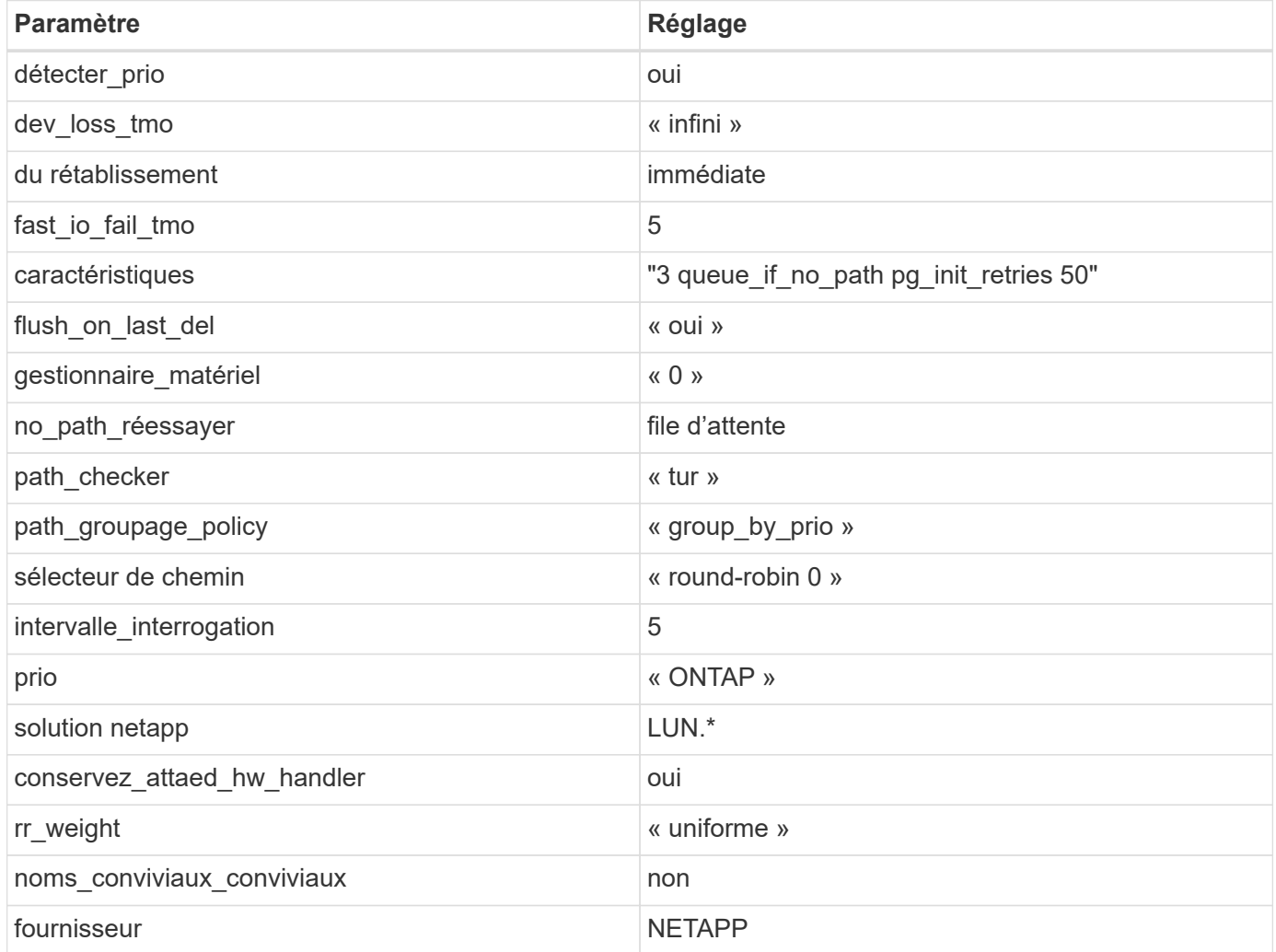

## **Exemple**

L'exemple suivant montre comment corriger une valeur par défaut remplacée. Dans ce cas, le multipath.conf fichier définit les valeurs pour path\_checker et no\_path\_retry Non compatible avec les LUN ONTAP. S'ils ne peuvent pas être supprimés en raison d'autres baies SAN toujours connectées à l'hôte, ces paramètres peuvent être corrigés spécifiquement pour les LUN ONTAP avec une strophe de périphérique.

```
defaults {
  path checker readsector0
  no path retry fail
}
devices {
    device {
       vendor "NETAPP "
       product "LUN.*"
     no path retry queue
     path checker tur
    }
}
```
## **Paramètres KVM**

Vous pouvez également utiliser les paramètres recommandés pour configurer la machine virtuelle basée sur le noyau (KVM). Aucune modification n'est nécessaire pour configurer KVM car le LUN est mappé à l'hyperviseur.

#### **Problèmes connus**

Pour les problèmes connus liés à CentOS (noyau compatible Red Hat), consultez le ["problèmes connus"](#page-551-0) Pour Red Hat Enterprise Linux (RHEL) 6.5.

## **Utilisez CentOS 6.4 avec ONTAP**

Vous pouvez utiliser les paramètres de configuration des hôtes SAN ONTAP pour configurer CentOS 6.4 avec ONTAP comme cible.

#### **Installez Linux Unified Host Utilities**

Le pack logiciel NetApp Linux Unified Host Utilities est disponible sur le ["Site de support NetApp"](https://mysupport.netapp.com/site/products/all/details/hostutilities/downloads-tab/download/61343/7.1/downloads) dans un fichier .rpm 32 bits et 64 bits. Si vous ne savez pas quel fichier est adapté à votre configuration, utilisez le ["Matrice d'interopérabilité NetApp"](https://mysupport.netapp.com/matrix/#welcome) pour vérifier celui dont vous avez besoin.

NetApp recommande vivement d'installer les utilitaires d'hôtes unifiés Linux, mais ce n'est pas obligatoire. Les utilitaires ne modifient aucun paramètre sur votre hôte Linux. Ces utilitaires améliorent la gestion et aident le support client NetApp à collecter des informations sur votre configuration.

#### **Ce dont vous avez besoin**

Si une version de Linux Unified Host Utilities est actuellement installée, vous devez la mettre à niveau ou la supprimer et utiliser les étapes suivantes pour installer la dernière version.

- 1. Téléchargez le pack logiciel Linux Unified Host Utilities 32 bits ou 64 bits à partir du ["Site de support](https://mysupport.netapp.com/site/products/all/details/hostutilities/downloads-tab/download/61343/7.1/downloads) [NetApp"](https://mysupport.netapp.com/site/products/all/details/hostutilities/downloads-tab/download/61343/7.1/downloads) Sur votre hôte.
- 2. Utilisez la commande suivante pour installer le pack logiciel :

```
rpm -ivh netapp linux unified host utilities-7-1.x86 64
```
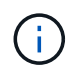

Vous pouvez utiliser les paramètres de configuration fournis dans ce document pour configurer les clients Cloud connectés à ["Cloud Volumes ONTAP"](https://docs.netapp.com/us-en/cloud-manager-cloud-volumes-ontap/index.html) et ["Amazon FSX pour ONTAP"](https://docs.netapp.com/us-en/cloud-manager-fsx-ontap/index.html).

## **Kit D'outils SAN**

Le kit d'outils est installé automatiquement lorsque vous installez le pack NetApp Host Utilities. Ce kit contient le sanlun Utilitaire, qui vous aide à gérer les LUN et les HBA. Le sanlun La commande renvoie les informations relatives aux LUN mappées sur votre hôte, aux chemins d'accès multiples et aux informations nécessaires à la création des groupes initiateurs.

#### **Exemple**

Dans l'exemple suivant, le sanlun lun show La commande renvoie les informations relatives à la LUN.

# sanlun lun show all

Exemple de résultat :

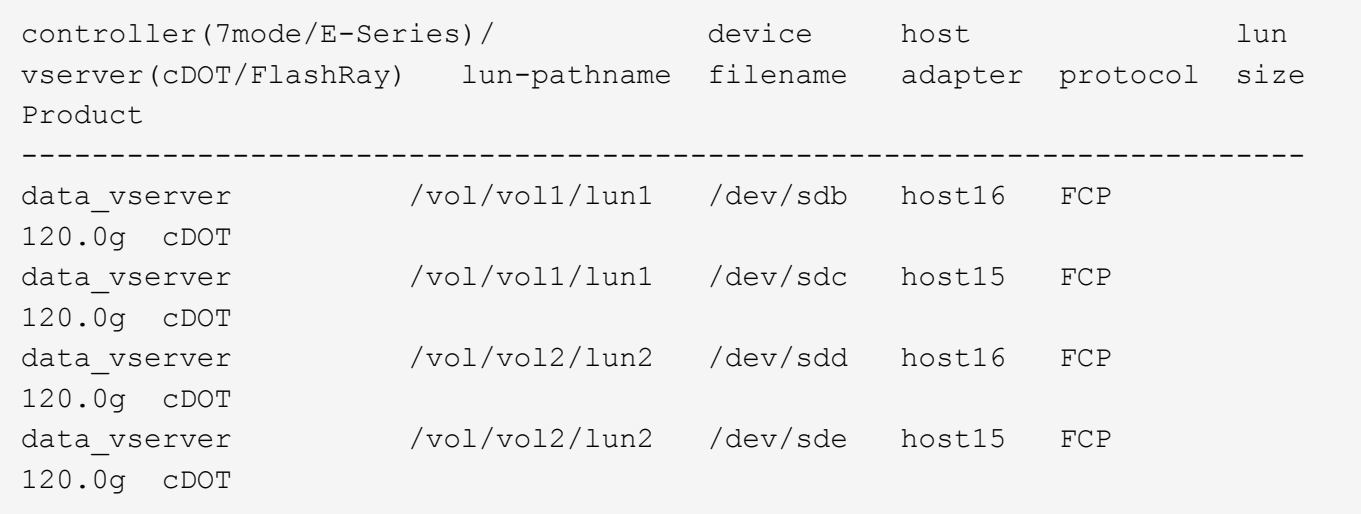

#### **SAN Booting**

#### **Ce dont vous avez besoin**

Si vous décidez d'utiliser le démarrage SAN, celui-ci doit être pris en charge par votre configuration. Vous pouvez utiliser le ["Matrice d'interopérabilité NetApp"](https://mysupport.netapp.com/matrix/imt.jsp?components=63797;&solution=1&isHWU&src=IMT) Pour vérifier que votre système d'exploitation, votre adaptateur de bus hôte, votre micrologiciel HBA, votre BIOS de démarrage HBA et votre version de ONTAP sont pris en charge.

#### **Étapes**

- 1. Mappez la LUN de démarrage SAN sur l'hôte.
- 2. Vérifiez que plusieurs chemins sont disponibles.

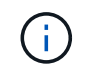

Plusieurs chemins deviennent disponibles une fois que le système d'exploitation hôte est en cours d'exécution sur les chemins.

3. Activez le démarrage SAN dans le BIOS du serveur pour les ports auxquels la LUN de démarrage SAN est mappée.

Pour plus d'informations sur l'activation du BIOS HBA, reportez-vous à la documentation spécifique au fournisseur.

4. Redémarrez l'hôte pour vérifier que le démarrage a réussi.

## **Chemins d'accès multiples**

Pour CentOS 6.4, le /etc/multipath.conf le fichier doit exister, mais il n'est pas nécessaire d'apporter des modifications spécifiques au fichier. CentOS 6.4 est compilé avec tous les paramètres nécessaires pour reconnaître et gérer correctement les LUN ONTAP.

Pour activer le gestionnaire ALUA, effectuez les opérations suivantes :

# **Étapes**

- 1. Créez une sauvegarde de l'image initrd.
- 2. Ajoutez la valeur de paramètre suivante au noyau pour ALUA et non-ALUA à fonctionner : rdloaddriver=scsi\_dh\_alua

```
kernel /vmlinuz-2.6.32-358.6.1.el6.x86_64 ro root=/dev/mapper/
vg_ibmx355021082-lv_root rd_NO_LUKS rd_LVM_LV=vg_ibmx355021082/ lv_root
LANG=en_US.UTF-8 rd_LVM_LV=vg_ibmx355021082/lv_swap rd_NO_MD
SYSFONT=latarcyrheb-sun16 crashkernel=auto KEYBOARDTYPE=pc KEYTABLE=us
rd_NO_DM rhgb quiet rdloaddriver=scsi_dh_alua
```
- 3. Utilisez le mkinitrd commande pour recréer l'image-initrd. Les versions 6 et ultérieures de CentOS utilisent l'une ou l'autre : la commande : mkinitrd -f /boot/ initrd-"uname -r".img uname -r`Ou la commande : `dracut -f
- 4. Redémarrez l'hôte.
- 5. Vérifiez la sortie du cat /proc/cmdline pour vérifier que le paramètre est terminé.

Vous pouvez utiliser le multipath -ll Commande pour vérifier les paramètres des LUN ONTAP. Les sections suivantes fournissent un exemple de résultat de chemins d'accès multiples pour une LUN mappée aux rôles ASA et non ASA.

## **Configurations All SAN Array**

Dans les configurations ASA (All SAN Array), tous les chemins d'accès à une LUN donnée sont actifs et optimisés. Ce qui améliore les performances en assurant le service des opérations d'E/S sur tous les chemins en même temps.

## **Exemple**

L'exemple suivant montre la sortie correcte pour une LUN ONTAP :

```
# multipath -ll
3600a0980383034466b2b4a3775474859 dm-3 NETAPP,LUN C-Mode
size=20G features='4 queue if no path pg init retries 50
retain_attached_hw_handle' hwhandler='1 alua' wp=rw
|-+- policy='round-robin 0' prio=50 status=active
|- 1:0:8:1 sdb 8:16 active ready running
|- 2:0:8:1 sdd 8:48 active ready running
|- 1:0:9:1 sdc 8:32 active ready running
|- 2:0:9:1 sde 8:64 active ready running
```
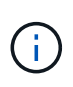

N'utilisez pas un nombre excessif de chemins pour une seule LUN. Il ne faut pas plus de quatre chemins. Plus de huit chemins peuvent entraîner des problèmes de chemin lors des défaillances du stockage.

## **Configurations non ASA**

Pour les configurations non ASA, il doit y avoir deux groupes de chemins avec des priorités différentes. Les chemins ayant les priorités les plus élevées sont actifs/optimisés, ce qui signifie qu'ils sont gérés par le contrôleur où se trouve l'agrégat. Les chemins avec les priorités les plus basses sont actifs, mais ne sont pas optimisés car ils sont servis à partir d'un autre contrôleur. Les chemins non optimisés sont utilisés uniquement lorsqu'aucun chemin optimisé n'est disponible.

## **Exemple**

L'exemple suivant montre la sortie correcte pour une LUN ONTAP avec deux chemins actifs/optimisés et deux chemins actifs/non optimisés :

```
# multipath -ll
3600a0980383034466b2b4a3775474859 dm-3 NETAPP,LUN C-Mode
size=20G features='4 queue if no path pg init retries 50
retain attached hw handle' hwhandler='1 alua' wp=rw
|-+- policy='round-robin 0' prio=50 status=active
| |- 1:0:8:1 sdb 8:16 active ready running
| `- 2:0:8:1 sdd 8:48 active ready running
`-+- policy='round-robin 0' prio=10 status=enabled
    |- 1:0:9:1 sdc 8:32 active ready running
  \dot{P} - 2:0:9:1 sde 8:64 active ready running
```
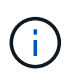

N'utilisez pas un nombre excessif de chemins pour une seule LUN. Il ne faut pas plus de quatre chemins. Plus de huit chemins peuvent entraîner des problèmes de chemin lors des défaillances du stockage.

#### **Paramètres recommandés**

Le système d'exploitation CentOS 6.4 est compilé pour reconnaître les LUN ONTAP et définir automatiquement tous les paramètres de configuration, pour les configurations ASA et non ASA. Le multipath.conf le fichier doit exister pour que le démon multivoie démarre, mais vous pouvez créer un fichier vide à zéro octet en utilisant la commande suivante :

touch /etc/multipath.conf

La première fois que vous créez ce fichier, vous devrez peut-être activer et démarrer les services multivoies :

```
# systemctl enable multipathd
# systemctl start multipathd
```
- Il n'y a aucune exigence d'ajouter directement quoi que ce soit au multipath.conf fichier, sauf si vous disposez de périphériques que vous ne voulez pas être gérés par multipath ou si vous avez des paramètres existants qui remplacent les paramètres par défaut.
- Pour exclure les périphériques indésirables, ajoutez la syntaxe suivante au multipath.conf fichier .

```
blacklist {
          wwid <DevId>
           devnode "^(ram|raw|loop|fd|md|dm-|sr|scd|st)[0-9]*"
           devnode "^hd[a-z]"
           devnode "^cciss.*"
}
```
Remplacer l' <DevId> avec le WWID chaîne du périphérique à exclure.

#### **Exemple**

Dans cet exemple, nous allons déterminer le WWID d'un périphérique et l'ajouter au multipath.conf fichier.

## **Étapes**

a. Exécutez la commande suivante pour déterminer l'identifiant WWID :

```
# /lib/udev/scsi_id -gud /dev/sda
360030057024d0730239134810c0cb833
```
sda Est le disque SCSI local que nous devons ajouter à la liste noire.

b. Ajoutez le WWID à la strophe de liste noire dans /etc/multipath.conf:

```
blacklist {
       wwid 360030057024d0730239134810c0cb833
       devnode "^(ram|raw|loop|fd|md|dm-|sr|scd|st)[0-9]*"
       devnode "^hd[a-z]"
       devnode "^cciss.*"
}
```
Vous devez toujours vérifier votre /etc/multipath.conf fichier pour les paramètres hérités, en particulier dans la section valeurs par défaut, qui peut remplacer les paramètres par défaut.

Le tableau suivant illustre la critique multipathd Paramètres des LUN ONTAP et des valeurs requises. Si un hôte est connecté à des LUN d'autres fournisseurs et que l'un de ces paramètres est remplacé, il doit être corrigé par des strophes ultérieurs dans le multipath.conf Fichier qui s'applique spécifiquement aux LUN ONTAP. Si ce n'est pas le cas, les LUN de ONTAP risquent de ne pas fonctionner comme prévu. Ces valeurs par défaut doivent être remplacées uniquement en consultation avec NetApp et/ou un fournisseur de système d'exploitation, et uniquement lorsque l'impact est pleinement compris.

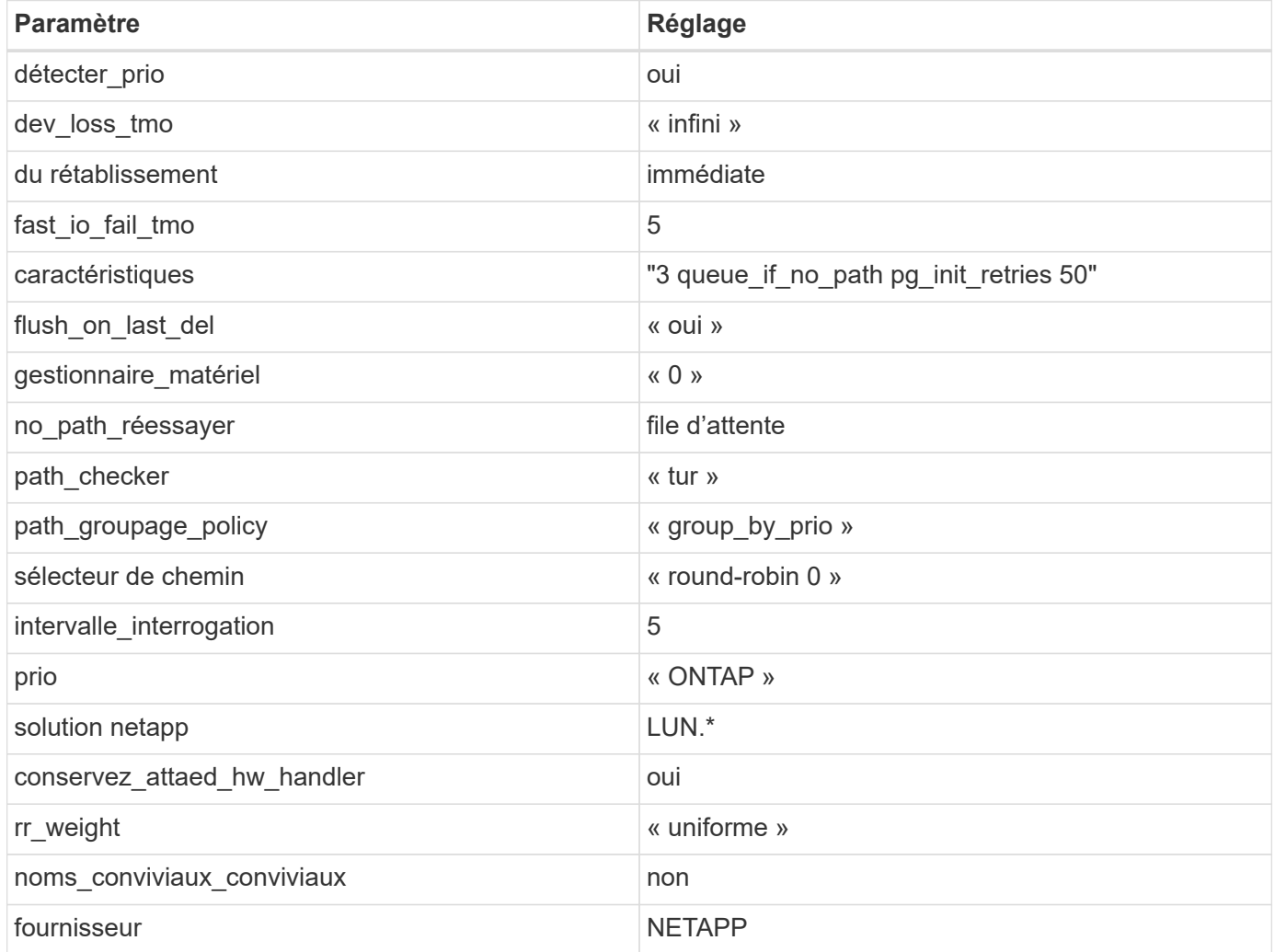

### **Exemple**

L'exemple suivant montre comment corriger une valeur par défaut remplacée. Dans ce cas, le multipath.conf fichier définit les valeurs pour path\_checker et no\_path\_retry Non compatible avec les LUN ONTAP. S'ils ne peuvent pas être supprimés en raison d'autres baies SAN toujours connectées à l'hôte, ces paramètres peuvent être corrigés spécifiquement pour les LUN ONTAP avec une strophe de périphérique.

```
defaults {
  path checker readsector0
  no path retry fail
}
devices {
    device {
       vendor "NETAPP "
       product "LUN.*"
     no path retry queue
     path checker tur
    }
}
```
### **Paramètres KVM**

Vous pouvez également utiliser les paramètres recommandés pour configurer la machine virtuelle basée sur le noyau (KVM). Aucune modification n'est nécessaire pour configurer KVM car le LUN est mappé à l'hyperviseur.

### **Problèmes connus**

Pour les problèmes connus liés à CentOS (noyau compatible Red Hat), consultez le ["problèmes connus"](#page-558-0) Pour Red Hat Enterprise Linux (RHEL) 6.4.

# **Citrix**

# **Utilisez l'hyperviseur Citrix avec ONTAP**

Vous pouvez configurer les paramètres de configuration des hôtes SAN ONTAP pour les versions du système d'exploitation de l'hyperviseur Citrix série 8 avec les protocoles FC, FCoE et iSCSI.

### **SAN Booting**

### **Ce dont vous avez besoin**

Si vous décidez d'utiliser le démarrage SAN, celui-ci doit être pris en charge par votre configuration. Vous pouvez utiliser le ["Matrice d'interopérabilité NetApp"](https://mysupport.netapp.com/matrix/imt.jsp?components=91241;&solution=236&isHWU&src=IMT) Pour vérifier que votre système d'exploitation, votre adaptateur de bus hôte, votre micrologiciel HBA, votre BIOS de démarrage HBA et votre version de ONTAP sont pris en charge.

### **Étapes**

- 1. Mappez la LUN de démarrage SAN sur l'hôte.
- 2. Vérifiez que plusieurs chemins sont disponibles.

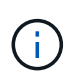

Plusieurs chemins deviennent disponibles une fois que le système d'exploitation hôte est en cours d'exécution sur les chemins.

3. Activez le démarrage SAN dans le BIOS du serveur pour les ports auxquels la LUN de démarrage SAN est mappée.

Pour plus d'informations sur l'activation du BIOS HBA, reportez-vous à la documentation spécifique au fournisseur.

4. Redémarrez l'hôte pour vérifier que le démarrage a réussi.

### **Chemins d'accès multiples**

Pour Citrix Hypervisor (CH) 8.x /etc/multipath.conf le fichier doit exister, mais il n'est pas nécessaire d'apporter des modifications spécifiques au fichier. CH 8.x est compilé avec tous les paramètres requis pour reconnaître et gérer correctement les LUN ONTAP. Vous pouvez utiliser le /sbin/mpathutil Commande status pour vérifier les paramètres de vos LUN ONTAP. Les sections suivantes fournissent un exemple de résultat de chemins d'accès multiples pour une LUN mappée aux rôles ASA.

### **Configuration de baie 100 % SAN (ASA)**

Pour la configuration des baies SAN (ASA), il doit y avoir un groupe de chemins avec des priorités uniques. Tous les chemins sont actifs/optimisés, ce qui signifie qu'ils sont gérés par le contrôleur et que les E/S sont envoyées sur tous les chemins actifs.

### **Exemple**

L'exemple suivant montre la sortie correcte pour une LUN ONTAP avec quatre chemins actifs/optimisés :

```
# mpathutil status
3600a09803830344674244a357579386a dm-13 NETAPP ,LUN C-Mode
size=30G features='4 queue if no path pg_init_retries 50
retain attached hw handle' hwhandler='1 alua' wp=rw
policy='service-time 0' prio=50 status=active
    |- 11:0:7:1 sdfi 130:64 active ready running
    |- 11:0:9:1 sdiy 8:288 active ready running
    |- 11:0:10:1 sdml 69:464 active ready running
    |- 11:0:11:1 sdpt 131:304 active ready running
```
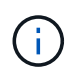

N'utilisez pas un nombre excessif de chemins pour une seule LUN. Pas plus de 4 chemins ne devraient être nécessaires. Plus de 8 chemins peuvent entraîner des problèmes de chemin pendant les défaillances du stockage.

#### **Configuration non ASA**

Pour la configuration non ASA, il doit y avoir deux groupes de chemins avec des priorités différentes. Les chemins ayant les priorités les plus élevées sont actifs/optimisés, ce qui signifie qu'ils sont gérés par le contrôleur où se trouve l'agrégat. Les chemins avec les priorités les plus basses sont actifs, mais ne sont pas optimisés car ils sont servis à partir d'un autre contrôleur. Les chemins non optimisés sont utilisés uniquement lorsqu'aucun chemin optimisé n'est disponible.

### **Exemple**

L'exemple suivant montre la sortie correcte pour une LUN ONTAP avec deux chemins actifs/optimisés et deux chemins actifs/non optimisés :

```
# mpathutil status
3600a09803830344674244a357579386a dm-13 NETAPP ,LUN C-Mode
size=30G features='4 queue if no path pg init retries 50
retain attached hw handle' hwhandler='1 alua' wp=rw
|-+- policy='service-time 0' prio=50 status=active
 |- 1:0:0:11 sde 8:64 active ready running
`- 12:0:8:11 sdua 66:544 active ready running
`-+- policy='service-time 0' prio=10 status=enabled
     |- 1:0:9:11 sddo 71:96 active ready running
     `- 12:0:26:11 sdyt 129:720 active ready running
```
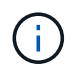

N'utilisez pas un nombre excessif de chemins pour une seule LUN. Il ne faut pas plus de quatre chemins. Plus de huit chemins peuvent entraîner des problèmes de chemin lors des défaillances du stockage.

### **Paramètres recommandés**

Le système d'exploitation Citrix Hypervisor 8.x est compilé avec tous les paramètres requis pour reconnaître et gérer correctement les LUN ONTAP. Pour l'hyperviseur Citrix 8.x, un zerobyte vide /etc/multipath.conf le fichier doit exister, mais il n'est pas nécessaire d'apporter des modifications spécifiques au fichier.

Activez le service de chemins d'accès multiples de l'hôte à partir du portail de gestion XenCenter\* et vérifiez que le service de chemins d'accès multiples est activé et exécuté.

```
# systemct1 status multipathd
multipathd.service - Device-Mapper Multipath Device Controller
    Loaded: load (/usr/lib/systemd/system/multipathd.service; enabled;
vendor preset: enabled)
  Drop-In: /etc/systemd/system/multipathd.service.d
               slice.config
    Active: active (running) since Fri YYYY-MM-DD 00:00:26 IST; 1 month 9
days ago
Main PID: 3789 (multipathd)
    CGroup: /control.slice/multipathd.service
             3789 /sbin/multipathd
```
Il n'est pas obligatoire d'ajouter du contenu à /etc/multipath.conf fichier, sauf si vous disposez de périphériques que vous ne voulez pas être gérés par multipath ou si vous avez des paramètres existants qui remplacent les paramètres par défaut. Vous pouvez ajouter la syntaxe suivante au fichier multipath.conf pour exclure les périphériques indésirables.

```
# cat /etc/multipath.conf
blacklist {
       wwid <DevId>
       devnode "^(ram|raw|loop|fd|md|dm-|sr|scd|st)[0-9]*"
       devnode "^hd[a-z]"
       devnode "^cciss.*"
}
```
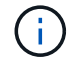

Remplacez le **<DevID>** par la chaîne WWID du périphérique que vous souhaitez exclure.

### **Exemple**

Dans cet exemple pour Citrix Hypervisor 8.x, sda Est le disque SCSI local que nous devons ajouter à la liste noire.

1. Exécutez la commande suivante pour déterminer l'identifiant WWID :

```
# lib/udev/scsi_id -gud /dev/sda
3600a098038303458772450714535317a
```
2. Ajoutez cet identifiant WWID à la strophe de la liste noire dans le  $/etc/multipath.comf$ :

```
#cat /etc/multipath.conf
blacklist {
    wwid 3600a098038303458772450714535317a
    devnode "^(ram|raw|loop|fd|md|dm-|sr|scd|st)[0-9*]"
    devnode "^hd[a-z]"
    devnode "^cciss.*"
}
```
Reportez-vous à la configuration de l'exécution des paramètres de chemins d'accès multiples à l'aide du \$multipathd show config commande. Vous devez toujours vérifier la configuration de votre exécution pour les anciens paramètres qui peuvent remplacer les paramètres par défaut, en particulier dans la section par défaut.

Le tableau suivant présente les paramètres **multipathd** critiques pour les LUN ONTAP et les valeurs requises. Si un hôte est connecté à des LUN d'autres fournisseurs et que l'un de ces paramètres est remplacé, ils doivent être corrigés par des strophes ultérieurs dans **multipath.conf** qui s'appliquent spécifiquement aux LUN ONTAP. Si ce n'est pas le cas, les LUN de ONTAP risquent de ne pas fonctionner comme prévu. Les valeurs par défaut suivantes doivent être remplacées uniquement en consultation avec NetApp et/ou le fournisseur du système d'exploitation, et uniquement lorsque l'impact est parfaitement compris.

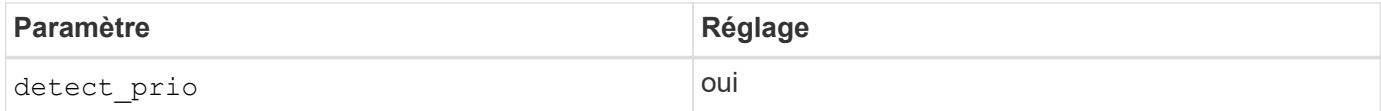

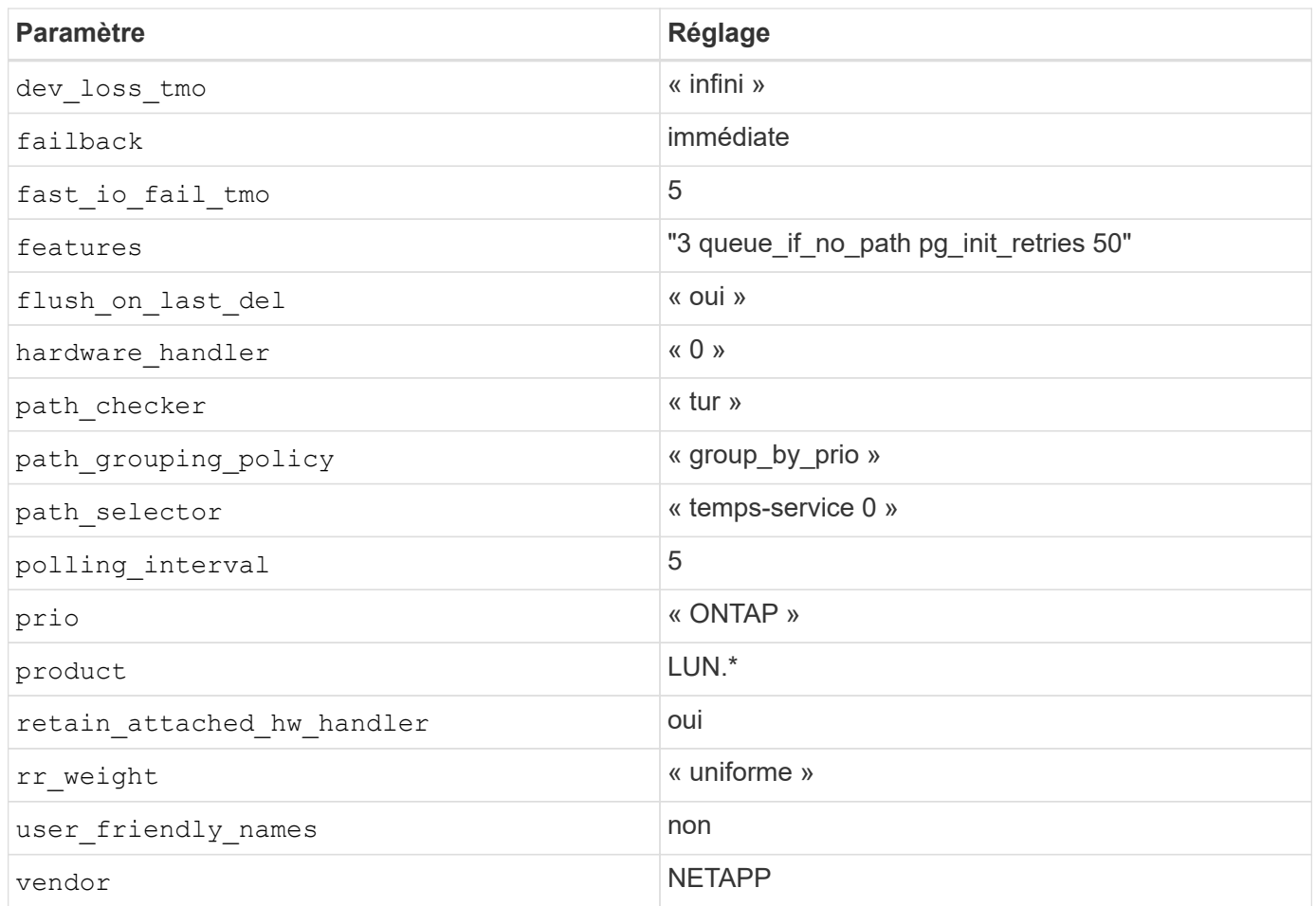

### **Exemple**

L'exemple suivant illustre comment corriger une valeur par défaut remplacée. Dans ce cas, le fichier **multipath.conf** définit les valeurs pour **path\_Checker** et **Detect\_prio** qui ne sont pas compatibles avec les LUN ONTAP. S'ils ne peuvent pas être supprimés en raison d'autres baies SAN connectées à l'hôte, ces paramètres peuvent être corrigés spécifiquement pour les LUN ONTAP avec une strophe de périphérique.

```
# cat /etc/multipath.conf
defaults {
 path checker readsector0
   detect_prio no
}
devices{
          device{
                   vendor "NETAPP "
                   product "LUN.*"
                   path_checker tur
                   detect_prio yes
  }
}
```
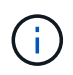

L'hyperviseur Citrix recommande d'utiliser les outils de machine virtuelle Citrix pour toutes les machines virtuelles invitées Linux et Windows pour une configuration prise en charge.

### **Problèmes connus**

La version de l'hyperviseur Citrix avec ONTAP présente les problèmes connus suivants :

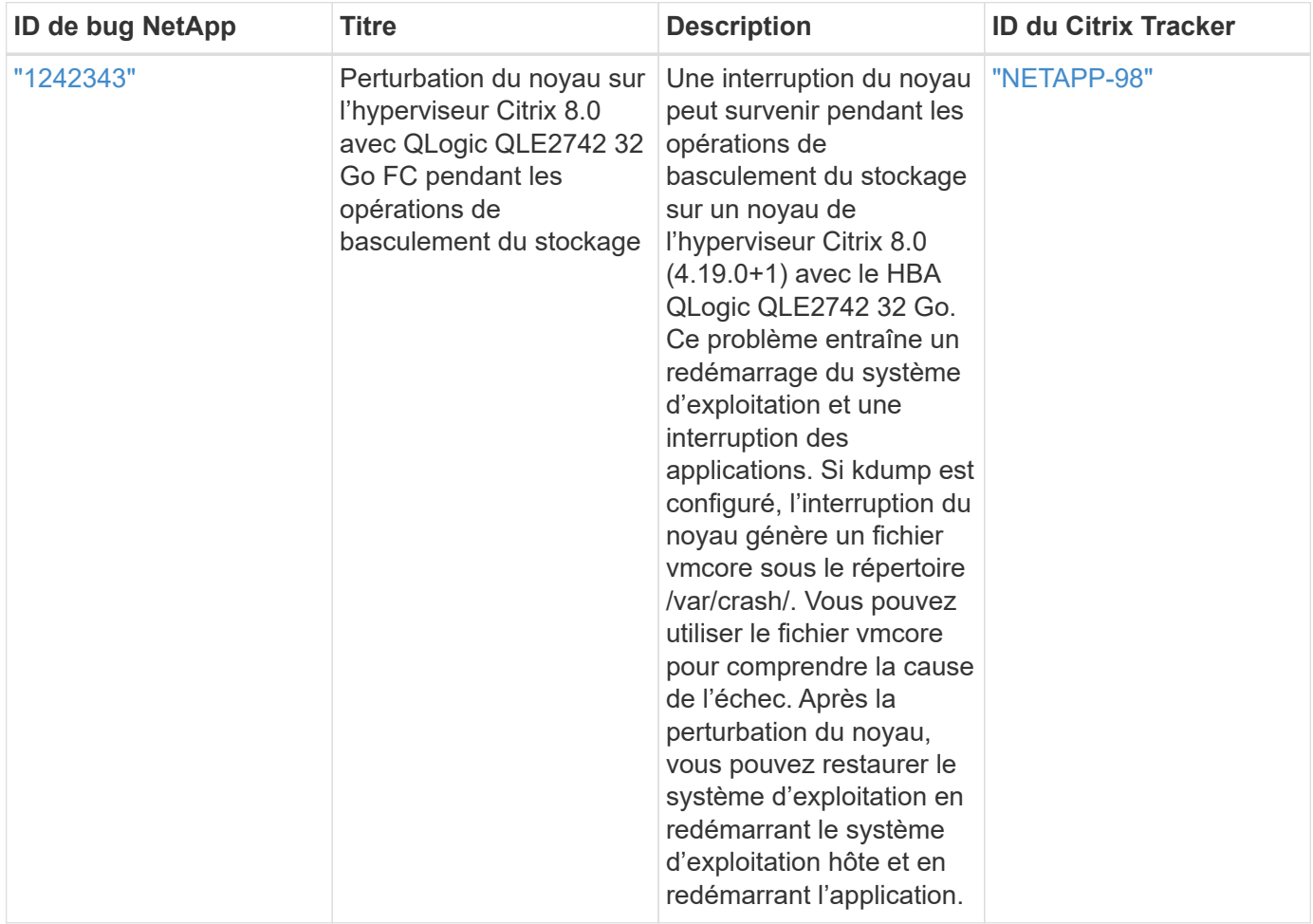

# **Utilisez Citrix XenServer avec ONTAP**

Vous pouvez configurer les paramètres de configuration d'hôte SAN ONTAP pour les versions du système d'exploitation Citrix XenServer 7 avec les protocoles FC, FCoE et iSCSI.

### **SAN Booting**

### **Ce dont vous avez besoin**

Si vous décidez d'utiliser le démarrage SAN, celui-ci doit être pris en charge par votre configuration. Vous pouvez utiliser le ["Matrice d'interopérabilité NetApp"](https://mysupport.netapp.com/matrix/imt.jsp?components=91241;&solution=236&isHWU&src=IMT) Pour vérifier que votre système d'exploitation, votre adaptateur de bus hôte, votre micrologiciel HBA, votre BIOS de démarrage HBA et votre version de ONTAP sont pris en charge.

### **Étapes**

1. Mappez la LUN de démarrage SAN sur l'hôte.

2. Vérifiez que plusieurs chemins sont disponibles.

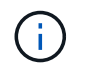

Plusieurs chemins deviennent disponibles une fois que le système d'exploitation hôte est en cours d'exécution sur les chemins.

3. Activez le démarrage SAN dans le BIOS du serveur pour les ports auxquels la LUN de démarrage SAN est mappée.

Pour plus d'informations sur l'activation du BIOS HBA, reportez-vous à la documentation spécifique au fournisseur.

4. Redémarrez l'hôte pour vérifier que le démarrage a réussi.

### **Chemins d'accès multiples**

La prise en charge des chemins d'accès multiples dans Citrix XenServer repose sur les composants Device Mapper Multipathd. Les nœuds de mappage de périphériques ne sont pas automatiquement créés pour toutes les LUN présentées à XenServer et sont uniquement provisionnés lorsque les LUN sont activement utilisées par la couche de gestion du stockage (API). Le plug-in API Citrix XenServer Storage Manager gère automatiquement l'activation et la désactivation des nœuds multichemins.

En raison des incompatibilités avec l'architecture intégrée de gestion des chemins d'accès multiples, Citrix vous recommande d'utiliser l'application Citrix XenCenter pour gérer la configuration du stockage. S'il est nécessaire d'interroger manuellement l'état des tables Device Mapper ou de répertorier les nœuds multipathing actifs du mappeur de périphériques sur le système, vous pouvez utiliser le /sbin/mpathutil status Commande pour vérifier les paramètres des LUN ONTAP. Pour en savoir plus, consultez la documentation standard fournie par les fournisseurs pour Citrix XenServer.

### **Configurations non ASA**

Pour les configurations non ASA, il doit y avoir deux groupes de chemins avec des priorités différentes. Les chemins ayant les priorités les plus élevées sont actifs/optimisés, ce qui signifie qu'ils sont gérés par le contrôleur où se trouve l'agrégat. Les chemins avec les priorités les plus basses sont actifs, mais ne sont pas optimisés car ils sont servis à partir d'un autre contrôleur. Les chemins non optimisés sont utilisés uniquement lorsqu'aucun chemin optimisé n'est disponible.

### **Exemple**

L'exemple suivant montre la sortie correcte pour une LUN ONTAP avec deux chemins actifs/optimisés et deux chemins actifs/non optimisés :

```
# mpathutil status
show topology
3600a098038303458772450714535317a dm-0 NETAPP , LUN C-Mode
size=80G features='4 queue if no path pg_init_retries 50
retain attached hw handle' hwhandler='1 alua' wp=rw
|-+- policy='service-time 0' prio=50 status=active
| |- 2:0:2:0 sdc 8:32 active ready running
| |- 12:0:5:0 sdn 8:208 active ready running
| |- 2:0:6:0 sdg 8:96 active ready running
| `- 12:0:0:0 sdi 8:128 active ready running
|-+- policy='service-time 0' prio=10 status=enabled
   |- 2:0:0:0 sda 8:0 active ready running
   |- 2:0:1:0 sdb 8:16 active ready running
   |- 12:0:3:0 sd1 8:176 active ready running
    `-12:0:6:0 sdo 8:224 active ready running
[root@sanhost ~]#
```
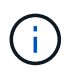

N'utilisez pas un nombre excessif de chemins pour une seule LUN. Il ne faut pas plus de quatre chemins. Plus de huit chemins peuvent entraîner des problèmes de chemin lors des défaillances du stockage.

#### **Configuration de la baie SAN**

Dans toutes les configurations ASA (SAN Array), tous les chemins d'accès à une LUN donnée sont actifs et optimisés. Autrement dit, les E/S peuvent être servies par tous les chemins simultanément, ce qui assure de meilleures performances.

### **Exemple**

L'exemple suivant montre la sortie correcte d'une LUN ONTAP avec les quatre chemins actifs/optimisés :

```
# mpathutil status
show topology
3600a098038303458772450714535317a dm-0 NETAPP , LUN C-Mode
size=80G features='4 queue if no path pg_init_retries 50
retain attached hw handle' hwhandler='1 alua' wp=rw
|-+- policy='service-time 0' prio=50 status=active
| |- 2:0:2:0 sdc 8:32 active ready running
| |- 12:0:5:0 sdn 8:208 active ready running
| |- 2:0:6:0 sdg 8:96 active ready running
\vert \vert - 12:0:0:0 sdi 8:128 active ready running
[root@sanhost ~]#
```
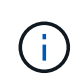

N'utilisez pas un nombre excessif de chemins pour une seule LUN. Il ne faut pas plus de quatre chemins. Plus de huit chemins peuvent entraîner des problèmes de chemin lors des défaillances du stockage.

#### **Paramètres recommandés**

Le système d'exploitation Citrix XenServer 7.x est compilé avec tous les paramètres requis afin de reconnaître et de gérer correctement les LUN ONTAP. Pour Citrix XenServer 7.x, un zerobyte vide /etc/multipath.conf le fichier doit exister, mais il n'est pas nécessaire d'apporter des modifications spécifiques au fichier.

Activez le service de chemins d'accès multiples de l'hôte à partir du portail de gestion XenCenter\* et vérifiez que le service de chemins d'accès multiples est activé et exécuté.

```
# systemct1 status multipathd
multipathd.service - Device-Mapper Multipath Device Controller
    Loaded: load (/usr/lib/systemd/system/multipathd.service; enabled;
vendor preset: enabled)
  Drop-In: /etc/systemd/system/multipathd.service.d
               slice.config
   Active: active (running) since Fri YYYY-MM-DD 00:00:26 IST; 1 month 9
days ago
Main PID: 3789 (multipathd)
    CGroup: /control.slice/multipathd.service
              3789 /sbin/multipathd
```
Il n'est pas obligatoire d'ajouter du contenu à /etc/multipath.conf fichier, sauf si vous disposez de périphériques que vous ne voulez pas être gérés par multipath ou si vous avez des paramètres existants qui remplacent les paramètres par défaut. Vous pouvez ajouter la syntaxe suivante à la multipath.conf fichier pour exclure les périphériques indésirables.

```
# cat /etc/multipath.conf
blacklist {
       wwid <DevId>
       devnode "^(ram|raw|loop|fd|md|dm-|sr|scd|st)[0-9]*"
       devnode "^hd[a-z]"
       devnode "^cciss.*"
}
```
Remplacez le **<DevID>** par la chaîne WWID du périphérique que vous souhaitez exclure.

#### **Exemple**

Dans cet exemple pour Citrix XenServer 7.x, sda Est le disque SCSI local que nous devons ajouter à la liste noire.

1. Exécutez la commande suivante pour déterminer l'identifiant WWID :

```
# lib/udev/scsi_id -gud /dev/sda
3600a098038303458772450714535317a
```
2. Ajoutez cet identifiant WWID à la strophe de la liste noire dans le /etc/multipath.conf:

```
#cat /etc/multipath.conf
blacklist {
    wwid 3600a098038303458772450714535317a
    devnode "^(ram|raw|loop|fd|md|dm-|sr|scd|st)[0-9*]"
    devnode "^hd[a-z]"
    devnode "^cciss.*"
}
```
Reportez-vous à la configuration de l'exécution des paramètres de chemins d'accès multiples à l'aide du \$multipathd show config commande. Vous devez toujours vérifier la configuration de votre exécution pour les anciens paramètres qui peuvent remplacer les paramètres par défaut, en particulier dans la section par défaut.

Le tableau suivant présente les paramètres **multipathd** critiques pour les LUN ONTAP et les valeurs requises. Si un hôte est connecté à des LUN d'autres fournisseurs et que l'un de ces paramètres est remplacé, ils doivent être corrigés par des strophes ultérieurs dans **multipath.conf** qui s'appliquent spécifiquement aux LUN ONTAP. Si ce n'est pas le cas, les LUN de ONTAP risquent de ne pas fonctionner comme prévu. Les valeurs par défaut suivantes doivent être remplacées uniquement en consultation avec NetApp et/ou le fournisseur du système d'exploitation, et uniquement lorsque l'impact est parfaitement compris.

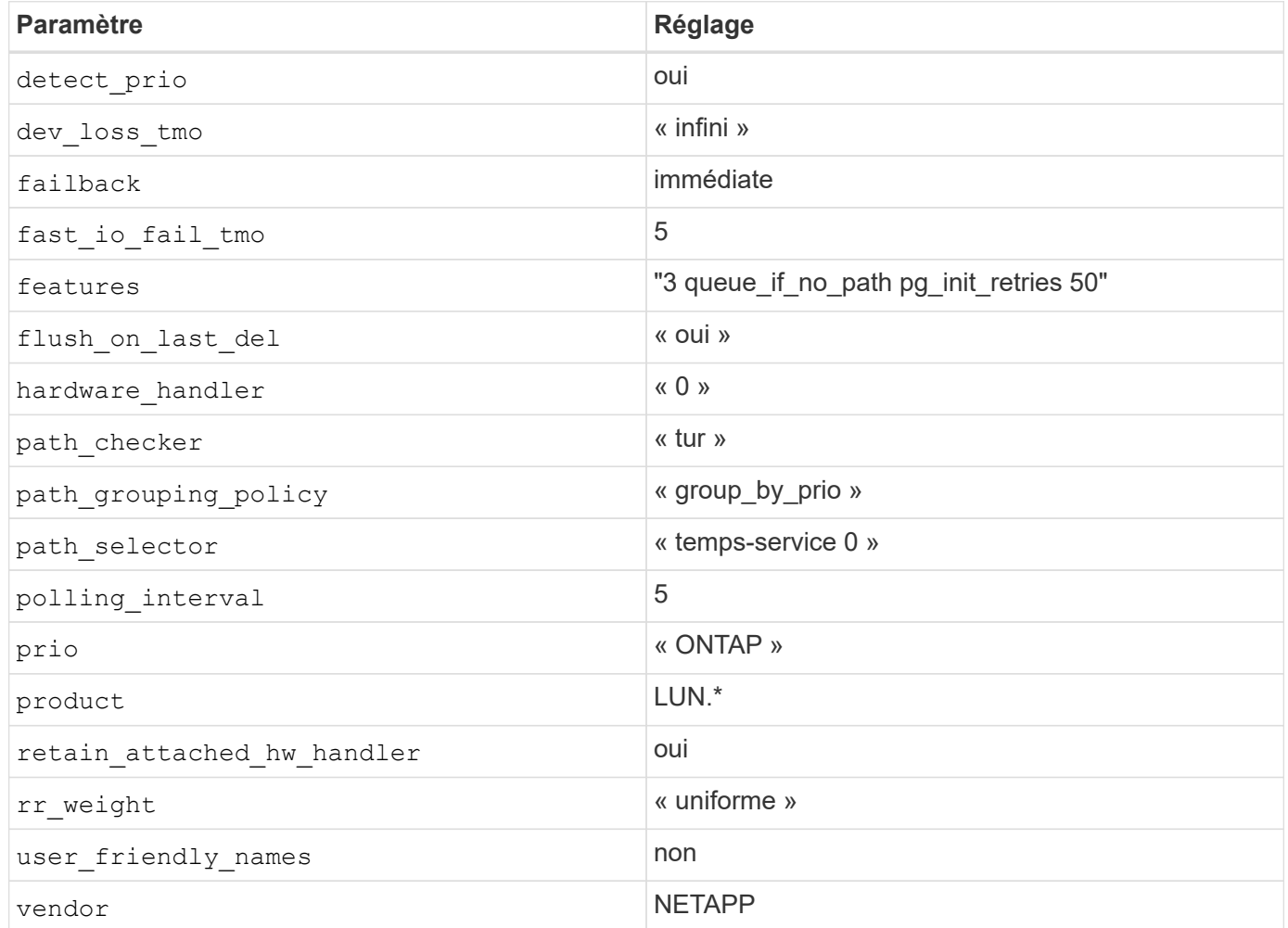

### **Exemple**

L'exemple suivant illustre comment corriger une valeur par défaut remplacée. Dans ce cas, le fichier **multipath.conf** définit les valeurs pour **path\_Checker** et **Detect\_prio** qui ne sont pas compatibles avec les LUN ONTAP. S'ils ne peuvent pas être supprimés en raison d'autres baies SAN connectées à l'hôte, ces paramètres peuvent être corrigés spécifiquement pour les LUN ONTAP avec une strophe de périphérique.

```
# cat /etc/multipath.conf
defaults {
  path checker readsector0
    detect_prio no
}
devices{
          device{
                   vendor "NETAPP "
                   product "LUN.*"
                   path_checker tur
                   detect_prio yes
  }
}
```
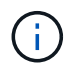

Citrix XenServer recommande l'utilisation des outils Citrix VM pour toutes les machines virtuelles invitées Linux et Windows pour une configuration prise en charge.

### **Problèmes connus**

Il n'y a aucun problème connu pour Citrix XenServer avec la version ONTAP.

# **VMware ESXi**

# **Utilisez VMware vSphere 8.x avec ONTAP**

Vous pouvez configurer les paramètres d'hôte SAN ONTAP pour la version VMware vSphere 8.x avec les protocoles FC, FCoE et iSCSI.

### **Démarrage du SAN de l'hyperviseur**

### **Ce dont vous avez besoin**

Si vous décidez d'utiliser le démarrage SAN, celui-ci doit être pris en charge par votre configuration. Vous pouvez utiliser le ["Matrice d'interopérabilité NetApp"](https://mysupport.netapp.com/matrix/imt.jsp?components=65623;64703;&solution=1&isHWU&src=IMT) Pour vérifier que votre système d'exploitation, votre adaptateur de bus hôte, votre micrologiciel HBA, votre BIOS de démarrage HBA et votre version de ONTAP sont pris en charge.

### **Étapes**

- 1. Mappez la LUN de démarrage SAN sur l'hôte.
- 2. Vérifiez que plusieurs chemins sont disponibles.

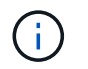

Plusieurs chemins deviennent disponibles une fois que le système d'exploitation hôte est en cours d'exécution sur les chemins.

3. Activez le démarrage SAN dans le BIOS du serveur pour les ports auxquels la LUN de démarrage SAN est mappée.

Pour plus d'informations sur l'activation du BIOS HBA, reportez-vous à la documentation spécifique au fournisseur.

4. Redémarrez l'hôte pour vérifier que le démarrage a réussi.

#### **Chemins d'accès multiples**

ESXi fournit un module de chemins d'accès multiples extensible appelé Native Multipathing Plug-in (NMP) qui gère les sous-plug-ins, les Storage Array Type Plugins (SATPS) et les Path Selection Plugins (PSP). Par défaut, ces règles SATP sont disponibles dans ESXi.

Pour le stockage NetApp ONTAP, VMW\_SATP\_ALUA le plugin est utilisé par défaut avec VMW\_PSP\_RR En tant que stratégie de sélection de chemin (PSP). Vous pouvez confirmer via la commande suivante :

`esxcli storage nmp satp rule list -s VMW\_SATP\_ALUA`

Exemple de résultat :

```
Name Device Vendor Model Driver Transport Options
                            --------------------------------------------------------------------------
-------
VMW_SATP_ALUA LSI LSI INF-01-00
reset on attempted reserve system
VMW_SATP_ALUA NETAPP
reset on attempted reserve system
Rule Group Claim Options Default PSP PSP Options Description
                      ------------------------------------------------------------------
tpgs on WMW PSP MRU NetApp E-Series arrays with
ALUA support
tpgs on WMW PSP_RR NetApp arrays with ALUA
support
```
#### **Configurations non ASA**

Pour les configurations non ASA, il doit y avoir deux groupes de chemins avec des priorités différentes. Les chemins ayant les priorités les plus élevées sont actifs/optimisés, ce qui signifie qu'ils sont gérés par le contrôleur où se trouve l'agrégat. Les chemins avec les priorités les plus basses sont actifs, mais ne sont pas optimisés car ils sont servis à partir d'un autre contrôleur. Les chemins non optimisés sont utilisés uniquement lorsqu'aucun chemin optimisé n'est disponible.

#### **Exemple**

L'exemple suivant montre la sortie correcte pour une LUN ONTAP avec deux chemins actifs/optimisés et deux chemins actifs/non optimisés :

# esxcli storage nmp device list -d naa.600a0980383148693724545244395855

Exemple de résultat :

```
naa.600a0980383148693724545244395855
     Device Display Name: NETAPP Fibre Channel Disk
(naa.600a0980383148693724545244395855)
     Storage Array Type: VMW_SATP_ALUA
   Storage Array Type Device Config: {implicit support=on;
explicit_support=off; explicit_allow=on; alua_followover=on;
action OnRetryErrors=off;
{TPG_id=1000,TPG_state=ANO}{TPG_id=1001,TPG_state=AO}}
     Path Selection Policy: VMW_PSP_RR
     Path Selection Policy Device Config:
{policy=rr,iops=1000,bytes=10485760,useANO=0; lastPathIndex=1:
NumIOsPending=0,numBytesPending=0}
     Path Selection Policy Device Custom Config:
     Working Paths: vmhba4:C0:T0:L11, vmhba3:C0:T0:L11
     Is USB: false
```
# esxcli storage nmp path list -d naa.600a0980383148693724545244395855

Exemple de résultat :

```
fc.20000024ff7f4a51:21000024ff7f4a51-fc.2009d039ea3ab21f:2003d039ea3ab21f-
naa.600a0980383148693724545244395855
     Runtime Name: vmhba4:C0:T0:L11
     Device: naa.600a0980383148693724545244395855
     Device Display Name: NETAPP Fibre Channel Disk
(naa.600a0980383148693724545244395855)
     Group State: active
    Array Priority: 0
     Storage Array Type Path Config: {TPG_id=1001,
TPG state=AO, RTP id=4, RTP health=UP}
   Path Selection Policy Path Config: PSP VMW PSP RR does not support path
configuration.
fc.20000024ff7f4a50:21000024ff7f4a50-fc.2009d039ea3ab21f:2002d039ea3ab21f-
naa.600a0980383148693724545244395855
     Runtime Name: vmhba3:C0:T0:L11
```

```
  Device: naa.600a0980383148693724545244395855
     Device Display Name: NETAPP Fibre Channel Disk
(naa.600a0980383148693724545244395855)
     Group State: active
    Array Priority: 0
     Storage Array Type Path Config: {TPG_id=1001,
TPG state=AO, RTP id=3, RTP health=UP}
   Path Selection Policy Path Config: PSP VMW PSP RR does not support path
configuration.
fc.20000024ff7f4a51:21000024ff7f4a51-fc.2009d039ea3ab21f:2001d039ea3ab21f-
naa.600a0980383148693724545244395855
     Runtime Name: vmhba4:C0:T3:L11
     Device: naa.600a0980383148693724545244395855
     Device Display Name: NETAPP Fibre Channel Disk
(naa.600a0980383148693724545244395855)
     Group State: active unoptimized
    Array Priority: 0
     Storage Array Type Path Config: {TPG_id=1000,
TPG state=ANO, RTP id=2, RTP health=UP}
   Path Selection Policy Path Config: PSP VMW PSP RR does not support path
configuration.
fc.20000024ff7f4a50:21000024ff7f4a50-fc.2009d039ea3ab21f:2000d039ea3ab21f-
naa.600a0980383148693724545244395855
     Runtime Name: vmhba3:C0:T3:L11
     Device: naa.600a0980383148693724545244395855
     Device Display Name: NETAPP Fibre Channel Disk
(naa.600a0980383148693724545244395855)
     Group State: active unoptimized
    Array Priority: 0
     Storage Array Type Path Config: {TPG_id=1000,
TPG state=ANO, RTP id=1, RTP health=UP}
   Path Selection Policy Path Config: PSP VMW PSP RR does not support path
configuration.
```
#### **Configurations All SAN Array**

Dans les configurations ASA (All SAN Array), tous les chemins d'accès à une LUN donnée sont actifs et optimisés. Ce qui améliore les performances en assurant le service des opérations d'E/S sur tous les chemins en même temps.

#### **Exemple**

L'exemple suivant montre la sortie correcte pour une LUN ONTAP :

esxcli storage nmp device list -d naa.600a098038304759563f4e7837574453

Exemple de résultat :

```
naa.600a098038314962485d543078486c7a
     Device Display Name: NETAPP Fibre Channel Disk
(naa.600a098038314962485d543078486c7a)
     Storage Array Type: VMW_SATP_ALUA
   Storage Array Type Device Config: {implicit support=on;
explicit support=off; explicit allow=on; alua followover=on;
action OnRetryErrors=off;
{TPG_id=1001,TPG_state=AO}{TPG_id=1000,TPG_state=AO}}
     Path Selection Policy: VMW_PSP_RR
     Path Selection Policy Device Config:
{policy=rr,iops=1000,bytes=10485760,useANO=0; lastPathIndex=3:
NumIOsPending=0,numBytesPending=0}
     Path Selection Policy Device Custom Config:
     Working Paths: vmhba4:C0:T0:L14, vmhba4:C0:T1:L14, vmhba3:C0:T0:L14,
vmhba3:C0:T1:L14
     Is USB: false
```
# esxcli storage nmp path list -d naa.600a098038314962485d543078486c7a

#### Exemple de résultat :

```
fc.200034800d756a75:210034800d756a75-fc.2018d039ea936319:2015d039ea936319-
naa.600a098038314962485d543078486c7a
     Runtime Name: vmhba4:C0:T0:L14
     Device: naa.600a098038314962485d543078486c7a
     Device Display Name: NETAPP Fibre Channel Disk
(naa.600a098038314962485d543078486c7a)
     Group State: active
    Array Priority: 0
     Storage Array Type Path Config: {TPG_id=1000,
TPG state=AO, RTP id=2, RTP health=UP}
   Path Selection Policy Path Config: PSP VMW PSP RR does not support path
configuration.
fc.200034800d756a75:210034800d756a75-fc.2018d039ea936319:2017d039ea936319-
naa.600a098038314962485d543078486c7a
     Runtime Name: vmhba4:C0:T1:L14
     Device: naa.600a098038314962485d543078486c7a
     Device Display Name: NETAPP Fibre Channel Disk
(naa.600a098038314962485d543078486c7a)
     Group State: active
    Array Priority: 0
```

```
  Storage Array Type Path Config: {TPG_id=1001,
TPG state=AO, RTP id=4, RTP health=UP}
   Path Selection Policy Path Config: PSP VMW PSP RR does not support path
configuration.
fc.200034800d756a74:210034800d756a74-fc.2018d039ea936319:2014d039ea936319-
naa.600a098038314962485d543078486c7a
     Runtime Name: vmhba3:C0:T0:L14
     Device: naa.600a098038314962485d543078486c7a
     Device Display Name: NETAPP Fibre Channel Disk
(naa.600a098038314962485d543078486c7a)
     Group State: active
     Array Priority: 0
     Storage Array Type Path Config: {TPG_id=1000,
TPG state=AO, RTP id=1, RTP health=UP}
   Path Selection Policy Path Config: PSP VMW PSP RR does not support path
configuration.
fc.200034800d756a74:210034800d756a74-fc.2018d039ea936319:2016d039ea936319-
naa.600a098038314962485d543078486c7a
     Runtime Name: vmhba3:C0:T1:L14
     Device: naa.600a098038314962485d543078486c7a
     Device Display Name: NETAPP Fibre Channel Disk
(naa.600a098038314962485d543078486c7a)
     Group State: active
     Array Priority: 0
     Storage Array Type Path Config: {TPG_id=1001,
TPG state=AO, RTP id=3, RTP health=UP}
   Path Selection Policy Path Config: PSP VMW PSP RR does not support path
configuration.
```
### **Vol**

Les volumes virtuels (vVols) sont un type d'objet VMware qui correspond à un disque de machine virtuelle, à ses snapshots et à ses clones rapides.

Les outils ONTAP pour VMware vSphere incluent VASA Provider pour ONTAP, qui fournit le point d'intégration à VMware vCenter pour exploiter le stockage basé sur vvols. Lorsque vous déployez ONTAP Tools Open Virtualization Appliance (OVA), il est automatiquement enregistré auprès du serveur vCenter et active le fournisseur VASA.

Lorsque vous créez un datastore vvols à l'aide de l'interface utilisateur vCenter, il vous guide à créer des volumes FlexVol en tant que stockage de sauvegarde pour le datastore. Les vVols des datastores vVols sont accessibles par les hôtes ESXi à l'aide d'un terminal PE (Protocol Endpoint). Dans les environnements SAN, une LUN de 4 Mo est créée sur chaque FlexVol du datastore pour une utilisation en tant que PE. Un SAN PE est une unité logique administrative (ALU). VVols sont des unités logiques filiales (SLUs).

Les exigences standard et les meilleures pratiques pour les environnements SAN s'appliquent lors de l'utilisation de vVvols, y compris (mais non limité à) les éléments suivants :

- Créer au moins une LIF SAN sur chaque nœud par SVM que vous prévoyez d'utiliser. Il est recommandé de créer au moins deux par nœud, mais pas plus que nécessaire.
- Éliminez tout point de défaillance unique. Utilisez plusieurs interfaces réseau VMkernel sur différents sousréseaux réseau réseau qui utilisent le regroupement de cartes réseau lorsque plusieurs commutateurs virtuels sont utilisés, ou utilisez plusieurs cartes réseau physiques connectées à plusieurs commutateurs physiques pour fournir une haute disponibilité et un débit supérieur.
- Configurez le zoning, les VLAN ou les deux selon les besoins de la connectivité hôte.
- Vérifier que tous les initiateurs requis sont connectés aux LIFs cibles sur le SVM souhaité.

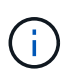

Vous devez déployer des outils ONTAP pour VMware vSphere afin d'activer VASA Provider. Le fournisseur VASA gère tous vos paramètres iGroup. Il n'est donc pas nécessaire de créer ou de gérer les iGroups dans un environnement vVols.

NetApp ne recommande pas pour le moment de modifier les paramètres vVvols des valeurs par défaut.

Reportez-vous à la ["Matrice d'interopérabilité NetApp"](https://mysupport.netapp.com/matrix/imt.jsp?components=65623;64703;&solution=1&isHWU&src=IMT) Pour les versions spécifiques des outils ONTAP ou de VASA Provider pour vos versions spécifiques de vSphere et ONTAP.

Pour plus d'informations sur le provisionnement et la gestion des vVols, reportez-vous à la documentation relative aux outils ONTAP pour VMware vSphere. ["TR-4597",](https://docs.netapp.com/us-en/netapp-solutions/hybrid-cloud/vsphere_ontap_ontap_for_vsphere.html) et ["TR-4400".](https://www.netapp.com/pdf.html?item=/media/13555-tr4400pdf.pdf)

### **Paramètres recommandés**

#### **Verrouillage ATS**

Le verrouillage ATS est **obligatoire** pour le stockage compatible VAAI et la mise à niveau du VMFS5. Il est nécessaire pour une interopérabilité correcte et des performances optimales en E/S de stockage partagé VMFS avec des LUN ONTAP. Pour plus d'informations sur l'activation du verrouillage ATS, reportez-vous à la documentation VMware.

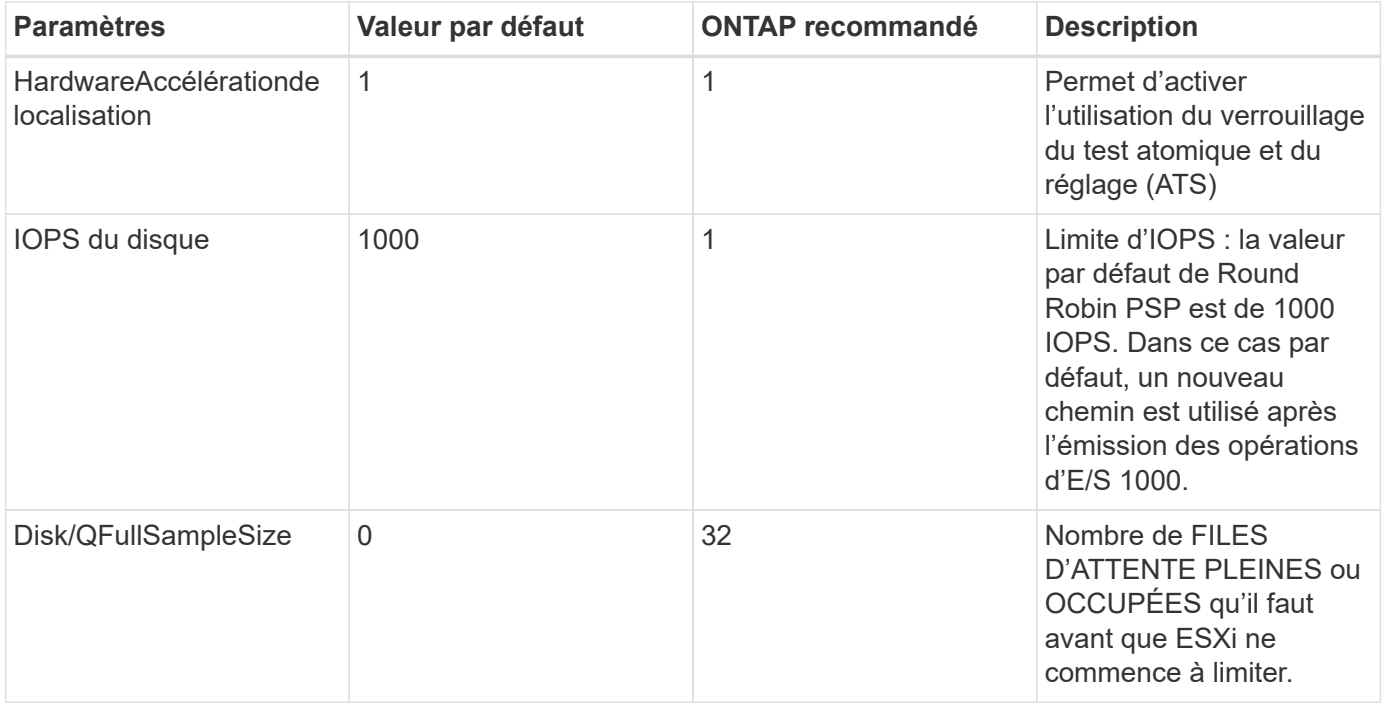

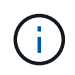

Activer Space-alloc Paramètre de toutes les LUN mappées à VMware vSphere for UNMAP au travail. Pour plus d'informations, reportez-vous à la documentation ONTAP.

#### **Délais d'expiration du système d'exploitation invité**

Vous pouvez configurer manuellement les machines virtuelles à l'aide des réglages de système d'exploitation invités recommandés. Après avoir effectué les mises à jour, vous devez redémarrer l'invité pour que les mises à jour prennent effet.

### **Valeurs de temporisation GOS :**

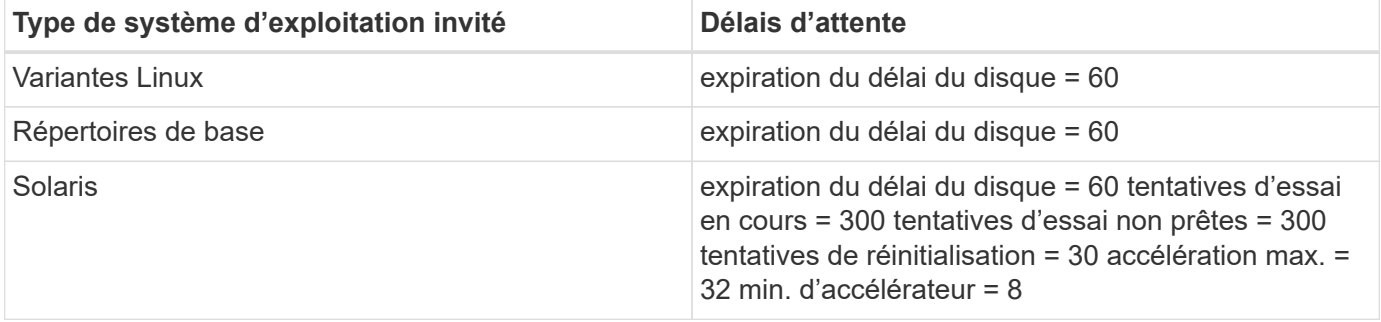

#### **Validez le réglage vSphere**

Vous pouvez utiliser la commande suivante pour vérifier le HardwareAcceleratedLocking réglage.

```
esxcli system settings advanced list --option /VMFS3/HardwareAcceleratedLocking
```

```
  Path: /VMFS3/HardwareAcceleratedLocking
     Type: integer
     Int Value: 1
     Default Int Value: 1
     Min Value: 0
    Max Value: 1
     String Value:
     Default String Value:
     Valid Characters:
     Description: Enable hardware accelerated VMFS locking (requires
compliant hardware). Please see http://kb.vmware.com/kb/2094604 before
disabling this option.
```
#### **Validez le paramètre Disk IOPS**

Vous pouvez utiliser la commande suivante pour vérifier le paramètre IOPS.

esxcli storage nmp device list -d naa.600a098038304731783f506670553355

```
naa.600a098038304731783f506670553355
     Device Display Name: NETAPP Fibre Channel Disk
(naa.600a098038304731783f506670553355)
     Storage Array Type: VMW_SATP_ALUA
   Storage Array Type Device Config: {implicit support=on;
explicit support=off; explicit allow=on; alua followover=on;
action OnRetryErrors=off;
{TPG_id=1000,TPG_state=ANO}{TPG_id=1001,TPG_state=AO}}
     Path Selection Policy: VMW_PSP_RR
     Path Selection Policy Device Config: {policy=rr,
iops=1,bytes=10485760,useANO=0; lastPathIndex=0:
NumIOsPending=0,numBytesPending=0}
     Path Selection Policy Device Custom Config:
     Working Paths: vmhba4:C0:T0:L82, vmhba3:C0:T0:L82
     Is USB: false
```
#### **Valider la QFullSampleSize**

Vous pouvez utiliser la commande suivante pour vérifier QFullSampleSize.

esxcli system settings advanced list --option /Disk/QFullSampleSize

```
  Path: /Disk/QFullSampleSize
     Type: integer
     Int Value: 32
     Default Int Value: 0
     Min Value: 0
    Max Value: 64
     String Value:
     Default String Value:
     Valid Characters:
     Description: Default I/O samples to monitor for detecting non-transient
queue full condition. Should be nonzero to enable queue depth throttling.
Device specific QFull options will take precedence over this value if set.
```
#### **Problèmes connus**

La version VMware vSphere 8.x avec ONTAP présente les problèmes connus suivants :

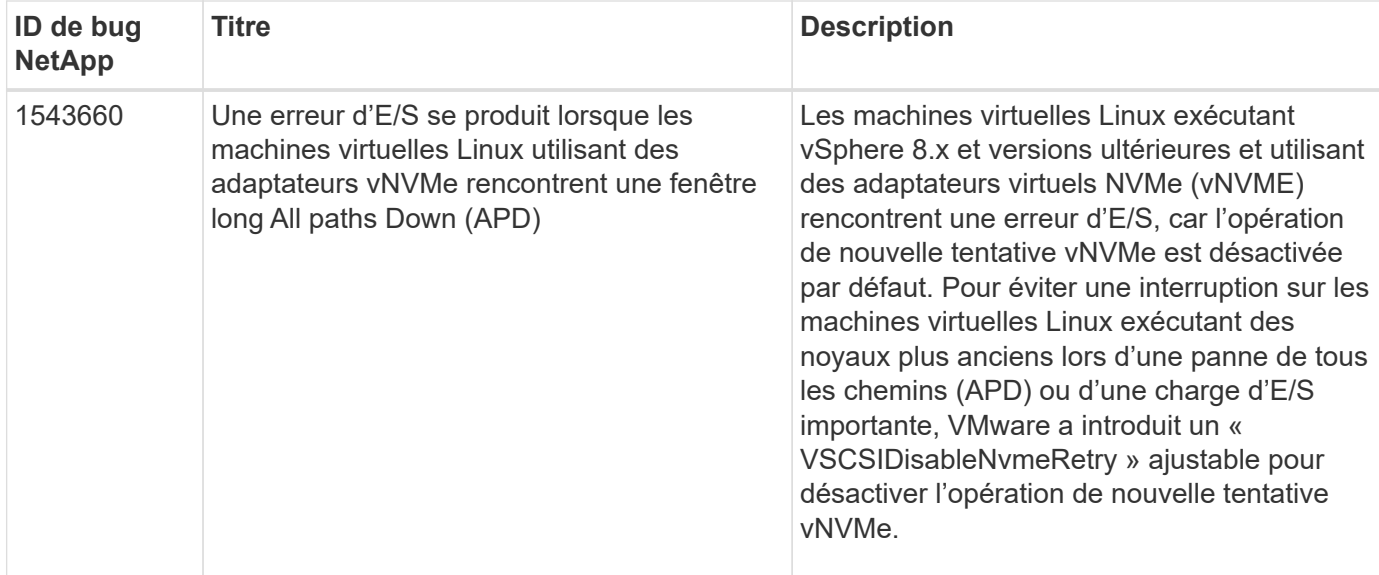

### **Informations associées**

- ["Tr-4597-VMware vSphere avec ONTAP"](https://docs.netapp.com/us-en/netapp-solutions/virtualization/vsphere_ontap_ontap_for_vsphere.html)
- ["Prise en charge de VMware vSphere 5.x, 6.x et 7.x avec NetApp MetroCluster \(2031038\)"](https://kb.vmware.com/s/article/2031038)
- ["NetApp ONTAP avec NetApp SnapMirror, continuité de l'activité \(SM-BC\) et VMware vSphere Metro](https://kb.vmware.com/s/article/83370) [Storage Cluster \(vMSC\)"](https://kb.vmware.com/s/article/83370)

## **Utilisez VMware vSphere 7.x avec ONTAP**

Vous pouvez utiliser les paramètres de configuration des hôtes SAN ONTAP pour la version vSphere 7.x avec les protocoles FC, FCoE et iSCSI.

### **Démarrage SAN de l'hyperviseur**

### **Ce dont vous avez besoin**

Si vous décidez d'utiliser le démarrage SAN, celui-ci doit être pris en charge par votre configuration. Vous pouvez utiliser le ["Matrice d'interopérabilité NetApp"](https://mysupport.netapp.com/matrix/imt.jsp?components=65623;64703;&solution=1&isHWU&src=IMT) Pour vérifier que votre système d'exploitation, votre adaptateur de bus hôte, votre micrologiciel HBA, votre BIOS de démarrage HBA et votre version de ONTAP sont pris en charge.

### **Étapes**

- 1. Mappez la LUN de démarrage SAN sur l'hôte.
- 2. Vérifiez que plusieurs chemins sont disponibles.

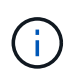

Plusieurs chemins deviennent disponibles une fois que le système d'exploitation hôte est en cours d'exécution sur les chemins.

3. Activez le démarrage SAN dans le BIOS du serveur pour les ports auxquels la LUN de démarrage SAN est mappée.

Pour plus d'informations sur l'activation du BIOS HBA, reportez-vous à la documentation spécifique au fournisseur.

4. Redémarrez l'hôte pour vérifier que le démarrage a réussi.

### **Chemins d'accès multiples**

ESXi propose un module de chemins d'accès multiples extensible appelé NMP (Native Multipathing Plug-in) qui gère les sous-plug-ins Storage Array Type Plugins (SATP) et les modules de connecteurs de sélection de chemin (PSP). Ces règles SATP sont disponibles par défaut dans ESXi.

Pour le stockage NetApp ONTAP, le plug-in VMW\_SATP\_ALUA est utilisé par défaut avec VMW\_PSP\_RR comme une règle de sélection de chemin (PSP). Cela peut être confirmé à l'aide de la commande ci-dessous.

#### **esxcli storage nmp satp rule list -s VMW\_SATP\_ALUA**

Name **Device Vendor** Model **Driver Transport Options** ------------- ------ -------- ------------ ------ --------- -------------------------- VMW\_SATP\_ALUA NETAPP reset on attempted reserve Rule Group Claim Options Default PSP PSP Options Description ---------- ------------- ----------- -------------- ---------- system tpgs on WMW PSP\_RR NetApp arrays with ALUA support

#### **Configurations non ASA**

Pour les configurations non ASA, il doit y avoir deux groupes de chemins avec des priorités différentes. Les chemins ayant les priorités les plus élevées sont actifs/optimisés, ce qui signifie qu'ils sont gérés par le contrôleur où se trouve l'agrégat. Les chemins avec les priorités les plus basses sont actifs, mais ne sont pas optimisés car ils sont servis à partir d'un autre contrôleur. Les chemins non optimisés sont utilisés uniquement lorsqu'aucun chemin optimisé n'est disponible.

#### **Exemple**

L'exemple suivant montre la sortie correcte pour une LUN ONTAP avec deux chemins actifs/optimisés et deux chemins actifs/non optimisés :

**esxcli storage nmp device list -d naa.600a098038313530772b4d673979372f**

```
naa.600a098038313530772b4d673979372f
     Device Display Name: NETAPP Fibre Channel Disk
(naa.600a098038313530772b4d673979372f)
     Storage Array Type: VMW_SATP_ALUA
   Storage Array Type Device Config: {implicit support=on;
explicit support=off; explicit allow=on; alua followover=on;
action OnRetryErrors=off;
{TPG_id=1000,TPG_state=AO}{TPG_id=1001,TPG_state=ANO}}
     Path Selection Policy: VMW_PSP_RR
     Path Selection Policy Device Config:
{policy=rr,iops=1,bytes=10485760,useANO=0; lastPathIndex=1:
NumIOsPending=0,numBytesPending=0}
     Path Selection Policy Device Custom Config:
     Working Paths: vmhba3:C0:T3:L21, vmhba4:C0:T2:L21
     Is USB: false
```
### **esxcli storage nmp path list -d naa.600a098038313530772b4d673979372f**

```
fc.20000090fae0ec8e:10000090fae0ec8e-fc.201000a098dfe3d1:200b00a098dfe3d1-
naa.600a098038313530772b4d673979372f
     Runtime Name: vmhba3:C0:T2:L21
     Device: naa.600a098038313530772b4d673979372f
     Device Display Name: NETAPP Fibre Channel Disk
(naa.600a098038313530772b4d673979372f)
     Group State: active unoptimized
    Array Priority: 0
     Storage Array Type Path Config:
{TPG_id=1001,TPG_state=ANO,RTP_id=29,RTP_health=UP}
   Path Selection Policy Path Config: PSP VMW PSP RR does not support path
configuration.
fc.20000090fae0ec8e:10000090fae0ec8e-fc.201000a098dfe3d1:200700a098dfe3d1-
naa.600a098038313530772b4d673979372f
     Runtime Name: vmhba3:C0:T3:L21
     Device: naa.600a098038313530772b4d673979372f
     Device Display Name: NETAPP Fibre Channel Disk
(naa.600a098038313530772b4d673979372f)
     Group State: active
     Array Priority: 0
     Storage Array Type Path Config:
{TPG_id=1000,TPG_state=AO,RTP_id=25,RTP_health=UP}
   Path Selection Policy Path Config: PSP VMW PSP RR does not support path
configuration.
```

```
fc.20000090fae0ec8f:10000090fae0ec8f-fc.201000a098dfe3d1:200800a098dfe3d1-
naa.600a098038313530772b4d673979372f
     Runtime Name: vmhba4:C0:T2:L21
     Device: naa.600a098038313530772b4d673979372f
     Device Display Name: NETAPP Fibre Channel Disk
(naa.600a098038313530772b4d673979372f)
     Group State: active
    Array Priority: 0
     Storage Array Type Path Config:
{TPG_id=1000,TPG_state=AO,RTP_id=26,RTP_health=UP}
   Path Selection Policy Path Config: PSP VMW PSP RR does not support path
configuration.
fc.20000090fae0ec8f:10000090fae0ec8f-fc.201000a098dfe3d1:200c00a098dfe3d1-
naa.600a098038313530772b4d673979372f
     Runtime Name: vmhba4:C0:T3:L21
     Device: naa.600a098038313530772b4d673979372f
     Device Display Name: NETAPP Fibre Channel Disk
(naa.600a098038313530772b4d673979372f)
     Group State: active unoptimized
    Array Priority: 0
     Storage Array Type Path Config:
{TPG_id=1001,TPG_state=ANO,RTP_id=30,RTP_health=UP}
   Path Selection Policy Path Config: PSP VMW PSP RR does not support path
configuration.
```
#### **Configurations All SAN Array**

Dans les configurations ASA (All SAN Array), tous les chemins d'accès à une LUN donnée sont actifs et optimisés. Ce qui améliore les performances en assurant le service des opérations d'E/S sur tous les chemins en même temps.

#### **Exemple**

L'exemple suivant montre la sortie correcte pour une LUN ONTAP :

#### **esxcli storage nmp device list -d naa.600a098038304759563f4e7837574453**

```
naa.600a098038304759563f4e7837574453
     Device Display Name: NETAPP Fibre Channel Disk
(naa.600a098038304759563f4e7837574453)
     Storage Array Type: VMW_SATP_ALUA
   Storage Array Type Device Config: {implicit support=on;
explicit support=off; explicit allow=on; alua followover=on;
action OnRetryErrors=off;
{TPG_id=1001,TPG_state=AO}{TPG_id=1000,TPG_state=AO}}
     Path Selection Policy: VMW_PSP_RR
     Path Selection Policy Device Config:
{policy=rr,iops=1,bytes=10485760,useANO=0; lastPathIndex=2:
NumIOsPending=0,numBytesPending=0}
     Path Selection Policy Device Custom Config:
     Working Paths: vmhba4:C0:T0:L9, vmhba3:C0:T1:L9, vmhba3:C0:T0:L9,
vmhba4:C0:T1:L9
     Is USB: false
```
### **esxcli storage nmp device list -d naa.600a098038304759563f4e7837574453**

```
fc.20000024ff171d37:21000024ff171d37-fc.202300a098ea5e27:204a00a098ea5e27-
naa.600a098038304759563f4e7837574453
     Runtime Name: vmhba4:C0:T0:L9
     Device: naa.600a098038304759563f4e7837574453
     Device Display Name: NETAPP Fibre Channel Disk
(naa.600a098038304759563f4e7837574453)
     Group State: active
     Array Priority: 0
     Storage Array Type Path Config:
{TPG_id=1000,TPG_state=AO,RTP_id=6,RTP_health=UP}
   Path Selection Policy Path Config: PSP VMW PSP RR does not support path
configuration.
fc.20000024ff171d36:21000024ff171d36-fc.202300a098ea5e27:201d00a098ea5e27-
naa.600a098038304759563f4e7837574453
     Runtime Name: vmhba3:C0:T1:L9
     Device: naa.600a098038304759563f4e7837574453
     Device Display Name: NETAPP Fibre Channel Disk
(naa.600a098038304759563f4e7837574453)
     Group State: active
    Array Priority: 0
     Storage Array Type Path Config:
{TPG_id=1001,TPG_state=AO,RTP_id=3,RTP_health=UP}
   Path Selection Policy Path Config: PSP VMW PSP RR does not support path
configuration.
```

```
fc.20000024ff171d36:21000024ff171d36-fc.202300a098ea5e27:201b00a098ea5e27-
naa.600a098038304759563f4e7837574453
     Runtime Name: vmhba3:C0:T0:L9
     Device: naa.600a098038304759563f4e7837574453
     Device Display Name: NETAPP Fibre Channel Disk
(naa.600a098038304759563f4e7837574453)
     Group State: active
     Array Priority: 0
     Storage Array Type Path Config:
{TPG_id=1000,TPG_state=AO,RTP_id=1,RTP_health=UP}
   Path Selection Policy Path Config: PSP VMW PSP RR does not support path
configuration.
fc.20000024ff171d37:21000024ff171d37-fc.202300a098ea5e27:201e00a098ea5e27-
naa.600a098038304759563f4e7837574453
     Runtime Name: vmhba4:C0:T1:L9
     Device: naa.600a098038304759563f4e7837574453
     Device Display Name: NETAPP Fibre Channel Disk
(naa.600a098038304759563f4e7837574453)
     Group State: active
     Array Priority: 0
     Storage Array Type Path Config:
{TPG_id=1001,TPG_state=AO,RTP_id=4,RTP_health=UP}
   Path Selection Policy Path Config: PSP VMW PSP RR does not support path
configuration.
```
### **Vol**

Les volumes virtuels (vvols) sont des types d'objets VMware correspondant à un disque de machine virtuelle (VM), ainsi que ses snapshots et ses clones rapides.

Les outils ONTAP pour VMware vSphere incluent VASA Provider pour ONTAP, qui fournit le point d'intégration à VMware vCenter pour exploiter le stockage basé sur vvols. Lorsque vous déployez le fichier ONTAP Tools OVA, il est automatiquement enregistré avec le serveur vCenter et active le fournisseur VASA.

Lorsque vous créez un datastore vvols à l'aide de l'interface utilisateur vCenter, il vous guide à créer des volumes FlexVol en tant que stockage de sauvegarde pour le datastore. Les volumes vvols dans les datastores vvols sont accessibles par les hôtes ESXi à l'aide d'un point de terminaison de protocole (PE). Dans les environnements SAN, une LUN de 4 Mo est créée sur chaque FlexVol du datastore pour une utilisation en tant que PE. Un SAN PE est une unité logique administrative (ALU). VVols sont des unités logiques filiales (SLUs).

Les exigences standard et les meilleures pratiques pour les environnements SAN s'appliquent lors de l'utilisation de vVvols, y compris (mais non limité à) les éléments suivants :

- 1. Créer au moins une LIF SAN sur chaque nœud par SVM que vous prévoyez d'utiliser. Il est recommandé de créer au moins deux par nœud, mais pas plus que nécessaire.
- 2. Éliminez tout point de défaillance unique. Utilisez plusieurs interfaces réseau VMkernel sur différents sousréseaux de réseau utilisant le regroupement de cartes réseau lorsque plusieurs commutateurs virtuels sont

utilisés. Ou utiliser plusieurs cartes réseau physiques connectées à plusieurs commutateurs physiques pour fournir la haute disponibilité et un débit supérieur.

- 3. Configurer le zoning et/ou les VLAN selon les besoins en connectivité hôte
- 4. S'assurer que tous les initiateurs requis sont connectés aux LIF cible sur le SVM souhaité.

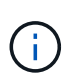

Vous devez déployer des outils ONTAP pour VMware vSphere afin d'activer VASA Provider. Le fournisseur VASA gérera tous les paramètres de votre groupe initiateur pour vous. Il n'est donc pas nécessaire de créer ou de gérer des igroups dans un environnement vvols.

NetApp ne recommande pas pour le moment de modifier les paramètres vVvols de la valeur par défaut.

Reportez-vous à la ["Matrice d'interopérabilité NetApp"](https://mysupport.netapp.com/matrix/imt.jsp?components=65623;64703;&solution=1&isHWU&src=IMT) Pour les versions spécifiques des outils ONTAP ou de VASA Provider pour vos versions spécifiques de vSphere et ONTAP.

Pour plus d'informations sur le provisionnement et la gestion de vvols, reportez-vous également aux outils ONTAP pour la documentation VMware vSphere ["Tr-4597-VMware vSphere avec ONTAP"](https://docs.netapp.com/us-en/netapp-solutions/virtualization/vsphere_ontap_ontap_for_vsphere.html) et ["TR-4400"](https://www.netapp.com/pdf.html?item=/media/13555-tr4400pdf.pdf).

### **Paramètres recommandés**

#### **Verrouillage ATS**

Le verrouillage ATS est **obligatoire** pour le stockage compatible VAAI et la mise à niveau du VMFS5. Il est nécessaire d'assurer une interopérabilité correcte et des performances d'E/S optimales du stockage partagé VMFS avec des LUN ONTAP. Pour plus d'informations sur l'activation du verrouillage ATS, reportez-vous à la documentation VMware.

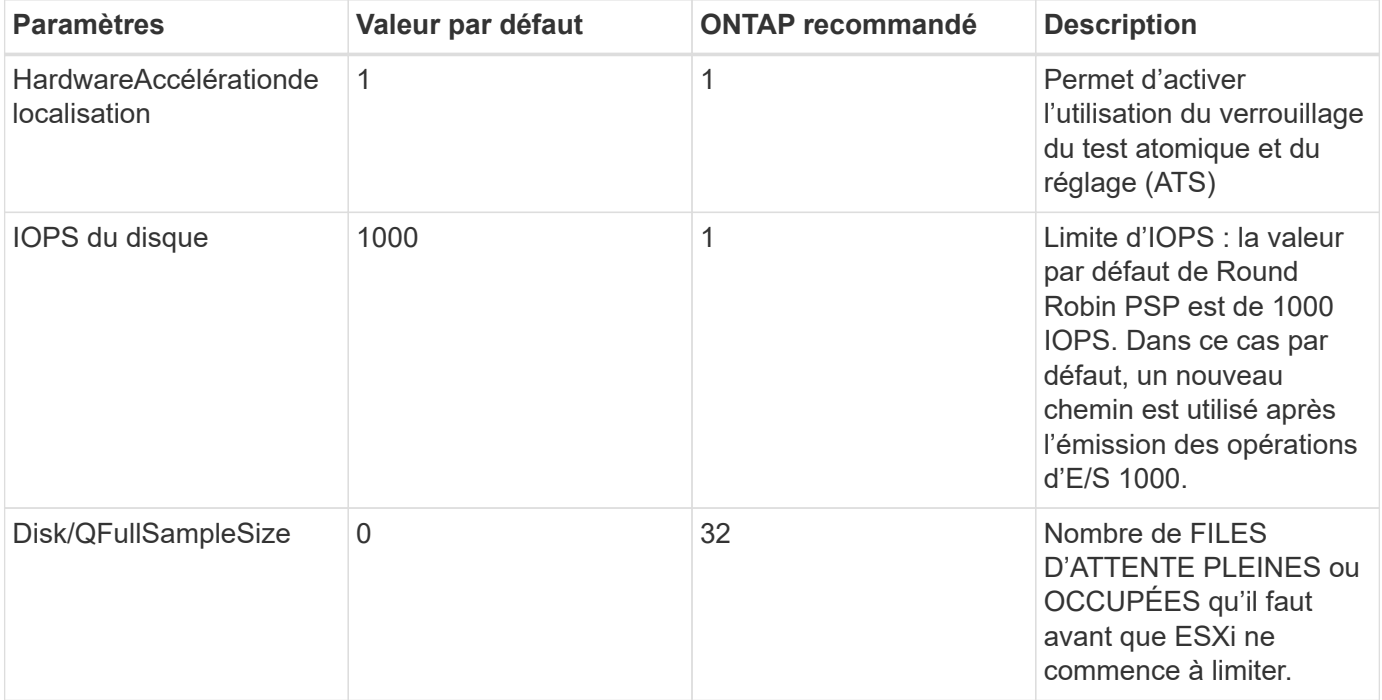

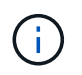

Activez le paramètre Space-alloc pour que toutes les LUN mappées à VMware vSphere pour que la commande UNMAP fonctionne. Pour plus d'informations, consultez la documentation ONTAP.

#### **Délais d'expiration du système d'exploitation invité**

Vous pouvez configurer manuellement les machines virtuelles à l'aide des réglages de système d'exploitation invités recommandés. Après avoir effectué les mises à jour, vous devez redémarrer l'invité pour que les mises à jour prennent effet.

### **Valeurs de temporisation GOS :**

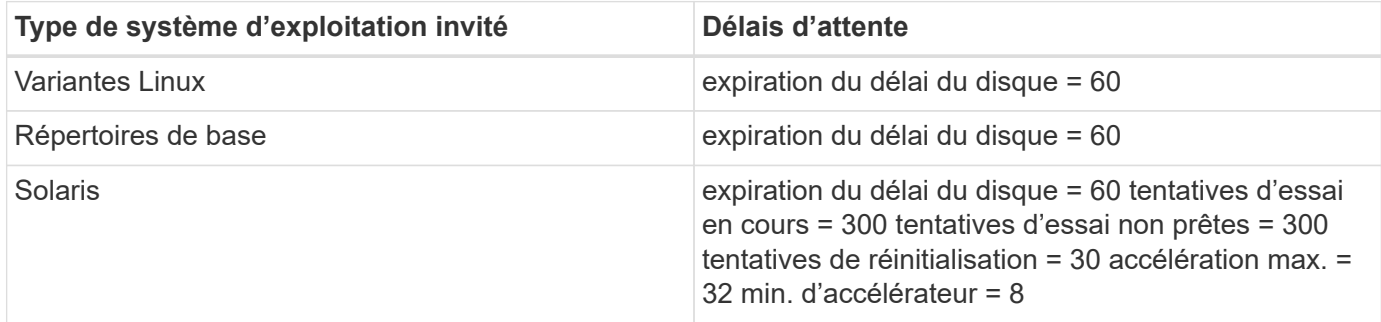

#### **Validation du système vSphere ajustable**

Utiliser la commande suivante pour vérifier le paramètre HardwareAccélérationLocaliking.

#### **esxcli system settings advanced list --option /VMFS3/HardwareAcceleratedLocking**

```
  Path: /VMFS3/HardwareAcceleratedLocking
     Type: integer
     Int Value: 1
     Default Int Value: 1
    Min Value: 0
    Max Value: 1
     String Value:
     Default String Value:
    Valid Characters:
     Description: Enable hardware accelerated VMFS locking (requires
compliant hardware). Please see http://kb.vmware.com/kb/2094604 before
disabling this option.
```
#### **Validation du paramètre IOPS du disque**

Utilisez la commande suivante pour vérifier le paramètre IOPS.

**esxcli storage nmp device list -d naa.600a098038304731783f506670553355**

```
naa.600a098038304731783f506670553355
     Device Display Name: NETAPP Fibre Channel Disk
(naa.600a098038304731783f506670553355)
     Storage Array Type: VMW_SATP_ALUA
   Storage Array Type Device Config: {implicit support=on;
explicit_support=off; explicit_allow=on; alua_followover=on;
action OnRetryErrors=off;
{TPG_id=1000,TPG_state=ANO}{TPG_id=1001,TPG_state=AO}}
     Path Selection Policy: VMW_PSP_RR
     Path Selection Policy Device Config:
{policy=rr,iops=1,bytes=10485760,useANO=0; lastPathIndex=0:
NumIOsPending=0,numBytesPending=0}
     Path Selection Policy Device Custom Config:
     Working Paths: vmhba4:C0:T0:L82, vmhba3:C0:T0:L82
     Is USB: false
```
#### **Validation de QFullSampleSize**

Utilisez la commande suivante pour vérifier QFullSampleSize

#### **esxcli system settings advanced list --option /Disk/QFullSampleSize**

```
  Path: /Disk/QFullSampleSize
     Type: integer
     Int Value: 32
     Default Int Value: 0
     Min Value: 0
    Max Value: 64
     String Value:
     Default String Value:
     Valid Characters:
     Description: Default I/O samples to monitor for detecting non-transient
queue full condition. Should be nonzero to enable queue depth throttling.
Device specific QFull options will take precedence over this value if set.
```
#### **Problèmes connus**

VMware vSphere 7.x avec la version ONTAP ne présente aucun problème connu.

#### **Informations associées**

- ["Tr-4597-VMware vSphere avec ONTAP"](https://docs.netapp.com/us-en/netapp-solutions/virtualization/vsphere_ontap_ontap_for_vsphere.html)
- ["Prise en charge de VMware vSphere 5.x, 6.x et 7.x avec NetApp MetroCluster \(2031038\)"](https://kb.vmware.com/s/article/2031038)
- ["NetApp ONTAP avec NetApp SnapMirror, continuité de l'activité \(SM-BC\) et VMware vSphere Metro](https://kb.vmware.com/s/article/83370) [Storage Cluster \(vMSC\)"](https://kb.vmware.com/s/article/83370)

# **Utilisez VMware vSphere 6.5 et 6.7 avec ONTAP**

Vous pouvez utiliser les paramètres de configuration des hôtes SAN ONTAP pour les versions vSphere 6.5.x et 6.7.x avec les protocoles FC, FCoE et iSCSI.

### **Démarrage SAN de l'hyperviseur**

### **Ce dont vous avez besoin**

Si vous décidez d'utiliser le démarrage SAN, celui-ci doit être pris en charge par votre configuration. Vous pouvez utiliser le ["Matrice d'interopérabilité NetApp"](https://mysupport.netapp.com/matrix/imt.jsp?components=65623;64703;&solution=1&isHWU&src=IMT) Pour vérifier que votre système d'exploitation, votre adaptateur de bus hôte, votre micrologiciel HBA, votre BIOS de démarrage HBA et votre version de ONTAP sont pris en charge.

### **Étapes**

- 1. Mappez la LUN de démarrage SAN sur l'hôte.
- 2. Vérifiez que plusieurs chemins sont disponibles.

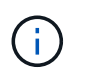

Plusieurs chemins deviennent disponibles une fois que le système d'exploitation hôte est en cours d'exécution sur les chemins.

3. Activez le démarrage SAN dans le BIOS du serveur pour les ports auxquels la LUN de démarrage SAN est mappée.

Pour plus d'informations sur l'activation du BIOS HBA, reportez-vous à la documentation spécifique au fournisseur.

4. Redémarrez l'hôte pour vérifier que le démarrage a réussi.

### **Chemins d'accès multiples**

ESXi propose un module de chemins d'accès multiples extensible appelé NMP (Native Multipathing Plug-in) qui gère les sous-plug-ins Storage Array Type Plugins (SATP) et les modules de connecteurs de sélection de chemin (PSP). Ces règles SATP sont disponibles par défaut dans ESXi.

Pour le stockage NetApp ONTAP, le plug-in VMW\_SATP\_ALUA est utilisé par défaut avec VMW\_PSP\_RR En tant que stratégie de sélection de chemin (PSP). Cela peut être confirmé via la commande ci-dessous :

**esxcli storage nmp satp rule list -s VMW\_SATP\_ALUA**

Name Device Vendor Model Driver Transport Options ------------- ------ ------ ------- ------ --------- ------- VMW SATP ALUA LSI INF-01-00 reset on attempted reserve VMW\_SATP\_ALUA NETAPP reset on attempted reserve Rule Group Claim Options Default PSP PSP Options Description ---------- ------------- ----------- ----------- ----------- system tpgs on WMW PSP MRU NetApp E-Series arrays with ALUA support system tpgs on MW\_PSP\_RR NetApp arrays with ALUA support

#### **Configurations All SAN Array**

Dans les configurations ASA (All SAN Array), tous les chemins d'accès à une LUN donnée sont actifs et optimisés. Ce qui améliore les performances en assurant le service des opérations d'E/S sur tous les chemins en même temps.

#### **Exemple**

L'exemple suivant montre la sortie correcte pour une LUN ONTAP :

#### **esxcli storage nmp device list -d naa.600a098038304759563f4e7837574453**

```
fc.20000024ff171d37:21000024ff171d37-fc.202300a098ea5e27:204a00a098ea5e27-
naa.600a098038304759563f4e7837574453
     Runtime Name: vmhba4:C0:T0:L9
     Device: naa.600a098038304759563f4e7837574453
     Device Display Name: NETAPP Fibre Channel Disk
(naa.600a098038304759563f4e7837574453)
     Group State: active
    Array Priority: 0
     Storage Array Type Path Config:
{TPG_id=1000,TPG_state=AO,RTP_id=6,RTP_health=UP}
   Path Selection Policy Path Config: PSP VMW PSP RR does not support path
configuration.
fc.20000024ff171d36:21000024ff171d36-fc.202300a098ea5e27:201d00a098ea5e27-
naa.600a098038304759563f4e7837574453
     Runtime Name: vmhba3:C0:T1:L9
     Device: naa.600a098038304759563f4e7837574453
     Device Display Name: NETAPP Fibre Channel Disk
(naa.600a098038304759563f4e7837574453)
     Group State: active
    Array Priority: 0
```

```
  Storage Array Type Path Config:
{TPG_id=1001,TPG_state=AO,RTP_id=3,RTP_health=UP}
   Path Selection Policy Path Config: PSP VMW PSP RR does not support path
configuration.
fc.20000024ff171d36:21000024ff171d36-fc.202300a098ea5e27:201b00a098ea5e27-
naa.600a098038304759563f4e7837574453
     Runtime Name: vmhba3:C0:T0:L9
     Device: naa.600a098038304759563f4e7837574453
     Device Display Name: NETAPP Fibre Channel Disk
(naa.600a098038304759563f4e7837574453)
     Group State: active
     Array Priority: 0
     Storage Array Type Path Config:
{TPG_id=1000,TPG_state=AO,RTP_id=1,RTP_health=UP}
   Path Selection Policy Path Config: PSP VMW PSP RR does not support path
configuration.
fc.20000024ff171d37:21000024ff171d37-fc.202300a098ea5e27:201e00a098ea5e27-
naa.600a098038304759563f4e7837574453
     Runtime Name: vmhba4:C0:T1:L9
     Device: naa.600a098038304759563f4e7837574453
     Device Display Name: NETAPP Fibre Channel Disk
(naa.600a098038304759563f4e7837574453)
     Group State: active
     Array Priority: 0
     Storage Array Type Path Config:
{TPG_id=1001,TPG_state=AO,RTP_id=4,RTP_health=UP}
   Path Selection Policy Path Config: PSP VMW PSP RR does not support path
configuration.
```
Dans l'exemple ci-dessus, la LUN a été mappée à partir d'un stockage NetApp avec 4 chemins (4, optimisé pour le mode actif-actif).

#### **Configurations non ASA**

Pour les configurations non ASA, il doit y avoir deux groupes de chemins avec des priorités différentes. Les chemins ayant les priorités les plus élevées sont actifs/optimisés, ce qui signifie qu'ils sont gérés par le contrôleur où se trouve l'agrégat. Les chemins avec les priorités les plus basses sont actifs, mais ne sont pas optimisés car ils sont servis à partir d'un autre contrôleur. Les chemins non optimisés sont utilisés uniquement lorsqu'aucun chemin optimisé n'est disponible.

### **Exemple**

L'exemple suivant montre la sortie correcte pour une LUN ONTAP avec deux chemins actifs/optimisés et deux chemins actifs/non optimisés :

**esxcli storage nmp path list -d naa.600a098038313530772b4d673979372f**

```
fc.20000090fae0ec8e:10000090fae0ec8e-fc.201000a098dfe3d1:200b00a098dfe3d1-
naa.600a098038313530772b4d673979372f
     Runtime Name: vmhba3:C0:T2:L21
     Device: naa.600a098038313530772b4d673979372f
     Device Display Name: NETAPP Fibre Channel Disk
(naa.600a098038313530772b4d673979372f)
     Group State: active unoptimized
     Array Priority: 0
     Storage Array Type Path Config:
{TPG_id=1001,TPG_state=ANO,RTP_id=29,RTP_health=UP}
   Path Selection Policy Path Config: PSP VMW PSP RR does not support path
configuration.
fc.20000090fae0ec8e:10000090fae0ec8e-fc.201000a098dfe3d1:200700a098dfe3d1-
naa.600a098038313530772b4d673979372f
     Runtime Name: vmhba3:C0:T3:L21
     Device: naa.600a098038313530772b4d673979372f
     Device Display Name: NETAPP Fibre Channel Disk
(naa.600a098038313530772b4d673979372f)
     Group State: active
    Array Priority: 0
     Storage Array Type Path Config:
{TPG_id=1000,TPG_state=AO,RTP_id=25,RTP_health=UP}
   Path Selection Policy Path Config: PSP VMW PSP RR does not support path
configuration.
fc.20000090fae0ec8f:10000090fae0ec8f-fc.201000a098dfe3d1:200800a098dfe3d1-
naa.600a098038313530772b4d673979372f
     Runtime Name: vmhba4:C0:T2:L21
     Device: naa.600a098038313530772b4d673979372f
     Device Display Name: NETAPP Fibre Channel Disk
(naa.600a098038313530772b4d673979372f)
     Group State: active
     Array Priority: 0
     Storage Array Type Path Config:
{TPG_id=1000,TPG_state=AO,RTP_id=26,RTP_health=UP}
   Path Selection Policy Path Config: PSP VMW PSP RR does not support path
configuration.
fc.20000090fae0ec8f:10000090fae0ec8f-fc.201000a098dfe3d1:200c00a098dfe3d1-
naa.600a098038313530772b4d673979372f
     Runtime Name: vmhba4:C0:T3:L21
     Device: naa.600a098038313530772b4d673979372f
     Device Display Name: NETAPP Fibre Channel Disk
(naa.600a098038313530772b4d673979372f)
     Group State: active unoptimized
```

```
  Array Priority: 0
     Storage Array Type Path Config:
{TPG_id=1001,TPG_state=ANO,RTP_id=30,RTP_health=UP}
   Path Selection Policy Path Config: PSP VMW PSP RR does not support path
configuration.
```
Dans l'exemple ci-dessus, le mappage d'une LUN du stockage NetApp avec 4 chemins (2 optimisés pour le mode actif-actif et 2 non optimisés).

### **Vol**

Les volumes virtuels (vvols) sont des types d'objets VMware correspondant à un disque de machine virtuelle (VM), ainsi que ses snapshots et clones rapides.

Les outils ONTAP pour VMware vSphere incluent VASA Provider pour ONTAP, qui fournit le point d'intégration à VMware vCenter pour exploiter le stockage basé sur vvols. Lorsque vous déployez le fichier ONTAP Tools OVA, il est automatiquement enregistré avec le serveur vCenter et active le fournisseur VASA.

Lorsque vous créez un datastore vvols à l'aide de l'interface utilisateur vCenter, il vous guide à créer des volumes FlexVol en tant que stockage de sauvegarde pour le datastore. Les volumes vvols dans les datastores vvols sont accessibles par les hôtes ESXi à l'aide d'un point de terminaison de protocole (PE). Dans les environnements SAN, une LUN de 4 Mo est créée sur chaque FlexVol du datastore pour une utilisation en tant que PE. Un SAN PE est une unité logique administrative (ALU); vVols sont des unités logiques subsidiaires (SLUs).

Les exigences standard et les meilleures pratiques pour les environnements SAN s'appliquent lors de l'utilisation de vVvols, y compris (mais non limité à) les éléments suivants :

- 1. Créer au moins une LIF SAN sur chaque nœud par SVM que vous prévoyez d'utiliser. Il est recommandé de créer au moins deux par nœud, mais pas plus que nécessaire.
- 2. Éliminez tout point de défaillance unique. Utilisez plusieurs interfaces réseau VMkernel sur différents sousréseaux de réseau utilisant le regroupement des cartes réseau lorsque plusieurs commutateurs virtuels sont utilisés ou utilisez plusieurs cartes réseau physiques connectées à plusieurs commutateurs physiques pour assurer la haute disponibilité et un débit plus élevé.
- 3. Configurer le zoning et/ou les VLAN selon les besoins en connectivité hôte
- 4. S'assurer que tous les initiateurs requis sont connectés aux LIF cible sur le SVM souhaité.

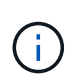

Vous devez déployer des outils ONTAP pour VMware vSphere afin d'activer VASA Provider. Le fournisseur VASA gère tous les paramètres de votre groupe initiateur. Il n'est donc pas nécessaire de créer ou de gérer les iGroups dans un environnement vVols.

NetApp ne recommande pas pour le moment de modifier les paramètres vVvols des valeurs par défaut.

Reportez-vous à la ["Matrice d'interopérabilité NetApp"](https://mysupport.netapp.com/matrix/imt.jsp?components=65623;64703;&solution=1&isHWU&src=IMT) Pour les versions spécifiques des outils ONTAP ou de VASA Provider pour vos versions spécifiques de vSphere et ONTAP.

Pour plus d'informations sur le provisionnement et la gestion de vvols, reportez-vous également aux outils ONTAP pour la documentation VMware vSphere ["TR-4597"](https://docs.netapp.com/us-en/netapp-solutions/virtualization/vsphere_ontap_ontap_for_vsphere.html) et ["TR-4400."](https://www.netapp.com/pdf.html?item=/media/13555-tr4400pdf.pdf)

### **Paramètres recommandés**

### **Verrouillage ATS**

Le verrouillage ATS est **obligatoire** pour le stockage compatible VAAI et la mise à niveau du VMFS5. Il est nécessaire pour une interopérabilité correcte et des performances optimales en E/S de stockage partagé VMFS avec des LUN ONTAP. Pour plus d'informations sur l'activation du verrouillage ATS, reportez-vous à la documentation VMware.

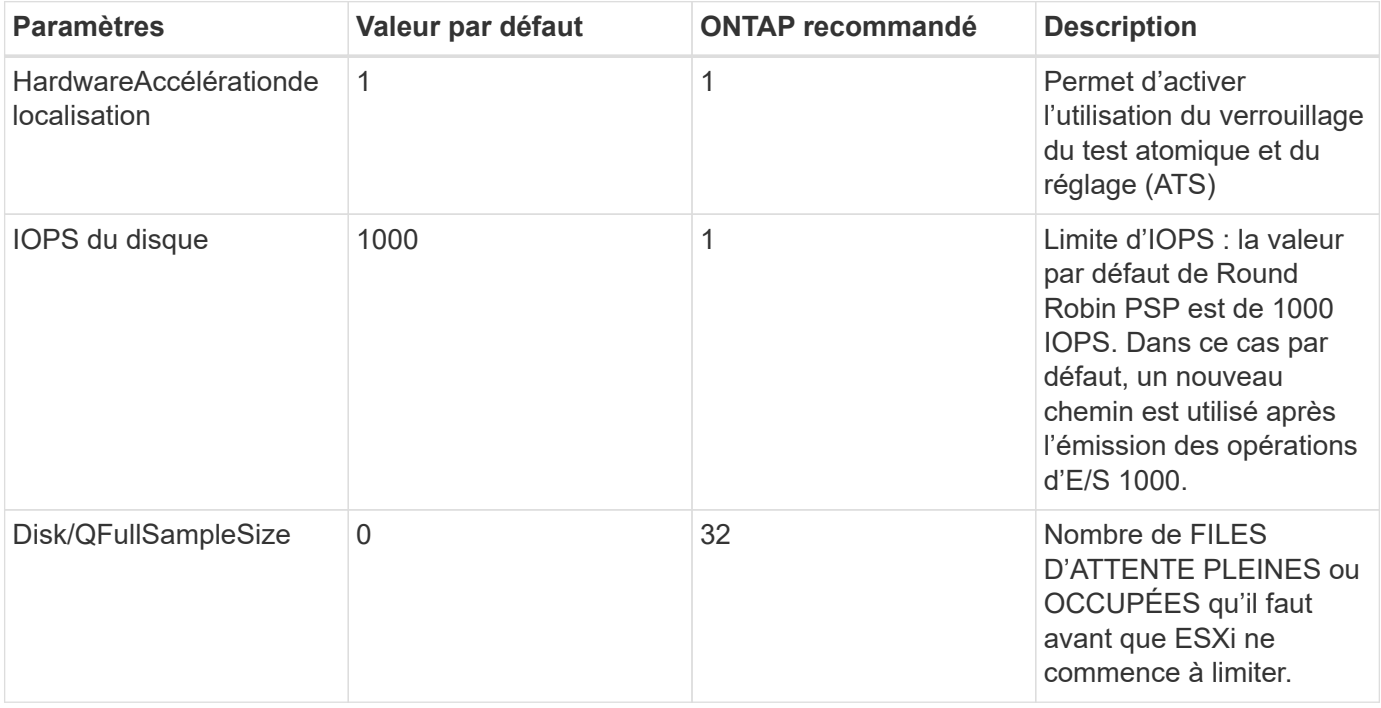

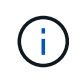

Activez le paramètre Space-alloc pour que toutes les LUN mappées à VMware vSphere pour que la commande UNMAP fonctionne. Pour plus de détails, reportez-vous à ["Documentation](https://docs.netapp.com/ontap-9/index.jsp) [ONTAP"](https://docs.netapp.com/ontap-9/index.jsp).

### **Délais d'expiration du système d'exploitation invité**

Vous pouvez configurer manuellement les machines virtuelles à l'aide des réglages de système d'exploitation invités recommandés. Après avoir effectué les mises à jour, vous devez redémarrer l'invité pour que les mises à jour prennent effet.

### **Valeurs de temporisation GOS :**

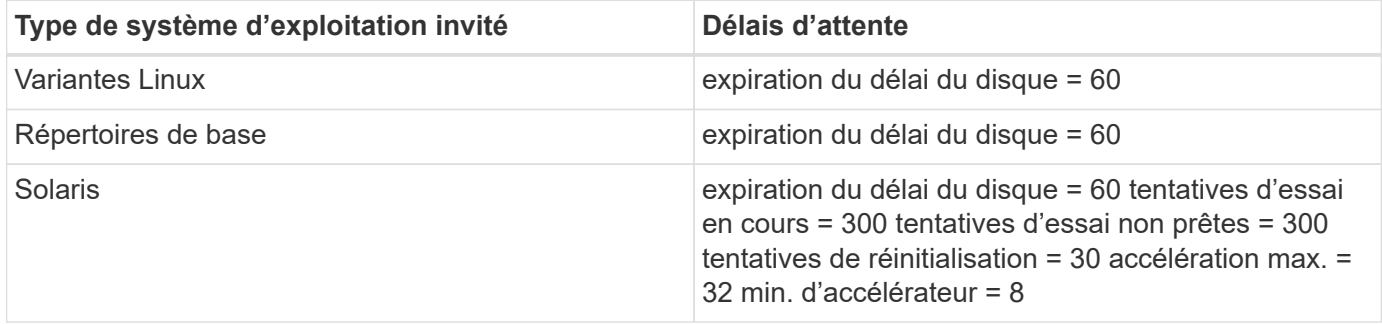

#### **Validation du système vSphere ajustable**

Utiliser la commande suivante pour vérifier le HardwareAcceleratedLocking réglage :

#### **esxcli system settings advanced list --option /VMFS3/HardwareAcceleratedLocking**

```
  Path: /VMFS3/HardwareAcceleratedLocking
     Type: integer
     Int Value: 1
     Default Int Value: 1
     Min Value: 0
     Max Value: 1
     String Value:
     Default String Value:
     Valid Characters:
     Description: Enable hardware accelerated VMFS locking (requires
compliant hardware). Please see http://kb.vmware.com/kb/2094604 before
disabling this option.
```
#### **Validation du paramètre IOPS du disque**

Utilisez la commande suivante pour vérifier le paramètre IOPS :

#### **esxcli storage nmp device list -d naa.600a098038304731783f506670553355**

```
naa.600a098038304731783f506670553355
     Device Display Name: NETAPP Fibre Channel Disk
(naa.600a098038304731783f506670553355)
     Storage Array Type: VMW_SATP_ALUA
   Storage Array Type Device Config: {implicit support=on;
explicit_support=off; explicit_allow=on; alua_followover=on;
action OnRetryErrors=off;
{TPG_id=1000,TPG_state=ANO}{TPG_id=1001,TPG_state=AO}}
     Path Selection Policy: VMW_PSP_RR
     Path Selection Policy Device Config:
{policy=rr,iops=1,bytes=10485760,useANO=0; lastPathIndex=0:
NumIOsPending=0,numBytesPending=0}
     Path Selection Policy Device Custom Config:
     Working Paths: vmhba4:C0:T0:L82, vmhba3:C0:T0:L82
     Is USB: false
```
#### **Validation de QFullSampleSize**

Utilisez la commande suivante pour vérifier QFullSampleSize :

**esxcli system settings advanced list --option /Disk/QFullSampleSize**
```
  Path: /Disk/QFullSampleSize
     Type: integer
     Int Value: 32
     Default Int Value: 0
     Min Value: 0
     Max Value: 64
     String Value:
     Default String Value:
     Valid Characters:
     Description: Default I/O samples to monitor for detecting non-transient
queue full condition. Should be nonzero to enable queue depth throttling.
Device specific QFull options will take precedence over this value if set.
```
## **Problèmes connus**

La version VMware vSphere 6.5 et 6.7 avec ONTAP présente les problèmes connus suivants :

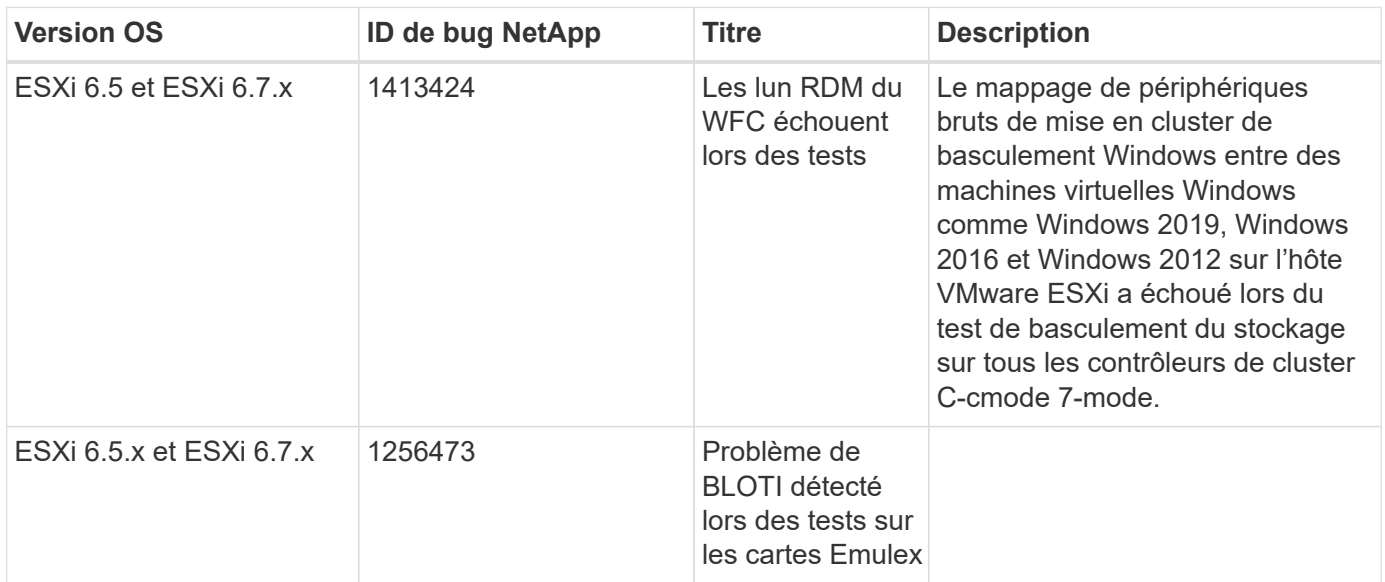

## **Informations associées**

- ["Tr-4597-VMware vSphere avec ONTAP"](https://docs.netapp.com/us-en/netapp-solutions/virtualization/vsphere_ontap_ontap_for_vsphere.html)
- ["Prise en charge de VMware vSphere 5.x, 6.x et 7.x avec NetApp MetroCluster \(2031038\)"](https://kb.vmware.com/s/article/2031038)
- ["NetApp ONTAP avec NetApp SnapMirror, continuité de l'activité \(SM-BC\) et VMware vSphere Metro](https://kb.vmware.com/s/article/83370) [Storage Cluster \(vMSC\)"](https://kb.vmware.com/s/article/83370)

# **HP-UX**

## **Utilisez HP-UX 11i v3 avec ONTAP**

Vous pouvez utiliser les paramètres de configuration de l'hôte SAN ONTAP pour configurer HP-UX 11i v3 avec ONTAP comme cible.

## **Installez les utilitaires hôtes HP-UX**

Vous pouvez télécharger le fichier compressé contenant les packs logiciels Host Utilities à partir du ["Site de](https://mysupport.netapp.com/site/products/all/details/hostutilities/downloads-tab/download/61343/6.0/downloads) [support NetApp".](https://mysupport.netapp.com/site/products/all/details/hostutilities/downloads-tab/download/61343/6.0/downloads) Une fois le fichier installé, vous devez le décompresser pour obtenir les packs logiciels dont vous avez besoin pour installer les utilitaires hôtes.

## **Étapes**

- 1. Téléchargez une copie du fichier compressé contenant les utilitaires d'hôte à partir du ["Site de support](https://mysupport.netapp.com/site/products/all/details/hostutilities/downloads-tab/download/61343/6.0/downloads) [NetApp"](https://mysupport.netapp.com/site/products/all/details/hostutilities/downloads-tab/download/61343/6.0/downloads) vers un répertoire de votre hôte.
- 2. Accédez au répertoire contenant le téléchargement.
- 3. Décompressez le fichier.

gunzip netapp hpux host utilities 6.0 ia pa.depot.gz

4. Entrez la commande suivante pour installer le logiciel :

```
swinstall -s /netapp_hpux_host_utilities 6.0_ia_pa.depot_NetApp_santoolkit
```
5. Redémarrez l'hôte.

## **Kit D'outils SAN**

Le kit d'outils est installé automatiquement lorsque vous installez le progiciel Utilitaires hôtes NetApp. Ce kit contient le sanlun Utilitaire, qui vous aide à gérer les LUN et les HBA. Le sanlun La commande renvoie les informations relatives aux LUN mappées sur votre hôte, aux chemins d'accès multiples et aux informations nécessaires à la création des groupes initiateurs.

#### **Exemple**

Dans l'exemple suivant, le sanlun lun show La commande renvoie les informations relatives à la LUN.

```
#sanlun lun show
controller(7mode)/ device
host lun
vserver(Cmode) lun-pathname filename
adapter protocol size mode
--------------------------------------------------------------------------
------
sanboot unix /vol/hpux 215 boot en 0/goot hpux 215 lun
/dev/rdsk/c11t0d0 fcd0 FCP 150g C
sanboot unix /vol/hpux 215 boot en 0/goot hpux 215 lun
/dev/rdsk/c24t0d0 fcd1 FCP 150g C
sanboot unix /vol/hpux 215 boot en 0/goot hpux 215 lun
/dev/rdsk/c21t0d0 fcd1 FCP 150g C
sanboot_unix /vol/hpux_215_boot_en_0/goot_hpux_215_lun
/dev/rdsk/c12t0d0 fcd0 FCP 150g C
```
## **SAN Booting**

## **Ce dont vous avez besoin**

Si vous décidez d'utiliser le démarrage SAN, celui-ci doit être pris en charge par votre configuration. Vous pouvez utiliser le ["Matrice d'interopérabilité NetApp"](https://mysupport.netapp.com/matrix/imt.jsp?components=71102;&solution=1&isHWU&src=IMT) Pour vérifier que votre système d'exploitation, votre adaptateur de bus hôte, votre micrologiciel HBA, votre BIOS de démarrage HBA et votre version de ONTAP sont pris en charge.

LE démarrage SAN est le processus de configuration d'un disque connecté au SAN (un LUN) en tant que périphérique d'amorçage pour un hôte HP-UX. Les utilitaires hôtes prennent en charge le démarrage SAN avec les protocoles FC et FCoE dans les environnements HP-UX.

## **Chemins d'accès multiples**

Les chemins d'accès multiples vous permettent de configurer plusieurs chemins réseau entre l'hôte et le système de stockage. En cas de défaillance d'un chemin, le trafic continue sur les chemins restants. Pour qu'un hôte puisse avoir plusieurs chemins d'accès à une LUN, les chemins d'accès multiples doivent être activés. Les utilitaires hôtes HP-UX prennent en charge différentes solutions de chemins d'accès multiples en fonction de votre configuration. Les éléments suivants sont destinés à la solution native de chemins d'accès multiples.

## **Configurations non ASA**

Pour les configurations non ASA, il doit y avoir deux groupes de chemins avec des priorités différentes. Les chemins ayant les priorités les plus élevées sont actifs/optimisés, ce qui signifie qu'ils sont gérés par le contrôleur où se trouve l'agrégat. Les chemins avec les priorités les plus basses sont actifs, mais ne sont pas optimisés car ils sont servis à partir d'un autre contrôleur. Les chemins non optimisés sont utilisés uniquement lorsqu'aucun chemin optimisé n'est disponible.

## **Exemple**

L'exemple suivant montre la sortie correcte pour une LUN ONTAP avec deux chemins actifs/optimisés et deux chemins actifs/non optimisés :

```
# sanlun lun show -p vs39:/vol/vol24_3_0/lun24_0
                   ONTAP Path: vs39:/vol/vol24_3_0/lun24_0
                         LUN: 37
                     LUN Size: 15g
                  Host Device: /dev/rdisk/disk942
                        Mode: C
              Multipath Policy: A/A
            Multipath Provider: Native
       ------- ---------- ------ ------- ---------- ---------- --------------
host vserver /dev/dsk HP A/A
path path filename host vserver path failover
state type or hardware path adapter LIF priority
------- ---------- ------ ------- ---------- ---------- --------------
up primary /dev/dsk/c39t4d5 fcd0 hpux 3 0
up primary /dev/dsk/c41t4d5 fcd1 hpux 4 0
up secondary /dev/dsk/c40t4d5 fcd0 hpux 3 1
up secondary /dev/dsk/c42t4d5 fcd1 hpux_4 1
```
#### **Configurations All SAN Array**

Dans les configurations ASA (All SAN Array), tous les chemins d'accès à une LUN donnée sont actifs et optimisés. Ce qui améliore les performances en assurant le service des opérations d'E/S sur tous les chemins en même temps.

## **Exemple**

L'exemple suivant montre la sortie correcte pour une LUN ONTAP :

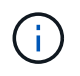

Toutes les configurations de matrice SAN (ASA) sont prises en charge à partir de ONTAP 9.8 pour HP-UX 11iv3

```
# sanlun lun show -p vs39:/vol/hpux_vol_1_1/hpux_lun
                   ONTAP Path: vs39:/vol/hpux_vol_1_1/hpux_lun
                         LUN: 2
                    LUN Size: 30g
                  Host Device: /dev/rdisk/disk25
                        Mode: C
            Multipath Provider: None
-------- ---------- -------------------- ------- --------------
host vserver /dev/dsk
path path filename host vserver
state type or hardware path adapter LIF
-------- ---------- -------------------- ------- --------------
up primary /dev/dsk/c4t0d2 fcd0 248 1c hp
up primary /dev/dsk/c6t0d2 fcd0 246 1c hp
up primary /dev/dsk/c10t0d2 fcd1 246 1d hp
up primary /dev/dsk/c8t0d2 fcd1 248 1d hp
```
## **Paramètres recommandés**

Voici certains paramètres recommandés pour les LUN HPUX 11i v3 et NetApp ONTAP. NetApp utilise les paramètres par défaut pour HP-UX.

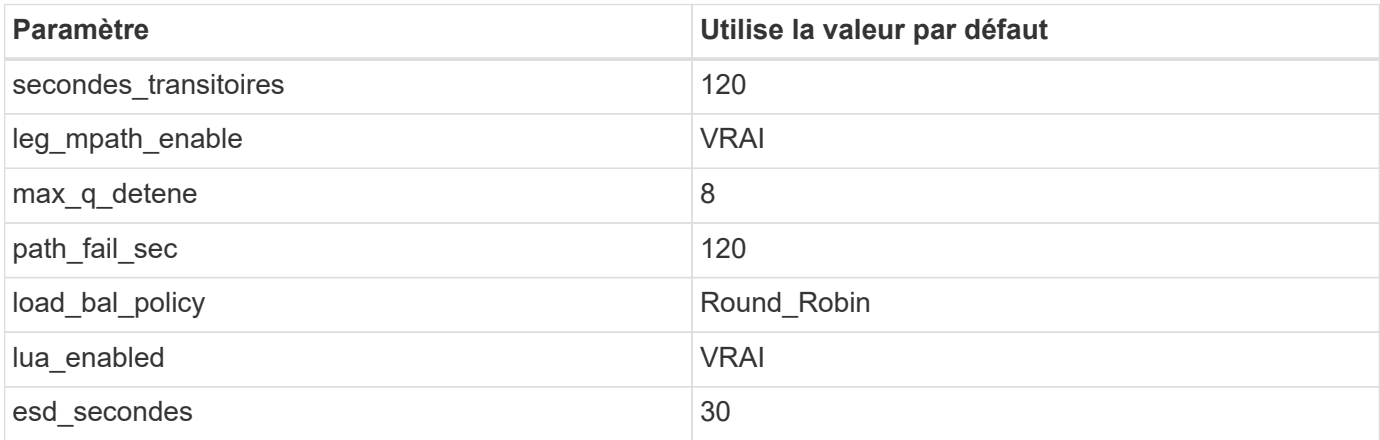

## **Problèmes connus**

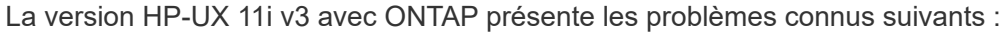

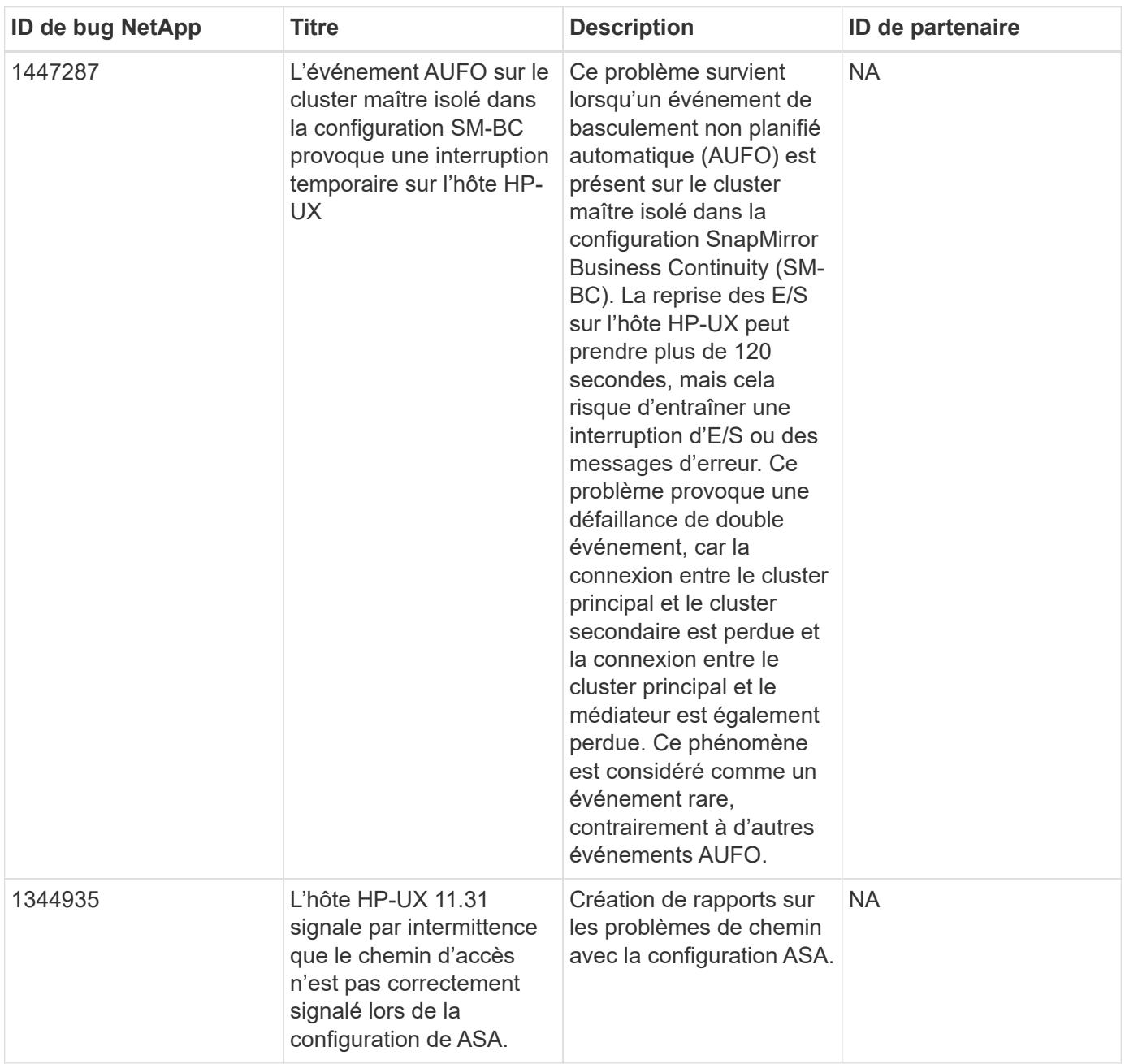

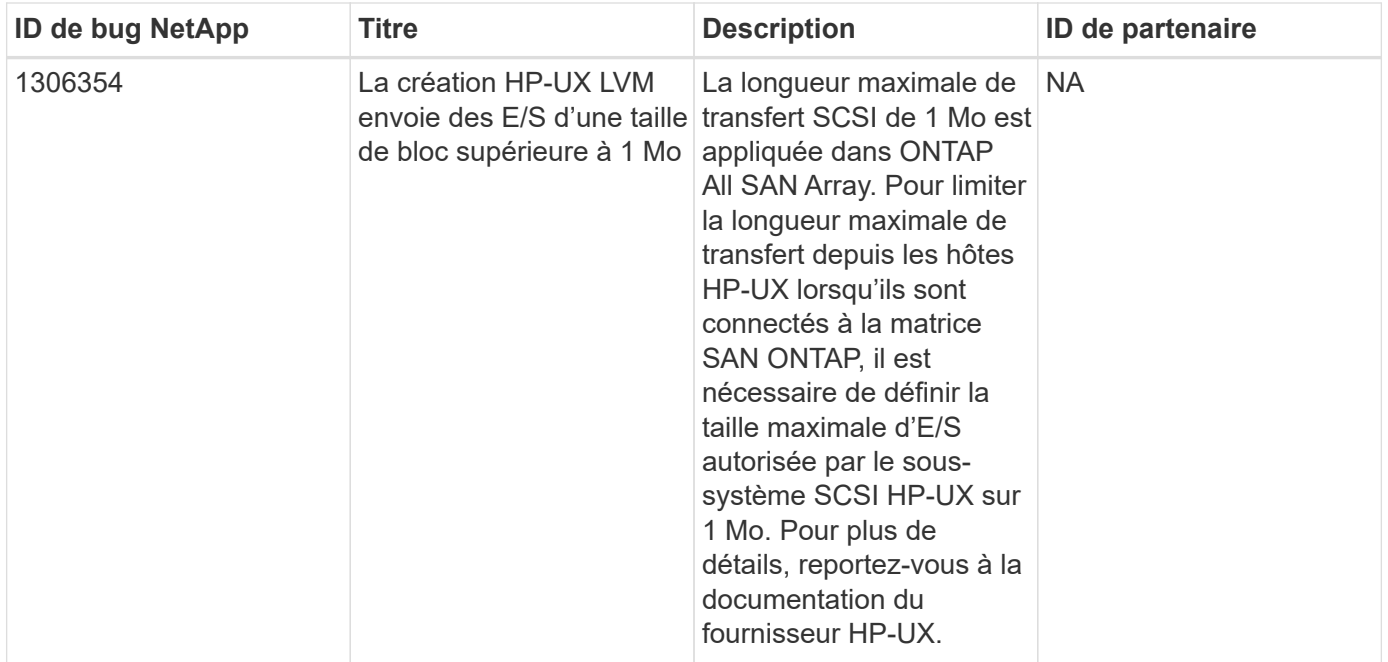

# **Oracle Linux**

# **Notes de mise à jour**

## **Mise en miroir ASM**

La mise en miroir de gestion automatique du stockage (ASM) peut nécessiter des modifications des paramètres de chemins d'accès multiples Linux pour permettre à ASM de reconnaître un problème et de basculer vers un autre groupe de pannes. La plupart des configurations ASM sur ONTAP reposent sur une redondance externe. La protection des données est assurée par la baie externe et ASM ne met pas en miroir les données. Certains sites utilisent ASM avec redondance normale pour fournir une mise en miroir bidirectionnelle, généralement entre différents sites. Voir ["Les bases de données Oracle sur ONTAP"](https://www.netapp.com/us/media/tr-3633.pdf) pour plus d'informations.

# **OL 9**

## **Utilisez Oracle Linux 9.2 avec ONTAP**

Vous pouvez utiliser les paramètres de configuration de l'hôte SAN ONTAP pour configurer Oracle Linux 9.2 avec ONTAP comme cible.

## **Installez Linux Unified Host Utilities**

Le pack logiciel NetApp Linux Unified Host Utilities est disponible sur le ["Site de support NetApp"](https://mysupport.netapp.com/site/products/all/details/hostutilities/downloads-tab/download/61343/7.1/downloads) dans un fichier .rpm 64 bits.

NetApp recommande vivement d'installer les utilitaires d'hôtes unifiés Linux, mais ce n'est pas obligatoire. Les utilitaires ne modifient aucun paramètre sur votre hôte Linux. Ces utilitaires améliorent la gestion et aident le support client NetApp à collecter des informations sur votre configuration.

## **Ce dont vous avez besoin**

Si une version de Linux Unified Host Utilities est actuellement installée, vous devez la mettre à niveau ou la

supprimer, puis procéder comme suit pour installer la dernière version.

## **Étapes**

- 1. Téléchargez le pack logiciel Linux Unified Host Utilities 64 bits à partir du ["Site de support NetApp"](https://mysupport.netapp.com/site/products/all/details/hostutilities/downloads-tab/download/61343/7.1/downloads) à votre hôte.
- 2. Installez le pack logiciel :

```
rpm -ivh netapp linux unified host utilities-7-1.x86 64
```
#### **Kit SAN**

Le kit d'outils est installé automatiquement lorsque vous installez le progiciel Utilitaires hôtes NetApp. Ce kit contient le sanlun Utilitaire, qui vous aide à gérer les LUN et les adaptateurs de bus hôte (HBA). Le sanlun La commande renvoie les informations relatives aux LUN mappées sur votre hôte, aux chemins d'accès multiples et aux informations nécessaires à la création des groupes initiateurs.

Dans l'exemple suivant, le sanlun lun show La commande renvoie les informations relatives à la LUN.

```
# sanlun lun show all
```
Exemple de résultat :

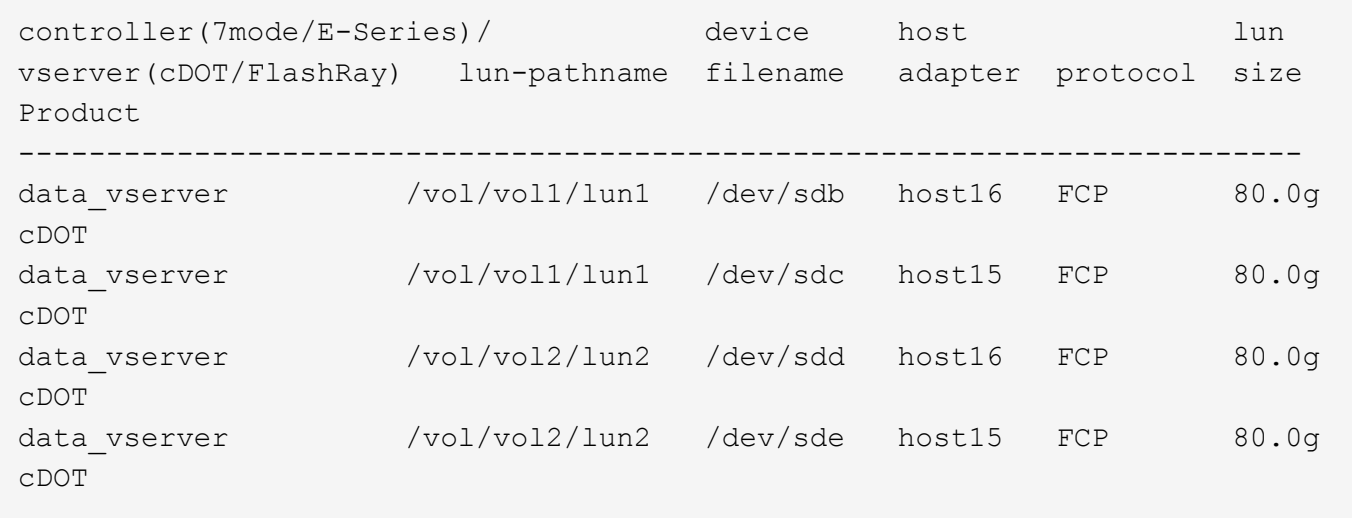

#### **Démarrage SAN**

#### **Ce dont vous avez besoin**

Si vous décidez d'utiliser le démarrage SAN, celui-ci doit être pris en charge par votre configuration. Vous pouvez utiliser le ["Matrice d'interopérabilité NetApp"](https://mysupport.netapp.com/matrix/imt.jsp?components=91863;&solution=1&isHWU&src=IMT) Pour vérifier que votre système d'exploitation, votre adaptateur de bus hôte, votre micrologiciel HBA, votre BIOS de démarrage HBA et votre version de ONTAP sont pris en charge.

## **Étapes**

- 1. Mappez la LUN de démarrage SAN sur l'hôte.
- 2. Vérifiez que plusieurs chemins sont disponibles.

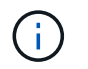

Plusieurs chemins deviennent disponibles une fois que le système d'exploitation hôte est en cours d'exécution sur les chemins.

3. Activez le démarrage SAN dans le BIOS du serveur pour les ports auxquels la LUN de démarrage SAN est mappée.

Pour plus d'informations sur l'activation du BIOS HBA, reportez-vous à la documentation spécifique au fournisseur.

4. Redémarrez l'hôte pour vérifier que le démarrage a réussi.

#### **Chemins d'accès multiples**

Pour OL 9.2, le /etc/multipath.conf le fichier doit exister, mais il n'est pas nécessaire d'apporter des modifications spécifiques au fichier. OL 9.2 est compilé avec tous les paramètres requis pour reconnaître et gérer correctement les LUN ONTAP.

Vous pouvez utiliser le multipath -ll Commande pour vérifier les paramètres des LUN ONTAP.

Les sections suivantes fournissent un exemple de sortie multivoie pour une LUN mappée aux configurations ASA et non-ASA.

#### **Configurations All SAN Array**

Dans les configurations ASA (All SAN Array), tous les chemins d'accès à une LUN donnée sont actifs et optimisés. Ce qui améliore les performances en assurant le service des opérations d'E/S sur tous les chemins en même temps.

#### **Exemple**

L'exemple suivant montre la sortie correcte pour une LUN ONTAP :

```
# multipath -ll
3600a098038303634722b4d59646c4436 dm-28 NETAPP,LUN C-Mode
size=10G features='3 queue if no path pg init retries 50' hwhandler='1
alua' wp=rw
|-+- policy='service-time 0' prio=50 status=active
    |- 11:0:7:6 sdbz 68:208 active ready running
    |- 11:0:11:6 sddn 71:80 active ready running
    |- 11:0:15:6 sdfb 129:208 active ready running
    |- 12:0:1:6 sdgp 132:80 active ready running
```
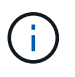

N'utilisez pas un nombre excessif de chemins pour une seule LUN. Il ne faut pas plus de quatre chemins. Plus de huit chemins peuvent entraîner des problèmes de chemin lors des défaillances du stockage.

#### **Configurations non ASA**

Pour les configurations non ASA, il doit y avoir deux groupes de chemins avec des priorités différentes. Les chemins ayant les priorités les plus élevées sont actifs/optimisés, ce qui signifie qu'ils sont gérés par le contrôleur où se trouve l'agrégat. Les chemins avec les priorités les plus basses sont actifs, mais ne sont pas optimisés car ils sont servis à partir d'un autre contrôleur. Les chemins non optimisés sont utilisés uniquement lorsqu'aucun chemin optimisé n'est disponible.

## **Exemple**

L'exemple suivant montre la sortie correcte pour une LUN ONTAP avec deux chemins actifs/optimisés et deux chemins actifs/non optimisés :

```
# multipath -ll
3600a0980383036347ffb4d59646c4436 dm-28 NETAPP,LUN C-Mode
size=10G features='3 queue if no path pg init retries 50' hwhandler='1
alua' wp=rw
|-+- policy='service-time 0' prio=50 status=active
| |- 16:0:6:35 sdwb 69:624 active ready running
| |- 16:0:5:35 sdun 66:752 active ready running
`-+- policy='service-time 0' prio=10 status=enabled
    |- 15:0:0:35 sdaj 66:48 active ready running
    |- 15:0:1:35 sdbx 68:176 active ready running
```
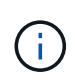

N'utilisez pas un nombre excessif de chemins pour une seule LUN. Il ne faut pas plus de quatre chemins. Plus de huit chemins peuvent entraîner des problèmes de chemin lors des défaillances du stockage.

#### **Paramètres recommandés**

Le système d'exploitation Oracle Linux 9.2 est compilé pour reconnaître les LUN ONTAP et définir automatiquement tous les paramètres de configuration correctement pour les configurations ASA et non ASA. Les paramètres recommandés suivants vous permettent d'optimiser davantage les performances de votre configuration hôte.

Le multipath.conf le fichier doit exister pour que le démon multivoie démarre, mais vous pouvez créer un fichier vide à zéro octet en utilisant la commande suivante :

touch /etc/multipath.conf

La première fois que vous créez ce fichier, vous devrez peut-être activer et démarrer les services multivoies :

```
# systemctl enable multipathd
# systemctl start multipathd
```
- Il n'y a aucune exigence d'ajouter directement quoi que ce soit au multipath.conf fichier, sauf si vous disposez de périphériques que vous ne voulez pas être gérés par multipath ou si vous avez des paramètres existants qui remplacent les paramètres par défaut.
- Pour exclure les périphériques indésirables, ajoutez la syntaxe suivante au multipath.conf fichier .

```
blacklist {
           wwid <DevId>
           devnode "^(ram|raw|loop|fd|md|dm-|sr|scd|st)[0-9]*"
           devnode "^hd[a-z]"
           devnode "^cciss.*"
}
```
Remplacer l' <DevId> avec le WWID chaîne du périphérique à exclure.

## **Exemple**

Dans cet exemple, nous allons déterminer le WWID d'un périphérique et l'ajouter au multipath.conf fichier.

## **Étapes**

a. Exécutez la commande suivante pour déterminer l'identifiant WWID :

```
# /lib/udev/scsi_id -gud /dev/sda
360030057024d0730239134810c0cb833
```
sda Est le disque SCSI local que nous devons ajouter à la liste noire.

b. Ajoutez le WWID à la strophe de liste noire dans /etc/multipath.conf:

```
blacklist {
       wwid 360030057024d0730239134810c0cb833
       devnode "^(ram|raw|loop|fd|md|dm-|sr|scd|st)[0-9]*"
       devnode "^hd[a-z]"
       devnode "^cciss.*"
}
```
Vous devez toujours vérifier votre /etc/multipath.conf fichier pour les paramètres hérités, en particulier dans la section valeurs par défaut, qui peut remplacer les paramètres par défaut.

Le tableau suivant illustre la critique multipathd Paramètres des LUN ONTAP et des valeurs requises. Si un hôte est connecté à des LUN d'autres fournisseurs et que l'un de ces paramètres est remplacé, il doit être corrigé par des strophes ultérieurs dans le multipath.conf Fichier qui s'applique spécifiquement aux LUN ONTAP. Si ce n'est pas le cas, les LUN de ONTAP risquent de ne pas fonctionner comme prévu. Ces valeurs par défaut doivent être remplacées uniquement en consultation avec NetApp et/ou un fournisseur de système d'exploitation, et uniquement lorsque l'impact est pleinement compris.

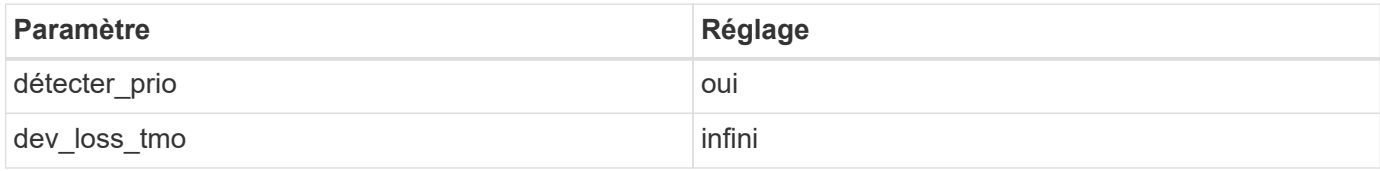

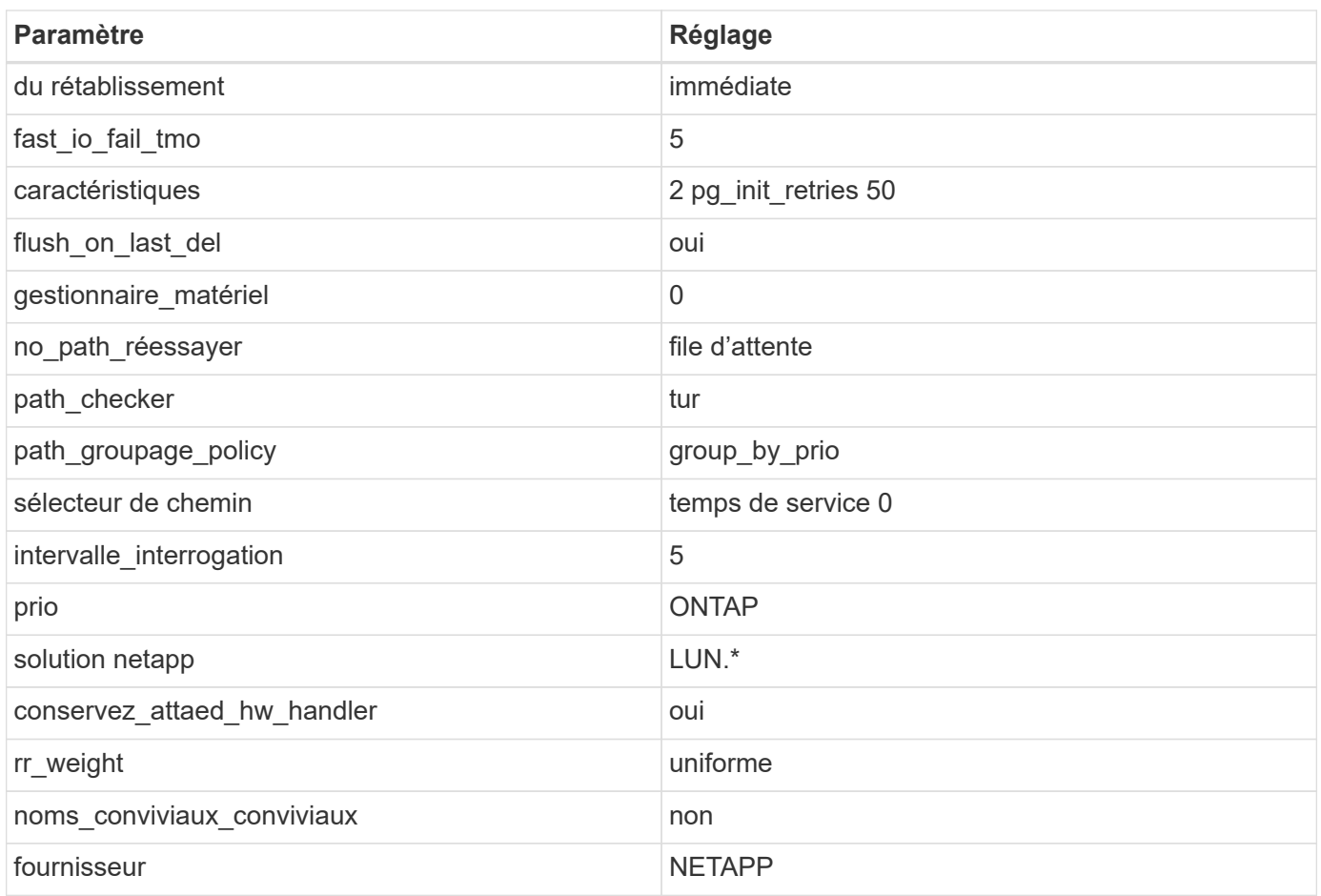

## **Exemple**

L'exemple suivant montre comment corriger une valeur par défaut remplacée. Dans ce cas, le multipath.conf fichier définit les valeurs pour path\_checker et no\_path\_retry Non compatible avec les LUN ONTAP. S'ils ne peuvent pas être supprimés parce que d'autres baies SAN sont toujours connectées à l'hôte, ces paramètres peuvent être corrigés spécifiquement pour les LUN ONTAP avec une strophe de périphérique.

```
defaults {
 path checker readsector0
 no path retry fail
  }
devices {
  device {
  vendor "NETAPP "
  product "LUN.*"
  no_path_retry queue
  path_checker tur
  }
}
```
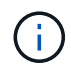

Pour configurer Oracle Linux 9.2 RedHat Enterprise Kernel (RHCK), utilisez le ["paramètres](#page-377-0) [recommandés"](#page-377-0) Pour Red Hat Enterprise Linux (RHEL) 9.2.

#### **Paramètres KVM**

Vous pouvez également utiliser les paramètres recommandés pour configurer KVM (Kernel-based Virtual machine). Aucune modification n'est nécessaire pour configurer KVM car le LUN est mappé à l'hyperviseur.

#### **Problèmes connus**

La version Oracle Linux 9.2 avec ONTAP présente les problèmes connus suivants :

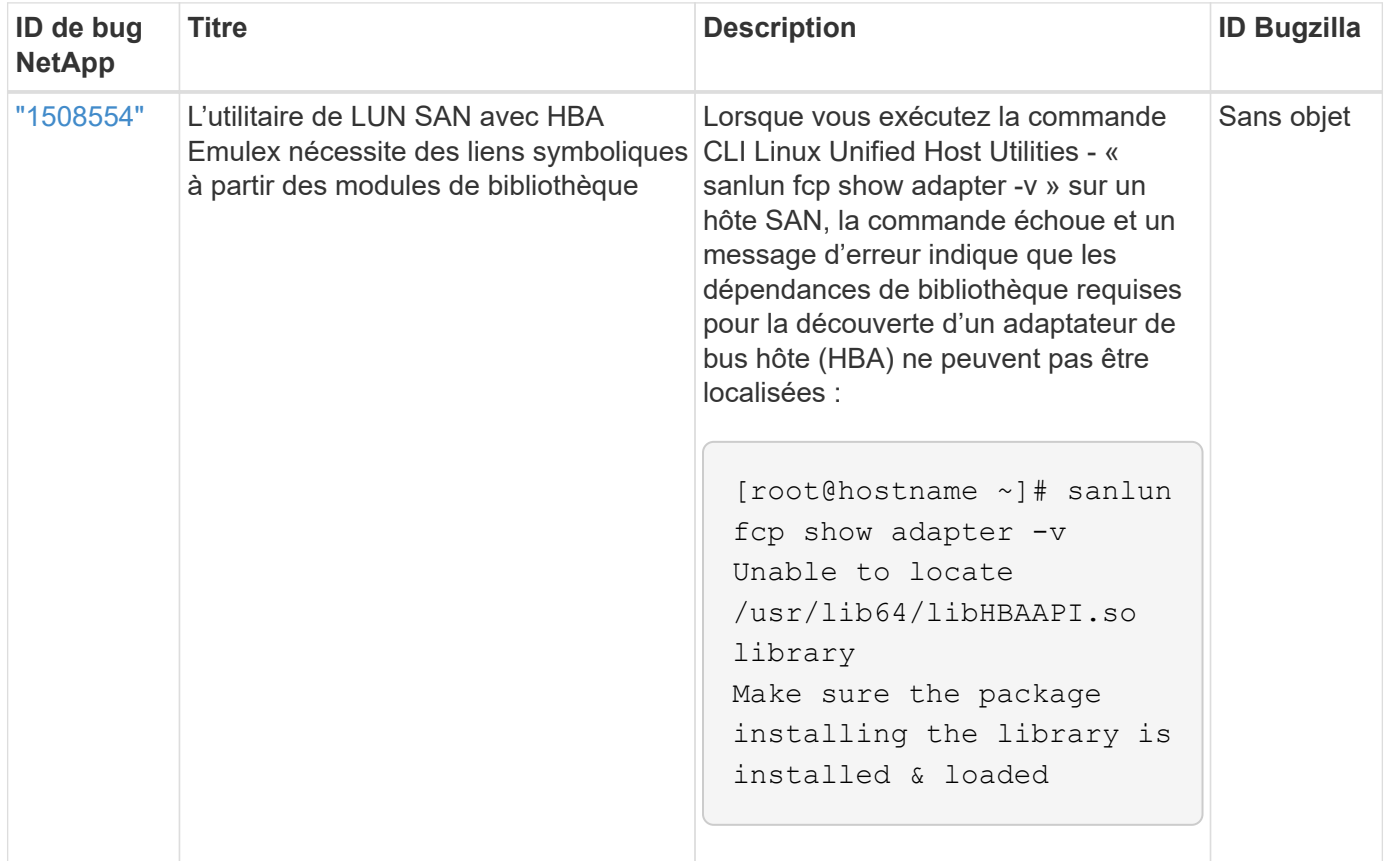

## **Utilisez Oracle Linux 9.1 avec ONTAP**

Vous pouvez utiliser les paramètres de configuration de l'hôte SAN ONTAP pour configurer Oracle Linux 9.1 avec ONTAP comme cible.

## **Installez Linux Unified Host Utilities**

Le pack logiciel NetApp Linux Unified Host Utilities est disponible sur le ["Site de support NetApp"](https://mysupport.netapp.com/site/products/all/details/hostutilities/downloads-tab/download/61343/7.1/downloads) dans un fichier .rpm 64 bits.

NetApp recommande vivement d'installer les utilitaires d'hôtes unifiés Linux, mais ce n'est pas obligatoire. Les utilitaires ne modifient aucun paramètre sur votre hôte Linux. Ces utilitaires améliorent la gestion et aident le support client NetApp à collecter des informations sur votre configuration.

## **Ce dont vous avez besoin**

Si une version de Linux Unified Host Utilities est actuellement installée, vous devez la mettre à niveau ou la supprimer, puis procéder comme suit pour installer la dernière version.

## **Étapes**

- 1. Téléchargez le pack logiciel Linux Unified Host Utilities 64 bits à partir du ["Site de support NetApp"](https://mysupport.netapp.com/site/products/all/details/hostutilities/downloads-tab/download/61343/7.1/downloads) à votre hôte.
- 2. Installez le pack logiciel :

```
rpm -ivh netapp linux unified host utilities-7-1.x86 64
```
## **Kit SAN**

Le kit d'outils est installé automatiquement lorsque vous installez le progiciel Utilitaires hôtes NetApp. Ce kit contient le sanlun Utilitaire, qui vous aide à gérer les LUN et les adaptateurs de bus hôte (HBA). Le sanlun La commande renvoie les informations relatives aux LUN mappées sur votre hôte, aux chemins d'accès multiples et aux informations nécessaires à la création des groupes initiateurs.

Dans l'exemple suivant, le sanlun lun show La commande renvoie les informations relatives à la LUN.

# sanlun lun show all

Exemple de résultat :

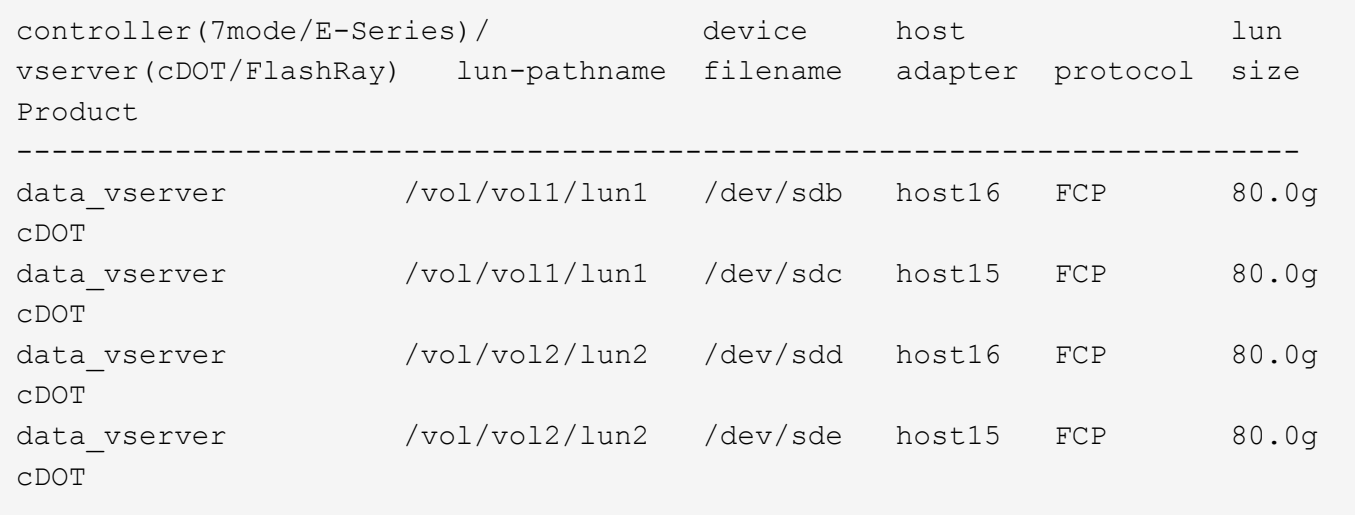

## **Démarrage SAN**

## **Ce dont vous avez besoin**

Si vous décidez d'utiliser le démarrage SAN, celui-ci doit être pris en charge par votre configuration. Vous pouvez utiliser le ["Matrice d'interopérabilité NetApp"](https://mysupport.netapp.com/matrix/imt.jsp?components=91863;&solution=1&isHWU&src=IMT) Pour vérifier que votre système d'exploitation, votre adaptateur de bus hôte, votre micrologiciel HBA, votre BIOS de démarrage HBA et votre version de ONTAP sont pris en charge.

## **Étapes**

- 1. Mappez la LUN de démarrage SAN sur l'hôte.
- 2. Vérifiez que plusieurs chemins sont disponibles.

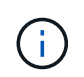

Plusieurs chemins deviennent disponibles une fois que le système d'exploitation hôte est en cours d'exécution sur les chemins.

3. Activez le démarrage SAN dans le BIOS du serveur pour les ports auxquels la LUN de démarrage SAN est mappée.

Pour plus d'informations sur l'activation du BIOS HBA, reportez-vous à la documentation spécifique au fournisseur.

4. Redémarrez l'hôte pour vérifier que le démarrage a réussi.

#### **Chemins d'accès multiples**

Pour OL 9.1, le /etc/multipath.conf le fichier doit exister, mais il n'est pas nécessaire d'apporter des modifications spécifiques au fichier. OL 9.1 est compilé avec tous les paramètres requis pour reconnaître et gérer correctement les LUN ONTAP.

Vous pouvez utiliser le multipath -ll Commande pour vérifier les paramètres des LUN ONTAP.

Les sections suivantes fournissent un exemple de sortie multivoie pour une LUN mappée aux configurations ASA et non-ASA.

#### **Configurations All SAN Array**

Dans les configurations ASA (All SAN Array), tous les chemins d'accès à une LUN donnée sont actifs et optimisés. Ce qui améliore les performances en assurant le service des opérations d'E/S sur tous les chemins en même temps.

#### **Exemple**

L'exemple suivant montre la sortie correcte pour une LUN ONTAP :

```
# multipath -ll
3600a098038303634722b4d59646c4436 dm-28 NETAPP,LUN C-Mode
size=80G features='3 queue if no path pg init retries 50' hwhandler='1
alua' wp=rw
|-+- policy='service-time 0' prio=50 status=active
    |- 11:0:7:6 sdbz 68:208 active ready running
    |- 11:0:11:6 sddn 71:80 active ready running
    |- 11:0:15:6 sdfb 129:208 active ready running
    |- 12:0:1:6 sdgp 132:80 active ready running
```
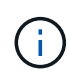

N'utilisez pas un nombre excessif de chemins pour une seule LUN. Il ne faut pas plus de quatre chemins. Plus de huit chemins peuvent entraîner des problèmes de chemin lors des défaillances du stockage.

## **Configurations non ASA**

Pour les configurations non ASA, il doit y avoir deux groupes de chemins avec des priorités différentes. Les chemins ayant les priorités les plus élevées sont actifs/optimisés, ce qui signifie qu'ils sont gérés par le contrôleur où se trouve l'agrégat. Les chemins avec les priorités les plus basses sont actifs, mais ne sont pas optimisés car ils sont servis à partir d'un autre contrôleur. Les chemins non optimisés sont utilisés uniquement lorsqu'aucun chemin optimisé n'est disponible.

#### **Exemple**

L'exemple suivant montre la sortie correcte pour une LUN ONTAP avec deux chemins actifs/optimisés et deux chemins actifs/non optimisés :

```
# multipath -ll
3600a0980383036347ffb4d59646c4436 dm-28 NETAPP,LUN C-Mode
size=80G features='3 queue if no path pg_init_retries 50' hwhandler='1
alua' wp=rw
|-+- policy='service-time 0' prio=50 status=active
| |- 16:0:6:35 sdwb 69:624 active ready running
| |- 16:0:5:35 sdun 66:752 active ready running
`-+- policy='service-time 0' prio=10 status=enabled
    |- 15:0:0:35 sdaj 66:48 active ready running
    |- 15:0:1:35 sdbx 68:176 active ready running
```
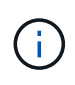

N'utilisez pas un nombre excessif de chemins pour une seule LUN. Il ne faut pas plus de quatre chemins. Plus de huit chemins peuvent entraîner des problèmes de chemin lors des défaillances du stockage.

#### **Paramètres recommandés**

Le système d'exploitation Oracle Linux 9.1 est compilé pour reconnaître les LUN ONTAP et définir automatiquement tous les paramètres de configuration correctement pour les configurations ASA et non ASA. Les paramètres recommandés suivants vous permettent d'optimiser davantage les performances de votre configuration hôte.

Le multipath.conf le fichier doit exister pour que le démon multivoie démarre, mais vous pouvez créer un fichier vide à zéro octet en utilisant la commande suivante :

touch /etc/multipath.conf

La première fois que vous créez ce fichier, vous devrez peut-être activer et démarrer les services multivoies :

```
# systemctl enable multipathd
# systemctl start multipathd
```
- Il n'y a aucune exigence d'ajouter directement quoi que ce soit au multipath.conf fichier, sauf si vous disposez de périphériques que vous ne voulez pas être gérés par multipath ou si vous avez des paramètres existants qui remplacent les paramètres par défaut.
- Pour exclure les périphériques indésirables, ajoutez la syntaxe suivante au multipath.conf fichier .

```
blacklist {
           wwid <DevId>
           devnode "^(ram|raw|loop|fd|md|dm-|sr|scd|st)[0-9]*"
           devnode "^hd[a-z]"
           devnode "^cciss.*"
}
```
Remplacer l' <DevId> avec le WWID chaîne du périphérique à exclure.

## **Exemple**

Dans cet exemple, nous allons déterminer le WWID d'un périphérique et l'ajouter au multipath.conf fichier.

## **Étapes**

a. Exécutez la commande suivante pour déterminer l'identifiant WWID :

```
# /lib/udev/scsi_id -gud /dev/sda
360030057024d0730239134810c0cb833
```
sda Est le disque SCSI local que nous devons ajouter à la liste noire.

b. Ajoutez le WWID à la strophe de liste noire dans /etc/multipath.conf:

```
blacklist {
       wwid 360030057024d0730239134810c0cb833
       devnode "^(ram|raw|loop|fd|md|dm-|sr|scd|st)[0-9]*"
       devnode "^hd[a-z]"
       devnode "^cciss.*"
}
```
Vous devez toujours vérifier votre /etc/multipath.conf fichier pour les paramètres hérités, en particulier dans la section valeurs par défaut, qui peut remplacer les paramètres par défaut.

Le tableau suivant illustre la critique multipathd Paramètres des LUN ONTAP et des valeurs requises. Si un hôte est connecté à des LUN d'autres fournisseurs et que l'un de ces paramètres est remplacé, il doit être corrigé par des strophes ultérieurs dans le multipath.conf Fichier qui s'applique spécifiquement aux LUN ONTAP. Si ce n'est pas le cas, les LUN de ONTAP risquent de ne pas fonctionner comme prévu. Ces valeurs par défaut doivent être remplacées uniquement en consultation avec NetApp et/ou un fournisseur de système d'exploitation, et uniquement lorsque l'impact est pleinement compris.

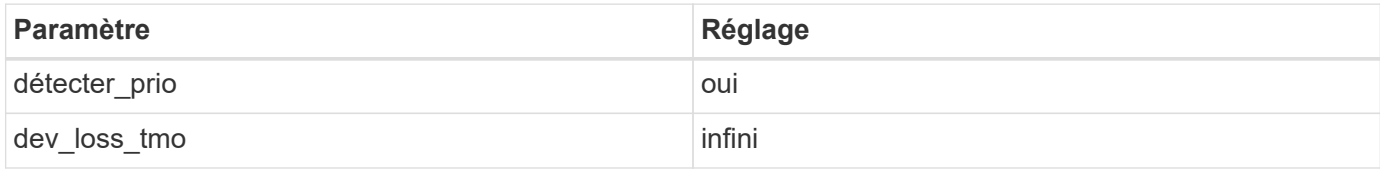

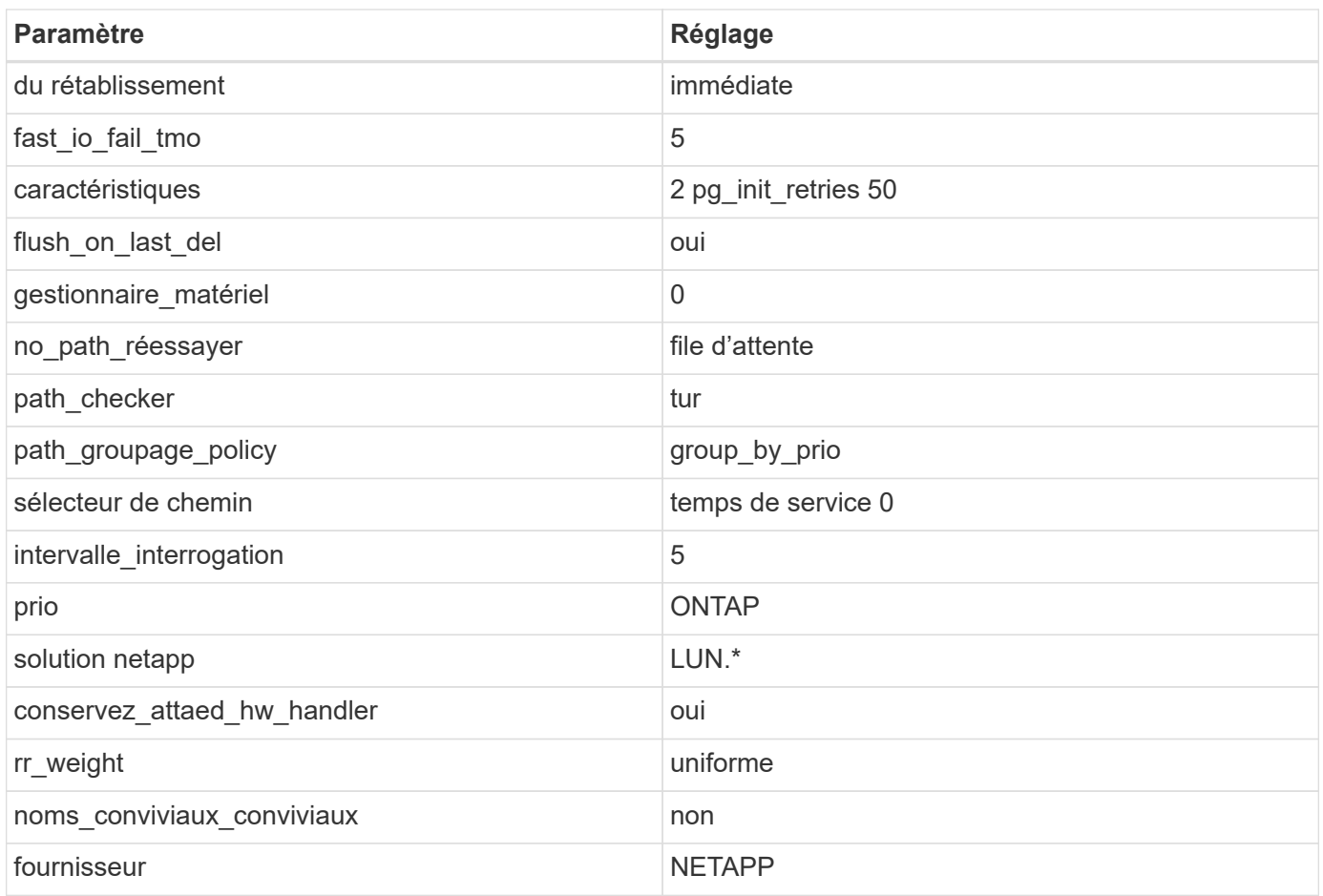

## **Exemple**

L'exemple suivant montre comment corriger une valeur par défaut remplacée. Dans ce cas, le multipath.conf fichier définit les valeurs pour path\_checker et no\_path\_retry Non compatible avec les LUN ONTAP. S'ils ne peuvent pas être supprimés parce que d'autres baies SAN sont toujours connectées à l'hôte, ces paramètres peuvent être corrigés spécifiquement pour les LUN ONTAP avec une strophe de périphérique.

```
defaults {
 path checker readsector0
 no path retry fail
  }
devices {
  device {
  vendor "NETAPP "
  product "LUN.*"
  no_path_retry queue
  path_checker tur
  }
}
```
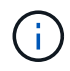

Pour configurer Oracle Linux 9.1 RedHat Enterprise Kernel (RHCK), utilisez le ["paramètres](#page-377-0) [recommandés"](#page-377-0) Pour Red Hat Enterprise Linux (RHEL) 9.1.

#### **Paramètres KVM**

Vous pouvez également utiliser les paramètres recommandés pour configurer KVM (Kernel-based Virtual machine). Aucune modification n'est nécessaire pour configurer KVM car le LUN est mappé à l'hyperviseur.

#### **Problèmes connus**

La version Oracle Linux 9.1 avec NetApp ONTAP présente les problèmes connus suivants :

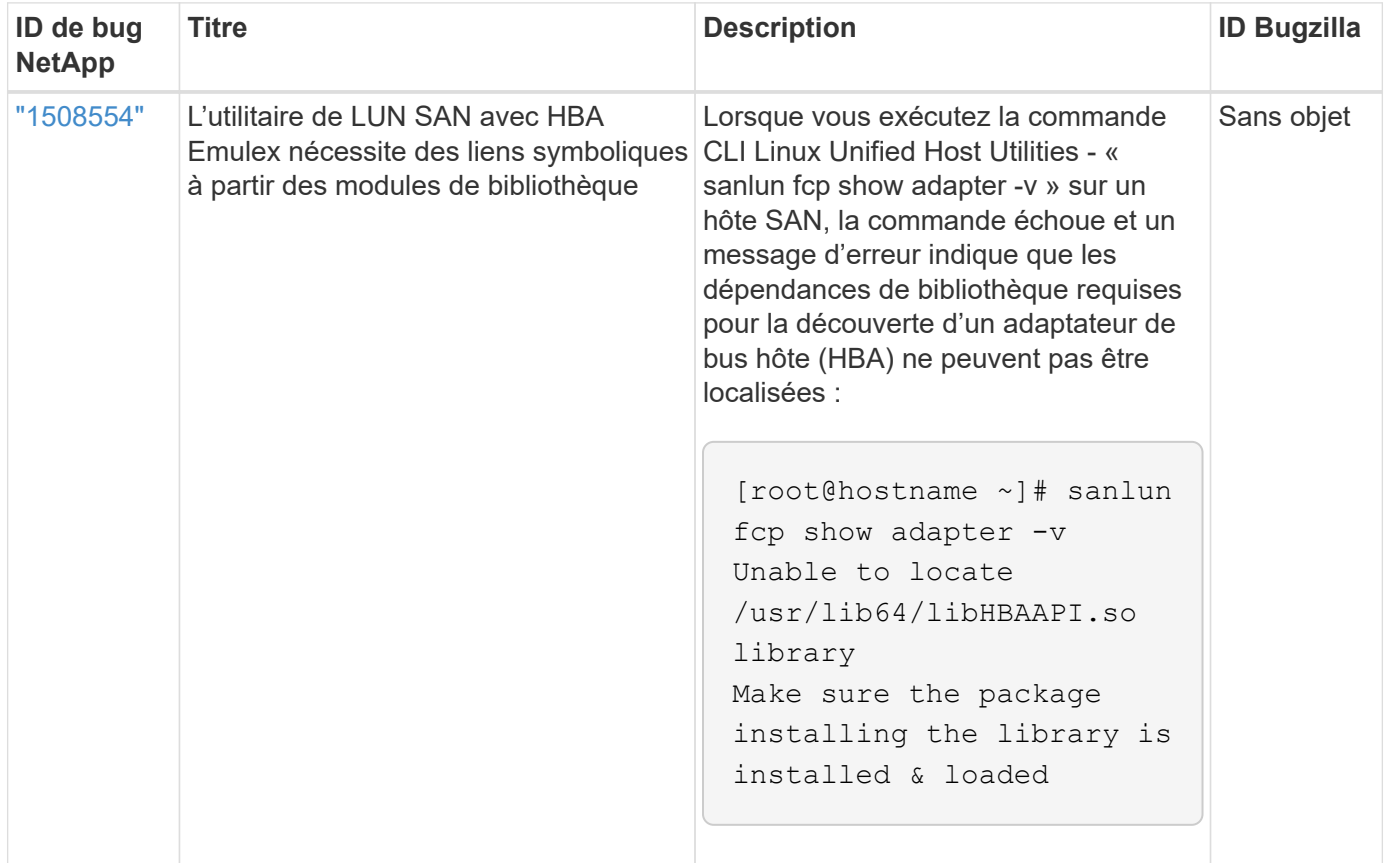

## **Utilisez Oracle Linux 9.0 avec ONTAP**

Vous pouvez utiliser les paramètres de configuration de l'hôte SAN ONTAP pour configurer Oracle Linux 9.0 avec ONTAP comme cible.

## **Installez Linux Unified Host Utilities**

Le pack logiciel NetApp Linux Unified Host Utilities est disponible sur le ["Site de support NetApp"](https://mysupport.netapp.com/site/products/all/details/hostutilities/downloads-tab/download/61343/7.1/downloads) dans un fichier .rpm 64 bits.

NetApp recommande vivement d'installer les utilitaires d'hôtes unifiés Linux, mais ce n'est pas obligatoire. Les utilitaires ne modifient aucun paramètre sur votre hôte Linux. Ces utilitaires améliorent la gestion et aident le support client NetApp à collecter des informations sur votre configuration.

## **Ce dont vous avez besoin**

Si une version de Linux Unified Host Utilities est actuellement installée, vous devez la mettre à niveau ou la supprimer, puis procéder comme suit pour installer la dernière version.

## **Étapes**

- 1. Téléchargez le pack logiciel Linux Unified Host Utilities 64 bits à partir du ["Site de support NetApp"](https://mysupport.netapp.com/site/products/all/details/hostutilities/downloads-tab/download/61343/7.1/downloads) à votre hôte.
- 2. Installez le pack logiciel :

```
rpm -ivh netapp linux unified host utilities-7-1.x86 64
```
## **Kit SAN**

Le kit d'outils est installé automatiquement lorsque vous installez le pack NetApp Host Utilities. Ce kit contient le sanlun Utilitaire, qui vous aide à gérer les LUN et les HBA. Le sanlun La commande renvoie les informations relatives aux LUN mappées sur votre hôte, aux chemins d'accès multiples et aux informations nécessaires à la création des groupes initiateurs.

Dans l'exemple suivant, le sanlun lun show La commande renvoie les informations relatives à la LUN.

# sanlun lun show all

Exemple de résultat :

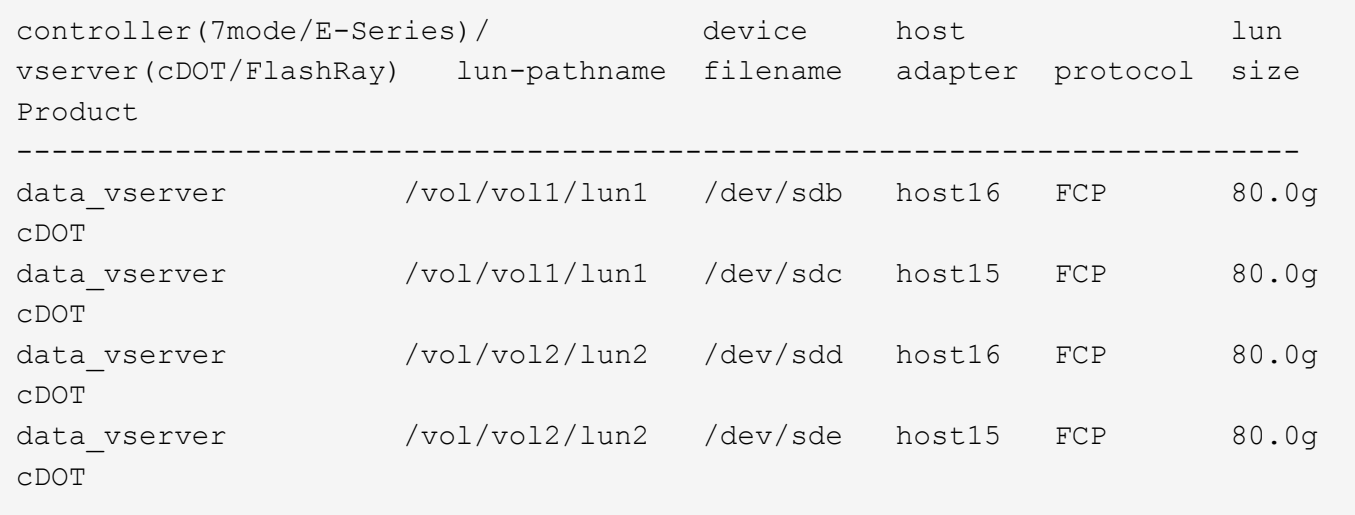

## **Démarrage SAN**

## **Ce dont vous avez besoin**

Si vous décidez d'utiliser le démarrage SAN, celui-ci doit être pris en charge par votre configuration. Vous pouvez utiliser le ["Matrice d'interopérabilité NetApp"](https://mysupport.netapp.com/matrix/imt.jsp?components=91863;&solution=1&isHWU&src=IMT) Pour vérifier que votre système d'exploitation, votre adaptateur de bus hôte, votre micrologiciel HBA, votre BIOS de démarrage HBA et votre version de ONTAP sont pris en charge.

## **Étapes**

- 1. Mappez la LUN de démarrage SAN sur l'hôte.
- 2. Vérifiez que plusieurs chemins sont disponibles.

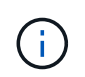

Plusieurs chemins deviennent disponibles une fois que le système d'exploitation hôte est en cours d'exécution sur les chemins.

3. Activez le démarrage SAN dans le BIOS du serveur pour les ports auxquels la LUN de démarrage SAN est mappée.

Pour plus d'informations sur l'activation du BIOS HBA, reportez-vous à la documentation spécifique au fournisseur.

4. Redémarrez l'hôte pour vérifier que le démarrage a réussi.

#### **Chemins d'accès multiples**

Pour Oracle Linux (OL) 9.0 /etc/multipath.conf le fichier doit exister, mais il n'est pas nécessaire d'apporter des modifications spécifiques au fichier. OL 9.0 est compilé avec tous les paramètres requis pour reconnaître et gérer correctement les LUN ONTAP.

Vous pouvez utiliser le multipath -ll Commande pour vérifier les paramètres des LUN ONTAP.

Les sections suivantes fournissent un exemple de résultat de chemins d'accès multiples pour une LUN mappée aux rôles ASA et non ASA.

## **Configurations All SAN Array**

Dans les configurations ASA (All SAN Array), tous les chemins d'accès à une LUN donnée sont actifs et optimisés. Ce qui améliore les performances en assurant le service des opérations d'E/S sur tous les chemins en même temps.

#### **Exemple**

L'exemple suivant montre la sortie correcte pour une LUN ONTAP :

```
# multipath -ll
3600a098038303634722b4d59646c4436 dm-28 NETAPP,LUN C-Mode
size=80G features='3 queue if no path pg init retries 50' hwhandler='1
alua' wp=rw
|-+- policy='service-time 0' prio=50 status=active
    |- 11:0:7:6 sdbz 68:208 active ready running
    |- 11:0:11:6 sddn 71:80 active ready running
    |- 11:0:15:6 sdfb 129:208 active ready running
    |- 12:0:1:6 sdgp 132:80 active ready running
```
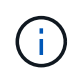

N'utilisez pas un nombre excessif de chemins pour une seule LUN. Pas plus de 4 chemins ne devraient être nécessaires. Plus de 8 chemins peuvent entraîner des problèmes de chemin pendant les défaillances du stockage.

## **Configurations non ASA**

Pour les configurations non ASA, il doit y avoir deux groupes de chemins avec des priorités différentes. Les chemins ayant les priorités les plus élevées sont actifs/optimisés, ce qui signifie qu'ils sont gérés par le contrôleur où se trouve l'agrégat. Les chemins avec les priorités les plus basses sont actifs, mais ne sont pas optimisés car ils sont servis à partir d'un autre contrôleur. Les chemins non optimisés sont utilisés uniquement lorsqu'aucun chemin optimisé n'est disponible.

#### **Exemple**

L'exemple suivant montre la sortie correcte pour une LUN ONTAP avec deux chemins actifs/optimisés et deux chemins actifs/non optimisés :

```
# multipath -ll
3600a0980383036347ffb4d59646c4436 dm-28 NETAPP,LUN C-Mode
size=80G features='3 queue if no path pg_init_retries 50' hwhandler='1
alua' wp=rw
|-+- policy='service-time 0' prio=50 status=active
| |- 16:0:6:35 sdwb 69:624 active ready running
| |- 16:0:5:35 sdun 66:752 active ready running
`-+- policy='service-time 0' prio=10 status=enabled
    |- 15:0:0:35 sdaj 66:48 active ready running
    |- 15:0:1:35 sdbx 68:176 active ready running
```
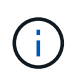

N'utilisez pas un nombre excessif de chemins pour une seule LUN. Il ne faut pas plus de quatre chemins. Plus de huit chemins peuvent entraîner des problèmes de chemin lors des défaillances du stockage.

#### **Paramètres recommandés**

Le système d'exploitation Oracle Linux 9.0 est compilé pour reconnaître les LUN ONTAP et définir automatiquement tous les paramètres de configuration correctement pour les configurations ASA et non ASA.

Le multipath.conf le fichier doit exister pour que le démon multivoie démarre, mais vous pouvez créer un fichier vide à zéro octet en utilisant la commande suivante :

touch /etc/multipath.conf

La première fois que vous créez ce fichier, vous devrez peut-être activer et démarrer les services multivoies :

```
# systemctl enable multipathd
# systemctl start multipathd
```
- Il n'y a aucune exigence d'ajouter directement quoi que ce soit au multipath.conf fichier, sauf si vous disposez de périphériques que vous ne voulez pas être gérés par multipath ou si vous avez des paramètres existants qui remplacent les paramètres par défaut.
- Pour exclure les périphériques indésirables, ajoutez la syntaxe suivante au multipath.conf fichier .

```
blacklist {
           wwid <DevId>
           devnode "^(ram|raw|loop|fd|md|dm-|sr|scd|st)[0-9]*"
           devnode "^hd[a-z]"
          devnode "^cciss.*"
}
```
Remplacer l' <DevId> avec le WWID chaîne du périphérique à exclure.

## **Exemple**

Dans cet exemple, nous allons déterminer le WWID d'un périphérique et l'ajouter au multipath.conf fichier.

## **Étapes**

a. Exécutez la commande suivante pour déterminer l'identifiant WWID :

```
# /lib/udev/scsi_id -gud /dev/sda
360030057024d0730239134810c0cb833
```
sda Est le disque SCSI local que nous devons ajouter à la liste noire.

b. Ajoutez le WWID à la strophe de liste noire dans /etc/multipath.conf:

```
blacklist {
       wwid 360030057024d0730239134810c0cb833
       devnode "^(ram|raw|loop|fd|md|dm-|sr|scd|st)[0-9]*"
       devnode "^hd[a-z]"
       devnode "^cciss.*"
}
```
Vous devez toujours vérifier votre /etc/multipath.conf fichier pour les paramètres hérités, en particulier dans la section valeurs par défaut, qui peut remplacer les paramètres par défaut.

Le tableau suivant illustre la critique multipathd Paramètres des LUN ONTAP et des valeurs requises. Si un hôte est connecté à des LUN d'autres fournisseurs et que l'un de ces paramètres est remplacé, il doit être corrigé par des strophes ultérieurs dans le multipath.conf Fichier qui s'applique spécifiquement aux LUN ONTAP. Si ce n'est pas le cas, les LUN de ONTAP risquent de ne pas fonctionner comme prévu. Ces valeurs par défaut doivent être remplacées uniquement en consultation avec NetApp et/ou un fournisseur de système d'exploitation, et uniquement lorsque l'impact est pleinement compris.

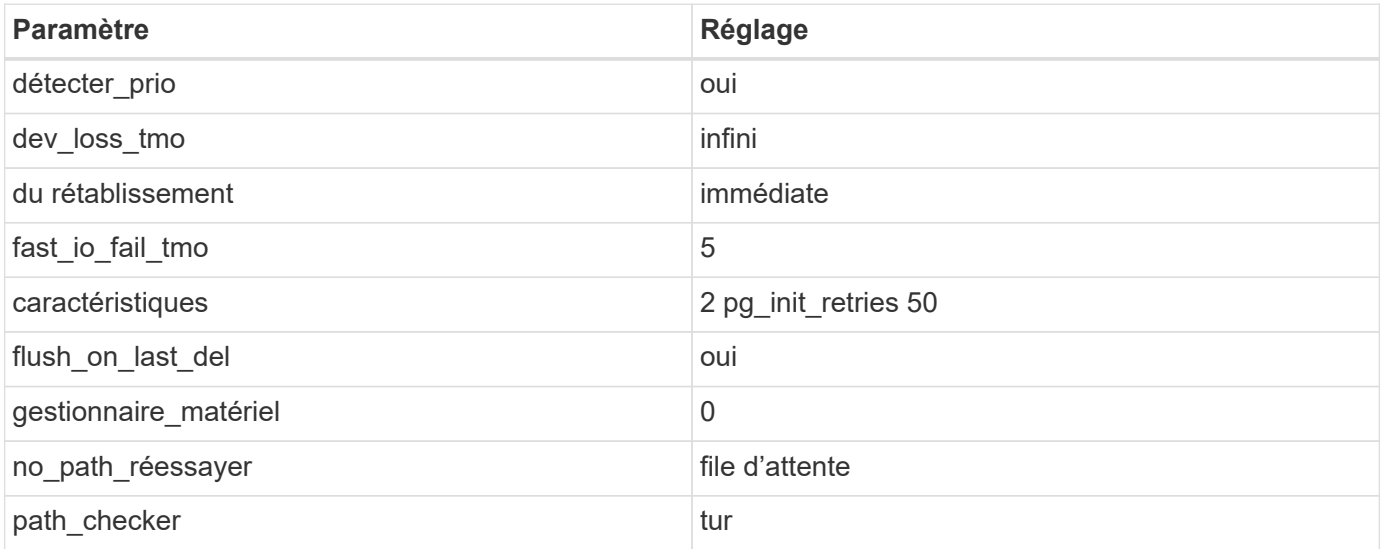

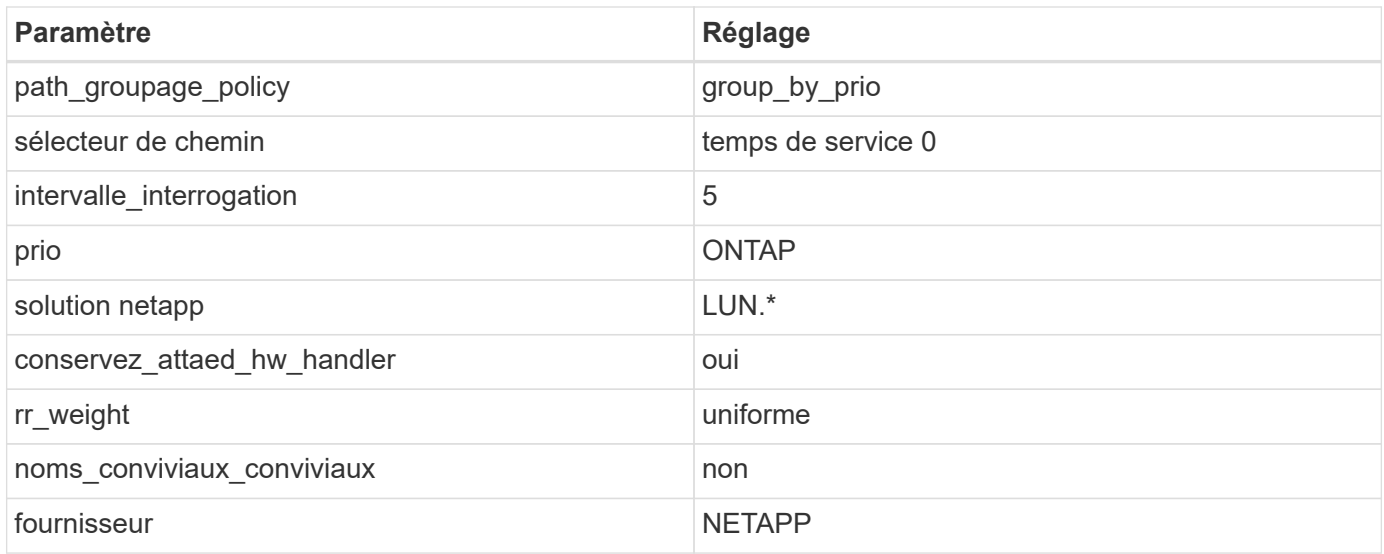

## **Exemple**

L'exemple suivant montre comment corriger une valeur par défaut remplacée. Dans ce cas, le multipath.conf fichier définit les valeurs pour path\_checker et no\_path\_retry Non compatible avec les LUN ONTAP. S'ils ne peuvent pas être supprimés en raison d'autres baies SAN toujours connectées à l'hôte, ces paramètres peuvent être corrigés spécifiquement pour les LUN ONTAP avec une strophe de périphérique.

```
defaults {
path checker readsector0
 no path retry fail
 }
devices {
  device {
 vendor "NETAPP "
 product "LUN.*"
no path retry queue
 path_checker tur
 }
}
```
Pour configurer Oracle Linux 9.0 RedHat Enterprise Kernel (RHCK), utilisez le ["paramètres](#page-405-0) [recommandés"](#page-405-0) Pour Red Hat Enterprise Linux (RHEL) 9.0.

#### **Paramètres KVM**

 $(\dagger)$ 

Vous pouvez également utiliser les paramètres recommandés pour configurer KVM (Kernel-based Virtual machine). Aucune modification n'est nécessaire pour configurer KVM car le LUN est mappé à l'hyperviseur.

#### **Problèmes connus**

La version Oracle Linux 9.0 avec NetApp ONTAP présente les problèmes connus suivants :

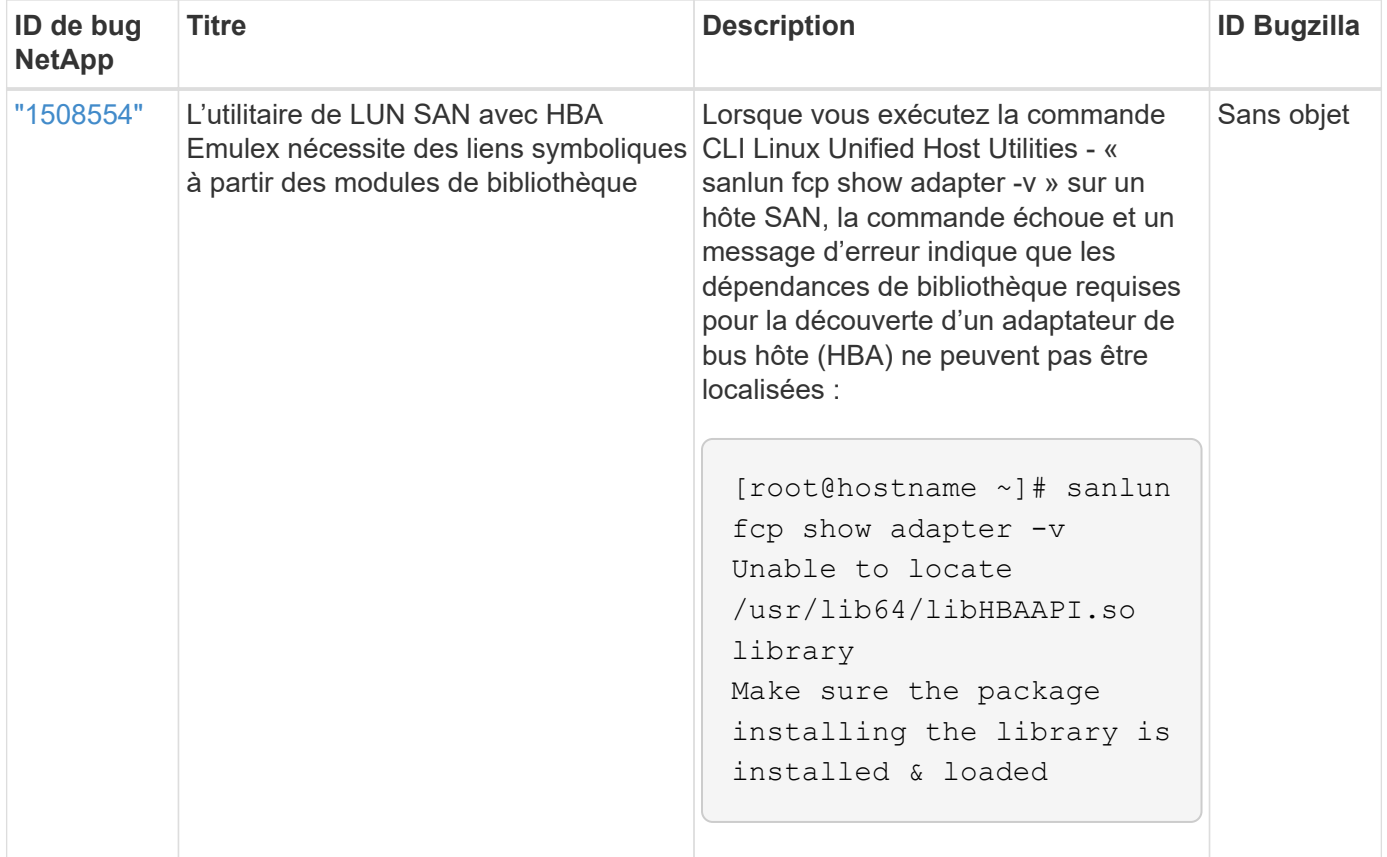

## **OL 8**

## **Utilisez Oracle Linux 8.8 avec ONTAP**

Vous pouvez utiliser les paramètres de configuration de l'hôte SAN ONTAP pour configurer Oracle Linux 8.8 avec ONTAP comme cible.

## **Installez Linux Unified Host Utilities**

Le pack logiciel NetApp Linux Unified Host Utilities est disponible sur le ["Site de support NetApp"](https://mysupport.netapp.com/site/products/all/details/hostutilities/downloads-tab/download/61343/7.1/downloads) dans un fichier .rpm 64 bits.

NetApp recommande vivement d'installer les utilitaires d'hôtes unifiés Linux, mais ce n'est pas obligatoire. Les utilitaires ne modifient aucun paramètre sur votre hôte Linux. Ces utilitaires améliorent la gestion et aident le support client NetApp à collecter des informations sur votre configuration.

## **Ce dont vous avez besoin**

Si une version de Linux Unified Host Utilities est actuellement installée, vous devez la mettre à niveau ou la supprimer, puis procéder comme suit pour installer la dernière version.

## **Étapes**

- 1. Téléchargez le pack logiciel Linux Unified Host Utilities 64 bits à partir du ["Site de support NetApp"](https://mysupport.netapp.com/site/products/all/details/hostutilities/downloads-tab/download/61343/7.1/downloads) à votre hôte.
- 2. Installez le pack logiciel :

rpm -ivh netapp linux unified host utilities-7-1.x86 64

## **Kit SAN**

Le kit d'outils est installé automatiquement lorsque vous installez le progiciel Utilitaires hôtes NetApp. Ce kit contient le sanlun Utilitaire, qui vous aide à gérer les LUN et les adaptateurs de bus hôte (HBA). Le sanlun La commande renvoie les informations relatives aux LUN mappées sur votre hôte, aux chemins d'accès multiples et aux informations nécessaires à la création des groupes initiateurs.

Dans l'exemple suivant, le sanlun lun show La commande renvoie les informations relatives à la LUN.

```
# sanlun lun show all
```
## Exemple de résultat :

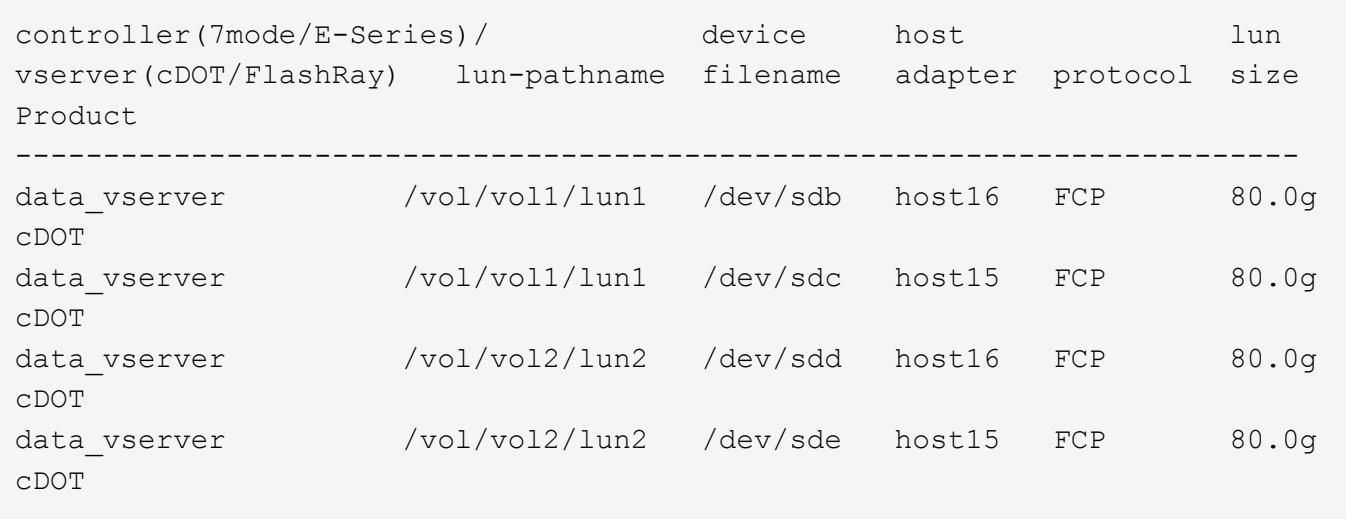

## **Démarrage SAN**

## **Ce dont vous avez besoin**

Si vous décidez d'utiliser le démarrage SAN, celui-ci doit être pris en charge par votre configuration. Vous pouvez utiliser le ["Matrice d'interopérabilité NetApp"](https://mysupport.netapp.com/matrix/imt.jsp?components=91863;&solution=1&isHWU&src=IMT) Pour vérifier que votre système d'exploitation, votre adaptateur de bus hôte, votre micrologiciel HBA, votre BIOS de démarrage HBA et votre version de ONTAP sont pris en charge.

## **Étapes**

- 1. Mappez la LUN de démarrage SAN sur l'hôte.
- 2. Vérifiez que plusieurs chemins sont disponibles.

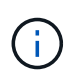

Plusieurs chemins deviennent disponibles une fois que le système d'exploitation hôte est en cours d'exécution sur les chemins.

3. Activez le démarrage SAN dans le BIOS du serveur pour les ports auxquels la LUN de démarrage SAN est mappée.

Pour plus d'informations sur l'activation du BIOS HBA, reportez-vous à la documentation spécifique au fournisseur.

4. Redémarrez l'hôte pour vérifier que le démarrage a réussi.

#### **Chemins d'accès multiples**

Pour Oracle Linux (OL) 8.8 /etc/multipath.conf le fichier doit exister, mais il n'est pas nécessaire d'apporter des modifications spécifiques au fichier. OL 8.8 est compilé avec tous les paramètres requis pour reconnaître et gérer correctement les LUN ONTAP.

Vous pouvez utiliser le multipath -ll Commande pour vérifier les paramètres des LUN ONTAP.

Les sections suivantes fournissent des exemples de sorties multivoies pour une LUN mappée aux configurations ASA et non ASA.

## **Configurations All SAN Array**

Dans les configurations ASA (All SAN Array), tous les chemins d'accès à une LUN donnée sont actifs et optimisés. Ce qui améliore les performances en assurant le service des opérations d'E/S sur tous les chemins en même temps.

## **Exemple**

L'exemple suivant montre la sortie correcte pour une LUN ONTAP :

```
# multipath -ll
3600a098038303634722b4d59646c4436 dm-28 NETAPP,LUN C-Mode
size=10G features='3 queue if no path pg_init_retries 50' hwhandler='1
alua' wp=rw
|-+- policy='service-time 0' prio=50 status=active
  |-11:0:7:6 sdbz 68:208 active ready running
    |- 11:0:11:6 sddn 71:80 active ready running
    |- 11:0:15:6 sdfb 129:208 active ready running
    |- 12:0:1:6 sdgp 132:80 active ready running
```
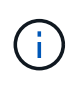

N'utilisez pas un nombre excessif de chemins pour une seule LUN. Il ne faut pas plus de quatre chemins. Plus de huit chemins peuvent entraîner des problèmes de chemin lors des défaillances du stockage.

## **Configurations non ASA**

Pour les configurations non ASA, il doit y avoir deux groupes de chemins avec des priorités différentes. Les chemins ayant les priorités les plus élevées sont actifs/optimisés, ce qui signifie qu'ils sont gérés par le contrôleur où se trouve l'agrégat. Les chemins avec les priorités les plus basses sont actifs, mais ne sont pas optimisés car ils sont servis à partir d'un autre contrôleur. Les chemins non optimisés sont utilisés uniquement lorsqu'aucun chemin optimisé n'est disponible.

## **Exemple**

L'exemple suivant montre la sortie correcte pour une LUN ONTAP avec deux chemins actifs/optimisés et deux chemins actifs/non optimisés :

```
# multipath -ll
3600a0980383036347ffb4d59646c4436 dm-28 NETAPP,LUN C-Mode
size=10G features='3 queue if no path pg init retries 50' hwhandler='1
alua' wp=rw
|-+- policy='service-time 0' prio=50 status=active
| |- 16:0:6:35 sdwb 69:624 active ready running
| |- 16:0:5:35 sdun 66:752 active ready running
`-+- policy='service-time 0' prio=10 status=enabled
    |- 15:0:0:35 sdaj 66:48 active ready running
    |- 15:0:1:35 sdbx 68:176 active ready running
```
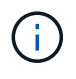

N'utilisez pas un nombre excessif de chemins pour une seule LUN. Il ne faut pas plus de quatre chemins. Plus de huit chemins peuvent entraîner des problèmes de chemin lors des défaillances du stockage.

#### **Paramètres recommandés**

Le système d'exploitation OL 8.8 est compilé pour reconnaître les LUN ONTAP et définir automatiquement tous les paramètres de configuration correctement pour les configurations ASA et non ASA. Les paramètres recommandés suivants vous permettent d'optimiser davantage les performances de votre configuration hôte.

Le multipath.conf le fichier doit exister pour que le démon multivoie démarre, mais vous pouvez créer un fichier vide à zéro octet en utilisant la commande suivante :

touch /etc/multipath.conf

La première fois que vous créez ce fichier, vous devrez peut-être activer et démarrer les services multivoies :

```
# systemctl enable multipathd
# systemctl start multipathd
```
- Il n'y a aucune exigence d'ajouter directement quoi que ce soit au multipath.conf fichier, sauf si vous disposez de périphériques que vous ne voulez pas être gérés par multipath ou si vous avez des paramètres existants qui remplacent les paramètres par défaut.
- Pour exclure les périphériques indésirables, ajoutez la syntaxe suivante au multipath.conf fichier .

```
blacklist {
           wwid <DevId>
           devnode "^(ram|raw|loop|fd|md|dm-|sr|scd|st)[0-9]*"
           devnode "^hd[a-z]"
           devnode "^cciss.*"
}
```
Remplacer l' <DevId> avec le WWID chaîne du périphérique à exclure.

## **Exemple**

Dans cet exemple, nous allons déterminer le WWID d'un périphérique et l'ajouter au multipath.conf fichier.

## **Étapes**

a. Exécutez la commande suivante pour déterminer l'identifiant WWID :

```
# /lib/udev/scsi_id -gud /dev/sda
360030057024d0730239134810c0cb833
```
sda Est le disque SCSI local que nous devons ajouter à la liste noire.

b. Ajoutez le WWID à la strophe de liste noire dans /etc/multipath.conf:

```
blacklist {
       wwid 360030057024d0730239134810c0cb833
       devnode "^(ram|raw|loop|fd|md|dm-|sr|scd|st)[0-9]*"
       devnode "^hd[a-z]"
       devnode "^cciss.*"
}
```
Vous devez toujours vérifier votre /etc/multipath.conf fichier pour les paramètres hérités, en particulier dans la section valeurs par défaut, qui peut remplacer les paramètres par défaut.

Le tableau suivant illustre la critique multipathd Paramètres des LUN ONTAP et des valeurs requises. Si un hôte est connecté à des LUN d'autres fournisseurs et que l'un de ces paramètres est remplacé, il doit être corrigé par des strophes ultérieurs dans le multipath.conf Fichier qui s'applique spécifiquement aux LUN ONTAP. Si ce n'est pas le cas, les LUN de ONTAP risquent de ne pas fonctionner comme prévu. Ces valeurs par défaut doivent être remplacées uniquement en consultation avec NetApp et/ou un fournisseur de système d'exploitation, et uniquement lorsque l'impact est pleinement compris.

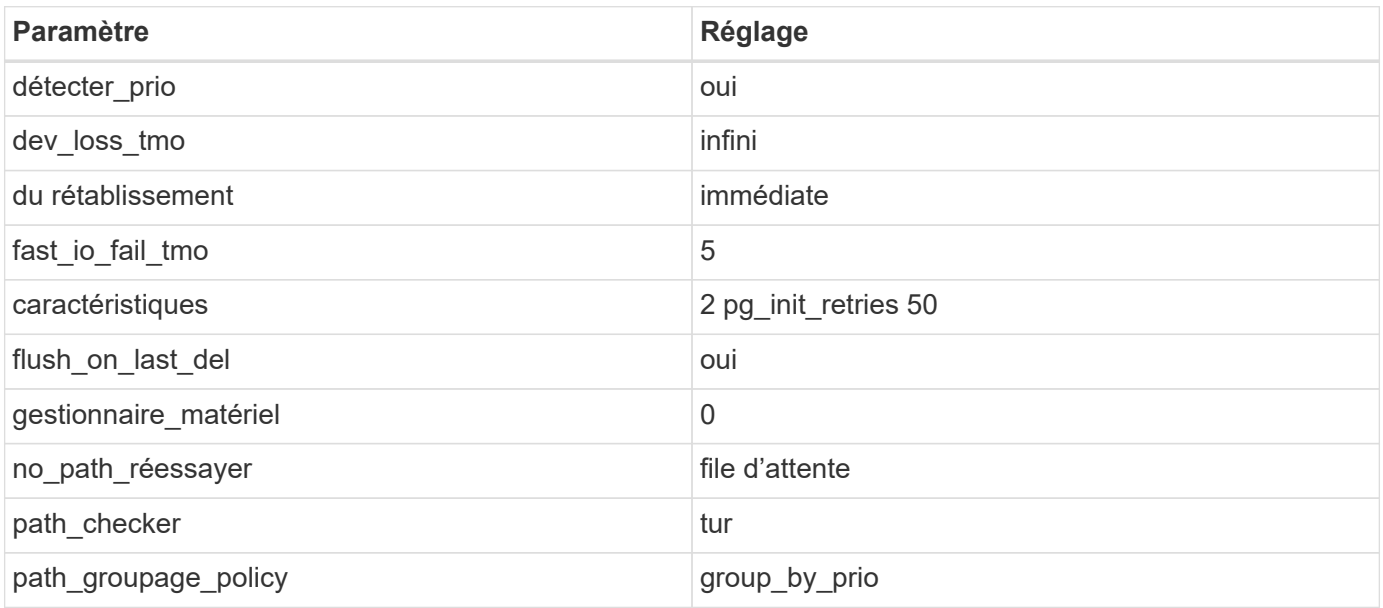

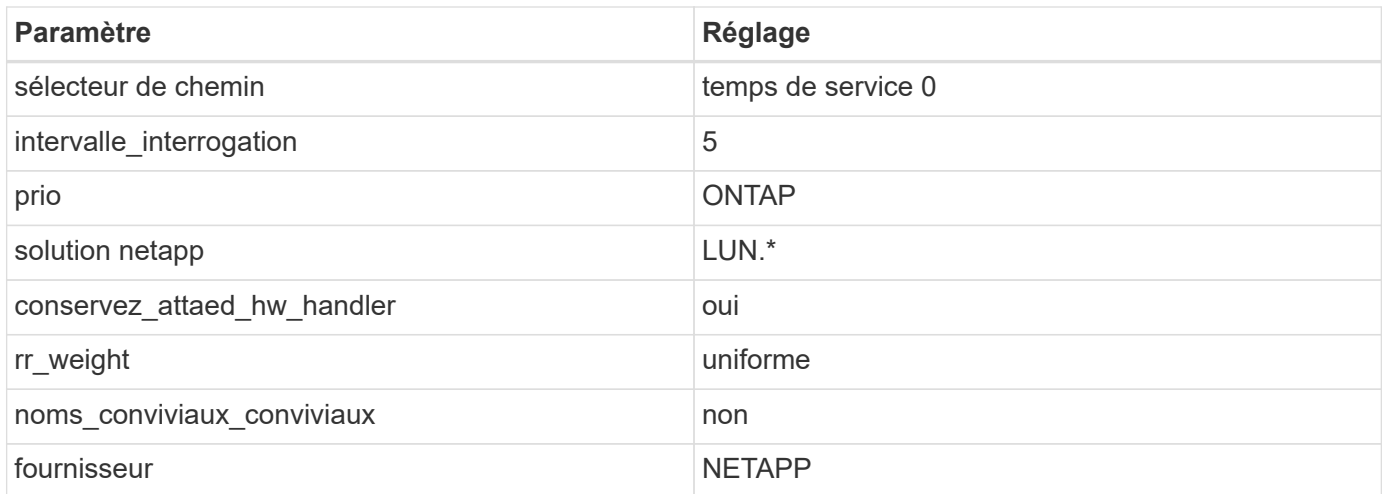

## **Exemple**

L'exemple suivant montre comment corriger une valeur par défaut remplacée. Dans ce cas, le multipath.conf fichier définit les valeurs pour path checker et no path retry Non compatible avec les LUN ONTAP. S'ils ne peuvent pas être supprimés parce que d'autres baies SAN sont toujours connectées à l'hôte, ces paramètres peuvent être corrigés spécifiquement pour les LUN ONTAP avec une strophe de périphérique.

```
defaults {
 path checker readsector0
 no path retry fail
  }
devices {
  device {
  vendor "NETAPP "
  product "LUN.*"
  no_path_retry queue
  path_checker tur
  }
}
```
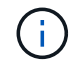

Pour configurer Oracle Linux 8.8 RedHat Enterprise Kernel, utilisez le ["paramètres](#page-394-0) [recommandés"](#page-394-0) Pour Red Hat Enterprise Linux (RHEL) 8.8.

## **Paramètres KVM**

Vous pouvez également utiliser les paramètres recommandés pour configurer une machine virtuelle basée sur noyau (KVM). Aucune modification n'est requise pour configurer un KVM lorsque le LUN est mappé sur l'hyperviseur.

#### **Problèmes connus**

Il n'y a aucun problème connu pour Oracle Linux 8.8 avec la version ONTAP.

## **Utilisez Oracle Linux 8.7 avec ONTAP**

Vous pouvez utiliser les paramètres de configuration de l'hôte SAN ONTAP pour configurer Oracle Linux 8.7 avec ONTAP comme cible.

#### **Installez Linux Unified Host Utilities**

Le pack logiciel NetApp Linux Unified Host Utilities est disponible sur le ["Site de support NetApp"](https://mysupport.netapp.com/site/products/all/details/hostutilities/downloads-tab/download/61343/7.1/downloads) dans un fichier .rpm 64 bits.

NetApp recommande vivement d'installer les utilitaires d'hôtes unifiés Linux, mais ce n'est pas obligatoire. Les utilitaires ne modifient aucun paramètre sur votre hôte Linux. Ces utilitaires améliorent la gestion et aident le support client NetApp à collecter des informations sur votre configuration.

## **Ce dont vous avez besoin**

Si une version de Linux Unified Host Utilities est actuellement installée, vous devez la mettre à niveau ou la supprimer, puis procéder comme suit pour installer la dernière version.

## **Étapes**

- 1. Téléchargez le pack logiciel Linux Unified Host Utilities 64 bits à partir du ["Site de support NetApp"](https://mysupport.netapp.com/site/products/all/details/hostutilities/downloads-tab/download/61343/7.1/downloads) à votre hôte.
- 2. Installez le pack logiciel :

```
rpm -ivh netapp linux unified host utilities-7-1.x86 64
```
#### **Kit SAN**

Le kit d'outils est installé automatiquement lorsque vous installez le pack NetApp Host Utilities. Ce kit contient le sanlun Utilitaire, qui vous aide à gérer les LUN et les adaptateurs de bus hôte (HBA). Le sanlun La commande renvoie les informations relatives aux LUN mappées sur votre hôte, aux chemins d'accès multiples et aux informations nécessaires à la création des groupes initiateurs.

Dans l'exemple suivant, le sanlun lun show La commande renvoie les informations relatives à la LUN.

# sanlun lun show all

**Exemple de sortie :**

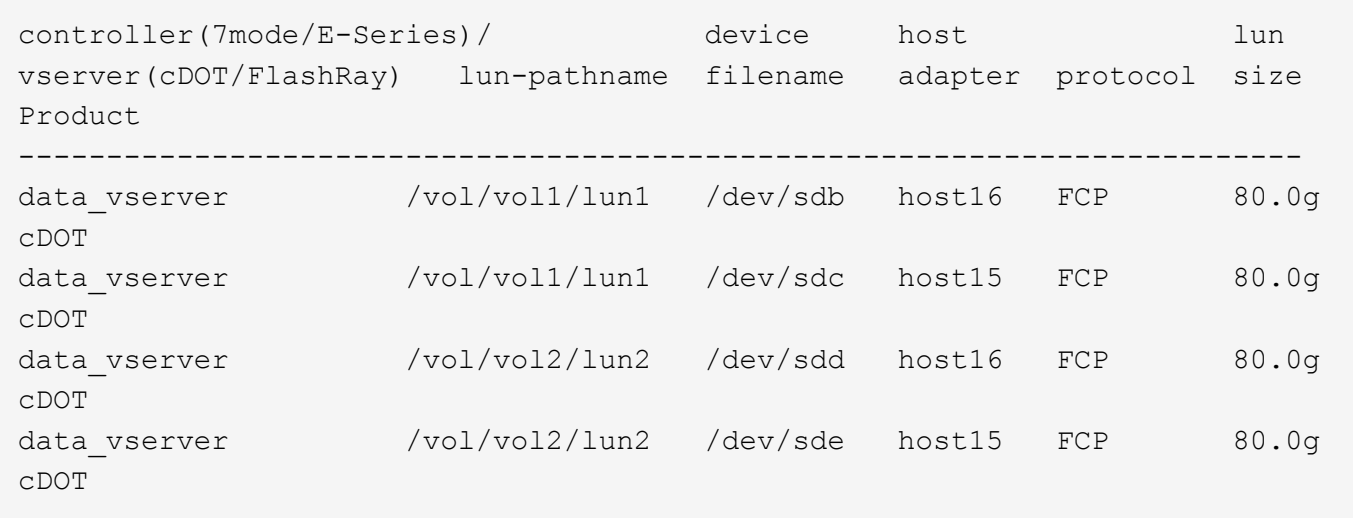

#### **Démarrage SAN**

## **Ce dont vous avez besoin**

Si vous décidez d'utiliser le démarrage SAN, celui-ci doit être pris en charge par votre configuration. Vous pouvez utiliser le ["Matrice d'interopérabilité NetApp"](https://mysupport.netapp.com/matrix/imt.jsp?components=91863;&solution=1&isHWU&src=IMT) Pour vérifier que votre système d'exploitation, votre adaptateur de bus hôte, votre micrologiciel HBA, votre BIOS de démarrage HBA et votre version de ONTAP sont pris en charge.

## **Étapes**

- 1. Mappez la LUN de démarrage SAN sur l'hôte.
- 2. Vérifiez que plusieurs chemins sont disponibles.

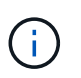

Plusieurs chemins deviennent disponibles une fois que le système d'exploitation hôte est en cours d'exécution sur les chemins.

3. Activez le démarrage SAN dans le BIOS du serveur pour les ports auxquels la LUN de démarrage SAN est mappée.

Pour plus d'informations sur l'activation du BIOS HBA, reportez-vous à la documentation spécifique au fournisseur.

4. Redémarrez l'hôte pour vérifier que le démarrage a réussi.

## **Chemins d'accès multiples**

Pour Oracle Linux (OL) 8.7, le /etc/multipath.conf le fichier doit exister. Vous n'avez pas besoin d'apporter de modifications spécifiques au fichier car OL 8.7 est compilé avec tous les paramètres requis pour reconnaître et gérer correctement les LUN ONTAP.

Vous pouvez utiliser le multipath -ll Commande pour vérifier les paramètres des LUN ONTAP.

Les sections suivantes fournissent un exemple de sortie multivoie pour une LUN mappée à toutes les configurations ASA (baie SAN) et non ASA.

## **Configurations All SAN Array**

Dans les configurations ASA (All SAN Array), tous les chemins d'accès à une LUN donnée sont actifs et optimisés. Ce qui améliore les performances en assurant le service des opérations d'E/S sur tous les chemins en même temps.

#### **Exemple**

L'exemple suivant montre la sortie correcte pour une LUN ONTAP :

```
# multipath -ll
3600a098038303634722b4d59646c4436 dm-28 NETAPP,LUN C-Mode
size=80G features='3 queue if no path pg_init_retries 50' hwhandler='1
alua' wp=rw
|-+- policy='service-time 0' prio=50 status=active
    |- 11:0:7:6 sdbz 68:208 active ready running
    |- 11:0:11:6 sddn 71:80 active ready running
    |- 11:0:15:6 sdfb 129:208 active ready running
    |- 12:0:1:6 sdgp 132:80 active ready running
```
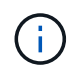

N'utilisez pas un nombre excessif de chemins pour une seule LUN. Vous ne devez pas avoir plus de quatre chemins. Plus de huit chemins peuvent entraîner des problèmes de chemin lors des défaillances du stockage.

#### **Configurations non ASA**

Pour les configurations non ASA, il doit y avoir deux groupes de chemins avec des priorités différentes. Les chemins ayant les priorités les plus élevées sont actifs/optimisés, ce qui signifie qu'ils sont gérés par le contrôleur où se trouve l'agrégat. Les chemins avec les priorités les plus basses sont actifs, mais ne sont pas optimisés car ils sont servis à partir d'un autre contrôleur. Les chemins non optimisés sont utilisés uniquement lorsqu'aucun chemin optimisé n'est disponible.

## **Exemple**

L'exemple suivant montre la sortie correcte pour une LUN ONTAP avec deux chemins actifs/optimisés et deux chemins actifs/non optimisés :

```
# multipath -ll
3600a0980383036347ffb4d59646c4436 dm-28 NETAPP,LUN C-Mode
size=80G features='3 queue if no path pg init retries 50' hwhandler='1
alua' wp=rw
|-+- policy='service-time 0' prio=50 status=active
| |- 16:0:6:35 sdwb 69:624 active ready running
| |- 16:0:5:35 sdun 66:752 active ready running
`-+- policy='service-time 0' prio=10 status=enabled
    |- 15:0:0:35 sdaj 66:48 active ready running
    |- 15:0:1:35 sdbx 68:176 active ready running
```
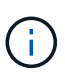

N'utilisez pas un nombre excessif de chemins pour une seule LUN. Il ne faut pas plus de quatre chemins. Plus de huit chemins peuvent entraîner des problèmes de chemin lors des défaillances du stockage.

#### **Paramètres recommandés**

Le système d'exploitation Oracle Linux 8.7 est compilé pour reconnaître les LUN ONTAP et définir automatiquement tous les paramètres de configuration correctement pour les configurations ASA et non ASA.

Le multipath.conf le fichier doit exister pour que le démon multivoie démarre, mais vous pouvez créer un fichier vide à zéro octet en utilisant la commande suivante :

```
touch /etc/multipath.conf
```
La première fois que vous créez ce fichier, vous devrez peut-être activer et démarrer les services multivoies :

```
# systemctl enable multipathd
# systemctl start multipathd
```
- Il n'y a aucune exigence d'ajouter directement quoi que ce soit au multipath.conf fichier, sauf si vous disposez de périphériques que vous ne voulez pas être gérés par multipath ou si vous avez des paramètres existants qui remplacent les paramètres par défaut.
- Pour exclure les périphériques indésirables, ajoutez la syntaxe suivante au multipath.conf fichier .

```
blacklist {
           wwid <DevId>
           devnode "^(ram|raw|loop|fd|md|dm-|sr|scd|st)[0-9]*"
           devnode "^hd[a-z]"
           devnode "^cciss.*"
}
```
Remplacer l' <DevId> avec le WWID chaîne du périphérique à exclure.

## **Exemple**

Dans cet exemple, nous allons déterminer le WWID d'un périphérique et l'ajouter au multipath.conf fichier.

## **Étapes**

a. Exécutez la commande suivante pour déterminer l'identifiant WWID :

```
# /lib/udev/scsi_id -gud /dev/sda
360030057024d0730239134810c0cb833
```
sda Est le disque SCSI local que nous devons ajouter à la liste noire.

b. Ajoutez le WWID à la strophe de liste noire dans /etc/multipath.conf:

```
blacklist {
       wwid 360030057024d0730239134810c0cb833
       devnode "^(ram|raw|loop|fd|md|dm-|sr|scd|st)[0-9]*"
       devnode "^hd[a-z]"
       devnode "^cciss.*"
}
```
Vous devez toujours vérifier votre /etc/multipath.conf fichier pour les paramètres hérités, en particulier dans la section valeurs par défaut, qui peut remplacer les paramètres par défaut.

Le tableau suivant illustre la critique multipathd Paramètres des LUN ONTAP et des valeurs requises. Si un hôte est connecté à des LUN d'autres fournisseurs et que l'un de ces paramètres est remplacé, il doit être corrigé par des strophes ultérieurs dans le multipath.conf Fichier qui s'applique spécifiquement aux LUN ONTAP. Si ce n'est pas le cas, les LUN de ONTAP risquent de ne pas fonctionner comme prévu. Ces valeurs par défaut doivent être remplacées uniquement en consultation avec NetApp et/ou un fournisseur de système d'exploitation, et uniquement lorsque l'impact est pleinement compris.

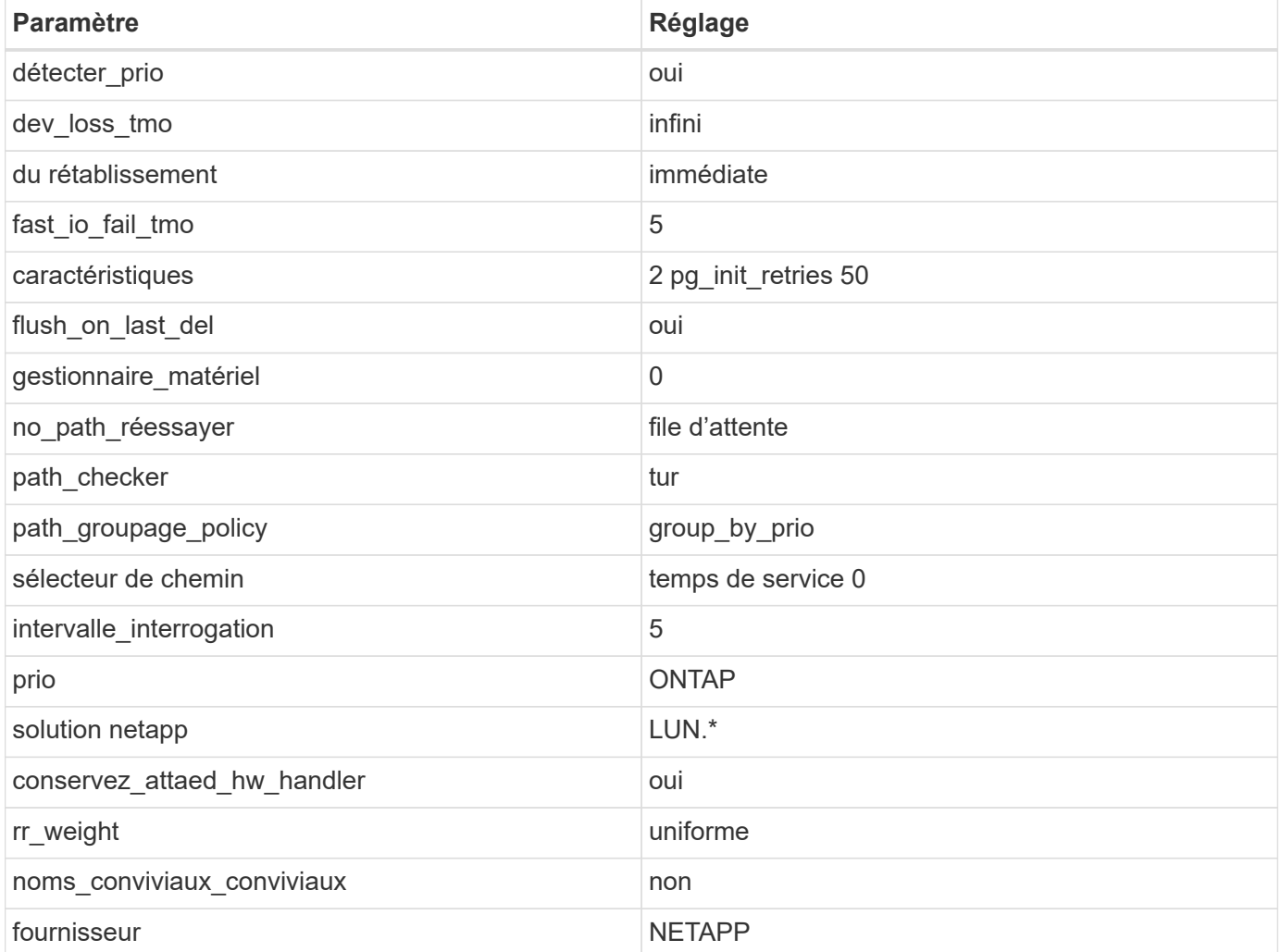

## **Exemple**

L'exemple suivant montre comment corriger une valeur par défaut remplacée. Dans ce cas, le multipath.conf fichier définit les valeurs pour path\_checker et no\_path\_retry Non compatible avec

les LUN ONTAP. S'ils ne peuvent pas être supprimés en raison d'autres baies SAN toujours connectées à l'hôte, ces paramètres peuvent être corrigés spécifiquement pour les LUN ONTAP avec une strophe de périphérique.

```
defaults {
 path checker readsector0
 no path retry fail
  }
devices {
  device {
  vendor "NETAPP "
  product "LUN.*"
 no path retry queue
 path_checker tur
  }
}
```
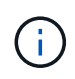

Pour configurer Oracle Linux 8.7 RedHat Enterprise Kernel (RHCK), utilisez le ["paramètres](#page-400-0) [recommandés"](#page-400-0) Pour Red Hat Enterprise Linux (RHEL) 8.7.

## **Paramètres KVM**

Vous pouvez également utiliser les paramètres recommandés pour configurer la machine virtuelle basée sur le noyau (KVM). Aucune modification n'est nécessaire pour configurer le KVM lorsque le LUN est mappé sur l'hyperviseur.

## **Problèmes connus**

Il n'y a aucun problème connu pour Oracle Linux 8.7 avec la version ONTAP.

## **Utilisez Oracle Linux 8.6 avec ONTAP**

Vous pouvez utiliser les paramètres de configuration de l'hôte SAN ONTAP pour configurer Oracle Linux 8.6 avec ONTAP comme cible.

#### **Installez Linux Unified Host Utilities**

Le pack logiciel NetApp Linux Unified Host Utilities est disponible sur le ["Site de support NetApp"](https://mysupport.netapp.com/site/products/all/details/hostutilities/downloads-tab/download/61343/7.1/downloads) dans un fichier .rpm 64 bits.

NetApp recommande vivement d'installer les utilitaires d'hôtes unifiés Linux, mais ce n'est pas obligatoire. Les utilitaires ne modifient aucun paramètre sur votre hôte Linux. Ces utilitaires améliorent la gestion et aident le support client NetApp à collecter des informations sur votre configuration.

#### **Ce dont vous avez besoin**

Si une version de Linux Unified Host Utilities est actuellement installée, vous devez la mettre à niveau ou la supprimer, puis procéder comme suit pour installer la dernière version.

## **Étapes**

- 1. Téléchargez le pack logiciel Linux Unified Host Utilities 64 bits à partir du ["Site de support NetApp"](https://mysupport.netapp.com/site/products/all/details/hostutilities/downloads-tab/download/61343/7.1/downloads) à votre hôte.
- 2. Installez le pack logiciel :

```
rpm -ivh netapp linux unified host utilities-7-1.x86 64
```
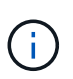

Vous pouvez utiliser les paramètres de configuration fournis dans ce document pour configurer les clients Cloud connectés à ["Cloud Volumes ONTAP"](https://docs.netapp.com/us-en/cloud-manager-cloud-volumes-ontap/index.html) et ["Amazon FSX pour ONTAP"](https://docs.netapp.com/us-en/cloud-manager-fsx-ontap/index.html).

## **Kit D'outils SAN**

Le kit d'outils est installé automatiquement lorsque vous installez le pack NetApp Host Utilities. Ce kit contient le sanlun Utilitaire, qui vous aide à gérer les LUN et les HBA. Le sanlun La commande renvoie les informations relatives aux LUN mappées sur votre hôte, aux chemins d'accès multiples et aux informations nécessaires à la création des groupes initiateurs.

## **Exemple**

Dans l'exemple suivant, le sanlun lun show La commande renvoie les informations relatives à la LUN.

# sanlun lun show all

Exemple de résultat :

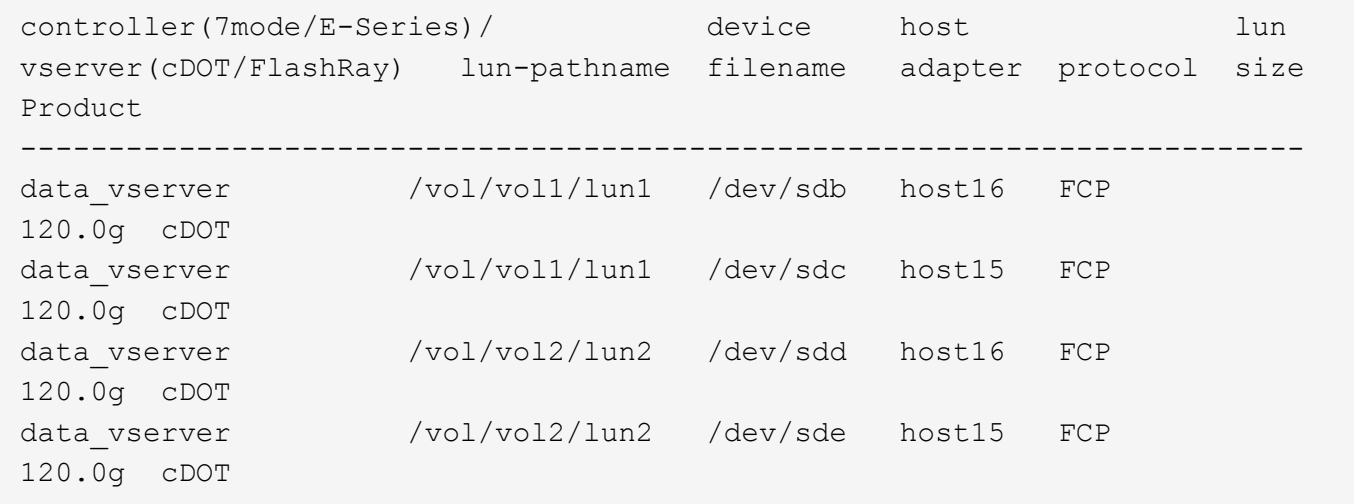

## **SAN Booting**

## **Ce dont vous avez besoin**

Si vous décidez d'utiliser le démarrage SAN, celui-ci doit être pris en charge par votre configuration. Vous pouvez utiliser le ["Matrice d'interopérabilité NetApp"](https://mysupport.netapp.com/matrix/imt.jsp?components=91863;&solution=1&isHWU&src=IMT) Pour vérifier que votre système d'exploitation, votre adaptateur de bus hôte, votre micrologiciel HBA, votre BIOS de démarrage HBA et votre version de ONTAP sont pris en charge.

## **Étapes**

1. Mappez la LUN de démarrage SAN sur l'hôte.
2. Vérifiez que plusieurs chemins sont disponibles.

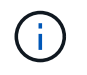

Plusieurs chemins deviennent disponibles une fois que le système d'exploitation hôte est en cours d'exécution sur les chemins.

3. Activez le démarrage SAN dans le BIOS du serveur pour les ports auxquels la LUN de démarrage SAN est mappée.

Pour plus d'informations sur l'activation du BIOS HBA, reportez-vous à la documentation spécifique au fournisseur.

4. Redémarrez l'hôte pour vérifier que le démarrage a réussi.

### **Chemins d'accès multiples**

Pour Oracle Linux (OL) 8.6 /etc/multipath.conf le fichier doit exister, mais il n'est pas nécessaire d'apporter des modifications spécifiques au fichier. OL 8.6 est compilé avec tous les paramètres requis pour reconnaître et gérer correctement les LUN ONTAP.

Vous pouvez utiliser le multipath -ll Commande pour vérifier les paramètres des LUN ONTAP.

Les sections suivantes fournissent un exemple de sortie multivoie pour les LUN mappées non ASA - rôles.

# **Configurations non ASA**

Pour les configurations non ASA, il doit y avoir deux groupes de chemins avec des priorités différentes. Les chemins ayant les priorités les plus élevées sont actifs/optimisés, ce qui signifie qu'ils sont gérés par le contrôleur où se trouve l'agrégat. Les chemins avec les priorités les plus basses sont actifs, mais ne sont pas optimisés car ils sont servis à partir d'un autre contrôleur. Les chemins non optimisés sont utilisés uniquement lorsqu'aucun chemin optimisé n'est disponible.

# **Exemple**

L'exemple suivant montre la sortie correcte pour une LUN ONTAP avec deux chemins actifs/optimisés et deux chemins actifs/non optimisés :

```
# multipath -ll
3600a098038303634722b4d59646c4436 dm-28 NETAPP,LUN C-Mode
size=80G features='3 queue if no path pg_init_retries 50' hwhandler='1
alua' wp=rw
|-+- policy='service-time 0' prio=50 status=active
| |- 16:0:6:35 sdwb 69:624 active ready running
| |- 16:0:5:35 sdun 66:752 active ready running
|-+- policy='service-time 0' prio=10 status=enabled
|- 15:0:0:35 sdaj 66:48 active ready running
|- 15:0:1:35 sdbx 68:176 active ready running
```
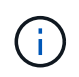

N'utilisez pas un nombre excessif de chemins pour une seule LUN. Il ne faut pas plus de quatre chemins. Plus de huit chemins peuvent entraîner des problèmes de chemin lors des défaillances du stockage.

# **Configurations All SAN Array**

Dans les configurations ASA (All SAN Array), tous les chemins d'accès à une LUN donnée sont actifs et optimisés. Ce qui améliore les performances en assurant le service des opérations d'E/S sur tous les chemins en même temps.

#### **Exemple**

L'exemple suivant montre la sortie correcte pour une LUN ONTAP :

```
# multipath -ll
3600a098038303634722b4d59646c4436 dm-28 NETAPP,LUN C-Mode
size=80G features='3 queue if no path pg_init_retries 50' hwhandler='1
alua' wp=rw
|-+- policy='service-time 0' prio=50 status=active
    |- 11:0:7:6 sdbz 68:208 active ready running
    |- 11:0:11:6 sddn 71:80 active ready running
    |- 11:0:15:6 sdfb 129:208 active ready running
    |- 12:0:1:6 sdgp 132:80 active ready running
```
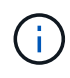

N'utilisez pas un nombre excessif de chemins pour une seule LUN. Pas plus de 4 chemins ne devraient être nécessaires. Plus de 8 chemins peuvent entraîner des problèmes de chemin pendant les défaillances du stockage.

#### **Paramètres recommandés**

Le système d'exploitation Oracle Linux 8.6 est compilé pour reconnaître les LUN ONTAP et définir automatiquement tous les paramètres de configuration pour les configurations ASA et non ASA.

Le multipath.conf le fichier doit exister pour que le démon multivoie démarre, mais vous pouvez créer un fichier vide à zéro octet en utilisant la commande suivante :

touch /etc/multipath.conf

La première fois que vous créez ce fichier, vous devrez peut-être activer et démarrer les services multivoies :

```
# systemctl enable multipathd
```

```
# systemctl start multipathd
```
- Il n'y a aucune exigence d'ajouter directement quoi que ce soit au multipath.conf fichier, sauf si vous disposez de périphériques que vous ne voulez pas être gérés par multipath ou si vous avez des paramètres existants qui remplacent les paramètres par défaut.
- Pour exclure les périphériques indésirables, ajoutez la syntaxe suivante au multipath.conf fichier .

```
blacklist {
           wwid <DevId>
           devnode "^(ram|raw|loop|fd|md|dm-|sr|scd|st)[0-9]*"
           devnode "^hd[a-z]"
           devnode "^cciss.*"
}
```
Remplacer l' <DevId> avec le WWID chaîne du périphérique à exclure.

# **Exemple**

Dans cet exemple, nous allons déterminer le WWID d'un périphérique et l'ajouter au multipath.conf fichier.

# **Étapes**

a. Exécutez la commande suivante pour déterminer l'identifiant WWID :

```
# /lib/udev/scsi_id -gud /dev/sda
360030057024d0730239134810c0cb833
```
sda Est le disque SCSI local que nous devons ajouter à la liste noire.

b. Ajoutez le WWID à la strophe de liste noire dans /etc/multipath.conf:

```
blacklist {
       wwid 360030057024d0730239134810c0cb833
       devnode "^(ram|raw|loop|fd|md|dm-|sr|scd|st)[0-9]*"
       devnode "^hd[a-z]"
       devnode "^cciss.*"
}
```
Vous devez toujours vérifier votre /etc/multipath.conf fichier pour les paramètres hérités, en particulier dans la section valeurs par défaut, qui peut remplacer les paramètres par défaut.

Le tableau suivant illustre la critique multipathd Paramètres des LUN ONTAP et des valeurs requises. Si un hôte est connecté à des LUN d'autres fournisseurs et que l'un de ces paramètres est remplacé, il doit être corrigé par des strophes ultérieurs dans le multipath.conf Fichier qui s'applique spécifiquement aux LUN ONTAP. Si ce n'est pas le cas, les LUN de ONTAP risquent de ne pas fonctionner comme prévu. Ces valeurs par défaut doivent être remplacées uniquement en consultation avec NetApp et/ou un fournisseur de système d'exploitation, et uniquement lorsque l'impact est pleinement compris.

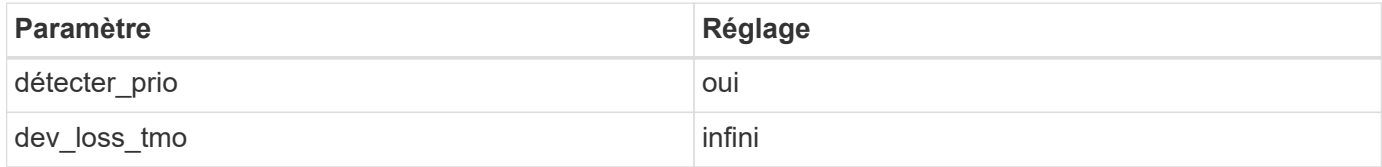

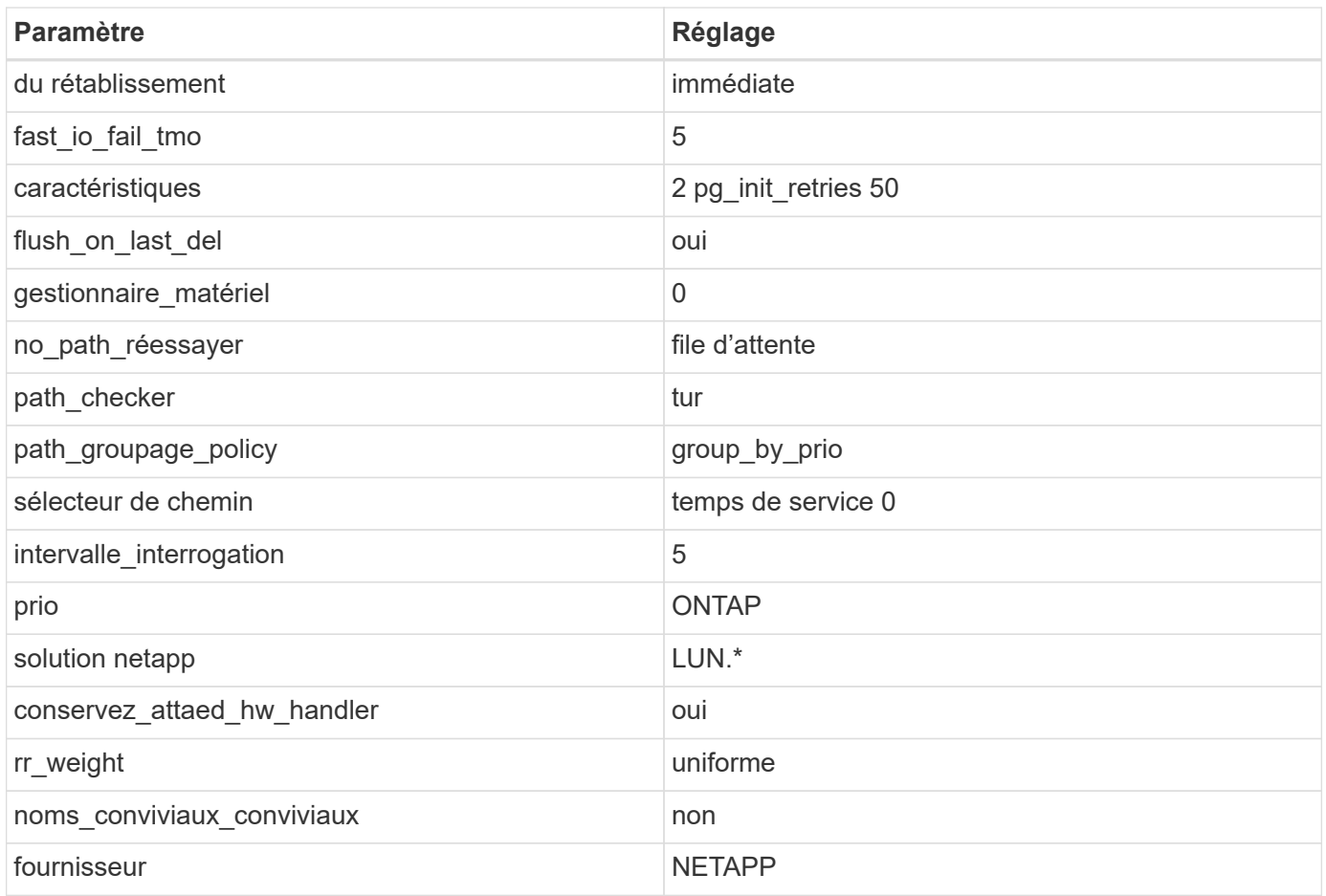

# **Exemple**

L'exemple suivant montre comment corriger une valeur par défaut remplacée. Dans ce cas, le multipath.conf fichier définit les valeurs pour path\_checker et no\_path\_retry Non compatible avec les LUN ONTAP. S'ils ne peuvent pas être supprimés en raison d'autres baies SAN toujours connectées à l'hôte, ces paramètres peuvent être corrigés spécifiquement pour les LUN ONTAP avec une strophe de périphérique.

```
defaults {
 path checker readsector0
 no path retry fail
  }
devices {
  device {
  vendor "NETAPP "
  product "LUN.*"
  no_path_retry queue
  path_checker tur
  }
}
```
 $\mathbf{1}$ 

Pour configurer Oracle Linux 8.6 RedHat Enterprise Kernel (RHCK), utilisez le ["paramètres](#page-405-0) [recommandés"](#page-405-0) Pour Red Hat Enterprise Linux (RHEL) 8.6.

### **Paramètres KVM**

Vous pouvez également utiliser les paramètres recommandés pour configurer la machine virtuelle basée sur le noyau (KVM). Aucune modification n'est nécessaire pour configurer KVM car le LUN est mappé à l'hyperviseur.

#### **Problèmes connus**

Il n'y a aucun problème connu pour Oracle Linux 8.6 avec la version ONTAP.

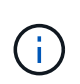

Pour les problèmes connus liés à Oracle Linux (noyau compatible Red Hat), consultez le ["problèmes connus"](#page-405-0) Dans la documentation correspondante de la version de Red Hat Enterprise Linux.

# **Utilisez Oracle Linux 8.5 avec ONTAP**

Vous pouvez utiliser les paramètres de configuration de l'hôte SAN ONTAP pour configurer Oracle Linux 8.5 avec ONTAP comme cible.

# **Installez Linux Unified Host Utilities**

Le pack logiciel NetApp Linux Unified Host Utilities est disponible sur le ["Site de support NetApp"](https://mysupport.netapp.com/site/products/all/details/hostutilities/downloads-tab/download/61343/7.1/downloads) dans un fichier .rpm 64 bits.

NetApp recommande vivement d'installer les utilitaires d'hôtes unifiés Linux, mais ce n'est pas obligatoire. Les utilitaires ne modifient aucun paramètre sur votre hôte Linux. Ces utilitaires améliorent la gestion et aident le support client NetApp à collecter des informations sur votre configuration.

# **Ce dont vous avez besoin**

Si une version de Linux Unified Host Utilities est actuellement installée, vous devez la mettre à niveau ou la supprimer, puis procéder comme suit pour installer la dernière version.

# **Étapes**

- 1. Téléchargez le pack logiciel Linux Unified Host Utilities 64 bits à partir du ["Site de support NetApp"](https://mysupport.netapp.com/site/products/all/details/hostutilities/downloads-tab/download/61343/7.1/downloads) à votre hôte.
- 2. Installez le pack logiciel :

```
rpm -ivh netapp linux unified host utilities-7-1.x86 64
```
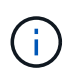

Vous pouvez utiliser les paramètres de configuration fournis dans ce document pour configurer les clients Cloud connectés à ["Cloud Volumes ONTAP"](https://docs.netapp.com/us-en/cloud-manager-cloud-volumes-ontap/index.html) et ["Amazon FSX pour ONTAP"](https://docs.netapp.com/us-en/cloud-manager-fsx-ontap/index.html).

# **Kit D'outils SAN**

Le kit d'outils est installé automatiquement lorsque vous installez le pack NetApp Host Utilities. Ce kit contient le sanlun Utilitaire, qui vous aide à gérer les LUN et les HBA. Le sanlun La commande renvoie les informations relatives aux LUN mappées sur votre hôte, aux chemins d'accès multiples et aux informations nécessaires à la création des groupes initiateurs.

# **Exemple**

Dans l'exemple suivant, le sanlun lun show La commande renvoie les informations relatives à la LUN.

# sanlun lun show all

# Exemple de résultat :

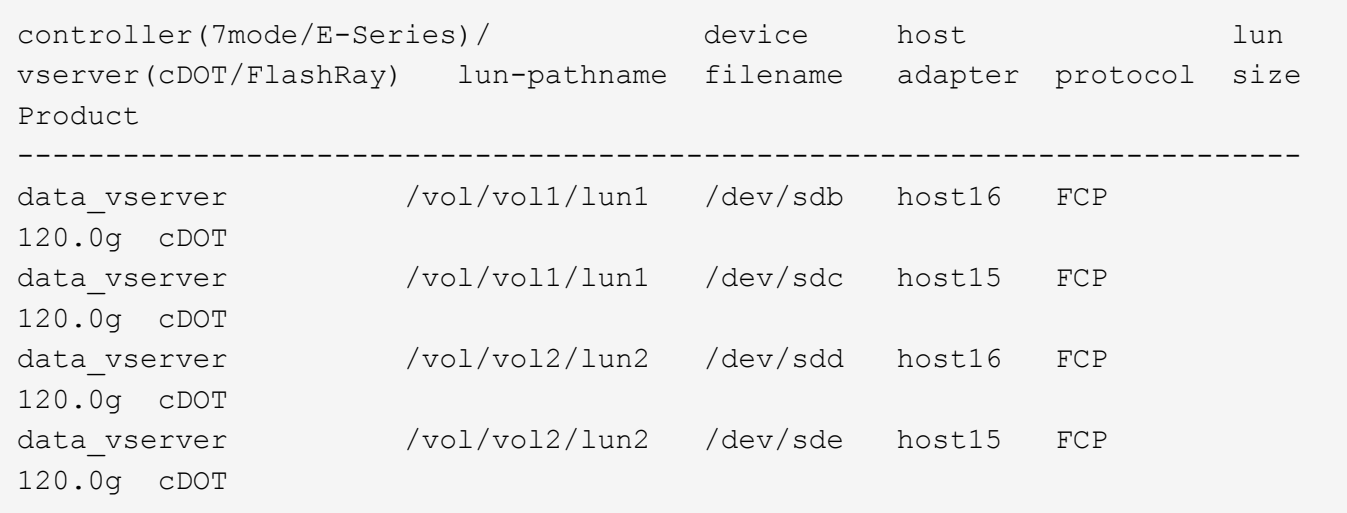

#### **SAN Booting**

### **Ce dont vous avez besoin**

Si vous décidez d'utiliser le démarrage SAN, celui-ci doit être pris en charge par votre configuration. Vous pouvez utiliser le ["Matrice d'interopérabilité NetApp"](https://mysupport.netapp.com/matrix/imt.jsp?components=91863;&solution=1&isHWU&src=IMT) Pour vérifier que votre système d'exploitation, votre adaptateur de bus hôte, votre micrologiciel HBA, votre BIOS de démarrage HBA et votre version de ONTAP sont pris en charge.

# **Étapes**

- 1. Mappez la LUN de démarrage SAN sur l'hôte.
- 2. Vérifiez que plusieurs chemins sont disponibles.

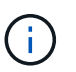

Plusieurs chemins deviennent disponibles une fois que le système d'exploitation hôte est en cours d'exécution sur les chemins.

3. Activez le démarrage SAN dans le BIOS du serveur pour les ports auxquels la LUN de démarrage SAN est mappée.

Pour plus d'informations sur l'activation du BIOS HBA, reportez-vous à la documentation spécifique au fournisseur.

4. Redémarrez l'hôte pour vérifier que le démarrage a réussi.

#### **Chemins d'accès multiples**

Pour Oracle Linux (OL) 8.5 le fichier /etc/multipath.conf doit exister, mais vous n'avez pas besoin d'apporter de modifications spécifiques au fichier. OL 8.5 est compilé avec tous les paramètres requis pour reconnaître et gérer correctement les LUN ONTAP.

Vous pouvez utiliser le multipath -ll Commande pour vérifier les paramètres des LUN ONTAP.

Les sections suivantes fournissent un exemple de sortie multivoie pour les LUN mappées non ASA - rôles.

# **Configurations non ASA**

Pour les configurations non ASA, il doit y avoir deux groupes de chemins avec des priorités différentes. Les chemins ayant les priorités les plus élevées sont actifs/optimisés, ce qui signifie qu'ils sont gérés par le contrôleur où se trouve l'agrégat. Les chemins avec les priorités les plus basses sont actifs, mais ne sont pas optimisés car ils sont servis à partir d'un autre contrôleur. Les chemins non optimisés sont utilisés uniquement lorsqu'aucun chemin optimisé n'est disponible.

# **Exemple**

L'exemple suivant montre la sortie correcte pour une LUN ONTAP avec deux chemins actifs/optimisés et deux chemins actifs/non optimisés :

```
# multipath -ll
3600a098038303634722b4d59646c4436 dm-28 NETAPP,LUN C-Mode
size=80G features='3 queue if no path pg_init_retries 50' hwhandler='1
alua' wp=rw
|-+- policy='service-time 0' prio=50 status=active
| |- 16:0:6:35 sdwb 69:624 active ready running
| |- 16:0:5:35 sdun 66:752 active ready running
|-+- policy='service-time 0' prio=10 status=enabled
|- 15:0:0:35 sdaj 66:48 active ready running
|- 15:0:1:35 sdbx 68:176 active ready running
```
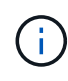

N'utilisez pas un nombre excessif de chemins pour une seule LUN. Il ne faut pas plus de quatre chemins. Plus de huit chemins peuvent entraîner des problèmes de chemin lors des défaillances du stockage.

# **Configurations All SAN Array**

Dans les configurations ASA (All SAN Array), tous les chemins d'accès à une LUN donnée sont actifs et optimisés. Ce qui améliore les performances en assurant le service des opérations d'E/S sur tous les chemins en même temps.

# **Exemple**

L'exemple suivant montre la sortie correcte pour une LUN ONTAP :

```
# multipath -ll
3600a098038303634722b4d59646c4436 dm-28 NETAPP,LUN C-Mode
size=80G features='3 queue if no path pg_init_retries 50' hwhandler='1
alua' wp=rw
|-+- policy='service-time 0' prio=50 status=active
    |- 11:0:7:6 sdbz 68:208 active ready running
    |- 11:0:11:6 sddn 71:80 active ready running
    |- 11:0:15:6 sdfb 129:208 active ready running
    |- 12:0:1:6 sdgp 132:80 active ready running
```
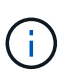

N'utilisez pas un nombre excessif de chemins pour une seule LUN. Pas plus de 4 chemins ne devraient être nécessaires. Plus de 8 chemins peuvent entraîner des problèmes de chemin pendant les défaillances du stockage.

#### **Paramètres recommandés**

Le système d'exploitation Oracle Linux 8.5 est compilé pour reconnaître les LUN ONTAP et définir automatiquement tous les paramètres de configuration pour les configurations ASA et non ASA.

Le multipath.conf le fichier doit exister pour que le démon multivoie démarre, mais vous pouvez créer un fichier vide à zéro octet en utilisant la commande suivante :

```
touch /etc/multipath.conf
```
La première fois que vous créez ce fichier, vous devrez peut-être activer et démarrer les services multivoies :

```
# systemctl enable multipathd
# systemctl start multipathd
```
- Il n'y a aucune exigence d'ajouter directement quoi que ce soit au multipath.conf fichier, sauf si vous disposez de périphériques que vous ne voulez pas être gérés par multipath ou si vous avez des paramètres existants qui remplacent les paramètres par défaut.
- Pour exclure les périphériques indésirables, ajoutez la syntaxe suivante au multipath.conf fichier .

```
blacklist {
           wwid <DevId>
           devnode "^(ram|raw|loop|fd|md|dm-|sr|scd|st)[0-9]*"
           devnode "^hd[a-z]"
           devnode "^cciss.*"
}
```
Remplacer l' <DevId> avec le WWID chaîne du périphérique à exclure.

# **Exemple**

Dans cet exemple, nous allons déterminer le WWID d'un périphérique et l'ajouter au multipath.conf fichier.

# **Étapes**

a. Exécutez la commande suivante pour déterminer l'identifiant WWID :

```
# /lib/udev/scsi_id -gud /dev/sda
360030057024d0730239134810c0cb833
```
sda Est le disque SCSI local que nous devons ajouter à la liste noire.

b. Ajoutez le WWID à la strophe de liste noire dans /etc/multipath.conf:

```
blacklist {
       wwid 360030057024d0730239134810c0cb833
       devnode "^(ram|raw|loop|fd|md|dm-|sr|scd|st)[0-9]*"
       devnode "^hd[a-z]"
       devnode "^cciss.*"
}
```
Vous devez toujours vérifier votre /etc/multipath.conf fichier pour les paramètres hérités, en particulier dans la section valeurs par défaut, qui peut remplacer les paramètres par défaut.

Le tableau suivant illustre la critique multipathd Paramètres des LUN ONTAP et des valeurs requises. Si un hôte est connecté à des LUN d'autres fournisseurs et que l'un de ces paramètres est remplacé, il doit être corrigé par des strophes ultérieurs dans le multipath.conf Fichier qui s'applique spécifiquement aux LUN ONTAP. Si ce n'est pas le cas, les LUN de ONTAP risquent de ne pas fonctionner comme prévu. Ces valeurs par défaut doivent être remplacées uniquement en consultation avec NetApp et/ou un fournisseur de système d'exploitation, et uniquement lorsque l'impact est pleinement compris.

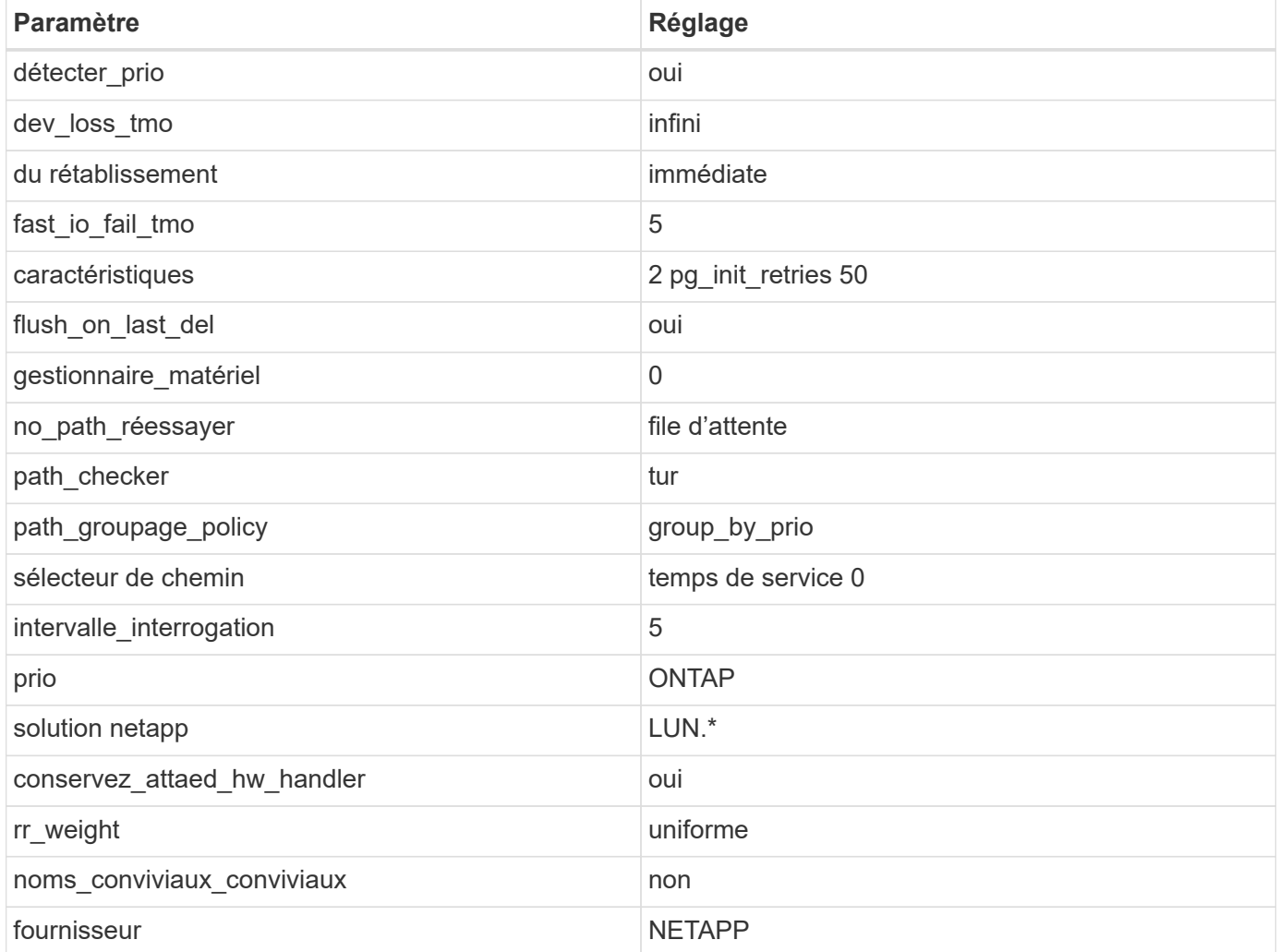

# **Exemple**

L'exemple suivant montre comment corriger une valeur par défaut remplacée. Dans ce cas, le multipath.conf fichier définit les valeurs pour path checker et no path retry Non compatible avec

les LUN ONTAP. S'ils ne peuvent pas être supprimés en raison d'autres baies SAN toujours connectées à l'hôte, ces paramètres peuvent être corrigés spécifiquement pour les LUN ONTAP avec une strophe de périphérique.

```
defaults {
 path checker readsector0
 no path retry fail
  }
devices {
  device {
  vendor "NETAPP "
  product "LUN.*"
 no path retry queue
 path_checker tur
  }
}
```
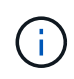

Pour configurer Oracle Linux 8.5 RedHat Enterprise Kernel (RHCK), utilisez le ["paramètres](#page-411-0) [recommandés"](#page-411-0) Pour Red Hat Enterprise Linux (RHEL) 8.5.

### **Paramètres KVM**

Vous pouvez également utiliser les paramètres recommandés pour configurer la machine virtuelle basée sur le noyau (KVM). Aucune modification n'est nécessaire pour configurer KVM car le LUN est mappé à l'hyperviseur.

#### **Problèmes connus**

Il n'y a aucun problème connu pour Oracle Linux 8.5 avec la version ONTAP.

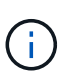

Pour les problèmes connus liés à Oracle Linux (noyau compatible Red Hat), consultez le ["problèmes connus"](#page-411-0) Dans la documentation correspondante de la version de Red Hat Enterprise Linux.

# **Utilisez Oracle Linux 8.4 avec ONTAP**

Vous pouvez utiliser les paramètres de configuration de l'hôte SAN ONTAP pour configurer Oracle Linux 8.4 avec ONTAP comme cible.

#### **Installez Linux Unified Host Utilities**

Le pack logiciel NetApp Linux Unified Host Utilities est disponible sur le ["Site de support NetApp"](https://mysupport.netapp.com/site/products/all/details/hostutilities/downloads-tab/download/61343/7.1/downloads) dans un fichier .rpm 64 bits.

NetApp recommande vivement d'installer les utilitaires d'hôtes unifiés Linux, mais ce n'est pas obligatoire. Les utilitaires ne modifient aucun paramètre sur votre hôte Linux. Ces utilitaires améliorent la gestion et aident le support client NetApp à collecter des informations sur votre configuration.

#### **Ce dont vous avez besoin**

Si une version de Linux Unified Host Utilities est actuellement installée, vous devez la mettre à niveau ou la supprimer, puis procéder comme suit pour installer la dernière version.

# **Étapes**

- 1. Téléchargez le pack logiciel Linux Unified Host Utilities 64 bits à partir du ["Site de support NetApp"](https://mysupport.netapp.com/site/products/all/details/hostutilities/downloads-tab/download/61343/7.1/downloads) à votre hôte.
- 2. Installez le pack logiciel :

rpm -ivh netapp linux unified host utilities-7-1.x86 64

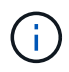

Vous pouvez utiliser les paramètres de configuration fournis dans ce document pour configurer les clients Cloud connectés à ["Cloud Volumes ONTAP"](https://docs.netapp.com/us-en/cloud-manager-cloud-volumes-ontap/index.html) et ["Amazon FSX pour ONTAP"](https://docs.netapp.com/us-en/cloud-manager-fsx-ontap/index.html).

#### **Kit D'outils SAN**

Le kit d'outils est installé automatiquement lorsque vous installez le pack NetApp Host Utilities. Ce kit contient le sanlun Utilitaire, qui vous aide à gérer les LUN et les HBA. Le sanlun La commande renvoie les informations relatives aux LUN mappées sur votre hôte, aux chemins d'accès multiples et aux informations nécessaires à la création des groupes initiateurs.

# **Exemple**

Dans l'exemple suivant, le sanlun lun show La commande renvoie les informations relatives à la LUN.

# sanlun lun show all

Exemple de résultat :

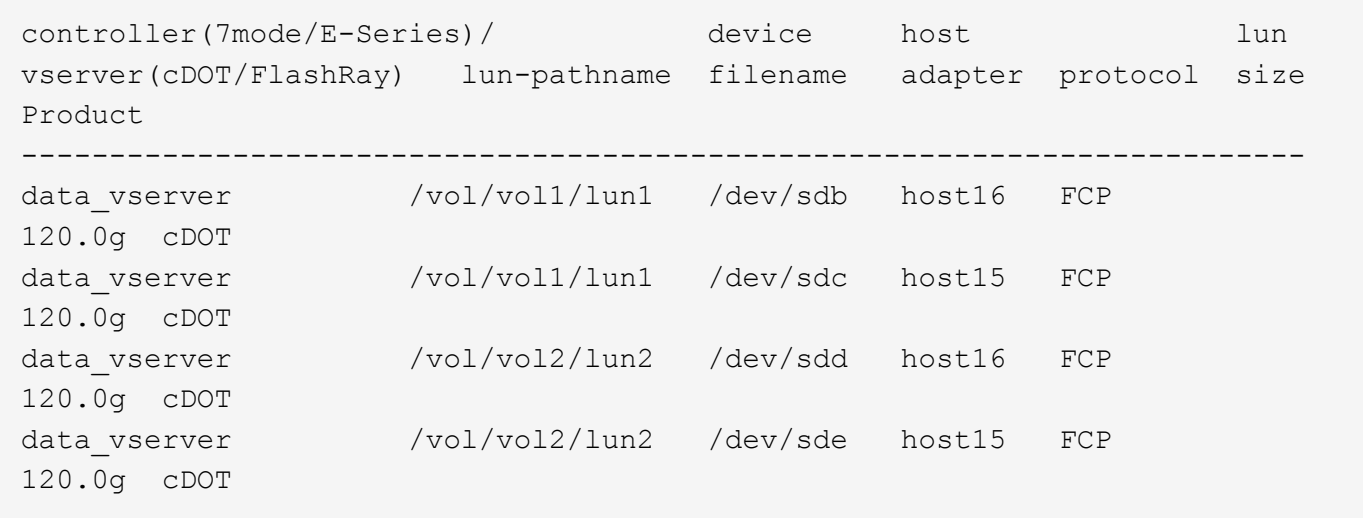

#### **SAN Booting**

#### **Ce dont vous avez besoin**

Si vous décidez d'utiliser le démarrage SAN, celui-ci doit être pris en charge par votre configuration. Vous pouvez utiliser le ["Matrice d'interopérabilité NetApp"](https://mysupport.netapp.com/matrix/imt.jsp?components=91863;&solution=1&isHWU&src=IMT) Pour vérifier que votre système d'exploitation, votre adaptateur de bus hôte, votre micrologiciel HBA, votre BIOS de démarrage HBA et votre version de ONTAP sont pris en charge.

# **Étapes**

- 1. Mappez la LUN de démarrage SAN sur l'hôte.
- 2. Vérifiez que plusieurs chemins sont disponibles.

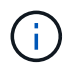

Plusieurs chemins deviennent disponibles une fois que le système d'exploitation hôte est en cours d'exécution sur les chemins.

3. Activez le démarrage SAN dans le BIOS du serveur pour les ports auxquels la LUN de démarrage SAN est mappée.

Pour plus d'informations sur l'activation du BIOS HBA, reportez-vous à la documentation spécifique au fournisseur.

4. Redémarrez l'hôte pour vérifier que le démarrage a réussi.

# **Chemins d'accès multiples**

Pour Oracle Linux (OL) 8.4 le fichier /etc/multipath.conf doit exister, mais vous n'avez pas besoin d'apporter de modifications spécifiques au fichier. OL 8.4 est compilé avec tous les paramètres requis pour reconnaître et gérer correctement les LUN ONTAP.

Vous pouvez utiliser le multipath -ll Commande pour vérifier les paramètres des LUN ONTAP.

Les sections suivantes fournissent un exemple de sortie multivoie pour les LUN mappées non ASA - rôles.

# **Configurations non ASA**

Pour les configurations non ASA, il doit y avoir deux groupes de chemins avec des priorités différentes. Les chemins ayant les priorités les plus élevées sont actifs/optimisés, ce qui signifie qu'ils sont gérés par le contrôleur où se trouve l'agrégat. Les chemins avec les priorités les plus basses sont actifs, mais ne sont pas optimisés car ils sont servis à partir d'un autre contrôleur. Les chemins non optimisés sont utilisés uniquement lorsqu'aucun chemin optimisé n'est disponible.

# **Exemple**

L'exemple suivant montre la sortie correcte pour une LUN ONTAP avec deux chemins actifs/optimisés et deux chemins actifs/non optimisés :

```
# multipath -ll
3600a098038303634722b4d59646c4436 dm-28 NETAPP,LUN C-Mode
size=80G features='3 queue if no path pg_init_retries 50' hwhandler='1
alua' wp=rw
|-+- policy='service-time 0' prio=50 status=active
| |- 16:0:6:35 sdwb 69:624 active ready running
| |- 16:0:5:35 sdun 66:752 active ready running
|-+- policy='service-time 0' prio=10 status=enabled
|- 15:0:0:35 sdaj 66:48 active ready running
|- 15:0:1:35 sdbx 68:176 active ready running
```
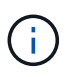

N'utilisez pas un nombre excessif de chemins pour une seule LUN. Il ne faut pas plus de quatre chemins. Plus de huit chemins peuvent entraîner des problèmes de chemin lors des défaillances du stockage.

# **Configurations All SAN Array**

Dans les configurations ASA (All SAN Array), tous les chemins d'accès à une LUN donnée sont actifs et optimisés. Ce qui améliore les performances en assurant le service des opérations d'E/S sur tous les chemins en même temps.

# **Exemple**

L'exemple suivant montre la sortie correcte pour une LUN ONTAP :

```
# multipath -ll
3600a098038303634722b4d59646c4436 dm-28 NETAPP,LUN C-Mode
size=80G features='3 queue if no_path pg_init_retries 50' hwhandler='1
alua' wp=rw
|-+- policy='service-time 0' prio=50 status=active
    |- 11:0:7:6 sdbz 68:208 active ready running
    |- 11:0:11:6 sddn 71:80 active ready running
    |- 11:0:15:6 sdfb 129:208 active ready running
  - 12:0:1:6 sdgp 132:80 active ready running
```
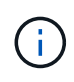

N'utilisez pas un nombre excessif de chemins pour une seule LUN. Pas plus de 4 chemins ne devraient être nécessaires. Plus de 8 chemins peuvent entraîner des problèmes de chemin pendant les défaillances du stockage.

#### **Paramètres recommandés**

Le système d'exploitation Oracle Linux 8.4 est compilé pour reconnaître les LUN ONTAP et définir automatiquement tous les paramètres de configuration pour les configurations ASA et non ASA.

Le multipath.conf le fichier doit exister pour que le démon multivoie démarre, mais vous pouvez créer un fichier vide à zéro octet en utilisant la commande suivante :

touch /etc/multipath.conf

La première fois que vous créez ce fichier, vous devrez peut-être activer et démarrer les services multivoies :

```
# systemctl enable multipathd
```
- # systemctl start multipathd
- Il n'y a aucune exigence d'ajouter directement quoi que ce soit au multipath.conf fichier, sauf si vous disposez de périphériques que vous ne voulez pas être gérés par multipath ou si vous avez des paramètres existants qui remplacent les paramètres par défaut.
- Pour exclure les périphériques indésirables, ajoutez la syntaxe suivante au multipath.conf fichier .

```
blacklist {
           wwid <DevId>
           devnode "^(ram|raw|loop|fd|md|dm-|sr|scd|st)[0-9]*"
           devnode "^hd[a-z]"
           devnode "^cciss.*"
}
```
Remplacer l' <DevId> avec le WWID chaîne du périphérique à exclure.

# **Exemple**

Dans cet exemple, nous allons déterminer le WWID d'un périphérique et l'ajouter au multipath.conf fichier.

# **Étapes**

a. Exécutez la commande suivante pour déterminer l'identifiant WWID :

```
# /lib/udev/scsi_id -gud /dev/sda
360030057024d0730239134810c0cb833
```
sda Est le disque SCSI local que nous devons ajouter à la liste noire.

b. Ajoutez le WWID à la strophe de liste noire dans /etc/multipath.conf:

```
blacklist {
       wwid 360030057024d0730239134810c0cb833
       devnode "^(ram|raw|loop|fd|md|dm-|sr|scd|st)[0-9]*"
       devnode "^hd[a-z]"
       devnode "^cciss.*"
}
```
Vous devez toujours vérifier votre /etc/multipath.conf fichier pour les paramètres hérités, en particulier dans la section valeurs par défaut, qui peut remplacer les paramètres par défaut.

Le tableau suivant illustre la critique multipathd Paramètres des LUN ONTAP et des valeurs requises. Si un hôte est connecté à des LUN d'autres fournisseurs et que l'un de ces paramètres est remplacé, il doit être corrigé par des strophes ultérieurs dans le multipath.conf Fichier qui s'applique spécifiquement aux LUN ONTAP. Si ce n'est pas le cas, les LUN de ONTAP risquent de ne pas fonctionner comme prévu. Ces valeurs par défaut doivent être remplacées uniquement en consultation avec NetApp et/ou un fournisseur de système d'exploitation, et uniquement lorsque l'impact est pleinement compris.

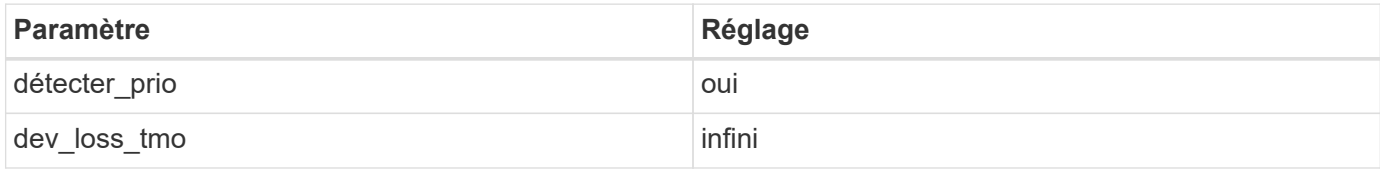

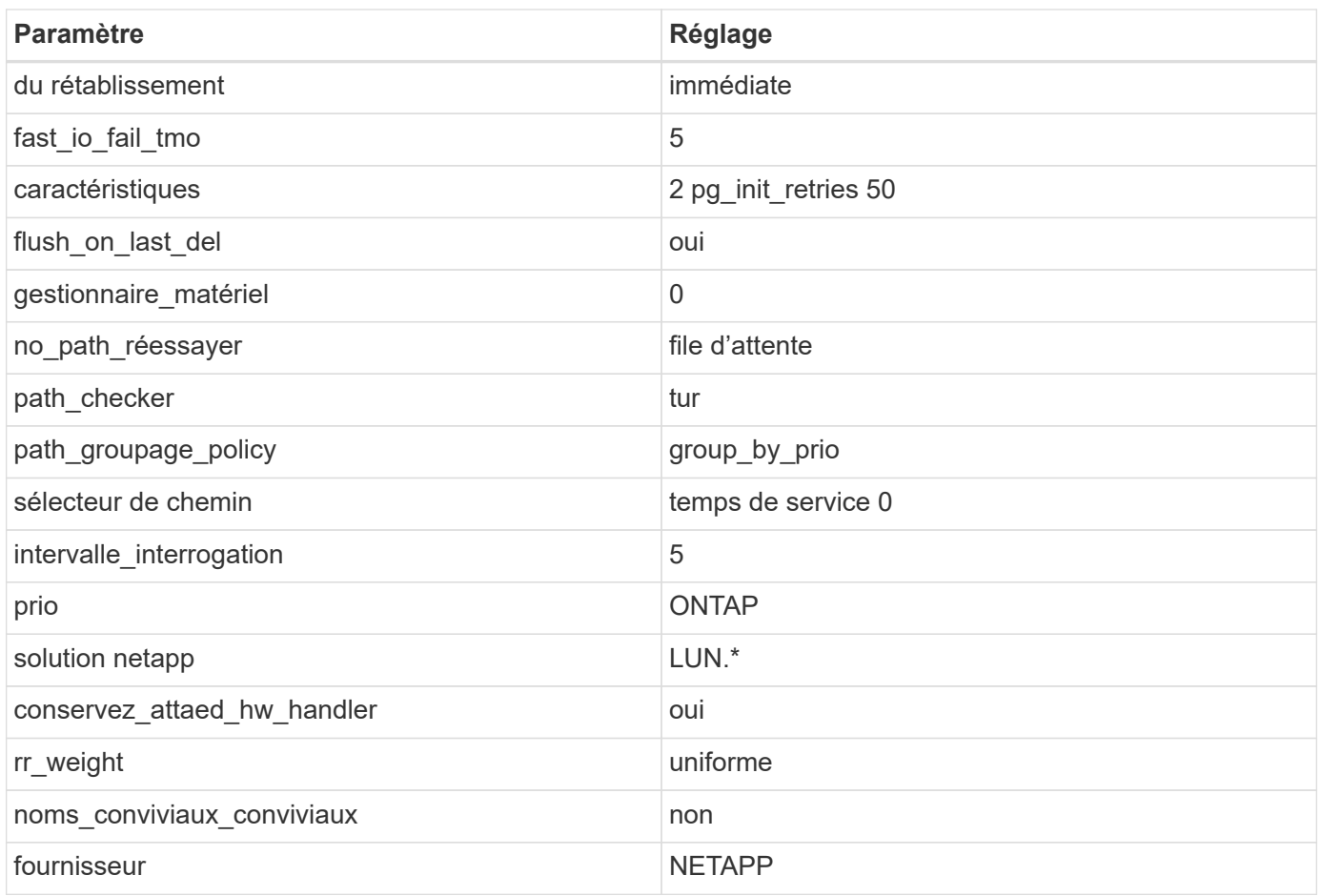

# **Exemple**

L'exemple suivant montre comment corriger une valeur par défaut remplacée. Dans ce cas, le multipath.conf fichier définit les valeurs pour path\_checker et no\_path\_retry Non compatible avec les LUN ONTAP. S'ils ne peuvent pas être supprimés en raison d'autres baies SAN toujours connectées à l'hôte, ces paramètres peuvent être corrigés spécifiquement pour les LUN ONTAP avec une strophe de périphérique.

```
defaults {
 path checker readsector0
 no path retry fail
  }
devices {
  device {
  vendor "NETAPP "
  product "LUN.*"
  no_path_retry queue
  path_checker tur
  }
}
```
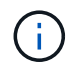

Pour configurer Oracle Linux 8.4 RedHat Enterprise Kernel (RHCK), utilisez le ["paramètres](#page-416-0) [recommandés"](#page-416-0) Pour Red Hat Enterprise Linux (RHEL) 8.4.

#### **Paramètres KVM**

Vous pouvez également utiliser les paramètres recommandés pour configurer la machine virtuelle basée sur le noyau (KVM). Aucune modification n'est nécessaire pour configurer KVM car le LUN est mappé à l'hyperviseur.

#### **Problèmes connus**

Il n'y a aucun problème connu pour Oracle Linux 8.4 avec la version ONTAP.

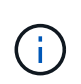

Pour les problèmes connus liés à Oracle Linux (noyau compatible Red Hat), consultez le ["problèmes connus"](#page-416-0) Dans la documentation correspondante de la version de Red Hat Enterprise Linux.

# **Utilisez Oracle Linux 8.3 avec ONTAP**

Vous pouvez utiliser les paramètres de configuration de l'hôte SAN ONTAP pour configurer Oracle Linux 8.3 avec ONTAP comme cible.

### **Installez Linux Unified Host Utilities**

Le pack logiciel NetApp Linux Unified Host Utilities est disponible sur le ["Site de support NetApp"](https://mysupport.netapp.com/site/products/all/details/hostutilities/downloads-tab/download/61343/7.1/downloads) dans un fichier .rpm 64 bits.

NetApp recommande vivement d'installer les utilitaires d'hôtes unifiés Linux, mais ce n'est pas obligatoire. Les utilitaires ne modifient aucun paramètre sur votre hôte Linux. Ces utilitaires améliorent la gestion et aident le support client NetApp à collecter des informations sur votre configuration.

# **Ce dont vous avez besoin**

Si une version de Linux Unified Host Utilities est actuellement installée, vous devez la mettre à niveau ou la supprimer, puis procéder comme suit pour installer la dernière version.

# **Étapes**

- 1. Téléchargez le pack logiciel Linux Unified Host Utilities 64 bits à partir du ["Site de support NetApp"](https://mysupport.netapp.com/site/products/all/details/hostutilities/downloads-tab/download/61343/7.1/downloads) à votre hôte.
- 2. Installez le pack logiciel :

```
rpm -ivh netapp linux unified host utilities-7-1.x86 64
```
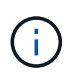

Vous pouvez utiliser les paramètres de configuration fournis dans ce document pour configurer les clients Cloud connectés à ["Cloud Volumes ONTAP"](https://docs.netapp.com/us-en/cloud-manager-cloud-volumes-ontap/index.html) et ["Amazon FSX pour ONTAP"](https://docs.netapp.com/us-en/cloud-manager-fsx-ontap/index.html).

# **Kit D'outils SAN**

Le kit d'outils est installé automatiquement lorsque vous installez le pack NetApp Host Utilities. Ce kit contient le sanlun Utilitaire, qui vous aide à gérer les LUN et les HBA. Le sanlun La commande renvoie les informations relatives aux LUN mappées sur votre hôte, aux chemins d'accès multiples et aux informations nécessaires à la création des groupes initiateurs.

#### **Exemple**

Dans l'exemple suivant, le sanlun lun show La commande renvoie les informations relatives à la LUN.

# sanlun lun show all

# Exemple de résultat :

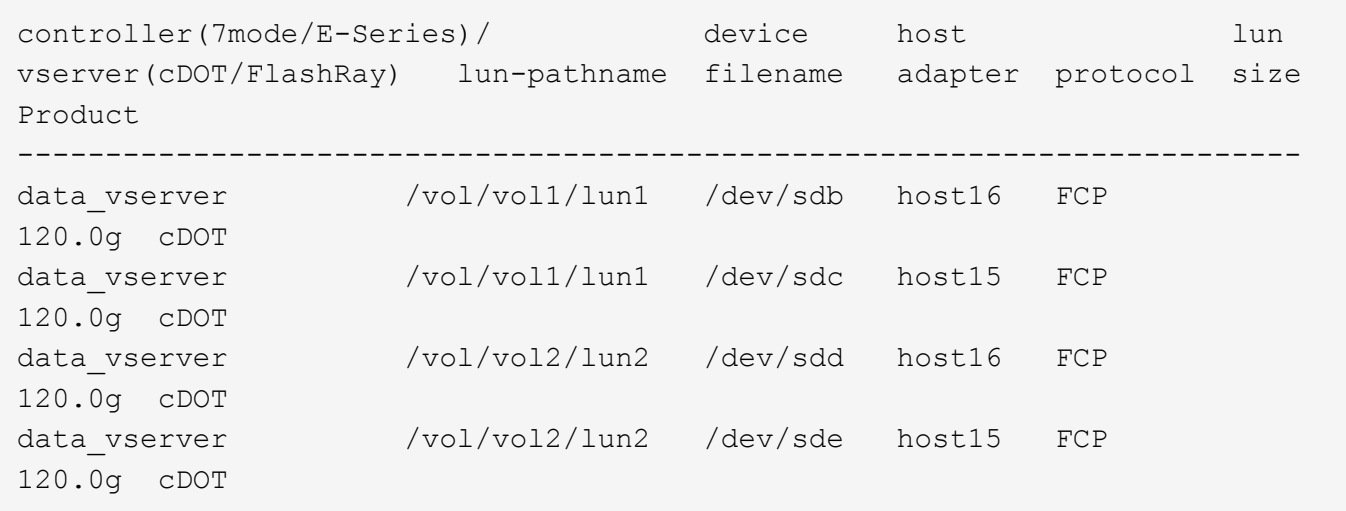

#### **SAN Booting**

### **Ce dont vous avez besoin**

Si vous décidez d'utiliser le démarrage SAN, celui-ci doit être pris en charge par votre configuration. Vous pouvez utiliser le ["Matrice d'interopérabilité NetApp"](https://mysupport.netapp.com/matrix/imt.jsp?components=91863;&solution=1&isHWU&src=IMT) Pour vérifier que votre système d'exploitation, votre adaptateur de bus hôte, votre micrologiciel HBA, votre BIOS de démarrage HBA et votre version de ONTAP sont pris en charge.

# **Étapes**

- 1. Mappez la LUN de démarrage SAN sur l'hôte.
- 2. Vérifiez que plusieurs chemins sont disponibles.

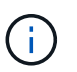

Plusieurs chemins deviennent disponibles une fois que le système d'exploitation hôte est en cours d'exécution sur les chemins.

3. Activez le démarrage SAN dans le BIOS du serveur pour les ports auxquels la LUN de démarrage SAN est mappée.

Pour plus d'informations sur l'activation du BIOS HBA, reportez-vous à la documentation spécifique au fournisseur.

4. Redémarrez l'hôte pour vérifier que le démarrage a réussi.

#### **Chemins d'accès multiples**

Pour Oracle Linux (OL) 8.3 le fichier /etc/multipath.conf doit exister, mais vous n'avez pas besoin d'apporter de modifications spécifiques au fichier. OL 8.3 est compilé avec tous les paramètres requis pour reconnaître et gérer correctement les LUN ONTAP.

Vous pouvez utiliser le multipath -ll Commande pour vérifier les paramètres des LUN ONTAP.

Les sections suivantes fournissent un exemple de sortie multivoie pour les LUN mappées non ASA - rôles.

# **Configurations non ASA**

Pour les configurations non ASA, il doit y avoir deux groupes de chemins avec des priorités différentes. Les chemins ayant les priorités les plus élevées sont actifs/optimisés, ce qui signifie qu'ils sont gérés par le contrôleur où se trouve l'agrégat. Les chemins avec les priorités les plus basses sont actifs, mais ne sont pas optimisés car ils sont servis à partir d'un autre contrôleur. Les chemins non optimisés sont utilisés uniquement lorsqu'aucun chemin optimisé n'est disponible.

# **Exemple**

L'exemple suivant montre la sortie correcte pour une LUN ONTAP avec deux chemins actifs/optimisés et deux chemins actifs/non optimisés :

```
# multipath -ll
3600a098038303634722b4d59646c4436 dm-28 NETAPP,LUN C-Mode
size=80G features='3 queue if no path pg_init_retries 50' hwhandler='1
alua' wp=rw
|-+- policy='service-time 0' prio=50 status=active
| |- 16:0:6:35 sdwb 69:624 active ready running
| |- 16:0:5:35 sdun 66:752 active ready running
|-+- policy='service-time 0' prio=10 status=enabled
|- 15:0:0:35 sdaj 66:48 active ready running
|- 15:0:1:35 sdbx 68:176 active ready running
```
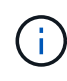

N'utilisez pas un nombre excessif de chemins pour une seule LUN. Il ne faut pas plus de quatre chemins. Plus de huit chemins peuvent entraîner des problèmes de chemin lors des défaillances du stockage.

# **Configurations All SAN Array**

Dans les configurations ASA (All SAN Array), tous les chemins d'accès à une LUN donnée sont actifs et optimisés. Ce qui améliore les performances en assurant le service des opérations d'E/S sur tous les chemins en même temps.

# **Exemple**

L'exemple suivant montre la sortie correcte pour une LUN ONTAP :

```
# multipath -ll
3600a098038303634722b4d59646c4436 dm-28 NETAPP,LUN C-Mode
size=80G features='3 queue if no path pg_init_retries 50' hwhandler='1
alua' wp=rw
|-+- policy='service-time 0' prio=50 status=active
    |- 11:0:7:6 sdbz 68:208 active ready running
    |- 11:0:11:6 sddn 71:80 active ready running
    |- 11:0:15:6 sdfb 129:208 active ready running
  \dot{P} - 12:0:1:6 sdgp 132:80 active ready running
```
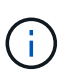

N'utilisez pas un nombre excessif de chemins pour une seule LUN. Pas plus de 4 chemins ne devraient être nécessaires. Plus de 8 chemins peuvent entraîner des problèmes de chemin pendant les défaillances du stockage.

#### **Paramètres recommandés**

Le système d'exploitation Oracle Linux 8.3 est compilé pour reconnaître les LUN ONTAP et définir automatiquement tous les paramètres de configuration pour les configurations ASA et non ASA.

Le multipath.conf le fichier doit exister pour que le démon multivoie démarre, mais vous pouvez créer un fichier vide à zéro octet en utilisant la commande suivante :

```
touch /etc/multipath.conf
```
La première fois que vous créez ce fichier, vous devrez peut-être activer et démarrer les services multivoies :

```
# systemctl enable multipathd
# systemctl start multipathd
```
- Il n'y a aucune exigence d'ajouter directement quoi que ce soit au multipath.conf fichier, sauf si vous disposez de périphériques que vous ne voulez pas être gérés par multipath ou si vous avez des paramètres existants qui remplacent les paramètres par défaut.
- Pour exclure les périphériques indésirables, ajoutez la syntaxe suivante au multipath.conf fichier .

```
blacklist {
           wwid <DevId>
           devnode "^(ram|raw|loop|fd|md|dm-|sr|scd|st)[0-9]*"
           devnode "^hd[a-z]"
           devnode "^cciss.*"
}
```
Remplacer l' <DevId> avec le WWID chaîne du périphérique à exclure.

# **Exemple**

Dans cet exemple, nous allons déterminer le WWID d'un périphérique et l'ajouter au multipath.conf fichier.

# **Étapes**

a. Exécutez la commande suivante pour déterminer l'identifiant WWID :

```
# /lib/udev/scsi_id -gud /dev/sda
360030057024d0730239134810c0cb833
```
sda Est le disque SCSI local que nous devons ajouter à la liste noire.

b. Ajoutez le WWID à la strophe de liste noire dans /etc/multipath.conf:

```
blacklist {
       wwid 360030057024d0730239134810c0cb833
       devnode "^(ram|raw|loop|fd|md|dm-|sr|scd|st)[0-9]*"
       devnode "^hd[a-z]"
       devnode "^cciss.*"
}
```
Vous devez toujours vérifier votre /etc/multipath.conf fichier pour les paramètres hérités, en particulier dans la section valeurs par défaut, qui peut remplacer les paramètres par défaut.

Le tableau suivant illustre la critique multipathd Paramètres des LUN ONTAP et des valeurs requises. Si un hôte est connecté à des LUN d'autres fournisseurs et que l'un de ces paramètres est remplacé, il doit être corrigé par des strophes ultérieurs dans le multipath.conf Fichier qui s'applique spécifiquement aux LUN ONTAP. Si ce n'est pas le cas, les LUN de ONTAP risquent de ne pas fonctionner comme prévu. Ces valeurs par défaut doivent être remplacées uniquement en consultation avec NetApp et/ou un fournisseur de système d'exploitation, et uniquement lorsque l'impact est pleinement compris.

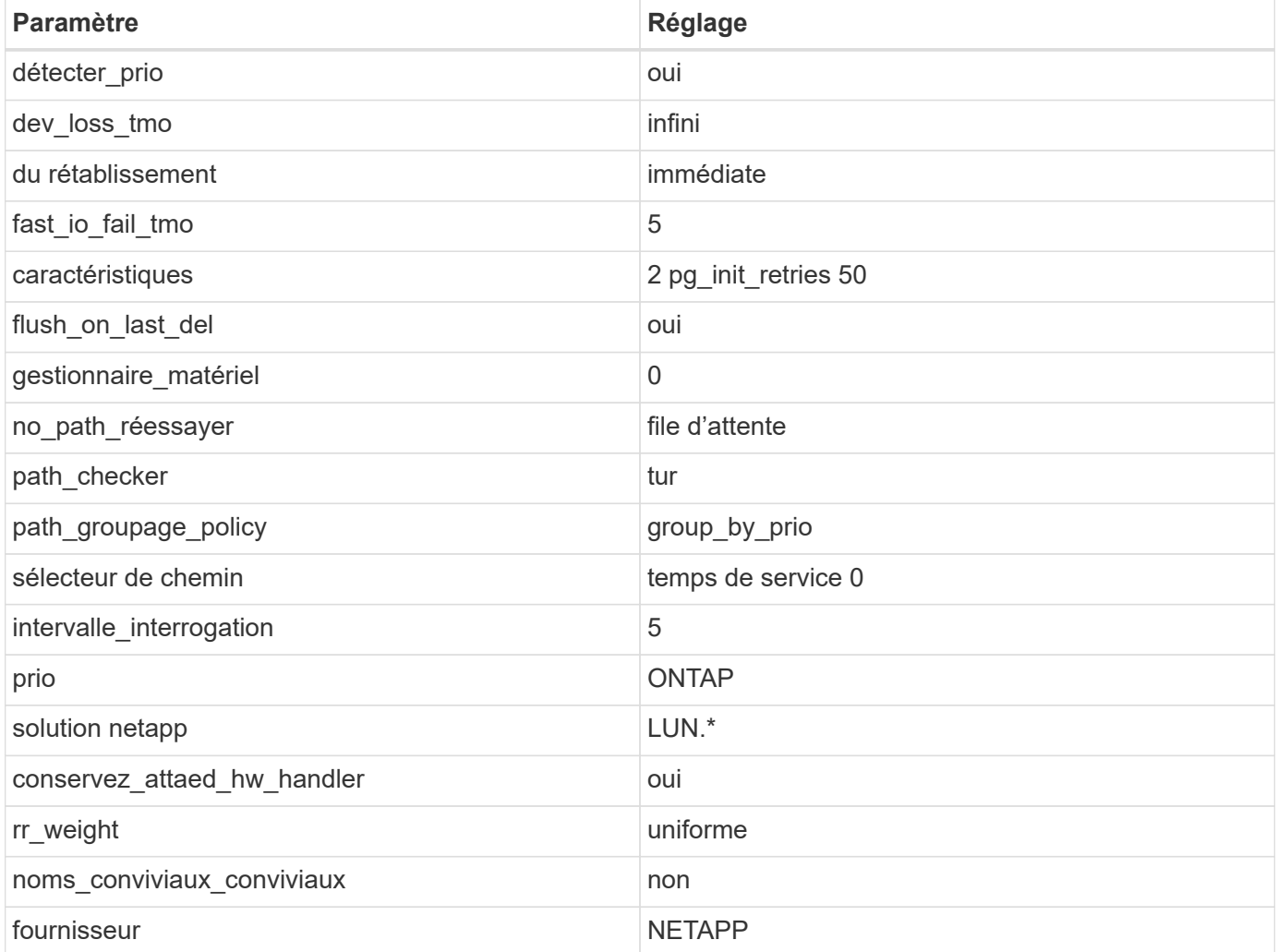

# **Exemple**

L'exemple suivant montre comment corriger une valeur par défaut remplacée. Dans ce cas, le multipath.conf fichier définit les valeurs pour path\_checker et no\_path\_retry Non compatible avec

les LUN ONTAP. S'ils ne peuvent pas être supprimés en raison d'autres baies SAN toujours connectées à l'hôte, ces paramètres peuvent être corrigés spécifiquement pour les LUN ONTAP avec une strophe de périphérique.

```
defaults {
 path checker readsector0
 no path retry fail
  }
devices {
  device {
  vendor "NETAPP "
  product "LUN.*"
 no path retry queue
 path_checker tur
  }
}
```
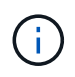

Pour configurer Oracle Linux 8.3 Red Hat Enterprise Kernel (RHCK), utilisez le ["paramètres](#page-422-0) [recommandés"](#page-422-0) Pour Red Hat Enterprise Linux (RHEL) 8.3.

# **Problèmes connus**

Il n'y a aucun problème connu pour Oracle Linux 8.3 avec la version ONTAP.

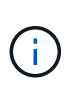

Pour les problèmes connus liés à Oracle Linux (noyau compatible Red Hat), consultez le ["problèmes connus"](#page-422-0) Dans la documentation correspondante de la version de Red Hat Enterprise Linux.

# **Utilisez Oracle Linux 8.2 avec ONTAP**

Vous pouvez utiliser les paramètres de configuration de l'hôte SAN ONTAP pour configurer Oracle Linux 8.2 avec ONTAP comme cible.

# **Installez Linux Unified Host Utilities**

Le pack logiciel NetApp Linux Unified Host Utilities est disponible sur le ["Site de support NetApp"](https://mysupport.netapp.com/site/products/all/details/hostutilities/downloads-tab/download/61343/7.1/downloads) dans un fichier .rpm 64 bits.

NetApp recommande vivement d'installer les utilitaires d'hôtes unifiés Linux, mais ce n'est pas obligatoire. Les utilitaires ne modifient aucun paramètre sur votre hôte Linux. Ces utilitaires améliorent la gestion et aident le support client NetApp à collecter des informations sur votre configuration.

# **Ce dont vous avez besoin**

Si une version de Linux Unified Host Utilities est actuellement installée, vous devez la mettre à niveau ou la supprimer, puis procéder comme suit pour installer la dernière version.

# **Étapes**

1. Téléchargez le pack logiciel Linux Unified Host Utilities 64 bits à partir du ["Site de support NetApp"](https://mysupport.netapp.com/site/products/all/details/hostutilities/downloads-tab/download/61343/7.1/downloads) à votre hôte.

2. Installez le pack logiciel :

rpm -ivh netapp linux unified host utilities-7-1.x86 64

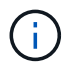

Vous pouvez utiliser les paramètres de configuration fournis dans ce document pour configurer les clients Cloud connectés à ["Cloud Volumes ONTAP"](https://docs.netapp.com/us-en/cloud-manager-cloud-volumes-ontap/index.html) et ["Amazon FSX pour ONTAP"](https://docs.netapp.com/us-en/cloud-manager-fsx-ontap/index.html).

#### **Kit D'outils SAN**

Le kit d'outils est installé automatiquement lorsque vous installez le pack NetApp Host Utilities. Ce kit contient le sanlun Utilitaire, qui vous aide à gérer les LUN et les HBA. Le sanlun La commande renvoie les informations relatives aux LUN mappées sur votre hôte, aux chemins d'accès multiples et aux informations nécessaires à la création des groupes initiateurs.

# **Exemple**

Dans l'exemple suivant, le sanlun lun show La commande renvoie les informations relatives à la LUN.

# sanlun lun show all

Exemple de résultat :

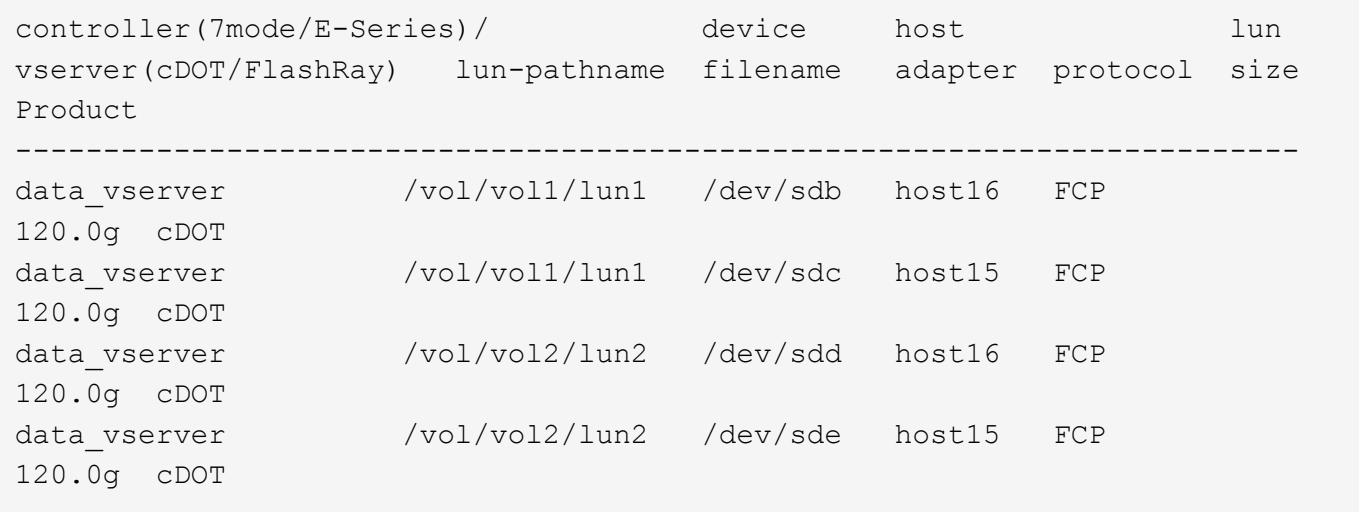

#### **SAN Booting**

#### **Ce dont vous avez besoin**

Si vous décidez d'utiliser le démarrage SAN, celui-ci doit être pris en charge par votre configuration. Vous pouvez utiliser le ["Matrice d'interopérabilité NetApp"](https://mysupport.netapp.com/matrix/imt.jsp?components=91863;&solution=1&isHWU&src=IMT) Pour vérifier que votre système d'exploitation, votre adaptateur de bus hôte, votre micrologiciel HBA, votre BIOS de démarrage HBA et votre version de ONTAP sont pris en charge.

# **Étapes**

- 1. Mappez la LUN de démarrage SAN sur l'hôte.
- 2. Vérifiez que plusieurs chemins sont disponibles.

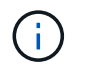

Plusieurs chemins deviennent disponibles une fois que le système d'exploitation hôte est en cours d'exécution sur les chemins.

3. Activez le démarrage SAN dans le BIOS du serveur pour les ports auxquels la LUN de démarrage SAN est mappée.

Pour plus d'informations sur l'activation du BIOS HBA, reportez-vous à la documentation spécifique au fournisseur.

4. Redémarrez l'hôte pour vérifier que le démarrage a réussi.

#### **Chemins d'accès multiples**

Pour Oracle Linux (OL) 8.2 le fichier /etc/multipath.conf doit exister, mais vous n'avez pas besoin d'apporter de modifications spécifiques au fichier. OL 8.2 est compilé avec tous les paramètres requis pour reconnaître et gérer correctement les LUN ONTAP.

Vous pouvez utiliser le multipath -ll Commande pour vérifier les paramètres des LUN ONTAP. Les sections suivantes fournissent un exemple de résultat de chemins d'accès multiples pour une LUN mappée aux rôles ASA et non ASA.

# **Configurations All SAN Array**

Dans les configurations ASA (All SAN Array), tous les chemins d'accès à une LUN donnée sont actifs et optimisés. Ce qui améliore les performances en assurant le service des opérations d'E/S sur tous les chemins en même temps.

### **Exemple**

L'exemple suivant montre la sortie correcte pour une LUN ONTAP :

```
# multipath -ll
3600a098038303634722b4d59646c4436 dm-28 NETAPP,LUN C-Mode
size=80G features='3 queue if no path pg init retries 50' hwhandler='1
alua' wp=rw
`-+- policy='service-time 0' prio=50 status=active
    |- 11:0:7:1 sdfi 130:64 active ready running
    |- 11:0:9:1 sdiy 8:288 active ready running
    |- 11:0:10:1 sdml 69:464 active ready running
    |- 11:0:11:1 sdpt 131:304 active ready running
```
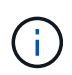

N'utilisez pas un nombre excessif de chemins pour une seule LUN. Il ne faut pas plus de quatre chemins. Plus de huit chemins peuvent entraîner des problèmes de chemin lors des défaillances du stockage.

# **Configurations non ASA**

Pour les configurations non ASA, il doit y avoir deux groupes de chemins avec des priorités différentes. Les chemins ayant les priorités les plus élevées sont actifs/optimisés, ce qui signifie qu'ils sont gérés par le contrôleur où se trouve l'agrégat. Les chemins avec les priorités les plus basses sont actifs, mais ne sont pas optimisés car ils sont servis à partir d'un autre contrôleur. Les chemins non optimisés sont utilisés uniquement lorsqu'aucun chemin optimisé n'est disponible.

# **Exemple**

L'exemple suivant montre la sortie correcte pour une LUN ONTAP avec deux chemins actifs/optimisés et deux chemins actifs/non optimisés :

```
# multipath -ll
3600a098038303634722b4d59646c4436 dm-28 NETAPP,LUN C-Mode
size=80G features='3 queue if no path pg_init_retries 50' hwhandler='1
alua' wp=rw
|-+- policy='service-time 0' prio=50 status=active
| |- 16:0:6:35 sdwb 69:624 active ready running
| |- 16:0:5:35 sdun 66:752 active ready running
|-+- policy='service-time 0' prio=10 status=enabled
|- 15:0:0:35 sdaj 66:48 active ready running
|- 15:0:1:35 sdbx 68:176 active ready running
```
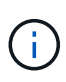

N'utilisez pas un nombre excessif de chemins pour une seule LUN. Il ne faut pas plus de quatre chemins. Plus de huit chemins peuvent entraîner des problèmes de chemin lors des défaillances du stockage.

#### **Paramètres recommandés**

Le système d'exploitation Oracle Linux 8.2 est compilé pour reconnaître les LUN ONTAP et définir automatiquement tous les paramètres de configuration pour les configurations ASA et non ASA.

Le multipath.conf le fichier doit exister pour que le démon multivoie démarre, mais vous pouvez créer un fichier vide à zéro octet en utilisant la commande suivante :

touch /etc/multipath.conf

La première fois que vous créez ce fichier, vous devrez peut-être activer et démarrer les services multivoies :

```
# systemctl enable multipathd
# systemctl start multipathd
```
- Il n'y a aucune exigence d'ajouter directement quoi que ce soit au multipath.conf fichier, sauf si vous disposez de périphériques que vous ne voulez pas être gérés par multipath ou si vous avez des paramètres existants qui remplacent les paramètres par défaut.
- Pour exclure les périphériques indésirables, ajoutez la syntaxe suivante au multipath.conf fichier .

```
blacklist {
           wwid <DevId>
           devnode "^(ram|raw|loop|fd|md|dm-|sr|scd|st)[0-9]*"
           devnode "^hd[a-z]"
           devnode "^cciss.*"
}
```
Remplacer l' <DevId> avec le WWID chaîne du périphérique à exclure.

# **Exemple**

Dans cet exemple, nous allons déterminer le WWID d'un périphérique et l'ajouter au multipath.conf fichier.

# **Étapes**

a. Exécutez la commande suivante pour déterminer l'identifiant WWID :

```
# /lib/udev/scsi_id -gud /dev/sda
360030057024d0730239134810c0cb833
```
sda Est le disque SCSI local que nous devons ajouter à la liste noire.

b. Ajoutez le WWID à la strophe de liste noire dans /etc/multipath.conf:

```
blacklist {
       wwid 360030057024d0730239134810c0cb833
       devnode "^(ram|raw|loop|fd|md|dm-|sr|scd|st)[0-9]*"
       devnode "^hd[a-z]"
       devnode "^cciss.*"
}
```
Vous devez toujours vérifier votre /etc/multipath.conf fichier pour les paramètres hérités, en particulier dans la section valeurs par défaut, qui peut remplacer les paramètres par défaut.

Le tableau suivant illustre la critique multipathd Paramètres des LUN ONTAP et des valeurs requises. Si un hôte est connecté à des LUN d'autres fournisseurs et que l'un de ces paramètres est remplacé, il doit être corrigé par des strophes ultérieurs dans le multipath.conf Fichier qui s'applique spécifiquement aux LUN ONTAP. Si ce n'est pas le cas, les LUN de ONTAP risquent de ne pas fonctionner comme prévu. Ces valeurs par défaut doivent être remplacées uniquement en consultation avec NetApp et/ou un fournisseur de système d'exploitation, et uniquement lorsque l'impact est pleinement compris.

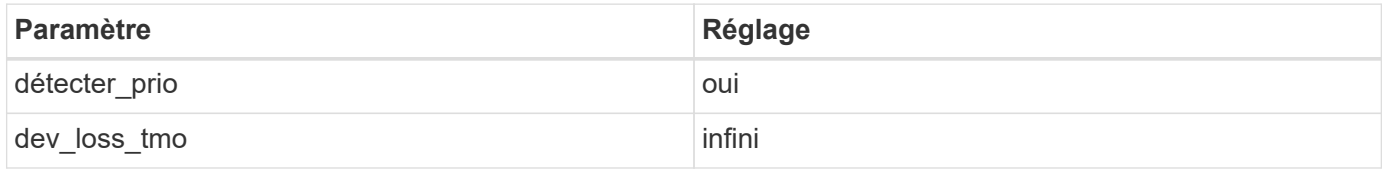

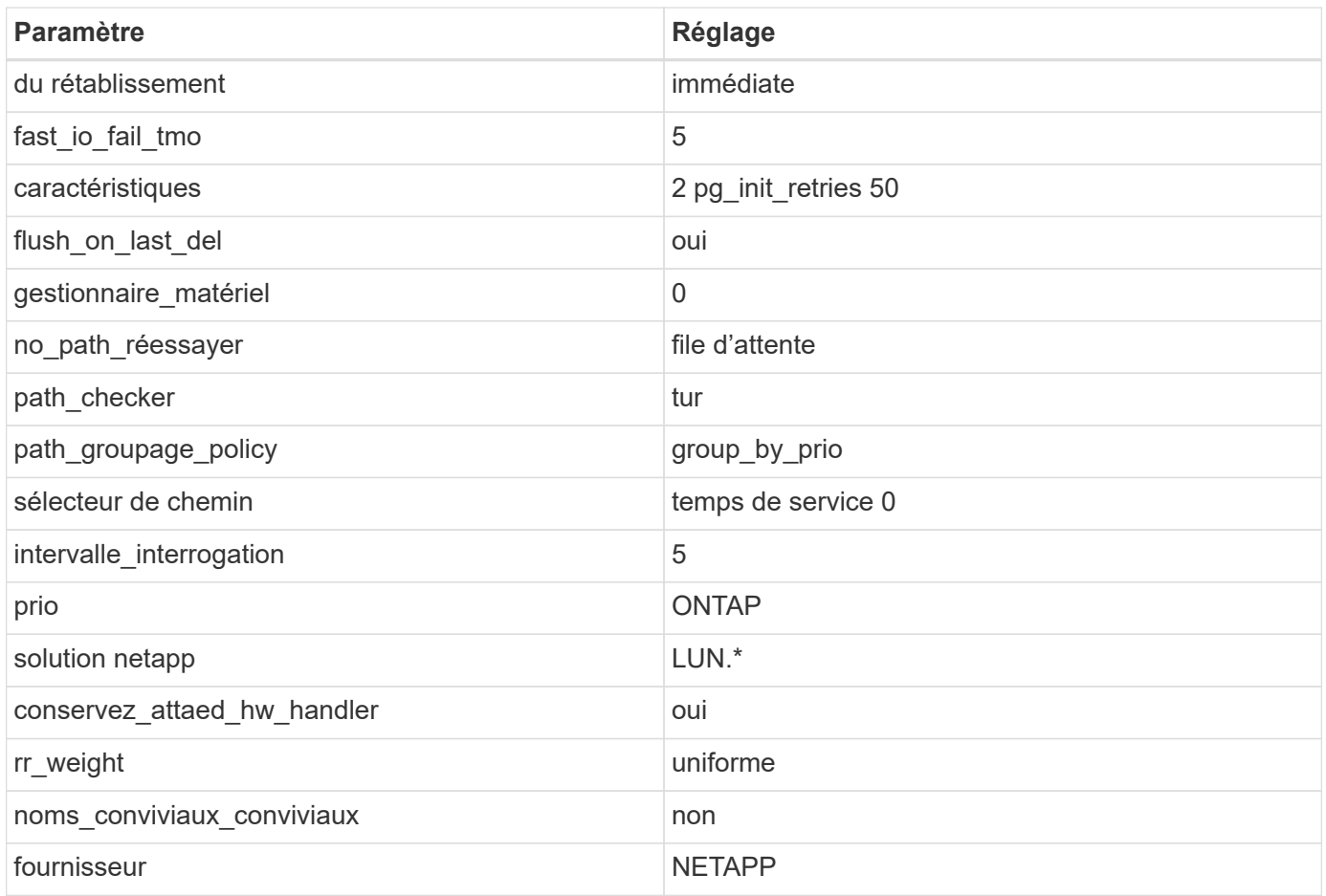

# **Exemple**

L'exemple suivant montre comment corriger une valeur par défaut remplacée. Dans ce cas, le multipath.conf fichier définit les valeurs pour path\_checker et no\_path\_retry Non compatible avec les LUN ONTAP. S'ils ne peuvent pas être supprimés en raison d'autres baies SAN toujours connectées à l'hôte, ces paramètres peuvent être corrigés spécifiquement pour les LUN ONTAP avec une strophe de périphérique.

```
defaults {
 path checker readsector0
 no path retry fail
  }
devices {
  device {
  vendor "NETAPP "
  product "LUN.*"
  no_path_retry queue
  path_checker tur
  }
}
```
d.

Pour configurer Oracle Linux 8.2 RedHat Enterprise Kernel (RHCK), utilisez le ["paramètres](#page-427-0) [recommandés"](#page-427-0) Pour Red Hat Enterprise Linux (RHEL) 8.2.

#### **Problèmes connus**

Il n'y a aucun problème connu pour Oracle Linux 8.2 avec la version ONTAP.

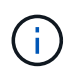

Pour les problèmes connus liés à Oracle Linux (noyau compatible Red Hat), consultez le ["problèmes connus"](#page-427-0) Pour Red Hat Enterprise Linux (RHEL) 8.2.

# **Utilisez Oracle Linux 8.1 avec ONTAP**

Vous pouvez utiliser les paramètres de configuration de l'hôte SAN ONTAP pour configurer Oracle Linux 8.1 avec ONTAP comme cible.

# **Installez Linux Unified Host Utilities**

Le pack logiciel NetApp Linux Unified Host Utilities est disponible sur le ["Site de support NetApp"](https://mysupport.netapp.com/site/products/all/details/hostutilities/downloads-tab/download/61343/7.1/downloads) dans un fichier .rpm 64 bits.

NetApp recommande vivement d'installer les utilitaires d'hôtes unifiés Linux, mais ce n'est pas obligatoire. Les utilitaires ne modifient aucun paramètre sur votre hôte Linux. Ces utilitaires améliorent la gestion et aident le support client NetApp à collecter des informations sur votre configuration.

# **Ce dont vous avez besoin**

Si une version de Linux Unified Host Utilities est actuellement installée, vous devez la mettre à niveau ou la supprimer, puis procéder comme suit pour installer la dernière version.

# **Étapes**

- 1. Téléchargez le pack logiciel Linux Unified Host Utilities 64 bits à partir du ["Site de support NetApp"](https://mysupport.netapp.com/site/products/all/details/hostutilities/downloads-tab/download/61343/7.1/downloads) à votre hôte.
- 2. Installez le pack logiciel :

```
rpm -ivh netapp linux unified host utilities-7-1.x86 64
```
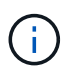

Vous pouvez utiliser les paramètres de configuration fournis dans ce document pour configurer les clients Cloud connectés à ["Cloud Volumes ONTAP"](https://docs.netapp.com/us-en/cloud-manager-cloud-volumes-ontap/index.html) et ["Amazon FSX pour ONTAP"](https://docs.netapp.com/us-en/cloud-manager-fsx-ontap/index.html).

### **Kit D'outils SAN**

Le kit d'outils est installé automatiquement lorsque vous installez le pack NetApp Host Utilities. Ce kit contient le sanlun Utilitaire, qui vous aide à gérer les LUN et les HBA. Le sanlun La commande renvoie les informations relatives aux LUN mappées sur votre hôte, aux chemins d'accès multiples et aux informations nécessaires à la création des groupes initiateurs.

# **Exemple**

Dans l'exemple suivant, le sanlun lun show La commande renvoie les informations relatives à la LUN.

# sanlun lun show all

Exemple de résultat :

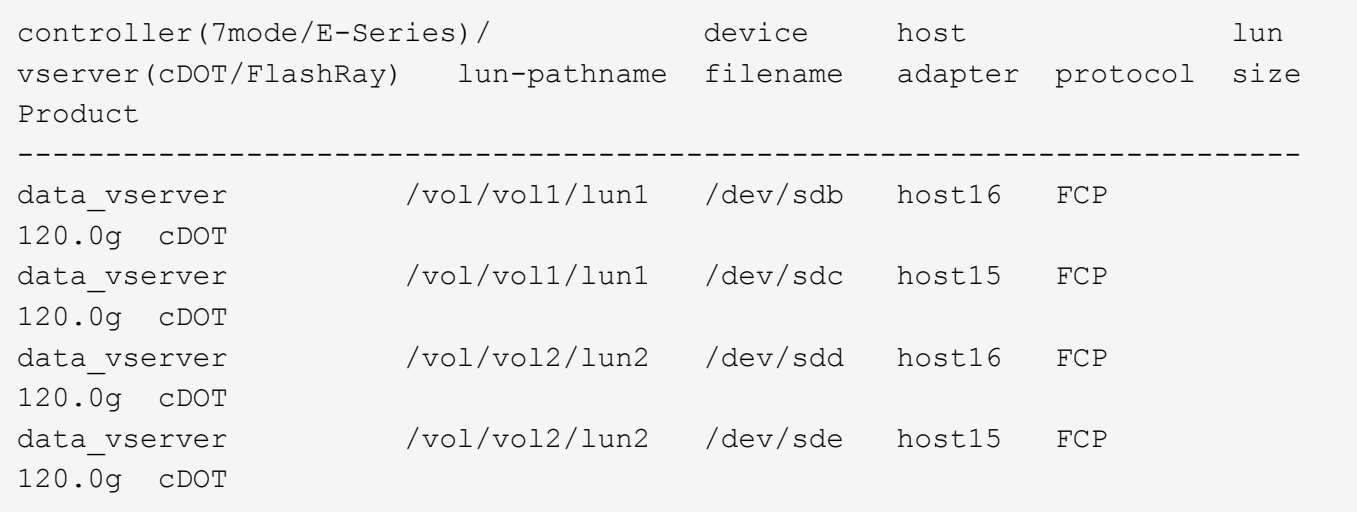

### **SAN Booting**

# **Ce dont vous avez besoin**

Si vous décidez d'utiliser le démarrage SAN, celui-ci doit être pris en charge par votre configuration. Vous pouvez utiliser le ["Matrice d'interopérabilité NetApp"](https://mysupport.netapp.com/matrix/imt.jsp?components=91863;&solution=1&isHWU&src=IMT) Pour vérifier que votre système d'exploitation, votre adaptateur de bus hôte, votre micrologiciel HBA, votre BIOS de démarrage HBA et votre version de ONTAP sont pris en charge.

# **Étapes**

- 1. Mappez la LUN de démarrage SAN sur l'hôte.
- 2. Vérifiez que plusieurs chemins sont disponibles.

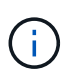

Plusieurs chemins deviennent disponibles une fois que le système d'exploitation hôte est en cours d'exécution sur les chemins.

3. Activez le démarrage SAN dans le BIOS du serveur pour les ports auxquels la LUN de démarrage SAN est mappée.

Pour plus d'informations sur l'activation du BIOS HBA, reportez-vous à la documentation spécifique au fournisseur.

4. Redémarrez l'hôte pour vérifier que le démarrage a réussi.

#### **Chemins d'accès multiples**

Pour Oracle Linux 8.1, le fichier /etc/multipath.conf doit exister, mais vous n'avez pas besoin d'apporter de modifications spécifiques au fichier. Oracle Linux 8.1 est compilé avec tous les paramètres requis pour reconnaître et gérer correctement les LUN ONTAP.

Vous pouvez utiliser le multipath -ll Commande pour vérifier les paramètres des LUN ONTAP. Il devrait y avoir deux groupes de chemins avec des priorités différentes. Les chemins ayant les priorités les plus élevées sont actifs/optimisés, ce qui signifie qu'ils sont gérés par le contrôleur où se trouve l'agrégat. Les chemins avec les priorités les plus basses sont actifs, mais ne sont pas optimisés car ils sont servis à partir d'un autre contrôleur. Les chemins non optimisés sont utilisés uniquement lorsqu'aucun chemin optimisé n'est disponible.

#### **Exemple**

L'exemple suivant montre la sortie correcte pour une LUN ONTAP avec deux chemins actifs/optimisés et deux chemins actifs/non optimisés :

```
# multipath -ll
3600a098038303634722b4d59646c4436 dm-28 NETAPP,LUN C-Mode
size=10G features='3 queue if no path pg_init_retries 50' hwhandler='1
alua' wp=rw
|-+- policy='service-time 0' prio=50 status=active
| |- 16:0:6:35 sdwb 69:624 active ready running
| |- 16:0:5:35 sdun 66:752 active ready running
|-+- policy='service-time 0' prio=10 status=enabled
|- 15:0:0:35 sdaj 66:48 active ready running
|-15:0:1:35 sdbx 68:176 active ready running
```
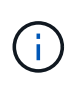

N'utilisez pas un nombre excessif de chemins pour une seule LUN. Il ne faut pas plus de quatre chemins. Plus de huit chemins peuvent entraîner des problèmes de chemin lors des défaillances du stockage.

#### **Paramètres recommandés**

Oracle Linux 8.1 OS est compilé pour reconnaître les LUN ONTAP et définir automatiquement tous les paramètres de configuration correctement.

Le multipath.conf le fichier doit exister pour que le démon multivoie démarre, mais vous pouvez créer un fichier vide à zéro octet en utilisant la commande suivante :

touch /etc/multipath.conf

La première fois que vous créez ce fichier, vous devrez peut-être activer et démarrer les services multivoies :

```
# systemctl enable multipathd
# systemctl start multipathd
```
- Il n'y a aucune exigence d'ajouter directement quoi que ce soit au multipath.conf fichier, sauf si vous disposez de périphériques que vous ne voulez pas être gérés par multipath ou si vous avez des paramètres existants qui remplacent les paramètres par défaut.
- Pour exclure les périphériques indésirables, ajoutez la syntaxe suivante au multipath.conf fichier .

```
blacklist {
          wwid <DevId>
           devnode "^(ram|raw|loop|fd|md|dm-|sr|scd|st)[0-9]*"
           devnode "^hd[a-z]"
           devnode "^cciss.*"
}
```
Remplacer l' <DevId> avec le WWID chaîne du périphérique à exclure.

# **Exemple**

Dans cet exemple, nous allons déterminer le WWID d'un périphérique et l'ajouter au multipath.conf fichier.

# **Étapes**

a. Exécutez la commande suivante pour déterminer l'identifiant WWID :

```
# /lib/udev/scsi_id -gud /dev/sda
360030057024d0730239134810c0cb833
```
sda Est le disque SCSI local que nous devons ajouter à la liste noire.

b. Ajoutez le WWID à la strophe de liste noire dans /etc/multipath.conf:

```
blacklist {
       wwid 360030057024d0730239134810c0cb833
       devnode "^(ram|raw|loop|fd|md|dm-|sr|scd|st)[0-9]*"
       devnode "^hd[a-z]"
       devnode "^cciss.*"
}
```
Vous devez toujours vérifier votre /etc/multipath.conf fichier pour les paramètres hérités, en particulier dans la section valeurs par défaut, qui peut remplacer les paramètres par défaut.

Le tableau suivant illustre la critique multipathd Paramètres des LUN ONTAP et des valeurs requises. Si un hôte est connecté à des LUN d'autres fournisseurs et que l'un de ces paramètres est remplacé, il doit être corrigé par des strophes ultérieurs dans le multipath.conf Fichier qui s'applique spécifiquement aux LUN ONTAP. Si ce n'est pas le cas, les LUN de ONTAP risquent de ne pas fonctionner comme prévu. Ces valeurs par défaut doivent être remplacées uniquement en consultation avec NetApp et/ou un fournisseur de système d'exploitation, et uniquement lorsque l'impact est pleinement compris.

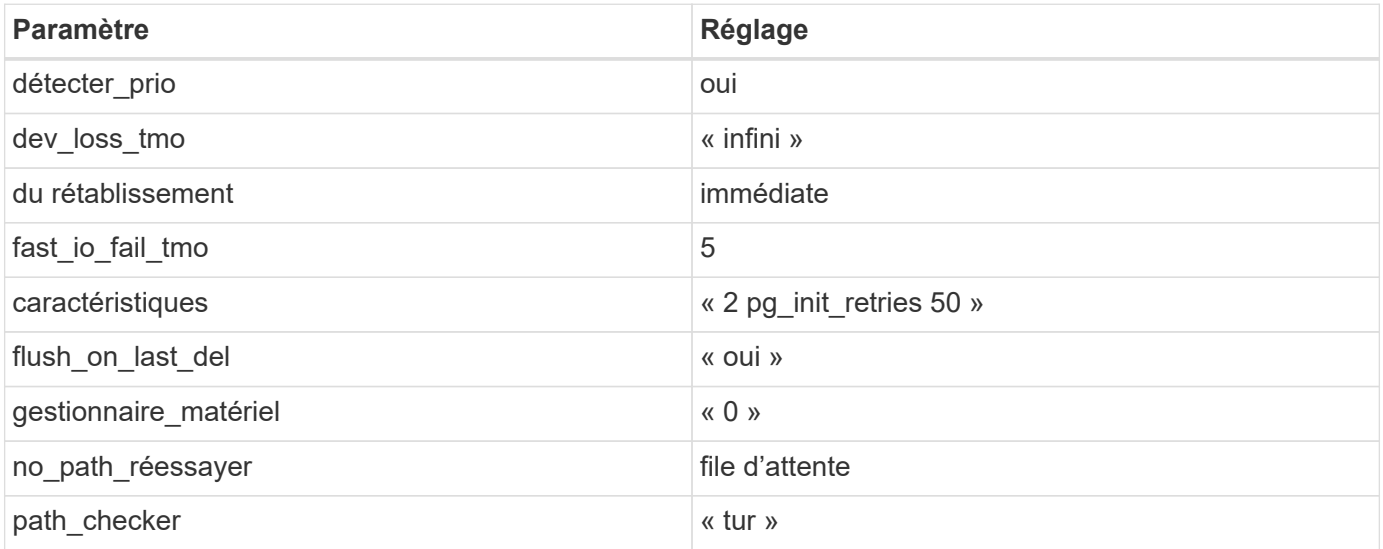

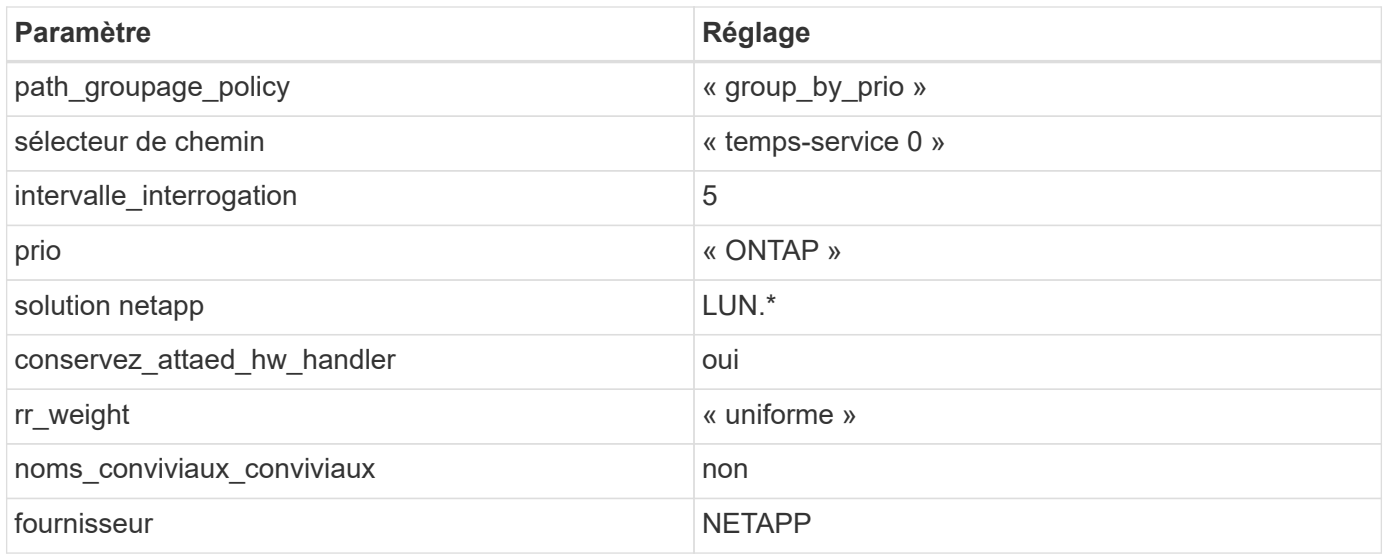

# **Exemple**

L'exemple suivant montre comment corriger une valeur par défaut remplacée. Dans ce cas, le multipath.conf fichier définit les valeurs pour path\_checker et no\_path\_retry Non compatible avec les LUN ONTAP. S'ils ne peuvent pas être supprimés en raison d'autres baies SAN toujours connectées à l'hôte, ces paramètres peuvent être corrigés spécifiquement pour les LUN ONTAP avec une strophe de périphérique.

```
defaults {
path checker readsector0
 no path retry fail
 }
devices {
  device {
 vendor "NETAPP "
 product "LUN.*"
no path retry queue
 path_checker tur
 }
}
```
Pour configurer Oracle Linux 8.1 RedHat Enterprise Kernel (RHCK), utilisez le ["paramètres](#page-433-0) [recommandés"](#page-433-0) Pour Red Hat Enterprise Linux (RHEL) 8.1.

#### **Problèmes connus**

Il n'y a aucun problème connu pour Oracle Linux 8.1 avec la version ONTAP.

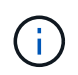

 $(\dagger)$ 

Pour les problèmes connus liés à Oracle Linux (noyau compatible Red Hat), consultez le ["problèmes connus"](#page-433-0) Pour Red Hat Enterprise Linux (RHEL) 8.1.

# **Utilisez Oracle Linux 8.0 avec ONTAP**

Vous pouvez utiliser les paramètres de configuration de l'hôte SAN ONTAP pour configurer Oracle Linux 8.0 avec ONTAP comme cible.

### **Installez Linux Unified Host Utilities**

Le pack logiciel NetApp Linux Unified Host Utilities est disponible sur le ["Site de support NetApp"](https://mysupport.netapp.com/site/products/all/details/hostutilities/downloads-tab/download/61343/7.1/downloads) dans un fichier .rpm 64 bits.

NetApp recommande vivement d'installer les utilitaires d'hôtes unifiés Linux, mais ce n'est pas obligatoire. Les utilitaires ne modifient aucun paramètre sur votre hôte Linux. Ces utilitaires améliorent la gestion et aident le support client NetApp à collecter des informations sur votre configuration.

# **Ce dont vous avez besoin**

Si une version de Linux Unified Host Utilities est actuellement installée, vous devez la mettre à niveau ou la supprimer, puis procéder comme suit pour installer la dernière version.

# **Étapes**

- 1. Téléchargez le pack logiciel Linux Unified Host Utilities 64 bits à partir du ["Site de support NetApp"](https://mysupport.netapp.com/site/products/all/details/hostutilities/downloads-tab/download/61343/7.1/downloads) à votre hôte.
- 2. Installez le pack logiciel :

rpm -ivh netapp linux unified host utilities-7-1.x86 64

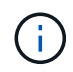

Vous pouvez utiliser les paramètres de configuration fournis dans ce document pour configurer les clients Cloud connectés à ["Cloud Volumes ONTAP"](https://docs.netapp.com/us-en/cloud-manager-cloud-volumes-ontap/index.html) et ["Amazon FSX pour ONTAP"](https://docs.netapp.com/us-en/cloud-manager-fsx-ontap/index.html).

#### **Kit D'outils SAN**

Le kit d'outils est installé automatiquement lorsque vous installez le pack NetApp Host Utilities. Ce kit contient le sanlun Utilitaire, qui vous aide à gérer les LUN et les HBA. Le sanlun La commande renvoie les informations relatives aux LUN mappées sur votre hôte, aux chemins d'accès multiples et aux informations nécessaires à la création des groupes initiateurs.

# **Exemple**

Dans l'exemple suivant, le sanlun lun show La commande renvoie les informations relatives à la LUN.

```
# sanlun lun show all
```
Exemple de résultat :

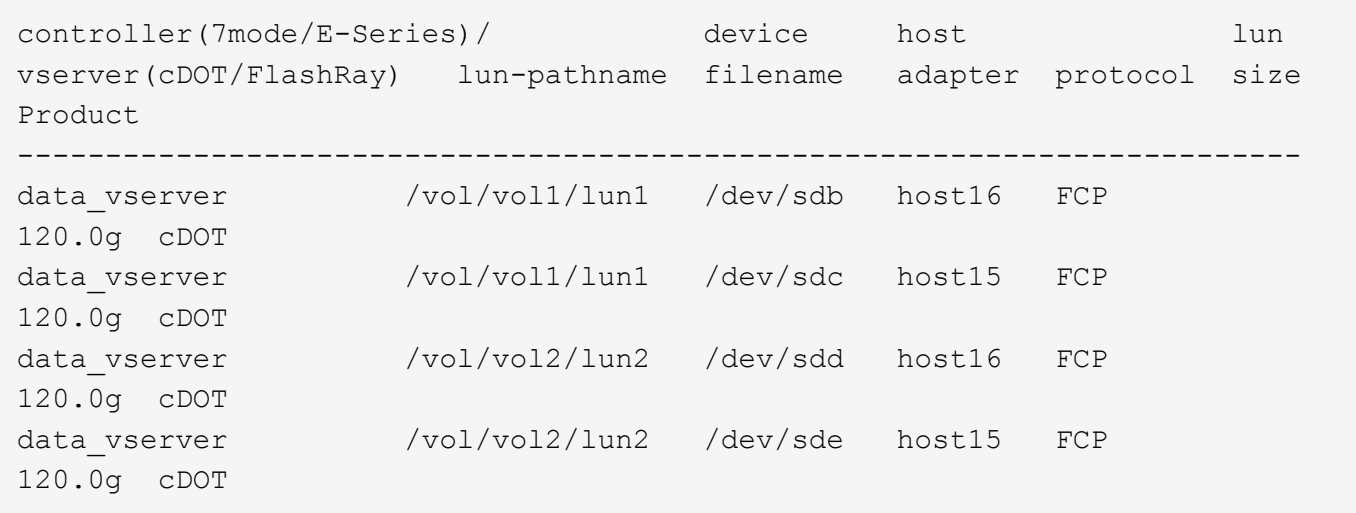

# **SAN Booting**

# **Ce dont vous avez besoin**

Si vous décidez d'utiliser le démarrage SAN, celui-ci doit être pris en charge par votre configuration. Vous pouvez utiliser le ["Matrice d'interopérabilité NetApp"](https://mysupport.netapp.com/matrix/imt.jsp?components=89523;&solution=1&isHWU&src=IMT) Pour vérifier que votre système d'exploitation, votre adaptateur de bus hôte, votre micrologiciel HBA, votre BIOS de démarrage HBA et votre version de ONTAP sont pris en charge.

# **Étapes**

- 1. Mappez la LUN de démarrage SAN sur l'hôte.
- 2. Vérifiez que plusieurs chemins sont disponibles.

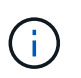

Plusieurs chemins deviennent disponibles une fois que le système d'exploitation hôte est en cours d'exécution sur les chemins.

3. Activez le démarrage SAN dans le BIOS du serveur pour les ports auxquels la LUN de démarrage SAN est mappée.

Pour plus d'informations sur l'activation du BIOS HBA, reportez-vous à la documentation spécifique au fournisseur.

4. Redémarrez l'hôte pour vérifier que le démarrage a réussi.

#### **Chemins d'accès multiples**

Pour Oracle Linux 8.0, le fichier /etc/multipath.conf doit exister, mais vous n'avez pas besoin d'apporter de modifications spécifiques au fichier. Oracle Linux 8.0 est compilé avec tous les paramètres requis pour reconnaître et gérer correctement les LUN ONTAP.

Vous pouvez utiliser le multipath -ll Commande pour vérifier les paramètres des LUN ONTAP. Il devrait y avoir deux groupes de chemins avec des priorités différentes. Les chemins ayant les priorités les plus élevées sont actifs/optimisés, ce qui signifie qu'ils sont gérés par le contrôleur où se trouve l'agrégat. Les chemins avec les priorités les plus basses sont actifs, mais ne sont pas optimisés car ils sont servis à partir d'un autre contrôleur. Les chemins non optimisés sont utilisés uniquement lorsqu'aucun chemin optimisé n'est disponible.

# **Exemple**

L'exemple suivant montre la sortie correcte pour une LUN ONTAP avec deux chemins actifs/optimisés et deux chemins actifs/non optimisés :

```
# multipath -ll
3600a098038303634722b4d59646c4436 dm-28 NETAPP,LUN C-Mode
size=10G features='3 queue if no path pg_init_retries 50' hwhandler='1
alua' wp=rw
|-+- policy='service-time 0' prio=50 status=active
| |- 16:0:6:35 sdwb 69:624 active ready running
| |- 16:0:5:35 sdun 66:752 active ready running
|-+- policy='service-time 0' prio=10 status=enabled
|- 15:0:0:35 sdaj 66:48 active ready running
|- 15:0:1:35 sdbx 68:176 active ready running
```
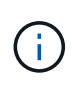

N'utilisez pas un nombre excessif de chemins pour une seule LUN. Il ne faut pas plus de quatre chemins. Plus de huit chemins peuvent entraîner des problèmes de chemin lors des défaillances du stockage.

#### **Paramètres recommandés**

Oracle Linux 8.0 OS est compilé pour reconnaître les LUN ONTAP et définir automatiquement tous les paramètres de configuration correctement.

Le multipath.conf le fichier doit exister pour que le démon multivoie démarre, mais vous pouvez créer un fichier vide à zéro octet en utilisant la commande suivante :

touch /etc/multipath.conf

La première fois que vous créez ce fichier, vous devrez peut-être activer et démarrer les services multivoies :

```
# systemctl enable multipathd
# systemctl start multipathd
```
- Il n'y a aucune exigence d'ajouter directement quoi que ce soit au multipath.conf fichier, sauf si vous disposez de périphériques que vous ne voulez pas être gérés par multipath ou si vous avez des paramètres existants qui remplacent les paramètres par défaut.
- Pour exclure les périphériques indésirables, ajoutez la syntaxe suivante au multipath.conf fichier .

```
blacklist {
           wwid <DevId>
           devnode "^(ram|raw|loop|fd|md|dm-|sr|scd|st)[0-9]*"
           devnode "^hd[a-z]"
           devnode "^cciss.*"
}
```
Remplacer l' <DevId> avec le WWID chaîne du périphérique à exclure.

# **Exemple**

Dans cet exemple, nous allons déterminer le WWID d'un périphérique et l'ajouter au multipath.conf fichier.

# **Étapes**

a. Exécutez la commande suivante pour déterminer l'identifiant WWID :

```
# /lib/udev/scsi_id -gud /dev/sda
360030057024d0730239134810c0cb833
```
sda Est le disque SCSI local que nous devons ajouter à la liste noire.

b. Ajoutez le WWID à la strophe de liste noire dans /etc/multipath.conf:

```
blacklist {
       wwid 360030057024d0730239134810c0cb833
       devnode "^(ram|raw|loop|fd|md|dm-|sr|scd|st)[0-9]*"
       devnode "^hd[a-z]"
       devnode "^cciss.*"
}
```
Vous devez toujours vérifier votre /etc/multipath.conf fichier pour les paramètres hérités, en particulier dans la section valeurs par défaut, qui peut remplacer les paramètres par défaut.

Le tableau suivant illustre la critique multipathd Paramètres des LUN ONTAP et des valeurs requises. Si un hôte est connecté à des LUN d'autres fournisseurs et que l'un de ces paramètres est remplacé, il doit être corrigé par des strophes ultérieurs dans le multipath.conf Fichier qui s'applique spécifiquement aux LUN ONTAP. Si ce n'est pas le cas, les LUN de ONTAP risquent de ne pas fonctionner comme prévu. Ces valeurs par défaut doivent être remplacées uniquement en consultation avec NetApp et/ou un fournisseur de système d'exploitation, et uniquement lorsque l'impact est pleinement compris.

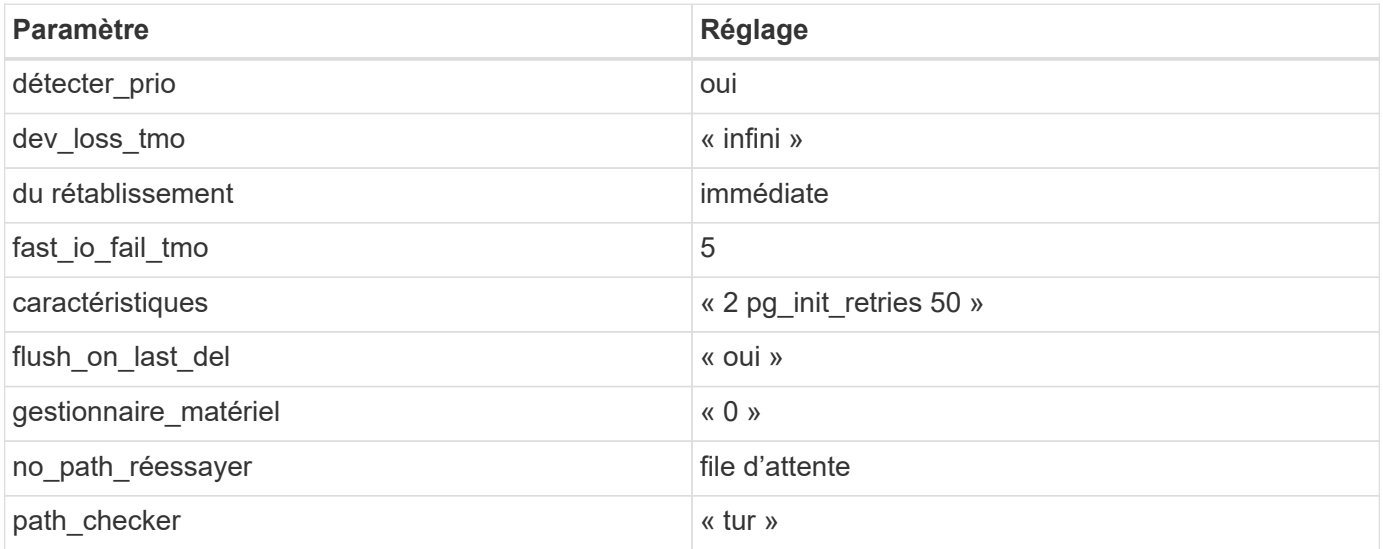

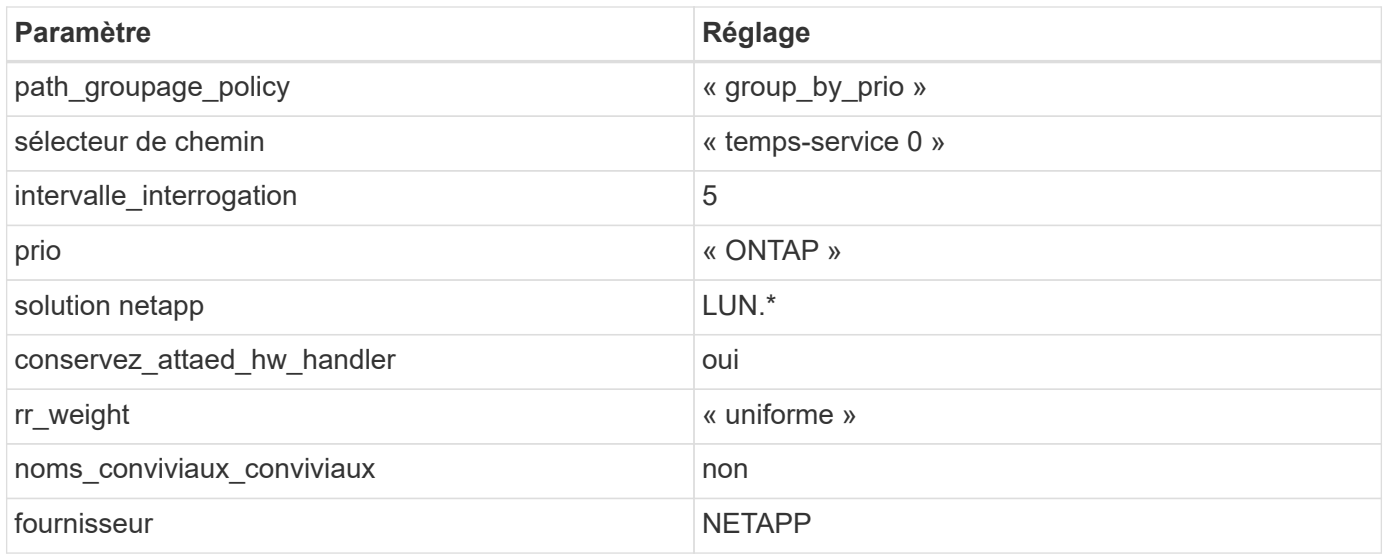

# **Exemple**

L'exemple suivant montre comment corriger une valeur par défaut remplacée. Dans ce cas, le multipath.conf fichier définit les valeurs pour path\_checker et no\_path\_retry Non compatible avec les LUN ONTAP. S'ils ne peuvent pas être supprimés en raison d'autres baies SAN toujours connectées à l'hôte, ces paramètres peuvent être corrigés spécifiquement pour les LUN ONTAP avec une strophe de périphérique.

```
defaults {
 path checker readsector0
 no path retry fail
  }
devices {
  device {
  vendor "NETAPP "
  product "LUN.*"
 no path retry queue
  path_checker tur
  }
}
```
Pour configurer Oracle Linux 8.0 RedHat Enterprise Kernel (RHCK), utilisez le ["paramètres](#page-441-0) [recommandés"](#page-441-0) Pour Red Hat Enterprise Linux (RHEL) 8.0.

#### **Problèmes connus**

Il n'y a aucun problème connu pour Oracle Linux 8.0 avec la version ONTAP.

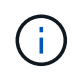

 $(i)$ 

Pour les problèmes connus liés à Oracle Linux (noyau compatible Red Hat), consultez le ["problèmes connus"](#page-441-0) Pour Red Hat Enterprise Linux (RHEL) 8.0.
# **OL 7**

# **Utilisez Oracle Linux 7.9 avec ONTAP**

Vous pouvez utiliser les paramètres de configuration de l'hôte SAN ONTAP pour configurer Oracle Linux 7.9 avec ONTAP comme cible.

### **Installez Linux Unified Host Utilities**

Le pack logiciel NetApp Linux Unified Host Utilities est disponible sur le ["Site de support NetApp"](https://mysupport.netapp.com/site/products/all/details/hostutilities/downloads-tab/download/61343/7.1/downloads) dans un fichier .rpm 32 bits et 64 bits. Si vous ne savez pas quel fichier est adapté à votre configuration, utilisez le ["Matrice d'interopérabilité NetApp"](https://mysupport.netapp.com/matrix/#welcome) pour vérifier celui dont vous avez besoin.

NetApp recommande vivement d'installer les utilitaires d'hôtes unifiés Linux, mais ce n'est pas obligatoire. Les utilitaires ne modifient aucun paramètre sur votre hôte Linux. Ces utilitaires améliorent la gestion et aident le support client NetApp à collecter des informations sur votre configuration.

### **Ce dont vous avez besoin**

Si une version de Linux Unified Host Utilities est actuellement installée, vous devez la mettre à niveau ou la supprimer et utiliser les étapes suivantes pour installer la dernière version.

- 1. Téléchargez le pack logiciel Linux Unified Host Utilities 32 bits ou 64 bits à partir du ["Site de support](https://mysupport.netapp.com/site/products/all/details/hostutilities/downloads-tab/download/61343/7.1/downloads) [NetApp"](https://mysupport.netapp.com/site/products/all/details/hostutilities/downloads-tab/download/61343/7.1/downloads) Sur votre hôte.
- 2. Utilisez la commande suivante pour installer le pack logiciel :

```
rpm -ivh netapp linux unified host utilities-7-1.x86 64
```
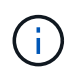

Vous pouvez utiliser les paramètres de configuration fournis dans ce document pour configurer les clients Cloud connectés à ["Cloud Volumes ONTAP"](https://docs.netapp.com/us-en/cloud-manager-cloud-volumes-ontap/index.html) et ["Amazon FSX pour ONTAP"](https://docs.netapp.com/us-en/cloud-manager-fsx-ontap/index.html).

### **Kit D'outils SAN**

Le kit d'outils est installé automatiquement lorsque vous installez le pack NetApp Host Utilities. Ce kit contient le sanlun Utilitaire, qui vous aide à gérer les LUN et les HBA. Le sanlun La commande renvoie les informations relatives aux LUN mappées sur votre hôte, aux chemins d'accès multiples et aux informations nécessaires à la création des groupes initiateurs.

# **Exemple**

Dans l'exemple suivant, le sanlun lun show La commande renvoie les informations relatives à la LUN.

```
# sanlun lun show all
```
Exemple de résultat :

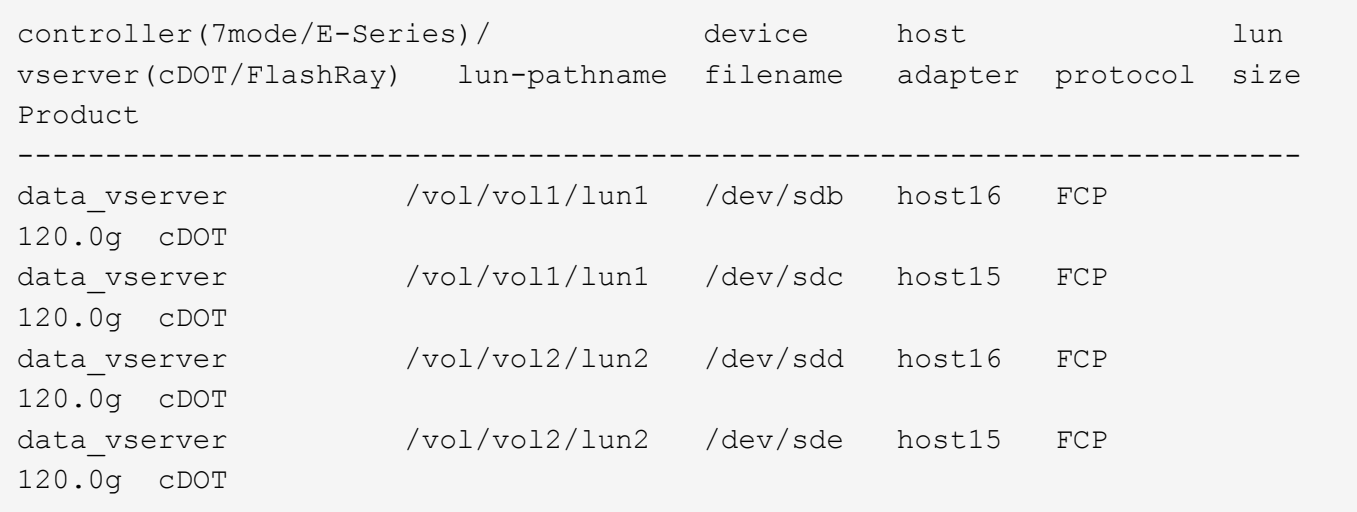

### **SAN Booting**

### **Ce dont vous avez besoin**

Si vous décidez d'utiliser le démarrage SAN, celui-ci doit être pris en charge par votre configuration. Vous pouvez utiliser le ["Matrice d'interopérabilité NetApp"](https://mysupport.netapp.com/matrix/imt.jsp?components=90144;&solution=1&isHWU&src=IMT) Pour vérifier que votre système d'exploitation, votre adaptateur de bus hôte, votre micrologiciel HBA, votre BIOS de démarrage HBA et votre version de ONTAP sont pris en charge.

### **Étapes**

- 1. Mappez la LUN de démarrage SAN sur l'hôte.
- 2. Vérifiez que plusieurs chemins sont disponibles.

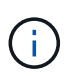

Plusieurs chemins deviennent disponibles une fois que le système d'exploitation hôte est en cours d'exécution sur les chemins.

3. Activez le démarrage SAN dans le BIOS du serveur pour les ports auxquels la LUN de démarrage SAN est mappée.

Pour plus d'informations sur l'activation du BIOS HBA, reportez-vous à la documentation spécifique au fournisseur.

4. Redémarrez l'hôte pour vérifier que le démarrage a réussi.

#### **Chemins d'accès multiples**

Pour Oracle Linux (OL) 7.9 le fichier /etc/multipath.conf doit exister, mais vous n'avez pas besoin d'apporter de modifications spécifiques au fichier. OL 7.9 est compilé avec tous les paramètres requis pour reconnaître et gérer correctement les LUN ONTAP.

Vous pouvez utiliser le multipath -ll Commande pour vérifier les paramètres des LUN ONTAP. Les sections suivantes fournissent un exemple de résultat de chemins d'accès multiples pour une LUN mappée aux rôles ASA et non ASA.

### **Configurations All SAN Array**

Dans les configurations ASA (All SAN Array), tous les chemins d'accès à une LUN donnée sont actifs et

optimisés. Ce qui améliore les performances en assurant le service des opérations d'E/S sur tous les chemins en même temps.

# **Exemple**

L'exemple suivant montre la sortie correcte pour une LUN ONTAP :

```
# multipath -ll
3600a098038303634722b4d59646c4436 dm-28 NETAPP,LUN C-Mode
size=80G features='3 queue if no path pg_init_retries 50' hwhandler='1
alua' wp=rw
`-+- policy='service-time 0' prio=50 status=active
    |- 11:0:7:1 sdfi 130:64 active ready running
    |- 11:0:9:1 sdiy 8:288 active ready running
    |- 11:0:10:1 sdml 69:464 active ready running
    |- 11:0:11:1 sdpt 131:304 active ready running
```
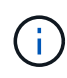

N'utilisez pas un nombre excessif de chemins pour une seule LUN. Il ne faut pas plus de quatre chemins. Plus de huit chemins peuvent entraîner des problèmes de chemin lors des défaillances du stockage.

# **Configurations non ASA**

Pour les configurations non ASA, il doit y avoir deux groupes de chemins avec des priorités différentes. Les chemins ayant les priorités les plus élevées sont actifs/optimisés, ce qui signifie qu'ils sont gérés par le contrôleur où se trouve l'agrégat. Les chemins avec les priorités les plus basses sont actifs, mais ne sont pas optimisés car ils sont servis à partir d'un autre contrôleur. Les chemins non optimisés sont utilisés uniquement lorsqu'aucun chemin optimisé n'est disponible.

# **Exemple**

L'exemple suivant montre la sortie correcte pour une LUN ONTAP avec deux chemins actifs/optimisés et deux chemins actifs/non optimisés :

```
# multipath -ll
3600a098038303458772450714535415a dm-15 NETAPP ,LUN C-Mode
size=40G features='4 queue_if_no_path pg_init_retries 50
retain_attached_hw_handle' hwhandler='1 alua' wp=rw
|-+- policy='service-time 0' prio=50 status=active
| |- 11:0:5:7 sdbg 67:160 active ready running
| `- 12:0:13:7 sdlg 67:480 active ready running
|-+- policy='service-time 0' prio=10 status=enabled
    |- 11:0:8:7 sdck 69:128 active ready running
    |- 11:0:12:7 sddy 128:0 active ready running
```
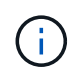

N'utilisez pas un nombre excessif de chemins pour une seule LUN. Il ne faut pas plus de quatre chemins. Plus de huit chemins peuvent entraîner des problèmes de chemin lors des défaillances du stockage.

#### **Paramètres recommandés**

Le système d'exploitation Oracle Linux 7.9 est compilé pour reconnaître les LUN ONTAP et définir automatiquement tous les paramètres de configuration correctement.

Le multipath.conf le fichier doit exister pour que le démon multivoie démarre, mais vous pouvez créer un fichier vide à zéro octet en utilisant la commande suivante :

```
touch /etc/multipath.conf
```
La première fois que vous créez ce fichier, vous devrez peut-être activer et démarrer les services multivoies :

```
# systemctl enable multipathd
# systemctl start multipathd
```
- 
- Il n'y a aucune exigence d'ajouter directement quoi que ce soit au multipath.conf fichier, sauf si vous disposez de périphériques que vous ne voulez pas être gérés par multipath ou si vous avez des paramètres existants qui remplacent les paramètres par défaut.
- Pour exclure les périphériques indésirables, ajoutez la syntaxe suivante au multipath.conf fichier .

```
blacklist {
           wwid <DevId>
           devnode "^(ram|raw|loop|fd|md|dm-|sr|scd|st)[0-9]*"
           devnode "^hd[a-z]"
           devnode "^cciss.*"
}
```
Remplacer l' <DevId> avec le WWID chaîne du périphérique à exclure.

#### **Exemple**

Dans cet exemple, nous allons déterminer le WWID d'un périphérique et l'ajouter au multipath.conf fichier.

### **Étapes**

a. Exécutez la commande suivante pour déterminer l'identifiant WWID :

```
# /lib/udev/scsi_id -gud /dev/sda
360030057024d0730239134810c0cb833
```
sda Est le disque SCSI local que nous devons ajouter à la liste noire.

b. Ajoutez le WWID à la strophe de liste noire dans /etc/multipath.conf:

```
blacklist {
       wwid 360030057024d0730239134810c0cb833
       devnode "^(ram|raw|loop|fd|md|dm-|sr|scd|st)[0-9]*"
       devnode "^hd[a-z]"
       devnode "^cciss.*"
}
```
Vous devez toujours vérifier votre /etc/multipath.conf fichier pour les paramètres hérités, en particulier dans la section valeurs par défaut, qui peut remplacer les paramètres par défaut.

Le tableau suivant illustre la critique multipathd Paramètres des LUN ONTAP et des valeurs requises. Si un hôte est connecté à des LUN d'autres fournisseurs et que l'un de ces paramètres est remplacé, il doit être corrigé par des strophes ultérieurs dans le multipath.conf Fichier qui s'applique spécifiquement aux LUN ONTAP. Si ce n'est pas le cas, les LUN de ONTAP risquent de ne pas fonctionner comme prévu. Ces valeurs par défaut doivent être remplacées uniquement en consultation avec NetApp et/ou un fournisseur de système d'exploitation, et uniquement lorsque l'impact est pleinement compris.

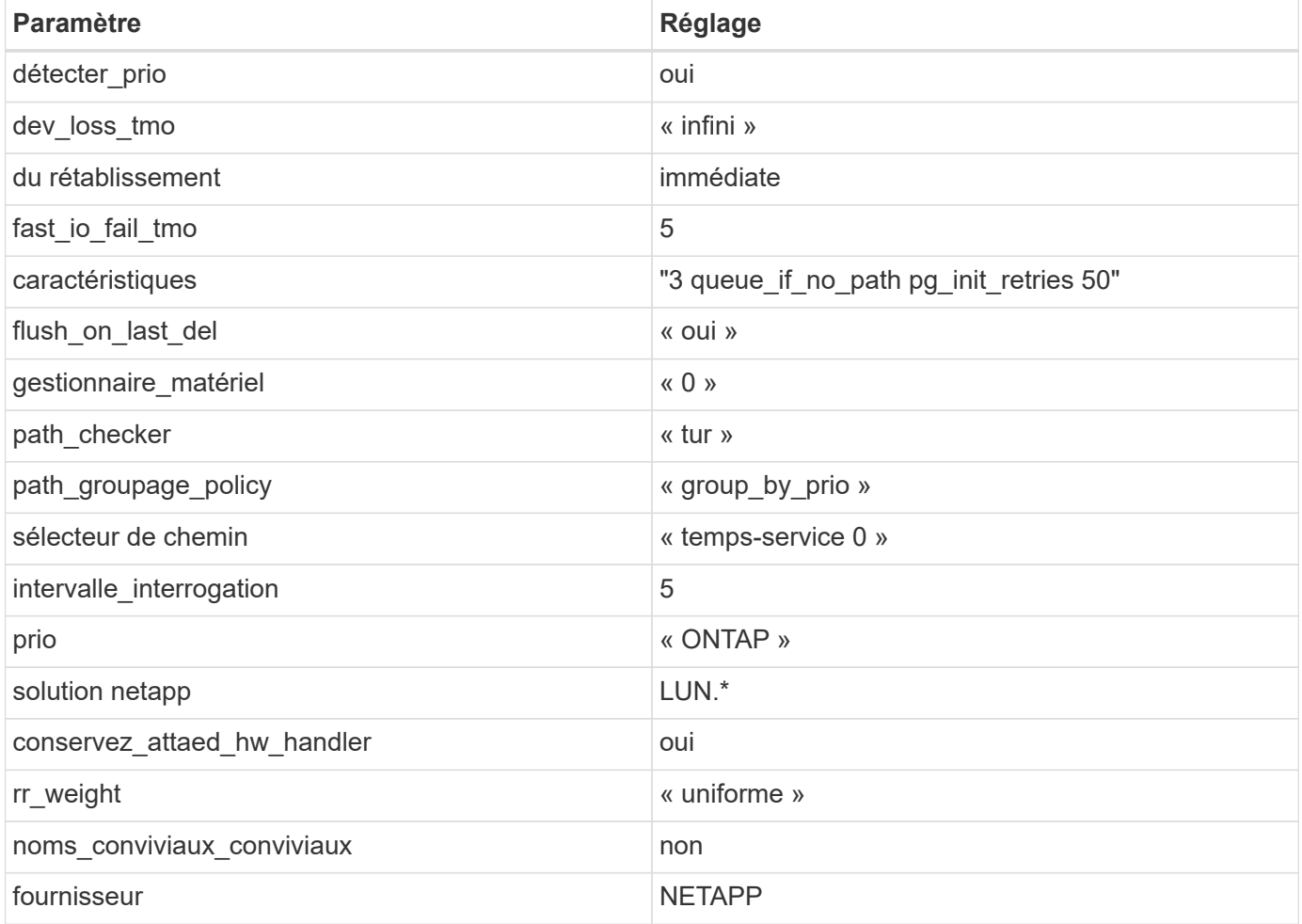

### **Exemple**

L'exemple suivant montre comment corriger une valeur par défaut remplacée. Dans ce cas, le multipath.conf fichier définit les valeurs pour path checker et detect prio Non compatible avec les LUN ONTAP. S'ils ne peuvent pas être supprimés en raison d'autres baies SAN toujours connectées à l'hôte,

ces paramètres peuvent être corrigés spécifiquement pour les LUN ONTAP avec une strophe de périphérique.

```
defaults {
 path_checker readsector0
  detect_prio no
  }
devices {
  device {
  vendor "NETAPP "
  product "LUN.*"
  path_checker tur
  detect_prio yes
  }
}
```
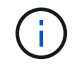

Pour configurer Oracle Linux 7.9 RedHat Enterprise Kernel (RHCK), utilisez le ["paramètres](#page-449-0) [recommandés"](#page-449-0) Pour Red Hat Enterprise Linux (RHEL) 7.9.

#### **Problèmes connus**

La version Oracle Linux 7.9 avec ONTAP présente les problèmes connus suivants :

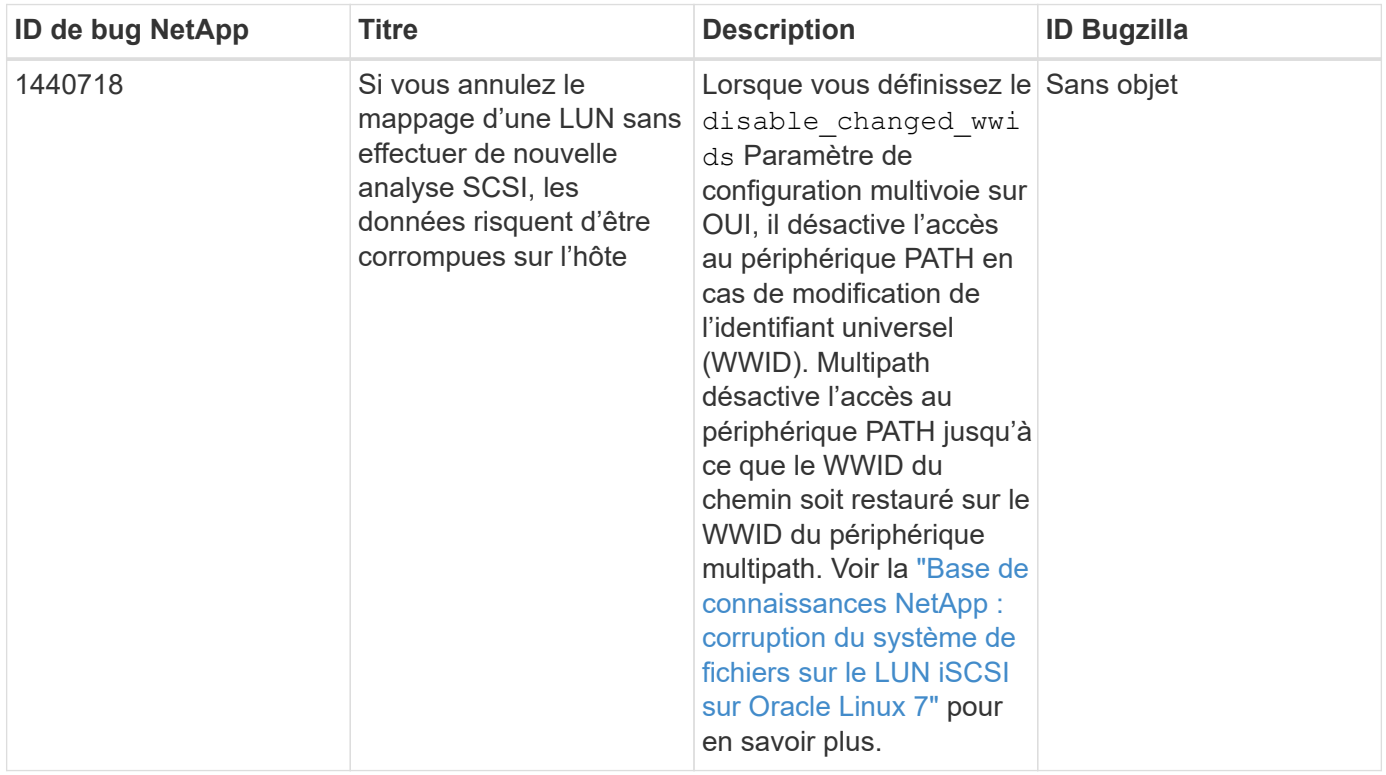

# **Utilisez Oracle Linux 7.8 avec ONTAP**

Vous pouvez utiliser les paramètres de configuration de l'hôte SAN ONTAP pour configurer Oracle Linux 7.8 avec ONTAP comme cible.

#### **Installez Linux Unified Host Utilities**

Le pack logiciel NetApp Linux Unified Host Utilities est disponible sur le ["Site de support NetApp"](https://mysupport.netapp.com/site/products/all/details/hostutilities/downloads-tab/download/61343/7.1/downloads) dans un fichier .rpm 32 bits et 64 bits. Si vous ne savez pas quel fichier est adapté à votre configuration, utilisez le ["Matrice d'interopérabilité NetApp"](https://mysupport.netapp.com/matrix/#welcome) pour vérifier celui dont vous avez besoin.

NetApp recommande vivement d'installer les utilitaires d'hôtes unifiés Linux, mais ce n'est pas obligatoire. Les utilitaires ne modifient aucun paramètre sur votre hôte Linux. Ces utilitaires améliorent la gestion et aident le support client NetApp à collecter des informations sur votre configuration.

#### **Ce dont vous avez besoin**

Si une version de Linux Unified Host Utilities est actuellement installée, vous devez la mettre à niveau ou la supprimer et utiliser les étapes suivantes pour installer la dernière version.

- 1. Téléchargez le pack logiciel Linux Unified Host Utilities 32 bits ou 64 bits à partir du ["Site de support](https://mysupport.netapp.com/site/products/all/details/hostutilities/downloads-tab/download/61343/7.1/downloads) [NetApp"](https://mysupport.netapp.com/site/products/all/details/hostutilities/downloads-tab/download/61343/7.1/downloads) Sur votre hôte.
- 2. Utilisez la commande suivante pour installer le pack logiciel :

```
rpm -ivh netapp_linux_unified_host_utilities-7-1.x86_64
```
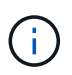

Vous pouvez utiliser les paramètres de configuration fournis dans ce document pour configurer les clients Cloud connectés à ["Cloud Volumes ONTAP"](https://docs.netapp.com/us-en/cloud-manager-cloud-volumes-ontap/index.html) et ["Amazon FSX pour ONTAP"](https://docs.netapp.com/us-en/cloud-manager-fsx-ontap/index.html).

#### **Kit D'outils SAN**

Le kit d'outils est installé automatiquement lorsque vous installez le pack NetApp Host Utilities. Ce kit contient le sanlun Utilitaire, qui vous aide à gérer les LUN et les HBA. Le sanlun La commande renvoie les informations relatives aux LUN mappées sur votre hôte, aux chemins d'accès multiples et aux informations nécessaires à la création des groupes initiateurs.

### **Exemple**

Dans l'exemple suivant, le sanlun lun show La commande renvoie les informations relatives à la LUN.

```
# sanlun lun show all
```
Exemple de résultat :

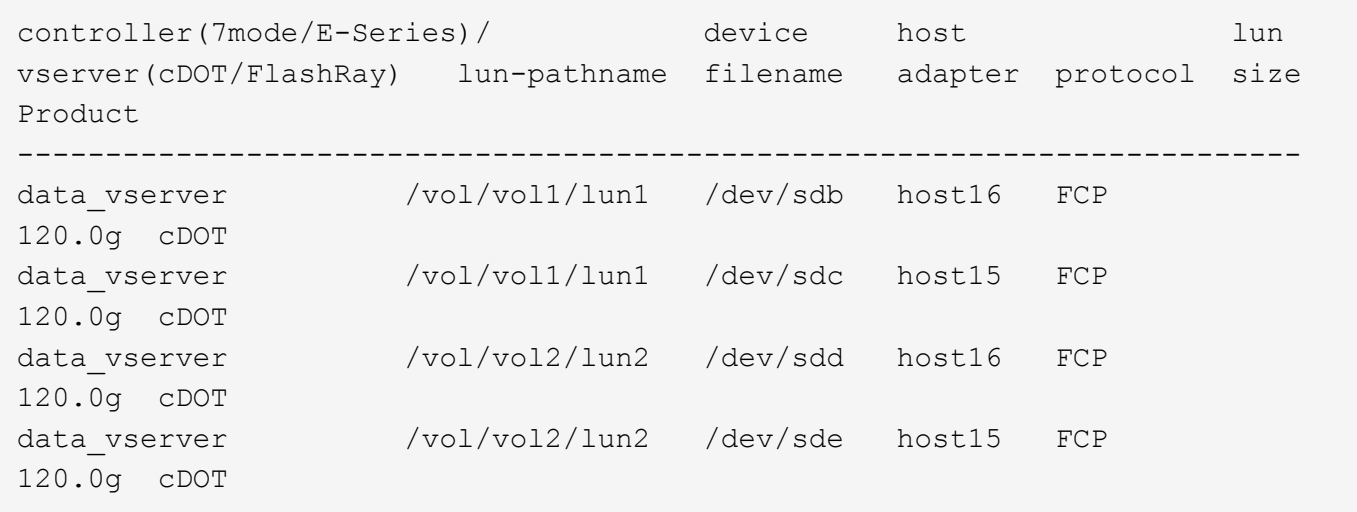

#### **SAN Booting**

### **Ce dont vous avez besoin**

Si vous décidez d'utiliser le démarrage SAN, celui-ci doit être pris en charge par votre configuration. Vous pouvez utiliser le ["Matrice d'interopérabilité NetApp"](https://mysupport.netapp.com/matrix/imt.jsp?components=90144;&solution=1&isHWU&src=IMT) Pour vérifier que votre système d'exploitation, votre adaptateur de bus hôte, votre micrologiciel HBA, votre BIOS de démarrage HBA et votre version de ONTAP sont pris en charge.

### **Étapes**

- 1. Mappez la LUN de démarrage SAN sur l'hôte.
- 2. Vérifiez que plusieurs chemins sont disponibles.

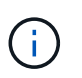

Plusieurs chemins deviennent disponibles une fois que le système d'exploitation hôte est en cours d'exécution sur les chemins.

3. Activez le démarrage SAN dans le BIOS du serveur pour les ports auxquels la LUN de démarrage SAN est mappée.

Pour plus d'informations sur l'activation du BIOS HBA, reportez-vous à la documentation spécifique au fournisseur.

4. Redémarrez l'hôte pour vérifier que le démarrage a réussi.

#### **Chemins d'accès multiples**

Pour Oracle Linux (OL) 7.8 le fichier /etc/multipath.conf doit exister, mais vous n'avez pas besoin d'apporter de modifications spécifiques au fichier. OL 7.8 est compilé avec tous les paramètres requis pour reconnaître et gérer correctement les LUN ONTAP.

Vous pouvez utiliser le multipath -ll Commande pour vérifier les paramètres des LUN ONTAP. Les sections suivantes fournissent un exemple de sortie multivoie pour les LUN mappées non ASA - rôles.

### **Configurations non ASA**

Pour les configurations non ASA, il doit y avoir deux groupes de chemins avec des priorités différentes. Les chemins ayant les priorités les plus élevées sont actifs/optimisés, ce qui signifie qu'ils sont gérés par le

contrôleur où se trouve l'agrégat. Les chemins avec les priorités les plus basses sont actifs, mais ne sont pas optimisés car ils sont servis à partir d'un autre contrôleur. Les chemins non optimisés sont utilisés uniquement lorsqu'aucun chemin optimisé n'est disponible.

### **Exemple**

L'exemple suivant montre la sortie correcte pour une LUN ONTAP avec deux chemins actifs/optimisés et deux chemins actifs/non optimisés :

```
# multipath -ll
3600a098038303634722b4d59646c4436 dm-28 NETAPP,LUN C-Mode
size=80G features='4 queue if no path pg_init_retries 50' hwhandler='1
alua' wp=rw
|-+- policy='service-time 0' prio=50 status=active
| |- 16:0:6:35 sdwb 69:624 active ready running
| |- 16:0:5:35 sdun 66:752 active ready running
|-+- policy='service-time 0' prio=10 status=enabled
|- 15:0:0:35 sdaj 66:48 active ready running
|- 15:0:1:35 sdbx 68:176 active ready running
```
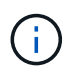

N'utilisez pas un nombre excessif de chemins pour une seule LUN. Il ne faut pas plus de quatre chemins. Plus de huit chemins peuvent entraîner des problèmes de chemin lors des défaillances du stockage.

#### **Paramètres recommandés**

Le système d'exploitation Oracle Linux 7.8 est compilé pour reconnaître les LUN ONTAP et définir automatiquement tous les paramètres de configuration correctement.

Le multipath.conf le fichier doit exister pour que le démon multivoie démarre, mais vous pouvez créer un fichier vide à zéro octet en utilisant la commande suivante :

touch /etc/multipath.conf

La première fois que vous créez ce fichier, vous devrez peut-être activer et démarrer les services multivoies :

```
# systemctl enable multipathd
```
- # systemctl start multipathd
- Il n'y a aucune exigence d'ajouter directement quoi que ce soit au multipath.conf fichier, sauf si vous disposez de périphériques que vous ne voulez pas être gérés par multipath ou si vous avez des paramètres existants qui remplacent les paramètres par défaut.
- Pour exclure les périphériques indésirables, ajoutez la syntaxe suivante au multipath.conf fichier .

```
blacklist {
           wwid <DevId>
           devnode "^(ram|raw|loop|fd|md|dm-|sr|scd|st)[0-9]*"
           devnode "^hd[a-z]"
           devnode "^cciss.*"
}
```
Remplacer l' <DevId> avec le WWID chaîne du périphérique à exclure.

### **Exemple**

Dans cet exemple, nous allons déterminer le WWID d'un périphérique et l'ajouter au multipath.conf fichier.

### **Étapes**

a. Exécutez la commande suivante pour déterminer l'identifiant WWID :

```
# /lib/udev/scsi_id -gud /dev/sda
360030057024d0730239134810c0cb833
```
sda Est le disque SCSI local que nous devons ajouter à la liste noire.

b. Ajoutez le WWID à la strophe de liste noire dans /etc/multipath.conf:

```
blacklist {
       wwid 360030057024d0730239134810c0cb833
       devnode "^(ram|raw|loop|fd|md|dm-|sr|scd|st)[0-9]*"
       devnode "^hd[a-z]"
       devnode "^cciss.*"
}
```
Vous devez toujours vérifier votre /etc/multipath.conf fichier pour les paramètres hérités, en particulier dans la section valeurs par défaut, qui peut remplacer les paramètres par défaut.

Le tableau suivant illustre la critique multipathd Paramètres des LUN ONTAP et des valeurs requises. Si un hôte est connecté à des LUN d'autres fournisseurs et que l'un de ces paramètres est remplacé, il doit être corrigé par des strophes ultérieurs dans le multipath.conf Fichier qui s'applique spécifiquement aux LUN ONTAP. Si ce n'est pas le cas, les LUN de ONTAP risquent de ne pas fonctionner comme prévu. Ces valeurs par défaut doivent être remplacées uniquement en consultation avec NetApp et/ou un fournisseur de système d'exploitation, et uniquement lorsque l'impact est pleinement compris.

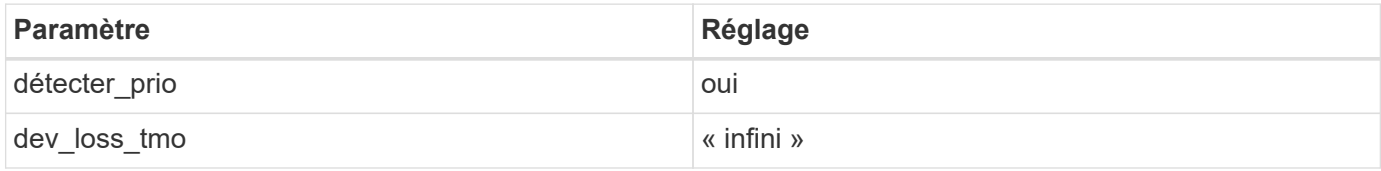

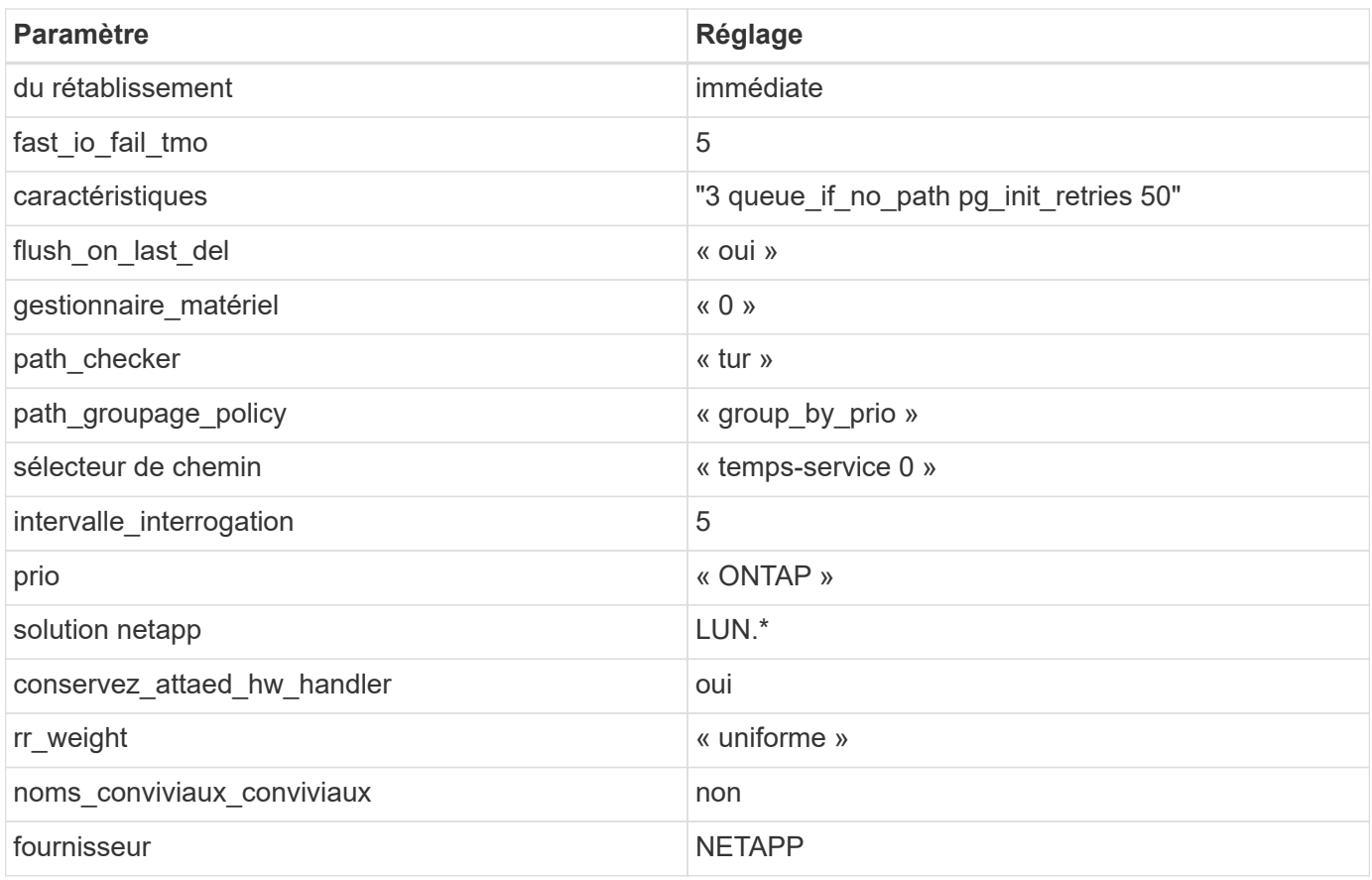

### **Exemple**

L'exemple suivant montre comment corriger une valeur par défaut remplacée. Dans ce cas, le multipath.conf fichier définit les valeurs pour path\_checker et detect\_prio Non compatible avec les LUN ONTAP. S'ils ne peuvent pas être supprimés en raison d'autres baies SAN toujours connectées à l'hôte, ces paramètres peuvent être corrigés spécifiquement pour les LUN ONTAP avec une strophe de périphérique.

```
defaults {
 path checker readsector0
  detect_prio no
  }
devices {
  device {
  vendor "NETAPP "
  product "LUN.*"
  path_checker tur
  detect_prio yes
  }
}
```
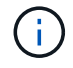

Pour configurer Oracle Linux 7.8 RedHat Enterprise Kernel (RHCK), utilisez le ["paramètres](#page-455-0) [recommandés"](#page-455-0) Pour Red Hat Enterprise Linux (RHEL) 7.8.

#### **Problèmes connus**

La version Oracle Linux 7.8 avec ONTAP présente les problèmes connus suivants :

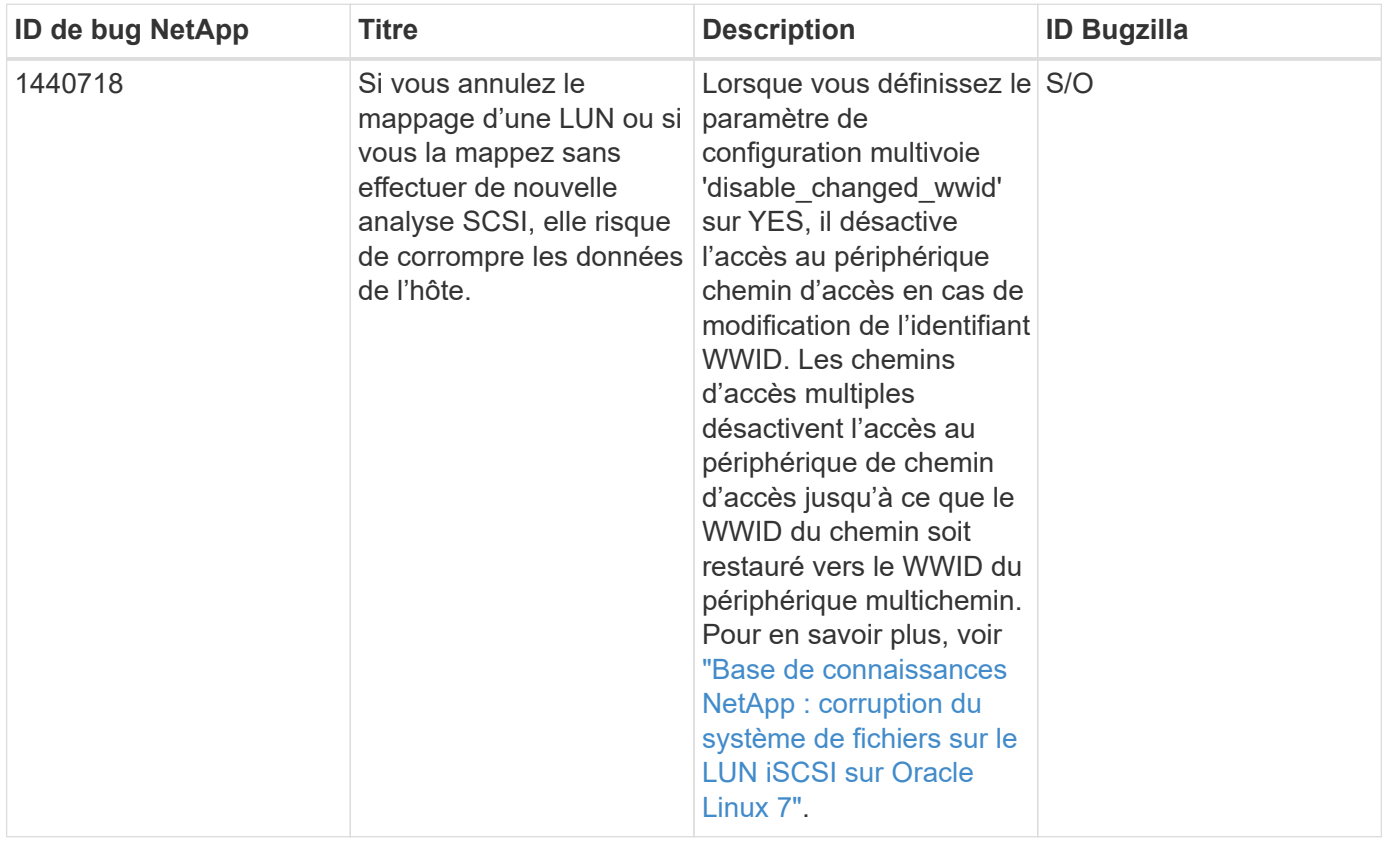

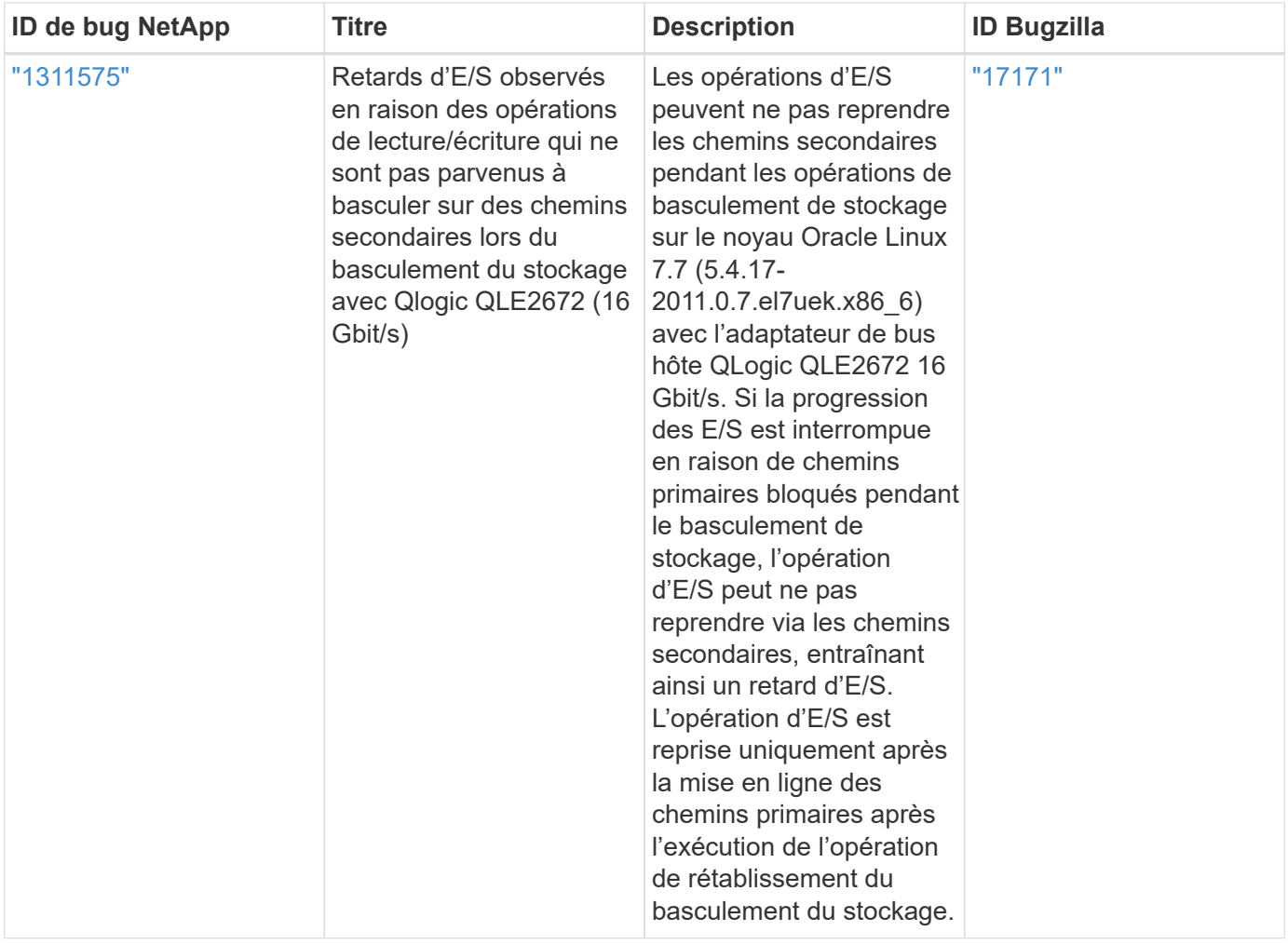

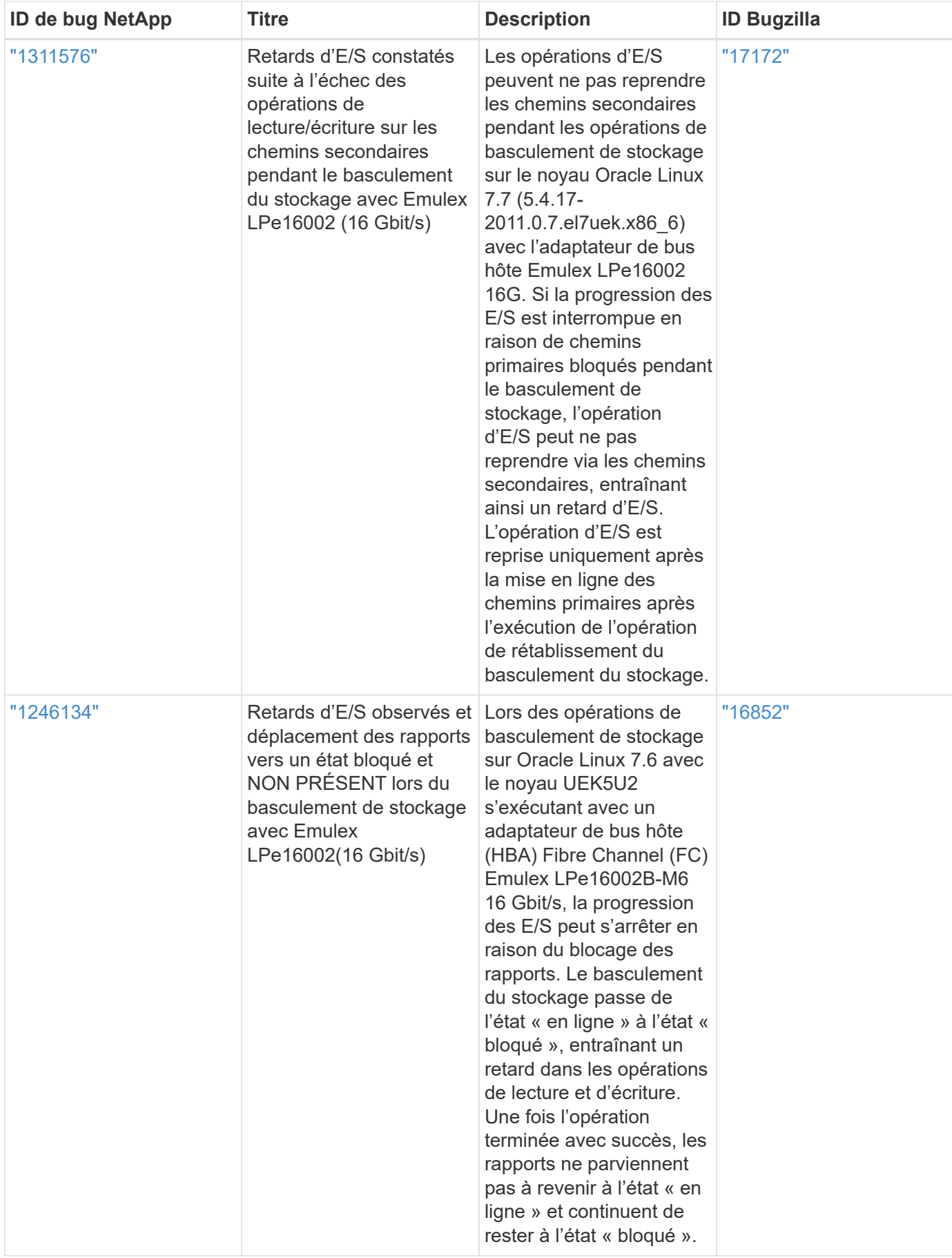

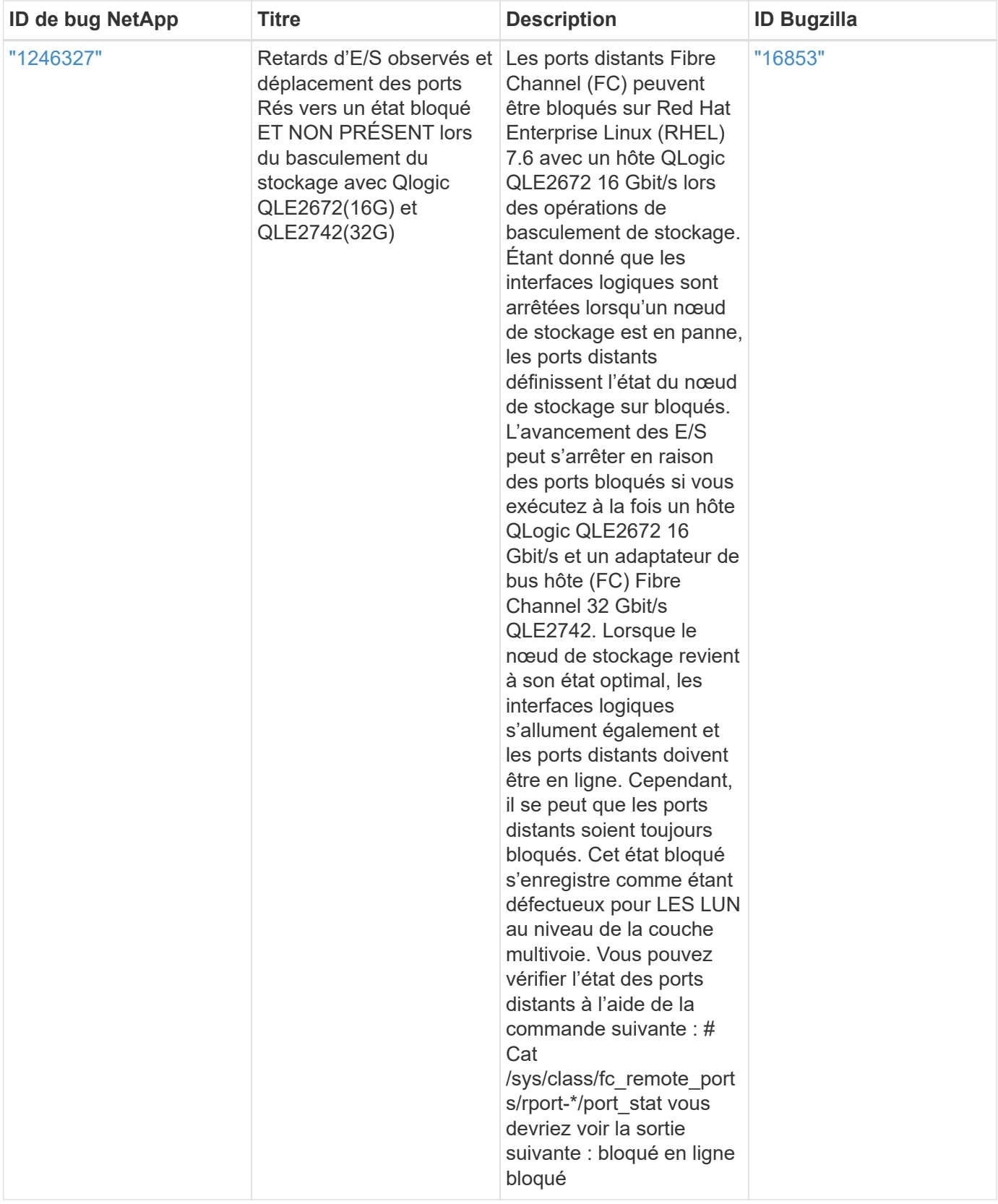

# **Utilisez Oracle Linux 7.7 avec ONTAP**

Vous pouvez utiliser les paramètres de configuration de l'hôte SAN ONTAP pour configurer Oracle Linux 7.7 avec ONTAP comme cible.

#### **Installez Linux Unified Host Utilities**

Le pack logiciel NetApp Linux Unified Host Utilities est disponible sur le ["Site de support NetApp"](https://mysupport.netapp.com/site/products/all/details/hostutilities/downloads-tab/download/61343/7.1/downloads) dans un fichier .rpm 32 bits et 64 bits. Si vous ne savez pas quel fichier est adapté à votre configuration, utilisez le ["Matrice d'interopérabilité NetApp"](https://mysupport.netapp.com/matrix/#welcome) pour vérifier celui dont vous avez besoin.

NetApp recommande vivement d'installer les utilitaires d'hôtes unifiés Linux, mais ce n'est pas obligatoire. Les utilitaires ne modifient aucun paramètre sur votre hôte Linux. Ces utilitaires améliorent la gestion et aident le support client NetApp à collecter des informations sur votre configuration.

#### **Ce dont vous avez besoin**

Si une version de Linux Unified Host Utilities est actuellement installée, vous devez la mettre à niveau ou la supprimer et utiliser les étapes suivantes pour installer la dernière version.

- 1. Téléchargez le pack logiciel Linux Unified Host Utilities 32 bits ou 64 bits à partir du ["Site de support](https://mysupport.netapp.com/site/products/all/details/hostutilities/downloads-tab/download/61343/7.1/downloads) [NetApp"](https://mysupport.netapp.com/site/products/all/details/hostutilities/downloads-tab/download/61343/7.1/downloads) Sur votre hôte.
- 2. Utilisez la commande suivante pour installer le pack logiciel :

```
rpm -ivh netapp_linux_unified_host_utilities-7-1.x86_64
```
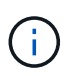

Vous pouvez utiliser les paramètres de configuration fournis dans ce document pour configurer les clients Cloud connectés à ["Cloud Volumes ONTAP"](https://docs.netapp.com/us-en/cloud-manager-cloud-volumes-ontap/index.html) et ["Amazon FSX pour ONTAP"](https://docs.netapp.com/us-en/cloud-manager-fsx-ontap/index.html).

#### **Kit D'outils SAN**

Le kit d'outils est installé automatiquement lorsque vous installez le pack NetApp Host Utilities. Ce kit contient le sanlun Utilitaire, qui vous aide à gérer les LUN et les HBA. Le sanlun La commande renvoie les informations relatives aux LUN mappées sur votre hôte, aux chemins d'accès multiples et aux informations nécessaires à la création des groupes initiateurs.

### **Exemple**

Dans l'exemple suivant, le sanlun lun show La commande renvoie les informations relatives à la LUN.

# sanlun lun show all

Exemple de résultat :

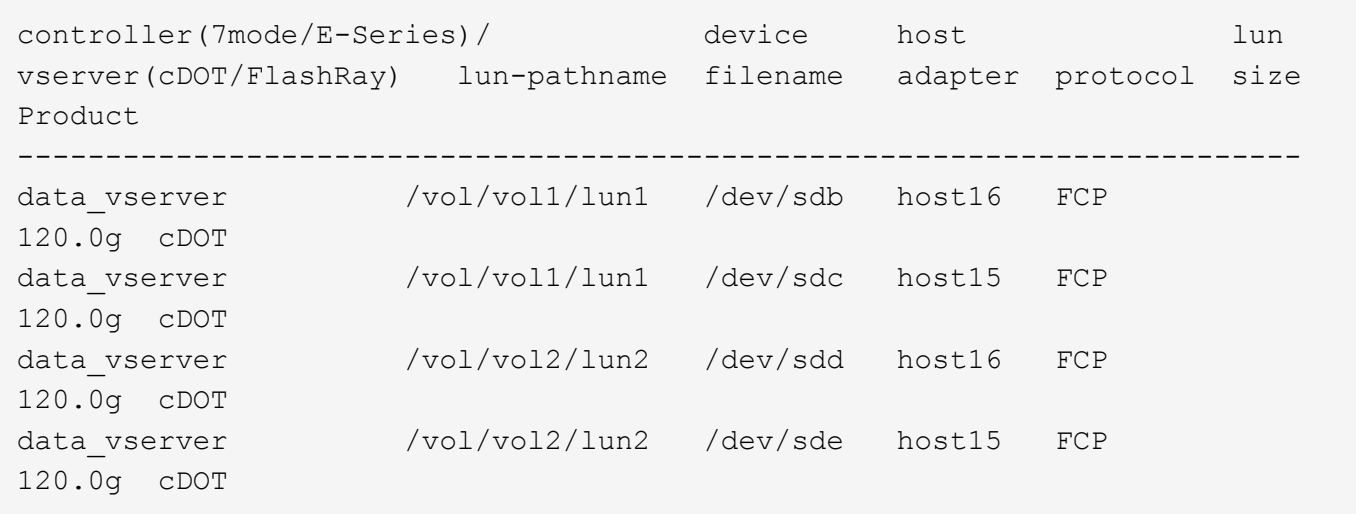

### **SAN Booting**

### **Ce dont vous avez besoin**

Si vous décidez d'utiliser le démarrage SAN, celui-ci doit être pris en charge par votre configuration. Vous pouvez utiliser le ["Matrice d'interopérabilité NetApp"](https://mysupport.netapp.com/matrix/imt.jsp?components=90144;&solution=1&isHWU&src=IMT) Pour vérifier que votre système d'exploitation, votre adaptateur de bus hôte, votre micrologiciel HBA, votre BIOS de démarrage HBA et votre version de ONTAP sont pris en charge.

### **Étapes**

- 1. Mappez la LUN de démarrage SAN sur l'hôte.
- 2. Vérifiez que plusieurs chemins sont disponibles.

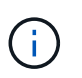

Plusieurs chemins deviennent disponibles une fois que le système d'exploitation hôte est en cours d'exécution sur les chemins.

3. Activez le démarrage SAN dans le BIOS du serveur pour les ports auxquels la LUN de démarrage SAN est mappée.

Pour plus d'informations sur l'activation du BIOS HBA, reportez-vous à la documentation spécifique au fournisseur.

4. Redémarrez l'hôte pour vérifier que le démarrage a réussi.

#### **Chemins d'accès multiples**

Pour Oracle Linux 7.7, le fichier /etc/multipath.conf doit exister, mais vous n'avez pas besoin d'apporter de modifications spécifiques au fichier. Oracle Linux 7.7 est compilé avec tous les paramètres requis pour reconnaître et gérer correctement les LUN ONTAP.

Vous pouvez utiliser le multipath -ll Commande pour vérifier les paramètres des LUN ONTAP. Il devrait y avoir deux groupes de chemins avec des priorités différentes. Les chemins ayant les priorités les plus élevées sont actifs/optimisés, ce qui signifie qu'ils sont gérés par le contrôleur où se trouve l'agrégat. Les chemins avec les priorités les plus basses sont actifs, mais ne sont pas optimisés car ils sont servis à partir d'un autre contrôleur. Les chemins non optimisés sont utilisés uniquement lorsqu'aucun chemin optimisé n'est disponible.

### **Exemple**

L'exemple suivant montre la sortie correcte pour une LUN ONTAP avec deux chemins actifs/optimisés et deux chemins actifs/non optimisés :

```
# multipath -ll
3600a09803831347657244e527766394e dm-5 NETAPP,LUN C-Mode
size=80G features='4 queue if no path pg_init_retries 50
retain attached hw handle' hwhandler='1 alua' wp=rw
|-+- policy='service-time 0' prio=50 status=active
| |- 11:0:1:0 sdj 8:144 active ready running
| |- 11:0:2:0 sdr 65:16 active ready running
|-+- policy='service-time 0' prio=10 status=enabled
|- 11:0:0:0 sdb 8:i6 active ready running
|- 12:0:0:0 sdz 65:144 active ready running
```
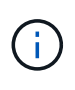

N'utilisez pas un nombre excessif de chemins pour une seule LUN. Il ne faut pas plus de quatre chemins. Plus de huit chemins peuvent entraîner des problèmes de chemin lors des défaillances du stockage.

#### **Paramètres recommandés**

Le système d'exploitation Oracle Linux 7.7 est compilé pour reconnaître les LUN ONTAP et définir automatiquement tous les paramètres de configuration correctement. Le multipath.conf le fichier doit exister pour que le démon multivoie démarre, mais vous pouvez créer un fichier vide à zéro octet en utilisant la commande suivante :

touch /etc/multipath.conf

La première fois que vous créez ce fichier, vous devrez peut-être activer et démarrer les services multivoies :

```
# systemctl enable multipathd
# systemctl start multipathd
```
- Il n'y a aucune exigence d'ajouter directement quoi que ce soit au multipath.conf fichier, sauf si vous disposez de périphériques que vous ne voulez pas être gérés par multipath ou si vous avez des paramètres existants qui remplacent les paramètres par défaut.
- Pour exclure les périphériques indésirables, ajoutez la syntaxe suivante au multipath.conf fichier .

```
blacklist {
          wwid <DevId>
           devnode "^(ram|raw|loop|fd|md|dm-|sr|scd|st)[0-9]*"
           devnode "^hd[a-z]"
          devnode "^cciss.*"
}
```
Remplacer l' <DevId> avec le WWID chaîne du périphérique à exclure.

# **Exemple**

Dans cet exemple, nous allons déterminer le WWID d'un périphérique et l'ajouter au multipath.conf fichier.

# **Étapes**

a. Exécutez la commande suivante pour déterminer l'identifiant WWID :

```
# /lib/udev/scsi_id -gud /dev/sda
360030057024d0730239134810c0cb833
```
sda Est le disque SCSI local que nous devons ajouter à la liste noire.

b. Ajoutez le WWID à la strophe de liste noire dans /etc/multipath.conf:

```
blacklist {
       wwid 360030057024d0730239134810c0cb833
       devnode "^(ram|raw|loop|fd|md|dm-|sr|scd|st)[0-9]*"
       devnode "^hd[a-z]"
       devnode "^cciss.*"
}
```
Vous devez toujours vérifier votre /etc/multipath.conf fichier pour les paramètres hérités, en particulier dans la section valeurs par défaut, qui peut remplacer les paramètres par défaut.

Le tableau suivant illustre la critique multipathd Paramètres des LUN ONTAP et des valeurs requises. Si un hôte est connecté à des LUN d'autres fournisseurs et que l'un de ces paramètres est remplacé, il doit être corrigé par des strophes ultérieurs dans le multipath.conf Fichier qui s'applique spécifiquement aux LUN ONTAP. Si ce n'est pas le cas, les LUN de ONTAP risquent de ne pas fonctionner comme prévu. Ces valeurs par défaut doivent être remplacées uniquement en consultation avec NetApp et/ou un fournisseur de système d'exploitation, et uniquement lorsque l'impact est pleinement compris.

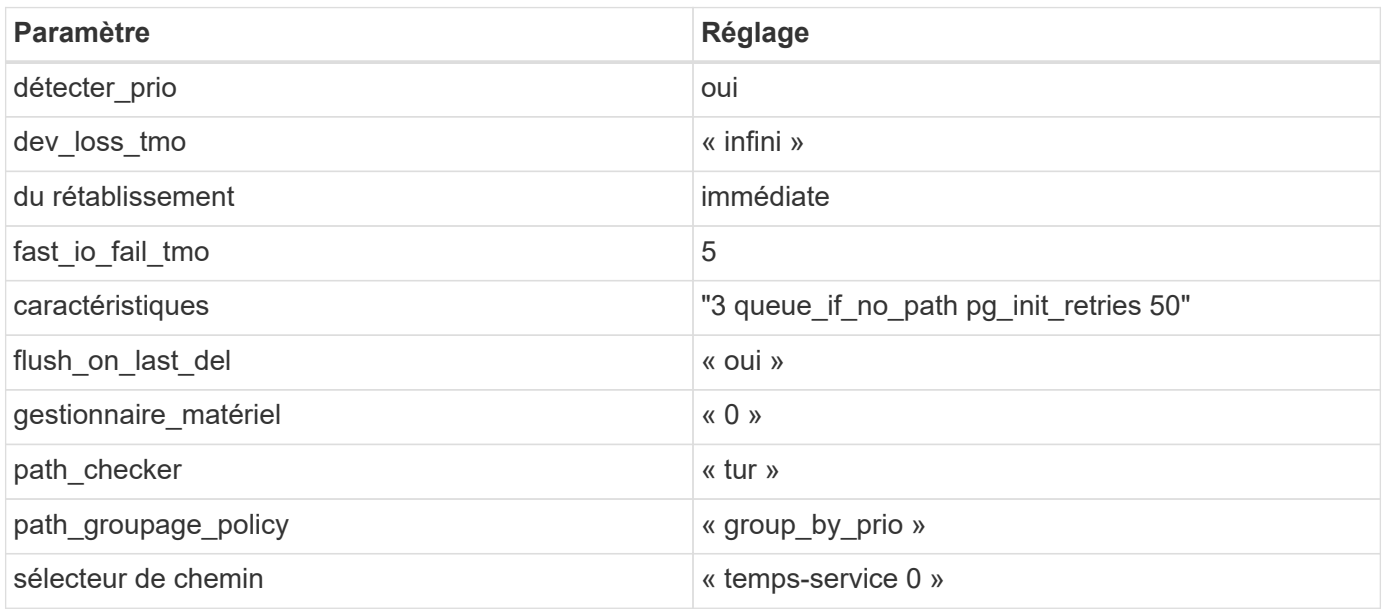

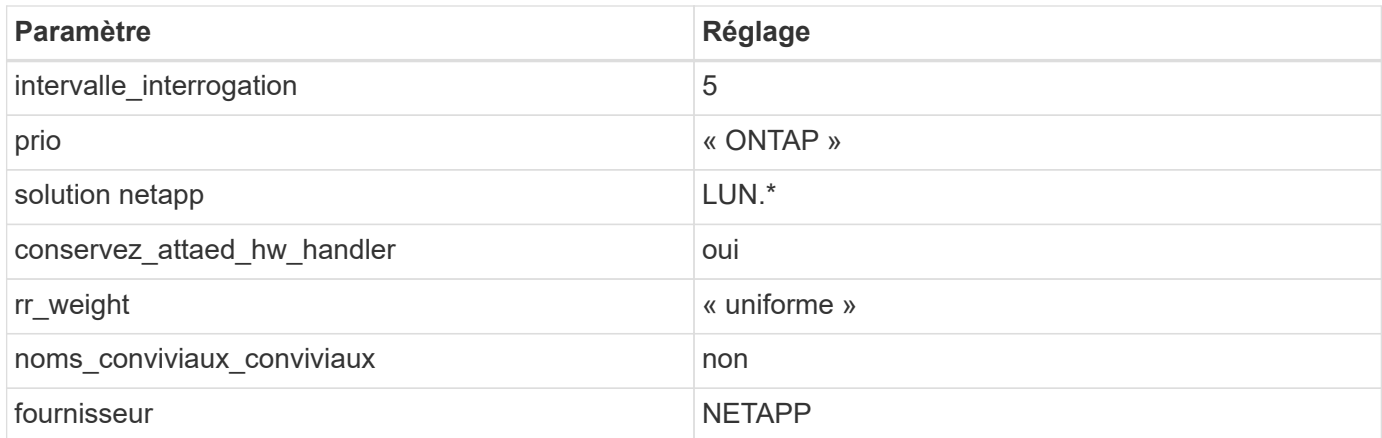

# **Exemple**

L'exemple suivant montre comment corriger une valeur par défaut remplacée. Dans ce cas, le multipath.conf fichier définit les valeurs pour path checker et detect prio Non compatible avec les LUN ONTAP. S'ils ne peuvent pas être supprimés en raison d'autres baies SAN toujours connectées à l'hôte, ces paramètres peuvent être corrigés spécifiquement pour les LUN ONTAP avec une strophe de périphérique.

```
defaults {
 path checker readsector0
  detect_prio no
  }
devices {
  device {
  vendor "NETAPP "
  product "LUN.*"
  path_checker tur
  detect_prio yes
  }
}
```
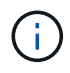

Pour configurer Oracle Linux 7.7 RedHat Enterprise Kernel (RHCK), utilisez le ["paramètres](#page-461-0) [recommandés"](#page-461-0) Pour Red Hat Enterprise Linux (RHEL) 7.7.

#### **Problèmes connus**

La version Oracle Linux 7.7 avec ONTAP présente les problèmes connus suivants :

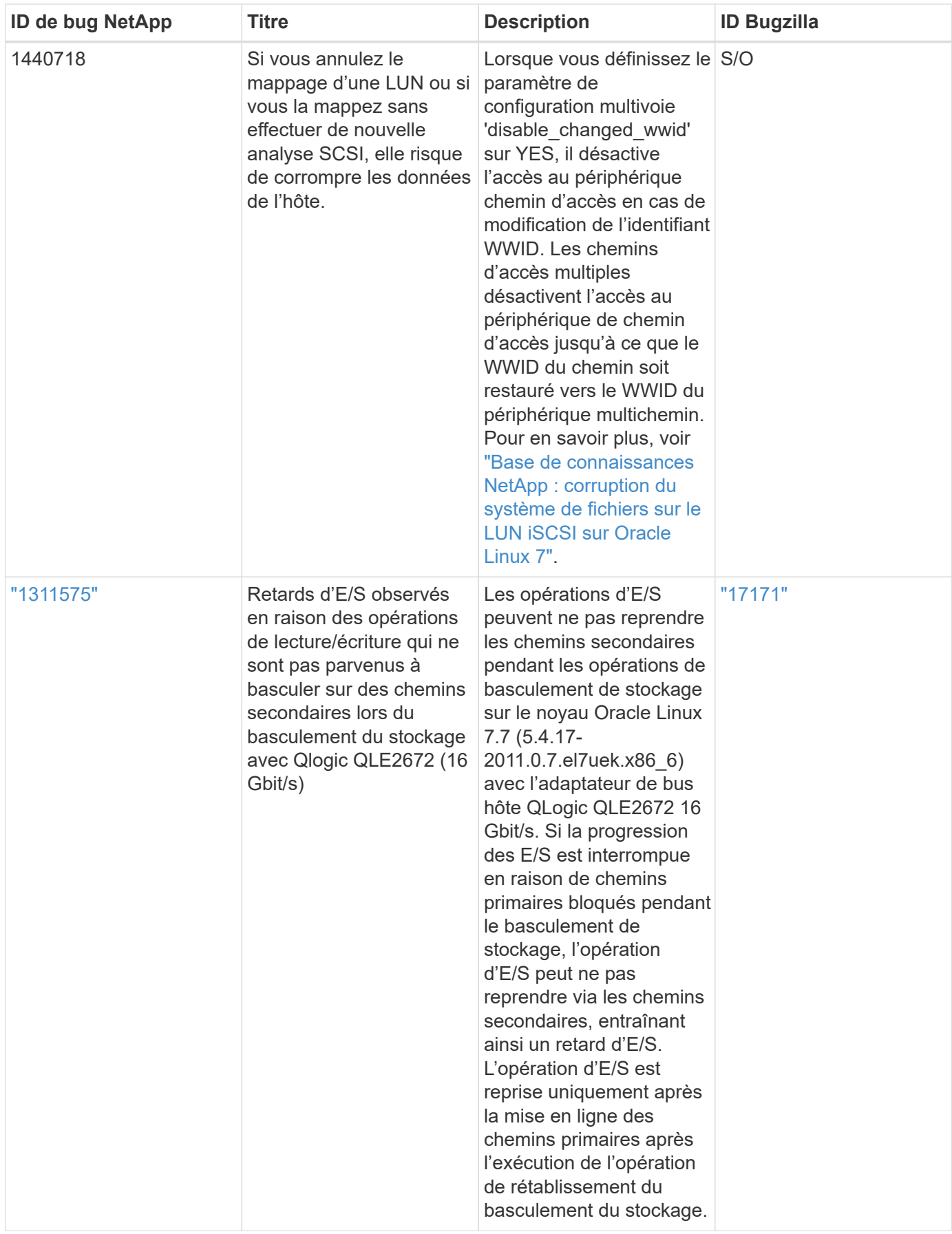

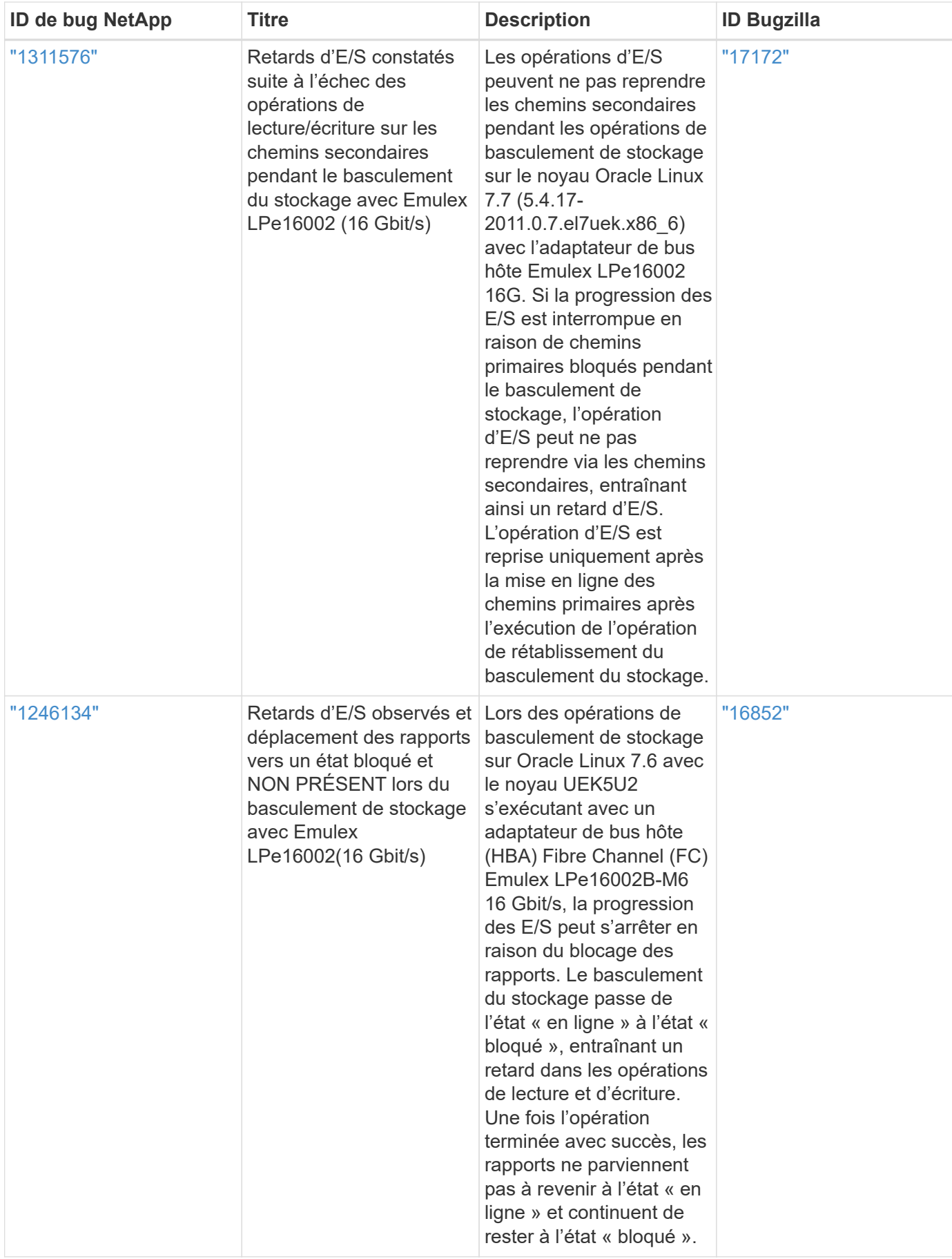

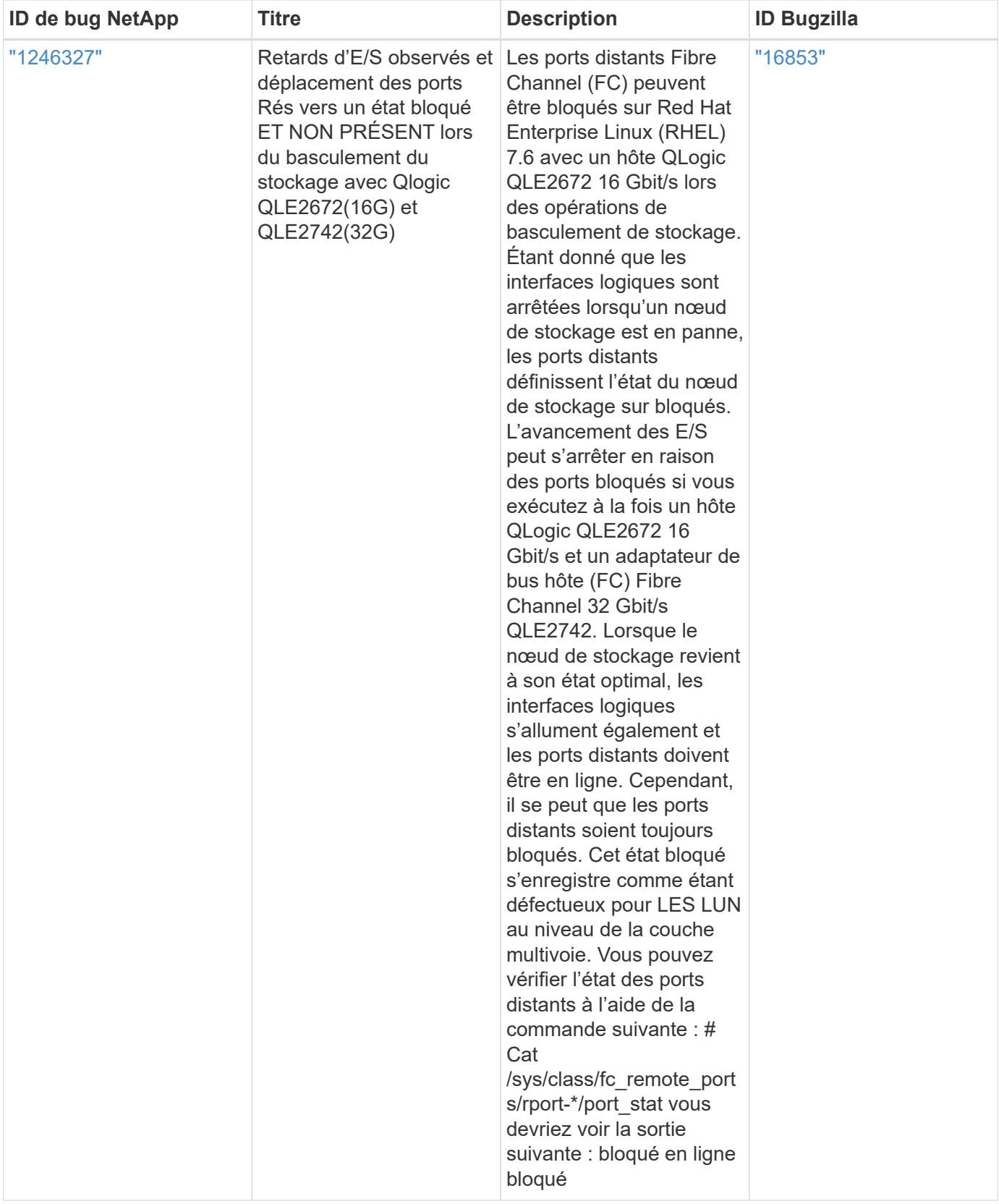

# **Utilisez Oracle Linux 7.6 avec ONTAP**

Vous pouvez utiliser les paramètres de configuration de l'hôte SAN ONTAP pour configurer Oracle Linux 7.6 avec ONTAP comme cible.

#### **Installez Linux Unified Host Utilities**

Le pack logiciel NetApp Linux Unified Host Utilities est disponible sur le ["Site de support NetApp"](https://mysupport.netapp.com/site/products/all/details/hostutilities/downloads-tab/download/61343/7.1/downloads) dans un fichier .rpm 32 bits et 64 bits. Si vous ne savez pas quel fichier est adapté à votre configuration, utilisez le ["Matrice d'interopérabilité NetApp"](https://mysupport.netapp.com/matrix/#welcome) pour vérifier celui dont vous avez besoin.

NetApp recommande vivement d'installer les utilitaires d'hôtes unifiés Linux, mais ce n'est pas obligatoire. Les utilitaires ne modifient aucun paramètre sur votre hôte Linux. Ces utilitaires améliorent la gestion et aident le support client NetApp à collecter des informations sur votre configuration.

#### **Ce dont vous avez besoin**

Si une version de Linux Unified Host Utilities est actuellement installée, vous devez la mettre à niveau ou la supprimer et utiliser les étapes suivantes pour installer la dernière version.

- 1. Téléchargez le pack logiciel Linux Unified Host Utilities 32 bits ou 64 bits à partir du ["Site de support](https://mysupport.netapp.com/site/products/all/details/hostutilities/downloads-tab/download/61343/7.1/downloads) [NetApp"](https://mysupport.netapp.com/site/products/all/details/hostutilities/downloads-tab/download/61343/7.1/downloads) Sur votre hôte.
- 2. Utilisez la commande suivante pour installer le pack logiciel :

```
rpm -ivh netapp_linux_unified_host_utilities-7-1.x86_64
```
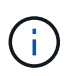

Vous pouvez utiliser les paramètres de configuration fournis dans ce document pour configurer les clients Cloud connectés à ["Cloud Volumes ONTAP"](https://docs.netapp.com/us-en/cloud-manager-cloud-volumes-ontap/index.html) et ["Amazon FSX pour ONTAP"](https://docs.netapp.com/us-en/cloud-manager-fsx-ontap/index.html).

#### **Kit D'outils SAN**

Le kit d'outils est installé automatiquement lorsque vous installez le pack NetApp Host Utilities. Ce kit contient le sanlun Utilitaire, qui vous aide à gérer les LUN et les HBA. Le sanlun La commande renvoie les informations relatives aux LUN mappées sur votre hôte, aux chemins d'accès multiples et aux informations nécessaires à la création des groupes initiateurs.

### **Exemple**

Dans l'exemple suivant, le sanlun lun show La commande renvoie les informations relatives à la LUN.

# sanlun lun show all

Exemple de résultat :

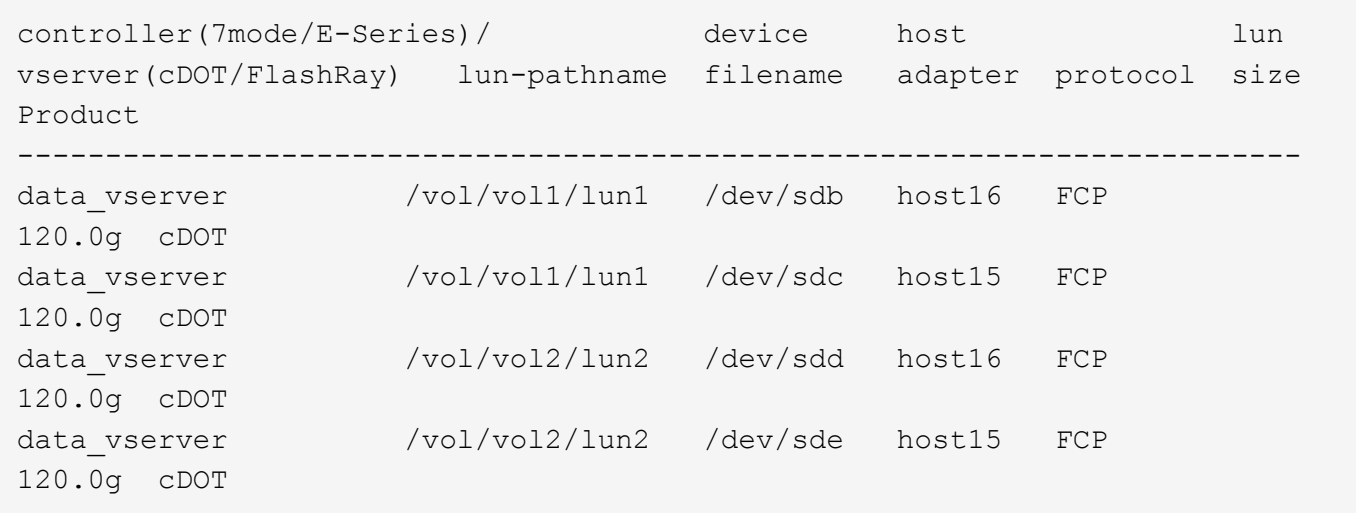

### **SAN Booting**

### **Ce dont vous avez besoin**

Si vous décidez d'utiliser le démarrage SAN, celui-ci doit être pris en charge par votre configuration. Vous pouvez utiliser le ["Matrice d'interopérabilité NetApp"](https://mysupport.netapp.com/matrix/imt.jsp?components=86309;&solution=1&isHWU&src=IMT) Pour vérifier que votre système d'exploitation, votre adaptateur de bus hôte, votre micrologiciel HBA, votre BIOS de démarrage HBA et votre version de ONTAP sont pris en charge.

### **Étapes**

- 1. Mappez la LUN de démarrage SAN sur l'hôte.
- 2. Vérifiez que plusieurs chemins sont disponibles.

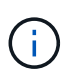

Plusieurs chemins deviennent disponibles une fois que le système d'exploitation hôte est en cours d'exécution sur les chemins.

3. Activez le démarrage SAN dans le BIOS du serveur pour les ports auxquels la LUN de démarrage SAN est mappée.

Pour plus d'informations sur l'activation du BIOS HBA, reportez-vous à la documentation spécifique au fournisseur.

4. Redémarrez l'hôte pour vérifier que le démarrage a réussi.

#### **Chemins d'accès multiples**

Pour Oracle Linux 7.6, le fichier /etc/multipath.conf doit exister, mais vous n'avez pas besoin d'apporter de modifications spécifiques au fichier. Oracle Linux 7.6 est compilé avec tous les paramètres requis pour reconnaître et gérer correctement les LUN ONTAP.

Vous pouvez utiliser le multipath -ll Commande pour vérifier les paramètres des LUN ONTAP. Il devrait y avoir deux groupes de chemins avec des priorités différentes. Les chemins ayant les priorités les plus élevées sont actifs/optimisés, ce qui signifie qu'ils sont gérés par le contrôleur où se trouve l'agrégat. Les chemins avec les priorités les plus basses sont actifs, mais ne sont pas optimisés car ils sont servis à partir d'un autre contrôleur. Les chemins non optimisés sont utilisés uniquement lorsqu'aucun chemin optimisé n'est disponible.

### **Exemple**

L'exemple suivant montre la sortie correcte pour une LUN ONTAP avec deux chemins actifs/optimisés et deux chemins actifs/non optimisés :

```
# multipath -ll
3600a09803831347657244e527766394e dm-5 NETAPP,LUN C-Mode
size=80G features='4 queue if no path pg_init_retries 50
retain attached hw handle' hwhandler='1 alua' wp=rw
|-+- policy='service-time 0' prio=50 status=active
| |- 11:0:1:0 sdj 8:144 active ready running
| |- 11:0:2:0 sdr 65:16 active ready running
|-+- policy='service-time 0' prio=10 status=enabled
|- 11:0:0:0 sdb 8:i6 active ready running
|- 12:0:0:0 sdz 65:144 active ready running
```
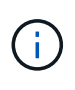

N'utilisez pas un nombre excessif de chemins pour une seule LUN. Il ne faut pas plus de quatre chemins. Plus de huit chemins peuvent entraîner des problèmes de chemin lors des défaillances du stockage.

#### **Paramètres recommandés**

Le système d'exploitation Oracle Linux 7.6 est compilé pour reconnaître les LUN ONTAP et définir automatiquement tous les paramètres de configuration correctement. Le multipath.conf le fichier doit exister pour que le démon multivoie démarre, mais vous pouvez créer un fichier vide à zéro octet en utilisant la commande suivante :

touch /etc/multipath.conf

La première fois que vous créez ce fichier, vous devrez peut-être activer et démarrer les services multivoies :

```
# systemctl enable multipathd
# systemctl start multipathd
```
- Il n'y a aucune exigence d'ajouter directement quoi que ce soit au multipath.conf fichier, sauf si vous disposez de périphériques que vous ne voulez pas être gérés par multipath ou si vous avez des paramètres existants qui remplacent les paramètres par défaut.
- Pour exclure les périphériques indésirables, ajoutez la syntaxe suivante au multipath.conf fichier .

```
blacklist {
          wwid <DevId>
           devnode "^(ram|raw|loop|fd|md|dm-|sr|scd|st)[0-9]*"
           devnode "^hd[a-z]"
          devnode "^cciss.*"
}
```
Remplacer l' <DevId> avec le WWID chaîne du périphérique à exclure.

# **Exemple**

Dans cet exemple, nous allons déterminer le WWID d'un périphérique et l'ajouter au multipath.conf fichier.

# **Étapes**

a. Exécutez la commande suivante pour déterminer l'identifiant WWID :

```
# /lib/udev/scsi_id -gud /dev/sda
360030057024d0730239134810c0cb833
```
sda Est le disque SCSI local que nous devons ajouter à la liste noire.

b. Ajoutez le WWID à la strophe de liste noire dans /etc/multipath.conf:

```
blacklist {
       wwid 360030057024d0730239134810c0cb833
       devnode "^(ram|raw|loop|fd|md|dm-|sr|scd|st)[0-9]*"
       devnode "^hd[a-z]"
       devnode "^cciss.*"
}
```
Vous devez toujours vérifier votre /etc/multipath.conf fichier pour les paramètres hérités, en particulier dans la section valeurs par défaut, qui peut remplacer les paramètres par défaut.

Le tableau suivant illustre la critique multipathd Paramètres des LUN ONTAP et des valeurs requises. Si un hôte est connecté à des LUN d'autres fournisseurs et que l'un de ces paramètres est remplacé, il doit être corrigé par des strophes ultérieurs dans le multipath.conf Fichier qui s'applique spécifiquement aux LUN ONTAP. Si ce n'est pas le cas, les LUN de ONTAP risquent de ne pas fonctionner comme prévu. Ces valeurs par défaut doivent être remplacées uniquement en consultation avec NetApp et/ou un fournisseur de système d'exploitation, et uniquement lorsque l'impact est pleinement compris.

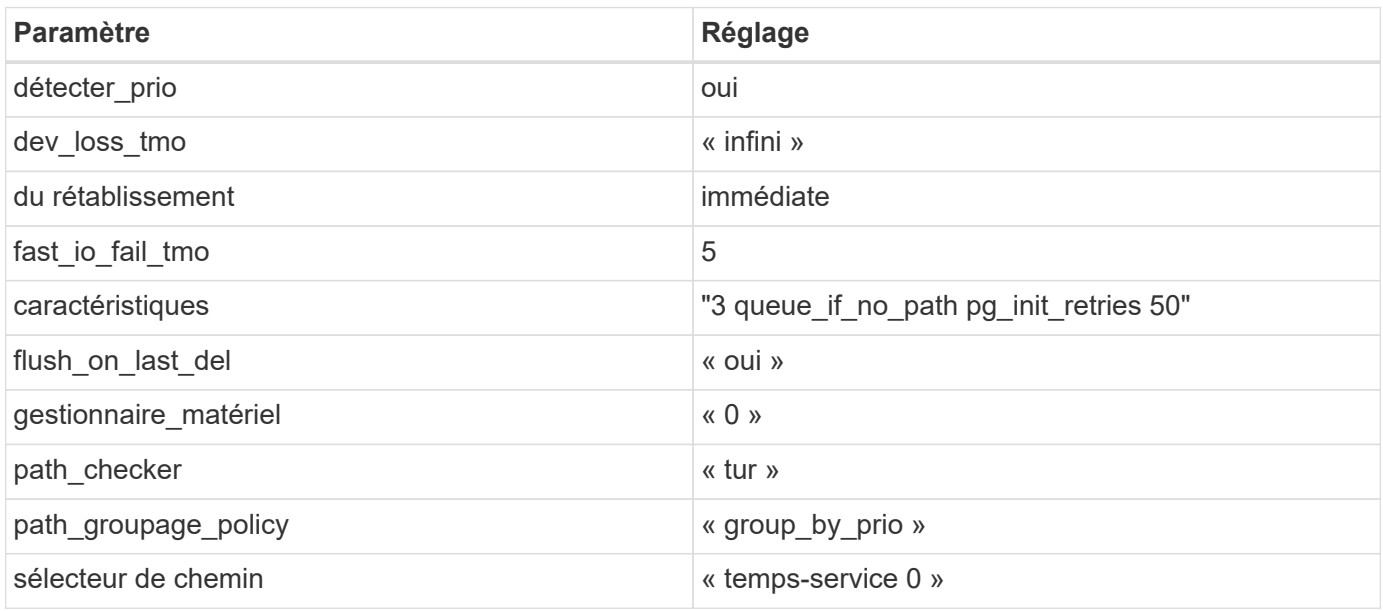

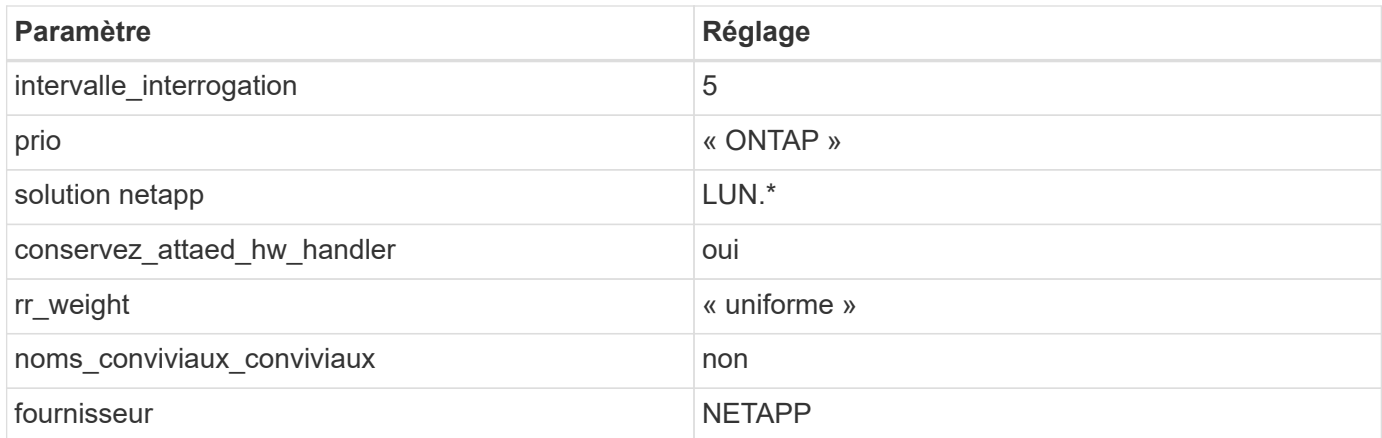

# **Exemple**

L'exemple suivant montre comment corriger une valeur par défaut remplacée. Dans ce cas, le multipath.conf fichier définit les valeurs pour path checker et detect prio Non compatible avec les LUN ONTAP. S'ils ne peuvent pas être supprimés en raison d'autres baies SAN toujours connectées à l'hôte, ces paramètres peuvent être corrigés spécifiquement pour les LUN ONTAP avec une strophe de périphérique.

```
defaults {
 path checker readsector0
  detect_prio no
  }
devices {
  device {
  vendor "NETAPP "
  product "LUN.*"
  path_checker tur
  detect_prio yes
  }
}
```
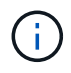

Pour configurer Oracle Linux 7.6 RedHat Enterprise Kernel (RHCK), utilisez le ["paramètres](#page-468-0) [recommandés"](#page-468-0) Pour Red Hat Enterprise Linux (RHEL) 7.6.

### **Problèmes connus**

La version Oracle Linux 7.6 avec ONTAP présente les problèmes connus suivants :

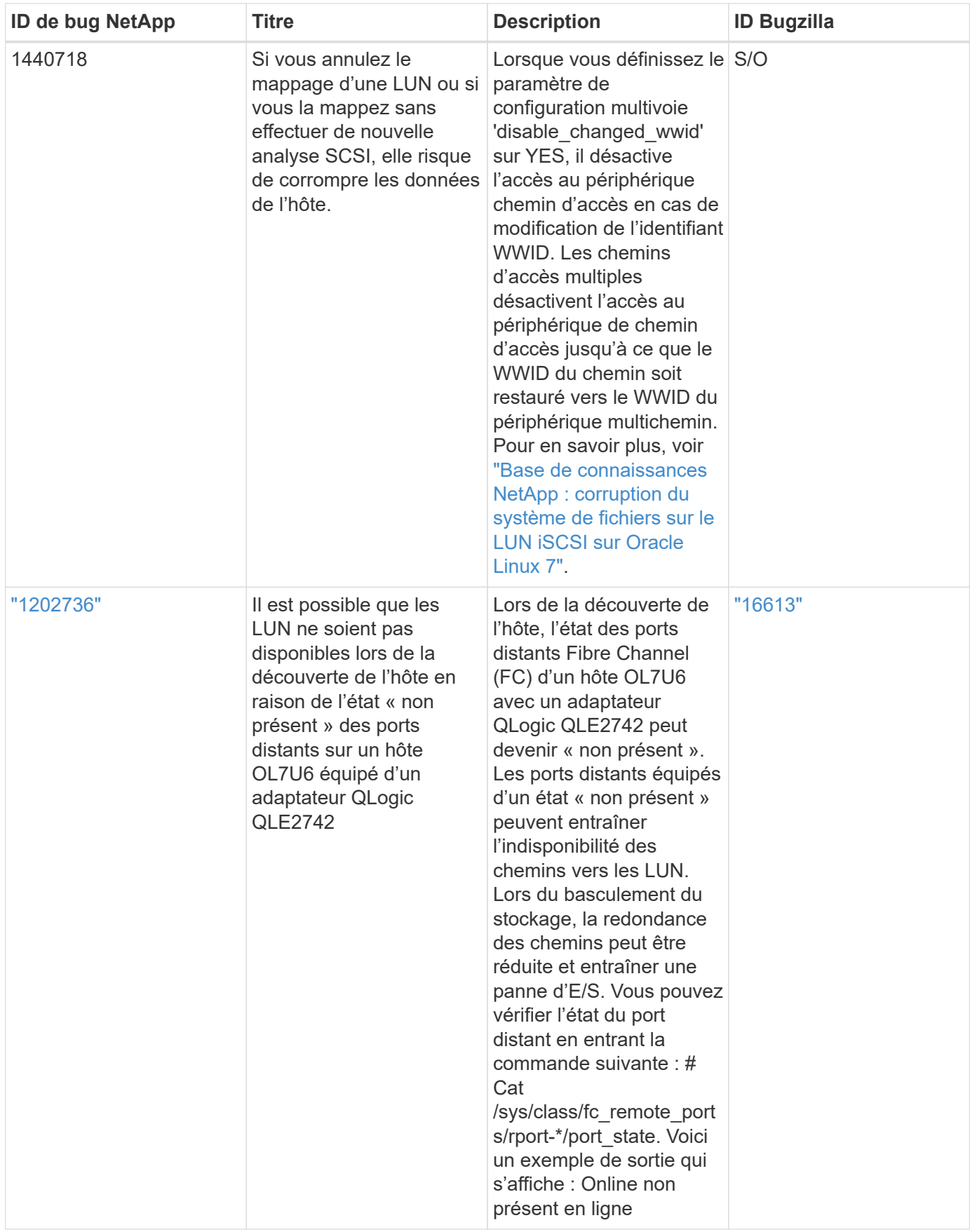

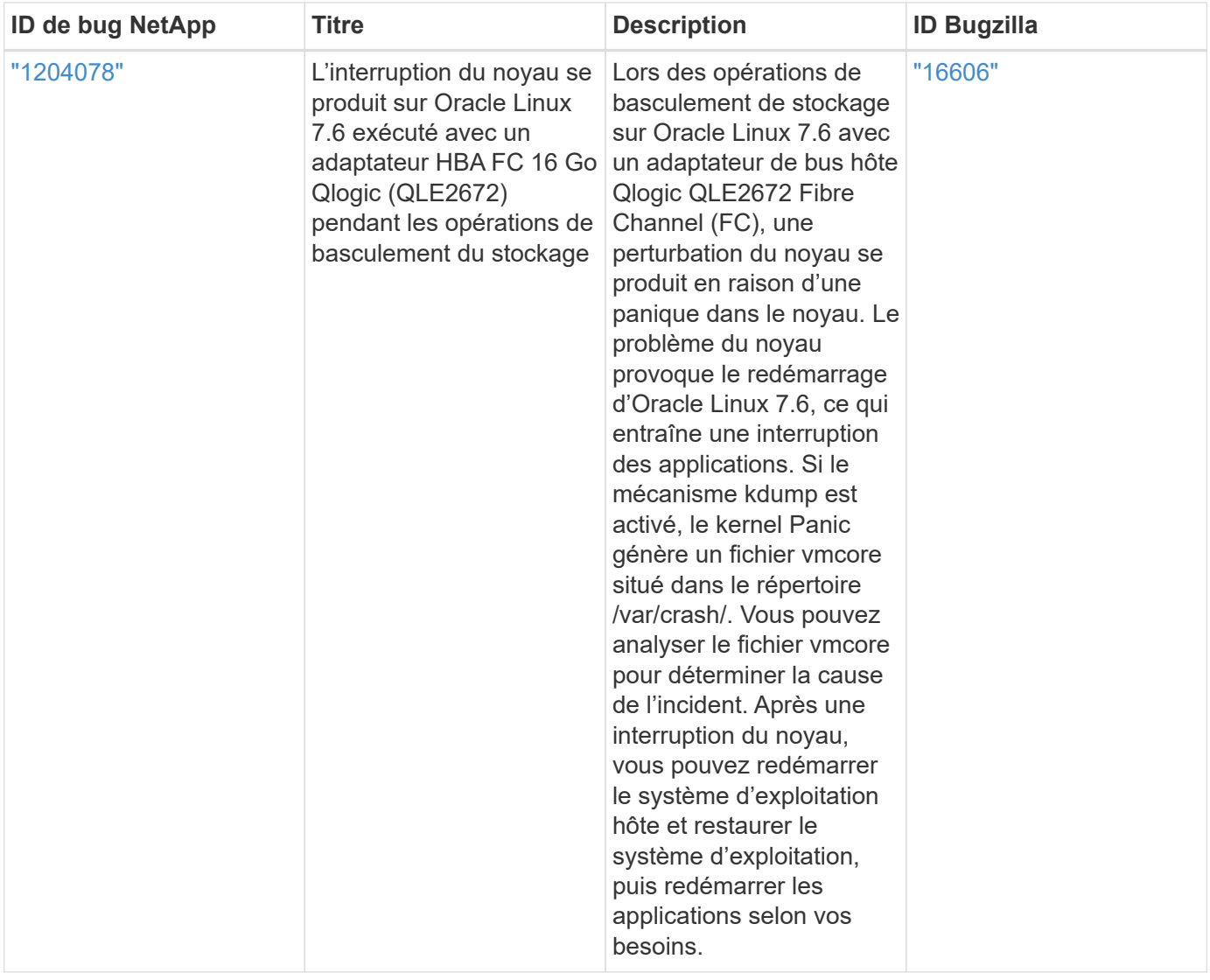

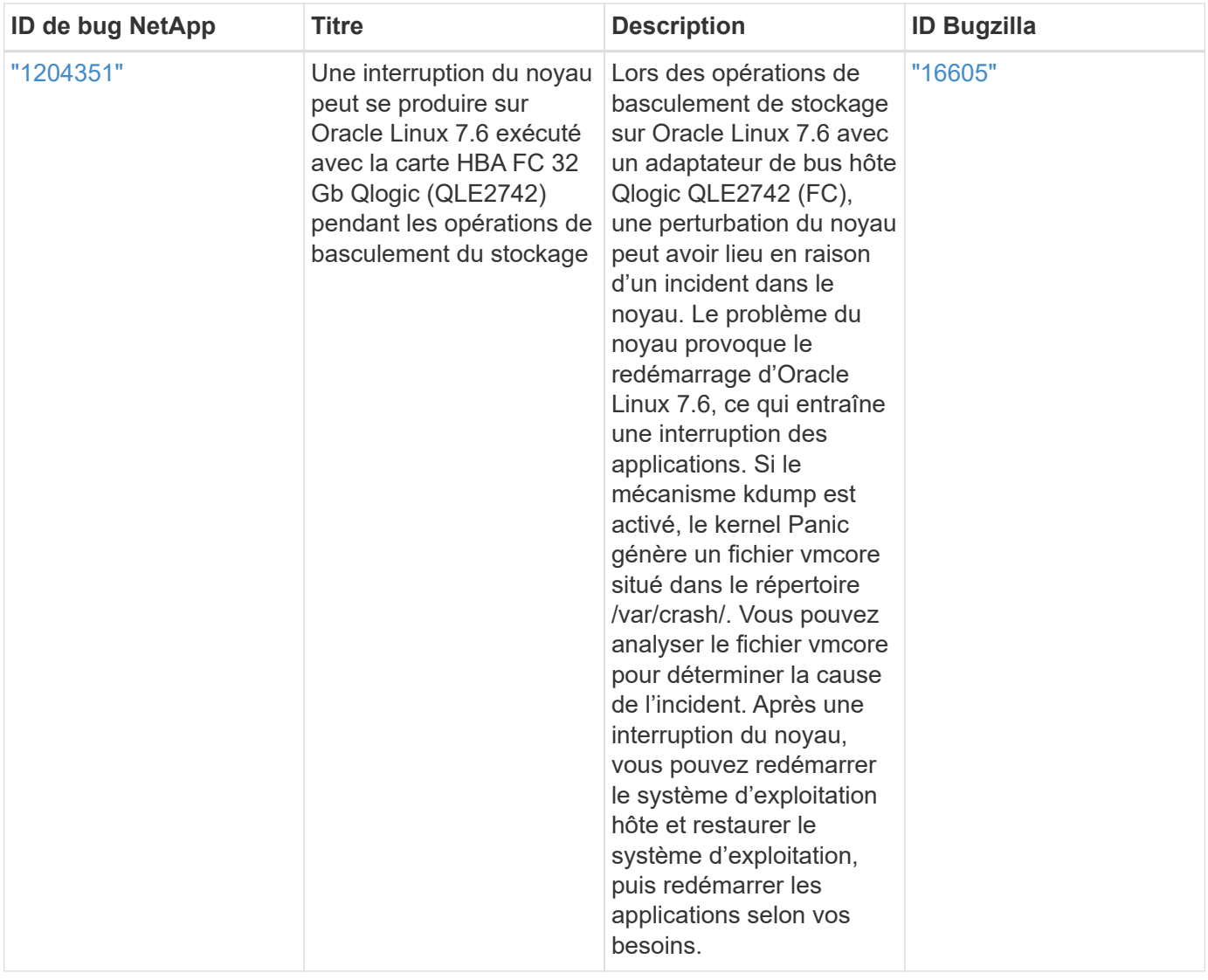

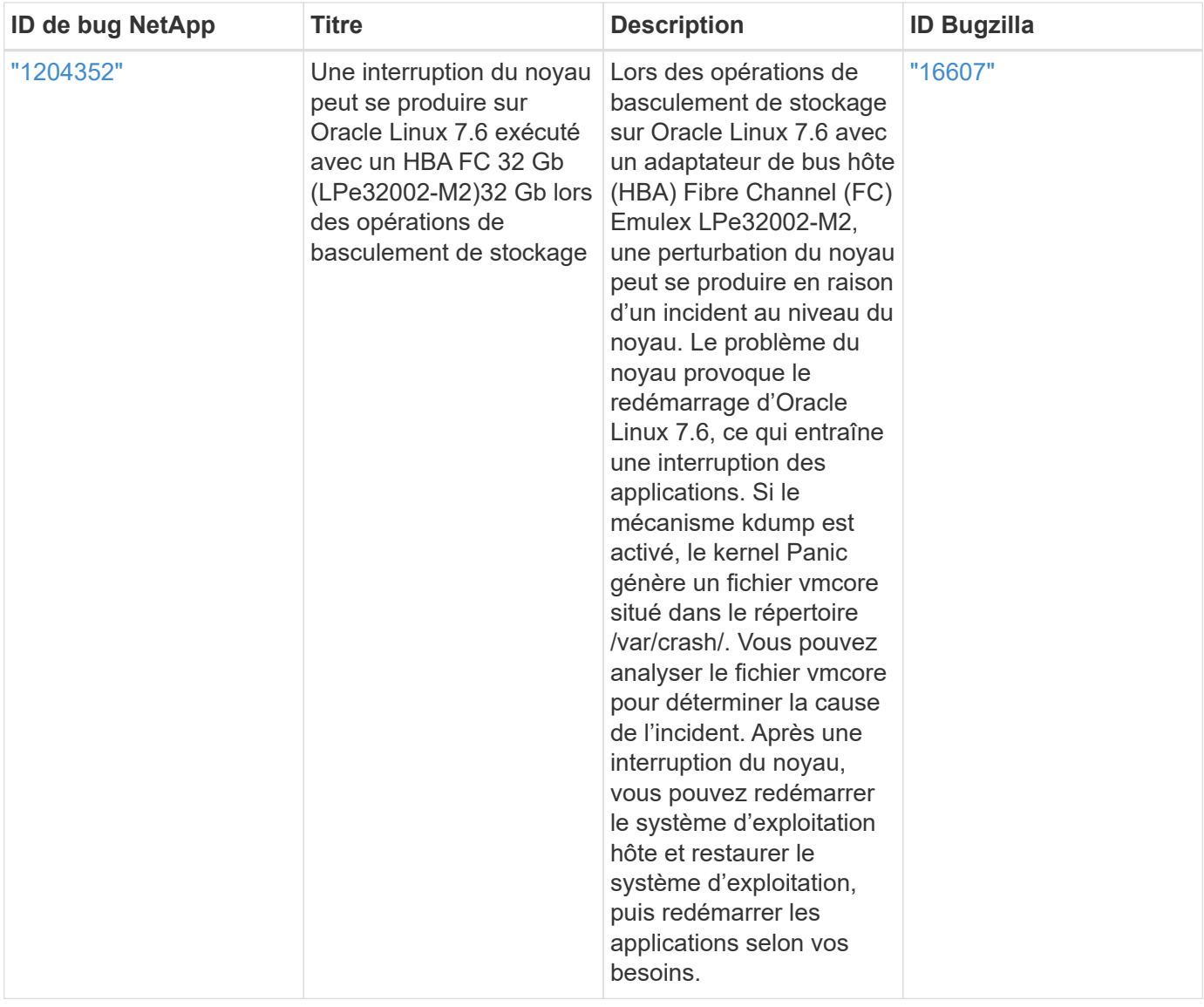

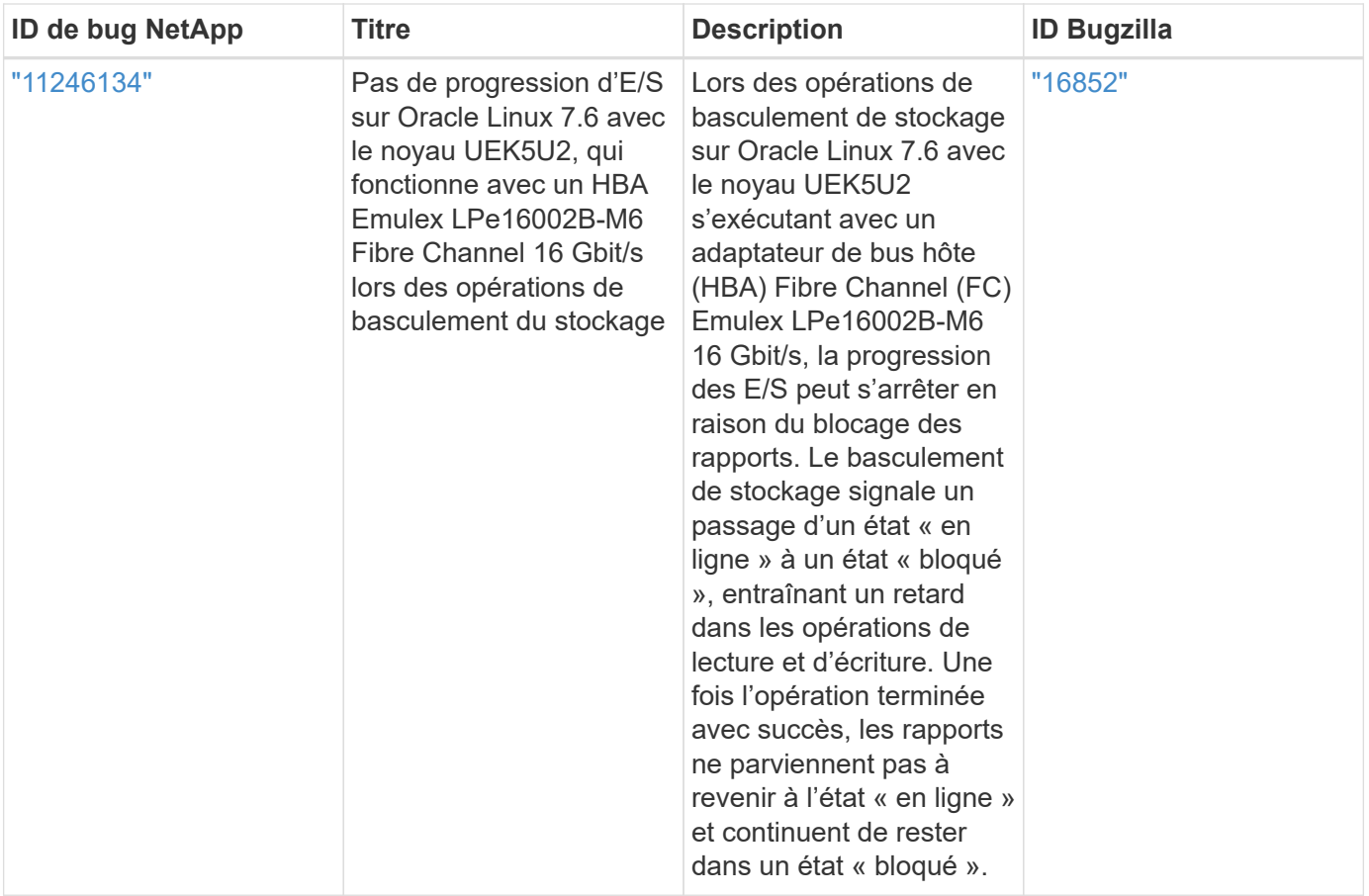

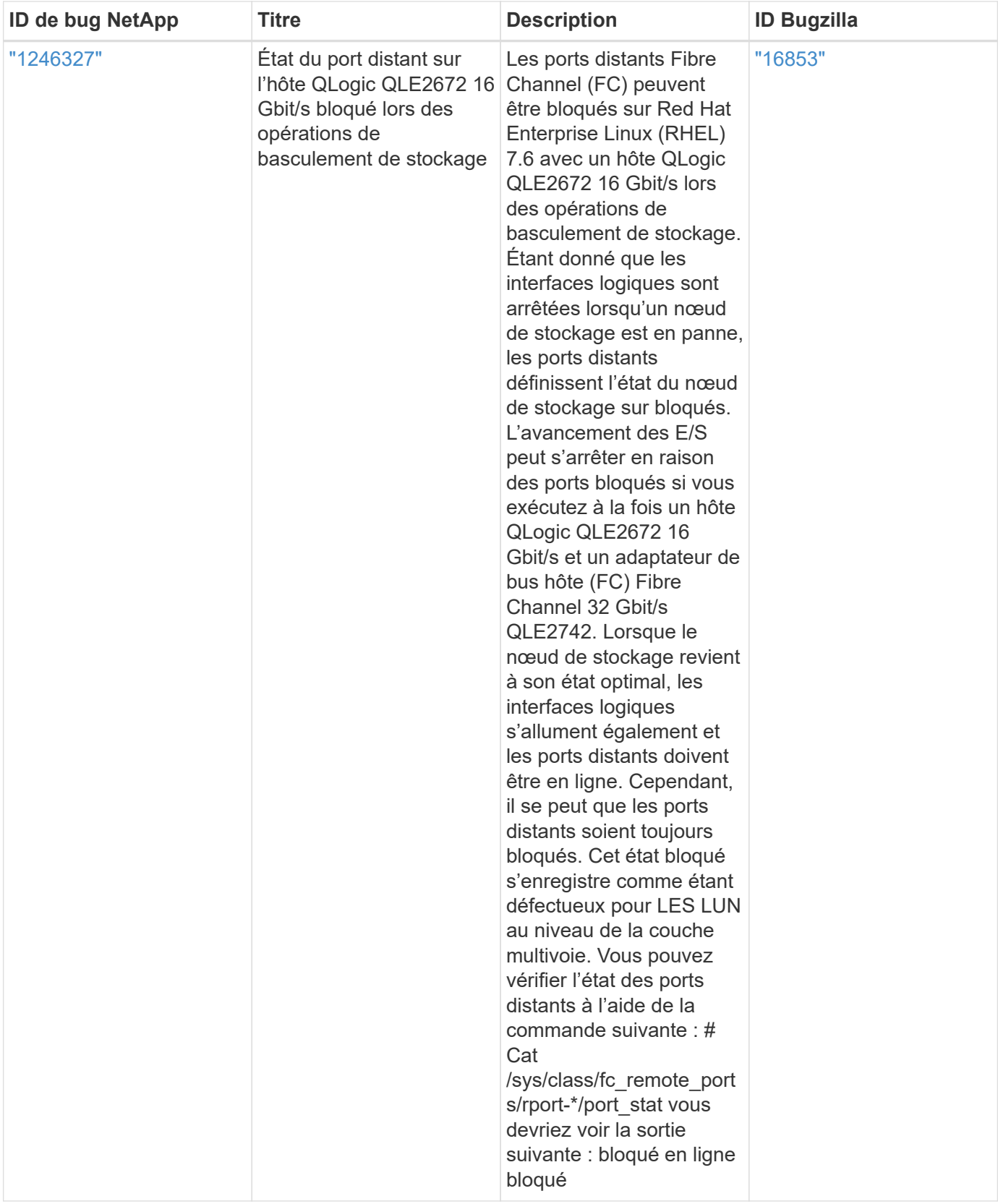

# **Utilisez Oracle Linux 7.5 avec ONTAP**

Vous pouvez utiliser les paramètres de configuration de l'hôte SAN ONTAP pour configurer Oracle Linux 7.5 avec ONTAP comme cible.

#### **Installez Linux Unified Host Utilities**

Le pack logiciel NetApp Linux Unified Host Utilities est disponible sur le ["Site de support NetApp"](https://mysupport.netapp.com/site/products/all/details/hostutilities/downloads-tab/download/61343/7.1/downloads) dans un fichier .rpm 32 bits et 64 bits. Si vous ne savez pas quel fichier est adapté à votre configuration, utilisez le ["Matrice d'interopérabilité NetApp"](https://mysupport.netapp.com/matrix/#welcome) pour vérifier celui dont vous avez besoin.

NetApp recommande vivement d'installer les utilitaires d'hôtes unifiés Linux, mais ce n'est pas obligatoire. Les utilitaires ne modifient aucun paramètre sur votre hôte Linux. Ces utilitaires améliorent la gestion et aident le support client NetApp à collecter des informations sur votre configuration.

#### **Ce dont vous avez besoin**

Si une version de Linux Unified Host Utilities est actuellement installée, vous devez la mettre à niveau ou la supprimer et utiliser les étapes suivantes pour installer la dernière version.

- 1. Téléchargez le pack logiciel Linux Unified Host Utilities 32 bits ou 64 bits à partir du ["Site de support](https://mysupport.netapp.com/site/products/all/details/hostutilities/downloads-tab/download/61343/7.1/downloads) [NetApp"](https://mysupport.netapp.com/site/products/all/details/hostutilities/downloads-tab/download/61343/7.1/downloads) Sur votre hôte.
- 2. Utilisez la commande suivante pour installer le pack logiciel :

```
rpm -ivh netapp_linux_unified_host_utilities-7-1.x86_64
```
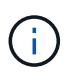

Vous pouvez utiliser les paramètres de configuration fournis dans ce document pour configurer les clients Cloud connectés à ["Cloud Volumes ONTAP"](https://docs.netapp.com/us-en/cloud-manager-cloud-volumes-ontap/index.html) et ["Amazon FSX pour ONTAP"](https://docs.netapp.com/us-en/cloud-manager-fsx-ontap/index.html).

#### **Kit D'outils SAN**

Le kit d'outils est installé automatiquement lorsque vous installez le pack NetApp Host Utilities. Ce kit contient le sanlun Utilitaire, qui vous aide à gérer les LUN et les HBA. Le sanlun La commande renvoie les informations relatives aux LUN mappées sur votre hôte, aux chemins d'accès multiples et aux informations nécessaires à la création des groupes initiateurs.

### **Exemple**

Dans l'exemple suivant, le sanlun lun show La commande renvoie les informations relatives à la LUN.

```
# sanlun lun show all
```
Exemple de résultat :

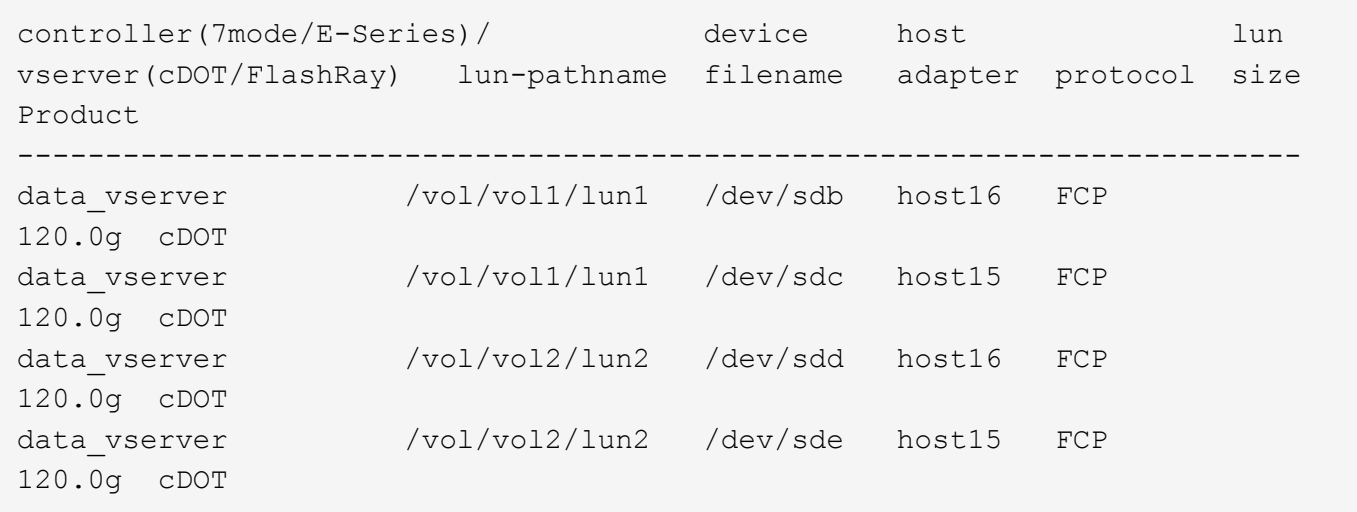

#### **SAN Booting**

### **Ce dont vous avez besoin**

Si vous décidez d'utiliser le démarrage SAN, celui-ci doit être pris en charge par votre configuration. Vous pouvez utiliser le ["Matrice d'interopérabilité NetApp"](https://mysupport.netapp.com/matrix/imt.jsp?components=83635;&solution=1&isHWU&src=IMT) Pour vérifier que votre système d'exploitation, votre adaptateur de bus hôte, votre micrologiciel HBA, votre BIOS de démarrage HBA et votre version de ONTAP sont pris en charge.

### **Étapes**

- 1. Mappez la LUN de démarrage SAN sur l'hôte.
- 2. Vérifiez que plusieurs chemins sont disponibles.

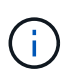

Plusieurs chemins deviennent disponibles une fois que le système d'exploitation hôte est en cours d'exécution sur les chemins.

3. Activez le démarrage SAN dans le BIOS du serveur pour les ports auxquels la LUN de démarrage SAN est mappée.

Pour plus d'informations sur l'activation du BIOS HBA, reportez-vous à la documentation spécifique au fournisseur.

4. Redémarrez l'hôte pour vérifier que le démarrage a réussi.

#### **Chemins d'accès multiples**

Pour Oracle Linux 7.5, le fichier /etc/multipath.conf doit exister, mais vous n'avez pas besoin d'apporter de modifications spécifiques au fichier. Oracle Linux 7.5 est compilé avec tous les paramètres requis pour reconnaître et gérer correctement les LUN ONTAP.

Vous pouvez utiliser le multipath -ll Commande pour vérifier les paramètres des LUN ONTAP. Il devrait y avoir deux groupes de chemins avec des priorités différentes. Les chemins ayant les priorités les plus élevées sont actifs/optimisés, ce qui signifie qu'ils sont gérés par le contrôleur où se trouve l'agrégat. Les chemins avec les priorités les plus basses sont actifs, mais ne sont pas optimisés car ils sont servis à partir d'un autre contrôleur. Les chemins non optimisés sont utilisés uniquement lorsqu'aucun chemin optimisé n'est disponible.

#### **Exemple**
L'exemple suivant montre la sortie correcte pour une LUN ONTAP avec deux chemins actifs/optimisés et deux chemins actifs/non optimisés :

```
# multipath -ll
3600a09803831347657244e527766394e dm-5 NETAPP,LUN C-Mode
size=80G features='4 queue if no path pg_init_retries 50
retain attached hw handle' hwhandler='1 alua' wp=rw
|-+- policy='service-time 0' prio=50 status=active
| |- 11:0:1:0 sdj 8:144 active ready running
| |- 11:0:2:0 sdr 65:16 active ready running
|-+- policy='service-time 0' prio=10 status=enabled
|- 11:0:0:0 sdb 8:i6 active ready running
|- 12:0:0:0 sdz 65:144 active ready running
```
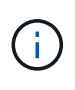

N'utilisez pas un nombre excessif de chemins pour une seule LUN. Il ne faut pas plus de quatre chemins. Plus de huit chemins peuvent entraîner des problèmes de chemin lors des défaillances du stockage.

#### **Paramètres recommandés**

Le système d'exploitation Oracle Linux 7.5 est compilé pour reconnaître les LUN ONTAP et définir automatiquement tous les paramètres de configuration correctement. Le multipath.conf le fichier doit exister pour que le démon multivoie démarre, mais vous pouvez créer un fichier vide à zéro octet en utilisant la commande suivante :

touch /etc/multipath.conf

La première fois que vous créez ce fichier, vous devrez peut-être activer et démarrer les services multivoies :

```
# systemctl enable multipathd
# systemctl start multipathd
```
- Il n'y a aucune exigence d'ajouter directement quoi que ce soit au multipath.conf fichier, sauf si vous disposez de périphériques que vous ne voulez pas être gérés par multipath ou si vous avez des paramètres existants qui remplacent les paramètres par défaut.
- Pour exclure les périphériques indésirables, ajoutez la syntaxe suivante au multipath.conf fichier .

```
blacklist {
           wwid <DevId>
           devnode "^(ram|raw|loop|fd|md|dm-|sr|scd|st)[0-9]*"
           devnode "^hd[a-z]"
          devnode "^cciss.*"
}
```
Remplacer l' <DevId> avec le WWID chaîne du périphérique à exclure.

# **Exemple**

Dans cet exemple, nous allons déterminer le WWID d'un périphérique et l'ajouter au multipath.conf fichier.

# **Étapes**

a. Exécutez la commande suivante pour déterminer l'identifiant WWID :

```
# /lib/udev/scsi_id -gud /dev/sda
360030057024d0730239134810c0cb833
```
sda Est le disque SCSI local que nous devons ajouter à la liste noire.

b. Ajoutez le WWID à la strophe de liste noire dans /etc/multipath.conf:

```
blacklist {
       wwid 360030057024d0730239134810c0cb833
       devnode "^(ram|raw|loop|fd|md|dm-|sr|scd|st)[0-9]*"
       devnode "^hd[a-z]"
       devnode "^cciss.*"
}
```
Vous devez toujours vérifier votre /etc/multipath.conf fichier pour les paramètres hérités, en particulier dans la section valeurs par défaut, qui peut remplacer les paramètres par défaut.

Le tableau suivant illustre la critique multipathd Paramètres des LUN ONTAP et des valeurs requises. Si un hôte est connecté à des LUN d'autres fournisseurs et que l'un de ces paramètres est remplacé, il doit être corrigé par des strophes ultérieurs dans le multipath.conf Fichier qui s'applique spécifiquement aux LUN ONTAP. Si ce n'est pas le cas, les LUN de ONTAP risquent de ne pas fonctionner comme prévu. Ces valeurs par défaut doivent être remplacées uniquement en consultation avec NetApp et/ou un fournisseur de système d'exploitation, et uniquement lorsque l'impact est pleinement compris.

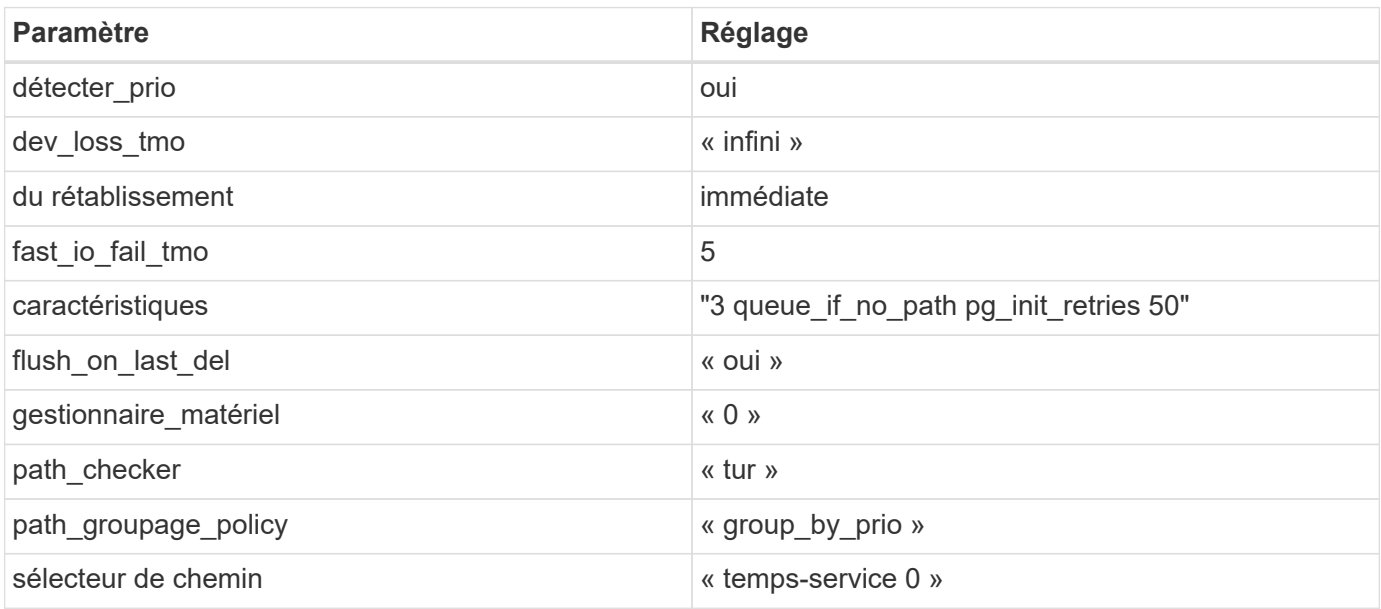

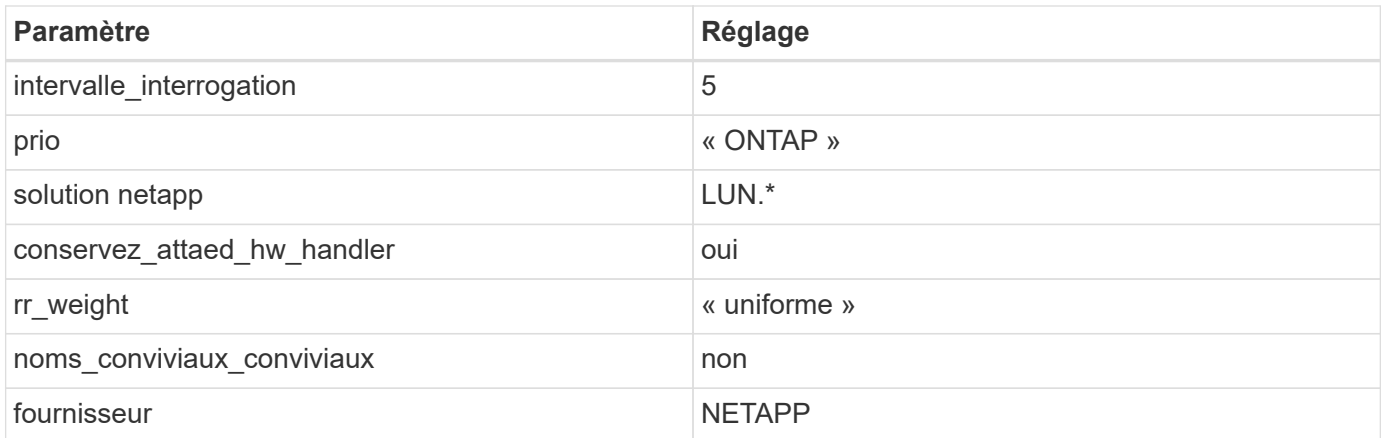

# **Exemple**

L'exemple suivant montre comment corriger une valeur par défaut remplacée. Dans ce cas, le multipath.conf fichier définit les valeurs pour path checker et detect prio Non compatible avec les LUN ONTAP. S'ils ne peuvent pas être supprimés en raison d'autres baies SAN toujours connectées à l'hôte, ces paramètres peuvent être corrigés spécifiquement pour les LUN ONTAP avec une strophe de périphérique.

```
defaults {
 path checker readsector0
  detect_prio no
  }
devices {
  device {
  vendor "NETAPP "
  product "LUN.*"
  path_checker tur
  detect_prio yes
  }
}
```
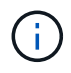

Pour configurer Oracle Linux 7.5 RedHat Enterprise Kernel (RHCK), utilisez le ["paramètres](#page-475-0) [recommandés"](#page-475-0) Pour Red Hat Enterprise Linux (RHEL) 7.5.

#### **Problèmes connus**

La version Oracle Linux 7.5 avec ONTAP présente les problèmes connus suivants :

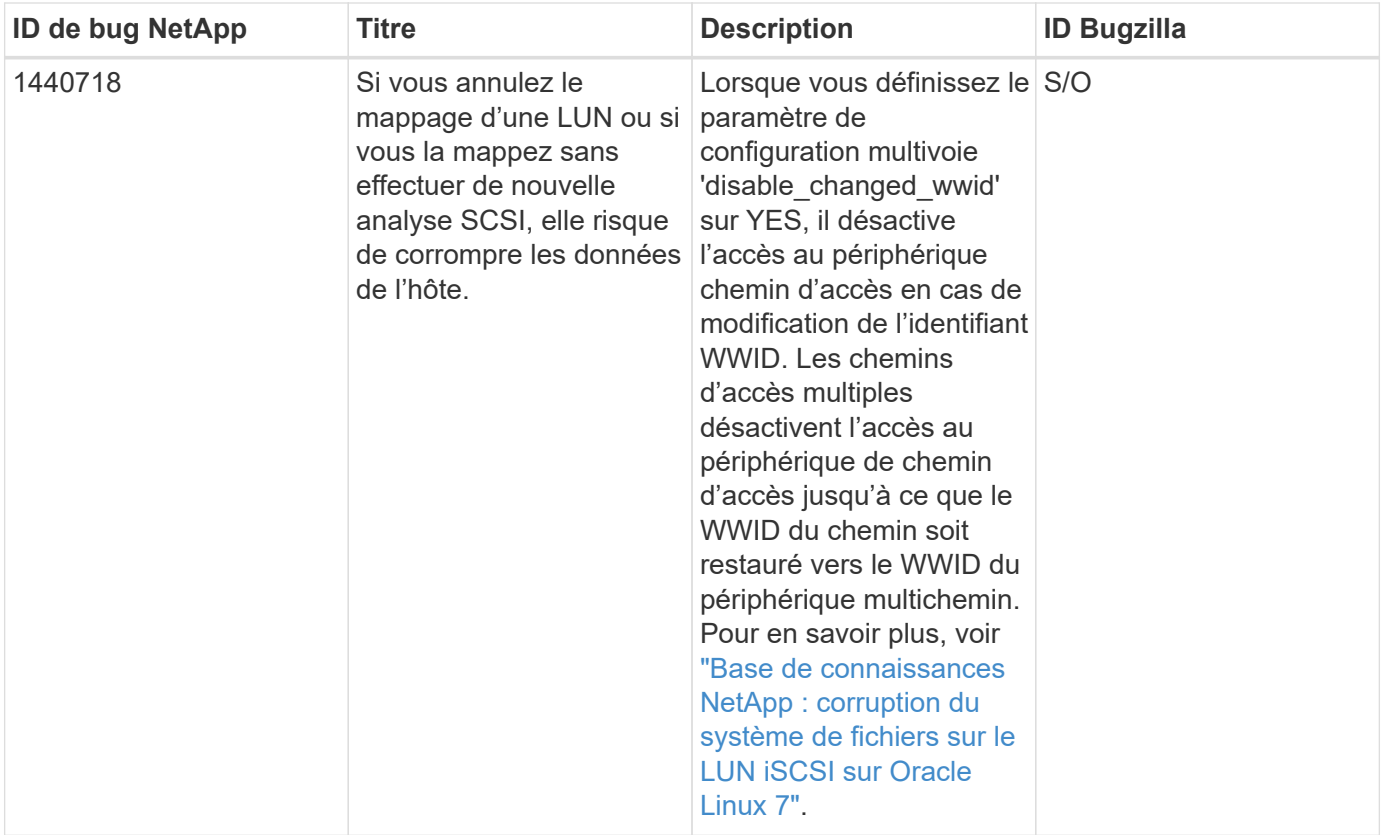

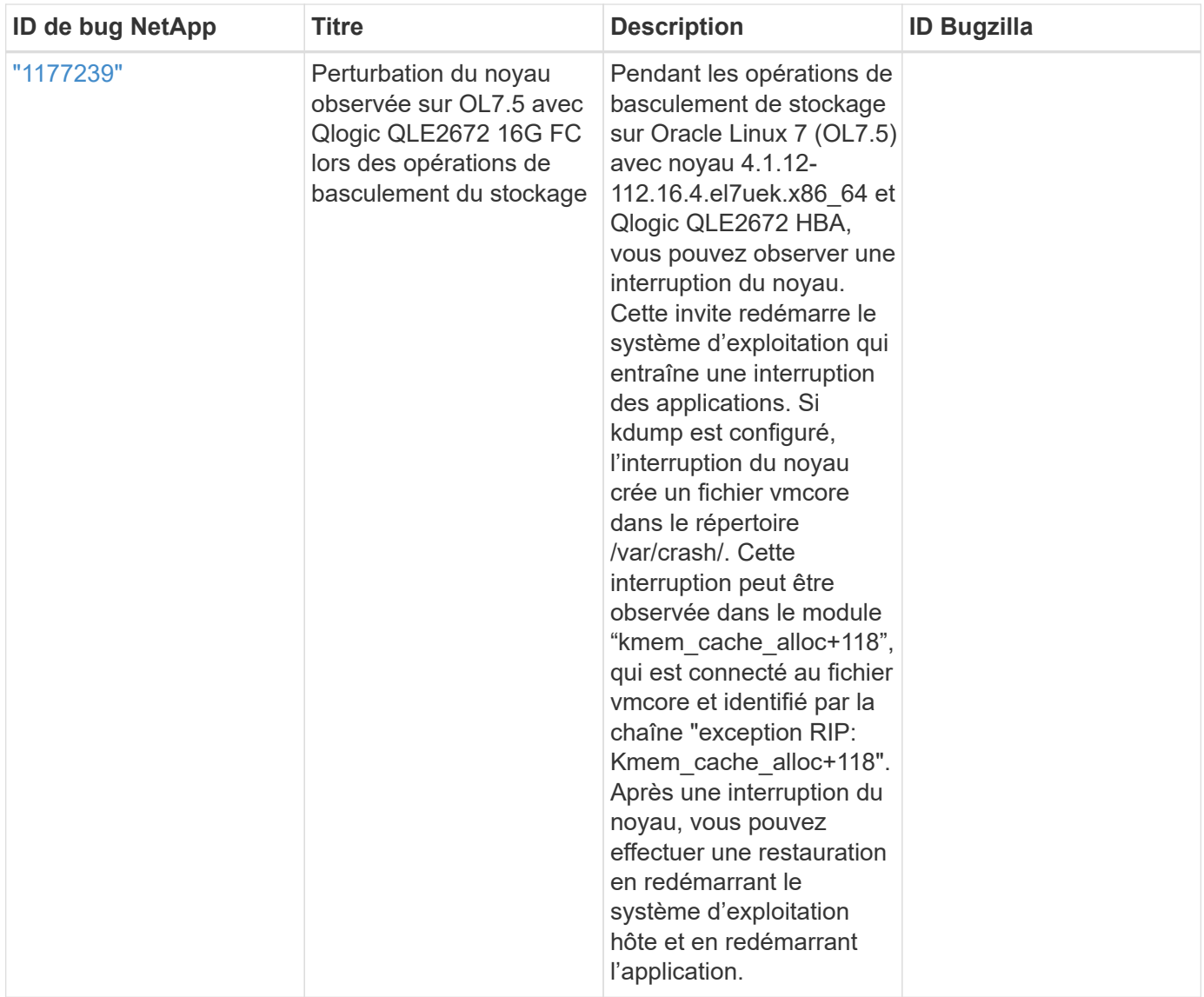

# **Utilisez Oracle Linux 7.4 avec ONTAP**

Vous pouvez utiliser les paramètres de configuration de l'hôte SAN ONTAP pour configurer Oracle Linux 7.4 avec ONTAP comme cible.

# **Installez Linux Unified Host Utilities**

Le pack logiciel NetApp Linux Unified Host Utilities est disponible sur le ["Site de support NetApp"](https://mysupport.netapp.com/site/products/all/details/hostutilities/downloads-tab/download/61343/7.1/downloads) dans un fichier .rpm 32 bits et 64 bits. Si vous ne savez pas quel fichier est adapté à votre configuration, utilisez le ["Matrice d'interopérabilité NetApp"](https://mysupport.netapp.com/matrix/#welcome) pour vérifier celui dont vous avez besoin.

NetApp recommande vivement d'installer les utilitaires d'hôtes unifiés Linux, mais ce n'est pas obligatoire. Les utilitaires ne modifient aucun paramètre sur votre hôte Linux. Ces utilitaires améliorent la gestion et aident le support client NetApp à collecter des informations sur votre configuration.

# **Ce dont vous avez besoin**

Si une version de Linux Unified Host Utilities est actuellement installée, vous devez la mettre à niveau ou la supprimer et utiliser les étapes suivantes pour installer la dernière version.

- 1. Téléchargez le pack logiciel Linux Unified Host Utilities 32 bits ou 64 bits à partir du ["Site de support](https://mysupport.netapp.com/site/products/all/details/hostutilities/downloads-tab/download/61343/7.1/downloads) [NetApp"](https://mysupport.netapp.com/site/products/all/details/hostutilities/downloads-tab/download/61343/7.1/downloads) Sur votre hôte.
- 2. Utilisez la commande suivante pour installer le pack logiciel :

```
rpm -ivh netapp linux unified host utilities-7-1.x86 64
```
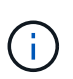

Vous pouvez utiliser les paramètres de configuration fournis dans ce document pour configurer les clients Cloud connectés à ["Cloud Volumes ONTAP"](https://docs.netapp.com/us-en/cloud-manager-cloud-volumes-ontap/index.html) et ["Amazon FSX pour ONTAP"](https://docs.netapp.com/us-en/cloud-manager-fsx-ontap/index.html).

### **Kit D'outils SAN**

Le kit d'outils est installé automatiquement lorsque vous installez le pack NetApp Host Utilities. Ce kit contient le sanlun Utilitaire, qui vous aide à gérer les LUN et les HBA. Le sanlun La commande renvoie les informations relatives aux LUN mappées sur votre hôte, aux chemins d'accès multiples et aux informations nécessaires à la création des groupes initiateurs.

# **Exemple**

Dans l'exemple suivant, le sanlun lun show La commande renvoie les informations relatives à la LUN.

# sanlun lun show all

Exemple de résultat :

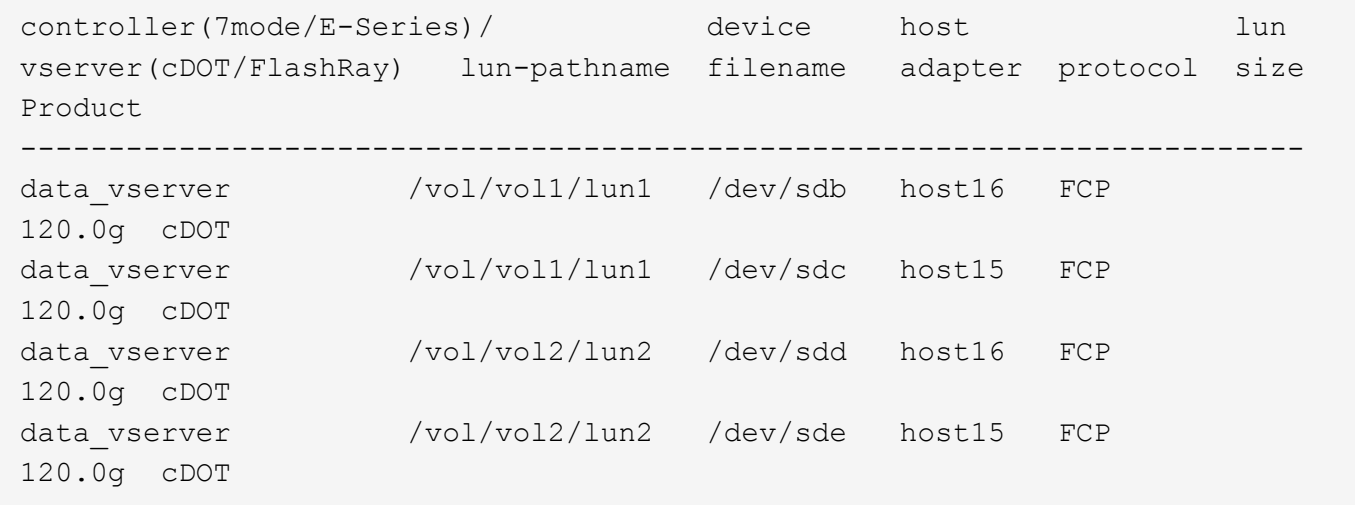

#### **SAN Booting**

#### **Ce dont vous avez besoin**

Si vous décidez d'utiliser le démarrage SAN, celui-ci doit être pris en charge par votre configuration. Vous pouvez utiliser le ["Matrice d'interopérabilité NetApp"](https://mysupport.netapp.com/matrix/imt.jsp?components=80004;&solution=1&isHWU&src=IMT) Pour vérifier que votre système d'exploitation, votre adaptateur de bus hôte, votre micrologiciel HBA, votre BIOS de démarrage HBA et votre version de ONTAP sont pris en charge.

# **Étapes**

1. Mappez la LUN de démarrage SAN sur l'hôte.

2. Vérifiez que plusieurs chemins sont disponibles.

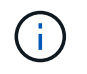

Plusieurs chemins deviennent disponibles une fois que le système d'exploitation hôte est en cours d'exécution sur les chemins.

3. Activez le démarrage SAN dans le BIOS du serveur pour les ports auxquels la LUN de démarrage SAN est mappée.

Pour plus d'informations sur l'activation du BIOS HBA, reportez-vous à la documentation spécifique au fournisseur.

4. Redémarrez l'hôte pour vérifier que le démarrage a réussi.

### **Chemins d'accès multiples**

Pour Oracle Linux 7.4, le fichier /etc/multipath.conf doit exister, mais vous n'avez pas besoin d'apporter de modifications spécifiques au fichier. Oracle Linux 7.4 est compilé avec tous les paramètres requis pour reconnaître et gérer correctement les LUN ONTAP.

Vous pouvez utiliser le multipath -ll Commande pour vérifier les paramètres des LUN ONTAP. Il devrait y avoir deux groupes de chemins avec des priorités différentes. Les chemins ayant les priorités les plus élevées sont actifs/optimisés, ce qui signifie qu'ils sont gérés par le contrôleur où se trouve l'agrégat. Les chemins avec les priorités les plus basses sont actifs, mais ne sont pas optimisés car ils sont servis à partir d'un autre contrôleur. Les chemins non optimisés sont utilisés uniquement lorsqu'aucun chemin optimisé n'est disponible.

### **Exemple**

L'exemple suivant montre la sortie correcte pour une LUN ONTAP avec deux chemins actifs/optimisés et deux chemins actifs/non optimisés :

```
# multipath -ll
3600a09803831347657244e527766394e dm-5 NETAPP,LUN C-Mode
size=80G features='4 queue if no path pg_init_retries 50
retain attached hw handle' hwhandler='1 alua' wp=rw
|-+- policy='service-time 0' prio=50 status=active
| |- 11:0:1:0 sdj 8:144 active ready running
| |- 11:0:2:0 sdr 65:16 active ready running
|-+- policy='service-time 0' prio=10 status=enabled
|- 11:0:0:0 sdb 8:i6 active ready running
|- 12:0:0:0 sdz 65:144 active ready running
```
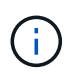

N'utilisez pas un nombre excessif de chemins pour une seule LUN. Il ne faut pas plus de quatre chemins. Plus de huit chemins peuvent entraîner des problèmes de chemin lors des défaillances du stockage.

# **Paramètres recommandés**

Le système d'exploitation Oracle Linux 7.4 est compilé pour reconnaître les LUN ONTAP et définir automatiquement tous les paramètres de configuration correctement.

Le multipath.conf le fichier doit exister pour que le démon multivoie démarre, mais vous pouvez créer un fichier vide à zéro octet en utilisant la commande suivante :

touch /etc/multipath.conf

La première fois que vous créez ce fichier, vous devrez peut-être activer et démarrer les services multivoies :

```
# systemctl enable multipathd
# systemctl start multipathd
```
- Il n'y a aucune exigence d'ajouter directement quoi que ce soit au multipath.conf fichier, sauf si vous disposez de périphériques que vous ne voulez pas être gérés par multipath ou si vous avez des paramètres existants qui remplacent les paramètres par défaut.
- Pour exclure les périphériques indésirables, ajoutez la syntaxe suivante au multipath.conf fichier .

```
blacklist {
           wwid <DevId>
           devnode "^(ram|raw|loop|fd|md|dm-|sr|scd|st)[0-9]*"
           devnode "^hd[a-z]"
           devnode "^cciss.*"
}
```
Remplacer l' <DevId> avec le WWID chaîne du périphérique à exclure.

#### **Exemple**

Dans cet exemple, nous allons déterminer le WWID d'un périphérique et l'ajouter au multipath.conf fichier.

#### **Étapes**

a. Exécutez la commande suivante pour déterminer l'identifiant WWID :

```
# /lib/udev/scsi_id -gud /dev/sda
360030057024d0730239134810c0cb833
```
sda Est le disque SCSI local que nous devons ajouter à la liste noire.

b. Ajoutez le WWID à la strophe de liste noire dans /etc/multipath.conf:

```
blacklist {
       wwid 360030057024d0730239134810c0cb833
       devnode "^(ram|raw|loop|fd|md|dm-|sr|scd|st)[0-9]*"
       devnode "^hd[a-z]"
       devnode "^cciss.*"
}
```
Vous devez toujours vérifier votre /etc/multipath.conf fichier pour les paramètres hérités, en particulier

dans la section valeurs par défaut, qui peut remplacer les paramètres par défaut.

Le tableau suivant illustre la critique multipathd Paramètres des LUN ONTAP et des valeurs requises. Si un hôte est connecté à des LUN d'autres fournisseurs et que l'un de ces paramètres est remplacé, il doit être corrigé par des strophes ultérieurs dans le multipath.conf Fichier qui s'applique spécifiquement aux LUN ONTAP. Si ce n'est pas le cas, les LUN de ONTAP risquent de ne pas fonctionner comme prévu. Ces valeurs par défaut doivent être remplacées uniquement en consultation avec NetApp et/ou un fournisseur de système d'exploitation, et uniquement lorsque l'impact est pleinement compris.

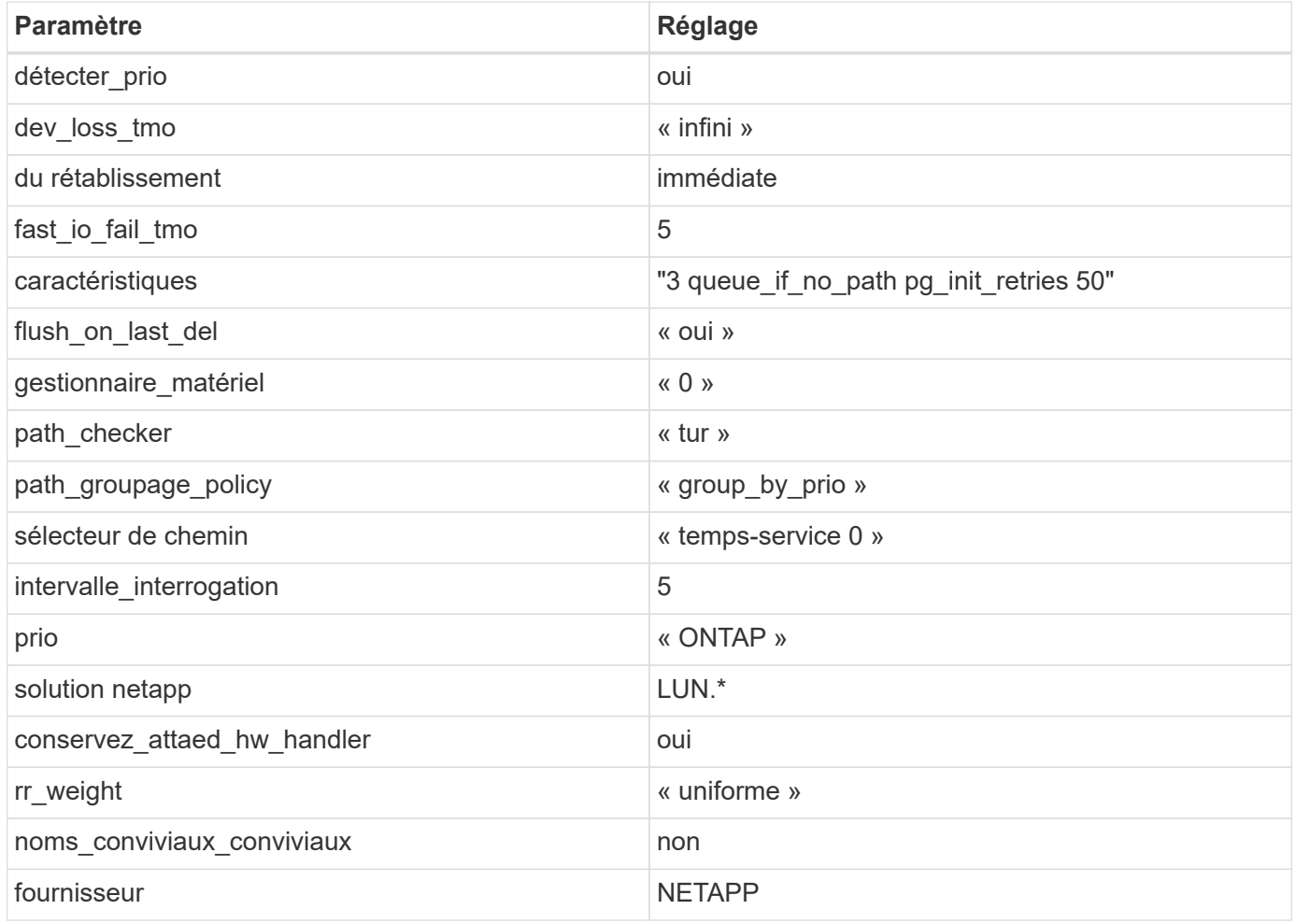

# **Exemple**

L'exemple suivant montre comment corriger une valeur par défaut remplacée. Dans ce cas, le multipath.conf fichier définit les valeurs pour path checker et detect prio Non compatible avec les LUN ONTAP. S'ils ne peuvent pas être supprimés en raison d'autres baies SAN toujours connectées à l'hôte, ces paramètres peuvent être corrigés spécifiquement pour les LUN ONTAP avec une strophe de périphérique.

```
defaults {
 path checker readsector0
  detect_prio no
  }
devices {
 device {
 vendor "NETAPP "
 product "LUN.*"
 path_checker tur
  detect_prio yes
 }
}
```
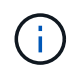

Pour configurer Oracle Linux 7.4 RedHat Enterprise Kernel (RHCK), utilisez le ["paramètres](#page-485-0) [recommandés"](#page-485-0) Pour Red Hat Enterprise Linux (RHEL) 7.4.

# **Problèmes connus**

La version Oracle Linux 7.4 avec ONTAP présente les problèmes connus suivants :

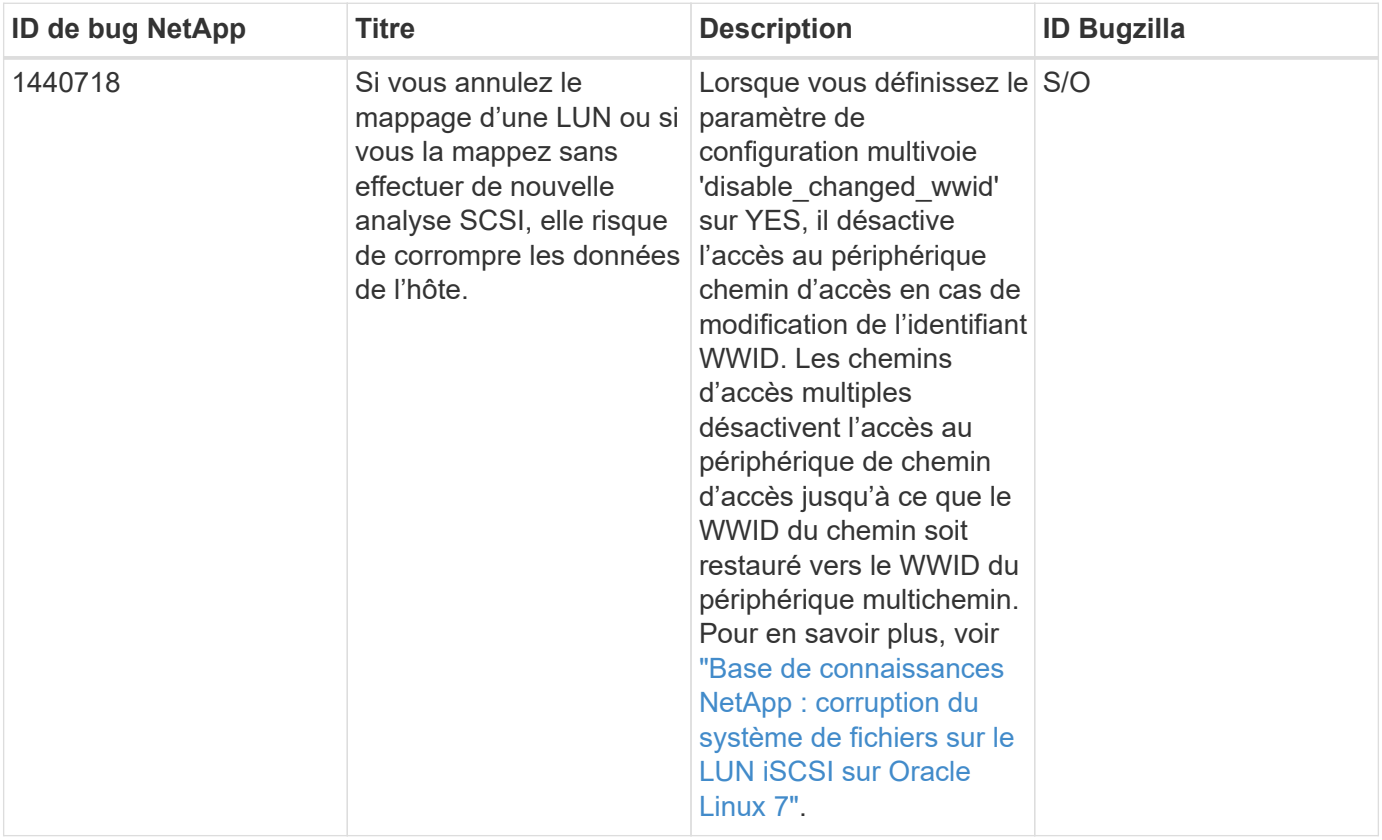

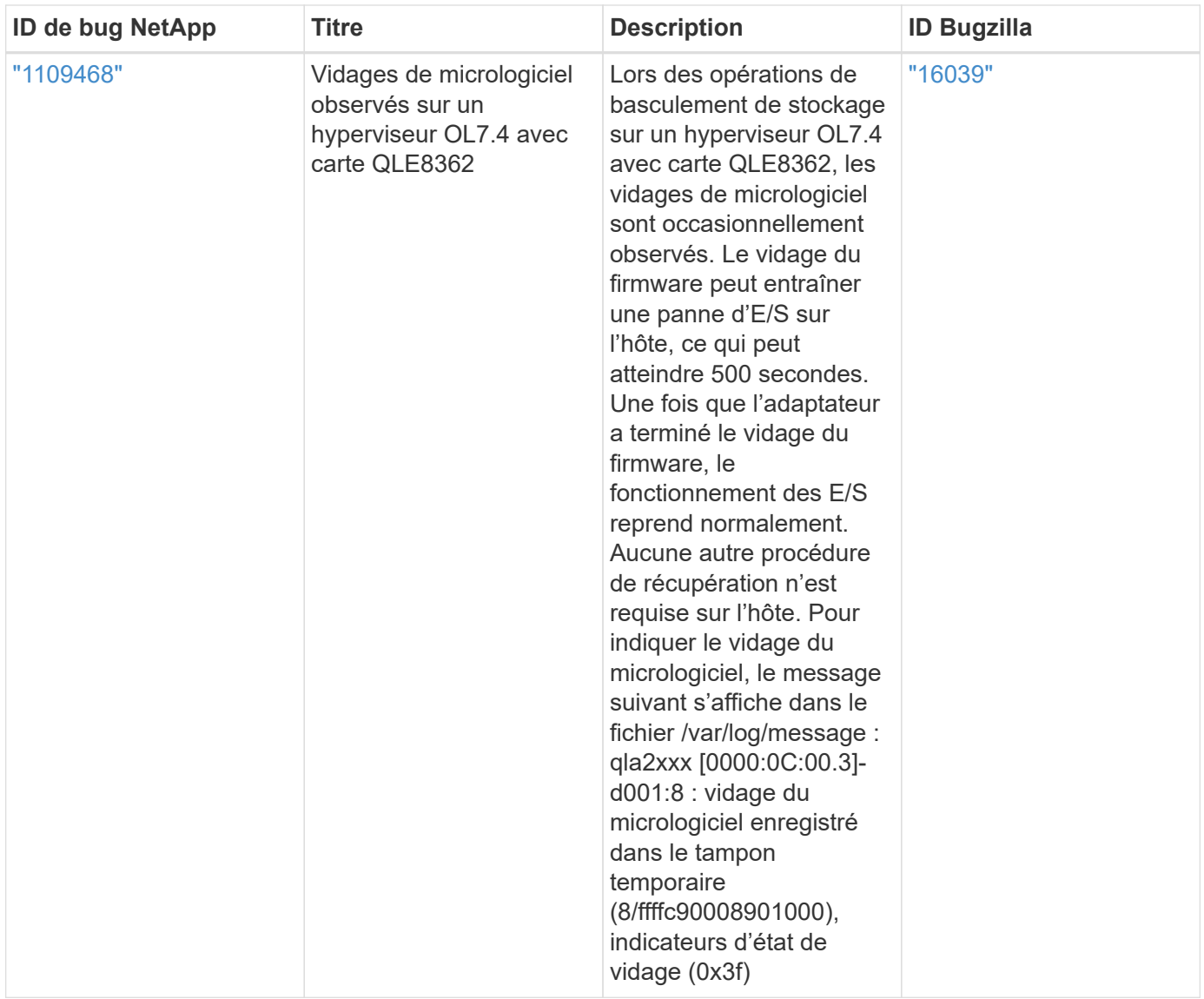

# **Utilisez Oracle Linux 7.3 avec ONTAP**

Vous pouvez utiliser les paramètres de configuration de l'hôte SAN ONTAP pour configurer Oracle Linux 7.3 avec ONTAP comme cible.

# **Installez Linux Unified Host Utilities**

Le pack logiciel NetApp Linux Unified Host Utilities est disponible sur le ["Site de support NetApp"](https://mysupport.netapp.com/site/products/all/details/hostutilities/downloads-tab/download/61343/7.1/downloads) dans un fichier .rpm 32 bits et 64 bits. Si vous ne savez pas quel fichier est adapté à votre configuration, utilisez le ["Matrice d'interopérabilité NetApp"](https://mysupport.netapp.com/matrix/#welcome) pour vérifier celui dont vous avez besoin.

NetApp recommande vivement d'installer les utilitaires d'hôtes unifiés Linux, mais ce n'est pas obligatoire. Les utilitaires ne modifient aucun paramètre sur votre hôte Linux. Ces utilitaires améliorent la gestion et aident le support client NetApp à collecter des informations sur votre configuration.

# **Ce dont vous avez besoin**

Si une version de Linux Unified Host Utilities est actuellement installée, vous devez la mettre à niveau ou la supprimer et utiliser les étapes suivantes pour installer la dernière version.

- 1. Téléchargez le pack logiciel Linux Unified Host Utilities 32 bits ou 64 bits à partir du ["Site de support](https://mysupport.netapp.com/site/products/all/details/hostutilities/downloads-tab/download/61343/7.1/downloads) [NetApp"](https://mysupport.netapp.com/site/products/all/details/hostutilities/downloads-tab/download/61343/7.1/downloads) Sur votre hôte.
- 2. Utilisez la commande suivante pour installer le pack logiciel :

```
rpm -ivh netapp linux unified host utilities-7-1.x86 64
```
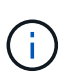

Vous pouvez utiliser les paramètres de configuration fournis dans ce document pour configurer les clients Cloud connectés à ["Cloud Volumes ONTAP"](https://docs.netapp.com/us-en/cloud-manager-cloud-volumes-ontap/index.html) et ["Amazon FSX pour ONTAP"](https://docs.netapp.com/us-en/cloud-manager-fsx-ontap/index.html).

# **Kit D'outils SAN**

Le kit d'outils est installé automatiquement lorsque vous installez le pack NetApp Host Utilities. Ce kit contient le sanlun Utilitaire, qui vous aide à gérer les LUN et les HBA. Le sanlun La commande renvoie les informations relatives aux LUN mappées sur votre hôte, aux chemins d'accès multiples et aux informations nécessaires à la création des groupes initiateurs.

# **Exemple**

Dans l'exemple suivant, le sanlun lun show La commande renvoie les informations relatives à la LUN.

# sanlun lun show all

Exemple de résultat :

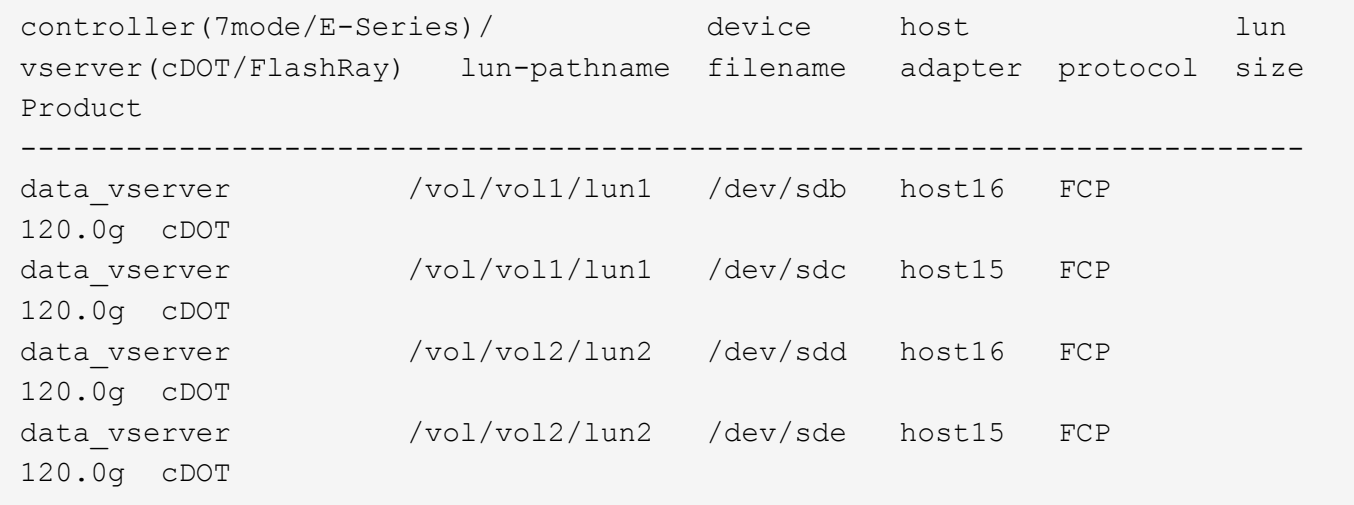

# **SAN Booting**

# **Ce dont vous avez besoin**

Si vous décidez d'utiliser le démarrage SAN, celui-ci doit être pris en charge par votre configuration. Vous pouvez utiliser le ["Matrice d'interopérabilité NetApp"](https://mysupport.netapp.com/matrix/imt.jsp?components=77396;&solution=1&isHWU&src=IMT) Pour vérifier que votre système d'exploitation, votre adaptateur de bus hôte, votre micrologiciel HBA, votre BIOS de démarrage HBA et votre version de ONTAP sont pris en charge.

# **Étapes**

1. Mappez la LUN de démarrage SAN sur l'hôte.

2. Vérifiez que plusieurs chemins sont disponibles.

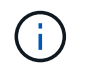

Plusieurs chemins deviennent disponibles une fois que le système d'exploitation hôte est en cours d'exécution sur les chemins.

3. Activez le démarrage SAN dans le BIOS du serveur pour les ports auxquels la LUN de démarrage SAN est mappée.

Pour plus d'informations sur l'activation du BIOS HBA, reportez-vous à la documentation spécifique au fournisseur.

4. Redémarrez l'hôte pour vérifier que le démarrage a réussi.

### **Chemins d'accès multiples**

Pour Oracle Linux 7.3, le fichier /etc/multipath.conf doit exister, mais vous n'avez pas besoin d'apporter de modifications spécifiques au fichier. Oracle Linux 7.3 est compilé avec tous les paramètres requis pour reconnaître et gérer correctement les LUN ONTAP.

Vous pouvez utiliser le multipath -ll Commande pour vérifier les paramètres des LUN ONTAP. Il devrait y avoir deux groupes de chemins avec des priorités différentes. Les chemins ayant les priorités les plus élevées sont actifs/optimisés, ce qui signifie qu'ils sont gérés par le contrôleur où se trouve l'agrégat. Les chemins avec les priorités les plus basses sont actifs, mais ne sont pas optimisés car ils sont servis à partir d'un autre contrôleur. Les chemins non optimisés sont utilisés uniquement lorsqu'aucun chemin optimisé n'est disponible.

### **Exemple**

L'exemple suivant montre la sortie correcte pour une LUN ONTAP avec deux chemins actifs/optimisés et deux chemins actifs/non optimisés :

```
# multipath -ll
3600a09803831347657244e527766394e dm-5 NETAPP,LUN C-Mode
size=80G features='4 queue if no path pg_init_retries 50
retain attached hw handle' hwhandler='1 alua' wp=rw
|-+- policy='service-time 0' prio=50 status=active
| |- 11:0:1:0 sdj 8:144 active ready running
| |- 11:0:2:0 sdr 65:16 active ready running
|-+- policy='service-time 0' prio=10 status=enabled
|- 11:0:0:0 sdb 8:i6 active ready running
|- 12:0:0:0 sdz 65:144 active ready running
```
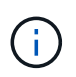

N'utilisez pas un nombre excessif de chemins pour une seule LUN. Il ne faut pas plus de quatre chemins. Plus de huit chemins peuvent entraîner des problèmes de chemin lors des défaillances du stockage.

# **Paramètres recommandés**

Le système d'exploitation Oracle Linux 7.3 est compilé pour reconnaître les LUN ONTAP et définir automatiquement tous les paramètres de configuration correctement.

Le multipath.conf le fichier doit exister pour que le démon multivoie démarre, mais vous pouvez créer un fichier vide à zéro octet en utilisant la commande suivante :

touch /etc/multipath.conf

La première fois que vous créez ce fichier, vous devrez peut-être activer et démarrer les services multivoies :

```
# systemctl enable multipathd
# systemctl start multipathd
```
- Il n'y a aucune exigence d'ajouter directement quoi que ce soit au multipath.conf fichier, sauf si vous disposez de périphériques que vous ne voulez pas être gérés par multipath ou si vous avez des paramètres existants qui remplacent les paramètres par défaut.
- Pour exclure les périphériques indésirables, ajoutez la syntaxe suivante au multipath.conf fichier .

```
blacklist {
           wwid <DevId>
           devnode "^(ram|raw|loop|fd|md|dm-|sr|scd|st)[0-9]*"
           devnode "^hd[a-z]"
          devnode "^cciss.*"
}
```
Remplacer l' <DevId> avec le WWID chaîne du périphérique à exclure.

#### **Exemple**

Dans cet exemple, nous allons déterminer le WWID d'un périphérique et l'ajouter au multipath.conf fichier.

#### **Étapes**

a. Exécutez la commande suivante pour déterminer l'identifiant WWID :

```
# /lib/udev/scsi_id -gud /dev/sda
360030057024d0730239134810c0cb833
```
sda Est le disque SCSI local que nous devons ajouter à la liste noire.

b. Ajoutez le WWID à la strophe de liste noire dans /etc/multipath.conf:

```
blacklist {
       wwid 360030057024d0730239134810c0cb833
       devnode "^(ram|raw|loop|fd|md|dm-|sr|scd|st)[0-9]*"
       devnode "^hd[a-z]"
       devnode "^cciss.*"
}
```
Vous devez toujours vérifier votre /etc/multipath.conf fichier pour les paramètres hérités, en particulier

dans la section valeurs par défaut, qui peut remplacer les paramètres par défaut.

Le tableau suivant illustre la critique multipathd Paramètres des LUN ONTAP et des valeurs requises. Si un hôte est connecté à des LUN d'autres fournisseurs et que l'un de ces paramètres est remplacé, il doit être corrigé par des strophes ultérieurs dans le multipath.conf Fichier qui s'applique spécifiquement aux LUN ONTAP. Si ce n'est pas le cas, les LUN de ONTAP risquent de ne pas fonctionner comme prévu. Ces valeurs par défaut doivent être remplacées uniquement en consultation avec NetApp et/ou un fournisseur de système d'exploitation, et uniquement lorsque l'impact est pleinement compris.

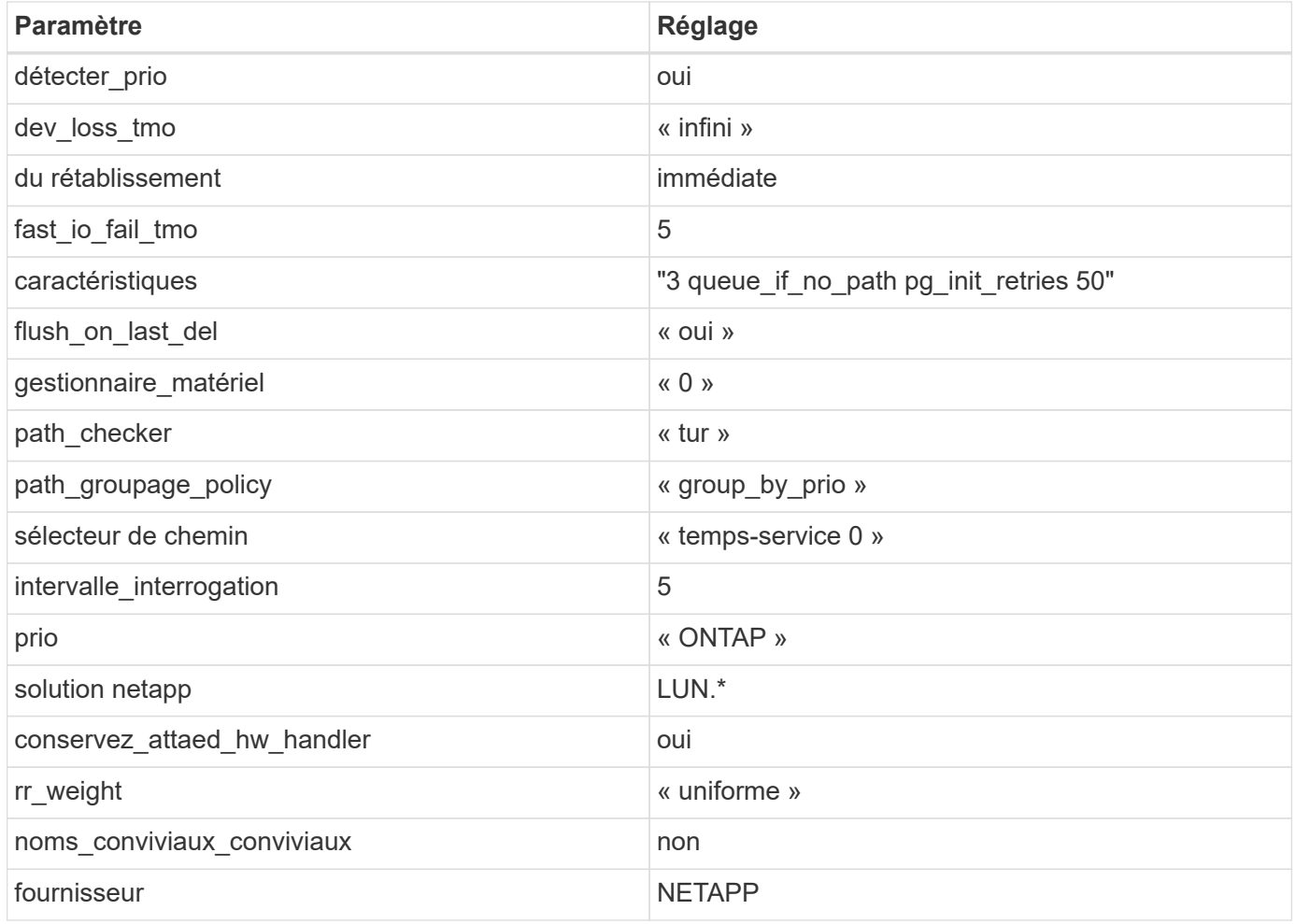

# **Exemple**

L'exemple suivant montre comment corriger une valeur par défaut remplacée. Dans ce cas, le multipath.conf fichier définit les valeurs pour path checker et detect prio Non compatible avec les LUN ONTAP. S'ils ne peuvent pas être supprimés en raison d'autres baies SAN toujours connectées à l'hôte, ces paramètres peuvent être corrigés spécifiquement pour les LUN ONTAP avec une strophe de périphérique.

```
defaults {
 path checker readsector0
  detect_prio no
  }
devices {
  device {
  vendor "NETAPP "
  product "LUN.*"
  path_checker tur
  detect_prio yes
  }
}
```
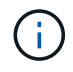

Pour configurer Oracle Linux 7.3 RedHat Enterprise Kernel (RHCK), utilisez le ["paramètres](#page-492-0) [recommandés"](#page-492-0) Pour Red Hat Enterprise Linux (RHEL) 7.3.

### **Problèmes connus**

Il n'y a aucun problème connu pour Oracle Linux 7.3 avec la version ONTAP.

# **Utilisez Oracle Linux 7.2 avec ONTAP**

Vous pouvez utiliser les paramètres de configuration de l'hôte SAN ONTAP pour configurer Oracle Linux 7.2 avec ONTAP comme cible.

# **Installez Linux Unified Host Utilities**

Le pack logiciel NetApp Linux Unified Host Utilities est disponible sur le ["Site de support NetApp"](https://mysupport.netapp.com/site/products/all/details/hostutilities/downloads-tab/download/61343/7.1/downloads) dans un fichier .rpm 32 bits et 64 bits. Si vous ne savez pas quel fichier est adapté à votre configuration, utilisez le ["Matrice d'interopérabilité NetApp"](https://mysupport.netapp.com/matrix/#welcome) pour vérifier celui dont vous avez besoin.

NetApp recommande vivement d'installer les utilitaires d'hôtes unifiés Linux, mais ce n'est pas obligatoire. Les utilitaires ne modifient aucun paramètre sur votre hôte Linux. Ces utilitaires améliorent la gestion et aident le support client NetApp à collecter des informations sur votre configuration.

#### **Ce dont vous avez besoin**

Si une version de Linux Unified Host Utilities est actuellement installée, vous devez la mettre à niveau ou la supprimer et utiliser les étapes suivantes pour installer la dernière version.

- 1. Téléchargez le pack logiciel Linux Unified Host Utilities 32 bits ou 64 bits à partir du ["Site de support](https://mysupport.netapp.com/site/products/all/details/hostutilities/downloads-tab/download/61343/7.1/downloads) [NetApp"](https://mysupport.netapp.com/site/products/all/details/hostutilities/downloads-tab/download/61343/7.1/downloads) Sur votre hôte.
- 2. Utilisez la commande suivante pour installer le pack logiciel :

```
rpm -ivh netapp linux unified host utilities-7-1.x86 64
```
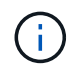

Vous pouvez utiliser les paramètres de configuration fournis dans ce document pour configurer les clients Cloud connectés à ["Cloud Volumes ONTAP"](https://docs.netapp.com/us-en/cloud-manager-cloud-volumes-ontap/index.html) et ["Amazon FSX pour ONTAP"](https://docs.netapp.com/us-en/cloud-manager-fsx-ontap/index.html).

### **Kit D'outils SAN**

Le kit d'outils est installé automatiquement lorsque vous installez le pack NetApp Host Utilities. Ce kit contient le sanlun Utilitaire, qui vous aide à gérer les LUN et les HBA. Le sanlun La commande renvoie les informations relatives aux LUN mappées sur votre hôte, aux chemins d'accès multiples et aux informations nécessaires à la création des groupes initiateurs.

# **Exemple**

Dans l'exemple suivant, le sanlun lun show La commande renvoie les informations relatives à la LUN.

# sanlun lun show all

### Exemple de résultat :

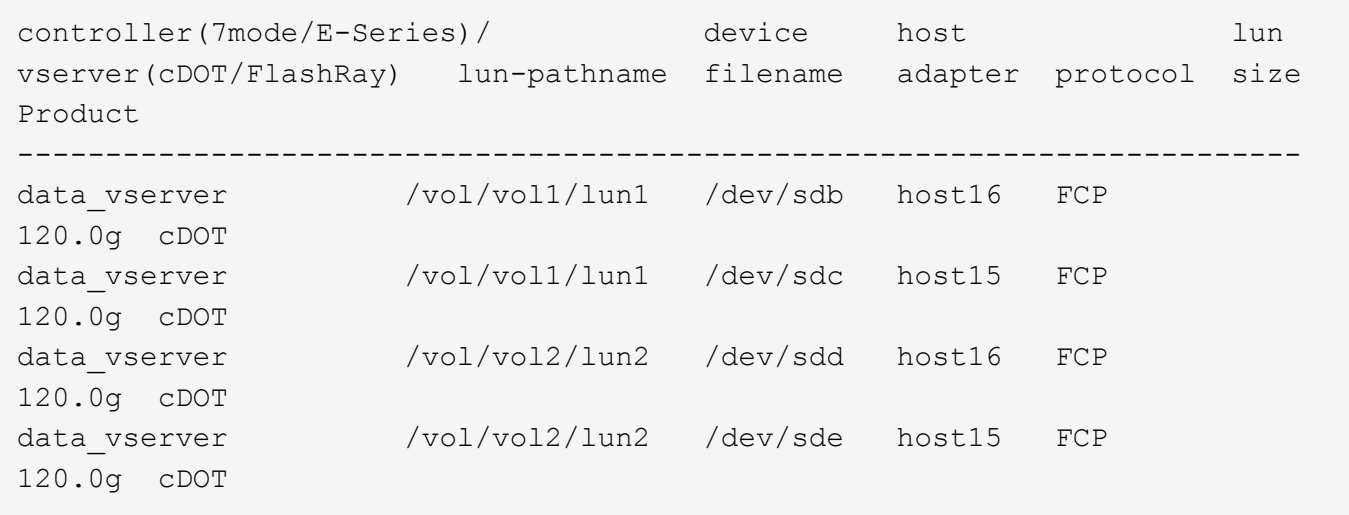

# **SAN Booting**

# **Ce dont vous avez besoin**

Si vous décidez d'utiliser le démarrage SAN, celui-ci doit être pris en charge par votre configuration. Vous pouvez utiliser le ["Matrice d'interopérabilité NetApp"](https://mysupport.netapp.com/matrix/imt.jsp?components=72764;72763;&solution=1&isHWU&src=IMT) Pour vérifier que votre système d'exploitation, votre adaptateur de bus hôte, votre micrologiciel HBA, votre BIOS de démarrage HBA et votre version de ONTAP sont pris en charge.

# **Étapes**

- 1. Mappez la LUN de démarrage SAN sur l'hôte.
- 2. Vérifiez que plusieurs chemins sont disponibles.

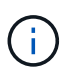

Plusieurs chemins deviennent disponibles une fois que le système d'exploitation hôte est en cours d'exécution sur les chemins.

3. Activez le démarrage SAN dans le BIOS du serveur pour les ports auxquels la LUN de démarrage SAN est mappée.

Pour plus d'informations sur l'activation du BIOS HBA, reportez-vous à la documentation spécifique au fournisseur.

4. Redémarrez l'hôte pour vérifier que le démarrage a réussi.

### **Chemins d'accès multiples**

Oracle Linux 7.2 prend en charge Unbreakable Enterprise Kernel (UEK) R3 et UEK R4. Par défaut, le système d'exploitation démarre avec le noyau UEK R3.

# **Configuration Oracle Linux 7.2 UEK R3**

Pour Oracle Linux 7.2 UEK R3, créez un fichier multipath.conf vide. Par défaut, les paramètres d'Oracle Linux 7.2 UEK avec et sans ALUA sont automatiquement mis à jour. Pour activer le gestionnaire ALUA, effectuez les opérations suivantes :

- 1. Créez une sauvegarde de l'image initrd.
- 2. Ajoutez la valeur de paramètre suivante au noyau pour ALUA et non-ALUA à fonctionner : rdloaddriver=scsi\_dh\_alua

```
kernel /vmlinuz-3.8.13-68.1.2.el6uek.x86_64 ro
root=/dev/mapper/vg_ibmx3550m421096-lv_root
rd_NO_LUKSrd_LVM_LV=vg_ibmx3550m421096/lv_root LANG=en_US.UTF-8
rd_NO_MDSYSFONT=latarcyrheb-sun16 crashkernel=256M KEYBOARDTYPE=pc
KEYTABLE=us rd_LVM_LV=vg_ibmx3550m421096/lv_swap rd_NO_DM rhgb quiet
rdloaddriver=scsi_dh_alua
```
- 3. Utilisez le dracut -f commande pour recréer l'image-initrd.
- 4. Redémarrez l'hôte.
- 5. Vérifiez la sortie du cat /proc/cmdline pour vérifier que le paramètre est terminé.

# **Configuration d'Oracle Linux 7.2 UEK R4**

Pour Oracle Linux 7.2 UEK R4, le fichier /etc/multipath.conf doit exister, mais vous n'avez pas besoin d'apporter de modifications spécifiques au fichier. Oracle Linux 7.2 est compilé avec tous les paramètres requis pour reconnaître et gérer correctement les LUN ONTAP.

Vous pouvez utiliser le multipath -ll Commande pour vérifier les paramètres des LUN ONTAP. Il devrait y avoir deux groupes de chemins avec des priorités différentes. Les chemins ayant les priorités les plus élevées sont actifs/optimisés, ce qui signifie qu'ils sont gérés par le contrôleur où se trouve l'agrégat. Les chemins avec les priorités les plus basses sont actifs, mais ne sont pas optimisés car ils sont servis à partir d'un autre contrôleur. Les chemins non optimisés sont utilisés uniquement lorsqu'aucun chemin optimisé n'est disponible.

# **Exemple**

L'exemple suivant montre la sortie correcte pour une LUN ONTAP avec deux chemins actifs/optimisés et deux chemins actifs/non optimisés :

```
# multipath -ll
3600a09803831347657244e527766394e dm-5 NETAPP,LUN C-Mode
size=80G features='4 queue if no path pg init retries 50
retain attached hw handle' hwhandler='1 alua' wp=rw
|-+- policy='service-time 0' prio=50 status=active
| |- 11:0:1:0 sdj 8:144 active ready running
| |- 11:0:2:0 sdr 65:16 active ready running
|-+- policy='service-time 0' prio=10 status=enabled
|- 11:0:0:0 sdb 8:i6 active ready running
|- 12:0:0:0 sdz 65:144 active ready running
```
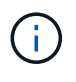

N'utilisez pas un nombre excessif de chemins pour une seule LUN. Il ne faut pas plus de quatre chemins. Plus de huit chemins peuvent entraîner des problèmes de chemin lors des défaillances du stockage.

#### **Paramètres recommandés**

Le système d'exploitation Oracle Linux 7.2 est compilé pour reconnaître les LUN ONTAP et définir automatiquement tous les paramètres de configuration correctement.

Le multipath.conf le fichier doit exister pour que le démon multivoie démarre, mais vous pouvez créer un fichier vide à zéro octet en utilisant la commande suivante :

touch /etc/multipath.conf

La première fois que vous créez ce fichier, vous devrez peut-être activer et démarrer les services multivoies :

```
# systemctl enable multipathd
# systemctl start multipathd
```
- Il n'y a aucune exigence d'ajouter directement quoi que ce soit au multipath.conf fichier, sauf si vous disposez de périphériques que vous ne voulez pas être gérés par multipath ou si vous avez des paramètres existants qui remplacent les paramètres par défaut.
- Pour exclure les périphériques indésirables, ajoutez la syntaxe suivante au multipath.conf fichier .

```
blacklist {
           wwid <DevId>
           devnode "^(ram|raw|loop|fd|md|dm-|sr|scd|st)[0-9]*"
           devnode "^hd[a-z]"
           devnode "^cciss.*"
}
```
Remplacer l' <DevId> avec le WWID chaîne du périphérique à exclure.

#### **Exemple**

Dans cet exemple, nous allons déterminer le WWID d'un périphérique et l'ajouter au multipath.conf

fichier.

# **Étapes**

a. Exécutez la commande suivante pour déterminer l'identifiant WWID :

```
# /lib/udev/scsi_id -gud /dev/sda
360030057024d0730239134810c0cb833
```
sda Est le disque SCSI local que nous devons ajouter à la liste noire.

b. Ajoutez le WWID à la strophe de liste noire dans /etc/multipath.conf:

```
blacklist {
       wwid 360030057024d0730239134810c0cb833
       devnode "^(ram|raw|loop|fd|md|dm-|sr|scd|st)[0-9]*"
       devnode "^hd[a-z]"
       devnode "^cciss.*"
}
```
Vous devez toujours vérifier votre /etc/multipath.conf fichier pour les paramètres hérités, en particulier dans la section valeurs par défaut, qui peut remplacer les paramètres par défaut.

Le tableau suivant illustre la critique multipathd Paramètres des LUN ONTAP et des valeurs requises. Si un hôte est connecté à des LUN d'autres fournisseurs et que l'un de ces paramètres est remplacé, il doit être corrigé par des strophes ultérieurs dans le multipath.conf Fichier qui s'applique spécifiquement aux LUN ONTAP. Si ce n'est pas le cas, les LUN de ONTAP risquent de ne pas fonctionner comme prévu. Ces valeurs par défaut doivent être remplacées uniquement en consultation avec NetApp et/ou un fournisseur de système d'exploitation, et uniquement lorsque l'impact est pleinement compris.

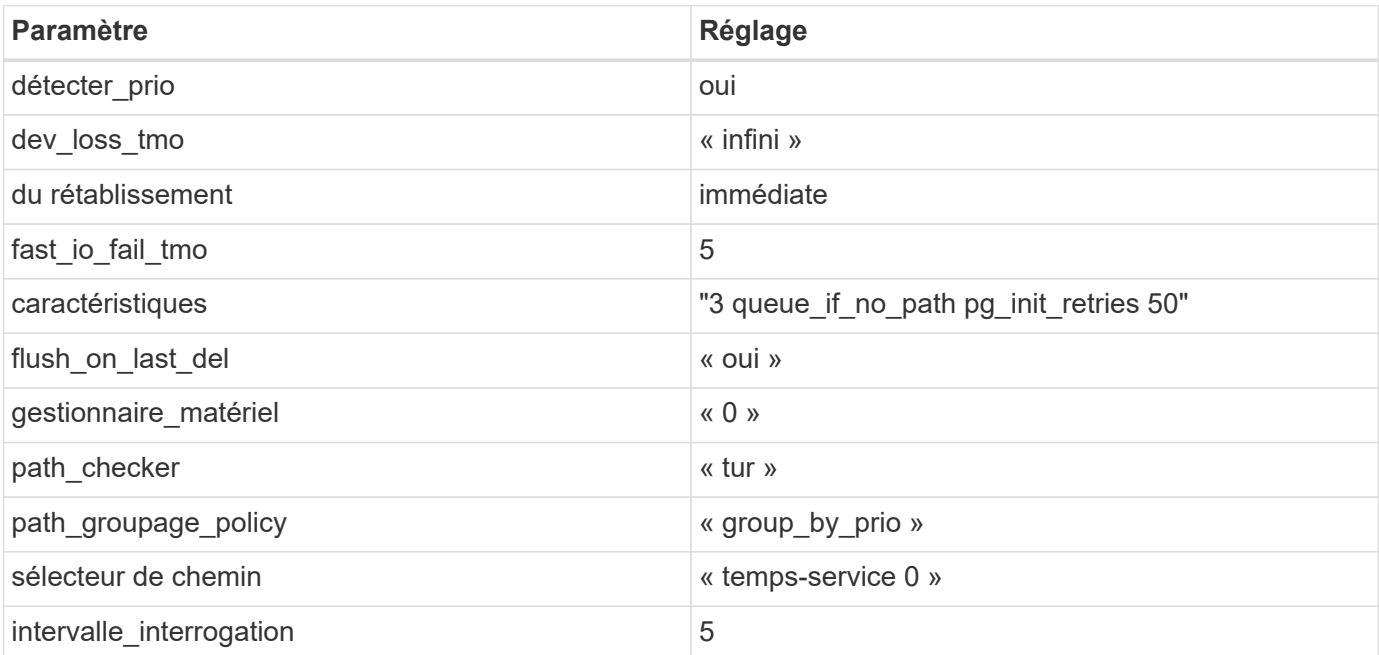

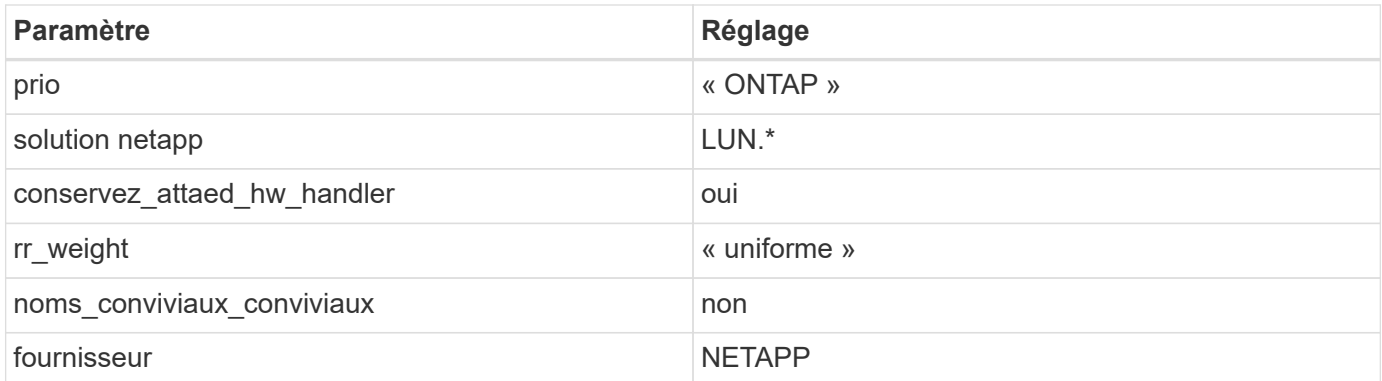

# **Exemple**

L'exemple suivant montre comment corriger une valeur par défaut remplacée. Dans ce cas, le multipath.conf fichier définit les valeurs pour path checker et detect prio Non compatible avec les LUN ONTAP. S'ils ne peuvent pas être supprimés en raison d'autres baies SAN toujours connectées à l'hôte, ces paramètres peuvent être corrigés spécifiquement pour les LUN ONTAP avec une strophe de périphérique.

```
defaults {
 path checker readsector0
  detect_prio no
  }
devices {
  device {
  vendor "NETAPP "
  product "LUN.*"
  path_checker tur
  detect_prio yes
  }
}
```
 $\left(\mathsf{i}\right)$ 

Pour configurer Oracle Linux 7.2 RedHat Enterprise Kernel (RHCK), utilisez le ["paramètres](#page-497-0) [recommandés"](#page-497-0) Pour Red Hat Enterprise Linux (RHEL) 7.2.

# **Problèmes connus**

Il n'y a aucun problème connu pour Oracle Linux 7.2 avec la version ONTAP.

# **Utilisez Oracle Linux 7.1 avec ONTAP**

Vous pouvez utiliser les paramètres de configuration de l'hôte SAN ONTAP pour configurer Oracle Linux 7.1 avec ONTAP comme cible.

# **Installez Linux Unified Host Utilities**

Le pack logiciel NetApp Linux Unified Host Utilities est disponible sur le ["Site de support NetApp"](https://mysupport.netapp.com/site/products/all/details/hostutilities/downloads-tab/download/61343/7.1/downloads) dans un fichier .rpm 32 bits et 64 bits. Si vous ne savez pas quel fichier est adapté à votre configuration, utilisez le ["Matrice d'interopérabilité NetApp"](https://mysupport.netapp.com/matrix/#welcome) pour vérifier celui dont vous avez besoin.

NetApp recommande vivement d'installer les utilitaires d'hôtes unifiés Linux, mais ce n'est pas obligatoire. Les utilitaires ne modifient aucun paramètre sur votre hôte Linux. Ces utilitaires améliorent la gestion et aident le support client NetApp à collecter des informations sur votre configuration.

# **Ce dont vous avez besoin**

Si une version de Linux Unified Host Utilities est actuellement installée, vous devez la mettre à niveau ou la supprimer et utiliser les étapes suivantes pour installer la dernière version.

- 1. Téléchargez le pack logiciel Linux Unified Host Utilities 32 bits ou 64 bits à partir du ["Site de support](https://mysupport.netapp.com/site/products/all/details/hostutilities/downloads-tab/download/61343/7.1/downloads) [NetApp"](https://mysupport.netapp.com/site/products/all/details/hostutilities/downloads-tab/download/61343/7.1/downloads) Sur votre hôte.
- 2. Utilisez la commande suivante pour installer le pack logiciel :

```
rpm -ivh netapp linux unified host utilities-7-1.x86 64
```
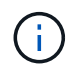

Vous pouvez utiliser les paramètres de configuration fournis dans ce document pour configurer les clients Cloud connectés à ["Cloud Volumes ONTAP"](https://docs.netapp.com/us-en/cloud-manager-cloud-volumes-ontap/index.html) et ["Amazon FSX pour ONTAP"](https://docs.netapp.com/us-en/cloud-manager-fsx-ontap/index.html).

#### **Kit D'outils SAN**

Le kit d'outils est installé automatiquement lorsque vous installez le pack NetApp Host Utilities. Ce kit contient le sanlun Utilitaire, qui vous aide à gérer les LUN et les HBA. Le sanlun La commande renvoie les informations relatives aux LUN mappées sur votre hôte, aux chemins d'accès multiples et aux informations nécessaires à la création des groupes initiateurs.

# **Exemple**

Dans l'exemple suivant, le sanlun lun show La commande renvoie les informations relatives à la LUN.

# sanlun lun show all

Exemple de résultat :

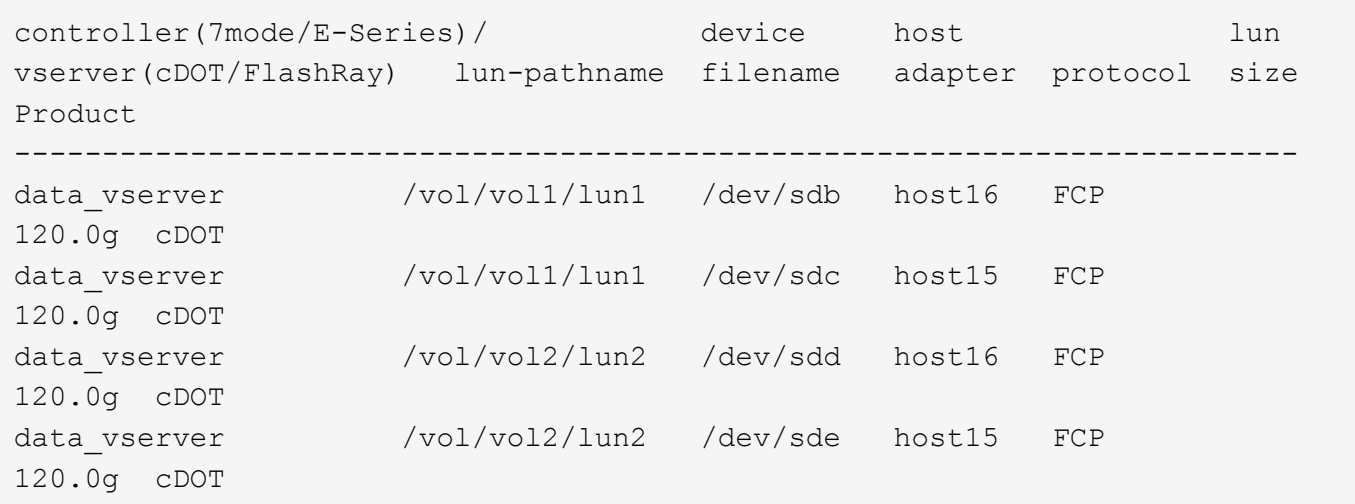

#### **SAN Booting**

**Ce dont vous avez besoin**

Si vous décidez d'utiliser le démarrage SAN, celui-ci doit être pris en charge par votre configuration. Vous pouvez utiliser le ["Matrice d'interopérabilité NetApp"](https://mysupport.netapp.com/matrix/imt.jsp?components=70671;&solution=1&isHWU&src=IMT) Pour vérifier que votre système d'exploitation, votre adaptateur de bus hôte, votre micrologiciel HBA, votre BIOS de démarrage HBA et votre version de ONTAP sont pris en charge.

# **Étapes**

- 1. Mappez la LUN de démarrage SAN sur l'hôte.
- 2. Vérifiez que plusieurs chemins sont disponibles.

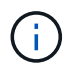

Plusieurs chemins deviennent disponibles une fois que le système d'exploitation hôte est en cours d'exécution sur les chemins.

3. Activez le démarrage SAN dans le BIOS du serveur pour les ports auxquels la LUN de démarrage SAN est mappée.

Pour plus d'informations sur l'activation du BIOS HBA, reportez-vous à la documentation spécifique au fournisseur.

4. Redémarrez l'hôte pour vérifier que le démarrage a réussi.

# **Chemins d'accès multiples**

Oracle Linux 7.1 prend en charge Unbreakable Enterprise Kernel (UEK) R3 et UEK R4. Par défaut, le système d'exploitation démarre avec le noyau UEK R3.

# **Configuration Oracle Linux 7.1 UEK R3**

Pour Oracle Linux 7.1 UEK R3, créez un fichier multipath.conf vide. Par défaut, les paramètres d'Oracle Linux 7.1 UEK avec et sans ALUA sont automatiquement mis à jour. Pour activer le gestionnaire ALUA, effectuez les opérations suivantes :

- 1. Créez une sauvegarde de l'image initrd.
- 2. Ajoutez la valeur de paramètre suivante au noyau pour ALUA et non-ALUA à fonctionner : rdloaddriver=scsi\_dh\_alua

```
kernel /vmlinuz-3.8.13-68.1.2.el6uek.x86_64 ro
root=/dev/mapper/vg_ibmx3550m421096-lv_root
rd_NO_LUKSrd_LVM_LV=vg_ibmx3550m421096/lv_root LANG=en_US.UTF-8
rd_NO_MDSYSFONT=latarcyrheb-sun16 crashkernel=256M KEYBOARDTYPE=pc
KEYTABLE=us rd_LVM_LV=vg_ibmx3550m421096/lv_swap rd_NO_DM rhgb quiet
rdloaddriver=scsi_dh_alua
```
- 3. Utilisez le dracut -f commande pour recréer l'image-initrd.
- 4. Redémarrez l'hôte.
- 5. Vérifiez la sortie du cat /proc/cmdline pour vérifier que le paramètre est terminé.

# **Configuration d'Oracle Linux 7.1 UEK R4**

Pour Oracle Linux 7.1 UEK R4, le fichier /etc/multipath.conf doit exister, mais vous n'avez pas besoin d'apporter de modifications spécifiques au fichier. Oracle Linux 7.1 est compilé avec tous les paramètres requis pour reconnaître et gérer correctement les LUN ONTAP. Vous pouvez utiliser le multipath -11

Commande pour vérifier les paramètres des LUN ONTAP. Il devrait y avoir deux groupes de chemins avec des priorités différentes. Les chemins ayant les priorités les plus élevées sont actifs/optimisés, ce qui signifie qu'ils sont gérés par le contrôleur où se trouve l'agrégat. Les chemins avec les priorités les plus basses sont actifs, mais ne sont pas optimisés car ils sont servis à partir d'un autre contrôleur. Les chemins non optimisés sont utilisés uniquement lorsqu'aucun chemin optimisé n'est disponible.

# **Exemple**

L'exemple suivant montre la sortie correcte pour une LUN ONTAP avec deux chemins actifs/optimisés et deux chemins actifs/non optimisés :

```
# multipath -ll
3600a09803831347657244e527766394e dm-5 NETAPP,LUN C-Mode
size=80G features='4 queue if no path pg init retries 50
retain attached hw handle' hwhandler='1 alua' wp=rw
|-+- policy='service-time 0' prio=50 status=active
| |- 11:0:1:0 sdj 8:144 active ready running
| |- 11:0:2:0 sdr 65:16 active ready running
|-+- policy='service-time 0' prio=10 status=enabled
|- 11:0:0:0 sdb 8:i6 active ready running
|- 12:0:0:0 sdz 65:144 active ready running
```
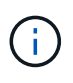

N'utilisez pas un nombre excessif de chemins pour une seule LUN. Il ne faut pas plus de quatre chemins. Plus de huit chemins peuvent entraîner des problèmes de chemin lors des défaillances du stockage.

#### **Paramètres recommandés**

Oracle Linux 7.1 OS est compilé pour reconnaître les LUN ONTAP et définir automatiquement tous les paramètres de configuration correctement.

Le multipath.conf le fichier doit exister pour que le démon multivoie démarre, mais vous pouvez créer un fichier vide à zéro octet en utilisant la commande suivante :

touch /etc/multipath.conf

La première fois que vous créez ce fichier, vous devrez peut-être activer et démarrer les services multivoies :

```
# systemctl enable multipathd
# systemctl start multipathd
```
- Il n'y a aucune exigence d'ajouter directement quoi que ce soit au multipath.conf fichier, sauf si vous disposez de périphériques que vous ne voulez pas être gérés par multipath ou si vous avez des paramètres existants qui remplacent les paramètres par défaut.
- Pour exclure les périphériques indésirables, ajoutez la syntaxe suivante au multipath.conf fichier .

```
blacklist {
           wwid <DevId>
           devnode "^(ram|raw|loop|fd|md|dm-|sr|scd|st)[0-9]*"
           devnode "^hd[a-z]"
           devnode "^cciss.*"
}
```
Remplacer l' <DevId> avec le WWID chaîne du périphérique à exclure.

# **Exemple**

Dans cet exemple, nous allons déterminer le WWID d'un périphérique et l'ajouter au multipath.conf fichier.

# **Étapes**

a. Exécutez la commande suivante pour déterminer l'identifiant WWID :

```
# /lib/udev/scsi_id -gud /dev/sda
360030057024d0730239134810c0cb833
```
sda Est le disque SCSI local que nous devons ajouter à la liste noire.

b. Ajoutez le WWID à la strophe de liste noire dans /etc/multipath.conf:

```
blacklist {
       wwid 360030057024d0730239134810c0cb833
       devnode "^(ram|raw|loop|fd|md|dm-|sr|scd|st)[0-9]*"
       devnode "^hd[a-z]"
       devnode "^cciss.*"
}
```
Vous devez toujours vérifier votre /etc/multipath.conf fichier pour les paramètres hérités, en particulier dans la section valeurs par défaut, qui peut remplacer les paramètres par défaut.

Le tableau suivant illustre la critique multipathd Paramètres des LUN ONTAP et des valeurs requises. Si un hôte est connecté à des LUN d'autres fournisseurs et que l'un de ces paramètres est remplacé, il doit être corrigé par des strophes ultérieurs dans le multipath.conf Fichier qui s'applique spécifiquement aux LUN ONTAP. Si ce n'est pas le cas, les LUN de ONTAP risquent de ne pas fonctionner comme prévu. Ces valeurs par défaut doivent être remplacées uniquement en consultation avec NetApp et/ou un fournisseur de système d'exploitation, et uniquement lorsque l'impact est pleinement compris.

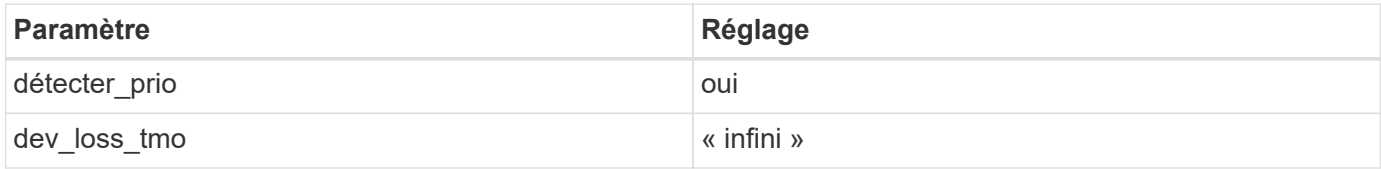

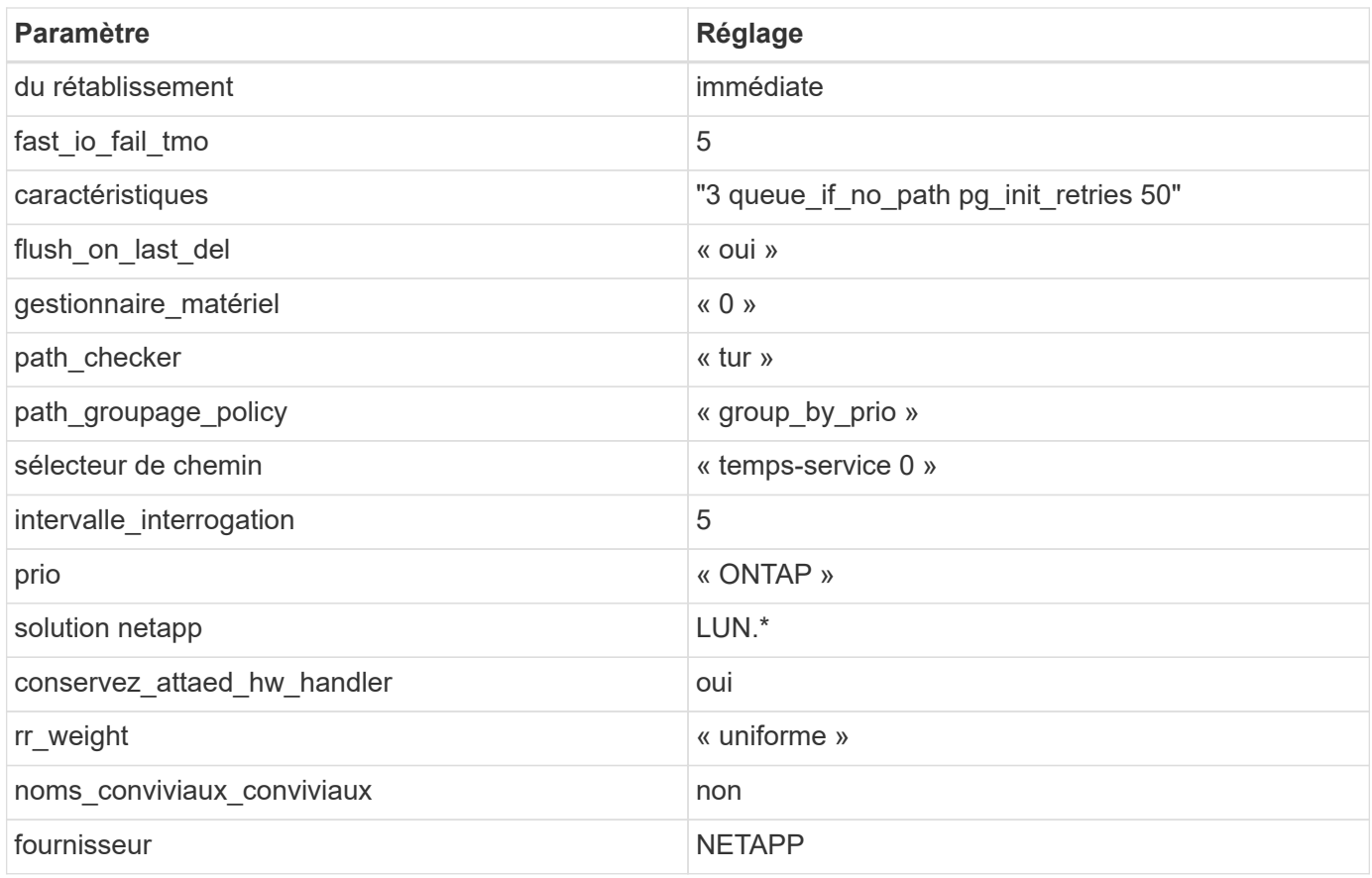

# **Exemple**

L'exemple suivant montre comment corriger une valeur par défaut remplacée. Dans ce cas, le multipath.conf fichier définit les valeurs pour path\_checker et detect\_prio Non compatible avec les LUN ONTAP. S'ils ne peuvent pas être supprimés en raison d'autres baies SAN toujours connectées à l'hôte, ces paramètres peuvent être corrigés spécifiquement pour les LUN ONTAP avec une strophe de périphérique.

```
defaults {
 path checker readsector0
  detect_prio no
  }
devices {
  device {
  vendor "NETAPP "
  product "LUN.*"
  path_checker tur
  detect_prio yes
  }
}
```
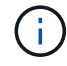

Pour configurer Oracle Linux 7.1 RedHat Enterprise Kernel (RHCK), utilisez le ["paramètres](#page-503-0) [recommandés"](#page-503-0) Pour Red Hat Enterprise Linux (RHEL) 7.1.

#### **Problèmes connus**

Il n'y a aucun problème connu pour Oracle Linux 7.1 avec la version ONTAP.

# **Utilisez Oracle Linux 7.0 avec ONTAP**

Vous pouvez utiliser les paramètres de configuration de l'hôte SAN ONTAP pour configurer Oracle Linux 7.0 avec ONTAP comme cible.

# **Installez Linux Unified Host Utilities**

Le pack logiciel NetApp Linux Unified Host Utilities est disponible sur le ["Site de support NetApp"](https://mysupport.netapp.com/site/products/all/details/hostutilities/downloads-tab/download/61343/7.1/downloads) dans un fichier .rpm 32 bits et 64 bits. Si vous ne savez pas quel fichier est adapté à votre configuration, utilisez le ["Matrice d'interopérabilité NetApp"](https://mysupport.netapp.com/matrix/#welcome) pour vérifier celui dont vous avez besoin.

NetApp recommande vivement d'installer les utilitaires d'hôtes unifiés Linux, mais ce n'est pas obligatoire. Les utilitaires ne modifient aucun paramètre sur votre hôte Linux. Ces utilitaires améliorent la gestion et aident le support client NetApp à collecter des informations sur votre configuration.

# **Ce dont vous avez besoin**

Si une version de Linux Unified Host Utilities est actuellement installée, vous devez la mettre à niveau ou la supprimer et utiliser les étapes suivantes pour installer la dernière version.

- 1. Téléchargez le pack logiciel Linux Unified Host Utilities 32 bits ou 64 bits à partir du ["Site de support](https://mysupport.netapp.com/site/products/all/details/hostutilities/downloads-tab/download/61343/7.1/downloads) [NetApp"](https://mysupport.netapp.com/site/products/all/details/hostutilities/downloads-tab/download/61343/7.1/downloads) Sur votre hôte.
- 2. Utilisez la commande suivante pour installer le pack logiciel :

rpm -ivh netapp linux unified host utilities-7-1.x86 64

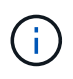

Vous pouvez utiliser les paramètres de configuration fournis dans ce document pour configurer les clients Cloud connectés à ["Cloud Volumes ONTAP"](https://docs.netapp.com/us-en/cloud-manager-cloud-volumes-ontap/index.html) et ["Amazon FSX pour ONTAP"](https://docs.netapp.com/us-en/cloud-manager-fsx-ontap/index.html).

# **Kit D'outils SAN**

Le kit d'outils est installé automatiquement lorsque vous installez le pack NetApp Host Utilities. Ce kit contient le sanlun Utilitaire, qui vous aide à gérer les LUN et les HBA. Le sanlun La commande renvoie les informations relatives aux LUN mappées sur votre hôte, aux chemins d'accès multiples et aux informations nécessaires à la création des groupes initiateurs.

# **Exemple**

Dans l'exemple suivant, le sanlun lun show La commande renvoie les informations relatives à la LUN.

```
# sanlun lun show all
```
Exemple de résultat :

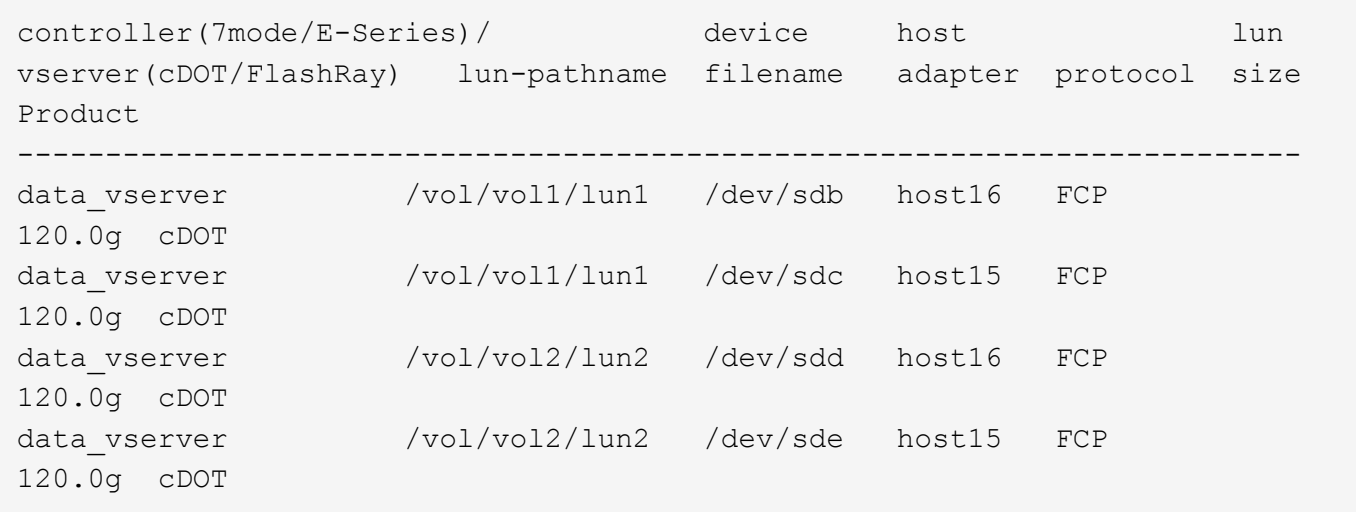

# **SAN Booting**

# **Ce dont vous avez besoin**

Si vous décidez d'utiliser le démarrage SAN, celui-ci doit être pris en charge par votre configuration. Vous pouvez utiliser le ["Matrice d'interopérabilité NetApp"](https://mysupport.netapp.com/matrix/imt.jsp?components=68625;&solution=1&isHWU&src=IMT) Pour vérifier que votre système d'exploitation, votre adaptateur de bus hôte, votre micrologiciel HBA, votre BIOS de démarrage HBA et votre version de ONTAP sont pris en charge.

# **Étapes**

- 1. Mappez la LUN de démarrage SAN sur l'hôte.
- 2. Vérifiez que plusieurs chemins sont disponibles.

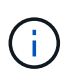

Plusieurs chemins deviennent disponibles une fois que le système d'exploitation hôte est en cours d'exécution sur les chemins.

3. Activez le démarrage SAN dans le BIOS du serveur pour les ports auxquels la LUN de démarrage SAN est mappée.

Pour plus d'informations sur l'activation du BIOS HBA, reportez-vous à la documentation spécifique au fournisseur.

4. Redémarrez l'hôte pour vérifier que le démarrage a réussi.

#### **Chemins d'accès multiples**

Pour Oracle Linux 7.0, le fichier /etc/multipath.conf doit exister, mais vous n'avez pas besoin d'apporter de modifications spécifiques au fichier. Oracle Linux 7.0 est compilé avec tous les paramètres requis pour reconnaître et gérer correctement les LUN ONTAP. Pour activer le gestionnaire ALUA, effectuez les opérations suivantes :

- 1. Créez une sauvegarde de l'image initrd.
- 2. Ajoutez la valeur de paramètre suivante au noyau pour ALUA et non-ALUA à fonctionner : rdloaddriver=scsi\_dh\_alua

```
kernel /vmlinuz-3.8.13-68.1.2.el6uek.x86_64 ro
root=/dev/mapper/vg_ibmx3550m421096-lv_root
rd_NO_LUKSrd_LVM_LV=vg_ibmx3550m421096/lv_root LANG=en_US.UTF-8
rd_NO_MDSYSFONT=latarcyrheb-sun16 crashkernel=256M KEYBOARDTYPE=pc
KEYTABLE=us rd_LVM_LV=vg_ibmx3550m421096/lv_swap rd_NO_DM rhgb quiet
rdloaddriver=scsi_dh_alua
```
- 3. Recréez l'image initrd à l'aide du dracut -f commande.
- 4. Redémarrez l'hôte.
- 5. Vérifiez la sortie du cat /proc/cmdline pour vérifier que le paramètre est terminé.

Vous pouvez utiliser le multipath -ll Commande pour vérifier les paramètres des LUN ONTAP. Il devrait y avoir deux groupes de chemins avec des priorités différentes. Les chemins ayant les priorités les plus élevées sont actifs/optimisés, ce qui signifie qu'ils sont gérés par le contrôleur où se trouve l'agrégat. Les chemins avec les priorités les plus basses sont actifs, mais ne sont pas optimisés car ils sont servis à partir d'un autre contrôleur. Les chemins non optimisés sont utilisés uniquement lorsqu'aucun chemin optimisé n'est disponible.

# **Exemple**

L'exemple suivant montre la sortie correcte pour une LUN ONTAP avec deux chemins actifs/optimisés et deux chemins actifs/non optimisés :

```
# multipath -ll
3600a09803831347657244e527766394e dm-5 NETAPP,LUN C-Mode
size=80G features='4 queue if no path pg_init_retries 50
retain attached hw handle' hwhandler='1 alua' wp=rw
|-+- policy='service-time 0' prio=50 status=active
| |- 11:0:1:0 sdj 8:144 active ready running
| |- 11:0:2:0 sdr 65:16 active ready running
|-+- policy='service-time 0' prio=10 status=enabled
|- 11:0:0:0 sdb 8:i6 active ready running
|- 12:0:0:0 sdz 65:144 active ready running
```
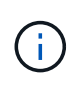

N'utilisez pas un nombre excessif de chemins pour une seule LUN. Il ne faut pas plus de quatre chemins. Plus de huit chemins peuvent entraîner des problèmes de chemin lors des défaillances du stockage.

#### **Paramètres recommandés**

Oracle Linux 7.0 OS est compilé pour reconnaître les LUN ONTAP et définir automatiquement tous les paramètres de configuration correctement.

Le multipath.conf le fichier doit exister pour que le démon multivoie démarre, mais vous pouvez créer un fichier vide à zéro octet en utilisant la commande suivante :

```
touch /etc/multipath.conf
```
La première fois que vous créez ce fichier, vous devrez peut-être activer et démarrer les services multivoies :

```
# systemctl enable multipathd
# systemctl start multipathd
```
- Il n'y a aucune exigence d'ajouter directement quoi que ce soit au multipath.conf fichier, sauf si vous disposez de périphériques que vous ne voulez pas être gérés par multipath ou si vous avez des paramètres existants qui remplacent les paramètres par défaut.
- Pour exclure les périphériques indésirables, ajoutez la syntaxe suivante au multipath.conf fichier .

```
blacklist {
          wwid <DevId>
           devnode "^(ram|raw|loop|fd|md|dm-|sr|scd|st)[0-9]*"
           devnode "^hd[a-z]"
           devnode "^cciss.*"
}
```
Remplacer l' <DevId> avec le WWID chaîne du périphérique à exclure.

### **Exemple**

Dans cet exemple, nous allons déterminer le WWID d'un périphérique et l'ajouter au multipath.conf fichier.

# **Étapes**

a. Exécutez la commande suivante pour déterminer l'identifiant WWID :

```
# /lib/udev/scsi_id -gud /dev/sda
360030057024d0730239134810c0cb833
```
sda Est le disque SCSI local que nous devons ajouter à la liste noire.

b. Ajoutez le WWID à la strophe de liste noire dans /etc/multipath.conf:

```
blacklist {
       wwid 360030057024d0730239134810c0cb833
       devnode "^(ram|raw|loop|fd|md|dm-|sr|scd|st)[0-9]*"
       devnode "^hd[a-z]"
       devnode "^cciss.*"
}
```
Vous devez toujours vérifier votre /etc/multipath.conf fichier pour les paramètres hérités, en particulier dans la section valeurs par défaut, qui peut remplacer les paramètres par défaut.

Le tableau suivant illustre la critique multipathd Paramètres des LUN ONTAP et des valeurs requises. Si un hôte est connecté à des LUN d'autres fournisseurs et que l'un de ces paramètres est remplacé, il doit être corrigé par des strophes ultérieurs dans le multipath.conf Fichier qui s'applique spécifiquement aux LUN ONTAP. Si ce n'est pas le cas, les LUN de ONTAP risquent de ne pas fonctionner comme prévu. Ces valeurs par défaut doivent être remplacées uniquement en consultation avec NetApp et/ou un fournisseur de système d'exploitation, et uniquement lorsque l'impact est pleinement compris.

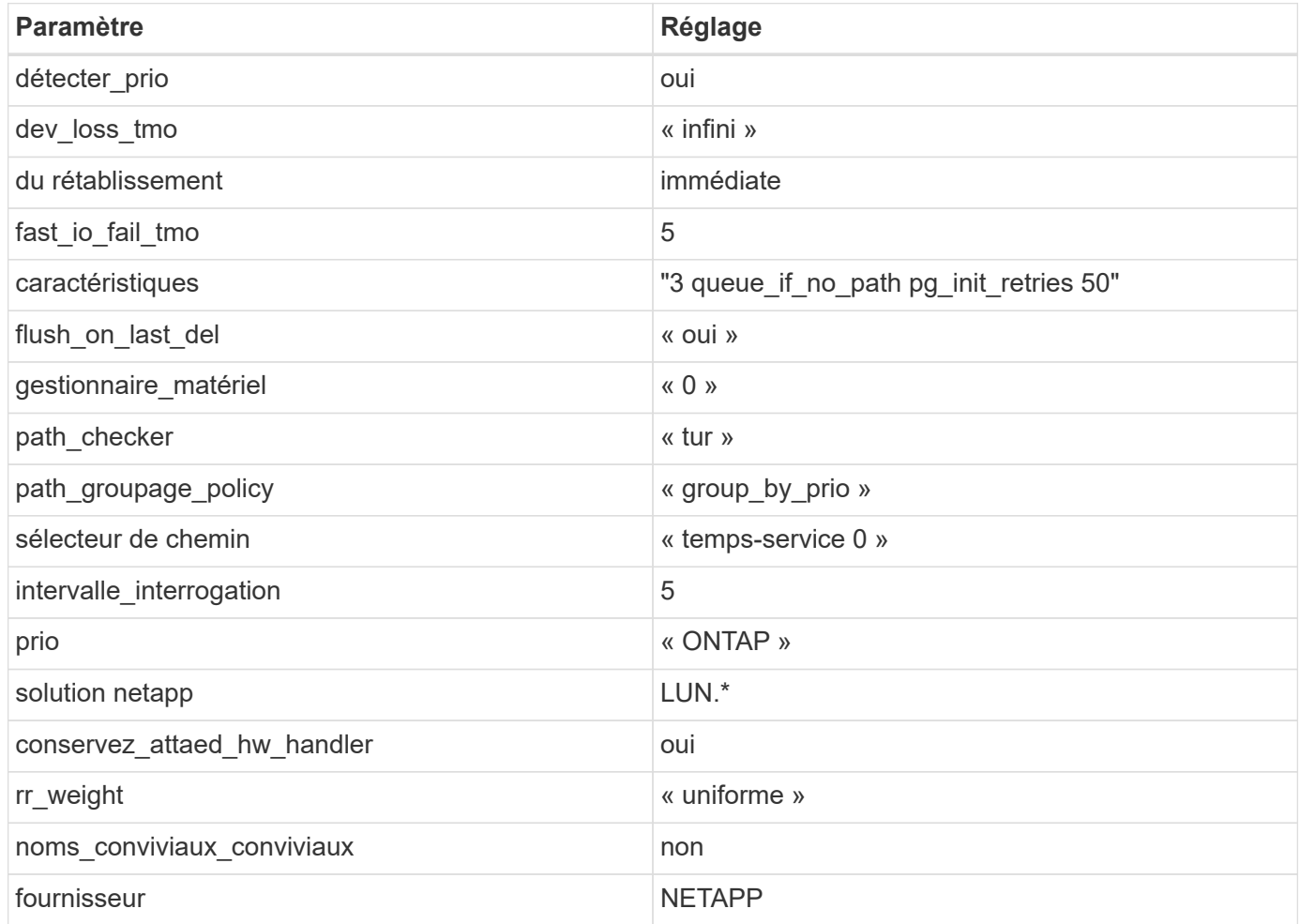

# **Exemple**

L'exemple suivant montre comment corriger une valeur par défaut remplacée. Dans ce cas, le multipath.conf fichier définit les valeurs pour path checker et detect\_prio Non compatible avec les LUN ONTAP. S'ils ne peuvent pas être supprimés en raison d'autres baies SAN toujours connectées à l'hôte, ces paramètres peuvent être corrigés spécifiquement pour les LUN ONTAP avec une strophe de périphérique.

```
defaults {
 path checker readsector0
  detect_prio no
  }
devices {
 device {
 vendor "NETAPP "
 product "LUN.*"
 path_checker tur
  detect_prio yes
 }
}
```
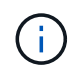

Pour configurer Oracle Linux 7.0 RedHat Enterprise Kernel (RHCK), utilisez le ["paramètres](#page-509-0) [recommandés"](#page-509-0) Pour Red Hat Enterprise Linux (RHEL) 7.0.

# **Problèmes connus**

La version Oracle Linux 7.0 avec ONTAP présente les problèmes connus suivants :

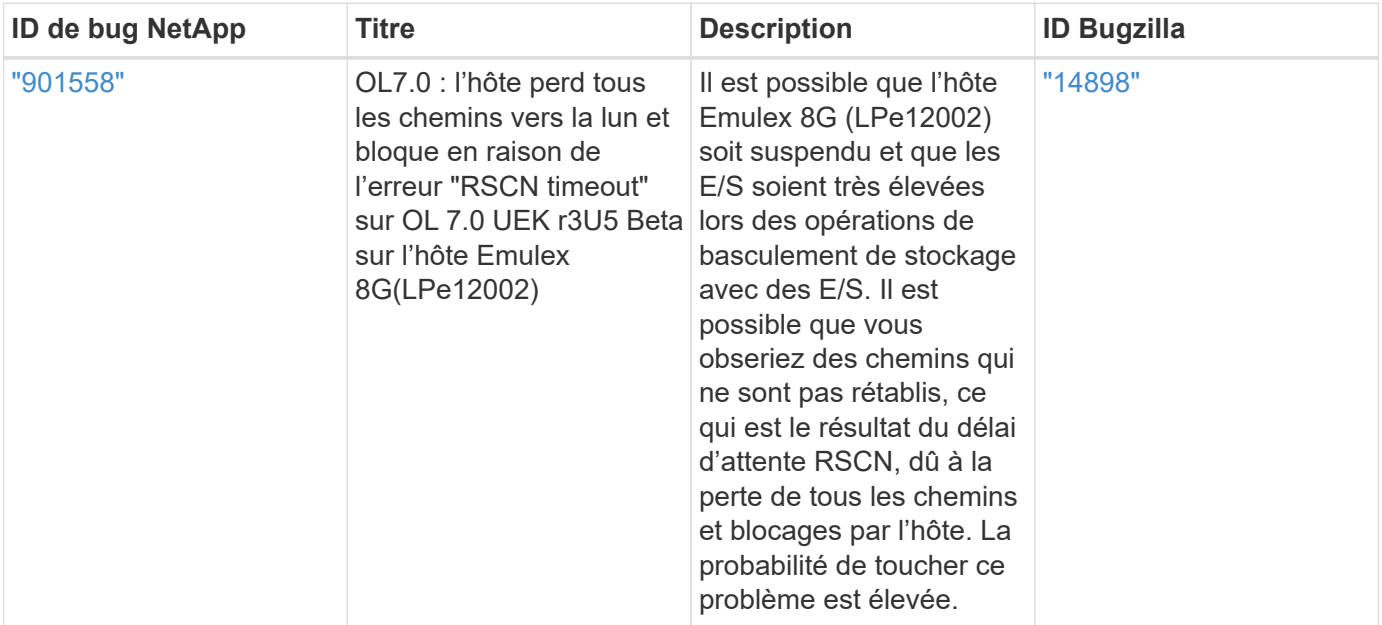

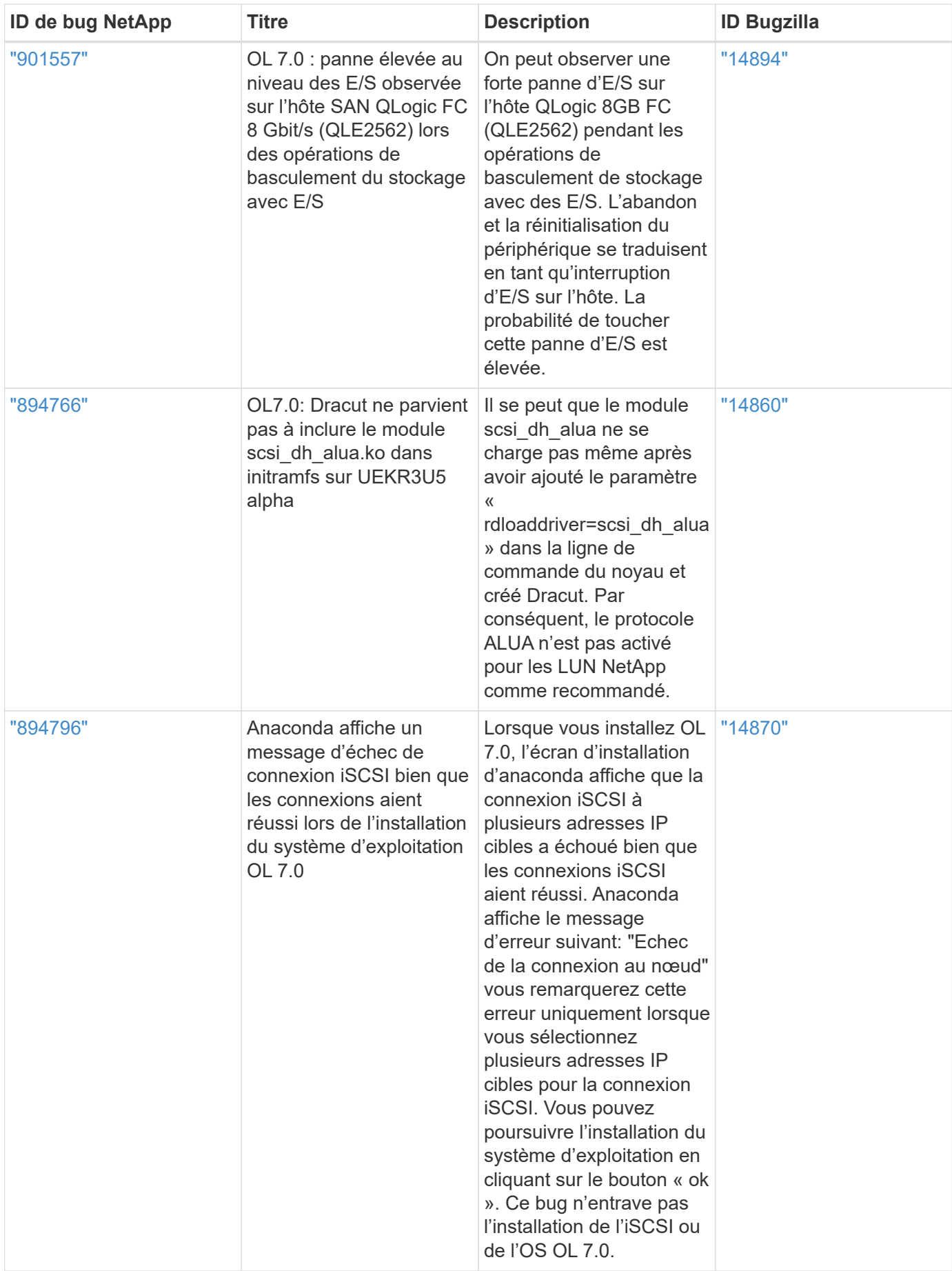

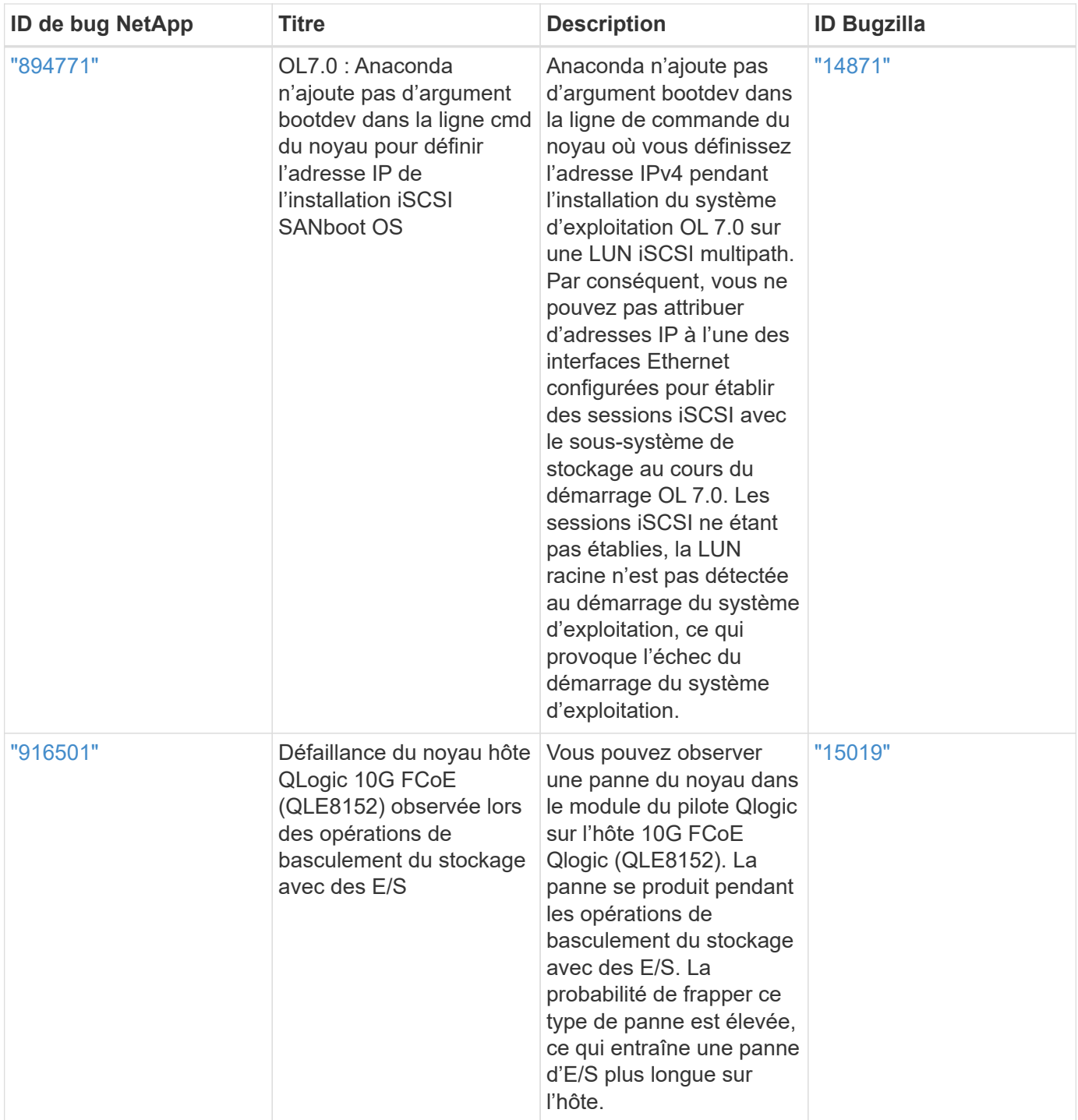

# **OL 6**

# **Utilisez Oracle Linux 6.10 avec ONTAP**

Vous pouvez utiliser les paramètres de configuration de l'hôte SAN ONTAP pour configurer Oracle Linux 6.10 avec ONTAP comme cible.

# **Installez Linux Unified Host Utilities**

Le pack logiciel NetApp Linux Unified Host Utilities est disponible sur le ["Site de support NetApp"](https://mysupport.netapp.com/site/products/all/details/hostutilities/downloads-tab/download/61343/7.1/downloads) dans un fichier .rpm 32 bits et 64 bits. Si vous ne savez pas quel fichier est adapté à votre configuration, utilisez le

["Matrice d'interopérabilité NetApp"](https://mysupport.netapp.com/matrix/#welcome) pour vérifier celui dont vous avez besoin.

NetApp recommande vivement d'installer les utilitaires d'hôtes unifiés Linux, mais ce n'est pas obligatoire. Les utilitaires ne modifient aucun paramètre sur votre hôte Linux. Ces utilitaires améliorent la gestion et aident le support client NetApp à collecter des informations sur votre configuration.

### **Ce dont vous avez besoin**

Si une version de Linux Unified Host Utilities est actuellement installée, vous devez la mettre à niveau ou la supprimer et utiliser les étapes suivantes pour installer la dernière version.

- 1. Téléchargez le pack logiciel Linux Unified Host Utilities 32 bits ou 64 bits à partir du ["Site de support](https://mysupport.netapp.com/site/products/all/details/hostutilities/downloads-tab/download/61343/7.1/downloads) [NetApp"](https://mysupport.netapp.com/site/products/all/details/hostutilities/downloads-tab/download/61343/7.1/downloads) Sur votre hôte.
- 2. Utilisez la commande suivante pour installer le pack logiciel :

```
rpm -ivh netapp linux unified host utilities-7-1.x86 64
```
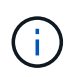

Vous pouvez utiliser les paramètres de configuration fournis dans ce document pour configurer les clients Cloud connectés à ["Cloud Volumes ONTAP"](https://docs.netapp.com/us-en/cloud-manager-cloud-volumes-ontap/index.html) et ["Amazon FSX pour ONTAP"](https://docs.netapp.com/us-en/cloud-manager-fsx-ontap/index.html).

#### **Kit D'outils SAN**

Le kit d'outils est installé automatiquement lorsque vous installez le pack NetApp Host Utilities. Ce kit contient le sanlun Utilitaire, qui vous aide à gérer les LUN et les HBA. Le sanlun La commande renvoie les informations relatives aux LUN mappées sur votre hôte, aux chemins d'accès multiples et aux informations nécessaires à la création des groupes initiateurs.

### **Exemple**

Dans l'exemple suivant, le sanlun lun show La commande renvoie les informations relatives à la LUN.

```
# sanlun lun show all
```
Exemple de résultat :

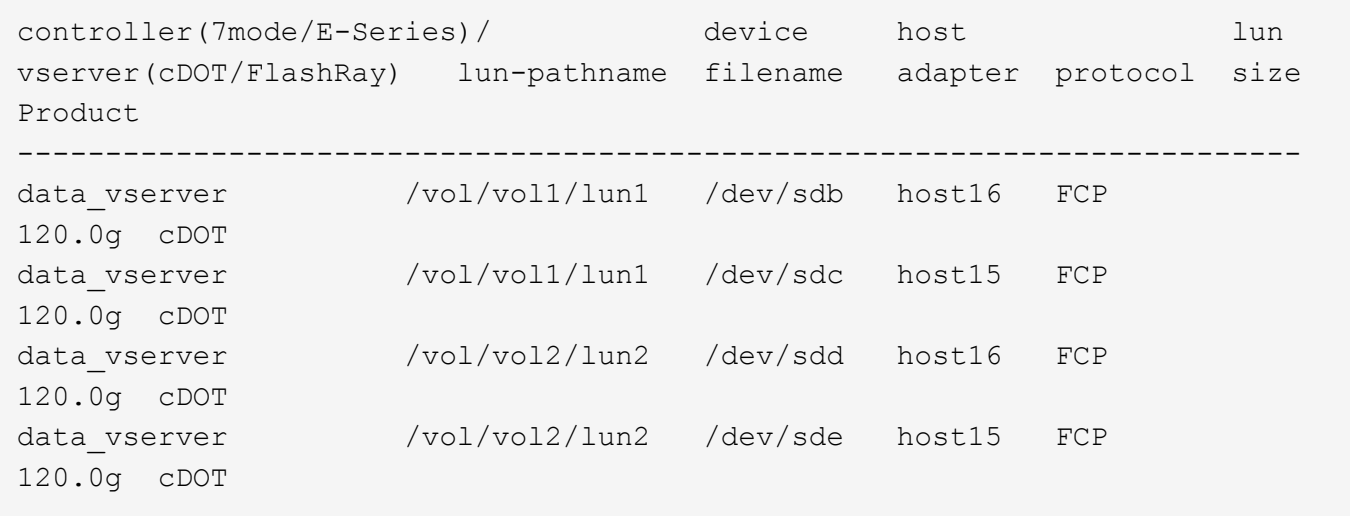

### **SAN Booting**

# **Ce dont vous avez besoin**

Si vous décidez d'utiliser le démarrage SAN, celui-ci doit être pris en charge par votre configuration. Vous pouvez utiliser le ["Matrice d'interopérabilité NetApp"](https://mysupport.netapp.com/matrix/imt.jsp?components=84284;84283;&solution=1&isHWU&src=IMT) Pour vérifier que votre système d'exploitation, votre adaptateur de bus hôte, votre micrologiciel HBA, votre BIOS de démarrage HBA et votre version de ONTAP sont pris en charge.

# **Étapes**

- 1. Mappez la LUN de démarrage SAN sur l'hôte.
- 2. Vérifiez que plusieurs chemins sont disponibles.

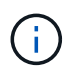

Plusieurs chemins deviennent disponibles une fois que le système d'exploitation hôte est en cours d'exécution sur les chemins.

3. Activez le démarrage SAN dans le BIOS du serveur pour les ports auxquels la LUN de démarrage SAN est mappée.

Pour plus d'informations sur l'activation du BIOS HBA, reportez-vous à la documentation spécifique au fournisseur.

4. Redémarrez l'hôte pour vérifier que le démarrage a réussi.

### **Chemins d'accès multiples**

Pour Oracle Linux 6.10, le fichier /etc/multipath.conf doit exister, mais vous n'avez pas besoin d'apporter de modifications spécifiques au fichier. Oracle Linux 6.10 est compilé avec tous les paramètres requis pour reconnaître et gérer correctement les LUN ONTAP. Pour activer le gestionnaire ALUA, effectuez les opérations suivantes :

# **Étapes**

- 1. Créez une sauvegarde de l'image initrd.
- 2. Ajoutez la valeur de paramètre suivante au noyau pour ALUA et non-ALUA à fonctionner : rdloaddriver=scsi\_dh\_alua

```
kernel /vmlinuz-3.8.13-68.1.2.el6uek.x86_64 ro
root=/dev/mapper/vg_ibmx3550m421096-lv_root
rd_NO_LUKSrd_LVM_LV=vg_ibmx3550m421096/lv_root LANG=en_US.UTF-8
rd_NO_MDSYSFONT=latarcyrheb-sun16 crashkernel=256M KEYBOARDTYPE=pc
KEYTABLE=us rd LVM LV=vg ibmx3550m421096/lv swap rd NO DM rhgb quiet
rdloaddriver=scsi_dh_alua
```
- 3. Utilisez le mkinitrd commande pour recréer l'image-initrd. Oracle 6x et les versions ultérieures utilisent l'une ou l'autre : la commande : mkinitrd -f /boot/ initrd-"uname -r".img uname -r`Ou la commande : `dracut -f
- 4. Redémarrez l'hôte.
- 5. Vérifiez la sortie du cat /proc/cmdline pour vérifier que le paramètre est terminé. Vous pouvez utiliser le multipath -ll Commande pour vérifier les paramètres des LUN ONTAP. Il devrait y avoir deux groupes de chemins avec des priorités différentes. Les chemins ayant les priorités les plus élevées sont
actifs/optimisés, ce qui signifie qu'ils sont gérés par le contrôleur où se trouve l'agrégat. Les chemins avec les priorités les plus basses sont actifs, mais ne sont pas optimisés car ils sont servis à partir d'un autre contrôleur. Les chemins non optimisés sont utilisés uniquement lorsqu'aucun chemin optimisé n'est disponible.

### **Exemple**

L'exemple suivant montre la sortie correcte pour une LUN ONTAP avec deux chemins actifs/optimisés et deux chemins actifs/non optimisés :

```
# multipath -ll
3600a09803831347657244e527766394e dm-5 NETAPP,LUN C-Mode
size=80G features='4 queue_if_no_path pg_init_retries 50
retain attached hw handle' hwhandler='1 alua' wp=rw
|-+- policy='round-robin 0' prio=50 status=active
| |- 0:0:26:37 sdje 8:384 active ready running
| |- 0:0:25:37 sdik 135:64 active ready running
`-+- policy='round-robin 0' prio=10 status=enabled
    |- 0:0:18:37 sdda 70:128 active ready running
    |- 0:0:19:37 sddu 71:192 active ready running
```
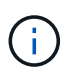

N'utilisez pas un nombre excessif de chemins pour une seule LUN. Il ne faut pas plus de quatre chemins. Plus de huit chemins peuvent entraîner des problèmes de chemin lors des défaillances du stockage.

#### **Paramètres recommandés**

Oracle Linux 6.10 OS est compilé pour reconnaître les LUN ONTAP et définir automatiquement tous les paramètres de configuration correctement.

Le multipath.conf le fichier doit exister pour que le démon multivoie démarre, mais vous pouvez créer un fichier vide à zéro octet en utilisant la commande suivante :

touch /etc/multipath.conf.

Lors de la première création de ce fichier, vous devrez peut-être activer et démarrer les services multipathing.

```
# chkconfig multipathd on
```

```
# /etc/init.d/multipathd start
```
- Il n'y a aucune exigence d'ajouter directement quoi que ce soit au multipath.conf fichier sauf si vous avez des périphériques que vous ne souhaitez pas gérer multipath ou si vous avez des paramètres existants qui remplacent les paramètres par défaut.
- Vous pouvez ajouter la syntaxe suivante à la multipath.conf fichier pour exclure les périphériques indésirables :
	- Remplacez le <DevId> par la chaîne WWID du périphérique que vous souhaitez exclure :

```
blacklist {
          wwid <DevId>
           devnode "^(ram|raw|loop|fd|md|dm-|sr|scd|st)[0-9]*"
           devnode "^hd[a-z]"
           devnode "^cciss.*"
}
```
Dans cet exemple, sda Est le disque SCSI local que nous devons ajouter à la liste noire.

## **Étapes**

1. Exécutez la commande suivante pour déterminer l'identifiant WWID :

```
# /lib/udev/scsi_id -gud /dev/sda
360030057024d0730239134810c0cb833
```
2. Ajoutez ce WWID à la strophe « blacklist » dans /etc/multipath.conf:

```
blacklist {
       wwid 360030057024d0730239134810c0cb833
       devnode "^(ram|raw|loop|fd|md|dm-|sr|scd|st)[0-9]*"
       devnode "^hd[a-z]"
       devnode "^cciss.*"
}
```
Vous devez toujours vérifier votre /etc/multipath.conf fichier pour les paramètres hérités, en particulier dans la section valeurs par défaut, qui peut remplacer les paramètres par défaut.

Le tableau suivant illustre la critique multipathd Paramètres des LUN ONTAP et des valeurs requises. Si un hôte est connecté à des LUN d'autres fournisseurs et que l'un de ces paramètres est remplacé, ils doivent être corrigés par les strophes suivantes dans le multipath.conf Fichier qui s'applique spécifiquement aux LUN ONTAP. Si ce n'est pas le cas, les LUN de ONTAP risquent de ne pas fonctionner comme prévu. Vous ne devez remplacer ces valeurs par défaut que si vous en avez connaissance avec NetApp et/ou le fournisseur du système d'exploitation, et ce uniquement lorsque vous en avez pleinement conscience.

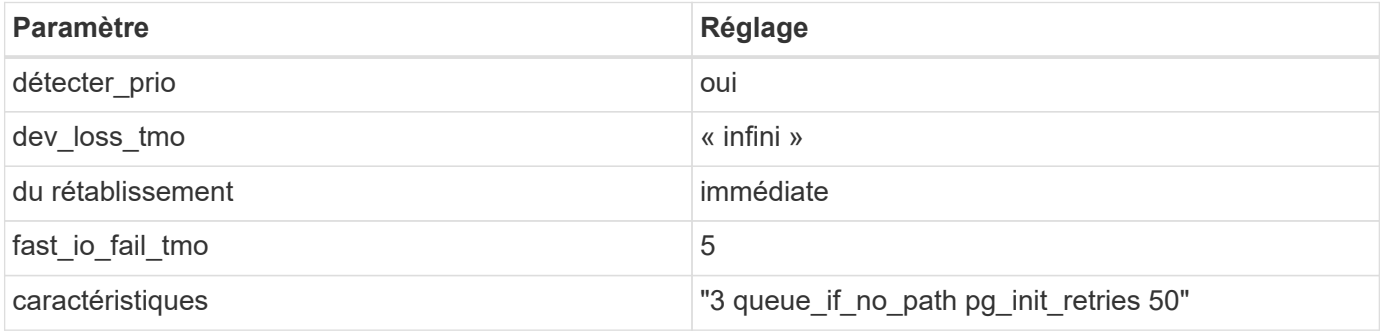

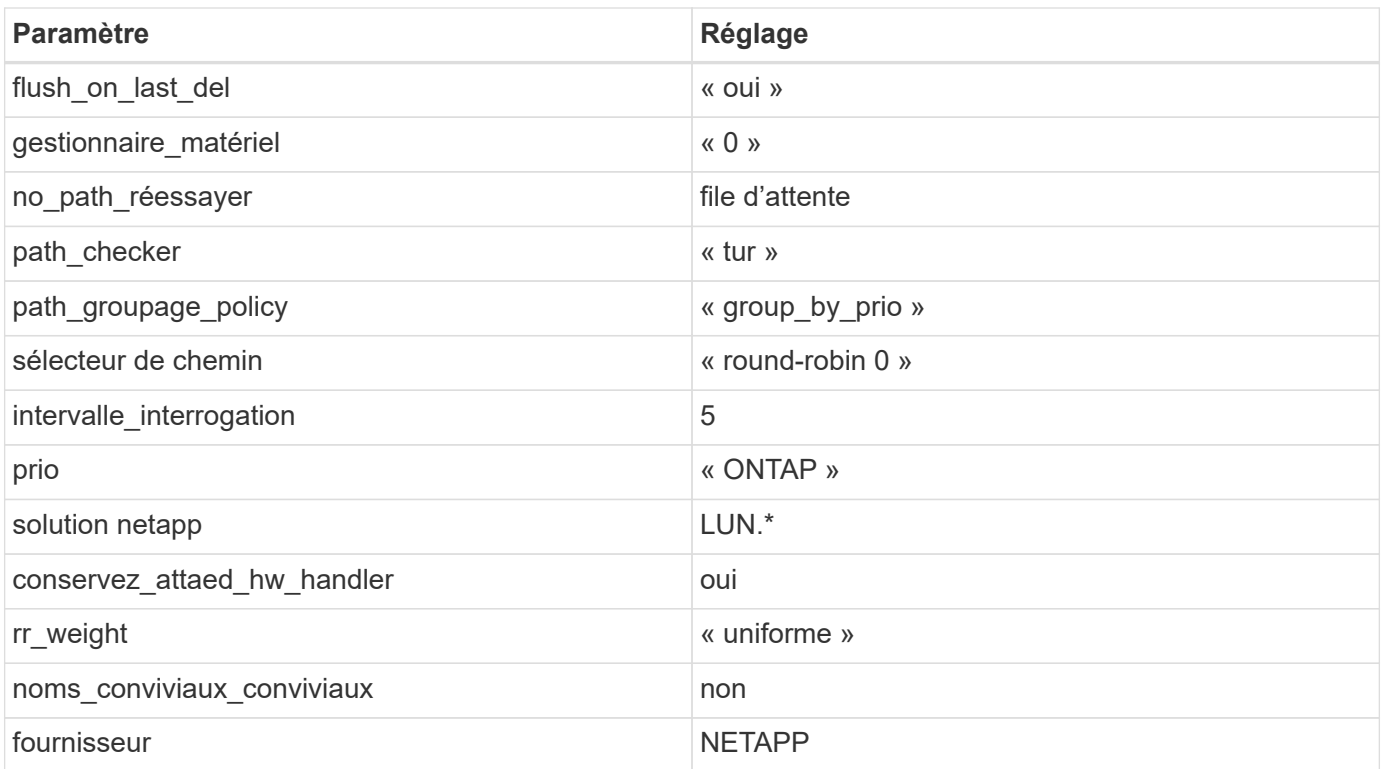

L'exemple suivant montre comment corriger une valeur par défaut remplacée. Dans ce cas, le multipath.conf fichier définit les valeurs pour path checker et detect prio Non compatible avec les LUN ONTAP. S'ils ne peuvent pas être supprimés en raison d'autres baies SAN toujours connectées à l'hôte, ces paramètres peuvent être corrigés spécifiquement pour les LUN ONTAP avec une strophe de périphérique.

```
defaults {
 path checker readsector0
  detect_prio no
  }
devices {
  device {
  vendor "NETAPP "
  product "LUN.*"
  path_checker tur
  detect_prio yes
  }
}
```
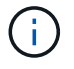

Pour configurer Oracle Linux 6.10 RedHat Enterprise Kernel (RHCK), utilisez le ["paramètres](#page-518-0) [recommandés"](#page-518-0) Pour Red Hat Enterprise Linux (RHEL) 6.10.

#### **Problèmes connus**

Il n'y a aucun problème connu pour Oracle Linux 6.10 avec la version ONTAP.

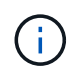

Pour les problèmes connus liés à Oracle Linux (noyau compatible Red Hat), consultez le ["problèmes connus"](#page-518-0) Pour Red Hat Enterprise Linux (RHEL) 6.10.

### **Utilisez Oracle Linux 6.9 avec ONTAP**

Vous pouvez utiliser les paramètres de configuration de l'hôte SAN ONTAP pour configurer Oracle Linux 6.9 avec ONTAP comme cible.

#### **Installez Linux Unified Host Utilities**

Le pack logiciel NetApp Linux Unified Host Utilities est disponible sur le ["Site de support NetApp"](https://mysupport.netapp.com/site/products/all/details/hostutilities/downloads-tab/download/61343/7.1/downloads) dans un fichier .rpm 32 bits et 64 bits. Si vous ne savez pas quel fichier est adapté à votre configuration, utilisez le ["Matrice d'interopérabilité NetApp"](https://mysupport.netapp.com/matrix/#welcome) pour vérifier celui dont vous avez besoin.

NetApp recommande vivement d'installer les utilitaires d'hôtes unifiés Linux, mais ce n'est pas obligatoire. Les utilitaires ne modifient aucun paramètre sur votre hôte Linux. Ces utilitaires améliorent la gestion et aident le support client NetApp à collecter des informations sur votre configuration.

#### **Ce dont vous avez besoin**

Si une version de Linux Unified Host Utilities est actuellement installée, vous devez la mettre à niveau ou la supprimer et utiliser les étapes suivantes pour installer la dernière version.

- 1. Téléchargez le pack logiciel Linux Unified Host Utilities 32 bits ou 64 bits à partir du ["Site de support](https://mysupport.netapp.com/site/products/all/details/hostutilities/downloads-tab/download/61343/7.1/downloads) [NetApp"](https://mysupport.netapp.com/site/products/all/details/hostutilities/downloads-tab/download/61343/7.1/downloads) Sur votre hôte.
- 2. Utilisez la commande suivante pour installer le pack logiciel :

rpm -ivh netapp linux unified host utilities-7-1.x86 64

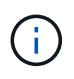

Vous pouvez utiliser les paramètres de configuration fournis dans ce document pour configurer les clients Cloud connectés à ["Cloud Volumes ONTAP"](https://docs.netapp.com/us-en/cloud-manager-cloud-volumes-ontap/index.html) et ["Amazon FSX pour ONTAP"](https://docs.netapp.com/us-en/cloud-manager-fsx-ontap/index.html).

#### **Kit D'outils SAN**

Le kit d'outils est installé automatiquement lorsque vous installez le pack NetApp Host Utilities. Ce kit contient le sanlun Utilitaire, qui vous aide à gérer les LUN et les HBA. Le sanlun La commande renvoie les informations relatives aux LUN mappées sur votre hôte, aux chemins d'accès multiples et aux informations nécessaires à la création des groupes initiateurs.

#### **Exemple**

Dans l'exemple suivant, le sanlun lun show La commande renvoie les informations relatives à la LUN.

```
# sanlun lun show all
```
Exemple de résultat :

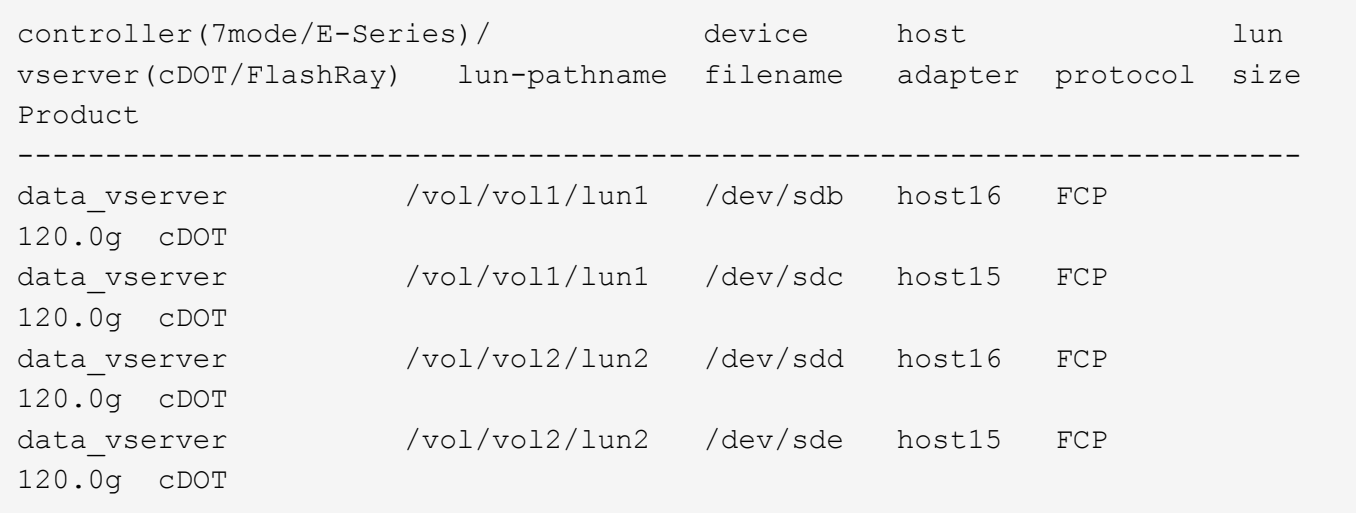

### **SAN Booting**

### **Ce dont vous avez besoin**

Si vous décidez d'utiliser le démarrage SAN, celui-ci doit être pris en charge par votre configuration. Vous pouvez utiliser le ["Matrice d'interopérabilité NetApp"](https://mysupport.netapp.com/matrix/imt.jsp?components=78284;78283;&solution=1&isHWU&src=IMT) Pour vérifier que votre système d'exploitation, votre adaptateur de bus hôte, votre micrologiciel HBA, votre BIOS de démarrage HBA et votre version de ONTAP sont pris en charge.

## **Étapes**

- 1. Mappez la LUN de démarrage SAN sur l'hôte.
- 2. Vérifiez que plusieurs chemins sont disponibles.

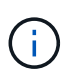

Plusieurs chemins deviennent disponibles une fois que le système d'exploitation hôte est en cours d'exécution sur les chemins.

3. Activez le démarrage SAN dans le BIOS du serveur pour les ports auxquels la LUN de démarrage SAN est mappée.

Pour plus d'informations sur l'activation du BIOS HBA, reportez-vous à la documentation spécifique au fournisseur.

4. Redémarrez l'hôte pour vérifier que le démarrage a réussi.

#### **Chemins d'accès multiples**

Pour Oracle Linux 6.9, le fichier /etc/multipath.conf doit exister, mais vous n'avez pas besoin d'apporter de modifications spécifiques au fichier. Oracle Linux 6.9 est compilé avec tous les paramètres requis pour reconnaître et gérer correctement les LUN ONTAP. Pour activer le gestionnaire ALUA, effectuez les opérations suivantes :

## **Étapes**

- 1. Créez une sauvegarde de l'image initrd.
- 2. Ajoutez la valeur de paramètre suivante au noyau pour ALUA et non-ALUA à fonctionner : rdloaddriver=scsi\_dh\_alua

```
kernel /vmlinuz-3.8.13-68.1.2.el6uek.x86_64 ro
root=/dev/mapper/vg_ibmx3550m421096-lv_root
rd_NO_LUKSrd_LVM_LV=vg_ibmx3550m421096/lv_root LANG=en_US.UTF-8
rd_NO_MDSYSFONT=latarcyrheb-sun16 crashkernel=256M KEYBOARDTYPE=pc
KEYTABLE=us rd_LVM_LV=vg_ibmx3550m421096/lv_swap rd_NO_DM rhgb quiet
rdloaddriver=scsi_dh_alua
```
- 3. Utilisez le mkinitrd commande pour recréer l'image-initrd. Oracle 6x et les versions ultérieures utilisent l'une ou l'autre : la commande : mkinitrd -f /boot/ initrd-"uname -r".img uname -r`Ou la commande : `dracut -f
- 4. Redémarrez l'hôte.
- 5. Vérifiez la sortie du cat /proc/cmdline pour vérifier que le paramètre est terminé. Vous pouvez utiliser le multipath -ll Commande pour vérifier les paramètres des LUN ONTAP. Il devrait y avoir deux groupes de chemins avec des priorités différentes. Les chemins ayant les priorités les plus élevées sont actifs/optimisés, ce qui signifie qu'ils sont gérés par le contrôleur où se trouve l'agrégat. Les chemins avec les priorités les plus basses sont actifs, mais ne sont pas optimisés car ils sont servis à partir d'un autre contrôleur. Les chemins non optimisés sont utilisés uniquement lorsqu'aucun chemin optimisé n'est disponible.

L'exemple suivant montre la sortie correcte pour une LUN ONTAP avec deux chemins actifs/optimisés et deux chemins actifs/non optimisés :

```
# multipath -ll
3600a09803831347657244e527766394e dm-5 NETAPP,LUN C-Mode
size=80G features='4 queue if no path pg init retries 50
retain attached hw handle' hwhandler='1 alua' wp=rw
|-+- policy='round-robin 0' prio=50 status=active
| |- 0:0:26:37 sdje 8:384 active ready running
| |- 0:0:25:37 sdik 135:64 active ready running
|-+- policy='round-robin 0' prio=10 status=enabled
    |- 0:0:18:37 sdda 70:128 active ready running
    |- 0:0:19:37 sddu 71:192 active ready running
```
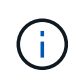

N'utilisez pas un nombre excessif de chemins pour une seule LUN. Il ne faut pas plus de quatre chemins. Plus de huit chemins peuvent entraîner des problèmes de chemin lors des défaillances du stockage.

### **Paramètres recommandés**

Oracle Linux 6.9 OS est compilé pour reconnaître les LUN ONTAP et définir automatiquement tous les paramètres de configuration correctement.

Le multipath.conf le fichier doit exister pour que le démon multivoie démarre, mais vous pouvez créer un fichier vide à zéro octet en utilisant la commande suivante :

touch /etc/multipath.conf.

Lors de la première création de ce fichier, vous devrez peut-être activer et démarrer les services multipathing.

```
# chkconfig multipathd on
# /etc/init.d/multipathd start
```
- Il n'y a aucune exigence d'ajouter directement quoi que ce soit au multipath.conf fichier sauf si vous avez des périphériques que vous ne souhaitez pas gérer multipath ou si vous avez des paramètres existants qui remplacent les paramètres par défaut.
- Vous pouvez ajouter la syntaxe suivante à la multipath.conf fichier pour exclure les périphériques indésirables :
	- Remplacez le <DevId> par la chaîne WWID du périphérique que vous souhaitez exclure :

```
blacklist {
          wwid <DevId>
           devnode "^(ram|raw|loop|fd|md|dm-|sr|scd|st)[0-9]*"
          devnode "^hd[a-z]"
          devnode "^cciss.*"
}
```
### **Exemple**

Dans cet exemple, sda Est le disque SCSI local que nous devons ajouter à la liste noire.

## **Étapes**

1. Exécutez la commande suivante pour déterminer l'identifiant WWID :

```
# /lib/udev/scsi_id -gud /dev/sda
360030057024d0730239134810c0cb833
```
2. Ajoutez ce WWID à la strophe « blacklist » dans /etc/multipath.conf:

```
blacklist {
       wwid 360030057024d0730239134810c0cb833
       devnode "^(ram|raw|loop|fd|md|dm-|sr|scd|st)[0-9]*"
       devnode "^hd[a-z]"
       devnode "^cciss.*"
}
```
Vous devez toujours vérifier votre /etc/multipath.conf fichier pour les paramètres hérités, en particulier dans la section valeurs par défaut, qui peut remplacer les paramètres par défaut.

Le tableau suivant illustre la critique multipathd Paramètres des LUN ONTAP et des valeurs requises. Si un hôte est connecté à des LUN d'autres fournisseurs et que l'un de ces paramètres est remplacé, ils doivent être corrigés par les strophes suivantes dans le multipath.conf Fichier qui s'applique spécifiquement aux LUN ONTAP. Si ce n'est pas le cas, les LUN de ONTAP risquent de ne pas fonctionner comme prévu. Vous ne devez remplacer ces valeurs par défaut que si vous en avez connaissance avec NetApp et/ou le fournisseur du système d'exploitation, et ce uniquement lorsque vous en avez pleinement conscience.

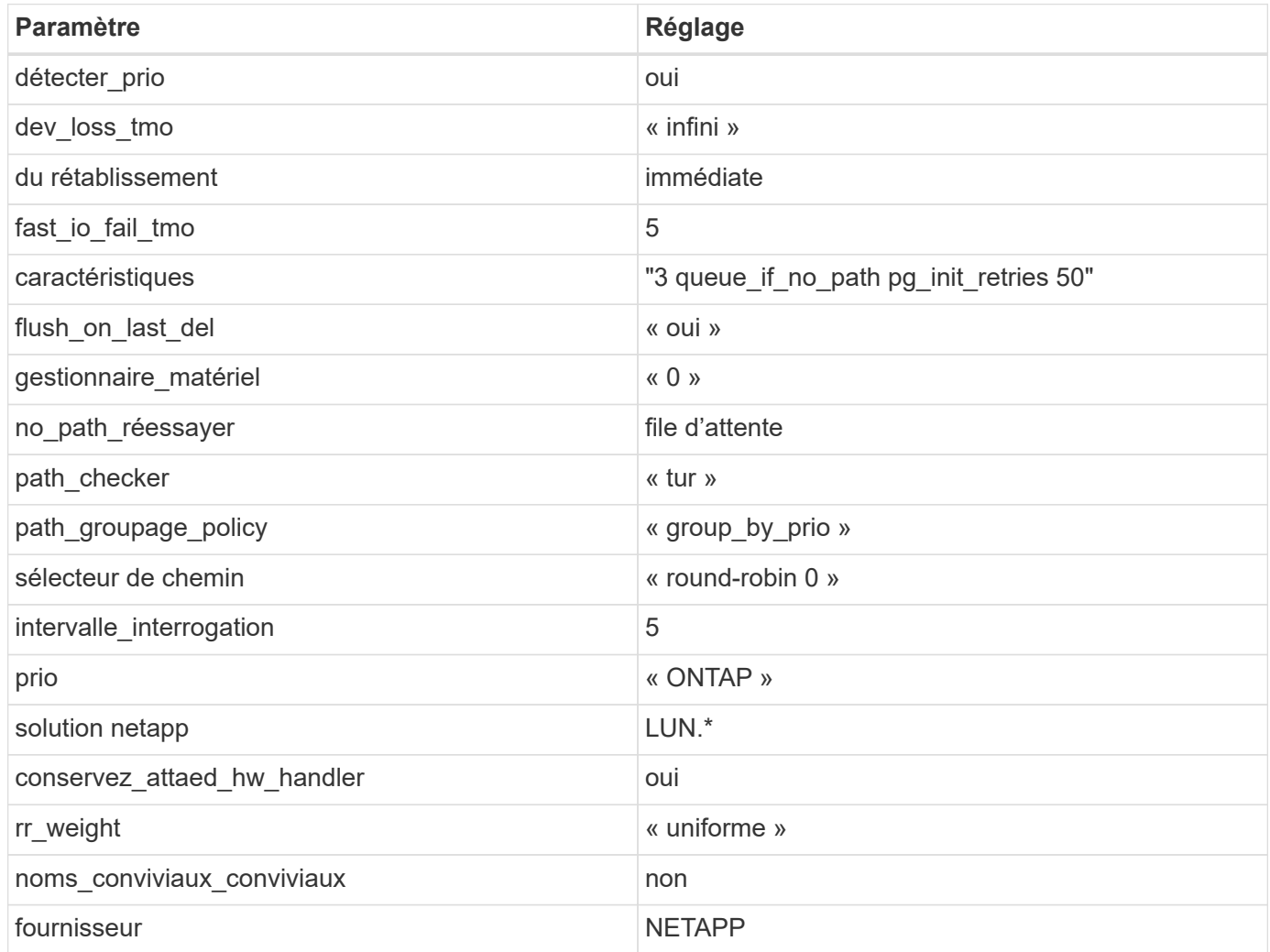

## **Exemple**

L'exemple suivant montre comment corriger une valeur par défaut remplacée. Dans ce cas, le multipath.conf fichier définit les valeurs pour path checker et detect prio Non compatible avec les LUN ONTAP. S'ils ne peuvent pas être supprimés en raison d'autres baies SAN toujours connectées à l'hôte, ces paramètres peuvent être corrigés spécifiquement pour les LUN ONTAP avec une strophe de périphérique.

```
defaults {
 path checker readsector0
  detect_prio no
  }
devices {
 device {
 vendor "NETAPP "
 product "LUN.*"
 path_checker tur
  detect_prio yes
  }
}
```
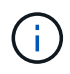

Pour configurer Oracle Linux 6.9 RedHat Enterprise Kernel (RHCK), utilisez le ["paramètres](#page-524-0) [recommandés"](#page-524-0) Pour Red Hat Enterprise Linux (RHEL) 6.9.

## **Problèmes connus**

La version Oracle Linux 6.9 avec ONTAP présente les problèmes connus suivants :

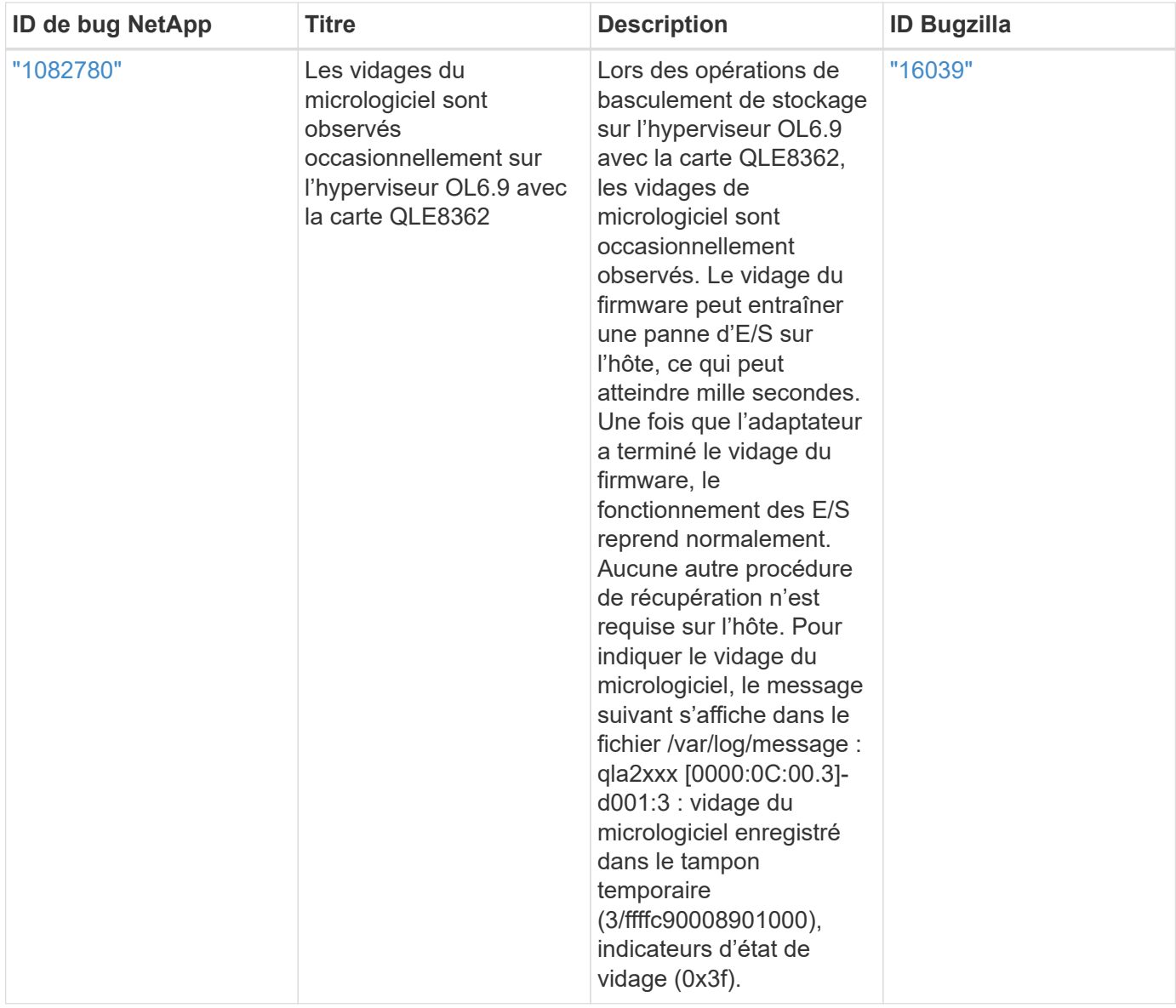

Pour les problèmes connus liés à Oracle Linux (noyau compatible Red Hat), consultez le ["problèmes connus"](#page-524-0) Pour Red Hat Enterprise Linux (RHEL) 6.9.

# **Utilisez Oracle Linux 6.8 avec ONTAP**

Vous pouvez utiliser les paramètres de configuration de l'hôte SAN ONTAP pour configurer Oracle Linux 6.8 avec ONTAP comme cible.

### **Installez Linux Unified Host Utilities**

Le pack logiciel NetApp Linux Unified Host Utilities est disponible sur le ["Site de support NetApp"](https://mysupport.netapp.com/site/products/all/details/hostutilities/downloads-tab/download/61343/7.1/downloads) dans un fichier .rpm 32 bits et 64 bits. Si vous ne savez pas quel fichier est adapté à votre configuration, utilisez le ["Matrice d'interopérabilité NetApp"](https://mysupport.netapp.com/matrix/#welcome) pour vérifier celui dont vous avez besoin.

NetApp recommande vivement d'installer les utilitaires d'hôtes unifiés Linux, mais ce n'est pas obligatoire. Les utilitaires ne modifient aucun paramètre sur votre hôte Linux. Ces utilitaires améliorent la gestion et aident le support client NetApp à collecter des informations sur votre configuration.

 $(i)$ 

#### **Ce dont vous avez besoin**

Si une version de Linux Unified Host Utilities est actuellement installée, vous devez la mettre à niveau ou la supprimer et utiliser les étapes suivantes pour installer la dernière version.

- 1. Téléchargez le pack logiciel Linux Unified Host Utilities 32 bits ou 64 bits à partir du ["Site de support](https://mysupport.netapp.com/site/products/all/details/hostutilities/downloads-tab/download/61343/7.1/downloads) [NetApp"](https://mysupport.netapp.com/site/products/all/details/hostutilities/downloads-tab/download/61343/7.1/downloads) Sur votre hôte.
- 2. Utilisez la commande suivante pour installer le pack logiciel :

```
rpm -ivh netapp linux unified host utilities-7-1.x86 64
```
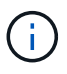

Vous pouvez utiliser les paramètres de configuration fournis dans ce document pour configurer les clients Cloud connectés à ["Cloud Volumes ONTAP"](https://docs.netapp.com/us-en/cloud-manager-cloud-volumes-ontap/index.html) et ["Amazon FSX pour ONTAP"](https://docs.netapp.com/us-en/cloud-manager-fsx-ontap/index.html).

#### **Kit D'outils SAN**

Le kit d'outils est installé automatiquement lorsque vous installez le pack NetApp Host Utilities. Ce kit contient le sanlun Utilitaire, qui vous aide à gérer les LUN et les HBA. Le sanlun La commande renvoie les informations relatives aux LUN mappées sur votre hôte, aux chemins d'accès multiples et aux informations nécessaires à la création des groupes initiateurs.

### **Exemple**

Dans l'exemple suivant, le sanlun lun show La commande renvoie les informations relatives à la LUN.

# sanlun lun show all

Exemple de résultat :

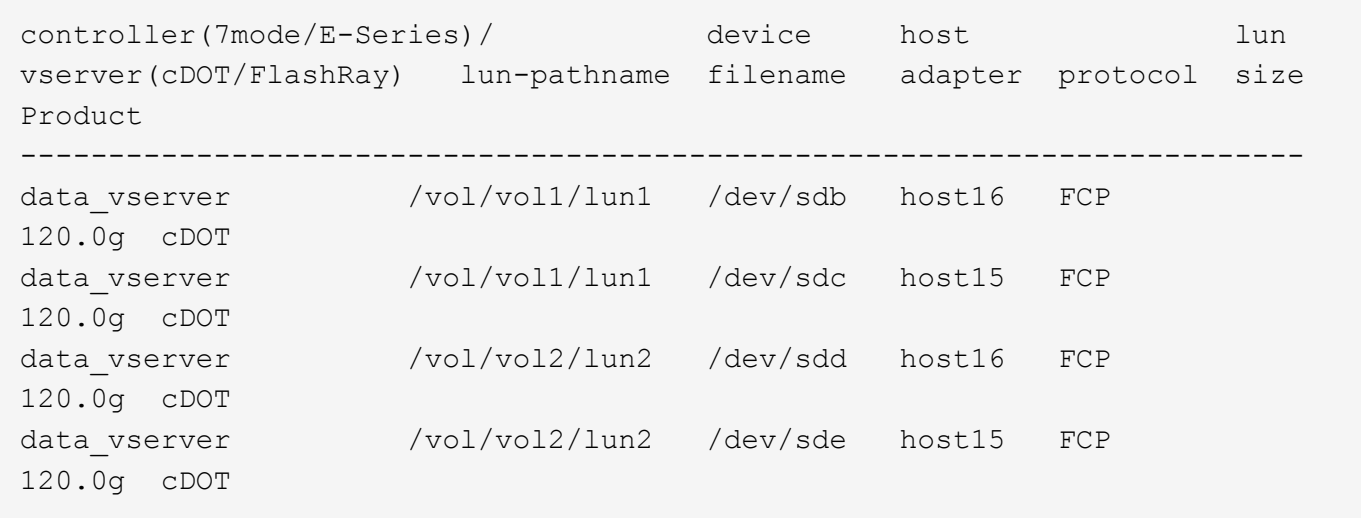

#### **SAN Booting**

#### **Ce dont vous avez besoin**

Si vous décidez d'utiliser le démarrage SAN, celui-ci doit être pris en charge par votre configuration. Vous pouvez utiliser le ["Matrice d'interopérabilité NetApp"](https://mysupport.netapp.com/matrix/imt.jsp?components=74908;74907;&solution=1&isHWU&src=IMT) Pour vérifier que votre système d'exploitation, votre adaptateur de bus hôte, votre micrologiciel HBA, votre BIOS de démarrage HBA et votre version de ONTAP sont pris en charge.

## **Étapes**

- 1. Mappez la LUN de démarrage SAN sur l'hôte.
- 2. Vérifiez que plusieurs chemins sont disponibles.

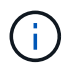

Plusieurs chemins deviennent disponibles une fois que le système d'exploitation hôte est en cours d'exécution sur les chemins.

3. Activez le démarrage SAN dans le BIOS du serveur pour les ports auxquels la LUN de démarrage SAN est mappée.

Pour plus d'informations sur l'activation du BIOS HBA, reportez-vous à la documentation spécifique au fournisseur.

4. Redémarrez l'hôte pour vérifier que le démarrage a réussi.

### **Chemins d'accès multiples**

Pour Oracle Linux 6.8, le fichier /etc/multipath.conf doit exister, mais vous n'avez pas besoin d'apporter de modifications spécifiques au fichier. Oracle Linux 6.8 est compilé avec tous les paramètres requis pour reconnaître et gérer correctement les LUN ONTAP. Pour activer le gestionnaire ALUA, effectuez les opérations suivantes :

# **Étapes**

- 1. Créez une sauvegarde de l'image initrd.
- 2. Ajoutez la valeur de paramètre suivante au noyau pour ALUA et non-ALUA à fonctionner : rdloaddriver=scsi\_dh\_alua

```
kernel /vmlinuz-3.8.13-68.1.2.el6uek.x86_64 ro
root=/dev/mapper/vg_ibmx3550m421096-lv_root
rd_NO_LUKSrd_LVM_LV=vg_ibmx3550m421096/lv_root LANG=en_US.UTF-8
rd_NO_MDSYSFONT=latarcyrheb-sun16 crashkernel=256M KEYBOARDTYPE=pc
KEYTABLE=us rd_LVM_LV=vg_ibmx3550m421096/lv_swap rd_NO_DM rhgb quiet
rdloaddriver=scsi_dh_alua
```
- 3. Utilisez le mkinitrd commande pour recréer l'image-initrd. Oracle 6x et les versions ultérieures utilisent l'une ou l'autre : la commande : mkinitrd -f /boot/ initrd-"uname -r".img uname -r`Ou la commande : `dracut -f
- 4. Redémarrez l'hôte.
- 5. Vérifiez la sortie du cat /proc/cmdline pour vérifier que le paramètre est terminé. Vous pouvez utiliser le multipath -ll Commande pour vérifier les paramètres des LUN ONTAP. Il devrait y avoir deux groupes de chemins avec des priorités différentes. Les chemins ayant les priorités les plus élevées sont actifs/optimisés, ce qui signifie qu'ils sont gérés par le contrôleur où se trouve l'agrégat. Les chemins avec les priorités les plus basses sont actifs, mais ne sont pas optimisés car ils sont servis à partir d'un autre contrôleur. Les chemins non optimisés sont utilisés uniquement lorsqu'aucun chemin optimisé n'est disponible.

### **Exemple**

L'exemple suivant montre la sortie correcte pour une LUN ONTAP avec deux chemins actifs/optimisés et deux

chemins actifs/non optimisés :

```
# multipath -ll
3600a09803831347657244e527766394e dm-5 NETAPP,LUN C-Mode
size=80G features='4 queue if no path pg_init_retries 50
retain attached hw handle' hwhandler='1 alua' wp=rw
|-+- policy='round-robin 0' prio=50 status=active
| |- 0:0:26:37 sdje 8:384 active ready running
| |- 0:0:25:37 sdik 135:64 active ready running
|-+- policy='round-robin 0' prio=10 status=enabled
   |- 0:0:18:37 sdda 70:128 active ready running
    |- 0:0:19:37 sddu 71:192 active ready running
```
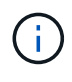

N'utilisez pas un nombre excessif de chemins pour une seule LUN. Il ne faut pas plus de quatre chemins. Plus de huit chemins peuvent entraîner des problèmes de chemin lors des défaillances du stockage.

#### **Paramètres recommandés**

Oracle Linux 6.8 OS est compilé pour reconnaître les LUN ONTAP et définir automatiquement tous les paramètres de configuration correctement.

Le multipath.conf le fichier doit exister pour que le démon multivoie démarre, mais vous pouvez créer un fichier vide à zéro octet en utilisant la commande suivante :

touch /etc/multipath.conf.

Lors de la première création de ce fichier, vous devrez peut-être activer et démarrer les services multipathing.

```
# chkconfig multipathd on
```
- # /etc/init.d/multipathd start
- Il n'y a aucune exigence d'ajouter directement quoi que ce soit au multipath.conf fichier sauf si vous avez des périphériques que vous ne souhaitez pas gérer multipath ou si vous avez des paramètres existants qui remplacent les paramètres par défaut.
- Vous pouvez ajouter la syntaxe suivante à la multipath.conf fichier pour exclure les périphériques indésirables :
	- Remplacez le <DevId> par la chaîne WWID du périphérique que vous souhaitez exclure :

```
blacklist {
          wwid <DevId>
           devnode "^(ram|raw|loop|fd|md|dm-|sr|scd|st)[0-9]*"
          devnode "^hd[a-z]"
           devnode "^cciss.*"
}
```
Dans cet exemple, sda Est le disque SCSI local que nous devons ajouter à la liste noire.

## **Étapes**

1. Exécutez la commande suivante pour déterminer l'identifiant WWID :

```
# /lib/udev/scsi_id -gud /dev/sda
360030057024d0730239134810c0cb833
```
2. Ajoutez ce WWID à la strophe « blacklist » dans /etc/multipath.conf:

```
blacklist {
       wwid 360030057024d0730239134810c0cb833
       devnode "^(ram|raw|loop|fd|md|dm-|sr|scd|st)[0-9]*"
       devnode "^hd[a-z]"
       devnode "^cciss.*"
}
```
Vous devez toujours vérifier votre /etc/multipath.conf fichier pour les paramètres hérités, en particulier dans la section valeurs par défaut, qui peut remplacer les paramètres par défaut.

Le tableau suivant illustre la critique multipathd Paramètres des LUN ONTAP et des valeurs requises. Si un hôte est connecté à des LUN d'autres fournisseurs et que l'un de ces paramètres est remplacé, ils doivent être corrigés par les strophes suivantes dans le multipath.conf Fichier qui s'applique spécifiquement aux LUN ONTAP. Si ce n'est pas le cas, les LUN de ONTAP risquent de ne pas fonctionner comme prévu. Vous ne devez remplacer ces valeurs par défaut que si vous en avez connaissance avec NetApp et/ou le fournisseur du système d'exploitation, et ce uniquement lorsque vous en avez pleinement conscience.

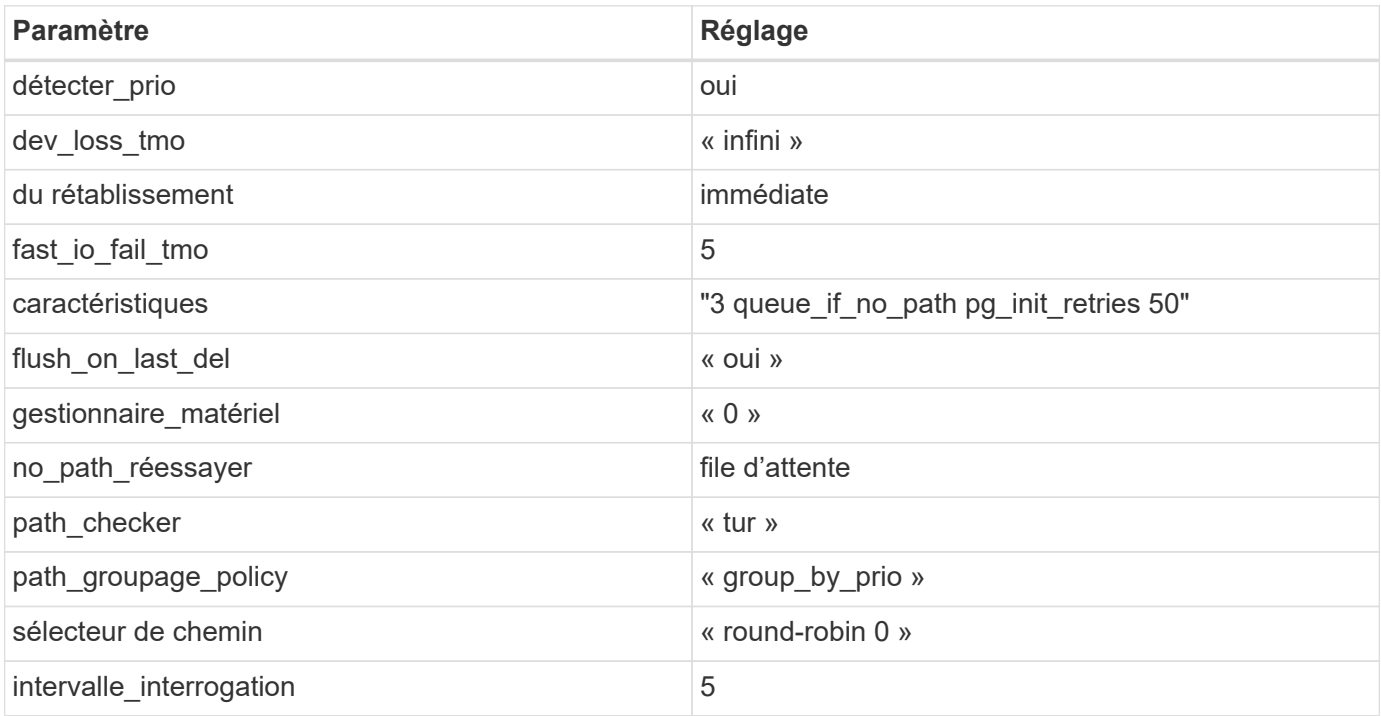

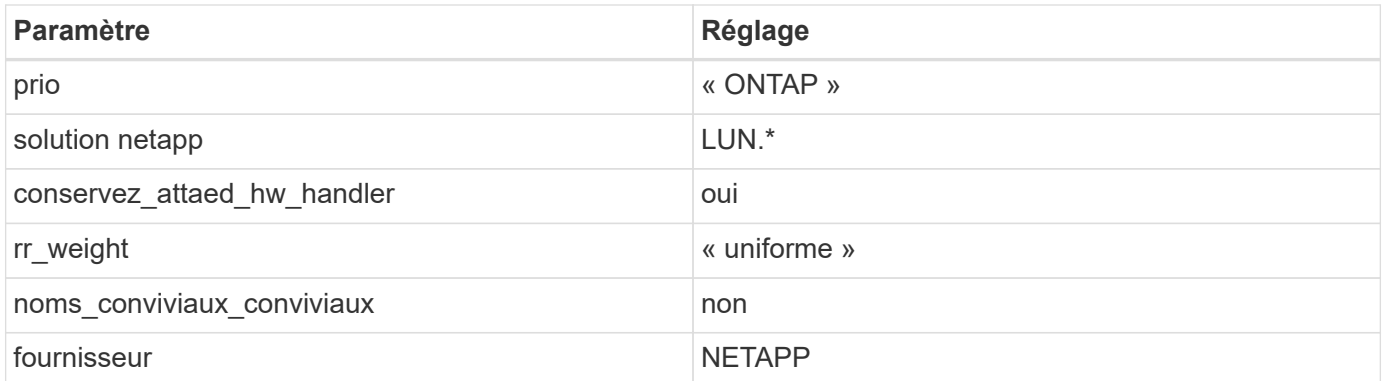

L'exemple suivant montre comment corriger une valeur par défaut remplacée. Dans ce cas, le multipath.conf fichier définit les valeurs pour path checker et detect prio Non compatible avec les LUN ONTAP. S'ils ne peuvent pas être supprimés en raison d'autres baies SAN toujours connectées à l'hôte, ces paramètres peuvent être corrigés spécifiquement pour les LUN ONTAP avec une strophe de périphérique.

```
defaults {
 path checker readsector0
  detect_prio no
  }
devices {
  device {
  vendor "NETAPP "
  product "LUN.*"
  path_checker tur
  detect_prio yes
  }
}
```
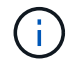

Pour configurer Oracle Linux 6.8 RedHat Enterprise Kernel (RHCK), utilisez le ["paramètres](#page-532-0) [recommandés"](#page-532-0) Pour Red Hat Enterprise Linux (RHEL) 6.8.

## **Problèmes connus**

Il n'y a aucun problème connu pour Oracle Linux 6.8 avec la version ONTAP.

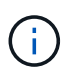

Pour les problèmes connus liés à Oracle Linux (noyau compatible Red Hat), consultez le ["problèmes connus"](#page-532-0) Pour Red Hat Enterprise Linux (RHEL) 6.8.

# **Utilisez Oracle Linux 6.7 avec ONTAP**

Vous pouvez utiliser les paramètres de configuration de l'hôte SAN ONTAP pour configurer Oracle Linux 6.7 avec ONTAP comme cible.

#### **Installez Linux Unified Host Utilities**

Le pack logiciel NetApp Linux Unified Host Utilities est disponible sur le ["Site de support NetApp"](https://mysupport.netapp.com/site/products/all/details/hostutilities/downloads-tab/download/61343/7.1/downloads) dans un fichier .rpm 32 bits et 64 bits. Si vous ne savez pas quel fichier est adapté à votre configuration, utilisez le ["Matrice d'interopérabilité NetApp"](https://mysupport.netapp.com/matrix/#welcome) pour vérifier celui dont vous avez besoin.

NetApp recommande vivement d'installer les utilitaires d'hôtes unifiés Linux, mais ce n'est pas obligatoire. Les utilitaires ne modifient aucun paramètre sur votre hôte Linux. Ces utilitaires améliorent la gestion et aident le support client NetApp à collecter des informations sur votre configuration.

#### **Ce dont vous avez besoin**

Si une version de Linux Unified Host Utilities est actuellement installée, vous devez la mettre à niveau ou la supprimer et utiliser les étapes suivantes pour installer la dernière version.

- 1. Téléchargez le pack logiciel Linux Unified Host Utilities 32 bits ou 64 bits à partir du ["Site de support](https://mysupport.netapp.com/site/products/all/details/hostutilities/downloads-tab/download/61343/7.1/downloads) [NetApp"](https://mysupport.netapp.com/site/products/all/details/hostutilities/downloads-tab/download/61343/7.1/downloads) Sur votre hôte.
- 2. Utilisez la commande suivante pour installer le pack logiciel :

```
rpm -ivh netapp_linux_unified_host_utilities-7-1.x86_64
```
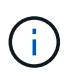

Vous pouvez utiliser les paramètres de configuration fournis dans ce document pour configurer les clients Cloud connectés à ["Cloud Volumes ONTAP"](https://docs.netapp.com/us-en/cloud-manager-cloud-volumes-ontap/index.html) et ["Amazon FSX pour ONTAP"](https://docs.netapp.com/us-en/cloud-manager-fsx-ontap/index.html).

#### **Kit D'outils SAN**

Le kit d'outils est installé automatiquement lorsque vous installez le pack NetApp Host Utilities. Ce kit contient le sanlun Utilitaire, qui vous aide à gérer les LUN et les HBA. Le sanlun La commande renvoie les informations relatives aux LUN mappées sur votre hôte, aux chemins d'accès multiples et aux informations nécessaires à la création des groupes initiateurs.

### **Exemple**

Dans l'exemple suivant, le sanlun lun show La commande renvoie les informations relatives à la LUN.

# sanlun lun show all

Exemple de résultat :

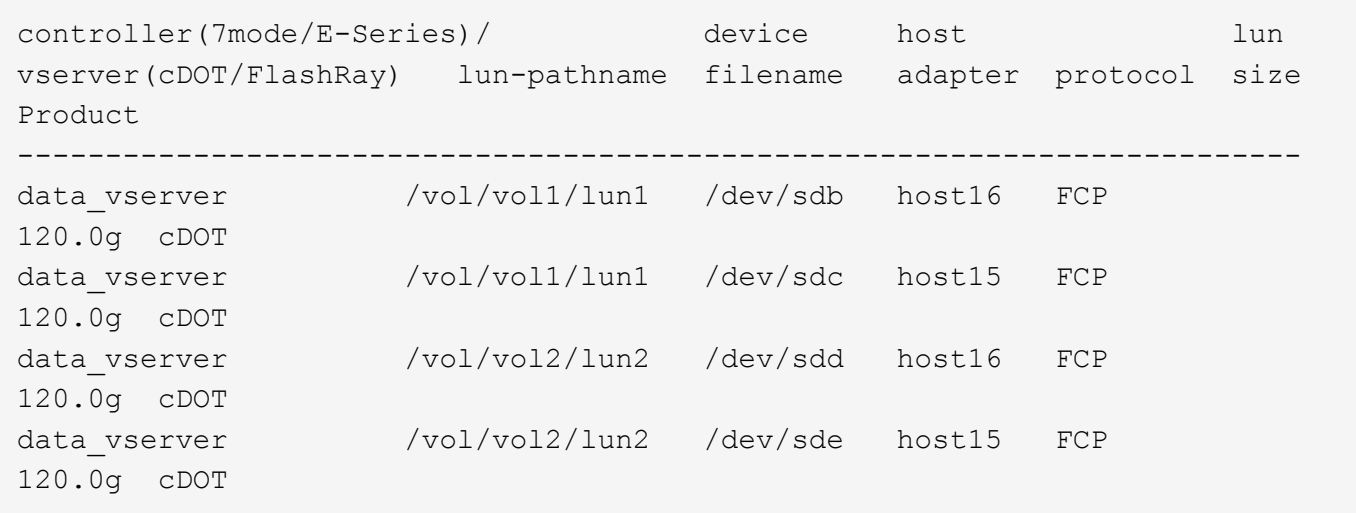

### **SAN Booting**

### **Ce dont vous avez besoin**

Si vous décidez d'utiliser le démarrage SAN, celui-ci doit être pris en charge par votre configuration. Vous pouvez utiliser le ["Matrice d'interopérabilité NetApp"](https://mysupport.netapp.com/matrix/imt.jsp?components=74908;74907;71545;71546;&solution=1&isHWU&src=IMT) Pour vérifier que votre système d'exploitation, votre adaptateur de bus hôte, votre micrologiciel HBA, votre BIOS de démarrage HBA et votre version de ONTAP sont pris en charge.

## **Étapes**

- 1. Mappez la LUN de démarrage SAN sur l'hôte.
- 2. Vérifiez que plusieurs chemins sont disponibles.

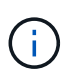

Plusieurs chemins deviennent disponibles une fois que le système d'exploitation hôte est en cours d'exécution sur les chemins.

3. Activez le démarrage SAN dans le BIOS du serveur pour les ports auxquels la LUN de démarrage SAN est mappée.

Pour plus d'informations sur l'activation du BIOS HBA, reportez-vous à la documentation spécifique au fournisseur.

4. Redémarrez l'hôte pour vérifier que le démarrage a réussi.

#### **Chemins d'accès multiples**

Pour Oracle Linux 6.7, le fichier /etc/multipath.conf doit exister, mais vous n'avez pas besoin d'apporter de modifications spécifiques au fichier. Oracle Linux 6.7 est compilé avec tous les paramètres requis pour reconnaître et gérer correctement les LUN ONTAP. Pour activer le gestionnaire ALUA, effectuez les opérations suivantes :

## **Étapes**

- 1. Créez une sauvegarde de l'image initrd.
- 2. Ajoutez la valeur de paramètre suivante au noyau pour ALUA et non-ALUA à fonctionner : rdloaddriver=scsi\_dh\_alua

```
kernel /vmlinuz-3.8.13-68.1.2.el6uek.x86_64 ro
root=/dev/mapper/vg_ibmx3550m421096-lv_root
rd_NO_LUKSrd_LVM_LV=vg_ibmx3550m421096/lv_root LANG=en_US.UTF-8
rd_NO_MDSYSFONT=latarcyrheb-sun16 crashkernel=256M KEYBOARDTYPE=pc
KEYTABLE=us rd_LVM_LV=vg_ibmx3550m421096/lv_swap rd_NO_DM rhgb quiet
rdloaddriver=scsi_dh_alua
```
- 3. Utilisez le mkinitrd commande pour recréer l'image-initrd. Oracle 6x et les versions ultérieures utilisent l'une ou l'autre : la commande : mkinitrd -f /boot/ initrd-"uname -r".img uname -r`Ou la commande : `dracut -f
- 4. Redémarrez l'hôte.
- 5. Vérifiez la sortie du cat /proc/cmdline pour vérifier que le paramètre est terminé. Vous pouvez utiliser le multipath -ll Commande pour vérifier les paramètres des LUN ONTAP. Il devrait y avoir deux groupes de chemins avec des priorités différentes. Les chemins ayant les priorités les plus élevées sont actifs/optimisés, ce qui signifie qu'ils sont gérés par le contrôleur où se trouve l'agrégat. Les chemins avec les priorités les plus basses sont actifs, mais ne sont pas optimisés car ils sont servis à partir d'un autre contrôleur. Les chemins non optimisés sont utilisés uniquement lorsqu'aucun chemin optimisé n'est disponible.

L'exemple suivant montre la sortie correcte pour une LUN ONTAP avec deux chemins actifs/optimisés et deux chemins actifs/non optimisés :

```
# multipath -ll
3600a09803831347657244e527766394e dm-5 NETAPP,LUN C-Mode
size=80G features='4 queue if no path pg init retries 50
retain attached hw handle' hwhandler='1 alua' wp=rw
|-+- policy='round-robin 0' prio=50 status=active
| |- 0:0:26:37 sdje 8:384 active ready running
| |- 0:0:25:37 sdik 135:64 active ready running
|-+- policy='round-robin 0' prio=10 status=enabled
    |- 0:0:18:37 sdda 70:128 active ready running
    |- 0:0:19:37 sddu 71:192 active ready running
```
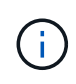

N'utilisez pas un nombre excessif de chemins pour une seule LUN. Il ne faut pas plus de quatre chemins. Plus de huit chemins peuvent entraîner des problèmes de chemin lors des défaillances du stockage.

#### **Paramètres recommandés**

Oracle Linux 6.7 OS est compilé pour reconnaître les LUN ONTAP et définir automatiquement tous les paramètres de configuration correctement.

Le multipath.conf le fichier doit exister pour que le démon multivoie démarre, mais vous pouvez créer un fichier vide à zéro octet en utilisant la commande suivante :

touch /etc/multipath.conf.

Lors de la première création de ce fichier, vous devrez peut-être activer et démarrer les services multipathing.

```
# chkconfig multipathd on
# /etc/init.d/multipathd start
```
- Il n'y a aucune exigence d'ajouter directement quoi que ce soit au multipath.conf fichier sauf si vous avez des périphériques que vous ne souhaitez pas gérer multipath ou si vous avez des paramètres existants qui remplacent les paramètres par défaut.
- Vous pouvez ajouter la syntaxe suivante à la multipath.conf fichier pour exclure les périphériques indésirables :
	- Remplacez le <DevId> par la chaîne WWID du périphérique que vous souhaitez exclure :

```
blacklist {
          wwid <DevId>
           devnode "^(ram|raw|loop|fd|md|dm-|sr|scd|st)[0-9]*"
          devnode "^hd[a-z]"
          devnode "^cciss.*"
}
```
### **Exemple**

Dans cet exemple, sda Est le disque SCSI local que nous devons ajouter à la liste noire.

## **Étapes**

1. Exécutez la commande suivante pour déterminer l'identifiant WWID :

```
# /lib/udev/scsi_id -gud /dev/sda
360030057024d0730239134810c0cb833
```
2. Ajoutez ce WWID à la strophe « blacklist » dans /etc/multipath.conf:

```
blacklist {
       wwid 360030057024d0730239134810c0cb833
       devnode "^(ram|raw|loop|fd|md|dm-|sr|scd|st)[0-9]*"
       devnode "^hd[a-z]"
       devnode "^cciss.*"
}
```
Vous devez toujours vérifier votre /etc/multipath.conf fichier pour les paramètres hérités, en particulier dans la section valeurs par défaut, qui peut remplacer les paramètres par défaut.

Le tableau suivant illustre la critique multipathd Paramètres des LUN ONTAP et des valeurs requises. Si un hôte est connecté à des LUN d'autres fournisseurs et que l'un de ces paramètres est remplacé, ils doivent être corrigés par les strophes suivantes dans le multipath.conf Fichier qui s'applique spécifiquement aux LUN ONTAP. Si ce n'est pas le cas, les LUN de ONTAP risquent de ne pas fonctionner comme prévu. Vous ne devez remplacer ces valeurs par défaut que si vous en avez connaissance avec NetApp et/ou le fournisseur du système d'exploitation, et ce uniquement lorsque vous en avez pleinement conscience.

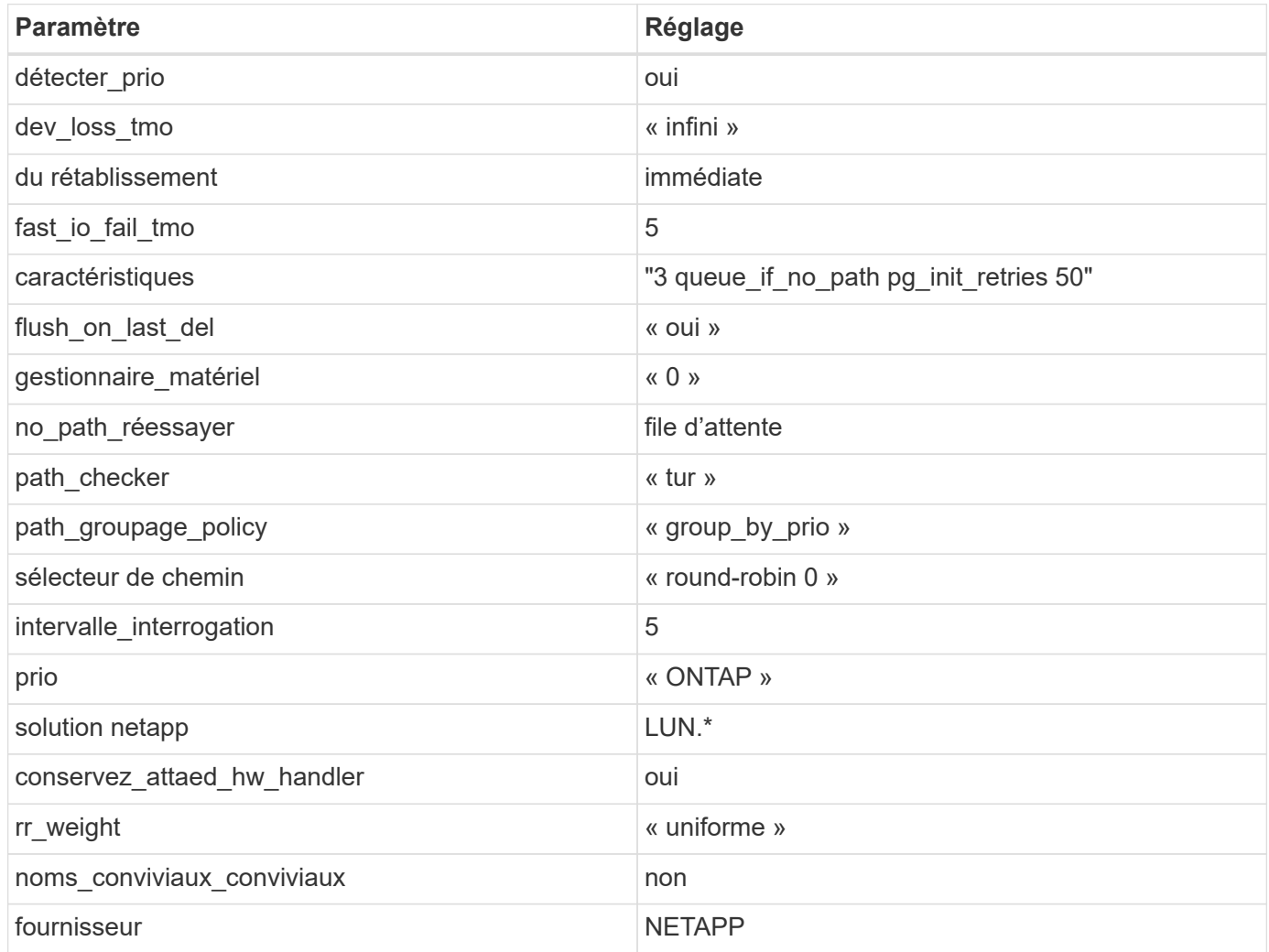

## **Exemple**

L'exemple suivant montre comment corriger une valeur par défaut remplacée. Dans ce cas, le multipath.conf fichier définit les valeurs pour path checker et detect prio Non compatible avec les LUN ONTAP. S'ils ne peuvent pas être supprimés en raison d'autres baies SAN toujours connectées à l'hôte, ces paramètres peuvent être corrigés spécifiquement pour les LUN ONTAP avec une strophe de périphérique.

```
defaults {
 path checker readsector0
  detect_prio no
  }
devices {
  device {
  vendor "NETAPP "
  product "LUN.*"
  path_checker tur
  detect_prio yes
  }
}
```
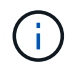

Pour configurer Oracle Linux 6.7 RedHat Enterprise Kernel (RHCK), utilisez le ["paramètres](#page-538-0) [recommandés"](#page-538-0) Pour Red Hat Enterprise Linux (RHEL) 6.7.

### **Problèmes connus**

Il n'y a aucun problème connu pour Oracle Linux 6.7 avec la version ONTAP.

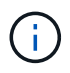

Pour les problèmes connus liés à Oracle Linux (noyau compatible Red Hat), consultez le ["problèmes connus"](#page-538-0) Pour Red Hat Enterprise Linux (RHEL) 6.7.

### **Utilisez Oracle Linux 6.6 avec ONTAP**

Vous pouvez utiliser les paramètres de configuration de l'hôte SAN ONTAP pour configurer Oracle Linux 6.6 avec ONTAP comme cible.

### **Installez Linux Unified Host Utilities**

Le pack logiciel NetApp Linux Unified Host Utilities est disponible sur le ["Site de support NetApp"](https://mysupport.netapp.com/site/products/all/details/hostutilities/downloads-tab/download/61343/7.1/downloads) dans un fichier .rpm 32 bits et 64 bits. Si vous ne savez pas quel fichier est adapté à votre configuration, utilisez le ["Matrice d'interopérabilité NetApp"](https://mysupport.netapp.com/matrix/#welcome) pour vérifier celui dont vous avez besoin.

NetApp recommande vivement d'installer les utilitaires d'hôtes unifiés Linux, mais ce n'est pas obligatoire. Les utilitaires ne modifient aucun paramètre sur votre hôte Linux. Ces utilitaires améliorent la gestion et aident le support client NetApp à collecter des informations sur votre configuration.

#### **Ce dont vous avez besoin**

Si une version de Linux Unified Host Utilities est actuellement installée, vous devez la mettre à niveau ou la supprimer et utiliser les étapes suivantes pour installer la dernière version.

- 1. Téléchargez le pack logiciel Linux Unified Host Utilities 32 bits ou 64 bits à partir du ["Site de support](https://mysupport.netapp.com/site/products/all/details/hostutilities/downloads-tab/download/61343/7.1/downloads) [NetApp"](https://mysupport.netapp.com/site/products/all/details/hostutilities/downloads-tab/download/61343/7.1/downloads) Sur votre hôte.
- 2. Utilisez la commande suivante pour installer le pack logiciel :

```
rpm -ivh netapp linux unified host utilities-7-1.x86 64
```
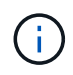

Vous pouvez utiliser les paramètres de configuration fournis dans ce document pour configurer les clients Cloud connectés à ["Cloud Volumes ONTAP"](https://docs.netapp.com/us-en/cloud-manager-cloud-volumes-ontap/index.html) et ["Amazon FSX pour ONTAP"](https://docs.netapp.com/us-en/cloud-manager-fsx-ontap/index.html).

#### **Kit D'outils SAN**

Le kit d'outils est installé automatiquement lorsque vous installez le pack NetApp Host Utilities. Ce kit contient le sanlun Utilitaire, qui vous aide à gérer les LUN et les HBA. Le sanlun La commande renvoie les informations relatives aux LUN mappées sur votre hôte, aux chemins d'accès multiples et aux informations nécessaires à la création des groupes initiateurs.

#### **Exemple**

Dans l'exemple suivant, le sanlun lun show La commande renvoie les informations relatives à la LUN.

# sanlun lun show all

Exemple de résultat :

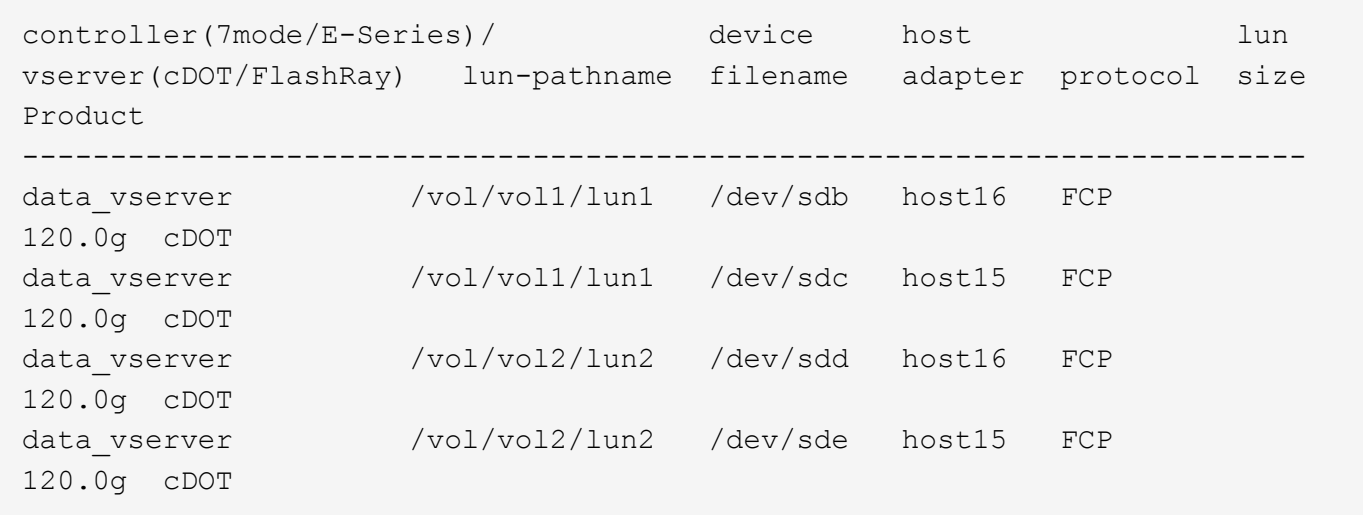

#### **SAN Booting**

#### **Ce dont vous avez besoin**

Si vous décidez d'utiliser le démarrage SAN, celui-ci doit être pris en charge par votre configuration. Vous pouvez utiliser le ["Matrice d'interopérabilité NetApp"](https://mysupport.netapp.com/matrix/imt.jsp?components=74908;74907;71545;71546;69941;69939;69940;&solution=1&isHWU&src=IMT) Pour vérifier que votre système d'exploitation, votre adaptateur de bus hôte, votre micrologiciel HBA, votre BIOS de démarrage HBA et votre version de ONTAP sont pris en charge.

#### **Étapes**

- 1. Mappez la LUN de démarrage SAN sur l'hôte.
- 2. Vérifiez que plusieurs chemins sont disponibles.

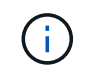

Plusieurs chemins deviennent disponibles une fois que le système d'exploitation hôte est en cours d'exécution sur les chemins.

3. Activez le démarrage SAN dans le BIOS du serveur pour les ports auxquels la LUN de démarrage SAN est mappée.

Pour plus d'informations sur l'activation du BIOS HBA, reportez-vous à la documentation spécifique au fournisseur.

4. Redémarrez l'hôte pour vérifier que le démarrage a réussi.

### **Chemins d'accès multiples**

Pour Oracle Linux 6.6, le fichier /etc/multipath.conf doit exister, mais vous n'avez pas besoin d'apporter de modifications spécifiques au fichier. Oracle Linux 6.6 est compilé avec tous les paramètres requis pour reconnaître et gérer correctement les LUN ONTAP. Pour activer le gestionnaire ALUA, effectuez les opérations suivantes :

# **Étapes**

- 1. Créez une sauvegarde de l'image initrd.
- 2. Ajoutez la valeur de paramètre suivante au noyau pour ALUA et non-ALUA à fonctionner : rdloaddriver=scsi\_dh\_alua

```
kernel /vmlinuz-3.8.13-68.1.2.el6uek.x86_64 ro
root=/dev/mapper/vg_ibmx3550m421096-lv_root
rd_NO_LUKSrd_LVM_LV=vg_ibmx3550m421096/lv_root LANG=en_US.UTF-8
rd_NO_MDSYSFONT=latarcyrheb-sun16 crashkernel=256M KEYBOARDTYPE=pc
KEYTABLE=us rd_LVM_LV=vg_ibmx3550m421096/lv_swap rd_NO_DM rhgb quiet
rdloaddriver=scsi_dh_alua
```
- 3. Utilisez le mkinitrd commande pour recréer l'image-initrd. Oracle 6x et les versions ultérieures utilisent l'une ou l'autre : la commande : mkinitrd -f /boot/ initrd-"uname -r".img uname -r`Ou la commande : `dracut -f
- 4. Redémarrez l'hôte.
- 5. Vérifiez la sortie du cat /proc/cmdline pour vérifier que le paramètre est terminé. Vous pouvez utiliser le multipath -ll Commande pour vérifier les paramètres des LUN ONTAP. Il devrait y avoir deux groupes de chemins avec des priorités différentes. Les chemins ayant les priorités les plus élevées sont actifs/optimisés, ce qui signifie qu'ils sont gérés par le contrôleur où se trouve l'agrégat. Les chemins avec les priorités les plus basses sont actifs, mais ne sont pas optimisés car ils sont servis à partir d'un autre contrôleur. Les chemins non optimisés sont utilisés uniquement lorsqu'aucun chemin optimisé n'est disponible.

## **Exemple**

L'exemple suivant montre la sortie correcte pour une LUN ONTAP avec deux chemins actifs/optimisés et deux chemins actifs/non optimisés :

```
# multipath -ll
3600a09803831347657244e527766394e dm-5 NETAPP,LUN C-Mode
size=80G features='4 queue if no path pg init retries 50
retain attached hw handle' hwhandler='1 alua' wp=rw
|-+- policy='round-robin 0' prio=50 status=active
| |- 0:0:26:37 sdje 8:384 active ready running
| |- 0:0:25:37 sdik 135:64 active ready running
|-+- policy='round-robin 0' prio=10 status=enabled
    |- 0:0:18:37 sdda 70:128 active ready running
    |- 0:0:19:37 sddu 71:192 active ready running
```
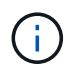

N'utilisez pas un nombre excessif de chemins pour une seule LUN. Il ne faut pas plus de quatre chemins. Plus de huit chemins peuvent entraîner des problèmes de chemin lors des défaillances du stockage.

#### **Paramètres recommandés**

Oracle Linux 6.6 OS est compilé pour reconnaître les LUN ONTAP et définir automatiquement tous les paramètres de configuration correctement.

Le multipath.conf le fichier doit exister pour que le démon multivoie démarre, mais vous pouvez créer un fichier vide à zéro octet en utilisant la commande suivante :

touch /etc/multipath.conf.

Lors de la première création de ce fichier, vous devrez peut-être activer et démarrer les services multipathing.

```
# chkconfig multipathd on
```
- # /etc/init.d/multipathd start
- Il n'y a aucune exigence d'ajouter directement quoi que ce soit au multipath.conf fichier sauf si vous avez des périphériques que vous ne souhaitez pas gérer multipath ou si vous avez des paramètres existants qui remplacent les paramètres par défaut.
- Vous pouvez ajouter la syntaxe suivante à la multipath.conf fichier pour exclure les périphériques indésirables :
	- Remplacez le <DevId> par la chaîne WWID du périphérique que vous souhaitez exclure :

```
blacklist {
           wwid <DevId>
           devnode "^(ram|raw|loop|fd|md|dm-|sr|scd|st)[0-9]*"
           devnode "^hd[a-z]"
           devnode "^cciss.*"
}
```
Dans cet exemple, sda Est le disque SCSI local que nous devons ajouter à la liste noire.

# **Étapes**

1. Exécutez la commande suivante pour déterminer l'identifiant WWID :

```
# /lib/udev/scsi_id -gud /dev/sda
360030057024d0730239134810c0cb833
```
2. Ajoutez ce WWID à la strophe « blacklist » dans /etc/multipath.conf:

```
blacklist {
       wwid 360030057024d0730239134810c0cb833
       devnode "^(ram|raw|loop|fd|md|dm-|sr|scd|st)[0-9]*"
       devnode "^hd[a-z]"
       devnode "^cciss.*"
}
```
Vous devez toujours vérifier votre /etc/multipath.conf fichier pour les paramètres hérités, en particulier dans la section valeurs par défaut, qui peut remplacer les paramètres par défaut.

Le tableau suivant illustre la critique multipathd Paramètres des LUN ONTAP et des valeurs requises. Si un hôte est connecté à des LUN d'autres fournisseurs et que l'un de ces paramètres est remplacé, ils doivent être corrigés par les strophes suivantes dans le multipath.conf Fichier qui s'applique spécifiquement aux LUN ONTAP. Si ce n'est pas le cas, les LUN de ONTAP risquent de ne pas fonctionner comme prévu. Vous ne devez remplacer ces valeurs par défaut que si vous en avez connaissance avec NetApp et/ou le fournisseur du système d'exploitation, et ce uniquement lorsque vous en avez pleinement conscience.

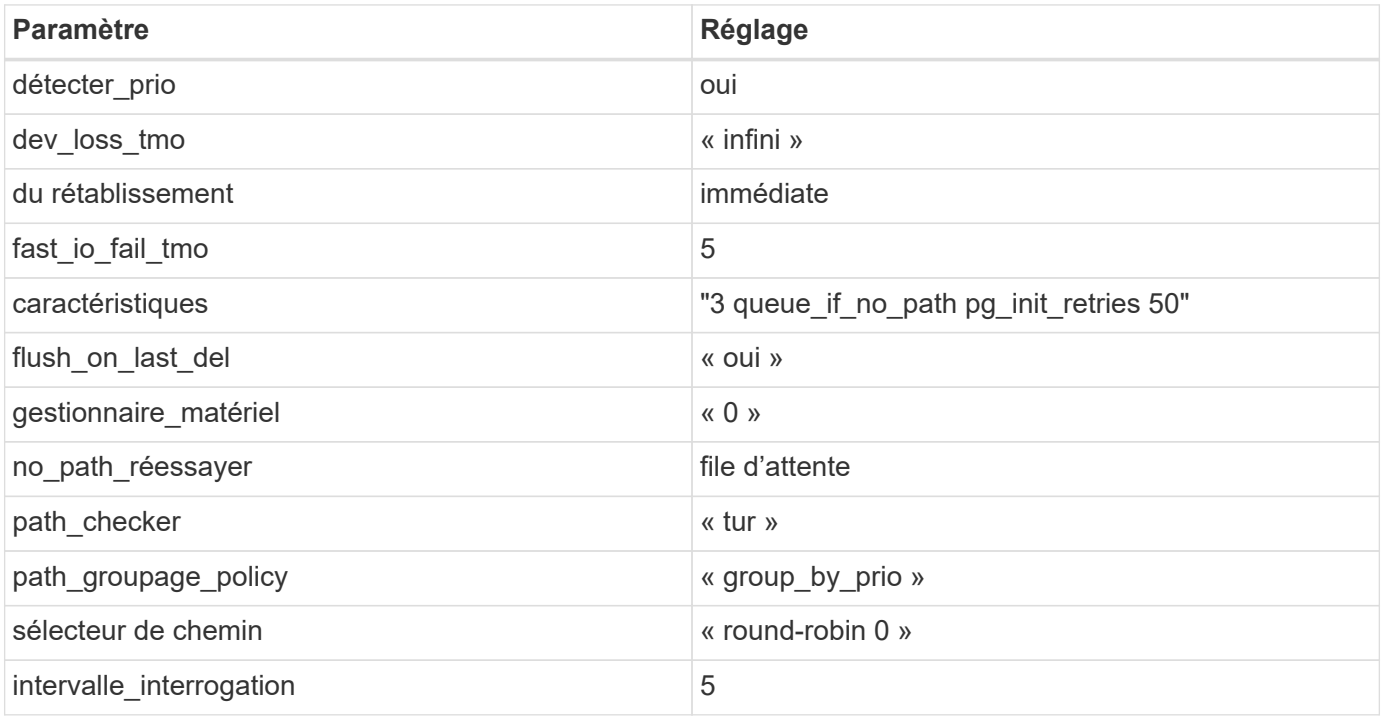

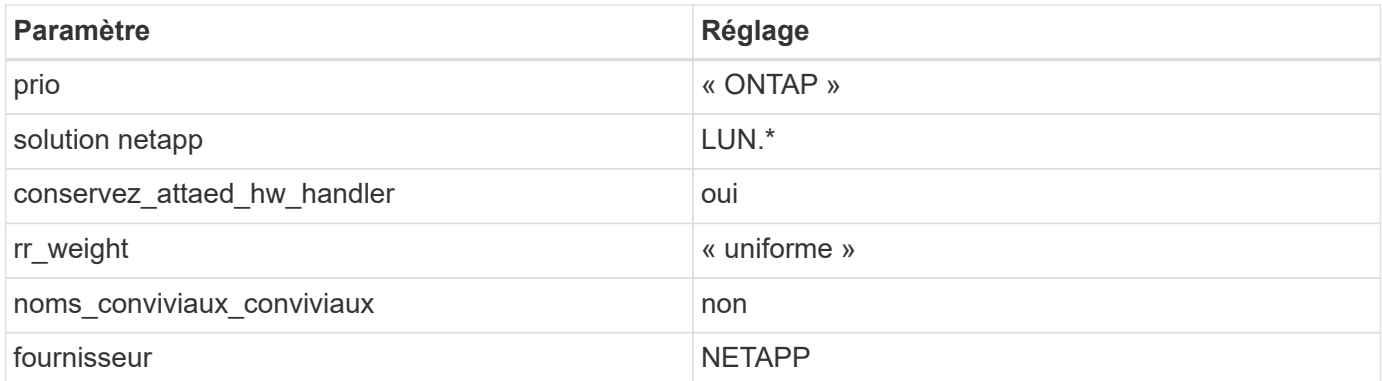

L'exemple suivant montre comment corriger une valeur par défaut remplacée. Dans ce cas, le multipath.conf fichier définit les valeurs pour path checker et detect prio Non compatible avec les LUN ONTAP. S'ils ne peuvent pas être supprimés en raison d'autres baies SAN toujours connectées à l'hôte, ces paramètres peuvent être corrigés spécifiquement pour les LUN ONTAP avec une strophe de périphérique.

```
defaults {
 path checker readsector0
  detect_prio no
  }
devices {
  device {
  vendor "NETAPP "
  product "LUN.*"
  path_checker tur
  detect_prio yes
  }
}
```
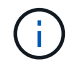

Pour configurer Oracle Linux 6.6 RedHat Enterprise Kernel (RHCK), utilisez le ["paramètres](#page-544-0) [recommandés"](#page-544-0) Pour Red Hat Enterprise Linux (RHEL) 6.6.

## **Problèmes connus**

Il n'y a aucun problème connu pour Oracle Linux 6.6 avec la version ONTAP.

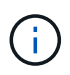

Pour les problèmes connus liés à Oracle Linux (noyau compatible Red Hat), consultez le ["problèmes connus"](#page-544-0) Pour Red Hat Enterprise Linux (RHEL) 6.6.

# **Utilisez Oracle Linux 6.5 avec ONTAP**

Vous pouvez utiliser les paramètres de configuration de l'hôte SAN ONTAP pour configurer Oracle Linux 6.5 avec ONTAP comme cible.

#### **Installez Linux Unified Host Utilities**

Le pack logiciel NetApp Linux Unified Host Utilities est disponible sur le ["Site de support NetApp"](https://mysupport.netapp.com/site/products/all/details/hostutilities/downloads-tab/download/61343/7.1/downloads) dans un fichier .rpm 32 bits et 64 bits. Si vous ne savez pas quel fichier est adapté à votre configuration, utilisez le ["Matrice d'interopérabilité NetApp"](https://mysupport.netapp.com/matrix/#welcome) pour vérifier celui dont vous avez besoin.

NetApp recommande vivement d'installer les utilitaires d'hôtes unifiés Linux, mais ce n'est pas obligatoire. Les utilitaires ne modifient aucun paramètre sur votre hôte Linux. Ces utilitaires améliorent la gestion et aident le support client NetApp à collecter des informations sur votre configuration.

#### **Ce dont vous avez besoin**

Si une version de Linux Unified Host Utilities est actuellement installée, vous devez la mettre à niveau ou la supprimer et utiliser les étapes suivantes pour installer la dernière version.

- 1. Téléchargez le pack logiciel Linux Unified Host Utilities 32 bits ou 64 bits à partir du ["Site de support](https://mysupport.netapp.com/site/products/all/details/hostutilities/downloads-tab/download/61343/7.1/downloads) [NetApp"](https://mysupport.netapp.com/site/products/all/details/hostutilities/downloads-tab/download/61343/7.1/downloads) Sur votre hôte.
- 2. Utilisez la commande suivante pour installer le pack logiciel :

```
rpm -ivh netapp_linux_unified_host_utilities-7-1.x86_64
```
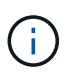

Vous pouvez utiliser les paramètres de configuration fournis dans ce document pour configurer les clients Cloud connectés à ["Cloud Volumes ONTAP"](https://docs.netapp.com/us-en/cloud-manager-cloud-volumes-ontap/index.html) et ["Amazon FSX pour ONTAP"](https://docs.netapp.com/us-en/cloud-manager-fsx-ontap/index.html).

#### **Kit D'outils SAN**

Le kit d'outils est installé automatiquement lorsque vous installez le pack NetApp Host Utilities. Ce kit contient le sanlun Utilitaire, qui vous aide à gérer les LUN et les HBA. Le sanlun La commande renvoie les informations relatives aux LUN mappées sur votre hôte, aux chemins d'accès multiples et aux informations nécessaires à la création des groupes initiateurs.

### **Exemple**

Dans l'exemple suivant, le sanlun lun show La commande renvoie les informations relatives à la LUN.

```
# sanlun lun show all
```
Exemple de résultat :

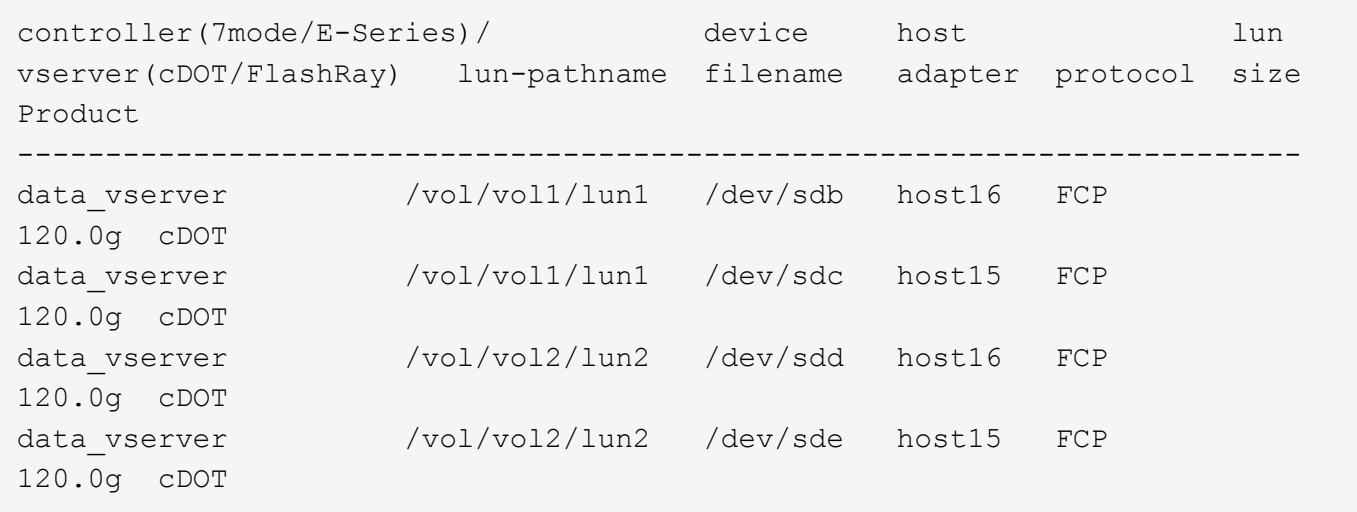

### **SAN Booting**

### **Ce dont vous avez besoin**

Si vous décidez d'utiliser le démarrage SAN, celui-ci doit être pris en charge par votre configuration. Vous pouvez utiliser le ["Matrice d'interopérabilité NetApp"](https://mysupport.netapp.com/matrix/imt.jsp?components=68083;67438;67437;&solution=1&isHWU&src=IMT) Pour vérifier que votre système d'exploitation, votre adaptateur de bus hôte, votre micrologiciel HBA, votre BIOS de démarrage HBA et votre version de ONTAP sont pris en charge.

### **Étapes**

- 1. Mappez la LUN de démarrage SAN sur l'hôte.
- 2. Vérifiez que plusieurs chemins sont disponibles.

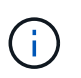

Plusieurs chemins deviennent disponibles une fois que le système d'exploitation hôte est en cours d'exécution sur les chemins.

3. Activez le démarrage SAN dans le BIOS du serveur pour les ports auxquels la LUN de démarrage SAN est mappée.

Pour plus d'informations sur l'activation du BIOS HBA, reportez-vous à la documentation spécifique au fournisseur.

4. Redémarrez l'hôte pour vérifier que le démarrage a réussi.

#### **Chemins d'accès multiples**

Pour Oracle Linux 6.5, le fichier /etc/multipath.conf doit exister, mais vous n'avez pas besoin d'apporter de modifications spécifiques au fichier. Oracle Linux 6.5 est compilé avec tous les paramètres requis pour reconnaître et gérer correctement les LUN ONTAP. Pour activer le gestionnaire ALUA, effectuez les opérations suivantes :

### **Étapes**

- 1. Créez une sauvegarde de l'image initrd.
- 2. Ajoutez la valeur de paramètre suivante au noyau pour ALUA et non-ALUA à fonctionner : rdloaddriver=scsi\_dh\_alua

```
kernel /vmlinuz-3.8.13-68.1.2.el6uek.x86_64 ro
root=/dev/mapper/vg_ibmx3550m421096-lv_root
rd_NO_LUKSrd_LVM_LV=vg_ibmx3550m421096/lv_root LANG=en_US.UTF-8
rd_NO_MDSYSFONT=latarcyrheb-sun16 crashkernel=256M KEYBOARDTYPE=pc
KEYTABLE=us rd_LVM_LV=vg_ibmx3550m421096/lv_swap rd_NO_DM rhgb quiet
rdloaddriver=scsi_dh_alua
```
- 3. Utilisez le mkinitrd commande pour recréer l'image-initrd. Oracle 6x et les versions ultérieures utilisent l'une ou l'autre : la commande : mkinitrd -f /boot/ initrd-"uname -r".img uname -r`Ou la commande : `dracut -f
- 4. Redémarrez l'hôte.
- 5. Vérifiez la sortie du cat /proc/cmdline pour vérifier que le paramètre est terminé. Vous pouvez utiliser le multipath -ll Commande pour vérifier les paramètres des LUN ONTAP. Il devrait y avoir deux groupes de chemins avec des priorités différentes. Les chemins ayant les priorités les plus élevées sont actifs/optimisés, ce qui signifie qu'ils sont gérés par le contrôleur où se trouve l'agrégat. Les chemins avec les priorités les plus basses sont actifs, mais ne sont pas optimisés car ils sont servis à partir d'un autre contrôleur. Les chemins non optimisés sont utilisés uniquement lorsqu'aucun chemin optimisé n'est disponible.

L'exemple suivant montre la sortie correcte pour une LUN ONTAP avec deux chemins actifs/optimisés et deux chemins actifs/non optimisés :

```
# multipath -ll
3600a09803831347657244e527766394e dm-5 NETAPP,LUN C-Mode
size=80G features='4 queue if no path pg_init_retries 50
retain attached hw handle' hwhandler='1 alua' wp=rw
|-+- policy='round-robin 0' prio=50 status=active
| |- 0:0:26:37 sdje 8:384 active ready running
| |- 0:0:25:37 sdik 135:64 active ready running
|-+- policy='round-robin 0' prio=10 status=enabled
    |- 0:0:18:37 sdda 70:128 active ready running
    |- 0:0:19:37 sddu 71:192 active ready running
```
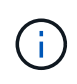

N'utilisez pas un nombre excessif de chemins pour une seule LUN. Il ne faut pas plus de quatre chemins. Plus de huit chemins peuvent entraîner des problèmes de chemin lors des défaillances du stockage.

#### **Paramètres recommandés**

Oracle Linux 6.5 OS est compilé pour reconnaître les LUN ONTAP et définir automatiquement tous les paramètres de configuration correctement.

Le multipath.conf le fichier doit exister pour que le démon multivoie démarre, mais vous pouvez créer un fichier vide à zéro octet en utilisant la commande suivante :

touch /etc/multipath.conf.

Lors de la première création de ce fichier, vous devrez peut-être activer et démarrer les services multipathing.

```
# chkconfig multipathd on
# /etc/init.d/multipathd start
```
- Il n'y a aucune exigence d'ajouter directement quoi que ce soit au multipath.conf fichier sauf si vous avez des périphériques que vous ne souhaitez pas gérer multipath ou si vous avez des paramètres existants qui remplacent les paramètres par défaut.
- Vous pouvez ajouter la syntaxe suivante à la multipath.conf fichier pour exclure les périphériques indésirables :
	- Remplacez le <DevId> par la chaîne WWID du périphérique que vous souhaitez exclure :

```
blacklist {
          wwid <DevId>
           devnode "^(ram|raw|loop|fd|md|dm-|sr|scd|st)[0-9]*"
          devnode "^hd[a-z]"
          devnode "^cciss.*"
}
```
### **Exemple**

Dans cet exemple, sda Est le disque SCSI local que nous devons ajouter à la liste noire.

## **Étapes**

1. Exécutez la commande suivante pour déterminer l'identifiant WWID :

```
# /lib/udev/scsi_id -gud /dev/sda
360030057024d0730239134810c0cb833
```
2. Ajoutez ce WWID à la strophe « blacklist » dans /etc/multipath.conf:

```
blacklist {
       wwid 360030057024d0730239134810c0cb833
       devnode "^(ram|raw|loop|fd|md|dm-|sr|scd|st)[0-9]*"
       devnode "^hd[a-z]"
       devnode "^cciss.*"
}
```
Vous devez toujours vérifier votre /etc/multipath.conf fichier pour les paramètres hérités, en particulier dans la section valeurs par défaut, qui peut remplacer les paramètres par défaut.

Le tableau suivant illustre la critique multipathd Paramètres des LUN ONTAP et des valeurs requises. Si un hôte est connecté à des LUN d'autres fournisseurs et que l'un de ces paramètres est remplacé, ils doivent être corrigés par les strophes suivantes dans le multipath.conf Fichier qui s'applique spécifiquement aux LUN ONTAP. Si ce n'est pas le cas, les LUN de ONTAP risquent de ne pas fonctionner comme prévu. Vous ne devez remplacer ces valeurs par défaut que si vous en avez connaissance avec NetApp et/ou le fournisseur du système d'exploitation, et ce uniquement lorsque vous en avez pleinement conscience.

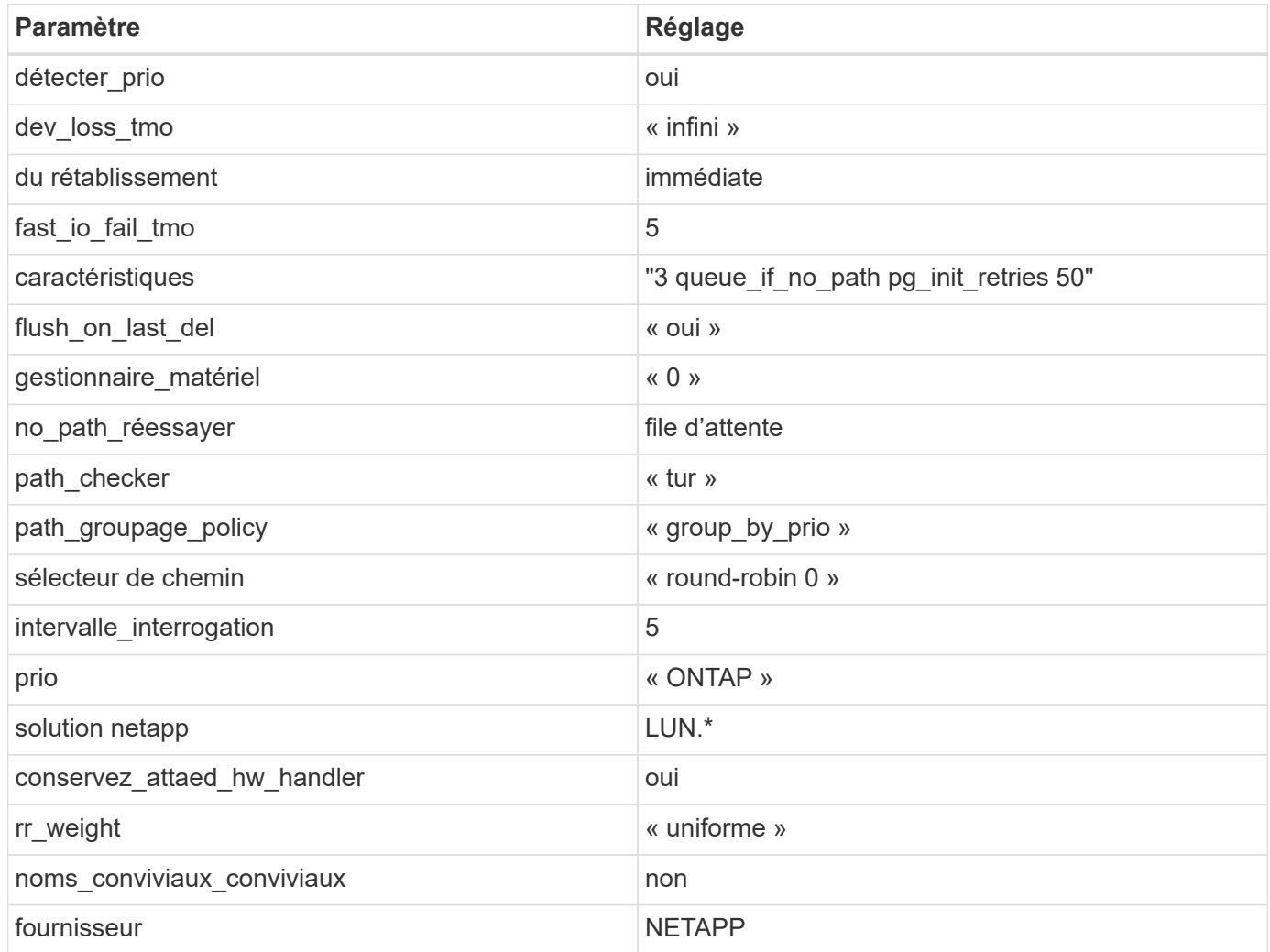

## **Exemple**

L'exemple suivant montre comment corriger une valeur par défaut remplacée. Dans ce cas, le multipath.conf fichier définit les valeurs pour path checker et detect prio Non compatible avec les LUN ONTAP. S'ils ne peuvent pas être supprimés en raison d'autres baies SAN toujours connectées à l'hôte, ces paramètres peuvent être corrigés spécifiquement pour les LUN ONTAP avec une strophe de périphérique.

```
defaults {
 path checker readsector0
  detect_prio no
  }
devices {
  device {
  vendor "NETAPP "
  product "LUN.*"
  path_checker tur
  detect_prio yes
  }
}
```
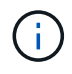

Pour configurer Oracle Linux 6.5 RedHat Enterprise Kernel (RHCK), utilisez le ["paramètres](#page-551-0) [recommandés"](#page-551-0) Pour Red Hat Enterprise Linux (RHEL) 6.5.

#### **Problèmes connus**

Il n'y a aucun problème connu pour Oracle Linux 6.5 avec la version ONTAP.

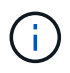

Pour les problèmes connus liés à Oracle Linux (noyau compatible Red Hat), consultez le ["problèmes connus"](#page-551-0) Pour Red Hat Enterprise Linux (RHEL) 6.5.

### **Utilisez Oracle Linux 6.4 avec ONTAP**

Vous pouvez utiliser les paramètres de configuration de l'hôte SAN ONTAP pour configurer Oracle Linux 6.4 avec ONTAP comme cible.

### **Installez Linux Unified Host Utilities**

Le pack logiciel NetApp Linux Unified Host Utilities est disponible sur le ["Site de support NetApp"](https://mysupport.netapp.com/site/products/all/details/hostutilities/downloads-tab/download/61343/7.1/downloads) dans un fichier .rpm 32 bits et 64 bits. Si vous ne savez pas quel fichier est adapté à votre configuration, utilisez le ["Matrice d'interopérabilité NetApp"](https://mysupport.netapp.com/matrix/#welcome) pour vérifier celui dont vous avez besoin.

NetApp recommande vivement d'installer les utilitaires d'hôtes unifiés Linux, mais ce n'est pas obligatoire. Les utilitaires ne modifient aucun paramètre sur votre hôte Linux. Ces utilitaires améliorent la gestion et aident le support client NetApp à collecter des informations sur votre configuration.

#### **Ce dont vous avez besoin**

Si une version de Linux Unified Host Utilities est actuellement installée, vous devez la mettre à niveau ou la supprimer et utiliser les étapes suivantes pour installer la dernière version.

- 1. Téléchargez le pack logiciel Linux Unified Host Utilities 32 bits ou 64 bits à partir du ["Site de support](https://mysupport.netapp.com/site/products/all/details/hostutilities/downloads-tab/download/61343/7.1/downloads) [NetApp"](https://mysupport.netapp.com/site/products/all/details/hostutilities/downloads-tab/download/61343/7.1/downloads) Sur votre hôte.
- 2. Utilisez la commande suivante pour installer le pack logiciel :

```
rpm -ivh netapp linux unified host utilities-7-1.x86 64
```
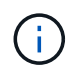

Vous pouvez utiliser les paramètres de configuration fournis dans ce document pour configurer les clients Cloud connectés à ["Cloud Volumes ONTAP"](https://docs.netapp.com/us-en/cloud-manager-cloud-volumes-ontap/index.html) et ["Amazon FSX pour ONTAP"](https://docs.netapp.com/us-en/cloud-manager-fsx-ontap/index.html).

### **Kit D'outils SAN**

Le kit d'outils est installé automatiquement lorsque vous installez le pack NetApp Host Utilities. Ce kit contient le sanlun Utilitaire, qui vous aide à gérer les LUN et les HBA. Le sanlun La commande renvoie les informations relatives aux LUN mappées sur votre hôte, aux chemins d'accès multiples et aux informations nécessaires à la création des groupes initiateurs.

#### **Exemple**

Dans l'exemple suivant, le sanlun lun show La commande renvoie les informations relatives à la LUN.

# sanlun lun show all

Exemple de résultat :

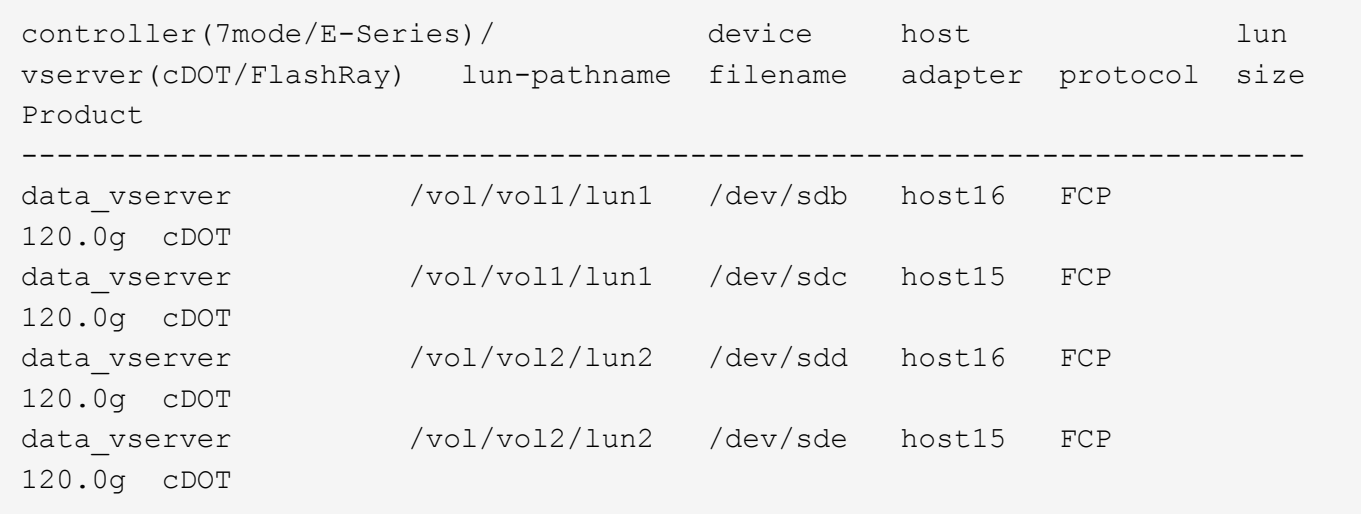

#### **SAN Booting**

#### **Ce dont vous avez besoin**

Si vous décidez d'utiliser le démarrage SAN, celui-ci doit être pris en charge par votre configuration. Vous pouvez utiliser le ["Matrice d'interopérabilité NetApp"](https://mysupport.netapp.com/matrix/imt.jsp?components=65623;64703;&solution=1&isHWU&src=IMT) Pour vérifier que votre système d'exploitation, votre adaptateur de bus hôte, votre micrologiciel HBA, votre BIOS de démarrage HBA et votre version de ONTAP sont pris en charge.

#### **Étapes**

- 1. Mappez la LUN de démarrage SAN sur l'hôte.
- 2. Vérifiez que plusieurs chemins sont disponibles.

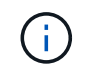

Plusieurs chemins deviennent disponibles une fois que le système d'exploitation hôte est en cours d'exécution sur les chemins.

3. Activez le démarrage SAN dans le BIOS du serveur pour les ports auxquels la LUN de démarrage SAN est mappée.

Pour plus d'informations sur l'activation du BIOS HBA, reportez-vous à la documentation spécifique au fournisseur.

4. Redémarrez l'hôte pour vérifier que le démarrage a réussi.

### **Chemins d'accès multiples**

Pour Oracle Linux 6.4, le fichier /etc/multipath.conf doit exister, mais vous n'avez pas besoin d'apporter de modifications spécifiques au fichier. Oracle Linux 6.4 est compilé avec tous les paramètres requis pour reconnaître et gérer correctement les LUN ONTAP. Pour activer le gestionnaire ALUA, effectuez les opérations suivantes :

## **Étapes**

- 1. Créez une sauvegarde de l'image initrd.
- 2. Ajoutez la valeur de paramètre suivante au noyau pour ALUA et non-ALUA à fonctionner : rdloaddriver=scsi\_dh\_alua

```
kernel /vmlinuz-3.8.13-68.1.2.el6uek.x86_64 ro
root=/dev/mapper/vg_ibmx3550m421096-lv_root
rd_NO_LUKSrd_LVM_LV=vg_ibmx3550m421096/lv_root LANG=en_US.UTF-8
rd_NO_MDSYSFONT=latarcyrheb-sun16 crashkernel=256M KEYBOARDTYPE=pc
KEYTABLE=us rd_LVM_LV=vg_ibmx3550m421096/lv_swap rd_NO_DM rhgb quiet
rdloaddriver=scsi_dh_alua
```
- 3. Utilisez le mkinitrd commande pour recréer l'image-initrd. Oracle 6x et les versions ultérieures utilisent l'une ou l'autre : la commande : mkinitrd -f /boot/ initrd-"uname -r".img uname -r`Ou la commande : `dracut -f
- 4. Redémarrez l'hôte.
- 5. Vérifiez la sortie du cat /proc/cmdline pour vérifier que le paramètre est terminé. Vous pouvez utiliser le multipath -ll Commande pour vérifier les paramètres des LUN ONTAP. Il devrait y avoir deux groupes de chemins avec des priorités différentes. Les chemins ayant les priorités les plus élevées sont actifs/optimisés, ce qui signifie qu'ils sont gérés par le contrôleur où se trouve l'agrégat. Les chemins avec les priorités les plus basses sont actifs, mais ne sont pas optimisés car ils sont servis à partir d'un autre contrôleur. Les chemins non optimisés sont utilisés uniquement lorsqu'aucun chemin optimisé n'est disponible.

### **Exemple**

L'exemple suivant montre la sortie correcte pour une LUN ONTAP avec deux chemins actifs/optimisés et deux chemins actifs/non optimisés :

```
# multipath -ll
3600a09803831347657244e527766394e dm-5 NETAPP,LUN C-Mode
size=80G features='4 queue if no path pg init retries 50
retain attached hw handle' hwhandler='1 alua' wp=rw
|-+- policy='round-robin 0' prio=50 status=active
| |- 0:0:26:37 sdje 8:384 active ready running
| |- 0:0:25:37 sdik 135:64 active ready running
|-+- policy='round-robin 0' prio=10 status=enabled
    |- 0:0:18:37 sdda 70:128 active ready running
    |- 0:0:19:37 sddu 71:192 active ready running
```
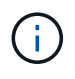

N'utilisez pas un nombre excessif de chemins pour une seule LUN. Il ne faut pas plus de quatre chemins. Plus de huit chemins peuvent entraîner des problèmes de chemin lors des défaillances du stockage.

#### **Paramètres recommandés**

Oracle Linux 6.4 OS est compilé pour reconnaître les LUN ONTAP et définir automatiquement tous les paramètres de configuration correctement.

Le multipath.conf le fichier doit exister pour que le démon multivoie démarre, mais vous pouvez créer un fichier vide à zéro octet en utilisant la commande suivante :

touch /etc/multipath.conf.

Lors de la première création de ce fichier, vous devrez peut-être activer et démarrer les services multipathing.

```
# chkconfig multipathd on
```
- # /etc/init.d/multipathd start
- Il n'y a aucune exigence d'ajouter directement quoi que ce soit au multipath.conf fichier sauf si vous avez des périphériques que vous ne souhaitez pas gérer multipath ou si vous avez des paramètres existants qui remplacent les paramètres par défaut.
- Vous pouvez ajouter la syntaxe suivante à la multipath.conf fichier pour exclure les périphériques indésirables :
	- Remplacez le <DevId> par la chaîne WWID du périphérique que vous souhaitez exclure :

```
blacklist {
           wwid <DevId>
           devnode "^(ram|raw|loop|fd|md|dm-|sr|scd|st)[0-9]*"
           devnode "^hd[a-z]"
           devnode "^cciss.*"
}
```
Dans cet exemple, sda Est le disque SCSI local que nous devons ajouter à la liste noire.

## **Étapes**

1. Exécutez la commande suivante pour déterminer l'identifiant WWID :

```
# /lib/udev/scsi_id -gud /dev/sda
360030057024d0730239134810c0cb833
```
2. Ajoutez ce WWID à la strophe « blacklist » dans /etc/multipath.conf:

```
blacklist {
       wwid 360030057024d0730239134810c0cb833
       devnode "^(ram|raw|loop|fd|md|dm-|sr|scd|st)[0-9]*"
       devnode "^hd[a-z]"
       devnode "^cciss.*"
}
```
Vous devez toujours vérifier votre /etc/multipath.conf fichier pour les paramètres hérités, en particulier dans la section valeurs par défaut, qui peut remplacer les paramètres par défaut.

Le tableau suivant illustre la critique multipathd Paramètres des LUN ONTAP et des valeurs requises. Si un hôte est connecté à des LUN d'autres fournisseurs et que l'un de ces paramètres est remplacé, ils doivent être corrigés par les strophes suivantes dans le multipath.conf Fichier qui s'applique spécifiquement aux LUN ONTAP. Si ce n'est pas le cas, les LUN de ONTAP risquent de ne pas fonctionner comme prévu. Vous ne devez remplacer ces valeurs par défaut que si vous en avez connaissance avec NetApp et/ou le fournisseur du système d'exploitation, et ce uniquement lorsque vous en avez pleinement conscience.

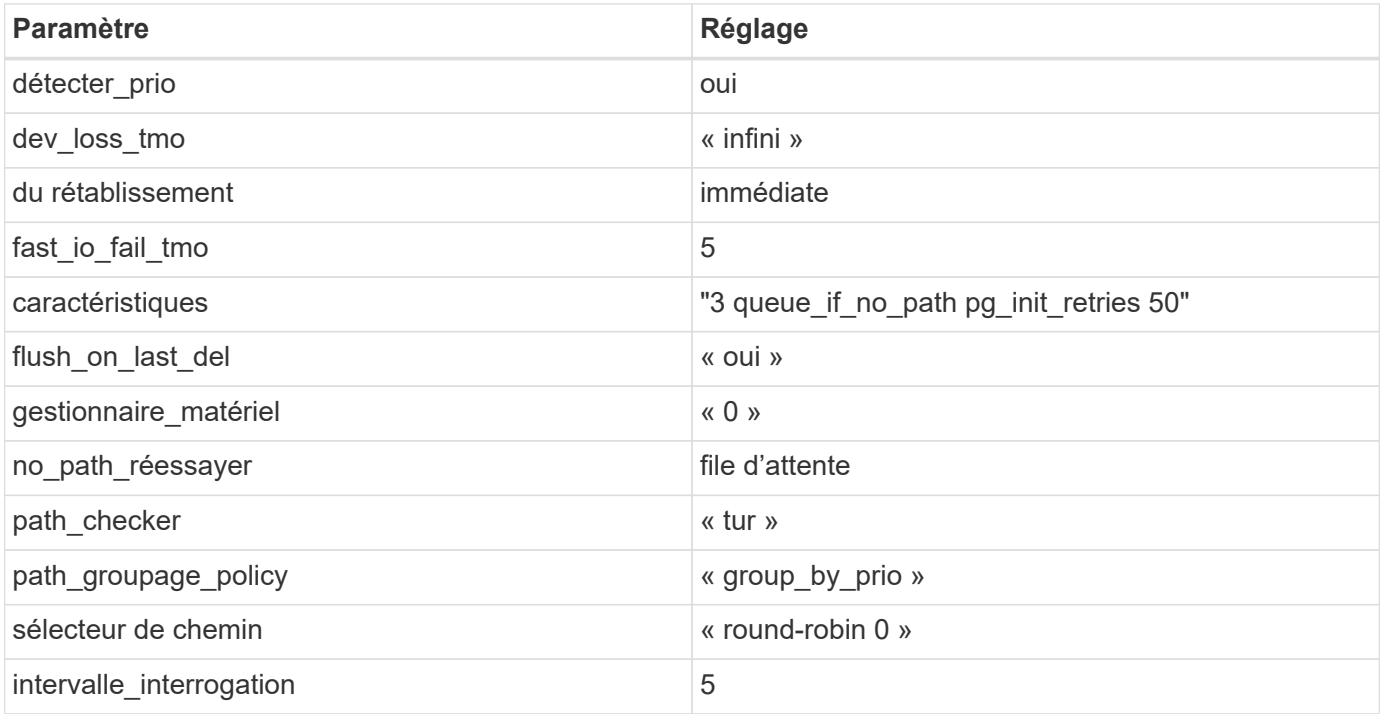
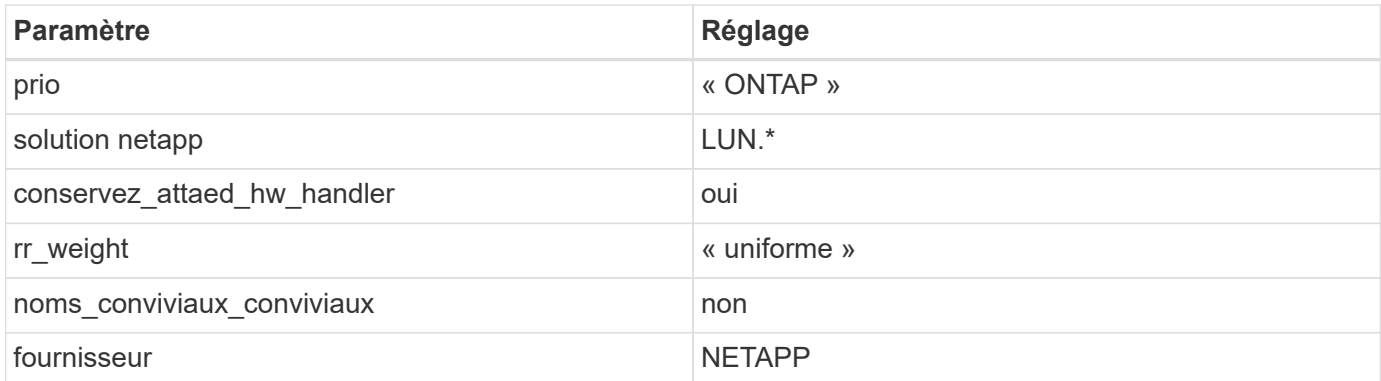

L'exemple suivant montre comment corriger une valeur par défaut remplacée. Dans ce cas, le multipath.conf fichier définit les valeurs pour path checker et detect prio Non compatible avec les LUN ONTAP. S'ils ne peuvent pas être supprimés en raison d'autres baies SAN toujours connectées à l'hôte, ces paramètres peuvent être corrigés spécifiquement pour les LUN ONTAP avec une strophe de périphérique.

```
defaults {
  path_checker readsector0
  detect_prio no
  }
devices {
  device {
  vendor "NETAPP "
  product "LUN.*"
  path_checker tur
  detect_prio yes
  }
}
```
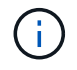

Pour configurer Oracle Linux 6.4 RedHat Enterprise Kernel (RHCK), utilisez le ["paramètres](#page-558-0) [recommandés"](#page-558-0) Pour Red Hat Enterprise Linux (RHEL) 6.4.

### **Problèmes connus**

La version Oracle Linux 6.4 avec ONTAP présente les problèmes connus suivants :

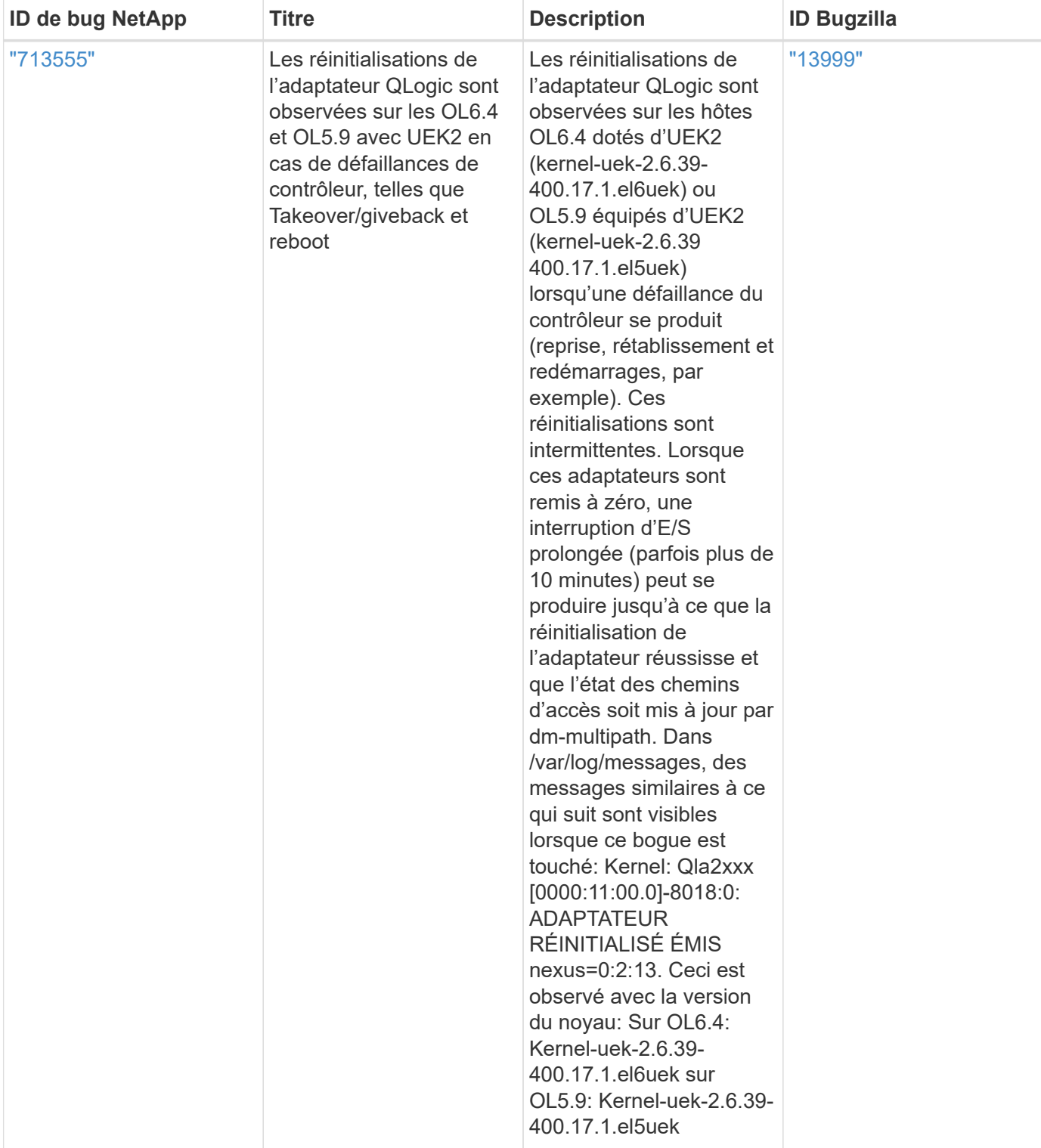

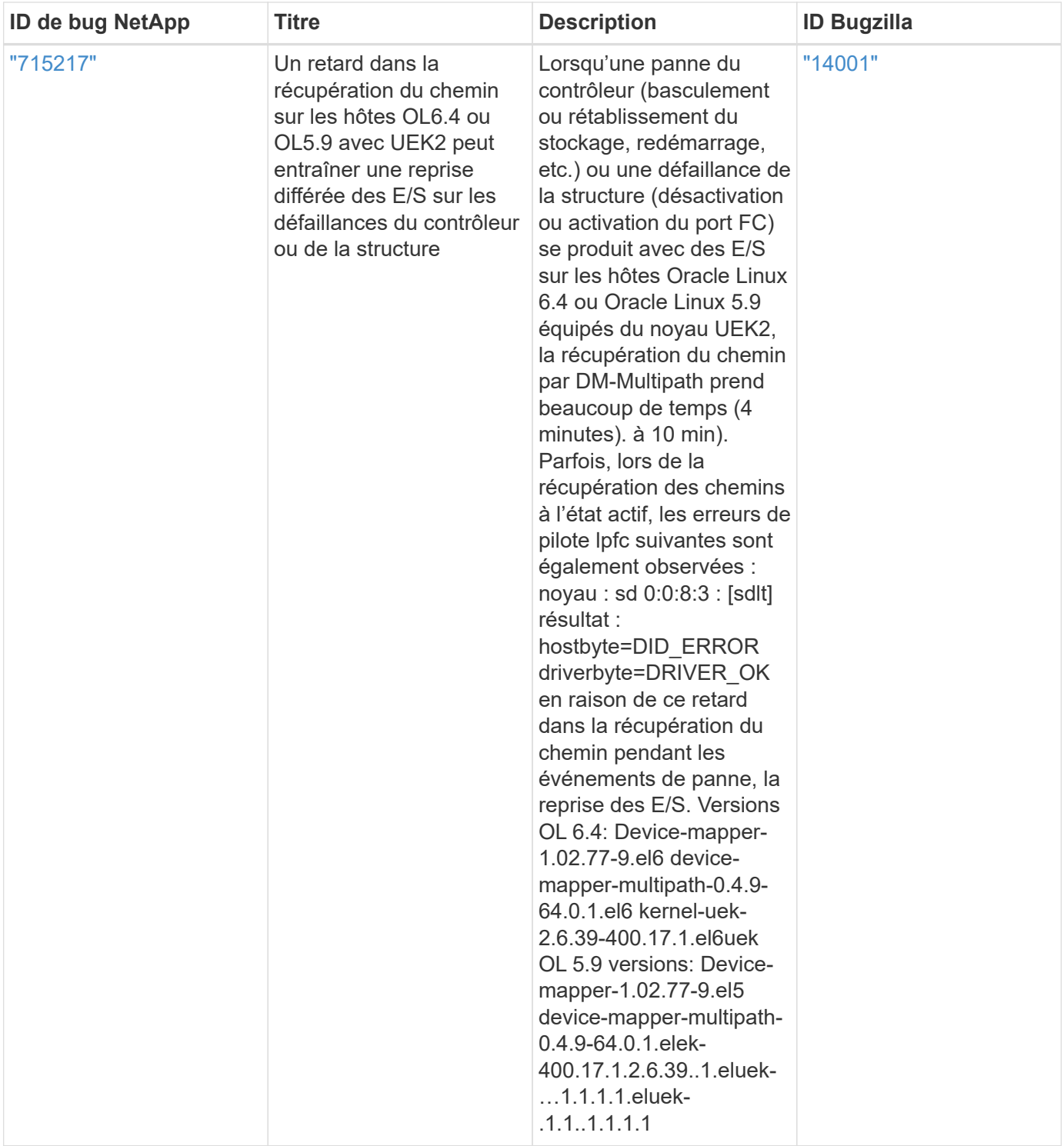

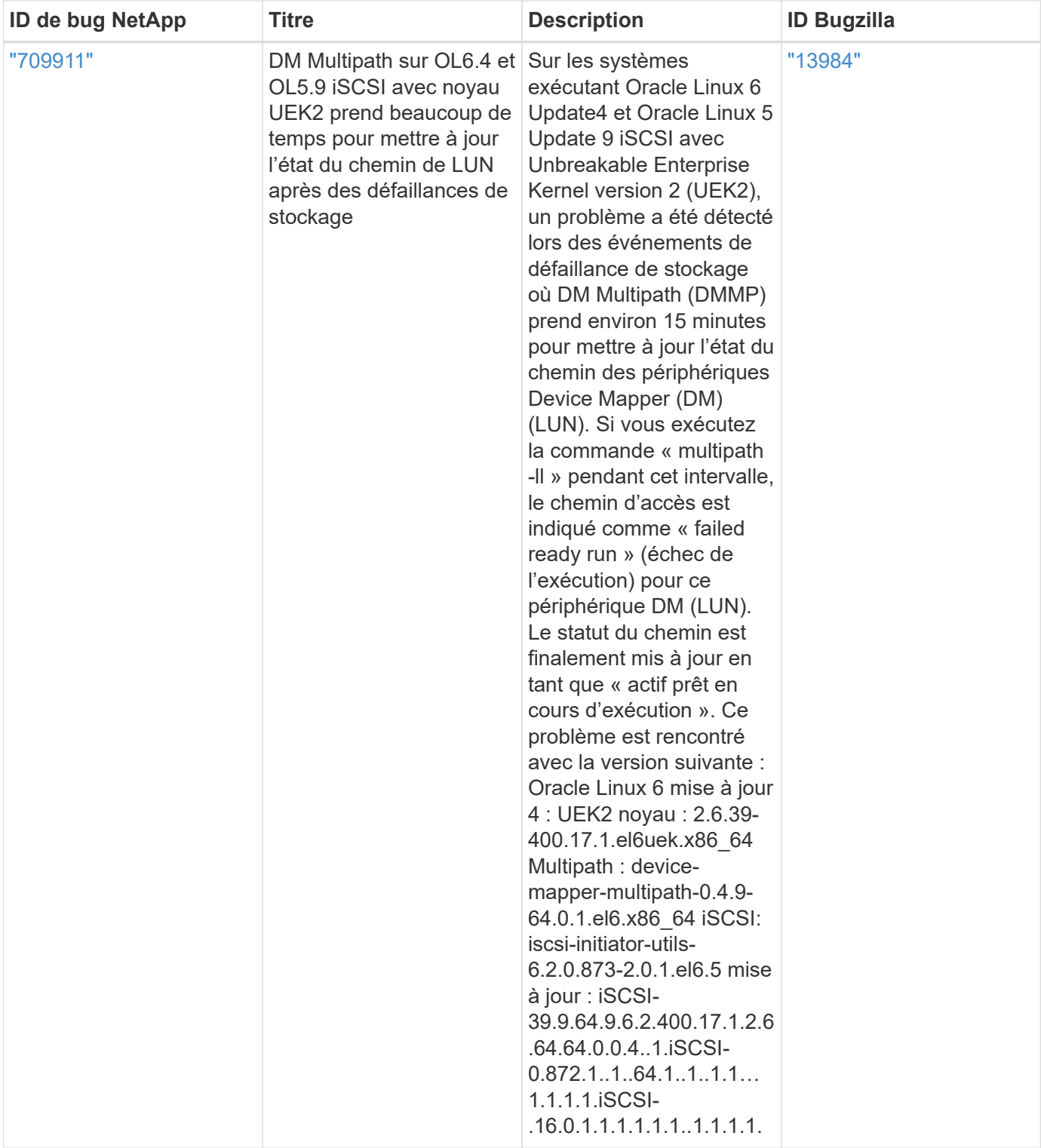

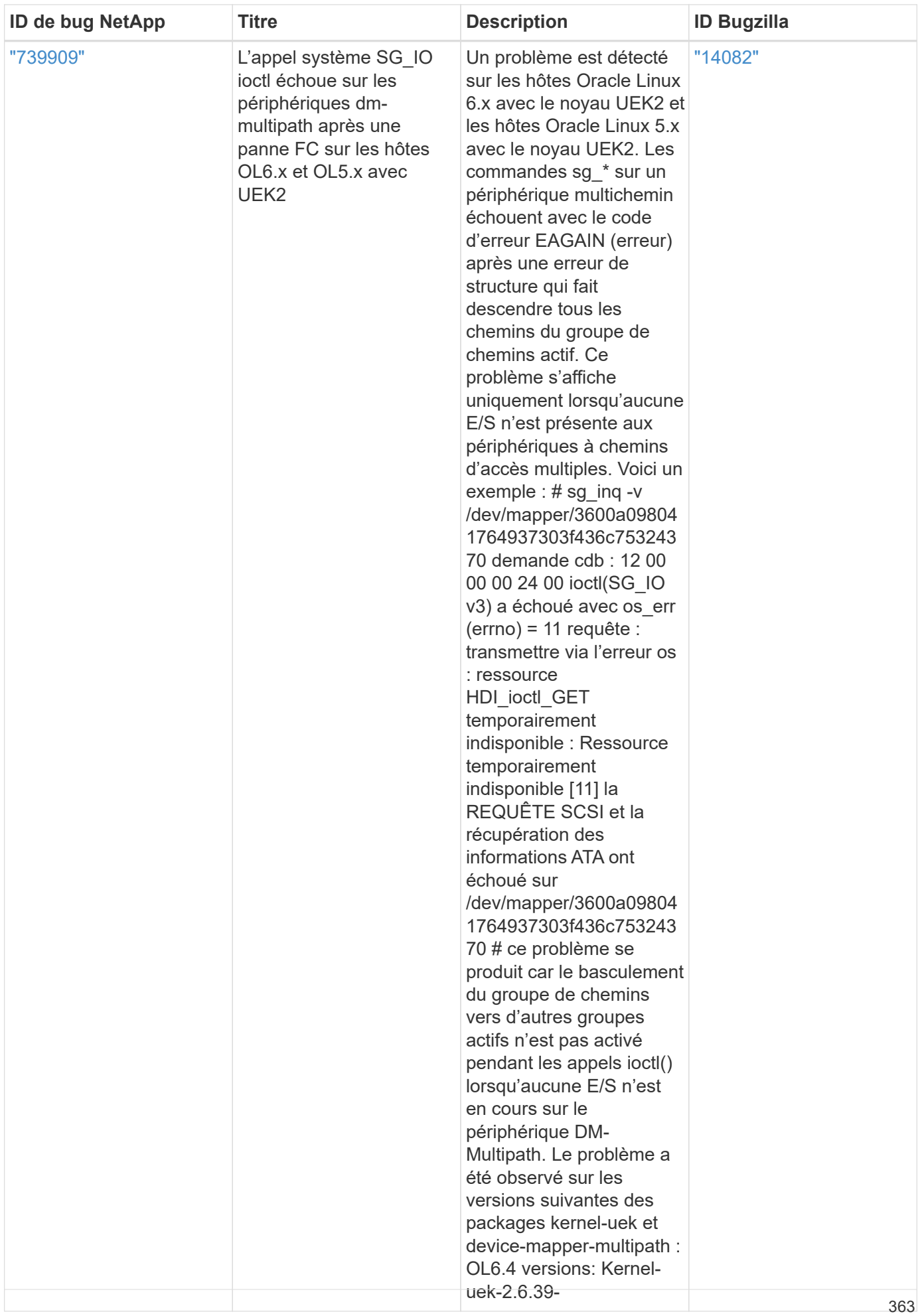

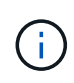

Pour les problèmes connus liés à Oracle Linux (noyau compatible Red Hat), consultez le ["problèmes connus"](#page-558-0) Pour Red Hat Enterprise Linux (RHEL) 6.4.

# **RHEL**

# **Notes de mise à jour**

### **Mise en miroir ASM**

La mise en miroir de gestion automatique du stockage (ASM) peut nécessiter des modifications des paramètres de chemins d'accès multiples Linux pour permettre à ASM de reconnaître un problème et de basculer vers un autre groupe de pannes. La plupart des configurations ASM sur ONTAP reposent sur une redondance externe. La protection des données est assurée par la baie externe et ASM ne met pas en miroir les données. Certains sites utilisent ASM avec redondance normale pour fournir une mise en miroir bidirectionnelle, généralement entre différents sites. Voir ["Les bases de données Oracle sur ONTAP"](https://www.netapp.com/us/media/tr-3633.pdf) pour plus d'informations.

# **RHEL 9**

### **Utilisez Red Hat Enterprise Linux 9.3 avec ONTAP**

Vous pouvez utiliser les paramètres de configuration de l'hôte SAN ONTAP pour configurer Red Hat Enterprise Linux 9.3 avec ONTAP comme cible.

### **Installez Linux Unified Host Utilities**

Le pack logiciel NetApp Linux Unified Host Utilities est disponible sur le ["Site de support NetApp"](https://mysupport.netapp.com/site/products/all/details/hostutilities/downloads-tab/download/61343/7.1/downloads) dans un fichier .rpm 64 bits.

NetApp recommande vivement d'installer les utilitaires d'hôtes unifiés Linux, mais ce n'est pas obligatoire. Les utilitaires ne modifient aucun paramètre sur votre hôte Linux. Ces utilitaires améliorent la gestion et aident le support client NetApp à collecter des informations sur votre configuration.

### **Ce dont vous avez besoin**

Si une version de Linux Unified Host Utilities est actuellement installée, vous devez la mettre à niveau ou la supprimer, puis procéder comme suit pour installer la dernière version.

### **Étapes**

- 1. Téléchargez le pack logiciel Linux Unified Host Utilities 64 bits à partir du ["Site de support NetApp"](https://mysupport.netapp.com/site/products/all/details/hostutilities/downloads-tab/download/61343/7.1/downloads) à votre hôte.
- 2. Installez le pack logiciel :

```
rpm -ivh netapp_linux_unified_host_utilities-7-1.x86_64
```
## **Kit d'outils SAN**

Le kit d'outils est installé automatiquement lorsque vous installez le progiciel Utilitaires hôtes NetApp. Ce kit contient le sanlun Utilitaire, qui vous aide à gérer les LUN et les HBA. Le sanlun La commande renvoie les informations relatives aux LUN mappées sur votre hôte, aux chemins d'accès multiples et aux informations nécessaires à la création des groupes initiateurs.

Dans l'exemple suivant, le sanlun lun show La commande renvoie les informations relatives à la LUN.

```
# sanlun lun show all
```
### **Exemple de sortie :**

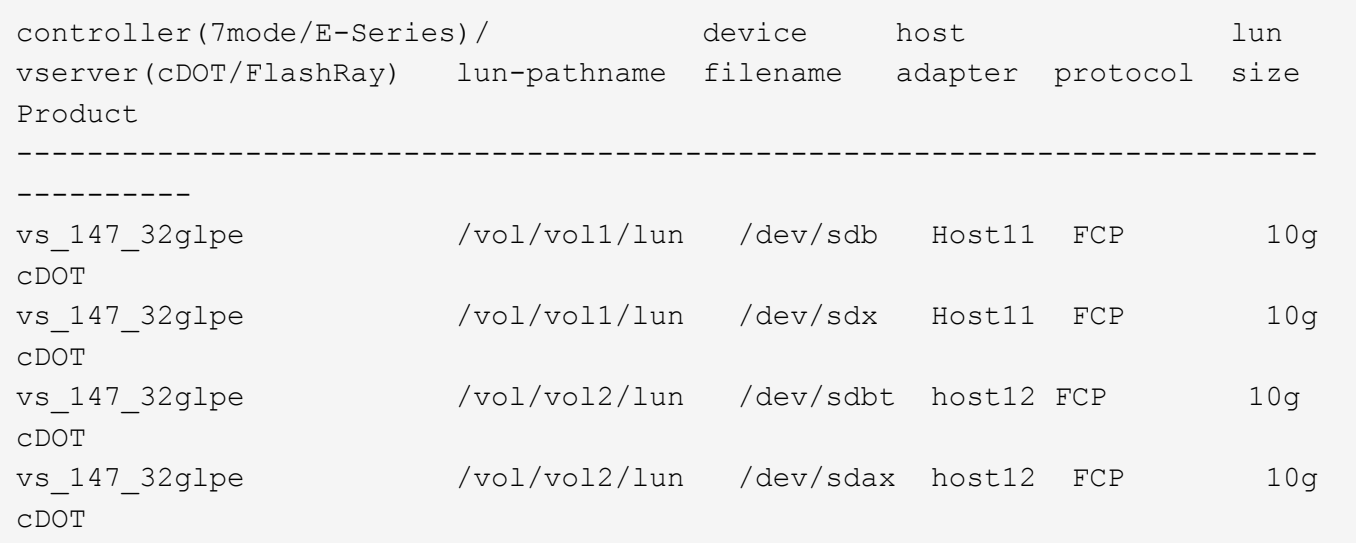

### **Démarrage SAN**

#### **Ce dont vous avez besoin**

Si vous décidez d'utiliser le démarrage SAN, celui-ci doit être pris en charge par votre configuration. Vous pouvez utiliser le ["Matrice d'interopérabilité NetApp"](https://mysupport.netapp.com/matrix/imt.jsp?components=91241;&solution=236&isHWU&src=IMT) Pour vérifier que votre système d'exploitation, votre adaptateur HBA, le micrologiciel de l'adaptateur HBA, le BIOS de démarrage de l'adaptateur HBA et la version de ONTAP sont pris en charge.

### **Étapes**

- 1. Mappez la LUN de démarrage SAN sur l'hôte.
- 2. Vérifiez que plusieurs chemins sont disponibles.

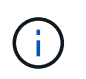

Plusieurs chemins deviennent disponibles une fois que le système d'exploitation hôte est en cours d'exécution sur les chemins.

3. Activez le démarrage SAN dans le BIOS du serveur pour les ports auxquels la LUN de démarrage SAN est mappée.

Pour plus d'informations sur l'activation du BIOS HBA, reportez-vous à la documentation spécifique au fournisseur.

4. Redémarrez l'hôte pour vérifier que le démarrage a réussi.

### **Chemins d'accès multiples**

Pour Red Hat Enterprise Linux (RHEL) 9.3, le /etc/multipath.conf le fichier doit exister, mais il n'est pas nécessaire d'apporter des modifications spécifiques au fichier. RHEL 9.3 est compilé avec tous les paramètres requis pour reconnaître et gérer correctement les LUN ONTAP.

Vous pouvez utiliser le multipath -ll Commande pour vérifier les paramètres des LUN ONTAP. Les sections suivantes fournissent un exemple de résultat de chemins d'accès multiples pour une LUN mappée aux rôles ASA et non ASA.

### **Configurations All SAN Array**

Dans les configurations ASA (All SAN Array), tous les chemins d'accès à une LUN donnée sont actifs et optimisés. Ce qui améliore les performances en assurant le service des opérations d'E/S sur tous les chemins en même temps.

### **Exemple**

L'exemple suivant montre la sortie correcte pour une LUN ONTAP :

```
# multipath -ll
3600a098038314359725d516c69733471 dm-22 NETAPP,LUN C-Mode
size=160G features='3 queue if no path pg_init_retries 50' hwhandler='1
alua' wp=rw
`-+- policy='service-time 0' prio=50 status=active
    |- 11:0:3:0 sdau 66:224 active ready running
    |- 12:0:4:0 sdco 69:192 active ready running
    |- 12:0:0:0 sdav 66:240 active ready running
  \dot{P} - 11:0:2:0 sdat 66:208 active ready running
```
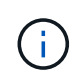

N'utilisez pas un nombre excessif de chemins pour une seule LUN. Il ne faut pas plus de quatre chemins. Plus de huit chemins peuvent entraîner des problèmes de chemin lors des défaillances du stockage.

### **Configurations non ASA**

Pour les configurations non ASA, il doit y avoir deux groupes de chemins avec des priorités différentes. Les chemins ayant les priorités les plus élevées sont actifs/optimisés, ce qui signifie qu'ils sont gérés par le contrôleur où se trouve l'agrégat. Les chemins avec les priorités les plus basses sont actifs, mais ne sont pas optimisés car ils sont servis à partir d'un autre contrôleur. Les chemins non optimisés sont utilisés uniquement lorsqu'aucun chemin optimisé n'est disponible.

### **Exemple**

L'exemple suivant montre la sortie correcte pour une LUN ONTAP avec deux chemins actifs/optimisés et deux chemins actifs/non optimisés :

```
# multipath -ll
3600a0980383149783224544d334a644d dm-10 NETAPP,LUN C-Mode
size=10G features='3 queue if no path pg init retries 50' hwhandler='1
alua' wp=rw
|-+- policy='service-time 0' prio=50 status=active
| |- 12:0:0:18 sdbj 67:208 active ready running
\vert \vert - 11:0:1:18 sdan 66:112 active ready running
`-+- policy='service-time 0' prio=10 status=enabled
    |- 11:0:0:18 sdt 65:48 active ready running
  \dot{ } - 12:0:3:18 sdcf 69:48 active ready running
```
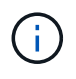

N'utilisez pas un nombre excessif de chemins pour une seule LUN. Il ne faut pas plus de quatre chemins. Plus de huit chemins peuvent entraîner des problèmes de chemin lors des défaillances du stockage.

#### **Paramètres recommandés**

Le système d'exploitation RHEL 9.3 est compilé pour reconnaître les LUN ONTAP et définir automatiquement tous les paramètres de configuration correctement pour les configurations ASA et non ASA. Les paramètres recommandés suivants vous permettent d'optimiser davantage les performances de votre configuration hôte.

Le multipath.conf le fichier doit exister pour que le démon multivoie démarre, mais vous pouvez créer un fichier vide à zéro octet en utilisant la commande suivante :

touch /etc/multipath.conf

La première fois que vous créez ce fichier, vous devrez peut-être activer et démarrer les services multivoies :

```
# systemctl enable multipathd
# systemctl start multipathd
```
- Il n'y a aucune exigence d'ajouter directement quoi que ce soit au multipath.conf fichier, sauf si vous disposez de périphériques que vous ne voulez pas être gérés par multipath ou si vous avez des paramètres existants qui remplacent les paramètres par défaut.
- Pour exclure les périphériques indésirables, ajoutez la syntaxe suivante au multipath.conf fichier .

```
blacklist {
           wwid <DevId>
           devnode "^(ram|raw|loop|fd|md|dm-|sr|scd|st)[0-9]*"
           devnode "^hd[a-z]"
           devnode "^cciss.*"
}
```
Remplacer l' <DevId> avec le WWID chaîne du périphérique à exclure.

Dans cet exemple, nous allons déterminer le WWID d'un périphérique et l'ajouter au multipath.conf fichier.

### **Étapes**

a. Exécutez la commande suivante pour déterminer l'identifiant WWID :

```
# /lib/udev/scsi_id -gud /dev/sda
360030057024d0730239134810c0cb833
```
sda Est le disque SCSI local que nous devons ajouter à la liste noire.

b. Ajoutez le WWID à la strophe de liste noire dans /etc/multipath.conf:

```
blacklist {
       wwid 360030057024d0730239134810c0cb833
       devnode "^(ram|raw|loop|fd|md|dm-|sr|scd|st)[0-9]*"
       devnode "^hd[a-z]"
       devnode "^cciss.*"
}
```
Vous devez toujours vérifier votre /etc/multipath.conf fichier pour les paramètres hérités, en particulier dans la section valeurs par défaut, qui peut remplacer les paramètres par défaut.

Le tableau suivant illustre la critique multipathd Paramètres des LUN ONTAP et des valeurs requises. Si un hôte est connecté à des LUN d'autres fournisseurs et que l'un de ces paramètres est remplacé, il doit être corrigé par des strophes ultérieurs dans le multipath.conf Fichier qui s'applique spécifiquement aux LUN ONTAP. Si ce n'est pas le cas, les LUN de ONTAP risquent de ne pas fonctionner comme prévu. Ces valeurs par défaut doivent être remplacées uniquement en consultation avec NetApp et/ou un fournisseur de système d'exploitation, et uniquement lorsque l'impact est pleinement compris.

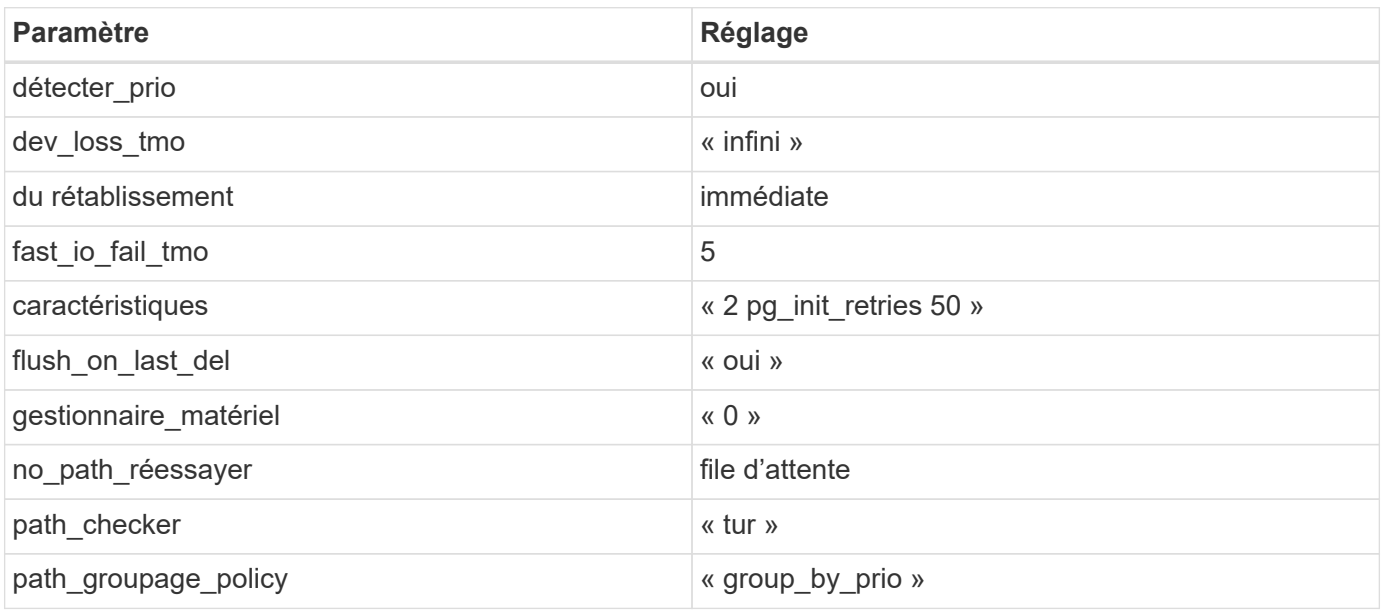

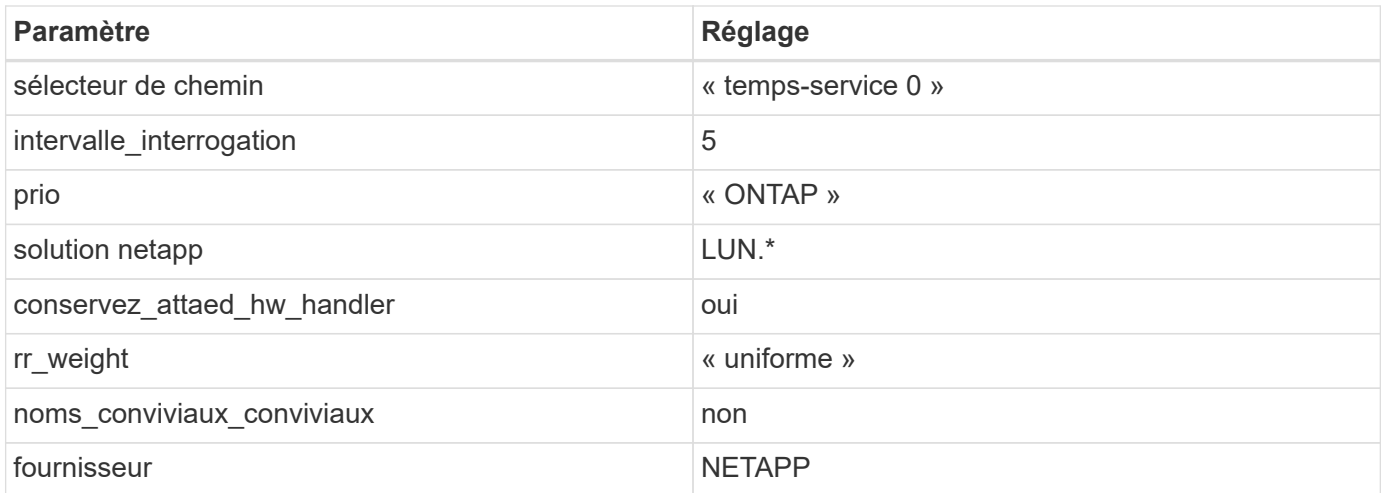

L'exemple suivant montre comment corriger une valeur par défaut remplacée. Dans ce cas, le multipath.conf fichier définit les valeurs pour path checker et no path retry Non compatible avec les LUN ONTAP. S'ils ne peuvent pas être supprimés parce que d'autres baies SAN sont toujours connectées à l'hôte, ces paramètres peuvent être corrigés spécifiquement pour les LUN ONTAP avec une strophe de périphérique.

```
defaults {
  path checker readsector0
  no path retry fail
}
devices {
    device {
       vendor "NETAPP "
       product "LUN.*"
     no path retry queue
     path checker tur
    }
}
```
### **Paramètres KVM**

Vous pouvez également utiliser les paramètres recommandés pour configurer la machine virtuelle basée sur le noyau (KVM). Aucune modification n'est nécessaire pour configurer KVM car le LUN est mappé à l'hyperviseur.

#### **Problèmes connus**

La version RHEL 9.3 avec ONTAP présente les problèmes connus suivants :

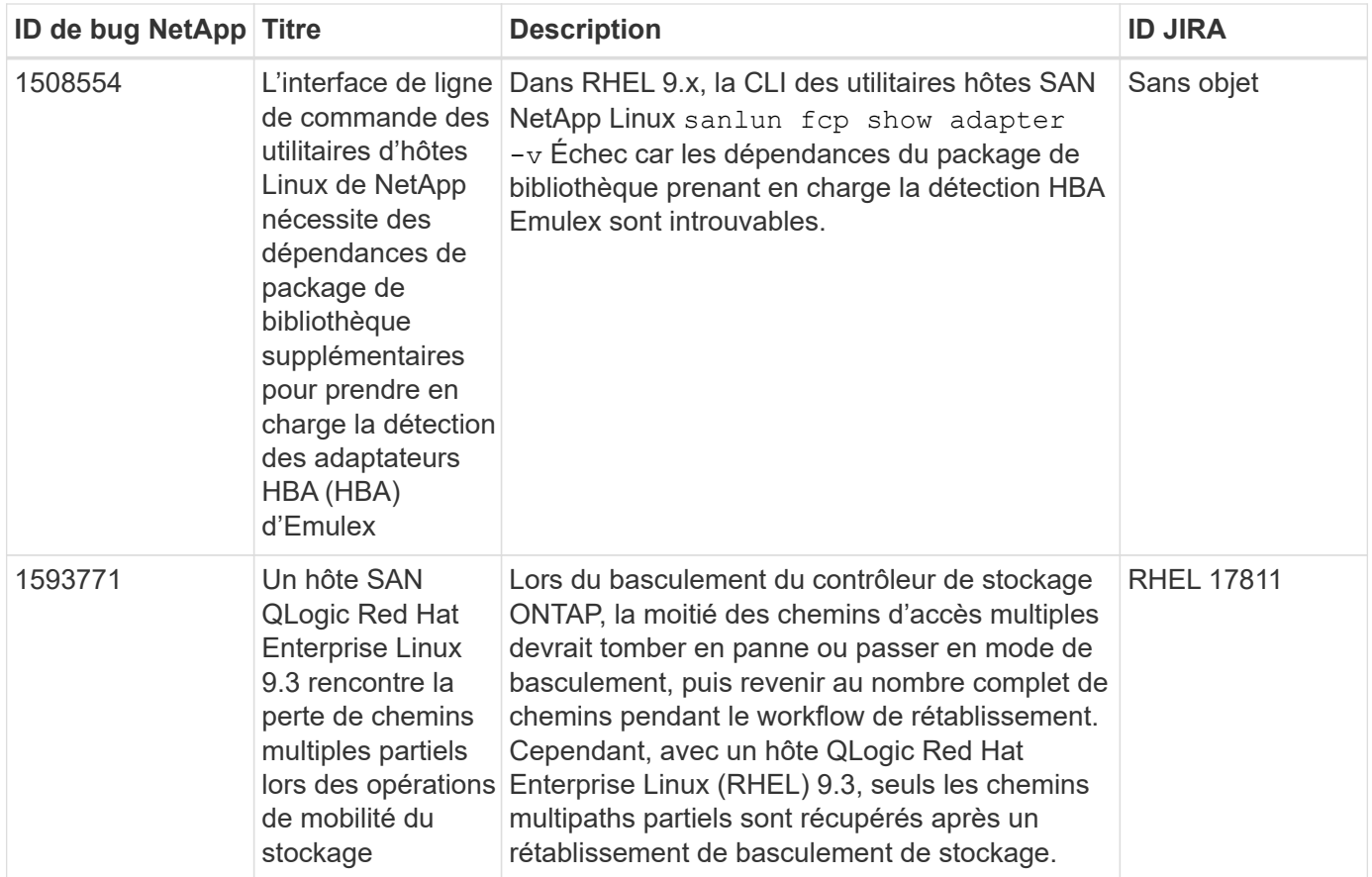

### **Utilisez Red Hat Enterprise Linux 9.2 avec ONTAP**

Vous pouvez utiliser les paramètres de configuration de l'hôte SAN ONTAP pour configurer Red Hat Enterprise Linux 9.2 avec ONTAP comme cible.

### **Installez Linux Unified Host Utilities**

Le pack logiciel NetApp Linux Unified Host Utilities est disponible sur le ["Site de support NetApp"](https://mysupport.netapp.com/site/products/all/details/hostutilities/downloads-tab/download/61343/7.1/downloads) dans un fichier .rpm 64 bits.

NetApp recommande vivement d'installer les utilitaires d'hôtes unifiés Linux, mais ce n'est pas obligatoire. Les utilitaires ne modifient aucun paramètre sur votre hôte Linux. Ces utilitaires améliorent la gestion et aident le support client NetApp à collecter des informations sur votre configuration.

### **Ce dont vous avez besoin**

Si une version de Linux Unified Host Utilities est actuellement installée, vous devez la mettre à niveau ou la supprimer, puis procéder comme suit pour installer la dernière version.

### **Étapes**

- 1. Téléchargez le pack logiciel Linux Unified Host Utilities 64 bits à partir du ["Site de support NetApp"](https://mysupport.netapp.com/site/products/all/details/hostutilities/downloads-tab/download/61343/7.1/downloads) à votre hôte.
- 2. Installez le pack logiciel :

```
rpm -ivh netapp linux unified host utilities-7-1.x86 64
```
### **Kit d'outils SAN**

Le kit d'outils est installé automatiquement lorsque vous installez le pack NetApp Host Utilities. Ce kit contient le sanlun Utilitaire, qui vous aide à gérer les LUN et les HBA. Le sanlun La commande renvoie les informations relatives aux LUN mappées sur votre hôte, aux chemins d'accès multiples et aux informations nécessaires à la création des groupes initiateurs.

### **Exemple**

Dans l'exemple suivant, le sanlun lun show La commande renvoie les informations relatives à la LUN.

# sanlun lun show all

#### Exemple de résultat :

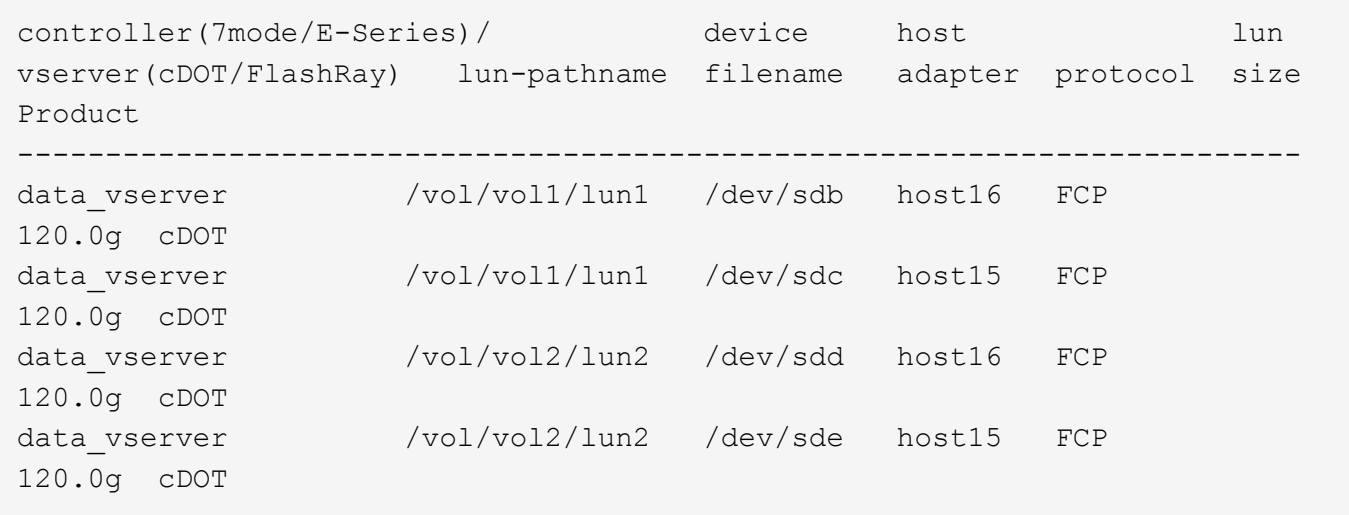

### **Démarrage SAN**

### **Ce dont vous avez besoin**

Si vous décidez d'utiliser le démarrage SAN, celui-ci doit être pris en charge par votre configuration. Vous pouvez utiliser le ["Matrice d'interopérabilité NetApp"](https://mysupport.netapp.com/matrix/imt.jsp?components=91241;&solution=236&isHWU&src=IMT) Pour vérifier que votre système d'exploitation, votre adaptateur de bus hôte, votre micrologiciel HBA, votre BIOS de démarrage HBA et votre version de ONTAP sont pris en charge.

### **Étapes**

- 1. Mappez la LUN de démarrage SAN sur l'hôte.
- 2. Vérifiez que plusieurs chemins sont disponibles.

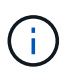

Plusieurs chemins deviennent disponibles une fois que le système d'exploitation hôte est en cours d'exécution sur les chemins.

3. Activez le démarrage SAN dans le BIOS du serveur pour les ports auxquels la LUN de démarrage SAN est mappée.

Pour plus d'informations sur l'activation du BIOS HBA, reportez-vous à la documentation spécifique au fournisseur.

4. Redémarrez l'hôte pour vérifier que le démarrage a réussi.

### **Chemins d'accès multiples**

Pour Red Hat Enterprise Linux (RHEL) 9.2, le /etc/multipath.conf le fichier doit exister, mais il n'est pas nécessaire d'apporter des modifications spécifiques au fichier. RHEL 9.2 est compilé avec tous les paramètres requis pour reconnaître et gérer correctement les LUN ONTAP.

Vous pouvez utiliser le multipath -ll Commande pour vérifier les paramètres des LUN ONTAP. Les sections suivantes fournissent un exemple de résultat de chemins d'accès multiples pour une LUN mappée aux rôles ASA et non ASA.

### **Configurations All SAN Array**

Dans les configurations ASA (All SAN Array), tous les chemins d'accès à une LUN donnée sont actifs et optimisés. Ce qui améliore les performances en assurant le service des opérations d'E/S sur tous les chemins en même temps.

### **Exemple**

L'exemple suivant montre la sortie correcte pour une LUN ONTAP :

```
# multipath -ll
3600a09803831347657244e527766394e dm-5 NETAPP,LUN C-Mode
size=80G features='4 queue if no path pg_init_retries 50
retain attached hw handle' hwhandler='1 alua' wp=rw
`-+- policy='service-time 0' prio=50 status=active
    |- 11:0:7:1 sdfi 130:64 active ready running
    |- 11:0:9:1 sdiy 8:288 active ready running
    |- 11:0:10:1 sdml 69:464 active ready running
    |- 11:0:11:1 sdpt 131:304 active ready running
```
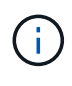

N'utilisez pas un nombre excessif de chemins pour une seule LUN. Il ne faut pas plus de quatre chemins. Plus de huit chemins peuvent entraîner des problèmes de chemin lors des défaillances du stockage.

### **Configurations non ASA**

Pour les configurations non ASA, il doit y avoir deux groupes de chemins avec des priorités différentes. Les chemins ayant les priorités les plus élevées sont actifs/optimisés, ce qui signifie qu'ils sont gérés par le contrôleur où se trouve l'agrégat. Les chemins avec les priorités les plus basses sont actifs, mais ne sont pas optimisés car ils sont servis à partir d'un autre contrôleur. Les chemins non optimisés sont utilisés uniquement lorsqu'aucun chemin optimisé n'est disponible.

### **Exemple**

L'exemple suivant montre la sortie correcte pour une LUN ONTAP avec deux chemins actifs/optimisés et deux chemins actifs/non optimisés :

```
# multipath -ll
3600a09803831347657244e527766394e dm-5 NETAPP,LUN C-Mode
size=80G features='4 queue if no path pg init retries 50
retain attached hw handle' hwhandler='1 alua' wp=rw
|-+- policy='service-time 0' prio=50 status=active
| |- 11:0:1:0 sdj 8:144 active ready running
| |- 11:0:2:0 sdr 65:16 active ready running
`-+- policy='service-time 0' prio=10 status=enabled
|- 11:0:0:0 sdb 8:i6 active ready running
|- 12:0:0:0 sdz 65:144 active ready running
```
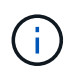

N'utilisez pas un nombre excessif de chemins pour une seule LUN. Il ne faut pas plus de quatre chemins. Plus de huit chemins peuvent entraîner des problèmes de chemin lors des défaillances du stockage.

#### **Paramètres recommandés**

Le système d'exploitation RHEL 9.2 est compilé pour reconnaître les LUN ONTAP et définir automatiquement tous les paramètres de configuration correctement pour les configurations ASA et non ASA. Les paramètres recommandés suivants vous permettent d'optimiser davantage les performances de votre configuration hôte.

Le multipath.conf le fichier doit exister pour que le démon multivoie démarre, mais vous pouvez créer un fichier vide à zéro octet en utilisant la commande suivante :

touch /etc/multipath.conf

La première fois que vous créez ce fichier, vous devrez peut-être activer et démarrer les services multivoies :

```
# systemctl enable multipathd
# systemctl start multipathd
```
- Il n'y a aucune exigence d'ajouter directement quoi que ce soit au multipath.conf fichier, sauf si vous disposez de périphériques que vous ne voulez pas être gérés par multipath ou si vous avez des paramètres existants qui remplacent les paramètres par défaut.
- Pour exclure les périphériques indésirables, ajoutez la syntaxe suivante au multipath.conf fichier .

```
blacklist {
           wwid <DevId>
           devnode "^(ram|raw|loop|fd|md|dm-|sr|scd|st)[0-9]*"
           devnode "^hd[a-z]"
           devnode "^cciss.*"
}
```
Remplacer l' <DevId> avec le WWID chaîne du périphérique à exclure.

Dans cet exemple, nous allons déterminer le WWID d'un périphérique et l'ajouter au multipath.conf fichier.

### **Étapes**

a. Exécutez la commande suivante pour déterminer l'identifiant WWID :

```
# /lib/udev/scsi_id -gud /dev/sda
360030057024d0730239134810c0cb833
```
sda Est le disque SCSI local que nous devons ajouter à la liste noire.

b. Ajoutez le WWID à la strophe de liste noire dans /etc/multipath.conf:

```
blacklist {
       wwid 360030057024d0730239134810c0cb833
       devnode "^(ram|raw|loop|fd|md|dm-|sr|scd|st)[0-9]*"
       devnode "^hd[a-z]"
       devnode "^cciss.*"
}
```
Vous devez toujours vérifier votre /etc/multipath.conf fichier pour les paramètres hérités, en particulier dans la section valeurs par défaut, qui peut remplacer les paramètres par défaut.

Le tableau suivant illustre la critique multipathd Paramètres des LUN ONTAP et des valeurs requises. Si un hôte est connecté à des LUN d'autres fournisseurs et que l'un de ces paramètres est remplacé, il doit être corrigé par des strophes ultérieurs dans le multipath.conf Fichier qui s'applique spécifiquement aux LUN ONTAP. Si ce n'est pas le cas, les LUN de ONTAP risquent de ne pas fonctionner comme prévu. Ces valeurs par défaut doivent être remplacées uniquement en consultation avec NetApp et/ou un fournisseur de système d'exploitation, et uniquement lorsque l'impact est pleinement compris.

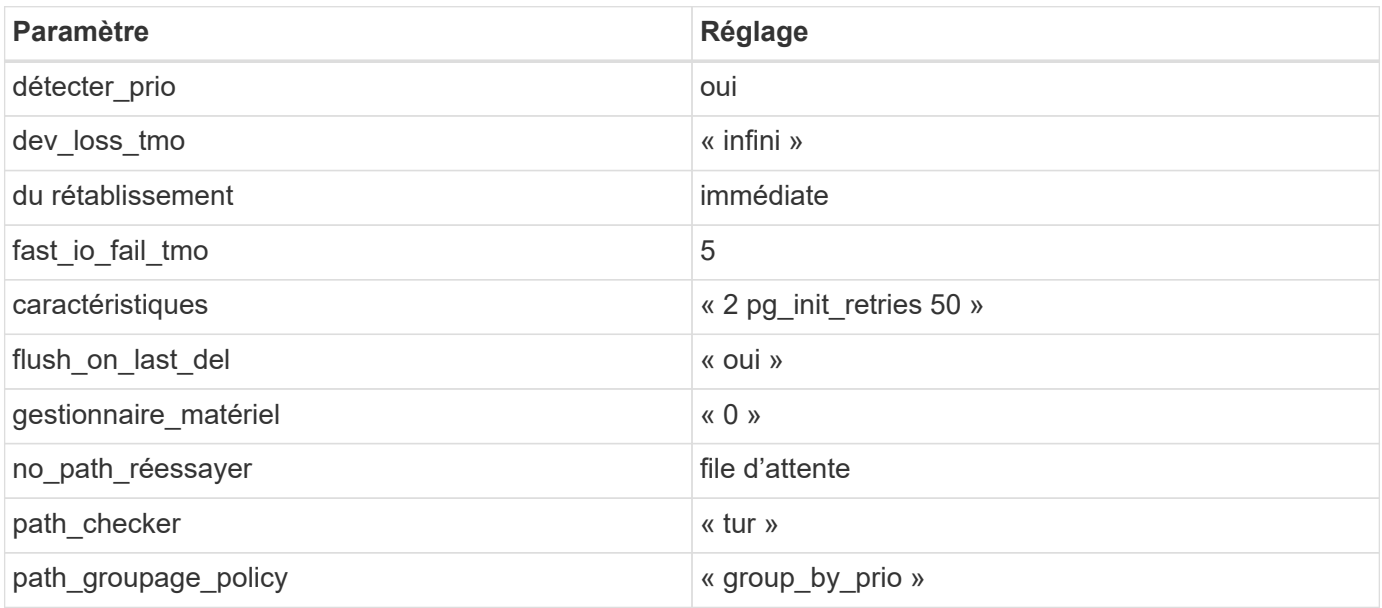

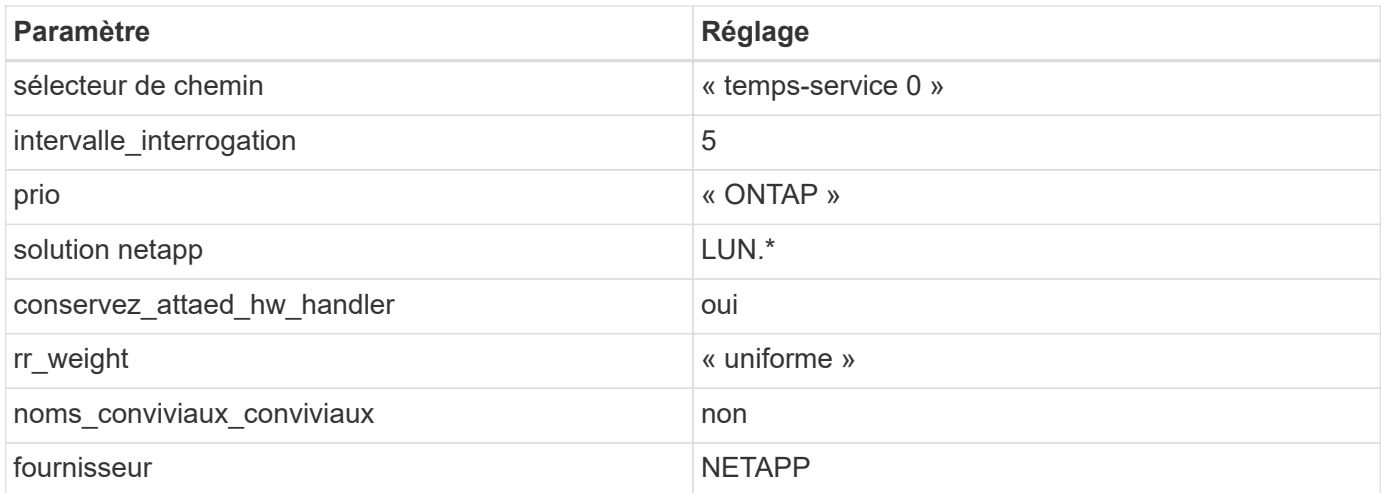

L'exemple suivant montre comment corriger une valeur par défaut remplacée. Dans ce cas, le multipath.conf fichier définit les valeurs pour path checker et no path retry Non compatible avec les LUN ONTAP. S'ils ne peuvent pas être supprimés parce que d'autres baies SAN sont toujours connectées à l'hôte, ces paramètres peuvent être corrigés spécifiquement pour les LUN ONTAP avec une strophe de périphérique.

```
defaults {
  path checker readsector0
  no path retry fail
}
devices {
    device {
       vendor "NETAPP "
       product "LUN.*"
     no path retry queue
     path checker tur
    }
}
```
### **Paramètres KVM**

Vous pouvez également utiliser les paramètres recommandés pour configurer la machine virtuelle basée sur le noyau (KVM). Aucune modification n'est nécessaire pour configurer KVM car le LUN est mappé à l'hyperviseur.

#### **Problèmes connus**

La version RHEL 9.2 avec ONTAP présente les problèmes connus suivants :

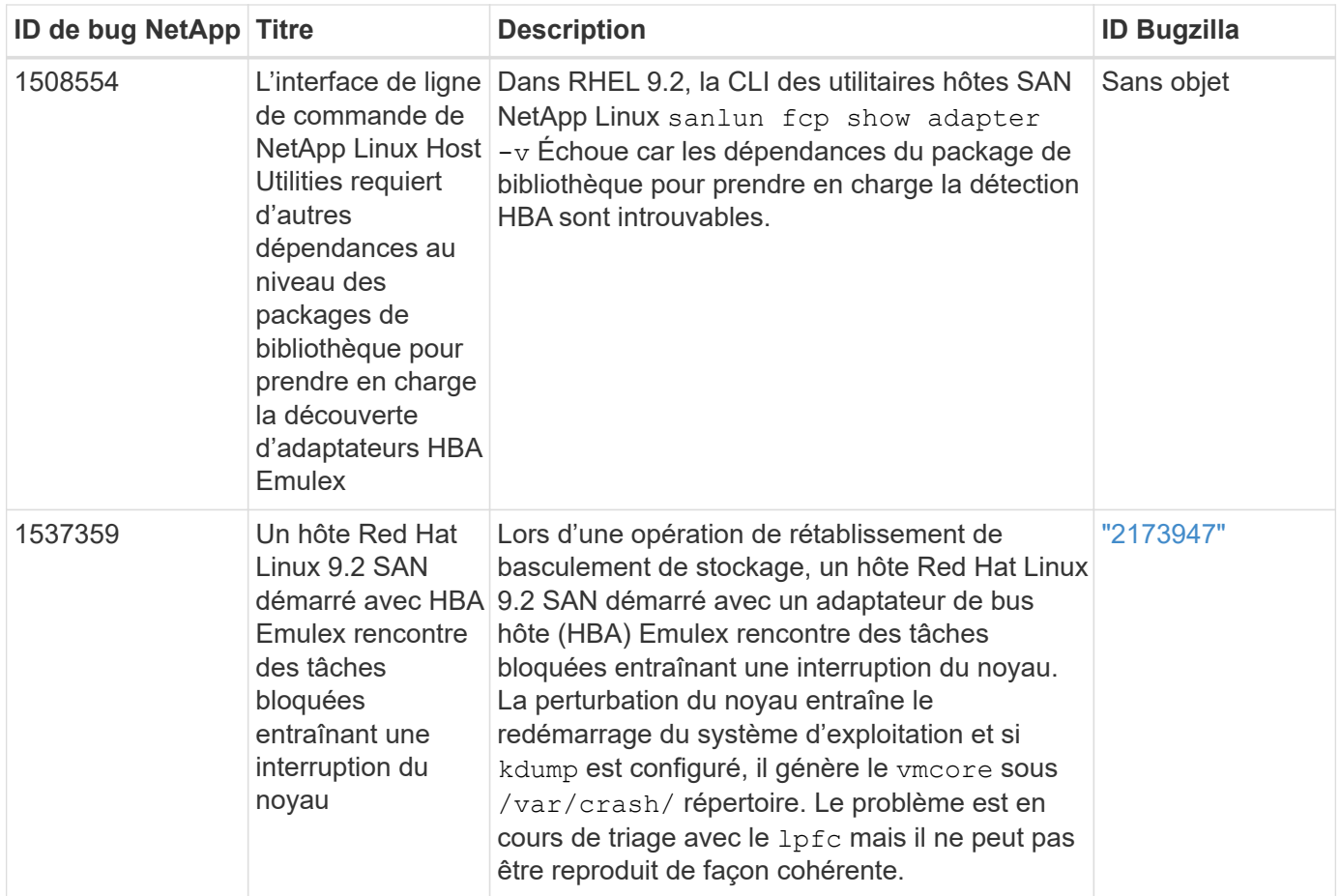

### **Utilisez Red Hat Enterprise Linux 9.1 avec ONTAP**

Vous pouvez utiliser les paramètres de configuration de l'hôte SAN ONTAP pour configurer Red Hat Enterprise Linux 9.1 avec ONTAP comme cible.

### **Installez Linux Unified Host Utilities**

Le pack logiciel NetApp Linux Unified Host Utilities est disponible sur le ["Site de support NetApp"](https://mysupport.netapp.com/site/downloads) dans un fichier .rpm 64 bits.

L'installation des utilitaires d'hôtes unifiés Linux est fortement recommandée par NetApp, mais pas obligatoire. Les utilitaires ne modifient aucun paramètre sur votre hôte Linux. Ces utilitaires améliorent la gestion et aident le support client NetApp à collecter des informations sur votre configuration.

### **Ce dont vous avez besoin**

Si une version de Linux Unified Host Utilities est actuellement installée, vous devez la mettre à niveau ou la supprimer et procéder comme suit pour installer la dernière version.

### **Étapes**

1. Téléchargez le pack logiciel Linux Unified Host Utilities 64 bits à partir du ["Site de support NetApp"](https://mysupport.netapp.com/site/downloads) à votre hôte.

```
2. Installez le pack logiciel :
  rpm -ivh netapp linux unified host utilities-7-1.x86 64
```
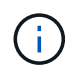

Vous pouvez utiliser les paramètres de configuration fournis dans ce document pour configurer les clients Cloud connectés à ["Cloud Volumes ONTAP"](https://docs.netapp.com/us-en/cloud-manager-cloud-volumes-ontap/index.html) et ["Amazon FSX pour ONTAP"](https://docs.netapp.com/us-en/cloud-manager-fsx-ontap/index.html).

### **Kit D'outils SAN**

Le kit d'outils est installé automatiquement lorsque vous installez le pack NetApp Host Utilities. Ce kit contient le sanlun Utilitaire, qui vous aide à gérer les LUN et les HBA. Le sanlun La commande renvoie les informations relatives aux LUN mappées sur votre hôte, aux chemins d'accès multiples et aux informations nécessaires à la création des groupes initiateurs.

#### **Exemple**

Dans l'exemple suivant, le sanlun lun show La commande renvoie les informations relatives à la LUN.

# sanlun lun show all

Exemple de résultat :

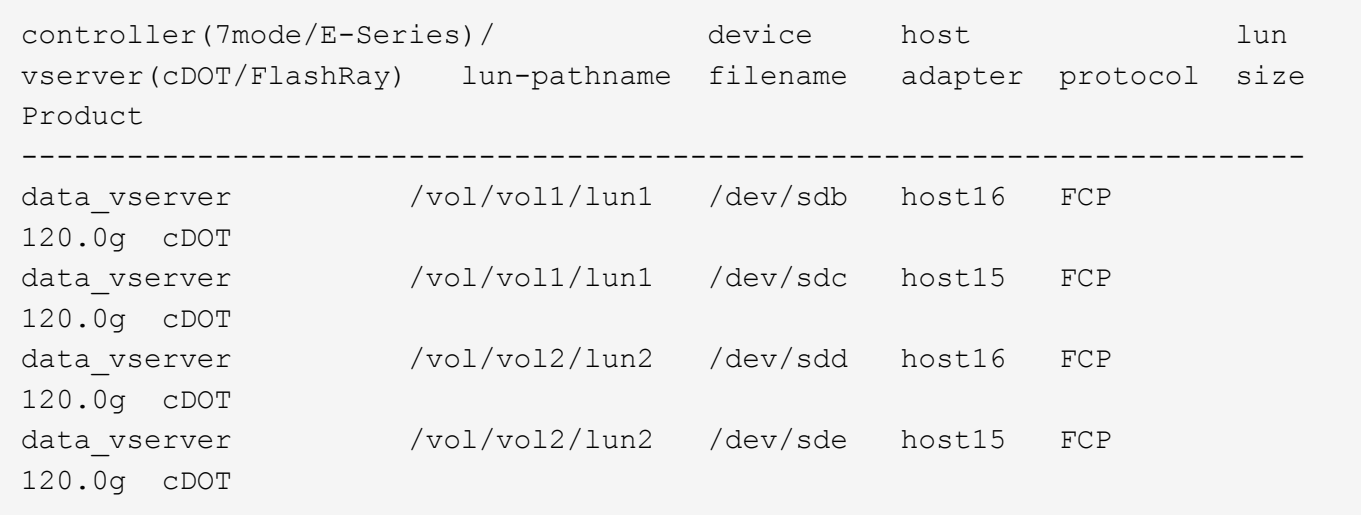

#### **Démarrage SAN**

#### **Ce dont vous avez besoin**

Si vous décidez d'utiliser le démarrage SAN, celui-ci doit être pris en charge par votre configuration. Vous pouvez utiliser le ["Matrice d'interopérabilité NetApp"](https://mysupport.netapp.com/matrix/imt.jsp?components=91241;&solution=236&isHWU&src=IMT) Pour vérifier que votre système d'exploitation, votre adaptateur de bus hôte, votre micrologiciel HBA, votre BIOS de démarrage HBA et votre version de ONTAP sont pris en charge.

### **Étapes**

- 1. Mappez la LUN de démarrage SAN sur l'hôte.
- 2. Vérifiez que plusieurs chemins sont disponibles.

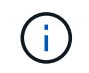

Plusieurs chemins deviennent disponibles une fois que le système d'exploitation hôte est en cours d'exécution sur les chemins.

3. Activez le démarrage SAN dans le BIOS du serveur pour les ports auxquels la LUN de démarrage SAN est mappée.

Pour plus d'informations sur l'activation du BIOS HBA, reportez-vous à la documentation spécifique au fournisseur.

4. Redémarrez l'hôte pour vérifier que le démarrage a réussi.

### **Chemins d'accès multiples**

Pour Red Hat Enterprise Linux (RHEL) 9.1 / etc/multipath.conf le fichier doit exister, mais il n'est pas nécessaire d'apporter des modifications spécifiques au fichier. RHEL 9.1 est compilé avec tous les paramètres requis pour reconnaître et gérer correctement les LUN ONTAP.

Vous pouvez utiliser le multipath -ll Commande pour vérifier les paramètres des LUN ONTAP. Les sections suivantes fournissent un exemple de résultat de chemins d'accès multiples pour une LUN mappée aux rôles ASA et non ASA.

### **Configurations All SAN Array**

Dans les configurations ASA (All SAN Array), tous les chemins d'accès à une LUN donnée sont actifs et optimisés. Ce qui améliore les performances en assurant le service des opérations d'E/S sur tous les chemins en même temps.

### **Exemple**

L'exemple suivant montre la sortie correcte pour une LUN ONTAP :

```
# multipath -ll
3600a09803831347657244e527766394e dm-5 NETAPP,LUN C-Mode
size=80G features='4 queue if no path pg init retries 50
retain attached hw handle' hwhandler='1 alua' wp=rw
`-+- policy='service-time 0' prio=50 status=active
   |- 11:0:7:1 sdfi 130:64 active ready running
  |-11:0:9:1 sdiy 8:288 active ready running
   |- 11:0:10:1 sdml 69:464 active ready running
    |- 11:0:11:1 sdpt 131:304 active ready running
```
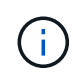

N'utilisez pas un nombre excessif de chemins pour une seule LUN. Il ne faut pas plus de quatre chemins. Plus de huit chemins peuvent entraîner des problèmes de chemin lors des défaillances du stockage.

### **Configurations non ASA**

Pour les configurations non ASA, il doit y avoir deux groupes de chemins avec des priorités différentes. Les chemins ayant les priorités les plus élevées sont actifs/optimisés, ce qui signifie qu'ils sont gérés par le contrôleur où se trouve l'agrégat. Les chemins avec les priorités les plus basses sont actifs, mais ne sont pas optimisés car ils sont servis à partir d'un autre contrôleur. Les chemins non optimisés sont utilisés uniquement lorsqu'aucun chemin optimisé n'est disponible.

#### **Exemple**

L'exemple suivant montre la sortie correcte pour une LUN ONTAP avec deux chemins actifs/optimisés et deux chemins actifs/non optimisés :

```
# multipath -ll
3600a09803831347657244e527766394e dm-5 NETAPP,LUN C-Mode
size=80G features='4 queue if no path pg init retries 50
retain attached hw handle' hwhandler='1 alua' wp=rw
|-+- policy='service-time 0' prio=50 status=active
| |- 11:0:1:0 sdj 8:144 active ready running
| |- 11:0:2:0 sdr 65:16 active ready running
`-+- policy='service-time 0' prio=10 status=enabled
|- 11:0:0:0 sdb 8:i6 active ready running
|- 12:0:0:0 sdz 65:144 active ready running
```
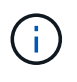

N'utilisez pas un nombre excessif de chemins pour une seule LUN. Il ne faut pas plus de quatre chemins. Plus de huit chemins peuvent entraîner des problèmes de chemin lors des défaillances du stockage.

#### **Paramètres recommandés**

Le système d'exploitation RHEL 9.1 est compilé pour reconnaître les LUN ONTAP et définir automatiquement tous les paramètres de configuration pour les configurations ASA et non ASA.

Le multipath.conf le fichier doit exister pour que le démon multivoie démarre, mais vous pouvez créer un fichier vide à zéro octet en utilisant la commande suivante :

touch /etc/multipath.conf

La première fois que vous créez ce fichier, vous devrez peut-être activer et démarrer les services multivoies :

```
# systemctl enable multipathd
```

```
# systemctl start multipathd
```
- Il n'y a aucune exigence d'ajouter directement quoi que ce soit au multipath.conf fichier, sauf si vous disposez de périphériques que vous ne voulez pas être gérés par multipath ou si vous avez des paramètres existants qui remplacent les paramètres par défaut.
- Pour exclure les périphériques indésirables, ajoutez la syntaxe suivante au multipath.conf fichier .

```
blacklist {
           wwid <DevId>
           devnode "^(ram|raw|loop|fd|md|dm-|sr|scd|st)[0-9]*"
           devnode "^hd[a-z]"
           devnode "^cciss.*"
}
```
Remplacer l' <DevId> avec le WWID chaîne du périphérique à exclure.

#### **Exemple**

Dans cet exemple, nous allons déterminer le WWID d'un périphérique et l'ajouter au multipath.conf fichier.

### **Étapes**

a. Exécutez la commande suivante pour déterminer l'identifiant WWID :

```
# /lib/udev/scsi_id -gud /dev/sda
360030057024d0730239134810c0cb833
```
sda Est le disque SCSI local que nous devons ajouter à la liste noire.

b. Ajoutez le WWID à la strophe de liste noire dans /etc/multipath.conf:

```
blacklist {
       wwid 360030057024d0730239134810c0cb833
       devnode "^(ram|raw|loop|fd|md|dm-|sr|scd|st)[0-9]*"
       devnode "^hd[a-z]"
       devnode "^cciss.*"
}
```
Vous devez toujours vérifier votre /etc/multipath.conf fichier pour les paramètres hérités, en particulier dans la section valeurs par défaut, qui peut remplacer les paramètres par défaut.

Le tableau suivant illustre la critique multipathd Paramètres des LUN ONTAP et des valeurs requises. Si un hôte est connecté à des LUN d'autres fournisseurs et que l'un de ces paramètres est remplacé, il doit être corrigé par des strophes ultérieurs dans le multipath.conf Fichier qui s'applique spécifiquement aux LUN ONTAP. Si ce n'est pas le cas, les LUN de ONTAP risquent de ne pas fonctionner comme prévu. Ces valeurs par défaut doivent être remplacées uniquement en consultation avec NetApp et/ou un fournisseur de système d'exploitation, et uniquement lorsque l'impact est pleinement compris.

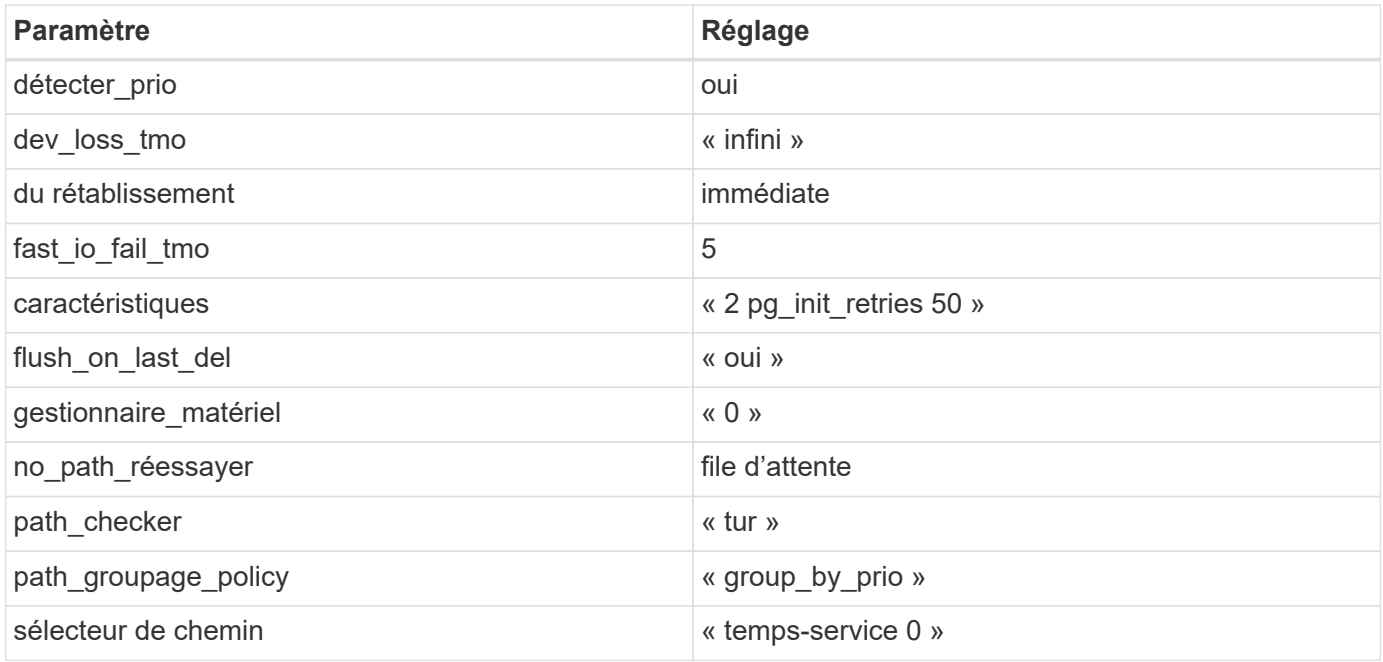

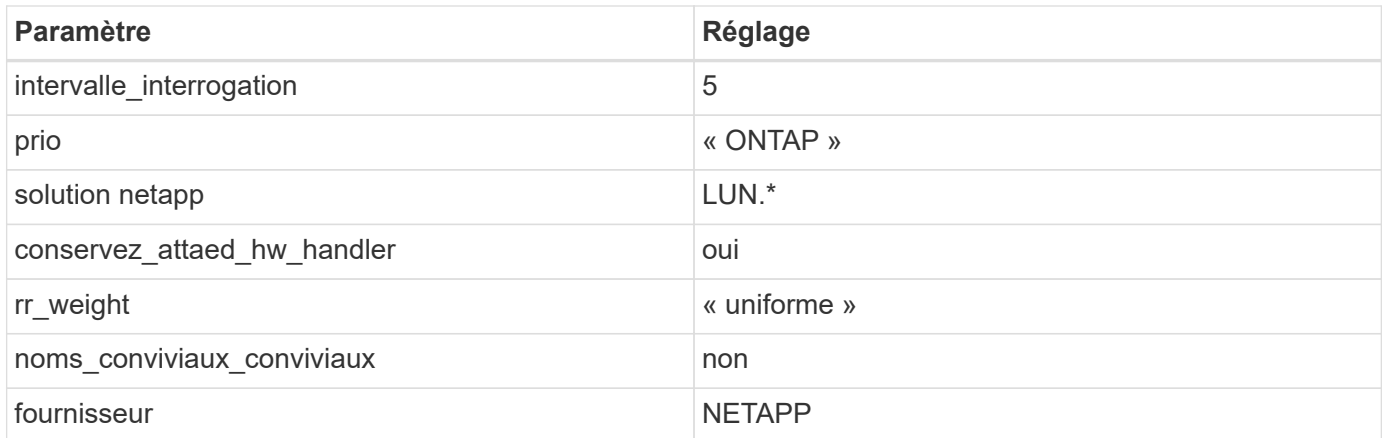

L'exemple suivant montre comment corriger une valeur par défaut remplacée. Dans ce cas, le multipath.conf fichier définit les valeurs pour path\_checker et no\_path\_retry Non compatible avec les LUN ONTAP. S'ils ne peuvent pas être supprimés parce que d'autres baies SAN sont toujours connectées à l'hôte, ces paramètres peuvent être corrigés spécifiquement pour les LUN ONTAP avec une strophe de périphérique.

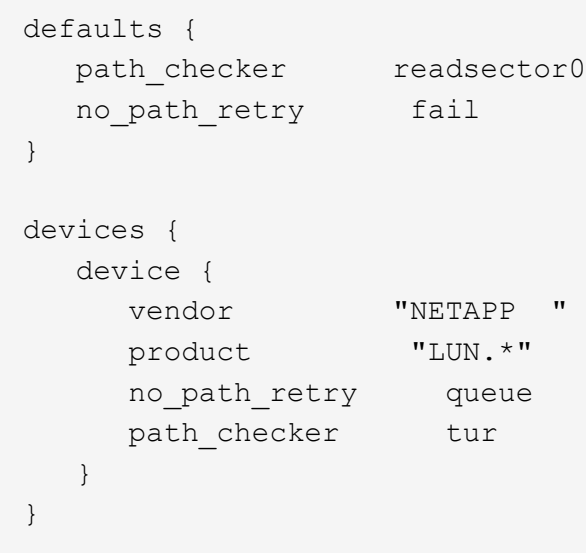

### **Paramètres KVM**

Vous pouvez également utiliser les paramètres recommandés pour configurer la machine virtuelle basée sur le noyau (KVM). Aucune modification n'est nécessaire pour configurer KVM car le LUN est mappé à l'hyperviseur.

### **Problèmes connus**

La version RHEL 9.1 avec ONTAP présente les problèmes connus suivants :

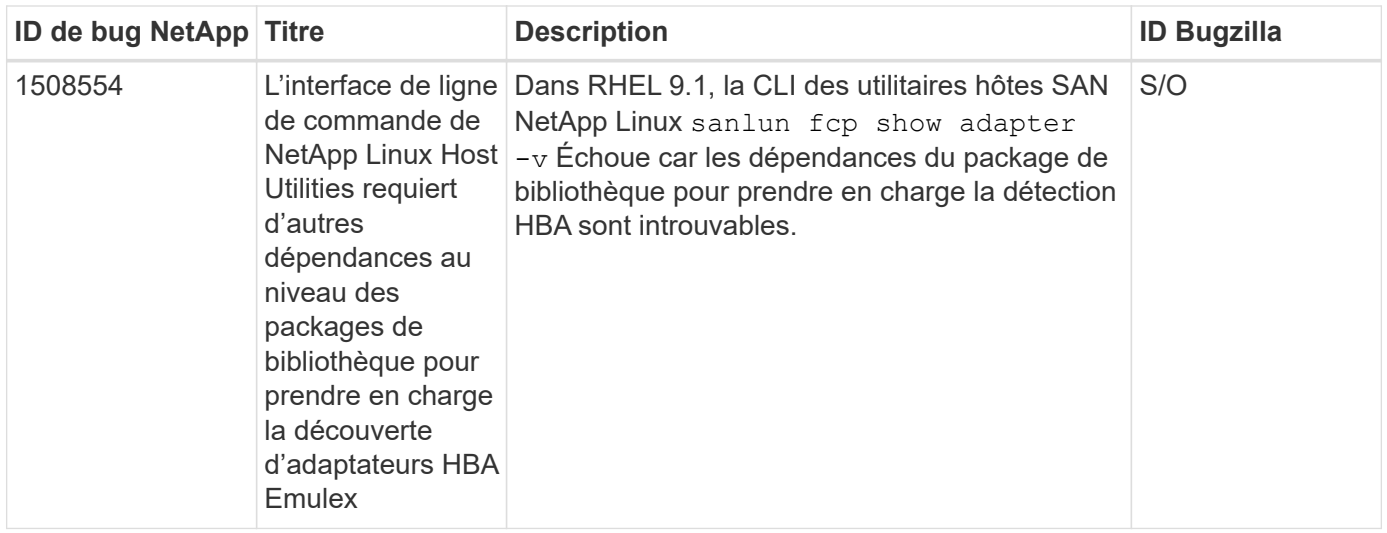

### **Utilisez Red Hat Enterprise Linux 9.0 avec ONTAP**

Vous pouvez utiliser les paramètres de configuration de l'hôte SAN ONTAP pour configurer Red Hat Enterprise Linux 9.0 avec ONTAP comme cible.

#### **Installez Linux Unified Host Utilities**

Le pack logiciel NetApp Linux Unified Host Utilities est disponible sur le ["Site de support NetApp"](https://mysupport.netapp.com/site/products/all/details/hostutilities/downloads-tab/download/61343/7.1/downloads) dans un fichier .rpm 64 bits.

NetApp recommande vivement d'installer les utilitaires d'hôtes unifiés Linux, mais ce n'est pas obligatoire. Les utilitaires ne modifient aucun paramètre sur votre hôte Linux. Ces utilitaires améliorent la gestion et aident le support client NetApp à collecter des informations sur votre configuration.

#### **Ce dont vous avez besoin**

Si une version de Linux Unified Host Utilities est actuellement installée, vous devez la mettre à niveau ou la supprimer, puis procéder comme suit pour installer la dernière version.

### **Étapes**

- 1. Téléchargez le pack logiciel Linux Unified Host Utilities 64 bits à partir du ["Site de support NetApp"](https://mysupport.netapp.com/site/products/all/details/hostutilities/downloads-tab/download/61343/7.1/downloads) à votre hôte.
- 2. Installez le pack logiciel :

```
rpm -ivh netapp linux unified host utilities-7-1.x86 64
```
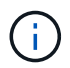

Vous pouvez utiliser les paramètres de configuration fournis dans ce document pour configurer les clients Cloud connectés à ["Cloud Volumes ONTAP"](https://docs.netapp.com/us-en/cloud-manager-cloud-volumes-ontap/index.html) et ["Amazon FSX pour ONTAP"](https://docs.netapp.com/us-en/cloud-manager-fsx-ontap/index.html).

#### **Kit D'outils SAN**

Le kit d'outils est installé automatiquement lorsque vous installez le pack NetApp Host Utilities. Ce kit contient le sanlun Utilitaire, qui vous aide à gérer les LUN et les HBA. Le sanlun La commande renvoie les informations relatives aux LUN mappées sur votre hôte, aux chemins d'accès multiples et aux informations nécessaires à la création des groupes initiateurs.

#### **Exemple**

Dans l'exemple suivant, le sanlun lun show La commande renvoie les informations relatives à la LUN.

# sanlun lun show all

Exemple de résultat :

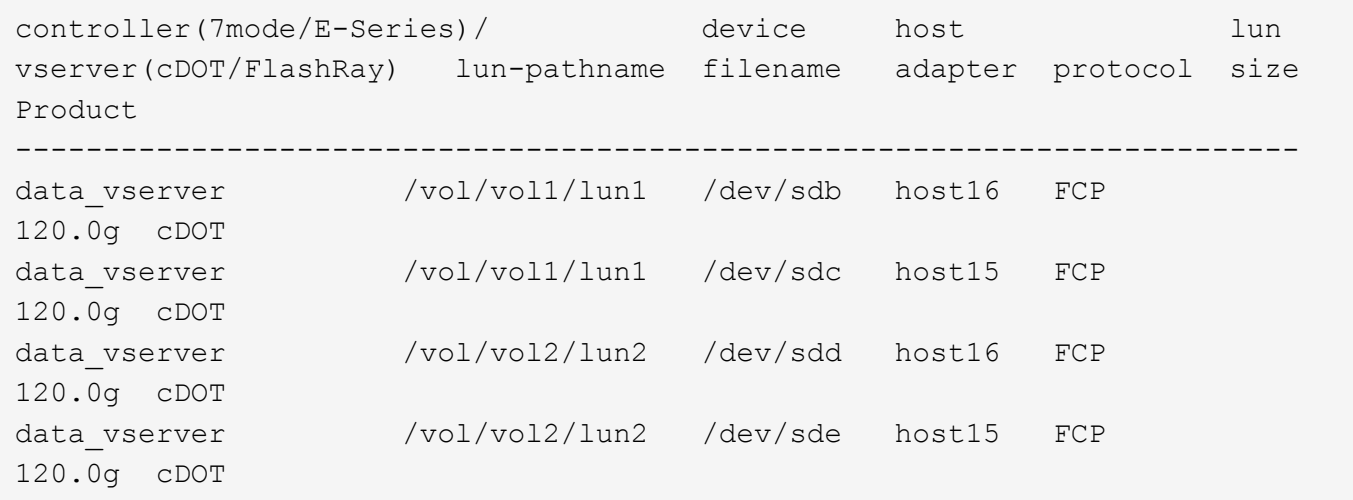

#### **SAN Booting**

### **Ce dont vous avez besoin**

Si vous décidez d'utiliser le démarrage SAN, celui-ci doit être pris en charge par votre configuration. Vous pouvez utiliser le ["Matrice d'interopérabilité NetApp"](https://mysupport.netapp.com/matrix/imt.jsp?components=91241;&solution=236&isHWU&src=IMT) Pour vérifier que votre système d'exploitation, votre adaptateur de bus hôte, votre micrologiciel HBA, votre BIOS de démarrage HBA et votre version de ONTAP sont pris en charge.

### **Étapes**

- 1. Mappez la LUN de démarrage SAN sur l'hôte.
- 2. Vérifiez que plusieurs chemins sont disponibles.

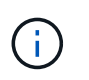

Plusieurs chemins deviennent disponibles une fois que le système d'exploitation hôte est en cours d'exécution sur les chemins.

3. Activez le démarrage SAN dans le BIOS du serveur pour les ports auxquels la LUN de démarrage SAN est mappée.

Pour plus d'informations sur l'activation du BIOS HBA, reportez-vous à la documentation spécifique au fournisseur.

4. Redémarrez l'hôte pour vérifier que le démarrage a réussi.

#### **Chemins d'accès multiples**

Pour Red Hat Enterprise Linux (RHEL) 9.0 / etc/multipath.conf le fichier doit exister, mais il n'est pas nécessaire d'apporter des modifications spécifiques au fichier. RHEL 9.0 est compilé avec tous les paramètres requis pour reconnaître et gérer correctement les LUN ONTAP.

Vous pouvez utiliser le multipath -ll Commande pour vérifier les paramètres des LUN ONTAP. Les sections suivantes fournissent un exemple de résultat de chemins d'accès multiples pour une LUN mappée aux rôles ASA et non ASA.

### **Configurations All SAN Array**

Dans les configurations ASA (All SAN Array), tous les chemins d'accès à une LUN donnée sont actifs et optimisés. Ce qui améliore les performances en assurant le service des opérations d'E/S sur tous les chemins en même temps.

### **Exemple**

L'exemple suivant montre la sortie correcte pour une LUN ONTAP :

```
# multipath -ll
3600a098038303634722b4d59646c4436 dm-28 NETAPP,LUN C-Mode
size=80G features='3 queue if no path pg_init_retries 50' hwhandler='1
alua' wp=rw
`-+- policy='service-time 0' prio=50 status=active
    |- 11:0:7:1 sdfi 130:64 active ready running
    |- 11:0:9:1 sdiy 8:288 active ready running
    |- 11:0:10:1 sdml 69:464 active ready running
    |- 11:0:11:1 sdpt 131:304 active ready running
```
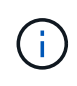

N'utilisez pas un nombre excessif de chemins pour une seule LUN. Il ne faut pas plus de quatre chemins. Plus de huit chemins peuvent entraîner des problèmes de chemin lors des défaillances du stockage.

### **Configurations non ASA**

Pour les configurations non ASA, il doit y avoir deux groupes de chemins avec des priorités différentes. Les chemins ayant les priorités les plus élevées sont actifs/optimisés, ce qui signifie qu'ils sont gérés par le contrôleur où se trouve l'agrégat. Les chemins avec les priorités les plus basses sont actifs, mais ne sont pas optimisés car ils sont servis à partir d'un autre contrôleur. Les chemins non optimisés sont utilisés uniquement lorsqu'aucun chemin optimisé n'est disponible.

### **Exemple**

L'exemple suivant montre la sortie correcte pour une LUN ONTAP avec deux chemins actifs/optimisés et deux chemins actifs/non optimisés :

```
# multipath -ll
3600a098038303634722b4d59646c4436 dm-28 NETAPP,LUN C-Mode
size=80G features='3 queue if no path pg init retries 50' hwhandler='1
alua' wp=rw
|-+- policy='service-time 0' prio=50 status=active
| |- 16:0:6:35 sdwb 69:624 active ready running
| |- 16:0:5:35 sdun 66:752 active ready running
`-+- policy='service-time 0' prio=10 status=enabled
    |- 15:0:0:35 sdaj 66:48 active ready running
    |- 15:0:1:35 sdbx 68:176 active ready running
```
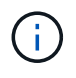

N'utilisez pas un nombre excessif de chemins pour une seule LUN. Il ne faut pas plus de quatre chemins. Plus de huit chemins peuvent entraîner des problèmes de chemin lors des défaillances du stockage.

#### **Paramètres recommandés**

Le système d'exploitation RHEL 9.0 est compilé pour reconnaître les LUN ONTAP et définir automatiquement tous les paramètres de configuration pour les configurations ASA et non ASA.

Le multipath.conf le fichier doit exister pour que le démon multivoie démarre, mais vous pouvez créer un fichier vide à zéro octet en utilisant la commande suivante :

touch /etc/multipath.conf

La première fois que vous créez ce fichier, vous devrez peut-être activer et démarrer les services multivoies :

```
# systemctl enable multipathd
```

```
# systemctl start multipathd
```
- Il n'y a aucune exigence d'ajouter directement quoi que ce soit au multipath.conf fichier, sauf si vous disposez de périphériques que vous ne voulez pas être gérés par multipath ou si vous avez des paramètres existants qui remplacent les paramètres par défaut.
- Pour exclure les périphériques indésirables, ajoutez la syntaxe suivante au multipath.conf fichier .

```
blacklist {
           wwid <DevId>
           devnode "^(ram|raw|loop|fd|md|dm-|sr|scd|st)[0-9]*"
           devnode "^hd[a-z]"
           devnode "^cciss.*"
}
```
Remplacer l' <DevId> avec le WWID chaîne du périphérique à exclure.

#### **Exemple**

Dans cet exemple, nous allons déterminer le WWID d'un périphérique et l'ajouter au multipath.conf fichier.

### **Étapes**

a. Exécutez la commande suivante pour déterminer l'identifiant WWID :

```
# /lib/udev/scsi_id -gud /dev/sda
360030057024d0730239134810c0cb833
```
sda Est le disque SCSI local que nous devons ajouter à la liste noire.

b. Ajoutez le WWID à la strophe de liste noire dans /etc/multipath.conf:

```
blacklist {
       wwid 360030057024d0730239134810c0cb833
       devnode "^(ram|raw|loop|fd|md|dm-|sr|scd|st)[0-9]*"
       devnode "^hd[a-z]"
       devnode "^cciss.*"
}
```
Vous devez toujours vérifier votre /etc/multipath.conf fichier pour les paramètres hérités, en particulier dans la section valeurs par défaut, qui peut remplacer les paramètres par défaut.

Le tableau suivant illustre la critique multipathd Paramètres des LUN ONTAP et des valeurs requises. Si un hôte est connecté à des LUN d'autres fournisseurs et que l'un de ces paramètres est remplacé, il doit être corrigé par des strophes ultérieurs dans le multipath.conf Fichier qui s'applique spécifiquement aux LUN ONTAP. Si ce n'est pas le cas, les LUN de ONTAP risquent de ne pas fonctionner comme prévu. Ces valeurs par défaut doivent être remplacées uniquement en consultation avec NetApp et/ou un fournisseur de système d'exploitation, et uniquement lorsque l'impact est pleinement compris.

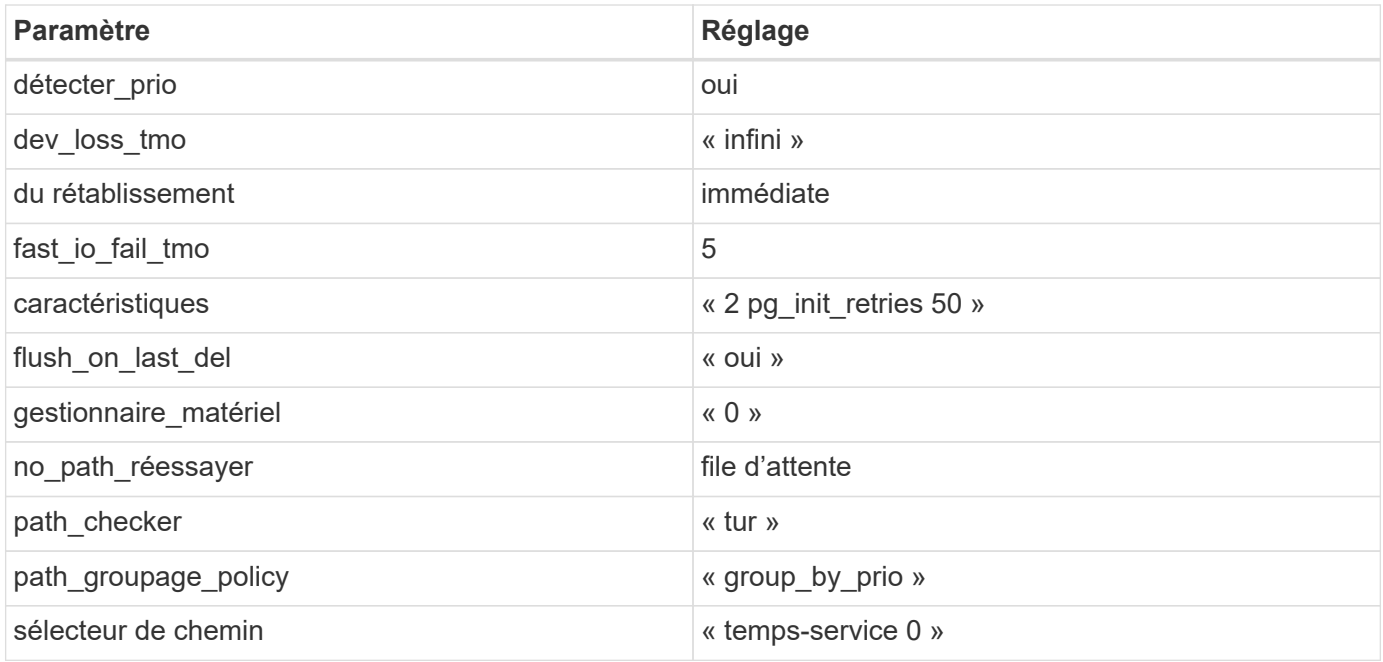

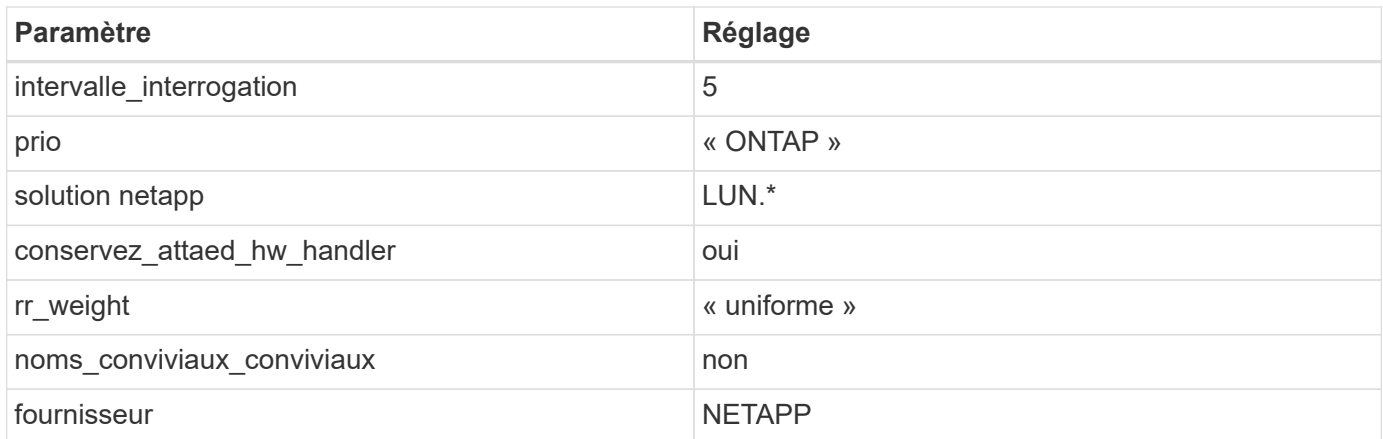

L'exemple suivant montre comment corriger une valeur par défaut remplacée. Dans ce cas, le multipath.conf fichier définit les valeurs pour path\_checker et no\_path\_retry Non compatible avec les LUN ONTAP. S'ils ne peuvent pas être supprimés en raison d'autres baies SAN toujours connectées à l'hôte, ces paramètres peuvent être corrigés spécifiquement pour les LUN ONTAP avec une strophe de périphérique.

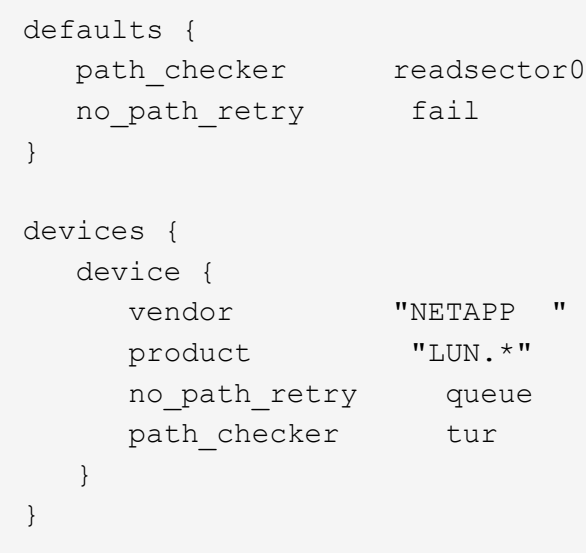

### **Paramètres KVM**

Vous pouvez également utiliser les paramètres recommandés pour configurer la machine virtuelle basée sur le noyau (KVM). Aucune modification n'est nécessaire pour configurer KVM car le LUN est mappé à l'hyperviseur.

### **Problèmes connus**

Il n'existe aucun problème connu pour la version RHEL 9.0 avec ONTAP.

# **RHEL 8**

### **Utilisez Red Hat Enterprise Linux 8.9 avec ONTAP**

Vous pouvez utiliser les paramètres de configuration de l'hôte SAN ONTAP pour

configurer Red Hat Enterprise Linux (RHEL) 8.9 avec ONTAP comme cible.

#### **Installez Linux Unified Host Utilities**

Le pack logiciel NetApp Linux Unified Host Utilities est disponible sur le ["Site de support NetApp"](https://mysupport.netapp.com/site/products/all/details/hostutilities/downloads-tab/download/61343/7.1/downloads) dans un fichier .rpm 64 bits.

NetApp recommande vivement d'installer les utilitaires d'hôtes unifiés Linux, mais ce n'est pas obligatoire. Les utilitaires ne modifient aucun paramètre sur votre hôte Linux. Ces utilitaires améliorent la gestion et aident le support client NetApp à collecter des informations sur votre configuration.

### **Ce dont vous avez besoin**

Si une version de Linux Unified Host Utilities est actuellement installée, vous devez la mettre à niveau ou la supprimer, puis procéder comme suit pour installer la dernière version.

### **Étapes**

- 1. Téléchargez le pack logiciel Linux Unified Host Utilities 64 bits à partir du ["Site de support NetApp"](https://mysupport.netapp.com/site/products/all/details/hostutilities/downloads-tab/download/61343/7.1/downloads) à votre hôte.
- 2. Installez le pack logiciel :

```
rpm -ivh netapp linux unified host utilities-7-1.x86 64
```
#### **Kit d'outils SAN**

Le kit d'outils est installé automatiquement lorsque vous installez le progiciel Utilitaires hôtes NetApp. Ce kit contient le sanlun Utilitaire, qui vous aide à gérer les LUN et les adaptateurs de bus hôte (HBA). Le sanlun La commande renvoie les informations relatives aux LUN mappées sur votre hôte, aux chemins d'accès multiples et aux informations nécessaires à la création des groupes initiateurs.

#### **Exemple**

Dans l'exemple suivant, le sanlun lun show La commande renvoie les informations relatives à la LUN.

```
# sanlun lun show all
```
Exemple de résultat :

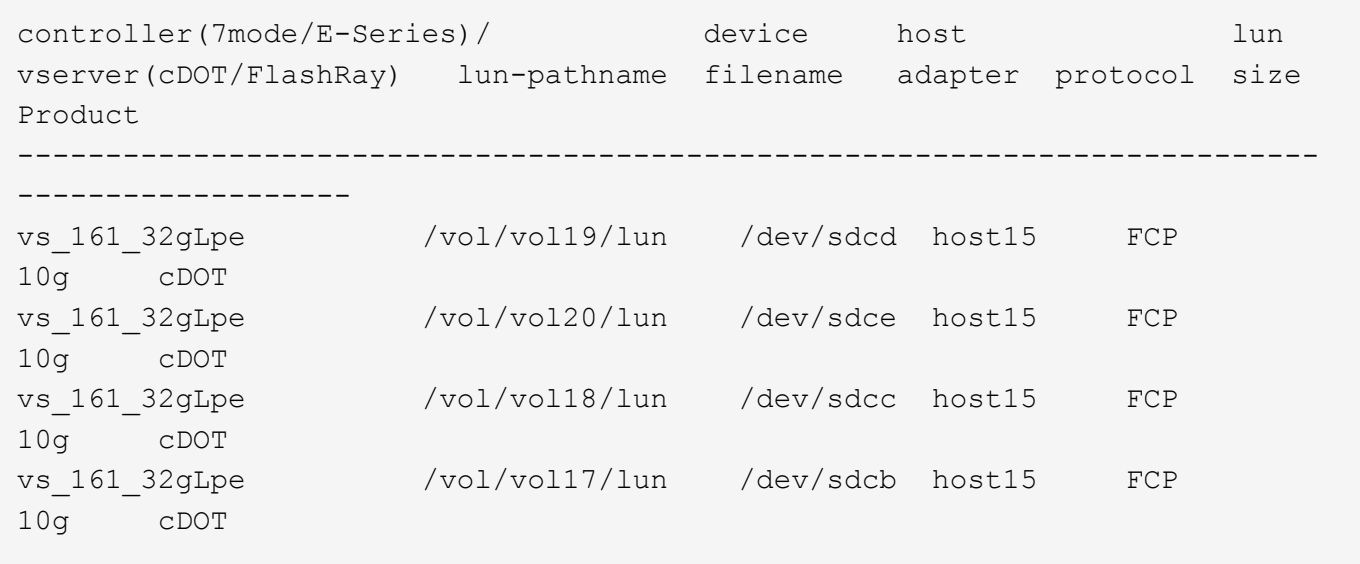

### **Démarrage SAN**

#### **Ce dont vous avez besoin**

Si vous décidez d'utiliser le démarrage SAN, celui-ci doit être pris en charge par votre configuration. Vous pouvez utiliser le ["Matrice d'interopérabilité NetApp"](https://mysupport.netapp.com/matrix/imt.jsp?components=91241;&solution=236&isHWU&src=IMT) Pour vérifier que votre système d'exploitation, votre adaptateur de bus hôte, votre micrologiciel HBA, votre BIOS de démarrage HBA et votre version de ONTAP sont pris en charge.

### **Étapes**

- 1. Mappez la LUN de démarrage SAN sur l'hôte.
- 2. Vérifiez que plusieurs chemins sont disponibles.

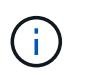

Plusieurs chemins deviennent disponibles une fois que le système d'exploitation hôte est en cours d'exécution sur les chemins.

3. Activez le démarrage SAN dans le BIOS du serveur pour les ports auxquels la LUN de démarrage SAN est mappée.

Pour plus d'informations sur l'activation du BIOS HBA, reportez-vous à la documentation spécifique au fournisseur.

4. Redémarrez l'hôte pour vérifier que le démarrage a réussi.

#### **Chemins d'accès multiples**

Pour RHEL 8.9, le /etc/multipath.conf le fichier doit exister, mais il n'est pas nécessaire d'apporter des modifications spécifiques au fichier. RHEL 8.9 est compilé avec tous les paramètres requis pour reconnaître et gérer correctement les LUN ONTAP.

Vous pouvez utiliser le multipath -ll Commande pour vérifier les paramètres des LUN ONTAP. Les sections suivantes fournissent un exemple de résultat de chemins d'accès multiples pour une LUN mappée aux rôles ASA et non ASA.

### **Configurations All SAN Array**

Dans les configurations ASA (All SAN Array), tous les chemins d'accès à une LUN donnée sont actifs et optimisés. Ce qui améliore les performances en assurant le service des opérations d'E/S sur tous les chemins en même temps.

#### **Exemple**

L'exemple suivant montre la sortie correcte pour une LUN ONTAP :

```
# multipath -ll
3600a098038314778375d53694b536e53 dm-16 NETAPP, LUN C-Mode
size=160G features='3 queue if no path pg_init retries 50' hwhandler='1
alua' wp=rw
`-+- policy='service-time 0' prio=50 status=active
    |- 14:0:0:0 sda 8:0 active ready running
    |- 15:0:8:0 sdcf 69:48 active ready running
    |- 15:0:0:0 sdaq 66:160 active ready running
  -14:0:9:0 sdv 65:80 active ready running
```
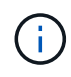

N'utilisez pas un nombre excessif de chemins pour une seule LUN. Il ne faut pas plus de quatre chemins. Plus de huit chemins peuvent entraîner des problèmes de chemin lors des défaillances du stockage.

#### **Configurations non ASA**

Pour les configurations non ASA, il doit y avoir deux groupes de chemins avec des priorités différentes. Les chemins ayant les priorités les plus élevées sont actifs/optimisés, ce qui signifie qu'ils sont gérés par le contrôleur où se trouve l'agrégat. Les chemins avec les priorités les plus basses sont actifs, mais ne sont pas optimisés car ils sont servis à partir d'un autre contrôleur. Les chemins non optimisés sont utilisés uniquement lorsqu'aucun chemin optimisé n'est disponible.

#### **Exemple**

L'exemple suivant montre la sortie correcte pour une LUN ONTAP avec deux chemins actifs/optimisés et deux chemins actifs/non optimisés :

```
# multipath -ll
3600a098038314837352453694b542f4a dm-0 NETAPP,LUN C-Mode
size=160G features='3 queue if no path pg init retries 50' hwhandler='1
alua' wp=rw
|-+- policy='service-time 0' prio=50 status=active
| |- 14:0:3:0 sdbk 67:224 active ready running
| `- 15:0:2:0 sdbl 67:240 active ready running
`-+- policy='service-time 0' prio=10 status=enabled
    |- 14:0:0:0 sda 8:0 active ready running
  \dot{ } - 15:0:1:0 sdv 65:80 active ready running
```
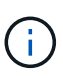

N'utilisez pas un nombre excessif de chemins pour une seule LUN. Il ne faut pas plus de quatre chemins. Plus de huit chemins peuvent entraîner des problèmes de chemin lors des défaillances du stockage.

#### **Paramètres recommandés**

Le système d'exploitation RHEL 8.9 reconnaît les LUN ONTAP et définit automatiquement tous les paramètres de configuration correctement pour les configurations ASA et non ASA. Les paramètres recommandés suivants vous permettent d'optimiser davantage les performances de votre configuration hôte.

Le multipath.conf le fichier doit exister pour que le démon multivoie démarre, mais vous pouvez créer un fichier vide à zéro octet en utilisant la commande suivante :

touch /etc/multipath.conf

La première fois que vous créez ce fichier, vous devrez peut-être activer et démarrer les services multivoies :

```
# systemctl enable multipathd
# systemctl start multipathd
```
- Il n'y a aucune exigence d'ajouter directement quoi que ce soit au multipath.conf fichier, sauf si vous disposez de périphériques que vous ne voulez pas être gérés par multipath ou si vous avez des paramètres existants qui remplacent les paramètres par défaut.
- Pour exclure les périphériques indésirables, ajoutez la syntaxe suivante au multipath.conf fichier .

```
blacklist {
           wwid <DevId>
           devnode "^(ram|raw|loop|fd|md|dm-|sr|scd|st)[0-9]*"
           devnode "^hd[a-z]"
           devnode "^cciss.*"
}
```
Remplacer l' <DevId> avec le WWID chaîne du périphérique à exclure.

### **Exemple**

Dans cet exemple, nous allons déterminer le WWID d'un périphérique et l'ajouter au multipath.conf fichier.

### **Étapes**

a. Exécutez la commande suivante pour déterminer l'identifiant WWID :

```
# /lib/udev/scsi_id -gud /dev/sda
360030057024d0730239134810c0cb833
```
sda Est le disque SCSI local que nous devons ajouter à la liste noire.

b. Ajoutez le WWID à la strophe de liste noire dans /etc/multipath.conf:

```
blacklist {
       wwid 360030057024d0730239134810c0cb833
       devnode "^(ram|raw|loop|fd|md|dm-|sr|scd|st)[0-9]*"
       devnode "^hd[a-z]"
       devnode "^cciss.*"
}
```
Vous devez toujours vérifier votre /etc/multipath.conf fichier pour les paramètres hérités, en particulier dans la section valeurs par défaut, qui peut remplacer les paramètres par défaut.

Le tableau suivant illustre la critique multipathd Paramètres des LUN ONTAP et des valeurs requises. Si un hôte est connecté à des LUN d'autres fournisseurs et que l'un de ces paramètres est remplacé, il doit être corrigé par des strophes ultérieurs dans le multipath.conf Fichier qui s'applique spécifiquement aux LUN ONTAP. Si ce n'est pas le cas, les LUN de ONTAP risquent de ne pas fonctionner comme prévu. Ces valeurs par défaut doivent être remplacées uniquement en consultation avec NetApp et/ou un fournisseur de système d'exploitation, et uniquement lorsque l'impact est pleinement compris.

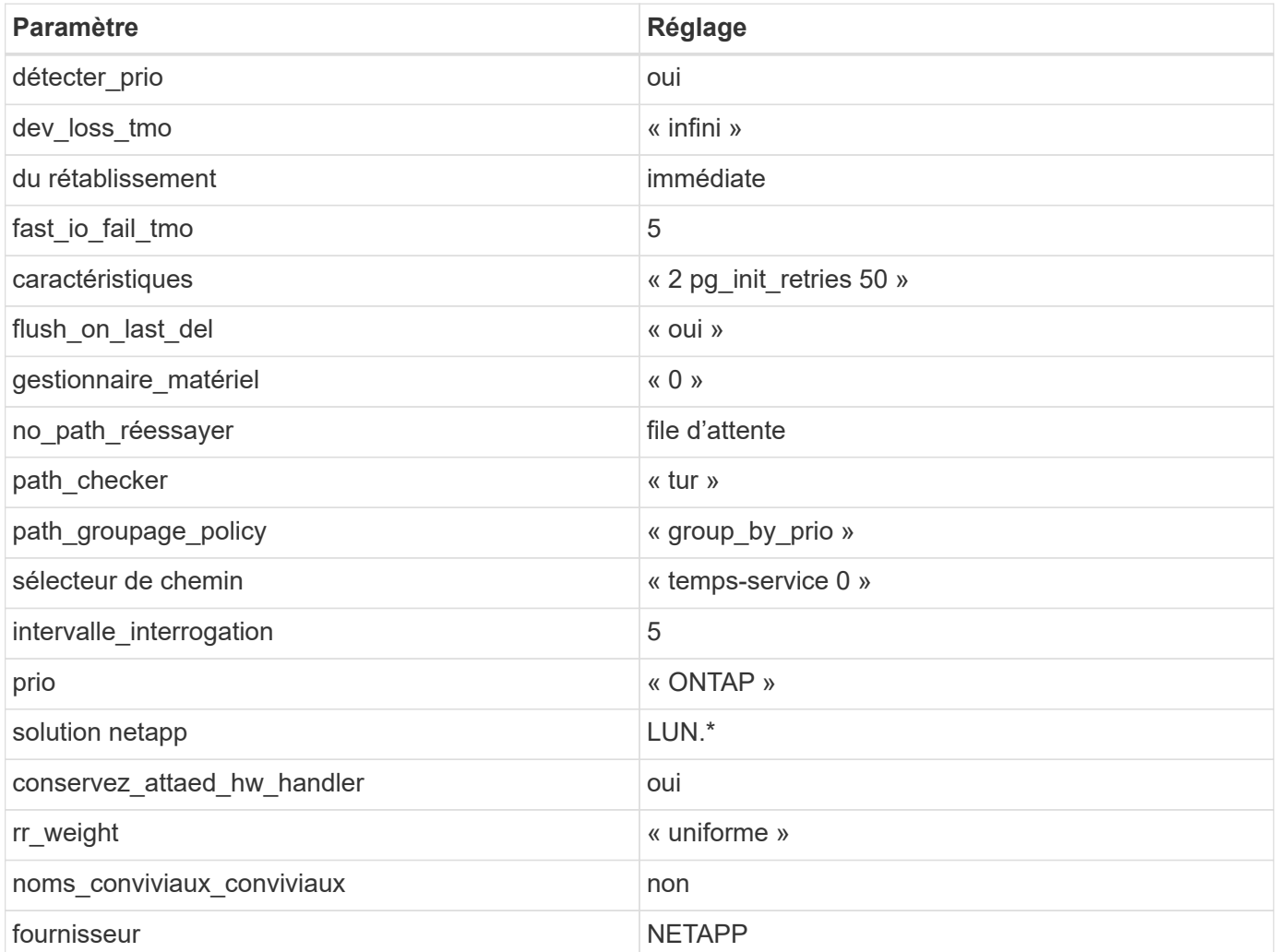

### **Exemple**

L'exemple suivant montre comment corriger une valeur par défaut remplacée. Dans ce cas, le multipath.conf fichier définit les valeurs pour path\_checker et no\_path\_retry Non compatible avec les LUN ONTAP. S'ils ne peuvent pas être supprimés parce que d'autres baies SAN sont toujours connectées à l'hôte, ces paramètres peuvent être corrigés spécifiquement pour les LUN ONTAP avec une strophe de périphérique.

```
defaults {
  path checker readsector0
  no path retry fail
}
devices {
    device {
       vendor "NETAPP "
       product "LUN.*"
     no path retry queue
     path checker tur
    }
}
```
### **Paramètres KVM**

Vous pouvez également utiliser les paramètres recommandés pour configurer la machine virtuelle basée sur le noyau (KVM). Aucune modification n'est nécessaire pour configurer KVM car le LUN est mappé à l'hyperviseur.

### **Problèmes connus**

Il n'y a aucun problème connu pour RHEL 8.9.

### **Utilisez Red Hat Enterprise Linux 8.8 avec ONTAP**

Vous pouvez utiliser les paramètres de configuration de l'hôte SAN ONTAP pour configurer Red Hat Enterprise Linux 8.8 avec ONTAP comme cible.

### **Installez Linux Unified Host Utilities**

Le pack logiciel NetApp Linux Unified Host Utilities est disponible sur le ["Site de support NetApp"](https://mysupport.netapp.com/site/products/all/details/hostutilities/downloads-tab/download/61343/7.1/downloads) dans un fichier .rpm 64 bits.

NetApp recommande vivement d'installer les utilitaires d'hôtes unifiés Linux, mais ce n'est pas obligatoire. Les utilitaires ne modifient aucun paramètre sur votre hôte Linux. Ces utilitaires améliorent la gestion et aident le support client NetApp à collecter des informations sur votre configuration.

### **Ce dont vous avez besoin**

Si une version de Linux Unified Host Utilities est actuellement installée, vous devez la mettre à niveau ou la supprimer, puis procéder comme suit pour installer la dernière version.

### **Étapes**

1. Téléchargez le pack logiciel Linux Unified Host Utilities 64 bits à partir du ["Site de support NetApp"](https://mysupport.netapp.com/site/products/all/details/hostutilities/downloads-tab/download/61343/7.1/downloads) à votre

hôte.

2. Installez le pack logiciel :

rpm -ivh netapp linux unified host utilities-7-1.x86 64

#### **Kit d'outils SAN**

Le kit d'outils est installé automatiquement lorsque vous installez le progiciel Utilitaires hôtes NetApp. Ce kit contient le sanlun Utilitaire, qui vous aide à gérer les LUN et les adaptateurs de bus hôte (HBA). Le sanlun La commande renvoie les informations relatives aux LUN mappées sur votre hôte, aux chemins d'accès multiples et aux informations nécessaires à la création des groupes initiateurs.

### **Exemple**

Dans l'exemple suivant, le sanlun lun show La commande renvoie les informations relatives à la LUN.

# sanlun lun show all

Exemple de résultat :

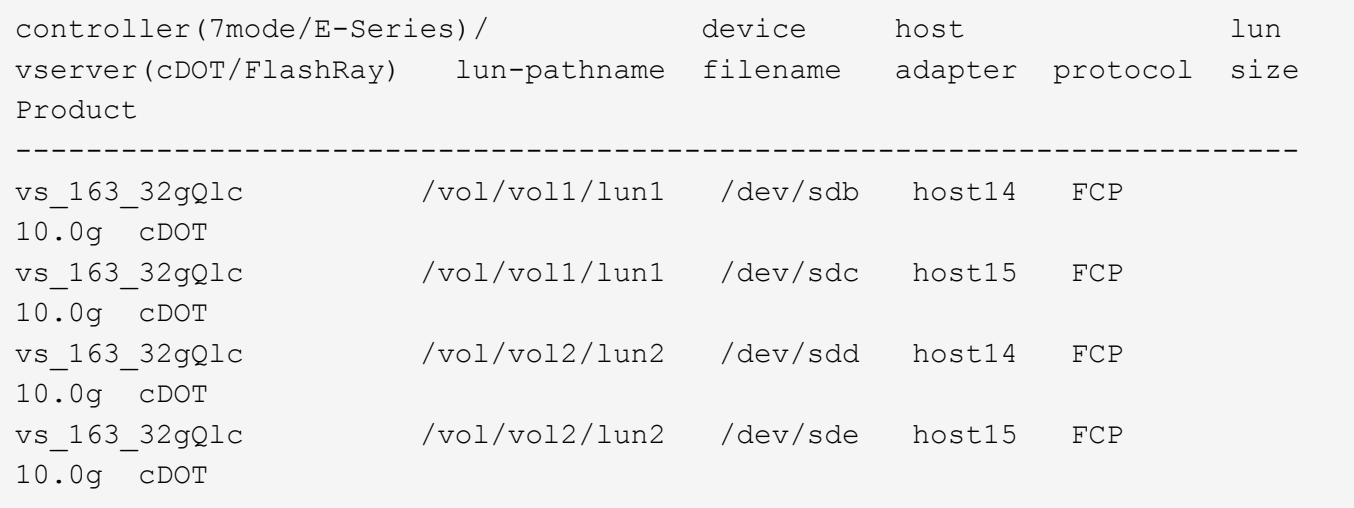

### **Démarrage SAN**

### **Ce dont vous avez besoin**

Si vous décidez d'utiliser le démarrage SAN, celui-ci doit être pris en charge par votre configuration. Vous pouvez utiliser le ["Matrice d'interopérabilité NetApp"](https://mysupport.netapp.com/matrix/imt.jsp?components=91241;&solution=236&isHWU&src=IMT) Pour vérifier que votre système d'exploitation, votre adaptateur de bus hôte, votre micrologiciel HBA, votre BIOS de démarrage HBA et votre version de ONTAP sont pris en charge.

### **Étapes**

- 1. Mappez la LUN de démarrage SAN sur l'hôte.
- 2. Vérifiez que plusieurs chemins sont disponibles.

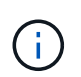

Plusieurs chemins deviennent disponibles une fois que le système d'exploitation hôte est en cours d'exécution sur les chemins.
3. Activez le démarrage SAN dans le BIOS du serveur pour les ports auxquels la LUN de démarrage SAN est mappée.

Pour plus d'informations sur l'activation du BIOS HBA, reportez-vous à la documentation spécifique au fournisseur.

4. Redémarrez l'hôte pour vérifier que le démarrage a réussi.

#### **Chemins d'accès multiples**

Pour Red Hat Enterprise Linux (RHEL) 8.8, le /etc/multipath.conf le fichier doit exister, mais il n'est pas nécessaire d'apporter des modifications spécifiques au fichier. RHEL 8.8 est compilé avec tous les paramètres requis pour reconnaître et gérer correctement les LUN ONTAP.

Vous pouvez utiliser le multipath -ll Commande pour vérifier les paramètres des LUN ONTAP. Les sections suivantes fournissent un exemple de résultat de chemins d'accès multiples pour une LUN mappée aux rôles ASA et non ASA.

## **Configurations All SAN Array**

Dans les configurations ASA (All SAN Array), tous les chemins d'accès à une LUN donnée sont actifs et optimisés. Ce qui améliore les performances en assurant le service des opérations d'E/S sur tous les chemins en même temps.

#### **Exemple**

L'exemple suivant montre la sortie correcte pour une LUN ONTAP :

```
# multipath -ll
3600a09803831347657244e527766394e dm-5 NETAPP,LUN C-Mode
size=80G features='4 queue if no path pg_init_retries 50
retain attached hw handle' hwhandler='1 alua' wp=rw
`-+- policy='service-time 0' prio=50 status=active
    |- 11:0:7:1 sdfi 130:64 active ready running
    |- 11:0:9:1 sdiy 8:288 active ready running
    |- 11:0:10:1 sdml 69:464 active ready running
    |- 11:0:11:1 sdpt 131:304 active ready running
```
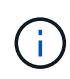

N'utilisez pas un nombre excessif de chemins pour une seule LUN. Il ne faut pas plus de quatre chemins. Plus de huit chemins peuvent entraîner des problèmes de chemin lors des défaillances du stockage.

## **Configurations non ASA**

Pour les configurations non ASA, il doit y avoir deux groupes de chemins avec des priorités différentes. Les chemins ayant les priorités les plus élevées sont actifs/optimisés, ce qui signifie qu'ils sont gérés par le contrôleur où se trouve l'agrégat. Les chemins avec les priorités les plus basses sont actifs, mais ne sont pas optimisés car ils sont servis à partir d'un autre contrôleur. Les chemins non optimisés sont utilisés uniquement lorsqu'aucun chemin optimisé n'est disponible.

#### **Exemple**

L'exemple suivant montre la sortie correcte pour une LUN ONTAP avec deux chemins actifs/optimisés et deux chemins actifs/non optimisés :

```
# multipath -ll
3600a098038314837352453694b542f4a dm-0 NETAPP,LUN C-Mode
size=160G features='3 queue if no path pg_init retries 50' hwhandler='1
alua' wp=rw
|-+- policy='service-time 0' prio=50 status=active
| |- 14:0:3:0 sdbk 67:224 active ready running
| `- 15:0:2:0 sdbl 67:240 active ready running
`-+- policy='service-time 0' prio=10 status=enabled
    |- 14:0:0:0 sda 8:0 active ready running
    `- 15:0:1:0 sdv 65:80 active ready running
```
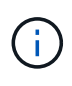

N'utilisez pas un nombre excessif de chemins pour une seule LUN. Il ne faut pas plus de quatre chemins. Plus de huit chemins peuvent entraîner des problèmes de chemin lors des défaillances du stockage.

#### **Paramètres recommandés**

Le système d'exploitation RHEL 8.8 est compilé pour reconnaître les LUN ONTAP et définir automatiquement tous les paramètres de configuration correctement pour les configurations ASA et non ASA. Les paramètres recommandés suivants vous permettent d'optimiser davantage les performances de votre configuration hôte.

Le multipath.conf le fichier doit exister pour que le démon multivoie démarre, mais vous pouvez créer un fichier vide à zéro octet en utilisant la commande suivante :

touch /etc/multipath.conf

La première fois que vous créez ce fichier, vous devrez peut-être activer et démarrer les services multivoies :

```
# systemctl enable multipathd
# systemctl start multipathd
```
- Il n'y a aucune exigence d'ajouter directement quoi que ce soit au multipath.conf fichier, sauf si vous disposez de périphériques que vous ne voulez pas être gérés par multipath ou si vous avez des paramètres existants qui remplacent les paramètres par défaut.
- Pour exclure les périphériques indésirables, ajoutez la syntaxe suivante au multipath.conf fichier .

```
blacklist {
           wwid <DevId>
           devnode "^(ram|raw|loop|fd|md|dm-|sr|scd|st)[0-9]*"
           devnode "^hd[a-z]"
          devnode "^cciss.*"
}
```
Remplacer l' <DevId> avec le WWID chaîne du périphérique à exclure.

## **Exemple**

Dans cet exemple, nous allons déterminer le WWID d'un périphérique et l'ajouter au multipath.conf fichier.

## **Étapes**

a. Exécutez la commande suivante pour déterminer l'identifiant WWID :

```
# /lib/udev/scsi_id -gud /dev/sda
360030057024d0730239134810c0cb833
```
sda Est le disque SCSI local que nous devons ajouter à la liste noire.

b. Ajoutez le WWID à la strophe de liste noire dans /etc/multipath.conf:

```
blacklist {
       wwid 360030057024d0730239134810c0cb833
       devnode "^(ram|raw|loop|fd|md|dm-|sr|scd|st)[0-9]*"
       devnode "^hd[a-z]"
       devnode "^cciss.*"
}
```
Vous devez toujours vérifier votre /etc/multipath.conf fichier pour les paramètres hérités, en particulier dans la section valeurs par défaut, qui peut remplacer les paramètres par défaut.

Le tableau suivant illustre la critique multipathd Paramètres des LUN ONTAP et des valeurs requises. Si un hôte est connecté à des LUN d'autres fournisseurs et que l'un de ces paramètres est remplacé, il doit être corrigé par des strophes ultérieurs dans le multipath.conf Fichier qui s'applique spécifiquement aux LUN ONTAP. Si ce n'est pas le cas, les LUN de ONTAP risquent de ne pas fonctionner comme prévu. Ces valeurs par défaut doivent être remplacées uniquement en consultation avec NetApp et/ou un fournisseur de système d'exploitation, et uniquement lorsque l'impact est pleinement compris.

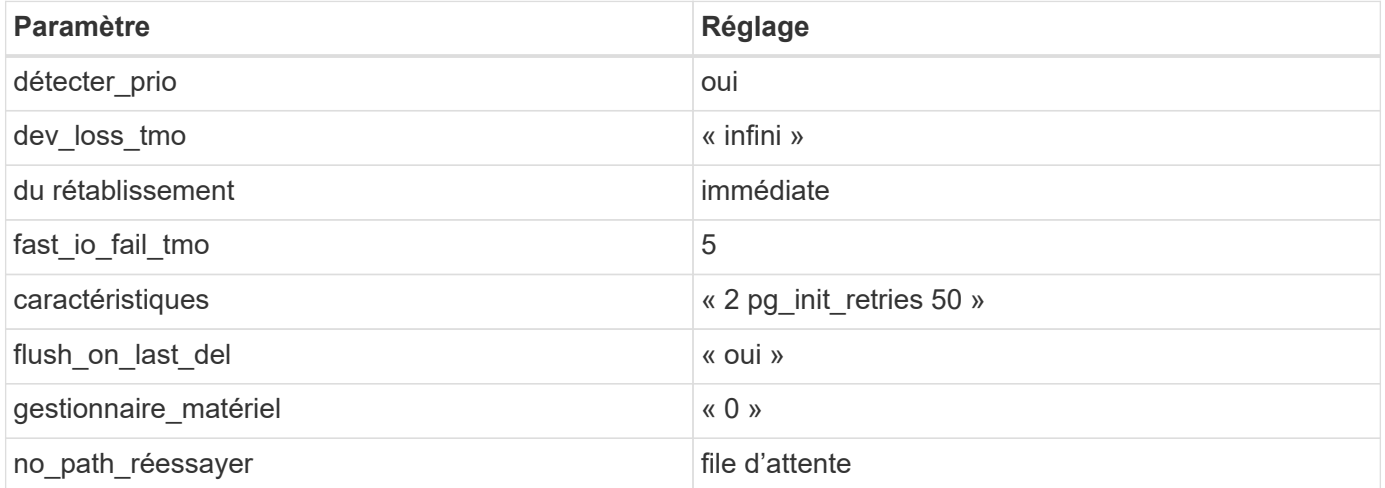

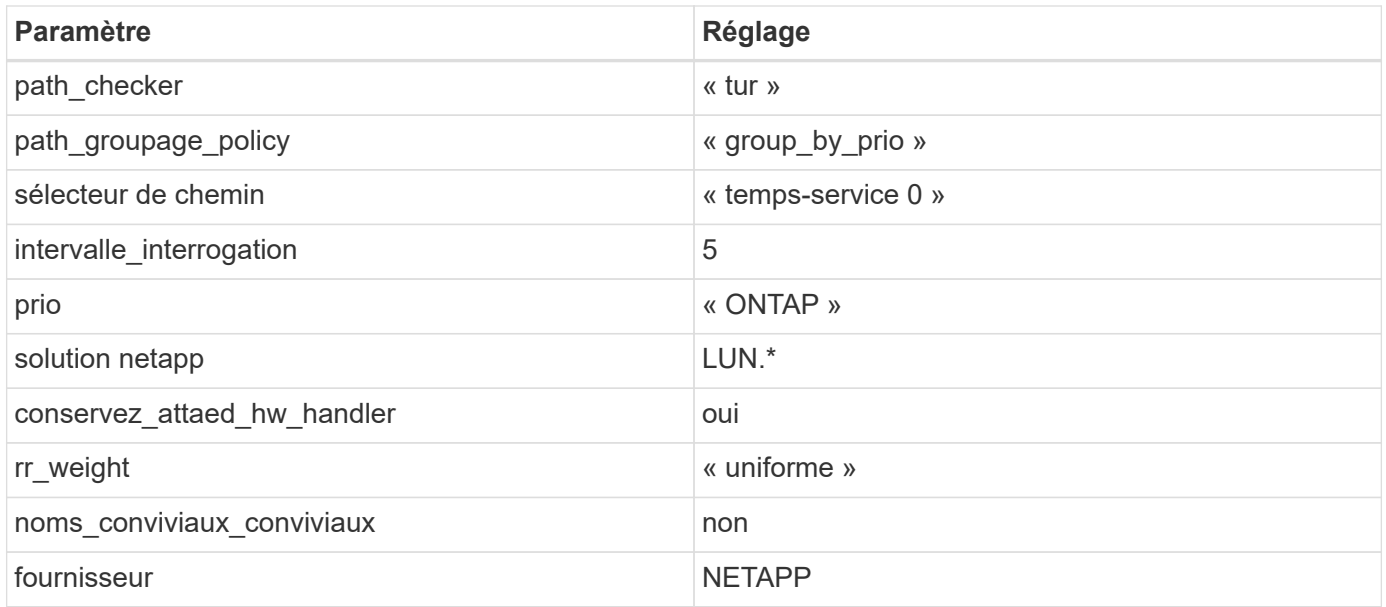

# **Exemple**

L'exemple suivant montre comment corriger une valeur par défaut remplacée. Dans ce cas, le multipath.conf fichier définit les valeurs pour path\_checker et no\_path\_retry Non compatible avec les LUN ONTAP. S'ils ne peuvent pas être supprimés parce que d'autres baies SAN sont toujours connectées à l'hôte, ces paramètres peuvent être corrigés spécifiquement pour les LUN ONTAP avec une strophe de périphérique.

```
defaults {
  path checker readsector0
  no path retry fail
}
devices {
    device {
       vendor "NETAPP "
       product "LUN.*"
     no path retry queue
     path checker tur
    }
}
```
# **Paramètres KVM**

Vous pouvez également utiliser les paramètres recommandés pour configurer la machine virtuelle basée sur le noyau (KVM). Aucune modification n'est nécessaire pour configurer KVM car le LUN est mappé à l'hyperviseur.

## **Problèmes connus**

Il n'existe aucun problème connu pour la version RHEL 8.8 avec ONTAP.

# **Utilisez Red Hat Enterprise Linux 8.7 avec ONTAP**

Vous pouvez utiliser les paramètres de configuration de l'hôte SAN ONTAP pour configurer Red Hat Enterprise Linux 8.7 avec ONTAP comme cible.

## **Installez Linux Unified Host Utilities**

Le pack logiciel NetApp Linux Unified Host Utilities est disponible sur le ["Site de support NetApp"](https://mysupport.netapp.com/site/products/all/details/hostutilities/downloads-tab/download/61343/7.1/downloads) dans un fichier .rpm 64 bits.

NetApp recommande vivement d'installer les utilitaires d'hôtes unifiés Linux, mais ce n'est pas obligatoire. Les utilitaires ne modifient aucun paramètre sur votre hôte Linux. Ces utilitaires améliorent la gestion et aident le support client NetApp à collecter des informations sur votre configuration.

## **Ce dont vous avez besoin**

Si une version de Linux Unified Host Utilities est actuellement installée, vous devez la mettre à niveau ou la supprimer, puis procéder comme suit pour installer la dernière version.

# **Étapes**

- 1. Téléchargez le pack logiciel Linux Unified Host Utilities 64 bits à partir du ["Site de support NetApp"](https://mysupport.netapp.com/site/products/all/details/hostutilities/downloads-tab/download/61343/7.1/downloads) à votre hôte.
- 2. Installez le pack logiciel :

rpm -ivh netapp linux unified host utilities-7-1.x86 64

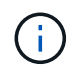

Vous pouvez utiliser les paramètres de configuration fournis dans ce document pour configurer les clients Cloud connectés à ["Cloud Volumes ONTAP"](https://docs.netapp.com/us-en/cloud-manager-cloud-volumes-ontap/index.html) et ["Amazon FSX pour ONTAP"](https://docs.netapp.com/us-en/cloud-manager-fsx-ontap/index.html).

## **Kit D'outils SAN**

Le kit d'outils est installé automatiquement lorsque vous installez le pack NetApp Host Utilities. Ce kit contient le sanlun Utilitaire, qui vous aide à gérer les LUN et les HBA. Le sanlun La commande renvoie les informations relatives aux LUN mappées sur votre hôte, aux chemins d'accès multiples et aux informations nécessaires à la création des groupes initiateurs.

## **Exemple**

Dans l'exemple suivant, le sanlun lun show La commande renvoie les informations relatives à la LUN.

```
# sanlun lun show all
```
Exemple de résultat :

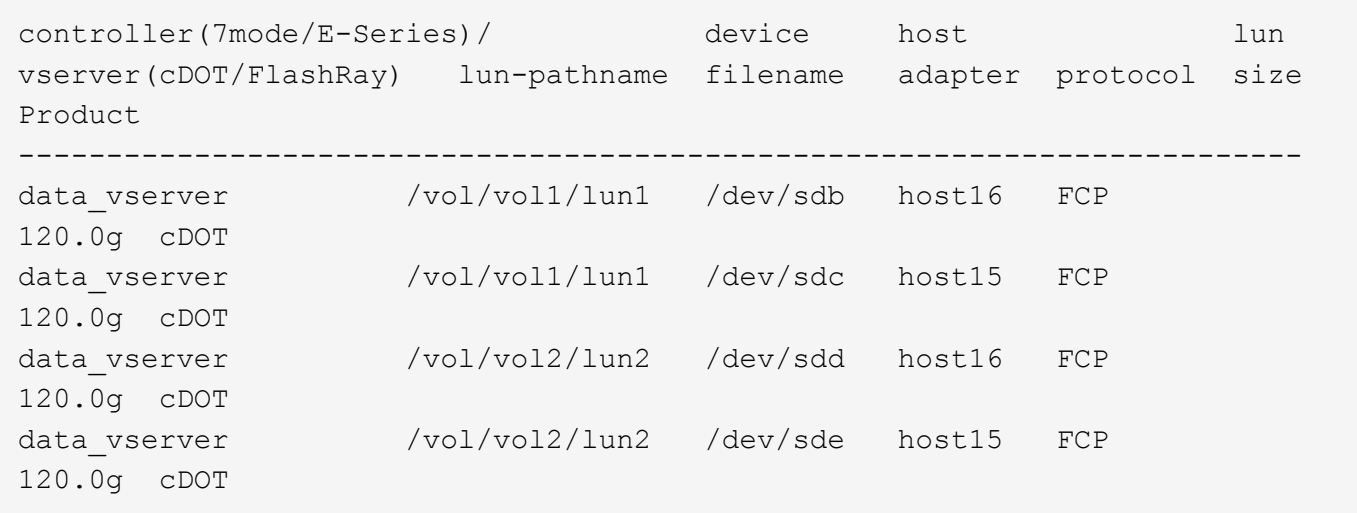

## **SAN Booting**

## **Ce dont vous avez besoin**

Si vous décidez d'utiliser le démarrage SAN, celui-ci doit être pris en charge par votre configuration. Vous pouvez utiliser le ["Matrice d'interopérabilité NetApp"](https://mysupport.netapp.com/matrix/imt.jsp?components=91241;&solution=236&isHWU&src=IMT) Pour vérifier que votre système d'exploitation, votre adaptateur de bus hôte, votre micrologiciel HBA, votre BIOS de démarrage HBA et votre version de ONTAP sont pris en charge.

## **Étapes**

- 1. Mappez la LUN de démarrage SAN sur l'hôte.
- 2. Vérifiez que plusieurs chemins sont disponibles.

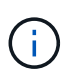

Plusieurs chemins deviennent disponibles une fois que le système d'exploitation hôte est en cours d'exécution sur les chemins.

3. Activez le démarrage SAN dans le BIOS du serveur pour les ports auxquels la LUN de démarrage SAN est mappée.

Pour plus d'informations sur l'activation du BIOS HBA, reportez-vous à la documentation spécifique au fournisseur.

4. Redémarrez l'hôte pour vérifier que le démarrage a réussi.

#### **Chemins d'accès multiples**

Pour Red Hat Enterprise Linux (RHEL) 8.7 /etc/multipath.conf le fichier doit exister, mais il n'est pas nécessaire d'apporter des modifications spécifiques au fichier. RHEL 8.7 est compilé avec tous les paramètres requis pour reconnaître et gérer correctement les LUN ONTAP.

Vous pouvez utiliser le multipath -ll Commande pour vérifier les paramètres des LUN ONTAP. Les sections suivantes fournissent un exemple de résultat de chemins d'accès multiples pour une LUN mappée aux rôles ASA et non ASA.

## **Configurations All SAN Array**

Dans les configurations ASA (All SAN Array), tous les chemins d'accès à une LUN donnée sont actifs et

optimisés. Ce qui améliore les performances en assurant le service des opérations d'E/S sur tous les chemins en même temps.

# **Exemple**

L'exemple suivant montre la sortie correcte pour une LUN ONTAP :

```
# multipath -ll
3600a098038303634722b4d59646c4436 dm-28 NETAPP,LUN C-Mode
size=80G features='3 queue if no path pg_init_retries 50' hwhandler='1
alua' wp=rw
`-+- policy='service-time 0' prio=50 status=active
    |- 11:0:7:1 sdfi 130:64 active ready running
    |- 11:0:9:1 sdiy 8:288 active ready running
    |- 11:0:10:1 sdml 69:464 active ready running
    |- 11:0:11:1 sdpt 131:304 active ready running
```
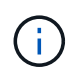

N'utilisez pas un nombre excessif de chemins pour une seule LUN. Il ne faut pas plus de quatre chemins. Plus de huit chemins peuvent entraîner des problèmes de chemin lors des défaillances du stockage.

# **Configurations non ASA**

Pour les configurations non ASA, il doit y avoir deux groupes de chemins avec des priorités différentes. Les chemins ayant les priorités les plus élevées sont actifs/optimisés, ce qui signifie qu'ils sont gérés par le contrôleur où se trouve l'agrégat. Les chemins avec les priorités les plus basses sont actifs, mais ne sont pas optimisés car ils sont servis à partir d'un autre contrôleur. Les chemins non optimisés sont utilisés uniquement lorsqu'aucun chemin optimisé n'est disponible.

# **Exemple**

L'exemple suivant montre la sortie correcte pour une LUN ONTAP avec deux chemins actifs/optimisés et deux chemins actifs/non optimisés :

```
# multipath -ll
3600a098038303634722b4d59646c4436 dm-28 NETAPP,LUN C-Mode
size=80G features='3 queue if no_path pg_init_retries 50' hwhandler='1
alua' wp=rw
|-+- policy='service-time 0' prio=50 status=active
| |- 16:0:6:35 sdwb 69:624 active ready running
| |- 16:0:5:35 sdun 66:752 active ready running
`-+- policy='service-time 0' prio=10 status=enabled
   |- 15:0:0:35 sdaj 66:48 active ready running
    |- 15:0:1:35 sdbx 68:176 active ready running
```
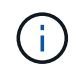

N'utilisez pas un nombre excessif de chemins pour une seule LUN. Il ne faut pas plus de quatre chemins. Plus de huit chemins peuvent entraîner des problèmes de chemin lors des défaillances du stockage.

#### **Paramètres recommandés**

Le système d'exploitation RHEL 8.7 est compilé pour reconnaître les LUN ONTAP et définir automatiquement tous les paramètres de configuration pour les configurations ASA et non ASA. Les paramètres recommandés suivants vous permettent d'optimiser davantage les performances de votre configuration hôte.

Le multipath.conf le fichier doit exister pour que le démon multivoie démarre, mais vous pouvez créer un fichier vide à zéro octet en utilisant la commande suivante :

```
touch /etc/multipath.conf
```
La première fois que vous créez ce fichier, vous devrez peut-être activer et démarrer les services multivoies :

```
# systemctl enable multipathd
# systemctl start multipathd
```
- Il n'y a aucune exigence d'ajouter directement quoi que ce soit au multipath.conf fichier, sauf si vous disposez de périphériques que vous ne voulez pas être gérés par multipath ou si vous avez des paramètres existants qui remplacent les paramètres par défaut.
- Pour exclure les périphériques indésirables, ajoutez la syntaxe suivante au multipath.conf fichier .

```
blacklist {
           wwid <DevId>
           devnode "^(ram|raw|loop|fd|md|dm-|sr|scd|st)[0-9]*"
           devnode "^hd[a-z]"
           devnode "^cciss.*"
}
```
Remplacer l' <DevId> avec le WWID chaîne du périphérique à exclure.

#### **Exemple**

Dans cet exemple, nous allons déterminer le WWID d'un périphérique et l'ajouter au multipath.conf fichier.

## **Étapes**

a. Exécutez la commande suivante pour déterminer l'identifiant WWID :

```
# /lib/udev/scsi_id -gud /dev/sda
360030057024d0730239134810c0cb833
```
sda Est le disque SCSI local que nous devons ajouter à la liste noire.

b. Ajoutez le WWID à la strophe de liste noire dans /etc/multipath.conf:

```
blacklist {
       wwid 360030057024d0730239134810c0cb833
       devnode "^(ram|raw|loop|fd|md|dm-|sr|scd|st)[0-9]*"
       devnode "^hd[a-z]"
       devnode "^cciss.*"
}
```
Vous devez toujours vérifier votre /etc/multipath.conf fichier pour les paramètres hérités, en particulier dans la section valeurs par défaut, qui peut remplacer les paramètres par défaut.

Le tableau suivant illustre la critique multipathd Paramètres des LUN ONTAP et des valeurs requises. Si un hôte est connecté à des LUN d'autres fournisseurs et que l'un de ces paramètres est remplacé, il doit être corrigé par des strophes ultérieurs dans le multipath.conf Fichier qui s'applique spécifiquement aux LUN ONTAP. Si ce n'est pas le cas, les LUN de ONTAP risquent de ne pas fonctionner comme prévu. Ces valeurs par défaut doivent être remplacées uniquement en consultation avec NetApp et/ou un fournisseur de système d'exploitation, et uniquement lorsque l'impact est pleinement compris.

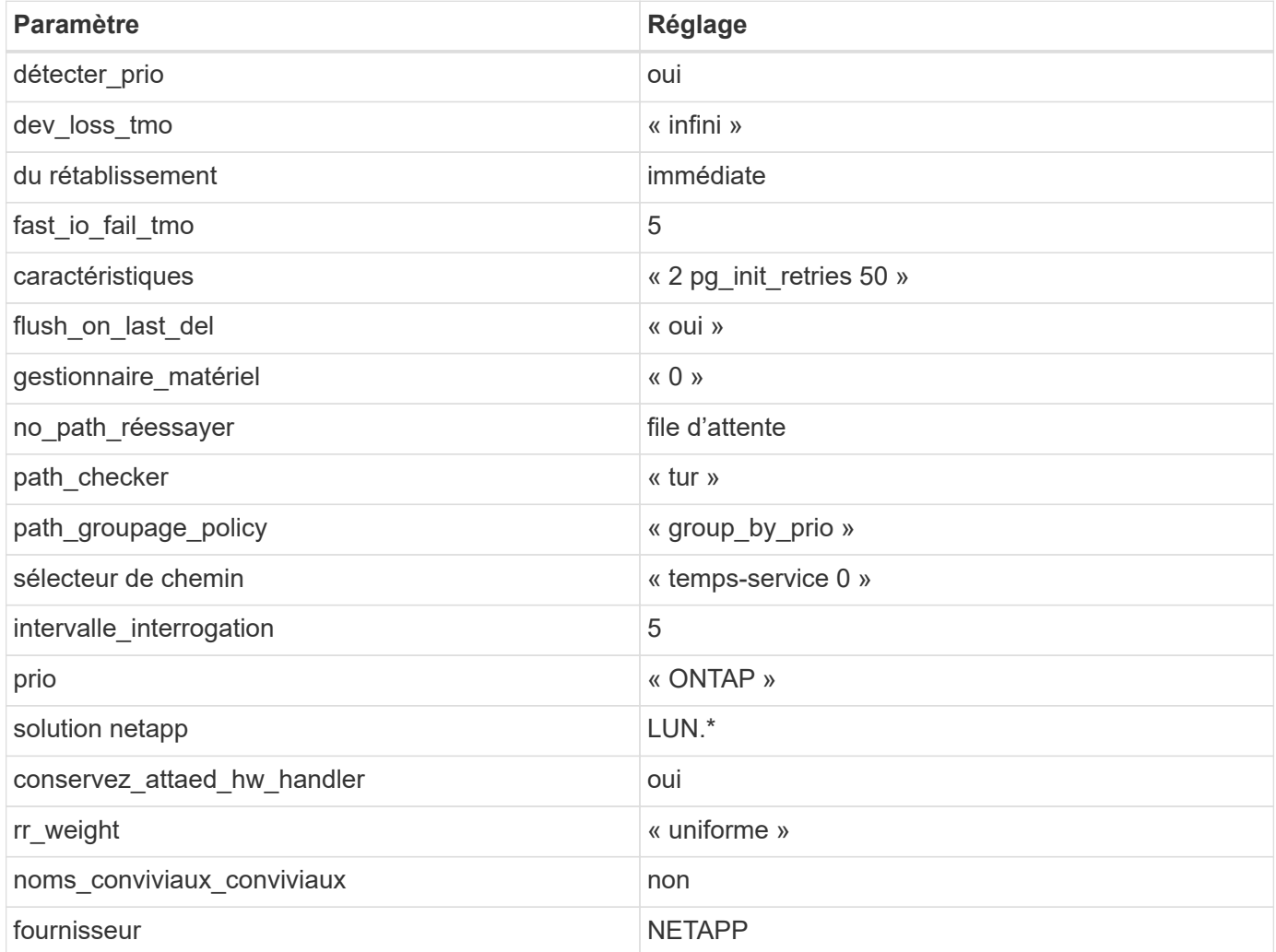

## **Exemple**

L'exemple suivant montre comment corriger une valeur par défaut remplacée. Dans ce cas, le multipath.conf fichier définit les valeurs pour path checker et no path retry Non compatible avec

les LUN ONTAP. S'ils ne peuvent pas être supprimés en raison d'autres baies SAN toujours connectées à l'hôte, ces paramètres peuvent être corrigés spécifiquement pour les LUN ONTAP avec une strophe de périphérique.

```
defaults {
  path checker readsector0
  no path retry fail
}
devices {
    device {
       vendor "NETAPP "
       product "LUN.*"
     no path retry queue
     path checker tur
    }
}
```
# **Paramètres KVM**

Vous pouvez également utiliser les paramètres recommandés pour configurer la machine virtuelle basée sur le noyau (KVM). Aucune modification n'est nécessaire pour configurer KVM car le LUN est mappé à l'hyperviseur.

## **Problèmes connus**

Il n'existe aucun problème connu pour la version RHEL 8.7 avec ONTAP.

## **Utilisez Red Hat Enterprise Linux 8.6 avec ONTAP**

Vous pouvez utiliser les paramètres de configuration de l'hôte SAN ONTAP pour configurer Red Hat Enterprise Linux 8.6 avec ONTAP comme cible.

#### **Installez Linux Unified Host Utilities**

Le pack logiciel NetApp Linux Unified Host Utilities est disponible sur le ["Site de support NetApp"](https://mysupport.netapp.com/site/products/all/details/hostutilities/downloads-tab/download/61343/7.1/downloads) dans un fichier .rpm 64 bits.

NetApp recommande vivement d'installer les utilitaires d'hôtes unifiés Linux, mais ce n'est pas obligatoire. Les utilitaires ne modifient aucun paramètre sur votre hôte Linux. Ces utilitaires améliorent la gestion et aident le support client NetApp à collecter des informations sur votre configuration.

## **Ce dont vous avez besoin**

Si une version de Linux Unified Host Utilities est actuellement installée, vous devez la mettre à niveau ou la supprimer, puis procéder comme suit pour installer la dernière version.

## **Étapes**

1. Téléchargez le pack logiciel Linux Unified Host Utilities 64 bits à partir du ["Site de support NetApp"](https://mysupport.netapp.com/site/products/all/details/hostutilities/downloads-tab/download/61343/7.1/downloads) à votre hôte.

2. Installez le pack logiciel :

rpm -ivh netapp linux unified host utilities-7-1.x86 64

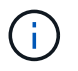

Vous pouvez utiliser les paramètres de configuration fournis dans ce document pour configurer les clients Cloud connectés à ["Cloud Volumes ONTAP"](https://docs.netapp.com/us-en/cloud-manager-cloud-volumes-ontap/index.html) et ["Amazon FSX pour ONTAP"](https://docs.netapp.com/us-en/cloud-manager-fsx-ontap/index.html).

#### **Kit D'outils SAN**

Le kit d'outils est installé automatiquement lorsque vous installez le pack NetApp Host Utilities. Ce kit contient le sanlun Utilitaire, qui vous aide à gérer les LUN et les HBA. Le sanlun La commande renvoie les informations relatives aux LUN mappées sur votre hôte, aux chemins d'accès multiples et aux informations nécessaires à la création des groupes initiateurs.

#### **Exemple**

Dans l'exemple suivant, le sanlun lun show La commande renvoie les informations relatives à la LUN.

# sanlun lun show all

Exemple de résultat :

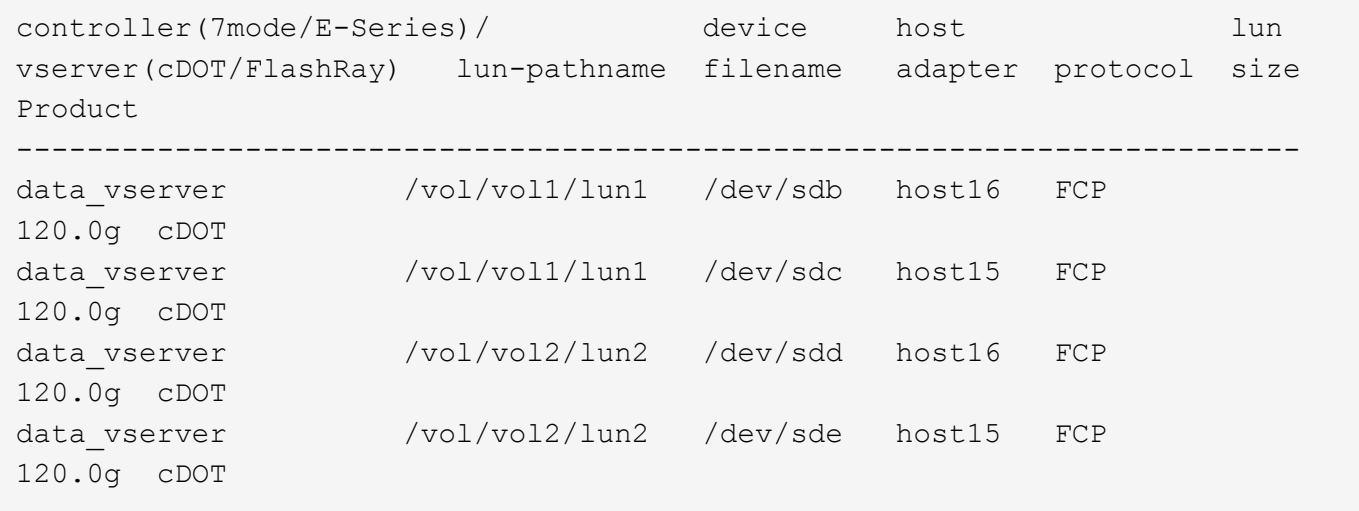

#### **SAN Booting**

#### **Ce dont vous avez besoin**

Si vous décidez d'utiliser le démarrage SAN, celui-ci doit être pris en charge par votre configuration. Vous pouvez utiliser le ["Matrice d'interopérabilité NetApp"](https://mysupport.netapp.com/matrix/imt.jsp?components=91241;&solution=236&isHWU&src=IMT) Pour vérifier que votre système d'exploitation, votre adaptateur de bus hôte, votre micrologiciel HBA, votre BIOS de démarrage HBA et votre version de ONTAP sont pris en charge.

## **Étapes**

- 1. Mappez la LUN de démarrage SAN sur l'hôte.
- 2. Vérifiez que plusieurs chemins sont disponibles.

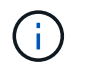

Plusieurs chemins deviennent disponibles une fois que le système d'exploitation hôte est en cours d'exécution sur les chemins.

3. Activez le démarrage SAN dans le BIOS du serveur pour les ports auxquels la LUN de démarrage SAN est mappée.

Pour plus d'informations sur l'activation du BIOS HBA, reportez-vous à la documentation spécifique au fournisseur.

4. Redémarrez l'hôte pour vérifier que le démarrage a réussi.

#### **Chemins d'accès multiples**

Pour Red Hat Enterprise Linux (RHEL) 8.6 /etc/multipath.conf le fichier doit exister, mais il n'est pas nécessaire d'apporter des modifications spécifiques au fichier. RHEL 8.6 est compilé avec tous les paramètres requis pour reconnaître et gérer correctement les LUN ONTAP.

Vous pouvez utiliser le multipath -ll Commande pour vérifier les paramètres des LUN ONTAP. Les sections suivantes fournissent un exemple de résultat de chemins d'accès multiples pour une LUN mappée aux rôles ASA et non ASA.

#### **Configurations All SAN Array**

Dans les configurations ASA (All SAN Array), tous les chemins d'accès à une LUN donnée sont actifs et optimisés. Ce qui améliore les performances en assurant le service des opérations d'E/S sur tous les chemins en même temps.

#### **Exemple**

L'exemple suivant montre la sortie correcte pour une LUN ONTAP :

```
# multipath -ll
3600a098038303634722b4d59646c4436 dm-28 NETAPP,LUN C-Mode
size=80G features='3 queue if no path pg_init_retries 50' hwhandler='1
alua' wp=rw
`-+- policy='service-time 0' prio=50 status=active
    |- 11:0:7:1 sdfi 130:64 active ready running
    |- 11:0:9:1 sdiy 8:288 active ready running
    |- 11:0:10:1 sdml 69:464 active ready running
    |- 11:0:11:1 sdpt 131:304 active ready running
```
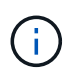

N'utilisez pas un nombre excessif de chemins pour une seule LUN. Il ne faut pas plus de quatre chemins. Plus de huit chemins peuvent entraîner des problèmes de chemin lors des défaillances du stockage.

#### **Configurations non ASA**

Pour les configurations non ASA, il doit y avoir deux groupes de chemins avec des priorités différentes. Les chemins ayant les priorités les plus élevées sont actifs/optimisés, ce qui signifie qu'ils sont gérés par le contrôleur où se trouve l'agrégat. Les chemins avec les priorités les plus basses sont actifs, mais ne sont pas optimisés car ils sont servis à partir d'un autre contrôleur. Les chemins non optimisés sont utilisés uniquement lorsqu'aucun chemin optimisé n'est disponible.

## **Exemple**

L'exemple suivant montre la sortie correcte pour une LUN ONTAP avec deux chemins actifs/optimisés et deux chemins actifs/non optimisés :

```
# multipath -ll
3600a098038303634722b4d59646c4436 dm-28 NETAPP,LUN C-Mode
size=80G features='3 queue if no path pg_init_retries 50' hwhandler='1
alua' wp=rw
|-+- policy='service-time 0' prio=50 status=active
| |- 16:0:6:35 sdwb 69:624 active ready running
| |- 16:0:5:35 sdun 66:752 active ready running
`-+- policy='service-time 0' prio=10 status=enabled
    |- 15:0:0:35 sdaj 66:48 active ready running
    |- 15:0:1:35 sdbx 68:176 active ready running
```
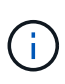

N'utilisez pas un nombre excessif de chemins pour une seule LUN. Il ne faut pas plus de quatre chemins. Plus de huit chemins peuvent entraîner des problèmes de chemin lors des défaillances du stockage.

#### **Paramètres recommandés**

Le système d'exploitation RHEL 8.6 est compilé pour reconnaître les LUN ONTAP et définir automatiquement tous les paramètres de configuration pour les configurations ASA et non ASA.

Le multipath.conf le fichier doit exister pour que le démon multivoie démarre, mais vous pouvez créer un fichier vide à zéro octet en utilisant la commande suivante :

touch /etc/multipath.conf

La première fois que vous créez ce fichier, vous devrez peut-être activer et démarrer les services multivoies :

```
# systemctl enable multipathd
# systemctl start multipathd
```
- Il n'y a aucune exigence d'ajouter directement quoi que ce soit au multipath.conf fichier, sauf si vous disposez de périphériques que vous ne voulez pas être gérés par multipath ou si vous avez des paramètres existants qui remplacent les paramètres par défaut.
- Pour exclure les périphériques indésirables, ajoutez la syntaxe suivante au multipath.conf fichier .

```
blacklist {
           wwid <DevId>
           devnode "^(ram|raw|loop|fd|md|dm-|sr|scd|st)[0-9]*"
           devnode "^hd[a-z]"
           devnode "^cciss.*"
}
```
Remplacer l' <DevId> avec le WWID chaîne du périphérique à exclure.

## **Exemple**

Dans cet exemple, nous allons déterminer le WWID d'un périphérique et l'ajouter au multipath.conf fichier.

## **Étapes**

a. Exécutez la commande suivante pour déterminer l'identifiant WWID :

```
# /lib/udev/scsi_id -gud /dev/sda
360030057024d0730239134810c0cb833
```
sda Est le disque SCSI local que nous devons ajouter à la liste noire.

b. Ajoutez le WWID à la strophe de liste noire dans /etc/multipath.conf:

```
blacklist {
       wwid 360030057024d0730239134810c0cb833
       devnode "^(ram|raw|loop|fd|md|dm-|sr|scd|st)[0-9]*"
       devnode "^hd[a-z]"
       devnode "^cciss.*"
}
```
Vous devez toujours vérifier votre /etc/multipath.conf fichier pour les paramètres hérités, en particulier dans la section valeurs par défaut, qui peut remplacer les paramètres par défaut.

Le tableau suivant illustre la critique multipathd Paramètres des LUN ONTAP et des valeurs requises. Si un hôte est connecté à des LUN d'autres fournisseurs et que l'un de ces paramètres est remplacé, il doit être corrigé par des strophes ultérieurs dans le multipath.conf Fichier qui s'applique spécifiquement aux LUN ONTAP. Si ce n'est pas le cas, les LUN de ONTAP risquent de ne pas fonctionner comme prévu. Ces valeurs par défaut doivent être remplacées uniquement en consultation avec NetApp et/ou un fournisseur de système d'exploitation, et uniquement lorsque l'impact est pleinement compris.

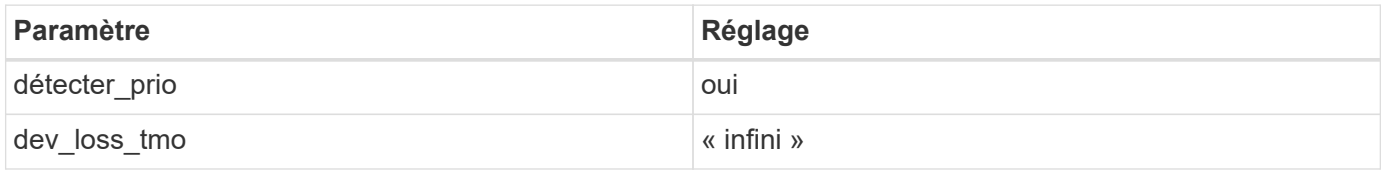

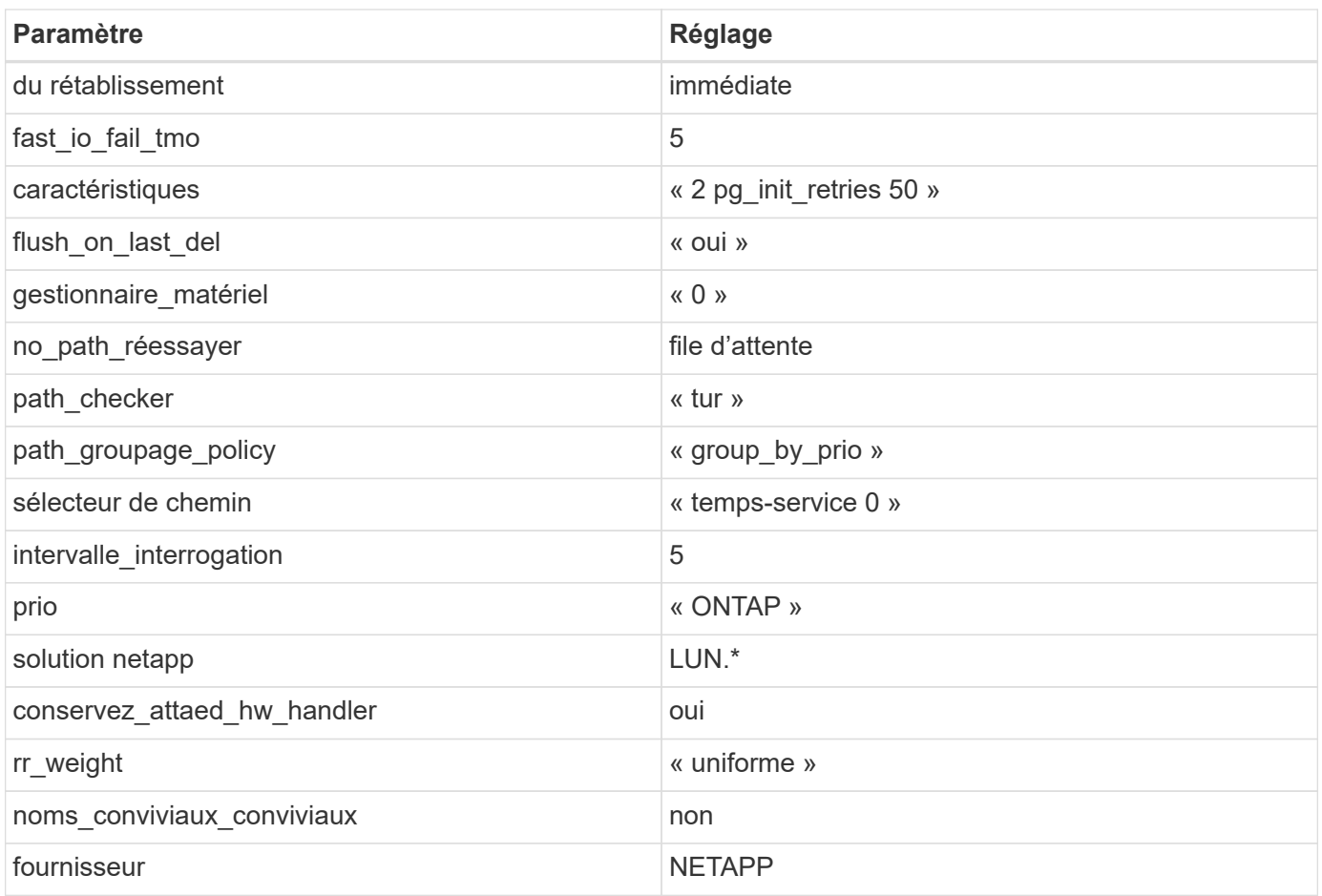

# **Exemple**

L'exemple suivant montre comment corriger une valeur par défaut remplacée. Dans ce cas, le multipath.conf fichier définit les valeurs pour path\_checker et no\_path\_retry Non compatible avec les LUN ONTAP. S'ils ne peuvent pas être supprimés en raison d'autres baies SAN toujours connectées à l'hôte, ces paramètres peuvent être corrigés spécifiquement pour les LUN ONTAP avec une strophe de périphérique.

```
defaults {
  path checker readsector0
    no_path_retry fail
}
devices {
    device {
       vendor "NETAPP "
       product "LUN.*"
       no_path_retry queue
     path checker tur
    }
}
```
## **Paramètres KVM**

Vous pouvez également utiliser les paramètres recommandés pour configurer la machine virtuelle basée sur le noyau (KVM). Aucune modification n'est nécessaire pour configurer KVM car le LUN est mappé à l'hyperviseur.

#### **Problèmes connus**

Il n'existe aucun problème connu pour la version RHEL 8.6 avec ONTAP.

## **Utilisez Red Hat Enterprise Linux 8.5 avec ONTAP**

Vous pouvez utiliser les paramètres de configuration de l'hôte SAN ONTAP pour configurer Red Hat Enterprise Linux 8.5 avec ONTAP comme cible.

#### **Installez Linux Unified Host Utilities**

Le pack logiciel NetApp Linux Unified Host Utilities est disponible sur le ["Site de support NetApp"](https://mysupport.netapp.com/site/products/all/details/hostutilities/downloads-tab/download/61343/7.1/downloads) dans un fichier .rpm 64 bits.

NetApp recommande vivement d'installer les utilitaires d'hôtes unifiés Linux, mais ce n'est pas obligatoire. Les utilitaires ne modifient aucun paramètre sur votre hôte Linux. Ces utilitaires améliorent la gestion et aident le support client NetApp à collecter des informations sur votre configuration.

#### **Ce dont vous avez besoin**

Si une version de Linux Unified Host Utilities est actuellement installée, vous devez la mettre à niveau ou la supprimer, puis procéder comme suit pour installer la dernière version.

## **Étapes**

- 1. Téléchargez le pack logiciel Linux Unified Host Utilities 64 bits à partir du ["Site de support NetApp"](https://mysupport.netapp.com/site/products/all/details/hostutilities/downloads-tab/download/61343/7.1/downloads) à votre hôte.
- 2. Installez le pack logiciel :

```
rpm -ivh netapp linux unified host utilities-7-1.x86 64
```
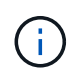

Vous pouvez utiliser les paramètres de configuration fournis dans ce document pour configurer les clients Cloud connectés à ["Cloud Volumes ONTAP"](https://docs.netapp.com/us-en/cloud-manager-cloud-volumes-ontap/index.html) et ["Amazon FSX pour ONTAP"](https://docs.netapp.com/us-en/cloud-manager-fsx-ontap/index.html).

#### **Kit D'outils SAN**

Le kit d'outils est installé automatiquement lorsque vous installez le pack NetApp Host Utilities. Ce kit contient le sanlun Utilitaire, qui vous aide à gérer les LUN et les HBA. Le sanlun La commande renvoie les informations relatives aux LUN mappées sur votre hôte, aux chemins d'accès multiples et aux informations nécessaires à la création des groupes initiateurs.

## **Exemple**

Dans l'exemple suivant, le sanlun lun show La commande renvoie les informations relatives à la LUN.

```
# sanlun lun show all
```
Exemple de résultat :

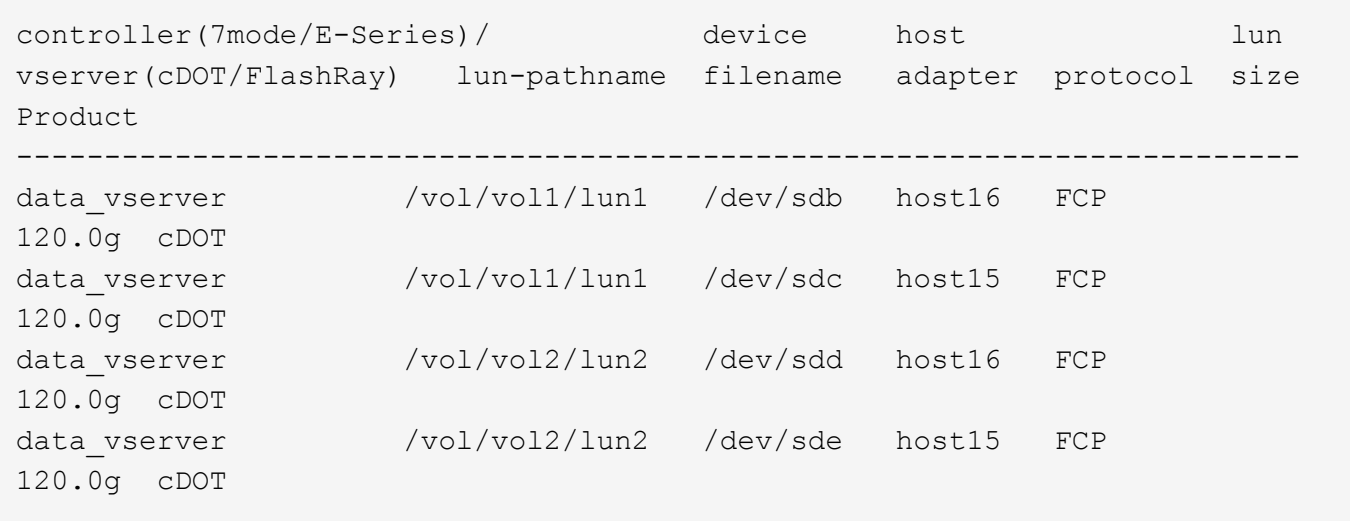

#### **SAN Booting**

#### **Ce dont vous avez besoin**

Si vous décidez d'utiliser le démarrage SAN, celui-ci doit être pris en charge par votre configuration. Vous pouvez utiliser le ["Matrice d'interopérabilité NetApp"](https://mysupport.netapp.com/matrix/imt.jsp?components=91241;&solution=236&isHWU&src=IMT) Pour vérifier que votre système d'exploitation, votre adaptateur de bus hôte, votre micrologiciel HBA, votre BIOS de démarrage HBA et votre version de ONTAP sont pris en charge.

## **Étapes**

- 1. Mappez la LUN de démarrage SAN sur l'hôte.
- 2. Vérifiez que plusieurs chemins sont disponibles.

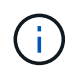

Plusieurs chemins deviennent disponibles une fois que le système d'exploitation hôte est en cours d'exécution sur les chemins.

3. Activez le démarrage SAN dans le BIOS du serveur pour les ports auxquels la LUN de démarrage SAN est mappée.

Pour plus d'informations sur l'activation du BIOS HBA, reportez-vous à la documentation spécifique au fournisseur.

4. Redémarrez l'hôte pour vérifier que le démarrage a réussi.

# **Chemins d'accès multiples**

Pour Red Hat Enterprise Linux (RHEL) 8.5 /etc/multipath.conf le fichier doit exister, mais il n'est pas nécessaire d'apporter des modifications spécifiques au fichier. RHEL 8.5 est compilé avec tous les paramètres requis pour reconnaître et gérer correctement les LUN ONTAP.

Vous pouvez utiliser le multipath -ll Commande pour vérifier les paramètres des LUN ONTAP. Les sections suivantes fournissent un exemple de résultat de chemins d'accès multiples pour une LUN mappée aux rôles ASA et non ASA.

## **Configurations All SAN Array**

Dans les configurations ASA (All SAN Array), tous les chemins d'accès à une LUN donnée sont actifs et optimisés. Ce qui améliore les performances en assurant le service des opérations d'E/S sur tous les chemins en même temps.

#### **Exemple**

L'exemple suivant montre la sortie correcte pour une LUN ONTAP :

```
# multipath -ll
3600a098038303634722b4d59646c4436 dm-28 NETAPP,LUN C-Mode
size=80G features='3 queue if no path pg_init_retries 50' hwhandler='1
alua' wp=rw
`-+- policy='service-time 0' prio=50 status=active
    |- 11:0:7:1 sdfi 130:64 active ready running
    |- 11:0:9:1 sdiy 8:288 active ready running
    |- 11:0:10:1 sdml 69:464 active ready running
    |- 11:0:11:1 sdpt 131:304 active ready running
```
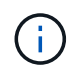

N'utilisez pas un nombre excessif de chemins pour une seule LUN. Il ne faut pas plus de quatre chemins. Plus de huit chemins peuvent entraîner des problèmes de chemin lors des défaillances du stockage.

#### **Configurations non ASA**

Pour les configurations non ASA, il doit y avoir deux groupes de chemins avec des priorités différentes. Les chemins ayant les priorités les plus élevées sont actifs/optimisés, ce qui signifie qu'ils sont gérés par le contrôleur où se trouve l'agrégat. Les chemins avec les priorités les plus basses sont actifs, mais ne sont pas optimisés car ils sont servis à partir d'un autre contrôleur. Les chemins non optimisés sont utilisés uniquement lorsqu'aucun chemin optimisé n'est disponible.

#### **Exemple**

L'exemple suivant montre la sortie correcte pour une LUN ONTAP avec deux chemins actifs/optimisés et deux chemins actifs/non optimisés :

```
# multipath -ll
3600a098038303634722b4d59646c4436 dm-28 NETAPP,LUN C-Mode
size=80G features='3 queue if no path pg init retries 50' hwhandler='1
alua' wp=rw
|-+- policy='service-time 0' prio=50 status=active
| |- 16:0:6:35 sdwb 69:624 active ready running
| |- 16:0:5:35 sdun 66:752 active ready running
`-+- policy='service-time 0' prio=10 status=enabled
    |- 15:0:0:35 sdaj 66:48 active ready running
    |- 15:0:1:35 sdbx 68:176 active ready running
```
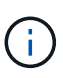

N'utilisez pas un nombre excessif de chemins pour une seule LUN. Il ne faut pas plus de quatre chemins. Plus de huit chemins peuvent entraîner des problèmes de chemin lors des défaillances du stockage.

#### **Paramètres recommandés**

Le système d'exploitation RHEL 8.5 est compilé pour reconnaître les LUN ONTAP et définir automatiquement tous les paramètres de configuration pour les configurations ASA et non ASA.

Le multipath.conf le fichier doit exister pour que le démon multivoie démarre, mais vous pouvez créer un fichier vide à zéro octet en utilisant la commande suivante :

```
touch /etc/multipath.conf
```
La première fois que vous créez ce fichier, vous devrez peut-être activer et démarrer les services multivoies :

```
# systemctl enable multipathd
# systemctl start multipathd
```
- Il n'y a aucune exigence d'ajouter directement quoi que ce soit au multipath.conf fichier, sauf si vous disposez de périphériques que vous ne voulez pas être gérés par multipath ou si vous avez des paramètres existants qui remplacent les paramètres par défaut.
- Pour exclure les périphériques indésirables, ajoutez la syntaxe suivante au multipath.conf fichier .

```
blacklist {
           wwid <DevId>
           devnode "^(ram|raw|loop|fd|md|dm-|sr|scd|st)[0-9]*"
           devnode "^hd[a-z]"
           devnode "^cciss.*"
}
```
Remplacer l' <DevId> avec le WWID chaîne du périphérique à exclure.

## **Exemple**

Dans cet exemple, nous allons déterminer le WWID d'un périphérique et l'ajouter au multipath.conf fichier.

## **Étapes**

a. Exécutez la commande suivante pour déterminer l'identifiant WWID :

```
# /lib/udev/scsi_id -gud /dev/sda
360030057024d0730239134810c0cb833
```
sda Est le disque SCSI local que nous devons ajouter à la liste noire.

b. Ajoutez le WWID à la strophe de liste noire dans /etc/multipath.conf:

```
blacklist {
       wwid 360030057024d0730239134810c0cb833
       devnode "^(ram|raw|loop|fd|md|dm-|sr|scd|st)[0-9]*"
       devnode "^hd[a-z]"
       devnode "^cciss.*"
}
```
Vous devez toujours vérifier votre /etc/multipath.conf fichier pour les paramètres hérités, en particulier dans la section valeurs par défaut, qui peut remplacer les paramètres par défaut.

Le tableau suivant illustre la critique multipathd Paramètres des LUN ONTAP et des valeurs requises. Si un hôte est connecté à des LUN d'autres fournisseurs et que l'un de ces paramètres est remplacé, il doit être corrigé par des strophes ultérieurs dans le multipath.conf Fichier qui s'applique spécifiquement aux LUN ONTAP. Si ce n'est pas le cas, les LUN de ONTAP risquent de ne pas fonctionner comme prévu. Ces valeurs par défaut doivent être remplacées uniquement en consultation avec NetApp et/ou un fournisseur de système d'exploitation, et uniquement lorsque l'impact est pleinement compris.

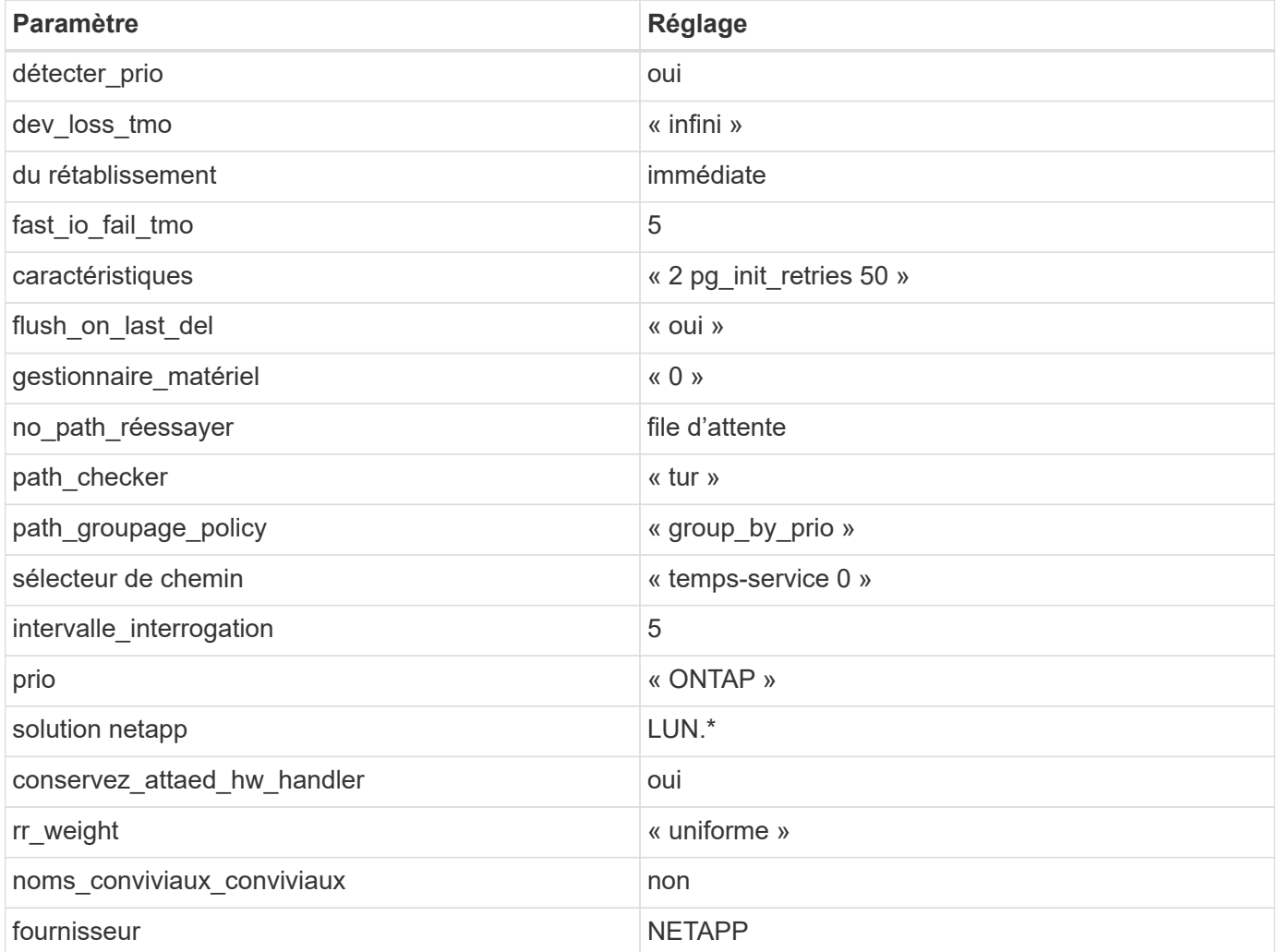

## **Exemple**

L'exemple suivant montre comment corriger une valeur par défaut remplacée. Dans ce cas, le multipath.conf fichier définit les valeurs pour path\_checker et no\_path\_retry Non compatible avec

les LUN ONTAP. S'ils ne peuvent pas être supprimés en raison d'autres baies SAN toujours connectées à l'hôte, ces paramètres peuvent être corrigés spécifiquement pour les LUN ONTAP avec une strophe de périphérique.

```
defaults {
  path checker readsector0
  no path retry fail
}
devices {
    device {
       vendor "NETAPP "
       product "LUN.*"
     no path retry queue
     path checker tur
    }
}
```
# **Paramètres KVM**

Vous pouvez également utiliser les paramètres recommandés pour configurer la machine virtuelle basée sur le noyau (KVM). Aucune modification n'est nécessaire pour configurer KVM car le LUN est mappé à l'hyperviseur.

## **Problèmes connus**

Il n'existe aucun problème connu pour la version RHEL 8.5 avec ONTAP.

# **Utilisez Red Hat Enterprise Linux 8.4 avec ONTAP**

Vous pouvez utiliser les paramètres de configuration de l'hôte SAN ONTAP pour configurer Red Hat Enterprise Linux 8.4 avec ONTAP comme cible.

## **Installez Linux Unified Host Utilities**

Le pack logiciel NetApp Linux Unified Host Utilities est disponible sur le ["Site de support NetApp"](https://mysupport.netapp.com/site/products/all/details/hostutilities/downloads-tab/download/61343/7.1/downloads) dans un fichier .rpm 64 bits.

NetApp recommande vivement d'installer les utilitaires d'hôtes unifiés Linux, mais ce n'est pas obligatoire. Les utilitaires ne modifient aucun paramètre sur votre hôte Linux. Ces utilitaires améliorent la gestion et aident le support client NetApp à collecter des informations sur votre configuration.

## **Ce dont vous avez besoin**

Si une version de Linux Unified Host Utilities est actuellement installée, vous devez la mettre à niveau ou la supprimer, puis procéder comme suit pour installer la dernière version.

# **Étapes**

1. Téléchargez le pack logiciel Linux Unified Host Utilities 64 bits à partir du ["Site de support NetApp"](https://mysupport.netapp.com/site/products/all/details/hostutilities/downloads-tab/download/61343/7.1/downloads) à votre hôte.

2. Installez le pack logiciel :

rpm -ivh netapp linux unified host utilities-7-1.x86 64

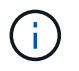

Vous pouvez utiliser les paramètres de configuration fournis dans ce document pour configurer les clients Cloud connectés à ["Cloud Volumes ONTAP"](https://docs.netapp.com/us-en/cloud-manager-cloud-volumes-ontap/index.html) et ["Amazon FSX pour ONTAP"](https://docs.netapp.com/us-en/cloud-manager-fsx-ontap/index.html).

#### **Kit D'outils SAN**

Le kit d'outils est installé automatiquement lorsque vous installez le pack NetApp Host Utilities. Ce kit contient le sanlun Utilitaire, qui vous aide à gérer les LUN et les HBA. Le sanlun La commande renvoie les informations relatives aux LUN mappées sur votre hôte, aux chemins d'accès multiples et aux informations nécessaires à la création des groupes initiateurs.

## **Exemple**

Dans l'exemple suivant, le sanlun lun show La commande renvoie les informations relatives à la LUN.

# sanlun lun show all

Exemple de résultat :

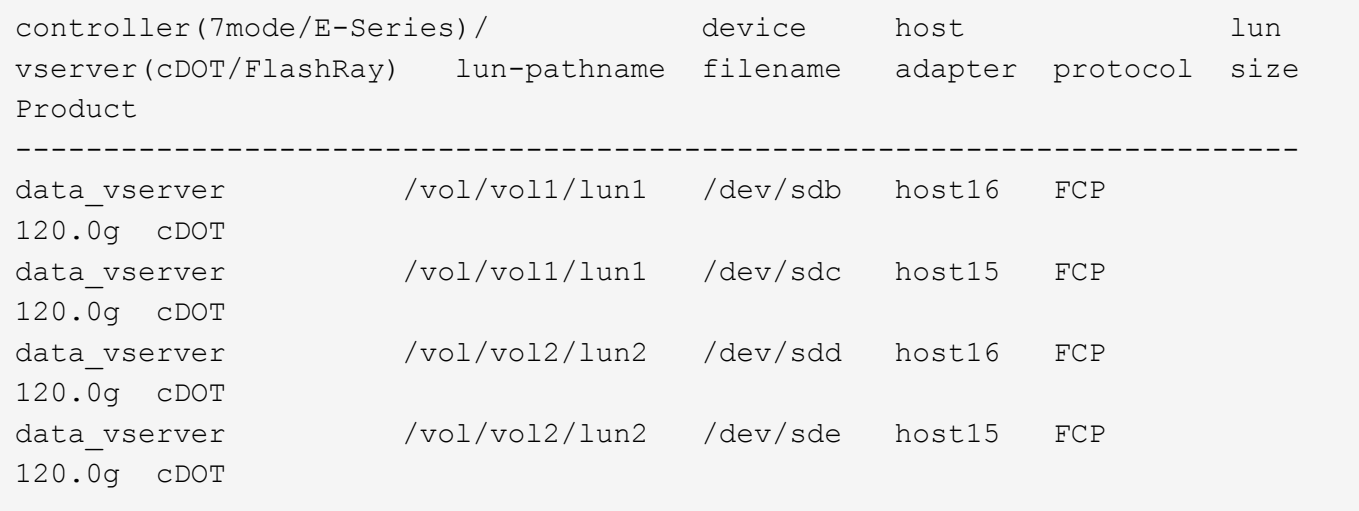

#### **SAN Booting**

#### **Ce dont vous avez besoin**

Si vous décidez d'utiliser le démarrage SAN, celui-ci doit être pris en charge par votre configuration. Vous pouvez utiliser le ["Matrice d'interopérabilité NetApp"](https://mysupport.netapp.com/matrix/imt.jsp?components=91241;&solution=236&isHWU&src=IMT) Pour vérifier que votre système d'exploitation, votre adaptateur de bus hôte, votre micrologiciel HBA, votre BIOS de démarrage HBA et votre version de ONTAP sont pris en charge.

## **Étapes**

- 1. Mappez la LUN de démarrage SAN sur l'hôte.
- 2. Vérifiez que plusieurs chemins sont disponibles.

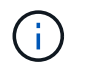

Plusieurs chemins deviennent disponibles une fois que le système d'exploitation hôte est en cours d'exécution sur les chemins.

3. Activez le démarrage SAN dans le BIOS du serveur pour les ports auxquels la LUN de démarrage SAN est mappée.

Pour plus d'informations sur l'activation du BIOS HBA, reportez-vous à la documentation spécifique au fournisseur.

4. Redémarrez l'hôte pour vérifier que le démarrage a réussi.

#### **Chemins d'accès multiples**

Pour Red Hat Enterprise Linux (RHEL) 8.4 /etc/multipath.conf le fichier doit exister, mais il n'est pas nécessaire d'apporter des modifications spécifiques au fichier. RHEL 8.4 est compilé avec tous les paramètres requis pour reconnaître et gérer correctement les LUN ONTAP.

Vous pouvez utiliser le multipath -ll Commande pour vérifier les paramètres des LUN ONTAP. Les sections suivantes fournissent un exemple de résultat de chemins d'accès multiples pour une LUN mappée aux rôles ASA et non ASA.

## **Configurations All SAN Array**

Dans les configurations ASA (All SAN Array), tous les chemins d'accès à une LUN donnée sont actifs et optimisés. Ce qui améliore les performances en assurant le service des opérations d'E/S sur tous les chemins en même temps.

#### **Exemple**

L'exemple suivant montre la sortie correcte pour une LUN ONTAP :

```
# multipath -ll
3600a098038303634722b4d59646c4436 dm-28 NETAPP,LUN C-Mode
size=80G features='3 queue if no path pg_init_retries 50' hwhandler='1
alua' wp=rw
`-+- policy='service-time 0' prio=50 status=active
    |- 11:0:7:1 sdfi 130:64 active ready running
    |- 11:0:9:1 sdiy 8:288 active ready running
    |- 11:0:10:1 sdml 69:464 active ready running
    |- 11:0:11:1 sdpt 131:304 active ready running
```
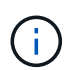

N'utilisez pas un nombre excessif de chemins pour une seule LUN. Il ne faut pas plus de quatre chemins. Plus de huit chemins peuvent entraîner des problèmes de chemin lors des défaillances du stockage.

## **Configurations non ASA**

Pour les configurations non ASA, il doit y avoir deux groupes de chemins avec des priorités différentes. Les chemins ayant les priorités les plus élevées sont actifs/optimisés, ce qui signifie qu'ils sont gérés par le contrôleur où se trouve l'agrégat. Les chemins avec les priorités les plus basses sont actifs, mais ne sont pas optimisés car ils sont servis à partir d'un autre contrôleur. Les chemins non optimisés sont utilisés uniquement lorsqu'aucun chemin optimisé n'est disponible.

## **Exemple**

L'exemple suivant montre la sortie correcte pour une LUN ONTAP avec deux chemins actifs/optimisés et deux chemins actifs/non optimisés :

```
# multipath -ll
3600a098038303634722b4d59646c4436 dm-28 NETAPP,LUN C-Mode
size=80G features='3 queue if no path pg_init_retries 50' hwhandler='1
alua' wp=rw
|-+- policy='service-time 0' prio=50 status=active
| |- 16:0:6:35 sdwb 69:624 active ready running
| |- 16:0:5:35 sdun 66:752 active ready running
`-+- policy='service-time 0' prio=10 status=enabled
    |- 15:0:0:35 sdaj 66:48 active ready running
    |- 15:0:1:35 sdbx 68:176 active ready running
```
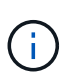

N'utilisez pas un nombre excessif de chemins pour une seule LUN. Il ne faut pas plus de quatre chemins. Plus de huit chemins peuvent entraîner des problèmes de chemin lors des défaillances du stockage.

#### **Paramètres recommandés**

Le système d'exploitation RHEL 8.4 est compilé pour reconnaître les LUN ONTAP et définir automatiquement tous les paramètres de configuration pour les configurations ASA et non ASA.

Le multipath.conf le fichier doit exister pour que le démon multivoie démarre, mais vous pouvez créer un fichier vide à zéro octet en utilisant la commande suivante :

touch /etc/multipath.conf

La première fois que vous créez ce fichier, vous devrez peut-être activer et démarrer les services multivoies :

```
# systemctl enable multipathd
# systemctl start multipathd
```
- Il n'y a aucune exigence d'ajouter directement quoi que ce soit au multipath.conf fichier, sauf si vous disposez de périphériques que vous ne voulez pas être gérés par multipath ou si vous avez des paramètres existants qui remplacent les paramètres par défaut.
- Pour exclure les périphériques indésirables, ajoutez la syntaxe suivante au multipath.conf fichier .

```
blacklist {
           wwid <DevId>
           devnode "^(ram|raw|loop|fd|md|dm-|sr|scd|st)[0-9]*"
           devnode "^hd[a-z]"
           devnode "^cciss.*"
}
```
Remplacer l' <DevId> avec le WWID chaîne du périphérique à exclure.

## **Exemple**

Dans cet exemple, nous allons déterminer le WWID d'un périphérique et l'ajouter au multipath.conf fichier.

## **Étapes**

a. Exécutez la commande suivante pour déterminer l'identifiant WWID :

```
# /lib/udev/scsi_id -gud /dev/sda
360030057024d0730239134810c0cb833
```
sda Est le disque SCSI local que nous devons ajouter à la liste noire.

b. Ajoutez le WWID à la strophe de liste noire dans /etc/multipath.conf:

```
blacklist {
       wwid 360030057024d0730239134810c0cb833
       devnode "^(ram|raw|loop|fd|md|dm-|sr|scd|st)[0-9]*"
       devnode "^hd[a-z]"
       devnode "^cciss.*"
}
```
Vous devez toujours vérifier votre /etc/multipath.conf fichier pour les paramètres hérités, en particulier dans la section valeurs par défaut, qui peut remplacer les paramètres par défaut.

Le tableau suivant illustre la critique multipathd Paramètres des LUN ONTAP et des valeurs requises. Si un hôte est connecté à des LUN d'autres fournisseurs et que l'un de ces paramètres est remplacé, il doit être corrigé par des strophes ultérieurs dans le multipath.conf Fichier qui s'applique spécifiquement aux LUN ONTAP. Si ce n'est pas le cas, les LUN de ONTAP risquent de ne pas fonctionner comme prévu. Ces valeurs par défaut doivent être remplacées uniquement en consultation avec NetApp et/ou un fournisseur de système d'exploitation, et uniquement lorsque l'impact est pleinement compris.

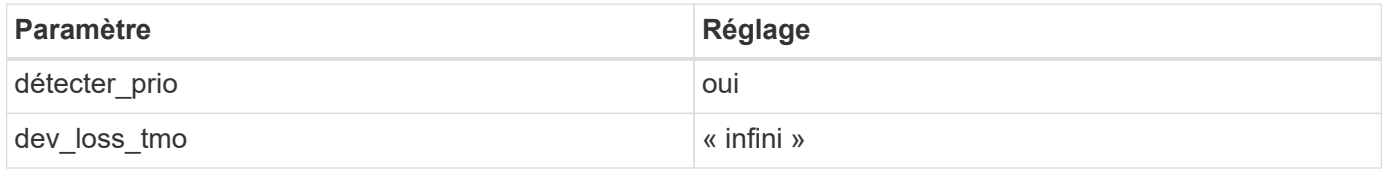

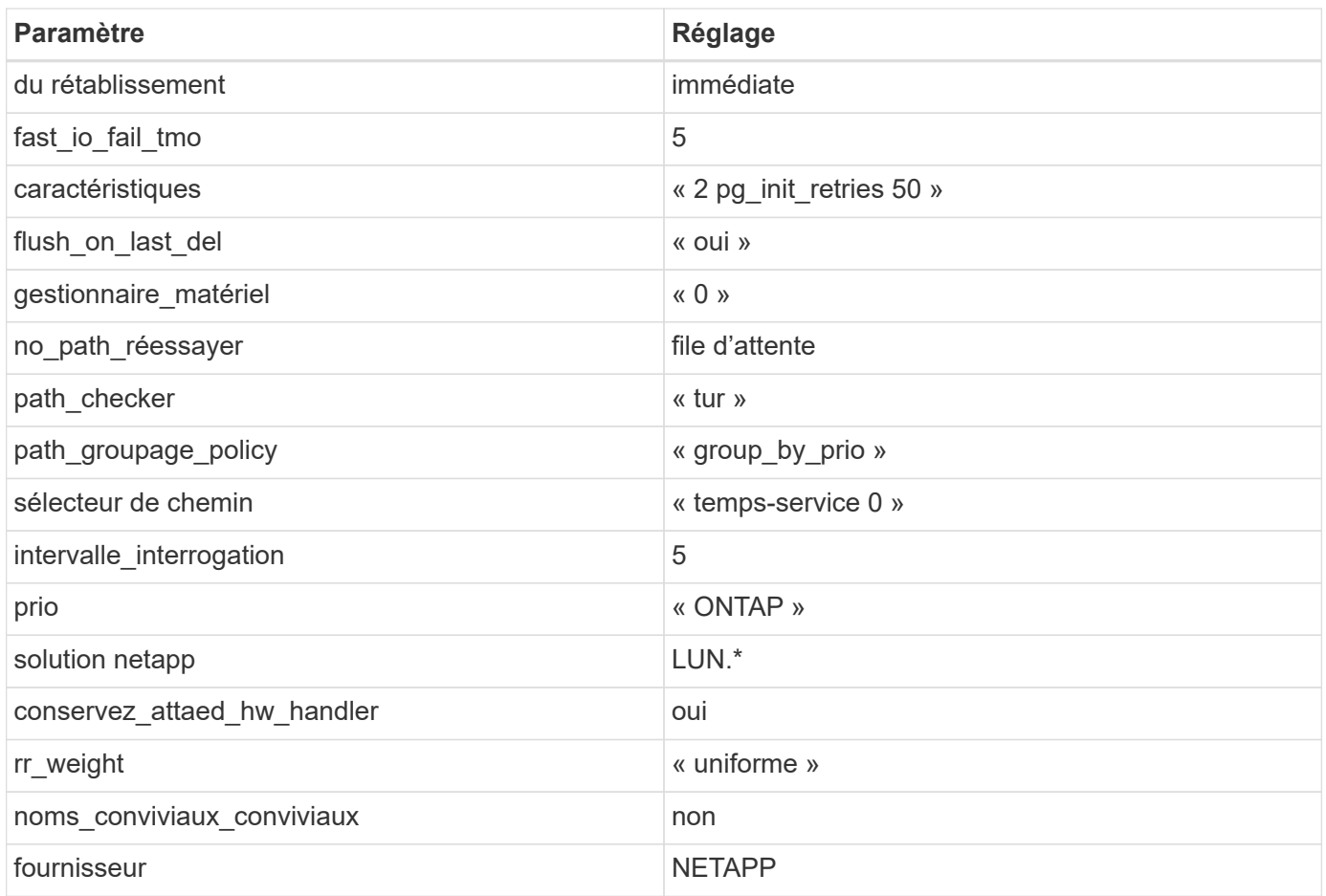

# **Exemple**

L'exemple suivant montre comment corriger une valeur par défaut remplacée. Dans ce cas, le multipath.conf fichier définit les valeurs pour path\_checker et no\_path\_retry Non compatible avec les LUN ONTAP. S'ils ne peuvent pas être supprimés en raison d'autres baies SAN toujours connectées à l'hôte, ces paramètres peuvent être corrigés spécifiquement pour les LUN ONTAP avec une strophe de périphérique.

```
defaults {
  path checker readsector0
    no_path_retry fail
}
devices {
    device {
       vendor "NETAPP "
       product "LUN.*"
       no_path_retry queue
     path_checker tur
    }
}
```
## **Paramètres KVM**

Vous pouvez également utiliser les paramètres recommandés pour configurer la machine virtuelle basée sur le noyau (KVM). Aucune modification n'est nécessaire pour configurer KVM car le LUN est mappé à l'hyperviseur.

## **Problèmes connus**

Il n'existe aucun problème connu pour la version RHEL 8.4 avec ONTAP.

## **Utilisez Red Hat Enterprise Linux 8.3 avec ONTAP**

Vous pouvez utiliser les paramètres de configuration de l'hôte SAN ONTAP pour configurer Red Hat Enterprise Linux 8.3 avec ONTAP comme cible.

## **Installez Linux Unified Host Utilities**

Le pack logiciel NetApp Linux Unified Host Utilities est disponible sur le ["Site de support NetApp"](https://mysupport.netapp.com/site/products/all/details/hostutilities/downloads-tab/download/61343/7.1/downloads) dans un fichier .rpm 64 bits.

NetApp recommande vivement d'installer les utilitaires d'hôtes unifiés Linux, mais ce n'est pas obligatoire. Les utilitaires ne modifient aucun paramètre sur votre hôte Linux. Ces utilitaires améliorent la gestion et aident le support client NetApp à collecter des informations sur votre configuration.

## **Ce dont vous avez besoin**

Si une version de Linux Unified Host Utilities est actuellement installée, vous devez la mettre à niveau ou la supprimer, puis procéder comme suit pour installer la dernière version.

# **Étapes**

- 1. Téléchargez le pack logiciel Linux Unified Host Utilities 64 bits à partir du ["Site de support NetApp"](https://mysupport.netapp.com/site/products/all/details/hostutilities/downloads-tab/download/61343/7.1/downloads) à votre hôte.
- 2. Installez le pack logiciel :

```
rpm -ivh netapp linux unified host utilities-7-1.x86 64
```
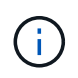

Vous pouvez utiliser les paramètres de configuration fournis dans ce document pour configurer les clients Cloud connectés à ["Cloud Volumes ONTAP"](https://docs.netapp.com/us-en/cloud-manager-cloud-volumes-ontap/index.html) et ["Amazon FSX pour ONTAP"](https://docs.netapp.com/us-en/cloud-manager-fsx-ontap/index.html).

## **Kit D'outils SAN**

Le kit d'outils est installé automatiquement lorsque vous installez le pack NetApp Host Utilities. Ce kit contient le sanlun Utilitaire, qui vous aide à gérer les LUN et les HBA. Le sanlun La commande renvoie les informations relatives aux LUN mappées sur votre hôte, aux chemins d'accès multiples et aux informations nécessaires à la création des groupes initiateurs.

## **Exemple**

Dans l'exemple suivant, le sanlun lun show La commande renvoie les informations relatives à la LUN.

```
# sanlun lun show all
```
Exemple de résultat :

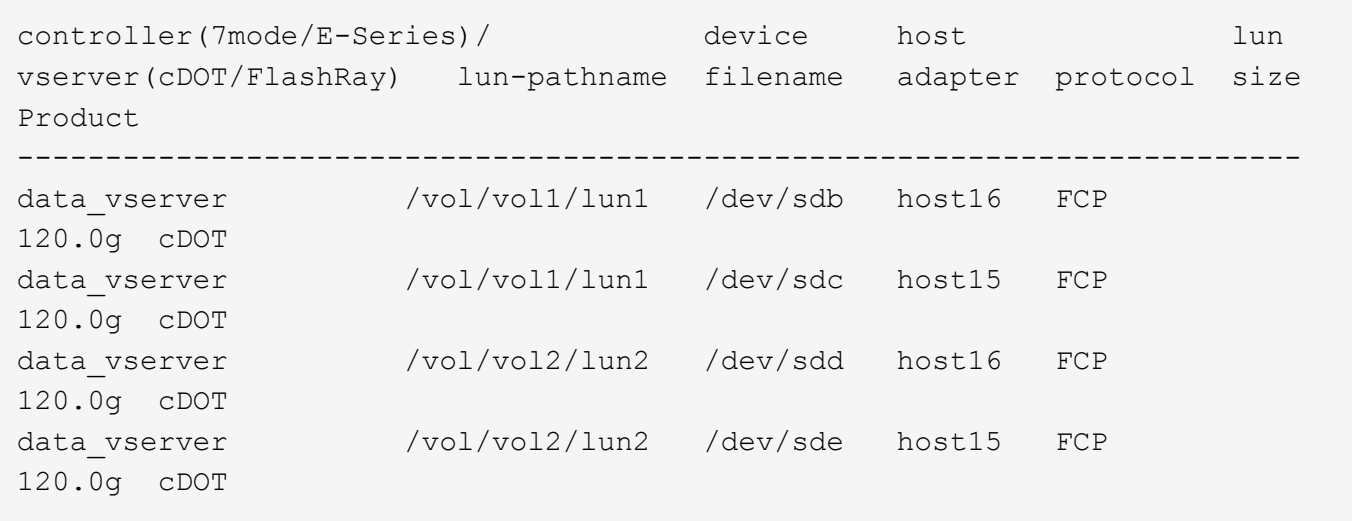

#### **SAN Booting**

#### **Ce dont vous avez besoin**

Si vous décidez d'utiliser le démarrage SAN, celui-ci doit être pris en charge par votre configuration. Vous pouvez utiliser le ["Matrice d'interopérabilité NetApp"](https://mysupport.netapp.com/matrix/imt.jsp?components=91241;&solution=236&isHWU&src=IMT) Pour vérifier que votre système d'exploitation, votre adaptateur de bus hôte, votre micrologiciel HBA, votre BIOS de démarrage HBA et votre version de ONTAP sont pris en charge.

## **Étapes**

- 1. Mappez la LUN de démarrage SAN sur l'hôte.
- 2. Vérifiez que plusieurs chemins sont disponibles.

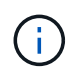

Plusieurs chemins deviennent disponibles une fois que le système d'exploitation hôte est en cours d'exécution sur les chemins.

3. Activez le démarrage SAN dans le BIOS du serveur pour les ports auxquels la LUN de démarrage SAN est mappée.

Pour plus d'informations sur l'activation du BIOS HBA, reportez-vous à la documentation spécifique au fournisseur.

4. Redémarrez l'hôte pour vérifier que le démarrage a réussi.

#### **Chemins d'accès multiples**

Pour Red Hat Enterprise Linux (RHEL) 8.3, le fichier /etc/multipath.conf doit exister, mais vous n'avez pas besoin d'apporter de modifications spécifiques au fichier. RHEL 8.3 est compilé avec tous les paramètres requis pour reconnaître et gérer correctement les LUN ONTAP.

Vous pouvez utiliser le multipath -ll Commande pour vérifier les paramètres des LUN ONTAP. Les sections suivantes fournissent un exemple de résultat de chemins d'accès multiples pour une LUN mappée aux rôles ASA et non ASA.

## **Configurations All SAN Array**

Dans les configurations ASA (All SAN Array), tous les chemins d'accès à une LUN donnée sont actifs et optimisés. Ce qui améliore les performances en assurant le service des opérations d'E/S sur tous les chemins en même temps.

## **Exemple**

L'exemple suivant montre la sortie correcte pour une LUN ONTAP :

```
# multipath -ll
3600a098038303634722b4d59646c4436 dm-28 NETAPP,LUN C-Mode
size=80G features='3 queue if no path pg_init_retries 50' hwhandler='1
alua' wp=rw
`-+- policy='service-time 0' prio=50 status=active
    |- 11:0:7:1 sdfi 130:64 active ready running
    |- 11:0:9:1 sdiy 8:288 active ready running
    |- 11:0:10:1 sdml 69:464 active ready running
    |- 11:0:11:1 sdpt 131:304 active ready running
```
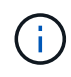

N'utilisez pas un nombre excessif de chemins pour une seule LUN. Il ne faut pas plus de quatre chemins. Plus de huit chemins peuvent entraîner des problèmes de chemin lors des défaillances du stockage.

## **Configurations non ASA**

Pour les configurations non ASA, il doit y avoir deux groupes de chemins avec des priorités différentes. Les chemins ayant les priorités les plus élevées sont actifs/optimisés, ce qui signifie qu'ils sont gérés par le contrôleur où se trouve l'agrégat. Les chemins avec les priorités les plus basses sont actifs, mais ne sont pas optimisés car ils sont servis à partir d'un autre contrôleur. Les chemins non optimisés sont utilisés uniquement lorsqu'aucun chemin optimisé n'est disponible.

## **Exemple**

L'exemple suivant montre la sortie correcte pour une LUN ONTAP avec deux chemins actifs/optimisés et deux chemins actifs/non optimisés :

```
# multipath -ll
3600a098038303634722b4d59646c4436 dm-28 NETAPP,LUN C-Mode
size=80G features='3 queue if no path pg init retries 50' hwhandler='1
alua' wp=rw
|-+- policy='service-time 0' prio=50 status=active
| |- 16:0:6:35 sdwb 69:624 active ready running
| |- 16:0:5:35 sdun 66:752 active ready running
`-+- policy='service-time 0' prio=10 status=enabled
    |- 15:0:0:35 sdaj 66:48 active ready running
    |- 15:0:1:35 sdbx 68:176 active ready running
```
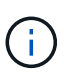

N'utilisez pas un nombre excessif de chemins pour une seule LUN. Il ne faut pas plus de quatre chemins. Plus de huit chemins peuvent entraîner des problèmes de chemin lors des défaillances du stockage.

#### **Paramètres recommandés**

Le système d'exploitation RHEL 8.3 est compilé pour reconnaître les LUN ONTAP et définir automatiquement tous les paramètres de configuration pour les configurations ASA et non ASA.

Le multipath.conf le fichier doit exister pour que le démon multivoie démarre, mais vous pouvez créer un fichier vide à zéro octet en utilisant la commande suivante :

```
touch /etc/multipath.conf
```
La première fois que vous créez ce fichier, vous devrez peut-être activer et démarrer les services multivoies :

```
# systemctl enable multipathd
# systemctl start multipathd
```
- Il n'y a aucune exigence d'ajouter directement quoi que ce soit au multipath.conf fichier, sauf si vous disposez de périphériques que vous ne voulez pas être gérés par multipath ou si vous avez des paramètres existants qui remplacent les paramètres par défaut.
- Pour exclure les périphériques indésirables, ajoutez la syntaxe suivante au multipath.conf fichier .

```
blacklist {
           wwid <DevId>
           devnode "^(ram|raw|loop|fd|md|dm-|sr|scd|st)[0-9]*"
           devnode "^hd[a-z]"
           devnode "^cciss.*"
}
```
Remplacer l' <DevId> avec le WWID chaîne du périphérique à exclure.

#### **Exemple**

Dans cet exemple, nous allons déterminer le WWID d'un périphérique et l'ajouter au multipath.conf fichier.

## **Étapes**

a. Exécutez la commande suivante pour déterminer l'identifiant WWID :

```
# /lib/udev/scsi_id -gud /dev/sda
360030057024d0730239134810c0cb833
```
sda Est le disque SCSI local que nous devons ajouter à la liste noire.

b. Ajoutez le WWID à la strophe de liste noire dans /etc/multipath.conf:

```
blacklist {
       wwid 360030057024d0730239134810c0cb833
       devnode "^(ram|raw|loop|fd|md|dm-|sr|scd|st)[0-9]*"
       devnode "^hd[a-z]"
       devnode "^cciss.*"
}
```
Vous devez toujours vérifier votre /etc/multipath.conf fichier pour les paramètres hérités, en particulier dans la section valeurs par défaut, qui peut remplacer les paramètres par défaut.

Le tableau suivant illustre la critique multipathd Paramètres des LUN ONTAP et des valeurs requises. Si un hôte est connecté à des LUN d'autres fournisseurs et que l'un de ces paramètres est remplacé, il doit être corrigé par des strophes ultérieurs dans le multipath.conf Fichier qui s'applique spécifiquement aux LUN ONTAP. Si ce n'est pas le cas, les LUN de ONTAP risquent de ne pas fonctionner comme prévu. Ces valeurs par défaut doivent être remplacées uniquement en consultation avec NetApp et/ou un fournisseur de système d'exploitation, et uniquement lorsque l'impact est pleinement compris.

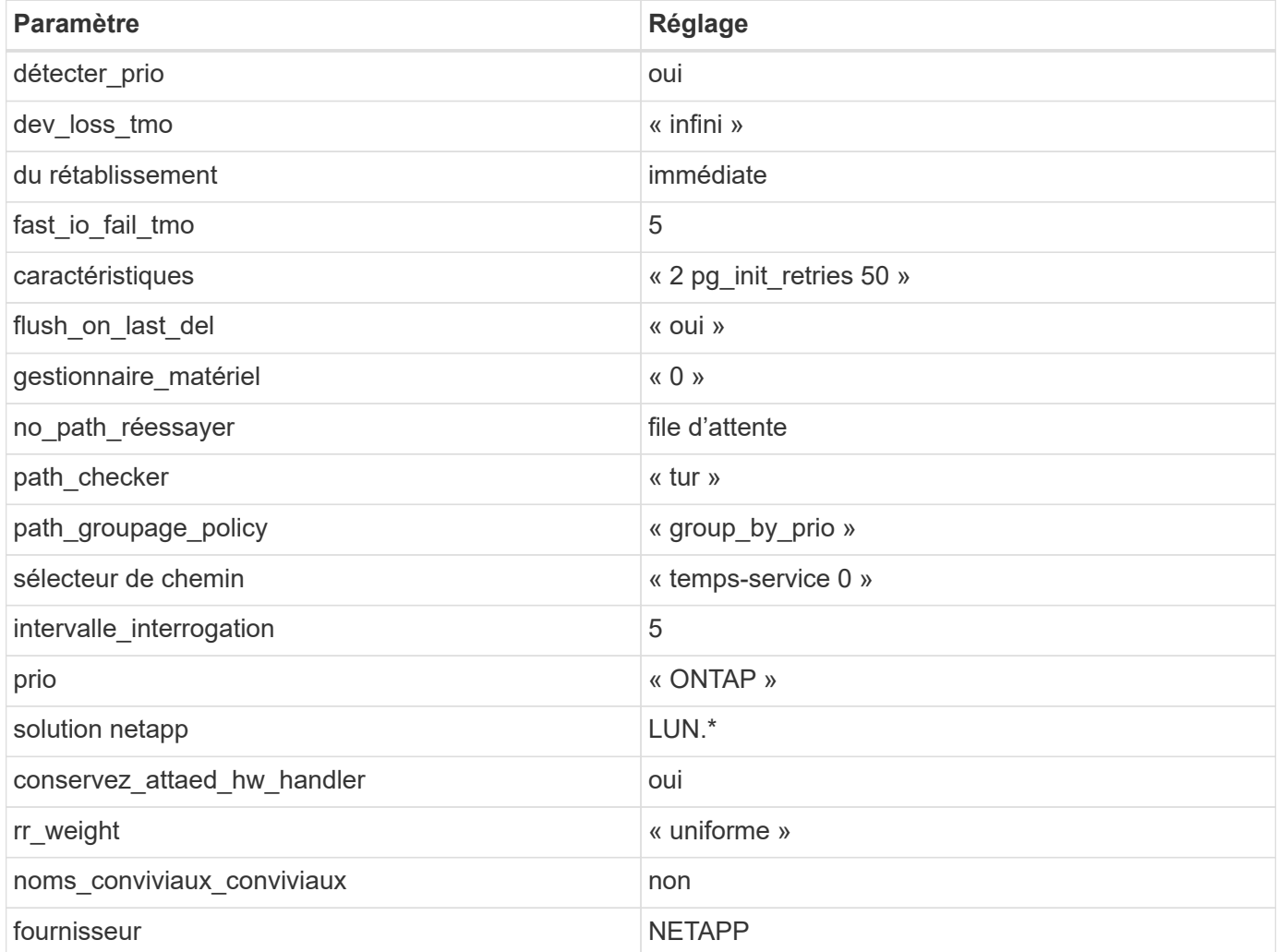

## **Exemple**

L'exemple suivant montre comment corriger une valeur par défaut remplacée. Dans ce cas, le multipath.conf fichier définit les valeurs pour path checker et no path retry Non compatible avec

les LUN ONTAP. S'ils ne peuvent pas être supprimés en raison d'autres baies SAN toujours connectées à l'hôte, ces paramètres peuvent être corrigés spécifiquement pour les LUN ONTAP avec une strophe de périphérique.

```
defaults {
  path checker readsector0
  no path retry fail
}
devices {
    device {
       vendor "NETAPP "
       product "LUN.*"
     no path retry queue
     path checker tur
    }
}
```
# **Paramètres KVM**

Vous pouvez également utiliser les paramètres recommandés pour configurer la machine virtuelle basée sur le noyau (KVM). Aucune modification n'est nécessaire pour configurer KVM car le LUN est mappé à l'hyperviseur.

## **Problèmes connus**

Il n'existe aucun problème connu pour la version RHEL 8.3 avec ONTAP.

## **Utilisez Red Hat Enterprise Linux 8.2 avec ONTAP**

Vous pouvez utiliser les paramètres de configuration de l'hôte SAN ONTAP pour configurer Red Hat Enterprise Linux 8.2 avec ONTAP comme cible.

#### **Installez Linux Unified Host Utilities**

Le pack logiciel NetApp Linux Unified Host Utilities est disponible sur le ["Site de support NetApp"](https://mysupport.netapp.com/site/products/all/details/hostutilities/downloads-tab/download/61343/7.1/downloads) dans un fichier .rpm 64 bits.

NetApp recommande vivement d'installer les utilitaires d'hôtes unifiés Linux, mais ce n'est pas obligatoire. Les utilitaires ne modifient aucun paramètre sur votre hôte Linux. Ces utilitaires améliorent la gestion et aident le support client NetApp à collecter des informations sur votre configuration.

## **Ce dont vous avez besoin**

Si une version de Linux Unified Host Utilities est actuellement installée, vous devez la mettre à niveau ou la supprimer, puis procéder comme suit pour installer la dernière version.

## **Étapes**

1. Téléchargez le pack logiciel Linux Unified Host Utilities 64 bits à partir du ["Site de support NetApp"](https://mysupport.netapp.com/site/products/all/details/hostutilities/downloads-tab/download/61343/7.1/downloads) à votre hôte.

2. Installez le pack logiciel :

rpm -ivh netapp linux unified host utilities-7-1.x86 64

#### **Kit D'outils SAN**

Le kit d'outils est installé automatiquement lorsque vous installez le pack NetApp Host Utilities. Ce kit contient le sanlun Utilitaire, qui vous aide à gérer les LUN et les HBA. Le sanlun La commande renvoie les informations relatives aux LUN mappées sur votre hôte, aux chemins d'accès multiples et aux informations nécessaires à la création des groupes initiateurs.

## **Exemple**

Dans l'exemple suivant, le sanlun lun show La commande renvoie les informations relatives à la LUN.

# sanlun lun show all

#### Exemple de résultat :

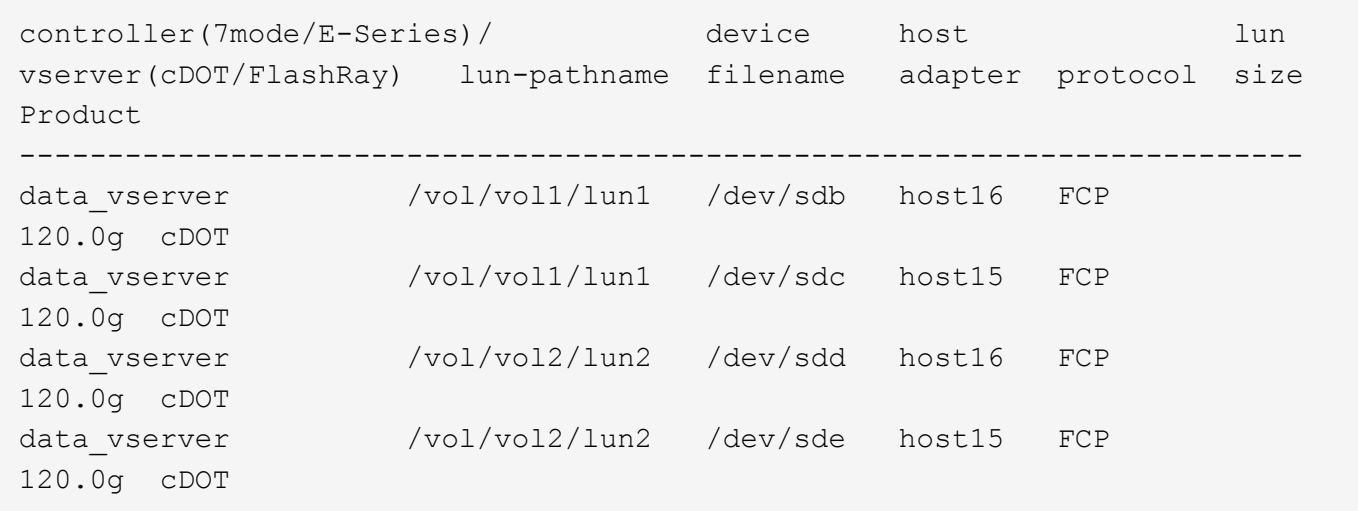

#### **SAN Booting**

#### **Ce dont vous avez besoin**

Si vous décidez d'utiliser le démarrage SAN, celui-ci doit être pris en charge par votre configuration. Vous pouvez utiliser le ["Matrice d'interopérabilité NetApp"](https://mysupport.netapp.com/matrix/imt.jsp?components=96167;&solution=236&isHWU&src=IMT) Pour vérifier que votre système d'exploitation, votre adaptateur de bus hôte, votre micrologiciel HBA, votre BIOS de démarrage HBA et votre version de ONTAP sont pris en charge.

## **Étapes**

- 1. Mappez la LUN de démarrage SAN sur l'hôte.
- 2. Vérifiez que plusieurs chemins sont disponibles.

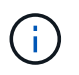

Plusieurs chemins deviennent disponibles une fois que le système d'exploitation hôte est en cours d'exécution sur les chemins.

3. Activez le démarrage SAN dans le BIOS du serveur pour les ports auxquels la LUN de démarrage SAN est mappée.

Pour plus d'informations sur l'activation du BIOS HBA, reportez-vous à la documentation spécifique au fournisseur.

4. Redémarrez l'hôte pour vérifier que le démarrage a réussi.

#### **Chemins d'accès multiples**

Pour Red Hat Enterprise Linux (RHEL) 8.2 /etc/multipath.conf le fichier doit exister, mais il n'est pas nécessaire d'apporter des modifications spécifiques au fichier. RHEL 8.2 est compilé avec tous les paramètres requis pour reconnaître et gérer correctement les LUN ONTAP.

Vous pouvez utiliser le multipath -ll Commande pour vérifier les paramètres des LUN ONTAP. Les sections suivantes fournissent un exemple de résultat de chemins d'accès multiples pour une LUN mappée aux rôles ASA et non ASA.

## **Configurations All SAN Array**

Dans les configurations ASA (All SAN Array), tous les chemins d'accès à une LUN donnée sont actifs et optimisés. Ce qui améliore les performances en assurant le service des opérations d'E/S sur tous les chemins en même temps.

#### **Exemple**

L'exemple suivant montre la sortie correcte pour une LUN ONTAP :

```
# multipath -ll
3600a098038303634722b4d59646c4436 dm-28 NETAPP,LUN C-Mode
size=80G features='3 queue if no path pg_init_retries 50' hwhandler='1
alua' wp=rw
`-+- policy='service-time 0' prio=50 status=active
    |- 11:0:7:1 sdfi 130:64 active ready running
    |- 11:0:9:1 sdiy 8:288 active ready running
    |- 11:0:10:1 sdml 69:464 active ready running
    |- 11:0:11:1 sdpt 131:304 active ready running
```
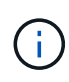

N'utilisez pas un nombre excessif de chemins pour une seule LUN. Il ne faut pas plus de quatre chemins. Plus de huit chemins peuvent entraîner des problèmes de chemin lors des défaillances du stockage.

## **Configurations non ASA**

Pour les configurations non ASA, il doit y avoir deux groupes de chemins avec des priorités différentes. Les chemins ayant les priorités les plus élevées sont actifs/optimisés, ce qui signifie qu'ils sont gérés par le contrôleur où se trouve l'agrégat. Les chemins avec les priorités les plus basses sont actifs, mais ne sont pas optimisés car ils sont servis à partir d'un autre contrôleur. Les chemins non optimisés sont utilisés uniquement lorsqu'aucun chemin optimisé n'est disponible.

#### **Exemple**

L'exemple suivant montre la sortie correcte pour une LUN ONTAP avec deux chemins actifs/optimisés et deux chemins actifs/non optimisés :

```
# multipath -ll
3600a098038303634722b4d59646c4436 dm-28 NETAPP,LUN C-Mode
size=80G features='3 queue if no path pg_init_retries 50' hwhandler='1
alua' wp=rw
|-+- policy='service-time 0' prio=50 status=active
| |- 16:0:6:35 sdwb 69:624 active ready running
| |- 16:0:5:35 sdun 66:752 active ready running
`-+- policy='service-time 0' prio=10 status=enabled
|- 15:0:0:35 sdaj 66:48 active ready running
|- 15:0:1:35 sdbx 68:176 active ready running
```
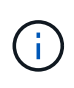

N'utilisez pas un nombre excessif de chemins pour une seule LUN. Il ne faut pas plus de quatre chemins. Plus de huit chemins peuvent entraîner des problèmes de chemin lors des défaillances du stockage.

#### **Paramètres recommandés**

Le système d'exploitation RHEL 8.2 est compilé pour reconnaître les LUN ONTAP et définir automatiquement tous les paramètres de configuration correctement.

Le multipath.conf le fichier doit exister pour que le démon multivoie démarre, mais vous pouvez créer un fichier vide à zéro octet en utilisant la commande suivante :

touch /etc/multipath.conf

La première fois que vous créez ce fichier, vous devrez peut-être activer et démarrer les services multivoies :

```
# systemctl enable multipathd
# systemctl start multipathd
```
- Il n'y a aucune exigence d'ajouter directement quoi que ce soit au multipath.conf fichier, sauf si vous disposez de périphériques que vous ne voulez pas être gérés par multipath ou si vous avez des paramètres existants qui remplacent les paramètres par défaut.
- Pour exclure les périphériques indésirables, ajoutez la syntaxe suivante au multipath.conf fichier .

```
blacklist {
           wwid <DevId>
           devnode "^(ram|raw|loop|fd|md|dm-|sr|scd|st)[0-9]*"
           devnode "^hd[a-z]"
           devnode "^cciss.*"
}
```
Remplacer l' <DevId> avec le WWID chaîne du périphérique à exclure.

## **Exemple**

Dans cet exemple, nous allons déterminer le WWID d'un périphérique et l'ajouter au multipath.conf fichier.

# **Étapes**

a. Exécutez la commande suivante pour déterminer l'identifiant WWID :

```
# /lib/udev/scsi_id -gud /dev/sda
360030057024d0730239134810c0cb833
```
sda Est le disque SCSI local que nous devons ajouter à la liste noire.

b. Ajoutez le WWID à la strophe de liste noire dans /etc/multipath.conf:

```
blacklist {
       wwid 360030057024d0730239134810c0cb833
       devnode "^(ram|raw|loop|fd|md|dm-|sr|scd|st)[0-9]*"
       devnode "^hd[a-z]"
       devnode "^cciss.*"
}
```
Vous devez toujours vérifier votre /etc/multipath.conf fichier pour les paramètres hérités, en particulier dans la section valeurs par défaut, qui peut remplacer les paramètres par défaut.

Le tableau suivant illustre la critique multipathd Paramètres des LUN ONTAP et des valeurs requises. Si un hôte est connecté à des LUN d'autres fournisseurs et que l'un de ces paramètres est remplacé, il doit être corrigé par des strophes ultérieurs dans le multipath.conf Fichier qui s'applique spécifiquement aux LUN ONTAP. Si ce n'est pas le cas, les LUN de ONTAP risquent de ne pas fonctionner comme prévu. Ces valeurs par défaut doivent être remplacées uniquement en consultation avec NetApp et/ou un fournisseur de système d'exploitation, et uniquement lorsque l'impact est pleinement compris.

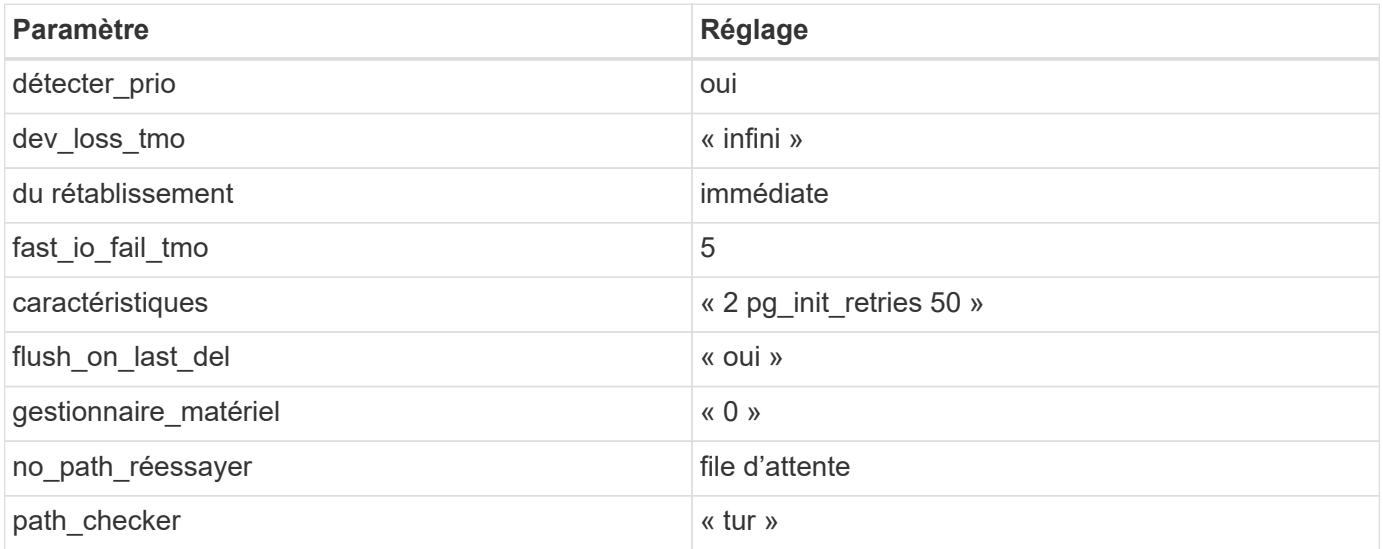
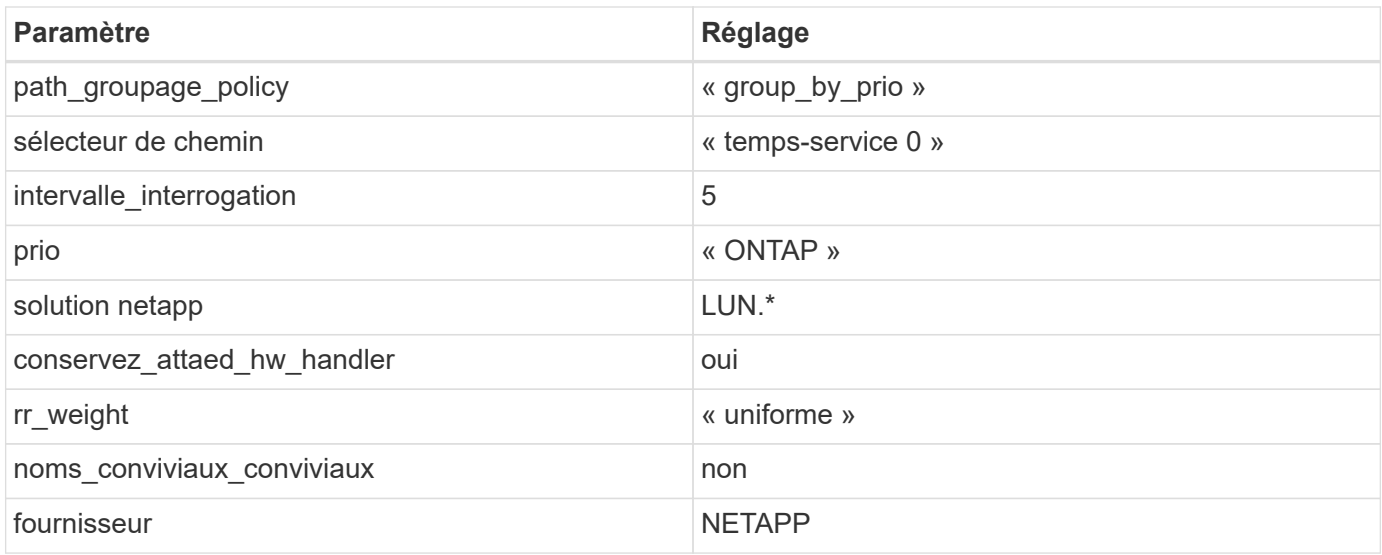

### **Exemple**

L'exemple suivant montre comment corriger une valeur par défaut remplacée. Dans ce cas, le multipath.conf fichier définit les valeurs pour path\_checker et no\_path\_retry Non compatible avec les LUN ONTAP. S'ils ne peuvent pas être supprimés en raison d'autres baies SAN toujours connectées à l'hôte, ces paramètres peuvent être corrigés spécifiquement pour les LUN ONTAP avec une strophe de périphérique.

```
defaults {
  path checker readsector0
  no path retry fail
}
devices {
    device {
       vendor "NETAPP "
       product "LUN.*"
     no path retry queue
     path_checker tur
    }
}
```
## **Paramètres KVM**

Vous pouvez également utiliser les paramètres recommandés pour configurer la machine virtuelle basée sur le noyau (KVM). Aucune modification n'est nécessaire pour configurer KVM car le LUN est mappé à l'hyperviseur.

#### **Problèmes connus**

Il n'existe aucun problème connu pour la version RHEL 8.2 avec ONTAP.

## **Utilisez Red Hat Enterprise Linux 8.1 avec ONTAP**

Vous pouvez utiliser les paramètres de configuration de l'hôte SAN ONTAP pour configurer Red Hat Enterprise Linux 8.1 avec ONTAP comme cible.

### **Installez Linux Unified Host Utilities**

Le pack logiciel NetApp Linux Unified Host Utilities est disponible sur le ["Site de support NetApp"](https://mysupport.netapp.com/site/products/all/details/hostutilities/downloads-tab/download/61343/7.1/downloads) dans un fichier .rpm 64 bits.

NetApp recommande vivement d'installer les utilitaires d'hôtes unifiés Linux, mais ce n'est pas obligatoire. Les utilitaires ne modifient aucun paramètre sur votre hôte Linux. Ces utilitaires améliorent la gestion et aident le support client NetApp à collecter des informations sur votre configuration.

### **Ce dont vous avez besoin**

Si une version de Linux Unified Host Utilities est actuellement installée, vous devez la mettre à niveau ou la supprimer, puis procéder comme suit pour installer la dernière version.

## **Étapes**

- 1. Téléchargez le pack logiciel Linux Unified Host Utilities 64 bits à partir du ["Site de support NetApp"](https://mysupport.netapp.com/site/products/all/details/hostutilities/downloads-tab/download/61343/7.1/downloads) à votre hôte.
- 2. Installez le pack logiciel :

rpm -ivh netapp linux unified host utilities-7-1.x86 64

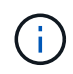

Vous pouvez utiliser les paramètres de configuration fournis dans ce document pour configurer les clients Cloud connectés à ["Cloud Volumes ONTAP"](https://docs.netapp.com/us-en/cloud-manager-cloud-volumes-ontap/index.html) et ["Amazon FSX pour ONTAP"](https://docs.netapp.com/us-en/cloud-manager-fsx-ontap/index.html).

### **Kit D'outils SAN**

Le kit d'outils est installé automatiquement lorsque vous installez le pack NetApp Host Utilities. Ce kit contient le sanlun Utilitaire, qui vous aide à gérer les LUN et les HBA. Le sanlun La commande renvoie les informations relatives aux LUN mappées sur votre hôte, aux chemins d'accès multiples et aux informations nécessaires à la création des groupes initiateurs.

### **Exemple**

Dans l'exemple suivant, le sanlun lun show La commande renvoie les informations relatives à la LUN.

```
# sanlun lun show all
```
Exemple de résultat :

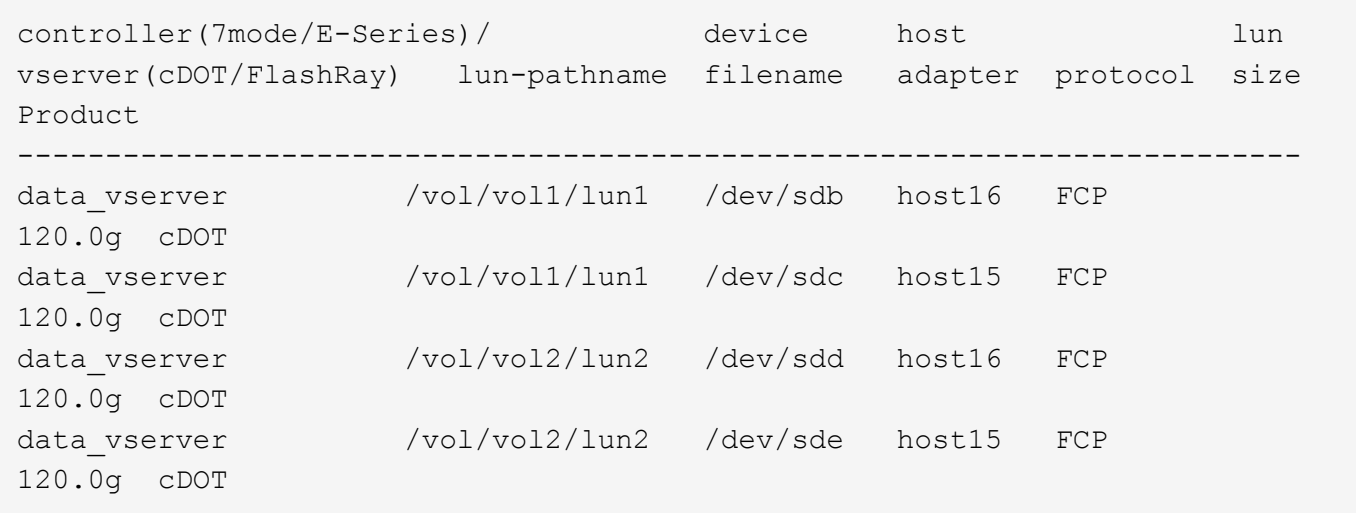

#### **SAN Booting**

### **Ce dont vous avez besoin**

Si vous décidez d'utiliser le démarrage SAN, celui-ci doit être pris en charge par votre configuration. Vous pouvez utiliser le ["Matrice d'interopérabilité NetApp"](https://mysupport.netapp.com/matrix/imt.jsp?components=91241;&solution=236&isHWU&src=IMT) Pour vérifier que votre système d'exploitation, votre adaptateur de bus hôte, votre micrologiciel HBA, votre BIOS de démarrage HBA et votre version de ONTAP sont pris en charge.

### **Étapes**

- 1. Mappez la LUN de démarrage SAN sur l'hôte.
- 2. Vérifiez que plusieurs chemins sont disponibles.

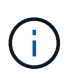

Plusieurs chemins deviennent disponibles une fois que le système d'exploitation hôte est en cours d'exécution sur les chemins.

3. Activez le démarrage SAN dans le BIOS du serveur pour les ports auxquels la LUN de démarrage SAN est mappée.

Pour plus d'informations sur l'activation du BIOS HBA, reportez-vous à la documentation spécifique au fournisseur.

4. Redémarrez l'hôte pour vérifier que le démarrage a réussi.

#### **Chemins d'accès multiples**

Pour Red Hat Enterprise Linux (RHEL) 8.1, le fichier /etc/multipath.conf doit exister, mais vous n'avez pas besoin d'apporter de modifications spécifiques au fichier. RHEL 8.1 est compilé avec tous les paramètres requis pour reconnaître et gérer correctement les LUN ONTAP.

Vous pouvez utiliser le multipath -ll Commande pour vérifier les paramètres des LUN ONTAP. Les sections suivantes fournissent un exemple de résultat de chemins d'accès multiples pour une LUN mappée aux rôles ASA et non ASA.

### **Configurations All SAN Array**

Dans les configurations ASA (All SAN Array), tous les chemins d'accès à une LUN donnée sont actifs et

optimisés. Ce qui améliore les performances en assurant le service des opérations d'E/S sur tous les chemins en même temps.

### **Exemple**

L'exemple suivant montre la sortie correcte pour une LUN ONTAP :

```
# multipath -ll
3600a098038303634722b4d59646c4436 dm-28 NETAPP,LUN C-Mode
size=80G features='3 queue if no path pg_init_retries 50' hwhandler='1
alua' wp=rw
`-+- policy='service-time 0' prio=50 status=active
    |- 11:0:7:1 sdfi 130:64 active ready running
    |- 11:0:9:1 sdiy 8:288 active ready running
    |- 11:0:10:1 sdml 69:464 active ready running
    |- 11:0:11:1 sdpt 131:304 active ready running
```
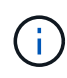

N'utilisez pas un nombre excessif de chemins pour une seule LUN. Il ne faut pas plus de quatre chemins. Plus de huit chemins peuvent entraîner des problèmes de chemin lors des défaillances du stockage.

### **Configurations non ASA**

Pour les configurations non ASA, il doit y avoir deux groupes de chemins avec des priorités différentes. Les chemins ayant les priorités les plus élevées sont actifs/optimisés, ce qui signifie qu'ils sont gérés par le contrôleur où se trouve l'agrégat. Les chemins avec les priorités les plus basses sont actifs, mais ne sont pas optimisés car ils sont servis à partir d'un autre contrôleur. Les chemins non optimisés sont utilisés uniquement lorsqu'aucun chemin optimisé n'est disponible.

### **Exemple**

L'exemple suivant montre la sortie correcte pour une LUN ONTAP avec deux chemins actifs/optimisés et deux chemins actifs/non optimisés :

```
# multipath -ll
3600a098038303634722b4d59646c4436 dm-28 NETAPP,LUN C-Mode
size=10G features='3 queue if no_path pg_init_retries 50' hwhandler='1
alua' wp=rw
|-+- policy='service-time 0' prio=50 status=active
| |- 16:0:6:35 sdwb 69:624 active ready running
| |- 16:0:5:35 sdun 66:752 active ready running
`-+- policy='service-time 0' prio=10 status=enabled
    |- 15:0:0:35 sdaj 66:48 active ready running
    |- 15:0:1:35 sdbx 68:176 active ready running
```
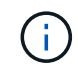

N'utilisez pas un nombre excessif de chemins pour une seule LUN. Il ne faut pas plus de quatre chemins. Plus de huit chemins peuvent entraîner des problèmes de chemin lors des défaillances du stockage.

#### **Paramètres recommandés**

Le système d'exploitation RHEL 8.1 est compilé pour reconnaître les LUN ONTAP et définir automatiquement tous les paramètres de configuration pour les configurations ASA et non ASA.

Le multipath.conf le fichier doit exister pour que le démon multivoie démarre, mais vous pouvez créer un fichier vide à zéro octet en utilisant la commande suivante :

touch /etc/multipath.conf

La première fois que vous créez ce fichier, vous devrez peut-être activer et démarrer les services multivoies :

```
# systemctl enable multipathd
# systemctl start multipathd
```
- Il n'y a aucune exigence d'ajouter directement quoi que ce soit au multipath.conf fichier, sauf si vous disposez de périphériques que vous ne voulez pas être gérés par multipath ou si vous avez des paramètres existants qui remplacent les paramètres par défaut.
- Pour exclure les périphériques indésirables, ajoutez la syntaxe suivante au multipath.conf fichier .

```
blacklist {
           wwid <DevId>
           devnode "^(ram|raw|loop|fd|md|dm-|sr|scd|st)[0-9]*"
           devnode "^hd[a-z]"
           devnode "^cciss.*"
}
```
Remplacer l' <DevId> avec le WWID chaîne du périphérique à exclure.

#### **Exemple**

Dans cet exemple, nous allons déterminer le WWID d'un périphérique et l'ajouter au multipath.conf fichier.

#### **Étapes**

a. Exécutez la commande suivante pour déterminer l'identifiant WWID :

```
# /lib/udev/scsi_id -gud /dev/sda
360030057024d0730239134810c0cb833
```
sda Est le disque SCSI local que nous devons ajouter à la liste noire.

b. Ajoutez le WWID à la strophe de liste noire dans /etc/multipath.conf:

```
blacklist {
       wwid 360030057024d0730239134810c0cb833
       devnode "^(ram|raw|loop|fd|md|dm-|sr|scd|st)[0-9]*"
       devnode "^hd[a-z]"
       devnode "^cciss.*"
}
```
Vous devez toujours vérifier votre /etc/multipath.conf fichier pour les paramètres hérités, en particulier dans la section valeurs par défaut, qui peut remplacer les paramètres par défaut.

Le tableau suivant illustre la critique multipathd Paramètres des LUN ONTAP et des valeurs requises. Si un hôte est connecté à des LUN d'autres fournisseurs et que l'un de ces paramètres est remplacé, il doit être corrigé par des strophes ultérieurs dans le multipath.conf Fichier qui s'applique spécifiquement aux LUN ONTAP. Si ce n'est pas le cas, les LUN de ONTAP risquent de ne pas fonctionner comme prévu. Ces valeurs par défaut doivent être remplacées uniquement en consultation avec NetApp et/ou un fournisseur de système d'exploitation, et uniquement lorsque l'impact est pleinement compris.

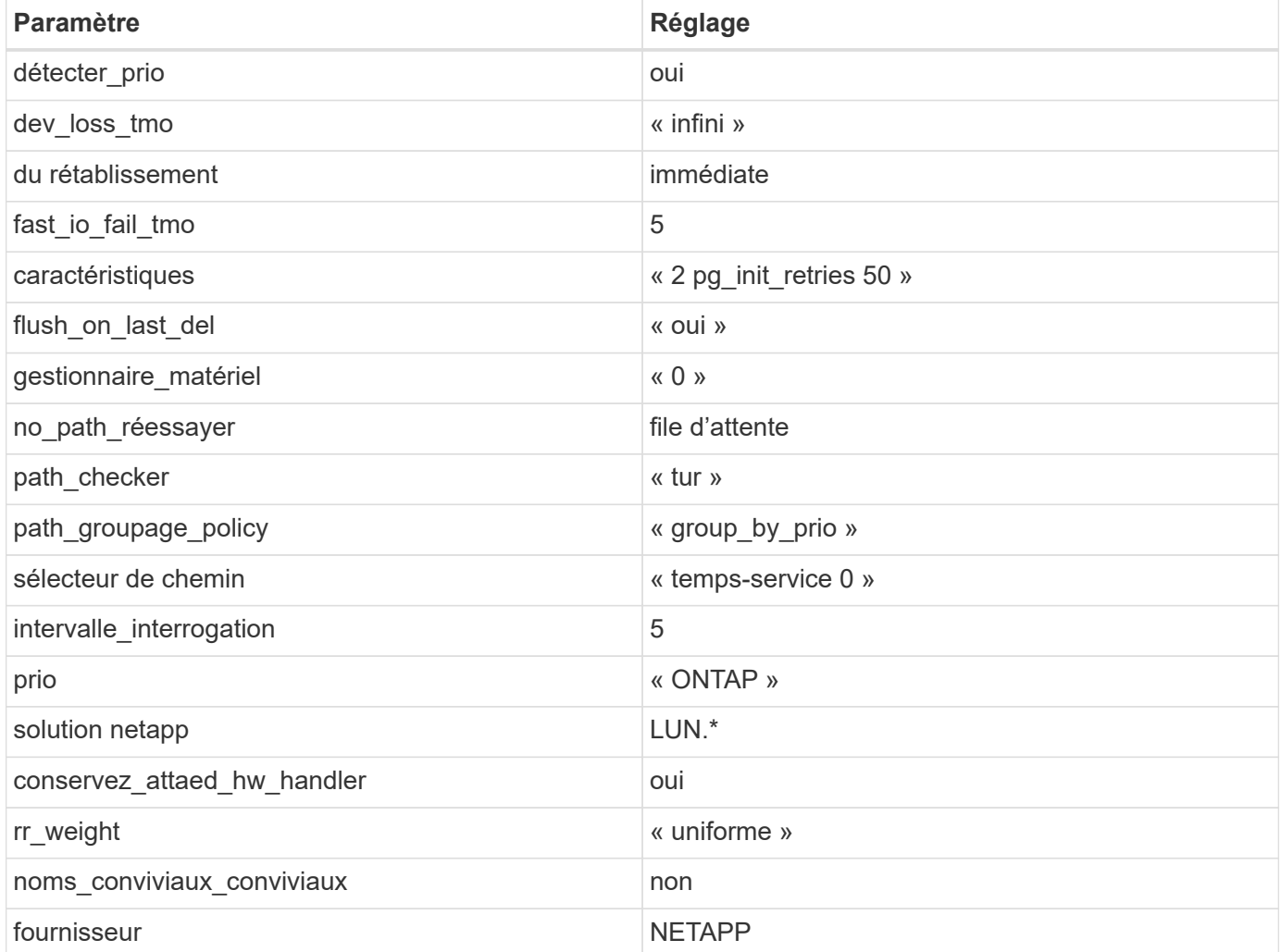

### **Exemple**

L'exemple suivant montre comment corriger une valeur par défaut remplacée. Dans ce cas, le multipath.conf fichier définit les valeurs pour path\_checker et no\_path\_retry Non compatible avec les LUN ONTAP. S'ils ne peuvent pas être supprimés en raison d'autres baies SAN toujours connectées à l'hôte, ces paramètres peuvent être corrigés spécifiquement pour les LUN ONTAP avec une strophe de périphérique.

```
defaults {
  path checker readsector0
  no path retry fail
}
devices {
    device {
       vendor "NETAPP "
       product "LUN.*"
     no path retry queue
     path checker tur
    }
}
```
## **Paramètres KVM**

Vous pouvez également utiliser les paramètres recommandés pour configurer la machine virtuelle basée sur le noyau (KVM). Aucune modification n'est nécessaire pour configurer KVM car le LUN est mappé à l'hyperviseur.

### **Problèmes connus**

La version RHEL 8.1 avec ONTAP présente les problèmes connus suivants :

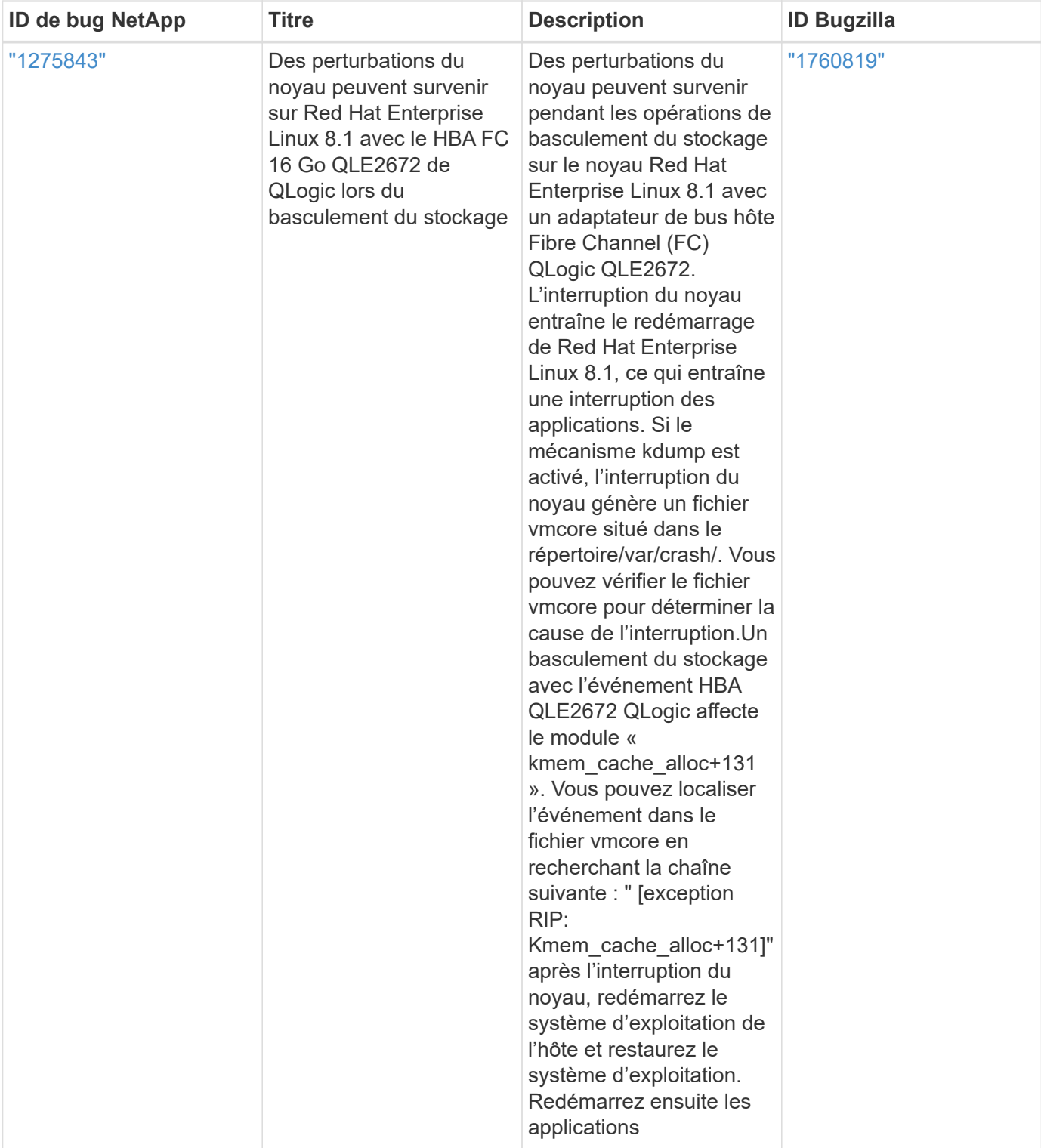

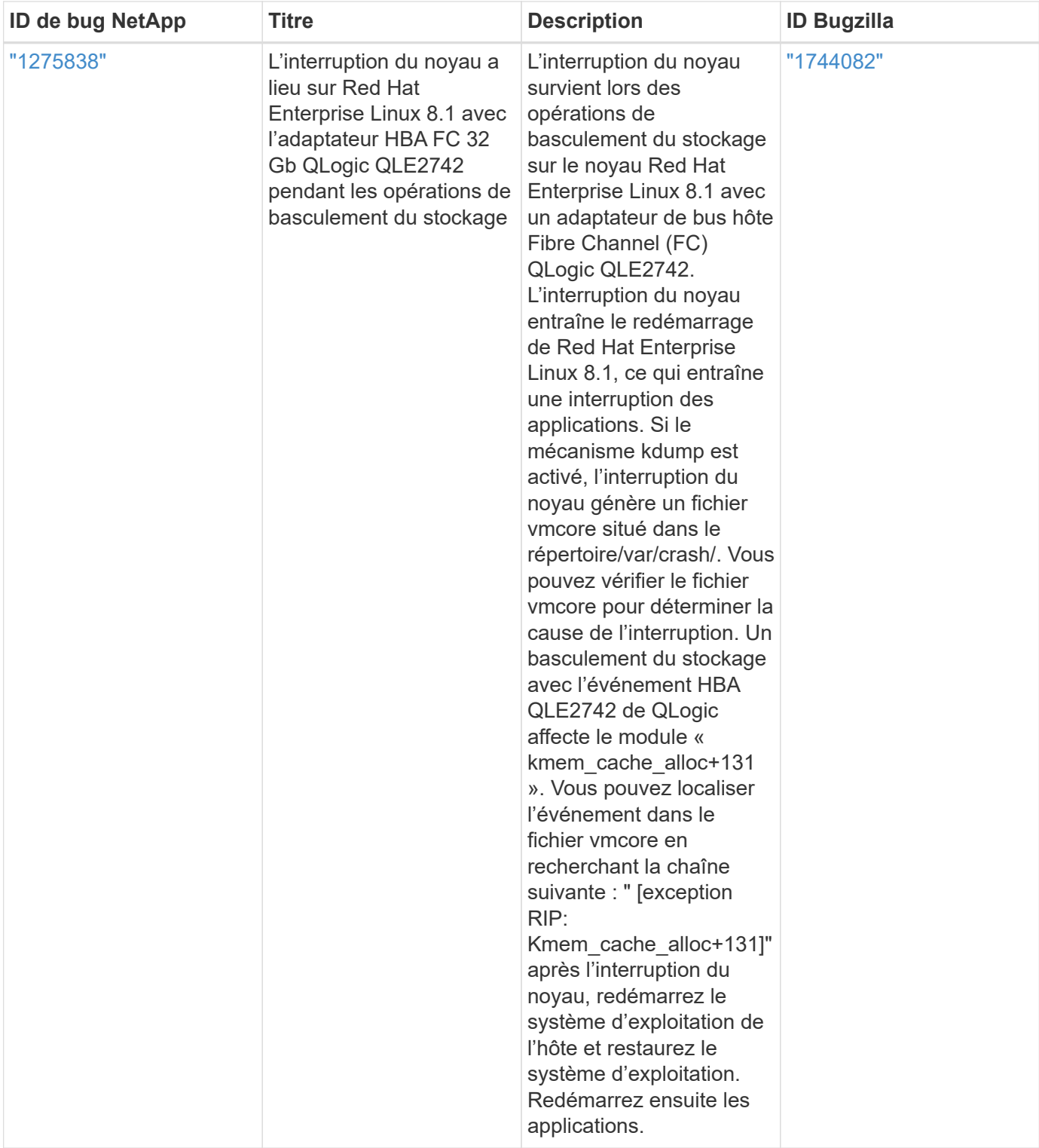

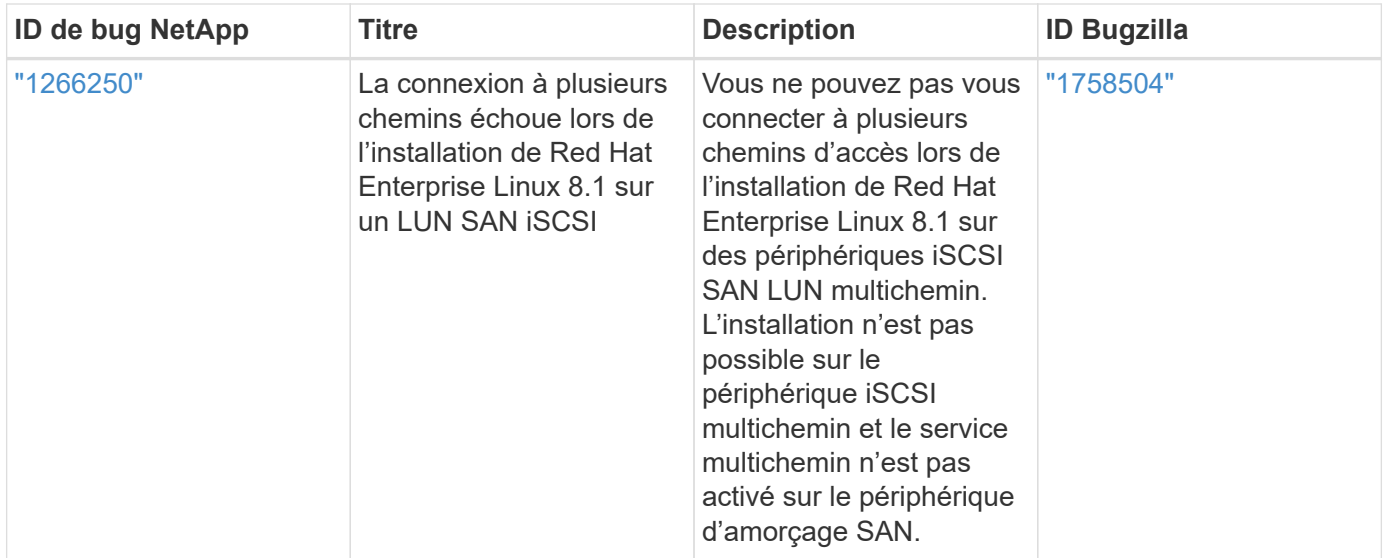

## **Utilisez Red Hat Enterprise Linux 8.0 avec ONTAP**

Vous pouvez utiliser les paramètres de configuration de l'hôte SAN ONTAP pour configurer Red Hat Enterprise Linux 8.0 avec ONTAP comme cible.

### **Installez Linux Unified Host Utilities**

Le pack logiciel NetApp Linux Unified Host Utilities est disponible sur le ["Site de support NetApp"](https://mysupport.netapp.com/site/products/all/details/hostutilities/downloads-tab/download/61343/7.1/downloads) dans un fichier .rpm 64 bits.

NetApp recommande vivement d'installer les utilitaires d'hôtes unifiés Linux, mais ce n'est pas obligatoire. Les utilitaires ne modifient aucun paramètre sur votre hôte Linux. Ces utilitaires améliorent la gestion et aident le support client NetApp à collecter des informations sur votre configuration.

### **Ce dont vous avez besoin**

Si une version de Linux Unified Host Utilities est actuellement installée, vous devez la mettre à niveau ou la supprimer, puis procéder comme suit pour installer la dernière version.

### **Étapes**

- 1. Téléchargez le pack logiciel Linux Unified Host Utilities 64 bits à partir du ["Site de support NetApp"](https://mysupport.netapp.com/site/products/all/details/hostutilities/downloads-tab/download/61343/7.1/downloads) à votre hôte.
- 2. Installez le pack logiciel :

```
rpm -ivh netapp linux unified host utilities-7-1.x86 64
```
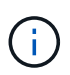

Vous pouvez utiliser les paramètres de configuration fournis dans ce document pour configurer les clients Cloud connectés à ["Cloud Volumes ONTAP"](https://docs.netapp.com/us-en/cloud-manager-cloud-volumes-ontap/index.html) et ["Amazon FSX pour ONTAP"](https://docs.netapp.com/us-en/cloud-manager-fsx-ontap/index.html).

#### **Kit D'outils SAN**

Le kit d'outils est installé automatiquement lorsque vous installez le pack NetApp Host Utilities. Ce kit contient le sanlun Utilitaire, qui vous aide à gérer les LUN et les HBA. Le sanlun La commande renvoie les informations relatives aux LUN mappées sur votre hôte, aux chemins d'accès multiples et aux informations nécessaires à la création des groupes initiateurs.

### **Exemple**

Dans l'exemple suivant, le sanlun lun show La commande renvoie les informations relatives à la LUN.

```
# sanlun lun show all
```
Exemple de résultat :

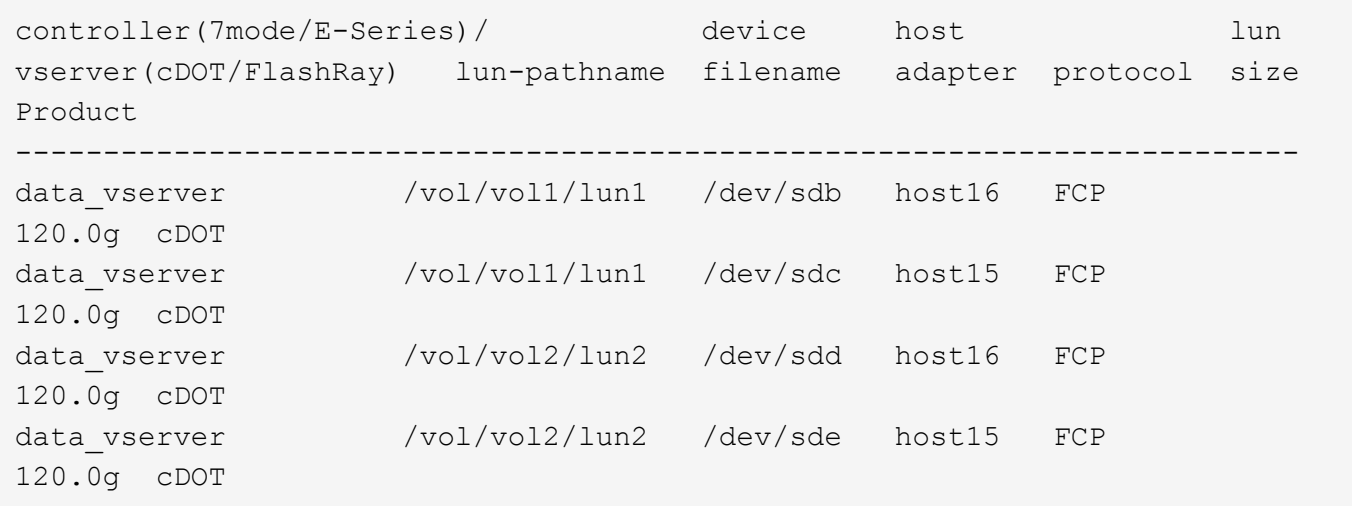

#### **SAN Booting**

### **Ce dont vous avez besoin**

Si vous décidez d'utiliser le démarrage SAN, celui-ci doit être pris en charge par votre configuration. Vous pouvez utiliser le ["Matrice d'interopérabilité NetApp"](https://mysupport.netapp.com/matrix/imt.jsp?components=91241;&solution=236&isHWU&src=IMT) Pour vérifier que votre système d'exploitation, votre adaptateur de bus hôte, votre micrologiciel HBA, votre BIOS de démarrage HBA et votre version de ONTAP sont pris en charge.

### **Étapes**

- 1. Mappez la LUN de démarrage SAN sur l'hôte.
- 2. Vérifiez que plusieurs chemins sont disponibles.

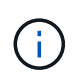

Plusieurs chemins deviennent disponibles une fois que le système d'exploitation hôte est en cours d'exécution sur les chemins.

3. Activez le démarrage SAN dans le BIOS du serveur pour les ports auxquels la LUN de démarrage SAN est mappée.

Pour plus d'informations sur l'activation du BIOS HBA, reportez-vous à la documentation spécifique au fournisseur.

4. Redémarrez l'hôte pour vérifier que le démarrage a réussi.

### **Chemins d'accès multiples**

Pour Red Hat Enterprise Linux (RHEL) 8.0, le fichier /etc/multipath.conf doit exister, mais vous n'avez pas besoin d'apporter de modifications spécifiques au fichier. RHEL 8.0 est compilé avec tous les paramètres requis pour reconnaître et gérer correctement les LUN ONTAP.

Vous pouvez utiliser le multipath -ll Commande pour vérifier les paramètres des LUN ONTAP. Les sections suivantes fournissent un exemple de résultat de chemins d'accès multiples pour une LUN mappée aux rôles ASA et non ASA.

## **Configurations All SAN Array**

Dans les configurations ASA (All SAN Array), tous les chemins d'accès à une LUN donnée sont actifs et optimisés. Ce qui améliore les performances en assurant le service des opérations d'E/S sur tous les chemins en même temps.

## **Exemple**

L'exemple suivant montre la sortie correcte pour une LUN ONTAP :

```
# multipath -ll
3600a098038303634722b4d59646c4436 dm-28 NETAPP,LUN C-Mode
size=80G features='3 queue if no path pg_init_retries 50' hwhandler='1
alua' wp=rw
`-+- policy='service-time 0' prio=50 status=active
    |- 11:0:7:1 sdfi 130:64 active ready running
    |- 11:0:9:1 sdiy 8:288 active ready running
    |- 11:0:10:1 sdml 69:464 active ready running
    |- 11:0:11:1 sdpt 131:304 active ready running
```
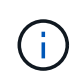

N'utilisez pas un nombre excessif de chemins pour une seule LUN. Il ne faut pas plus de quatre chemins. Plus de huit chemins peuvent entraîner des problèmes de chemin lors des défaillances du stockage.

## **Configurations non ASA**

Pour les configurations non ASA, il doit y avoir deux groupes de chemins avec des priorités différentes. Les chemins ayant les priorités les plus élevées sont actifs/optimisés, ce qui signifie qu'ils sont gérés par le contrôleur où se trouve l'agrégat. Les chemins avec les priorités les plus basses sont actifs, mais ne sont pas optimisés car ils sont servis à partir d'un autre contrôleur. Les chemins non optimisés sont utilisés uniquement lorsqu'aucun chemin optimisé n'est disponible.

### **Exemple**

L'exemple suivant montre la sortie correcte pour une LUN ONTAP avec deux chemins actifs/optimisés et deux chemins actifs/non optimisés :

```
# multipath -ll
3600a098038303634722b4d59646c4436 dm-28 NETAPP,LUN C-Mode
size=80G features='3 queue if no path pg init retries 50' hwhandler='1
alua' wp=rw
`-+- policy='service-time 0' prio=50 status=active
    |- 11:0:7:1 sdfi 130:64 active ready running
    |- 11:0:9:1 sdiy 8:288 active ready running
    |- 11:0:10:1 sdml 69:464 active ready running
    |- 11:0:11:1 sdpt 131:304 active ready running
```
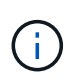

N'utilisez pas un nombre excessif de chemins pour une seule LUN. Il ne faut pas plus de quatre chemins. Plus de huit chemins peuvent entraîner des problèmes de chemin lors des défaillances du stockage.

#### **Paramètres recommandés**

Le système d'exploitation RHEL 8.0 est compilé pour reconnaître les LUN ONTAP et définir automatiquement tous les paramètres de configuration pour les configurations ASA et non ASA.

Le multipath.conf le fichier doit exister pour que le démon multivoie démarre, mais vous pouvez créer un fichier vide à zéro octet en utilisant la commande suivante :

touch /etc/multipath.conf

La première fois que vous créez ce fichier, vous devrez peut-être activer et démarrer les services multivoies :

```
# systemctl enable multipathd
# systemctl start multipathd
```
- Il n'y a aucune exigence d'ajouter directement quoi que ce soit au multipath.conf fichier, sauf si vous disposez de périphériques que vous ne voulez pas être gérés par multipath ou si vous avez des paramètres existants qui remplacent les paramètres par défaut.
- Pour exclure les périphériques indésirables, ajoutez la syntaxe suivante au multipath.conf fichier .

```
blacklist {
           wwid <DevId>
           devnode "^(ram|raw|loop|fd|md|dm-|sr|scd|st)[0-9]*"
           devnode "^hd[a-z]"
           devnode "^cciss.*"
}
```
Remplacer l' <DevId> avec le WWID chaîne du périphérique à exclure.

#### **Exemple**

Dans cet exemple, nous allons déterminer le WWID d'un périphérique et l'ajouter au multipath.conf

fichier.

## **Étapes**

a. Exécutez la commande suivante pour déterminer l'identifiant WWID :

```
# /lib/udev/scsi_id -gud /dev/sda
360030057024d0730239134810c0cb833
```
sda Est le disque SCSI local que nous devons ajouter à la liste noire.

b. Ajoutez le WWID à la strophe de liste noire dans /etc/multipath.conf:

```
blacklist {
       wwid 360030057024d0730239134810c0cb833
       devnode "^(ram|raw|loop|fd|md|dm-|sr|scd|st)[0-9]*"
       devnode "^hd[a-z]"
       devnode "^cciss.*"
}
```
Vous devez toujours vérifier votre /etc/multipath.conf fichier pour les paramètres hérités, en particulier dans la section valeurs par défaut, qui peut remplacer les paramètres par défaut.

Le tableau suivant illustre la critique multipathd Paramètres des LUN ONTAP et des valeurs requises. Si un hôte est connecté à des LUN d'autres fournisseurs et que l'un de ces paramètres est remplacé, il doit être corrigé par des strophes ultérieurs dans le multipath.conf Fichier qui s'applique spécifiquement aux LUN ONTAP. Si ce n'est pas le cas, les LUN de ONTAP risquent de ne pas fonctionner comme prévu. Ces valeurs par défaut doivent être remplacées uniquement en consultation avec NetApp et/ou un fournisseur de système d'exploitation, et uniquement lorsque l'impact est pleinement compris.

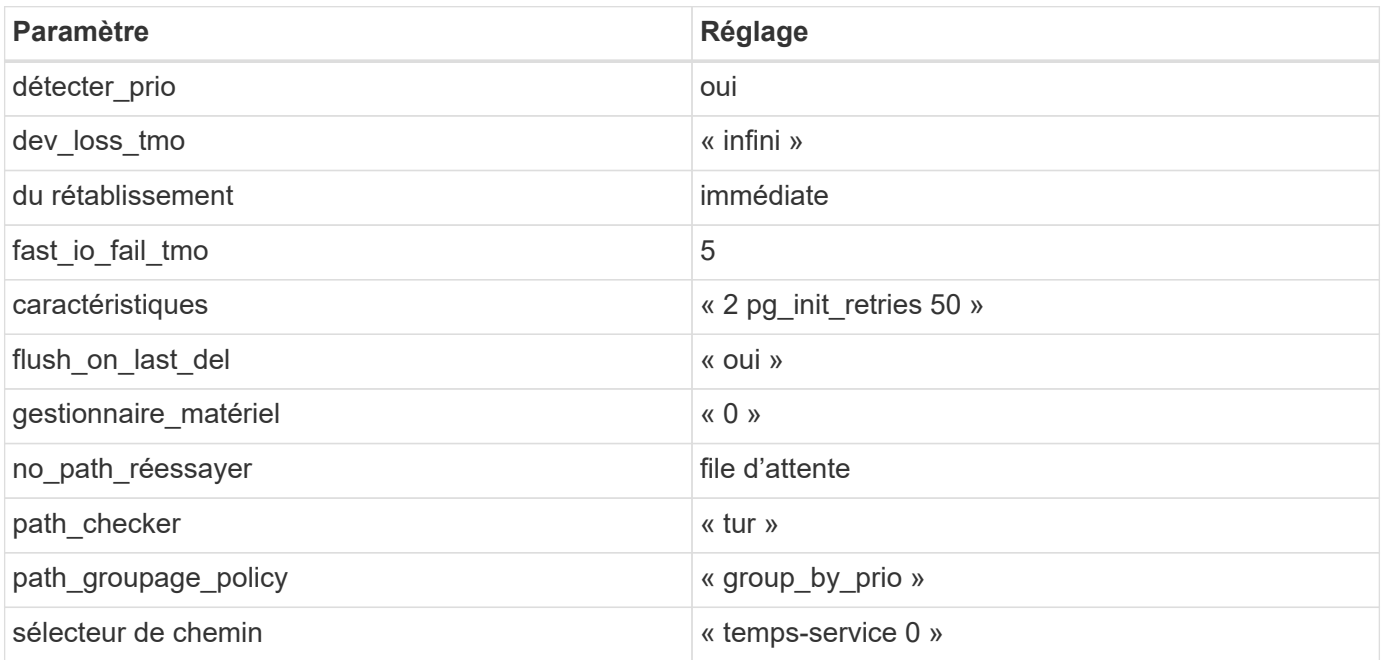

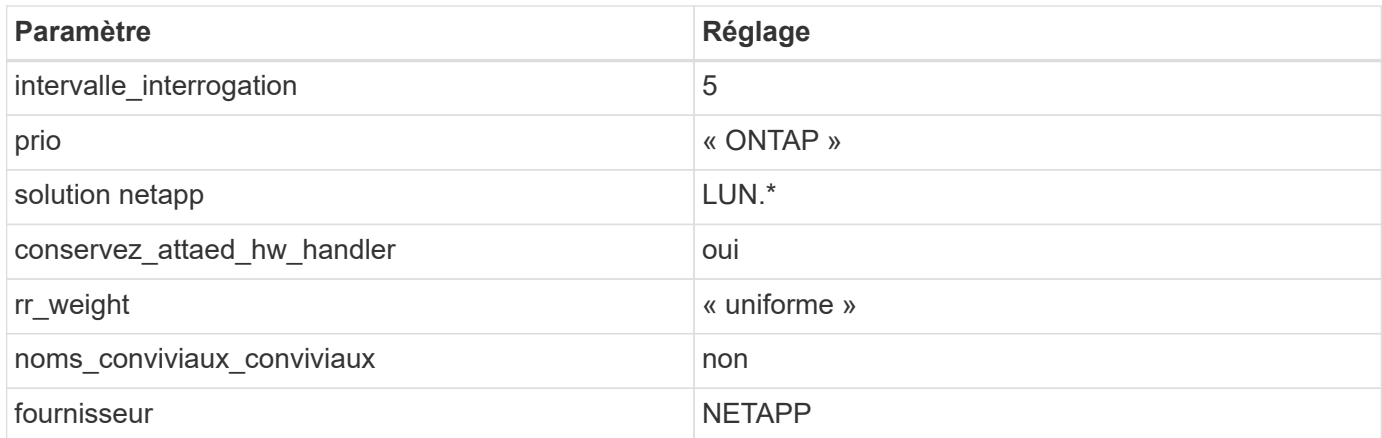

## **Exemple**

L'exemple suivant montre comment corriger une valeur par défaut remplacée. Dans ce cas, le multipath.conf fichier définit les valeurs pour path\_checker et no\_path\_retry Non compatible avec les LUN ONTAP. S'ils ne peuvent pas être supprimés en raison d'autres baies SAN toujours connectées à l'hôte, ces paramètres peuvent être corrigés spécifiquement pour les LUN ONTAP avec une strophe de périphérique.

```
defaults {
  path checker readsector0
  no path retry fail
}
devices {
    device {
       vendor "NETAPP "
       product "LUN.*"
     no path retry queue
     path checker tur
    }
}
```
## **Paramètres KVM**

Vous pouvez également utiliser les paramètres recommandés pour configurer la machine virtuelle basée sur le noyau (KVM). Aucune modification n'est nécessaire pour configurer KVM car le LUN est mappé à l'hyperviseur.

### **Problèmes connus**

La version RHEL 8.0 avec ONTAP présente les problèmes connus suivants :

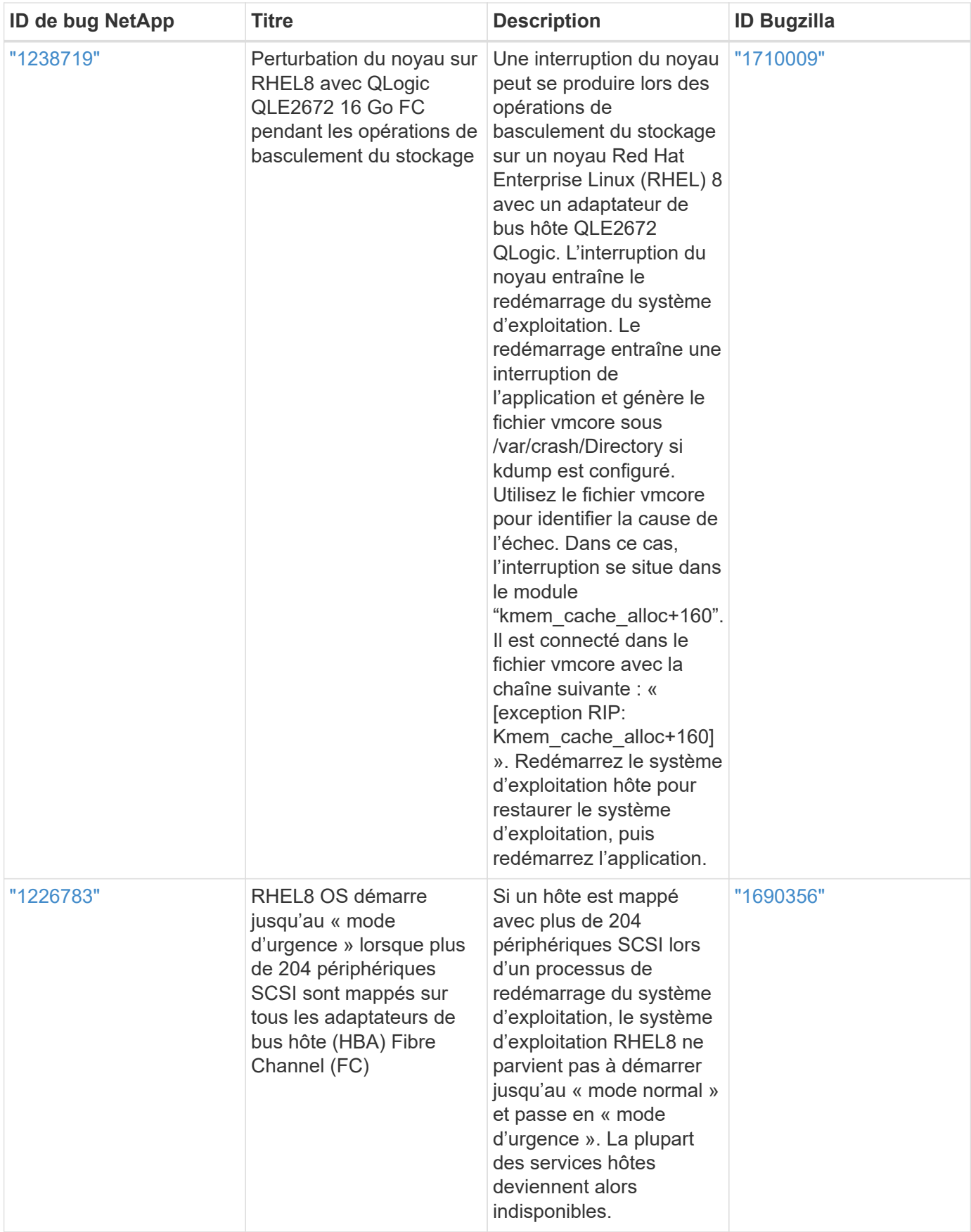

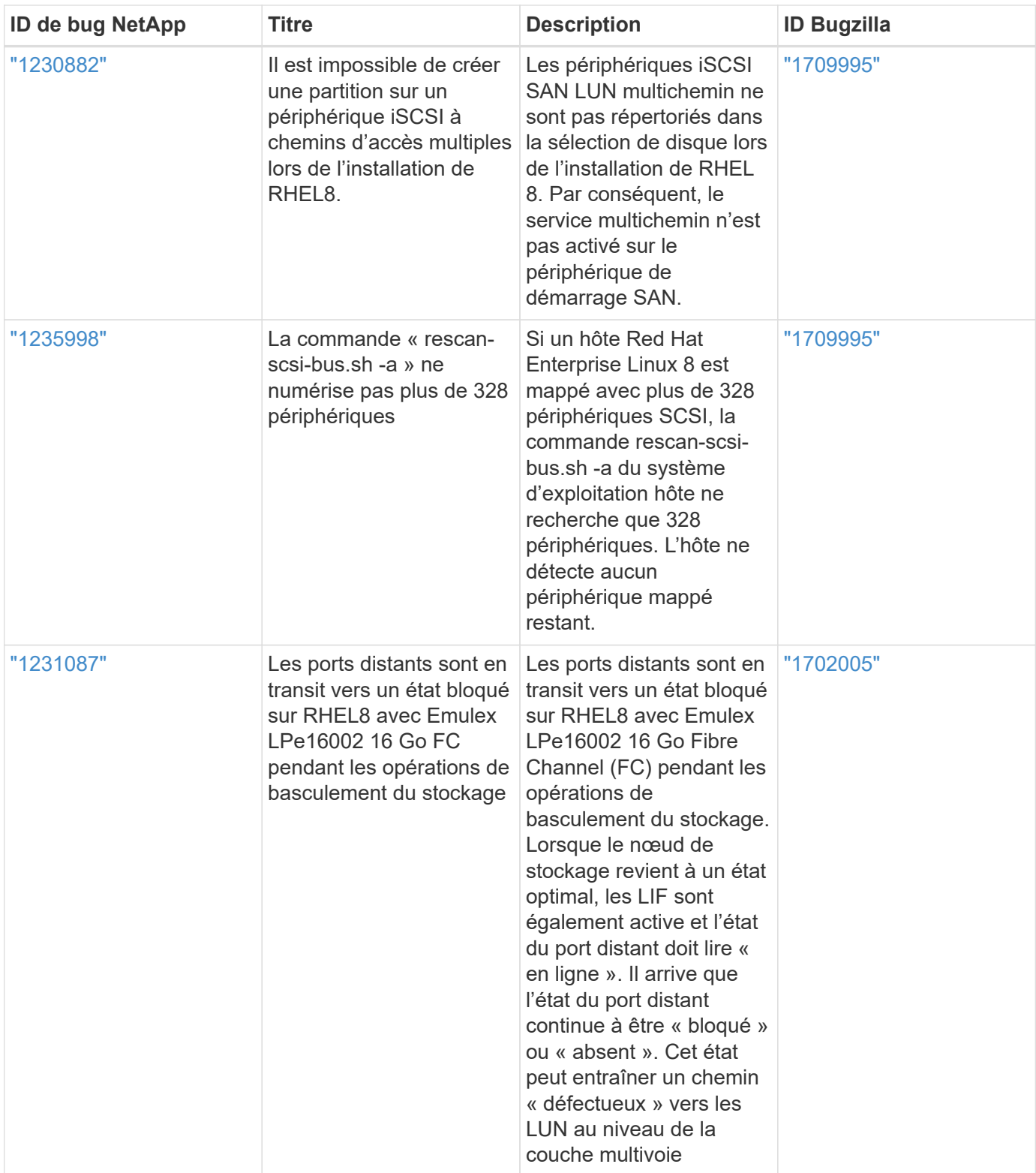

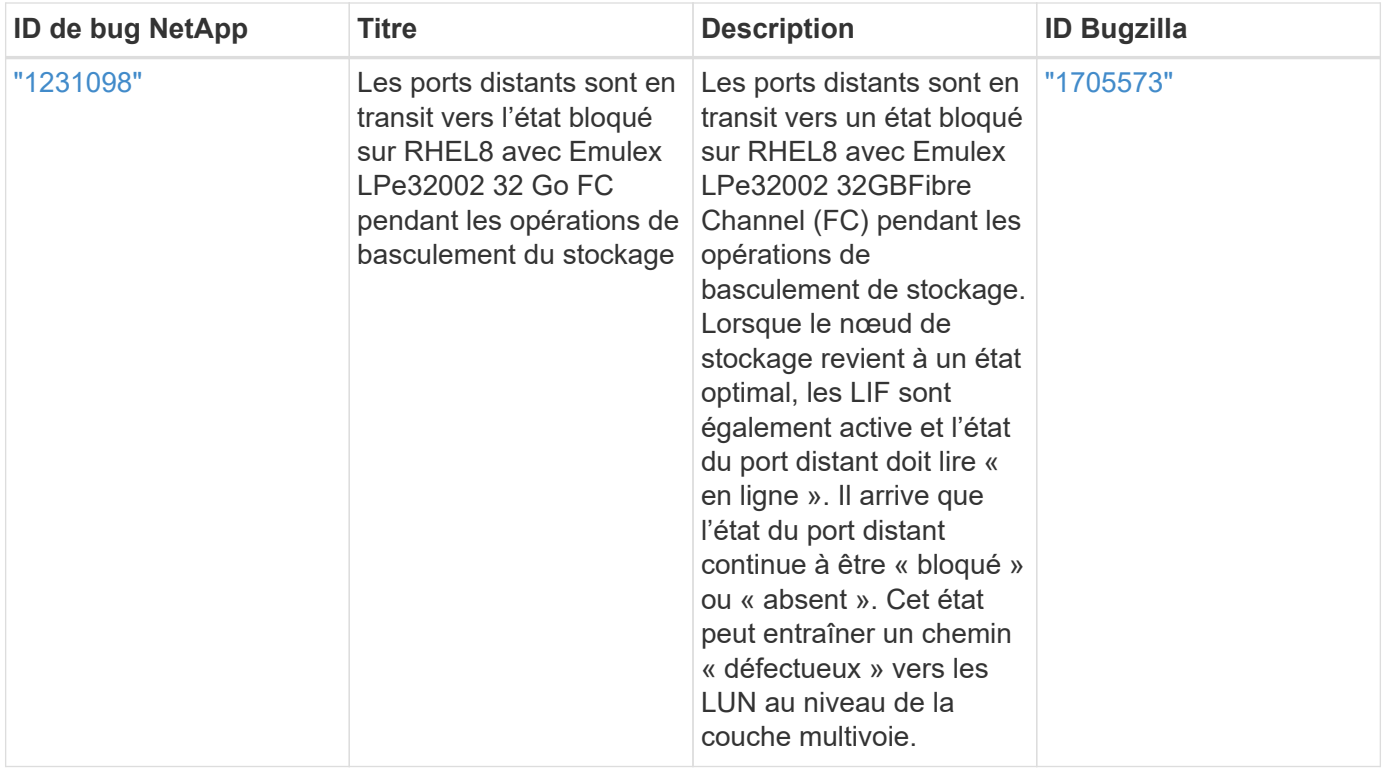

# **RHEL 7**

## **Utilisez Red Hat Enterprise Linux 7.9 avec ONTAP**

Vous pouvez utiliser les paramètres de configuration de l'hôte SAN ONTAP pour configurer Red Hat Enterprise Linux 7.9 avec ONTAP comme cible.

## **Installez Linux Unified Host Utilities**

Le pack logiciel NetApp Linux Unified Host Utilities est disponible sur le ["Site de support NetApp"](https://mysupport.netapp.com/site/products/all/details/hostutilities/downloads-tab/download/61343/7.1/downloads) dans un fichier .rpm 32 bits et 64 bits. Si vous ne savez pas quel fichier est adapté à votre configuration, utilisez le ["Matrice d'interopérabilité NetApp"](https://mysupport.netapp.com/matrix/#welcome) pour vérifier celui dont vous avez besoin.

NetApp recommande vivement d'installer les utilitaires d'hôtes unifiés Linux, mais ce n'est pas obligatoire. Les utilitaires ne modifient aucun paramètre sur votre hôte Linux. Ces utilitaires améliorent la gestion et aident le support client NetApp à collecter des informations sur votre configuration.

## **Ce dont vous avez besoin**

Si une version de Linux Unified Host Utilities est actuellement installée, vous devez la mettre à niveau ou la supprimer et utiliser les étapes suivantes pour installer la dernière version.

- 1. Téléchargez le pack logiciel Linux Unified Host Utilities 32 bits ou 64 bits à partir du ["Site de support](https://mysupport.netapp.com/site/products/all/details/hostutilities/downloads-tab/download/61343/7.1/downloads) [NetApp"](https://mysupport.netapp.com/site/products/all/details/hostutilities/downloads-tab/download/61343/7.1/downloads) Sur votre hôte.
- 2. Utilisez la commande suivante pour installer le pack logiciel :

```
rpm -ivh netapp_linux_unified_host_utilities-7-1.x86_64
```
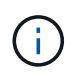

Vous pouvez utiliser les paramètres de configuration fournis dans ce document pour configurer les clients Cloud connectés à ["Cloud Volumes ONTAP"](https://docs.netapp.com/us-en/cloud-manager-cloud-volumes-ontap/index.html) et ["Amazon FSX pour ONTAP"](https://docs.netapp.com/us-en/cloud-manager-fsx-ontap/index.html).

#### **Kit D'outils SAN**

Le kit d'outils est installé automatiquement lorsque vous installez le pack NetApp Host Utilities. Ce kit contient le sanlun Utilitaire, qui vous aide à gérer les LUN et les HBA. Le sanlun La commande renvoie les informations relatives aux LUN mappées sur votre hôte, aux chemins d'accès multiples et aux informations nécessaires à la création des groupes initiateurs.

### **Exemple**

Dans l'exemple suivant, le sanlun lun show La commande renvoie les informations relatives à la LUN.

# sanlun lun show all

#### Exemple de résultat :

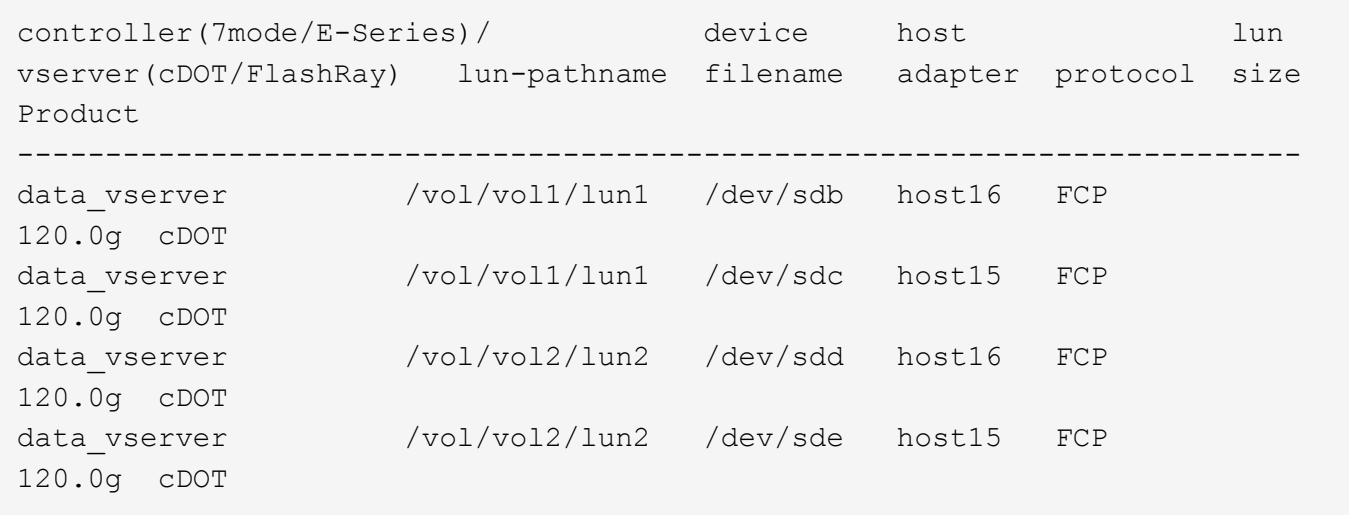

### **SAN Booting**

### **Ce dont vous avez besoin**

Si vous décidez d'utiliser le démarrage SAN, celui-ci doit être pris en charge par votre configuration. Vous pouvez utiliser le ["Matrice d'interopérabilité NetApp"](https://mysupport.netapp.com/matrix/imt.jsp?components=95803;&solution=1&isHWU&src=IMT) Pour vérifier que votre système d'exploitation, votre adaptateur de bus hôte, votre micrologiciel HBA, votre BIOS de démarrage HBA et votre version de ONTAP sont pris en charge.

### **Étapes**

- 1. Mappez la LUN de démarrage SAN sur l'hôte.
- 2. Vérifiez que plusieurs chemins sont disponibles.

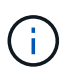

Plusieurs chemins deviennent disponibles une fois que le système d'exploitation hôte est en cours d'exécution sur les chemins.

3. Activez le démarrage SAN dans le BIOS du serveur pour les ports auxquels la LUN de démarrage SAN est mappée.

Pour plus d'informations sur l'activation du BIOS HBA, reportez-vous à la documentation spécifique au fournisseur.

4. Redémarrez l'hôte pour vérifier que le démarrage a réussi.

### **Chemins d'accès multiples**

Pour Red Hat Enterprise Linux (RHEL) 7.9, le fichier /etc/multipath.conf doit exister, mais vous n'avez pas besoin d'apporter de modifications spécifiques au fichier. RHEL 7.9 est compilé avec tous les paramètres requis pour reconnaître et gérer correctement les LUN ONTAP.

Vous pouvez utiliser le multipath -ll Commande pour vérifier les paramètres des LUN ONTAP. Les sections suivantes fournissent un exemple de résultat de chemins d'accès multiples pour une LUN mappée aux rôles ASA et non ASA.

## **Configurations All SAN Array**

Dans les configurations ASA (All SAN Array), tous les chemins d'accès à une LUN donnée sont actifs et optimisés. Ce qui améliore les performances en assurant le service des opérations d'E/S sur tous les chemins en même temps.

## **Exemple**

L'exemple suivant montre la sortie correcte pour une LUN ONTAP :

```
# multipath -ll
3600a09803831347657244e527766394e dm-5 NETAPP,LUN C-Mode
size=80G features='4 queue if no path pg init retries 50
retain attached hw handle' hwhandler='1 alua' wp=rw
`-+- policy='service-time 0' prio=50 status=active
    |- 11:0:7:1 sdfi 130:64 active ready running
    |- 11:0:9:1 sdiy 8:288 active ready running
  |-11:0:10:1 sdml 69:464 active ready running
    |- 11:0:11:1 sdpt 131:304 active ready running
```
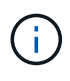

N'utilisez pas un nombre excessif de chemins pour une seule LUN. Il ne faut pas plus de quatre chemins. Plus de huit chemins peuvent entraîner des problèmes de chemin lors des défaillances du stockage.

## **Configurations non ASA**

Pour les configurations non ASA, il doit y avoir deux groupes de chemins avec des priorités différentes. Les chemins ayant les priorités les plus élevées sont actifs/optimisés, ce qui signifie qu'ils sont gérés par le contrôleur où se trouve l'agrégat. Les chemins avec les priorités les plus basses sont actifs, mais ne sont pas optimisés car ils sont servis à partir d'un autre contrôleur. Les chemins non optimisés sont utilisés uniquement lorsqu'aucun chemin optimisé n'est disponible.

## **Exemple**

L'exemple suivant montre la sortie correcte pour une LUN ONTAP avec deux chemins actifs/optimisés et deux chemins actifs/non optimisés :

```
# multipath -ll
3600a09803831347657244e527766394e dm-5 NETAPP,LUN C-Mode
size=80G features='4 queue if no path pg init retries 50
retain attached hw handle' hwhandler='1 alua' wp=rw
|-+- policy='service-time 0' prio=50 status=active
| |- 11:0:1:0 sdj 8:144 active ready running
| |- 11:0:2:0 sdr 65:16 active ready running
`-+- policy='service-time 0' prio=10 status=enabled
|- 11:0:0:0 sdb 8:i6 active ready running
|- 12:0:0:0 sdz 65:144 active ready running
```
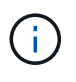

N'utilisez pas un nombre excessif de chemins pour une seule LUN. Il ne faut pas plus de quatre chemins. Plus de huit chemins peuvent entraîner des problèmes de chemin lors des défaillances du stockage.

#### **Paramètres recommandés**

Le système d'exploitation RHEL 7.9 est compilé pour reconnaître les LUN ONTAP et définir automatiquement tous les paramètres de configuration pour les configurations ASA et non ASA.

Le multipath.conf le fichier doit exister pour que le démon multivoie démarre, mais vous pouvez créer un fichier vide à zéro octet en utilisant la commande suivante :

touch /etc/multipath.conf

La première fois que vous créez ce fichier, vous devrez peut-être activer et démarrer les services multivoies :

```
# systemctl enable multipathd
```

```
# systemctl start multipathd
```
- Il n'y a aucune exigence d'ajouter directement quoi que ce soit au multipath.conf fichier, sauf si vous disposez de périphériques que vous ne voulez pas être gérés par multipath ou si vous avez des paramètres existants qui remplacent les paramètres par défaut.
- Pour exclure les périphériques indésirables, ajoutez la syntaxe suivante au multipath.conf fichier .

```
blacklist {
           wwid <DevId>
           devnode "^(ram|raw|loop|fd|md|dm-|sr|scd|st)[0-9]*"
           devnode "^hd[a-z]"
           devnode "^cciss.*"
}
```
Remplacer l' <DevId> avec le WWID chaîne du périphérique à exclure.

#### **Exemple**

Dans cet exemple, nous allons déterminer le WWID d'un périphérique et l'ajouter au multipath.conf fichier.

## **Étapes**

a. Exécutez la commande suivante pour déterminer l'identifiant WWID :

```
# /lib/udev/scsi_id -gud /dev/sda
360030057024d0730239134810c0cb833
```
sda Est le disque SCSI local que nous devons ajouter à la liste noire.

b. Ajoutez le WWID à la strophe de liste noire dans /etc/multipath.conf:

```
blacklist {
       wwid 360030057024d0730239134810c0cb833
       devnode "^(ram|raw|loop|fd|md|dm-|sr|scd|st)[0-9]*"
       devnode "^hd[a-z]"
       devnode "^cciss.*"
}
```
Vous devez toujours vérifier votre /etc/multipath.conf fichier pour les paramètres hérités, en particulier dans la section valeurs par défaut, qui peut remplacer les paramètres par défaut.

Le tableau suivant illustre la critique multipathd Paramètres des LUN ONTAP et des valeurs requises. Si un hôte est connecté à des LUN d'autres fournisseurs et que l'un de ces paramètres est remplacé, il doit être corrigé par des strophes ultérieurs dans le multipath.conf Fichier qui s'applique spécifiquement aux LUN ONTAP. Si ce n'est pas le cas, les LUN de ONTAP risquent de ne pas fonctionner comme prévu. Ces valeurs par défaut doivent être remplacées uniquement en consultation avec NetApp et/ou un fournisseur de système d'exploitation, et uniquement lorsque l'impact est pleinement compris.

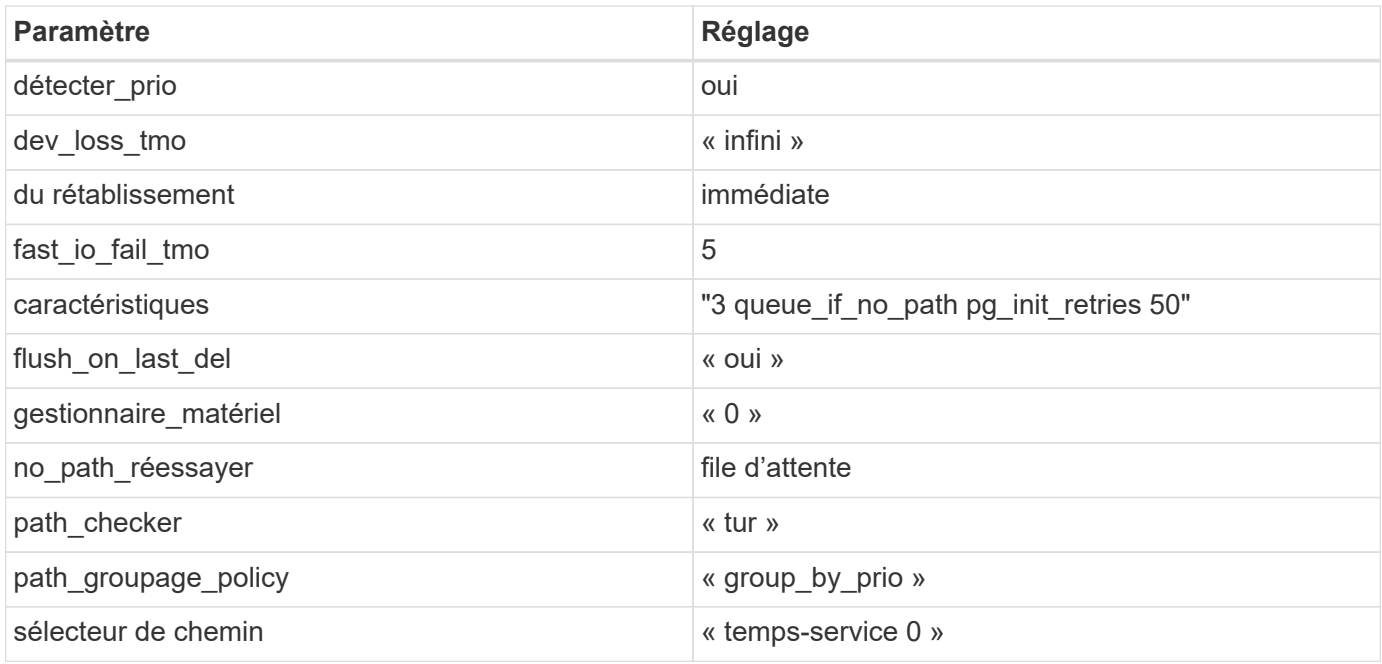

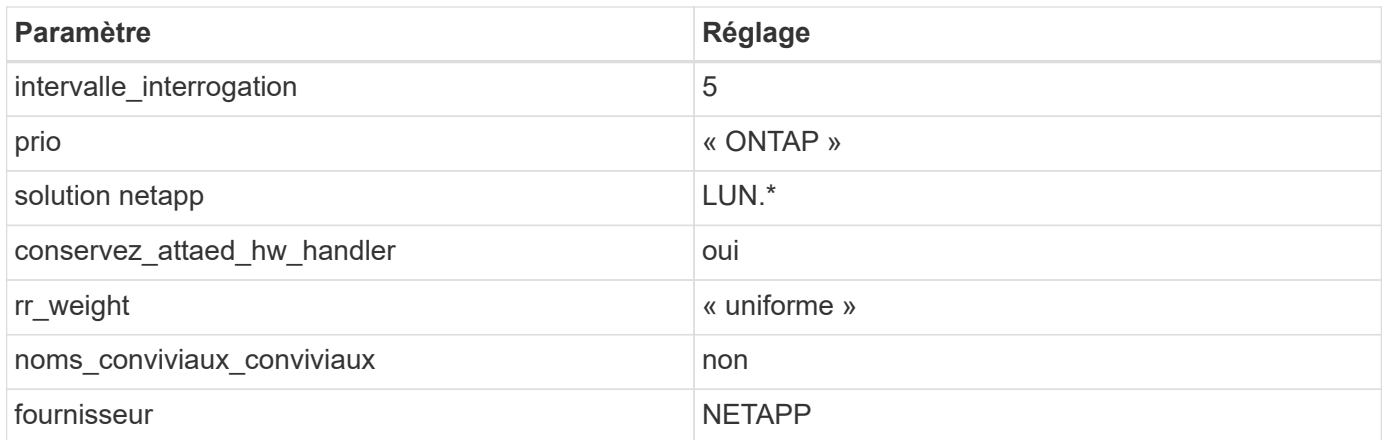

## **Exemple**

L'exemple suivant montre comment corriger une valeur par défaut remplacée. Dans ce cas, le multipath.conf fichier définit les valeurs pour path\_checker et no\_path\_retry Non compatible avec les LUN ONTAP. S'ils ne peuvent pas être supprimés en raison d'autres baies SAN toujours connectées à l'hôte, ces paramètres peuvent être corrigés spécifiquement pour les LUN ONTAP avec une strophe de périphérique.

```
defaults {
  path checker readsector0
  no path retry fail
}
devices {
    device {
       vendor "NETAPP "
       product "LUN.*"
     no path retry queue
     path checker tur
    }
}
```
## **Paramètres KVM**

Vous pouvez également utiliser les paramètres recommandés pour configurer la machine virtuelle basée sur le noyau (KVM). Aucune modification n'est nécessaire pour configurer KVM car le LUN est mappé à l'hyperviseur.

### **Problèmes connus**

La version RHEL 7.9 avec ONTAP présente les problèmes connus suivants :

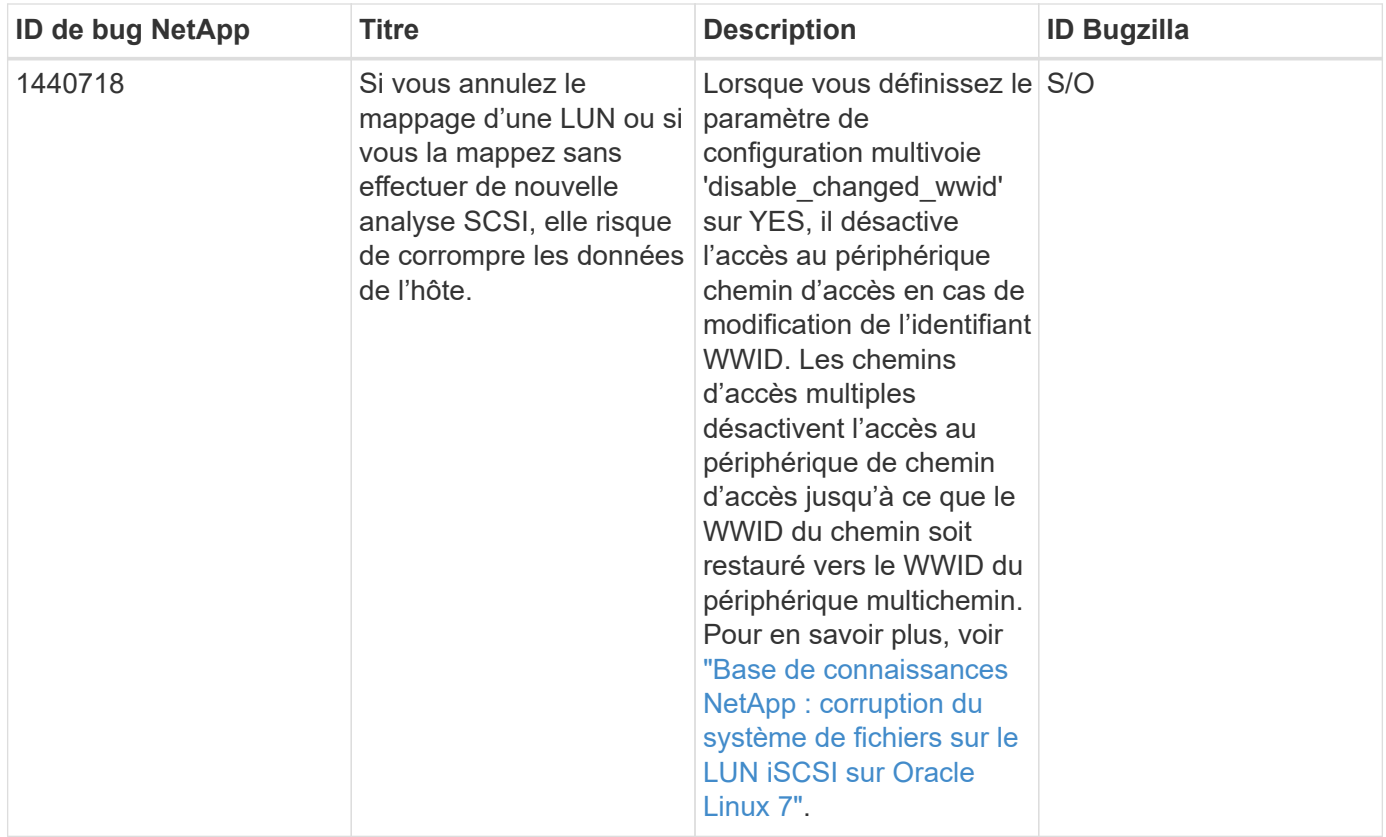

## **Utilisez Red Hat Enterprise Linux 7.8 avec ONTAP**

Vous pouvez utiliser les paramètres de configuration de l'hôte SAN ONTAP pour configurer Red Hat Enterprise Linux 7.8 avec ONTAP comme cible.

### **Installez Linux Unified Host Utilities**

Le pack logiciel NetApp Linux Unified Host Utilities est disponible sur le ["Site de support NetApp"](https://mysupport.netapp.com/site/products/all/details/hostutilities/downloads-tab/download/61343/7.1/downloads) dans un fichier .rpm 32 bits et 64 bits. Si vous ne savez pas quel fichier est adapté à votre configuration, utilisez le ["Matrice d'interopérabilité NetApp"](https://mysupport.netapp.com/matrix/#welcome) pour vérifier celui dont vous avez besoin.

NetApp recommande vivement d'installer les utilitaires d'hôtes unifiés Linux, mais ce n'est pas obligatoire. Les utilitaires ne modifient aucun paramètre sur votre hôte Linux. Ces utilitaires améliorent la gestion et aident le support client NetApp à collecter des informations sur votre configuration.

## **Ce dont vous avez besoin**

Si une version de Linux Unified Host Utilities est actuellement installée, vous devez la mettre à niveau ou la supprimer et utiliser les étapes suivantes pour installer la dernière version.

- 1. Téléchargez le pack logiciel Linux Unified Host Utilities 32 bits ou 64 bits à partir du ["Site de support](https://mysupport.netapp.com/site/products/all/details/hostutilities/downloads-tab/download/61343/7.1/downloads) [NetApp"](https://mysupport.netapp.com/site/products/all/details/hostutilities/downloads-tab/download/61343/7.1/downloads) Sur votre hôte.
- 2. Utilisez la commande suivante pour installer le pack logiciel :

```
rpm -ivh netapp linux unified host utilities-7-1.x86 64
```
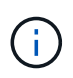

Vous pouvez utiliser les paramètres de configuration fournis dans ce document pour configurer les clients Cloud connectés à ["Cloud Volumes ONTAP"](https://docs.netapp.com/us-en/cloud-manager-cloud-volumes-ontap/index.html) et ["Amazon FSX pour ONTAP"](https://docs.netapp.com/us-en/cloud-manager-fsx-ontap/index.html).

#### **Kit D'outils SAN**

Le kit d'outils est installé automatiquement lorsque vous installez le pack NetApp Host Utilities. Ce kit contient le sanlun Utilitaire, qui vous aide à gérer les LUN et les HBA. Le sanlun La commande renvoie les informations relatives aux LUN mappées sur votre hôte, aux chemins d'accès multiples et aux informations nécessaires à la création des groupes initiateurs.

### **Exemple**

Dans l'exemple suivant, le sanlun lun show La commande renvoie les informations relatives à la LUN.

# sanlun lun show all

#### Exemple de résultat :

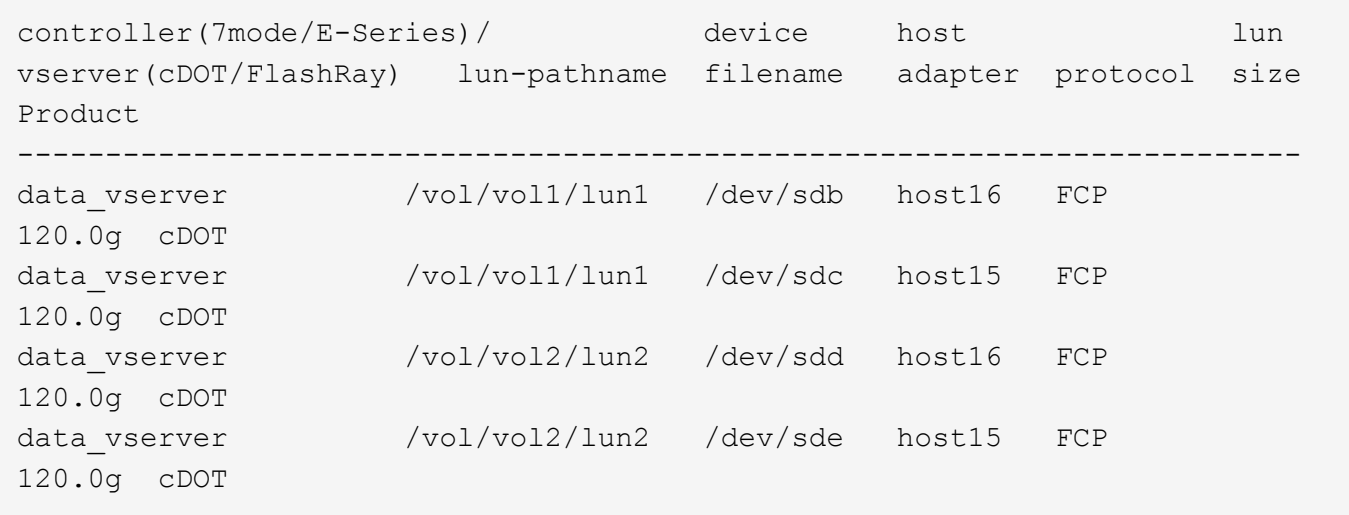

### **SAN Booting**

### **Ce dont vous avez besoin**

Si vous décidez d'utiliser le démarrage SAN, celui-ci doit être pris en charge par votre configuration. Vous pouvez utiliser le ["Matrice d'interopérabilité NetApp"](https://mysupport.netapp.com/matrix/imt.jsp?components=95803;&solution=1&isHWU&src=IMT) Pour vérifier que votre système d'exploitation, votre adaptateur de bus hôte, votre micrologiciel HBA, votre BIOS de démarrage HBA et votre version de ONTAP sont pris en charge.

### **Étapes**

- 1. Mappez la LUN de démarrage SAN sur l'hôte.
- 2. Vérifiez que plusieurs chemins sont disponibles.

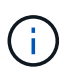

Plusieurs chemins deviennent disponibles une fois que le système d'exploitation hôte est en cours d'exécution sur les chemins.

3. Activez le démarrage SAN dans le BIOS du serveur pour les ports auxquels la LUN de démarrage SAN est mappée.

Pour plus d'informations sur l'activation du BIOS HBA, reportez-vous à la documentation spécifique au fournisseur.

4. Redémarrez l'hôte pour vérifier que le démarrage a réussi.

### **Chemins d'accès multiples**

Pour Red Hat Enterprise Linux (RHEL) 7.8, le fichier /etc/multipath.conf doit exister, mais vous n'avez pas besoin d'apporter de modifications spécifiques au fichier. RHEL 7.8 est compilé avec tous les paramètres requis pour reconnaître et gérer correctement les LUN ONTAP.

Vous pouvez utiliser le multipath -ll Commande pour vérifier les paramètres des LUN ONTAP. Les sections suivantes fournissent un exemple de résultat de chemins d'accès multiples pour une LUN mappée aux rôles ASA et non ASA.

### **Configurations All SAN Array**

Dans les configurations ASA (All SAN Array), tous les chemins d'accès à une LUN donnée sont actifs et optimisés. Ce qui améliore les performances en assurant le service des opérations d'E/S sur tous les chemins en même temps.

### **Exemple**

L'exemple suivant montre la sortie correcte pour une LUN ONTAP :

```
# multipath -ll
3600a09803831347657244e527766394e dm-5 NETAPP,LUN C-Mode
size=80G features='4 queue if no path pg init retries 50
retain attached hw handle' hwhandler='1 alua' wp=rw
`-+- policy='service-time 0' prio=50 status=active
    |- 11:0:7:1 sdfi 130:64 active ready running
    |- 11:0:9:1 sdiy 8:288 active ready running
  |-11:0:10:1 sdml 69:464 active ready running
    |- 11:0:11:1 sdpt 131:304 active ready running
```
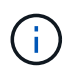

N'utilisez pas un nombre excessif de chemins pour une seule LUN. Il ne faut pas plus de quatre chemins. Plus de huit chemins peuvent entraîner des problèmes de chemin lors des défaillances du stockage.

### **Configurations non ASA**

Pour les configurations non ASA, il doit y avoir deux groupes de chemins avec des priorités différentes. Les chemins ayant les priorités les plus élevées sont actifs/optimisés, ce qui signifie qu'ils sont gérés par le contrôleur où se trouve l'agrégat. Les chemins avec les priorités les plus basses sont actifs, mais ne sont pas optimisés car ils sont servis à partir d'un autre contrôleur. Les chemins non optimisés sont utilisés uniquement lorsqu'aucun chemin optimisé n'est disponible.

### **Exemple**

L'exemple suivant montre la sortie correcte pour une LUN ONTAP avec deux chemins actifs/optimisés et deux chemins actifs/non optimisés :

```
# multipath -ll
3600a09803831347657244e527766394e dm-5 NETAPP,LUN C-Mode
size=80G features='4 queue if no path pg init retries 50
retain attached hw handle' hwhandler='1 alua' wp=rw
|-+- policy='service-time 0' prio=50 status=active
| |- 11:0:1:0 sdj 8:144 active ready running
| |- 11:0:2:0 sdr 65:16 active ready running
`-+- policy='service-time 0' prio=10 status=enabled
|- 11:0:0:0 sdb 8:i6 active ready running
|- 12:0:0:0 sdz 65:144 active ready running
```
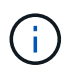

N'utilisez pas un nombre excessif de chemins pour une seule LUN. Il ne faut pas plus de quatre chemins. Plus de huit chemins peuvent entraîner des problèmes de chemin lors des défaillances du stockage.

#### **Paramètres recommandés**

Le système d'exploitation RHEL 7.8 est compilé pour reconnaître les LUN ONTAP et définir automatiquement tous les paramètres de configuration pour les configurations ASA et non ASA.

Le multipath.conf le fichier doit exister pour que le démon multivoie démarre, mais vous pouvez créer un fichier vide à zéro octet en utilisant la commande suivante :

touch /etc/multipath.conf

La première fois que vous créez ce fichier, vous devrez peut-être activer et démarrer les services multivoies :

```
# systemctl enable multipathd
```

```
# systemctl start multipathd
```
- Il n'y a aucune exigence d'ajouter directement quoi que ce soit au multipath.conf fichier, sauf si vous disposez de périphériques que vous ne voulez pas être gérés par multipath ou si vous avez des paramètres existants qui remplacent les paramètres par défaut.
- Pour exclure les périphériques indésirables, ajoutez la syntaxe suivante au multipath.conf fichier .

```
blacklist {
           wwid <DevId>
           devnode "^(ram|raw|loop|fd|md|dm-|sr|scd|st)[0-9]*"
           devnode "^hd[a-z]"
           devnode "^cciss.*"
}
```
Remplacer l' <DevId> avec le WWID chaîne du périphérique à exclure.

#### **Exemple**

Dans cet exemple, nous allons déterminer le WWID d'un périphérique et l'ajouter au multipath.conf fichier.

## **Étapes**

a. Exécutez la commande suivante pour déterminer l'identifiant WWID :

```
# /lib/udev/scsi_id -gud /dev/sda
360030057024d0730239134810c0cb833
```
sda Est le disque SCSI local que nous devons ajouter à la liste noire.

b. Ajoutez le WWID à la strophe de liste noire dans /etc/multipath.conf:

```
blacklist {
       wwid 360030057024d0730239134810c0cb833
       devnode "^(ram|raw|loop|fd|md|dm-|sr|scd|st)[0-9]*"
       devnode "^hd[a-z]"
       devnode "^cciss.*"
}
```
Vous devez toujours vérifier votre /etc/multipath.conf fichier pour les paramètres hérités, en particulier dans la section valeurs par défaut, qui peut remplacer les paramètres par défaut.

Le tableau suivant illustre la critique multipathd Paramètres des LUN ONTAP et des valeurs requises. Si un hôte est connecté à des LUN d'autres fournisseurs et que l'un de ces paramètres est remplacé, il doit être corrigé par des strophes ultérieurs dans le multipath.conf Fichier qui s'applique spécifiquement aux LUN ONTAP. Si ce n'est pas le cas, les LUN de ONTAP risquent de ne pas fonctionner comme prévu. Ces valeurs par défaut doivent être remplacées uniquement en consultation avec NetApp et/ou un fournisseur de système d'exploitation, et uniquement lorsque l'impact est pleinement compris.

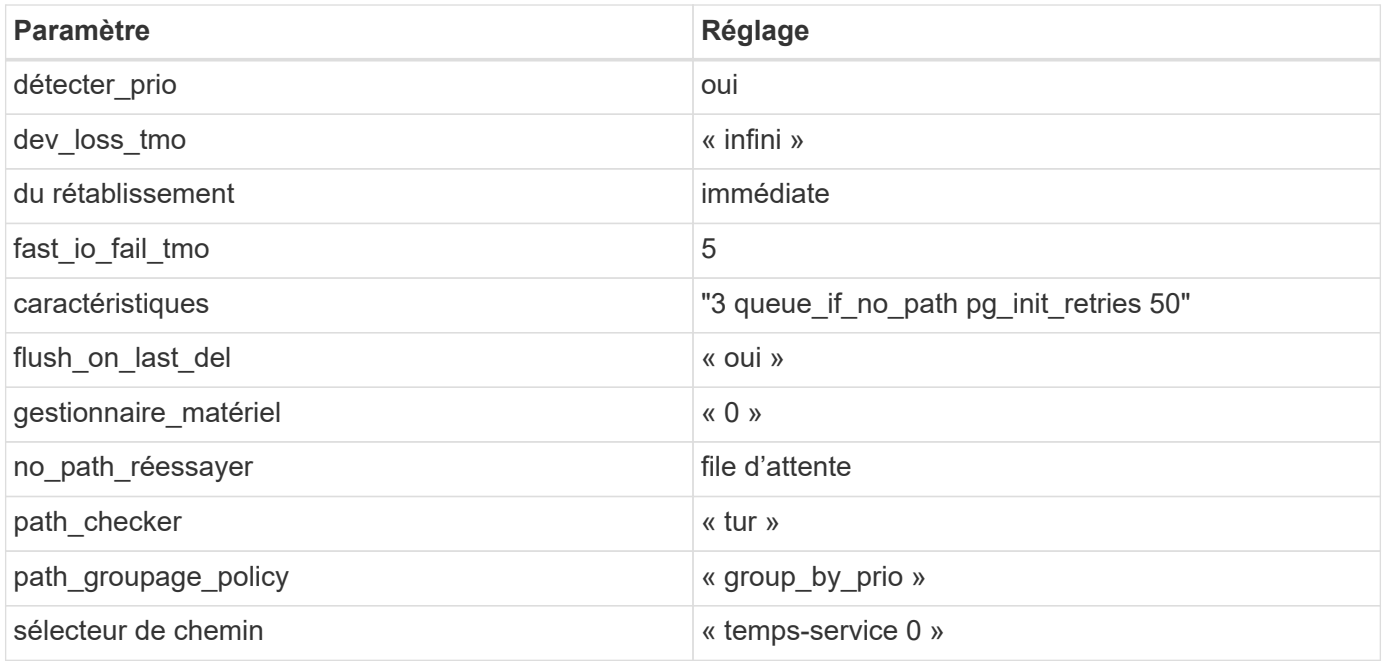

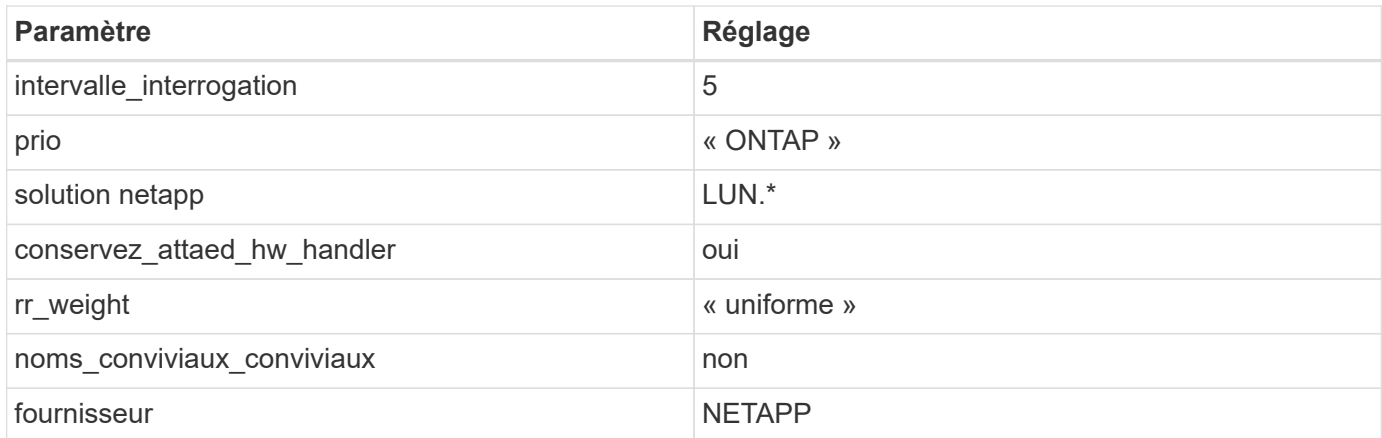

## **Exemple**

L'exemple suivant montre comment corriger une valeur par défaut remplacée. Dans ce cas, le multipath.conf fichier définit les valeurs pour path\_checker et no\_path\_retry Non compatible avec les LUN ONTAP. S'ils ne peuvent pas être supprimés en raison d'autres baies SAN toujours connectées à l'hôte, ces paramètres peuvent être corrigés spécifiquement pour les LUN ONTAP avec une strophe de périphérique.

```
defaults {
  path checker readsector0
  no path retry fail
}
devices {
    device {
       vendor "NETAPP "
       product "LUN.*"
     no path retry queue
     path checker tur
    }
}
```
## **Paramètres KVM**

Vous pouvez également utiliser les paramètres recommandés pour configurer la machine virtuelle basée sur le noyau (KVM). Aucune modification n'est nécessaire pour configurer KVM car le LUN est mappé à l'hyperviseur.

### **Problèmes connus**

La version RHEL 7.8 avec ONTAP présente les problèmes connus suivants :

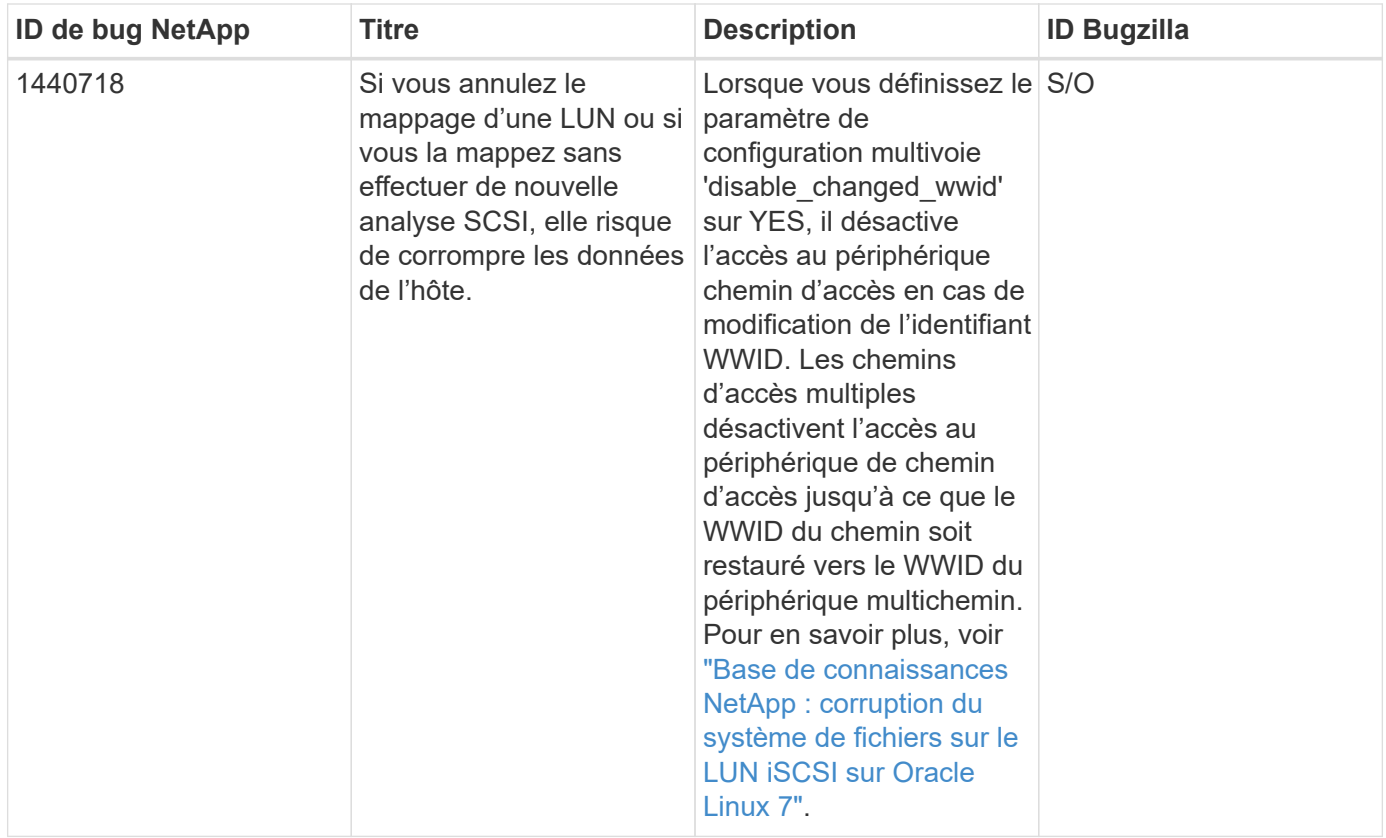

## **Utilisez Red Hat Enterprise Linux 7.7 avec ONTAP**

Vous pouvez utiliser les paramètres de configuration de l'hôte SAN ONTAP pour configurer Red Hat Enterprise Linux 7.7 avec ONTAP comme cible.

### **Installez Linux Unified Host Utilities**

Le pack logiciel NetApp Linux Unified Host Utilities est disponible sur le ["Site de support NetApp"](https://mysupport.netapp.com/site/products/all/details/hostutilities/downloads-tab/download/61343/7.1/downloads) dans un fichier .rpm 32 bits et 64 bits. Si vous ne savez pas quel fichier est adapté à votre configuration, utilisez le ["Matrice d'interopérabilité NetApp"](https://mysupport.netapp.com/matrix/#welcome) pour vérifier celui dont vous avez besoin.

NetApp recommande vivement d'installer les utilitaires d'hôtes unifiés Linux, mais ce n'est pas obligatoire. Les utilitaires ne modifient aucun paramètre sur votre hôte Linux. Ces utilitaires améliorent la gestion et aident le support client NetApp à collecter des informations sur votre configuration.

## **Ce dont vous avez besoin**

Si une version de Linux Unified Host Utilities est actuellement installée, vous devez la mettre à niveau ou la supprimer et utiliser les étapes suivantes pour installer la dernière version.

- 1. Téléchargez le pack logiciel Linux Unified Host Utilities 32 bits ou 64 bits à partir du ["Site de support](https://mysupport.netapp.com/site/products/all/details/hostutilities/downloads-tab/download/61343/7.1/downloads) [NetApp"](https://mysupport.netapp.com/site/products/all/details/hostutilities/downloads-tab/download/61343/7.1/downloads) Sur votre hôte.
- 2. Utilisez la commande suivante pour installer le pack logiciel :

```
rpm -ivh netapp linux unified host utilities-7-1.x86 64
```
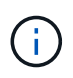

Vous pouvez utiliser les paramètres de configuration fournis dans ce document pour configurer les clients Cloud connectés à ["Cloud Volumes ONTAP"](https://docs.netapp.com/us-en/cloud-manager-cloud-volumes-ontap/index.html) et ["Amazon FSX pour ONTAP"](https://docs.netapp.com/us-en/cloud-manager-fsx-ontap/index.html).

#### **Kit D'outils SAN**

Le kit d'outils est installé automatiquement lorsque vous installez le pack NetApp Host Utilities. Ce kit contient le sanlun Utilitaire, qui vous aide à gérer les LUN et les HBA. Le sanlun La commande renvoie les informations relatives aux LUN mappées sur votre hôte, aux chemins d'accès multiples et aux informations nécessaires à la création des groupes initiateurs.

### **Exemple**

Dans l'exemple suivant, le sanlun lun show La commande renvoie les informations relatives à la LUN.

# sanlun lun show all

#### Exemple de résultat :

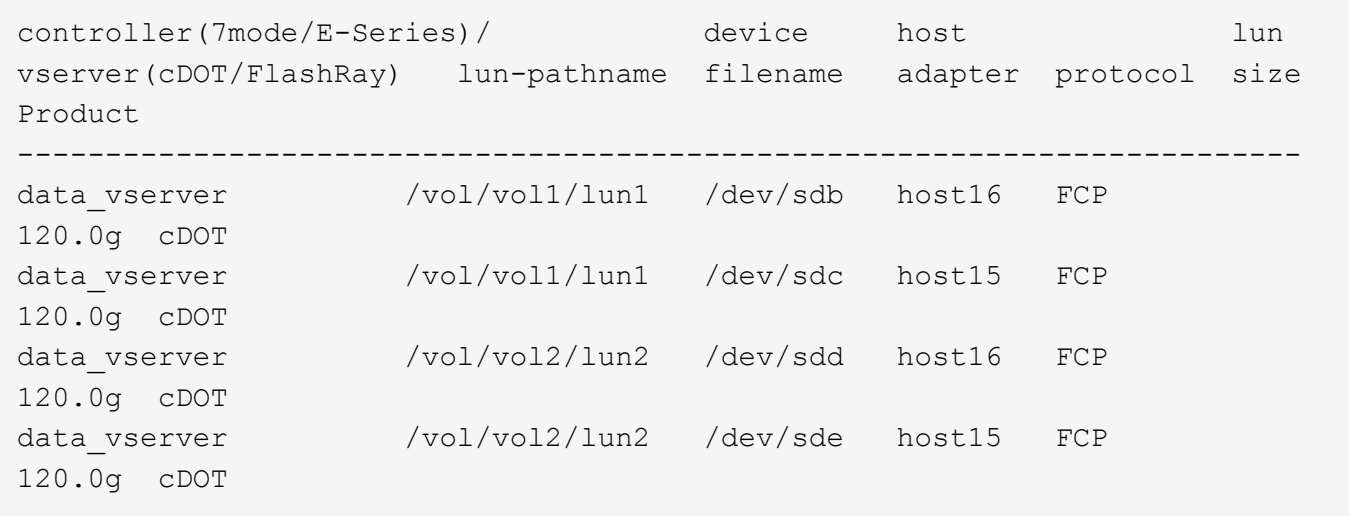

### **SAN Booting**

### **Ce dont vous avez besoin**

Si vous décidez d'utiliser le démarrage SAN, celui-ci doit être pris en charge par votre configuration. Vous pouvez utiliser le ["Matrice d'interopérabilité NetApp"](https://mysupport.netapp.com/matrix/imt.jsp?components=89085;&solution=1&isHWU&src=IMT) Pour vérifier que votre système d'exploitation, votre adaptateur de bus hôte, votre micrologiciel HBA, votre BIOS de démarrage HBA et votre version de ONTAP sont pris en charge.

### **Étapes**

- 1. Mappez la LUN de démarrage SAN sur l'hôte.
- 2. Vérifiez que plusieurs chemins sont disponibles.

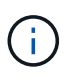

Plusieurs chemins deviennent disponibles une fois que le système d'exploitation hôte est en cours d'exécution sur les chemins.

3. Activez le démarrage SAN dans le BIOS du serveur pour les ports auxquels la LUN de démarrage SAN est mappée.

Pour plus d'informations sur l'activation du BIOS HBA, reportez-vous à la documentation spécifique au fournisseur.

4. Redémarrez l'hôte pour vérifier que le démarrage a réussi.

### **Chemins d'accès multiples**

Pour Red Hat Enterprise Linux (RHEL) 7.7, le fichier /etc/multipath.conf doit exister, mais vous n'avez pas besoin d'apporter de modifications spécifiques au fichier. RHEL 7.7 est compilé avec tous les paramètres requis pour reconnaître et gérer correctement les LUN ONTAP.

Vous pouvez utiliser le multipath -ll Commande pour vérifier les paramètres des LUN ONTAP. Les sections suivantes fournissent un exemple de résultat de chemins d'accès multiples pour une LUN mappée aux rôles ASA et non ASA.

## **Configurations All SAN Array**

Dans les configurations ASA (All SAN Array), tous les chemins d'accès à une LUN donnée sont actifs et optimisés. Ce qui améliore les performances en assurant le service des opérations d'E/S sur tous les chemins en même temps.

## **Exemple**

L'exemple suivant montre la sortie correcte pour une LUN ONTAP :

```
# multipath -ll
3600a09803831347657244e527766394e dm-5 NETAPP,LUN C-Mode
size=80G features='4 queue if no path pg init retries 50
retain attached hw handle' hwhandler='1 alua' wp=rw
`-+- policy='service-time 0' prio=50 status=active
    |- 11:0:7:1 sdfi 130:64 active ready running
    |- 11:0:9:1 sdiy 8:288 active ready running
  |-11:0:10:1 sdml 69:464 active ready running
    |- 11:0:11:1 sdpt 131:304 active ready running
```
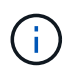

N'utilisez pas un nombre excessif de chemins pour une seule LUN. Il ne faut pas plus de quatre chemins. Plus de huit chemins peuvent entraîner des problèmes de chemin lors des défaillances du stockage.

## **Configurations non ASA**

Pour les configurations non ASA, il doit y avoir deux groupes de chemins avec des priorités différentes. Les chemins ayant les priorités les plus élevées sont actifs/optimisés, ce qui signifie qu'ils sont gérés par le contrôleur où se trouve l'agrégat. Les chemins avec les priorités les plus basses sont actifs, mais ne sont pas optimisés car ils sont servis à partir d'un autre contrôleur. Les chemins non optimisés sont utilisés uniquement lorsqu'aucun chemin optimisé n'est disponible.

## **Exemple**

L'exemple suivant montre la sortie correcte pour une LUN ONTAP avec deux chemins actifs/optimisés et deux chemins actifs/non optimisés :

```
# multipath -ll
3600a09803831347657244e527766394e dm-5 NETAPP,LUN C-Mode
size=80G features='4 queue if no path pg init retries 50
retain attached hw handle' hwhandler='1 alua' wp=rw
|-+- policy='service-time 0' prio=50 status=active
| |- 11:0:1:0 sdj 8:144 active ready running
| |- 11:0:2:0 sdr 65:16 active ready running
`-+- policy='service-time 0' prio=10 status=enabled
    |- 11:0:0:0 sdb 8:i6 active ready running
    |- 12:0:0:0 sdz 65:144 active ready running
```
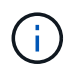

N'utilisez pas un nombre excessif de chemins pour une seule LUN. Il ne faut pas plus de quatre chemins. Plus de huit chemins peuvent entraîner des problèmes de chemin lors des défaillances du stockage.

#### **Paramètres recommandés**

Le système d'exploitation RHEL 7.7 est compilé pour reconnaître les LUN ONTAP et définir automatiquement tous les paramètres de configuration pour les configurations ASA et non ASA.

Le multipath.conf le fichier doit exister pour que le démon multivoie démarre, mais vous pouvez créer un fichier vide à zéro octet en utilisant la commande suivante :

touch /etc/multipath.conf

La première fois que vous créez ce fichier, vous devrez peut-être activer et démarrer les services multivoies :

```
# systemctl enable multipathd
```

```
# systemctl start multipathd
```
- Il n'y a aucune exigence d'ajouter directement quoi que ce soit au multipath.conf fichier, sauf si vous disposez de périphériques que vous ne voulez pas être gérés par multipath ou si vous avez des paramètres existants qui remplacent les paramètres par défaut.
- Pour exclure les périphériques indésirables, ajoutez la syntaxe suivante au multipath.conf fichier .

```
blacklist {
           wwid <DevId>
           devnode "^(ram|raw|loop|fd|md|dm-|sr|scd|st)[0-9]*"
           devnode "^hd[a-z]"
           devnode "^cciss.*"
}
```
Remplacer l' <DevId> avec le WWID chaîne du périphérique à exclure.

#### **Exemple**

Dans cet exemple, nous allons déterminer le WWID d'un périphérique et l'ajouter au multipath.conf fichier.

## **Étapes**

a. Exécutez la commande suivante pour déterminer l'identifiant WWID :

```
# /lib/udev/scsi_id -gud /dev/sda
360030057024d0730239134810c0cb833
```
sda Est le disque SCSI local que nous devons ajouter à la liste noire.

b. Ajoutez le WWID à la strophe de liste noire dans /etc/multipath.conf:

```
blacklist {
       wwid 360030057024d0730239134810c0cb833
       devnode "^(ram|raw|loop|fd|md|dm-|sr|scd|st)[0-9]*"
       devnode "^hd[a-z]"
       devnode "^cciss.*"
}
```
Vous devez toujours vérifier votre /etc/multipath.conf fichier pour les paramètres hérités, en particulier dans la section valeurs par défaut, qui peut remplacer les paramètres par défaut.

Le tableau suivant illustre la critique multipathd Paramètres des LUN ONTAP et des valeurs requises. Si un hôte est connecté à des LUN d'autres fournisseurs et que l'un de ces paramètres est remplacé, il doit être corrigé par des strophes ultérieurs dans le multipath.conf Fichier qui s'applique spécifiquement aux LUN ONTAP. Si ce n'est pas le cas, les LUN de ONTAP risquent de ne pas fonctionner comme prévu. Ces valeurs par défaut doivent être remplacées uniquement en consultation avec NetApp et/ou un fournisseur de système d'exploitation, et uniquement lorsque l'impact est pleinement compris.

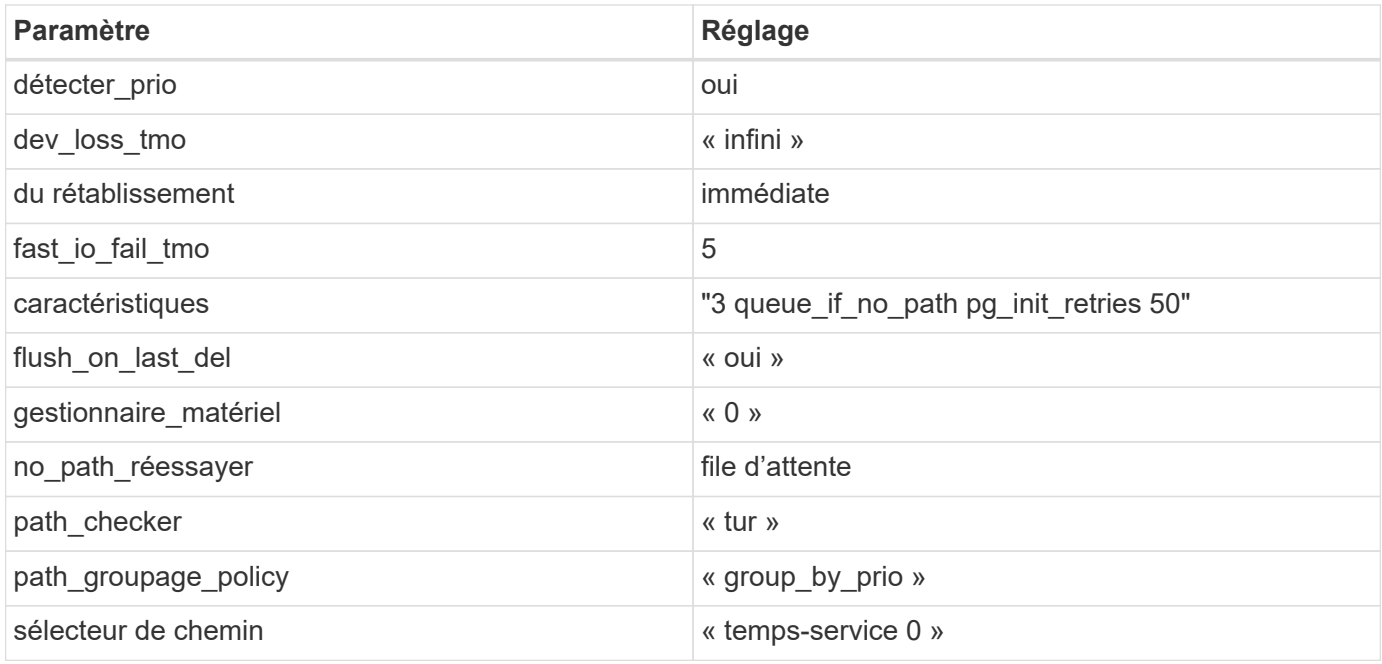

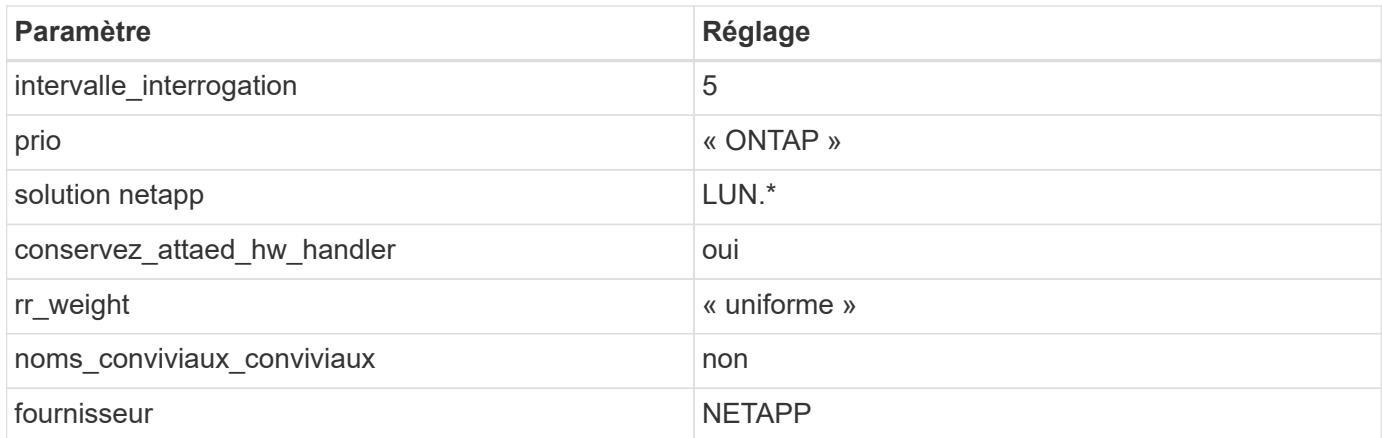

## **Exemple**

L'exemple suivant montre comment corriger une valeur par défaut remplacée. Dans ce cas, le multipath.conf fichier définit les valeurs pour path\_checker et no\_path\_retry Non compatible avec les LUN ONTAP. S'ils ne peuvent pas être supprimés en raison d'autres baies SAN toujours connectées à l'hôte, ces paramètres peuvent être corrigés spécifiquement pour les LUN ONTAP avec une strophe de périphérique.

```
defaults {
  path checker readsector0
  no path retry fail
}
devices {
    device {
       vendor "NETAPP "
       product "LUN.*"
     no path retry queue
     path checker tur
    }
}
```
## **Paramètres KVM**

Vous pouvez également utiliser les paramètres recommandés pour configurer la machine virtuelle basée sur le noyau (KVM). Aucune modification n'est nécessaire pour configurer KVM car le LUN est mappé à l'hyperviseur.

### **Problèmes connus**

La version RHEL 7.7 avec ONTAP présente les problèmes connus suivants :

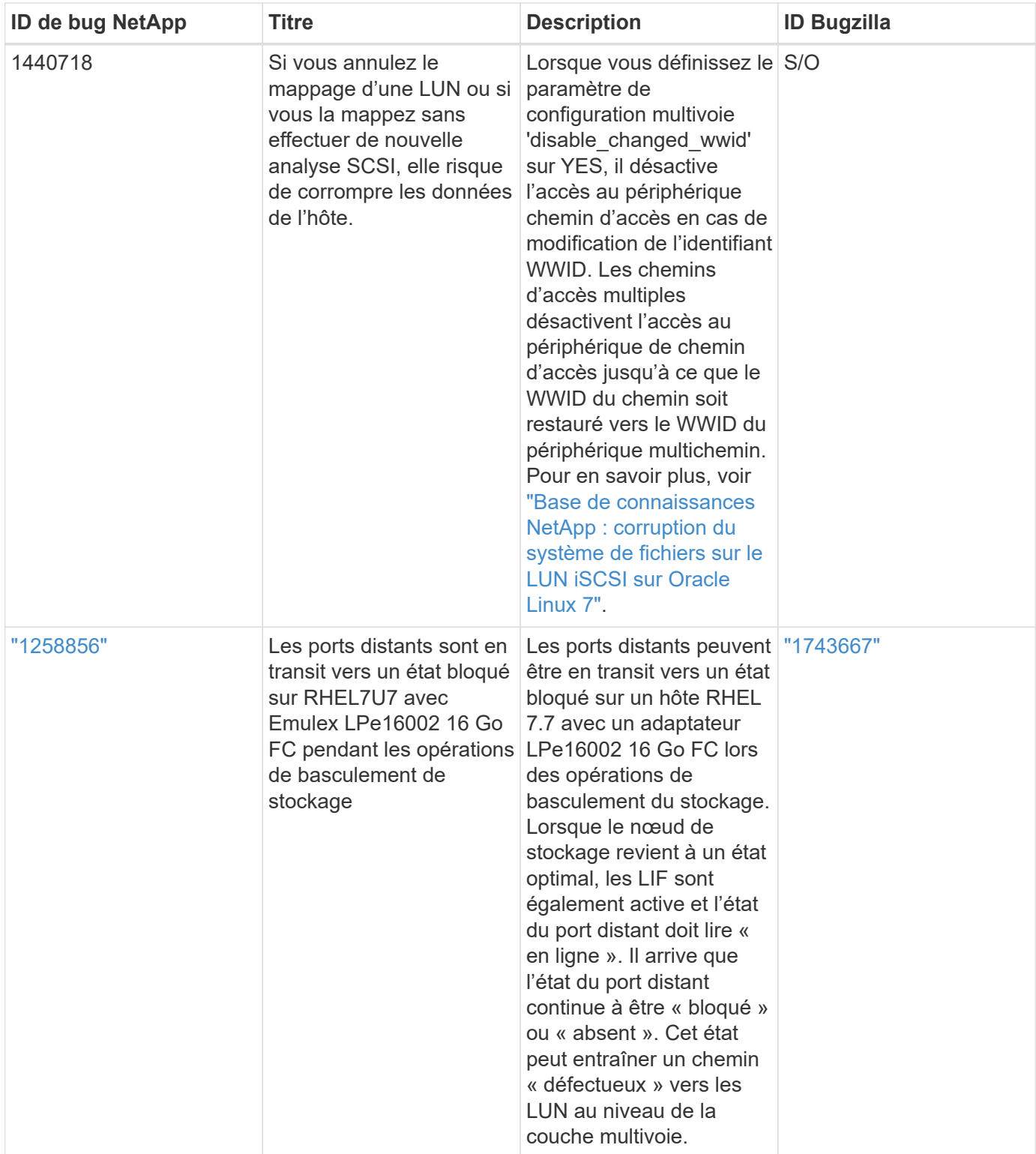
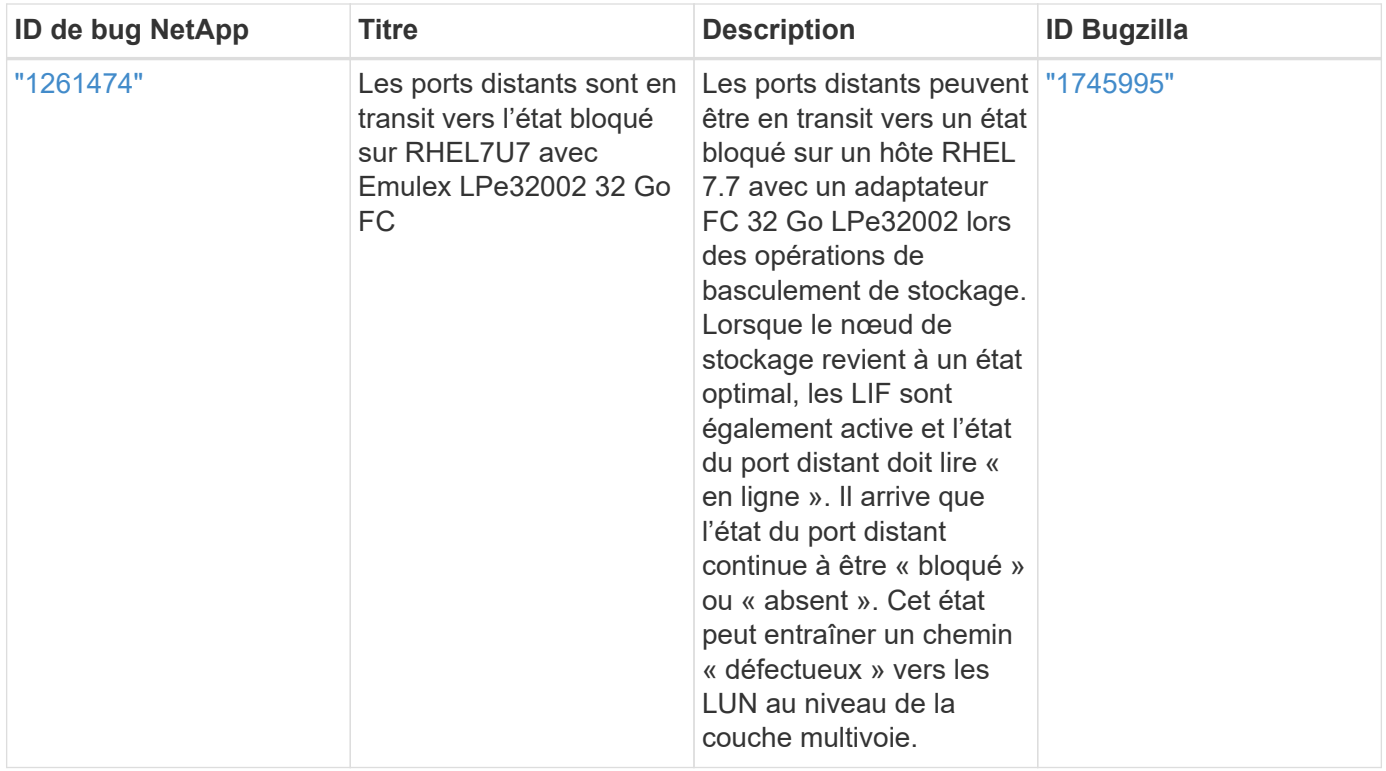

# **Utilisez Red Hat Enterprise Linux 7.6 avec ONTAP**

Vous pouvez utiliser les paramètres de configuration de l'hôte SAN ONTAP pour configurer Red Hat Enterprise Linux 7.6 avec ONTAP comme cible.

## **Installez Linux Unified Host Utilities**

Le pack logiciel NetApp Linux Unified Host Utilities est disponible sur le ["Site de support NetApp"](https://mysupport.netapp.com/site/products/all/details/hostutilities/downloads-tab/download/61343/7.1/downloads) dans un fichier .rpm 32 bits et 64 bits. Si vous ne savez pas quel fichier est adapté à votre configuration, utilisez le ["Matrice d'interopérabilité NetApp"](https://mysupport.netapp.com/matrix/#welcome) pour vérifier celui dont vous avez besoin.

NetApp recommande vivement d'installer les utilitaires d'hôtes unifiés Linux, mais ce n'est pas obligatoire. Les utilitaires ne modifient aucun paramètre sur votre hôte Linux. Ces utilitaires améliorent la gestion et aident le support client NetApp à collecter des informations sur votre configuration.

## **Ce dont vous avez besoin**

Si une version de Linux Unified Host Utilities est actuellement installée, vous devez la mettre à niveau ou la supprimer et utiliser les étapes suivantes pour installer la dernière version.

- 1. Téléchargez le pack logiciel Linux Unified Host Utilities 32 bits ou 64 bits à partir du ["Site de support](https://mysupport.netapp.com/site/products/all/details/hostutilities/downloads-tab/download/61343/7.1/downloads) [NetApp"](https://mysupport.netapp.com/site/products/all/details/hostutilities/downloads-tab/download/61343/7.1/downloads) Sur votre hôte.
- 2. Utilisez la commande suivante pour installer le pack logiciel :

```
rpm -ivh netapp linux unified host utilities-7-1.x86 64
```
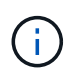

Vous pouvez utiliser les paramètres de configuration fournis dans ce document pour configurer les clients Cloud connectés à ["Cloud Volumes ONTAP"](https://docs.netapp.com/us-en/cloud-manager-cloud-volumes-ontap/index.html) et ["Amazon FSX pour ONTAP"](https://docs.netapp.com/us-en/cloud-manager-fsx-ontap/index.html).

### **Kit D'outils SAN**

Le kit d'outils est installé automatiquement lorsque vous installez le pack NetApp Host Utilities. Ce kit contient le sanlun Utilitaire, qui vous aide à gérer les LUN et les HBA. Le sanlun La commande renvoie les informations relatives aux LUN mappées sur votre hôte, aux chemins d'accès multiples et aux informations nécessaires à la création des groupes initiateurs.

## **Exemple**

Dans l'exemple suivant, le sanlun lun show La commande renvoie les informations relatives à la LUN.

# sanlun lun show all

### Exemple de résultat :

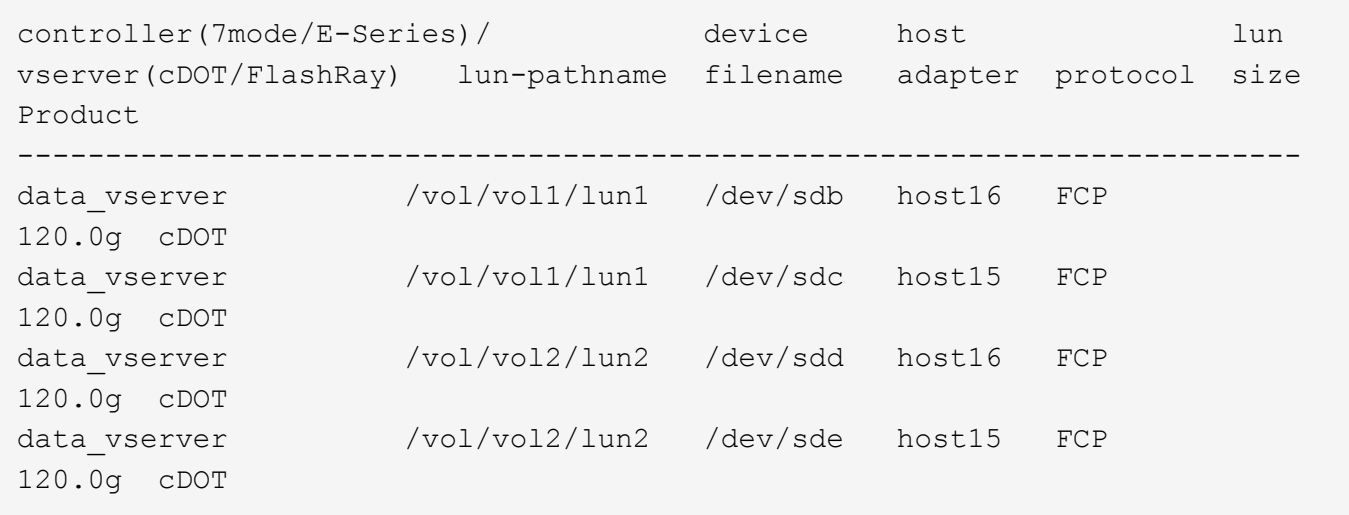

## **SAN Booting**

## **Ce dont vous avez besoin**

Si vous décidez d'utiliser le démarrage SAN, celui-ci doit être pris en charge par votre configuration. Vous pouvez utiliser le ["Matrice d'interopérabilité NetApp"](https://mysupport.netapp.com/matrix/imt.jsp?components=85803;&solution=1&isHWU&src=IMT) Pour vérifier que votre système d'exploitation, votre adaptateur de bus hôte, votre micrologiciel HBA, votre BIOS de démarrage HBA et votre version de ONTAP sont pris en charge.

Vous pouvez utiliser le multipath -ll Commande pour vérifier les paramètres des LUN ONTAP. Les sections suivantes fournissent un exemple de résultat de chemins d'accès multiples pour une LUN mappée aux rôles ASA et non ASA.

## **Configurations All SAN Array**

Dans les configurations ASA (All SAN Array), tous les chemins d'accès à une LUN donnée sont actifs et optimisés. Ce qui améliore les performances en assurant le service des opérations d'E/S sur tous les chemins en même temps.

## **Exemple**

L'exemple suivant montre la sortie correcte pour une LUN ONTAP :

```
# multipath -ll
3600a09803831347657244e527766394e dm-5 NETAPP,LUN C-Mode
size=80G features='4 queue if no path pg init retries 50
retain attached hw handle' hwhandler='1 alua' wp=rw
`-+- policy='service-time 0' prio=50 status=active
    |- 11:0:7:1 sdfi 130:64 active ready running
    |- 11:0:9:1 sdiy 8:288 active ready running
    |- 11:0:10:1 sdml 69:464 active ready running
    |- 11:0:11:1 sdpt 131:304 active ready running
```
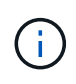

N'utilisez pas un nombre excessif de chemins pour une seule LUN. Il ne faut pas plus de quatre chemins. Plus de huit chemins peuvent entraîner des problèmes de chemin lors des défaillances du stockage.

# **Configurations non ASA**

Pour les configurations non ASA, il doit y avoir deux groupes de chemins avec des priorités différentes. Les chemins ayant les priorités les plus élevées sont actifs/optimisés, ce qui signifie qu'ils sont gérés par le contrôleur où se trouve l'agrégat. Les chemins avec les priorités les plus basses sont actifs, mais ne sont pas optimisés car ils sont servis à partir d'un autre contrôleur. Les chemins non optimisés sont utilisés uniquement lorsqu'aucun chemin optimisé n'est disponible.

# **Exemple**

L'exemple suivant montre la sortie correcte pour une LUN ONTAP avec deux chemins actifs/optimisés et deux chemins actifs/non optimisés :

```
# multipath -ll
3600a09803831347657244e527766394e dm-5 NETAPP,LUN C-Mode
size=80G features='4 queue if no path pg init retries 50
retain attached hw handle' hwhandler='1 alua' wp=rw
|-+- policy='service-time 0' prio=50 status=active
| |- 11:0:1:0 sdj 8:144 active ready running
| |- 11:0:2:0 sdr 65:16 active ready running
`-+- policy='service-time 0' prio=10 status=enabled
    |- 11:0:0:0 sdb 8:i6 active ready running
    |- 12:0:0:0 sdz 65:144 active ready running
```
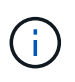

N'utilisez pas un nombre excessif de chemins pour une seule LUN. Il ne faut pas plus de quatre chemins. Plus de huit chemins peuvent entraîner des problèmes de chemin lors des défaillances du stockage.

### **Paramètres recommandés**

Le système d'exploitation RHEL 7.6 est compilé pour reconnaître les LUN ONTAP et définir automatiquement tous les paramètres de configuration pour les configurations ASA et non ASA.

Le multipath.conf le fichier doit exister pour que le démon multivoie démarre, mais vous pouvez créer un fichier vide à zéro octet en utilisant la commande suivante :

touch /etc/multipath.conf

La première fois que vous créez ce fichier, vous devrez peut-être activer et démarrer les services multivoies :

```
# systemctl enable multipathd
# systemctl start multipathd
```
- Il n'y a aucune exigence d'ajouter directement quoi que ce soit au multipath.conf fichier, sauf si vous disposez de périphériques que vous ne voulez pas être gérés par multipath ou si vous avez des paramètres existants qui remplacent les paramètres par défaut.
- Pour exclure les périphériques indésirables, ajoutez la syntaxe suivante au multipath.conf fichier .

```
blacklist {
          wwid <DevId>
           devnode "^(ram|raw|loop|fd|md|dm-|sr|scd|st)[0-9]*"
           devnode "^hd[a-z]"
           devnode "^cciss.*"
}
```
Remplacer l' <DevId> avec le WWID chaîne du périphérique à exclure.

### **Exemple**

Dans cet exemple, nous allons déterminer le WWID d'un périphérique et l'ajouter au multipath.conf fichier.

## **Étapes**

a. Exécutez la commande suivante pour déterminer l'identifiant WWID :

```
# /lib/udev/scsi_id -gud /dev/sda
360030057024d0730239134810c0cb833
```
sda Est le disque SCSI local que nous devons ajouter à la liste noire.

b. Ajoutez le WWID à la strophe de liste noire dans /etc/multipath.conf:

```
blacklist {
       wwid 360030057024d0730239134810c0cb833
       devnode "^(ram|raw|loop|fd|md|dm-|sr|scd|st)[0-9]*"
       devnode "^hd[a-z]"
       devnode "^cciss.*"
}
```
Vous devez toujours vérifier votre /etc/multipath.conf fichier pour les paramètres hérités, en particulier dans la section valeurs par défaut, qui peut remplacer les paramètres par défaut.

Le tableau suivant illustre la critique multipathd Paramètres des LUN ONTAP et des valeurs requises. Si un hôte est connecté à des LUN d'autres fournisseurs et que l'un de ces paramètres est remplacé, il doit être corrigé par des strophes ultérieurs dans le multipath.conf Fichier qui s'applique spécifiquement aux LUN ONTAP. Si ce n'est pas le cas, les LUN de ONTAP risquent de ne pas fonctionner comme prévu. Ces valeurs par défaut doivent être remplacées uniquement en consultation avec NetApp et/ou un fournisseur de système d'exploitation, et uniquement lorsque l'impact est pleinement compris.

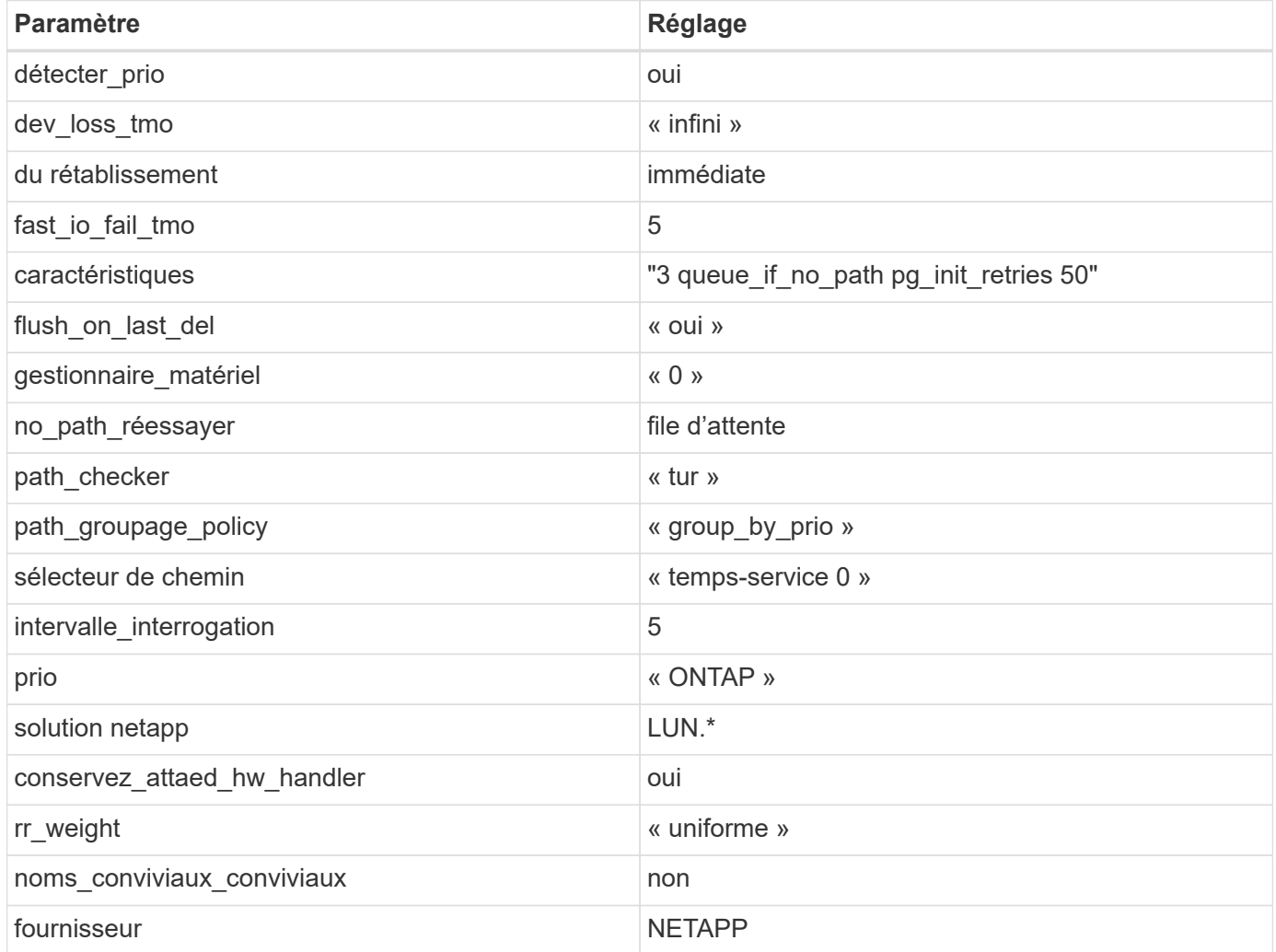

## **Exemple**

L'exemple suivant montre comment corriger une valeur par défaut remplacée. Dans ce cas, le multipath.conf fichier définit les valeurs pour path\_checker et no\_path\_retry Non compatible avec les LUN ONTAP. S'ils ne peuvent pas être supprimés en raison d'autres baies SAN toujours connectées à l'hôte, ces paramètres peuvent être corrigés spécifiquement pour les LUN ONTAP avec une strophe de périphérique.

```
defaults {
  path checker readsector0
    no_path_retry fail
}
devices {
    device {
       vendor "NETAPP "
       product "LUN.*"
     no path retry queue
     path checker tur
    }
}
```
# **Paramètres KVM**

Vous pouvez également utiliser les paramètres recommandés pour configurer la machine virtuelle basée sur le noyau (KVM). Aucune modification n'est nécessaire pour configurer KVM car le LUN est mappé à l'hyperviseur.

## **Problèmes connus**

La version RHEL 7.6 avec ONTAP présente les problèmes connus suivants :

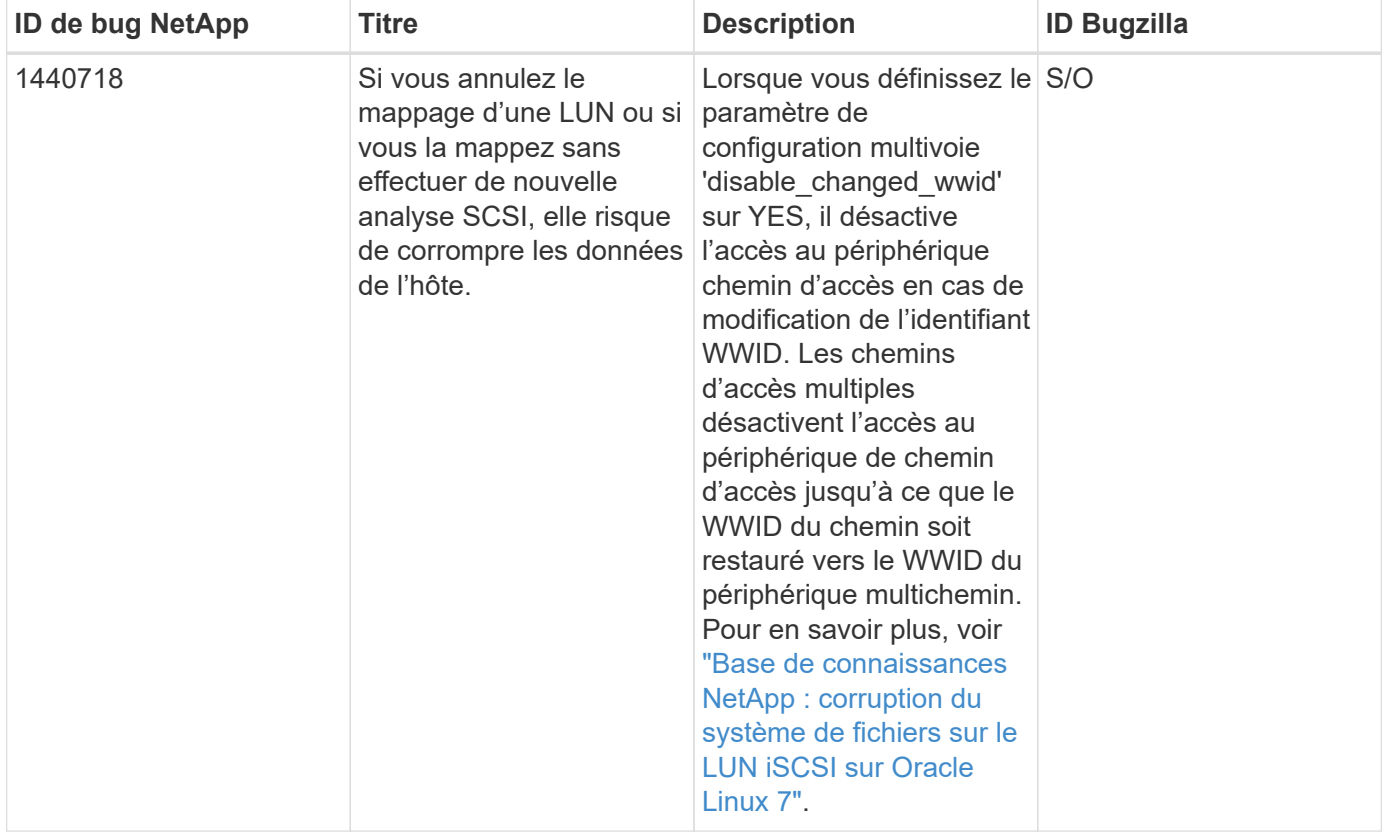

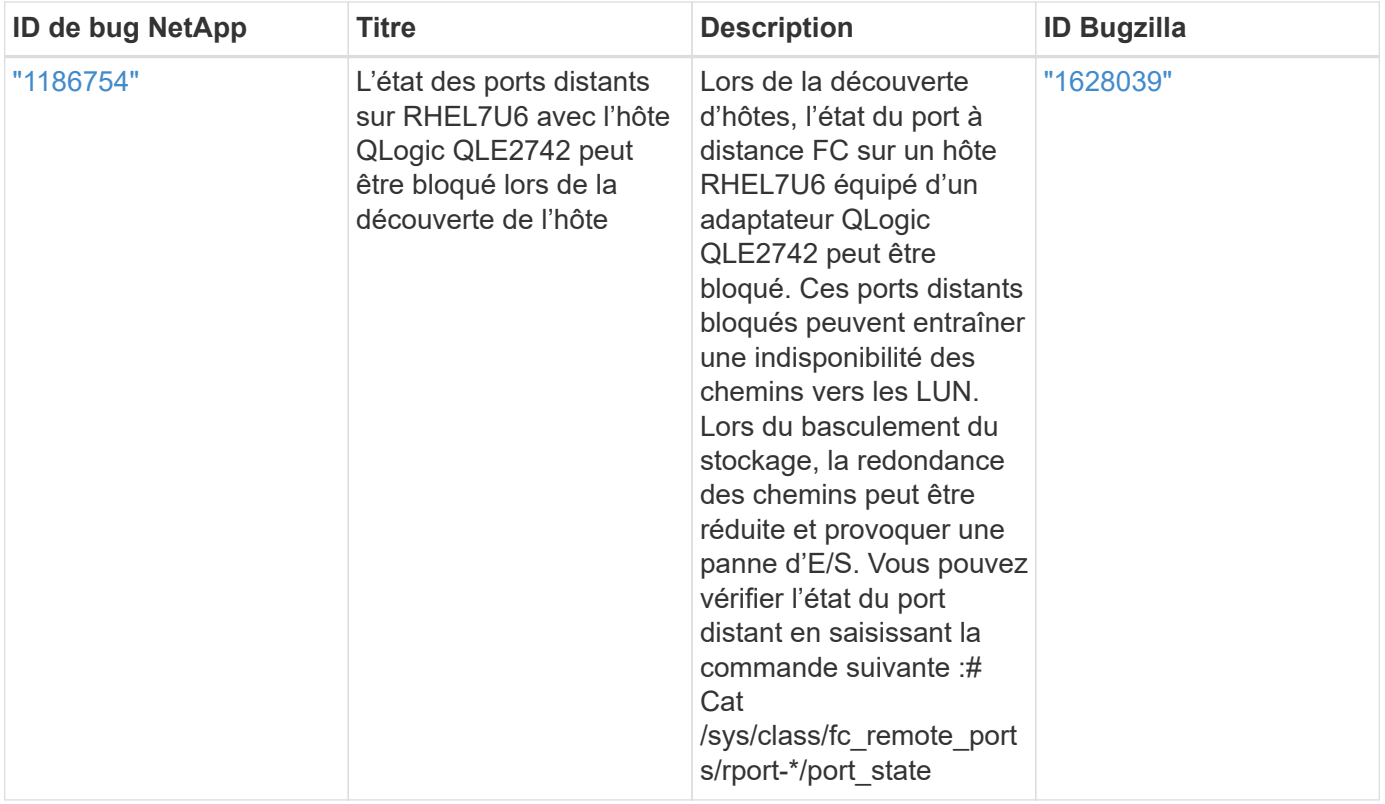

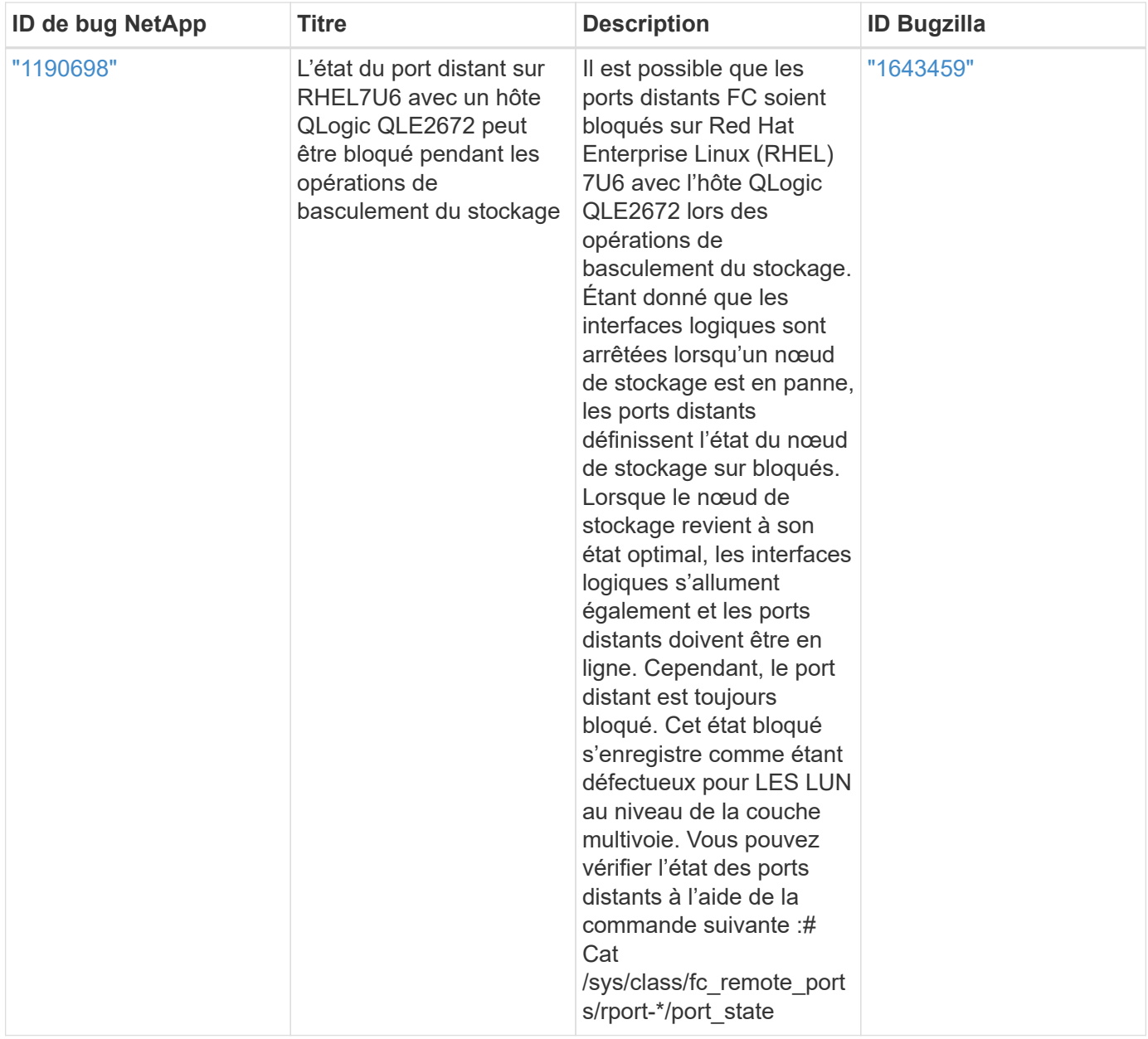

# **Utilisez Red Hat Enterprise Linux 7.5 avec ONTAP**

Vous pouvez utiliser les paramètres de configuration de l'hôte SAN ONTAP pour configurer Red Hat Enterprise Linux 7.5 avec ONTAP comme cible.

## **Installez Linux Unified Host Utilities**

Le pack logiciel NetApp Linux Unified Host Utilities est disponible sur le ["Site de support NetApp"](https://mysupport.netapp.com/site/products/all/details/hostutilities/downloads-tab/download/61343/7.1/downloads) dans un fichier .rpm 32 bits et 64 bits. Si vous ne savez pas quel fichier est adapté à votre configuration, utilisez le ["Matrice d'interopérabilité NetApp"](https://mysupport.netapp.com/matrix/#welcome) pour vérifier celui dont vous avez besoin.

NetApp recommande vivement d'installer les utilitaires d'hôtes unifiés Linux, mais ce n'est pas obligatoire. Les utilitaires ne modifient aucun paramètre sur votre hôte Linux. Ces utilitaires améliorent la gestion et aident le support client NetApp à collecter des informations sur votre configuration.

## **Ce dont vous avez besoin**

Si une version de Linux Unified Host Utilities est actuellement installée, vous devez la mettre à niveau ou la

supprimer et utiliser les étapes suivantes pour installer la dernière version.

- 1. Téléchargez le pack logiciel Linux Unified Host Utilities 32 bits ou 64 bits à partir du ["Site de support](https://mysupport.netapp.com/site/products/all/details/hostutilities/downloads-tab/download/61343/7.1/downloads) [NetApp"](https://mysupport.netapp.com/site/products/all/details/hostutilities/downloads-tab/download/61343/7.1/downloads) Sur votre hôte.
- 2. Utilisez la commande suivante pour installer le pack logiciel :

```
rpm -ivh netapp linux unified host utilities-7-1.x86 64
```
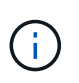

Vous pouvez utiliser les paramètres de configuration fournis dans ce document pour configurer les clients Cloud connectés à ["Cloud Volumes ONTAP"](https://docs.netapp.com/us-en/cloud-manager-cloud-volumes-ontap/index.html) et ["Amazon FSX pour ONTAP"](https://docs.netapp.com/us-en/cloud-manager-fsx-ontap/index.html).

## **Kit D'outils SAN**

Le kit d'outils est installé automatiquement lorsque vous installez le pack NetApp Host Utilities. Ce kit contient le sanlun Utilitaire, qui vous aide à gérer les LUN et les HBA. Le sanlun La commande renvoie les informations relatives aux LUN mappées sur votre hôte, aux chemins d'accès multiples et aux informations nécessaires à la création des groupes initiateurs.

## **Exemple**

Dans l'exemple suivant, le sanlun lun show La commande renvoie les informations relatives à la LUN.

# sanlun lun show all

Exemple de résultat :

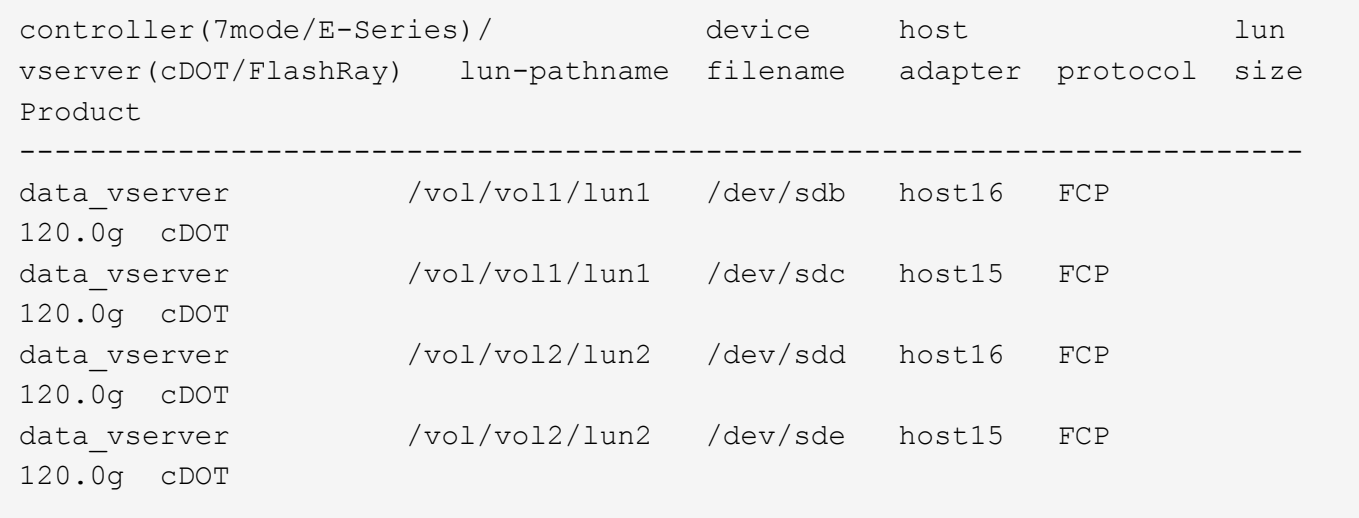

### **SAN Booting**

### **Ce dont vous avez besoin**

Si vous décidez d'utiliser le démarrage SAN, celui-ci doit être pris en charge par votre configuration. Vous pouvez utiliser le ["Matrice d'interopérabilité NetApp"](https://mysupport.netapp.com/matrix/imt.jsp?components=82985;&solution=1&isHWU&src=IMT) Pour vérifier que votre système d'exploitation, votre adaptateur de bus hôte, votre micrologiciel HBA, votre BIOS de démarrage HBA et votre version de ONTAP sont pris en charge.

## **Étapes**

- 1. Mappez la LUN de démarrage SAN sur l'hôte.
- 2. Vérifiez que plusieurs chemins sont disponibles.

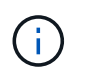

Plusieurs chemins deviennent disponibles une fois que le système d'exploitation hôte est en cours d'exécution sur les chemins.

3. Activez le démarrage SAN dans le BIOS du serveur pour les ports auxquels la LUN de démarrage SAN est mappée.

Pour plus d'informations sur l'activation du BIOS HBA, reportez-vous à la documentation spécifique au fournisseur.

4. Redémarrez l'hôte pour vérifier que le démarrage a réussi.

### **Chemins d'accès multiples**

Pour Red Hat Enterprise Linux (RHEL) 7.5, le fichier /etc/multipath.conf doit exister, mais vous n'avez pas besoin d'apporter de modifications spécifiques au fichier. RHEL 7.5 est compilé avec tous les paramètres requis pour reconnaître et gérer correctement les LUN ONTAP.

Vous pouvez utiliser le multipath -ll Commande pour vérifier les paramètres des LUN ONTAP. Les sections suivantes fournissent un exemple de résultat de chemins d'accès multiples pour une LUN mappée aux rôles ASA et non ASA.

## **Configurations All SAN Array**

Dans les configurations ASA (All SAN Array), tous les chemins d'accès à une LUN donnée sont actifs et optimisés. Ce qui améliore les performances en assurant le service des opérations d'E/S sur tous les chemins en même temps.

### **Exemple**

L'exemple suivant montre la sortie correcte pour une LUN ONTAP :

```
# multipath -ll
3600a09803831347657244e527766394e dm-5 NETAPP,LUN C-Mode
size=80G features='4 queue if no path pg_init_retries 50
retain attached hw handle' hwhandler='1 alua' wp=rw
`-+- policy='service-time 0' prio=50 status=active
  |-11:0:7:1 sdfi 130:64 active ready running
    |- 11:0:9:1 sdiy 8:288 active ready running
    |- 11:0:10:1 sdml 69:464 active ready running
    |- 11:0:11:1 sdpt 131:304 active ready running
```
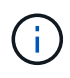

N'utilisez pas un nombre excessif de chemins pour une seule LUN. Il ne faut pas plus de quatre chemins. Plus de huit chemins peuvent entraîner des problèmes de chemin lors des défaillances du stockage.

# **Configurations non ASA**

Pour les configurations non ASA, il doit y avoir deux groupes de chemins avec des priorités différentes. Les chemins ayant les priorités les plus élevées sont actifs/optimisés, ce qui signifie qu'ils sont gérés par le contrôleur où se trouve l'agrégat. Les chemins avec les priorités les plus basses sont actifs, mais ne sont pas optimisés car ils sont servis à partir d'un autre contrôleur. Les chemins non optimisés sont utilisés uniquement lorsqu'aucun chemin optimisé n'est disponible.

## **Exemple**

L'exemple suivant montre la sortie correcte pour une LUN ONTAP avec deux chemins actifs/optimisés et deux chemins actifs/non optimisés :

```
# multipath -ll
3600a09803831347657244e527766394e dm-5 NETAPP,LUN C-Mode
size=80G features='4 queue if no path pg_init_retries 50
retain attached hw handle' hwhandler='1 alua' wp=rw
|-+- policy='service-time 0' prio=50 status=active
| |- 11:0:1:0 sdj 8:144 active ready running
| |- 11:0:2:0 sdr 65:16 active ready running
`-+- policy='service-time 0' prio=10 status=enabled
    |- 11:0:0:0 sdb 8:i6 active ready running
    |- 12:0:0:0 sdz 65:144 active ready running
```
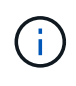

N'utilisez pas un nombre excessif de chemins pour une seule LUN. Il ne faut pas plus de quatre chemins. Plus de huit chemins peuvent entraîner des problèmes de chemin lors des défaillances du stockage.

### **Paramètres recommandés**

Le système d'exploitation RHEL 7.5 est compilé pour reconnaître les LUN ONTAP et définir automatiquement tous les paramètres de configuration pour les configurations ASA et non ASA.

Le multipath.conf le fichier doit exister pour que le démon multivoie démarre, mais vous pouvez créer un fichier vide à zéro octet en utilisant la commande suivante :

touch /etc/multipath.conf

La première fois que vous créez ce fichier, vous devrez peut-être activer et démarrer les services multivoies :

```
# systemctl enable multipathd
# systemctl start multipathd
```
- Il n'y a aucune exigence d'ajouter directement quoi que ce soit au multipath.conf fichier, sauf si vous disposez de périphériques que vous ne voulez pas être gérés par multipath ou si vous avez des paramètres existants qui remplacent les paramètres par défaut.
- Pour exclure les périphériques indésirables, ajoutez la syntaxe suivante au multipath.conf fichier .

```
blacklist {
           wwid <DevId>
           devnode "^(ram|raw|loop|fd|md|dm-|sr|scd|st)[0-9]*"
           devnode "^hd[a-z]"
           devnode "^cciss.*"
}
```
Remplacer l' <DevId> avec le WWID chaîne du périphérique à exclure.

## **Exemple**

Dans cet exemple, nous allons déterminer le WWID d'un périphérique et l'ajouter au multipath.conf fichier.

## **Étapes**

a. Exécutez la commande suivante pour déterminer l'identifiant WWID :

```
# /lib/udev/scsi_id -gud /dev/sda
360030057024d0730239134810c0cb833
```
sda Est le disque SCSI local que nous devons ajouter à la liste noire.

b. Ajoutez le WWID à la strophe de liste noire dans /etc/multipath.conf:

```
blacklist {
       wwid 360030057024d0730239134810c0cb833
       devnode "^(ram|raw|loop|fd|md|dm-|sr|scd|st)[0-9]*"
       devnode "^hd[a-z]"
       devnode "^cciss.*"
}
```
Vous devez toujours vérifier votre /etc/multipath.conf fichier pour les paramètres hérités, en particulier dans la section valeurs par défaut, qui peut remplacer les paramètres par défaut.

Le tableau suivant illustre la critique multipathd Paramètres des LUN ONTAP et des valeurs requises. Si un hôte est connecté à des LUN d'autres fournisseurs et que l'un de ces paramètres est remplacé, il doit être corrigé par des strophes ultérieurs dans le multipath.conf Fichier qui s'applique spécifiquement aux LUN ONTAP. Si ce n'est pas le cas, les LUN de ONTAP risquent de ne pas fonctionner comme prévu. Ces valeurs par défaut doivent être remplacées uniquement en consultation avec NetApp et/ou un fournisseur de système d'exploitation, et uniquement lorsque l'impact est pleinement compris.

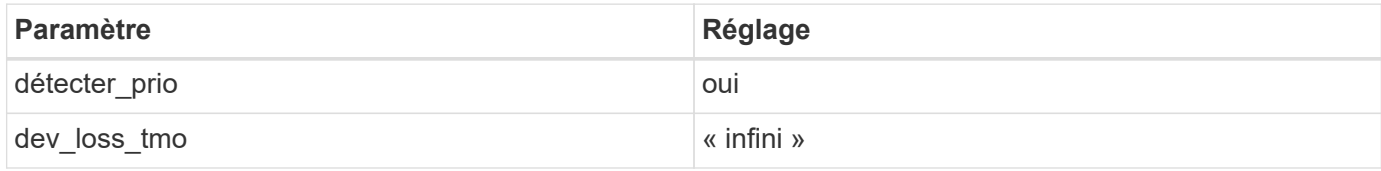

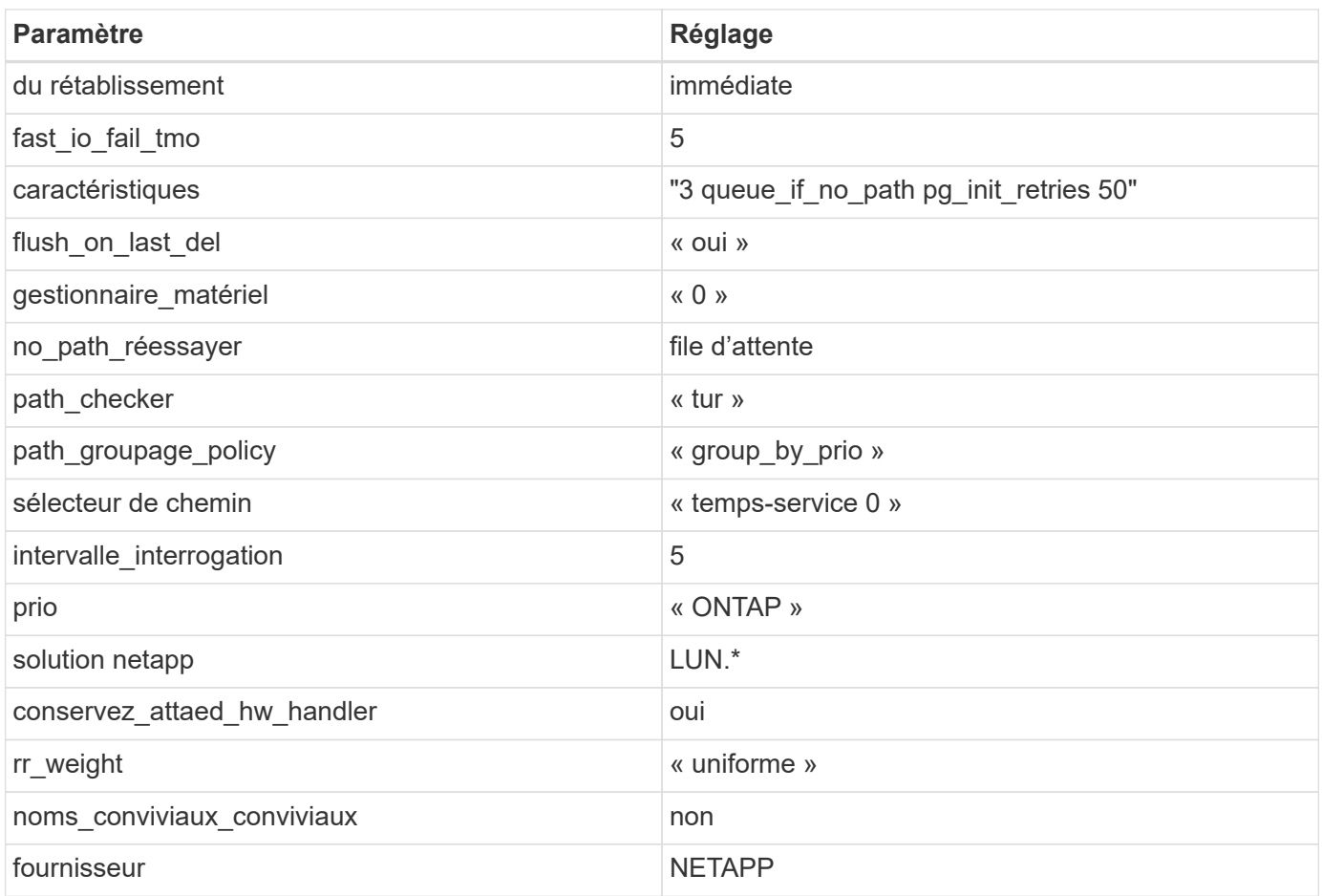

# **Exemple**

L'exemple suivant montre comment corriger une valeur par défaut remplacée. Dans ce cas, le multipath.conf fichier définit les valeurs pour path\_checker et no\_path\_retry Non compatible avec les LUN ONTAP. S'ils ne peuvent pas être supprimés en raison d'autres baies SAN toujours connectées à l'hôte, ces paramètres peuvent être corrigés spécifiquement pour les LUN ONTAP avec une strophe de périphérique.

```
defaults {
  path checker readsector0
    no_path_retry fail
}
devices {
    device {
       vendor "NETAPP "
       product "LUN.*"
       no_path_retry queue
     path checker tur
    }
}
```
## **Paramètres KVM**

Vous pouvez également utiliser les paramètres recommandés pour configurer la machine virtuelle basée sur le noyau (KVM). Aucune modification n'est nécessaire pour configurer KVM car le LUN est mappé à l'hyperviseur.

# **Problèmes connus**

La version RHEL 7.5 avec ONTAP présente les problèmes connus suivants :

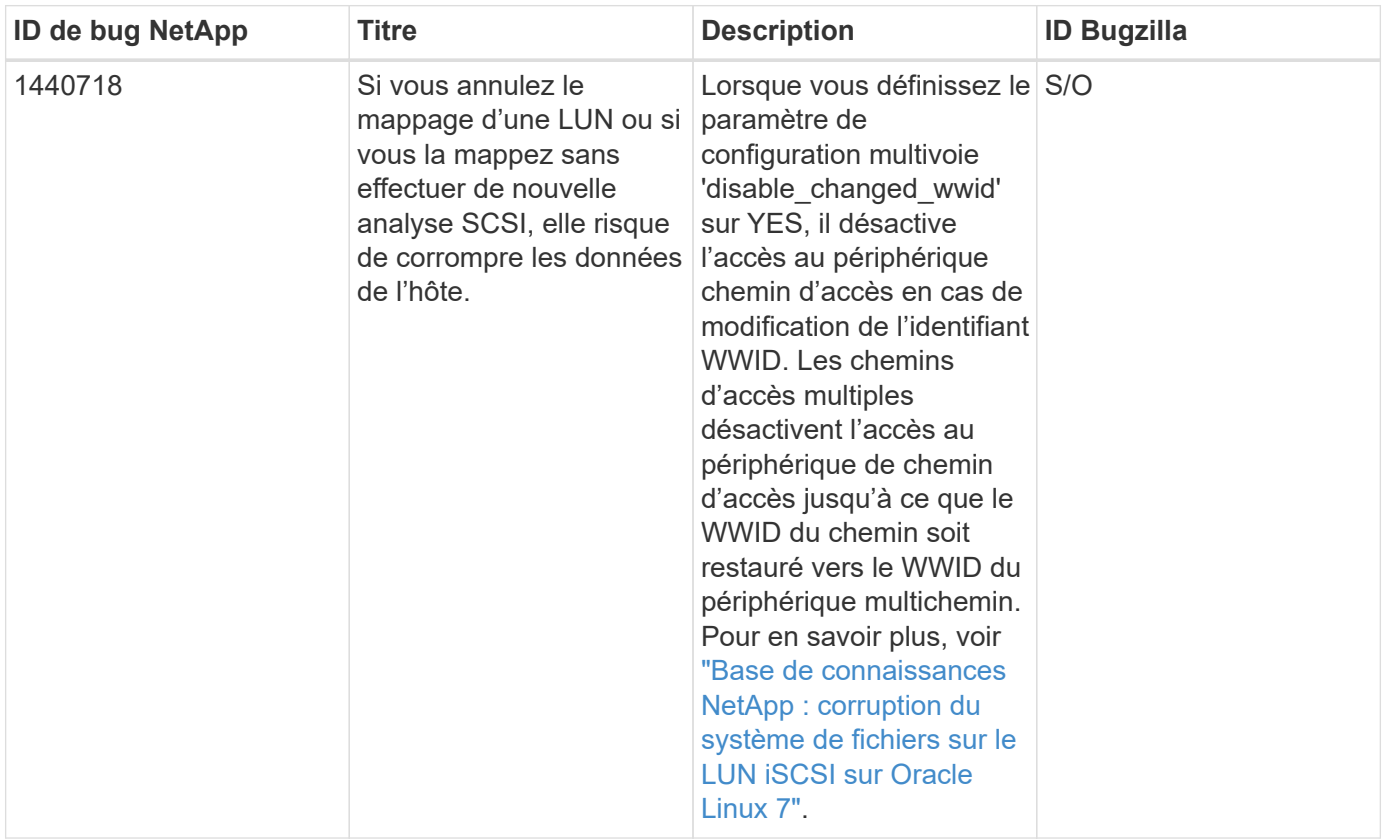

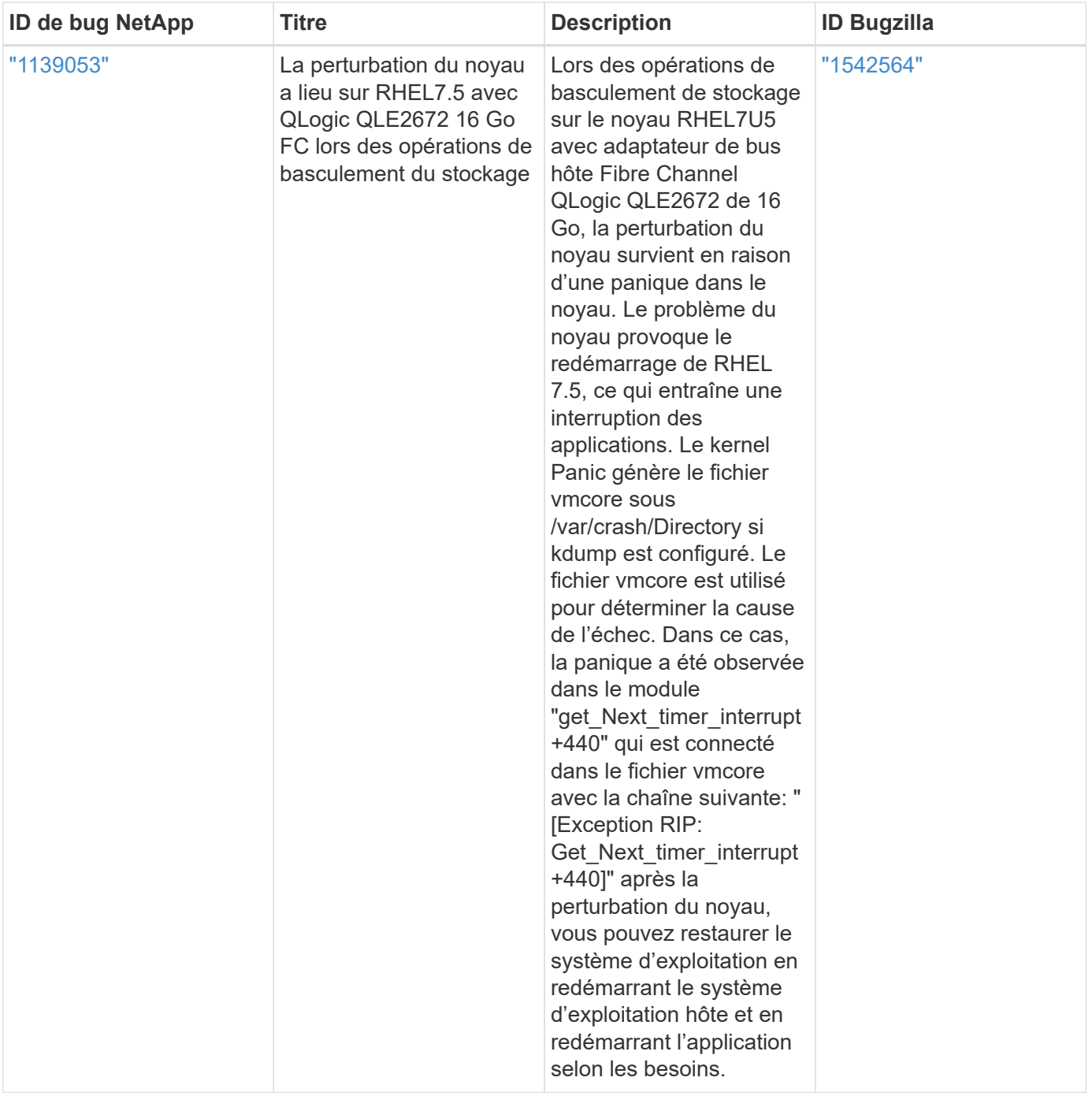

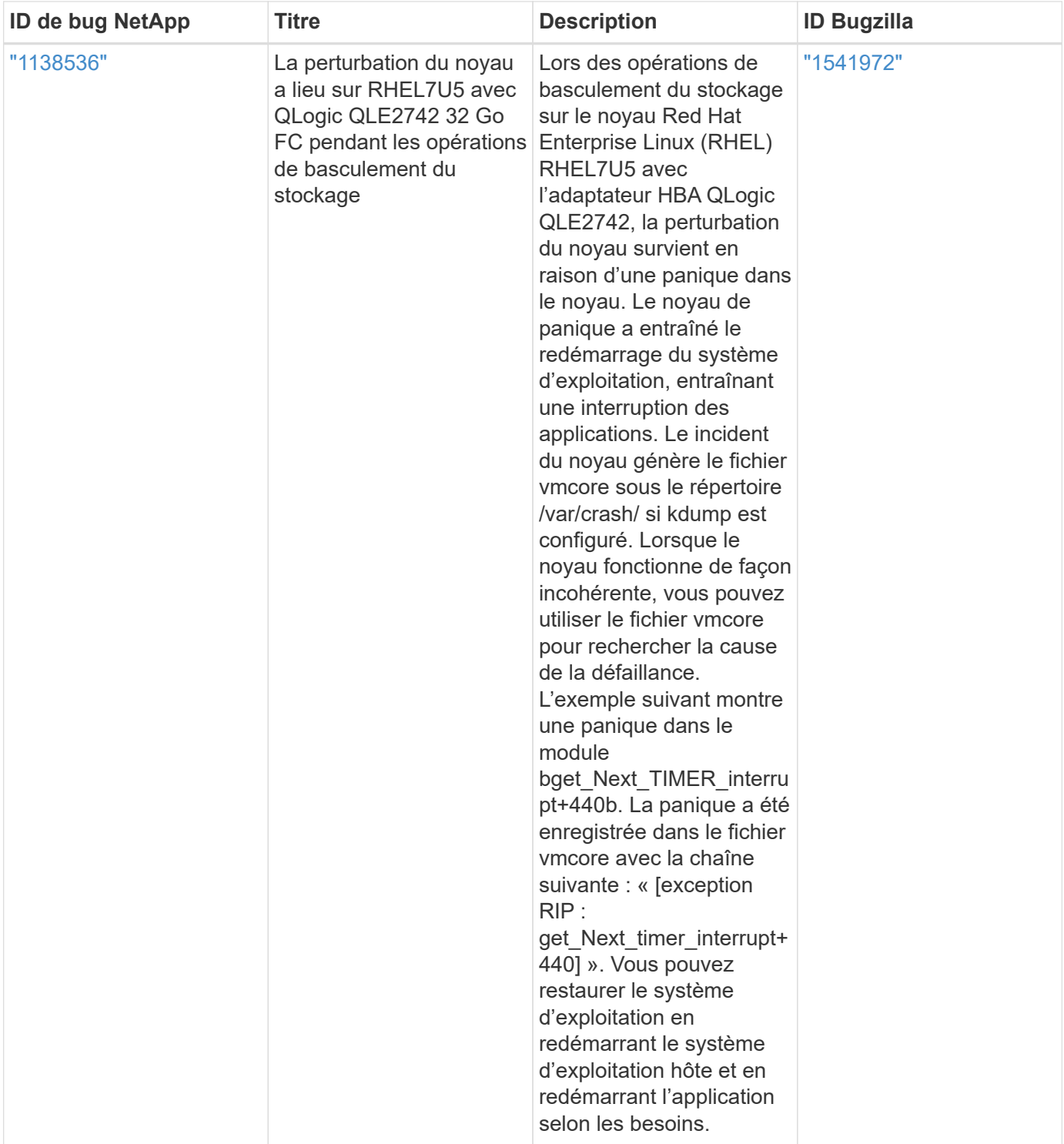

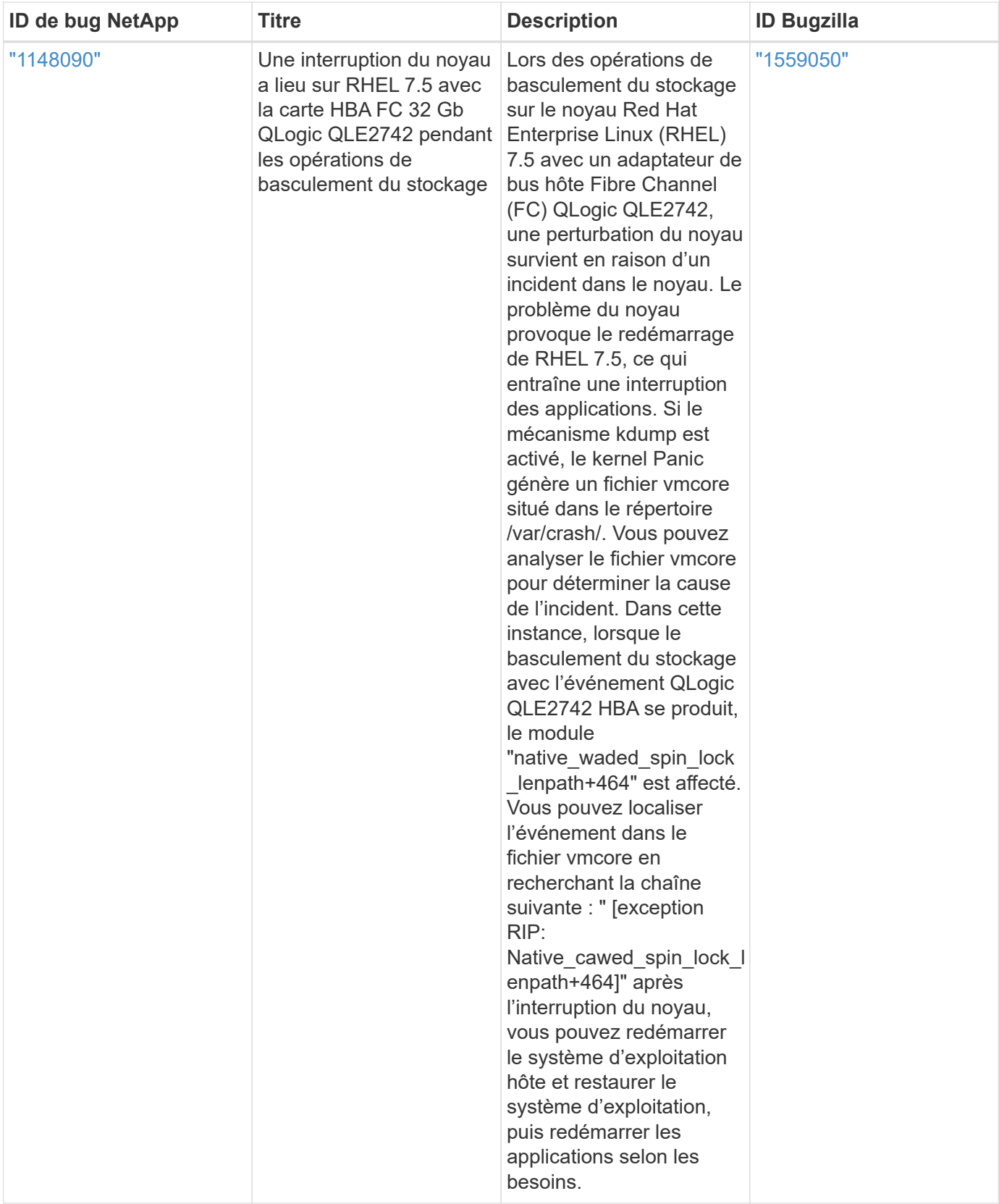

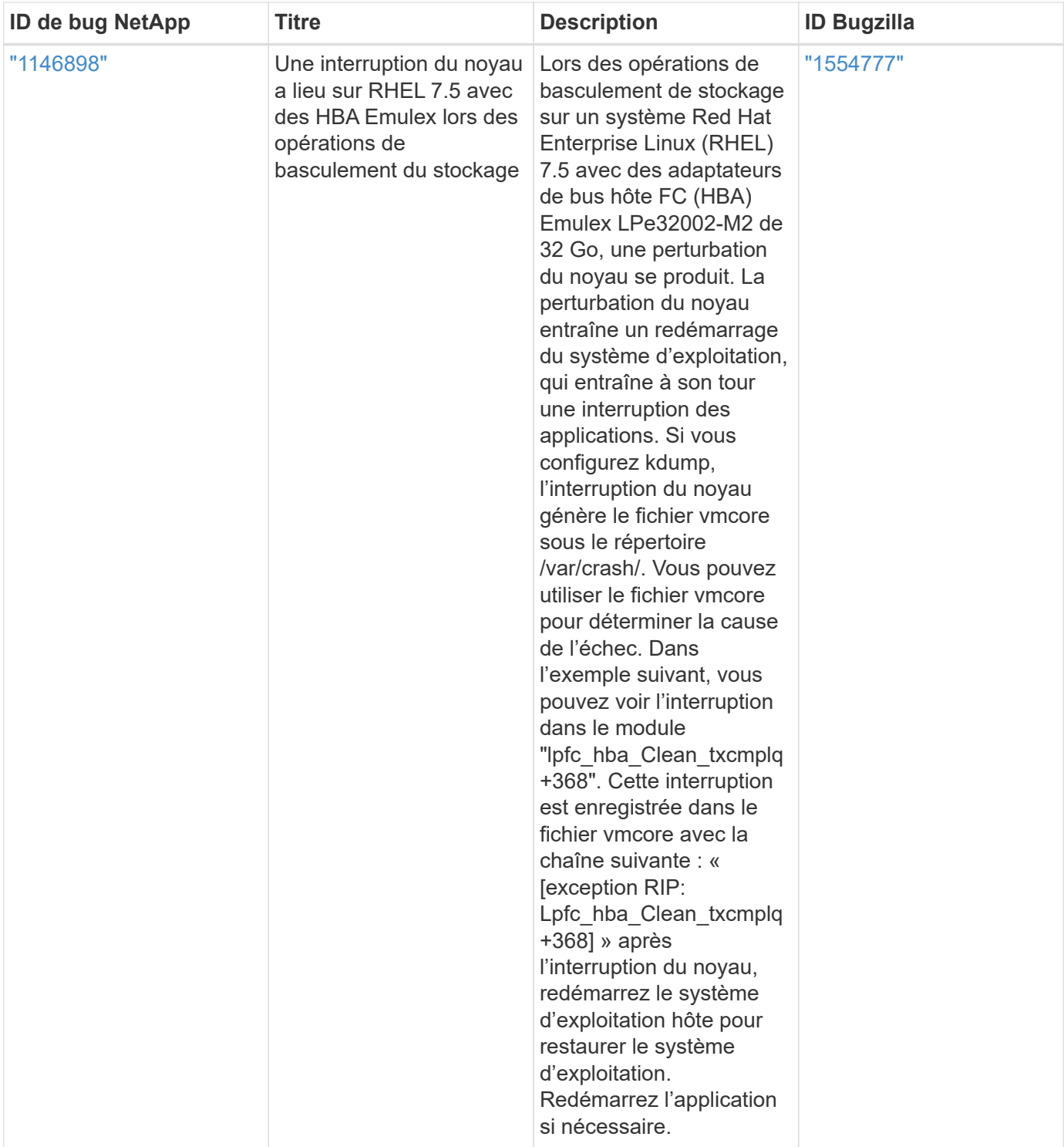

# **Utilisez Red Hat Enterprise Linux 7.4 avec ONTAP**

Vous pouvez utiliser les paramètres de configuration de l'hôte SAN ONTAP pour configurer Red Hat Enterprise Linux 7.4 avec ONTAP comme cible.

## **Installez Linux Unified Host Utilities**

Le pack logiciel NetApp Linux Unified Host Utilities est disponible sur le ["Site de support NetApp"](https://mysupport.netapp.com/site/products/all/details/hostutilities/downloads-tab/download/61343/7.1/downloads) dans un fichier .rpm 32 bits et 64 bits. Si vous ne savez pas quel fichier est adapté à votre configuration, utilisez le ["Matrice d'interopérabilité NetApp"](https://mysupport.netapp.com/matrix/#welcome) pour vérifier celui dont vous avez besoin.

NetApp recommande vivement d'installer les utilitaires d'hôtes unifiés Linux, mais ce n'est pas obligatoire. Les utilitaires ne modifient aucun paramètre sur votre hôte Linux. Ces utilitaires améliorent la gestion et aident le support client NetApp à collecter des informations sur votre configuration.

## **Ce dont vous avez besoin**

Si une version de Linux Unified Host Utilities est actuellement installée, vous devez la mettre à niveau ou la supprimer et utiliser les étapes suivantes pour installer la dernière version.

- 1. Téléchargez le pack logiciel Linux Unified Host Utilities 32 bits ou 64 bits à partir du ["Site de support](https://mysupport.netapp.com/site/products/all/details/hostutilities/downloads-tab/download/61343/7.1/downloads) [NetApp"](https://mysupport.netapp.com/site/products/all/details/hostutilities/downloads-tab/download/61343/7.1/downloads) Sur votre hôte.
- 2. Utilisez la commande suivante pour installer le pack logiciel :

```
rpm -ivh netapp linux unified host utilities-7-1.x86 64
```
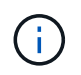

Vous pouvez utiliser les paramètres de configuration fournis dans ce document pour configurer les clients Cloud connectés à ["Cloud Volumes ONTAP"](https://docs.netapp.com/us-en/cloud-manager-cloud-volumes-ontap/index.html) et ["Amazon FSX pour ONTAP"](https://docs.netapp.com/us-en/cloud-manager-fsx-ontap/index.html).

### **Kit D'outils SAN**

Le kit d'outils est installé automatiquement lorsque vous installez le pack NetApp Host Utilities. Ce kit contient le sanlun Utilitaire, qui vous aide à gérer les LUN et les HBA. Le sanlun La commande renvoie les informations relatives aux LUN mappées sur votre hôte, aux chemins d'accès multiples et aux informations nécessaires à la création des groupes initiateurs.

## **Exemple**

Dans l'exemple suivant, le sanlun lun show La commande renvoie les informations relatives à la LUN.

```
# sanlun lun show all
```
## Exemple de résultat :

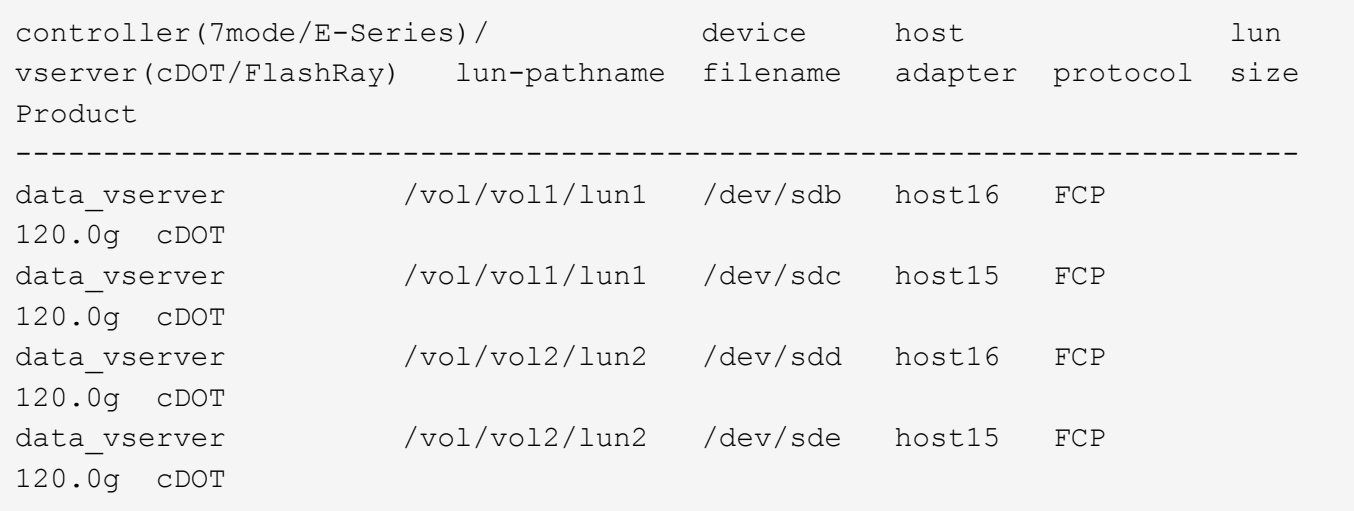

### **SAN Booting**

**Ce dont vous avez besoin**

Si vous décidez d'utiliser le démarrage SAN, celui-ci doit être pris en charge par votre configuration. Vous pouvez utiliser le ["Matrice d'interopérabilité NetApp"](https://mysupport.netapp.com/matrix/imt.jsp?components=79384;&solution=1&isHWU&src=IMT) Pour vérifier que votre système d'exploitation, votre adaptateur de bus hôte, votre micrologiciel HBA, votre BIOS de démarrage HBA et votre version de ONTAP sont pris en charge.

## **Étapes**

- 1. Mappez la LUN de démarrage SAN sur l'hôte.
- 2. Vérifiez que plusieurs chemins sont disponibles.

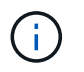

Plusieurs chemins deviennent disponibles une fois que le système d'exploitation hôte est en cours d'exécution sur les chemins.

3. Activez le démarrage SAN dans le BIOS du serveur pour les ports auxquels la LUN de démarrage SAN est mappée.

Pour plus d'informations sur l'activation du BIOS HBA, reportez-vous à la documentation spécifique au fournisseur.

4. Redémarrez l'hôte pour vérifier que le démarrage a réussi.

### **Chemins d'accès multiples**

Pour Red Hat Enterprise Linux (RHEL) 7.4, le fichier /etc/multipath.conf doit exister, mais vous n'avez pas besoin d'apporter de modifications spécifiques au fichier. RHEL 7.4 est compilé avec tous les paramètres requis pour reconnaître et gérer correctement les LUN ONTAP.

Vous pouvez utiliser le multipath -ll Commande pour vérifier les paramètres des LUN ONTAP. Les sections suivantes fournissent un exemple de résultat de chemins d'accès multiples pour une LUN mappée aux rôles ASA et non ASA.

## **Configurations All SAN Array**

Dans les configurations ASA (All SAN Array), tous les chemins d'accès à une LUN donnée sont actifs et optimisés. Ce qui améliore les performances en assurant le service des opérations d'E/S sur tous les chemins en même temps.

## **Exemple**

L'exemple suivant montre la sortie correcte pour une LUN ONTAP :

```
# multipath -ll
3600a09803831347657244e527766394e dm-5 NETAPP,LUN C-Mode
size=80G features='4 queue if no path pg init retries 50
retain attached hw handle' hwhandler='1 alua' wp=rw
`-+- policy='service-time 0' prio=50 status=active
    |- 11:0:7:1 sdfi 130:64 active ready running
    |- 11:0:9:1 sdiy 8:288 active ready running
    |- 11:0:10:1 sdml 69:464 active ready running
    |- 11:0:11:1 sdpt 131:304 active ready running
```
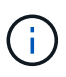

N'utilisez pas un nombre excessif de chemins pour une seule LUN. Il ne faut pas plus de quatre chemins. Plus de huit chemins peuvent entraîner des problèmes de chemin lors des défaillances du stockage.

# **Configurations non ASA**

Pour les configurations non ASA, il doit y avoir deux groupes de chemins avec des priorités différentes. Les chemins ayant les priorités les plus élevées sont actifs/optimisés, ce qui signifie qu'ils sont gérés par le contrôleur où se trouve l'agrégat. Les chemins avec les priorités les plus basses sont actifs, mais ne sont pas optimisés car ils sont servis à partir d'un autre contrôleur. Les chemins non optimisés sont utilisés uniquement lorsqu'aucun chemin optimisé n'est disponible.

## **Exemple**

L'exemple suivant montre la sortie correcte pour une LUN ONTAP avec deux chemins actifs/optimisés et deux chemins actifs/non optimisés :

```
# multipath -ll
3600a09803831347657244e527766394e dm-5 NETAPP,LUN C-Mode
size=80G features='4 queue if no path pg init retries 50
retain attached hw handle' hwhandler='1 alua' wp=rw
|-+- policy='service-time 0' prio=50 status=active
| |- 11:0:1:0 sdj 8:144 active ready running
| |- 11:0:2:0 sdr 65:16 active ready running
`-+- policy='service-time 0' prio=10 status=enabled
    |- 11:0:0:0 sdb 8:i6 active ready running
    |- 12:0:0:0 sdz 65:144 active ready running
```
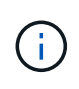

N'utilisez pas un nombre excessif de chemins pour une seule LUN. Il ne faut pas plus de quatre chemins. Plus de huit chemins peuvent entraîner des problèmes de chemin lors des défaillances du stockage.

### **Paramètres recommandés**

Le système d'exploitation RHEL 7.4 est compilé pour reconnaître les LUN ONTAP et définir automatiquement tous les paramètres de configuration pour les configurations ASA et non ASA.

Le multipath.conf le fichier doit exister pour que le démon multivoie démarre, mais vous pouvez créer un fichier vide à zéro octet en utilisant la commande suivante :

touch /etc/multipath.conf

La première fois que vous créez ce fichier, vous devrez peut-être activer et démarrer les services multivoies :

```
# systemctl enable multipathd
```

```
# systemctl start multipathd
```
• Il n'y a aucune exigence d'ajouter directement quoi que ce soit au multipath.conf fichier, sauf si vous disposez de périphériques que vous ne voulez pas être gérés par multipath ou si vous avez des

paramètres existants qui remplacent les paramètres par défaut.

• Pour exclure les périphériques indésirables, ajoutez la syntaxe suivante au multipath.conf fichier .

```
blacklist {
           wwid <DevId>
           devnode "^(ram|raw|loop|fd|md|dm-|sr|scd|st)[0-9]*"
           devnode "^hd[a-z]"
           devnode "^cciss.*"
}
```
Remplacer l' <DevId> avec le WWID chaîne du périphérique à exclure.

## **Exemple**

Dans cet exemple, nous allons déterminer le WWID d'un périphérique et l'ajouter au multipath.conf fichier.

# **Étapes**

a. Exécutez la commande suivante pour déterminer l'identifiant WWID :

# /lib/udev/scsi\_id -gud /dev/sda 360030057024d0730239134810c0cb833

sda Est le disque SCSI local que nous devons ajouter à la liste noire.

b. Ajoutez le WWID à la strophe de liste noire dans /etc/multipath.conf:

```
blacklist {
       wwid 360030057024d0730239134810c0cb833
       devnode "^(ram|raw|loop|fd|md|dm-|sr|scd|st)[0-9]*"
       devnode "^hd[a-z]"
       devnode "^cciss.*"
}
```
Vous devez toujours vérifier votre /etc/multipath.conf fichier pour les paramètres hérités, en particulier dans la section valeurs par défaut, qui peut remplacer les paramètres par défaut.

Le tableau suivant illustre la critique multipathd Paramètres des LUN ONTAP et des valeurs requises. Si un hôte est connecté à des LUN d'autres fournisseurs et que l'un de ces paramètres est remplacé, il doit être corrigé par des strophes ultérieurs dans le multipath.conf Fichier qui s'applique spécifiquement aux LUN ONTAP. Si ce n'est pas le cas, les LUN de ONTAP risquent de ne pas fonctionner comme prévu. Ces valeurs par défaut doivent être remplacées uniquement en consultation avec NetApp et/ou un fournisseur de système d'exploitation, et uniquement lorsque l'impact est pleinement compris.

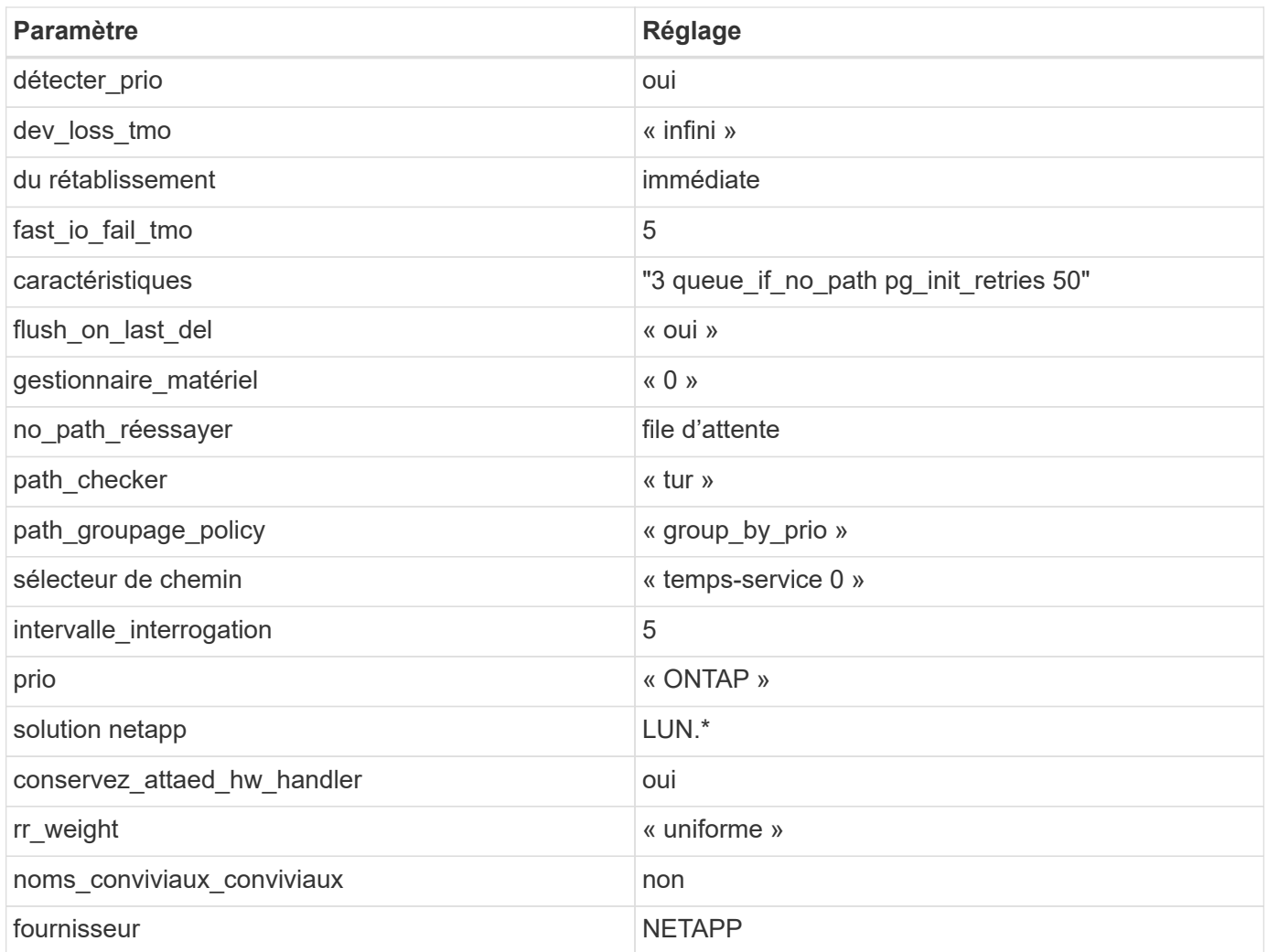

# **Exemple**

L'exemple suivant montre comment corriger une valeur par défaut remplacée. Dans ce cas, le multipath.conf fichier définit les valeurs pour path\_checker et no\_path\_retry Non compatible avec les LUN ONTAP. S'ils ne peuvent pas être supprimés en raison d'autres baies SAN toujours connectées à l'hôte, ces paramètres peuvent être corrigés spécifiquement pour les LUN ONTAP avec une strophe de périphérique.

```
defaults {
  path checker readsector0
    no_path_retry fail
}
devices {
    device {
      vendor "NETAPP "
       product "LUN.*"
     no path retry queue
     path_checker tur
    }
}
```
# **Paramètres KVM**

Vous pouvez également utiliser les paramètres recommandés pour configurer la machine virtuelle basée sur le noyau (KVM). Aucune modification n'est nécessaire pour configurer KVM car le LUN est mappé à l'hyperviseur.

## **Problèmes connus**

La version RHEL 7.4 avec ONTAP présente les problèmes connus suivants :

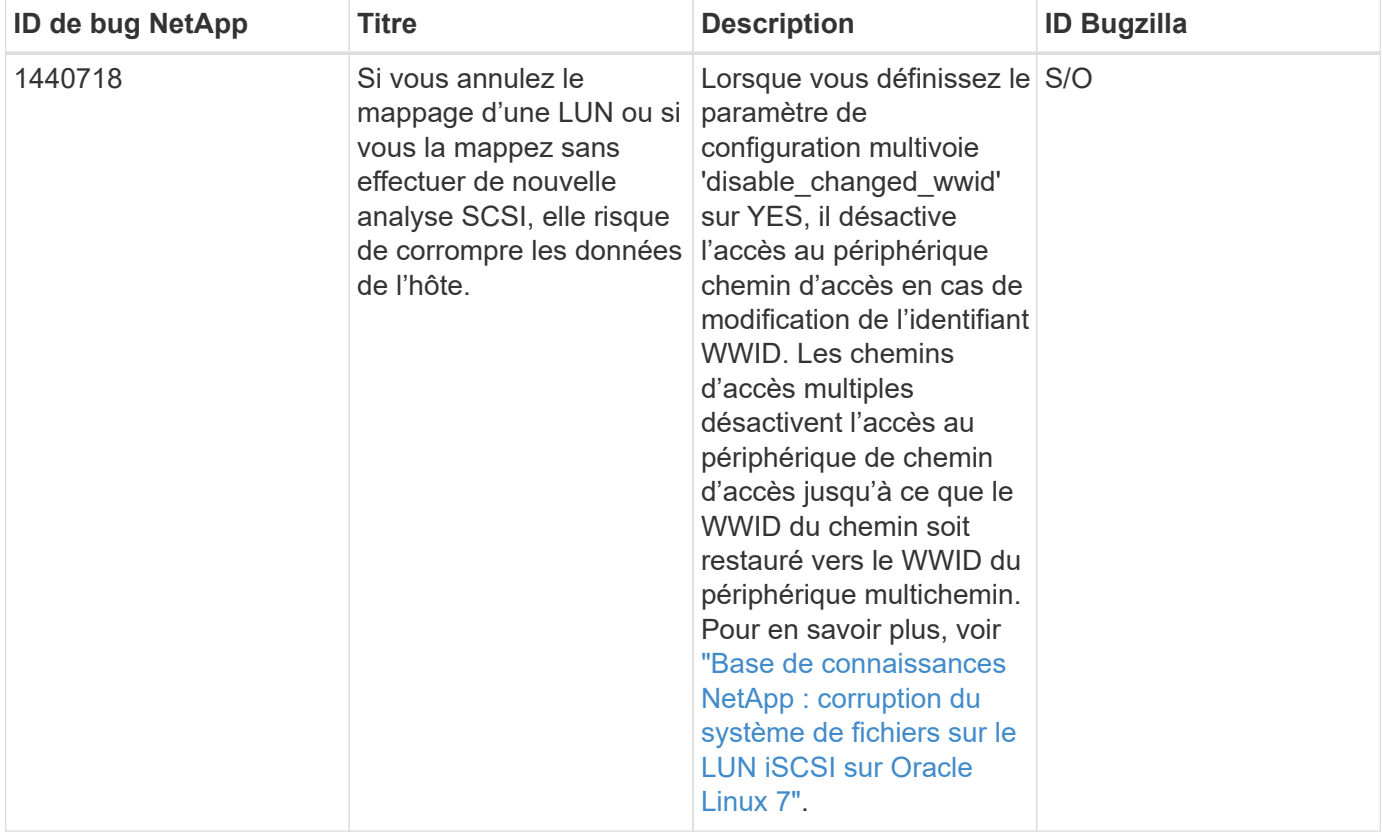

# **Utilisez Red Hat Enterprise Linux 7.3 avec ONTAP**

Vous pouvez utiliser les paramètres de configuration de l'hôte SAN ONTAP pour configurer Red Hat Enterprise Linux 7.3 avec ONTAP comme cible.

## **Installez Linux Unified Host Utilities**

Le pack logiciel NetApp Linux Unified Host Utilities est disponible sur le ["Site de support NetApp"](https://mysupport.netapp.com/site/products/all/details/hostutilities/downloads-tab/download/61343/7.1/downloads) dans un fichier .rpm 32 bits et 64 bits. Si vous ne savez pas quel fichier est adapté à votre configuration, utilisez le ["Matrice d'interopérabilité NetApp"](https://mysupport.netapp.com/matrix/#welcome) pour vérifier celui dont vous avez besoin.

NetApp recommande vivement d'installer les utilitaires d'hôtes unifiés Linux, mais ce n'est pas obligatoire. Les utilitaires ne modifient aucun paramètre sur votre hôte Linux. Ces utilitaires améliorent la gestion et aident le support client NetApp à collecter des informations sur votre configuration.

## **Ce dont vous avez besoin**

Si une version de Linux Unified Host Utilities est actuellement installée, vous devez la mettre à niveau ou la supprimer et utiliser les étapes suivantes pour installer la dernière version.

- 1. Téléchargez le pack logiciel Linux Unified Host Utilities 32 bits ou 64 bits à partir du ["Site de support](https://mysupport.netapp.com/site/products/all/details/hostutilities/downloads-tab/download/61343/7.1/downloads) [NetApp"](https://mysupport.netapp.com/site/products/all/details/hostutilities/downloads-tab/download/61343/7.1/downloads) Sur votre hôte.
- 2. Utilisez la commande suivante pour installer le pack logiciel :

```
rpm -ivh netapp linux unified host utilities-7-1.x86 64
```
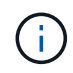

Vous pouvez utiliser les paramètres de configuration fournis dans ce document pour configurer les clients Cloud connectés à ["Cloud Volumes ONTAP"](https://docs.netapp.com/us-en/cloud-manager-cloud-volumes-ontap/index.html) et ["Amazon FSX pour ONTAP"](https://docs.netapp.com/us-en/cloud-manager-fsx-ontap/index.html).

## **Kit D'outils SAN**

Le kit d'outils est installé automatiquement lorsque vous installez le pack NetApp Host Utilities. Ce kit contient le sanlun Utilitaire, qui vous aide à gérer les LUN et les HBA. Le sanlun La commande renvoie les informations relatives aux LUN mappées sur votre hôte, aux chemins d'accès multiples et aux informations nécessaires à la création des groupes initiateurs.

## **Exemple**

Dans l'exemple suivant, le sanlun lun show La commande renvoie les informations relatives à la LUN.

```
# sanlun lun show all
```
Exemple de résultat :

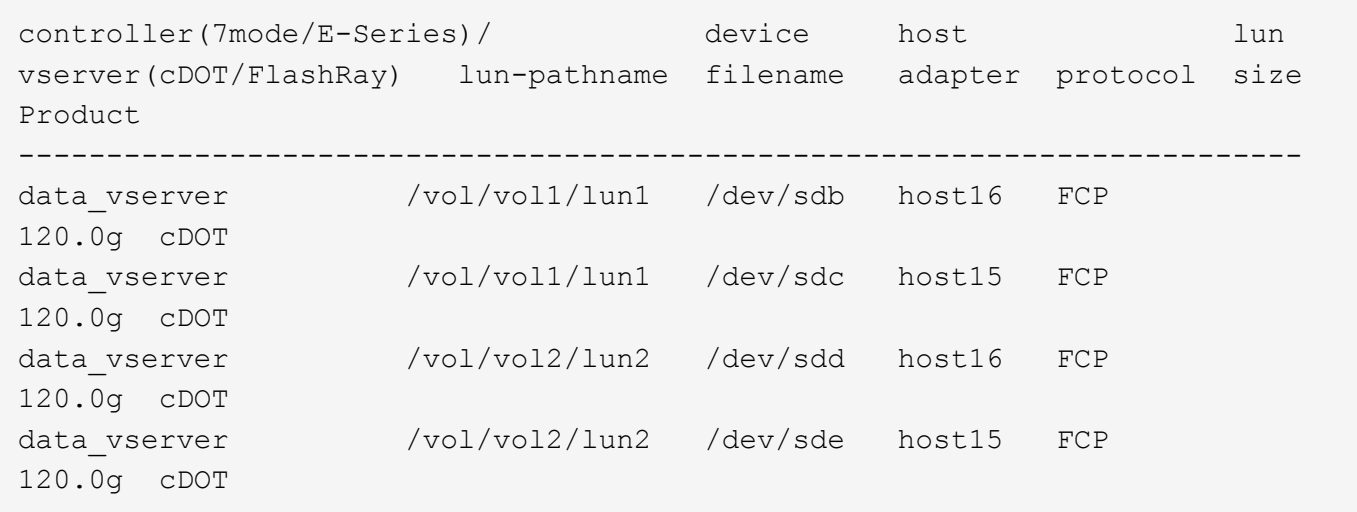

## **SAN Booting**

## **Ce dont vous avez besoin**

Si vous décidez d'utiliser le démarrage SAN, celui-ci doit être pris en charge par votre configuration. Vous pouvez utiliser le ["Matrice d'interopérabilité NetApp"](https://mysupport.netapp.com/matrix/imt.jsp?components=76238;&solution=1&isHWU&src=IMT) Pour vérifier que votre système d'exploitation, votre adaptateur de bus hôte, votre micrologiciel HBA, votre BIOS de démarrage HBA et votre version de ONTAP sont pris en charge.

## **Étapes**

- 1. Mappez la LUN de démarrage SAN sur l'hôte.
- 2. Vérifiez que plusieurs chemins sont disponibles.

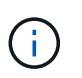

Plusieurs chemins deviennent disponibles une fois que le système d'exploitation hôte est en cours d'exécution sur les chemins.

3. Activez le démarrage SAN dans le BIOS du serveur pour les ports auxquels la LUN de démarrage SAN est mappée.

Pour plus d'informations sur l'activation du BIOS HBA, reportez-vous à la documentation spécifique au fournisseur.

4. Redémarrez l'hôte pour vérifier que le démarrage a réussi.

### **Chemins d'accès multiples**

Pour Red Hat Enterprise Linux (RHEL) 7.3, le fichier /etc/multipath.conf doit exister, mais vous n'avez pas besoin d'apporter de modifications spécifiques au fichier. RHEL 7.3 est compilé avec tous les paramètres requis pour reconnaître et gérer correctement les LUN ONTAP.

Vous pouvez utiliser le multipath -ll Commande pour vérifier les paramètres des LUN ONTAP. Les sections suivantes fournissent un exemple de résultat de chemins d'accès multiples pour une LUN mappée aux rôles ASA et non ASA.

## **Configurations All SAN Array**

Dans les configurations ASA (All SAN Array), tous les chemins d'accès à une LUN donnée sont actifs et

optimisés. Ce qui améliore les performances en assurant le service des opérations d'E/S sur tous les chemins en même temps.

# **Exemple**

L'exemple suivant montre la sortie correcte pour une LUN ONTAP :

```
# multipath -ll
3600a09803831347657244e527766394e dm-5 NETAPP,LUN C-Mode
size=80G features='4 queue if no path pg init retries 50
retain attached hw handle' hwhandler='1 alua' wp=rw
`-+- policy='service-time 0' prio=50 status=active
    |- 11:0:7:1 sdfi 130:64 active ready running
    |- 11:0:9:1 sdiy 8:288 active ready running
    |- 11:0:10:1 sdml 69:464 active ready running
    |- 11:0:11:1 sdpt 131:304 active ready running
```
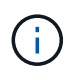

N'utilisez pas un nombre excessif de chemins pour une seule LUN. Il ne faut pas plus de quatre chemins. Plus de huit chemins peuvent entraîner des problèmes de chemin lors des défaillances du stockage.

# **Configurations non ASA**

Pour les configurations non ASA, il doit y avoir deux groupes de chemins avec des priorités différentes. Les chemins ayant les priorités les plus élevées sont actifs/optimisés, ce qui signifie qu'ils sont gérés par le contrôleur où se trouve l'agrégat. Les chemins avec les priorités les plus basses sont actifs, mais ne sont pas optimisés car ils sont servis à partir d'un autre contrôleur. Les chemins non optimisés sont utilisés uniquement lorsqu'aucun chemin optimisé n'est disponible.

# **Exemple**

L'exemple suivant montre la sortie correcte pour une LUN ONTAP avec deux chemins actifs/optimisés et deux chemins actifs/non optimisés :

```
# multipath -ll
3600a09803831347657244e527766394e dm-5 NETAPP,LUN C-Mode
size=80G features='4 queue_if_no_path pg_init_retries 50
retain attached hw handle' hwhandler='1 alua' wp=rw
|-+- policy='service-time 0' prio=50 status=active
| |- 11:0:1:0 sdj 8:144 active ready running
| |- 11:0:2:0 sdr 65:16 active ready running
`-+- policy='service-time 0' prio=10 status=enabled
   |- 11:0:0:0 sdb 8:i6 active ready running
    |- 12:0:0:0 sdz 65:144 active ready running
```
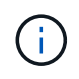

N'utilisez pas un nombre excessif de chemins pour une seule LUN. Il ne faut pas plus de quatre chemins. Plus de huit chemins peuvent entraîner des problèmes de chemin lors des défaillances du stockage.

#### **Paramètres recommandés**

Le système d'exploitation RHEL 7.3 est compilé pour reconnaître les LUN ONTAP et définir automatiquement tous les paramètres de configuration pour les configurations ASA et non ASA.

Le multipath.conf le fichier doit exister pour que le démon multivoie démarre, mais vous pouvez créer un fichier vide à zéro octet en utilisant la commande suivante :

touch /etc/multipath.conf

La première fois que vous créez ce fichier, vous devrez peut-être activer et démarrer les services multivoies :

```
# systemctl enable multipathd
# systemctl start multipathd
```
- Il n'y a aucune exigence d'ajouter directement quoi que ce soit au multipath.conf fichier, sauf si vous disposez de périphériques que vous ne voulez pas être gérés par multipath ou si vous avez des paramètres existants qui remplacent les paramètres par défaut.
- Pour exclure les périphériques indésirables, ajoutez la syntaxe suivante au multipath.conf fichier .

```
blacklist {
           wwid <DevId>
           devnode "^(ram|raw|loop|fd|md|dm-|sr|scd|st)[0-9]*"
           devnode "^hd[a-z]"
           devnode "^cciss.*"
}
```
Remplacer l' <DevId> avec le WWID chaîne du périphérique à exclure.

### **Exemple**

Dans cet exemple, nous allons déterminer le WWID d'un périphérique et l'ajouter au multipath.conf fichier.

## **Étapes**

a. Exécutez la commande suivante pour déterminer l'identifiant WWID :

```
# /lib/udev/scsi_id -gud /dev/sda
360030057024d0730239134810c0cb833
```
sda Est le disque SCSI local que nous devons ajouter à la liste noire.

b. Ajoutez le WWID à la strophe de liste noire dans /etc/multipath.conf:

```
blacklist {
       wwid 360030057024d0730239134810c0cb833
       devnode "^(ram|raw|loop|fd|md|dm-|sr|scd|st)[0-9]*"
       devnode "^hd[a-z]"
       devnode "^cciss.*"
}
```
Vous devez toujours vérifier votre /etc/multipath.conf fichier pour les paramètres hérités, en particulier dans la section valeurs par défaut, qui peut remplacer les paramètres par défaut.

Le tableau suivant illustre la critique multipathd Paramètres des LUN ONTAP et des valeurs requises. Si un hôte est connecté à des LUN d'autres fournisseurs et que l'un de ces paramètres est remplacé, il doit être corrigé par des strophes ultérieurs dans le multipath.conf Fichier qui s'applique spécifiquement aux LUN ONTAP. Si ce n'est pas le cas, les LUN de ONTAP risquent de ne pas fonctionner comme prévu. Ces valeurs par défaut doivent être remplacées uniquement en consultation avec NetApp et/ou un fournisseur de système d'exploitation, et uniquement lorsque l'impact est pleinement compris.

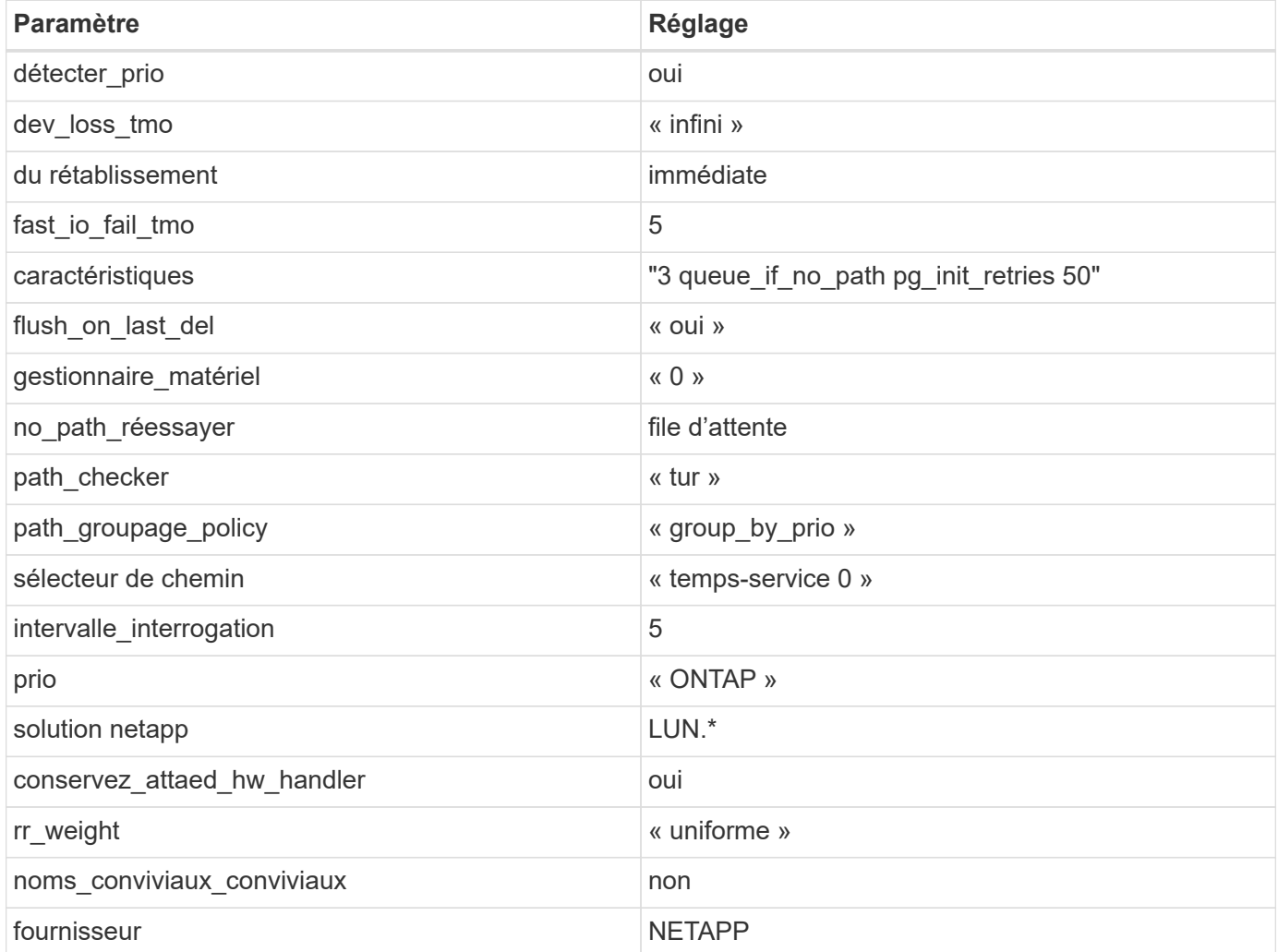

## **Exemple**

L'exemple suivant montre comment corriger une valeur par défaut remplacée. Dans ce cas, le multipath.conf fichier définit les valeurs pour path checker et no path retry Non compatible avec

les LUN ONTAP. S'ils ne peuvent pas être supprimés en raison d'autres baies SAN toujours connectées à l'hôte, ces paramètres peuvent être corrigés spécifiquement pour les LUN ONTAP avec une strophe de périphérique.

```
defaults {
  path checker readsector0
  no path retry fail
}
devices {
    device {
       vendor "NETAPP "
       product "LUN.*"
     no path retry queue
     path checker tur
    }
}
```
# **Paramètres KVM**

Vous pouvez également utiliser les paramètres recommandés pour configurer la machine virtuelle basée sur le noyau (KVM). Aucune modification n'est nécessaire pour configurer KVM car le LUN est mappé à l'hyperviseur.

## **Problèmes connus**

Il n'existe aucun problème connu pour la version RHEL 7.3 avec ONTAP.

## **Utilisez Red Hat Enterprise Linux 7.2 avec ONTAP**

Vous pouvez utiliser les paramètres de configuration de l'hôte SAN ONTAP pour configurer Red Hat Enterprise Linux 7.2 avec ONTAP comme cible.

## **Installez Linux Unified Host Utilities**

Le pack logiciel NetApp Linux Unified Host Utilities est disponible sur le ["Site de support NetApp"](https://mysupport.netapp.com/site/products/all/details/hostutilities/downloads-tab/download/61343/7.1/downloads) dans un fichier .rpm 32 bits et 64 bits. Si vous ne savez pas quel fichier est adapté à votre configuration, utilisez le ["Matrice d'interopérabilité NetApp"](https://mysupport.netapp.com/matrix/#welcome) pour vérifier celui dont vous avez besoin.

NetApp recommande vivement d'installer les utilitaires d'hôtes unifiés Linux, mais ce n'est pas obligatoire. Les utilitaires ne modifient aucun paramètre sur votre hôte Linux. Ces utilitaires améliorent la gestion et aident le support client NetApp à collecter des informations sur votre configuration.

### **Ce dont vous avez besoin**

Si une version de Linux Unified Host Utilities est actuellement installée, vous devez la mettre à niveau ou la supprimer et utiliser les étapes suivantes pour installer la dernière version.

- 1. Téléchargez le pack logiciel Linux Unified Host Utilities 32 bits ou 64 bits à partir du ["Site de support](https://mysupport.netapp.com/site/products/all/details/hostutilities/downloads-tab/download/61343/7.1/downloads) [NetApp"](https://mysupport.netapp.com/site/products/all/details/hostutilities/downloads-tab/download/61343/7.1/downloads) Sur votre hôte.
- 2. Utilisez la commande suivante pour installer le pack logiciel :

```
rpm -ivh netapp linux unified host utilities-7-1.x86 64
```
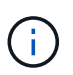

Vous pouvez utiliser les paramètres de configuration fournis dans ce document pour configurer les clients Cloud connectés à ["Cloud Volumes ONTAP"](https://docs.netapp.com/us-en/cloud-manager-cloud-volumes-ontap/index.html) et ["Amazon FSX pour ONTAP"](https://docs.netapp.com/us-en/cloud-manager-fsx-ontap/index.html).

## **Kit D'outils SAN**

Le kit d'outils est installé automatiquement lorsque vous installez le pack NetApp Host Utilities. Ce kit contient le sanlun Utilitaire, qui vous aide à gérer les LUN et les HBA. Le sanlun La commande renvoie les informations relatives aux LUN mappées sur votre hôte, aux chemins d'accès multiples et aux informations nécessaires à la création des groupes initiateurs.

## **Exemple**

Dans l'exemple suivant, le sanlun lun show La commande renvoie les informations relatives à la LUN.

# sanlun lun show all

Exemple de résultat :

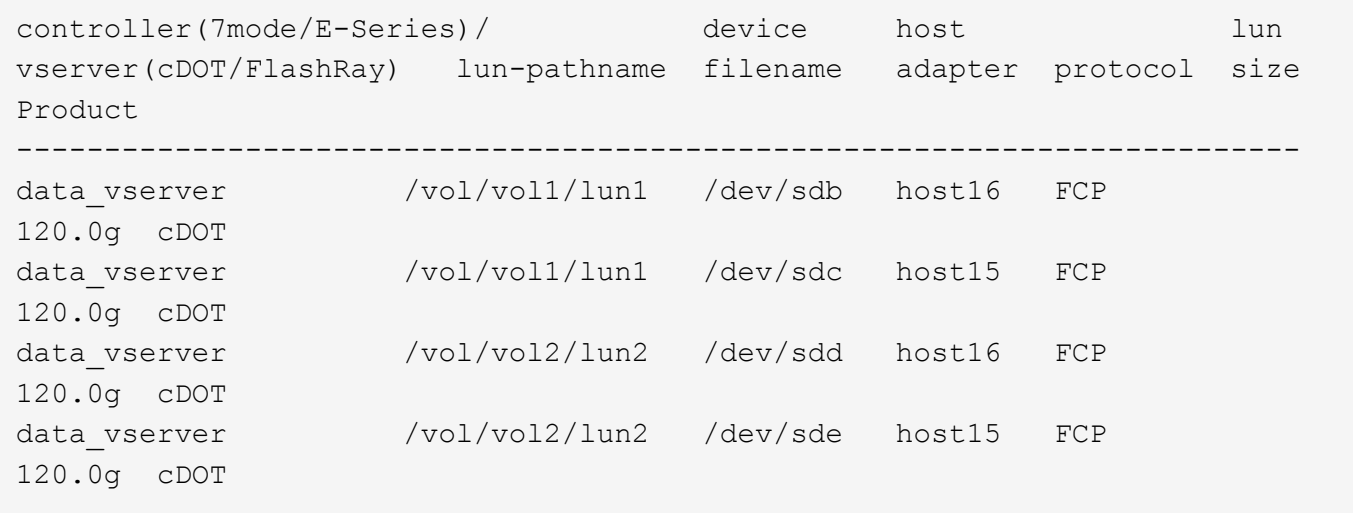

## **SAN Booting**

## **Ce dont vous avez besoin**

Si vous décidez d'utiliser le démarrage SAN, celui-ci doit être pris en charge par votre configuration. Vous pouvez utiliser le ["Matrice d'interopérabilité NetApp"](https://mysupport.netapp.com/matrix/imt.jsp?components=71498;&solution=1&isHWU&src=IMT) Pour vérifier que votre système d'exploitation, votre adaptateur de bus hôte, votre micrologiciel HBA, votre BIOS de démarrage HBA et votre version de ONTAP sont pris en charge.

# **Étapes**

- 1. Mappez la LUN de démarrage SAN sur l'hôte.
- 2. Vérifiez que plusieurs chemins sont disponibles.

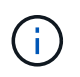

Plusieurs chemins deviennent disponibles une fois que le système d'exploitation hôte est en cours d'exécution sur les chemins.

3. Activez le démarrage SAN dans le BIOS du serveur pour les ports auxquels la LUN de démarrage SAN est mappée.

Pour plus d'informations sur l'activation du BIOS HBA, reportez-vous à la documentation spécifique au fournisseur.

4. Redémarrez l'hôte pour vérifier que le démarrage a réussi.

### **Chemins d'accès multiples**

Pour Red Hat Enterprise Linux (RHEL) 7.2, le fichier /etc/multipath.conf doit exister, mais vous n'avez pas besoin d'apporter de modifications spécifiques au fichier. RHEL 7.2 est compilé avec tous les paramètres requis pour reconnaître et gérer correctement les LUN ONTAP.

Vous pouvez utiliser le multipath -ll Commande pour vérifier les paramètres des LUN ONTAP. Les sections suivantes fournissent un exemple de résultat de chemins d'accès multiples pour une LUN mappée aux rôles ASA et non ASA.

## **Configurations All SAN Array**

Dans les configurations ASA (All SAN Array), tous les chemins d'accès à une LUN donnée sont actifs et optimisés. Ce qui améliore les performances en assurant le service des opérations d'E/S sur tous les chemins en même temps.

### **Exemple**

L'exemple suivant montre la sortie correcte pour une LUN ONTAP :

```
# multipath -ll
3600a09803831347657244e527766394e dm-5 NETAPP,LUN C-Mode
size=80G features='4 queue if no path pg init retries 50
retain attached hw handle' hwhandler='1 alua' wp=rw
`-+- policy='service-time 0' prio=50 status=active
    |- 11:0:7:1 sdfi 130:64 active ready running
    |- 11:0:9:1 sdiy 8:288 active ready running
    |- 11:0:10:1 sdml 69:464 active ready running
    |- 11:0:11:1 sdpt 131:304 active ready running
```
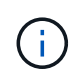

N'utilisez pas un nombre excessif de chemins pour une seule LUN. Il ne faut pas plus de quatre chemins. Plus de huit chemins peuvent entraîner des problèmes de chemin lors des défaillances du stockage.

## **Configurations non ASA**

Pour les configurations non ASA, il doit y avoir deux groupes de chemins avec des priorités différentes. Les chemins ayant les priorités les plus élevées sont actifs/optimisés, ce qui signifie qu'ils sont gérés par le contrôleur où se trouve l'agrégat. Les chemins avec les priorités les plus basses sont actifs, mais ne sont pas optimisés car ils sont servis à partir d'un autre contrôleur. Les chemins non optimisés sont utilisés uniquement lorsqu'aucun chemin optimisé n'est disponible.

### **Exemple**

L'exemple suivant montre la sortie correcte pour une LUN ONTAP avec deux chemins actifs/optimisés et deux chemins actifs/non optimisés :

```
# multipath -ll
3600a09803831347657244e527766394e dm-5 NETAPP,LUN C-Mode
size=80G features='4 queue if no path pg_init_retries 50
retain attached hw handle' hwhandler='1 alua' wp=rw
|-+- policy='service-time 0' prio=50 status=active
| |- 11:0:1:0 sdj 8:144 active ready running
| |- 11:0:2:0 sdr 65:16 active ready running
`-+- policy='service-time 0' prio=10 status=enabled
    |- 11:0:0:0 sdb 8:i6 active ready running
    |- 12:0:0:0 sdz 65:144 active ready running
```
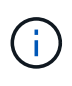

N'utilisez pas un nombre excessif de chemins pour une seule LUN. Il ne faut pas plus de quatre chemins. Plus de huit chemins peuvent entraîner des problèmes de chemin lors des défaillances du stockage.

#### **Paramètres recommandés**

Le système d'exploitation RHEL 7.2 est compilé pour reconnaître les LUN ONTAP et définir automatiquement tous les paramètres de configuration pour les configurations ASA et non ASA.

Le multipath.conf le fichier doit exister pour que le démon multivoie démarre, mais vous pouvez créer un fichier vide à zéro octet en utilisant la commande suivante :

touch /etc/multipath.conf

La première fois que vous créez ce fichier, vous devrez peut-être activer et démarrer les services multivoies :

```
# systemctl enable multipathd
# systemctl start multipathd
```
- Il n'y a aucune exigence d'ajouter directement quoi que ce soit au multipath.conf fichier, sauf si vous disposez de périphériques que vous ne voulez pas être gérés par multipath ou si vous avez des paramètres existants qui remplacent les paramètres par défaut.
- Pour exclure les périphériques indésirables, ajoutez la syntaxe suivante au multipath.conf fichier .

```
blacklist {
          wwid <DevId>
           devnode "^(ram|raw|loop|fd|md|dm-|sr|scd|st)[0-9]*"
           devnode "^hd[a-z]"
          devnode "^cciss.*"
}
```
Remplacer l' <DevId> avec le WWID chaîne du périphérique à exclure.

## **Exemple**

Dans cet exemple, nous allons déterminer le WWID d'un périphérique et l'ajouter au multipath.conf fichier.

# **Étapes**

a. Exécutez la commande suivante pour déterminer l'identifiant WWID :

```
# /lib/udev/scsi_id -gud /dev/sda
360030057024d0730239134810c0cb833
```
sda Est le disque SCSI local que nous devons ajouter à la liste noire.

b. Ajoutez le WWID à la strophe de liste noire dans /etc/multipath.conf:

```
blacklist {
       wwid 360030057024d0730239134810c0cb833
       devnode "^(ram|raw|loop|fd|md|dm-|sr|scd|st)[0-9]*"
       devnode "^hd[a-z]"
       devnode "^cciss.*"
}
```
Vous devez toujours vérifier votre /etc/multipath.conf fichier pour les paramètres hérités, en particulier dans la section valeurs par défaut, qui peut remplacer les paramètres par défaut.

Le tableau suivant illustre la critique multipathd Paramètres des LUN ONTAP et des valeurs requises. Si un hôte est connecté à des LUN d'autres fournisseurs et que l'un de ces paramètres est remplacé, il doit être corrigé par des strophes ultérieurs dans le multipath.conf Fichier qui s'applique spécifiquement aux LUN ONTAP. Si ce n'est pas le cas, les LUN de ONTAP risquent de ne pas fonctionner comme prévu. Ces valeurs par défaut doivent être remplacées uniquement en consultation avec NetApp et/ou un fournisseur de système d'exploitation, et uniquement lorsque l'impact est pleinement compris.

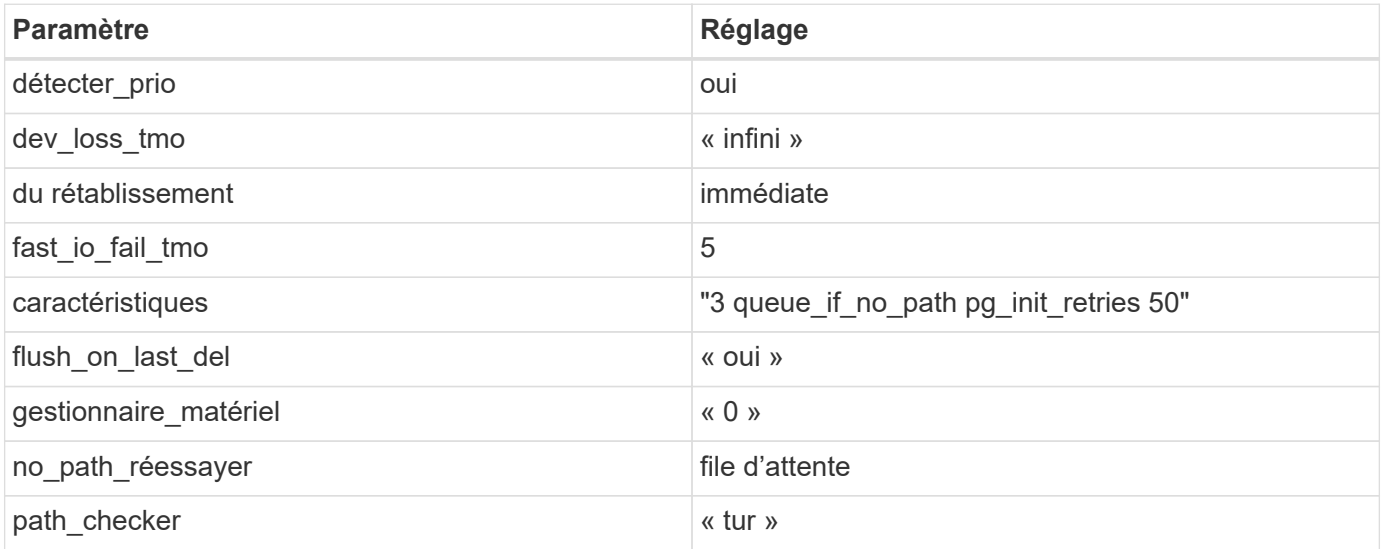

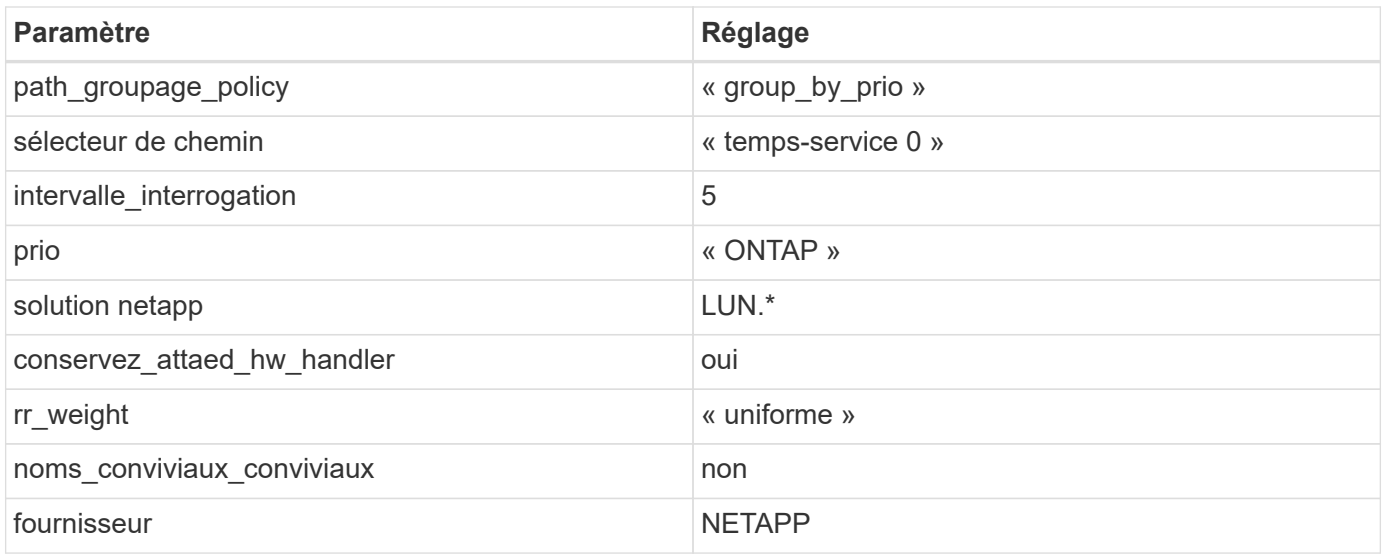

## **Exemple**

L'exemple suivant montre comment corriger une valeur par défaut remplacée. Dans ce cas, le multipath.conf fichier définit les valeurs pour path\_checker et no\_path\_retry Non compatible avec les LUN ONTAP. S'ils ne peuvent pas être supprimés en raison d'autres baies SAN toujours connectées à l'hôte, ces paramètres peuvent être corrigés spécifiquement pour les LUN ONTAP avec une strophe de périphérique.

```
defaults {
  path checker readsector0
  no path retry fail
}
devices {
    device {
       vendor "NETAPP "
       product "LUN.*"
     no path retry queue
     path_checker tur
    }
}
```
# **Paramètres KVM**

Vous pouvez également utiliser les paramètres recommandés pour configurer la machine virtuelle basée sur le noyau (KVM). Aucune modification n'est nécessaire pour configurer KVM car le LUN est mappé à l'hyperviseur.

### **Problèmes connus**

Il n'existe aucun problème connu pour la version RHEL 7.2 avec ONTAP.

# **Utilisez Red Hat Enterprise Linux 7.1 avec ONTAP**

Vous pouvez utiliser les paramètres de configuration de l'hôte SAN ONTAP pour configurer Red Hat Enterprise Linux 7.1 avec ONTAP comme cible.

## **Installez Linux Unified Host Utilities**

Le pack logiciel NetApp Linux Unified Host Utilities est disponible sur le ["Site de support NetApp"](https://mysupport.netapp.com/site/products/all/details/hostutilities/downloads-tab/download/61343/7.1/downloads) dans un fichier .rpm 32 bits et 64 bits. Si vous ne savez pas quel fichier est adapté à votre configuration, utilisez le ["Matrice d'interopérabilité NetApp"](https://mysupport.netapp.com/matrix/#welcome) pour vérifier celui dont vous avez besoin.

NetApp recommande vivement d'installer les utilitaires d'hôtes unifiés Linux, mais ce n'est pas obligatoire. Les utilitaires ne modifient aucun paramètre sur votre hôte Linux. Ces utilitaires améliorent la gestion et aident le support client NetApp à collecter des informations sur votre configuration.

## **Ce dont vous avez besoin**

Si une version de Linux Unified Host Utilities est actuellement installée, vous devez la mettre à niveau ou la supprimer et utiliser les étapes suivantes pour installer la dernière version.

- 1. Téléchargez le pack logiciel Linux Unified Host Utilities 32 bits ou 64 bits à partir du ["Site de support](https://mysupport.netapp.com/site/products/all/details/hostutilities/downloads-tab/download/61343/7.1/downloads) [NetApp"](https://mysupport.netapp.com/site/products/all/details/hostutilities/downloads-tab/download/61343/7.1/downloads) Sur votre hôte.
- 2. Utilisez la commande suivante pour installer le pack logiciel :

```
rpm -ivh netapp linux unified host utilities-7-1.x86 64
```
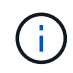

Vous pouvez utiliser les paramètres de configuration fournis dans ce document pour configurer les clients Cloud connectés à ["Cloud Volumes ONTAP"](https://docs.netapp.com/us-en/cloud-manager-cloud-volumes-ontap/index.html) et ["Amazon FSX pour ONTAP"](https://docs.netapp.com/us-en/cloud-manager-fsx-ontap/index.html).

## **Kit D'outils SAN**

Le kit d'outils est installé automatiquement lorsque vous installez le pack NetApp Host Utilities. Ce kit contient le sanlun Utilitaire, qui vous aide à gérer les LUN et les HBA. Le sanlun La commande renvoie les informations relatives aux LUN mappées sur votre hôte, aux chemins d'accès multiples et aux informations nécessaires à la création des groupes initiateurs.

## **Exemple**

Dans l'exemple suivant, le sanlun lun show La commande renvoie les informations relatives à la LUN.

```
# sanlun lun show all
```
Exemple de résultat :
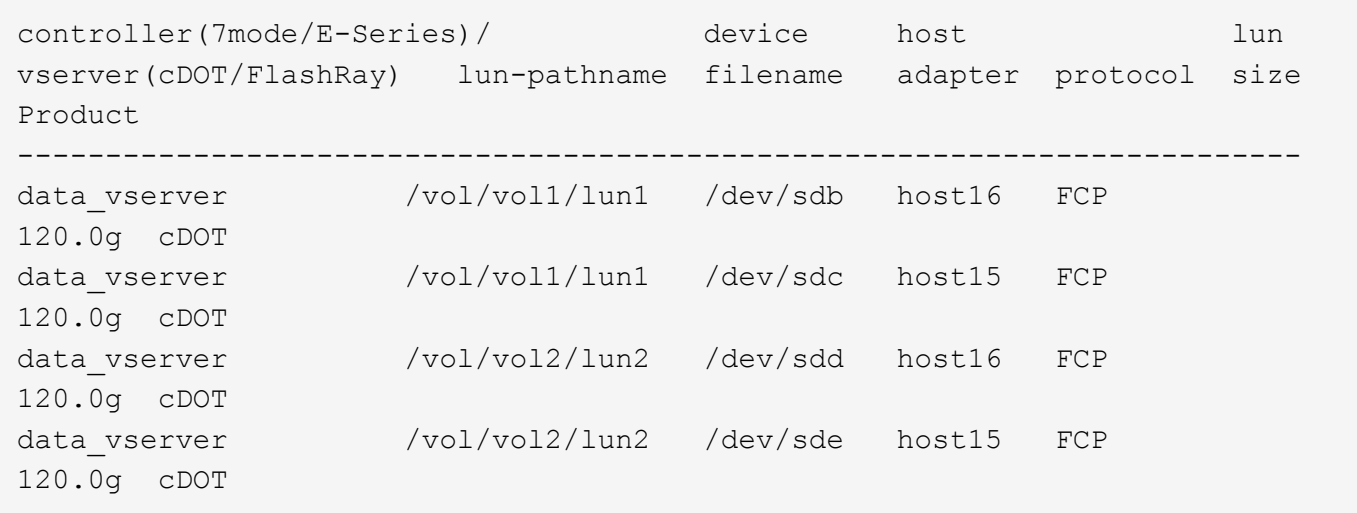

#### **SAN Booting**

# **Ce dont vous avez besoin**

Si vous décidez d'utiliser le démarrage SAN, celui-ci doit être pris en charge par votre configuration. Vous pouvez utiliser le ["Matrice d'interopérabilité NetApp"](https://mysupport.netapp.com/matrix/imt.jsp?components=70064;&solution=1&isHWU&src=IMT) Pour vérifier que votre système d'exploitation, votre adaptateur de bus hôte, votre micrologiciel HBA, votre BIOS de démarrage HBA et votre version de ONTAP sont pris en charge.

# **Étapes**

- 1. Mappez la LUN de démarrage SAN sur l'hôte.
- 2. Vérifiez que plusieurs chemins sont disponibles.

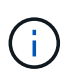

Plusieurs chemins deviennent disponibles une fois que le système d'exploitation hôte est en cours d'exécution sur les chemins.

3. Activez le démarrage SAN dans le BIOS du serveur pour les ports auxquels la LUN de démarrage SAN est mappée.

Pour plus d'informations sur l'activation du BIOS HBA, reportez-vous à la documentation spécifique au fournisseur.

4. Redémarrez l'hôte pour vérifier que le démarrage a réussi.

#### **Chemins d'accès multiples**

Pour Red Hat Enterprise Linux (RHEL) 7.1, le fichier /etc/multipath.conf doit exister, mais vous n'avez pas besoin d'apporter de modifications spécifiques au fichier. RHEL 7.1 est compilé avec tous les paramètres requis pour reconnaître et gérer correctement les LUN ONTAP.

Vous pouvez utiliser le multipath -ll Commande pour vérifier les paramètres des LUN ONTAP. Les sections suivantes fournissent un exemple de résultat de chemins d'accès multiples pour une LUN mappée aux rôles ASA et non ASA.

# **Configurations All SAN Array**

Dans les configurations ASA (All SAN Array), tous les chemins d'accès à une LUN donnée sont actifs et

optimisés. Ce qui améliore les performances en assurant le service des opérations d'E/S sur tous les chemins en même temps.

# **Exemple**

L'exemple suivant montre la sortie correcte pour une LUN ONTAP :

```
# multipath -ll
3600a09803831347657244e527766394e dm-5 NETAPP,LUN C-Mode
size=80G features='4 queue if no path pg init retries 50
retain attached hw handle' hwhandler='1 alua' wp=rw
`-+- policy='service-time 0' prio=50 status=active
    |- 11:0:7:1 sdfi 130:64 active ready running
    |- 11:0:9:1 sdiy 8:288 active ready running
    |- 11:0:10:1 sdml 69:464 active ready running
    |- 11:0:11:1 sdpt 131:304 active ready running
```
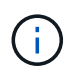

N'utilisez pas un nombre excessif de chemins pour une seule LUN. Il ne faut pas plus de quatre chemins. Plus de huit chemins peuvent entraîner des problèmes de chemin lors des défaillances du stockage.

# **Configurations non ASA**

Pour les configurations non ASA, il doit y avoir deux groupes de chemins avec des priorités différentes. Les chemins ayant les priorités les plus élevées sont actifs/optimisés, ce qui signifie qu'ils sont gérés par le contrôleur où se trouve l'agrégat. Les chemins avec les priorités les plus basses sont actifs, mais ne sont pas optimisés car ils sont servis à partir d'un autre contrôleur. Les chemins non optimisés sont utilisés uniquement lorsqu'aucun chemin optimisé n'est disponible.

# **Exemple**

L'exemple suivant montre la sortie correcte pour une LUN ONTAP avec deux chemins actifs/optimisés et deux chemins actifs/non optimisés :

```
# multipath -ll
3600a09803831347657244e527766394e dm-5 NETAPP,LUN C-Mode
size=80G features='4 queue_if_no_path pg_init_retries 50
retain attached hw handle' hwhandler='1 alua' wp=rw
|-+- policy='service-time 0' prio=50 status=active
| |- 11:0:1:0 sdj 8:144 active ready running
| |- 11:0:2:0 sdr 65:16 active ready running
`-+- policy='service-time 0' prio=10 status=enabled
   |- 11:0:0:0 sdb 8:i6 active ready running
    |- 12:0:0:0 sdz 65:144 active ready running
```
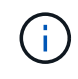

N'utilisez pas un nombre excessif de chemins pour une seule LUN. Il ne faut pas plus de quatre chemins. Plus de huit chemins peuvent entraîner des problèmes de chemin lors des défaillances du stockage.

#### **Paramètres recommandés**

Le système d'exploitation RHEL 7.1 est compilé pour reconnaître les LUN ONTAP et définir automatiquement tous les paramètres de configuration pour les configurations ASA et non ASA.

Le multipath.conf le fichier doit exister pour que le démon multivoie démarre, mais vous pouvez créer un fichier vide à zéro octet en utilisant la commande suivante :

touch /etc/multipath.conf

La première fois que vous créez ce fichier, vous devrez peut-être activer et démarrer les services multivoies :

```
# systemctl enable multipathd
# systemctl start multipathd
```
- Il n'y a aucune exigence d'ajouter directement quoi que ce soit au multipath.conf fichier, sauf si vous disposez de périphériques que vous ne voulez pas être gérés par multipath ou si vous avez des paramètres existants qui remplacent les paramètres par défaut.
- Pour exclure les périphériques indésirables, ajoutez la syntaxe suivante au multipath.conf fichier .

```
blacklist {
           wwid <DevId>
           devnode "^(ram|raw|loop|fd|md|dm-|sr|scd|st)[0-9]*"
           devnode "^hd[a-z]"
           devnode "^cciss.*"
}
```
Remplacer l' <DevId> avec le WWID chaîne du périphérique à exclure.

#### **Exemple**

Dans cet exemple, nous allons déterminer le WWID d'un périphérique et l'ajouter au multipath.conf fichier.

#### **Étapes**

a. Exécutez la commande suivante pour déterminer l'identifiant WWID :

```
# /lib/udev/scsi_id -gud /dev/sda
360030057024d0730239134810c0cb833
```
sda Est le disque SCSI local que nous devons ajouter à la liste noire.

b. Ajoutez le WWID à la strophe de liste noire dans /etc/multipath.conf:

```
blacklist {
       wwid 360030057024d0730239134810c0cb833
       devnode "^(ram|raw|loop|fd|md|dm-|sr|scd|st)[0-9]*"
       devnode "^hd[a-z]"
       devnode "^cciss.*"
}
```
Vous devez toujours vérifier votre /etc/multipath.conf fichier pour les paramètres hérités, en particulier dans la section valeurs par défaut, qui peut remplacer les paramètres par défaut.

Le tableau suivant illustre la critique multipathd Paramètres des LUN ONTAP et des valeurs requises. Si un hôte est connecté à des LUN d'autres fournisseurs et que l'un de ces paramètres est remplacé, il doit être corrigé par des strophes ultérieurs dans le multipath.conf Fichier qui s'applique spécifiquement aux LUN ONTAP. Si ce n'est pas le cas, les LUN de ONTAP risquent de ne pas fonctionner comme prévu. Ces valeurs par défaut doivent être remplacées uniquement en consultation avec NetApp et/ou un fournisseur de système d'exploitation, et uniquement lorsque l'impact est pleinement compris.

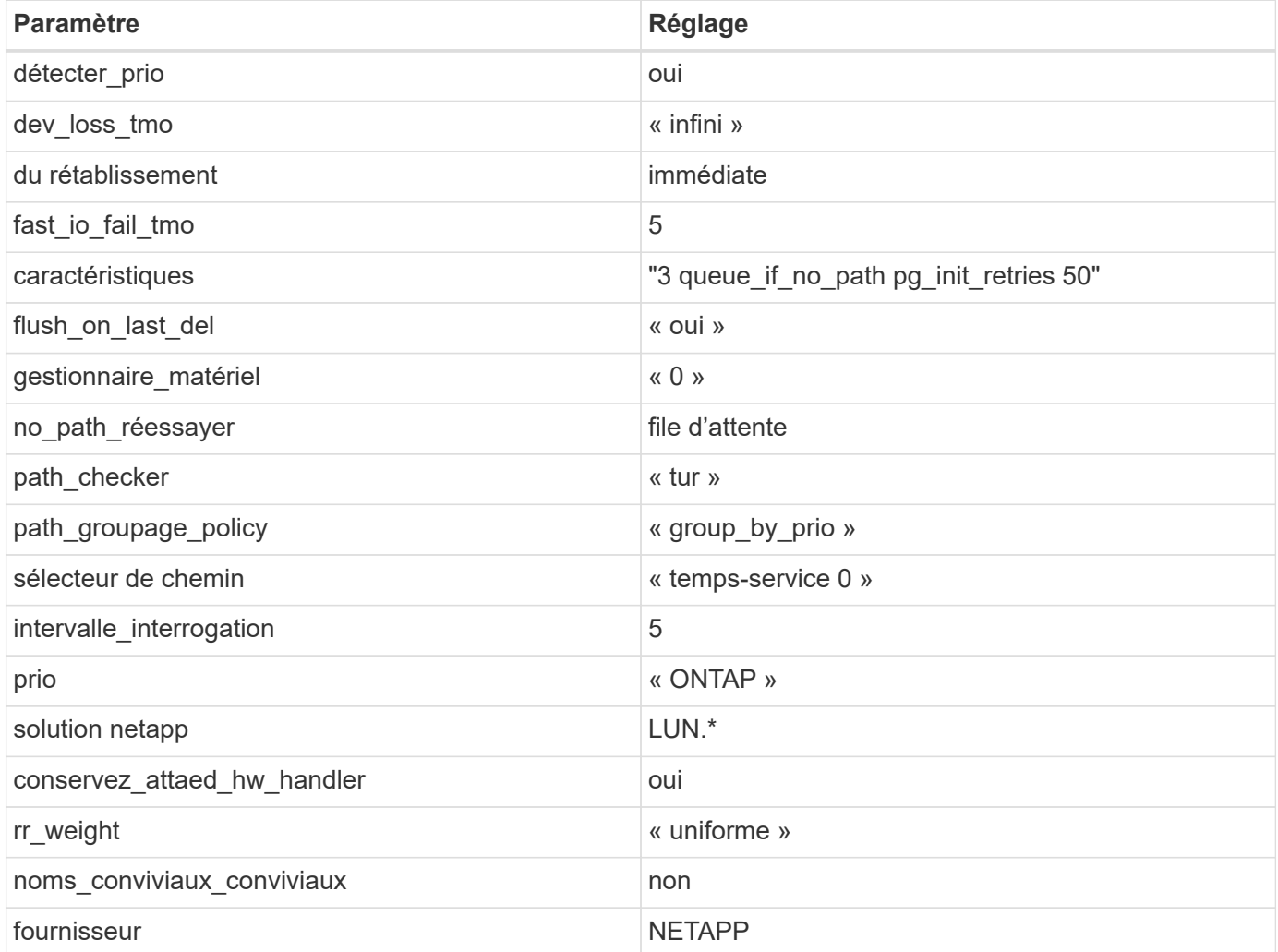

# **Exemple**

L'exemple suivant montre comment corriger une valeur par défaut remplacée. Dans ce cas, le multipath.conf fichier définit les valeurs pour path\_checker et no\_path\_retry Non compatible avec les LUN ONTAP. S'ils ne peuvent pas être supprimés en raison d'autres baies SAN toujours connectées à l'hôte, ces paramètres peuvent être corrigés spécifiquement pour les LUN ONTAP avec une strophe de périphérique.

```
defaults {
  path checker readsector0
  no path retry fail
}
devices {
    device {
       vendor "NETAPP "
       product "LUN.*"
     no path retry queue
     path checker tur
    }
}
```
# **Paramètres KVM**

Vous pouvez également utiliser les paramètres recommandés pour configurer la machine virtuelle basée sur le noyau (KVM). Aucune modification n'est nécessaire pour configurer KVM car le LUN est mappé à l'hyperviseur.

# **Problèmes connus**

La version RHEL 7.1 avec ONTAP présente les problèmes connus suivants :

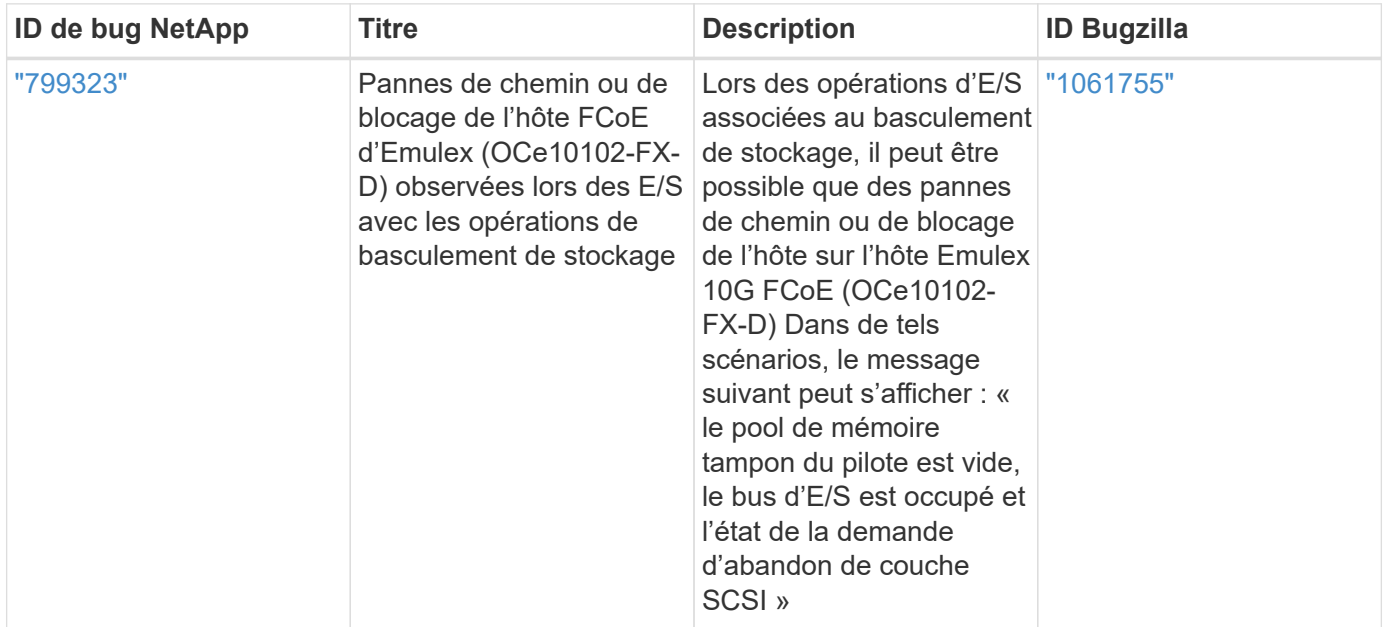

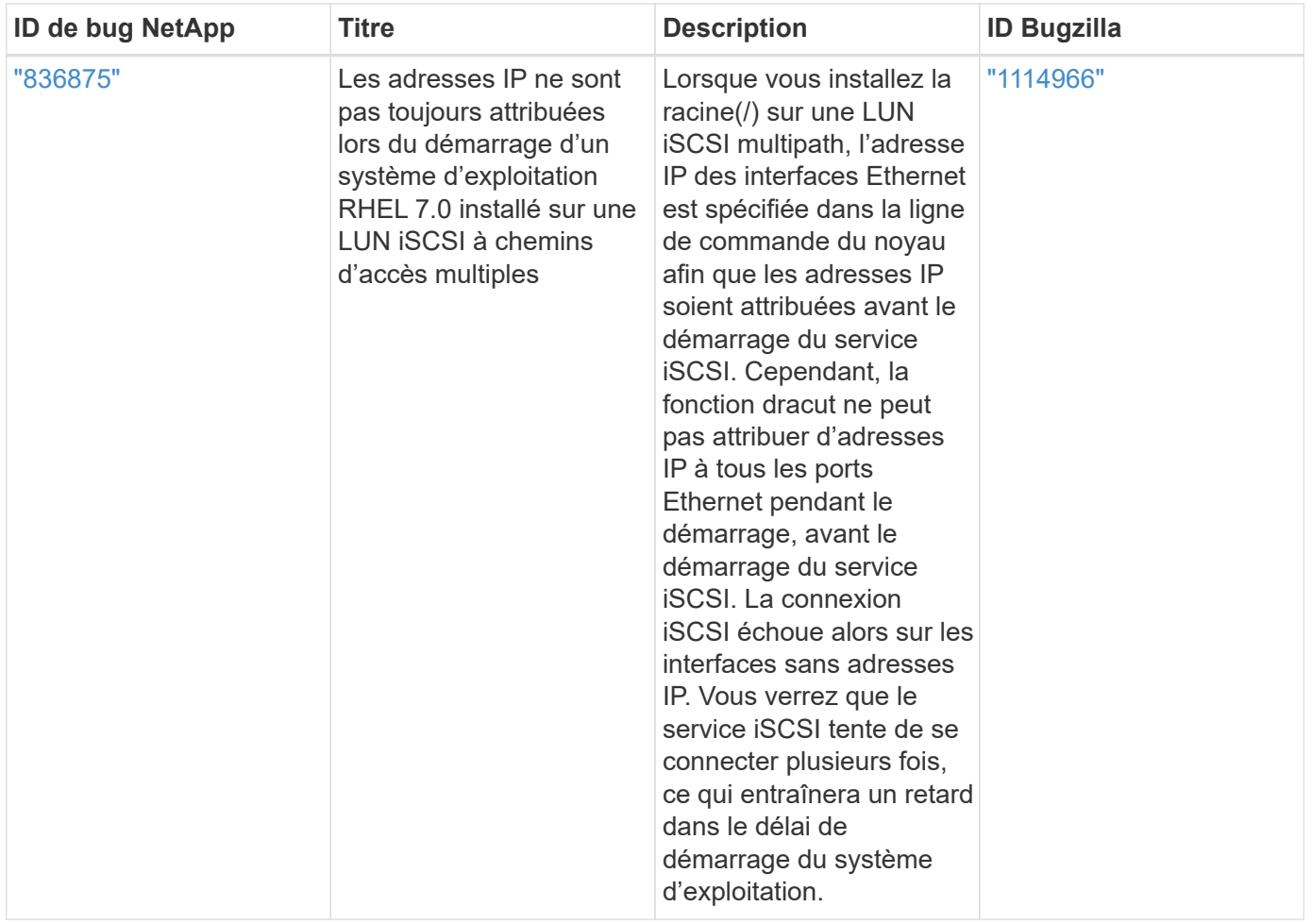

# **Utilisez Red Hat Enterprise Linux 7.0 avec ONTAP**

Vous pouvez utiliser les paramètres de configuration de l'hôte SAN ONTAP pour configurer Red Hat Enterprise Linux 7.0 avec ONTAP comme cible.

# **Installez Linux Unified Host Utilities**

Le pack logiciel NetApp Linux Unified Host Utilities est disponible sur le ["Site de support NetApp"](https://mysupport.netapp.com/site/products/all/details/hostutilities/downloads-tab/download/61343/7.1/downloads) dans un fichier .rpm 32 bits et 64 bits. Si vous ne savez pas quel fichier est adapté à votre configuration, utilisez le ["Matrice d'interopérabilité NetApp"](https://mysupport.netapp.com/matrix/#welcome) pour vérifier celui dont vous avez besoin.

NetApp recommande vivement d'installer les utilitaires d'hôtes unifiés Linux, mais ce n'est pas obligatoire. Les utilitaires ne modifient aucun paramètre sur votre hôte Linux. Ces utilitaires améliorent la gestion et aident le support client NetApp à collecter des informations sur votre configuration.

# **Ce dont vous avez besoin**

Si une version de Linux Unified Host Utilities est actuellement installée, vous devez la mettre à niveau ou la supprimer et utiliser les étapes suivantes pour installer la dernière version.

- 1. Téléchargez le pack logiciel Linux Unified Host Utilities 32 bits ou 64 bits à partir du ["Site de support](https://mysupport.netapp.com/site/products/all/details/hostutilities/downloads-tab/download/61343/7.1/downloads) [NetApp"](https://mysupport.netapp.com/site/products/all/details/hostutilities/downloads-tab/download/61343/7.1/downloads) Sur votre hôte.
- 2. Utilisez la commande suivante pour installer le pack logiciel :

```
rpm -ivh netapp linux unified host utilities-7-1.x86 64
```
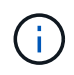

Vous pouvez utiliser les paramètres de configuration fournis dans ce document pour configurer les clients Cloud connectés à ["Cloud Volumes ONTAP"](https://docs.netapp.com/us-en/cloud-manager-cloud-volumes-ontap/index.html) et ["Amazon FSX pour ONTAP"](https://docs.netapp.com/us-en/cloud-manager-fsx-ontap/index.html).

# **Kit D'outils SAN**

Le kit d'outils est installé automatiquement lorsque vous installez le pack NetApp Host Utilities. Ce kit contient le sanlun Utilitaire, qui vous aide à gérer les LUN et les HBA. Le sanlun La commande renvoie les informations relatives aux LUN mappées sur votre hôte, aux chemins d'accès multiples et aux informations nécessaires à la création des groupes initiateurs.

#### **Exemple**

Dans l'exemple suivant, le sanlun lun show La commande renvoie les informations relatives à la LUN.

# sanlun lun show all

Exemple de résultat :

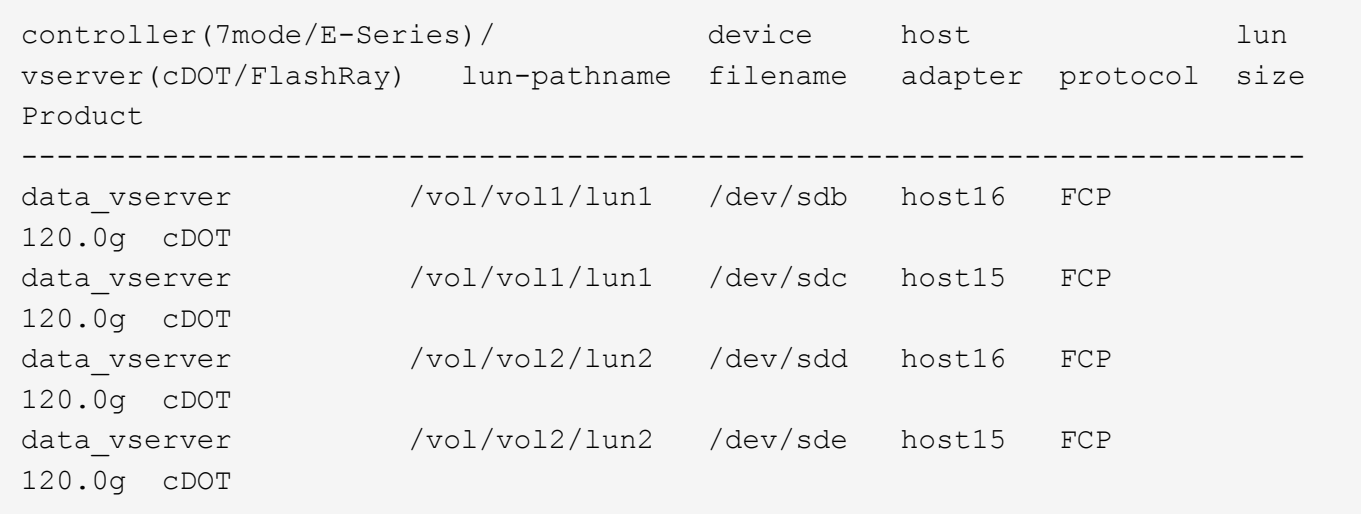

#### **SAN Booting**

#### **Ce dont vous avez besoin**

Si vous décidez d'utiliser le démarrage SAN, celui-ci doit être pris en charge par votre configuration. Vous pouvez utiliser le ["Matrice d'interopérabilité NetApp"](https://mysupport.netapp.com/matrix/imt.jsp?components=68128;&solution=1&isHWU&src=IMT) Pour vérifier que votre système d'exploitation, votre adaptateur de bus hôte, votre micrologiciel HBA, votre BIOS de démarrage HBA et votre version de ONTAP sont pris en charge.

#### **Étapes**

- 1. Mappez la LUN de démarrage SAN sur l'hôte.
- 2. Vérifiez que plusieurs chemins sont disponibles.

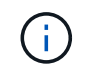

Plusieurs chemins deviennent disponibles une fois que le système d'exploitation hôte est en cours d'exécution sur les chemins.

3. Activez le démarrage SAN dans le BIOS du serveur pour les ports auxquels la LUN de démarrage SAN est mappée.

Pour plus d'informations sur l'activation du BIOS HBA, reportez-vous à la documentation spécifique au fournisseur.

4. Redémarrez l'hôte pour vérifier que le démarrage a réussi.

# **Chemins d'accès multiples**

Pour Red Hat Enterprise Linux (RHEL) 7.0, le fichier /etc/multipath.conf doit exister, mais vous n'avez pas besoin d'apporter de modifications spécifiques au fichier. RHEL 7.0 est compilé avec tous les paramètres requis pour reconnaître et gérer correctement les LUN ONTAP.

Vous pouvez utiliser le multipath -ll Commande pour vérifier les paramètres des LUN ONTAP. Les sections suivantes fournissent un exemple de résultat de chemins d'accès multiples pour une LUN mappée aux rôles ASA et non ASA.

# **Configurations All SAN Array**

Dans les configurations ASA (All SAN Array), tous les chemins d'accès à une LUN donnée sont actifs et optimisés. Ce qui améliore les performances en assurant le service des opérations d'E/S sur tous les chemins en même temps.

# **Exemple**

L'exemple suivant montre la sortie correcte pour une LUN ONTAP :

```
# multipath -ll
3600a09803831347657244e527766394e dm-5 NETAPP,LUN C-Mode
size=80G features='4 queue if no path pg_init_retries 50
retain attached hw handle' hwhandler='1 alua' wp=rw
`-+- policy='service-time 0' prio=50 status=active
    |- 11:0:7:1 sdfi 130:64 active ready running
    |- 11:0:9:1 sdiy 8:288 active ready running
    |- 11:0:10:1 sdml 69:464 active ready running
    |- 11:0:11:1 sdpt 131:304 active ready running
```
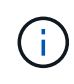

N'utilisez pas un nombre excessif de chemins pour une seule LUN. Il ne faut pas plus de quatre chemins. Plus de huit chemins peuvent entraîner des problèmes de chemin lors des défaillances du stockage.

# **Configurations non ASA**

Pour les configurations non ASA, il doit y avoir deux groupes de chemins avec des priorités différentes. Les chemins ayant les priorités les plus élevées sont actifs/optimisés, ce qui signifie qu'ils sont gérés par le contrôleur où se trouve l'agrégat. Les chemins avec les priorités les plus basses sont actifs, mais ne sont pas optimisés car ils sont servis à partir d'un autre contrôleur. Les chemins non optimisés sont utilisés uniquement lorsqu'aucun chemin optimisé n'est disponible.

# **Exemple**

L'exemple suivant montre la sortie correcte pour une LUN ONTAP avec deux chemins actifs/optimisés et deux chemins actifs/non optimisés :

```
# multipath -ll
3600a09803831347657244e527766394e dm-5 NETAPP,LUN C-Mode
size=80G features='4 queue if no path pg init retries 50
retain attached hw handle' hwhandler='1 alua' wp=rw
|-+- policy='service-time 0' prio=50 status=active
| |- 11:0:1:0 sdj 8:144 active ready running
| |- 11:0:2:0 sdr 65:16 active ready running
`-+- policy='service-time 0' prio=10 status=enabled
    |- 11:0:0:0 sdb 8:i6 active ready running
    |- 12:0:0:0 sdz 65:144 active ready running
```
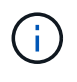

N'utilisez pas un nombre excessif de chemins pour une seule LUN. Il ne faut pas plus de quatre chemins. Plus de huit chemins peuvent entraîner des problèmes de chemin lors des défaillances du stockage.

#### **Paramètres recommandés**

Le système d'exploitation RHEL 7.0 est compilé pour reconnaître les LUN ONTAP et définir automatiquement tous les paramètres de configuration pour les configurations ASA et non ASA.

Le multipath.conf le fichier doit exister pour que le démon multivoie démarre, mais vous pouvez créer un fichier vide à zéro octet en utilisant la commande suivante :

touch /etc/multipath.conf

La première fois que vous créez ce fichier, vous devrez peut-être activer et démarrer les services multivoies :

```
# systemctl enable multipathd
```

```
# systemctl start multipathd
```
- Il n'y a aucune exigence d'ajouter directement quoi que ce soit au multipath.conf fichier, sauf si vous disposez de périphériques que vous ne voulez pas être gérés par multipath ou si vous avez des paramètres existants qui remplacent les paramètres par défaut.
- Pour exclure les périphériques indésirables, ajoutez la syntaxe suivante au multipath.conf fichier .

```
blacklist {
           wwid <DevId>
           devnode "^(ram|raw|loop|fd|md|dm-|sr|scd|st)[0-9]*"
           devnode "^hd[a-z]"
           devnode "^cciss.*"
}
```
Remplacer l' <DevId> avec le WWID chaîne du périphérique à exclure.

#### **Exemple**

Dans cet exemple, nous allons déterminer le WWID d'un périphérique et l'ajouter au multipath.conf fichier.

# **Étapes**

a. Exécutez la commande suivante pour déterminer l'identifiant WWID :

```
# /lib/udev/scsi_id -gud /dev/sda
360030057024d0730239134810c0cb833
```
sda Est le disque SCSI local que nous devons ajouter à la liste noire.

b. Ajoutez le WWID à la strophe de liste noire dans /etc/multipath.conf:

```
blacklist {
       wwid 360030057024d0730239134810c0cb833
       devnode "^(ram|raw|loop|fd|md|dm-|sr|scd|st)[0-9]*"
       devnode "^hd[a-z]"
       devnode "^cciss.*"
}
```
Vous devez toujours vérifier votre /etc/multipath.conf fichier pour les paramètres hérités, en particulier dans la section valeurs par défaut, qui peut remplacer les paramètres par défaut.

Le tableau suivant illustre la critique multipathd Paramètres des LUN ONTAP et des valeurs requises. Si un hôte est connecté à des LUN d'autres fournisseurs et que l'un de ces paramètres est remplacé, il doit être corrigé par des strophes ultérieurs dans le multipath.conf Fichier qui s'applique spécifiquement aux LUN ONTAP. Si ce n'est pas le cas, les LUN de ONTAP risquent de ne pas fonctionner comme prévu. Ces valeurs par défaut doivent être remplacées uniquement en consultation avec NetApp et/ou un fournisseur de système d'exploitation, et uniquement lorsque l'impact est pleinement compris.

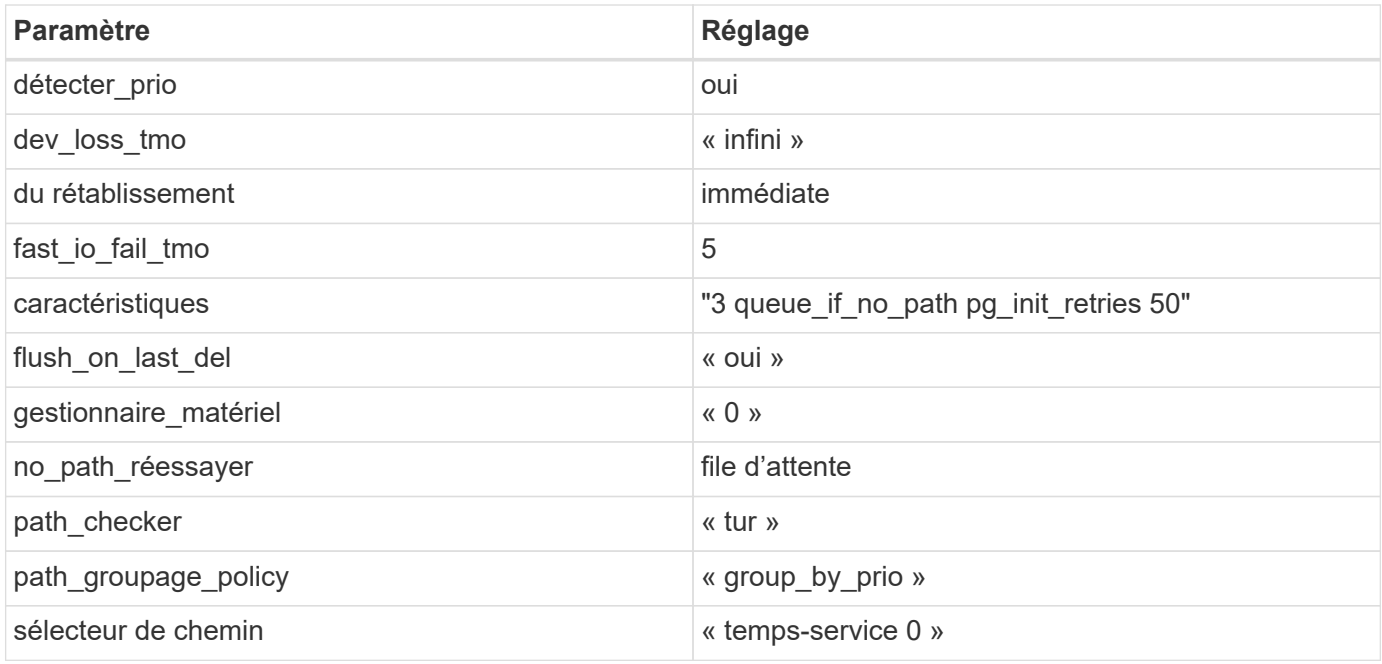

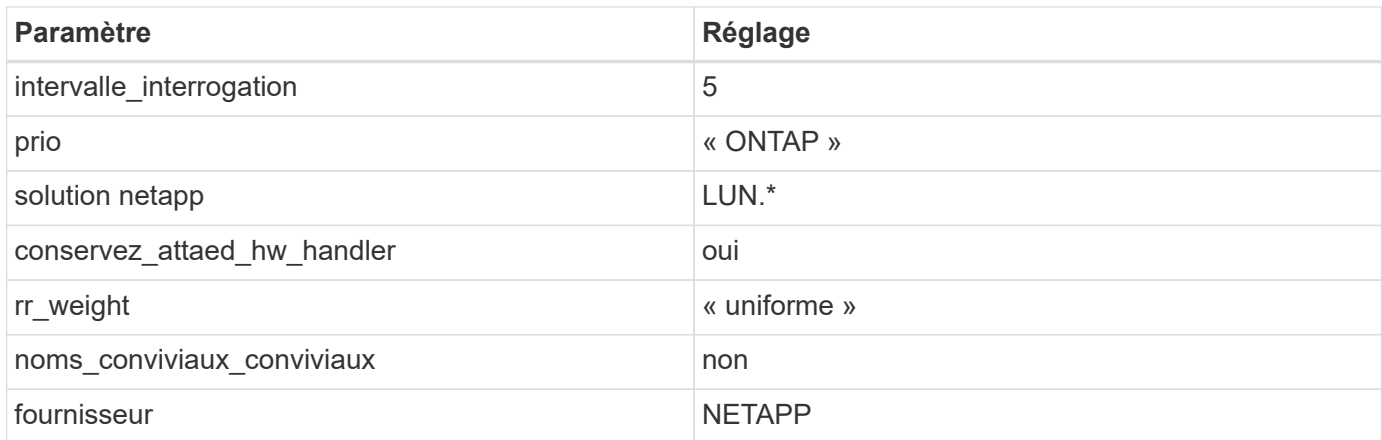

# **Exemple**

L'exemple suivant montre comment corriger une valeur par défaut remplacée. Dans ce cas, le multipath.conf fichier définit les valeurs pour path\_checker et no\_path\_retry Non compatible avec les LUN ONTAP. S'ils ne peuvent pas être supprimés en raison d'autres baies SAN toujours connectées à l'hôte, ces paramètres peuvent être corrigés spécifiquement pour les LUN ONTAP avec une strophe de périphérique.

```
defaults {
  path checker readsector0
  no path retry fail
}
devices {
    device {
       vendor "NETAPP "
       product "LUN.*"
     no path retry queue
     path checker tur
    }
}
```
# **Paramètres KVM**

Vous pouvez également utiliser les paramètres recommandés pour configurer la machine virtuelle basée sur le noyau (KVM). Aucune modification n'est nécessaire pour configurer KVM car le LUN est mappé à l'hyperviseur.

# **Problèmes connus**

La version RHEL 7.0 avec ONTAP présente les problèmes connus suivants :

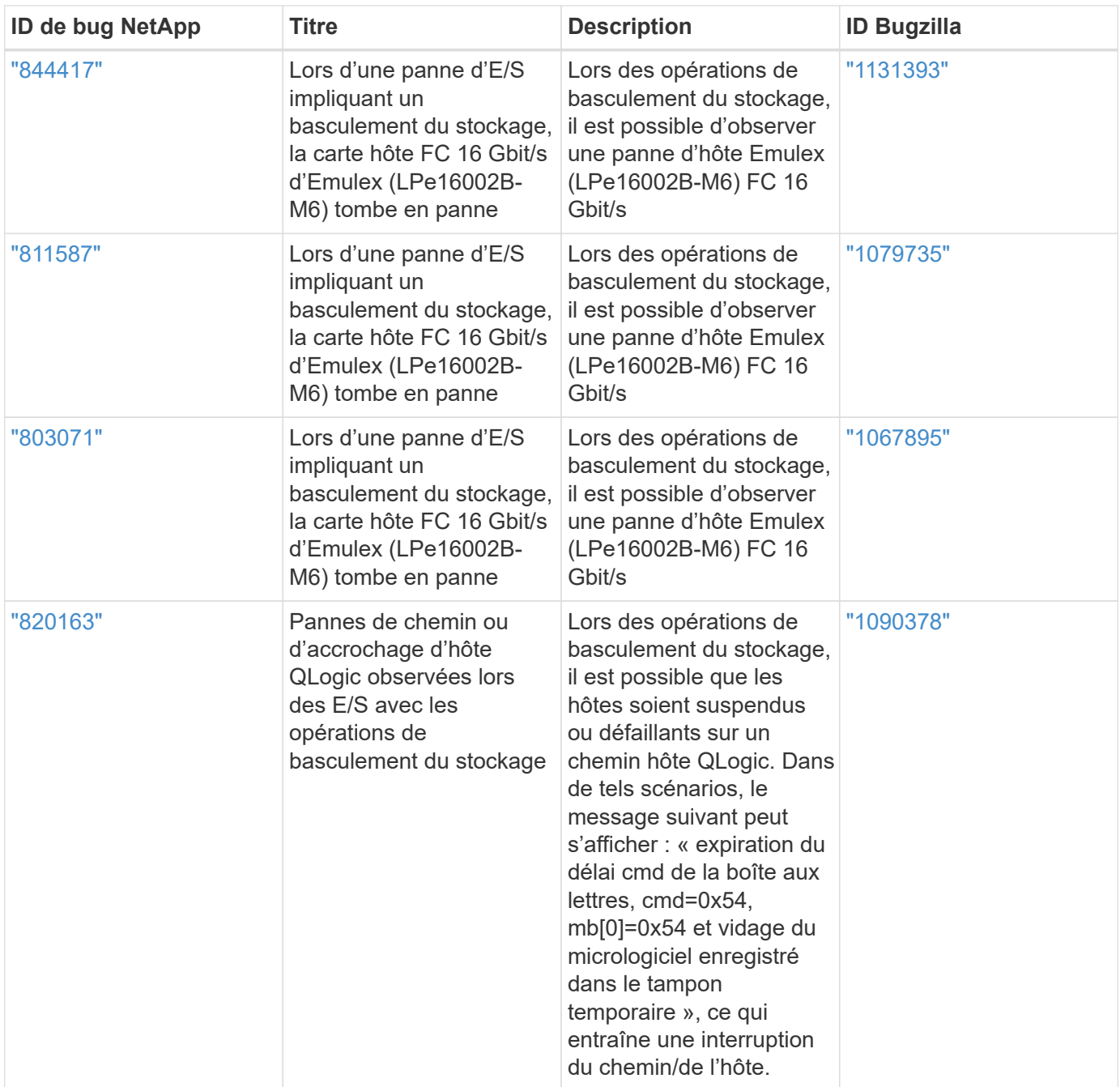

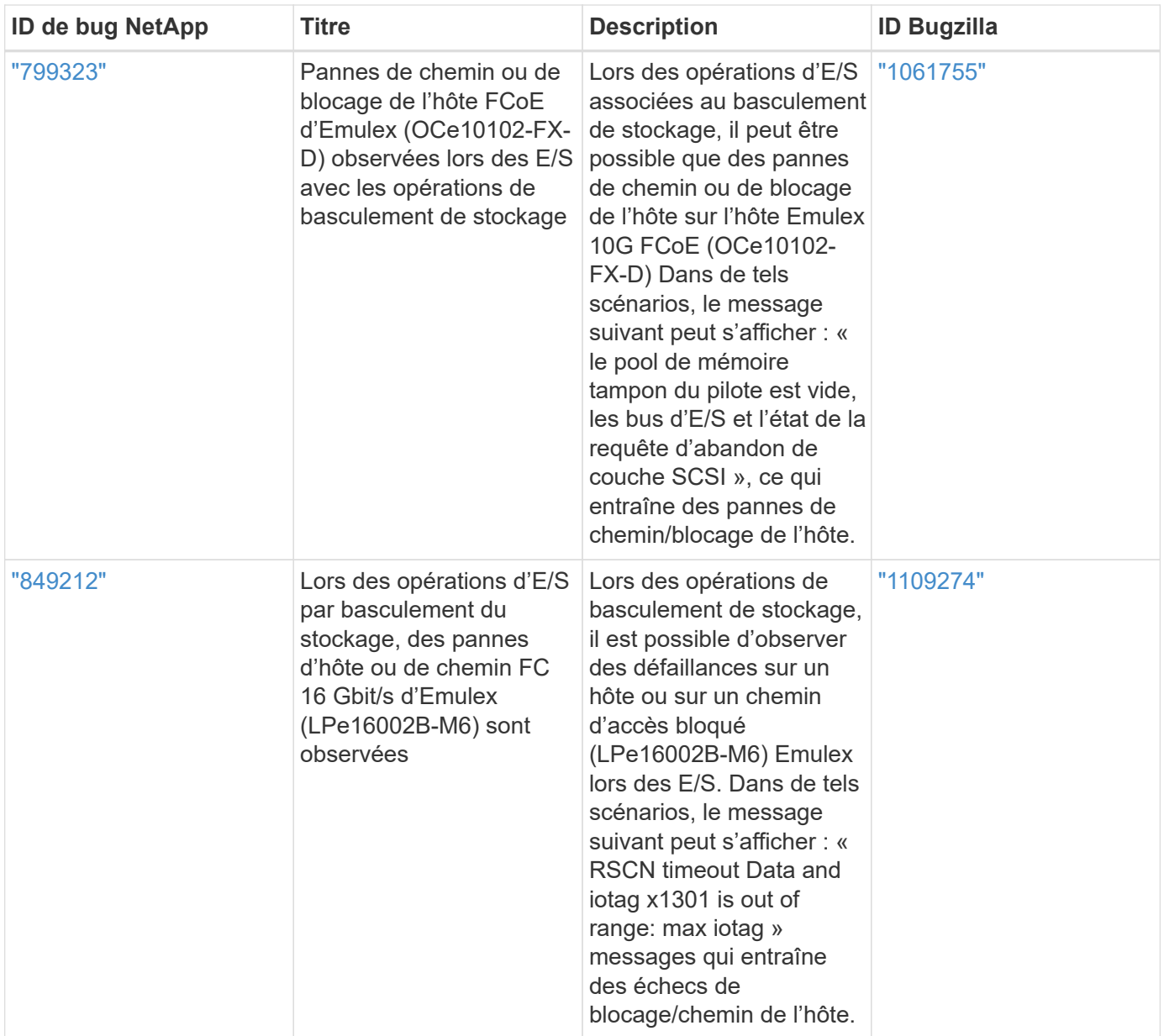

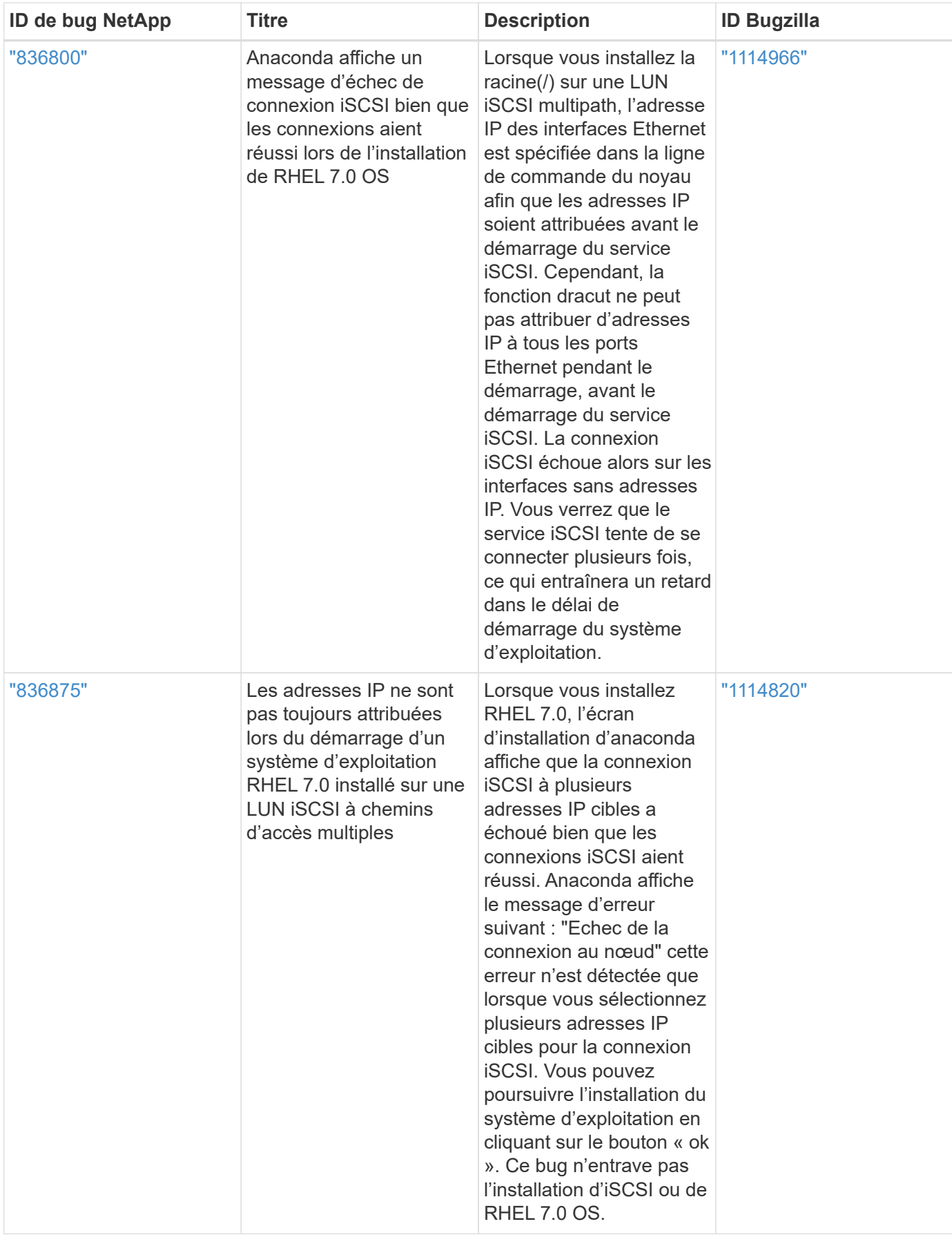

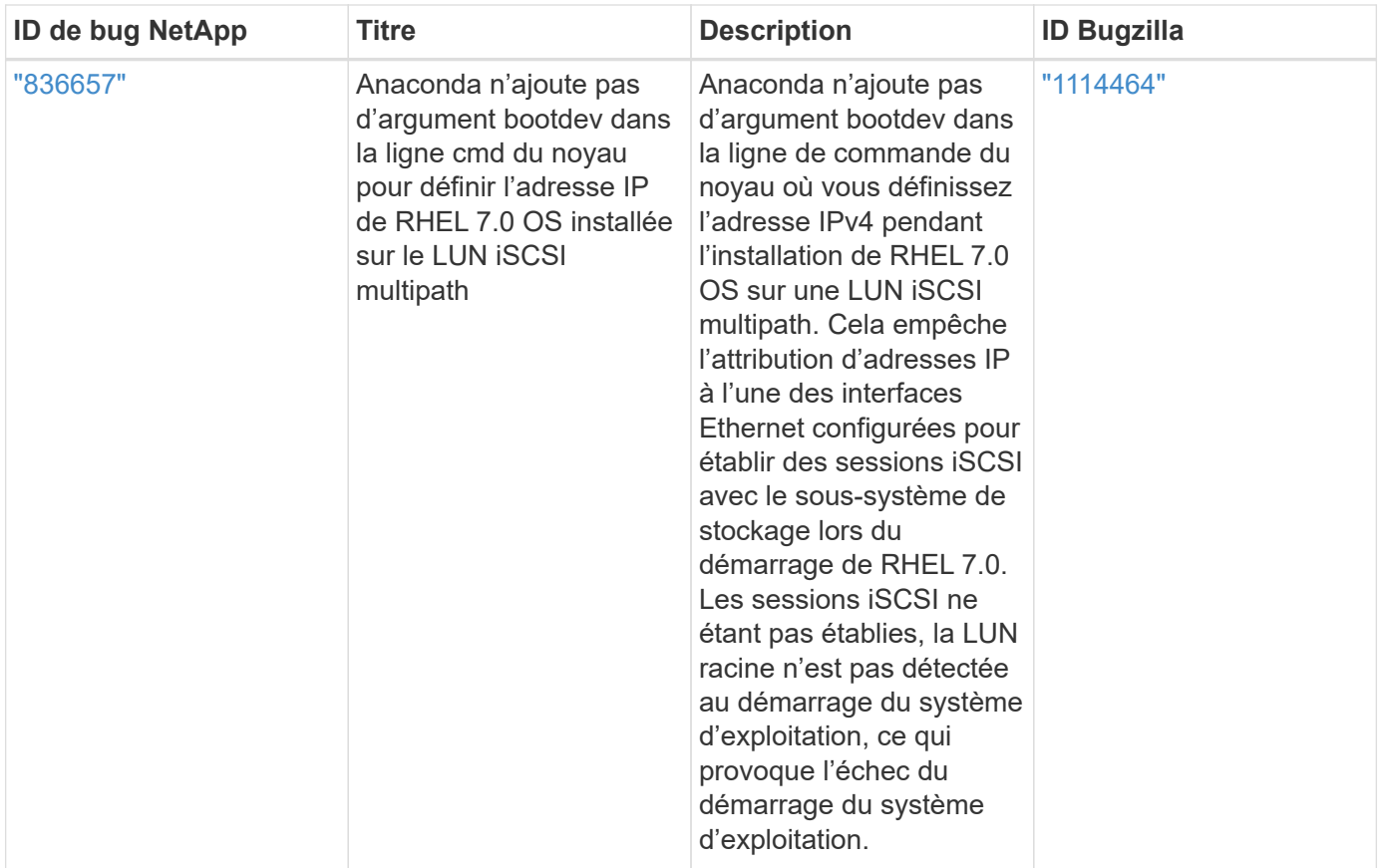

# **RHEL 6**

# **Utilisez Red Hat Enterprise Linux 6.10 avec ONTAP**

Vous pouvez utiliser les paramètres de configuration de l'hôte SAN ONTAP pour configurer Red Hat Enterprise Linux 6.10 avec ONTAP comme cible.

# **Installez Linux Unified Host Utilities**

Le pack logiciel NetApp Linux Unified Host Utilities est disponible sur le ["Site de support NetApp"](https://mysupport.netapp.com/site/products/all/details/hostutilities/downloads-tab/download/61343/7.1/downloads) dans un fichier .rpm 32 bits et 64 bits. Si vous ne savez pas quel fichier est adapté à votre configuration, utilisez le ["Matrice d'interopérabilité NetApp"](https://mysupport.netapp.com/matrix/#welcome) pour vérifier celui dont vous avez besoin.

NetApp recommande vivement d'installer les utilitaires d'hôtes unifiés Linux, mais ce n'est pas obligatoire. Les utilitaires ne modifient aucun paramètre sur votre hôte Linux. Ces utilitaires améliorent la gestion et aident le support client NetApp à collecter des informations sur votre configuration.

# **Ce dont vous avez besoin**

Si une version de Linux Unified Host Utilities est actuellement installée, vous devez la mettre à niveau ou la supprimer et utiliser les étapes suivantes pour installer la dernière version.

- 1. Téléchargez le pack logiciel Linux Unified Host Utilities 32 bits ou 64 bits à partir du ["Site de support](https://mysupport.netapp.com/site/products/all/details/hostutilities/downloads-tab/download/61343/7.1/downloads) [NetApp"](https://mysupport.netapp.com/site/products/all/details/hostutilities/downloads-tab/download/61343/7.1/downloads) Sur votre hôte.
- 2. Utilisez la commande suivante pour installer le pack logiciel :

```
rpm -ivh netapp linux unified host utilities-7-1.x86 64
```
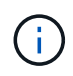

Vous pouvez utiliser les paramètres de configuration fournis dans ce document pour configurer les clients Cloud connectés à ["Cloud Volumes ONTAP"](https://docs.netapp.com/us-en/cloud-manager-cloud-volumes-ontap/index.html) et ["Amazon FSX pour ONTAP"](https://docs.netapp.com/us-en/cloud-manager-fsx-ontap/index.html).

#### **Kit D'outils SAN**

Le kit d'outils est installé automatiquement lorsque vous installez le pack NetApp Host Utilities. Ce kit contient le sanlun Utilitaire, qui vous aide à gérer les LUN et les HBA. Le sanlun La commande renvoie les informations relatives aux LUN mappées sur votre hôte, aux chemins d'accès multiples et aux informations nécessaires à la création des groupes initiateurs.

#### **Exemple**

Dans l'exemple suivant, le sanlun lun show La commande renvoie les informations relatives à la LUN.

# sanlun lun show all

Exemple de résultat :

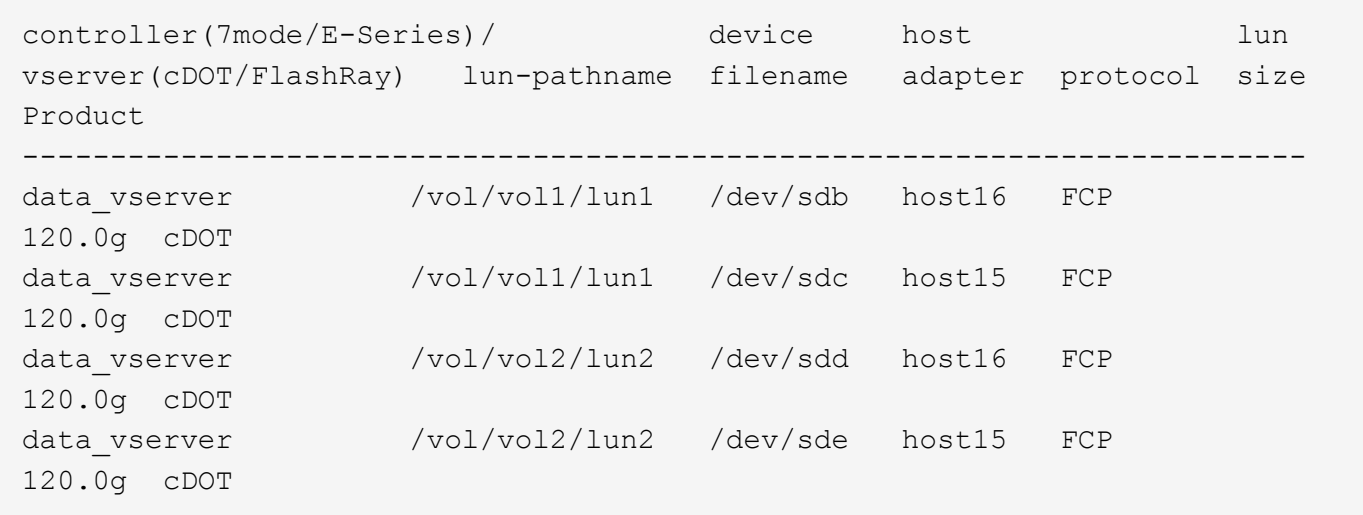

#### **SAN Booting**

#### **Ce dont vous avez besoin**

Si vous décidez d'utiliser le démarrage SAN, celui-ci doit être pris en charge par votre configuration. Vous pouvez utiliser le ["Matrice d'interopérabilité NetApp"](https://mysupport.netapp.com/matrix/imt.jsp?components=84158;&solution=1&isHWU&src=IMT) Pour vérifier que votre système d'exploitation, votre adaptateur de bus hôte, votre micrologiciel HBA, votre BIOS de démarrage HBA et votre version de ONTAP sont pris en charge.

#### **Étapes**

- 1. Mappez la LUN de démarrage SAN sur l'hôte.
- 2. Vérifiez que plusieurs chemins sont disponibles.

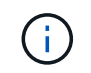

Plusieurs chemins deviennent disponibles une fois que le système d'exploitation hôte est en cours d'exécution sur les chemins.

3. Activez le démarrage SAN dans le BIOS du serveur pour les ports auxquels la LUN de démarrage SAN est mappée.

Pour plus d'informations sur l'activation du BIOS HBA, reportez-vous à la documentation spécifique au fournisseur.

4. Redémarrez l'hôte pour vérifier que le démarrage a réussi.

# **Chemins d'accès multiples**

Pour Red Hat Enterprise Linux (RHEL) 6.10, le fichier /etc/multipath.conf doit exister, mais vous n'avez pas besoin d'apporter de modifications spécifiques au fichier. RHEL 6.10 est compilé avec tous les paramètres requis pour reconnaître et gérer correctement les LUN ONTAP. Pour activer le gestionnaire ALUA, effectuez les opérations suivantes :

# **Étapes**

- 1. Créez une sauvegarde de l'image initrd.
- 2. Ajoutez la valeur de paramètre suivante au noyau pour ALUA et non-ALUA à fonctionner : rdloaddriver=scsi\_dh\_alua

```
kernel /vmlinuz-2.6.32-358.6.1.el6.x86_64 ro root=/dev/mapper/
vg_ibmx355021082-lv_root rd_NO_LUKS rd_LVM_LV=vg_ibmx355021082/ lv_root
LANG=en US.UTF-8 rd LVM LV=vg ibmx355021082/lv swap rd NO MD
SYSFONT=latarcyrheb-sun16 crashkernel=auto KEYBOARDTYPE=pc KEYTABLE=us
rd_NO_DM rhgb quiet rdloaddriver=scsi_dh_alua
```
- 3. Utilisez le mkinitrd commande pour recréer l'image-initrd. RHEL 6x et les versions ultérieures utilisent : la commande : mkinitrd -f /boot/ initrd-"uname -r".img uname -r`Ou la commande : `dracut -f
- 4. Redémarrez l'hôte.
- 5. Vérifiez la sortie du cat /proc/cmdline pour vérifier que le paramètre est terminé.

Vous pouvez utiliser le multipath -ll Commande pour vérifier les paramètres des LUN ONTAP. Les sections suivantes fournissent un exemple de résultat de chemins d'accès multiples pour une LUN mappée aux rôles ASA et non ASA.

# **Configurations All SAN Array**

Dans les configurations ASA (All SAN Array), tous les chemins d'accès à une LUN donnée sont actifs et optimisés. Ce qui améliore les performances en assurant le service des opérations d'E/S sur tous les chemins en même temps.

# **Exemple**

L'exemple suivant montre la sortie correcte pour une LUN ONTAP :

```
# multipath -ll
3600a0980383034466b2b4a3775474859 dm-3 NETAPP,LUN C-Mode
size=20G features='4 queue if no path pg init retries 50
retain attached hw handle' hwhandler='1 alua' wp=rw
|-+- policy='round-robin 0' prio=50 status=active
|- 1:0:8:1 sdb 8:16 active ready running
|- 2:0:8:1 sdd 8:48 active ready running
|- 1:0:9:1 sdc 8:32 active ready running
|- 2:0:9:1 sde 8:64 active ready running
```
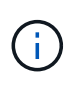

N'utilisez pas un nombre excessif de chemins pour une seule LUN. Il ne faut pas plus de quatre chemins. Plus de huit chemins peuvent entraîner des problèmes de chemin lors des défaillances du stockage.

# **Configurations non ASA**

Pour les configurations non ASA, il doit y avoir deux groupes de chemins avec des priorités différentes. Les chemins ayant les priorités les plus élevées sont actifs/optimisés, ce qui signifie qu'ils sont gérés par le contrôleur où se trouve l'agrégat. Les chemins avec les priorités les plus basses sont actifs, mais ne sont pas optimisés car ils sont servis à partir d'un autre contrôleur. Les chemins non optimisés sont utilisés uniquement lorsqu'aucun chemin optimisé n'est disponible.

# **Exemple**

L'exemple suivant montre la sortie correcte pour une LUN ONTAP avec deux chemins actifs/optimisés et deux chemins actifs/non optimisés :

```
# multipath -ll
3600a0980383034466b2b4a3775474859 dm-3 NETAPP,LUN C-Mode
size=20G features='4 queue if no path pg init retries 50
retain attached hw handle' hwhandler='1 alua' wp=rw
|-+- policy='round-robin 0' prio=50 status=active
| |- 1:0:8:1 sdb 8:16 active ready running
| `- 2:0:8:1 sdd 8:48 active ready running
`-+- policy='round-robin 0' prio=10 status=enabled
    |- 1:0:9:1 sdc 8:32 active ready running
  \dot{P} - 2:0:9:1 sde 8:64 active ready running
```
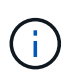

N'utilisez pas un nombre excessif de chemins pour une seule LUN. Il ne faut pas plus de quatre chemins. Plus de huit chemins peuvent entraîner des problèmes de chemin lors des défaillances du stockage.

#### **Paramètres recommandés**

Le système d'exploitation RHEL 6.10 est compilé pour reconnaître les LUN ONTAP et définir automatiquement tous les paramètres de configuration pour les configurations ASA et non ASA.

Le multipath.conf le fichier doit exister pour que le démon multivoie démarre, mais vous pouvez créer un fichier vide à zéro octet en utilisant la commande suivante :

touch /etc/multipath.conf

La première fois que vous créez ce fichier, vous devrez peut-être activer et démarrer les services multivoies :

```
# systemctl enable multipathd
# systemctl start multipathd
```
- Il n'y a aucune exigence d'ajouter directement quoi que ce soit au multipath.conf fichier, sauf si vous disposez de périphériques que vous ne voulez pas être gérés par multipath ou si vous avez des paramètres existants qui remplacent les paramètres par défaut.
- Pour exclure les périphériques indésirables, ajoutez la syntaxe suivante au multipath.conf fichier .

```
blacklist {
          wwid <DevId>
           devnode "^(ram|raw|loop|fd|md|dm-|sr|scd|st)[0-9]*"
           devnode "^hd[a-z]"
           devnode "^cciss.*"
}
```
Remplacer l' <DevId> avec le WWID chaîne du périphérique à exclure.

#### **Exemple**

Dans cet exemple, nous allons déterminer le WWID d'un périphérique et l'ajouter au multipath.conf fichier.

# **Étapes**

a. Exécutez la commande suivante pour déterminer l'identifiant WWID :

```
# /lib/udev/scsi_id -gud /dev/sda
360030057024d0730239134810c0cb833
```
sda Est le disque SCSI local que nous devons ajouter à la liste noire.

b. Ajoutez le WWID à la strophe de liste noire dans /etc/multipath.conf:

```
blacklist {
       wwid 360030057024d0730239134810c0cb833
       devnode "^(ram|raw|loop|fd|md|dm-|sr|scd|st)[0-9]*"
       devnode "^hd[a-z]"
       devnode "^cciss.*"
}
```
Vous devez toujours vérifier votre /etc/multipath.conf fichier pour les paramètres hérités, en particulier dans la section valeurs par défaut, qui peut remplacer les paramètres par défaut.

Le tableau suivant illustre la critique multipathd Paramètres des LUN ONTAP et des valeurs requises. Si un hôte est connecté à des LUN d'autres fournisseurs et que l'un de ces paramètres est remplacé, il doit être corrigé par des strophes ultérieurs dans le multipath.conf Fichier qui s'applique spécifiquement aux LUN ONTAP. Si ce n'est pas le cas, les LUN de ONTAP risquent de ne pas fonctionner comme prévu. Ces valeurs par défaut doivent être remplacées uniquement en consultation avec NetApp et/ou un fournisseur de système d'exploitation, et uniquement lorsque l'impact est pleinement compris.

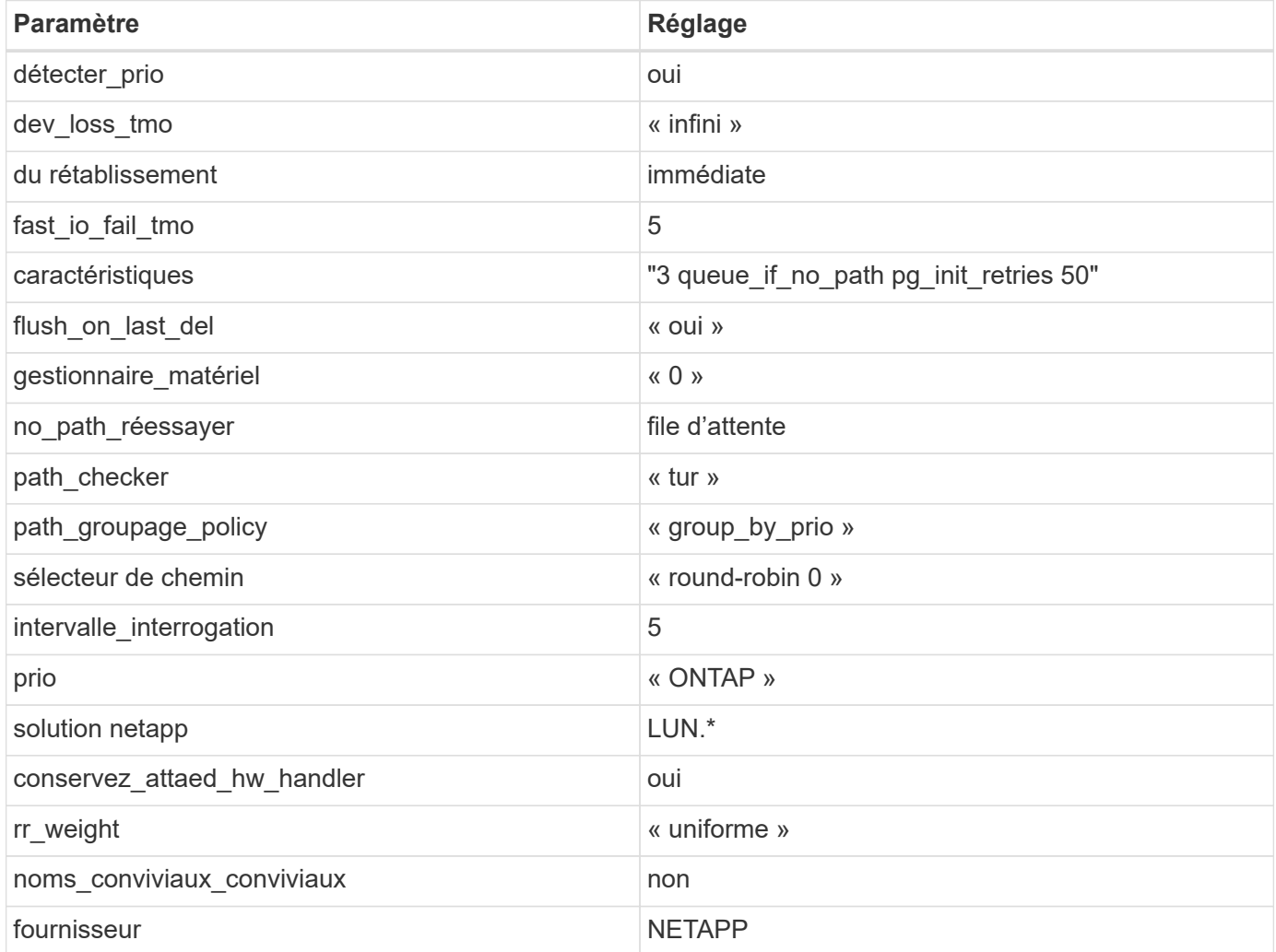

# **Exemple**

L'exemple suivant montre comment corriger une valeur par défaut remplacée. Dans ce cas, le multipath.conf fichier définit les valeurs pour path\_checker et no\_path\_retry Non compatible avec les LUN ONTAP. S'ils ne peuvent pas être supprimés en raison d'autres baies SAN toujours connectées à l'hôte, ces paramètres peuvent être corrigés spécifiquement pour les LUN ONTAP avec une strophe de périphérique.

```
defaults {
  path checker readsector0
  no path retry fail
}
devices {
    device {
       vendor "NETAPP "
       product "LUN.*"
     no path retry queue
     path checker tur
    }
}
```
# **Paramètres KVM**

Vous pouvez également utiliser les paramètres recommandés pour configurer la machine virtuelle basée sur le noyau (KVM). Aucune modification n'est nécessaire pour configurer KVM car le LUN est mappé à l'hyperviseur.

#### **Problèmes connus**

Il n'existe aucun problème connu pour la version RHEL 6.10 avec ONTAP.

# **Utilisez Red Hat Enterprise Linux 6.9 avec ONTAP**

Vous pouvez utiliser les paramètres de configuration de l'hôte SAN ONTAP pour configurer Red Hat Enterprise Linux 6.9 avec ONTAP comme cible.

#### **Installez Linux Unified Host Utilities**

Le pack logiciel NetApp Linux Unified Host Utilities est disponible sur le ["Site de support NetApp"](https://mysupport.netapp.com/site/products/all/details/hostutilities/downloads-tab/download/61343/7.1/downloads) dans un fichier .rpm 32 bits et 64 bits. Si vous ne savez pas quel fichier est adapté à votre configuration, utilisez le ["Matrice d'interopérabilité NetApp"](https://mysupport.netapp.com/matrix/#welcome) pour vérifier celui dont vous avez besoin.

NetApp recommande vivement d'installer les utilitaires d'hôtes unifiés Linux, mais ce n'est pas obligatoire. Les utilitaires ne modifient aucun paramètre sur votre hôte Linux. Ces utilitaires améliorent la gestion et aident le support client NetApp à collecter des informations sur votre configuration.

# **Ce dont vous avez besoin**

Si une version de Linux Unified Host Utilities est actuellement installée, vous devez la mettre à niveau ou la supprimer et utiliser les étapes suivantes pour installer la dernière version.

- 1. Téléchargez le pack logiciel Linux Unified Host Utilities 32 bits ou 64 bits à partir du ["Site de support](https://mysupport.netapp.com/site/products/all/details/hostutilities/downloads-tab/download/61343/7.1/downloads) [NetApp"](https://mysupport.netapp.com/site/products/all/details/hostutilities/downloads-tab/download/61343/7.1/downloads) Sur votre hôte.
- 2. Utilisez la commande suivante pour installer le pack logiciel :

rpm -ivh netapp linux unified host utilities-7-1.x86 64

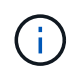

Vous pouvez utiliser les paramètres de configuration fournis dans ce document pour configurer les clients Cloud connectés à ["Cloud Volumes ONTAP"](https://docs.netapp.com/us-en/cloud-manager-cloud-volumes-ontap/index.html) et ["Amazon FSX pour ONTAP"](https://docs.netapp.com/us-en/cloud-manager-fsx-ontap/index.html).

#### **Kit D'outils SAN**

Le kit d'outils est installé automatiquement lorsque vous installez le pack NetApp Host Utilities. Ce kit contient le sanlun Utilitaire, qui vous aide à gérer les LUN et les HBA. Le sanlun La commande renvoie les informations relatives aux LUN mappées sur votre hôte, aux chemins d'accès multiples et aux informations nécessaires à la création des groupes initiateurs.

#### **Exemple**

Dans l'exemple suivant, le sanlun lun show La commande renvoie les informations relatives à la LUN.

# sanlun lun show all

Exemple de résultat :

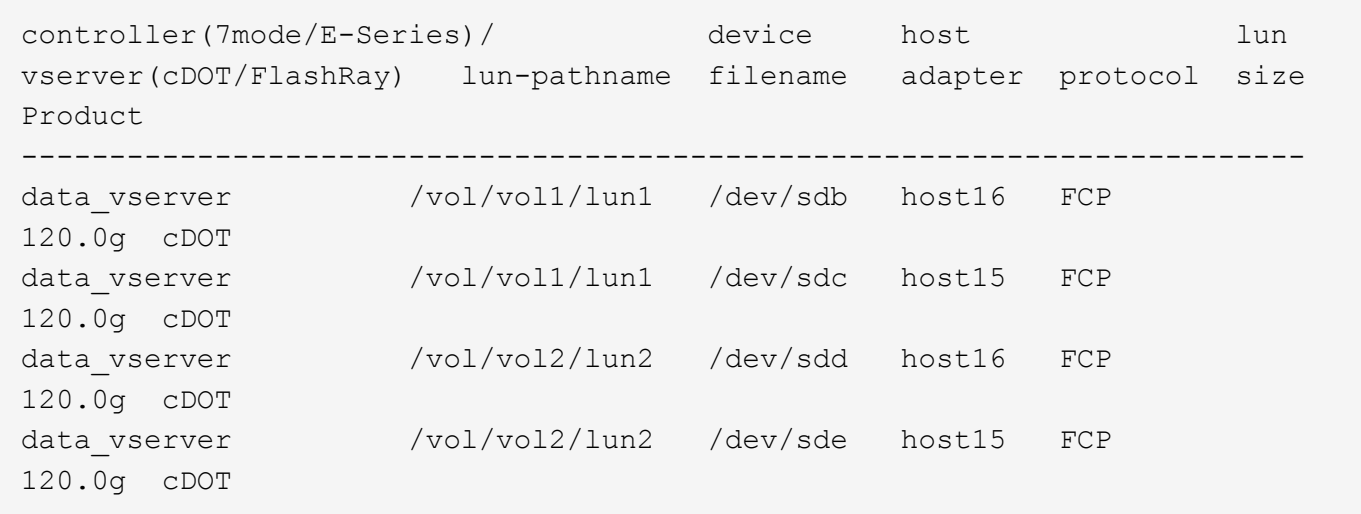

#### **SAN Booting**

#### **Ce dont vous avez besoin**

Si vous décidez d'utiliser le démarrage SAN, celui-ci doit être pris en charge par votre configuration. Vous pouvez utiliser le ["Matrice d'interopérabilité NetApp"](https://mysupport.netapp.com/matrix/imt.jsp?components=77603;&solution=1&isHWU&src=IMT) Pour vérifier que votre système d'exploitation, votre adaptateur de bus hôte, votre micrologiciel HBA, votre BIOS de démarrage HBA et votre version de ONTAP sont pris en charge.

#### **Étapes**

- 1. Mappez la LUN de démarrage SAN sur l'hôte.
- 2. Vérifiez que plusieurs chemins sont disponibles.

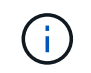

Plusieurs chemins deviennent disponibles une fois que le système d'exploitation hôte est en cours d'exécution sur les chemins.

3. Activez le démarrage SAN dans le BIOS du serveur pour les ports auxquels la LUN de démarrage SAN est mappée.

Pour plus d'informations sur l'activation du BIOS HBA, reportez-vous à la documentation spécifique au fournisseur.

4. Redémarrez l'hôte pour vérifier que le démarrage a réussi.

# **Chemins d'accès multiples**

Pour Red Hat Enterprise Linux (RHEL) 6.9, le fichier /etc/multipath.conf doit exister, mais vous n'avez pas besoin d'apporter de modifications spécifiques au fichier. RHEL 6.9 est compilé avec tous les paramètres requis pour reconnaître et gérer correctement les LUN ONTAP. Pour activer le gestionnaire ALUA, effectuez les opérations suivantes :

# **Étapes**

- 1. Créez une sauvegarde de l'image initrd.
- 2. Ajoutez la valeur de paramètre suivante au noyau pour ALUA et non-ALUA à fonctionner : rdloaddriver=scsi\_dh\_alua

```
kernel /vmlinuz-2.6.32-358.6.1.el6.x86_64 ro root=/dev/mapper/
vg_ibmx355021082-lv_root rd_NO_LUKS rd_LVM_LV=vg_ibmx355021082/ lv_root
LANG=en US.UTF-8 rd LVM LV=vg ibmx355021082/lv swap rd NO MD
SYSFONT=latarcyrheb-sun16 crashkernel=auto KEYBOARDTYPE=pc KEYTABLE=us
rd_NO_DM rhgb quiet rdloaddriver=scsi_dh_alua
```
- 3. Utilisez le mkinitrd commande pour recréer l'image-initrd. RHEL 6x et les versions ultérieures utilisent : la commande : mkinitrd -f /boot/ initrd-"uname -r".img uname -r`Ou la commande : `dracut -f
- 4. Redémarrez l'hôte.
- 5. Vérifiez la sortie du cat /proc/cmdline pour vérifier que le paramètre est terminé.

Vous pouvez utiliser le multipath -ll Commande pour vérifier les paramètres des LUN ONTAP. Les sections suivantes fournissent un exemple de résultat de chemins d'accès multiples pour une LUN mappée aux rôles ASA et non ASA.

# **Configurations All SAN Array**

Dans les configurations ASA (All SAN Array), tous les chemins d'accès à une LUN donnée sont actifs et optimisés. Ce qui améliore les performances en assurant le service des opérations d'E/S sur tous les chemins en même temps.

# **Exemple**

L'exemple suivant montre la sortie correcte pour une LUN ONTAP :

```
# multipath -ll
3600a0980383034466b2b4a3775474859 dm-3 NETAPP,LUN C-Mode
size=20G features='4 queue if no path pg init retries 50
retain attached hw handle' hwhandler='1 alua' wp=rw
|-+- policy='round-robin 0' prio=50 status=active
|- 1:0:8:1 sdb 8:16 active ready running
|- 2:0:8:1 sdd 8:48 active ready running
|- 1:0:9:1 sdc 8:32 active ready running
|- 2:0:9:1 sde 8:64 active ready running
```
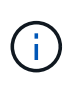

N'utilisez pas un nombre excessif de chemins pour une seule LUN. Il ne faut pas plus de quatre chemins. Plus de huit chemins peuvent entraîner des problèmes de chemin lors des défaillances du stockage.

# **Configurations non ASA**

Pour les configurations non ASA, il doit y avoir deux groupes de chemins avec des priorités différentes. Les chemins ayant les priorités les plus élevées sont actifs/optimisés, ce qui signifie qu'ils sont gérés par le contrôleur où se trouve l'agrégat. Les chemins avec les priorités les plus basses sont actifs, mais ne sont pas optimisés car ils sont servis à partir d'un autre contrôleur. Les chemins non optimisés sont utilisés uniquement lorsqu'aucun chemin optimisé n'est disponible.

# **Exemple**

L'exemple suivant montre la sortie correcte pour une LUN ONTAP avec deux chemins actifs/optimisés et deux chemins actifs/non optimisés :

```
# multipath -ll
3600a0980383034466b2b4a3775474859 dm-3 NETAPP,LUN C-Mode
size=20G features='4 queue if no path pg init retries 50
retain attached hw handle' hwhandler='1 alua' wp=rw
|-+- policy='round-robin 0' prio=50 status=active
| |- 1:0:8:1 sdb 8:16 active ready running
| `- 2:0:8:1 sdd 8:48 active ready running
`-+- policy='round-robin 0' prio=10 status=enabled
    |- 1:0:9:1 sdc 8:32 active ready running
  \dot{P} - 2:0:9:1 sde 8:64 active ready running
```
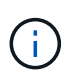

N'utilisez pas un nombre excessif de chemins pour une seule LUN. Il ne faut pas plus de quatre chemins. Plus de huit chemins peuvent entraîner des problèmes de chemin lors des défaillances du stockage.

#### **Paramètres recommandés**

Le système d'exploitation RHEL 6.9 est compilé pour reconnaître les LUN ONTAP et définir automatiquement tous les paramètres de configuration pour les configurations ASA et non ASA.

Le multipath.conf le fichier doit exister pour que le démon multivoie démarre, mais vous pouvez créer un fichier vide à zéro octet en utilisant la commande suivante :

touch /etc/multipath.conf

La première fois que vous créez ce fichier, vous devrez peut-être activer et démarrer les services multivoies :

```
# systemctl enable multipathd
# systemctl start multipathd
```
- Il n'y a aucune exigence d'ajouter directement quoi que ce soit au multipath.conf fichier, sauf si vous disposez de périphériques que vous ne voulez pas être gérés par multipath ou si vous avez des paramètres existants qui remplacent les paramètres par défaut.
- Pour exclure les périphériques indésirables, ajoutez la syntaxe suivante au multipath.conf fichier .

```
blacklist {
          wwid <DevId>
           devnode "^(ram|raw|loop|fd|md|dm-|sr|scd|st)[0-9]*"
           devnode "^hd[a-z]"
           devnode "^cciss.*"
}
```
Remplacer l' <DevId> avec le WWID chaîne du périphérique à exclure.

#### **Exemple**

Dans cet exemple, nous allons déterminer le WWID d'un périphérique et l'ajouter au multipath.conf fichier.

# **Étapes**

a. Exécutez la commande suivante pour déterminer l'identifiant WWID :

```
# /lib/udev/scsi_id -gud /dev/sda
360030057024d0730239134810c0cb833
```
sda Est le disque SCSI local que nous devons ajouter à la liste noire.

b. Ajoutez le WWID à la strophe de liste noire dans /etc/multipath.conf:

```
blacklist {
       wwid 360030057024d0730239134810c0cb833
       devnode "^(ram|raw|loop|fd|md|dm-|sr|scd|st)[0-9]*"
       devnode "^hd[a-z]"
       devnode "^cciss.*"
}
```
Vous devez toujours vérifier votre /etc/multipath.conf fichier pour les paramètres hérités, en particulier dans la section valeurs par défaut, qui peut remplacer les paramètres par défaut.

Le tableau suivant illustre la critique multipathd Paramètres des LUN ONTAP et des valeurs requises. Si un hôte est connecté à des LUN d'autres fournisseurs et que l'un de ces paramètres est remplacé, il doit être corrigé par des strophes ultérieurs dans le multipath.conf Fichier qui s'applique spécifiquement aux LUN ONTAP. Si ce n'est pas le cas, les LUN de ONTAP risquent de ne pas fonctionner comme prévu. Ces valeurs par défaut doivent être remplacées uniquement en consultation avec NetApp et/ou un fournisseur de système d'exploitation, et uniquement lorsque l'impact est pleinement compris.

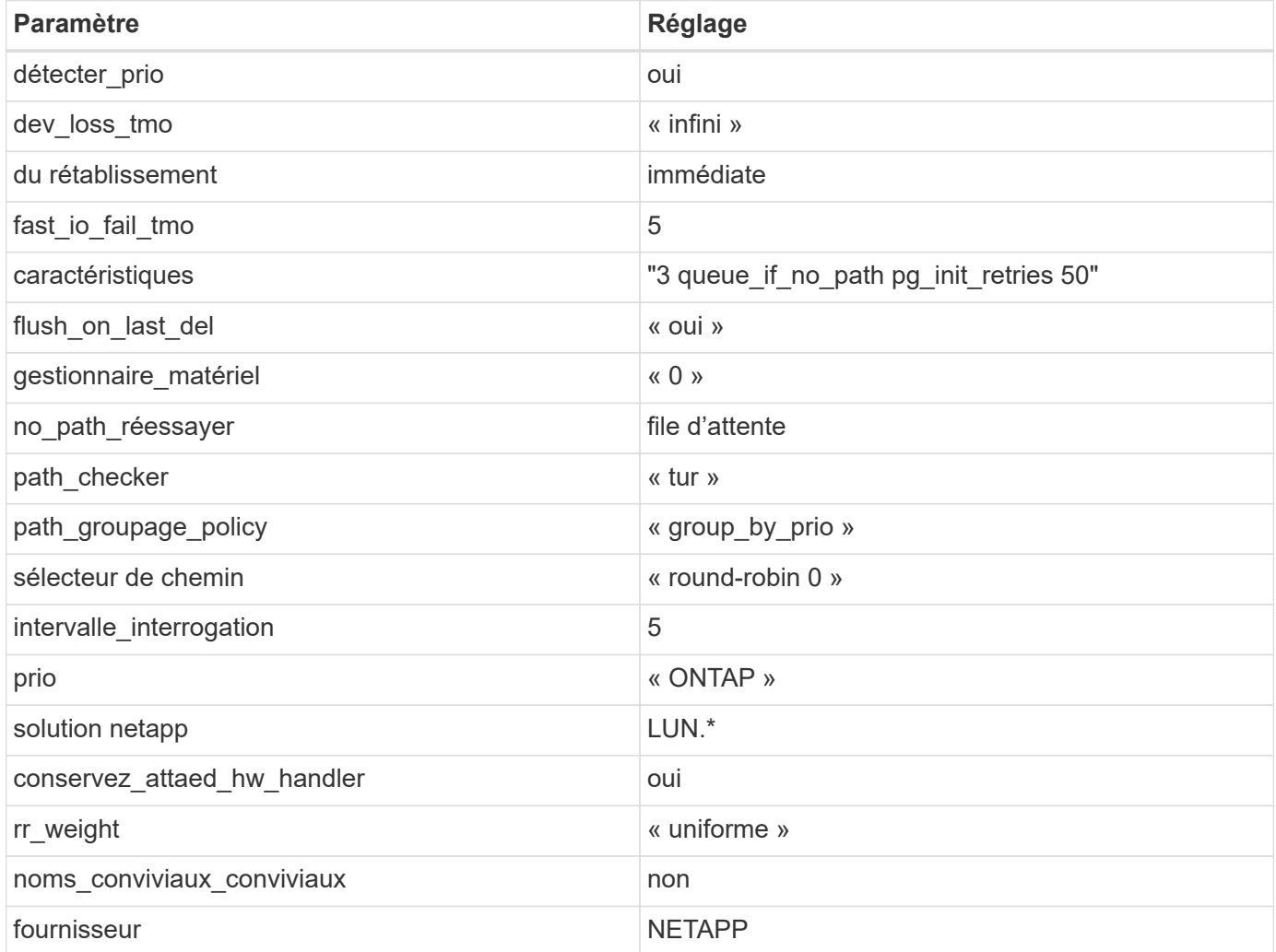

# **Exemple**

L'exemple suivant montre comment corriger une valeur par défaut remplacée. Dans ce cas, le multipath.conf fichier définit les valeurs pour path\_checker et no\_path\_retry Non compatible avec les LUN ONTAP. S'ils ne peuvent pas être supprimés en raison d'autres baies SAN toujours connectées à l'hôte, ces paramètres peuvent être corrigés spécifiquement pour les LUN ONTAP avec une strophe de périphérique.

```
defaults {
  path checker readsector0
    no_path_retry fail
}
devices {
    device {
       vendor "NETAPP "
       product "LUN.*"
     no path retry queue
     path checker tur
    }
}
```
# **Paramètres KVM**

Vous pouvez également utiliser les paramètres recommandés pour configurer la machine virtuelle basée sur le noyau (KVM). Aucune modification n'est nécessaire pour configurer KVM car le LUN est mappé à l'hyperviseur.

# **Problèmes connus**

La version RHEL 6.9 avec ONTAP présente les problèmes connus suivants :

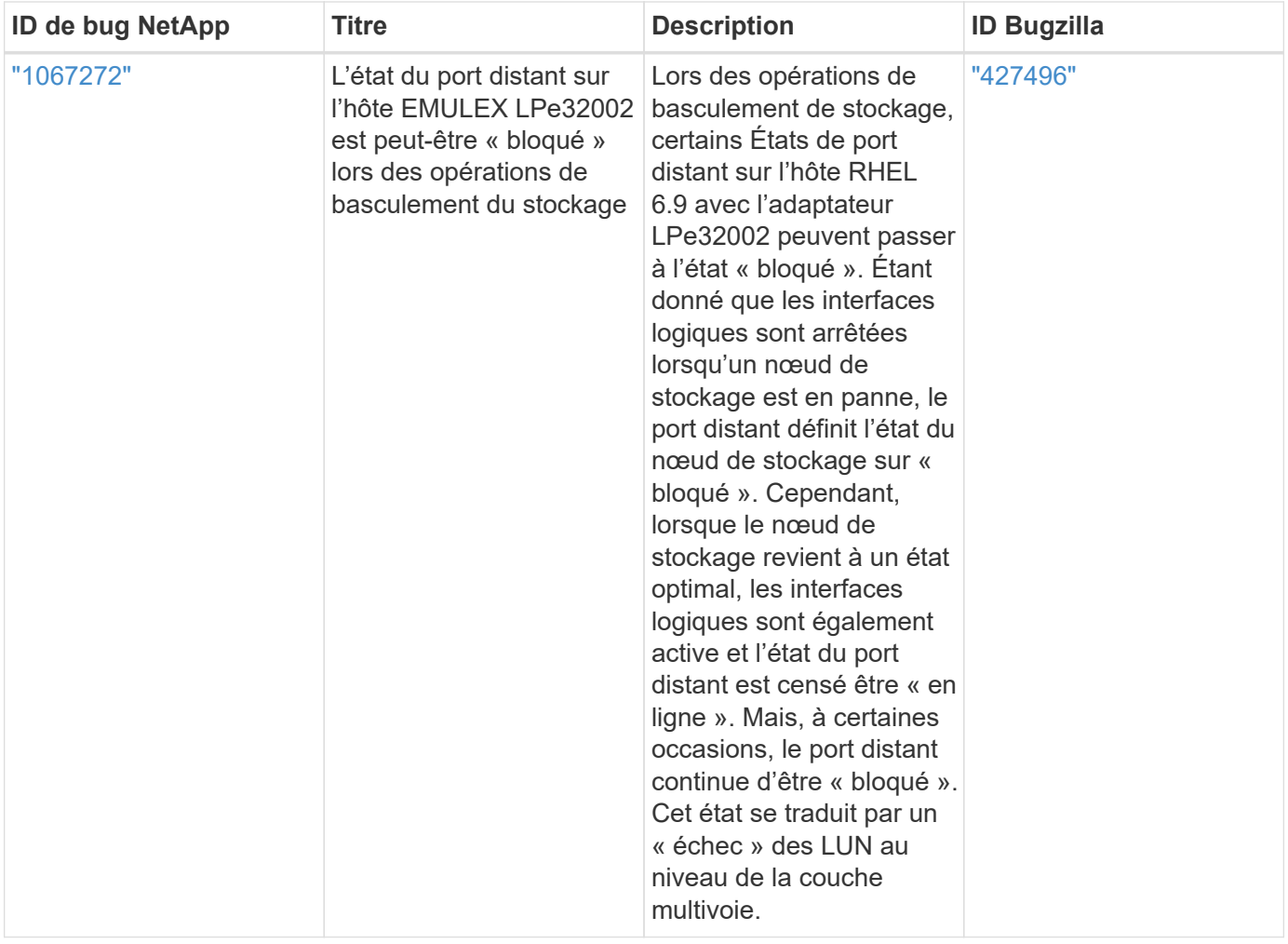

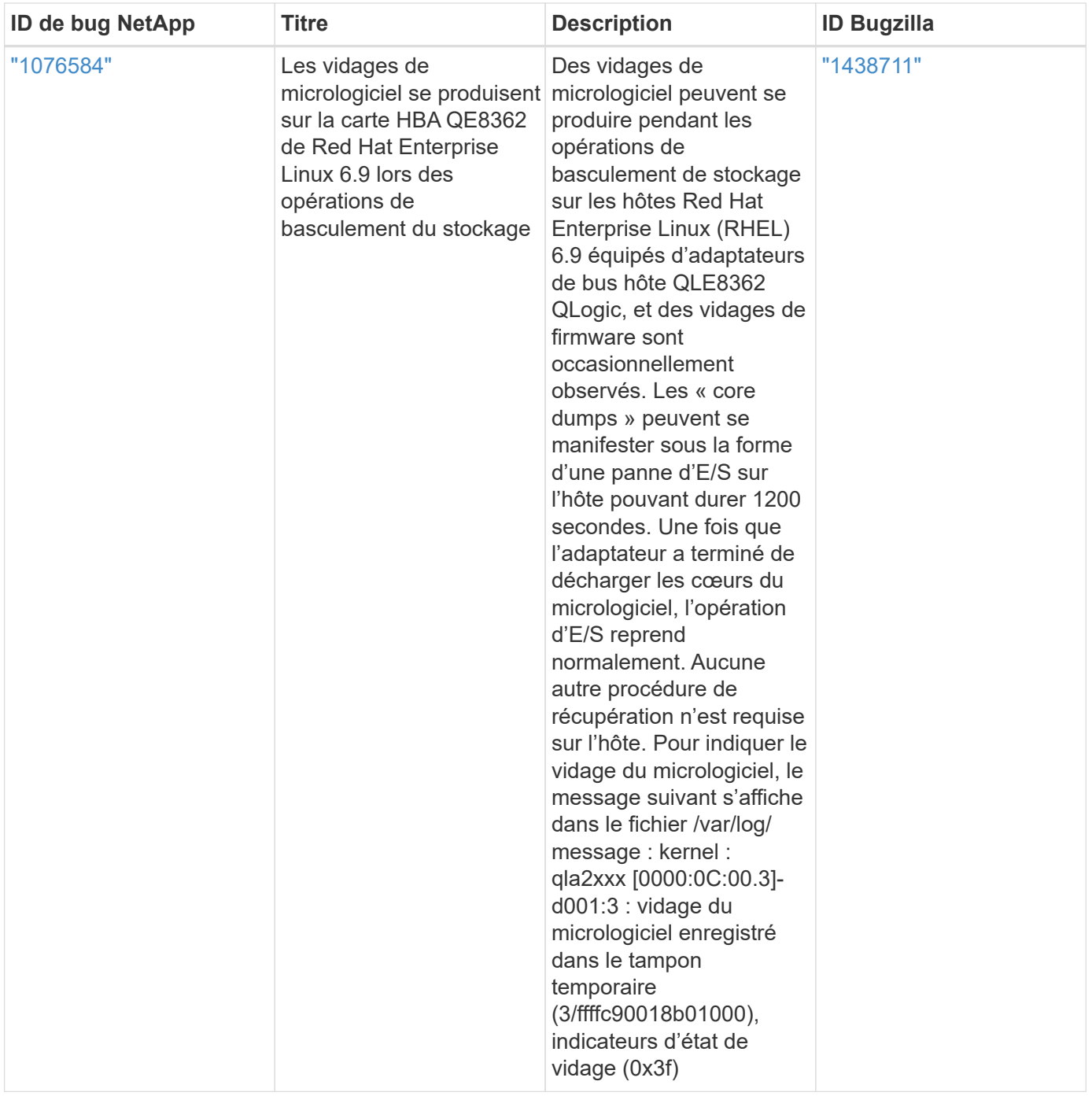

# **Utilisez Red Hat Enterprise Linux 6.8 avec ONTAP**

Vous pouvez utiliser les paramètres de configuration de l'hôte SAN ONTAP pour configurer Red Hat Enterprise Linux 6.8 avec ONTAP comme cible.

# **Installez Linux Unified Host Utilities**

Le pack logiciel NetApp Linux Unified Host Utilities est disponible sur le ["Site de support NetApp"](https://mysupport.netapp.com/site/products/all/details/hostutilities/downloads-tab/download/61343/7.1/downloads) dans un fichier .rpm 32 bits et 64 bits. Si vous ne savez pas quel fichier est adapté à votre configuration, utilisez le ["Matrice d'interopérabilité NetApp"](https://mysupport.netapp.com/matrix/#welcome) pour vérifier celui dont vous avez besoin.

NetApp recommande vivement d'installer les utilitaires d'hôtes unifiés Linux, mais ce n'est pas obligatoire. Les utilitaires ne modifient aucun paramètre sur votre hôte Linux. Ces utilitaires améliorent la gestion et aident le

support client NetApp à collecter des informations sur votre configuration.

#### **Ce dont vous avez besoin**

Si une version de Linux Unified Host Utilities est actuellement installée, vous devez la mettre à niveau ou la supprimer et utiliser les étapes suivantes pour installer la dernière version.

- 1. Téléchargez le pack logiciel Linux Unified Host Utilities 32 bits ou 64 bits à partir du ["Site de support](https://mysupport.netapp.com/site/products/all/details/hostutilities/downloads-tab/download/61343/7.1/downloads) [NetApp"](https://mysupport.netapp.com/site/products/all/details/hostutilities/downloads-tab/download/61343/7.1/downloads) Sur votre hôte.
- 2. Utilisez la commande suivante pour installer le pack logiciel :

rpm -ivh netapp linux unified host utilities-7-1.x86 64

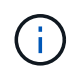

Vous pouvez utiliser les paramètres de configuration fournis dans ce document pour configurer les clients Cloud connectés à ["Cloud Volumes ONTAP"](https://docs.netapp.com/us-en/cloud-manager-cloud-volumes-ontap/index.html) et ["Amazon FSX pour ONTAP"](https://docs.netapp.com/us-en/cloud-manager-fsx-ontap/index.html).

#### **Kit D'outils SAN**

Le kit d'outils est installé automatiquement lorsque vous installez le pack NetApp Host Utilities. Ce kit contient le sanlun Utilitaire, qui vous aide à gérer les LUN et les HBA. Le sanlun La commande renvoie les informations relatives aux LUN mappées sur votre hôte, aux chemins d'accès multiples et aux informations nécessaires à la création des groupes initiateurs.

#### **Exemple**

Dans l'exemple suivant, le sanlun lun show La commande renvoie les informations relatives à la LUN.

# sanlun lun show all

Exemple de résultat :

```
controller(7mode/E-Series)/ device host lun
vserver(cDOT/FlashRay) lun-pathname filename adapter protocol size
Product
-------------------------------------------------------------------------
data_vserver /vol/vol1/lun1 /dev/sdb host16 FCP
120.0g cDOT
data_vserver /vol/vol1/lun1 /dev/sdc host15 FCP
120.0g cDOT
data vserver /vol/vol2/lun2 /dev/sdd host16 FCP
120.0g cDOT
data vserver /vol/vol2/lun2 /dev/sde host15 FCP
120.0g cDOT
```
#### **SAN Booting**

#### **Ce dont vous avez besoin**

Si vous décidez d'utiliser le démarrage SAN, celui-ci doit être pris en charge par votre configuration. Vous pouvez utiliser le ["Matrice d'interopérabilité NetApp"](https://mysupport.netapp.com/matrix/imt.jsp?components=74223;&solution=1&isHWU&src=IMT) Pour vérifier que votre système d'exploitation, votre

adaptateur de bus hôte, votre micrologiciel HBA, votre BIOS de démarrage HBA et votre version de ONTAP sont pris en charge.

# **Étapes**

- 1. Mappez la LUN de démarrage SAN sur l'hôte.
- 2. Vérifiez que plusieurs chemins sont disponibles.

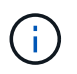

Plusieurs chemins deviennent disponibles une fois que le système d'exploitation hôte est en cours d'exécution sur les chemins.

3. Activez le démarrage SAN dans le BIOS du serveur pour les ports auxquels la LUN de démarrage SAN est mappée.

Pour plus d'informations sur l'activation du BIOS HBA, reportez-vous à la documentation spécifique au fournisseur.

4. Redémarrez l'hôte pour vérifier que le démarrage a réussi.

# **Chemins d'accès multiples**

Pour Red Hat Enterprise Linux (RHEL) 6.8, le fichier /etc/multipath.conf doit exister, mais vous n'avez pas besoin d'apporter de modifications spécifiques au fichier. RHEL 6.8 est compilé avec tous les paramètres requis pour reconnaître et gérer correctement les LUN ONTAP. Pour activer le gestionnaire ALUA, effectuez les opérations suivantes :

# **Étapes**

- 1. Créez une sauvegarde de l'image initrd.
- 2. Ajoutez la valeur de paramètre suivante au noyau pour ALUA et non-ALUA à fonctionner : rdloaddriver=scsi\_dh\_alua

```
kernel /vmlinuz-2.6.32-358.6.1.el6.x86_64 ro root=/dev/mapper/
vg_ibmx355021082-lv_root rd_NO_LUKS rd_LVM_LV=vg_ibmx355021082/ lv_root
LANG=en_US.UTF-8 rd_LVM_LV=vq_ibmx355021082/lv_swap rd_NO_MD
SYSFONT=latarcyrheb-sun16 crashkernel=auto KEYBOARDTYPE=pc KEYTABLE=us
rd_NO_DM rhgb quiet rdloaddriver=scsi_dh_alua
```
- 3. Utilisez le mkinitrd commande pour recréer l'image-initrd. RHEL 6x et les versions ultérieures utilisent : la commande : mkinitrd -f /boot/ initrd-"uname -r".img uname -r`Ou la commande : `dracut -f
- 4. Redémarrez l'hôte.
- 5. Vérifiez la sortie du cat /proc/cmdline pour vérifier que le paramètre est terminé.

Vous pouvez utiliser le multipath -ll Commande pour vérifier les paramètres des LUN ONTAP. Les sections suivantes fournissent un exemple de résultat de chemins d'accès multiples pour une LUN mappée aux rôles ASA et non ASA.

# **Configurations All SAN Array**

Dans les configurations ASA (All SAN Array), tous les chemins d'accès à une LUN donnée sont actifs et

optimisés. Ce qui améliore les performances en assurant le service des opérations d'E/S sur tous les chemins en même temps.

# **Exemple**

L'exemple suivant montre la sortie correcte pour une LUN ONTAP :

```
# multipath -ll
3600a0980383034466b2b4a3775474859 dm-3 NETAPP,LUN C-Mode
size=20G features='4 queue if no path pg_init_retries 50
retain attached hw handle' hwhandler='1 alua' wp=rw
|-+- policy='round-robin 0' prio=50 status=active
|- 1:0:8:1 sdb 8:16 active ready running
|- 2:0:8:1 sdd 8:48 active ready running
|- 1:0:9:1 sdc 8:32 active ready running
|- 2:0:9:1 sde 8:64 active ready running
```
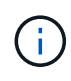

N'utilisez pas un nombre excessif de chemins pour une seule LUN. Il ne faut pas plus de quatre chemins. Plus de huit chemins peuvent entraîner des problèmes de chemin lors des défaillances du stockage.

# **Configurations non ASA**

Pour les configurations non ASA, il doit y avoir deux groupes de chemins avec des priorités différentes. Les chemins ayant les priorités les plus élevées sont actifs/optimisés, ce qui signifie qu'ils sont gérés par le contrôleur où se trouve l'agrégat. Les chemins avec les priorités les plus basses sont actifs, mais ne sont pas optimisés car ils sont servis à partir d'un autre contrôleur. Les chemins non optimisés sont utilisés uniquement lorsqu'aucun chemin optimisé n'est disponible.

# **Exemple**

L'exemple suivant montre la sortie correcte pour une LUN ONTAP avec deux chemins actifs/optimisés et deux chemins actifs/non optimisés :

```
# multipath -ll
3600a0980383034466b2b4a3775474859 dm-3 NETAPP,LUN C-Mode
size=20G features='4 queue_if_no_path pg_init_retries 50
retain attached hw handle' hwhandler='1 alua' wp=rw
|-+- policy='round-robin 0' prio=50 status=active
| |- 1:0:8:1 sdb 8:16 active ready running
| `- 2:0:8:1 sdd 8:48 active ready running
`-+- policy='round-robin 0' prio=10 status=enabled
    |- 1:0:9:1 sdc 8:32 active ready running
  \degree - 2:0:9:1 sde 8:64 active ready running
```
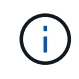

N'utilisez pas un nombre excessif de chemins pour une seule LUN. Il ne faut pas plus de quatre chemins. Plus de huit chemins peuvent entraîner des problèmes de chemin lors des défaillances du stockage.

#### **Paramètres recommandés**

Le système d'exploitation RHEL 6.8 est compilé pour reconnaître les LUN ONTAP et définir automatiquement tous les paramètres de configuration pour les configurations ASA et non ASA.

Le multipath.conf le fichier doit exister pour que le démon multivoie démarre, mais vous pouvez créer un fichier vide à zéro octet en utilisant la commande suivante :

touch /etc/multipath.conf

La première fois que vous créez ce fichier, vous devrez peut-être activer et démarrer les services multivoies :

```
# systemctl enable multipathd
# systemctl start multipathd
```
- Il n'y a aucune exigence d'ajouter directement quoi que ce soit au multipath.conf fichier, sauf si vous disposez de périphériques que vous ne voulez pas être gérés par multipath ou si vous avez des paramètres existants qui remplacent les paramètres par défaut.
- Pour exclure les périphériques indésirables, ajoutez la syntaxe suivante au multipath.conf fichier .

```
blacklist {
           wwid <DevId>
           devnode "^(ram|raw|loop|fd|md|dm-|sr|scd|st)[0-9]*"
           devnode "^hd[a-z]"
           devnode "^cciss.*"
}
```
Remplacer l' <DevId> avec le WWID chaîne du périphérique à exclure.

#### **Exemple**

Dans cet exemple, nous allons déterminer le WWID d'un périphérique et l'ajouter au multipath.conf fichier.

#### **Étapes**

a. Exécutez la commande suivante pour déterminer l'identifiant WWID :

```
# /lib/udev/scsi_id -gud /dev/sda
360030057024d0730239134810c0cb833
```
sda Est le disque SCSI local que nous devons ajouter à la liste noire.

b. Ajoutez le WWID à la strophe de liste noire dans /etc/multipath.conf:

```
blacklist {
       wwid 360030057024d0730239134810c0cb833
       devnode "^(ram|raw|loop|fd|md|dm-|sr|scd|st)[0-9]*"
       devnode "^hd[a-z]"
       devnode "^cciss.*"
}
```
Vous devez toujours vérifier votre /etc/multipath.conf fichier pour les paramètres hérités, en particulier dans la section valeurs par défaut, qui peut remplacer les paramètres par défaut.

Le tableau suivant illustre la critique multipathd Paramètres des LUN ONTAP et des valeurs requises. Si un hôte est connecté à des LUN d'autres fournisseurs et que l'un de ces paramètres est remplacé, il doit être corrigé par des strophes ultérieurs dans le multipath.conf Fichier qui s'applique spécifiquement aux LUN ONTAP. Si ce n'est pas le cas, les LUN de ONTAP risquent de ne pas fonctionner comme prévu. Ces valeurs par défaut doivent être remplacées uniquement en consultation avec NetApp et/ou un fournisseur de système d'exploitation, et uniquement lorsque l'impact est pleinement compris.

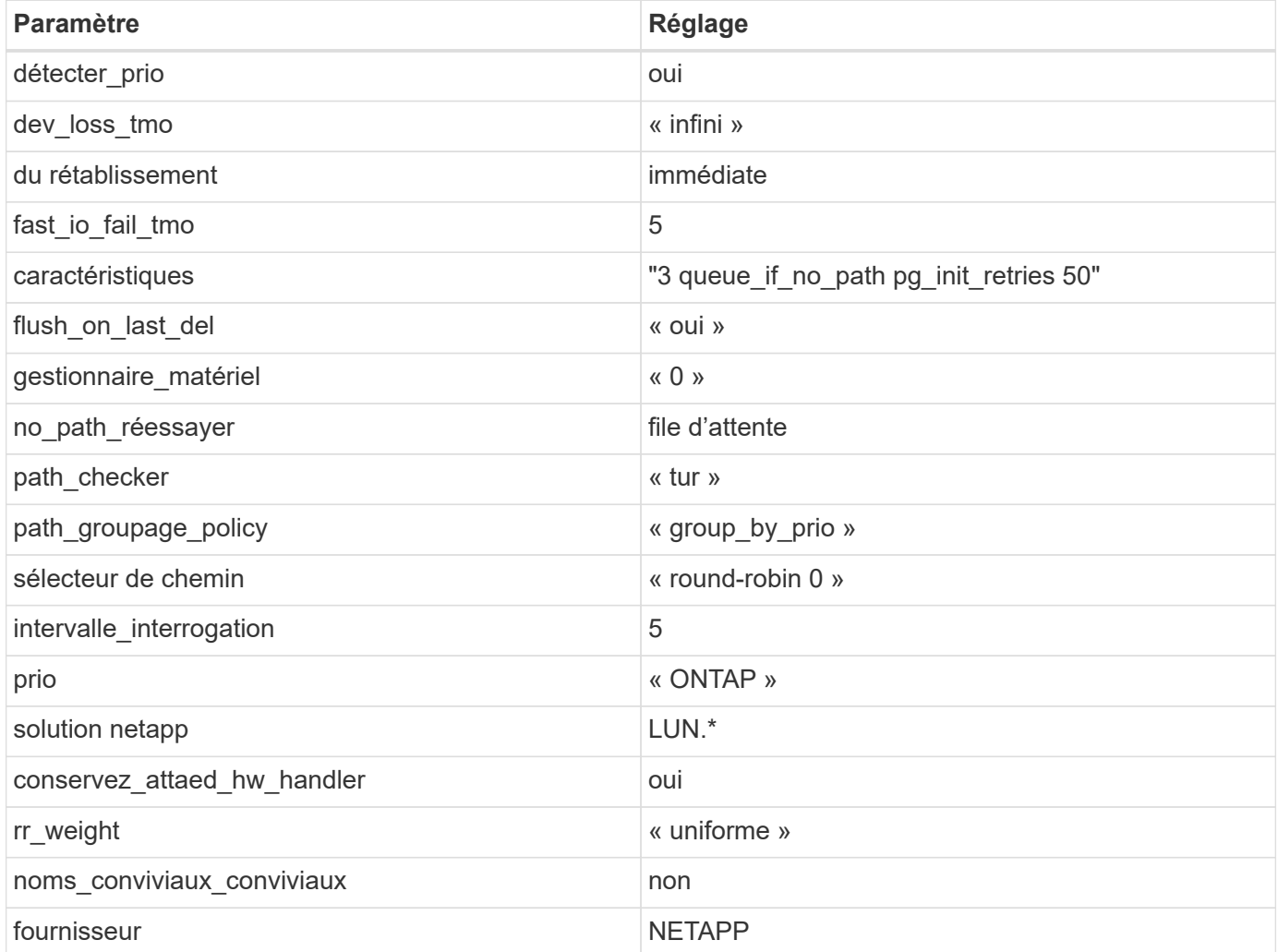

# **Exemple**

L'exemple suivant montre comment corriger une valeur par défaut remplacée. Dans ce cas, le multipath.conf fichier définit les valeurs pour path\_checker et no\_path\_retry Non compatible avec

les LUN ONTAP. S'ils ne peuvent pas être supprimés en raison d'autres baies SAN toujours connectées à l'hôte, ces paramètres peuvent être corrigés spécifiquement pour les LUN ONTAP avec une strophe de périphérique.

```
defaults {
  path checker readsector0
  no path retry fail
}
devices {
    device {
       vendor "NETAPP "
       product "LUN.*"
     no path retry queue
     path checker tur
    }
}
```
# **Paramètres KVM**

Vous pouvez également utiliser les paramètres recommandés pour configurer la machine virtuelle basée sur le noyau (KVM). Aucune modification n'est nécessaire pour configurer KVM car le LUN est mappé à l'hyperviseur.

# **Problèmes connus**

Il n'existe aucun problème connu pour la version RHEL 6.8 avec ONTAP.

# **Utilisez Red Hat Enterprise Linux 6.7 avec ONTAP**

Vous pouvez utiliser les paramètres de configuration de l'hôte SAN ONTAP pour configurer Red Hat Enterprise Linux 6.7 avec ONTAP comme cible.

# **Installez Linux Unified Host Utilities**

Le pack logiciel NetApp Linux Unified Host Utilities est disponible sur le ["Site de support NetApp"](https://mysupport.netapp.com/site/products/all/details/hostutilities/downloads-tab/download/61343/7.1/downloads) dans un fichier .rpm 32 bits et 64 bits. Si vous ne savez pas quel fichier est adapté à votre configuration, utilisez le ["Matrice d'interopérabilité NetApp"](https://mysupport.netapp.com/matrix/#welcome) pour vérifier celui dont vous avez besoin.

NetApp recommande vivement d'installer les utilitaires d'hôtes unifiés Linux, mais ce n'est pas obligatoire. Les utilitaires ne modifient aucun paramètre sur votre hôte Linux. Ces utilitaires améliorent la gestion et aident le support client NetApp à collecter des informations sur votre configuration.

# **Ce dont vous avez besoin**

Si une version de Linux Unified Host Utilities est actuellement installée, vous devez la mettre à niveau ou la supprimer et utiliser les étapes suivantes pour installer la dernière version.

- 1. Téléchargez le pack logiciel Linux Unified Host Utilities 32 bits ou 64 bits à partir du ["Site de support](https://mysupport.netapp.com/site/products/all/details/hostutilities/downloads-tab/download/61343/7.1/downloads) [NetApp"](https://mysupport.netapp.com/site/products/all/details/hostutilities/downloads-tab/download/61343/7.1/downloads) Sur votre hôte.
- 2. Utilisez la commande suivante pour installer le pack logiciel :

```
rpm -ivh netapp linux unified host utilities-7-1.x86 64
```
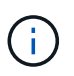

Vous pouvez utiliser les paramètres de configuration fournis dans ce document pour configurer les clients Cloud connectés à ["Cloud Volumes ONTAP"](https://docs.netapp.com/us-en/cloud-manager-cloud-volumes-ontap/index.html) et ["Amazon FSX pour ONTAP"](https://docs.netapp.com/us-en/cloud-manager-fsx-ontap/index.html).

#### **Kit D'outils SAN**

Le kit d'outils est installé automatiquement lorsque vous installez le pack NetApp Host Utilities. Ce kit contient le sanlun Utilitaire, qui vous aide à gérer les LUN et les HBA. Le sanlun La commande renvoie les informations relatives aux LUN mappées sur votre hôte, aux chemins d'accès multiples et aux informations nécessaires à la création des groupes initiateurs.

# **Exemple**

Dans l'exemple suivant, le sanlun lun show La commande renvoie les informations relatives à la LUN.

# sanlun lun show all

Exemple de résultat :

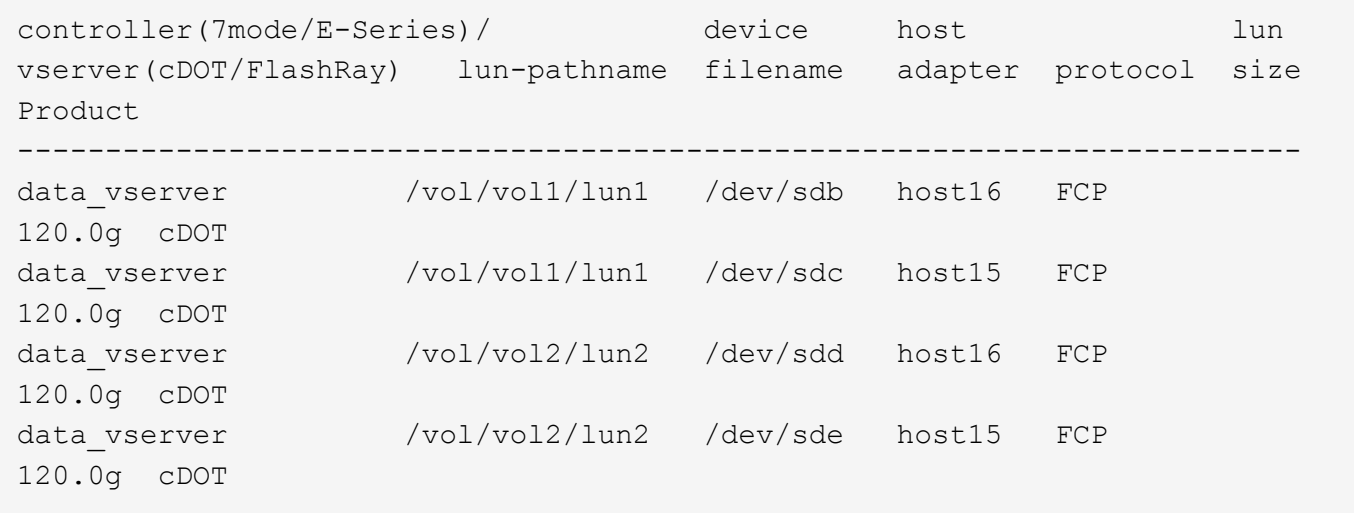

# **SAN Booting**

# **Ce dont vous avez besoin**

Si vous décidez d'utiliser le démarrage SAN, celui-ci doit être pris en charge par votre configuration. Vous pouvez utiliser le ["Matrice d'interopérabilité NetApp"](https://mysupport.netapp.com/matrix/imt.jsp?components=71102;&solution=1&isHWU&src=IMT) Pour vérifier que votre système d'exploitation, votre adaptateur de bus hôte, votre micrologiciel HBA, votre BIOS de démarrage HBA et votre version de ONTAP sont pris en charge.

# **Étapes**

- 1. Mappez la LUN de démarrage SAN sur l'hôte.
- 2. Vérifiez que plusieurs chemins sont disponibles.

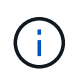

Plusieurs chemins deviennent disponibles une fois que le système d'exploitation hôte est en cours d'exécution sur les chemins.
3. Activez le démarrage SAN dans le BIOS du serveur pour les ports auxquels la LUN de démarrage SAN est mappée.

Pour plus d'informations sur l'activation du BIOS HBA, reportez-vous à la documentation spécifique au fournisseur.

4. Redémarrez l'hôte pour vérifier que le démarrage a réussi.

## **Chemins d'accès multiples**

Pour Red Hat Enterprise Linux (RHEL) 6.7, le fichier /etc/multipath.conf doit exister, mais vous n'avez pas besoin d'apporter de modifications spécifiques au fichier. RHEL 6.7 est compilé avec tous les paramètres requis pour reconnaître et gérer correctement les LUN ONTAP. Pour activer le gestionnaire ALUA, effectuez les opérations suivantes :

# **Étapes**

- 1. Créez une sauvegarde de l'image initrd.
- 2. Ajoutez la valeur de paramètre suivante au noyau pour ALUA et non-ALUA à fonctionner : rdloaddriver=scsi\_dh\_alua

```
kernel /vmlinuz-2.6.32-358.6.1.el6.x86_64 ro root=/dev/mapper/
vg_ibmx355021082-lv_root rd_NO_LUKS rd_LVM_LV=vg_ibmx355021082/ lv_root
LANG=en_US.UTF-8 rd_LVM_LV=vg_ibmx355021082/lv_swap rd_NO_MD
SYSFONT=latarcyrheb-sun16 crashkernel=auto KEYBOARDTYPE=pc KEYTABLE=us
rd_NO_DM rhgb quiet rdloaddriver=scsi_dh_alua
```
- 3. Utilisez le mkinitrd commande pour recréer l'image-initrd. RHEL 6x et les versions ultérieures utilisent : la commande : mkinitrd -f /boot/ initrd-"uname -r".img uname -r`Ou la commande : `dracut -f
- 4. Redémarrez l'hôte.
- 5. Vérifiez la sortie du cat /proc/cmdline pour vérifier que le paramètre est terminé.

Vous pouvez utiliser le multipath -ll Commande pour vérifier les paramètres des LUN ONTAP. Les sections suivantes fournissent un exemple de résultat de chemins d'accès multiples pour une LUN mappée aux rôles ASA et non ASA.

# **Configurations All SAN Array**

Dans les configurations ASA (All SAN Array), tous les chemins d'accès à une LUN donnée sont actifs et optimisés. Ce qui améliore les performances en assurant le service des opérations d'E/S sur tous les chemins en même temps.

# **Exemple**

L'exemple suivant montre la sortie correcte pour une LUN ONTAP :

```
# multipath -ll
3600a0980383034466b2b4a3775474859 dm-3 NETAPP,LUN C-Mode
size=20G features='4 queue if no path pg init retries 50
retain attached hw handle' hwhandler='1 alua' wp=rw
|-+- policy='round-robin 0' prio=50 status=active
|- 1:0:8:1 sdb 8:16 active ready running
|- 2:0:8:1 sdd 8:48 active ready running
|- 1:0:9:1 sdc 8:32 active ready running
|- 2:0:9:1 sde 8:64 active ready running
```
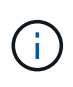

N'utilisez pas un nombre excessif de chemins pour une seule LUN. Il ne faut pas plus de quatre chemins. Plus de huit chemins peuvent entraîner des problèmes de chemin lors des défaillances du stockage.

# **Configurations non ASA**

Pour les configurations non ASA, il doit y avoir deux groupes de chemins avec des priorités différentes. Les chemins ayant les priorités les plus élevées sont actifs/optimisés, ce qui signifie qu'ils sont gérés par le contrôleur où se trouve l'agrégat. Les chemins avec les priorités les plus basses sont actifs, mais ne sont pas optimisés car ils sont servis à partir d'un autre contrôleur. Les chemins non optimisés sont utilisés uniquement lorsqu'aucun chemin optimisé n'est disponible.

# **Exemple**

L'exemple suivant montre la sortie correcte pour une LUN ONTAP avec deux chemins actifs/optimisés et deux chemins actifs/non optimisés :

```
# multipath -ll
3600a0980383034466b2b4a3775474859 dm-3 NETAPP,LUN C-Mode
size=20G features='4 queue if no path pg init retries 50
retain attached hw handle' hwhandler='1 alua' wp=rw
|-+- policy='round-robin 0' prio=50 status=active
| |- 1:0:8:1 sdb 8:16 active ready running
| `- 2:0:8:1 sdd 8:48 active ready running
`-+- policy='round-robin 0' prio=10 status=enabled
    |- 1:0:9:1 sdc 8:32 active ready running
  \dot{P} - 2:0:9:1 sde 8:64 active ready running
```
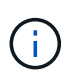

N'utilisez pas un nombre excessif de chemins pour une seule LUN. Il ne faut pas plus de quatre chemins. Plus de huit chemins peuvent entraîner des problèmes de chemin lors des défaillances du stockage.

#### **Paramètres recommandés**

Le système d'exploitation RHEL 6.7 est compilé pour reconnaître les LUN ONTAP et définir automatiquement tous les paramètres de configuration pour la configuration ASA et non ASA.

Le multipath.conf le fichier doit exister pour que le démon multivoie démarre, mais vous pouvez créer un fichier vide à zéro octet en utilisant la commande suivante :

touch /etc/multipath.conf

La première fois que vous créez ce fichier, vous devrez peut-être activer et démarrer les services multivoies :

```
# systemctl enable multipathd
# systemctl start multipathd
```
- Il n'y a aucune exigence d'ajouter directement quoi que ce soit au multipath.conf fichier, sauf si vous disposez de périphériques que vous ne voulez pas être gérés par multipath ou si vous avez des paramètres existants qui remplacent les paramètres par défaut.
- Pour exclure les périphériques indésirables, ajoutez la syntaxe suivante au multipath.conf fichier .

```
blacklist {
          wwid <DevId>
           devnode "^(ram|raw|loop|fd|md|dm-|sr|scd|st)[0-9]*"
           devnode "^hd[a-z]"
           devnode "^cciss.*"
}
```
Remplacer l' <DevId> avec le WWID chaîne du périphérique à exclure.

#### **Exemple**

Dans cet exemple, nous allons déterminer le WWID d'un périphérique et l'ajouter au multipath.conf fichier.

# **Étapes**

a. Exécutez la commande suivante pour déterminer l'identifiant WWID :

```
# /lib/udev/scsi_id -gud /dev/sda
360030057024d0730239134810c0cb833
```
sda Est le disque SCSI local que nous devons ajouter à la liste noire.

b. Ajoutez le WWID à la strophe de liste noire dans /etc/multipath.conf:

```
blacklist {
       wwid 360030057024d0730239134810c0cb833
       devnode "^(ram|raw|loop|fd|md|dm-|sr|scd|st)[0-9]*"
       devnode "^hd[a-z]"
       devnode "^cciss.*"
}
```
Vous devez toujours vérifier votre /etc/multipath.conf fichier pour les paramètres hérités, en particulier dans la section valeurs par défaut, qui peut remplacer les paramètres par défaut.

Le tableau suivant illustre la critique multipathd Paramètres des LUN ONTAP et des valeurs requises. Si un hôte est connecté à des LUN d'autres fournisseurs et que l'un de ces paramètres est remplacé, il doit être corrigé par des strophes ultérieurs dans le multipath.conf Fichier qui s'applique spécifiquement aux LUN ONTAP. Si ce n'est pas le cas, les LUN de ONTAP risquent de ne pas fonctionner comme prévu. Ces valeurs par défaut doivent être remplacées uniquement en consultation avec NetApp et/ou un fournisseur de système d'exploitation, et uniquement lorsque l'impact est pleinement compris.

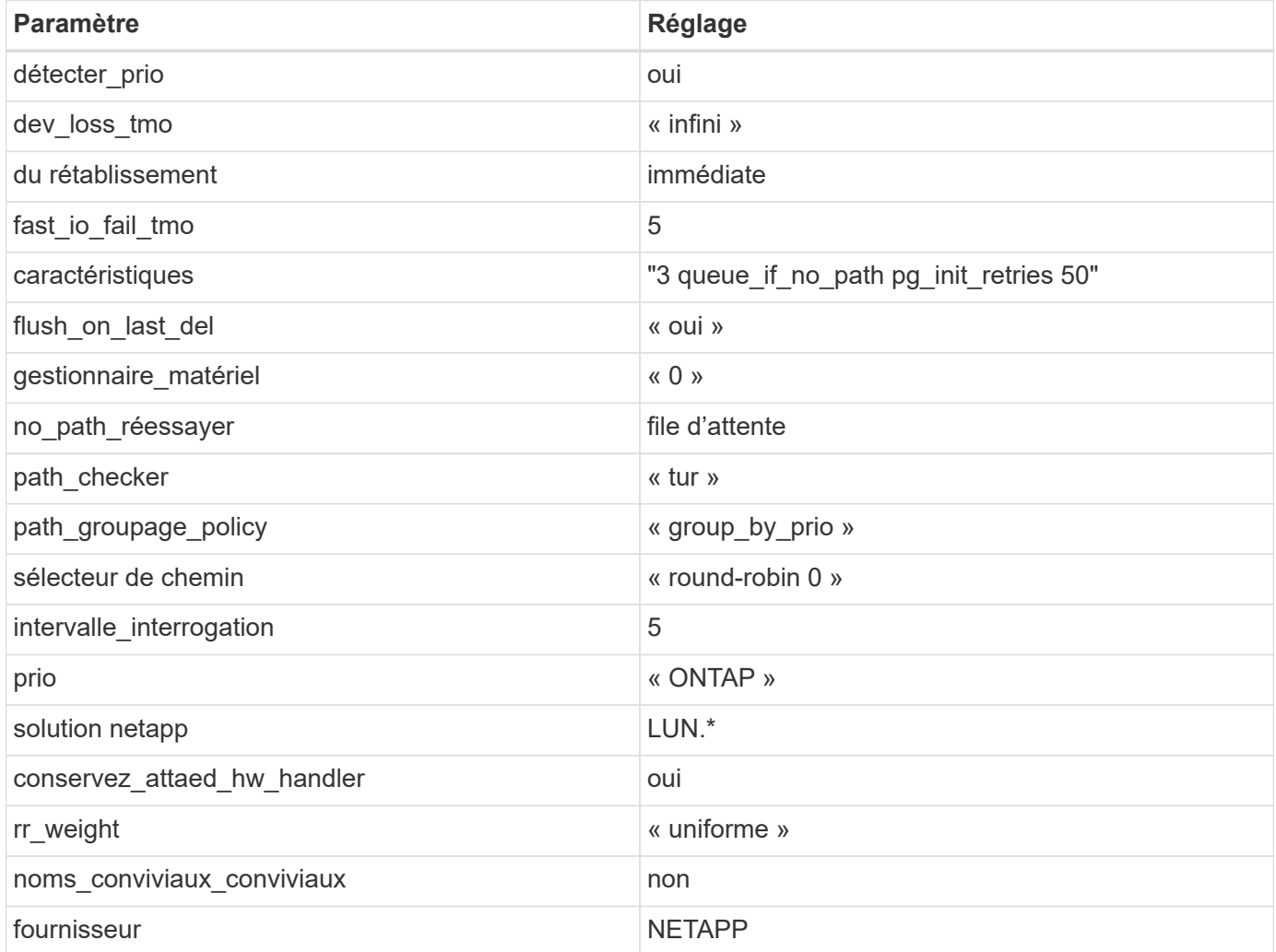

# **Exemple**

L'exemple suivant montre comment corriger une valeur par défaut remplacée. Dans ce cas, le multipath.conf fichier définit les valeurs pour path\_checker et no\_path\_retry Non compatible avec les LUN ONTAP. S'ils ne peuvent pas être supprimés en raison d'autres baies SAN toujours connectées à l'hôte, ces paramètres peuvent être corrigés spécifiquement pour les LUN ONTAP avec une strophe de périphérique.

```
defaults {
  path checker readsector0
  no path retry fail
}
devices {
    device {
       vendor "NETAPP "
       product "LUN.*"
     no path retry queue
     path checker tur
    }
}
```
# **Paramètres KVM**

Vous pouvez également utiliser les paramètres recommandés pour configurer la machine virtuelle basée sur le noyau (KVM). Aucune modification n'est nécessaire pour configurer KVM car le LUN est mappé à l'hyperviseur.

## **Problèmes connus**

Il n'existe aucun problème connu pour la version RHEL 6.7 avec ONTAP.

# **Utilisez Red Hat Enterprise Linux 6.6 avec ONTAP**

Vous pouvez utiliser les paramètres de configuration de l'hôte SAN ONTAP pour configurer Red Hat Enterprise Linux 6.6 avec ONTAP comme cible.

#### **Installez Linux Unified Host Utilities**

Le pack logiciel NetApp Linux Unified Host Utilities est disponible sur le ["Site de support NetApp"](https://mysupport.netapp.com/site/products/all/details/hostutilities/downloads-tab/download/61343/7.1/downloads) dans un fichier .rpm 32 bits et 64 bits. Si vous ne savez pas quel fichier est adapté à votre configuration, utilisez le ["Matrice d'interopérabilité NetApp"](https://mysupport.netapp.com/matrix/#welcome) pour vérifier celui dont vous avez besoin.

NetApp recommande vivement d'installer les utilitaires d'hôtes unifiés Linux, mais ce n'est pas obligatoire. Les utilitaires ne modifient aucun paramètre sur votre hôte Linux. Ces utilitaires améliorent la gestion et aident le support client NetApp à collecter des informations sur votre configuration.

# **Ce dont vous avez besoin**

Si une version de Linux Unified Host Utilities est actuellement installée, vous devez la mettre à niveau ou la supprimer et utiliser les étapes suivantes pour installer la dernière version.

- 1. Téléchargez le pack logiciel Linux Unified Host Utilities 32 bits ou 64 bits à partir du ["Site de support](https://mysupport.netapp.com/site/products/all/details/hostutilities/downloads-tab/download/61343/7.1/downloads) [NetApp"](https://mysupport.netapp.com/site/products/all/details/hostutilities/downloads-tab/download/61343/7.1/downloads) Sur votre hôte.
- 2. Utilisez la commande suivante pour installer le pack logiciel :

rpm -ivh netapp linux unified host utilities-7-1.x86 64

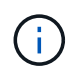

Vous pouvez utiliser les paramètres de configuration fournis dans ce document pour configurer les clients Cloud connectés à ["Cloud Volumes ONTAP"](https://docs.netapp.com/us-en/cloud-manager-cloud-volumes-ontap/index.html) et ["Amazon FSX pour ONTAP"](https://docs.netapp.com/us-en/cloud-manager-fsx-ontap/index.html).

## **Kit D'outils SAN**

Le kit d'outils est installé automatiquement lorsque vous installez le pack NetApp Host Utilities. Ce kit contient le sanlun Utilitaire, qui vous aide à gérer les LUN et les HBA. Le sanlun La commande renvoie les informations relatives aux LUN mappées sur votre hôte, aux chemins d'accès multiples et aux informations nécessaires à la création des groupes initiateurs.

#### **Exemple**

Dans l'exemple suivant, le sanlun lun show La commande renvoie les informations relatives à la LUN.

# sanlun lun show all

Exemple de résultat :

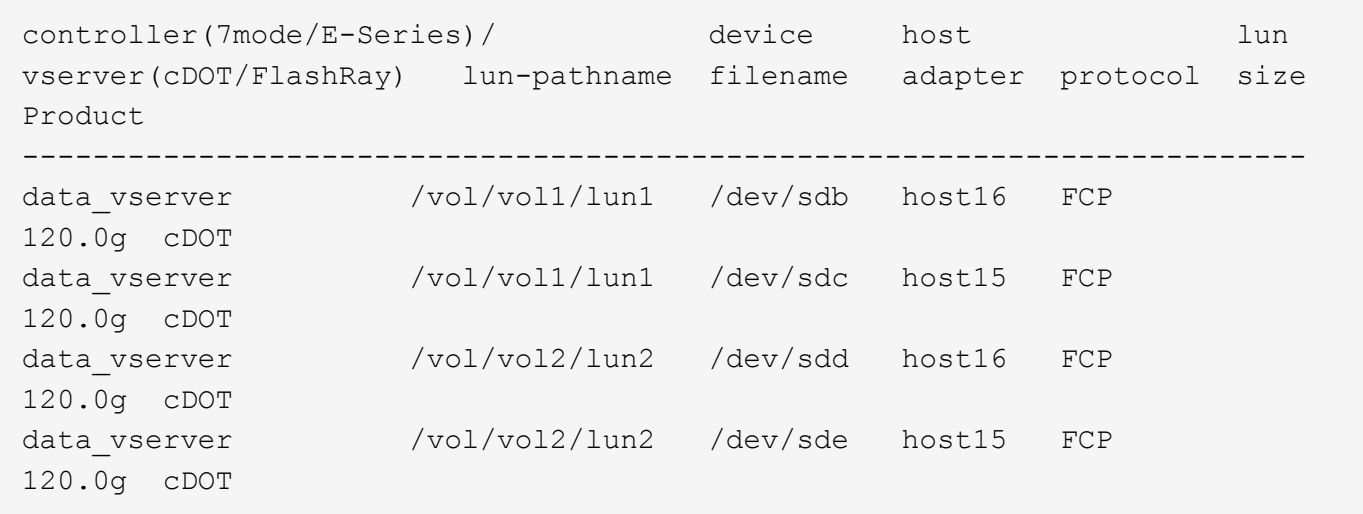

#### **SAN Booting**

#### **Ce dont vous avez besoin**

Si vous décidez d'utiliser le démarrage SAN, celui-ci doit être pris en charge par votre configuration. Vous pouvez utiliser le ["Matrice d'interopérabilité NetApp"](https://mysupport.netapp.com/matrix/imt.jsp?components=68653;&solution=1&isHWU&src=IMT) Pour vérifier que votre système d'exploitation, votre adaptateur de bus hôte, votre micrologiciel HBA, votre BIOS de démarrage HBA et votre version de ONTAP sont pris en charge.

#### **Étapes**

- 1. Mappez la LUN de démarrage SAN sur l'hôte.
- 2. Vérifiez que plusieurs chemins sont disponibles.

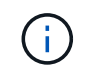

Plusieurs chemins deviennent disponibles une fois que le système d'exploitation hôte est en cours d'exécution sur les chemins.

3. Activez le démarrage SAN dans le BIOS du serveur pour les ports auxquels la LUN de démarrage SAN est mappée.

Pour plus d'informations sur l'activation du BIOS HBA, reportez-vous à la documentation spécifique au fournisseur.

4. Redémarrez l'hôte pour vérifier que le démarrage a réussi.

# **Chemins d'accès multiples**

Pour Red Hat Enterprise Linux (RHEL) 6.6, le fichier /etc/multipath.conf doit exister, mais vous n'avez pas besoin d'apporter de modifications spécifiques au fichier. RHEL 6.6 est compilé avec tous les paramètres requis pour reconnaître et gérer correctement les LUN ONTAP. Pour activer le gestionnaire ALUA, effectuez les opérations suivantes :

# **Étapes**

- 1. Créez une sauvegarde de l'image initrd.
- 2. Ajoutez la valeur de paramètre suivante au noyau pour ALUA et non-ALUA à fonctionner : rdloaddriver=scsi\_dh\_alua

```
kernel /vmlinuz-2.6.32-358.6.1.el6.x86_64 ro root=/dev/mapper/
vg_ibmx355021082-lv_root rd_NO_LUKS rd_LVM_LV=vg_ibmx355021082/ lv_root
LANG=en US.UTF-8 rd LVM LV=vg ibmx355021082/lv swap rd NO MD
SYSFONT=latarcyrheb-sun16 crashkernel=auto KEYBOARDTYPE=pc KEYTABLE=us
rd_NO_DM rhgb quiet rdloaddriver=scsi_dh_alua
```
- 3. Utilisez le mkinitrd commande pour recréer l'image-initrd. RHEL 6x et les versions ultérieures utilisent : la commande : mkinitrd -f /boot/ initrd-"uname -r".img uname -r`Ou la commande : `dracut -f
- 4. Redémarrez l'hôte.
- 5. Vérifiez la sortie du cat /proc/cmdline pour vérifier que le paramètre est terminé.

Vous pouvez utiliser le multipath -ll Commande pour vérifier les paramètres des LUN ONTAP. Les sections suivantes fournissent un exemple de résultat de chemins d'accès multiples pour une LUN mappée aux rôles ASA et non ASA.

# **Configurations All SAN Array**

Dans les configurations ASA (All SAN Array), tous les chemins d'accès à une LUN donnée sont actifs et optimisés. Ce qui améliore les performances en assurant le service des opérations d'E/S sur tous les chemins en même temps.

# **Exemple**

L'exemple suivant montre la sortie correcte pour une LUN ONTAP :

```
# multipath -ll
3600a0980383034466b2b4a3775474859 dm-3 NETAPP,LUN C-Mode
size=20G features='4 queue if no path pg init retries 50
retain attached hw handle' hwhandler='1 alua' wp=rw
|-+- policy='round-robin 0' prio=50 status=active
|- 1:0:8:1 sdb 8:16 active ready running
|- 2:0:8:1 sdd 8:48 active ready running
|- 1:0:9:1 sdc 8:32 active ready running
|- 2:0:9:1 sde 8:64 active ready running
```
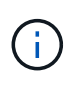

N'utilisez pas un nombre excessif de chemins pour une seule LUN. Il ne faut pas plus de quatre chemins. Plus de huit chemins peuvent entraîner des problèmes de chemin lors des défaillances du stockage.

# **Configurations non ASA**

Pour les configurations non ASA, il doit y avoir deux groupes de chemins avec des priorités différentes. Les chemins ayant les priorités les plus élevées sont actifs/optimisés, ce qui signifie qu'ils sont gérés par le contrôleur où se trouve l'agrégat. Les chemins avec les priorités les plus basses sont actifs, mais ne sont pas optimisés car ils sont servis à partir d'un autre contrôleur. Les chemins non optimisés sont utilisés uniquement lorsqu'aucun chemin optimisé n'est disponible.

# **Exemple**

L'exemple suivant montre la sortie correcte pour une LUN ONTAP avec deux chemins actifs/optimisés et deux chemins actifs/non optimisés :

```
# multipath -ll
3600a0980383034466b2b4a3775474859 dm-3 NETAPP,LUN C-Mode
size=20G features='4 queue if no path pg init retries 50
retain attached hw handle' hwhandler='1 alua' wp=rw
|-+- policy='round-robin 0' prio=50 status=active
| |- 1:0:8:1 sdb 8:16 active ready running
| `- 2:0:8:1 sdd 8:48 active ready running
`-+- policy='round-robin 0' prio=10 status=enabled
    |- 1:0:9:1 sdc 8:32 active ready running
  \dot{P} - 2:0:9:1 sde 8:64 active ready running
```
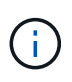

N'utilisez pas un nombre excessif de chemins pour une seule LUN. Il ne faut pas plus de quatre chemins. Plus de huit chemins peuvent entraîner des problèmes de chemin lors des défaillances du stockage.

#### **Paramètres recommandés**

Le système d'exploitation RHEL 6.6 est compilé pour reconnaître les LUN ONTAP et définir automatiquement tous les paramètres de configuration pour les configurations ASA et non ASA.

Le multipath.conf le fichier doit exister pour que le démon multivoie démarre, mais vous pouvez créer un fichier vide à zéro octet en utilisant la commande suivante :

touch /etc/multipath.conf

La première fois que vous créez ce fichier, vous devrez peut-être activer et démarrer les services multivoies :

```
# systemctl enable multipathd
# systemctl start multipathd
```
- Il n'y a aucune exigence d'ajouter directement quoi que ce soit au multipath.conf fichier, sauf si vous disposez de périphériques que vous ne voulez pas être gérés par multipath ou si vous avez des paramètres existants qui remplacent les paramètres par défaut.
- Pour exclure les périphériques indésirables, ajoutez la syntaxe suivante au multipath.conf fichier .

```
blacklist {
          wwid <DevId>
           devnode "^(ram|raw|loop|fd|md|dm-|sr|scd|st)[0-9]*"
           devnode "^hd[a-z]"
           devnode "^cciss.*"
}
```
Remplacer l' <DevId> avec le WWID chaîne du périphérique à exclure.

#### **Exemple**

Dans cet exemple, nous allons déterminer le WWID d'un périphérique et l'ajouter au multipath.conf fichier.

# **Étapes**

a. Exécutez la commande suivante pour déterminer l'identifiant WWID :

```
# /lib/udev/scsi_id -gud /dev/sda
360030057024d0730239134810c0cb833
```
sda Est le disque SCSI local que nous devons ajouter à la liste noire.

b. Ajoutez le WWID à la strophe de liste noire dans /etc/multipath.conf:

```
blacklist {
       wwid 360030057024d0730239134810c0cb833
       devnode "^(ram|raw|loop|fd|md|dm-|sr|scd|st)[0-9]*"
       devnode "^hd[a-z]"
       devnode "^cciss.*"
}
```
Vous devez toujours vérifier votre /etc/multipath.conf fichier pour les paramètres hérités, en particulier dans la section valeurs par défaut, qui peut remplacer les paramètres par défaut.

Le tableau suivant illustre la critique multipathd Paramètres des LUN ONTAP et des valeurs requises. Si un hôte est connecté à des LUN d'autres fournisseurs et que l'un de ces paramètres est remplacé, il doit être corrigé par des strophes ultérieurs dans le multipath.conf Fichier qui s'applique spécifiquement aux LUN ONTAP. Si ce n'est pas le cas, les LUN de ONTAP risquent de ne pas fonctionner comme prévu. Ces valeurs par défaut doivent être remplacées uniquement en consultation avec NetApp et/ou un fournisseur de système d'exploitation, et uniquement lorsque l'impact est pleinement compris.

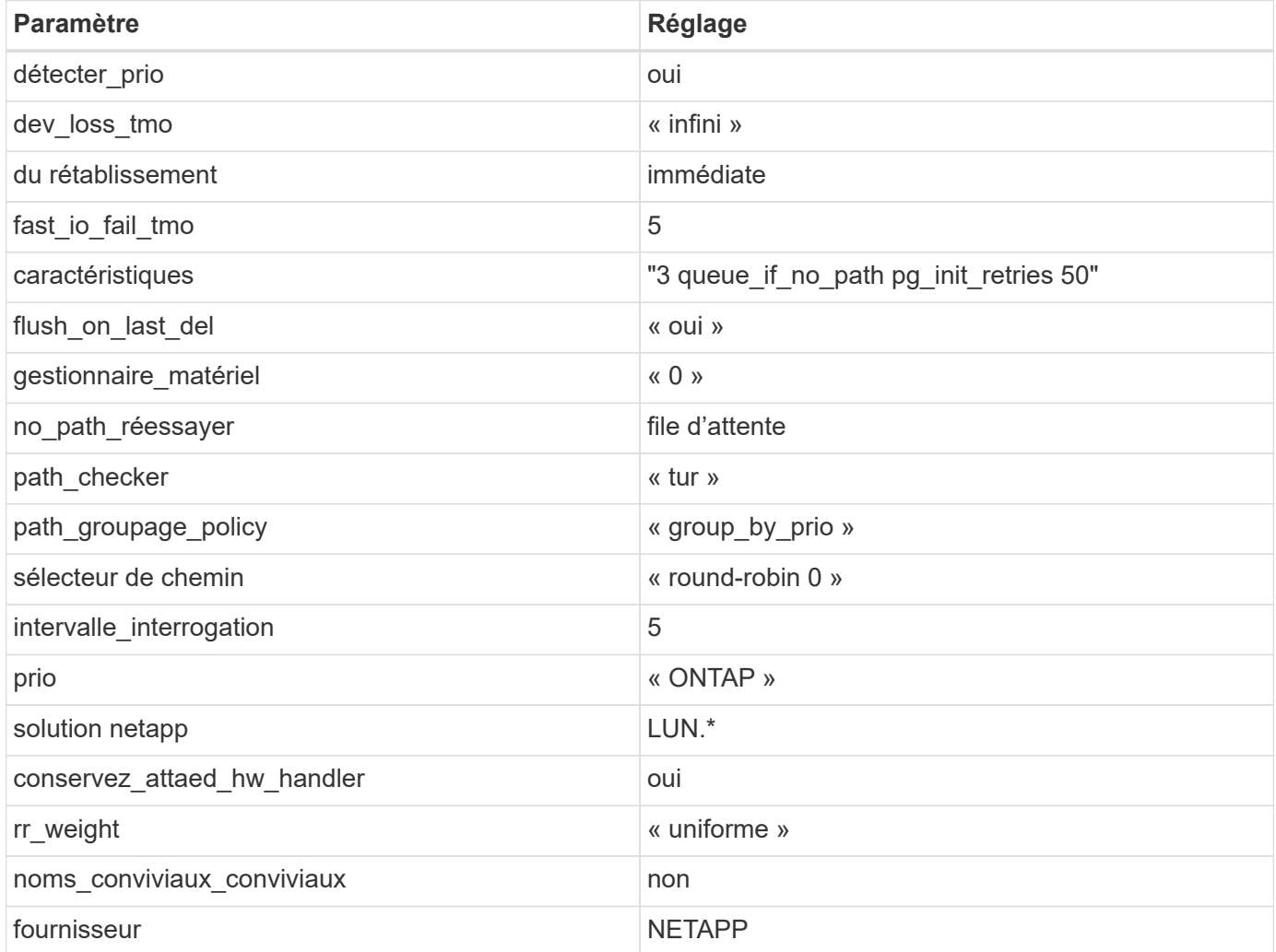

# **Exemple**

L'exemple suivant montre comment corriger une valeur par défaut remplacée. Dans ce cas, le multipath.conf fichier définit les valeurs pour path\_checker et no\_path\_retry Non compatible avec les LUN ONTAP. S'ils ne peuvent pas être supprimés en raison d'autres baies SAN toujours connectées à l'hôte, ces paramètres peuvent être corrigés spécifiquement pour les LUN ONTAP avec une strophe de périphérique.

```
defaults {
  path checker readsector0
    no_path_retry fail
}
devices {
    device {
       vendor "NETAPP "
       product "LUN.*"
     no path retry queue
     path checker tur
    }
}
```
# **Paramètres KVM**

Vous pouvez également utiliser les paramètres recommandés pour configurer la machine virtuelle basée sur le noyau (KVM). Aucune modification n'est nécessaire pour configurer KVM car le LUN est mappé à l'hyperviseur.

# **Problèmes connus**

La version RHEL 6.6 avec ONTAP présente les problèmes connus suivants :

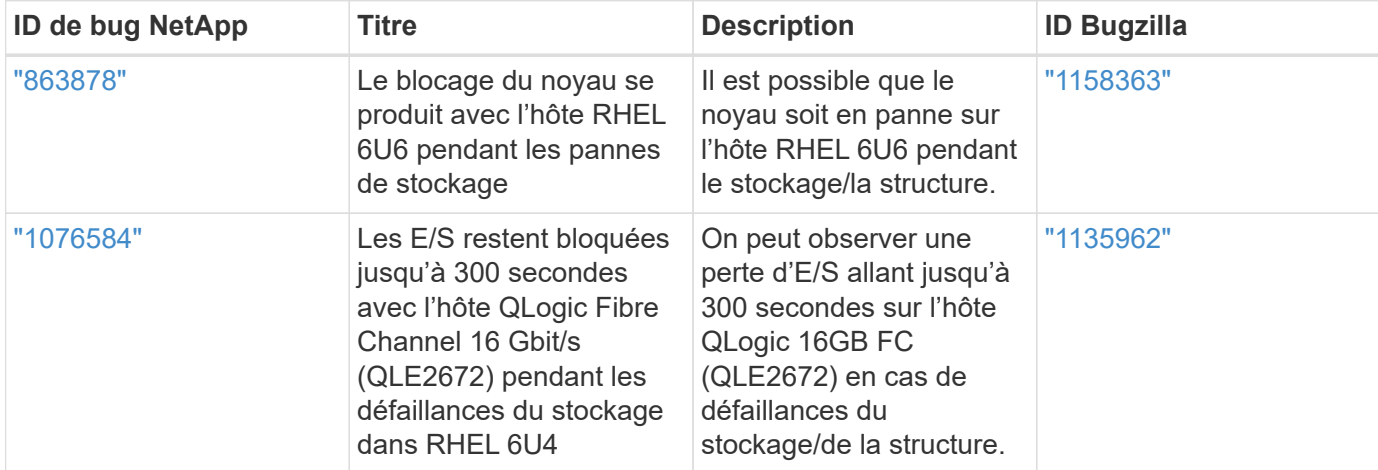

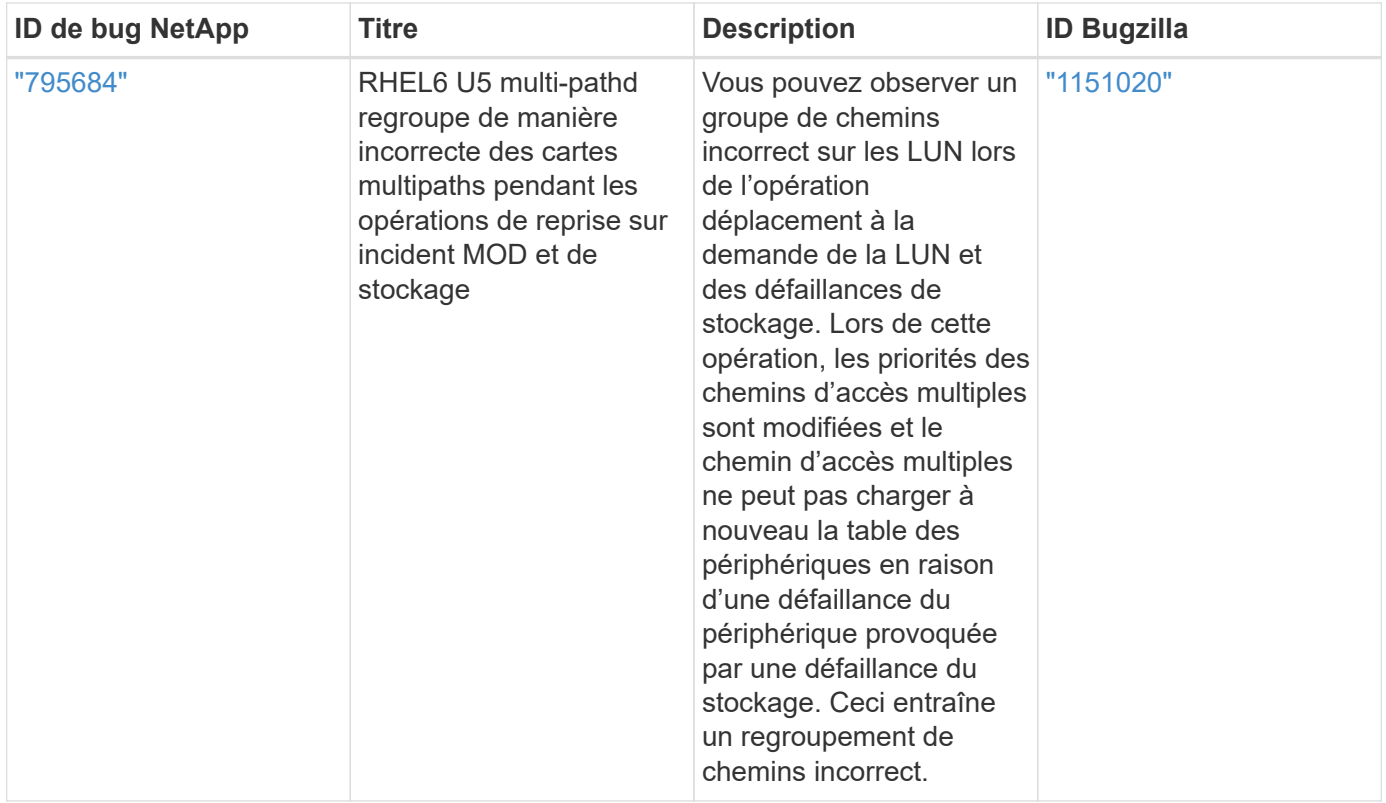

# **Utilisez Red Hat Enterprise Linux 6.5 avec ONTAP**

Vous pouvez utiliser les paramètres de configuration de l'hôte SAN ONTAP pour configurer Red Hat Enterprise Linux 6.5 avec ONTAP comme cible.

# **Installez Linux Unified Host Utilities**

Le pack logiciel NetApp Linux Unified Host Utilities est disponible sur le ["Site de support NetApp"](https://mysupport.netapp.com/site/products/all/details/hostutilities/downloads-tab/download/61343/7.1/downloads) dans un fichier .rpm 32 bits et 64 bits. Si vous ne savez pas quel fichier est adapté à votre configuration, utilisez le ["Matrice d'interopérabilité NetApp"](https://mysupport.netapp.com/matrix/#welcome) pour vérifier celui dont vous avez besoin.

NetApp recommande vivement d'installer les utilitaires d'hôtes unifiés Linux, mais ce n'est pas obligatoire. Les utilitaires ne modifient aucun paramètre sur votre hôte Linux. Ces utilitaires améliorent la gestion et aident le support client NetApp à collecter des informations sur votre configuration.

# **Ce dont vous avez besoin**

Si une version de Linux Unified Host Utilities est actuellement installée, vous devez la mettre à niveau ou la supprimer et utiliser les étapes suivantes pour installer la dernière version.

- 1. Téléchargez le pack logiciel Linux Unified Host Utilities 32 bits ou 64 bits à partir du ["Site de support](https://mysupport.netapp.com/site/products/all/details/hostutilities/downloads-tab/download/61343/7.1/downloads) [NetApp"](https://mysupport.netapp.com/site/products/all/details/hostutilities/downloads-tab/download/61343/7.1/downloads) Sur votre hôte.
- 2. Utilisez la commande suivante pour installer le pack logiciel :

```
rpm -ivh netapp linux unified host utilities-7-1.x86 64
```
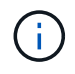

Vous pouvez utiliser les paramètres de configuration fournis dans ce document pour configurer les clients Cloud connectés à ["Cloud Volumes ONTAP"](https://docs.netapp.com/us-en/cloud-manager-cloud-volumes-ontap/index.html) et ["Amazon FSX pour ONTAP"](https://docs.netapp.com/us-en/cloud-manager-fsx-ontap/index.html).

## **Kit D'outils SAN**

Le kit d'outils est installé automatiquement lorsque vous installez le pack NetApp Host Utilities. Ce kit contient le sanlun Utilitaire, qui vous aide à gérer les LUN et les HBA. Le sanlun La commande renvoie les informations relatives aux LUN mappées sur votre hôte, aux chemins d'accès multiples et aux informations nécessaires à la création des groupes initiateurs.

# **Exemple**

Dans l'exemple suivant, le sanlun lun show La commande renvoie les informations relatives à la LUN.

# sanlun lun show all

## Exemple de résultat :

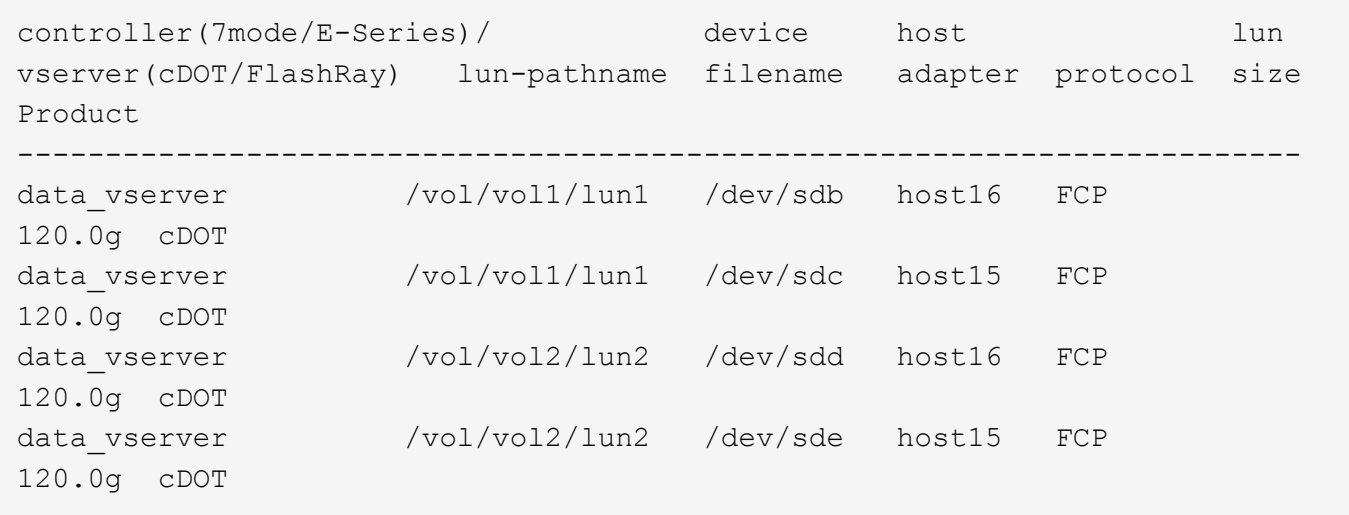

# **SAN Booting**

# **Ce dont vous avez besoin**

Si vous décidez d'utiliser le démarrage SAN, celui-ci doit être pris en charge par votre configuration. Vous pouvez utiliser le ["Matrice d'interopérabilité NetApp"](https://mysupport.netapp.com/matrix/imt.jsp?components=67197;&solution=1&isHWU&src=IMT) Pour vérifier que votre système d'exploitation, votre adaptateur de bus hôte, votre micrologiciel HBA, votre BIOS de démarrage HBA et votre version de ONTAP sont pris en charge.

# **Étapes**

- 1. Mappez la LUN de démarrage SAN sur l'hôte.
- 2. Vérifiez que plusieurs chemins sont disponibles.

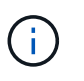

Plusieurs chemins deviennent disponibles une fois que le système d'exploitation hôte est en cours d'exécution sur les chemins.

3. Activez le démarrage SAN dans le BIOS du serveur pour les ports auxquels la LUN de démarrage SAN est mappée.

Pour plus d'informations sur l'activation du BIOS HBA, reportez-vous à la documentation spécifique au fournisseur.

4. Redémarrez l'hôte pour vérifier que le démarrage a réussi.

# **Chemins d'accès multiples**

Pour Red Hat Enterprise Linux (RHEL) 6.5, le fichier /etc/multipath.conf doit exister, mais vous n'avez pas besoin d'apporter de modifications spécifiques au fichier. RHEL 6.5 est compilé avec tous les paramètres requis pour reconnaître et gérer correctement les LUN ONTAP. Pour activer le gestionnaire ALUA, effectuez les opérations suivantes :

# **Étapes**

- 1. Créez une sauvegarde de l'image initrd.
- 2. Ajoutez la valeur de paramètre suivante au noyau pour ALUA et non-ALUA à fonctionner : rdloaddriver=scsi\_dh\_alua

```
kernel /vmlinuz-2.6.32-358.6.1.el6.x86_64 ro root=/dev/mapper/
vg_ibmx355021082-lv_root rd_NO_LUKS rd_LVM_LV=vg_ibmx355021082/ lv_root
LANG=en_US.UTF-8 rd_LVM_LV=vg_ibmx355021082/lv_swap rd_NO_MD
SYSFONT=latarcyrheb-sun16 crashkernel=auto KEYBOARDTYPE=pc KEYTABLE=us
rd_NO_DM rhgb quiet rdloaddriver=scsi_dh_alua
```
- 3. Utilisez le mkinitrd commande pour recréer l'image-initrd. RHEL 6x et les versions ultérieures utilisent : la commande : mkinitrd -f /boot/ initrd-"uname -r".img uname -r`Ou la commande : `dracut -f
- 4. Redémarrez l'hôte.
- 5. Vérifiez la sortie du cat /proc/cmdline pour vérifier que le paramètre est terminé.

Vous pouvez utiliser le multipath -ll Commande pour vérifier les paramètres des LUN ONTAP. Les sections suivantes fournissent un exemple de résultat de chemins d'accès multiples pour une LUN mappée aux rôles ASA et non ASA.

# **Configurations All SAN Array**

Dans les configurations ASA (All SAN Array), tous les chemins d'accès à une LUN donnée sont actifs et optimisés. Ce qui améliore les performances en assurant le service des opérations d'E/S sur tous les chemins en même temps.

# **Exemple**

L'exemple suivant montre la sortie correcte pour une LUN ONTAP :

```
# multipath -ll
3600a0980383034466b2b4a3775474859 dm-3 NETAPP,LUN C-Mode
size=20G features='4 queue if no path pg init retries 50
retain attached hw handle' hwhandler='1 alua' wp=rw
|-+- policy='round-robin 0' prio=50 status=active
|- 1:0:8:1 sdb 8:16 active ready running
|- 2:0:8:1 sdd 8:48 active ready running
|- 1:0:9:1 sdc 8:32 active ready running
|- 2:0:9:1 sde 8:64 active ready running
```
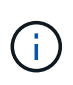

N'utilisez pas un nombre excessif de chemins pour une seule LUN. Il ne faut pas plus de quatre chemins. Plus de huit chemins peuvent entraîner des problèmes de chemin lors des défaillances du stockage.

# **Configurations non ASA**

Pour les configurations non ASA, il doit y avoir deux groupes de chemins avec des priorités différentes. Les chemins ayant les priorités les plus élevées sont actifs/optimisés, ce qui signifie qu'ils sont gérés par le contrôleur où se trouve l'agrégat. Les chemins avec les priorités les plus basses sont actifs, mais ne sont pas optimisés car ils sont servis à partir d'un autre contrôleur. Les chemins non optimisés sont utilisés uniquement lorsqu'aucun chemin optimisé n'est disponible.

# **Exemple**

L'exemple suivant montre la sortie correcte pour une LUN ONTAP avec deux chemins actifs/optimisés et deux chemins actifs/non optimisés :

```
# multipath -ll
3600a0980383034466b2b4a3775474859 dm-3 NETAPP,LUN C-Mode
size=20G features='4 queue if no path pg init retries 50
retain attached hw handle' hwhandler='1 alua' wp=rw
|-+- policy='round-robin 0' prio=50 status=active
| |- 1:0:8:1 sdb 8:16 active ready running
| `- 2:0:8:1 sdd 8:48 active ready running
`-+- policy='round-robin 0' prio=10 status=enabled
    |- 1:0:9:1 sdc 8:32 active ready running
  \dot{P} - 2:0:9:1 sde 8:64 active ready running
```
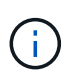

N'utilisez pas un nombre excessif de chemins pour une seule LUN. Il ne faut pas plus de quatre chemins. Plus de huit chemins peuvent entraîner des problèmes de chemin lors des défaillances du stockage.

#### **Paramètres recommandés**

Le système d'exploitation RHEL 6.5 est compilé pour reconnaître les LUN ONTAP et définir automatiquement tous les paramètres de configuration pour les configurations ASA et non ASA.

Le multipath.conf le fichier doit exister pour que le démon multivoie démarre, mais vous pouvez créer un fichier vide à zéro octet en utilisant la commande suivante :

touch /etc/multipath.conf

La première fois que vous créez ce fichier, vous devrez peut-être activer et démarrer les services multivoies :

```
# systemctl enable multipathd
# systemctl start multipathd
```
- Il n'y a aucune exigence d'ajouter directement quoi que ce soit au multipath.conf fichier, sauf si vous disposez de périphériques que vous ne voulez pas être gérés par multipath ou si vous avez des paramètres existants qui remplacent les paramètres par défaut.
- Pour exclure les périphériques indésirables, ajoutez la syntaxe suivante au multipath.conf fichier .

```
blacklist {
          wwid <DevId>
           devnode "^(ram|raw|loop|fd|md|dm-|sr|scd|st)[0-9]*"
           devnode "^hd[a-z]"
           devnode "^cciss.*"
}
```
Remplacer l' <DevId> avec le WWID chaîne du périphérique à exclure.

#### **Exemple**

Dans cet exemple, nous allons déterminer le WWID d'un périphérique et l'ajouter au multipath.conf fichier.

# **Étapes**

a. Exécutez la commande suivante pour déterminer l'identifiant WWID :

```
# /lib/udev/scsi_id -gud /dev/sda
360030057024d0730239134810c0cb833
```
sda Est le disque SCSI local que nous devons ajouter à la liste noire.

b. Ajoutez le WWID à la strophe de liste noire dans /etc/multipath.conf:

```
blacklist {
       wwid 360030057024d0730239134810c0cb833
       devnode "^(ram|raw|loop|fd|md|dm-|sr|scd|st)[0-9]*"
       devnode "^hd[a-z]"
       devnode "^cciss.*"
}
```
Vous devez toujours vérifier votre /etc/multipath.conf fichier pour les paramètres hérités, en particulier dans la section valeurs par défaut, qui peut remplacer les paramètres par défaut.

Le tableau suivant illustre la critique multipathd Paramètres des LUN ONTAP et des valeurs requises. Si un hôte est connecté à des LUN d'autres fournisseurs et que l'un de ces paramètres est remplacé, il doit être corrigé par des strophes ultérieurs dans le multipath.conf Fichier qui s'applique spécifiquement aux LUN ONTAP. Si ce n'est pas le cas, les LUN de ONTAP risquent de ne pas fonctionner comme prévu. Ces valeurs par défaut doivent être remplacées uniquement en consultation avec NetApp et/ou un fournisseur de système d'exploitation, et uniquement lorsque l'impact est pleinement compris.

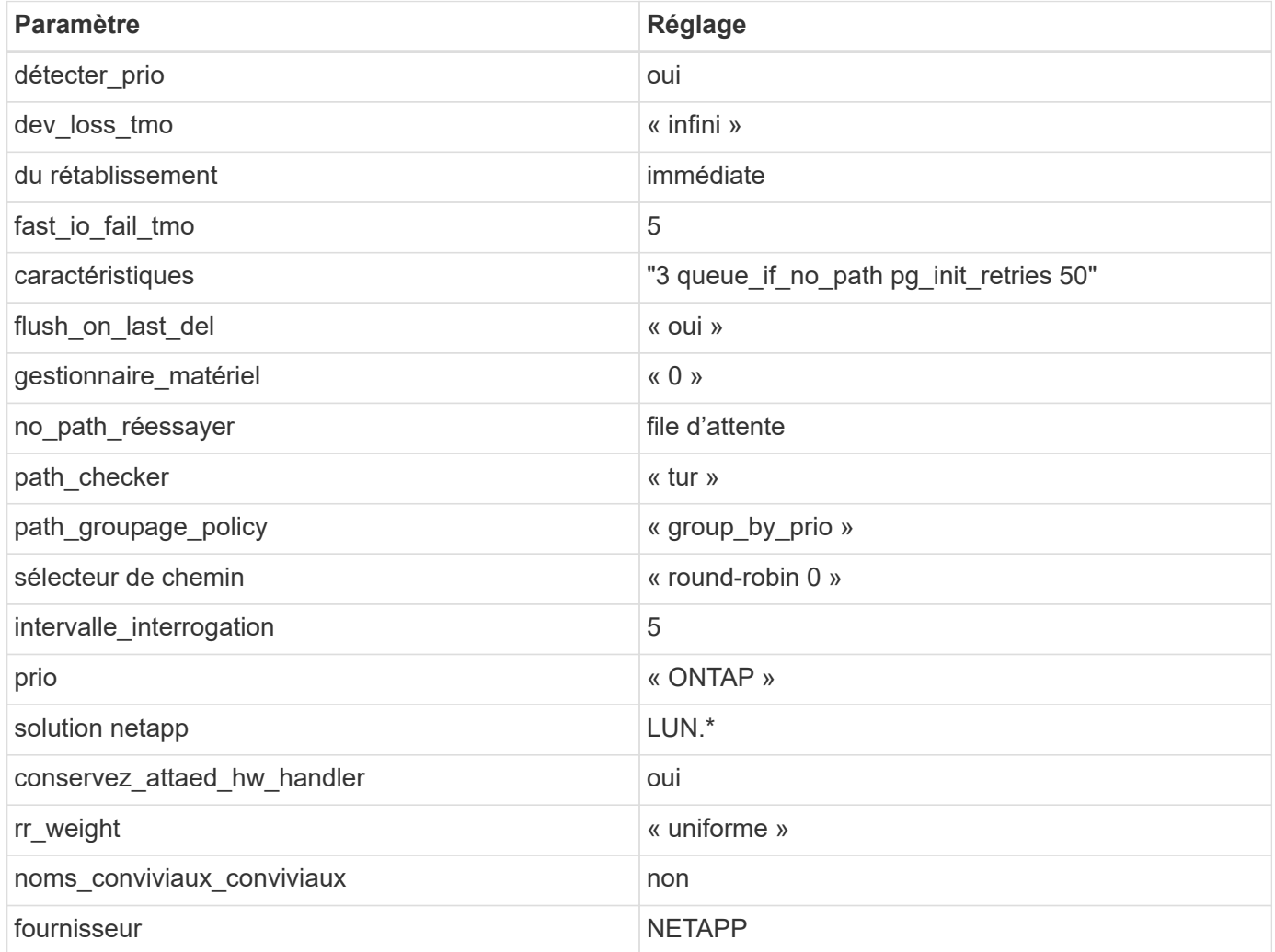

# **Exemple**

L'exemple suivant montre comment corriger une valeur par défaut remplacée. Dans ce cas, le multipath.conf fichier définit les valeurs pour path\_checker et no\_path\_retry Non compatible avec les LUN ONTAP. S'ils ne peuvent pas être supprimés en raison d'autres baies SAN toujours connectées à l'hôte, ces paramètres peuvent être corrigés spécifiquement pour les LUN ONTAP avec une strophe de périphérique.

```
defaults {
  path checker readsector0
    no_path_retry fail
}
devices {
    device {
       vendor "NETAPP "
       product "LUN.*"
     no path retry queue
     path checker tur
    }
}
```
# **Paramètres KVM**

Vous pouvez également utiliser les paramètres recommandés pour configurer la machine virtuelle basée sur le noyau (KVM). Aucune modification n'est nécessaire pour configurer KVM car le LUN est mappé à l'hyperviseur.

# **Problèmes connus**

La version RHEL 6.5 avec ONTAP présente les problèmes connus suivants :

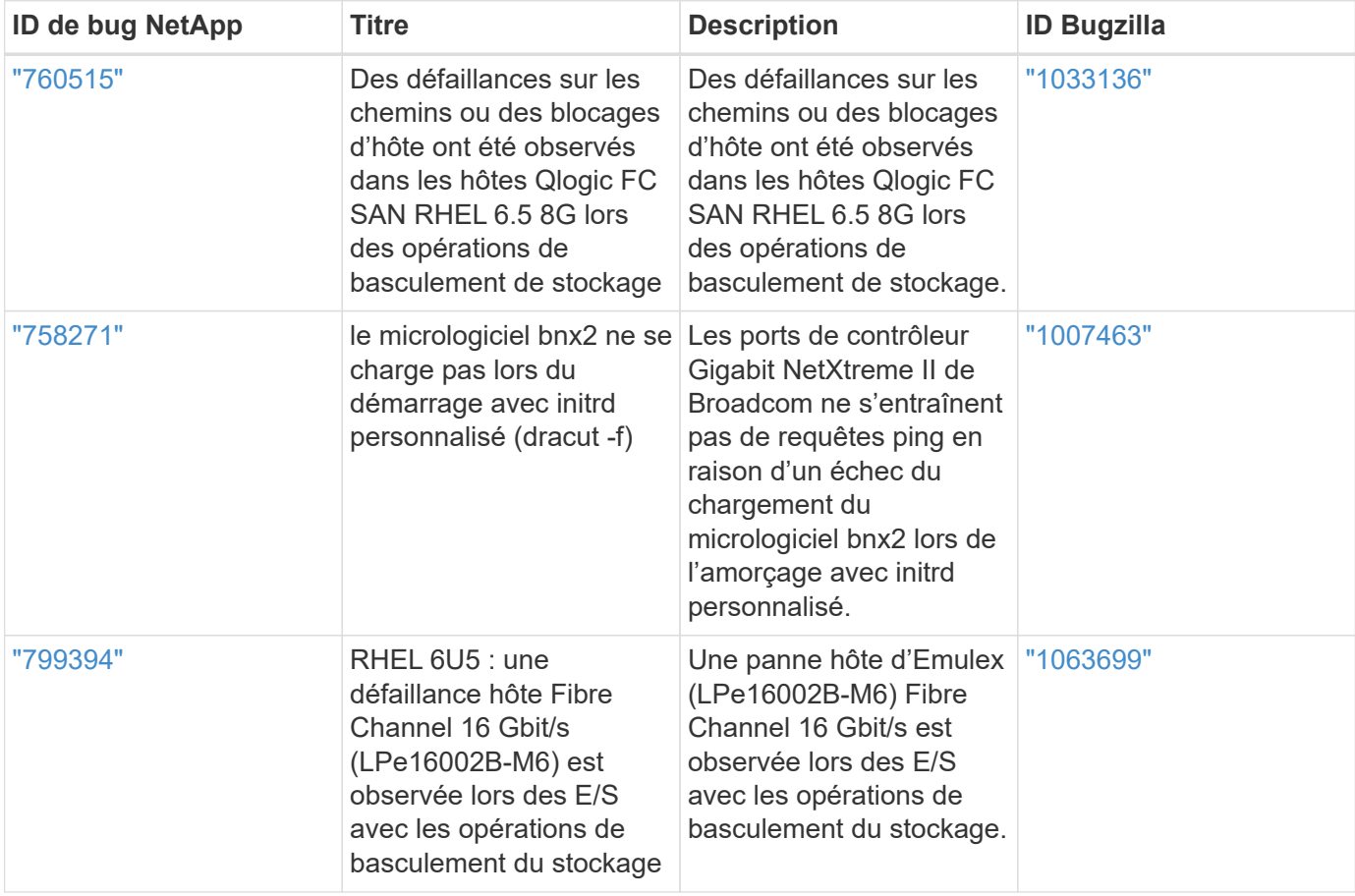

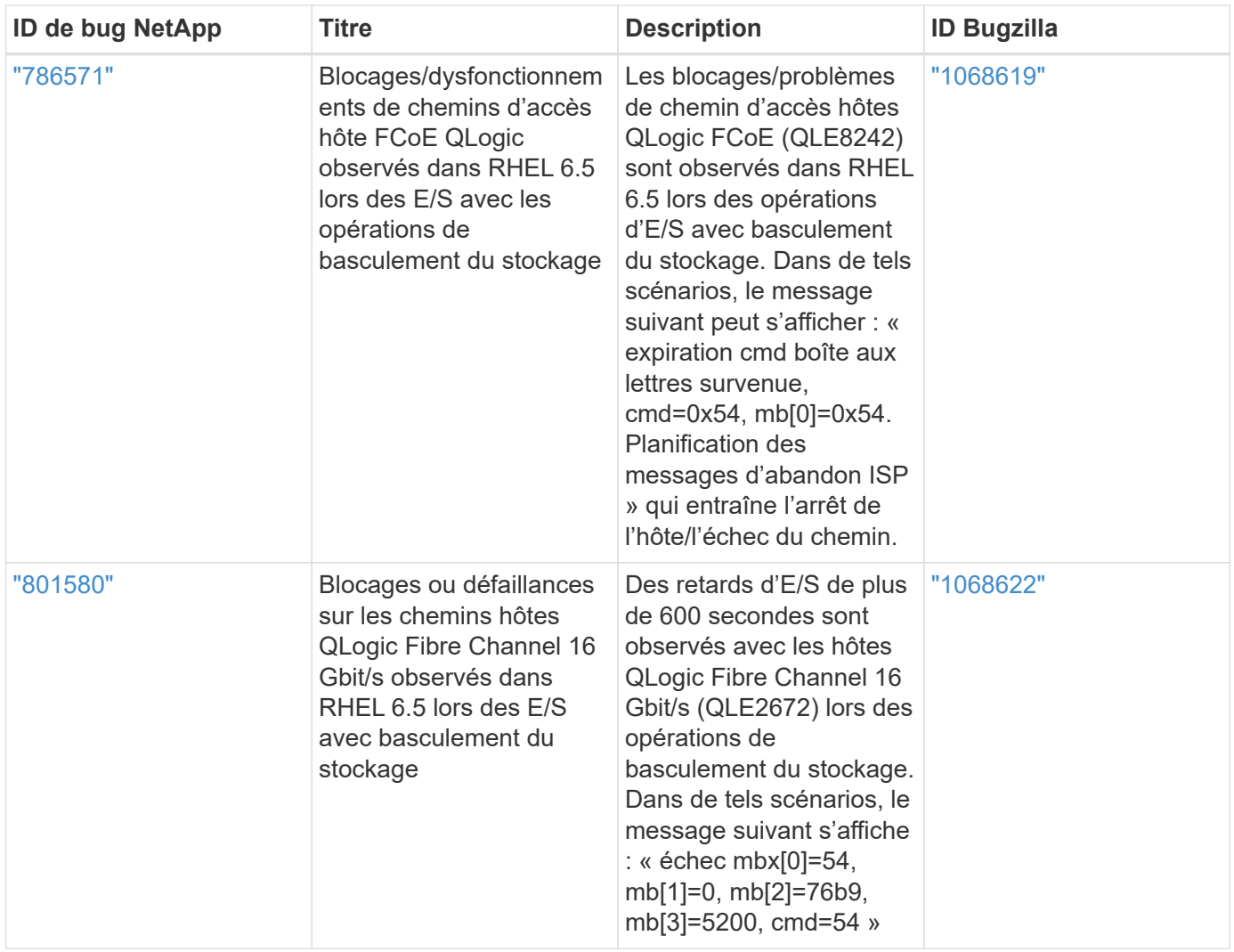

# **Utilisez Red Hat Enterprise Linux 6.4 avec ONTAP**

Vous pouvez utiliser les paramètres de configuration de l'hôte SAN ONTAP pour configurer Red Hat Enterprise Linux 6.4 avec ONTAP comme cible.

# **Installez Linux Unified Host Utilities**

Le pack logiciel NetApp Linux Unified Host Utilities est disponible sur le ["Site de support NetApp"](https://mysupport.netapp.com/site/products/all/details/hostutilities/downloads-tab/download/61343/7.1/downloads) dans un fichier .rpm 32 bits et 64 bits. Si vous ne savez pas quel fichier est adapté à votre configuration, utilisez le ["Matrice d'interopérabilité NetApp"](https://mysupport.netapp.com/matrix/#welcome) pour vérifier celui dont vous avez besoin.

NetApp recommande vivement d'installer les utilitaires d'hôtes unifiés Linux, mais ce n'est pas obligatoire. Les utilitaires ne modifient aucun paramètre sur votre hôte Linux. Ces utilitaires améliorent la gestion et aident le support client NetApp à collecter des informations sur votre configuration.

# **Ce dont vous avez besoin**

Si une version de Linux Unified Host Utilities est actuellement installée, vous devez la mettre à niveau ou la supprimer et utiliser les étapes suivantes pour installer la dernière version.

1. Téléchargez le pack logiciel Linux Unified Host Utilities 32 bits ou 64 bits à partir du ["Site de support](https://mysupport.netapp.com/site/products/all/details/hostutilities/downloads-tab/download/61343/7.1/downloads) [NetApp"](https://mysupport.netapp.com/site/products/all/details/hostutilities/downloads-tab/download/61343/7.1/downloads) Sur votre hôte.

2. Utilisez la commande suivante pour installer le pack logiciel :

rpm -ivh netapp linux unified host utilities-7-1.x86 64

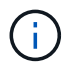

Vous pouvez utiliser les paramètres de configuration fournis dans ce document pour configurer les clients Cloud connectés à ["Cloud Volumes ONTAP"](https://docs.netapp.com/us-en/cloud-manager-cloud-volumes-ontap/index.html) et ["Amazon FSX pour ONTAP"](https://docs.netapp.com/us-en/cloud-manager-fsx-ontap/index.html).

#### **Kit D'outils SAN**

Le kit d'outils est installé automatiquement lorsque vous installez le pack NetApp Host Utilities. Ce kit contient le sanlun Utilitaire, qui vous aide à gérer les LUN et les HBA. Le sanlun La commande renvoie les informations relatives aux LUN mappées sur votre hôte, aux chemins d'accès multiples et aux informations nécessaires à la création des groupes initiateurs.

#### **Exemple**

Dans l'exemple suivant, le sanlun lun show La commande renvoie les informations relatives à la LUN.

# sanlun lun show all

Exemple de résultat :

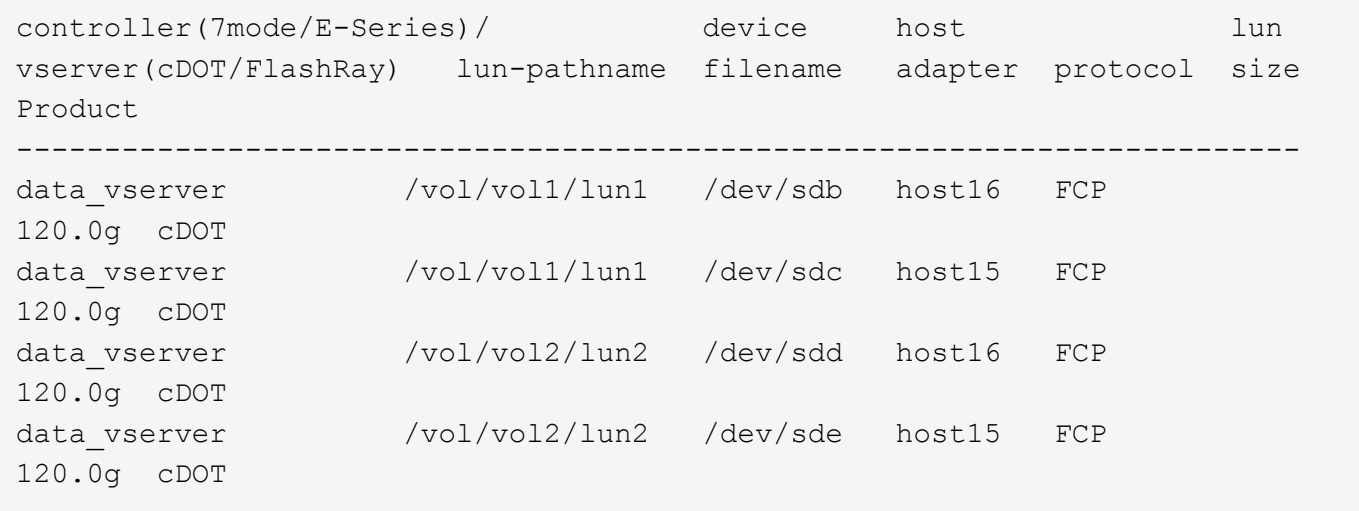

#### **SAN Booting**

#### **Ce dont vous avez besoin**

Si vous décidez d'utiliser le démarrage SAN, celui-ci doit être pris en charge par votre configuration. Vous pouvez utiliser le ["Matrice d'interopérabilité NetApp"](https://mysupport.netapp.com/matrix/imt.jsp?components=63797;&solution=1&isHWU&src=IMT) Pour vérifier que votre système d'exploitation, votre adaptateur de bus hôte, votre micrologiciel HBA, votre BIOS de démarrage HBA et votre version de ONTAP sont pris en charge.

#### **Étapes**

- 1. Mappez la LUN de démarrage SAN sur l'hôte.
- 2. Vérifiez que plusieurs chemins sont disponibles.

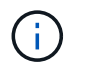

Plusieurs chemins deviennent disponibles une fois que le système d'exploitation hôte est en cours d'exécution sur les chemins.

3. Activez le démarrage SAN dans le BIOS du serveur pour les ports auxquels la LUN de démarrage SAN est mappée.

Pour plus d'informations sur l'activation du BIOS HBA, reportez-vous à la documentation spécifique au fournisseur.

4. Redémarrez l'hôte pour vérifier que le démarrage a réussi.

#### **Chemins d'accès multiples**

Pour Red Hat Enterprise Linux (RHEL) 6.4, le fichier /etc/multipath.conf doit exister, mais vous n'avez pas besoin d'apporter de modifications spécifiques au fichier. RHEL 6.4 est compilé avec tous les paramètres requis pour reconnaître et gérer correctement les LUN ONTAP. Pour activer le gestionnaire ALUA, effectuez les opérations suivantes :

# **Étapes**

- 1. Créez une sauvegarde de l'image initrd.
- 2. Ajoutez la valeur de paramètre suivante au noyau pour ALUA et non-ALUA à fonctionner : rdloaddriver=scsi\_dh\_alua

```
kernel /vmlinuz-2.6.32-358.6.1.el6.x86_64 ro root=/dev/mapper/
vg_ibmx355021082-lv_root rd_NO_LUKS rd_LVM_LV=vg_ibmx355021082/ lv_root
LANG=en_US.UTF-8 rd_LVM_LV=vg_ibmx355021082/lv_swap rd_NO_MD
SYSFONT=latarcyrheb-sun16 crashkernel=auto KEYBOARDTYPE=pc KEYTABLE=us
rd_NO_DM rhgb quiet rdloaddriver=scsi_dh_alua
```
- 3. Utilisez le mkinitrd commande pour recréer l'image-initrd. RHEL 6x et les versions ultérieures utilisent : la commande : mkinitrd -f /boot/ initrd-"uname -r".img uname -r`Ou la commande : `dracut -f
- 4. Redémarrez l'hôte.
- 5. Vérifiez la sortie du cat /proc/cmdline pour vérifier que le paramètre est terminé.

Vous pouvez utiliser le multipath -ll Commande pour vérifier les paramètres des LUN ONTAP. Les sections suivantes fournissent un exemple de résultat de chemins d'accès multiples pour une LUN mappée aux rôles ASA et non ASA.

# **Configurations All SAN Array**

Dans les configurations ASA (All SAN Array), tous les chemins d'accès à une LUN donnée sont actifs et optimisés. Ce qui améliore les performances en assurant le service des opérations d'E/S sur tous les chemins en même temps.

# **Exemple**

L'exemple suivant montre la sortie correcte pour une LUN ONTAP :

```
# multipath -ll
3600a0980383034466b2b4a3775474859 dm-3 NETAPP,LUN C-Mode
size=20G features='4 queue if no path pg init retries 50
retain attached hw handle' hwhandler='1 alua' wp=rw
|-+- policy='round-robin 0' prio=50 status=active
|- 1:0:8:1 sdb 8:16 active ready running
|- 2:0:8:1 sdd 8:48 active ready running
|- 1:0:9:1 sdc 8:32 active ready running
|- 2:0:9:1 sde 8:64 active ready running
```
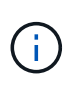

N'utilisez pas un nombre excessif de chemins pour une seule LUN. Il ne faut pas plus de quatre chemins. Plus de huit chemins peuvent entraîner des problèmes de chemin lors des défaillances du stockage.

# **Configurations non ASA**

Pour les configurations non ASA, il doit y avoir deux groupes de chemins avec des priorités différentes. Les chemins ayant les priorités les plus élevées sont actifs/optimisés, ce qui signifie qu'ils sont gérés par le contrôleur où se trouve l'agrégat. Les chemins avec les priorités les plus basses sont actifs, mais ne sont pas optimisés car ils sont servis à partir d'un autre contrôleur. Les chemins non optimisés sont utilisés uniquement lorsqu'aucun chemin optimisé n'est disponible.

# **Exemple**

L'exemple suivant montre la sortie correcte pour une LUN ONTAP avec deux chemins actifs/optimisés et deux chemins actifs/non optimisés :

```
# multipath -ll
3600a0980383034466b2b4a3775474859 dm-3 NETAPP,LUN C-Mode
size=20G features='4 queue if no path pg init retries 50
retain attached hw handle' hwhandler='1 alua' wp=rw
|-+- policy='round-robin 0' prio=50 status=active
| |- 1:0:8:1 sdb 8:16 active ready running
| `- 2:0:8:1 sdd 8:48 active ready running
`-+- policy='round-robin 0' prio=10 status=enabled
    |- 1:0:9:1 sdc 8:32 active ready running
  \dot{P} - 2:0:9:1 sde 8:64 active ready running
```
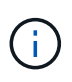

N'utilisez pas un nombre excessif de chemins pour une seule LUN. Il ne faut pas plus de quatre chemins. Plus de huit chemins peuvent entraîner des problèmes de chemin lors des défaillances du stockage.

#### **Paramètres recommandés**

Le système d'exploitation RHEL 6.4 est compilé pour reconnaître les LUN ONTAP et définir automatiquement tous les paramètres de configuration pour les configurations ASA et non ASA.

Le multipath.conf le fichier doit exister pour que le démon multivoie démarre, mais vous pouvez créer un fichier vide à zéro octet en utilisant la commande suivante :

touch /etc/multipath.conf

La première fois que vous créez ce fichier, vous devrez peut-être activer et démarrer les services multivoies :

```
# systemctl enable multipathd
# systemctl start multipathd
```
- Il n'y a aucune exigence d'ajouter directement quoi que ce soit au multipath.conf fichier, sauf si vous disposez de périphériques que vous ne voulez pas être gérés par multipath ou si vous avez des paramètres existants qui remplacent les paramètres par défaut.
- Pour exclure les périphériques indésirables, ajoutez la syntaxe suivante au multipath.conf fichier .

```
blacklist {
          wwid <DevId>
           devnode "^(ram|raw|loop|fd|md|dm-|sr|scd|st)[0-9]*"
           devnode "^hd[a-z]"
           devnode "^cciss.*"
}
```
Remplacer l' <DevId> avec le WWID chaîne du périphérique à exclure.

#### **Exemple**

Dans cet exemple, nous allons déterminer le WWID d'un périphérique et l'ajouter au multipath.conf fichier.

# **Étapes**

a. Exécutez la commande suivante pour déterminer l'identifiant WWID :

```
# /lib/udev/scsi_id -gud /dev/sda
360030057024d0730239134810c0cb833
```
sda Est le disque SCSI local que nous devons ajouter à la liste noire.

b. Ajoutez le WWID à la strophe de liste noire dans /etc/multipath.conf:

```
blacklist {
       wwid 360030057024d0730239134810c0cb833
       devnode "^(ram|raw|loop|fd|md|dm-|sr|scd|st)[0-9]*"
       devnode "^hd[a-z]"
       devnode "^cciss.*"
}
```
Vous devez toujours vérifier votre /etc/multipath.conf fichier pour les paramètres hérités, en particulier dans la section valeurs par défaut, qui peut remplacer les paramètres par défaut.

Le tableau suivant illustre la critique multipathd Paramètres des LUN ONTAP et des valeurs requises. Si un hôte est connecté à des LUN d'autres fournisseurs et que l'un de ces paramètres est remplacé, il doit être corrigé par des strophes ultérieurs dans le multipath.conf Fichier qui s'applique spécifiquement aux LUN ONTAP. Si ce n'est pas le cas, les LUN de ONTAP risquent de ne pas fonctionner comme prévu. Ces valeurs par défaut doivent être remplacées uniquement en consultation avec NetApp et/ou un fournisseur de système d'exploitation, et uniquement lorsque l'impact est pleinement compris.

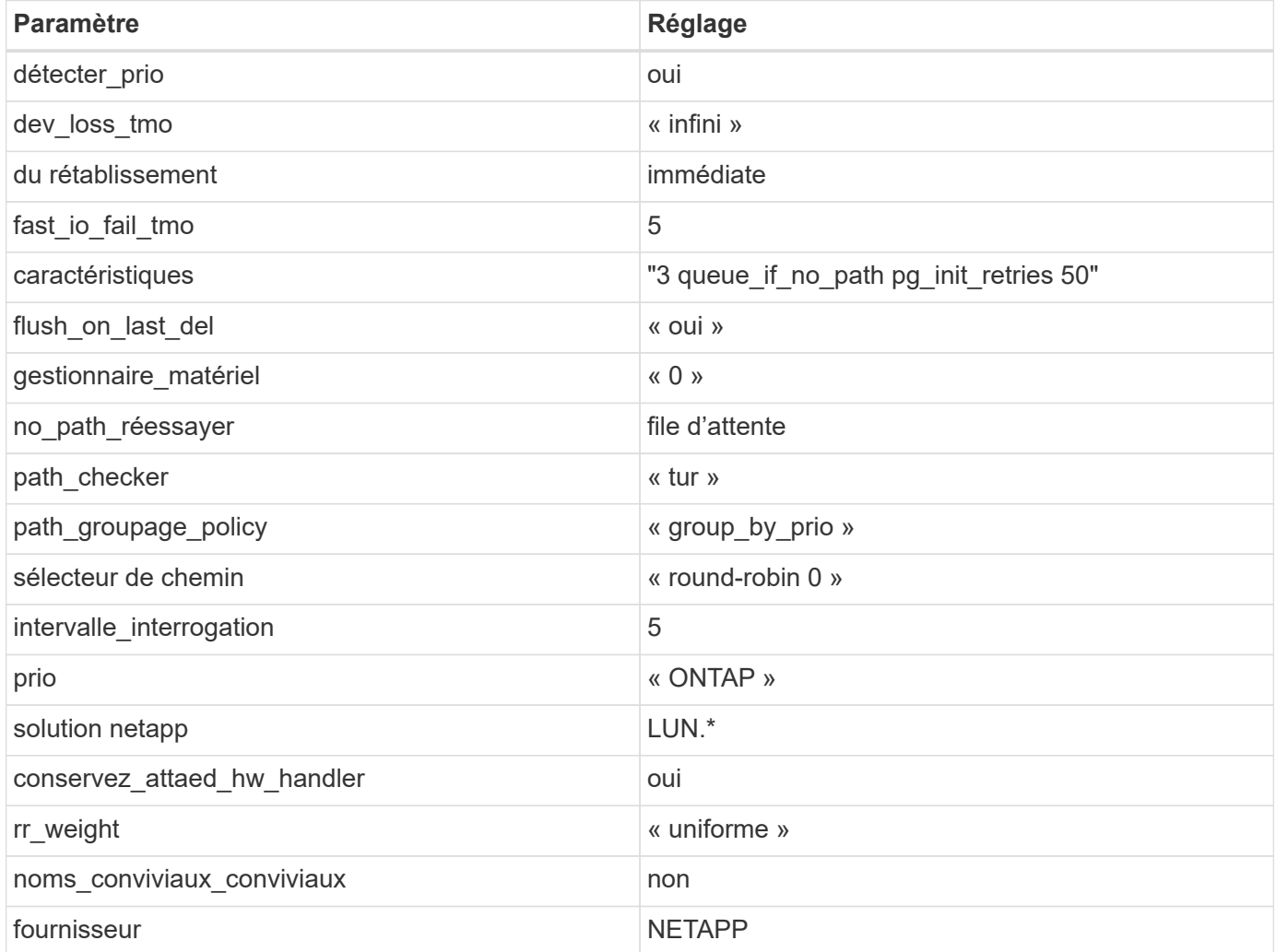

# **Exemple**

L'exemple suivant montre comment corriger une valeur par défaut remplacée. Dans ce cas, le multipath.conf fichier définit les valeurs pour path\_checker et no\_path\_retry Non compatible avec les LUN ONTAP. S'ils ne peuvent pas être supprimés en raison d'autres baies SAN toujours connectées à l'hôte, ces paramètres peuvent être corrigés spécifiquement pour les LUN ONTAP avec une strophe de périphérique.

```
defaults {
  path checker readsector0
    no_path_retry fail
}
devices {
    device {
       vendor "NETAPP "
       product "LUN.*"
     no path retry queue
     path checker tur
    }
}
```
# **Paramètres KVM**

Vous pouvez également utiliser les paramètres recommandés pour configurer la machine virtuelle basée sur le noyau (KVM). Aucune modification n'est nécessaire pour configurer KVM car le LUN est mappé à l'hyperviseur.

# **Problèmes connus**

La version RHEL 6.4 avec ONTAP présente les problèmes connus suivants :

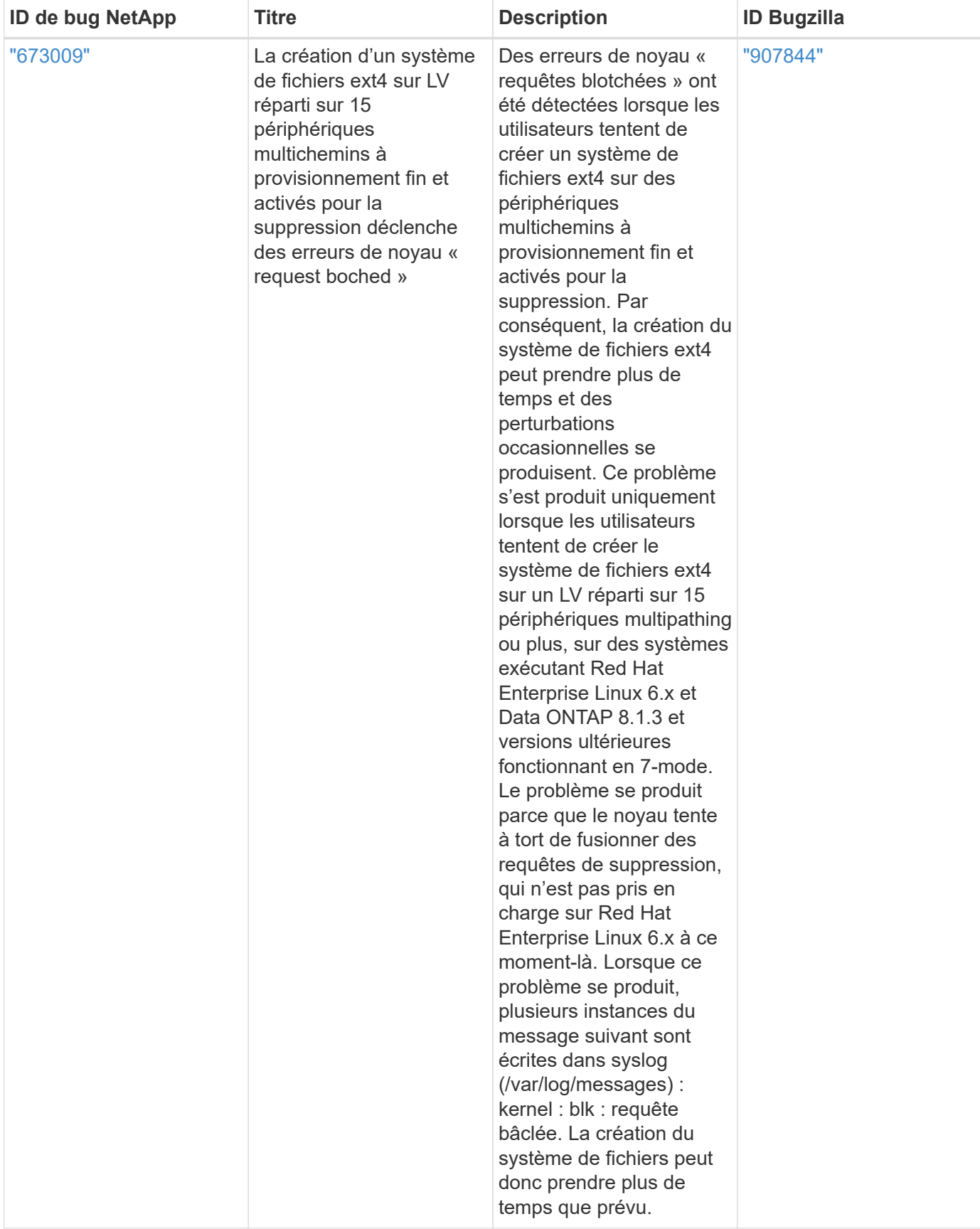

# **Solaris**

# **Utilisez Solaris 11.4 avec ONTAP**

Vous pouvez utiliser les paramètres de configuration de l'hôte SAN ONTAP pour configurer Solaris 11.4 avec ONTAP comme cible.

# **Installez les utilitaires d'hôte Solaris**

Vous pouvez télécharger le fichier compressé contenant les packs logiciels Host Utilities à partir du ["Site de](https://mysupport.netapp.com/site/products/all/details/hostutilities/downloads-tab/download/61343/6.2/downloads) [support NetApp".](https://mysupport.netapp.com/site/products/all/details/hostutilities/downloads-tab/download/61343/6.2/downloads) Après avoir téléchargé le fichier, vous devez extraire le fichier zip pour obtenir les progiciels dont vous avez besoin pour installer les utilitaires hôtes.

# **Étapes**

- 1. Téléchargez une copie du fichier compressé contenant les utilitaires d'hôte à partir du ["Site de support](https://mysupport.netapp.com/site/products/all/details/hostutilities/downloads-tab/download/61343/6.2/downloads) [NetApp"](https://mysupport.netapp.com/site/products/all/details/hostutilities/downloads-tab/download/61343/6.2/downloads) vers un répertoire de votre hôte.
- 2. Accédez au répertoire contenant le téléchargement.
- 3. Décompresser le fichier.

L'exemple suivant décompresse les fichiers d'un système SPARC. Pour les plates-formes x86-64, utilisez le x86/x64 création de package.

gunzip netapp solaris host utilities 6 2N20170913 0304 sparc.tar.gz

4. Utilisez le tar xvf pour extraire le fichier.

tar xvf netapp solaris host utilities 6 2N20170913 0304 sparc.tar

5. Ajoutez les paquets que vous avez extraits du fichier .tar à votre hôte.

pkgadd -d NTAPSANTool.pkg

Les packages sont ajoutés à /opt/NTAP/SANToolkit/bin répertoire.

Pour terminer l'installation, vous devez configurer les paramètres d'hôte de votre environnement (Oracle Solaris I/O Multipathing ou MPxIO dans ce cas) à l'aide du host config commande.

Le host config la commande a le format suivant :

```
/opt/NTAP/SANToolkit/bin/host_config ←setup> ←protocol fcp|iscsi|mixed>
←multipath mpxio|dmp| non> [-noalua] [-mcc 60|90|120]
```
Le host config la commande effectue les opérations suivantes :

- Modifie les paramètres des pilotes FC et SCSI pour les systèmes x86 et SPARC
- Fournit des paramètres de délai SCSI pour les deux configurations MPxIO
- Définit les informations VID/PID
- Active ou désactive ALUA
- Configure les paramètres ALUA utilisés par MPxIO et les pilotes SCSI pour les systèmes x86 et SPARC

6. Redémarrez l'hôte.

# **Kit SAN**

Le kit d'outils est installé automatiquement lorsque vous installez le progiciel Utilitaires hôtes NetApp. Ce kit contient le sanlun Utilitaire, qui vous aide à gérer les LUN et les HBA. Le sanlun La commande renvoie les informations relatives aux LUN mappées sur votre hôte, aux chemins d'accès multiples et aux informations nécessaires à la création des groupes initiateurs.

# **Exemple**

Dans l'exemple suivant, le sanlun lun show La commande renvoie les informations relatives à la LUN.

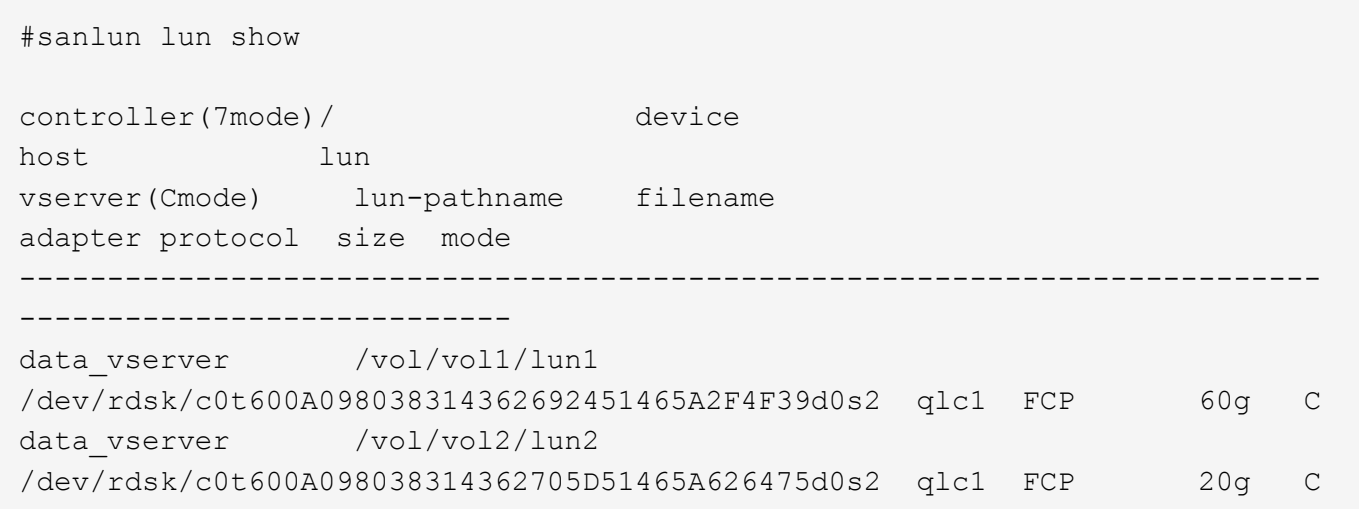

# **Démarrage SAN**

#### **Ce dont vous avez besoin**

Si vous décidez d'utiliser le démarrage SAN, celui-ci doit être pris en charge par votre configuration. Vous pouvez utiliser le ["Matrice d'interopérabilité NetApp"](https://mysupport.netapp.com/matrix/imt.jsp?components=71102;&solution=1&isHWU&src=IMT) Pour vérifier que votre système d'exploitation, votre adaptateur de bus hôte, votre micrologiciel HBA, votre BIOS de démarrage HBA et votre version de ONTAP sont pris en charge.

LE démarrage SAN est le processus de configuration d'un disque connecté au SAN (un LUN) en tant que périphérique d'amorçage pour un hôte Solaris.

Vous pouvez configurer une LUN de démarrage SAN pour qu'elle fonctionne dans un environnement Solaris MPxIO à l'aide du protocole FC et en exécutant Solaris Host Utilities. La méthode que vous utilisez pour configurer une LUN de démarrage SAN peut varier en fonction de votre gestionnaire de volumes et de votre système de fichiers. Voir ["Installez Solaris Host Utilities"](https://docs.netapp.com/fr-fr/ontap-sanhost/hu_solaris_62.html) Pour plus de détails sur les LUN de démarrage SAN dans un environnement Solaris MPIO (Multipath I/O).

# **Chemins d'accès multiples**

Les chemins d'accès multiples vous permettent de configurer plusieurs chemins réseau entre l'hôte et les systèmes de stockage. En cas de défaillance d'un chemin, le trafic continue sur les chemins restants. Le multipathing d'E/S Oracle Solaris ou MPxIO est activé par défaut pour Solaris 11.4. Le paramètre par défaut dans /kernel/drv/fp.conf passe à mpxio-disable=« no ».

# **Configurations non ASA**

Pour les configurations non ASA, il doit y avoir deux groupes de chemins avec des priorités différentes. Les chemins ayant les priorités les plus élevées sont actifs/optimisés, ce qui signifie qu'ils sont gérés par le contrôleur où se trouve l'agrégat. Les chemins avec les priorités les plus basses sont actifs, mais ne sont pas optimisés car ils sont servis à partir d'un autre contrôleur. Les chemins non optimisés sont utilisés uniquement lorsqu'aucun chemin optimisé n'est disponible.

# **Exemple**

L'exemple suivant montre la sortie correcte pour une LUN ONTAP avec deux chemins actifs/optimisés et deux chemins actifs/non optimisés :

Les priorités de chemin d'accès sont affichées dans la section **Etat d'accès** pour chaque LUN du système d'exploitation natif mpathadm show lu <LUN> commande.

# **Configurations All SAN Array**

Dans les configurations ASA (All SAN Array), tous les chemins d'accès à une LUN donnée sont actifs et optimisés. Ce qui améliore les performances en assurant le service des opérations d'E/S sur tous les chemins en même temps.

# **Exemple**

L'exemple suivant montre la sortie correcte pour une LUN ONTAP :

La sortie du sanlun La commande est la même pour les configurations ASA et non ASA.

Les priorités de chemin d'accès sont affichées dans la section **Etat d'accès** pour chaque LUN du système d'exploitation natif mpathadm show lu <LUN> commande.

```
#sanlun lun show -pv sparc-s7-16-49:/vol/solaris_vol_1_0/solaris_lun
                       ONTAP Path: sparc-s7-16-
49:/vol/solaris vol 1 0/solaris lun
                              LUN: 0
                         LUN Size: 30g
                      Host Device:
/dev/rdsk/c0t600A098038314362692451465A2F4F39d0s2
                             Mode: C
              Multipath Provider: Sun Microsystems
                Multipath Policy: Native
```
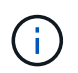

Toutes les configurations de baies SAN (ASA) sont prises en charge à partir de ONTAP 9.8 pour les hôtes Solaris.

# **Paramètres recommandés**

NetApp recommande d'utiliser les paramètres suivants pour Solaris 11.4 SPARC et x86\_64 avec des LUN NetApp ONTAP. Ces valeurs de paramètres sont définies par les utilitaires hôtes. Pour obtenir des paramètres système Solaris 11.4 supplémentaires, reportez-vous à l'ID Oracle DOC : 2595926.1.

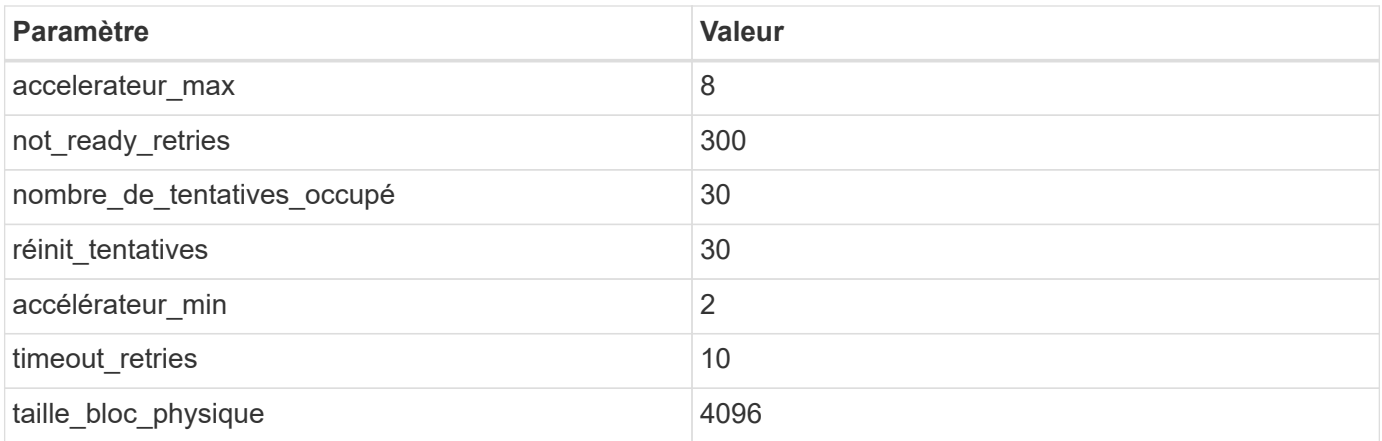

Toutes les versions du système d'exploitation Solaris (y compris Solaris 10.x et Solaris 11.x) prennent en charge Solaris HUK 6.2.

- Pour Solaris 11.4, la liaison du pilote FC est remplacée par ssd à sd. Les fichiers de configuration suivants sont partiellement mis à jour pendant le processus d'installation de HUK 6.2 :
	- /kernel/drv/sd.conf
	- /etc/driver/drv/scsi\_vhci.conf
- Pour Solaris 11.3, la liaison du pilote FC utilise ssd. Les fichiers de configuration suivants sont partiellement mis à jour pendant le processus d'installation de HUK 6.2 :
	- /kernel/drv/ssd.conf
	- /etc/driver/drv/scsi\_vhci.conf
- Pour Solaris 10.x, les fichiers de configuration suivants sont entièrement mis à jour au cours du processus d'installation de HUK 6.2 :
	- /kernel/drv/sd.conf
	- /kernel/drv/ssd.conf
	- /kernel/drv/scsi\_vhci.conf

Pour résoudre tout problème de configuration, consultez l'article de la base de connaissances ["Quelles sont](https://kb.netapp.com/onprem/ontap/da/SAN/What_are_the_Solaris_Host_recommendations_for_Supporting_HUK_6.2) [les recommandations d'hôte Solaris pour la prise en charge de HUK 6.2".](https://kb.netapp.com/onprem/ontap/da/SAN/What_are_the_Solaris_Host_recommendations_for_Supporting_HUK_6.2)

NetApp recommande les éléments suivants pour une E/S de 4 Ko alignée avec zpools utilisant des LUN NetApp :

- Vérifiez que vous exécutez un système d'exploitation Solaris suffisamment récent pour vous assurer que toutes les fonctionnalités Solaris prenant en charge l'alignement de la taille d'E/S de 4 Ko sont disponibles.
- Vérifiez que la mise à jour 11 de Solaris 10 est installée avec les derniers correctifs du noyau et que Solaris 11.4 est équipé de la dernière mise à jour du référentiel de support (SRU).
- L'unité logique NetApp doit avoir lun/host-type comme Solaris Quelle que soit la taille de LUN.

#### **Paramètres recommandés pour MetroCluster**

Par défaut, le système d'exploitation Solaris ne pourra pas exécuter les opérations d'E/S après **20s** si tous les chemins vers une LUN sont perdus. Ceci est contrôlé par le fcp offline delay paramètre. Valeur par défaut pour fcp\_offline\_delay Est parfaitement adapté aux clusters ONTAP standard. Cependant, dans

les configurations MetroCluster, la valeur de fcp\_offline\_delay Doit être porté à **120** pour garantir que les E/S ne s'effacent pas prématurément pendant les opérations, y compris les basculements non planifiés. Pour plus d'informations et pour connaître les modifications recommandées des paramètres par défaut, reportezvous à l'article de la base de connaissances ["Considérations relatives à la prise en charge des hôtes Solaris](https://kb.netapp.com/onprem/ontap/metrocluster/Solaris_host_support_considerations_in_a_MetroCluster_configuration) [dans une configuration MetroCluster"](https://kb.netapp.com/onprem/ontap/metrocluster/Solaris_host_support_considerations_in_a_MetroCluster_configuration).

# **Virtualisation Oracle Solaris**

- Les options de virtualisation Solaris comprennent les domaines logiques Solaris (également appelés LDOM ou Oracle VM Server pour SPARC), les domaines dynamiques Solaris, les zones Solaris et les conteneurs Solaris. Ces technologies ont été redéfinies généralement sous le nom de « Oracle Virtual machines », bien qu'elles reposent sur des architectures différentes.
- Dans certains cas, plusieurs options peuvent être utilisées ensemble, telles qu'un conteneur Solaris, dans un domaine logique Solaris spécifique.
- NetApp prend généralement en charge l'utilisation de ces technologies de virtualisation, lorsque la configuration globale est prise en charge par Oracle et que toute partition bénéficiant d'un accès direct aux LUN est répertoriée sur le ["Matrice d'interopérabilité NetApp"](https://mysupport.netapp.com/matrix/imt.jsp?components=95803;&solution=1&isHWU&src=IMT) dans une configuration prise en charge. Cela inclut les conteneurs racine, les domaines d'E/S LDOM et LDOM utilisant NPIV pour accéder aux LUN.
- Partitions ou machines virtuelles utilisant uniquement des ressources de stockage virtualisées, telles que vdsk, N'ont pas besoin de qualifications spécifiques car ils n'ont pas d'accès direct aux LUN NetApp. Seule la partition ou la machine virtuelle ayant un accès direct à la LUN sous-jacente, telle qu'un domaine d'E/S LDOM, doit être trouvée dans le ["Matrice d'interopérabilité NetApp"](https://mysupport.netapp.com/matrix/imt.jsp?components=95803;&solution=1&isHWU&src=IMT).

## **Paramètres recommandés pour la virtualisation**

Lorsque des LUN sont utilisées comme unités de disque virtuel dans un LDOM, la source de l'LUN est masquée par la virtualisation et LDOM ne détecte pas correctement les tailles de bloc. Pour éviter ce problème, le système d'exploitation LDOM doit être corrigé pour *Oracle Bug 15824910* et un vdc.conf le fichier doit être créé pour définir la taille de bloc du disque virtuel sur 4096. Pour plus d'informations, consultez Oracle DOC : 2157669.1.

Pour vérifier le correctif, procédez comme suit :

# **Étapes**

- 1. Créez un zpool.
- 2. Courez zdb -C par rapport au zpool et vérifier que la valeur de **shift** est de 12.

Si la valeur de **Shift** n'est pas de 12, vérifiez que le correctif correct a été installé et vérifiez à nouveau le contenu de vdc.conf.

Ne pas continuer tant que **Shift** n'indique pas une valeur de 12.

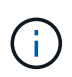

Des correctifs sont disponibles pour Oracle bug 15824910 sur différentes versions de Solaris. Contactez Oracle si vous avez besoin d'aide pour déterminer le meilleur correctif du noyau.

# **Paramètres recommandés pour la continuité de l'activité SnapMirror**

Afin de vérifier que les applications client Solaris sont sans perturbation lorsqu'un basculement de site non planifié se produit dans un environnement SnapMirror Business Continuity (SM-BC), vous devez configurer le paramètre suivant sur l'hôte Solaris 11.4. Ce paramètre remplace le module de basculement  $f_{\text{top}}$ empêcher l'exécution du chemin du code qui détecte la contradiction.

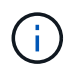

Depuis ONTAP 9.9.1, les configurations de paramétrage SM-BC sont prises en charge par l'hôte Solaris 11.4.

Suivez les instructions pour configurer le paramètre de neutralisation :

# **Étapes**

1. Créez le fichier de configuration /etc/driver/drv/scsi\_vhci.conf Avec une entrée similaire à ce qui suit pour le type de stockage NetApp connecté à l'hôte :

```
scsi-vhci-failover-override =
"NETAPP LUN", "f tpgs"
```
2. Utilisez le devprop et mdb commandes pour vérifier que le paramètre de substitution a bien été appliqué :

```
root@host-A:~# devprop -v -n /scsi vhci scsi-vhci-failover-override scsi-vhci-
failover-override=NETAPP LUN + f_tpgs
root@host-A:~# echo "*scsi vhci dip::print -x struct dev info devi child |
::list struct dev info devi sibling| ::print struct dev info devi mdi client|
::print mdi client t ct vprivate| ::print struct scsi vhci lun svl lun wwn
svl_fops_name"| mdb -k
```

```
svl_lun_wwn = 0xa002a1c8960 "600a098038313477543f524539787938"
svl fops name = 0xa00298d69e0 "conf f tpgs"
```
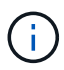

Après scsi-vhci-failover-override a été appliqué, conf est ajouté à svl fops name. Pour plus d'informations et pour connaître les modifications recommandées des paramètres par défaut, reportez-vous à l'article de la base de connaissances NetApp ["Prise en charge de](https://kb.netapp.com/Advice_and_Troubleshooting/Data_Protection_and_Security/SnapMirror/Solaris_Host_support_recommended_settings_in_SnapMirror_Business_Continuity_(SM-BC)_configuration) [Solaris Host Paramètres recommandés dans la configuration de SnapMirror Business Continuity](https://kb.netapp.com/Advice_and_Troubleshooting/Data_Protection_and_Security/SnapMirror/Solaris_Host_support_recommended_settings_in_SnapMirror_Business_Continuity_(SM-BC)_configuration) [\(SM-BC\)".](https://kb.netapp.com/Advice_and_Troubleshooting/Data_Protection_and_Security/SnapMirror/Solaris_Host_support_recommended_settings_in_SnapMirror_Business_Continuity_(SM-BC)_configuration)

# **Problèmes connus**

La version Solaris 11.4 avec ONTAP présente les problèmes connus suivants :

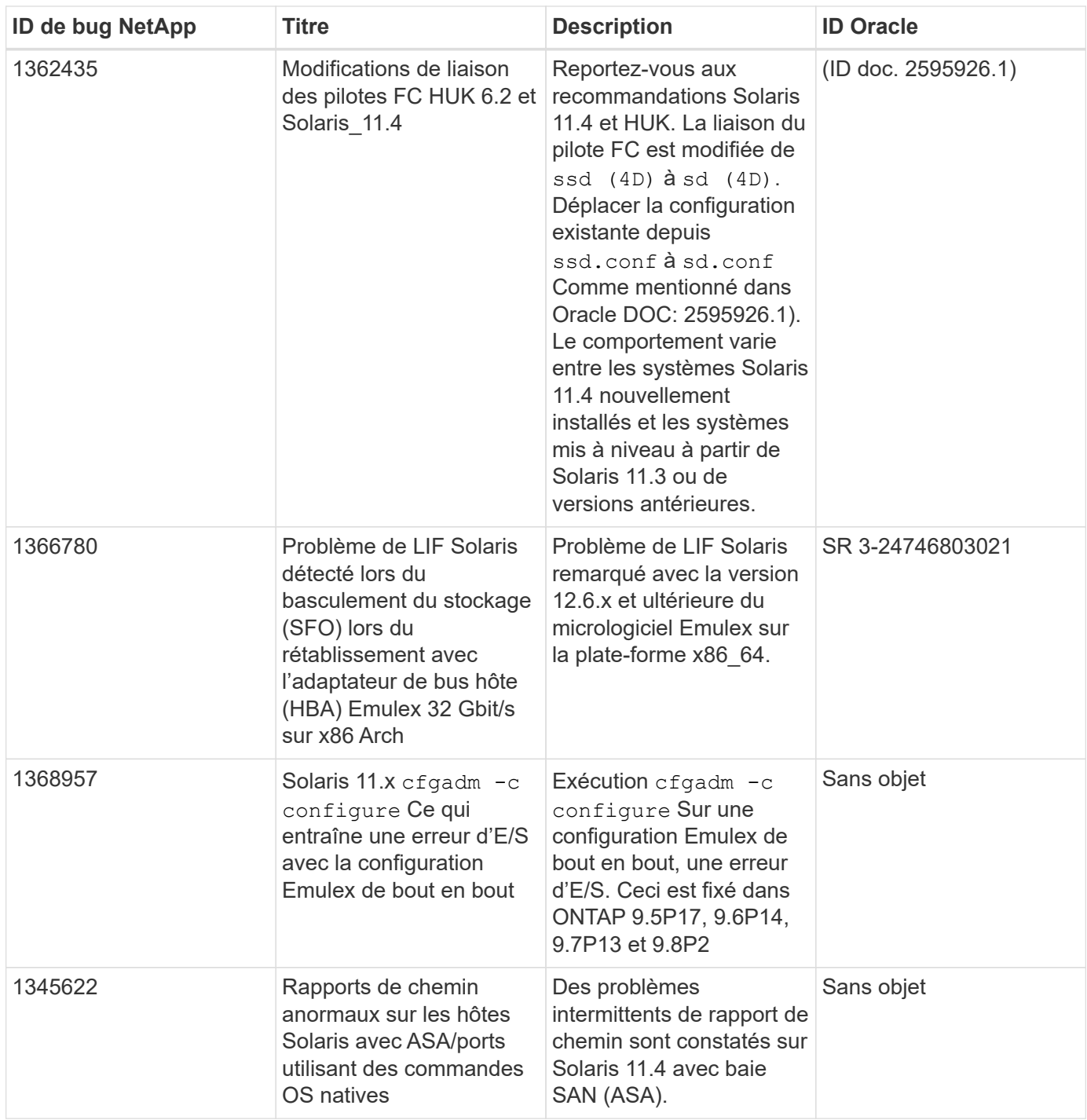

# **Utilisez Solaris 11.3 avec ONTAP**

Vous pouvez utiliser les paramètres de configuration de l'hôte SAN ONTAP pour configurer Solaris 11.3 avec ONTAP comme cible.

# **Installez les utilitaires d'hôte Solaris**

Vous pouvez télécharger le fichier compressé contenant les packs logiciels Host Utilities à partir du ["Site de](https://mysupport.netapp.com/site/products/all/details/hostutilities/downloads-tab/download/61343/6.2/downloads) [support NetApp".](https://mysupport.netapp.com/site/products/all/details/hostutilities/downloads-tab/download/61343/6.2/downloads) Une fois le fichier installé, vous devez l'extraire pour obtenir les packs logiciels dont vous avez besoin pour installer les utilitaires hôtes.

# **Étapes**

- 1. Téléchargez une copie du fichier compressé contenant les utilitaires d'hôte à partir du ["Site de support](https://mysupport.netapp.com/site/products/all/details/hostutilities/downloads-tab/download/61343/6.2/downloads) [NetApp"](https://mysupport.netapp.com/site/products/all/details/hostutilities/downloads-tab/download/61343/6.2/downloads) vers un répertoire de votre hôte.
- 2. Accédez au répertoire contenant le téléchargement.
- 3. Extrayez le fichier.

L'exemple suivant décompresse les fichiers d'un système SPARC. Pour les plates-formes x86-64, utilisez le package x86/x64.

gunzip netapp solaris host utilities 6 2N20170913 0304 sparc.tar.gz

4. Utilisez le tar xvf commande permettant de décompresser le fichier.

tar xvf netapp solaris host utilities 6 2N20170913 0304 sparc.tar

5. Ajoutez les paquets que vous avez extraits du fichier tar à votre hôte.

pkgadd -d NTAPSANTool.pkg

Les packages sont ajoutés à /opt/NTAP/SANToolkit/bin répertoire.

Pour terminer l'installation, vous devez configurer les paramètres d'hôte de votre environnement (MPxIO dans ce cas) à l'aide du host\_config commande.

Le host config la commande a le format suivant :

```
/opt/NTAP/SANToolkit/bin/host_config <-setup> <-protocol fcp|iscsi|mixed> <-
multipath mpxio|dmp| non> [-noalua] [-mcc 60|90|120]
```
Le host config la commande effectue les opérations suivantes :

- Modifie les paramètres du pilote Fibre Channel et SCSI pour Les systèmes X86 et SPARC
- Fournit des paramètres d'expiration SCSI pour les deux configurations MPxIO
- Définit les informations VID/PID
- Active ou désactive ALUA
- Configure les paramètres ALUA utilisés par MPxIO et les pilotes SCSI pour les systèmes X86 et SPARC.
- 6. Redémarrez l'hôte.

# **Kit SAN**

Le kit d'outils est installé automatiquement lorsque vous installez le progiciel Utilitaires hôtes NetApp. Ce kit contient le sanlun Utilitaire, qui vous aide à gérer les LUN et les HBA. Le sanlun La commande renvoie les informations relatives aux LUN mappées sur votre hôte, aux chemins d'accès multiples et aux informations nécessaires à la création des groupes initiateurs.

#### **Exemple**

Dans l'exemple suivant, le sanlun lun show La commande renvoie les informations relatives à la LUN.

```
#sanlun lun show
controller(7mode)/ device
host lun
vserver(Cmode) lun-pathname filename
adapter protocol size mode
--------------------------------------------------------------------------
----------------------------
data vserver /vol/vol1/lun1
/dev/rdsk/c0t600A098038314362692451465A2F4F39d0s2 qlc1 FCP 60g C
data vserver /vol/vol2/lun2
/dev/rdsk/c0t600A098038314362705D51465A626475d0s2 qlc1 FCP 20g C
```
# **Démarrage SAN**

# **Ce dont vous avez besoin**

Si vous décidez d'utiliser le démarrage SAN, celui-ci doit être pris en charge par votre configuration. Vous pouvez utiliser le ["Matrice d'interopérabilité NetApp"](https://mysupport.netapp.com/matrix/imt.jsp?components=71102;&solution=1&isHWU&src=IMT) Pour vérifier que votre système d'exploitation, votre adaptateur de bus hôte, votre micrologiciel HBA, votre BIOS de démarrage HBA et votre version de ONTAP sont pris en charge.

LE démarrage SAN est le processus de configuration d'un disque connecté au SAN (un LUN) en tant que périphérique d'amorçage pour un hôte Solaris.

Vous pouvez configurer une LUN de démarrage SAN pour qu'elle fonctionne dans un environnement Solaris MPxIO en utilisant le protocole FC et en exécutant Solaris Host Utilities. La méthode que vous utilisez pour configurer une LUN de démarrage SAN peut varier en fonction de votre gestionnaire de volumes et de votre système de fichiers. Voir ["Installez Solaris Host Utilities"](https://docs.netapp.com/us-en/ontap-sanhost/hu_solaris_62.html) Pour plus de détails sur les LUN SAN Booting dans un environnement MPIO Solaris.

# **Chemins d'accès multiples**

Les chemins d'accès multiples vous permettent de configurer plusieurs chemins réseau entre l'hôte et le système de stockage. En cas de défaillance d'un chemin, le trafic continue sur les chemins restants.

# **Configurations non ASA**

Pour les configurations non ASA, il doit y avoir deux groupes de chemins avec des priorités différentes. Les chemins ayant les priorités les plus élevées sont actifs/optimisés, ce qui signifie qu'ils sont gérés par le contrôleur où se trouve l'agrégat. Les chemins avec les priorités les plus basses sont actifs, mais ne sont pas optimisés car ils sont servis à partir d'un autre contrôleur. Les chemins non optimisés sont utilisés uniquement lorsqu'aucun chemin optimisé n'est disponible.

# **Exemple**

L'exemple suivant montre la sortie correcte pour une LUN ONTAP avec deux chemins actifs/optimisés et deux chemins actifs/non optimisés :

Les priorités de chemin d'accès sont affichées dans la section **Etat d'accès** pour chaque LUN du système d'exploitation natif mpathadm show lu <LUN> commande.

## **Configurations All SAN Array**

Dans les configurations ASA (All SAN Array), tous les chemins d'accès à une LUN donnée sont actifs et optimisés. Ce qui améliore les performances en assurant le service des opérations d'E/S sur tous les chemins en même temps.

# **Exemple**

L'exemple suivant montre la sortie correcte pour une LUN ONTAP :

La sortie du sanlun La commande est la même pour les configurations ASA et non ASA.

Les priorités de chemin d'accès sont affichées dans la section **Etat d'accès** pour chaque LUN du système d'exploitation natif mpathadm show lu <LUN> commande.

```
#sanlun lun show -pv sparc-s7-16-49:/vol/solaris_vol_1_0/solaris_lun
                       ONTAP Path: sparc-s7-16-
49:/vol/solaris_vol_1_0/solaris_lun
                              LUN: 0
                         LUN Size: 30g
                      Host Device:
/dev/rdsk/c0t600A098038314362692451465A2F4F39d0s2
                             Mode: C
              Multipath Provider: Sun Microsystems
                Multipath Policy: Native
```
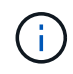

Toutes les configurations ASA (SAN Arrays) sont prises en charge à partir de ONTAP 9.8 pour les hôtes Solaris.

# **Paramètres recommandés**

Voici certains paramètres recommandés pour les systèmes Solaris 11.3 SPARC et x86\_64 avec des LUN NetApp ONTAP. Ces valeurs de paramètres sont définies par les utilitaires hôtes.

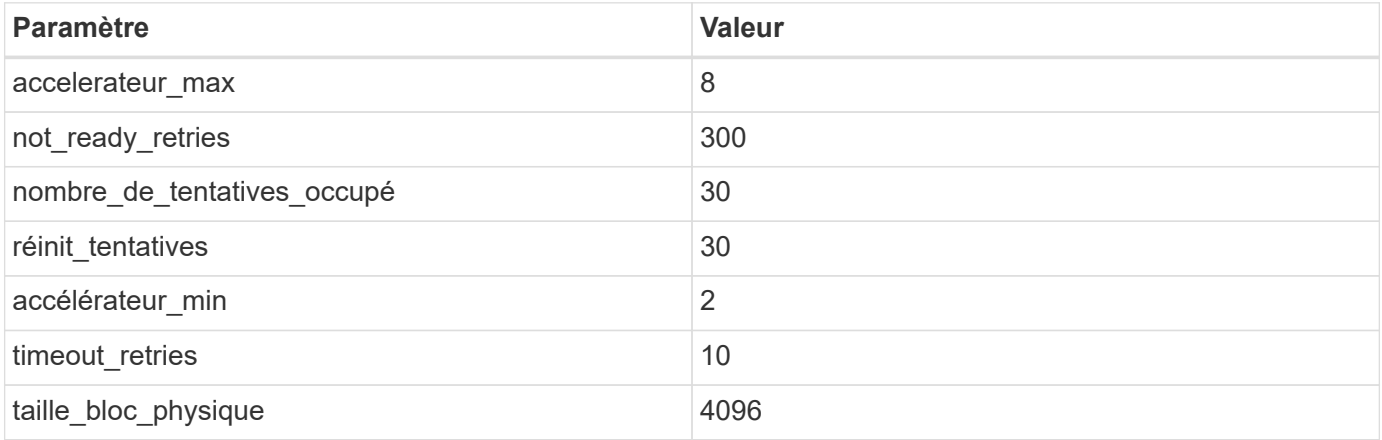
### **Paramètres recommandés pour MetroCluster**

Par défaut, le système d'exploitation Solaris échouera I/OS au bout de 20 secondes si tous les chemins d'accès à une LUN sont perdus. Ceci est contrôlé par le fcp offline delay paramètre. Valeur par défaut pour fcp\_offline\_delay Est parfaitement adapté aux clusters ONTAP standard. Cependant, dans les configurations MetroCluster, la valeur de fcp\_offline\_delay Doit être augmenté à **120s** pour s'assurer que les E/S ne sont pas prématurément hors service pendant les opérations, y compris les basculements non planifiés. Pour plus d'informations et pour connaître les modifications recommandées des paramètres par défaut, reportez-vous à l'article de la base de connaissances ["Considérations relatives à la prise en charge des](https://kb.netapp.com/onprem/ontap/metrocluster/Solaris_host_support_considerations_in_a_MetroCluster_configuration) [hôtes Solaris dans une configuration MetroCluster".](https://kb.netapp.com/onprem/ontap/metrocluster/Solaris_host_support_considerations_in_a_MetroCluster_configuration)

# **Virtualisation Oracle Solaris**

- Les options de virtualisation Solaris comprennent les domaines logiques Solaris (également appelés LDOM ou Oracle VM Server pour SPARC), les domaines dynamiques Solaris, les zones Solaris et les conteneurs Solaris. Ces technologies ont été généralement reconnues comme « Oracle Virtual machines », malgré le fait qu'elles soient basées sur des architectures très différentes.
- Dans certains cas, plusieurs options peuvent être utilisées ensemble, telles qu'un conteneur Solaris, dans un domaine logique Solaris spécifique.
- NetApp prend généralement en charge l'utilisation de ces technologies de virtualisation, lorsque la configuration globale est prise en charge par Oracle et que toute partition bénéficiant d'un accès direct aux LUN est répertoriée sur le ["Matrice d'interopérabilité NetApp"](https://mysupport.netapp.com/matrix/imt.jsp?components=95803;&solution=1&isHWU&src=IMT) dans une configuration prise en charge. Cela inclut les conteneurs racine, les domaines d'E/S LDOM et les LDOM utilisant NPIV pour accéder aux LUN.
- Des partitions et/ou des machines virtuelles qui utilisent uniquement des ressources de stockage virtualisées, telles que un vdsk, N'avez pas besoin de qualification spécifique car ils ne disposent pas d'un accès direct aux LUN NetApp. Seule la partition/machine virtuelle ayant un accès direct à la LUN sousjacente, telle qu'un domaine d'E/S LDOM, doit être trouvée dans le ["Matrice d'interopérabilité NetApp"](https://mysupport.netapp.com/matrix/imt.jsp?components=95803;&solution=1&isHWU&src=IMT).

# **Paramètres recommandés pour la virtualisation**

Lorsque des LUN sont utilisées comme unités de disque virtuel dans un LDOM, la source de l'LUN est masquée par la virtualisation et LDOM ne détecte pas correctement les tailles de bloc. Pour éviter ce problème, le système d'exploitation LDOM doit être corrigé pour Oracle Bug 15824910 et A. vdc.conf le fichier doit être créé pour définir la taille de bloc du disque virtuel sur 4096. Consultez Oracle Doc 2157669.1 pour plus d'informations.

Pour vérifier le correctif, procédez comme suit :

# **Étapes**

- 1. Créez un zpool.
- 2. Courez zdb -C par rapport au zpool et vérifier que la valeur de **shift** est 12.

Si la valeur de **shift** n'est pas de 12, vérifier que le correctif correct a été installé et vérifier à nouveau le contenu de vdc.conf.

Ne pas continuer jusqu'à ce que **shift** indique une valeur de 12.

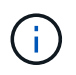

Des correctifs sont disponibles pour Oracle bug 15824910 sur différentes versions de Solaris. Contactez Oracle si vous avez besoin d'aide pour déterminer le meilleur correctif du noyau.

# **Paramètres recommandés pour la continuité de l'activité SnapMirror**

Afin de vérifier que les applications client Solaris sont sans perturbation lorsqu'un basculement de site non planifié se produit dans un environnement SnapMirror Business Continuity (SM-BC), vous devez configurer le paramètre suivant sur l'hôte Solaris 11.3. Ce paramètre remplace le module de basculement  $f_{\text{t}}$ empêcher l'exécution du chemin du code qui détecte la contradiction.

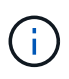

Depuis ONTAP 9.9.1, les configurations de paramétrage SM-BC sont prises en charge par l'hôte Solaris 11.3.

Suivez les instructions pour configurer le paramètre de neutralisation :

# **Étapes**

1. Créez le fichier de configuration /etc/driver/drv/scsi\_vhci.conf Avec une entrée similaire à ce qui suit pour le type de stockage NetApp connecté à l'hôte :

```
scsi-vhci-failover-override =
"NETAPP LUN", "f tpgs"
```
2. Utilisez le devprop et mdb commandes pour vérifier que le paramètre de substitution a bien été appliqué :

```
root@host-A:~# devprop -v -n /scsi_vhci scsi-vhci-failover-override scsi-vhci-
failover-override=NETAPP LUN + f_tpgs
root@host-A:~# echo "*scsi_vhci_dip::print -x struct dev_info devi_child |
::list struct dev info devi sibling| ::print struct dev info devi mdi client|
::print mdi client t ct vprivate| ::print struct scsi vhci lun svl lun wwn
svl_fops_name"| mdb -k
```
svl\_lun\_wwn = 0xa002a1c8960 "600a098038313477543f524539787938" svl fops name =  $0xa00298d69e0$  "conf f tpgs"

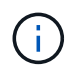

Après scsi-vhci-failover-override a été appliqué, conf est ajouté à svl fops name. Pour plus d'informations et pour connaître les modifications recommandées par défaut, consultez l'article de la base de connaissances NetApp ["Prise en charge de Solaris Host](https://kb.netapp.com/Advice_and_Troubleshooting/Data_Protection_and_Security/SnapMirror/Solaris_Host_support_recommended_settings_in_SnapMirror_Business_Continuity_(SM-BC)_configuration) [Paramètres recommandés dans la configuration de SnapMirror Business Continuity \(SM-BC\)".](https://kb.netapp.com/Advice_and_Troubleshooting/Data_Protection_and_Security/SnapMirror/Solaris_Host_support_recommended_settings_in_SnapMirror_Business_Continuity_(SM-BC)_configuration)

# **Problèmes connus**

La version Solaris 11.3 avec ONTAP présente les problèmes connus suivants :

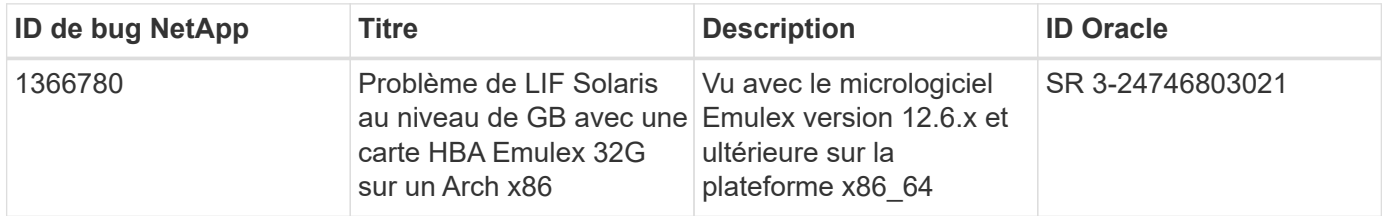

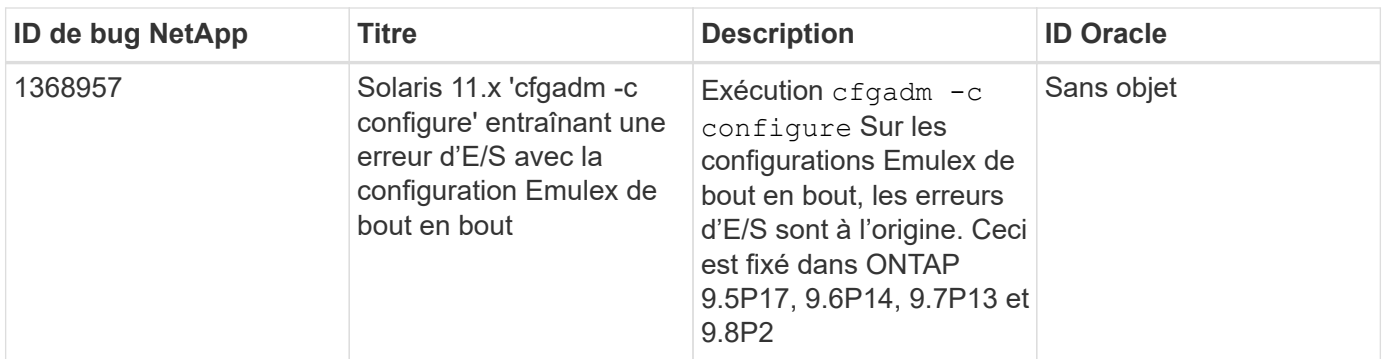

# **SLES**

# **Notes de mise à jour**

# **Mise en miroir ASM**

La mise en miroir de gestion automatique du stockage (ASM) peut nécessiter des modifications des paramètres de chemins d'accès multiples Linux pour permettre à ASM de reconnaître un problème et de basculer vers un autre groupe de pannes. La plupart des configurations ASM sur ONTAP reposent sur une redondance externe. La protection des données est assurée par la baie externe et ASM ne met pas en miroir les données. Certains sites utilisent ASM avec redondance normale pour fournir une mise en miroir bidirectionnelle, généralement entre différents sites. Voir ["Les bases de données Oracle sur ONTAP"](https://www.netapp.com/us/media/tr-3633.pdf) pour plus d'informations.

# **SLES 15**

# **Utilisez SUSE Linux Enterprise Server 15 SP5 avec ONTAP**

Vous pouvez utiliser les paramètres de configuration de l'hôte SAN ONTAP pour configurer SUSE Linux Enterprise Server 15 SP5 avec ONTAP comme cible.

# **Installez Linux Unified Host Utilities**

Le pack logiciel NetApp Linux Unified Host Utilities est disponible sur le ["Site de support NetApp"](https://mysupport.netapp.com/site/products/all/details/hostutilities/downloads-tab/download/61343/7.1/downloads) dans un fichier .rpm 32 bits et 64 bits. Si vous ne savez pas quel fichier est adapté à votre configuration, utilisez le ["Matrice d'interopérabilité NetApp"](https://mysupport.netapp.com/matrix/#welcome) pour vérifier celui dont vous avez besoin.

NetApp recommande vivement d'installer les utilitaires d'hôtes unifiés Linux, mais ce n'est pas obligatoire. Les utilitaires ne modifient aucun paramètre sur votre hôte Linux. Ces utilitaires améliorent la gestion et aident le support client NetApp à collecter des informations sur votre configuration.

# **Ce dont vous avez besoin**

Si une version de Linux Unified Host Utilities est actuellement installée, vous devez la mettre à niveau ou la supprimer et utiliser les étapes suivantes pour installer la dernière version.

- 1. Téléchargez le pack logiciel Linux Unified Host Utilities 32 bits ou 64 bits à partir du ["Site de support](https://mysupport.netapp.com/site/products/all/details/hostutilities/downloads-tab/download/61343/7.1/downloads) [NetApp"](https://mysupport.netapp.com/site/products/all/details/hostutilities/downloads-tab/download/61343/7.1/downloads) Sur votre hôte.
- 2. Utilisez la commande suivante pour installer le pack logiciel :

rpm -ivh netapp linux unified host utilities-7-1.x86 64

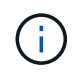

Vous pouvez utiliser les paramètres de configuration fournis dans ce document pour configurer les clients Cloud connectés à ["Cloud Volumes ONTAP"](https://docs.netapp.com/us-en/cloud-manager-cloud-volumes-ontap/index.html) et ["Amazon FSX pour ONTAP"](https://docs.netapp.com/us-en/cloud-manager-fsx-ontap/index.html).

### **Kit SAN**

Le kit d'outils est installé automatiquement lorsque vous installez le pack NetApp Host Utilities. Ce kit contient le sanlun Utilitaire, qui vous aide à gérer les LUN et les HBA. Le sanlun La commande renvoie les informations relatives aux LUN mappées sur votre hôte, aux chemins d'accès multiples et aux informations nécessaires à la création des groupes initiateurs.

#### **Exemple**

Dans l'exemple suivant, le sanlun lun show La commande renvoie les informations relatives à la LUN.

# sanlun lun show all

Exemple de résultat :

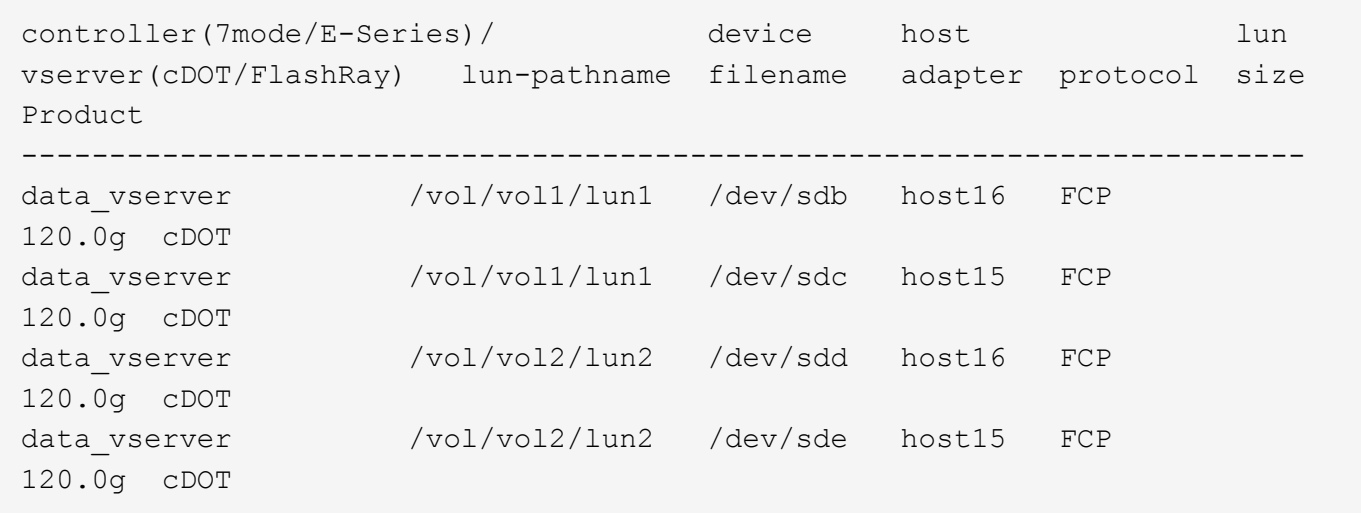

#### **Démarrage SAN**

#### **Ce dont vous avez besoin**

Si vous décidez d'utiliser le démarrage SAN, celui-ci doit être pris en charge par votre configuration. Vous pouvez utiliser le ["Matrice d'interopérabilité NetApp"](https://mysupport.netapp.com/matrix/imt.jsp?components=84067;&solution=1&isHWU&src=IMT) Pour vérifier que votre système d'exploitation, votre adaptateur de bus hôte, votre micrologiciel HBA, votre BIOS de démarrage HBA et votre version de ONTAP sont pris en charge.

#### **Étapes**

- 1. Mappez la LUN de démarrage SAN sur l'hôte.
- 2. Vérifiez que plusieurs chemins sont disponibles.

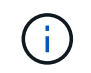

Plusieurs chemins deviennent disponibles une fois que le système d'exploitation hôte est en cours d'exécution sur les chemins.

3. Activez le démarrage SAN dans le BIOS du serveur pour les ports auxquels la LUN de démarrage SAN est mappée.

Pour plus d'informations sur l'activation du BIOS HBA, reportez-vous à la documentation spécifique au fournisseur.

4. Redémarrez l'hôte pour vérifier que le démarrage a réussi.

# **Chemins d'accès multiples**

Pour SUSE Linux Enterprise Server 15 SP5, le /etc/multipath.conf le fichier doit exister, mais il n'est pas nécessaire d'apporter des modifications spécifiques au fichier. SUSE Linux Enterprise Server 15 SP5 est compilé avec tous les paramètres requis pour reconnaître et gérer correctement les LUN ONTAP.

Vous pouvez utiliser le multipath -ll Commande pour vérifier les paramètres des LUN ONTAP. Les sections suivantes fournissent un exemple de résultat de chemins d'accès multiples pour une LUN mappée aux rôles ASA et non ASA.

# **Configurations All SAN Array**

Dans les configurations ASA (All SAN Array), tous les chemins d'accès à une LUN donnée sont actifs et optimisés. Ce qui améliore les performances en assurant le service des opérations d'E/S sur tous les chemins en même temps.

# **Exemple**

L'exemple suivant montre la sortie correcte pour une LUN ONTAP :

```
# multipath -ll
3600a09803831347657244e527766394e dm-5 NETAPP,LUN C-Mode
size=80G features='3 queue if no path pg_init_retries 50' hwhandler='1
alua' wp=rw
`-+- policy='service-time 0' prio=50 status=active
    |- 3:0:7:9 sdco 69:192 active ready running
    |- 3:0:8:9 sddi 71:0 active ready running
    |- 14:0:8:9 sdjq 65:320 active ready running
    `- 14:0:7:9 sdiw 8:256 active ready running
```
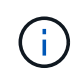

N'utilisez pas un nombre excessif de chemins pour une seule LUN. Il ne faut pas plus de quatre chemins. Plus de huit chemins peuvent entraîner des problèmes de chemin lors des défaillances du stockage.

# **Configurations non ASA**

Pour les configurations non ASA, il doit y avoir deux groupes de chemins avec des priorités différentes. Les chemins ayant les priorités les plus élevées sont actifs/optimisés, ce qui signifie qu'ils sont gérés par le contrôleur où se trouve l'agrégat. Les chemins avec les priorités les plus basses sont actifs, mais ne sont pas optimisés car ils sont servis à partir d'un autre contrôleur. Les chemins non optimisés sont utilisés uniquement lorsqu'aucun chemin optimisé n'est disponible.

# **Exemple**

L'exemple suivant montre la sortie correcte pour une LUN ONTAP avec deux chemins actifs/optimisés et deux chemins actifs/non optimisés :

```
# multipath -ll
3600a09803831347657244e527766394e dm-5 NETAPP,LUN C-Mode
size=80G features='3 queue if no path pg init retries 50' hwhandler='1
alua' wp=rw
|-+- policy='service-time 0' prio=50 status=active
| |- 3:0:3:0 sdd 8:48 active ready running
| |- 3:0:4:0 sdx 65:112 active ready running
`-+- policy='service-time 0' prio=10 status=enabled
   |- 14:0:2:0 sdfk 130:96 active ready running
    `- 14:0:5:0 sdgz 132:240 active ready running
```
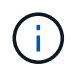

N'utilisez pas un nombre excessif de chemins pour une seule LUN. Il ne faut pas plus de quatre chemins. Plus de huit chemins peuvent entraîner des problèmes de chemin lors des défaillances du stockage.

#### **Paramètres recommandés**

Le système d'exploitation SUSE Linux Enterprise Server 15 SP5 est compilé pour reconnaître les LUN ONTAP et définir automatiquement tous les paramètres de configuration pour les configurations ASA et non ASA. Les paramètres recommandés suivants vous permettent d'optimiser davantage les performances de votre configuration hôte.

Le multipath.conf le fichier doit exister pour que le démon multivoie démarre, mais vous pouvez créer un fichier vide à zéro octet en utilisant la commande suivante :

touch /etc/multipath.conf

La première fois que vous créez ce fichier, vous devrez peut-être activer et démarrer les services multivoies :

```
# systemctl enable multipathd
# systemctl start multipathd
```
- Il n'y a aucune exigence d'ajouter directement quoi que ce soit au multipath.conf fichier, sauf si vous disposez de périphériques que vous ne voulez pas être gérés par multipath ou si vous avez des paramètres existants qui remplacent les paramètres par défaut.
- Pour exclure les périphériques indésirables, ajoutez la syntaxe suivante au multipath.conf fichier .

```
blacklist {
           wwid <DevId>
           devnode "^(ram|raw|loop|fd|md|dm-|sr|scd|st)[0-9]*"
           devnode "^hd[a-z]"
           devnode "^cciss.*"
}
```
Remplacer l' <DevId> avec le WWID chaîne du périphérique à exclure.

Dans cet exemple, nous allons déterminer le WWID d'un périphérique et l'ajouter au multipath.conf fichier.

# **Étapes**

a. Exécutez la commande suivante pour déterminer l'identifiant WWID :

```
# /lib/udev/scsi_id -gud /dev/sda
360030057024d0730239134810c0cb833
```
sda Est le disque SCSI local que nous devons ajouter à la liste noire.

b. Ajoutez le WWID à la strophe de liste noire dans /etc/multipath.conf:

```
blacklist {
       wwid 360030057024d0730239134810c0cb833
       devnode "^(ram|raw|loop|fd|md|dm-|sr|scd|st)[0-9]*"
       devnode "^hd[a-z]"
       devnode "^cciss.*"
}
```
Vous devez toujours vérifier votre /etc/multipath.conf fichier pour les paramètres hérités, en particulier dans la section valeurs par défaut, qui peut remplacer les paramètres par défaut.

Le tableau suivant illustre la critique multipathd Paramètres des LUN ONTAP et des valeurs requises. Si un hôte est connecté à des LUN d'autres fournisseurs et que l'un de ces paramètres est remplacé, il doit être corrigé par des strophes ultérieurs dans le multipath.conf Fichier qui s'applique spécifiquement aux LUN ONTAP. Si ce n'est pas le cas, les LUN de ONTAP risquent de ne pas fonctionner comme prévu. Ces valeurs par défaut doivent être remplacées uniquement en consultation avec NetApp et/ou un fournisseur de système d'exploitation, et uniquement lorsque l'impact est pleinement compris.

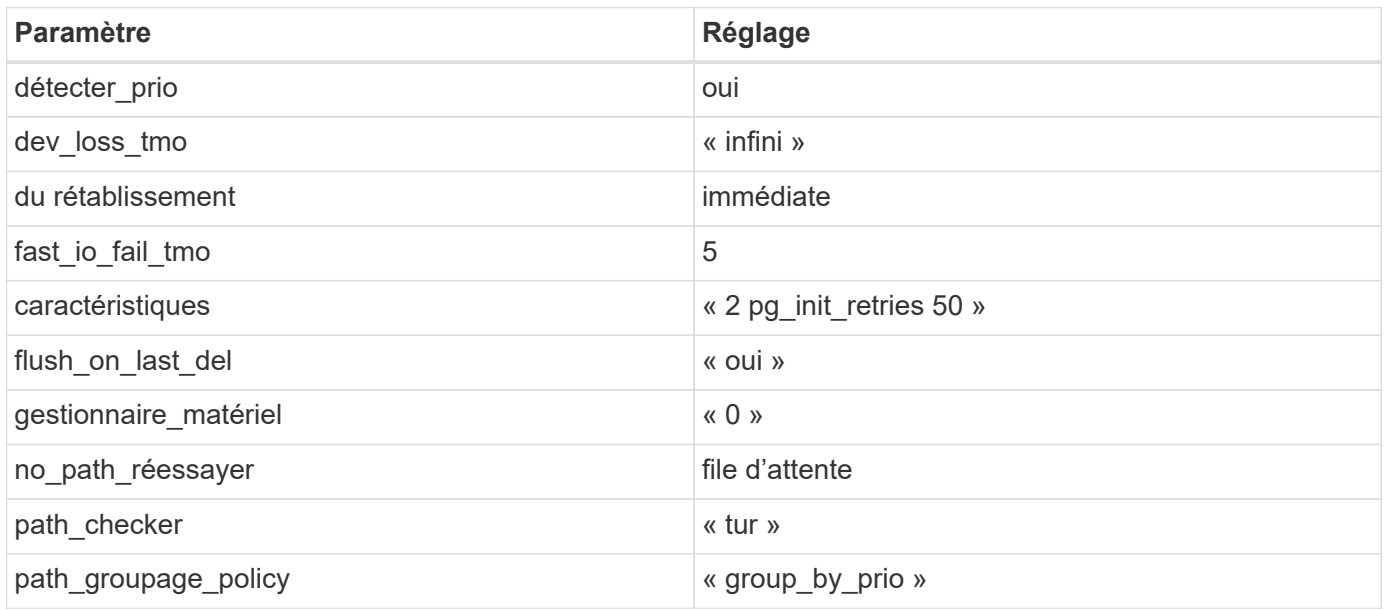

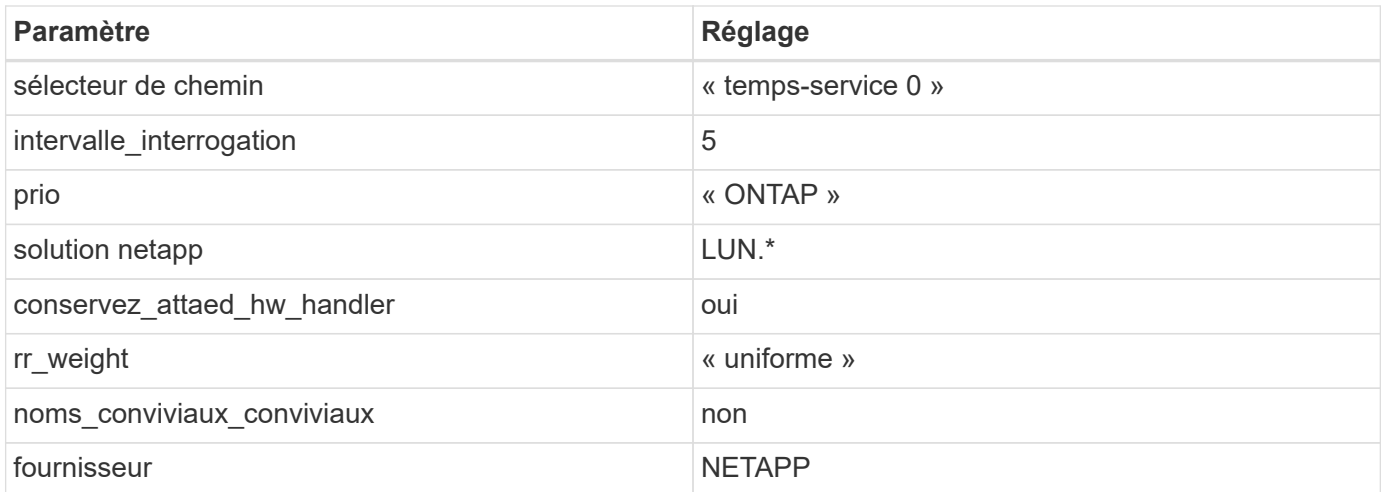

L'exemple suivant montre comment corriger une valeur par défaut remplacée. Dans ce cas, le multipath.conf fichier définit les valeurs pour path checker et no path retry Non compatible avec les LUN ONTAP. S'ils ne peuvent pas être supprimés en raison d'autres baies SAN toujours connectées à l'hôte, ces paramètres peuvent être corrigés spécifiquement pour les LUN ONTAP avec une strophe de périphérique.

```
defaults {
  path checker readsector0
  no path retry fail
}
devices {
    device {
       vendor "NETAPP "
       product "LUN.*"
     no path retry queue
     path checker tur
    }
}
```
# **Problèmes connus**

Il n'y a aucun problème connu pour la version SUSE Linux Enterprise Server 15 SP5 avec ONTAP.

# **Utilisez SUSE Linux Enterprise Server 15 SP4 avec ONTAP**

Vous pouvez utiliser les paramètres de configuration de l'hôte SAN ONTAP pour configurer SUSE Linux Enterprise Server 15 SP4 avec ONTAP comme cible.

# **Installez Linux Unified Host Utilities**

Le pack logiciel NetApp Linux Unified Host Utilities est disponible sur le ["Site de support NetApp"](https://mysupport.netapp.com/site/products/all/details/hostutilities/downloads-tab/download/61343/7.1/downloads) dans un fichier .rpm 32 bits et 64 bits. Si vous ne savez pas quel fichier est adapté à votre configuration, utilisez le ["Matrice d'interopérabilité NetApp"](https://mysupport.netapp.com/matrix/#welcome) pour vérifier celui dont vous avez besoin.

NetApp recommande vivement d'installer les utilitaires d'hôtes unifiés Linux, mais ce n'est pas obligatoire. Les utilitaires ne modifient aucun paramètre sur votre hôte Linux. Ces utilitaires améliorent la gestion et aident le support client NetApp à collecter des informations sur votre configuration.

# **Ce dont vous avez besoin**

Si une version de Linux Unified Host Utilities est actuellement installée, vous devez la mettre à niveau ou la supprimer et utiliser les étapes suivantes pour installer la dernière version.

- 1. Téléchargez le pack logiciel Linux Unified Host Utilities 32 bits ou 64 bits à partir du ["Site de support](https://mysupport.netapp.com/site/products/all/details/hostutilities/downloads-tab/download/61343/7.1/downloads) [NetApp"](https://mysupport.netapp.com/site/products/all/details/hostutilities/downloads-tab/download/61343/7.1/downloads) Sur votre hôte.
- 2. Utilisez la commande suivante pour installer le pack logiciel :

```
rpm -ivh netapp linux unified host utilities-7-1.x86 64
```
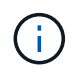

Vous pouvez utiliser les paramètres de configuration fournis dans ce document pour configurer les clients Cloud connectés à ["Cloud Volumes ONTAP"](https://docs.netapp.com/us-en/cloud-manager-cloud-volumes-ontap/index.html) et ["Amazon FSX pour ONTAP"](https://docs.netapp.com/us-en/cloud-manager-fsx-ontap/index.html).

# **Kit D'outils SAN**

Le kit d'outils est installé automatiquement lorsque vous installez le pack NetApp Host Utilities. Ce kit contient le sanlun Utilitaire, qui vous aide à gérer les LUN et les HBA. Le sanlun La commande renvoie les informations relatives aux LUN mappées sur votre hôte, aux chemins d'accès multiples et aux informations nécessaires à la création des groupes initiateurs.

# **Exemple**

Dans l'exemple suivant, le sanlun lun show La commande renvoie les informations relatives à la LUN.

# sanlun lun show all

Exemple de résultat :

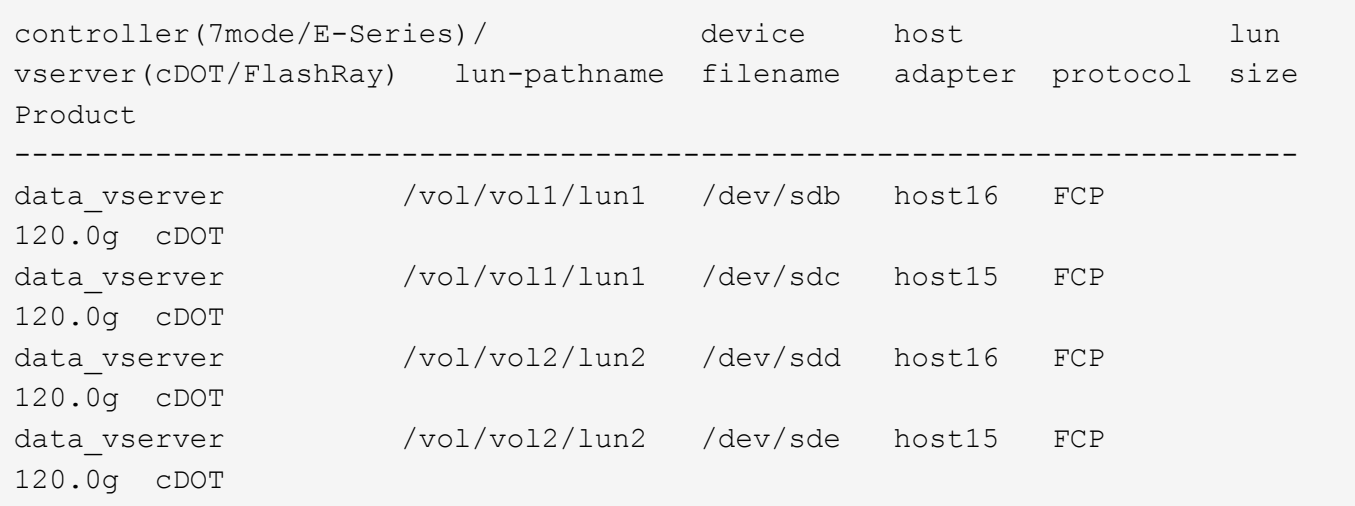

#### **Démarrage SAN**

**Ce dont vous avez besoin**

Si vous décidez d'utiliser le démarrage SAN, celui-ci doit être pris en charge par votre configuration. Vous pouvez utiliser le ["Matrice d'interopérabilité NetApp"](https://mysupport.netapp.com/matrix/imt.jsp?components=84067;&solution=1&isHWU&src=IMT) Pour vérifier que votre système d'exploitation, votre adaptateur de bus hôte, votre micrologiciel HBA, votre BIOS de démarrage HBA et votre version de ONTAP sont pris en charge.

# **Étapes**

- 1. Mappez la LUN de démarrage SAN sur l'hôte.
- 2. Vérifiez que plusieurs chemins sont disponibles.

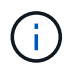

Plusieurs chemins deviennent disponibles une fois que le système d'exploitation hôte est en cours d'exécution sur les chemins.

3. Activez le démarrage SAN dans le BIOS du serveur pour les ports auxquels la LUN de démarrage SAN est mappée.

Pour plus d'informations sur l'activation du BIOS HBA, reportez-vous à la documentation spécifique au fournisseur.

4. Redémarrez l'hôte pour vérifier que le démarrage a réussi.

#### **Chemins d'accès multiples**

Pour SUSE Linux Enterprise Server 15 SP4 /etc/multipath.conf le fichier doit exister, mais il n'est pas nécessaire d'apporter des modifications spécifiques au fichier. SUSE Linux Enterprise Server 15 SP4 est compilé avec tous les paramètres requis pour reconnaître et gérer correctement les LUN ONTAP.

Vous pouvez utiliser le multipath -ll Commande pour vérifier les paramètres des LUN ONTAP. Les sections suivantes fournissent un exemple de résultat de chemins d'accès multiples pour une LUN mappée aux rôles ASA et non ASA.

# **Configurations All SAN Array**

Dans les configurations ASA (All SAN Array), tous les chemins d'accès à une LUN donnée sont actifs et optimisés. Ce qui améliore les performances en assurant le service des opérations d'E/S sur tous les chemins en même temps.

# **Exemple**

L'exemple suivant montre la sortie correcte pour une LUN ONTAP :

```
# multipath -ll
3600a09803831347657244e527766394e dm-5 NETAPP,LUN C-Mode
size=80G features='3 queue if no path pg_init_retries 50' hwhandler='1
alua' wp=rw
`-+- policy='service-time 0' prio=50 status=active
    |- 3:0:7:9 sdco 69:192 active ready running
    |- 3:0:8:9 sddi 71:0 active ready running
    |- 14:0:8:9 sdjq 65:320 active ready running
  \dot{P} - 14:0:7:9 sdiw 8:256 active ready running
```
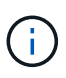

N'utilisez pas un nombre excessif de chemins pour une seule LUN. Il ne faut pas plus de quatre chemins. Plus de huit chemins peuvent entraîner des problèmes de chemin lors des défaillances du stockage.

# **Configurations non ASA**

Pour les configurations non ASA, il doit y avoir deux groupes de chemins avec des priorités différentes. Les chemins ayant les priorités les plus élevées sont actifs/optimisés, ce qui signifie qu'ils sont gérés par le contrôleur où se trouve l'agrégat. Les chemins avec les priorités les plus basses sont actifs, mais ne sont pas optimisés car ils sont servis à partir d'un autre contrôleur. Les chemins non optimisés sont utilisés uniquement lorsqu'aucun chemin optimisé n'est disponible.

# **Exemple**

L'exemple suivant montre la sortie correcte pour une LUN ONTAP avec deux chemins actifs/optimisés et deux chemins actifs/non optimisés :

```
# multipath -ll
3600a09803831347657244e527766394e dm-5 NETAPP,LUN C-Mode
size=80G features='3 queue if no path pg init retries 50' hwhandler='1
alua' wp=rw
|-+- policy='service-time 0' prio=50 status=active
| |- 3:0:3:0 sdd 8:48 active ready running
| |- 3:0:4:0 sdx 65:112 active ready running
`-+- policy='service-time 0' prio=10 status=enabled
    |- 14:0:2:0 sdfk 130:96 active ready running
  \dot{P} - 14:0:5:0 sdgz 132:240 active ready running
```
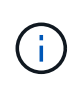

N'utilisez pas un nombre excessif de chemins pour une seule LUN. Il ne faut pas plus de quatre chemins. Plus de huit chemins peuvent entraîner des problèmes de chemin lors des défaillances du stockage.

# **Paramètres recommandés**

SUSE Linux Enterprise Server 15 SP4 OS est compilé pour reconnaître les LUN ONTAP et définir automatiquement tous les paramètres de configuration pour la configuration ASA et non ASA.

Le multipath.conf le fichier doit exister pour que le démon multivoie démarre, mais vous pouvez créer un fichier vide à zéro octet en utilisant la commande : touch /etc/multipath.conf.

Lors de la première création de ce fichier, vous devrez peut-être activer et démarrer les services multipathing.

Il n'y a aucune exigence d'ajouter directement quoi que ce soit au multipath.conf fichier, sauf si vous disposez de périphériques que vous ne voulez pas être gérés par multipath ou si vous avez des paramètres existants qui remplacent les paramètres par défaut.

Vous pouvez ajouter la syntaxe suivante à la multipath.conf fichier pour exclure les périphériques indésirables.

Remplacement <DevId> avec le WWID chaîne du périphérique à exclure. Utiliser la commande suivante pour déterminer le WWID:

# **Exemple**

Dans cet exemple, sda Est le disque SCSI local que nous devons ajouter à la liste noire.

# **Étapes**

1. Exécutez la commande suivante pour déterminer le WWID:

```
# /usr/lib/udev/scsi_id -gud /dev/sda
360030057024d0730239134810c0cb833
```
2. Ajoutez le  $WMD$  valeur de la strophe de liste noire dans le  $/etc/multipath.com$  fichier :

```
blacklist {
wwid 360030057024d0730239134810c0cb833
devnode "^(ram|raw|loop|fd|md|dm-|sr|scd|st)[0-9]*" devnode "^hd[a-z]"
devnode "^cciss.*"
}
```
Vous devez toujours vérifier votre /etc/multipath.conf fichier pour les paramètres hérités, en particulier dans la section valeurs par défaut, qui peut remplacer les paramètres par défaut.

Le tableau ci-dessous présente les paramètres multipathd stratégiques pour les LUN ONTAP et les valeurs requises. Si un hôte est connecté à des LUN d'autres fournisseurs et que l'un de ces paramètres est remplacé, il doit être corrigé par des strophes ultérieurs dans multipath.conf Qui s'appliquent spécifiquement aux LUN ONTAP. Si ce n'est pas le cas, les LUN de ONTAP risquent de ne pas fonctionner comme prévu. Ces valeurs par défaut ne doivent être remplacées qu'en consultation avec les fournisseurs de NetApp et/ou du système d'exploitation, et uniquement lorsque l'impact est totalement compris.

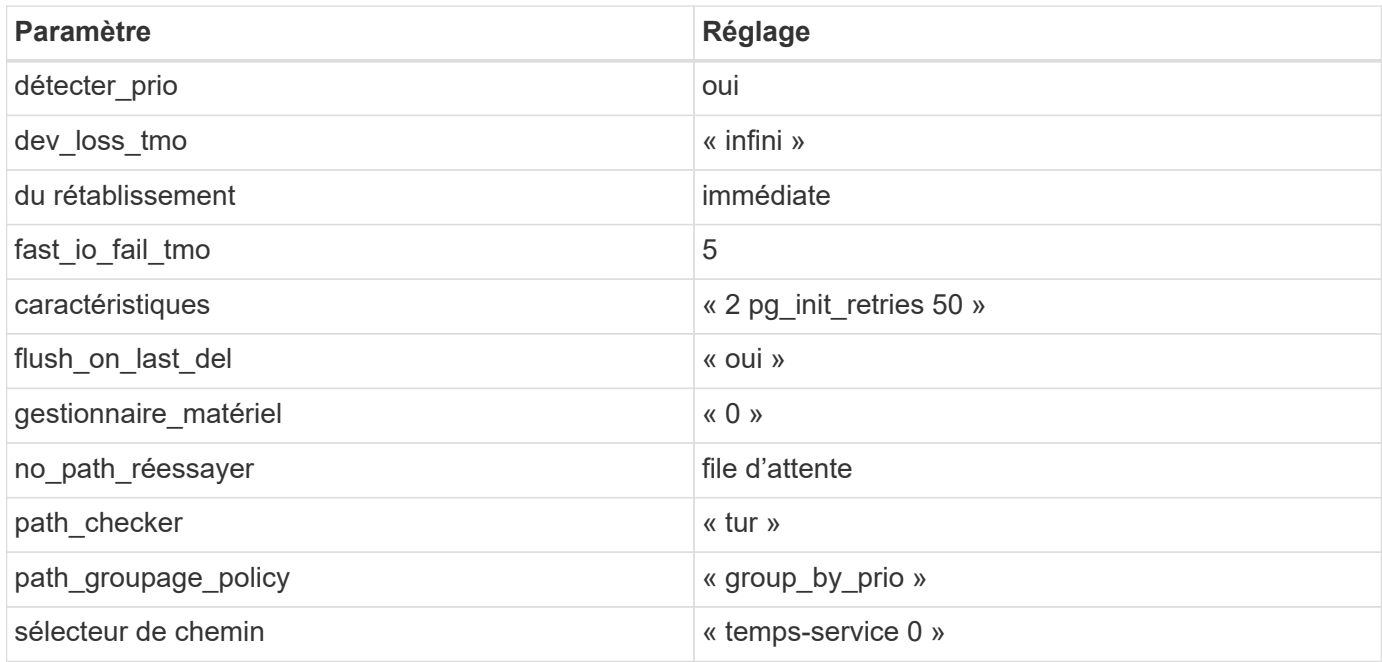

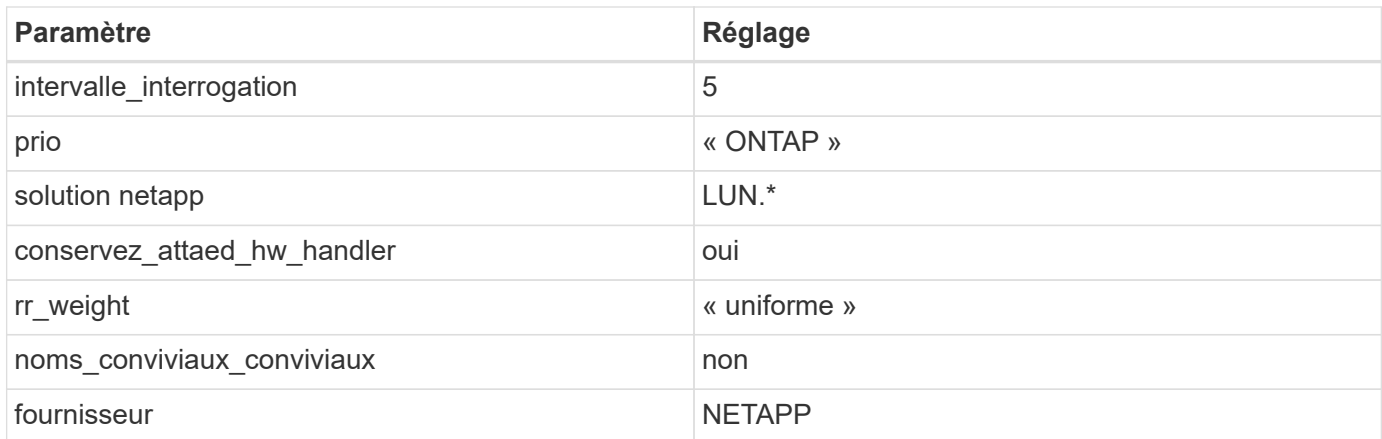

L'exemple suivant montre comment corriger une valeur par défaut remplacée. Dans ce cas, le multipath.conf fichier définit les valeurs pour path\_checker et no\_path\_retry Non compatible avec les LUN ONTAP. Si ces paramètres ne peuvent pas être supprimés car d'autres baies SAN sont toujours connectées à l'hôte, elles peuvent être corrigées spécifiquement pour les LUN ONTAP avec une strophe de périphériques.

```
defaults {
  path checker readsector0
  no path retry fail
}
devices {
    device {
       vendor "NETAPP "
       product "LUN.*"
     no path retry queue
     path checker tur
    }
}
```
# **Problèmes connus**

Il n'y a aucun problème connu pour SUSE Linux Enterprise Server 15 SP4 avec la version ONTAP.

# **Utilisez SUSE Linux Enterprise Server 15 SP3 avec ONTAP**

Vous pouvez utiliser les paramètres de configuration de l'hôte SAN ONTAP pour configurer SUSE Linux Enterprise Server 15 SP3 avec ONTAP comme cible.

# **Installez Linux Unified Host Utilities**

Le pack logiciel NetApp Linux Unified Host Utilities est disponible sur le ["Site de support NetApp"](https://mysupport.netapp.com/site/products/all/details/hostutilities/downloads-tab/download/61343/7.1/downloads) dans un fichier .rpm 32 bits et 64 bits. Si vous ne savez pas quel fichier est adapté à votre configuration, utilisez le ["Matrice d'interopérabilité NetApp"](https://mysupport.netapp.com/matrix/#welcome) pour vérifier celui dont vous avez besoin.

NetApp recommande vivement d'installer les utilitaires d'hôtes unifiés Linux, mais ce n'est pas obligatoire. Les

utilitaires ne modifient aucun paramètre sur votre hôte Linux. Ces utilitaires améliorent la gestion et aident le support client NetApp à collecter des informations sur votre configuration.

### **Ce dont vous avez besoin**

Si une version de Linux Unified Host Utilities est actuellement installée, vous devez la mettre à niveau ou la supprimer et utiliser les étapes suivantes pour installer la dernière version.

- 1. Téléchargez le pack logiciel Linux Unified Host Utilities 32 bits ou 64 bits à partir du ["Site de support](https://mysupport.netapp.com/site/products/all/details/hostutilities/downloads-tab/download/61343/7.1/downloads) [NetApp"](https://mysupport.netapp.com/site/products/all/details/hostutilities/downloads-tab/download/61343/7.1/downloads) Sur votre hôte.
- 2. Utilisez la commande suivante pour installer le pack logiciel :

rpm -ivh netapp linux unified host utilities-7-1.x86 64

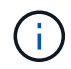

Vous pouvez utiliser les paramètres de configuration fournis dans ce document pour configurer les clients Cloud connectés à ["Cloud Volumes ONTAP"](https://docs.netapp.com/us-en/cloud-manager-cloud-volumes-ontap/index.html) et ["Amazon FSX pour ONTAP"](https://docs.netapp.com/us-en/cloud-manager-fsx-ontap/index.html).

#### **Kit D'outils SAN**

Le kit d'outils est installé automatiquement lorsque vous installez le pack NetApp Host Utilities. Ce kit contient le sanlun Utilitaire, qui vous aide à gérer les LUN et les HBA. Le sanlun La commande renvoie les informations relatives aux LUN mappées sur votre hôte, aux chemins d'accès multiples et aux informations nécessaires à la création des groupes initiateurs.

#### **Exemple**

Dans l'exemple suivant, le sanlun lun show La commande renvoie les informations relatives à la LUN.

```
# sanlun lun show all
```
Exemple de résultat :

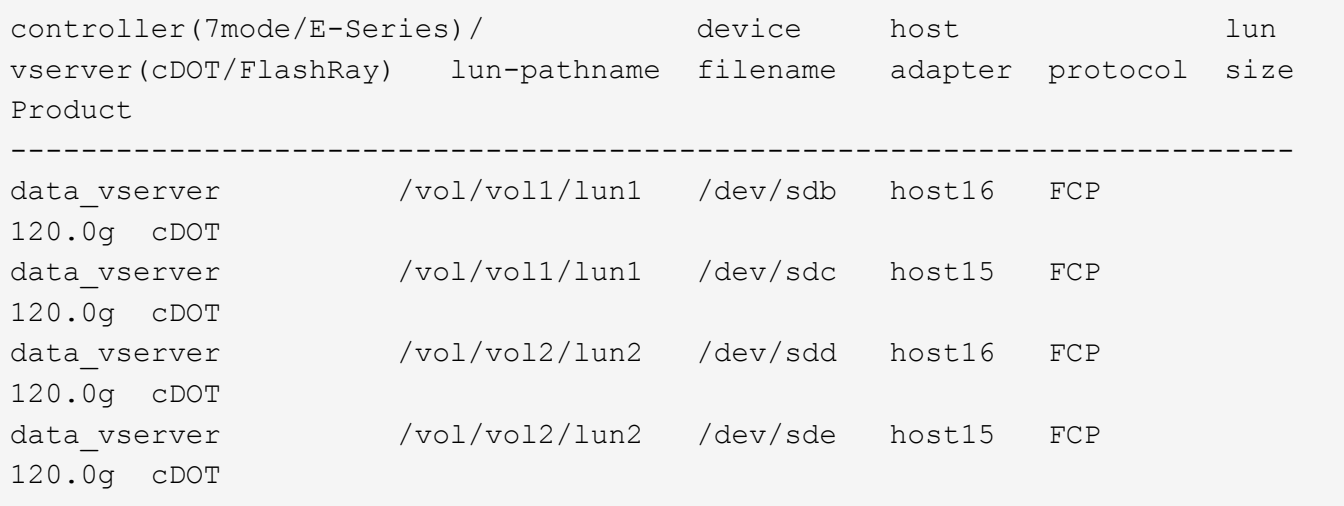

#### **SAN Booting**

#### **Ce dont vous avez besoin**

Si vous décidez d'utiliser le démarrage SAN, celui-ci doit être pris en charge par votre configuration. Vous

pouvez utiliser le ["Matrice d'interopérabilité NetApp"](https://mysupport.netapp.com/matrix/imt.jsp?components=84067;&solution=1&isHWU&src=IMT) Pour vérifier que votre système d'exploitation, votre adaptateur de bus hôte, votre micrologiciel HBA, votre BIOS de démarrage HBA et votre version de ONTAP sont pris en charge.

# **Étapes**

- 1. Mappez la LUN de démarrage SAN sur l'hôte.
- 2. Vérifiez que plusieurs chemins sont disponibles.

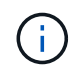

Plusieurs chemins deviennent disponibles une fois que le système d'exploitation hôte est en cours d'exécution sur les chemins.

3. Activez le démarrage SAN dans le BIOS du serveur pour les ports auxquels la LUN de démarrage SAN est mappée.

Pour plus d'informations sur l'activation du BIOS HBA, reportez-vous à la documentation spécifique au fournisseur.

4. Redémarrez l'hôte pour vérifier que le démarrage a réussi.

#### **Chemins d'accès multiples**

Pour SUSE Linux Enterprise Server 15 SP3, le /etc/multipath.conf le fichier doit exister, mais il n'est pas nécessaire d'apporter des modifications spécifiques au fichier. SUSE Linux Enterprise Server 15 SP3 est compilé avec tous les paramètres requis pour reconnaître et gérer correctement les LUN ONTAP.

Vous pouvez utiliser le multipath -ll Commande pour vérifier les paramètres des LUN ONTAP. Les sections suivantes fournissent un exemple de résultat de chemins d'accès multiples pour une LUN mappée aux rôles ASA et non ASA.

# **Configurations All SAN Array**

Dans les configurations ASA (All SAN Array), tous les chemins d'accès à une LUN donnée sont actifs et optimisés. Ce qui améliore les performances en assurant le service des opérations d'E/S sur tous les chemins en même temps.

# **Exemple**

L'exemple suivant montre la sortie correcte pour une LUN ONTAP :

```
# multipath -ll
3600a09803831347657244e527766394e dm-5 NETAPP,LUN C-Mode
size=80G features='3 queue if no path pg_init_retries 50' hwhandler='1
alua' wp=rw
`-+- policy='service-time 0' prio=50 status=active
    |- 3:0:7:9 sdco 69:192 active ready running
    |- 3:0:8:9 sddi 71:0 active ready running
    |- 14:0:8:9 sdjq 65:320 active ready running
  \dot{P} - 14:0:7:9 sdiw 8:256 active ready running
```
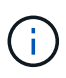

N'utilisez pas un nombre excessif de chemins pour une seule LUN. Il ne faut pas plus de quatre chemins. Plus de huit chemins peuvent entraîner des problèmes de chemin lors des défaillances du stockage.

# **Configurations non ASA**

Pour les configurations non ASA, il doit y avoir deux groupes de chemins avec des priorités différentes. Les chemins ayant les priorités les plus élevées sont actifs/optimisés, ce qui signifie qu'ils sont gérés par le contrôleur où se trouve l'agrégat. Les chemins avec les priorités les plus basses sont actifs, mais ne sont pas optimisés car ils sont servis à partir d'un autre contrôleur. Les chemins non optimisés sont utilisés uniquement lorsqu'aucun chemin optimisé n'est disponible.

# **Exemple**

L'exemple suivant montre la sortie correcte pour une LUN ONTAP avec deux chemins actifs/optimisés et deux chemins actifs/non optimisés :

```
# multipath -ll
3600a09803831347657244e527766394e dm-5 NETAPP,LUN C-Mode
size=80G features='3 queue if no path pg init retries 50' hwhandler='1
alua' wp=rw
|-+- policy='service-time 0' prio=50 status=active
| |- 3:0:3:0 sdd 8:48 active ready running
| |- 3:0:4:0 sdx 65:112 active ready running
`-+- policy='service-time 0' prio=10 status=enabled
    |- 14:0:2:0 sdfk 130:96 active ready running
  - 14:0:5:0 sdgz 132:240 active ready running
```
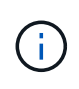

N'utilisez pas un nombre excessif de chemins pour une seule LUN. Il ne faut pas plus de quatre chemins. Plus de huit chemins peuvent entraîner des problèmes de chemin lors des défaillances du stockage.

#### **Paramètres recommandés**

Le système d'exploitation SUSE Linux Enterprise Server 15 SP3 est compilé pour reconnaître les LUN ONTAP et définir automatiquement tous les paramètres de configuration pour les configurations ASA et non ASA.

Le multipath.conf le fichier doit exister pour que le démon multivoie démarre, mais vous pouvez créer un fichier vide à zéro octet en utilisant la commande suivante :

touch /etc/multipath.conf

La première fois que vous créez ce fichier, vous devrez peut-être activer et démarrer les services multivoies :

```
# systemctl enable multipathd
```

```
# systemctl start multipathd
```
• Il n'y a aucune exigence d'ajouter directement quoi que ce soit au multipath.conf fichier, sauf si vous disposez de périphériques que vous ne voulez pas être gérés par multipath ou si vous avez des

paramètres existants qui remplacent les paramètres par défaut.

• Pour exclure les périphériques indésirables, ajoutez la syntaxe suivante au multipath.conf fichier .

```
blacklist {
           wwid <DevId>
           devnode "^(ram|raw|loop|fd|md|dm-|sr|scd|st)[0-9]*"
           devnode "^hd[a-z]"
           devnode "^cciss.*"
}
```
Remplacer l' <DevId> avec le WWID chaîne du périphérique à exclure.

#### **Exemple**

Dans cet exemple, nous allons déterminer le WWID d'un périphérique et l'ajouter au multipath.conf fichier.

# **Étapes**

a. Exécutez la commande suivante pour déterminer l'identifiant WWID :

# /lib/udev/scsi\_id -gud /dev/sda 360030057024d0730239134810c0cb833

sda Est le disque SCSI local que nous devons ajouter à la liste noire.

b. Ajoutez le WWID à la strophe de liste noire dans /etc/multipath.conf:

```
blacklist {
       wwid 360030057024d0730239134810c0cb833
       devnode "^(ram|raw|loop|fd|md|dm-|sr|scd|st)[0-9]*"
       devnode "^hd[a-z]"
       devnode "^cciss.*"
}
```
Vous devez toujours vérifier votre /etc/multipath.conf fichier pour les paramètres hérités, en particulier dans la section valeurs par défaut, qui peut remplacer les paramètres par défaut.

Le tableau suivant illustre la critique multipathd Paramètres des LUN ONTAP et des valeurs requises. Si un hôte est connecté à des LUN d'autres fournisseurs et que l'un de ces paramètres est remplacé, il doit être corrigé par des strophes ultérieurs dans le multipath.conf Fichier qui s'applique spécifiquement aux LUN ONTAP. Si ce n'est pas le cas, les LUN de ONTAP risquent de ne pas fonctionner comme prévu. Ces valeurs par défaut doivent être remplacées uniquement en consultation avec NetApp et/ou un fournisseur de système d'exploitation, et uniquement lorsque l'impact est pleinement compris.

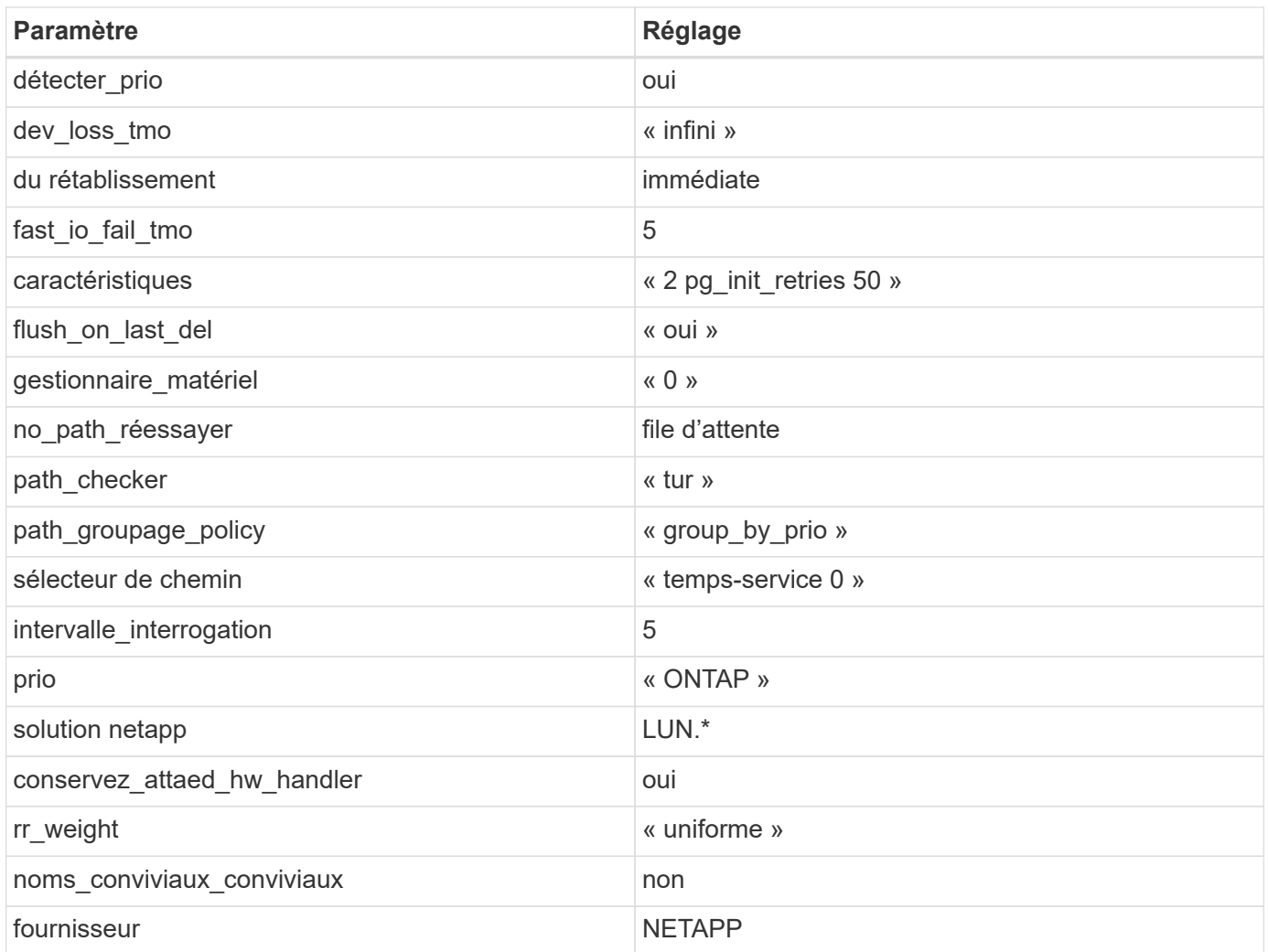

L'exemple suivant montre comment corriger une valeur par défaut remplacée. Dans ce cas, le multipath.conf fichier définit les valeurs pour path\_checker et no\_path\_retry Non compatible avec les LUN ONTAP. S'ils ne peuvent pas être supprimés en raison d'autres baies SAN toujours connectées à l'hôte, ces paramètres peuvent être corrigés spécifiquement pour les LUN ONTAP avec une strophe de périphérique.

```
defaults {
  path checker readsector0
  no path retry fail
}
devices {
    device {
       vendor "NETAPP "
       product "LUN.*"
       no_path_retry queue
     path_checker tur
    }
}
```
### **Problèmes connus**

Il n'y a aucun problème connu pour SUSE Linux Enterprise Server 15 SP3 avec la version ONTAP.

# **Utilisez SUSE Linux Enterprise Server 15 SP2 avec ONTAP**

Vous pouvez utiliser les paramètres de configuration de l'hôte SAN ONTAP pour configurer SUSE Linux Enterprise Server 15 SP2 avec ONTAP comme cible.

#### **Installez Linux Unified Host Utilities**

Le pack logiciel NetApp Linux Unified Host Utilities est disponible sur le ["Site de support NetApp"](https://mysupport.netapp.com/site/products/all/details/hostutilities/downloads-tab/download/61343/7.1/downloads) dans un fichier .rpm 32 bits et 64 bits. Si vous ne savez pas quel fichier est adapté à votre configuration, utilisez le ["Matrice d'interopérabilité NetApp"](https://mysupport.netapp.com/matrix/#welcome) pour vérifier celui dont vous avez besoin.

NetApp recommande vivement d'installer les utilitaires d'hôtes unifiés Linux, mais ce n'est pas obligatoire. Les utilitaires ne modifient aucun paramètre sur votre hôte Linux. Ces utilitaires améliorent la gestion et aident le support client NetApp à collecter des informations sur votre configuration.

#### **Ce dont vous avez besoin**

Si une version de Linux Unified Host Utilities est actuellement installée, vous devez la mettre à niveau ou la supprimer et utiliser les étapes suivantes pour installer la dernière version.

- 1. Téléchargez le pack logiciel Linux Unified Host Utilities 32 bits ou 64 bits à partir du ["Site de support](https://mysupport.netapp.com/site/products/all/details/hostutilities/downloads-tab/download/61343/7.1/downloads) [NetApp"](https://mysupport.netapp.com/site/products/all/details/hostutilities/downloads-tab/download/61343/7.1/downloads) Sur votre hôte.
- 2. Utilisez la commande suivante pour installer le pack logiciel :

rpm -ivh netapp linux unified host utilities-7-1.x86 64

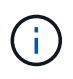

Vous pouvez utiliser les paramètres de configuration fournis dans ce document pour configurer les clients Cloud connectés à ["Cloud Volumes ONTAP"](https://docs.netapp.com/us-en/cloud-manager-cloud-volumes-ontap/index.html) et ["Amazon FSX pour ONTAP"](https://docs.netapp.com/us-en/cloud-manager-fsx-ontap/index.html).

#### **Kit D'outils SAN**

Le kit d'outils est installé automatiquement lorsque vous installez le pack NetApp Host Utilities. Ce kit contient le sanlun Utilitaire, qui vous aide à gérer les LUN et les HBA. Le sanlun La commande renvoie les informations relatives aux LUN mappées sur votre hôte, aux chemins d'accès multiples et aux informations nécessaires à la création des groupes initiateurs.

# **Exemple**

Dans l'exemple suivant, le sanlun lun show La commande renvoie les informations relatives à la LUN.

```
# sanlun lun show all
```
Exemple de résultat :

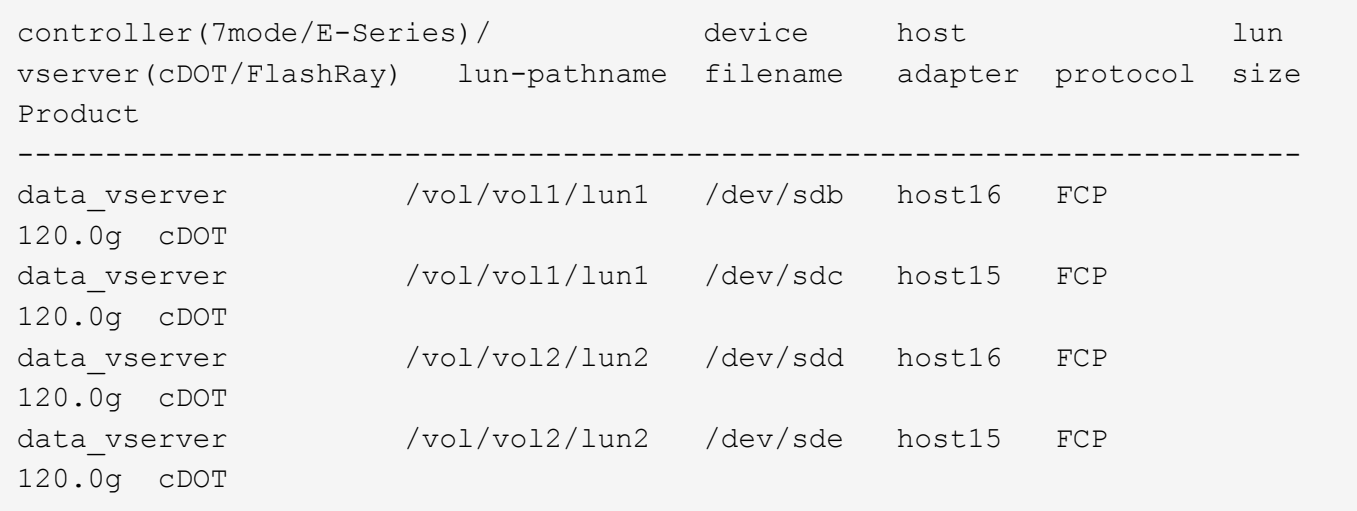

#### **SAN Booting**

# **Ce dont vous avez besoin**

Si vous décidez d'utiliser le démarrage SAN, celui-ci doit être pris en charge par votre configuration. Vous pouvez utiliser le ["Matrice d'interopérabilité NetApp"](https://mysupport.netapp.com/matrix/imt.jsp?components=84067;&solution=1&isHWU&src=IMT) Pour vérifier que votre système d'exploitation, votre adaptateur de bus hôte, votre micrologiciel HBA, votre BIOS de démarrage HBA et votre version de ONTAP sont pris en charge.

# **Étapes**

- 1. Mappez la LUN de démarrage SAN sur l'hôte.
- 2. Vérifiez que plusieurs chemins sont disponibles.

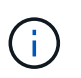

Plusieurs chemins deviennent disponibles une fois que le système d'exploitation hôte est en cours d'exécution sur les chemins.

3. Activez le démarrage SAN dans le BIOS du serveur pour les ports auxquels la LUN de démarrage SAN est mappée.

Pour plus d'informations sur l'activation du BIOS HBA, reportez-vous à la documentation spécifique au fournisseur.

4. Redémarrez l'hôte pour vérifier que le démarrage a réussi.

#### **Chemins d'accès multiples**

Pour SUSE Linux Enterprise Server 15 SP2, le fichier /etc/multipath.conf doit exister, mais vous n'avez pas besoin d'apporter de modifications spécifiques au fichier. SUSE Linux Enterprise Server 15 SP2 est compilé avec tous les paramètres requis pour reconnaître et gérer correctement les LUN ONTAP. Utilisez le multipath -ll Commande vérifiez les paramètres des LUN ONTAP.

Il devrait y avoir deux groupes de chemins avec des priorités différentes. Les chemins ayant les priorités les plus élevées sont actifs/optimisés, ce qui signifie qu'ils sont gérés par le contrôleur où se trouve l'agrégat. Les chemins avec les priorités les plus basses sont actifs, mais ne sont pas optimisés car ils sont servis à partir d'un autre contrôleur. Les chemins non optimisés sont utilisés uniquement lorsqu'aucun chemin optimisé n'est disponible.

#### **Exemple**

L'exemple suivant montre la sortie correcte pour une LUN ONTAP avec deux chemins actifs/optimisés et deux chemins actifs/non optimisés.

```
# multipath -ll
3600a09803831347657244e527766394e dm-5 NETAPP,LUN C-Mode
size=80G features='3 queue if no path pg_init_retries 50' hwhandler='1
alua' wp=rw
|-+- policy='service-time 0' prio=50 status=enabled
| |- 11:0:1:0 sdj 8:144 active ready running
| |- 11:0:2:0 sdr 65:16 active ready running
`-+- policy='service-time 0' prio=10 status=enabled
|- 11:0:0:0 sdb 8:i6 active ready running
|- 12:0:0:0 sdz 65:144 active ready running
```
N'utilisez pas un nombre excessif de chemins pour une seule LUN. Pas plus de 4 chemins ne devraient être nécessaires. Plus de 8 chemins peuvent entraîner des problèmes de chemin pendant les défaillances du stockage.

#### **Paramètres recommandés**

Le système d'exploitation SUSE Linux Enterprise Server 15 SP2 est compilé pour reconnaître les LUN ONTAP et définir automatiquement tous les paramètres de configuration correctement.

Le multipath.conf le fichier doit exister pour que le démon multivoie démarre, mais vous pouvez créer un fichier vide à zéro octet en utilisant la commande suivante :

touch /etc/multipath.conf

La première fois que vous créez ce fichier, vous devrez peut-être activer et démarrer les services multivoies :

```
# systemctl enable multipathd
# systemctl start multipathd
```
- Il n'y a aucune exigence d'ajouter directement quoi que ce soit au multipath.conf fichier, sauf si vous disposez de périphériques que vous ne voulez pas être gérés par multipath ou si vous avez des
- Pour exclure les périphériques indésirables, ajoutez la syntaxe suivante au multipath.conf fichier .

```
blacklist {
          wwid <DevId>
           devnode "^(ram|raw|loop|fd|md|dm-|sr|scd|st)[0-9]*"
           devnode "^hd[a-z]"
           devnode "^cciss.*"
}
```
Remplacer l' <DevId> avec le WWID chaîne du périphérique à exclure.

paramètres existants qui remplacent les paramètres par défaut.

Dans cet exemple, nous allons déterminer le WWID d'un périphérique et l'ajouter au multipath.conf fichier.

# **Étapes**

a. Exécutez la commande suivante pour déterminer l'identifiant WWID :

```
# /lib/udev/scsi_id -gud /dev/sda
360030057024d0730239134810c0cb833
```
sda Est le disque SCSI local que nous devons ajouter à la liste noire.

b. Ajoutez le WWID à la strophe de liste noire dans /etc/multipath.conf:

```
blacklist {
       wwid 360030057024d0730239134810c0cb833
       devnode "^(ram|raw|loop|fd|md|dm-|sr|scd|st)[0-9]*"
       devnode "^hd[a-z]"
       devnode "^cciss.*"
}
```
Vous devez toujours vérifier votre /etc/multipath.conf fichier pour les paramètres hérités, en particulier dans la section valeurs par défaut, qui peut remplacer les paramètres par défaut.

Le tableau suivant illustre la critique multipathd Paramètres des LUN ONTAP et des valeurs requises. Si un hôte est connecté à des LUN d'autres fournisseurs et que l'un de ces paramètres est remplacé, il doit être corrigé par des strophes ultérieurs dans le multipath.conf Fichier qui s'applique spécifiquement aux LUN ONTAP. Si ce n'est pas le cas, les LUN de ONTAP risquent de ne pas fonctionner comme prévu. Ces valeurs par défaut doivent être remplacées uniquement en consultation avec NetApp et/ou un fournisseur de système d'exploitation, et uniquement lorsque l'impact est pleinement compris.

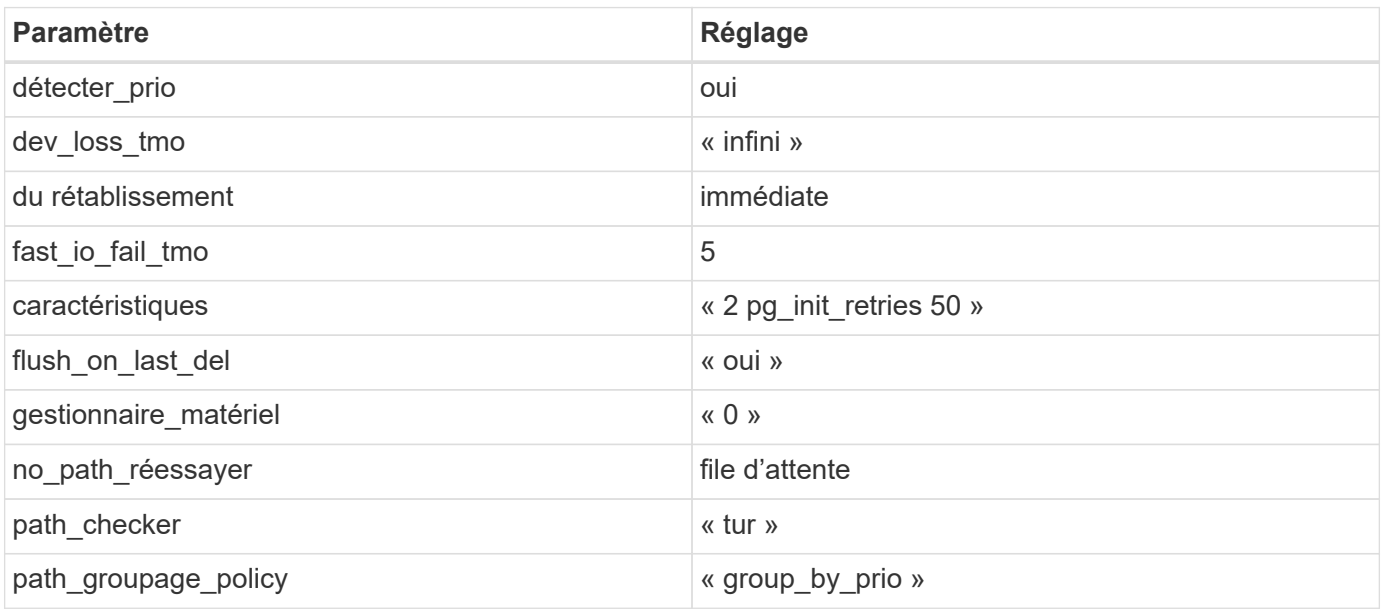

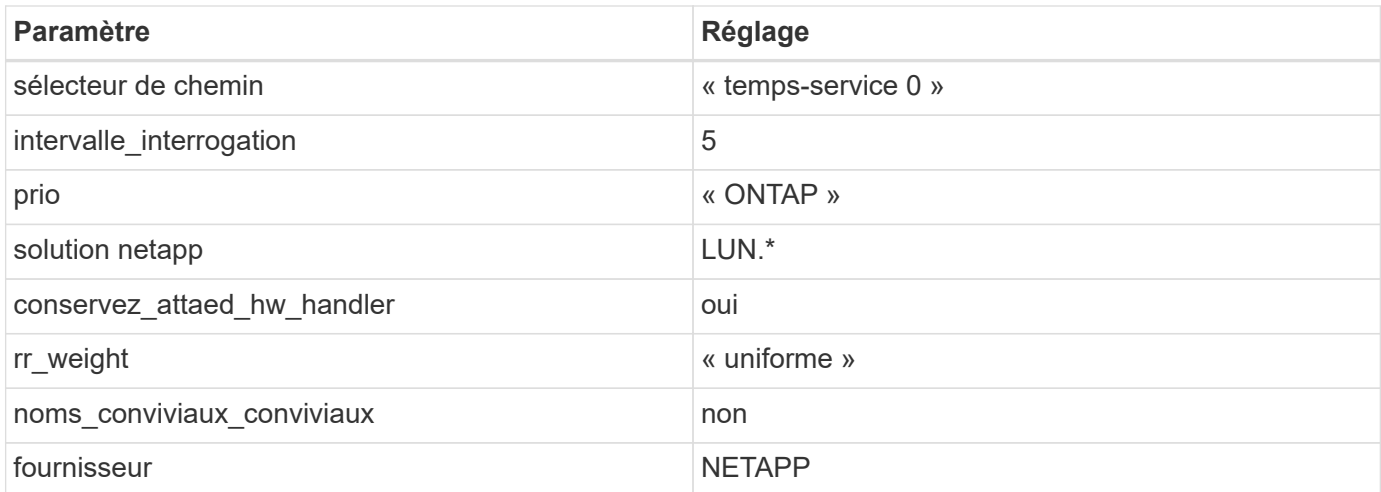

L'exemple suivant montre comment corriger une valeur par défaut remplacée. Dans ce cas, le multipath.conf fichier définit les valeurs pour path\_checker et no\_path\_retry Non compatible avec les LUN ONTAP. S'ils ne peuvent pas être supprimés en raison d'autres baies SAN toujours connectées à l'hôte, ces paramètres peuvent être corrigés spécifiquement pour les LUN ONTAP avec une strophe de périphérique.

```
defaults {
  path checker readsector0
  no path retry fail
}
devices {
    device {
       vendor "NETAPP "
       product "LUN.*"
     no path retry queue
     path_checker tur
    }
}
```
# **Problèmes connus**

SLES 15 SP2 avec ONTAP présente les problèmes connus suivants :

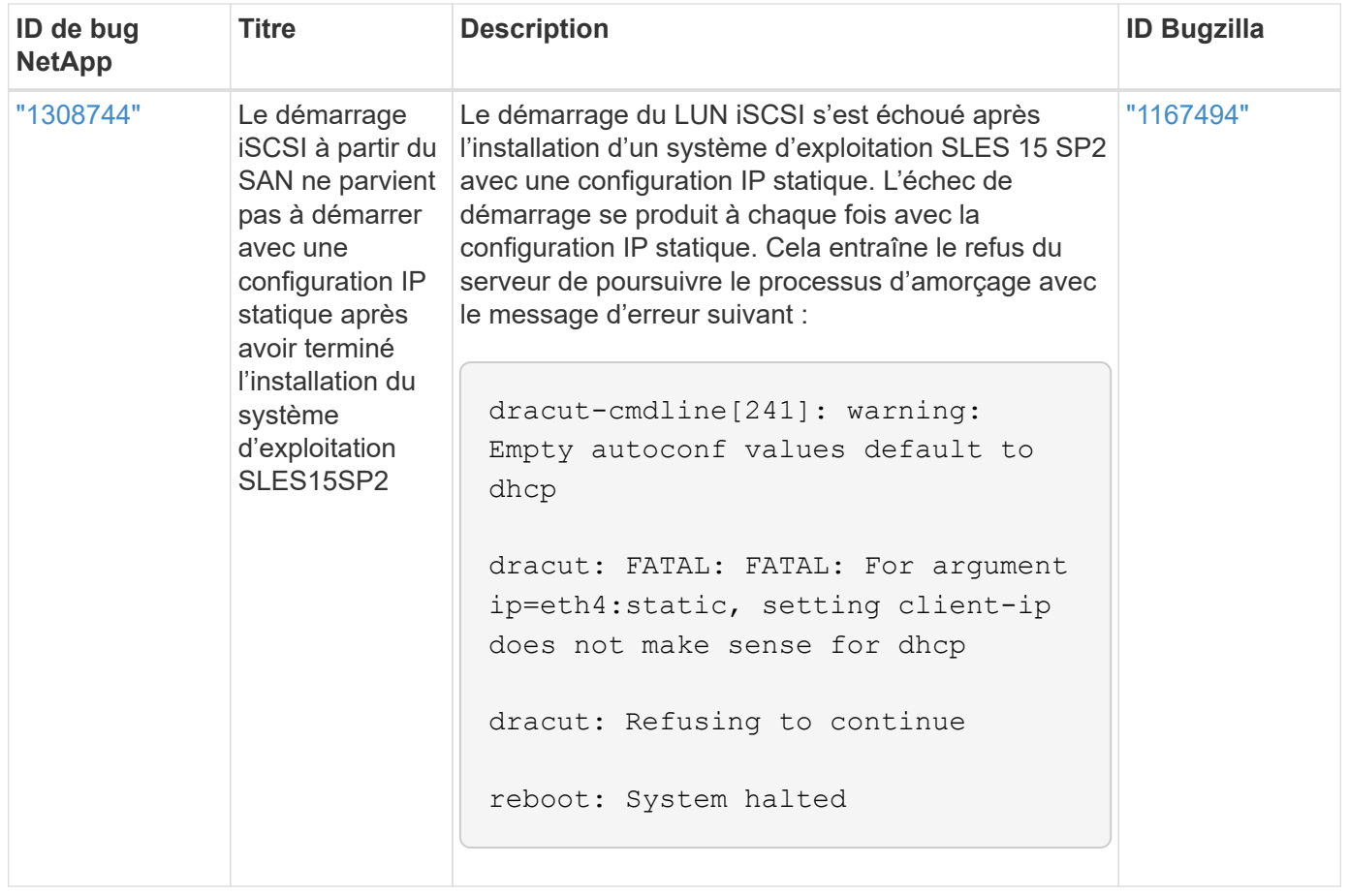

# **Utilisez SUSE Linux Enterprise Server 15 SP1 avec ONTAP**

Vous pouvez utiliser les paramètres de configuration de l'hôte SAN ONTAP pour configurer SUSE Linux Enterprise Server 15 SP1 avec ONTAP comme cible.

# **Installez Linux Unified Host Utilities**

Le pack logiciel NetApp Linux Unified Host Utilities est disponible sur le ["Site de support NetApp"](https://mysupport.netapp.com/site/products/all/details/hostutilities/downloads-tab/download/61343/7.1/downloads) dans un fichier .rpm 32 bits et 64 bits. Si vous ne savez pas quel fichier est adapté à votre configuration, utilisez le ["Matrice d'interopérabilité NetApp"](https://mysupport.netapp.com/matrix/#welcome) pour vérifier celui dont vous avez besoin.

NetApp recommande vivement d'installer les utilitaires d'hôtes unifiés Linux, mais ce n'est pas obligatoire. Les utilitaires ne modifient aucun paramètre sur votre hôte Linux. Ces utilitaires améliorent la gestion et aident le support client NetApp à collecter des informations sur votre configuration.

# **Ce dont vous avez besoin**

Si une version de Linux Unified Host Utilities est actuellement installée, vous devez la mettre à niveau ou la supprimer et utiliser les étapes suivantes pour installer la dernière version.

- 1. Téléchargez le pack logiciel Linux Unified Host Utilities 32 bits ou 64 bits à partir du ["Site de support](https://mysupport.netapp.com/site/products/all/details/hostutilities/downloads-tab/download/61343/7.1/downloads) [NetApp"](https://mysupport.netapp.com/site/products/all/details/hostutilities/downloads-tab/download/61343/7.1/downloads) Sur votre hôte.
- 2. Utilisez la commande suivante pour installer le pack logiciel :

rpm -ivh netapp linux unified host utilities-7-1.x86 64

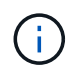

Vous pouvez utiliser les paramètres de configuration fournis dans ce document pour configurer les clients Cloud connectés à ["Cloud Volumes ONTAP"](https://docs.netapp.com/us-en/cloud-manager-cloud-volumes-ontap/index.html) et ["Amazon FSX pour ONTAP"](https://docs.netapp.com/us-en/cloud-manager-fsx-ontap/index.html).

# **Kit D'outils SAN**

Le kit d'outils est installé automatiquement lorsque vous installez le pack NetApp Host Utilities. Ce kit contient le sanlun Utilitaire, qui vous aide à gérer les LUN et les HBA. Le sanlun La commande renvoie les informations relatives aux LUN mappées sur votre hôte, aux chemins d'accès multiples et aux informations nécessaires à la création des groupes initiateurs.

#### **Exemple**

Dans l'exemple suivant, le sanlun lun show La commande renvoie les informations relatives à la LUN.

# sanlun lun show all

Exemple de résultat :

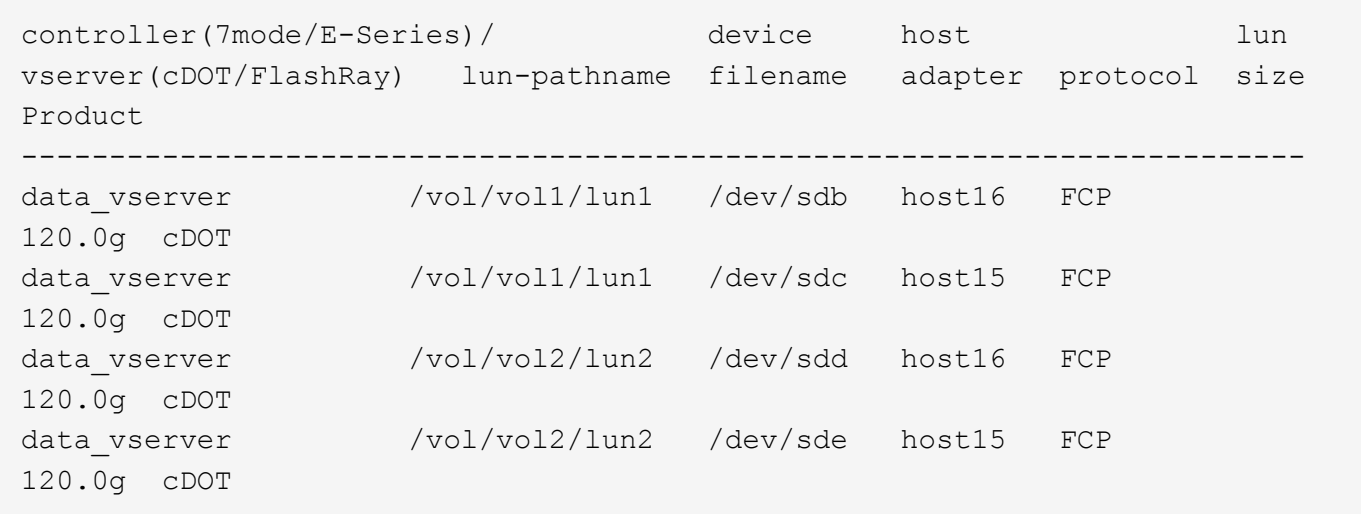

#### **SAN Booting**

#### **Ce dont vous avez besoin**

Si vous décidez d'utiliser le démarrage SAN, celui-ci doit être pris en charge par votre configuration. Vous pouvez utiliser le ["Matrice d'interopérabilité NetApp"](https://mysupport.netapp.com/matrix/imt.jsp?components=84067;&solution=1&isHWU&src=IMT) Pour vérifier que votre système d'exploitation, votre adaptateur de bus hôte, votre micrologiciel HBA, votre BIOS de démarrage HBA et votre version de ONTAP sont pris en charge.

#### **Étapes**

- 1. Mappez la LUN de démarrage SAN sur l'hôte.
- 2. Vérifiez que plusieurs chemins sont disponibles.

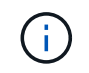

Plusieurs chemins deviennent disponibles une fois que le système d'exploitation hôte est en cours d'exécution sur les chemins.

3. Activez le démarrage SAN dans le BIOS du serveur pour les ports auxquels la LUN de démarrage SAN est mappée.

Pour plus d'informations sur l'activation du BIOS HBA, reportez-vous à la documentation spécifique au fournisseur.

4. Redémarrez l'hôte pour vérifier que le démarrage a réussi.

### **Chemins d'accès multiples**

Pour SUSE Linux Enterprise Server 15 SP1, le fichier /etc/multipath.conf doit exister, mais vous n'avez pas besoin d'apporter de modifications spécifiques au fichier. SUSE Linux Enterprise Server 15 SP1 est compilé avec tous les paramètres requis pour reconnaître et gérer correctement les LUN ONTAP.

Vous pouvez utiliser le multipath -ll Commande pour vérifier les paramètres des LUN ONTAP. Les sections suivantes fournissent un exemple de résultat de chemins d'accès multiples pour une LUN mappée aux rôles ASA et non ASA.

# **Configurations All SAN Array**

Dans les configurations ASA (All SAN Array), tous les chemins d'accès à une LUN donnée sont actifs et optimisés. Ce qui améliore les performances en assurant le service des opérations d'E/S sur tous les chemins en même temps.

#### **Exemple**

L'exemple suivant montre la sortie correcte pour une LUN ONTAP :

```
# multipath -ll
3600a0980383034466b2b4a3775474859 dm-3 NETAPP,LUN C-Mode
size=20G features='4 queue if no path pg init retries 50
retain attached hw handle' hwhandler='1 alua' wp=rw
|-+- policy='round-robin 0' prio=50 status=active
| |- 1:0:8:1 sdb 8:16 active ready running
| `- 2:0:8:1 sdd 8:48 active ready running
`-+- policy='round-robin 0' prio=10 status=enabled
    |- 1:0:9:1 sdc 8:32 active ready running
  \dot{P} - 2:0:9:1 sde 8:64 active ready running
```
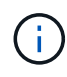

N'utilisez pas un nombre excessif de chemins pour une seule LUN. Il ne faut pas plus de quatre chemins. Plus de huit chemins peuvent entraîner des problèmes de chemin lors des défaillances du stockage.

# **Configurations non ASA**

Pour les configurations non ASA, il doit y avoir deux groupes de chemins avec des priorités différentes. Les chemins ayant les priorités les plus élevées sont actifs/optimisés, ce qui signifie qu'ils sont gérés par le contrôleur où se trouve l'agrégat. Les chemins avec les priorités les plus basses sont actifs, mais ne sont pas optimisés car ils sont servis à partir d'un autre contrôleur. Les chemins non optimisés sont utilisés uniquement lorsqu'aucun chemin optimisé n'est disponible.

#### **Exemple**

L'exemple suivant montre la sortie correcte pour une LUN ONTAP avec deux chemins actifs/optimisés et deux chemins actifs/non optimisés :

```
# multipath -ll
3600a09803831347657244e527766394e dm-5 NETAPP,LUN C-Mode
size=80G features='3 queue if no path pg init retries 50' hwhandler='1
alua' wp=rw
|-+- policy='service-time 0' prio=50 status=active
| |- 11:0:1:0 sdj 8:144 active ready running
| |- 11:0:2:0 sdr 65:16 active ready running
`-+- policy='service-time 0' prio=10 status=enabled
 |- 11:0:0:0 sdb 8:i6 active ready running
  |- 12:0:0:0 sdz 65:144 active ready running
```
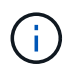

N'utilisez pas un nombre excessif de chemins pour une seule LUN. Il ne faut pas plus de quatre chemins. Plus de huit chemins peuvent entraîner des problèmes de chemin lors des défaillances du stockage.

#### **Paramètres recommandés**

Le système d'exploitation SUSE Linux Enterprise Server 15 SP1 est compilé pour reconnaître les LUN ONTAP et définir automatiquement tous les paramètres de configuration correctement. Le multipath.conf le fichier doit exister pour que le démon multivoie démarre, mais vous pouvez créer un fichier vide à zéro octet en utilisant la commande suivante :

touch /etc/multipath.conf

La première fois que vous créez ce fichier, vous devrez peut-être activer et démarrer les services multivoies :

```
# systemctl enable multipathd
# systemctl start multipathd
```
- Il n'y a aucune exigence d'ajouter directement quoi que ce soit au multipath.conf fichier, sauf si vous disposez de périphériques que vous ne voulez pas être gérés par multipath ou si vous avez des paramètres existants qui remplacent les paramètres par défaut.
- Pour exclure les périphériques indésirables, ajoutez la syntaxe suivante au multipath.conf fichier .

```
blacklist {
           wwid <DevId>
           devnode "^(ram|raw|loop|fd|md|dm-|sr|scd|st)[0-9]*"
           devnode "^hd[a-z]"
           devnode "^cciss.*"
}
```
Remplacer l' <DevId> avec le WWID chaîne du périphérique à exclure.

#### **Exemple**

Dans cet exemple, nous allons déterminer le WWID d'un périphérique et l'ajouter au multipath.conf

fichier.

# **Étapes**

a. Exécutez la commande suivante pour déterminer l'identifiant WWID :

```
# /lib/udev/scsi_id -gud /dev/sda
360030057024d0730239134810c0cb833
```
sda Est le disque SCSI local que nous devons ajouter à la liste noire.

b. Ajoutez le WWID à la strophe de liste noire dans /etc/multipath.conf:

```
blacklist {
       wwid 360030057024d0730239134810c0cb833
       devnode "^(ram|raw|loop|fd|md|dm-|sr|scd|st)[0-9]*"
       devnode "^hd[a-z]"
       devnode "^cciss.*"
}
```
Vous devez toujours vérifier votre /etc/multipath.conf fichier pour les paramètres hérités, en particulier dans la section valeurs par défaut, qui peut remplacer les paramètres par défaut.

Le tableau suivant illustre la critique multipathd Paramètres des LUN ONTAP et des valeurs requises. Si un hôte est connecté à des LUN d'autres fournisseurs et que l'un de ces paramètres est remplacé, il doit être corrigé par des strophes ultérieurs dans le multipath.conf Fichier qui s'applique spécifiquement aux LUN ONTAP. Si ce n'est pas le cas, les LUN de ONTAP risquent de ne pas fonctionner comme prévu. Ces valeurs par défaut doivent être remplacées uniquement en consultation avec NetApp et/ou un fournisseur de système d'exploitation, et uniquement lorsque l'impact est pleinement compris.

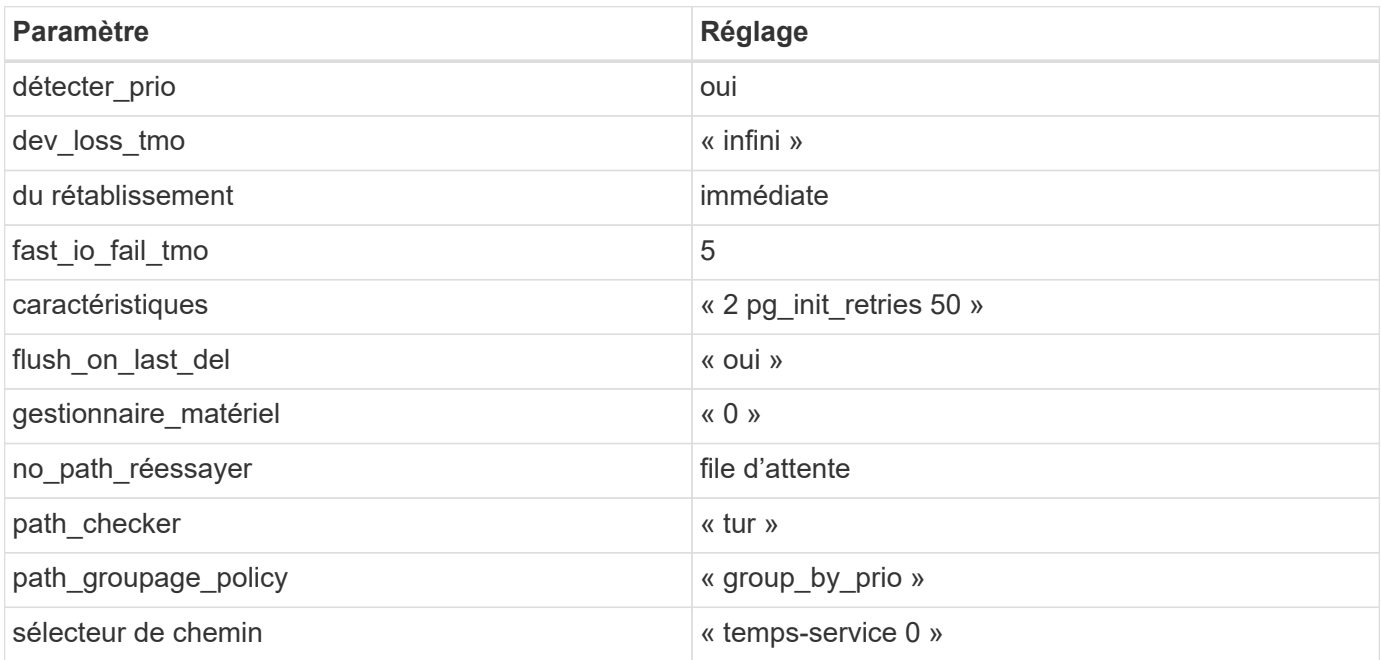

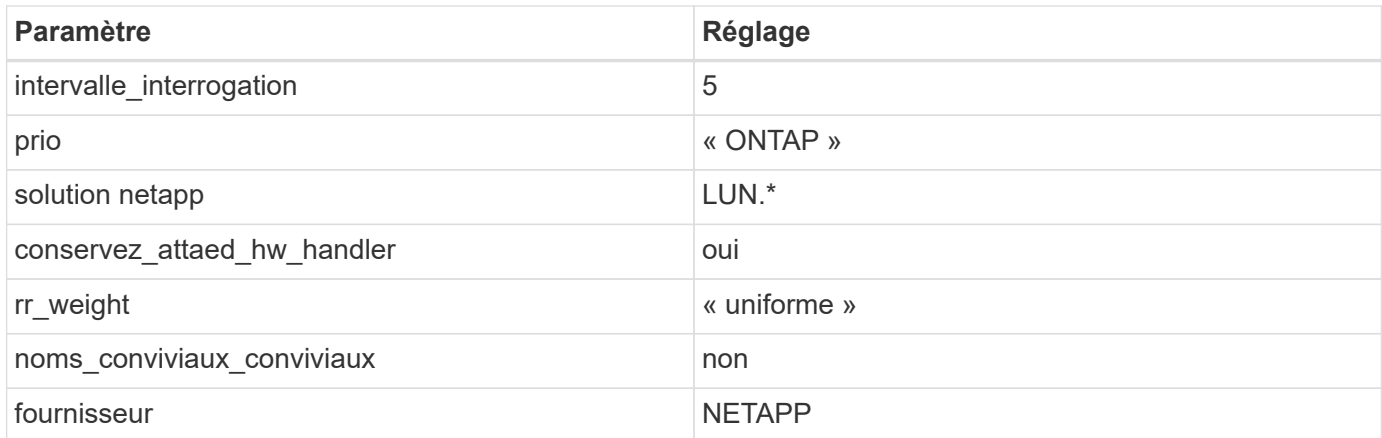

L'exemple suivant montre comment corriger une valeur par défaut remplacée. Dans ce cas, le multipath.conf fichier définit les valeurs pour path\_checker et no\_path\_retry Non compatible avec les LUN ONTAP. S'ils ne peuvent pas être supprimés en raison d'autres baies SAN toujours connectées à l'hôte, ces paramètres peuvent être corrigés spécifiquement pour les LUN ONTAP avec une strophe de périphérique.

```
defaults {
  path checker readsector0
  no path retry fail
}
devices {
    device {
       vendor "NETAPP "
       product "LUN.*"
     no path retry queue
     path checker tur
    }
}
```
# **Problèmes connus**

La version SLES 15 SP1 avec ONTAP présente les problèmes connus suivants :

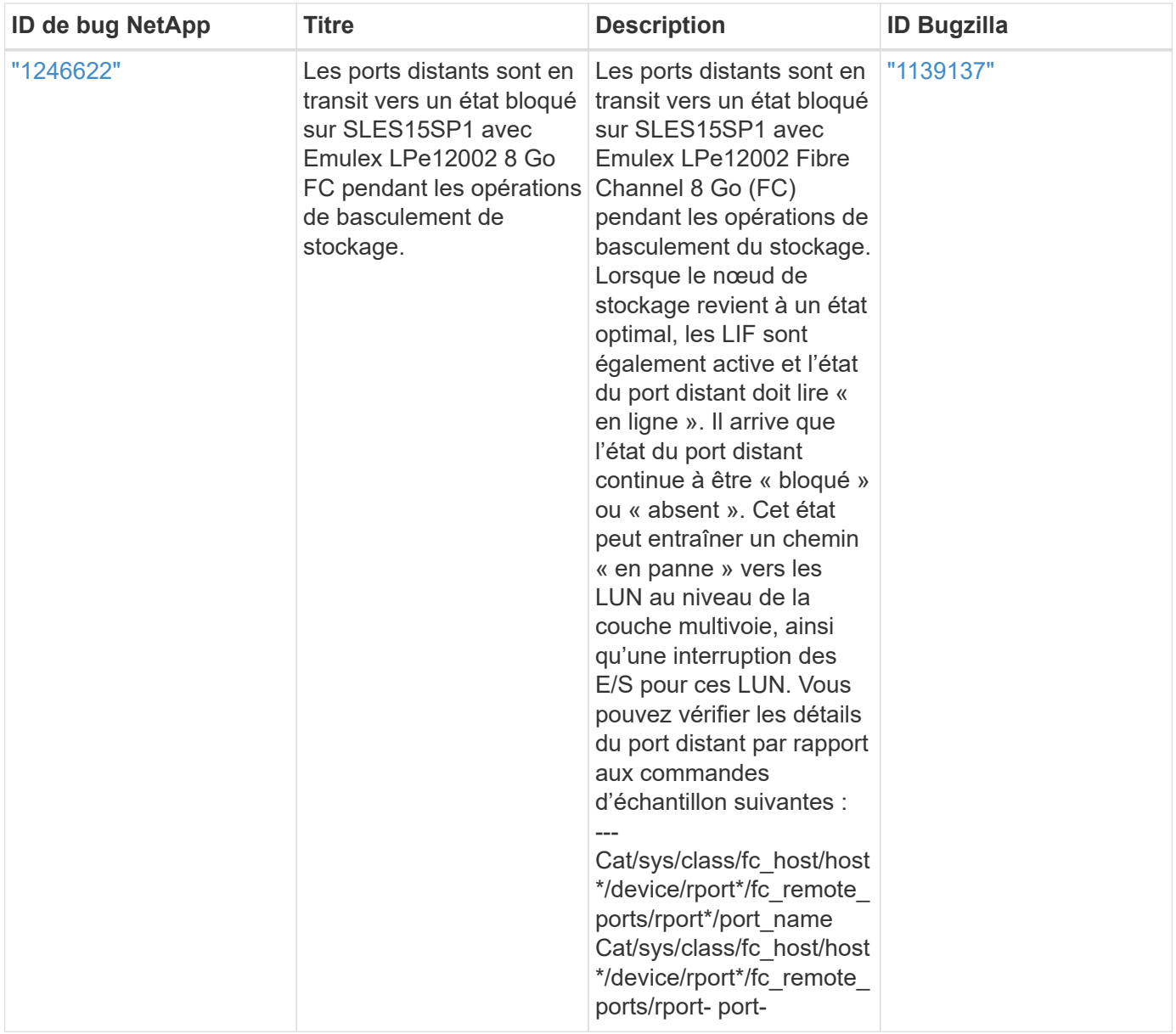

# **Utilisez SUSE Linux Enterprise Server 15 avec ONTAP**

Vous pouvez utiliser les paramètres de configuration de l'hôte SAN ONTAP pour configurer SUSE Linux Enterprise Server 15 avec ONTAP comme cible.

# **Installez Linux Unified Host Utilities**

Le pack logiciel NetApp Linux Unified Host Utilities est disponible sur le ["Site de support NetApp"](https://mysupport.netapp.com/site/products/all/details/hostutilities/downloads-tab/download/61343/7.1/downloads) dans un fichier .rpm 32 bits et 64 bits. Si vous ne savez pas quel fichier est adapté à votre configuration, utilisez le ["Matrice d'interopérabilité NetApp"](https://mysupport.netapp.com/matrix/#welcome) pour vérifier celui dont vous avez besoin.

NetApp recommande vivement d'installer les utilitaires d'hôtes unifiés Linux, mais ce n'est pas obligatoire. Les utilitaires ne modifient aucun paramètre sur votre hôte Linux. Ces utilitaires améliorent la gestion et aident le support client NetApp à collecter des informations sur votre configuration.

### **Ce dont vous avez besoin**

Si une version de Linux Unified Host Utilities est actuellement installée, vous devez la mettre à niveau ou la supprimer et utiliser les étapes suivantes pour installer la dernière version.

- 1. Téléchargez le pack logiciel Linux Unified Host Utilities 32 bits ou 64 bits à partir du ["Site de support](https://mysupport.netapp.com/site/products/all/details/hostutilities/downloads-tab/download/61343/7.1/downloads) [NetApp"](https://mysupport.netapp.com/site/products/all/details/hostutilities/downloads-tab/download/61343/7.1/downloads) Sur votre hôte.
- 2. Utilisez la commande suivante pour installer le pack logiciel :

```
rpm -ivh netapp linux unified host utilities-7-1.x86 64
```
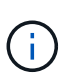

Vous pouvez utiliser les paramètres de configuration fournis dans ce document pour configurer les clients Cloud connectés à ["Cloud Volumes ONTAP"](https://docs.netapp.com/us-en/cloud-manager-cloud-volumes-ontap/index.html) et ["Amazon FSX pour ONTAP"](https://docs.netapp.com/us-en/cloud-manager-fsx-ontap/index.html).

# **Kit D'outils SAN**

Le kit d'outils est installé automatiquement lorsque vous installez le pack NetApp Host Utilities. Ce kit contient le sanlun Utilitaire, qui vous aide à gérer les LUN et les HBA. Le sanlun La commande renvoie les informations relatives aux LUN mappées sur votre hôte, aux chemins d'accès multiples et aux informations nécessaires à la création des groupes initiateurs.

# **Exemple**

Dans l'exemple suivant, le sanlun lun show La commande renvoie les informations relatives à la LUN.

# sanlun lun show all

Exemple de résultat :

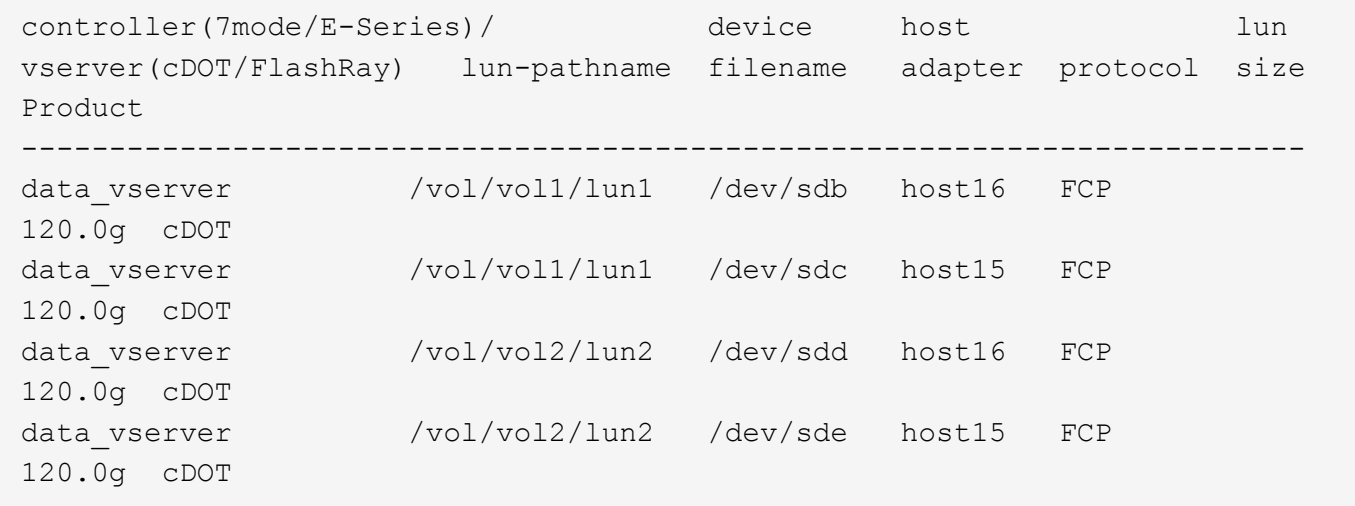

# **SAN Booting**

# **Ce dont vous avez besoin**

Si vous décidez d'utiliser le démarrage SAN, celui-ci doit être pris en charge par votre configuration. Vous pouvez utiliser le ["Matrice d'interopérabilité NetApp"](https://mysupport.netapp.com/matrix/imt.jsp?components=84067;&solution=1&isHWU&src=IMT) Pour vérifier que votre système d'exploitation, votre adaptateur de bus hôte, votre micrologiciel HBA, votre BIOS de démarrage HBA et votre version de ONTAP sont pris en charge.

# **Étapes**

1. Mappez la LUN de démarrage SAN sur l'hôte.

2. Vérifiez que plusieurs chemins sont disponibles.

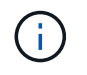

Plusieurs chemins deviennent disponibles une fois que le système d'exploitation hôte est en cours d'exécution sur les chemins.

3. Activez le démarrage SAN dans le BIOS du serveur pour les ports auxquels la LUN de démarrage SAN est mappée.

Pour plus d'informations sur l'activation du BIOS HBA, reportez-vous à la documentation spécifique au fournisseur.

4. Redémarrez l'hôte pour vérifier que le démarrage a réussi.

#### **Chemins d'accès multiples**

Pour SUSE Linux Enterprise Server 15, le fichier /etc/multipath.conf doit exister, mais vous n'avez pas besoin d'apporter de modifications spécifiques au fichier. SUSE Linux Enterprise Server 15 est compilé avec tous les paramètres requis pour reconnaître et gérer correctement les LUN ONTAP.

Vous pouvez utiliser le multipath -ll Commande pour vérifier les paramètres des LUN ONTAP. Les sections suivantes fournissent un exemple de résultat de chemins d'accès multiples pour une LUN mappée aux rôles ASA et non ASA.

# **Configurations All SAN Array**

Dans les configurations ASA (All SAN Array), tous les chemins d'accès à une LUN donnée sont actifs et optimisés. Ce qui améliore les performances en assurant le service des opérations d'E/S sur tous les chemins en même temps.

# **Exemple**

L'exemple suivant montre la sortie correcte pour une LUN ONTAP :

```
# multipath -ll
3600a0980383034466b2b4a3775474859 dm-3 NETAPP,LUN C-Mode
size=20G features='4 queue if no path pg_init_retries 50
retain attached hw handle' hwhandler='1 alua' wp=rw
|-+- policy='round-robin 0' prio=50 status=active
| |- 1:0:8:1 sdb 8:16 active ready running
| `- 2:0:8:1 sdd 8:48 active ready running
`-+- policy='round-robin 0' prio=10 status=enabled
    |- 1:0:9:1 sdc 8:32 active ready running
    `- 2:0:9:1 sde 8:64 active ready running
```
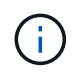

N'utilisez pas un nombre excessif de chemins pour une seule LUN. Il ne faut pas plus de quatre chemins. Plus de huit chemins peuvent entraîner des problèmes de chemin lors des défaillances du stockage.

# **Configurations non ASA**

Pour les configurations non ASA, il doit y avoir deux groupes de chemins avec des priorités différentes. Les chemins ayant les priorités les plus élevées sont actifs/optimisés, ce qui signifie qu'ils sont gérés par le contrôleur où se trouve l'agrégat. Les chemins avec les priorités les plus basses sont actifs, mais ne sont pas optimisés car ils sont servis à partir d'un autre contrôleur. Les chemins non optimisés sont utilisés uniquement lorsqu'aucun chemin optimisé n'est disponible.

# **Exemple**

L'exemple suivant montre la sortie correcte pour une LUN ONTAP avec deux chemins actifs/optimisés et deux chemins actifs/non optimisés :

```
# multipath -ll
3600a09803831347657244e527766394e dm-5 NETAPP,LUN C-Mode
size=80G features='3 queue if no path pg init retries 50' hwhandler='1
alua' wp=rw
|-+- policy='service-time 0' prio=50 status=enabled
| |- 11:0:1:0 sdj 8:144 active ready running
| |- 11:0:2:0 sdr 65:16 active ready running
`-+- policy='service-time 0' prio=10 status=enabled
 |- 11:0:0:0 sdb 8:i6 active ready running
  |- 12:0:0:0 sdz 65:144 active ready running
```
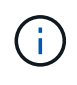

N'utilisez pas un nombre excessif de chemins pour une seule LUN. Il ne faut pas plus de quatre chemins. Plus de huit chemins peuvent entraîner des problèmes de chemin lors des défaillances du stockage.

#### **Paramètres recommandés**

Le système d'exploitation SUSE Linux Enterprise Server 15 est compilé pour reconnaître les LUN ONTAP et définir automatiquement tous les paramètres de configuration correctement.

Le multipath.conf le fichier doit exister pour que le démon multivoie démarre, mais vous pouvez créer un fichier vide à zéro octet en utilisant la commande suivante :

touch /etc/multipath.conf

La première fois que vous créez ce fichier, vous devrez peut-être activer et démarrer les services multivoies :

```
# systemctl enable multipathd
# systemctl start multipathd
```
- Il n'y a aucune exigence d'ajouter directement quoi que ce soit au multipath.conf fichier, sauf si vous disposez de périphériques que vous ne voulez pas être gérés par multipath ou si vous avez des paramètres existants qui remplacent les paramètres par défaut.
- Pour exclure les périphériques indésirables, ajoutez la syntaxe suivante au multipath.conf fichier .

```
blacklist {
           wwid <DevId>
           devnode "^(ram|raw|loop|fd|md|dm-|sr|scd|st)[0-9]*"
           devnode "^hd[a-z]"
           devnode "^cciss.*"
}
```
Remplacer l' <DevId> avec le WWID chaîne du périphérique à exclure.

# **Exemple**

Dans cet exemple, nous allons déterminer le WWID d'un périphérique et l'ajouter au multipath.conf fichier.

# **Étapes**

a. Exécutez la commande suivante pour déterminer l'identifiant WWID :

```
# /lib/udev/scsi_id -gud /dev/sda
360030057024d0730239134810c0cb833
```
sda Est le disque SCSI local que nous devons ajouter à la liste noire.

b. Ajoutez le WWID à la strophe de liste noire dans /etc/multipath.conf:

```
blacklist {
       wwid 360030057024d0730239134810c0cb833
       devnode "^(ram|raw|loop|fd|md|dm-|sr|scd|st)[0-9]*"
       devnode "^hd[a-z]"
       devnode "^cciss.*"
}
```
Vous devez toujours vérifier votre /etc/multipath.conf fichier pour les paramètres hérités, en particulier dans la section valeurs par défaut, qui peut remplacer les paramètres par défaut.

Le tableau suivant illustre la critique multipathd Paramètres des LUN ONTAP et des valeurs requises. Si un hôte est connecté à des LUN d'autres fournisseurs et que l'un de ces paramètres est remplacé, il doit être corrigé par des strophes ultérieurs dans le multipath.conf Fichier qui s'applique spécifiquement aux LUN ONTAP. Si ce n'est pas le cas, les LUN de ONTAP risquent de ne pas fonctionner comme prévu. Ces valeurs par défaut doivent être remplacées uniquement en consultation avec NetApp et/ou un fournisseur de système d'exploitation, et uniquement lorsque l'impact est pleinement compris.

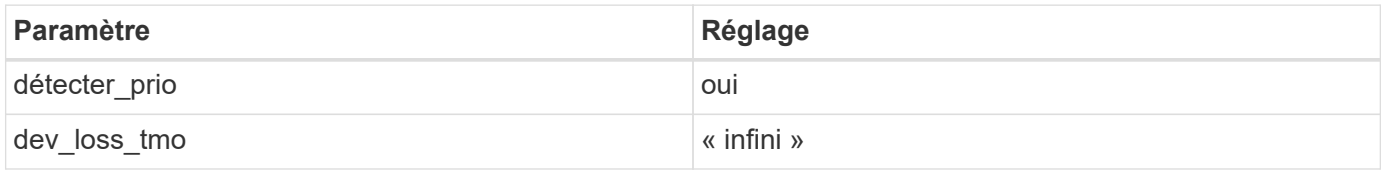

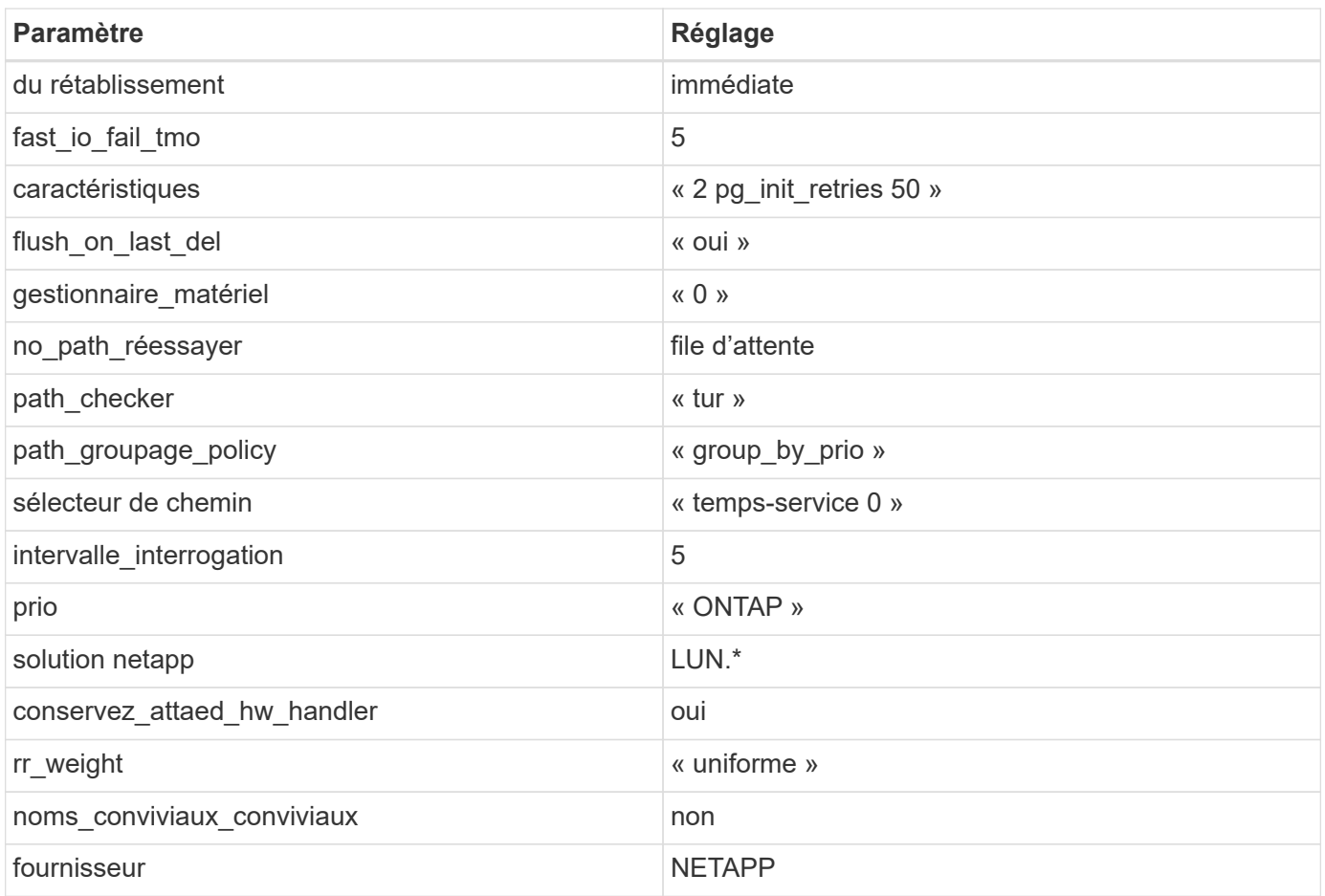

L'exemple suivant montre comment corriger une valeur par défaut remplacée. Dans ce cas, le multipath.conf fichier définit les valeurs pour path\_checker et no\_path\_retry Non compatible avec les LUN ONTAP. S'ils ne peuvent pas être supprimés en raison d'autres baies SAN toujours connectées à l'hôte, ces paramètres peuvent être corrigés spécifiquement pour les LUN ONTAP avec une strophe de périphérique.

```
defaults {
  path checker readsector0
    no_path_retry fail
}
devices {
    device {
       vendor "NETAPP "
       product "LUN.*"
       no_path_retry queue
     path checker tur
    }
}
```
#### **Problèmes connus**

La version SLES 15 avec ONTAP présente les problèmes connus suivants :

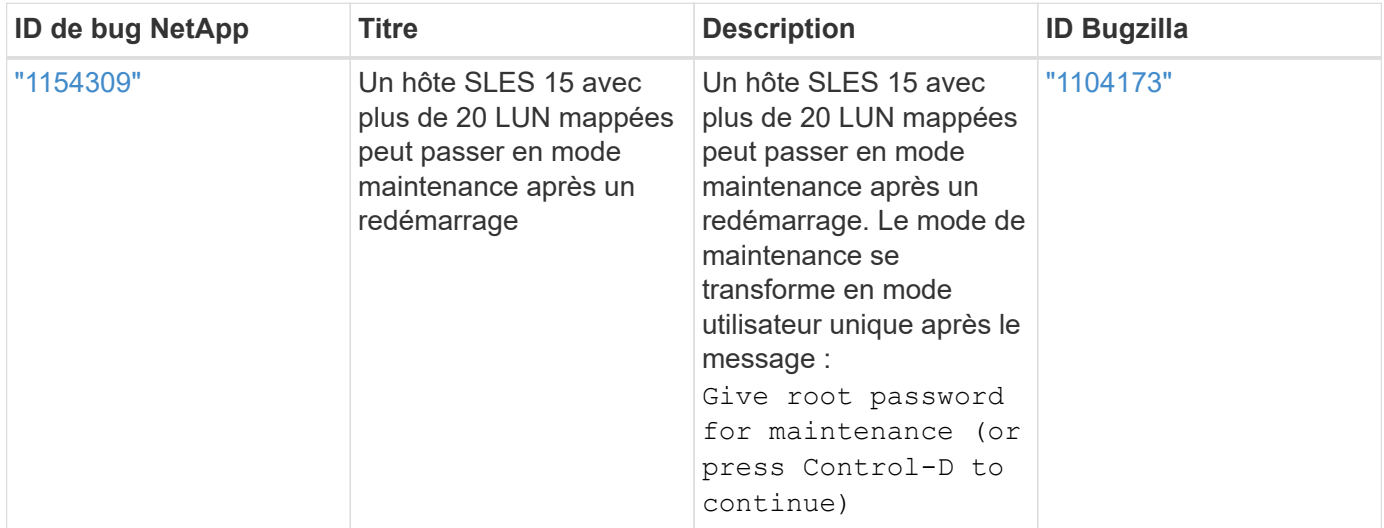

# **SLES 12**

# **Utilisez SUSE Linux Enterprise Server 12 SP5 avec ONTAP**

Vous pouvez utiliser les paramètres de configuration de l'hôte SAN ONTAP pour configurer SUSE Linux Enterprise Server 12 SP5 avec ONTAP comme cible.

### **Installez Linux Unified Host Utilities**

Le pack logiciel NetApp Linux Unified Host Utilities est disponible sur le ["Site de support NetApp"](https://mysupport.netapp.com/site/products/all/details/hostutilities/downloads-tab/download/61343/7.1/downloads) dans un fichier .rpm 32 bits et 64 bits. Si vous ne savez pas quel fichier est adapté à votre configuration, utilisez le ["Matrice d'interopérabilité NetApp"](https://mysupport.netapp.com/matrix/#welcome) pour vérifier celui dont vous avez besoin.

NetApp recommande vivement d'installer les utilitaires d'hôtes unifiés Linux, mais ce n'est pas obligatoire. Les utilitaires ne modifient aucun paramètre sur votre hôte Linux. Ces utilitaires améliorent la gestion et aident le support client NetApp à collecter des informations sur votre configuration.

# **Ce dont vous avez besoin**

Si une version de Linux Unified Host Utilities est actuellement installée, vous devez la mettre à niveau ou la supprimer et utiliser les étapes suivantes pour installer la dernière version.

- 1. Téléchargez le pack logiciel Linux Unified Host Utilities 32 bits ou 64 bits à partir du ["Site de support](https://mysupport.netapp.com/site/products/all/details/hostutilities/downloads-tab/download/61343/7.1/downloads) [NetApp"](https://mysupport.netapp.com/site/products/all/details/hostutilities/downloads-tab/download/61343/7.1/downloads) Sur votre hôte.
- 2. Utilisez la commande suivante pour installer le pack logiciel :

```
rpm -ivh netapp linux unified host utilities-7-1.x86 64
```
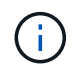

Vous pouvez utiliser les paramètres de configuration fournis dans ce document pour configurer les clients Cloud connectés à ["Cloud Volumes ONTAP"](https://docs.netapp.com/us-en/cloud-manager-cloud-volumes-ontap/index.html) et ["Amazon FSX pour ONTAP"](https://docs.netapp.com/us-en/cloud-manager-fsx-ontap/index.html).
### **Kit D'outils SAN**

Le kit d'outils est installé automatiquement lorsque vous installez le pack NetApp Host Utilities. Ce kit contient le sanlun Utilitaire, qui vous aide à gérer les LUN et les HBA. Le sanlun La commande renvoie les informations relatives aux LUN mappées sur votre hôte, aux chemins d'accès multiples et aux informations nécessaires à la création des groupes initiateurs.

## **Exemple**

Dans l'exemple suivant, le sanlun lun show La commande renvoie les informations relatives à la LUN.

# sanlun lun show all

### Exemple de résultat :

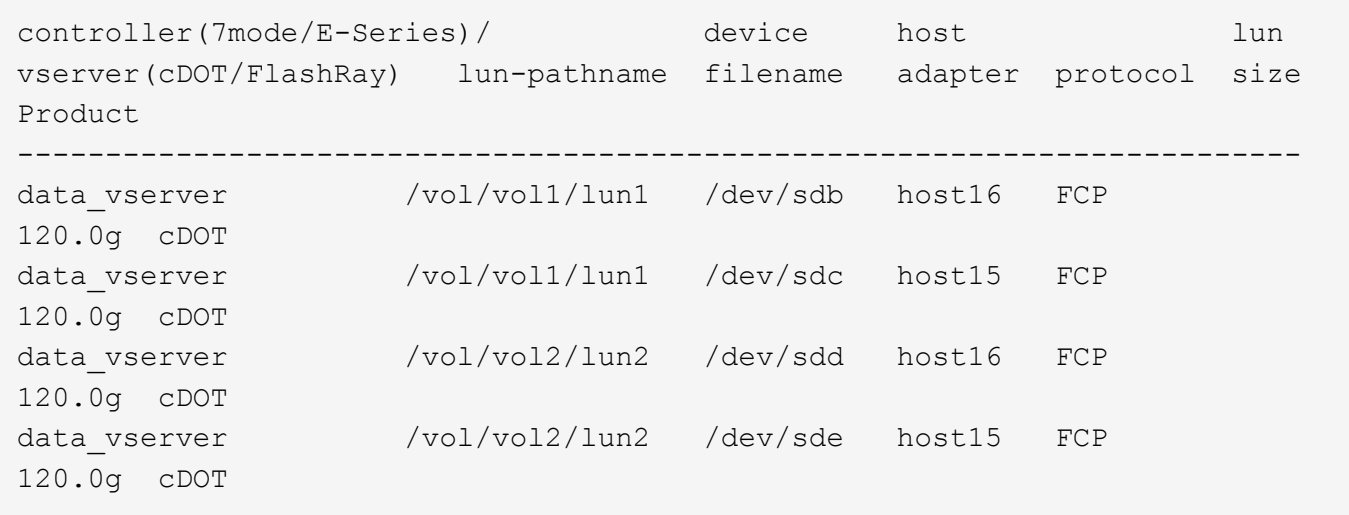

## **SAN Booting**

## **Ce dont vous avez besoin**

Si vous décidez d'utiliser le démarrage SAN, celui-ci doit être pris en charge par votre configuration. Vous pouvez utiliser le ["Matrice d'interopérabilité NetApp"](https://mysupport.netapp.com/matrix/imt.jsp?components=91704;&solution=1&isHWU&src=IMT) Pour vérifier que votre système d'exploitation, votre adaptateur de bus hôte, votre micrologiciel HBA, votre BIOS de démarrage HBA et votre version de ONTAP sont pris en charge.

## **Étapes**

- 1. Mappez la LUN de démarrage SAN sur l'hôte.
- 2. Vérifiez que plusieurs chemins sont disponibles.

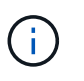

Plusieurs chemins deviennent disponibles une fois que le système d'exploitation hôte est en cours d'exécution sur les chemins.

3. Activez le démarrage SAN dans le BIOS du serveur pour les ports auxquels la LUN de démarrage SAN est mappée.

Pour plus d'informations sur l'activation du BIOS HBA, reportez-vous à la documentation spécifique au fournisseur.

4. Redémarrez l'hôte pour vérifier que le démarrage a réussi.

## **Chemins d'accès multiples**

Pour SUSE Linux Enterprise Server 12 SP5, le fichier /etc/multipath.conf doit exister, mais vous n'avez pas besoin d'apporter de modifications spécifiques au fichier. SUSE Linux Enterprise Server 12 SP5 est compilé avec tous les paramètres requis pour reconnaître et gérer correctement les LUN ONTAP.

Vous pouvez utiliser le multipath -ll Commande pour vérifier les paramètres des LUN ONTAP. Les sections suivantes fournissent un exemple de résultat de chemins d'accès multiples pour une LUN mappée aux rôles ASA et non ASA.

## **Configurations All SAN Array**

Dans les configurations ASA (All SAN Array), tous les chemins d'accès à une LUN donnée sont actifs et optimisés. Ce qui améliore les performances en assurant le service des opérations d'E/S sur tous les chemins en même temps.

## **Exemple**

L'exemple suivant montre la sortie correcte pour une LUN ONTAP :

```
# multipath -ll
3600a0980383034466b2b4a3775474859 dm-3 NETAPP,LUN C-Mode
size=20G features='4 queue if no path pg init retries 50
retain attached hw handle' hwhandler='1 alua' wp=rw
|-+- policy='round-robin 0' prio=50 status=active
| |- 1:0:8:1 sdb 8:16 active ready running
| `- 2:0:8:1 sdd 8:48 active ready running
`-+- policy='round-robin 0' prio=10 status=enabled
    |- 1:0:9:1 sdc 8:32 active ready running
    `- 2:0:9:1 sde 8:64 active ready running
```
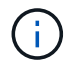

N'utilisez pas un nombre excessif de chemins pour une seule LUN. Il ne faut pas plus de quatre chemins. Plus de huit chemins peuvent entraîner des problèmes de chemin lors des défaillances du stockage.

## **Configurations non ASA**

Pour les configurations non ASA, il doit y avoir deux groupes de chemins avec des priorités différentes. Les chemins ayant les priorités les plus élevées sont actifs/optimisés, ce qui signifie qu'ils sont gérés par le contrôleur où se trouve l'agrégat. Les chemins avec les priorités les plus basses sont actifs, mais ne sont pas optimisés car ils sont servis à partir d'un autre contrôleur. Les chemins non optimisés sont utilisés uniquement lorsqu'aucun chemin optimisé n'est disponible.

## **Exemple**

L'exemple suivant montre la sortie correcte pour une LUN ONTAP avec deux chemins actifs/optimisés et deux chemins actifs/non optimisés :

```
#multipath -ll
3600a09803831347657244e527766394e dm-5 NETAPP,LUN C-Mode
size=80G features='3 queue if no path pg init retries 50' hwhandler='1
alua' wp=rw
|-+- policy='service-time 0' prio=50 status=active
| |- 11:0:1:0 sdj 8:144 active ready running
| |- 11:0:2:0 sdr 65:16 active ready running
`-+- policy='service-time 0' prio=10 status=enabled
|- 11:0:0:0 sdb 8:i6 active ready running
|- 12:0:0:0 sdz 65:144 active ready running
```
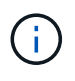

N'utilisez pas un nombre excessif de chemins pour une seule LUN. Il ne faut pas plus de quatre chemins. Plus de huit chemins peuvent entraîner des problèmes de chemin lors des défaillances du stockage.

#### **Paramètres recommandés**

Le système d'exploitation SUSE Linux Enterprise Server 12 SP5 est compilé pour reconnaître les LUN ONTAP et définir automatiquement tous les paramètres de configuration correctement. Le multipath.conf le fichier doit exister pour que le démon multivoie démarre, mais vous pouvez créer un fichier vide à zéro octet en utilisant la commande suivante :

touch /etc/multipath.conf

La première fois que vous créez ce fichier, vous devrez peut-être activer et démarrer les services multivoies :

```
# systemctl enable multipathd
# systemctl start multipathd
```
- Il n'y a aucune exigence d'ajouter directement quoi que ce soit au multipath.conf fichier, sauf si vous disposez de périphériques que vous ne voulez pas être gérés par multipath ou si vous avez des paramètres existants qui remplacent les paramètres par défaut.
- Pour exclure les périphériques indésirables, ajoutez la syntaxe suivante au multipath.conf fichier .

```
blacklist {
           wwid <DevId>
           devnode "^(ram|raw|loop|fd|md|dm-|sr|scd|st)[0-9]*"
           devnode "^hd[a-z]"
           devnode "^cciss.*"
}
```
Remplacer l' <DevId> avec le WWID chaîne du périphérique à exclure.

#### **Exemple**

Dans cet exemple, nous allons déterminer le WWID d'un périphérique et l'ajouter au multipath.conf

fichier.

## **Étapes**

a. Exécutez la commande suivante pour déterminer l'identifiant WWID :

```
# /lib/udev/scsi_id -gud /dev/sda
360030057024d0730239134810c0cb833
```
sda Est le disque SCSI local que nous devons ajouter à la liste noire.

b. Ajoutez le WWID à la strophe de liste noire dans /etc/multipath.conf:

```
blacklist {
       wwid 360030057024d0730239134810c0cb833
       devnode "^(ram|raw|loop|fd|md|dm-|sr|scd|st)[0-9]*"
       devnode "^hd[a-z]"
       devnode "^cciss.*"
}
```
Vous devez toujours vérifier votre /etc/multipath.conf fichier pour les paramètres hérités, en particulier dans la section valeurs par défaut, qui peut remplacer les paramètres par défaut.

Le tableau suivant illustre la critique multipathd Paramètres des LUN ONTAP et des valeurs requises. Si un hôte est connecté à des LUN d'autres fournisseurs et que l'un de ces paramètres est remplacé, il doit être corrigé par des strophes ultérieurs dans le multipath.conf Fichier qui s'applique spécifiquement aux LUN ONTAP. Si ce n'est pas le cas, les LUN de ONTAP risquent de ne pas fonctionner comme prévu. Ces valeurs par défaut doivent être remplacées uniquement en consultation avec NetApp et/ou un fournisseur de système d'exploitation, et uniquement lorsque l'impact est pleinement compris.

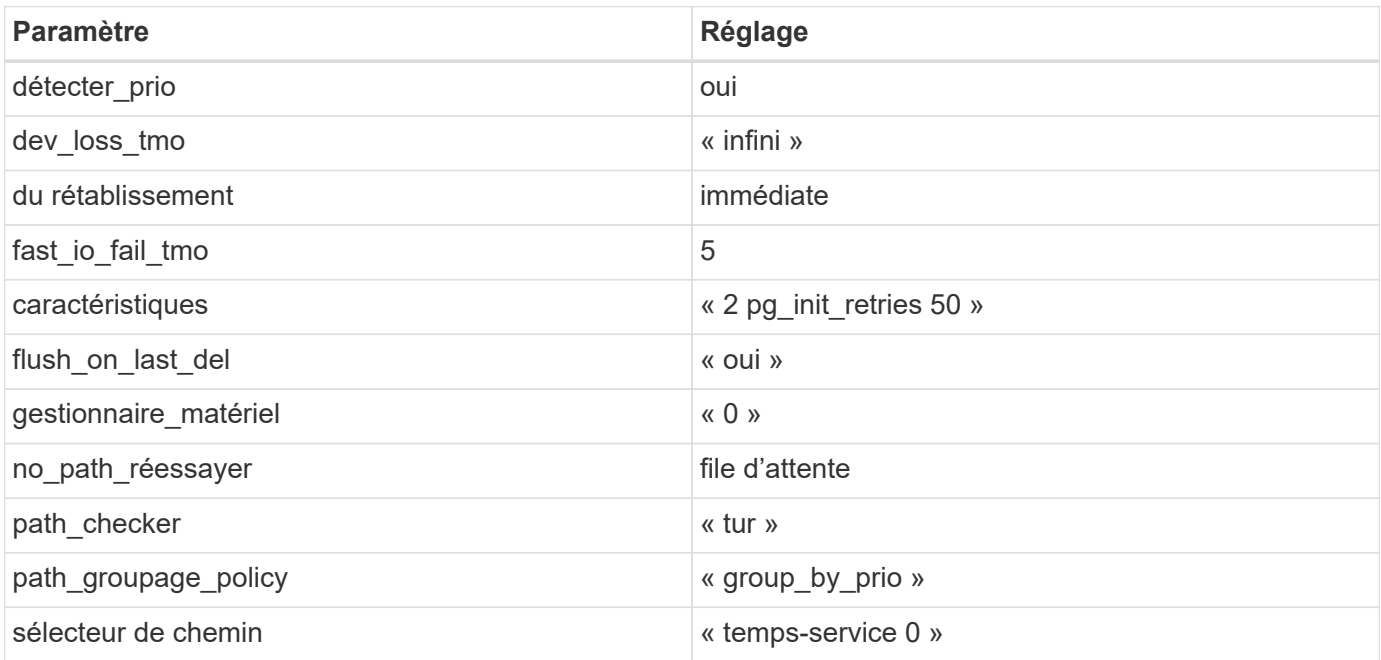

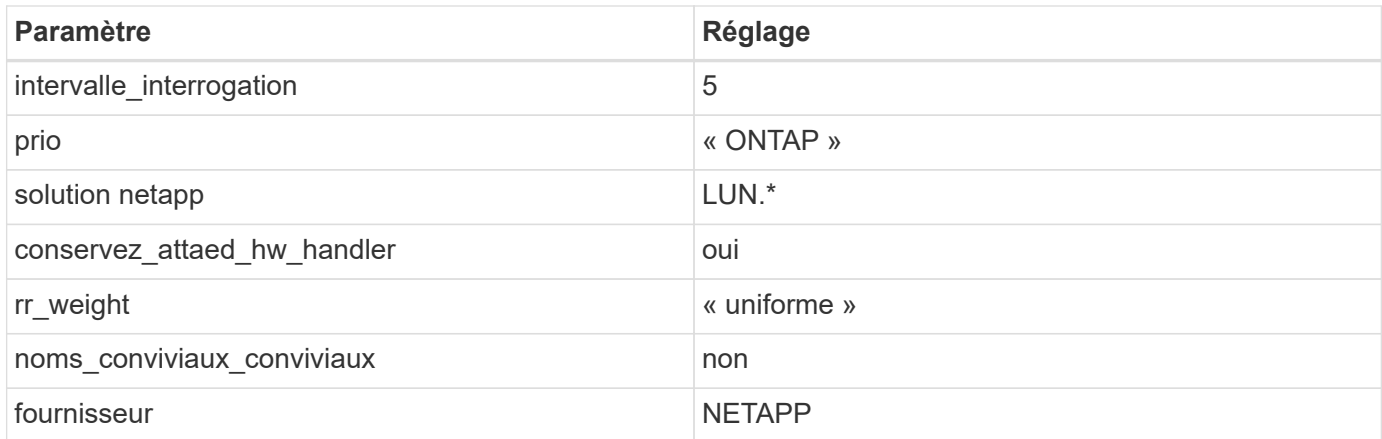

## **Exemple**

L'exemple suivant montre comment corriger une valeur par défaut remplacée. Dans ce cas, le multipath.conf fichier définit les valeurs pour path\_checker et no\_path\_retry Non compatible avec les LUN ONTAP. S'ils ne peuvent pas être supprimés en raison d'autres baies SAN toujours connectées à l'hôte, ces paramètres peuvent être corrigés spécifiquement pour les LUN ONTAP avec une strophe de périphérique.

```
defaults {
path checker readsector0
no path retry fail
}
devices {
 device {
 vendor "NETAPP "
 product "LUN.*"
no path retry queue
 path_checker tur
 }
}
```
#### **Problèmes connus**

La version SLES 12 SP5 avec ONTAP présente les problèmes connus suivants :

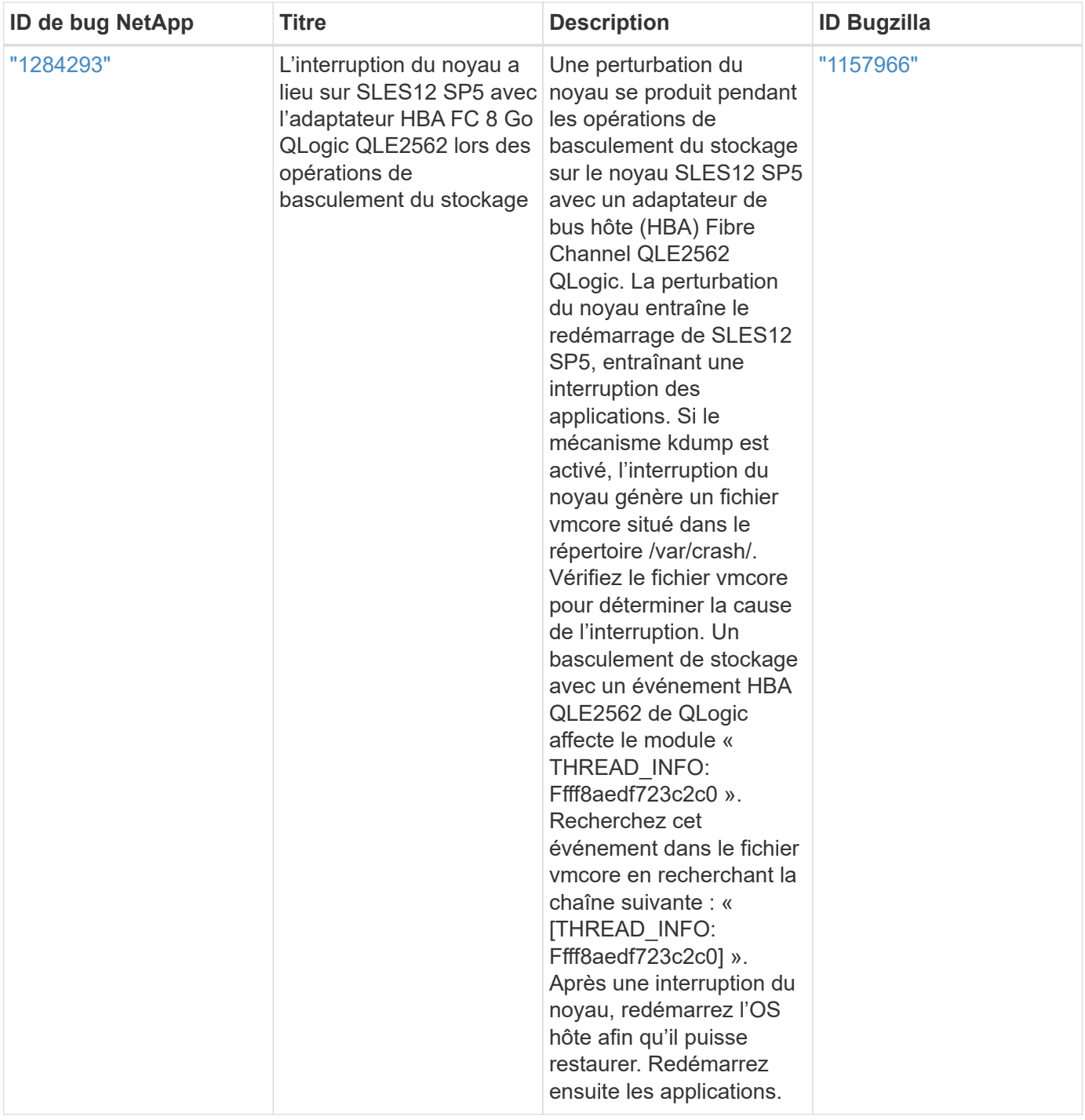

## **Utilisez SUSE Linux Enterprise Server 12 SP4 avec ONTAP**

Vous pouvez utiliser les paramètres de configuration de l'hôte SAN ONTAP pour configurer SUSE Linux Enterprise Server 12 SP4 avec ONTAP comme cible.

## **Installez Linux Unified Host Utilities**

Le pack logiciel NetApp Linux Unified Host Utilities est disponible sur le ["Site de support NetApp"](https://mysupport.netapp.com/site/products/all/details/hostutilities/downloads-tab/download/61343/7.1/downloads) dans un fichier .rpm 32 bits et 64 bits. Si vous ne savez pas quel fichier est adapté à votre configuration, utilisez le ["Matrice d'interopérabilité NetApp"](https://mysupport.netapp.com/matrix/#welcome) pour vérifier celui dont vous avez besoin.

NetApp recommande vivement d'installer les utilitaires d'hôtes unifiés Linux, mais ce n'est pas obligatoire. Les

utilitaires ne modifient aucun paramètre sur votre hôte Linux. Ces utilitaires améliorent la gestion et aident le support client NetApp à collecter des informations sur votre configuration.

### **Ce dont vous avez besoin**

Si une version de Linux Unified Host Utilities est actuellement installée, vous devez la mettre à niveau ou la supprimer et utiliser les étapes suivantes pour installer la dernière version.

- 1. Téléchargez le pack logiciel Linux Unified Host Utilities 32 bits ou 64 bits à partir du ["Site de support](https://mysupport.netapp.com/site/products/all/details/hostutilities/downloads-tab/download/61343/7.1/downloads) [NetApp"](https://mysupport.netapp.com/site/products/all/details/hostutilities/downloads-tab/download/61343/7.1/downloads) Sur votre hôte.
- 2. Utilisez la commande suivante pour installer le pack logiciel :

rpm -ivh netapp linux unified host utilities-7-1.x86 64

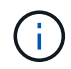

Vous pouvez utiliser les paramètres de configuration fournis dans ce document pour configurer les clients Cloud connectés à ["Cloud Volumes ONTAP"](https://docs.netapp.com/us-en/cloud-manager-cloud-volumes-ontap/index.html) et ["Amazon FSX pour ONTAP"](https://docs.netapp.com/us-en/cloud-manager-fsx-ontap/index.html).

#### **Kit D'outils SAN**

Le kit d'outils est installé automatiquement lorsque vous installez le pack NetApp Host Utilities. Ce kit contient le sanlun Utilitaire, qui vous aide à gérer les LUN et les HBA. Le sanlun La commande renvoie les informations relatives aux LUN mappées sur votre hôte, aux chemins d'accès multiples et aux informations nécessaires à la création des groupes initiateurs.

### **Exemple**

Dans l'exemple suivant, le sanlun lun show La commande renvoie les informations relatives à la LUN.

```
# sanlun lun show all
```
Exemple de résultat :

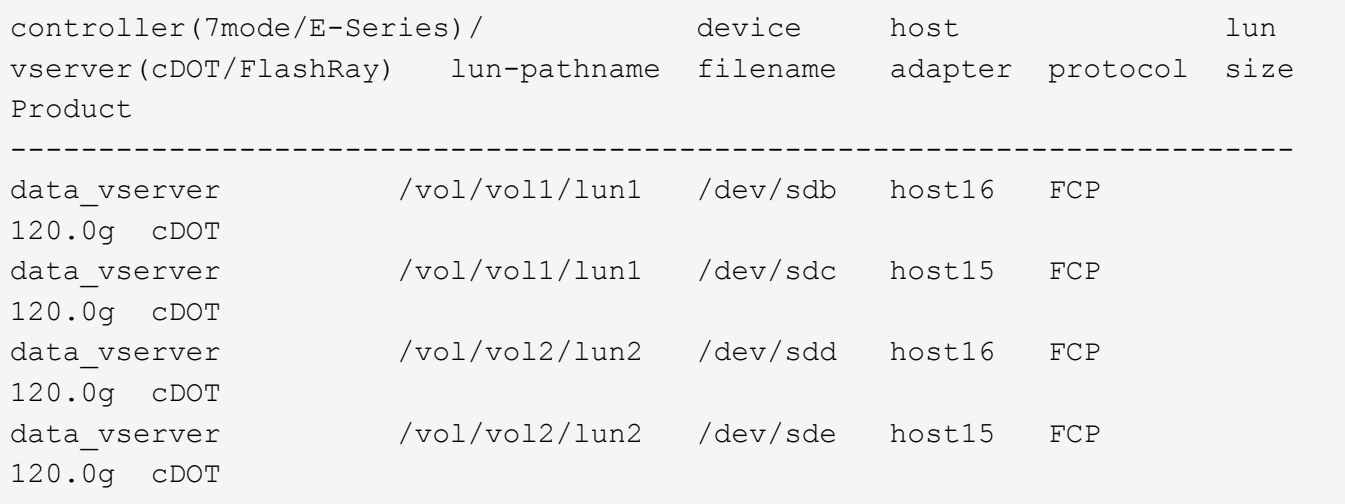

#### **SAN Booting**

#### **Ce dont vous avez besoin**

Si vous décidez d'utiliser le démarrage SAN, celui-ci doit être pris en charge par votre configuration. Vous

pouvez utiliser le ["Matrice d'interopérabilité NetApp"](https://mysupport.netapp.com/matrix/imt.jsp?components=86528;&solution=1&isHWU&src=IMT) Pour vérifier que votre système d'exploitation, votre adaptateur de bus hôte, votre micrologiciel HBA, votre BIOS de démarrage HBA et votre version de ONTAP sont pris en charge.

# **Étapes**

- 1. Mappez la LUN de démarrage SAN sur l'hôte.
- 2. Vérifiez que plusieurs chemins sont disponibles.

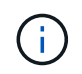

Plusieurs chemins deviennent disponibles une fois que le système d'exploitation hôte est en cours d'exécution sur les chemins.

3. Activez le démarrage SAN dans le BIOS du serveur pour les ports auxquels la LUN de démarrage SAN est mappée.

Pour plus d'informations sur l'activation du BIOS HBA, reportez-vous à la documentation spécifique au fournisseur.

4. Redémarrez l'hôte pour vérifier que le démarrage a réussi.

### **Chemins d'accès multiples**

Pour SUSE Linux Enterprise Server 12 SP4, le fichier /etc/multipath.conf doit exister, mais vous n'avez pas besoin d'apporter de modifications spécifiques au fichier. SUSE Linux Enterprise Server 12 SP4 est compilé avec tous les paramètres requis pour reconnaître et gérer correctement les LUN ONTAP.

Vous pouvez utiliser le multipath -ll Commande pour vérifier les paramètres des LUN ONTAP. Les sections suivantes fournissent un exemple de résultat de chemins d'accès multiples pour une LUN mappée aux rôles ASA et non ASA.

## **Configurations All SAN Array**

Dans les configurations ASA (All SAN Array), tous les chemins d'accès à une LUN donnée sont actifs et optimisés. Ce qui améliore les performances en assurant le service des opérations d'E/S sur tous les chemins en même temps.

## **Exemple**

L'exemple suivant montre la sortie correcte pour une LUN ONTAP :

```
# multipath -ll
3600a0980383034466b2b4a3775474859 dm-3 NETAPP,LUN C-Mode
size=20G features='4 queue if no path pg init retries 50
retain attached hw handle' hwhandler='1 alua' wp=rw
|-+- policy='round-robin 0' prio=50 status=active
| |- 1:0:8:1 sdb 8:16 active ready running
| `- 2:0:8:1 sdd 8:48 active ready running
`-+- policy='round-robin 0' prio=10 status=enabled
    |- 1:0:9:1 sdc 8:32 active ready running
    `- 2:0:9:1 sde 8:64 active ready running
```
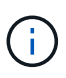

N'utilisez pas un nombre excessif de chemins pour une seule LUN. Il ne faut pas plus de quatre chemins. Plus de huit chemins peuvent entraîner des problèmes de chemin lors des défaillances du stockage.

## **Configurations non ASA**

Pour les configurations non ASA, il doit y avoir deux groupes de chemins avec des priorités différentes. Les chemins ayant les priorités les plus élevées sont actifs/optimisés, ce qui signifie qu'ils sont gérés par le contrôleur où se trouve l'agrégat. Les chemins avec les priorités les plus basses sont actifs, mais ne sont pas optimisés car ils sont servis à partir d'un autre contrôleur. Les chemins non optimisés sont utilisés uniquement lorsqu'aucun chemin optimisé n'est disponible.

## **Exemple**

L'exemple suivant montre la sortie correcte pour une LUN ONTAP avec deux chemins actifs/optimisés et deux chemins actifs/non optimisés :

```
#multipath -ll
3600a09803831347657244e527766394e dm-5 NETAPP,LUN C-Mode
size=80G features='3 queue if no path pg init retries 50' hwhandler='1
alua' wp=rw
|-+- policy='service-time 0' prio=50 status=active
| |- 11:0:1:0 sdj 8:144 active ready running
| |- 11:0:2:0 sdr 65:16 active ready running
`-+- policy='service-time 0' prio=10 status=enabled
|- 11:0:0:0 sdb 8:i6 active ready running
|- 12:0:0:0 sdz 65:144 active ready running
```
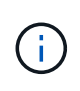

N'utilisez pas un nombre excessif de chemins pour une seule LUN. Il ne faut pas plus de quatre chemins. Plus de huit chemins peuvent entraîner des problèmes de chemin lors des défaillances du stockage.

## **Paramètres recommandés**

SUSE Linux Enterprise Server 12 SP4 OS est compilé pour reconnaître les LUN ONTAP et définir automatiquement tous les paramètres de configuration correctement. Le multipath.conf le fichier doit exister pour que le démon multivoie démarre, mais vous pouvez créer un fichier vide à zéro octet en utilisant la commande suivante :

## touch /etc/multipath.conf

La première fois que vous créez ce fichier, vous devrez peut-être activer et démarrer les services multivoies :

```
# systemctl enable multipathd
```
- # systemctl start multipathd
- Il n'y a aucune exigence d'ajouter directement quoi que ce soit au multipath.conf fichier, sauf si vous disposez de périphériques que vous ne voulez pas être gérés par multipath ou si vous avez des paramètres existants qui remplacent les paramètres par défaut.

• Pour exclure les périphériques indésirables, ajoutez la syntaxe suivante au multipath.conf fichier .

```
blacklist {
          wwid <DevId>
           devnode "^(ram|raw|loop|fd|md|dm-|sr|scd|st)[0-9]*"
           devnode "^hd[a-z]"
           devnode "^cciss.*"
}
```
Remplacer l' <DevId> avec le WWID chaîne du périphérique à exclure.

## **Exemple**

Dans cet exemple, nous allons déterminer le WWID d'un périphérique et l'ajouter au multipath.conf fichier.

## **Étapes**

a. Exécutez la commande suivante pour déterminer l'identifiant WWID :

# /lib/udev/scsi\_id -gud /dev/sda 360030057024d0730239134810c0cb833

sda Est le disque SCSI local que nous devons ajouter à la liste noire.

b. Ajoutez le WWID à la strophe de liste noire dans /etc/multipath.conf:

```
blacklist {
       wwid 360030057024d0730239134810c0cb833
       devnode "^(ram|raw|loop|fd|md|dm-|sr|scd|st)[0-9]*"
       devnode "^hd[a-z]"
       devnode "^cciss.*"
}
```
Vous devez toujours vérifier votre /etc/multipath.conf fichier pour les paramètres hérités, en particulier dans la section valeurs par défaut, qui peut remplacer les paramètres par défaut.

Le tableau suivant illustre la critique multipathd Paramètres des LUN ONTAP et des valeurs requises. Si un hôte est connecté à des LUN d'autres fournisseurs et que l'un de ces paramètres est remplacé, il doit être corrigé par des strophes ultérieurs dans le multipath.conf Fichier qui s'applique spécifiquement aux LUN ONTAP. Si ce n'est pas le cas, les LUN de ONTAP risquent de ne pas fonctionner comme prévu. Ces valeurs par défaut doivent être remplacées uniquement en consultation avec NetApp et/ou un fournisseur de système d'exploitation, et uniquement lorsque l'impact est pleinement compris.

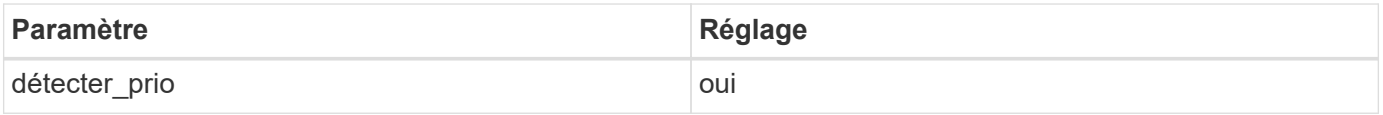

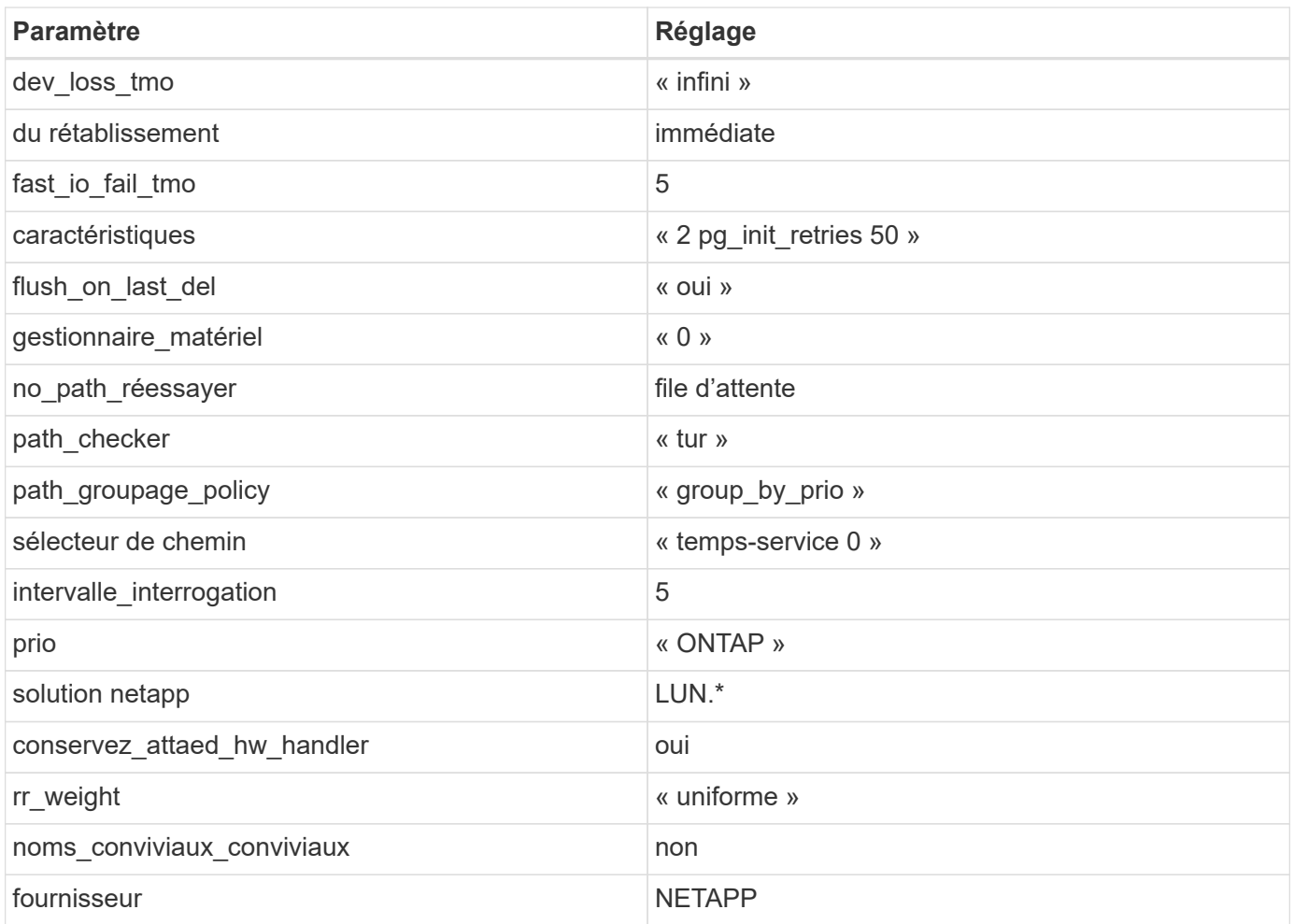

## **Exemple**

L'exemple suivant montre comment corriger une valeur par défaut remplacée. Dans ce cas, le multipath.conf fichier définit les valeurs pour path\_checker et no\_path\_retry Non compatible avec les LUN ONTAP. S'ils ne peuvent pas être supprimés en raison d'autres baies SAN toujours connectées à l'hôte, ces paramètres peuvent être corrigés spécifiquement pour les LUN ONTAP avec une strophe de périphérique.

```
defaults {
 path checker readsector0
  no_path_retry fail
}
devices {
  device {
  vendor "NETAPP "
  product "LUN.*"
 no path retry queue
  path_checker tur
  }
}
```
### **Problèmes connus**

Il n'y a aucun problème connu pour SUSE Linux Enterprise Server 12 SP4 avec la version ONTAP.

## **Utilisez SUSE Linux Enterprise Server 12 SP3 avec ONTAP**

Vous pouvez utiliser les paramètres de configuration de l'hôte SAN ONTAP pour configurer SUSE Linux Enterprise Server 12 SP3 avec ONTAP comme cible.

### **Installez Linux Unified Host Utilities**

Le pack logiciel NetApp Linux Unified Host Utilities est disponible sur le ["Site de support NetApp"](https://mysupport.netapp.com/site/products/all/details/hostutilities/downloads-tab/download/61343/7.1/downloads) dans un fichier .rpm 32 bits et 64 bits. Si vous ne savez pas quel fichier est adapté à votre configuration, utilisez le ["Matrice d'interopérabilité NetApp"](https://mysupport.netapp.com/matrix/#welcome) pour vérifier celui dont vous avez besoin.

NetApp recommande vivement d'installer les utilitaires d'hôtes unifiés Linux, mais ce n'est pas obligatoire. Les utilitaires ne modifient aucun paramètre sur votre hôte Linux. Ces utilitaires améliorent la gestion et aident le support client NetApp à collecter des informations sur votre configuration.

### **Ce dont vous avez besoin**

Si une version de Linux Unified Host Utilities est actuellement installée, vous devez la mettre à niveau ou la supprimer et utiliser les étapes suivantes pour installer la dernière version.

- 1. Téléchargez le pack logiciel Linux Unified Host Utilities 32 bits ou 64 bits à partir du ["Site de support](https://mysupport.netapp.com/site/products/all/details/hostutilities/downloads-tab/download/61343/7.1/downloads) [NetApp"](https://mysupport.netapp.com/site/products/all/details/hostutilities/downloads-tab/download/61343/7.1/downloads) Sur votre hôte.
- 2. Utilisez la commande suivante pour installer le pack logiciel :

rpm -ivh netapp linux unified host utilities-7-1.x86 64

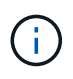

Vous pouvez utiliser les paramètres de configuration fournis dans ce document pour configurer les clients Cloud connectés à ["Cloud Volumes ONTAP"](https://docs.netapp.com/us-en/cloud-manager-cloud-volumes-ontap/index.html) et ["Amazon FSX pour ONTAP"](https://docs.netapp.com/us-en/cloud-manager-fsx-ontap/index.html).

#### **Kit D'outils SAN**

Le kit d'outils est installé automatiquement lorsque vous installez le pack NetApp Host Utilities. Ce kit contient le sanlun Utilitaire, qui vous aide à gérer les LUN et les HBA. Le sanlun La commande renvoie les informations relatives aux LUN mappées sur votre hôte, aux chemins d'accès multiples et aux informations nécessaires à la création des groupes initiateurs.

## **Exemple**

Dans l'exemple suivant, le sanlun lun show La commande renvoie les informations relatives à la LUN.

```
# sanlun lun show all
```
Exemple de résultat :

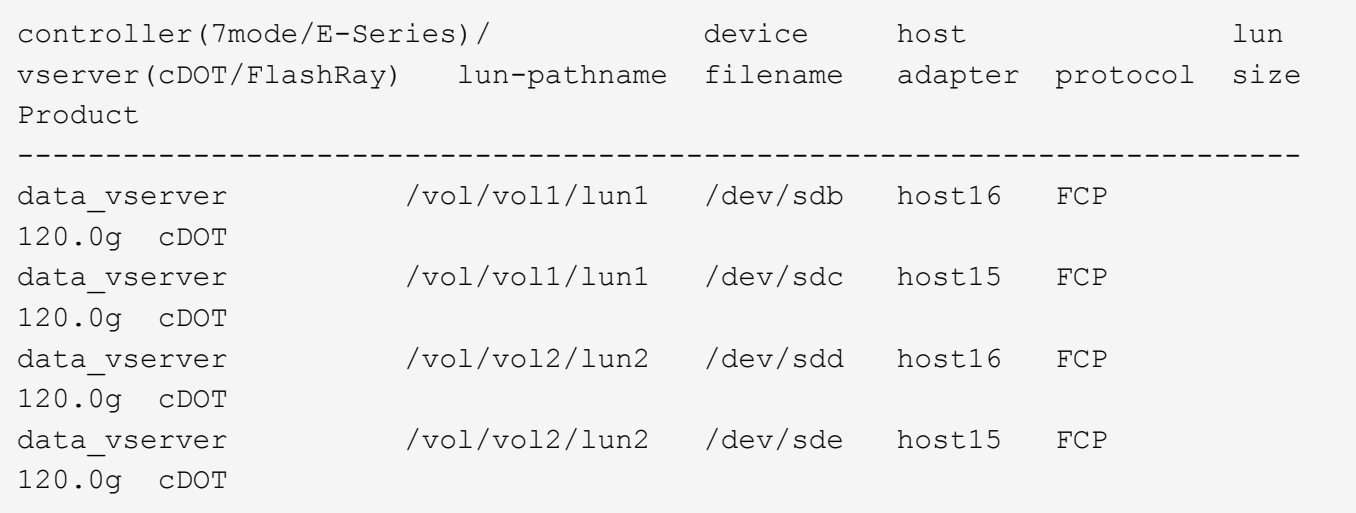

### **SAN Booting**

## **Ce dont vous avez besoin**

Si vous décidez d'utiliser le démarrage SAN, celui-ci doit être pris en charge par votre configuration. Vous pouvez utiliser le ["Matrice d'interopérabilité NetApp"](https://mysupport.netapp.com/matrix/imt.jsp?components=80043;&solution=1&isHWU&src=IMT) Pour vérifier que votre système d'exploitation, votre adaptateur de bus hôte, votre micrologiciel HBA, votre BIOS de démarrage HBA et votre version de ONTAP sont pris en charge.

## **Étapes**

- 1. Mappez la LUN de démarrage SAN sur l'hôte.
- 2. Vérifiez que plusieurs chemins sont disponibles.

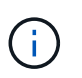

Plusieurs chemins deviennent disponibles une fois que le système d'exploitation hôte est en cours d'exécution sur les chemins.

3. Activez le démarrage SAN dans le BIOS du serveur pour les ports auxquels la LUN de démarrage SAN est mappée.

Pour plus d'informations sur l'activation du BIOS HBA, reportez-vous à la documentation spécifique au fournisseur.

4. Redémarrez l'hôte pour vérifier que le démarrage a réussi.

#### **Chemins d'accès multiples**

Pour SUSE Linux Enterprise Server 12 SP3, le fichier /etc/multipath.conf doit exister, mais vous n'avez pas besoin d'apporter de modifications spécifiques au fichier. SUSE Linux Enterprise Server 12 SP3 est compilé avec tous les paramètres requis pour reconnaître et gérer correctement les LUN ONTAP.

Vous pouvez utiliser le multipath -ll Commande pour vérifier les paramètres des LUN ONTAP. Les sections suivantes fournissent un exemple de résultat de chemins d'accès multiples pour une LUN mappée aux rôles ASA et non ASA.

## **Configurations All SAN Array**

Dans les configurations ASA (All SAN Array), tous les chemins d'accès à une LUN donnée sont actifs et

optimisés. Ce qui améliore les performances en assurant le service des opérations d'E/S sur tous les chemins en même temps.

## **Exemple**

L'exemple suivant montre la sortie correcte pour une LUN ONTAP :

```
# multipath -ll
3600a0980383034466b2b4a3775474859 dm-3 NETAPP,LUN C-Mode
size=20G features='4 queue if no path pg_init_retries 50
retain attached hw handle' hwhandler='1 alua' wp=rw
|-+- policy='round-robin 0' prio=50 status=active
| |- 1:0:8:1 sdb 8:16 active ready running
| `- 2:0:8:1 sdd 8:48 active ready running
`-+- policy='round-robin 0' prio=10 status=enabled
    |- 1:0:9:1 sdc 8:32 active ready running
    `- 2:0:9:1 sde 8:64 active ready running
```
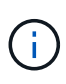

N'utilisez pas un nombre excessif de chemins pour une seule LUN. Il ne faut pas plus de quatre chemins. Plus de huit chemins peuvent entraîner des problèmes de chemin lors des défaillances du stockage.

## **Configurations non ASA**

Pour les configurations non ASA, il doit y avoir deux groupes de chemins avec des priorités différentes. Les chemins ayant les priorités les plus élevées sont actifs/optimisés, ce qui signifie qu'ils sont gérés par le contrôleur où se trouve l'agrégat. Les chemins avec les priorités les plus basses sont actifs, mais ne sont pas optimisés car ils sont servis à partir d'un autre contrôleur. Les chemins non optimisés sont utilisés uniquement lorsqu'aucun chemin optimisé n'est disponible.

## **Exemple**

L'exemple suivant montre la sortie correcte pour une LUN ONTAP avec deux chemins actifs/optimisés et deux chemins actifs/non optimisés :

```
# multipath -ll
3600a09803831347657244e527766394e dm-5 NETAPP,LUN C-Mode
size=80G features='4 queue if no path pg init retries 50
retain attached hw handler' hwhandler='1 alua' wp=rw
|-+- policy='service-time 0' prio=50 status=active
| |- 11:0:1:0 sdj 8:144 active ready running
| |- 11:0:2:0 sdr 65:16 active ready running
`-+- policy='service-time 0' prio=10 status=enabled
|- 11:0:0:0 sdb 8:i6 active ready running
|- 12:0:0:0 sdz 65:144 active ready running
```
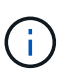

N'utilisez pas un nombre excessif de chemins pour une seule LUN. Il ne faut pas plus de quatre chemins. Plus de huit chemins peuvent entraîner des problèmes de chemin lors des défaillances du stockage.

#### **Paramètres recommandés**

Le système d'exploitation SUSE Linux Enterprise Server 12 SP3 est compilé pour reconnaître les LUN ONTAP et définir automatiquement tous les paramètres de configuration correctement.

Le multipath.conf le fichier doit exister pour que le démon multivoie démarre, mais vous pouvez créer un fichier vide à zéro octet en utilisant la commande suivante :

```
touch /etc/multipath.conf
```
La première fois que vous créez ce fichier, vous devrez peut-être activer et démarrer les services multivoies :

```
# systemctl enable multipathd
# systemctl start multipathd
```
- Il n'y a aucune exigence d'ajouter directement quoi que ce soit au multipath.conf fichier, sauf si vous disposez de périphériques que vous ne voulez pas être gérés par multipath ou si vous avez des paramètres existants qui remplacent les paramètres par défaut.
- Pour exclure les périphériques indésirables, ajoutez la syntaxe suivante au multipath.conf fichier .

```
blacklist {
           wwid <DevId>
           devnode "^(ram|raw|loop|fd|md|dm-|sr|scd|st)[0-9]*"
           devnode "^hd[a-z]"
           devnode "^cciss.*"
}
```
Remplacer l' <DevId> avec le WWID chaîne du périphérique à exclure.

## **Exemple**

Dans cet exemple, nous allons déterminer le WWID d'un périphérique et l'ajouter au multipath.conf fichier.

## **Étapes**

a. Exécutez la commande suivante pour déterminer l'identifiant WWID :

```
# /lib/udev/scsi_id -gud /dev/sda
360030057024d0730239134810c0cb833
```
sda Est le disque SCSI local que nous devons ajouter à la liste noire.

b. Ajoutez le WWID à la strophe de liste noire dans /etc/multipath.conf:

```
blacklist {
       wwid 360030057024d0730239134810c0cb833
       devnode "^(ram|raw|loop|fd|md|dm-|sr|scd|st)[0-9]*"
       devnode "^hd[a-z]"
       devnode "^cciss.*"
}
```
Vous devez toujours vérifier votre /etc/multipath.conf fichier pour les paramètres hérités, en particulier dans la section valeurs par défaut, qui peut remplacer les paramètres par défaut.

Le tableau suivant illustre la critique multipathd Paramètres des LUN ONTAP et des valeurs requises. Si un hôte est connecté à des LUN d'autres fournisseurs et que l'un de ces paramètres est remplacé, il doit être corrigé par des strophes ultérieurs dans le multipath.conf Fichier qui s'applique spécifiquement aux LUN ONTAP. Si ce n'est pas le cas, les LUN de ONTAP risquent de ne pas fonctionner comme prévu. Ces valeurs par défaut doivent être remplacées uniquement en consultation avec NetApp et/ou un fournisseur de système d'exploitation, et uniquement lorsque l'impact est pleinement compris.

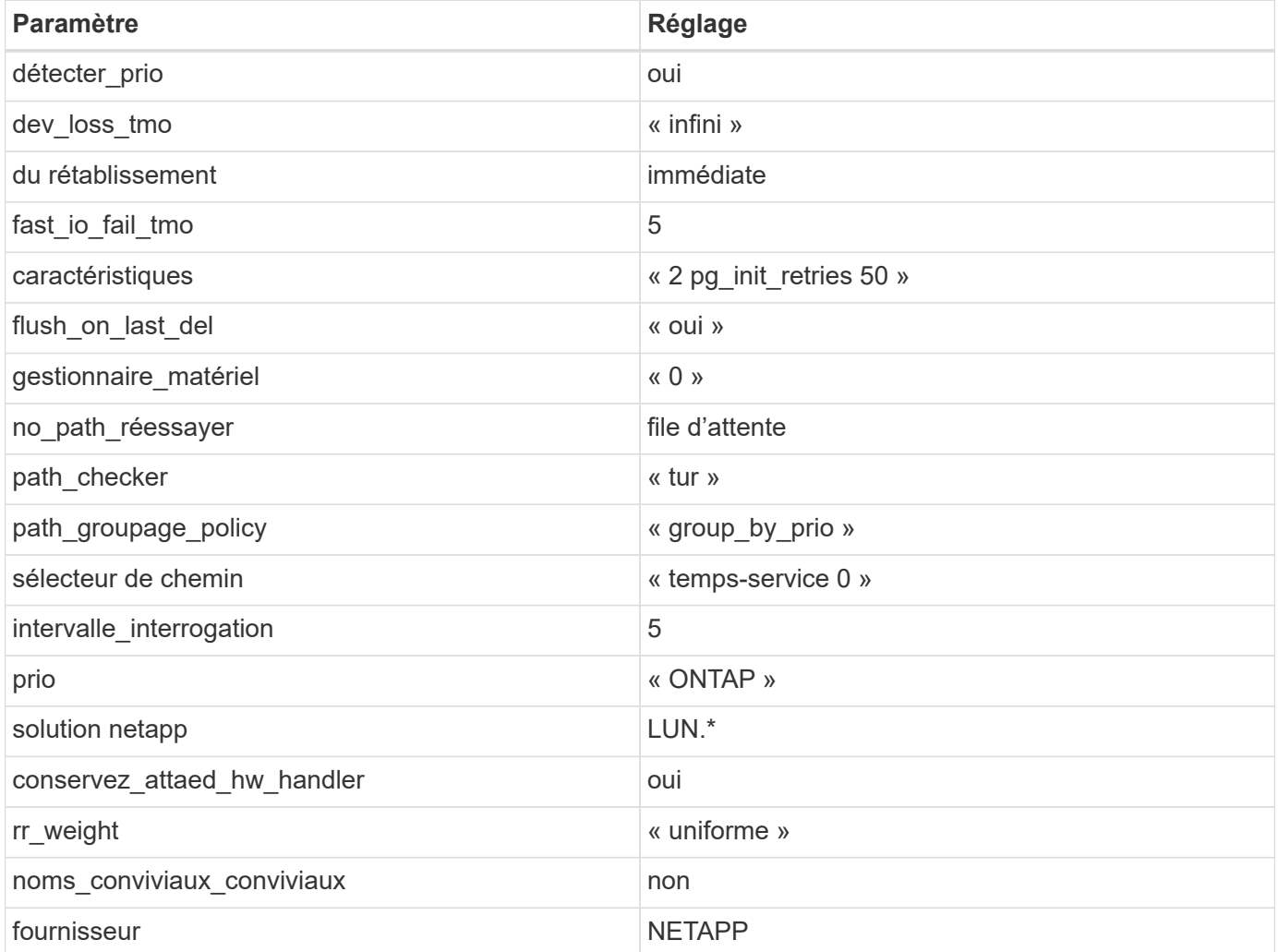

## **Exemple**

L'exemple suivant montre comment corriger une valeur par défaut remplacée. Dans ce cas, le multipath.conf fichier définit les valeurs pour path\_checker et no\_path\_retry Non compatible avec les LUN ONTAP. S'ils ne peuvent pas être supprimés en raison d'autres baies SAN toujours connectées à l'hôte, ces paramètres peuvent être corrigés spécifiquement pour les LUN ONTAP avec une strophe de périphérique.

```
defaults {
path checker readsector0
no path retry fail
}
devices {
 device {
 vendor "NETAPP "
 product "LUN.*"
  no_path_retry queue
 path_checker tur
  }
}
```
### **Problèmes connus**

La version SLES 15 SP3 avec ONTAP présente les problèmes connus suivants :

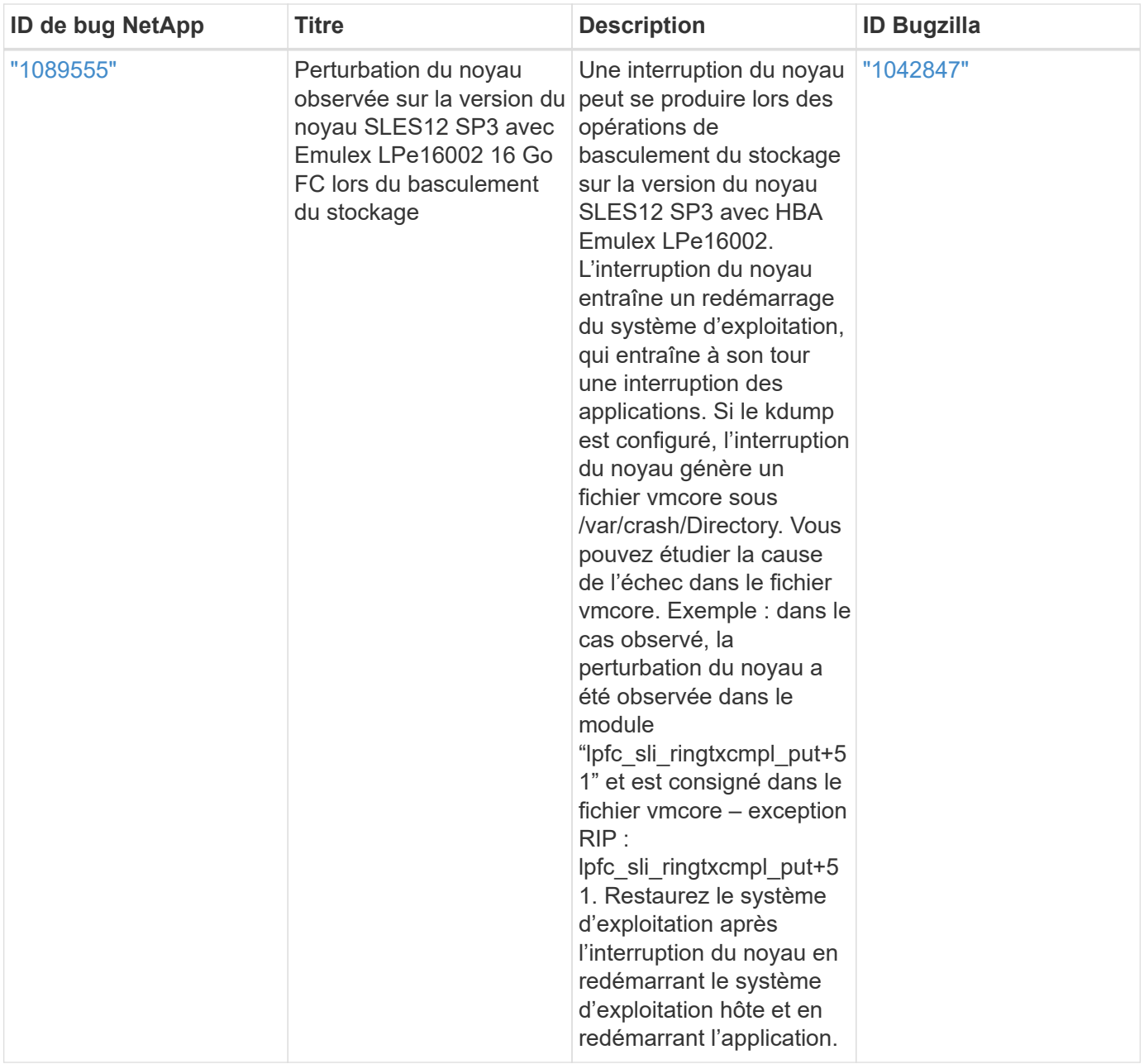

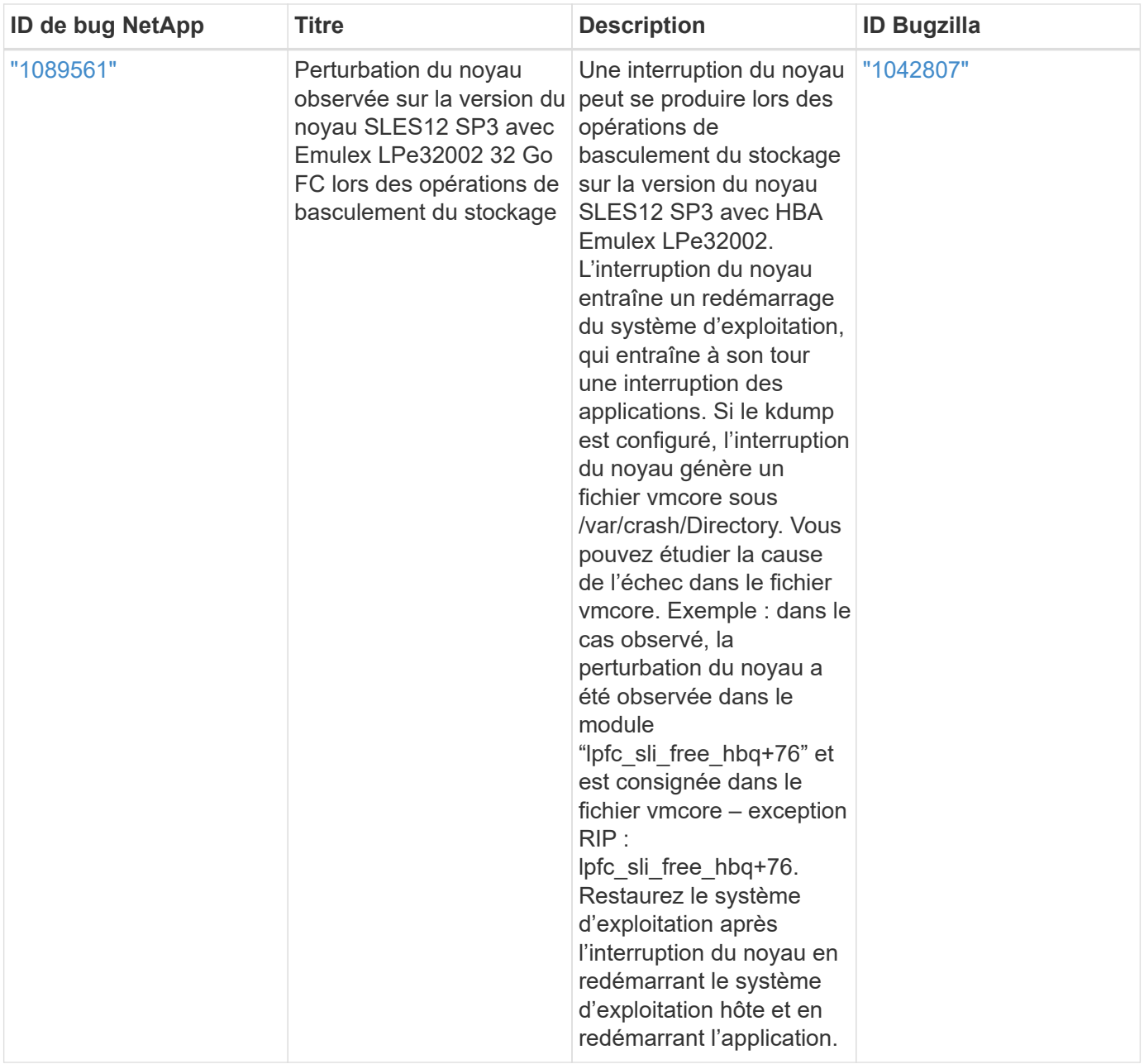

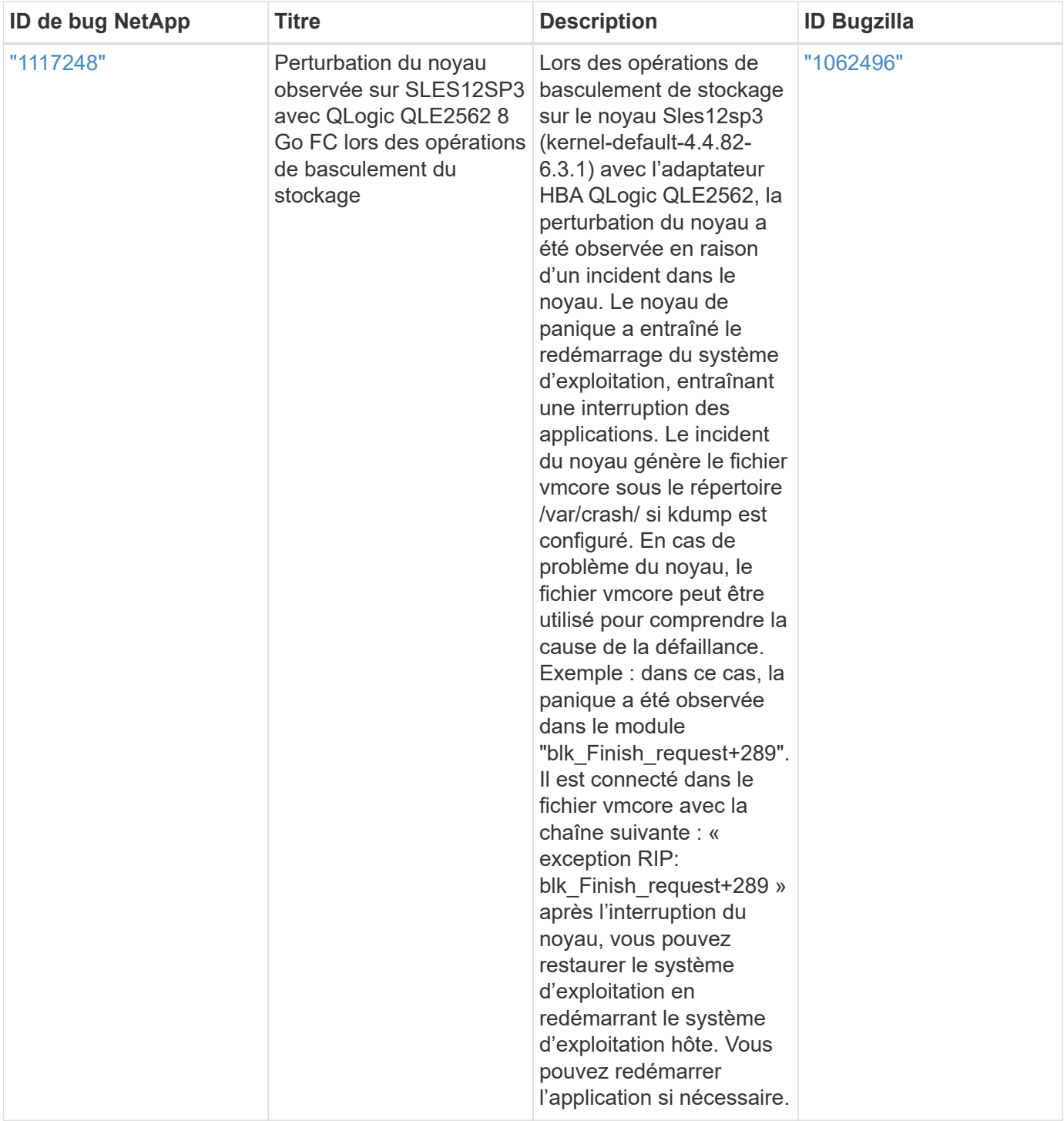

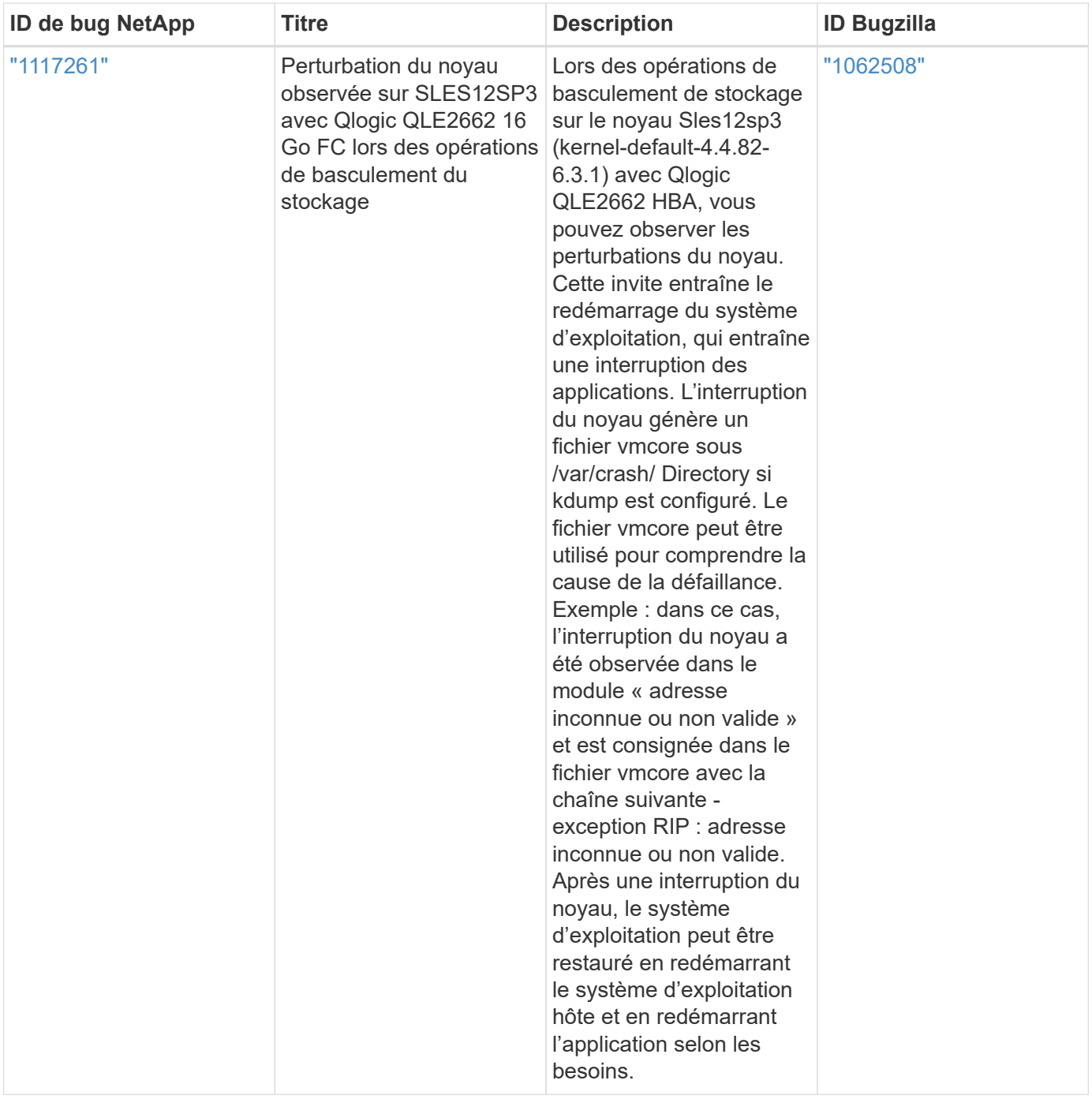

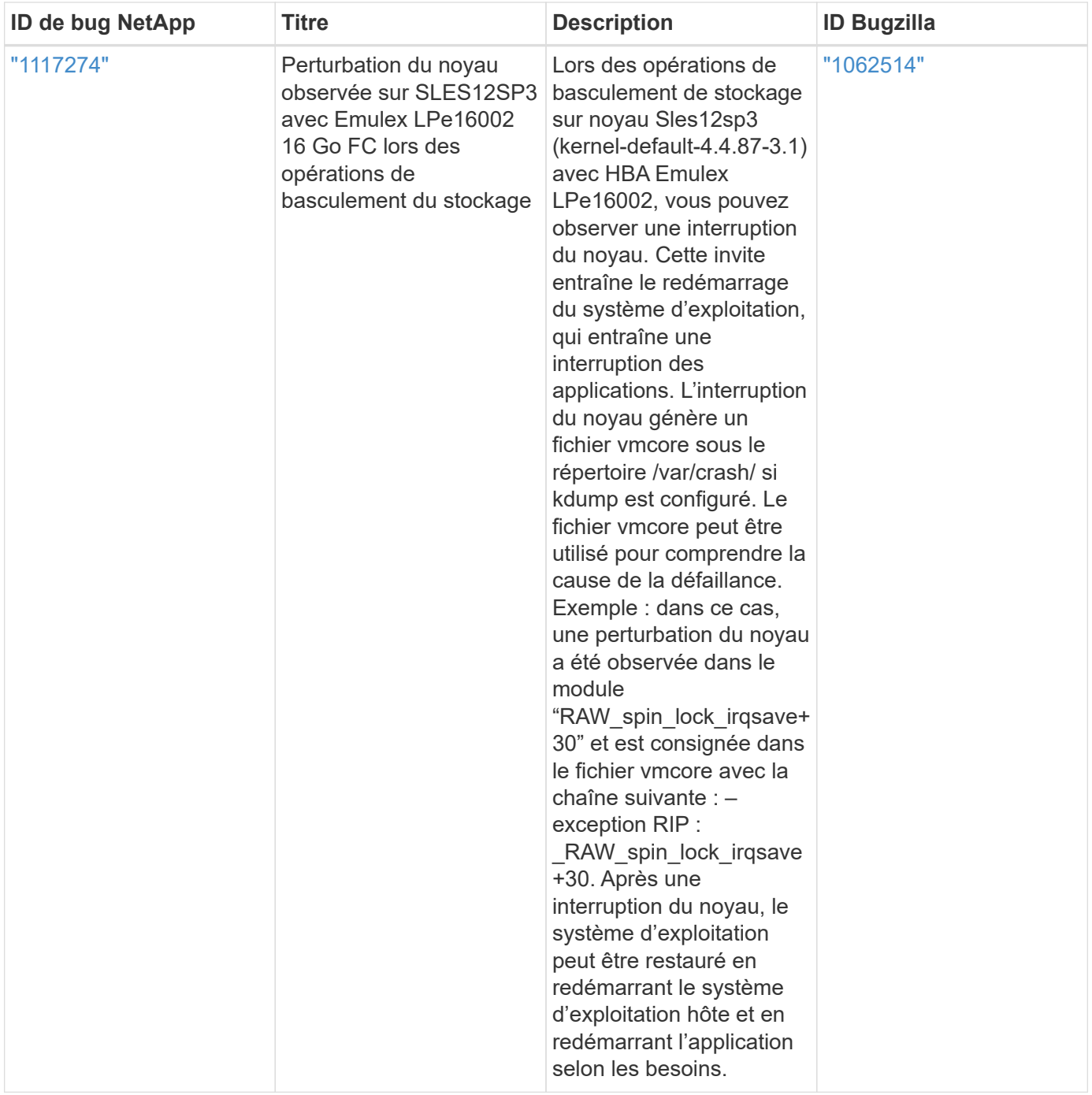

# **Utilisez SUSE Linux Enterprise Server 12 SP2 avec ONTAP**

Vous pouvez utiliser les paramètres de configuration de l'hôte SAN ONTAP pour configurer SUSE Linux Enterprise Server 12 SP2 avec ONTAP comme cible.

## **Installez Linux Unified Host Utilities**

Le pack logiciel NetApp Linux Unified Host Utilities est disponible sur le ["Site de support NetApp"](https://mysupport.netapp.com/site/products/all/details/hostutilities/downloads-tab/download/61343/7.1/downloads) dans un fichier .rpm 32 bits et 64 bits. Si vous ne savez pas quel fichier est adapté à votre configuration, utilisez le ["Matrice d'interopérabilité NetApp"](https://mysupport.netapp.com/matrix/#welcome) pour vérifier celui dont vous avez besoin.

NetApp recommande vivement d'installer les utilitaires d'hôtes unifiés Linux, mais ce n'est pas obligatoire. Les utilitaires ne modifient aucun paramètre sur votre hôte Linux. Ces utilitaires améliorent la gestion et aident le

support client NetApp à collecter des informations sur votre configuration.

### **Ce dont vous avez besoin**

Si une version de Linux Unified Host Utilities est actuellement installée, vous devez la mettre à niveau ou la supprimer et utiliser les étapes suivantes pour installer la dernière version.

- 1. Téléchargez le pack logiciel Linux Unified Host Utilities 32 bits ou 64 bits à partir du ["Site de support](https://mysupport.netapp.com/site/products/all/details/hostutilities/downloads-tab/download/61343/7.1/downloads) [NetApp"](https://mysupport.netapp.com/site/products/all/details/hostutilities/downloads-tab/download/61343/7.1/downloads) Sur votre hôte.
- 2. Utilisez la commande suivante pour installer le pack logiciel :

rpm -ivh netapp linux unified host utilities-7-1.x86 64

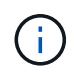

Vous pouvez utiliser les paramètres de configuration fournis dans ce document pour configurer les clients Cloud connectés à ["Cloud Volumes ONTAP"](https://docs.netapp.com/us-en/cloud-manager-cloud-volumes-ontap/index.html) et ["Amazon FSX pour ONTAP"](https://docs.netapp.com/us-en/cloud-manager-fsx-ontap/index.html).

#### **Kit D'outils SAN**

Le kit d'outils est installé automatiquement lorsque vous installez le pack NetApp Host Utilities. Ce kit contient le sanlun Utilitaire, qui vous aide à gérer les LUN et les HBA. Le sanlun La commande renvoie les informations relatives aux LUN mappées sur votre hôte, aux chemins d'accès multiples et aux informations nécessaires à la création des groupes initiateurs.

#### **Exemple**

Dans l'exemple suivant, le sanlun lun show La commande renvoie les informations relatives à la LUN.

# sanlun lun show all

Exemple de résultat :

```
controller(7mode/E-Series)/ device host lun
vserver(cDOT/FlashRay) lun-pathname filename adapter protocol size
Product
-------------------------------------------------------------------------
data_vserver /vol/vol1/lun1 /dev/sdb host16 FCP
120.0g cDOT
data_vserver /vol/vol1/lun1 /dev/sdc host15 FCP
120.0g cDOT
data vserver /vol/vol2/lun2 /dev/sdd host16 FCP
120.0g cDOT
data vserver /vol/vol2/lun2 /dev/sde host15 FCP
120.0g cDOT
```
#### **SAN Booting**

#### **Ce dont vous avez besoin**

Si vous décidez d'utiliser le démarrage SAN, celui-ci doit être pris en charge par votre configuration. Vous pouvez utiliser le ["Matrice d'interopérabilité NetApp"](https://mysupport.netapp.com/matrix/imt.jsp?components=77284;&solution=1&isHWU&src=IMT) Pour vérifier que votre système d'exploitation, votre

adaptateur de bus hôte, votre micrologiciel HBA, votre BIOS de démarrage HBA et votre version de ONTAP sont pris en charge.

## **Étapes**

- 1. Mappez la LUN de démarrage SAN sur l'hôte.
- 2. Vérifiez que plusieurs chemins sont disponibles.

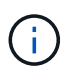

Plusieurs chemins deviennent disponibles une fois que le système d'exploitation hôte est en cours d'exécution sur les chemins.

3. Activez le démarrage SAN dans le BIOS du serveur pour les ports auxquels la LUN de démarrage SAN est mappée.

Pour plus d'informations sur l'activation du BIOS HBA, reportez-vous à la documentation spécifique au fournisseur.

4. Redémarrez l'hôte pour vérifier que le démarrage a réussi.

### **Chemins d'accès multiples**

Pour SUSE Linux Enterprise Server 12 SP2, le fichier /etc/multipath.conf doit exister, mais vous n'avez pas besoin d'apporter de modifications spécifiques au fichier. SUSE Linux Enterprise Server 12 SP2 est compilé avec tous les paramètres requis pour reconnaître et gérer correctement les LUN ONTAP.

Vous pouvez utiliser le multipath -ll Commande pour vérifier les paramètres des LUN ONTAP. Les sections suivantes fournissent un exemple de résultat de chemins d'accès multiples pour une LUN mappée aux rôles ASA et non ASA.

## **Configurations All SAN Array**

Dans les configurations ASA (All SAN Array), tous les chemins d'accès à une LUN donnée sont actifs et optimisés. Ce qui améliore les performances en assurant le service des opérations d'E/S sur tous les chemins en même temps.

## **Exemple**

L'exemple suivant montre la sortie correcte pour une LUN ONTAP :

```
# multipath -ll
3600a0980383034466b2b4a3775474859 dm-3 NETAPP,LUN C-Mode
size=20G features='4 queue if no path pg init retries 50
retain attached hw handle' hwhandler='1 alua' wp=rw
|-+- policy='round-robin 0' prio=50 status=active
| | - 1:0:8:1 sdb 8:16 active ready running
| `- 2:0:8:1 sdd 8:48 active ready running
`-+- policy='round-robin 0' prio=10 status=enabled
    |- 1:0:9:1 sdc 8:32 active ready running
  \dot{P} - 2:0:9:1 sde 8:64 active ready running
```
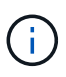

N'utilisez pas un nombre excessif de chemins pour une seule LUN. Il ne faut pas plus de quatre chemins. Plus de huit chemins peuvent entraîner des problèmes de chemin lors des défaillances du stockage.

## **Configurations non ASA**

Pour les configurations non ASA, il doit y avoir deux groupes de chemins avec des priorités différentes. Les chemins ayant les priorités les plus élevées sont actifs/optimisés, ce qui signifie qu'ils sont gérés par le contrôleur où se trouve l'agrégat. Les chemins avec les priorités les plus basses sont actifs, mais ne sont pas optimisés car ils sont servis à partir d'un autre contrôleur. Les chemins non optimisés sont utilisés uniquement lorsqu'aucun chemin optimisé n'est disponible.

## **Exemple**

L'exemple suivant montre la sortie correcte pour une LUN ONTAP avec deux chemins actifs/optimisés et deux chemins actifs/non optimisés :

```
# multipath -ll
3600a09803831347657244e527766394e dm-5 NETAPP,LUN C-Mode
size=80G features='4 queue if no path pg init retries 50
retain attached hw handle' hwhandler='1 alua' wp=rw
|-+- policy='service-time 0' prio=50 status=active
| |- 11:0:1:0 sdj 8:144 active ready running
| |- 11:0:2:0 sdr 65:16 active ready running
`-+- policy='service-time 0' prio=10 status=enabled
|- 11:0:0:0 sdb 8:i6 active ready running
|- 12:0:0:0 sdz 65:144 active ready running
```
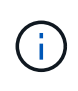

N'utilisez pas un nombre excessif de chemins pour une seule LUN. Il ne faut pas plus de quatre chemins. Plus de huit chemins peuvent entraîner des problèmes de chemin lors des défaillances du stockage.

#### **Paramètres recommandés**

Le système d'exploitation SUSE Linux Enterprise Server 12 SP2 est compilé pour reconnaître les LUN ONTAP et définir automatiquement tous les paramètres de configuration correctement. Le multipath.conf le fichier doit exister pour que le démon multivoie démarre, mais vous pouvez créer un fichier vide à zéro octet en utilisant la commande suivante :

## touch /etc/multipath.conf

La première fois que vous créez ce fichier, vous devrez peut-être activer et démarrer les services multivoies :

```
# systemctl enable multipathd
```
- # systemctl start multipathd
- Il n'y a aucune exigence d'ajouter directement quoi que ce soit au multipath.conf fichier, sauf si vous disposez de périphériques que vous ne voulez pas être gérés par multipath ou si vous avez des paramètres existants qui remplacent les paramètres par défaut.

• Pour exclure les périphériques indésirables, ajoutez la syntaxe suivante au multipath.conf fichier .

```
blacklist {
          wwid <DevId>
           devnode "^(ram|raw|loop|fd|md|dm-|sr|scd|st)[0-9]*"
           devnode "^hd[a-z]"
           devnode "^cciss.*"
}
```
Remplacer l' <DevId> avec le WWID chaîne du périphérique à exclure.

## **Exemple**

Dans cet exemple, nous allons déterminer le WWID d'un périphérique et l'ajouter au multipath.conf fichier.

## **Étapes**

a. Exécutez la commande suivante pour déterminer l'identifiant WWID :

# /lib/udev/scsi\_id -gud /dev/sda 360030057024d0730239134810c0cb833

sda Est le disque SCSI local que nous devons ajouter à la liste noire.

b. Ajoutez le WWID à la strophe de liste noire dans /etc/multipath.conf:

```
blacklist {
       wwid 360030057024d0730239134810c0cb833
       devnode "^(ram|raw|loop|fd|md|dm-|sr|scd|st)[0-9]*"
       devnode "^hd[a-z]"
       devnode "^cciss.*"
}
```
Vous devez toujours vérifier votre /etc/multipath.conf fichier pour les paramètres hérités, en particulier dans la section valeurs par défaut, qui peut remplacer les paramètres par défaut.

Le tableau suivant illustre la critique multipathd Paramètres des LUN ONTAP et des valeurs requises. Si un hôte est connecté à des LUN d'autres fournisseurs et que l'un de ces paramètres est remplacé, il doit être corrigé par des strophes ultérieurs dans le multipath.conf Fichier qui s'applique spécifiquement aux LUN ONTAP. Si ce n'est pas le cas, les LUN de ONTAP risquent de ne pas fonctionner comme prévu. Ces valeurs par défaut doivent être remplacées uniquement en consultation avec NetApp et/ou un fournisseur de système d'exploitation, et uniquement lorsque l'impact est pleinement compris.

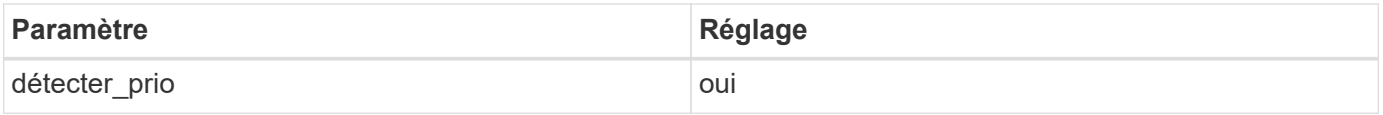

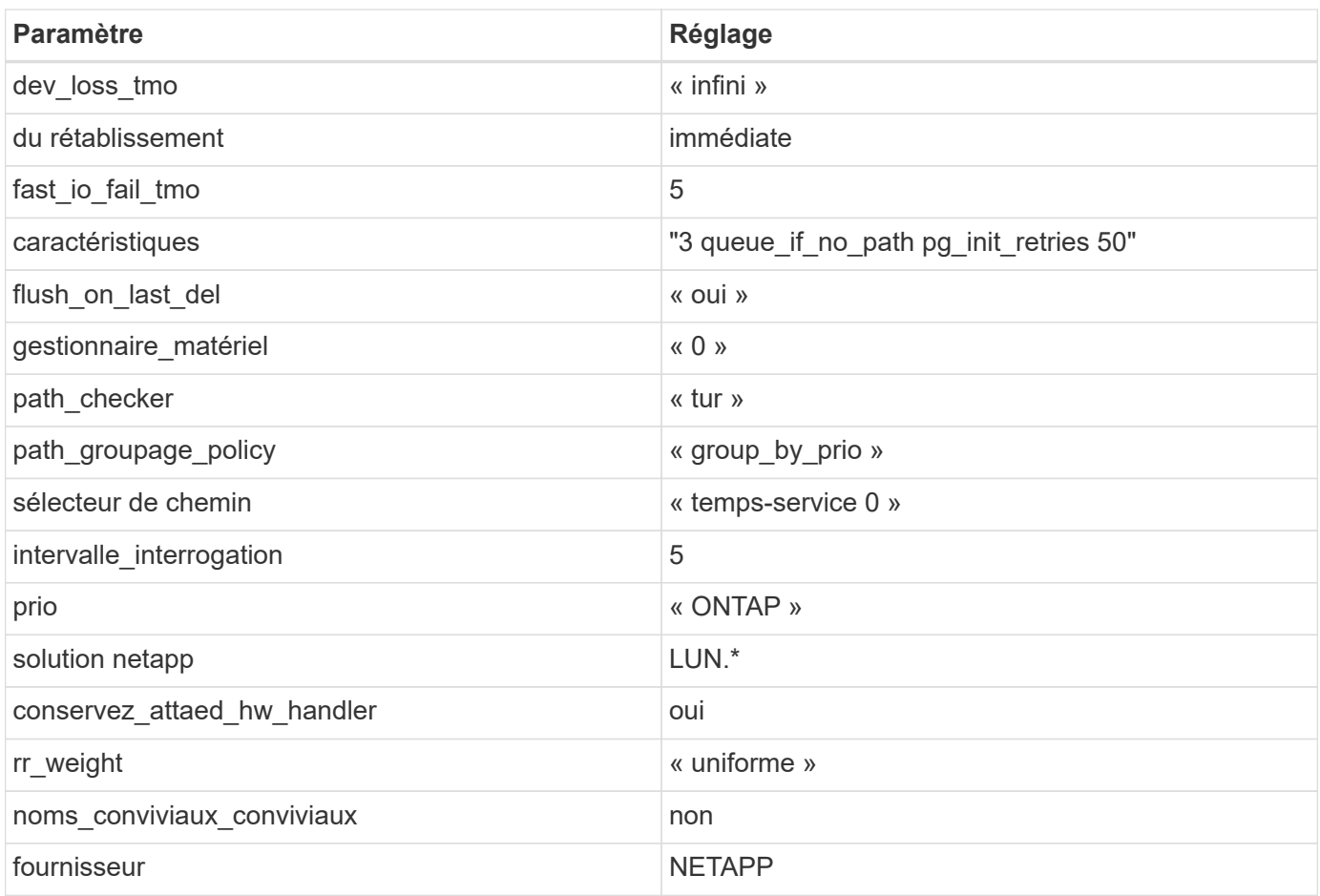

## **Exemple**

L'exemple suivant montre comment corriger une valeur par défaut remplacée. Dans ce cas, le multipath.conf fichier définit les valeurs pour path checker et detect prio Non compatible avec les LUN ONTAP. S'ils ne peuvent pas être supprimés en raison d'autres baies SAN toujours connectées à l'hôte, ces paramètres peuvent être corrigés spécifiquement pour les LUN ONTAP avec une strophe de périphérique.

```
defaults {
 path_checker readsector0
  detect_prio no
  }
devices {
  device {
  vendor "NETAPP "
  product "LUN.*"
  path_checker tur
  detect_prio yes
  }
}
```
#### **Problèmes connus**

Il n'y a aucun problème connu pour SUSE Linux Enterprise Server 12 SP2 avec la version ONTAP.

# **Utilisez SUSE Linux Enterprise Server 12 SP1 avec ONTAP**

Vous pouvez utiliser les paramètres de configuration de l'hôte SAN ONTAP pour configurer SUSE Linux Enterprise Server 12 SP1 avec ONTAP comme cible.

## **Installez Linux Unified Host Utilities**

Le pack logiciel NetApp Linux Unified Host Utilities est disponible sur le ["Site de support NetApp"](https://mysupport.netapp.com/site/products/all/details/hostutilities/downloads-tab/download/61343/7.1/downloads) dans un fichier .rpm 32 bits et 64 bits. Si vous ne savez pas quel fichier est adapté à votre configuration, utilisez le ["Matrice d'interopérabilité NetApp"](https://mysupport.netapp.com/matrix/#welcome) pour vérifier celui dont vous avez besoin.

NetApp recommande vivement d'installer les utilitaires d'hôtes unifiés Linux, mais ce n'est pas obligatoire. Les utilitaires ne modifient aucun paramètre sur votre hôte Linux. Ces utilitaires améliorent la gestion et aident le support client NetApp à collecter des informations sur votre configuration.

## **Ce dont vous avez besoin**

Si une version de Linux Unified Host Utilities est actuellement installée, vous devez la mettre à niveau ou la supprimer et utiliser les étapes suivantes pour installer la dernière version.

- 1. Téléchargez le pack logiciel Linux Unified Host Utilities 32 bits ou 64 bits à partir du ["Site de support](https://mysupport.netapp.com/site/products/all/details/hostutilities/downloads-tab/download/61343/7.1/downloads) [NetApp"](https://mysupport.netapp.com/site/products/all/details/hostutilities/downloads-tab/download/61343/7.1/downloads) Sur votre hôte.
- 2. Utilisez la commande suivante pour installer le pack logiciel :

```
rpm -ivh netapp linux unified host utilities-7-1.x86 64
```
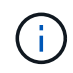

Vous pouvez utiliser les paramètres de configuration fournis dans ce document pour configurer les clients Cloud connectés à ["Cloud Volumes ONTAP"](https://docs.netapp.com/us-en/cloud-manager-cloud-volumes-ontap/index.html) et ["Amazon FSX pour ONTAP"](https://docs.netapp.com/us-en/cloud-manager-fsx-ontap/index.html).

## **Kit D'outils SAN**

Le kit d'outils est installé automatiquement lorsque vous installez le pack NetApp Host Utilities. Ce kit contient le sanlun Utilitaire, qui vous aide à gérer les LUN et les HBA. Le sanlun La commande renvoie les informations relatives aux LUN mappées sur votre hôte, aux chemins d'accès multiples et aux informations nécessaires à la création des groupes initiateurs.

## **Exemple**

Dans l'exemple suivant, le sanlun lun show La commande renvoie les informations relatives à la LUN.

```
# sanlun lun show all
```
Exemple de résultat :

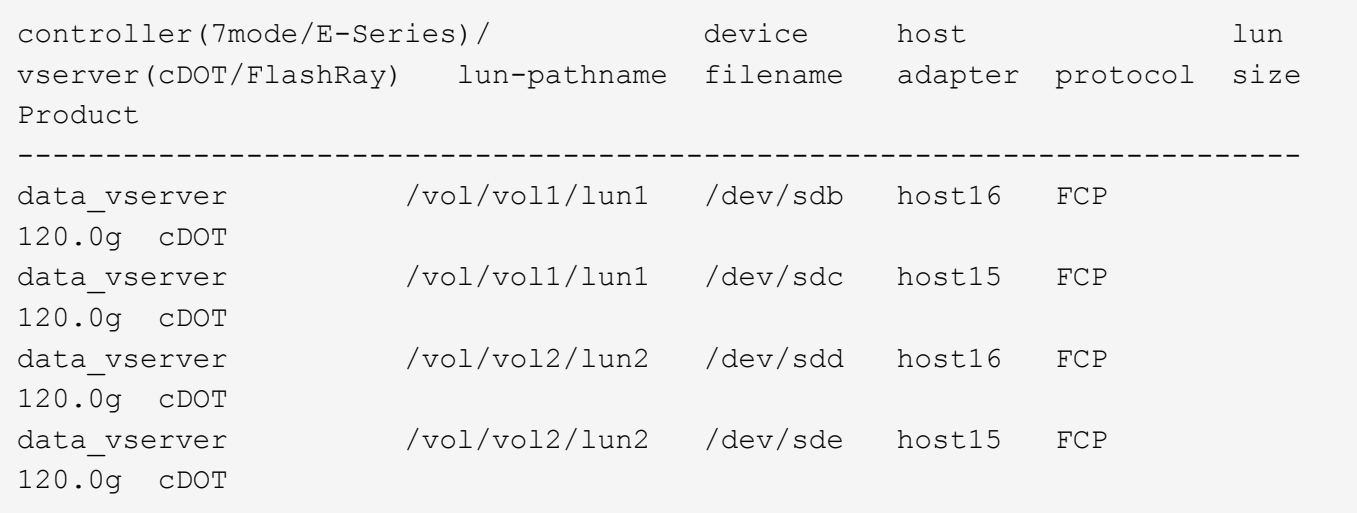

### **SAN Booting**

## **Ce dont vous avez besoin**

Si vous décidez d'utiliser le démarrage SAN, celui-ci doit être pris en charge par votre configuration. Vous pouvez utiliser le ["Matrice d'interopérabilité NetApp"](https://mysupport.netapp.com/matrix/imt.jsp?components=71679;&solution=1&isHWU&src=IMT) Pour vérifier que votre système d'exploitation, votre adaptateur de bus hôte, votre micrologiciel HBA, votre BIOS de démarrage HBA et votre version de ONTAP sont pris en charge.

## **Étapes**

- 1. Mappez la LUN de démarrage SAN sur l'hôte.
- 2. Vérifiez que plusieurs chemins sont disponibles.

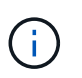

Plusieurs chemins deviennent disponibles une fois que le système d'exploitation hôte est en cours d'exécution sur les chemins.

3. Activez le démarrage SAN dans le BIOS du serveur pour les ports auxquels la LUN de démarrage SAN est mappée.

Pour plus d'informations sur l'activation du BIOS HBA, reportez-vous à la documentation spécifique au fournisseur.

4. Redémarrez l'hôte pour vérifier que le démarrage a réussi.

#### **Chemins d'accès multiples**

Pour SUSE Linux Enterprise Server 12 SP1, le fichier /etc/multipath.conf doit exister, mais vous n'avez pas besoin d'apporter de modifications spécifiques au fichier. SUSE Linux Enterprise Server 12 SP1 est compilé avec tous les paramètres requis pour reconnaître et gérer correctement les LUN ONTAP.

Vous pouvez utiliser le multipath -ll Commande pour vérifier les paramètres des LUN ONTAP. Les sections suivantes fournissent un exemple de résultat de chemins d'accès multiples pour une LUN mappée aux rôles ASA et non ASA.

## **Configurations All SAN Array**

Dans les configurations ASA (All SAN Array), tous les chemins d'accès à une LUN donnée sont actifs et

optimisés. Ce qui améliore les performances en assurant le service des opérations d'E/S sur tous les chemins en même temps.

## **Exemple**

L'exemple suivant montre la sortie correcte pour une LUN ONTAP :

```
# multipath -ll
3600a0980383034466b2b4a3775474859 dm-3 NETAPP,LUN C-Mode
size=20G features='4 queue if no path pg_init_retries 50
retain attached hw handle' hwhandler='1 alua' wp=rw
|-+- policy='round-robin 0' prio=50 status=active
| |- 1:0:8:1 sdb 8:16 active ready running
| `- 2:0:8:1 sdd 8:48 active ready running
`-+- policy='round-robin 0' prio=10 status=enabled
    |- 1:0:9:1 sdc 8:32 active ready running
    `- 2:0:9:1 sde 8:64 active ready running
```
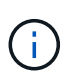

N'utilisez pas un nombre excessif de chemins pour une seule LUN. Il ne faut pas plus de quatre chemins. Plus de huit chemins peuvent entraîner des problèmes de chemin lors des défaillances du stockage.

## **Configurations non ASA**

Pour les configurations non ASA, il doit y avoir deux groupes de chemins avec des priorités différentes. Les chemins ayant les priorités les plus élevées sont actifs/optimisés, ce qui signifie qu'ils sont gérés par le contrôleur où se trouve l'agrégat. Les chemins avec les priorités les plus basses sont actifs, mais ne sont pas optimisés car ils sont servis à partir d'un autre contrôleur. Les chemins non optimisés sont utilisés uniquement lorsqu'aucun chemin optimisé n'est disponible.

## **Exemple**

L'exemple suivant montre la sortie correcte pour une LUN ONTAP avec deux chemins actifs/optimisés et deux chemins actifs/non optimisés :

```
# multipath -ll
3600a09803831347657244e527766394e dm-5 NETAPP,LUN C-Mode
size=80G features='4 queue if no path pg init retries 50
retain attached hw handle' hwhandler='1 alua' wp=rw
|-+- policy='service-time 0' prio=50 status=active
| |- 11:0:1:0 sdj 8:144 active ready running
| |- 11:0:2:0 sdr 65:16 active ready running
`-+- policy='service-time 0' prio=10 status=enabled
|- 11:0:0:0 sdb 8:i6 active ready running
|- 12:0:0:0 sdz 65:144 active ready running
```
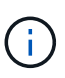

N'utilisez pas un nombre excessif de chemins pour une seule LUN. Il ne faut pas plus de quatre chemins. Plus de huit chemins peuvent entraîner des problèmes de chemin lors des défaillances du stockage.

#### **Paramètres recommandés**

Le système d'exploitation SUSE Linux Enterprise Server 12 SP1 est compilé pour reconnaître les LUN ONTAP et définir automatiquement tous les paramètres de configuration correctement.

Le multipath.conf le fichier doit exister pour que le démon multivoie démarre, mais vous pouvez créer un fichier vide à zéro octet en utilisant la commande suivante :

```
touch /etc/multipath.conf
```
La première fois que vous créez ce fichier, vous devrez peut-être activer et démarrer les services multivoies :

```
# systemctl enable multipathd
# systemctl start multipathd
```
- Il n'y a aucune exigence d'ajouter directement quoi que ce soit au multipath.conf fichier, sauf si vous disposez de périphériques que vous ne voulez pas être gérés par multipath ou si vous avez des paramètres existants qui remplacent les paramètres par défaut.
- Pour exclure les périphériques indésirables, ajoutez la syntaxe suivante au multipath.conf fichier .

```
blacklist {
           wwid <DevId>
           devnode "^(ram|raw|loop|fd|md|dm-|sr|scd|st)[0-9]*"
           devnode "^hd[a-z]"
           devnode "^cciss.*"
}
```
Remplacer l' <DevId> avec le WWID chaîne du périphérique à exclure.

## **Exemple**

Dans cet exemple, nous allons déterminer le WWID d'un périphérique et l'ajouter au multipath.conf fichier.

## **Étapes**

a. Exécutez la commande suivante pour déterminer l'identifiant WWID :

```
# /lib/udev/scsi_id -gud /dev/sda
360030057024d0730239134810c0cb833
```
sda Est le disque SCSI local que nous devons ajouter à la liste noire.

b. Ajoutez le WWID à la strophe de liste noire dans /etc/multipath.conf:

```
blacklist {
       wwid 360030057024d0730239134810c0cb833
       devnode "^(ram|raw|loop|fd|md|dm-|sr|scd|st)[0-9]*"
       devnode "^hd[a-z]"
       devnode "^cciss.*"
}
```
Vous devez toujours vérifier votre /etc/multipath.conf fichier pour les paramètres hérités, en particulier dans la section valeurs par défaut, qui peut remplacer les paramètres par défaut.

Le tableau suivant illustre la critique multipathd Paramètres des LUN ONTAP et des valeurs requises. Si un hôte est connecté à des LUN d'autres fournisseurs et que l'un de ces paramètres est remplacé, il doit être corrigé par des strophes ultérieurs dans le multipath.conf Fichier qui s'applique spécifiquement aux LUN ONTAP. Si ce n'est pas le cas, les LUN de ONTAP risquent de ne pas fonctionner comme prévu. Ces valeurs par défaut doivent être remplacées uniquement en consultation avec NetApp et/ou un fournisseur de système d'exploitation, et uniquement lorsque l'impact est pleinement compris.

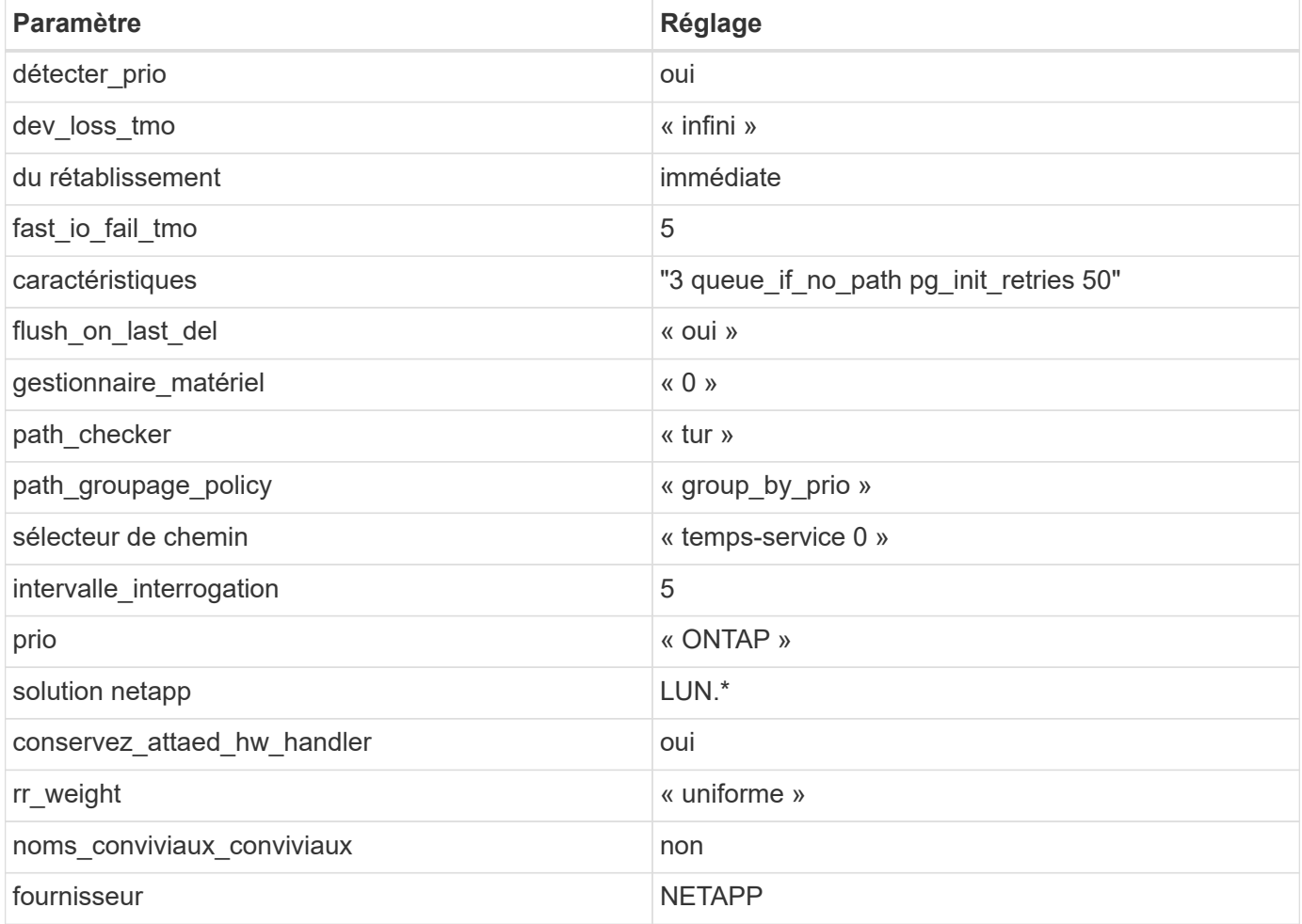

## **Exemple**

L'exemple suivant montre comment corriger une valeur par défaut remplacée. Dans ce cas, le multipath.conf fichier définit les valeurs pour path checker et detect prio Non compatible avec les LUN ONTAP. S'ils ne peuvent pas être supprimés en raison d'autres baies SAN toujours connectées à l'hôte,

ces paramètres peuvent être corrigés spécifiquement pour les LUN ONTAP avec une strophe de périphérique.

```
defaults {
 path checker readsector0
  detect_prio no
  }
devices {
  device {
  vendor "NETAPP "
  product "LUN.*"
  path_checker tur
  detect_prio yes
  }
}
```
#### **Problèmes connus**

Il n'y a aucun problème connu pour SUSE Linux Enterprise Server 12 SP1 avec la version ONTAP.

### **Utilisez SUSE Linux Enterprise Server 12 avec ONTAP**

Vous pouvez utiliser les paramètres de configuration de l'hôte SAN ONTAP pour configurer SUSE Linux Enterprise Server 12 avec ONTAP comme cible.

#### **Installez Linux Unified Host Utilities**

Le pack logiciel NetApp Linux Unified Host Utilities est disponible sur le ["Site de support NetApp"](https://mysupport.netapp.com/site/products/all/details/hostutilities/downloads-tab/download/61343/7.1/downloads) dans un fichier .rpm 32 bits et 64 bits. Si vous ne savez pas quel fichier est adapté à votre configuration, utilisez le ["Matrice d'interopérabilité NetApp"](https://mysupport.netapp.com/matrix/#welcome) pour vérifier celui dont vous avez besoin.

NetApp recommande vivement d'installer les utilitaires d'hôtes unifiés Linux, mais ce n'est pas obligatoire. Les utilitaires ne modifient aucun paramètre sur votre hôte Linux. Ces utilitaires améliorent la gestion et aident le support client NetApp à collecter des informations sur votre configuration.

#### **Ce dont vous avez besoin**

Si une version de Linux Unified Host Utilities est actuellement installée, vous devez la mettre à niveau ou la supprimer et utiliser les étapes suivantes pour installer la dernière version.

- 1. Téléchargez le pack logiciel Linux Unified Host Utilities 32 bits ou 64 bits à partir du ["Site de support](https://mysupport.netapp.com/site/products/all/details/hostutilities/downloads-tab/download/61343/7.1/downloads) [NetApp"](https://mysupport.netapp.com/site/products/all/details/hostutilities/downloads-tab/download/61343/7.1/downloads) Sur votre hôte.
- 2. Utilisez la commande suivante pour installer le pack logiciel :

```
rpm -ivh netapp linux unified host utilities-7-1.x86 64
```
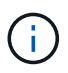

Vous pouvez utiliser les paramètres de configuration fournis dans ce document pour configurer les clients Cloud connectés à ["Cloud Volumes ONTAP"](https://docs.netapp.com/us-en/cloud-manager-cloud-volumes-ontap/index.html) et ["Amazon FSX pour ONTAP"](https://docs.netapp.com/us-en/cloud-manager-fsx-ontap/index.html).

### **Kit D'outils SAN**

Le kit d'outils est installé automatiquement lorsque vous installez le pack NetApp Host Utilities. Ce kit contient le sanlun Utilitaire, qui vous aide à gérer les LUN et les HBA. Le sanlun La commande renvoie les informations relatives aux LUN mappées sur votre hôte, aux chemins d'accès multiples et aux informations nécessaires à la création des groupes initiateurs.

## **Exemple**

Dans l'exemple suivant, le sanlun lun show La commande renvoie les informations relatives à la LUN.

# sanlun lun show all

### Exemple de résultat :

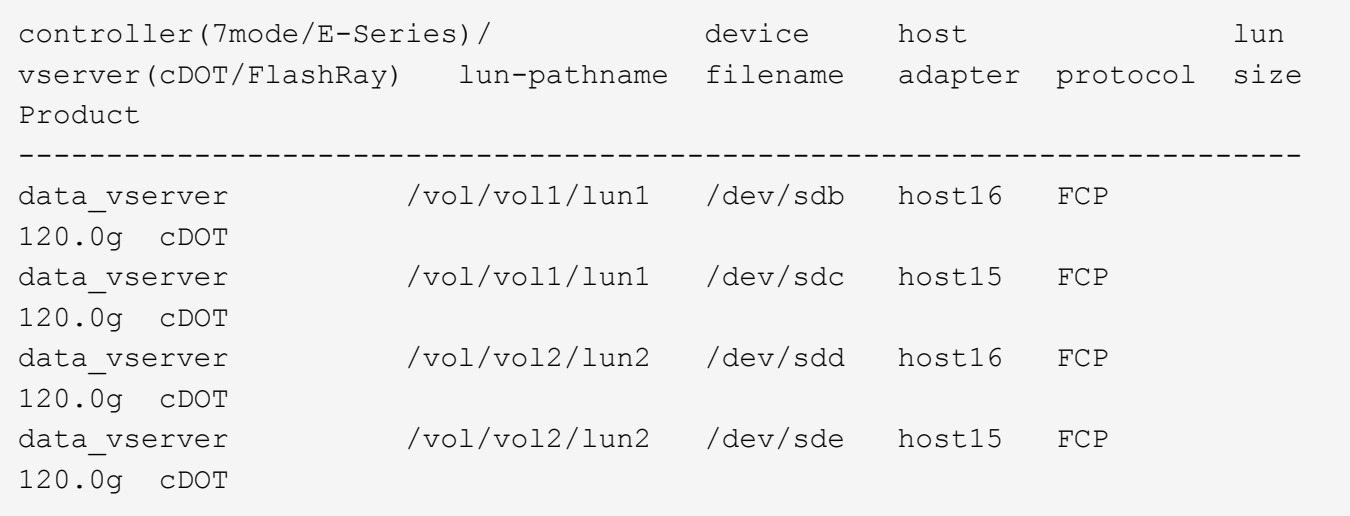

## **SAN Booting**

## **Ce dont vous avez besoin**

Si vous décidez d'utiliser le démarrage SAN, celui-ci doit être pris en charge par votre configuration. Vous pouvez utiliser le ["Matrice d'interopérabilité NetApp"](https://mysupport.netapp.com/matrix/imt.jsp?components=68964;&solution=1&isHWU&src=IMT) Pour vérifier que votre système d'exploitation, votre adaptateur de bus hôte, votre micrologiciel HBA, votre BIOS de démarrage HBA et votre version de ONTAP sont pris en charge.

## **Étapes**

- 1. Mappez la LUN de démarrage SAN sur l'hôte.
- 2. Vérifiez que plusieurs chemins sont disponibles.

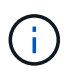

Plusieurs chemins deviennent disponibles une fois que le système d'exploitation hôte est en cours d'exécution sur les chemins.

3. Activez le démarrage SAN dans le BIOS du serveur pour les ports auxquels la LUN de démarrage SAN est mappée.

Pour plus d'informations sur l'activation du BIOS HBA, reportez-vous à la documentation spécifique au fournisseur.

4. Redémarrez l'hôte pour vérifier que le démarrage a réussi.

# **Chemins d'accès multiples**

Pour SUSE Linux Enterprise Server 12, le fichier /etc/multipath.conf doit exister, mais vous n'avez pas besoin d'apporter de modifications spécifiques au fichier. SUSE Linux Enterprise Server 12 est compilé avec tous les paramètres requis pour reconnaître et gérer correctement les LUN ONTAP.

Vous pouvez utiliser le multipath -ll Commande pour vérifier les paramètres des LUN ONTAP. Les sections suivantes fournissent un exemple de résultat de chemins d'accès multiples pour une LUN mappée aux rôles ASA et non ASA.

# **Configurations All SAN Array**

Dans les configurations ASA (All SAN Array), tous les chemins d'accès à une LUN donnée sont actifs et optimisés. Ce qui améliore les performances en assurant le service des opérations d'E/S sur tous les chemins en même temps.

## **Exemple**

L'exemple suivant montre la sortie correcte pour une LUN ONTAP :

```
# multipath -ll
3600a0980383034466b2b4a3775474859 dm-3 NETAPP,LUN C-Mode
size=20G features='4 queue if no path pg init retries 50
retain attached hw handle' hwhandler='1 alua' wp=rw
|-+- policy='round-robin 0' prio=50 status=active
| |- 1:0:8:1 sdb 8:16 active ready running
| `- 2:0:8:1 sdd 8:48 active ready running
`-+- policy='round-robin 0' prio=10 status=enabled
    |- 1:0:9:1 sdc 8:32 active ready running
  \dot{P} - 2:0:9:1 sde 8:64 active ready running
```
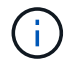

N'utilisez pas un nombre excessif de chemins pour une seule LUN. Il ne faut pas plus de quatre chemins. Plus de huit chemins peuvent entraîner des problèmes de chemin lors des défaillances du stockage.

# **Configurations non ASA**

Pour les configurations non ASA, il doit y avoir deux groupes de chemins avec des priorités différentes. Les chemins ayant les priorités les plus élevées sont actifs/optimisés, ce qui signifie qu'ils sont gérés par le contrôleur où se trouve l'agrégat. Les chemins avec les priorités les plus basses sont actifs, mais ne sont pas optimisés car ils sont servis à partir d'un autre contrôleur. Les chemins non optimisés sont utilisés uniquement lorsqu'aucun chemin optimisé n'est disponible.

## **Exemple**

L'exemple suivant montre la sortie correcte pour une LUN ONTAP avec deux chemins actifs/optimisés et deux chemins actifs/non optimisés :

```
# multipath -ll
3600a09803831347657244e527766394e dm-5 NETAPP,LUN C-Mode
size=80G features='4 queue if no path pg init retries 50
retain attached hw handle' hwhandler='1 alua' wp=rw
|-+- policy='service-time 0' prio=50 status=active
| |- 11:0:1:0 sdj 8:144 active ready running
| |- 11:0:2:0 sdr 65:16 active ready running
`-+- policy='service-time 0' prio=10 status=enabled
|- 11:0:0:0 sdb 8:i6 active ready running
|- 12:0:0:0 sdz 65:144 active ready running
```
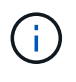

N'utilisez pas un nombre excessif de chemins pour une seule LUN. Il ne faut pas plus de quatre chemins. Plus de huit chemins peuvent entraîner des problèmes de chemin lors des défaillances du stockage.

#### **Paramètres recommandés**

SUSE Linux Enterprise Server 12 OS est compilé pour reconnaître les LUN ONTAP et définir automatiquement tous les paramètres de configuration correctement.

Le multipath.conf le fichier doit exister pour que le démon multivoie démarre, mais vous pouvez créer un fichier vide à zéro octet en utilisant la commande suivante :

touch /etc/multipath.conf

La première fois que vous créez ce fichier, vous devrez peut-être activer et démarrer les services multivoies :

```
# systemctl enable multipathd
# systemctl start multipathd
```
- Il n'y a aucune exigence d'ajouter directement quoi que ce soit au multipath.conf fichier, sauf si vous disposez de périphériques que vous ne voulez pas être gérés par multipath ou si vous avez des paramètres existants qui remplacent les paramètres par défaut.
- Pour exclure les périphériques indésirables, ajoutez la syntaxe suivante au multipath.conf fichier .

```
blacklist {
           wwid <DevId>
           devnode "^(ram|raw|loop|fd|md|dm-|sr|scd|st)[0-9]*"
           devnode "^hd[a-z]"
           devnode "^cciss.*"
}
```
Remplacer l' <DevId> avec le WWID chaîne du périphérique à exclure.

#### **Exemple**

Dans cet exemple, nous allons déterminer le WWID d'un périphérique et l'ajouter au multipath.conf
fichier.

## **Étapes**

a. Exécutez la commande suivante pour déterminer l'identifiant WWID :

```
# /lib/udev/scsi_id -gud /dev/sda
360030057024d0730239134810c0cb833
```
sda Est le disque SCSI local que nous devons ajouter à la liste noire.

b. Ajoutez le WWID à la strophe de liste noire dans /etc/multipath.conf:

```
blacklist {
       wwid 360030057024d0730239134810c0cb833
       devnode "^(ram|raw|loop|fd|md|dm-|sr|scd|st)[0-9]*"
       devnode "^hd[a-z]"
       devnode "^cciss.*"
}
```
Vous devez toujours vérifier votre /etc/multipath.conf fichier pour les paramètres hérités, en particulier dans la section valeurs par défaut, qui peut remplacer les paramètres par défaut.

Le tableau suivant illustre la critique multipathd Paramètres des LUN ONTAP et des valeurs requises. Si un hôte est connecté à des LUN d'autres fournisseurs et que l'un de ces paramètres est remplacé, il doit être corrigé par des strophes ultérieurs dans le multipath.conf Fichier qui s'applique spécifiquement aux LUN ONTAP. Si ce n'est pas le cas, les LUN de ONTAP risquent de ne pas fonctionner comme prévu. Ces valeurs par défaut doivent être remplacées uniquement en consultation avec NetApp et/ou un fournisseur de système d'exploitation, et uniquement lorsque l'impact est pleinement compris.

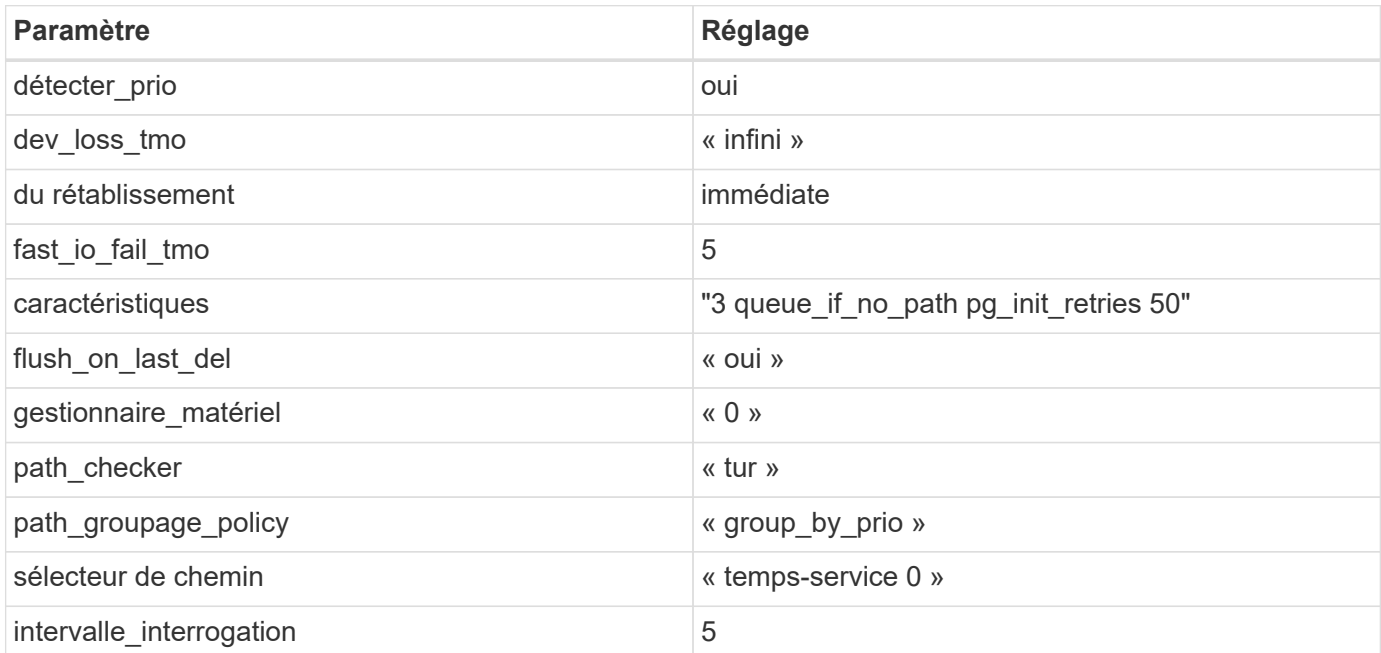

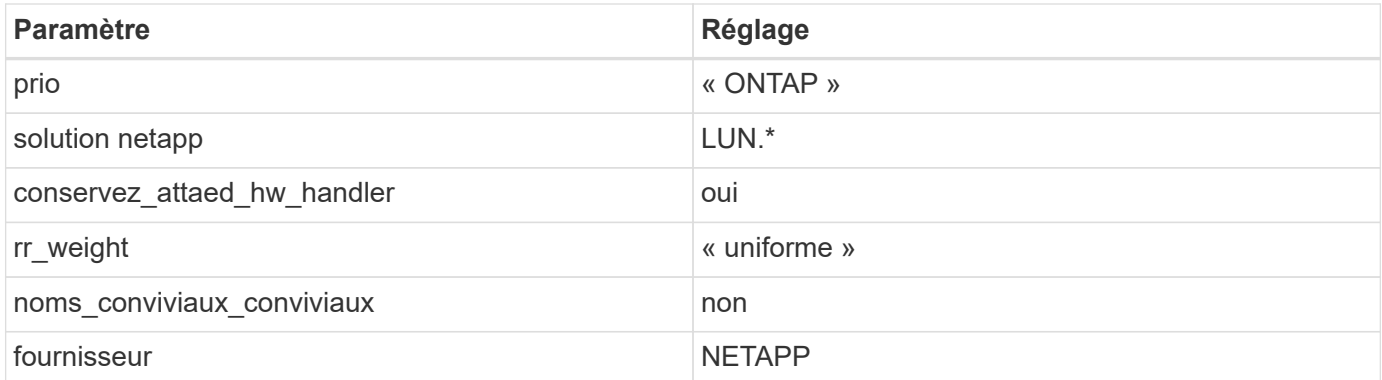

## **Exemple**

L'exemple suivant montre comment corriger une valeur par défaut remplacée. Dans ce cas, le multipath.conf fichier définit les valeurs pour path checker et detect prio Non compatible avec les LUN ONTAP. S'ils ne peuvent pas être supprimés en raison d'autres baies SAN toujours connectées à l'hôte, ces paramètres peuvent être corrigés spécifiquement pour les LUN ONTAP avec une strophe de périphérique.

```
defaults {
 path_checker readsector0
  detect_prio no
  }
devices {
  device {
  vendor "NETAPP "
  product "LUN.*"
  path_checker tur
  detect_prio yes
  }
}
```
#### **Problèmes connus**

La version SLES 12 avec ONTAP présente les problèmes connus suivants :

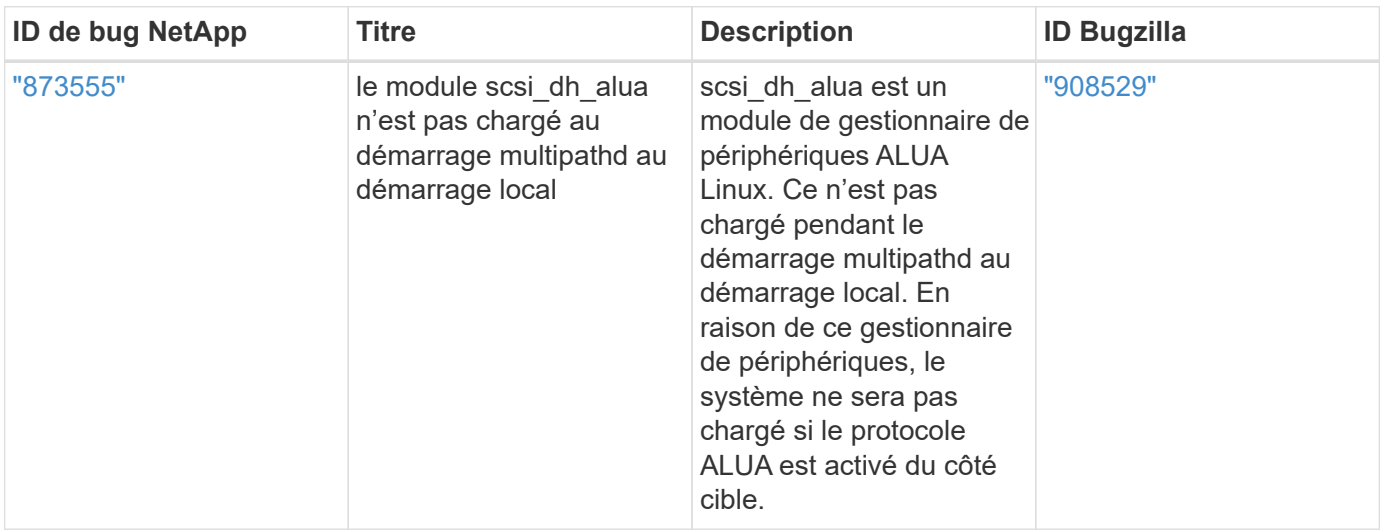

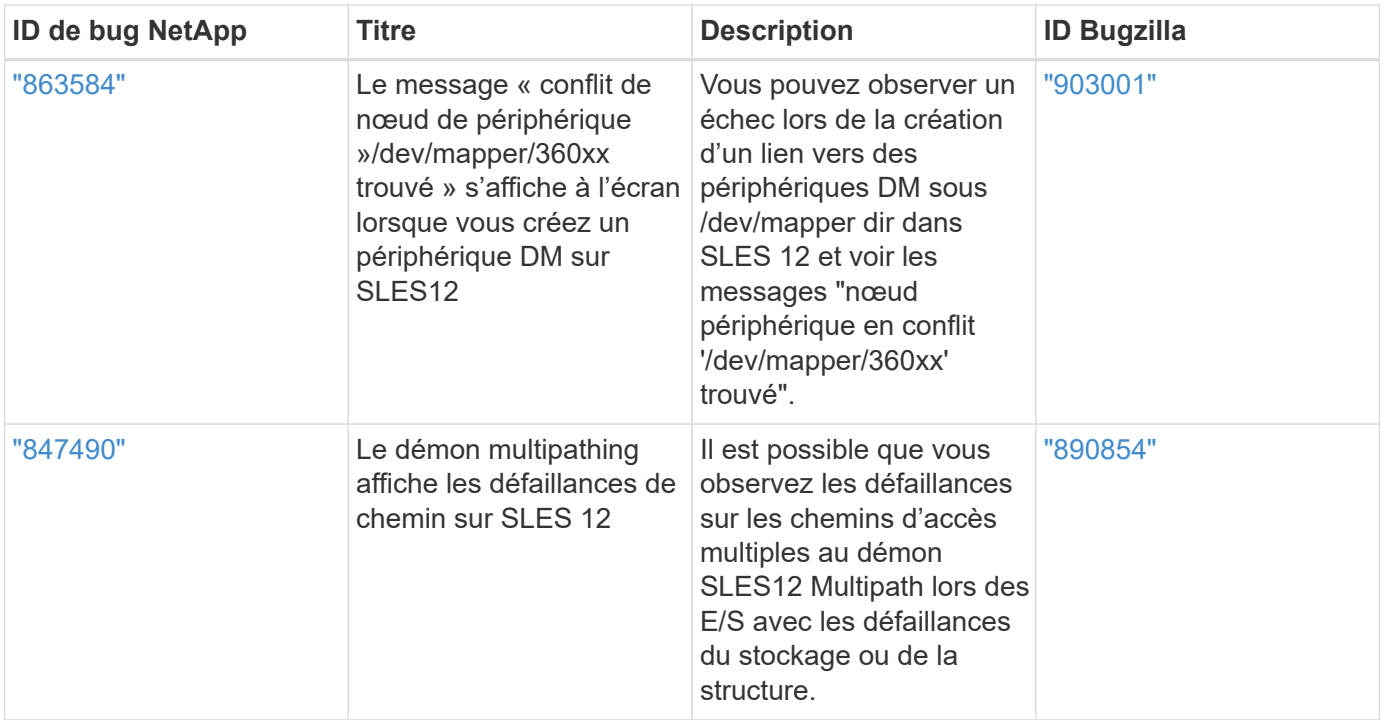

# **Ubuntu**

# **Utilisez Ubuntu 22.04 avec ONTAP**

Vous pouvez utiliser les paramètres de configuration de l'hôte SAN ONTAP pour configurer Ubuntu 22.04 avec ONTAP comme cible.

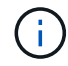

Le progiciel Utilitaires hôtes unifiés NetApp Linux n'est pas disponible pour Ubuntu 22.04 OS.

## **Démarrage SAN**

## **Ce dont vous avez besoin**

Si vous décidez d'utiliser le démarrage SAN, celui-ci doit être pris en charge par votre configuration. Vous pouvez utiliser le ["Matrice d'interopérabilité NetApp"](https://mysupport.netapp.com/matrix/imt.jsp?components=91241;&solution=236&isHWU&src=IMT) Pour vérifier que votre système d'exploitation, votre adaptateur de bus hôte, votre micrologiciel HBA, votre BIOS de démarrage HBA et votre version de ONTAP sont pris en charge.

## **Étapes**

- 1. Mappez la LUN de démarrage SAN sur l'hôte.
- 2. Vérifiez que plusieurs chemins sont disponibles.

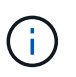

Plusieurs chemins deviennent disponibles une fois que le système d'exploitation hôte est en cours d'exécution sur les chemins.

3. Activez le démarrage SAN dans le BIOS du serveur pour les ports auxquels la LUN de démarrage SAN est mappée.

Pour plus d'informations sur l'activation du BIOS HBA, reportez-vous à la documentation spécifique au fournisseur.

4. Redémarrez l'hôte pour vérifier que le démarrage a réussi.

## **Chemins d'accès multiples**

Pour Ubuntu 22.04, le /etc/multipath.conf le fichier doit exister, mais il n'est pas nécessaire d'apporter des modifications spécifiques au fichier. Ubuntu 22.04 est compilé avec tous les paramètres requis pour reconnaître et gérer correctement les LUN ONTAP.

Vous pouvez utiliser le multipath -ll Commande pour vérifier les paramètres des LUN ONTAP. Les sections suivantes fournissent un exemple de résultat de chemins d'accès multiples pour une LUN mappée aux rôles ASA et non ASA.

#### **Configurations All SAN Array**

Dans les configurations ASA (All SAN Array), tous les chemins d'accès à une LUN donnée sont actifs et optimisés. Ce qui améliore les performances en assurant le service des opérations d'E/S sur tous les chemins en même temps.

#### **Exemple**

L'exemple suivant montre la sortie correcte pour une LUN ONTAP :

```
# multipath -ll
3600a098038314559533f524d6c652f62 dm-24 NETAPP,LUN C-Mode
size=10G features='3 queue if no path pg init retries 50' hwhandler='1
alua' wp=rw
`-+- policy='service-time 0' prio=50 status=active
  |-11:0:1:13 sdm 8:192 active ready running
    |- 11:0:3:13 sdah 66:16 active ready running
    |- 12:0:1:13 sdbc 67:96 active ready running
  -12:0:3:13 sdbx 68:176 active ready running
```
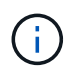

N'utilisez pas un nombre excessif de chemins pour une seule LUN. Il ne faut pas plus de quatre chemins. Plus de huit chemins peuvent entraîner des problèmes de chemin lors des défaillances du stockage.

#### **Configurations non ASA**

Pour les configurations non ASA, il doit y avoir deux groupes de chemins avec des priorités différentes. Les chemins ayant les priorités les plus élevées sont actifs/optimisés, ce qui signifie qu'ils sont gérés par le contrôleur où se trouve l'agrégat. Les chemins avec les priorités les plus basses sont actifs, mais ne sont pas optimisés car ils sont servis à partir d'un autre contrôleur. Les chemins non optimisés sont utilisés uniquement lorsqu'aucun chemin optimisé n'est disponible.

#### **Exemple**

L'exemple suivant montre la sortie correcte pour une LUN ONTAP avec deux chemins actifs/optimisés et deux chemins actifs/non optimisés :

```
# multipath -ll
3600a098038314c4c715d5732674e6141 dm-0 NETAPP,LUN C-Mode
size=10G features='3 queue if no path pg init retries 50' hwhandler='1
alua' wp=rw
|-+- policy='service-time 0' prio=50 status=active
| |- 11:0:1:0 sda 8:0 active ready running
| \degree - 12:0:2:0 sdd 8:48 active ready running
`-+- policy='service-time 0' prio=10 status=enabled
    |- 11:0:2:0 sdb 8:16 active ready running
    `- 12:0:1:0 sdc 8:32 active ready running
```
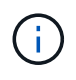

N'utilisez pas un nombre excessif de chemins pour une seule LUN. Il ne faut pas plus de quatre chemins. Plus de huit chemins peuvent entraîner des problèmes de chemin lors des défaillances du stockage.

#### **Paramètres recommandés**

Le système d'exploitation Ubuntu 22.04 est compilé pour reconnaître les LUN ONTAP et définir automatiquement tous les paramètres de configuration correctement pour les configurations ASA et non ASA. Les paramètres recommandés suivants vous permettent d'optimiser davantage les performances de votre configuration hôte.

Le multipath.conf le fichier doit exister pour que le démon multivoie démarre, mais vous pouvez créer un fichier vide à zéro octet en utilisant la commande suivante :

touch /etc/multipath.conf

La première fois que vous créez ce fichier, vous devrez peut-être activer et démarrer les services multivoies :

```
# systemctl enable multipathd
# systemctl start multipathd
```
- Il n'y a aucune exigence d'ajouter directement quoi que ce soit au multipath.conf fichier, sauf si vous disposez de périphériques que vous ne voulez pas être gérés par multipath ou si vous avez des paramètres existants qui remplacent les paramètres par défaut.
- Pour exclure les périphériques indésirables, ajoutez la syntaxe suivante au multipath.conf fichier .

```
blacklist {
           wwid <DevId>
           devnode "^(ram|raw|loop|fd|md|dm-|sr|scd|st)[0-9]*"
           devnode "^hd[a-z]"
          devnode "^cciss.*"
}
```
Remplacer l' <DevId> avec le WWID chaîne du périphérique à exclure.

## **Exemple**

Dans cet exemple, nous allons déterminer le WWID d'un périphérique et l'ajouter au multipath.conf fichier.

## **Étapes**

a. Exécutez la commande suivante pour déterminer l'identifiant WWID :

```
# /lib/udev/scsi_id -gud /dev/sda
360030057024d0730239134810c0cb833
```
sda Est le disque SCSI local que nous devons ajouter à la liste noire.

b. Ajoutez le WWID à la strophe de liste noire dans /etc/multipath.conf:

```
blacklist {
       wwid 360030057024d0730239134810c0cb833
       devnode "^(ram|raw|loop|fd|md|dm-|sr|scd|st)[0-9]*"
       devnode "^hd[a-z]"
       devnode "^cciss.*"
}
```
Vous devez toujours vérifier votre /etc/multipath.conf fichier pour les paramètres hérités, en particulier dans la section valeurs par défaut, qui peut remplacer les paramètres par défaut.

Le tableau suivant illustre la critique multipathd Paramètres des LUN ONTAP et des valeurs requises. Si un hôte est connecté à des LUN d'autres fournisseurs et que l'un de ces paramètres est remplacé, il doit être corrigé par des strophes ultérieurs dans le multipath.conf Fichier qui s'applique spécifiquement aux LUN ONTAP. Si ce n'est pas le cas, les LUN de ONTAP risquent de ne pas fonctionner comme prévu. Ces valeurs par défaut doivent être remplacées uniquement en consultation avec NetApp et/ou un fournisseur de système d'exploitation, et uniquement lorsque l'impact est pleinement compris.

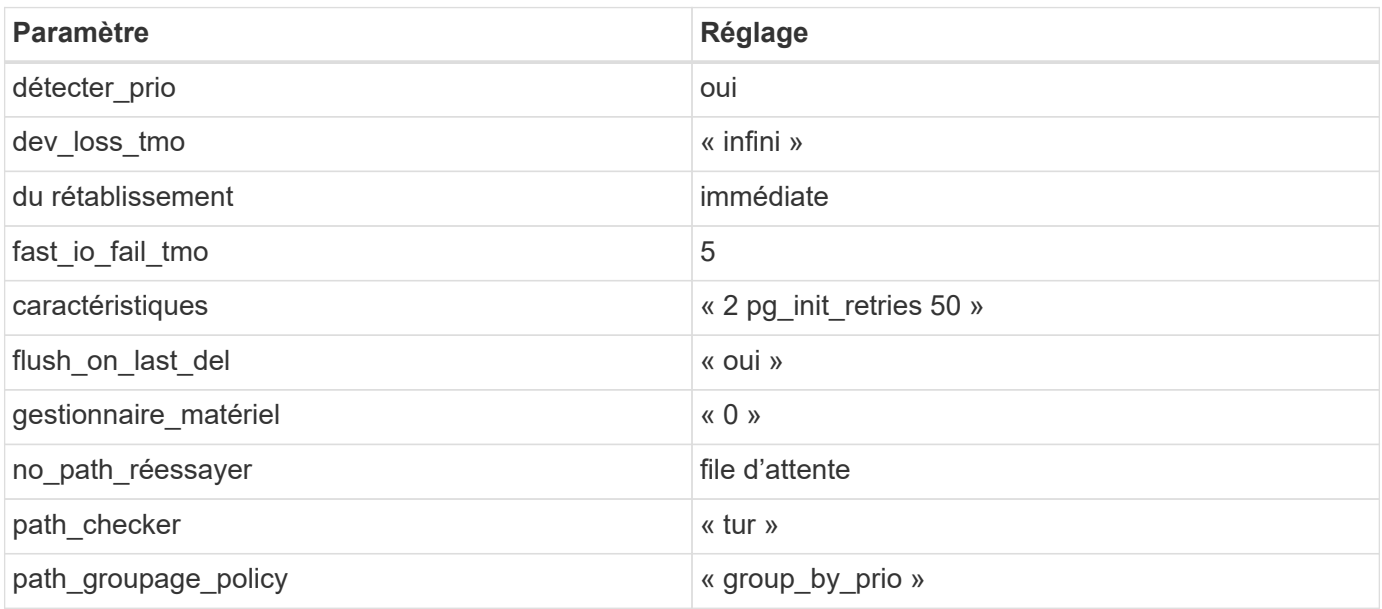

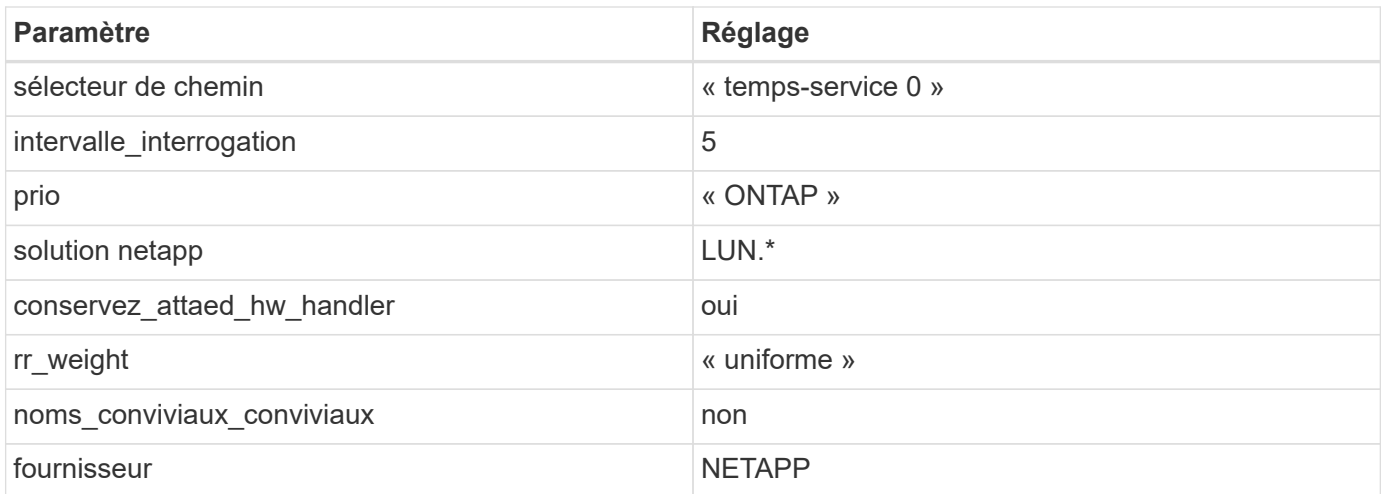

## **Exemple**

L'exemple suivant montre comment corriger une valeur par défaut remplacée. Dans ce cas, le multipath.conf fichier définit les valeurs pour path checker et no path retry Non compatible avec les LUN ONTAP. S'ils ne peuvent pas être supprimés parce que d'autres baies SAN sont toujours connectées à l'hôte, ces paramètres peuvent être corrigés spécifiquement pour les LUN ONTAP avec une strophe de périphérique.

```
defaults {
  path checker readsector0
  no path retry fail
}
devices {
    device {
       vendor "NETAPP "
       product "LUN.*"
     no path retry queue
     path checker tur
    }
}
```
## **Paramètres KVM**

Vous pouvez également utiliser les paramètres recommandés pour configurer la machine virtuelle basée sur le noyau (KVM). Aucune modification n'est nécessaire pour configurer KVM car le LUN est mappé à l'hyperviseur.

## **Problèmes connus**

Il n'y a pas de problèmes connus pour Ubuntu 22.04 avec la version ONTAP.

## **Utilisez Ubuntu 20.04 avec ONTAP**

Vous pouvez utiliser les paramètres de configuration de l'hôte SAN ONTAP pour

configurer Ubuntu 20.04 avec ONTAP comme cible.

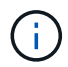

Le progiciel Utilitaires hôtes unifiés NetApp Linux n'est pas disponible pour Ubuntu 20.04 OS.

## **Démarrage SAN**

#### **Ce dont vous avez besoin**

Si vous décidez d'utiliser le démarrage SAN, celui-ci doit être pris en charge par votre configuration. Vous pouvez utiliser le ["Matrice d'interopérabilité NetApp"](https://mysupport.netapp.com/matrix/imt.jsp?components=91241;&solution=236&isHWU&src=IMT) Pour vérifier que votre système d'exploitation, votre adaptateur de bus hôte, votre micrologiciel HBA, votre BIOS de démarrage HBA et votre version de ONTAP sont pris en charge.

#### **Étapes**

- 1. Mappez la LUN de démarrage SAN sur l'hôte.
- 2. Vérifiez que plusieurs chemins sont disponibles.

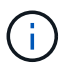

Plusieurs chemins deviennent disponibles une fois que le système d'exploitation hôte est en cours d'exécution sur les chemins.

3. Activez le démarrage SAN dans le BIOS du serveur pour les ports auxquels la LUN de démarrage SAN est mappée.

Pour plus d'informations sur l'activation du BIOS HBA, reportez-vous à la documentation spécifique au fournisseur.

4. Redémarrez l'hôte pour vérifier que le démarrage a réussi.

#### **Chemins d'accès multiples**

Pour Ubuntu 20.04, le /etc/multipath.conf le fichier doit exister, mais il n'est pas nécessaire d'apporter des modifications spécifiques au fichier. Ubuntu 20.04 est compilé avec tous les paramètres requis pour reconnaître et gérer correctement les LUN ONTAP.

Vous pouvez utiliser le multipath -ll Commande pour vérifier les paramètres des LUN ONTAP. Les sections suivantes fournissent un exemple de résultat de chemins d'accès multiples pour une LUN mappée aux rôles ASA et non ASA.

#### **Configurations All SAN Array**

Dans les configurations ASA (All SAN Array), tous les chemins d'accès à une LUN donnée sont actifs et optimisés. Ce qui améliore les performances en assurant le service des opérations d'E/S sur tous les chemins en même temps.

#### **Exemple**

L'exemple suivant montre la sortie correcte pour une LUN ONTAP :

```
# multipath -ll
3600a098038314559533f524d6c652f62 dm-24 NETAPP,LUN C-Mode
size=10G features='3 queue if no path pg init retries 50' hwhandler='1
alua' wp=rw
`-+- policy='service-time 0' prio=50 status=active
    |- 11:0:1:13 sdm 8:192 active ready running
    |- 11:0:3:13 sdah 66:16 active ready running
  |- 12:0:1:13 sdbc 67:96 active ready running
  - 12:0:3:13 sdbx 68:176 active ready running
```
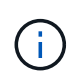

N'utilisez pas un nombre excessif de chemins pour une seule LUN. Il ne faut pas plus de quatre chemins. Plus de huit chemins peuvent entraîner des problèmes de chemin lors des défaillances du stockage.

#### **Configurations non ASA**

Pour les configurations non ASA, il doit y avoir deux groupes de chemins avec des priorités différentes. Les chemins ayant les priorités les plus élevées sont actifs/optimisés, ce qui signifie qu'ils sont gérés par le contrôleur où se trouve l'agrégat. Les chemins avec les priorités les plus basses sont actifs, mais ne sont pas optimisés car ils sont servis à partir d'un autre contrôleur. Les chemins non optimisés sont utilisés uniquement lorsqu'aucun chemin optimisé n'est disponible.

## **Exemple**

L'exemple suivant montre la sortie correcte pour une LUN ONTAP avec deux chemins actifs/optimisés et deux chemins actifs/non optimisés :

```
# multipath -ll
3600a098038314837352453694b542f4a dm-0 NETAPP,LUN C-Mode
size=160G features='3 queue if no path pg init retries 50' hwhandler='1
alua' wp=rw
|-+- policy='service-time 0' prio=50 status=active
| |- 14:0:3:0 sdbk 67:224 active ready running
\vert \vert - 15:0:2:0 sdbl 67:240 active ready running
`-+- policy='service-time 0' prio=10 status=enabled
    |- 14:0:0:0 sda 8:0 active ready running
    `- 15:0:1:0 sdv 65:80 active ready running
```
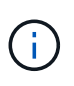

N'utilisez pas un nombre excessif de chemins pour une seule LUN. Il ne faut pas plus de quatre chemins. Plus de huit chemins peuvent entraîner des problèmes de chemin lors des défaillances du stockage.

## **Paramètres recommandés**

Le système d'exploitation Ubuntu 20.04 est compilé pour reconnaître les LUN ONTAP et définir automatiquement tous les paramètres de configuration correctement pour les configurations ASA et non ASA. Les paramètres recommandés suivants vous permettent d'optimiser davantage les performances de votre

configuration hôte.

Le multipath.conf le fichier doit exister pour que le démon multivoie démarre, mais vous pouvez créer un fichier vide à zéro octet en utilisant la commande suivante :

touch /etc/multipath.conf

La première fois que vous créez ce fichier, vous devrez peut-être activer et démarrer les services multivoies :

```
# systemctl enable multipathd
# systemctl start multipathd
```
- Il n'y a aucune exigence d'ajouter directement quoi que ce soit au multipath.conf fichier, sauf si vous disposez de périphériques que vous ne voulez pas être gérés par multipath ou si vous avez des paramètres existants qui remplacent les paramètres par défaut.
- Pour exclure les périphériques indésirables, ajoutez la syntaxe suivante au multipath.conf fichier .

```
blacklist {
          wwid <DevId>
           devnode "^(ram|raw|loop|fd|md|dm-|sr|scd|st)[0-9]*"
           devnode "^hd[a-z]"
           devnode "^cciss.*"
}
```
Remplacer l' <DevId> avec le WWID chaîne du périphérique à exclure.

#### **Exemple**

Dans cet exemple, nous allons déterminer le WWID d'un périphérique et l'ajouter au multipath.conf fichier.

#### **Étapes**

a. Exécutez la commande suivante pour déterminer l'identifiant WWID :

```
# /lib/udev/scsi_id -gud /dev/sda
360030057024d0730239134810c0cb833
```
sda Est le disque SCSI local que nous devons ajouter à la liste noire.

b. Ajoutez le WWID à la strophe de liste noire dans /etc/multipath.conf:

```
blacklist {
       wwid 360030057024d0730239134810c0cb833
       devnode "^(ram|raw|loop|fd|md|dm-|sr|scd|st)[0-9]*"
       devnode "^hd[a-z]"
       devnode "^cciss.*"
}
```
Vous devez toujours vérifier votre /etc/multipath.conf fichier pour les paramètres hérités, en particulier dans la section valeurs par défaut, qui peut remplacer les paramètres par défaut.

Le tableau suivant illustre la critique multipathd Paramètres des LUN ONTAP et des valeurs requises. Si un hôte est connecté à des LUN d'autres fournisseurs et que l'un de ces paramètres est remplacé, il doit être corrigé par des strophes ultérieurs dans le multipath.conf Fichier qui s'applique spécifiquement aux LUN ONTAP. Si ce n'est pas le cas, les LUN de ONTAP risquent de ne pas fonctionner comme prévu. Ces valeurs par défaut doivent être remplacées uniquement en consultation avec NetApp et/ou un fournisseur de système d'exploitation, et uniquement lorsque l'impact est pleinement compris.

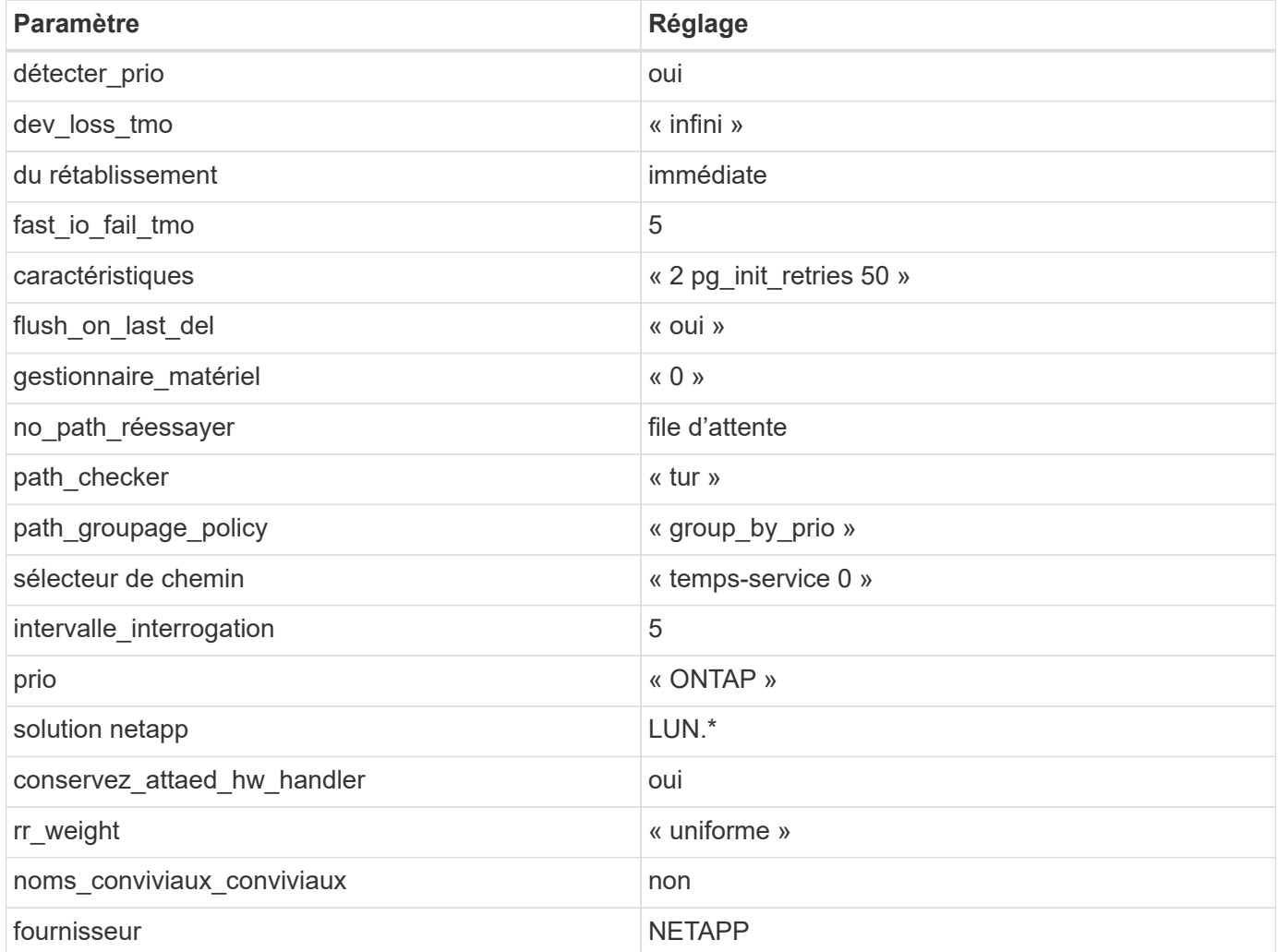

## **Exemple**

L'exemple suivant montre comment corriger une valeur par défaut remplacée. Dans ce cas, le multipath.conf fichier définit les valeurs pour path checker et no path retry Non compatible avec les LUN ONTAP. S'ils ne peuvent pas être supprimés parce que d'autres baies SAN sont toujours connectées à l'hôte, ces paramètres peuvent être corrigés spécifiquement pour les LUN ONTAP avec une strophe de périphérique.

```
defaults {
  path checker readsector0
  no path retry fail
}
devices {
    device {
       vendor "NETAPP "
       product "LUN.*"
     no path retry queue
     path checker tur
    }
}
```
#### **Paramètres KVM**

Vous pouvez également utiliser les paramètres recommandés pour configurer la machine virtuelle basée sur le noyau (KVM). Aucune modification n'est nécessaire pour configurer KVM car le LUN est mappé à l'hyperviseur.

#### **Problèmes connus**

Il n'y a pas de problèmes connus pour Ubuntu 20.04 avec la version ONTAP.

# **Veritas**

## **Utilisez Veritas Infocale 8 pour Linux avec ONTAP**

Vous pouvez utiliser les paramètres de configuration de l'hôte SAN ONTAP pour la version 8 de Veritas InfoScale Storage Foundation pour les plateformes Red Hat Enterprise Linux et Oracle Linux (RHCK) avec protocoles FC, FCoE et iSCSI.

#### **Installez Linux Unified Host Utilities**

Le pack logiciel NetApp Linux Unified Host Utilities est disponible sur le ["Site de support NetApp"](https://mysupport.netapp.com/site/products/all/details/hostutilities/downloads-tab/download/61343/7.1/downloads) dans un fichier .rpm 64 bits.

NetApp recommande vivement d'installer les utilitaires d'hôtes unifiés Linux, mais ce n'est pas obligatoire. Les utilitaires ne modifient aucun paramètre sur votre hôte Linux. Ces utilitaires améliorent la gestion et aident le support client NetApp à collecter des informations sur votre configuration.

#### **Ce dont vous avez besoin**

Si une version de Linux Unified Host Utilities est actuellement installée, vous devez la mettre à niveau ou la supprimer, puis procéder comme suit pour installer la dernière version.

## **Étapes**

- 1. Téléchargez le pack logiciel Linux Unified Host Utilities 64 bits à partir du ["Site de support NetApp"](https://mysupport.netapp.com/site/products/all/details/hostutilities/downloads-tab/download/61343/7.1/downloads) à votre hôte.
- 2. Installez le pack logiciel :

```
rpm -ivh netapp linux unified host utilities-7-1.x86 64
```
## **Kit D'outils SAN**

Le kit d'outils est installé automatiquement lorsque vous installez le progiciel Utilitaires hôtes NetApp. Ce kit contient le sanlun Utilitaire, qui vous aide à gérer les LUN et les HBA. Le sanlun La commande renvoie les informations relatives aux LUN mappées sur votre hôte, aux chemins d'accès multiples et aux informations nécessaires à la création des groupes initiateurs.

## **Exemple**

Dans l'illustration suivante, le sanlun show La commande renvoie les informations relatives à la LUN.

```
# sanlun show -p -v SFRAC:/vol/fen1/lun1
              ONTAP Path: SFRAC:/vol/fen1/lun1
                    LUN: 0
               LUN Size: 10g
                Product: cDOT
             DMP NODE: sfrac0 47
       Multipath Provider: Veritas
---------- ------ --------- ------
  -------------------------------------
Veritas host vserver host:
path path path /dev/ chan: vserver major:
state state type node id:1un LIF minor
---------- ------ --------- ------
-------------------------------------
enabled up active/non-optimized sdea 14:0:1:0 lif_10
128:32
enabled (a) up active/optimized sdcj 14:0:0:0 lif_2
69:112
enabled (a) up active/optimized sdb 13:0:0:0 lif 1
8:16
enabled up active/non-optimized sdas 13:0:1:0 lif_9
66:192
```
## **SAN Booting**

#### **Ce dont vous avez besoin**

Si vous décidez d'utiliser le démarrage SAN, celui-ci doit être pris en charge par votre configuration. Vous pouvez utiliser le ["Matrice d'interopérabilité NetApp"](https://mysupport.netapp.com/matrix/imt.jsp?components=65623;64703;&solution=1&isHWU&src=IMT) Pour vérifier que votre système d'exploitation, votre adaptateur de bus hôte, votre micrologiciel HBA, votre BIOS de démarrage HBA et votre version de ONTAP sont pris en charge.

Consultez le portail de support Veritas (matrice de produits, recherche de plateforme, matrice HCL) pour vérifier la prise en charge de la configuration de démarrage SAN et les mises en garde connues.

## **Étapes**

- 1. Mappez la LUN de démarrage SAN sur l'hôte.
- 2. Vérifiez que plusieurs chemins sont disponibles.

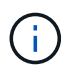

Plusieurs chemins deviennent disponibles une fois que le système d'exploitation hôte est en cours d'exécution sur les chemins.

3. Activez le démarrage SAN dans le BIOS du serveur pour les ports auxquels la LUN de démarrage SAN est mappée.

Pour plus d'informations sur l'activation du BIOS HBA, reportez-vous à la documentation spécifique au fournisseur.

4. Redémarrez l'hôte pour vérifier que le démarrage a réussi.

## **Chemins d'accès multiples**

Vous devez vérifier que votre configuration répond à la configuration système requise. Pour plus d'informations, consultez la matrice d'interopérabilité NetApp et la matrice Veritas HCL.

#### **Exemple**

Dans cet exemple, le vxdmpadm La commande est utilisée pour vérifier que VxDMP Multipath est connecté à la baie cible ONTAP.

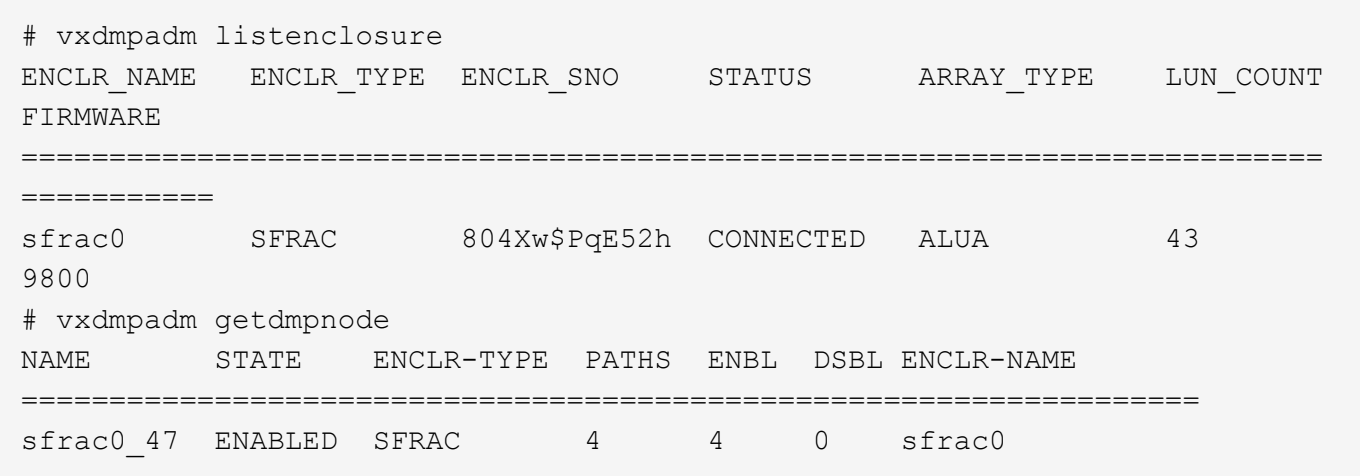

Avec Veritas Dynamic Multipathing (VxDMP), vous devez effectuer des tâches de configuration afin de réclamer des LUN NetApp comme périphériques Veritas Multipath. Vous devez disposer de l'ASL (Array support Library) et des packages APM (Array Policy module) installés par Veritas pour les systèmes de stockage NetApp. Pendant que l'installation du logiciel Veritas charge les packages ASL APM par défaut avec le produit, il est recommandé d'utiliser les derniers packages pris en charge répertoriés sur le portail d'assistance Veritas.

#### **Exemple**

L'exemple suivant montre la configuration de Veritas support Library (ASL) et de Array Policy module (APM).

```
# vxdmpadm list dmpnode dmpnodename=sfrac0_47 | grep asl
as1 = 1ibvxnetapp.so
# vxddladm listversion |grep libvxnetapp.so
libvxnetapp.so vm-8.0.0-rev-1 8.0
# rpm -qa |grep VRTSaslapm
VRTSaslapm-x.x.x.0000-RHEL8.X86_64
vxddladm listsupport libname=libvxnetapp.so
ATTR_NAME ATTR_VALUE
=========================================
LIBNAME libvxnetapp.so
VID NETAPP
PID All
ARRAY_TYPE ALUA, A/A
```
#### **Configuration de la baie SAN**

Dans toutes les configurations ASA (SAN Array), tous les chemins d'accès à une LUN donnée sont actifs et optimisés. Autrement dit, les E/S peuvent être servies par tous les chemins simultanément, ce qui assure de meilleures performances.

#### **Exemple**

L'exemple suivant montre la sortie correcte pour une LUN ONTAP :

```
# vxdmpadm getsubpaths dmpnodename-sfrac0_47
NAME STATE[A] PATH-TYPE[M] CTLR-NAME ENCLR-TYPE ENCLR-NAME ATTRS
PRIORITY
==========================================================================
=========
sdas ENABLED (A) Active/Optimized c13 SFRAC sfrac0
-sdb ENABLED(A) Active/Optimized c14 SFRAC sfrac0
-
sdcj ENABLED(A) Active/Optimized c14 SFRAC sfrac0
-sdea ENABLED (A) Active/Optimized c14 SFRAC sfrac0
```
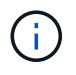

N'utilisez pas un nombre excessif de chemins pour une seule LUN. Pas plus de 4 chemins ne devraient être nécessaires. Plus de 8 chemins peuvent entraîner des problèmes de chemin pendant les défaillances du stockage.

#### **Configuration non ASA**

Pour la configuration non ASA, il doit y avoir deux groupes de chemins avec des priorités différentes. Les chemins ayant les priorités les plus élevées sont actifs/optimisés, ce qui signifie qu'ils sont gérés par le contrôleur où se trouve l'agrégat. Les chemins avec les priorités les plus basses sont actifs, mais ne sont pas optimisés car ils sont servis à partir d'un autre contrôleur. Les chemins non optimisés sont utilisés uniquement lorsqu'aucun chemin optimisé n'est disponible.

## **Exemple**

L'exemple suivant montre la sortie correcte pour une LUN ONTAP avec deux chemins actifs/optimisés et deux chemins actifs/non optimisés :

```
# vxdmpadm getsubpaths dmpnodename-sfrac0_47
NAME STATE[A] PATH-TYPE[M] CTLR-NAME ENCLR-TYPE ENCLR-NAME ATTRS
PRIORITY
==========================================================================
=========
sdas ENABLED Active/Non-Optimized c13 SFRAC sfrac0
-sdb ENABLED(A) Active/Optimized c14 SFRAC sfrac0
-
sdcj ENABLED(A) Active/Optimized c14 SFRAC sfrac0
-
sdea ENABLED Active/Non-Optimized c14 SFRAC sfrac0
-
```
N'utilisez pas un nombre excessif de chemins pour une seule LUN. Pas plus de 4 chemins ne devraient être nécessaires. Plus de 8 chemins peuvent entraîner des problèmes de chemin pendant les défaillances du stockage.

#### **Paramètres recommandés**

Ť.

#### **Paramètres pour Veritas Multipath**

Les tunables Veritas DMP suivants sont recommandés par NetApp pour une configuration optimale du système lors des opérations de basculement du stockage.

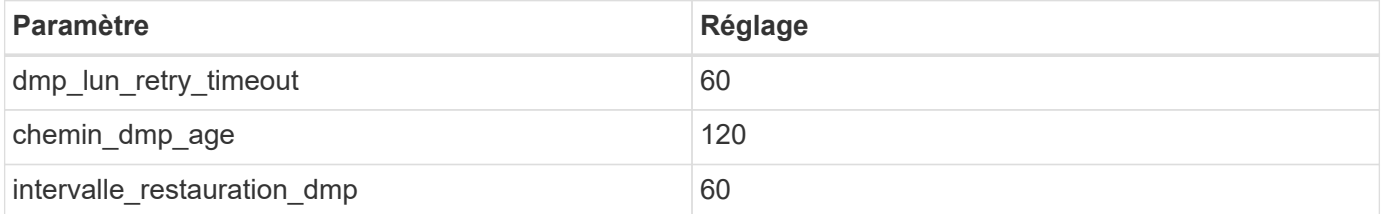

Les tunables DMP sont définis en ligne à l'aide du vxdmpadm commande comme suit :

```
# vxdmpadm settune dmp_tunable=value
```
Les valeurs de ces données réglables peuvent être vérifiées de façon dynamique à l'aide de #vxdmpadm gettune.

#### **Exemple**

L'exemple suivant montre les tunables DMP effectifs VxRables sur l'hôte SAN.

# vxdmpadm gettune

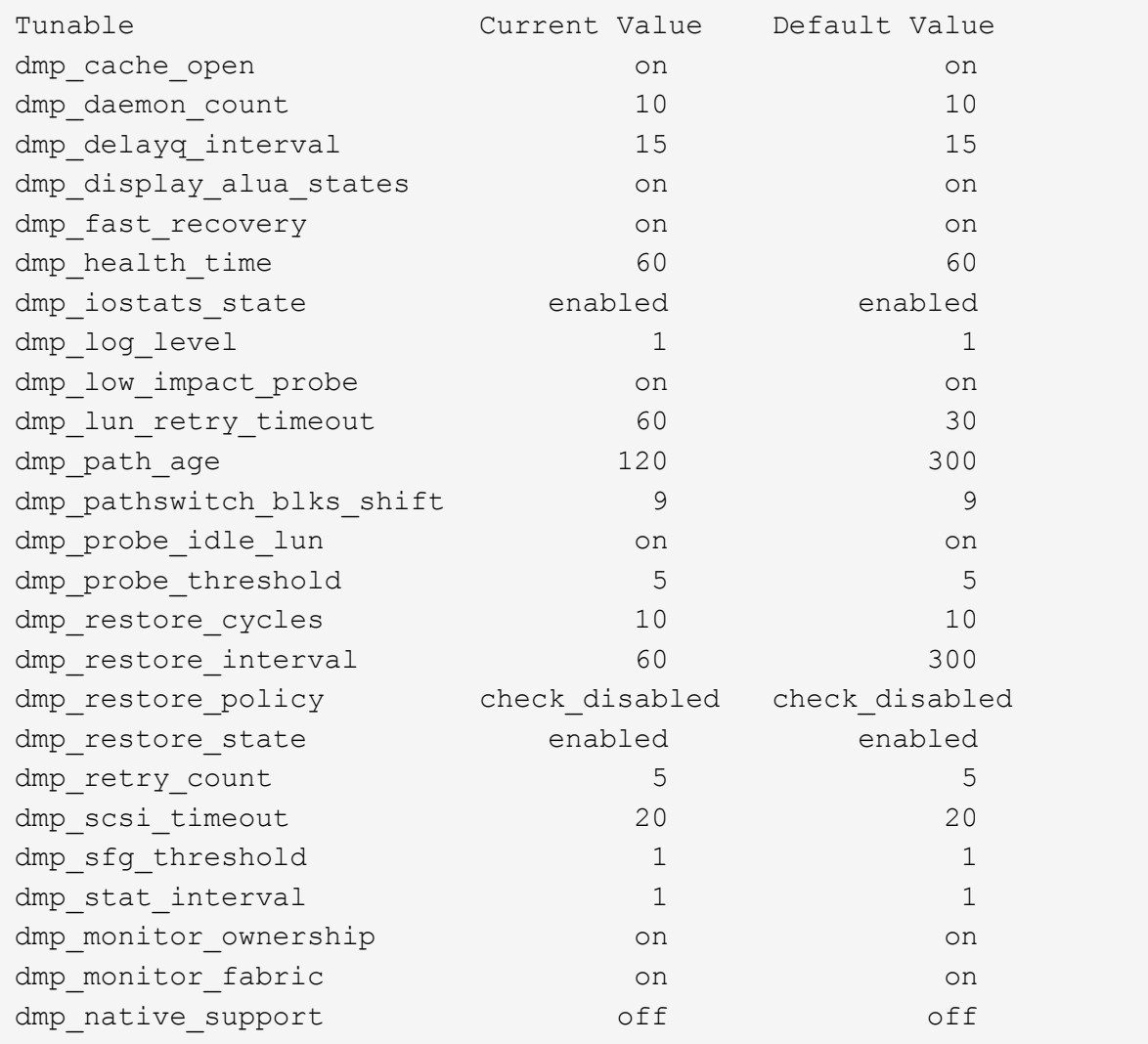

#### **Paramètres par protocole**

- Pour FC/FCoE uniquement : utilisez les valeurs de délai par défaut.
- Pour iSCSI uniquement : permet de définir le replacement\_timeout valeur du paramètre à 120.

ISCSI replacement\_timeout Paramètre contrôle la durée pendant laquelle la couche iSCSI doit attendre qu'un chemin ou une session ait expiré pour se rétablir avant d'échouer toute commande sur celle-ci. Réglage de la valeur de replacement\_timeout Dans le fichier de configuration iSCSI, 120 est recommandé.

#### **Exemple**

```
# grep replacement_timeout /etc/iscsi/iscsid.conf
node.session.timeo.replacement_timeout = 120
```
## **Paramètres par plate-forme de système d'exploitation**

Pour les séries Red Hat Enterprise Linux 7 et 8, vous devez configurer udev rport Valeurs pour prendre en charge l'environnement Veritas Infoscale dans les scénarios de basculement du stockage. Créez le fichier /etc/udev/rules.d/40-rport.rules avec le contenu du fichier suivant :

```
# cat /etc/udev/rules.d/40-rport.rules
KERNEL=="rport-*", SUBSYSTEM=="fc_remote_ports", ACTION=="add",
RUN+=/bin/sh -c 'echo 20 >
/sys/class/fc_remote_ports/%k/fast_io_fail_tmo;echo 864000
>/sys/class/fc_remote_ports/%k/dev_loss_tmo'"
```
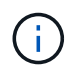

Pour tous les autres paramètres spécifiques à Veritas, reportez-vous à la documentation standard du produit Veritas Infoscale.

## **Coexistence de chemins d'accès multiples**

Si vous disposez d'un environnement multichemin hétérogène comprenant Veritas Infoscale, Linux Native Device Mapper et le gestionnaire de volume LVM, veuillez vous reporter au Guide d'administration des produits Veritas pour les paramètres de configuration.

## **Problèmes connus**

Il n'y a aucun problème connu pour Veritas Infocale 8 pour Linux avec la version ONTAP.

# **Utilisez Veritas Infocale 7 pour Linux avec ONTAP**

Vous pouvez utiliser les paramètres de configuration de l'hôte SAN ONTAP pour la version 7 de Veritas InfoScale Storage Foundation pour les plateformes Red Hat Enterprise Linux et Oracle Linux (RHCK) avec protocoles FC, FCoE et iSCSI.

## **Installez Linux Unified Host Utilities**

Le pack logiciel NetApp Linux Unified Host Utilities est disponible sur le ["Site de support NetApp"](https://mysupport.netapp.com/site/products/all/details/hostutilities/downloads-tab/download/61343/7.1/downloads) dans un fichier .rpm 64 bits.

NetApp recommande vivement d'installer les utilitaires d'hôtes unifiés Linux, mais ce n'est pas obligatoire. Les utilitaires ne modifient aucun paramètre sur votre hôte Linux. Ces utilitaires améliorent la gestion et aident le support client NetApp à collecter des informations sur votre configuration.

## **Ce dont vous avez besoin**

Si une version de Linux Unified Host Utilities est actuellement installée, vous devez la mettre à niveau ou la supprimer, puis procéder comme suit pour installer la dernière version.

## **Étapes**

- 1. Téléchargez le pack logiciel Linux Unified Host Utilities 64 bits à partir du ["Site de support NetApp"](https://mysupport.netapp.com/site/products/all/details/hostutilities/downloads-tab/download/61343/7.1/downloads) à votre hôte.
- 2. Installez le pack logiciel :

## **Kit D'outils SAN**

Le kit d'outils est installé automatiquement lorsque vous installez le progiciel Utilitaires hôtes NetApp. Ce kit contient le sanlun Utilitaire, qui vous aide à gérer les LUN et les HBA. Le sanlun La commande renvoie les informations relatives aux LUN mappées sur votre hôte, aux chemins d'accès multiples et aux informations nécessaires à la création des groupes initiateurs.

#### **Exemple**

Dans l'illustration suivante, le sanlun show La commande renvoie les informations relatives à la LUN.

```
# sanlun show -p -v SFRAC:/vol/fen1/lun1
              ONTAP Path: SFRAC:/vol/fen1/lun1
                   LUN: 0
               LUN Size: 10g
                Product: cDOT
             DMP NODE: sfrac0 47
       Multipath Provider: Veritas
---------- ------ --------- ------
-------------------------------------
Veritas host vserver host:
path path path /dev/ chan: vserver major:
state state type node id:1un LIF minor
---------- ------ --------- ------
-------------------------------------
enabled up active/non-optimized sdea 14:0:1:0 lif_10
128:32
enabled (a) up active/optimized sdcj 14:0:0:0 lif 2
69:112
enabled (a) up active/optimized sdb 13:0:0:0 lif 1
8:16
enabled up active/non-optimized sdas 13:0:1:0 lif_9
66:192
```
## **SAN Booting**

#### **Ce dont vous avez besoin**

Si vous décidez d'utiliser le démarrage SAN, celui-ci doit être pris en charge par votre configuration. Vous pouvez utiliser le ["Matrice d'interopérabilité NetApp"](https://mysupport.netapp.com/matrix/imt.jsp?components=65623;64703;&solution=1&isHWU&src=IMT) Pour vérifier que votre système d'exploitation, votre adaptateur de bus hôte, votre micrologiciel HBA, votre BIOS de démarrage HBA et votre version de ONTAP sont pris en charge.

Consultez le portail de support Veritas (matrice de produits, recherche de plateforme, matrice HCL) pour vérifier la prise en charge de la configuration de démarrage SAN et les mises en garde connues.

#### **Étapes**

- 1. Mappez la LUN de démarrage SAN sur l'hôte.
- 2. Vérifiez que plusieurs chemins sont disponibles.

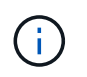

Plusieurs chemins deviennent disponibles une fois que le système d'exploitation hôte est en cours d'exécution sur les chemins.

3. Activez le démarrage SAN dans le BIOS du serveur pour les ports auxquels la LUN de démarrage SAN est mappée.

Pour plus d'informations sur l'activation du BIOS HBA, reportez-vous à la documentation spécifique au fournisseur.

4. Redémarrez l'hôte pour vérifier que le démarrage a réussi.

#### **Chemins d'accès multiples**

Vous devez vérifier que votre configuration répond à la configuration système requise. Pour plus d'informations, consultez la matrice d'interopérabilité NetApp et la matrice Veritas HCL.

#### **Exemple**

Dans cet exemple, le vxdmpadm La commande est utilisée pour vérifier que VxDMP Multipath est connecté à la baie cible ONTAP.

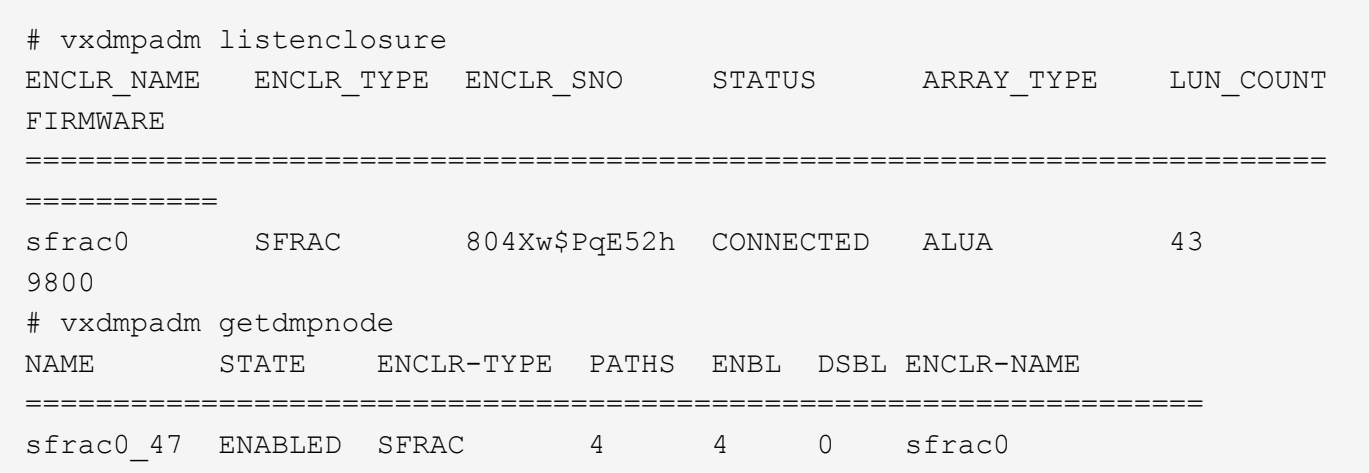

Avec Veritas Dynamic Multipathing (VxDMP), vous devez effectuer des tâches de configuration afin de réclamer des LUN NetApp comme périphériques Veritas Multipath. Vous devez disposer de l'ASL (Array support Library) et des packages APM (Array Policy module) installés par Veritas pour les systèmes de stockage NetApp. Pendant que l'installation du logiciel Veritas charge les packages ASL APM par défaut avec le produit, il est recommandé d'utiliser les derniers packages pris en charge répertoriés sur le portail d'assistance Veritas.

#### **Exemple**

L'exemple suivant montre la configuration de Veritas support Library (ASL) et de Array Policy module (APM).

```
# vxdmpadm list dmpnode dmpnodename=sfrac0_47 | grep asl
as1 = 1ibvxnetapp.so
# vxddladm listversion |grep libvxnetapp.so
libvxnetapp.so vm-7.4-rev-1 6.1
# rpm -qa |grep VRTSaslapm
VRTSaslapm-x.x.x.0000-RHEL8.X86_64
vxddladm listsupport libname=libvxnetapp.so
ATTR_NAME ATTR_VALUE
=========================================
LIBNAME libvxnetapp.so
VID NETAPP
PID All
ARRAY_TYPE ALUA, A/A
```
#### **Configuration de la baie SAN**

Dans toutes les configurations ASA (SAN Array), tous les chemins d'accès à une LUN donnée sont actifs et optimisés. Autrement dit, les E/S peuvent être servies par tous les chemins simultanément, ce qui assure de meilleures performances.

#### **Exemple**

L'exemple suivant montre la sortie correcte pour une LUN ONTAP :

```
# vxdmpadm getsubpaths dmpnodename-sfrac0_47
NAME STATE[A] PATH-TYPE[M] CTLR-NAME ENCLR-TYPE ENCLR-NAME ATTRS
PRIORITY
==========================================================================
=========
sdas ENABLED (A) Active/Optimized c13 SFRAC sfrac0
-sdb ENABLED(A) Active/Optimized c14 SFRAC sfrac0
-
sdcj ENABLED(A) Active/Optimized c14 SFRAC sfrac0
-sdea ENABLED (A) Active/Optimized c14 SFRAC sfrac0
```
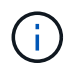

N'utilisez pas un nombre excessif de chemins pour une seule LUN. Pas plus de 4 chemins ne devraient être nécessaires. Plus de 8 chemins peuvent entraîner des problèmes de chemin pendant les défaillances du stockage.

#### **Configurations non ASA**

Pour les configurations non ASA, il doit y avoir deux groupes de chemins avec des priorités différentes. Les chemins ayant les priorités les plus élevées sont actifs/optimisés, ce qui signifie qu'ils sont gérés par le contrôleur où se trouve l'agrégat. Les chemins avec les priorités les plus basses sont actifs, mais ne sont pas optimisés car ils sont servis à partir d'un autre contrôleur. Les chemins non optimisés sont utilisés uniquement lorsqu'aucun chemin optimisé n'est disponible.

## **Exemple**

L'exemple suivant montre la sortie correcte pour une LUN ONTAP avec deux chemins actifs/optimisés et deux chemins actifs/non optimisés :

```
# vxdmpadm getsubpaths dmpnodename-sfrac0_47
NAME STATE[A] PATH-TYPE[M] CTLR-NAME ENCLR-TYPE ENCLR-NAME ATTRS
PRIORITY
==========================================================================
=========
sdas ENABLED Active/Non-Optimized c13 SFRAC sfrac0
-sdb ENABLED(A) Active/Optimized c14 SFRAC sfrac0
-
sdcj ENABLED(A) Active/Optimized c14 SFRAC sfrac0
-
sdea ENABLED Active/Non-Optimized c14 SFRAC sfrac0
-
```
i.

N'utilisez pas un nombre excessif de chemins pour une seule LUN. Il ne faut pas plus de quatre chemins. Plus de huit chemins peuvent entraîner des problèmes de chemin lors des défaillances du stockage.

#### **Paramètres recommandés**

#### **Paramètres pour Veritas Multipath**

Les tunables Veritas DMP suivants sont recommandés par NetApp pour une configuration optimale du système lors des opérations de basculement du stockage.

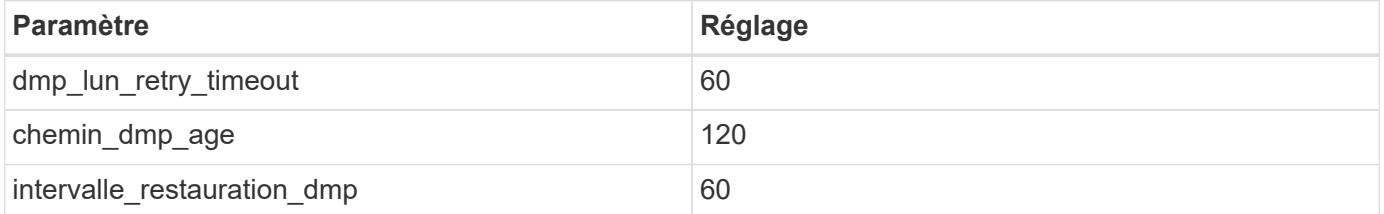

Les tunables DMP sont définis en ligne à l'aide du vxdmpadm commande comme suit :

```
# vxdmpadm settune dmp_tunable=value
```
Les valeurs de ces données réglables peuvent être vérifiées de façon dynamique à l'aide de #vxdmpadm gettune.

#### **Exemple**

L'exemple suivant montre les tunables DMP effectifs VxRables sur l'hôte SAN.

# vxdmpadm gettune

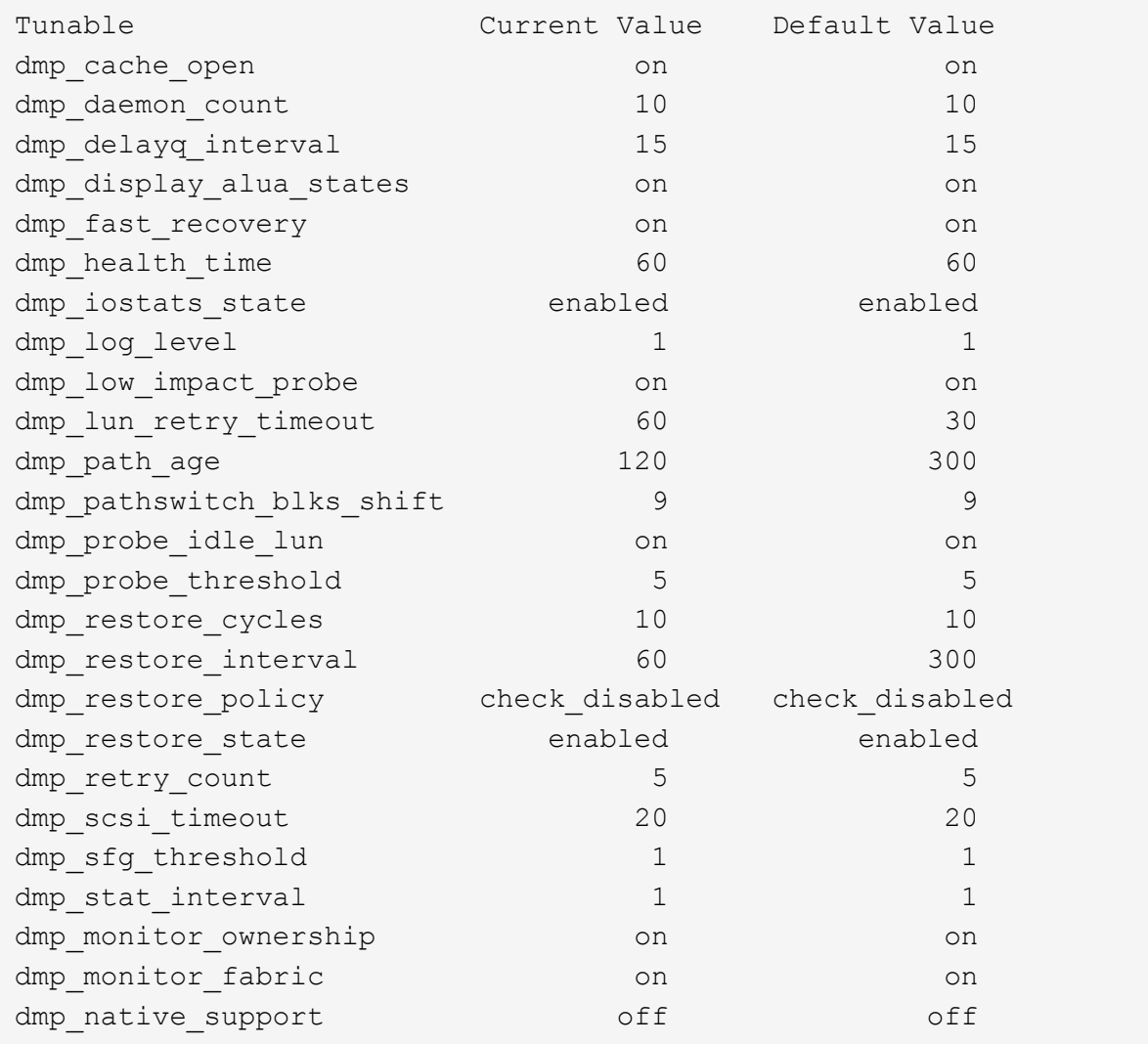

#### **Paramètres par protocole**

- Pour FC/FCoE uniquement : utilisez les valeurs de délai par défaut.
- Pour iSCSI uniquement : permet de définir le replacement\_timeout valeur du paramètre à 120.

ISCSI replacement\_timeout Paramètre contrôle la durée pendant laquelle la couche iSCSI doit attendre qu'un chemin ou une session ait expiré pour se rétablir avant d'échouer toute commande sur celle-ci. Réglage de la valeur de replacement\_timeout Dans le fichier de configuration iSCSI, 120 est recommandé.

#### **Exemple**

```
# grep replacement_timeout /etc/iscsi/iscsid.conf
node.session.timeo.replacement_timeout = 120
```
## **Paramètres par plate-forme de système d'exploitation**

Pour les séries Red Hat Enterprise Linux 7 et 8, vous devez configurer udev rport Valeurs pour prendre en charge l'environnement Veritas Infoscale dans les scénarios de basculement du stockage. Créez le fichier /etc/udev/rules.d/40-rport.rules avec le contenu du fichier suivant :

```
# cat /etc/udev/rules.d/40-rport.rules
KERNEL=="rport-*", SUBSYSTEM=="fc_remote_ports", ACTION=="add",
RUN+=/bin/sh -c 'echo 20 >
/sys/class/fc_remote_ports/%k/fast_io_fail_tmo;echo 864000
>/sys/class/fc_remote_ports/%k/dev_loss_tmo'"
```
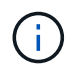

Pour tous les autres paramètres spécifiques à Veritas, reportez-vous à la documentation standard du produit Veritas Infoscale.

## **Coexistence de chemins d'accès multiples**

Si vous disposez d'un environnement multichemin hétérogène comprenant Veritas Infoscale, Linux Native Device Mapper et le gestionnaire de volume LVM, veuillez vous reporter au Guide d'administration des produits Veritas pour les paramètres de configuration.

## **Problèmes connus**

Il n'y a aucun problème connu pour Veritas Infocale 7 pour Linux avec la version ONTAP.

# **Utilisez Veritas Storage Foundation 6 pour Linux avec ONTAP**

Vous pouvez utiliser les paramètres de configuration des hôtes SAN ONTAP pour la version 6 de Veritas Storage Foundation pour les plateformes Red Hat Enterprise Linux et Oracle Linux (RHCK) avec protocoles FC, FCoE et iSCSI.

## **Installez Linux Unified Host Utilities**

Le pack logiciel NetApp Linux Unified Host Utilities est disponible sur le ["Site de support NetApp"](https://mysupport.netapp.com/site/products/all/details/hostutilities/downloads-tab/download/61343/7.1/downloads) dans un fichier .rpm 64 bits.

NetApp recommande vivement d'installer les utilitaires d'hôtes unifiés Linux, mais ce n'est pas obligatoire. Les utilitaires ne modifient aucun paramètre sur votre hôte Linux. Ces utilitaires améliorent la gestion et aident le support client NetApp à collecter des informations sur votre configuration.

## **Ce dont vous avez besoin**

Si une version de Linux Unified Host Utilities est actuellement installée, vous devez la mettre à niveau ou la supprimer, puis procéder comme suit pour installer la dernière version.

## **Étapes**

- 1. Téléchargez le pack logiciel Linux Unified Host Utilities 64 bits à partir du ["Site de support NetApp"](https://mysupport.netapp.com/site/products/all/details/hostutilities/downloads-tab/download/61343/7.1/downloads) à votre hôte.
- 2. Installez le pack logiciel :

## **Kit D'outils SAN**

Le kit d'outils est installé automatiquement lorsque vous installez le progiciel Utilitaires hôtes NetApp. Ce kit contient le sanlun Utilitaire, qui vous aide à gérer les LUN et les HBA. Le sanlun La commande renvoie les informations relatives aux LUN mappées sur votre hôte, aux chemins d'accès multiples et aux informations nécessaires à la création des groupes initiateurs.

#### **Exemple**

Dans l'illustration suivante, le sanlun show La commande renvoie les informations relatives à la LUN.

```
# sanlun show -p -v SFRAC:/vol/fen1/lun1
              ONTAP Path: SFRAC:/vol/fen1/lun1
                   LUN: 0
               LUN Size: 10g
                Product: cDOT
             DMP NODE: sfrac0 47
       Multipath Provider: Veritas
---------- ------ --------- ------
-------------------------------------
Veritas host vserver host:
path path path /dev/ chan: vserver major:
state state type node id:1un LIF minor
---------- ------ --------- ------
-------------------------------------
enabled up active/non-optimized sdea 14:0:1:0 lif_10
128:32
enabled (a) up active/optimized sdcj 14:0:0:0 lif 2
69:112
enabled (a) up active/optimized sdb 13:0:0:0 lif 1
8:16
enabled up active/non-optimized sdas 13:0:1:0 lif_9
66:192
```
## **SAN Booting**

#### **Ce dont vous avez besoin**

Si vous décidez d'utiliser le démarrage SAN, celui-ci doit être pris en charge par votre configuration. Vous pouvez utiliser le ["Matrice d'interopérabilité NetApp"](https://mysupport.netapp.com/matrix/imt.jsp?components=65623;64703;&solution=1&isHWU&src=IMT) Pour vérifier que votre système d'exploitation, votre adaptateur de bus hôte, votre micrologiciel HBA, votre BIOS de démarrage HBA et votre version de ONTAP sont pris en charge.

Consultez le portail de support Veritas (matrice de produits, recherche de plateforme, matrice HCL) pour vérifier la prise en charge de la configuration de démarrage SAN et les mises en garde connues.

#### **Étapes**

- 1. Mappez la LUN de démarrage SAN sur l'hôte.
- 2. Vérifiez que plusieurs chemins sont disponibles.

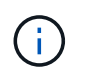

Plusieurs chemins deviennent disponibles une fois que le système d'exploitation hôte est en cours d'exécution sur les chemins.

3. Activez le démarrage SAN dans le BIOS du serveur pour les ports auxquels la LUN de démarrage SAN est mappée.

Pour plus d'informations sur l'activation du BIOS HBA, reportez-vous à la documentation spécifique au fournisseur.

4. Redémarrez l'hôte pour vérifier que le démarrage a réussi.

#### **Chemins d'accès multiples**

Vous devez vérifier que votre configuration répond à la configuration système requise. Pour plus d'informations, reportez-vous à la section ["Matrice d'interopérabilité NetApp"](https://mysupport.netapp.com/matrix/imt.jsp?components=65623;64703;&solution=1&isHWU&src=IMT) Et la matrice Veritas HCL.

#### **Exemple**

Dans cet exemple, le vxdmpadm La commande est utilisée pour vérifier que VxDMP Multipath est connecté à la baie cible ONTAP.

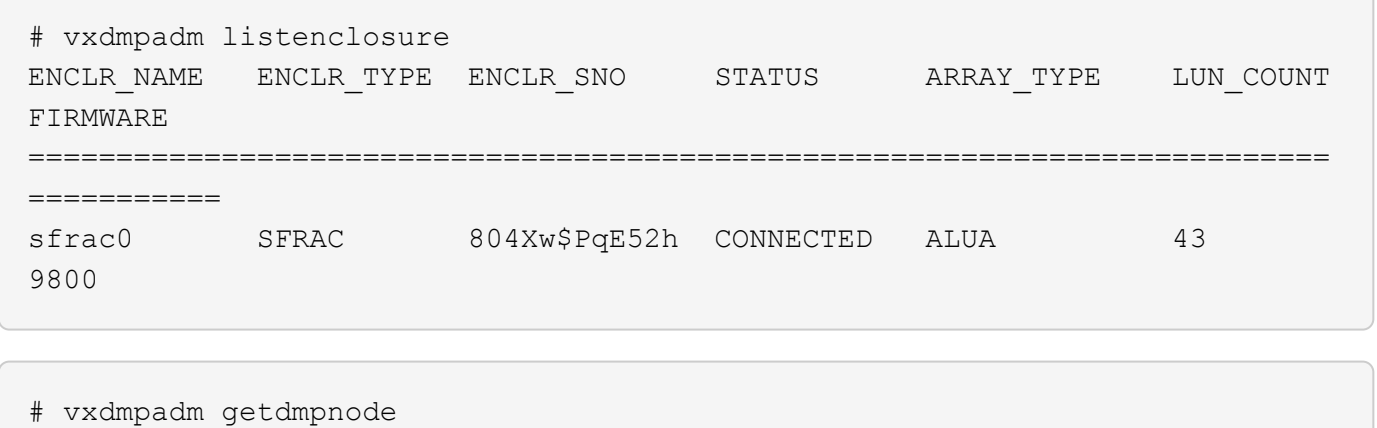

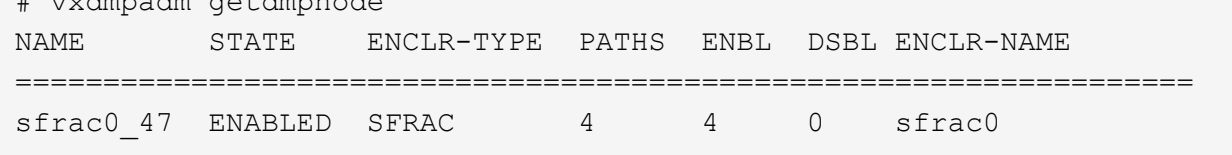

Avec Veritas Dynamic Multipathing (VxDMP), vous devez effectuer des tâches de configuration afin de réclamer des LUN NetApp comme périphériques Veritas Multipath. Vous devez disposer de l'ASL (Array support Library) et des packages APM (Array Policy module) installés par Veritas pour les systèmes de stockage NetApp. Pendant que l'installation du logiciel Veritas charge les packages ASL APM par défaut avec le produit, il est recommandé d'utiliser les derniers packages pris en charge répertoriés sur le portail d'assistance Veritas.

#### **Exemple**

L'exemple suivant montre la configuration de Veritas support Library (ASL) et de Array Policy module (APM).

```
# vxdmpadm list dmpnode dmpnodename=sfrac0_47 | grep asl
as1 = 1ibvxnetapp.so
```

```
# vxddladm listversion |grep libvxnetapp.so
libvxnetapp.so vm-7.4-rev-1 6.1
# rpm -qa |grep VRTSaslapm
VRTSaslapm-x.x.x.0000-RHEL8.X86_64
```

```
vxddladm listsupport libname=libvxnetapp.so
ATTR_NAME ATTR_VALUE
=========================================
LIBNAME libvxnetapp.so
VID NETAPP
PID All
ARRAY_TYPE ALUA, A/A
```
#### **Configurations non ASA**

Pour les configurations non ASA, il doit y avoir deux groupes de chemins avec des priorités différentes. Les chemins ayant les priorités les plus élevées sont actifs/optimisés, ce qui signifie qu'ils sont gérés par le contrôleur où se trouve l'agrégat. Les chemins avec les priorités les plus basses sont actifs, mais ne sont pas optimisés car ils sont servis à partir d'un autre contrôleur. Les chemins non optimisés sont utilisés uniquement lorsqu'aucun chemin optimisé n'est disponible.

#### **Exemple**

L'exemple suivant montre la sortie correcte pour une LUN ONTAP avec deux chemins actifs/optimisés et deux chemins actifs/non optimisés :

```
# vxdmpadm getsubpaths dmpnodename-sfrac0_47
NAME STATE[A] PATH-TYPE[M] CTLR-NAME ENCLR-TYPE ENCLR-NAME ATTRS
PRIORITY
==========================================================================
=========
sdas ENABLED Active/Non-Optimized c13 SFRAC sfrac0
-sdb ENABLED(A) Active/Optimized c14 SFRAC sfrac0
-
sdcj ENABLED(A) Active/Optimized c14 SFRAC sfrac0
-sdea ENABLED Active/Non-Optimized c14 SFRAC sfrac0 -
-
```
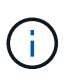

N'utilisez pas un nombre excessif de chemins pour une seule LUN. Il ne faut pas plus de quatre chemins. Plus de huit chemins peuvent entraîner des problèmes de chemin lors des défaillances du stockage.

#### **Paramètres recommandés**

#### **Paramètres pour Veritas Multipath**

Les tunables Veritas DMP suivants sont recommandés par NetApp pour une configuration optimale du système lors des opérations de basculement du stockage.

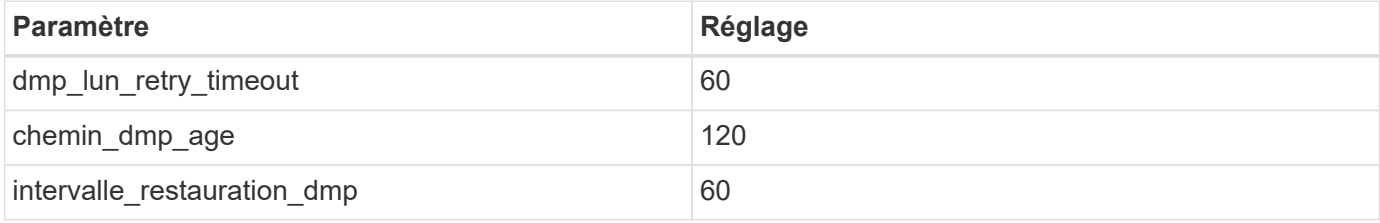

Les tunables DMP sont définis en ligne à l'aide du vxdmpadm commande comme suit :

#### # vxdmpadm settune dmp\_tunable=value

Les valeurs de ces données réglables peuvent être vérifiées de façon dynamique à l'aide de #vxdmpadm gettune.

#### **Exemple**

L'exemple suivant montre les tunables DMP effectifs VxRables sur l'hôte SAN.

# vxdmpadm gettune

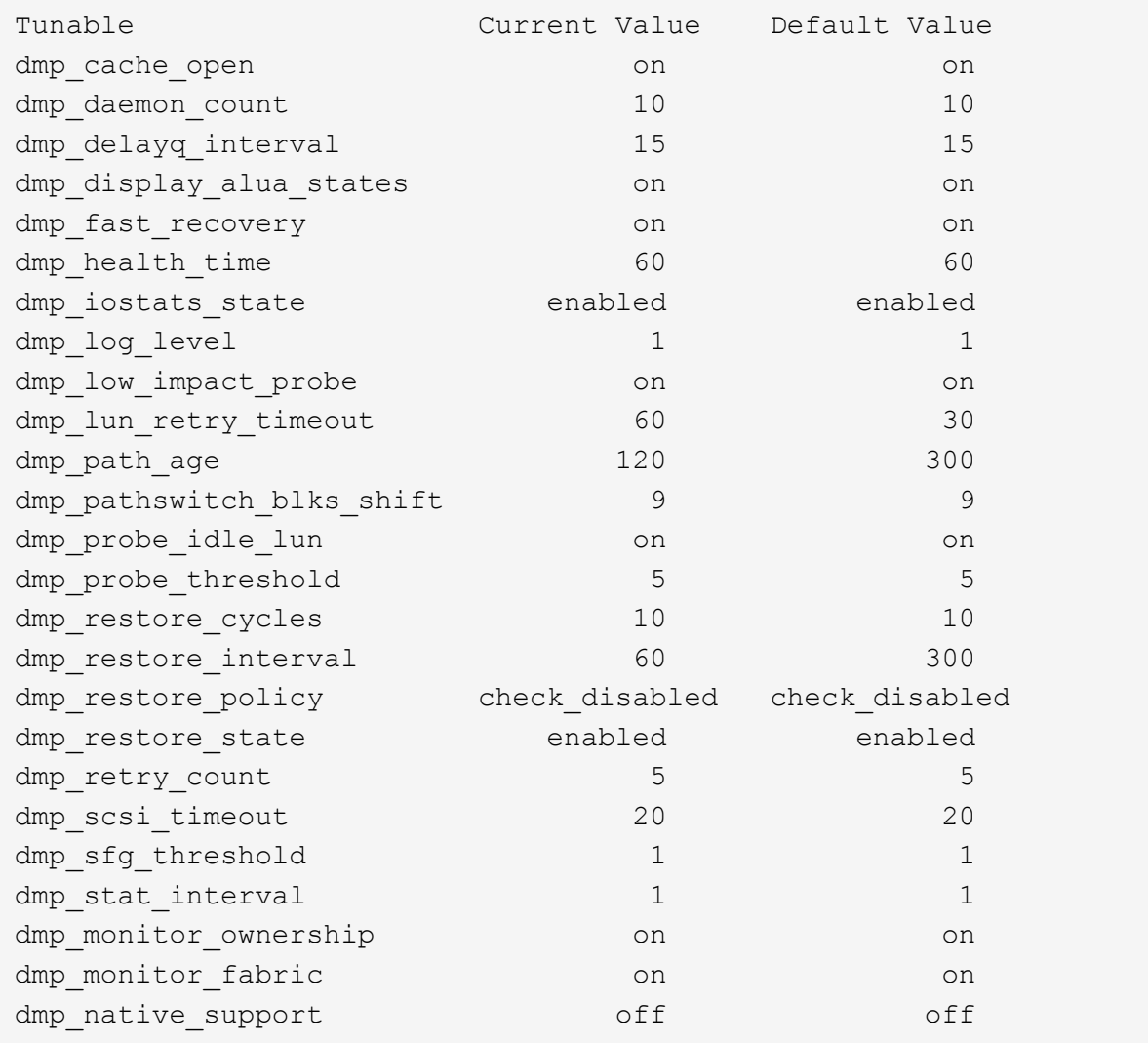

#### **Paramètres par protocole**

- Pour FC/FCoE uniquement : utilisez les valeurs de délai par défaut.
- Pour iSCSI uniquement : permet de définir le replacement\_timeout valeur du paramètre à 120.

ISCSI replacement\_timeout Paramètre contrôle la durée pendant laquelle la couche iSCSI doit attendre qu'un chemin ou une session ait expiré pour se rétablir avant d'échouer toute commande sur celle-ci. Réglage de la valeur de replacement\_timeout Dans le fichier de configuration iSCSI, 120 est recommandé.

#### **Exemple**

```
# grep replacement_timeout /etc/iscsi/iscsid.conf
node.session.timeo.replacement_timeout = 120
```
## **Paramètres par plate-forme de système d'exploitation**

Pour les séries Red Hat Enterprise Linux 7 et 8, vous devez configurer udev rport Valeurs pour prendre en charge l'environnement Veritas Infoscale dans les scénarios de basculement du stockage. Créez le fichier /etc/udev/rules.d/40-rport.rules avec le contenu du fichier suivant :

```
# cat /etc/udev/rules.d/40-rport.rules
KERNEL=="rport-*", SUBSYSTEM=="fc_remote_ports", ACTION=="add",
RUN+=/bin/sh -c 'echo 20 >
/sys/class/fc_remote_ports/%k/fast_io_fail_tmo;echo 864000
>/sys/class/fc_remote_ports/%k/dev_loss_tmo'"
```
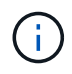

Pour tous les autres paramètres spécifiques à Veritas, reportez-vous à la documentation standard du produit Veritas Infoscale.

## **Coexistence de chemins d'accès multiples**

Si vous disposez d'un environnement multichemin hétérogène comprenant Veritas Infoscale, Linux Native Device Mapper et le gestionnaire de volume LVM, veuillez vous reporter au Guide d'administration des produits Veritas pour les paramètres de configuration.

## **Problèmes connus**

Il n'existe aucun problème connu pour Veritas Storage Foundation 6 pour Linux avec la version ONTAP.

# **Répertoires de base**

## **Utilisation de Windows Server 2022 avec ONTAP**

Vous pouvez utiliser les paramètres de configuration de l'hôte SAN ONTAP pour configurer Windows Server 2022 avec ONTAP comme cible.

## **Démarrage du système d'exploitation**

Il existe deux options pour démarrer le système d'exploitation : par démarrage local ou par démarrage SAN. Pour le démarrage local, vous installez le système d'exploitation sur le disque dur local (SSD, SATA, RAID, etc.). Pour le démarrage SAN, reportez-vous aux instructions ci-dessous.

#### **Démarrage SAN**

Si vous choisissez d'utiliser le démarrage SAN, celui-ci doit être pris en charge par votre configuration. Vous pouvez utiliser la matrice d'interopérabilité NetApp pour vérifier que votre se, votre HBA, votre micrologiciel HBA, votre BIOS de démarrage HBA et votre version de ONTAP sont pris en charge.

- 1. Mappez la LUN de démarrage SAN sur l'hôte.
- 2. Vérifiez que plusieurs chemins sont disponibles. N'oubliez pas que plusieurs chemins ne seront disponibles qu'après la mise en service et l'exécution du système d'exploitation hôte sur les chemins.
- 3. Activez le démarrage SAN dans le BIOS du serveur pour les ports auxquels la LUN de démarrage SAN est mappée. Pour plus d'informations sur l'activation du BIOS HBA, reportez-vous à la documentation

spécifique au fournisseur.

4. Redémarrez l'hôte pour vérifier que le démarrage est réussi.

## **Installez les correctifs Windows**

NetApp recommande que la **dernière mise à jour cumulative** soit installée sur le serveur.

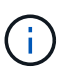

Accédez au ["Catalogue de mises à jour Microsoft 2022"](https://www.catalog.update.microsoft.com/Search.aspx?q=update%20%22windows%20server%202022%22) Site Web pour obtenir et installer les correctifs Windows requis pour votre version de Windows.

1. Téléchargez les correctifs à partir du site de support Microsoft.

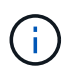

Certains correctifs ne sont pas disponibles pour le téléchargement direct. Dans ce cas, vous devrez demander un correctif au personnel de support Microsoft.

1. Suivez les instructions fournies par Microsoft pour installer les correctifs.

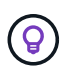

De nombreux correctifs nécessitent un redémarrage de votre hôte Windows, mais vous pouvez choisir d'attendre le redémarrage de l'hôte jusqu'à *after* que vous installiez ou mettez à niveau les utilitaires hôtes.

#### **Installez les utilitaires d'hôtes unifiés Windows**

LES utilitaires d'hôtes unifiés Windows (WUHU) sont des programmes logiciels dont la documentation permet de connecter des ordinateurs hôtes aux disques virtuels (LUN) sur un SAN NetApp. NetApp recommande de télécharger et d'installer le dernier kit d'utilitaire. Pour obtenir des informations et des instructions sur la configuration de WUHU, reportez-vous au ["Documentation Windows Unified Host Utilities"](https://docs.netapp.com/us-en/ontap-sanhost/hu_wuhu_71_rn.html) Et sélectionnez la procédure d'installation pour votre version de Windows Unified Host Utilities.

#### **Chemins d'accès multiples**

Vous devez installer le logiciel MPIO et configurer des chemins d'accès multiples si votre hôte Windows possède plusieurs chemins d'accès au système de stockage. Sans le logiciel MPIO, le système d'exploitation peut voir chaque chemin en tant que disque distinct, ce qui peut entraîner une corruption des données. Le logiciel MPIO présente un seul disque au système d'exploitation pour tous les chemins, et un module DSM (Device-Specific module) gère le basculement de chemin.

Sur un système Windows, les deux principaux composants d'une solution MPIO sont un DSM et Windows MPIO. MPIO n'est pas pris en charge pour Windows XP ou Windows Vista fonctionnant sur une machine virtuelle Hyper- V.

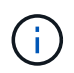

Lorsque vous sélectionnez la prise en charge MPIO, Windows Unified Host Utilities active la fonctionnalité MPIO incluse de Windows Server 2022.

## **Configuration SAN**

#### **Configuration non ASA**

Pour la configuration non ASA, il doit y avoir deux groupes de chemins avec des priorités différentes.

Les chemins ayant les priorités les plus élevées sont actifs/optimisés, ce qui signifie qu'ils sont gérés par le contrôleur où se trouve l'agrégat.

Les chemins avec les priorités les plus basses sont actifs, mais ne sont pas optimisés car ils sont servis à partir d'un autre contrôleur.

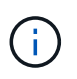

Les chemins non optimisés sont utilisés uniquement lorsqu'aucun chemin optimisé n'est disponible.

## **Exemple**

L'exemple suivant montre la sortie correcte d'une LUN ONTAP avec deux chemins actifs/optimisés et deux chemins actifs/non optimisés.

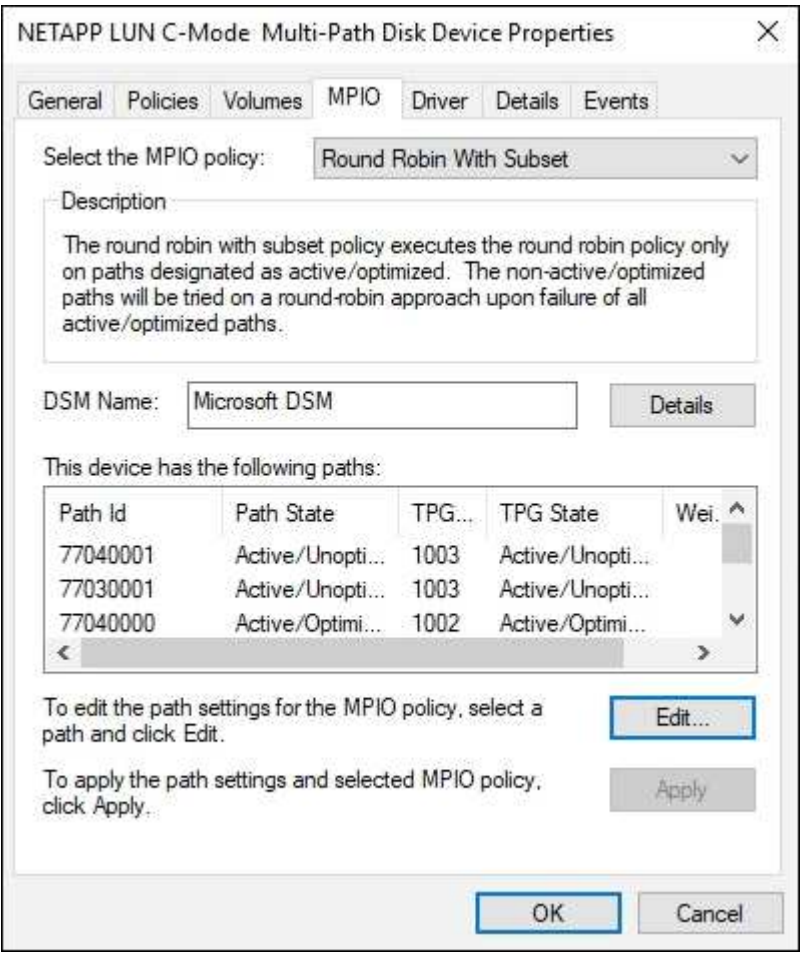

#### **Toute la configuration de la baie SAN**

Pour la configuration des baies SAN (ASA), il doit y avoir un groupe de chemins avec des priorités uniques. Tous les chemins sont optimisés/actifs, c'est-à-dire qu'ils sont gérés par le contrôleur et que les E/S sont envoyées sur tous les chemins actifs.

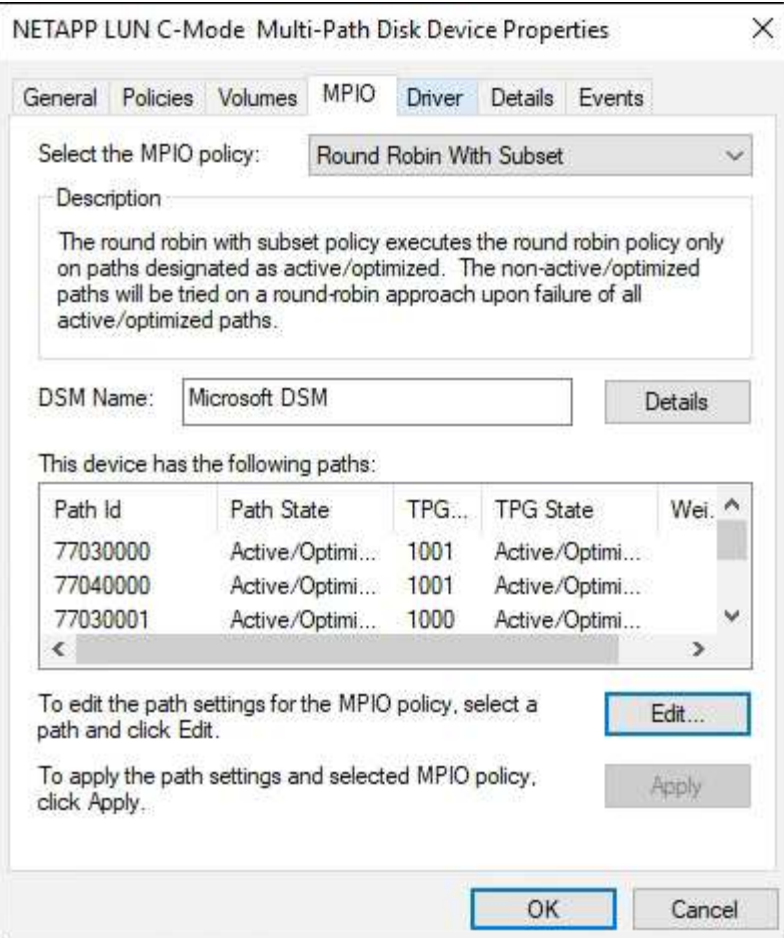

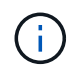

N'utilisez pas un nombre excessif de chemins pour une seule LUN. Il ne faut pas plus de quatre chemins. Plus de huit chemins peuvent entraîner des problèmes de chemin lors des défaillances du stockage.

## **Paramètres recommandés**

Sur les systèmes utilisant FC, les valeurs de délai suivantes pour les HBA FC Emulex et QLogic sont requises lorsque MPIO est sélectionné.

Pour les HBA Fibre Channel d'Emulex :

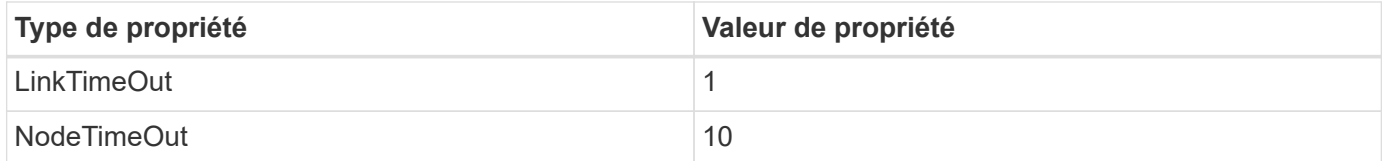

Pour les HBA Fibre Channel QLogic :

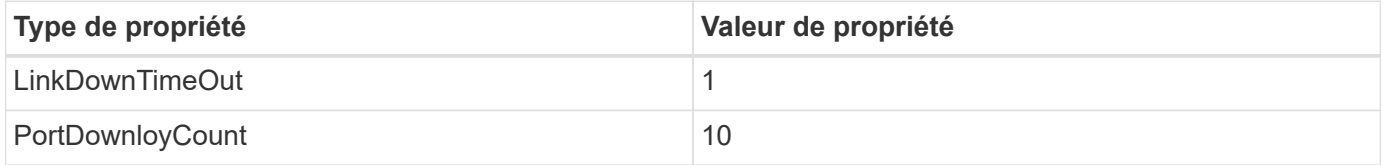

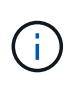

Windows Unified Host Utility définit ces valeurs. Pour obtenir des informations détaillées sur les réglages recommandés, reportez-vous au ["Documentation relative aux utilitaires d'hôtes](https://docs.netapp.com/us-en/ontap-sanhost/hu_wuhu_71_rn.html) [Windows"](https://docs.netapp.com/us-en/ontap-sanhost/hu_wuhu_71_rn.html) Et sélectionnez la procédure d'installation pour votre version de Windows Unified Host Utilities.

## **Problèmes connus**

Il n'y a aucun problème connu pour Windows Server 2022 avec la version ONTAP.

## **Utilisation de Windows Server 2019 avec ONTAP**

Vous pouvez utiliser les paramètres de configuration de l'hôte SAN ONTAP pour configurer Windows Server 2019 avec ONTAP comme cible.

## **Démarrage du système d'exploitation**

Il existe deux options pour démarrer le système d'exploitation : par démarrage local ou par démarrage SAN. Pour le démarrage local, vous installez le système d'exploitation sur le disque dur local (SSD, SATA, RAID, etc.). Pour le démarrage SAN, reportez-vous aux instructions ci-dessous.

#### **Démarrage SAN**

Si vous choisissez d'utiliser le démarrage SAN, celui-ci doit être pris en charge par votre configuration. Vous pouvez utiliser la matrice d'interopérabilité NetApp pour vérifier que votre se, votre HBA, votre micrologiciel HBA, votre BIOS de démarrage HBA et votre version de ONTAP sont pris en charge.

- 1. Mappez la LUN de démarrage SAN sur l'hôte.
- 2. Vérifiez que plusieurs chemins sont disponibles. N'oubliez pas que plusieurs chemins ne seront disponibles qu'après la mise en service et l'exécution du système d'exploitation hôte sur les chemins.
- 3. Activez le démarrage SAN dans le BIOS du serveur pour les ports auxquels la LUN de démarrage SAN est mappée. Pour plus d'informations sur l'activation du BIOS HBA, reportez-vous à la documentation spécifique au fournisseur.
- 4. Redémarrez l'hôte pour vérifier que le démarrage est réussi.

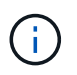

Vous pouvez utiliser les paramètres de configuration fournis dans ce document pour configurer les clients Cloud connectés à ["Cloud Volumes ONTAP"](https://docs.netapp.com/us-en/cloud-manager-cloud-volumes-ontap/index.html) et ["Amazon FSX pour ONTAP"](https://docs.netapp.com/us-en/cloud-manager-fsx-ontap/index.html).

#### **Installez les correctifs Windows**

NetApp recommande que la **dernière mise à jour cumulative** soit installée sur le serveur.

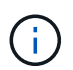

Accédez au ["Catalogue de mises à jour Microsoft 2019"](https://www.catalog.update.microsoft.com/Search.aspx?q=Update+Windows+Server+2019) Site Web pour obtenir et installer les correctifs Windows requis pour votre version de Windows.

1. Téléchargez les correctifs à partir du site de support Microsoft.

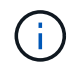

Certains correctifs ne sont pas disponibles pour le téléchargement direct. Dans ce cas, vous devrez demander un correctif au personnel de support Microsoft.

1. Suivez les instructions fournies par Microsoft pour installer les correctifs.

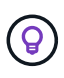

De nombreux correctifs nécessitent un redémarrage de votre hôte Windows, mais vous pouvez choisir d'attendre le redémarrage de l'hôte jusqu'à *after* que vous installiez ou mettez à niveau les utilitaires hôtes.

## **Installez les utilitaires d'hôtes unifiés Windows**

LES utilitaires d'hôtes unifiés Windows (WUHU) sont des programmes logiciels dont la documentation permet de connecter des ordinateurs hôtes aux disques virtuels (LUN) sur un SAN NetApp. NetApp recommande de télécharger et d'installer le dernier kit d'utilitaire. Pour obtenir des informations et des instructions sur la configuration de WUHU, reportez-vous au ["Documentation Windows Unified Host Utilities"](https://docs.netapp.com/us-en/ontap-sanhost/hu_wuhu_71_rn.html) Et sélectionnez la procédure d'installation pour votre version de Windows Unified Host Utilities.

## **Chemins d'accès multiples**

Vous devez installer le logiciel MPIO et configurer des chemins d'accès multiples si votre hôte Windows possède plusieurs chemins d'accès au système de stockage. Sans le logiciel MPIO, le système d'exploitation peut voir chaque chemin en tant que disque distinct, ce qui peut entraîner une corruption des données. Le logiciel MPIO présente un seul disque au système d'exploitation pour tous les chemins, et un module DSM (Device-Specific module) gère le basculement de chemin.

Sur un système Windows, les deux principaux composants d'une solution MPIO sont un DSM et Windows MPIO. MPIO n'est pas pris en charge pour Windows XP ou Windows Vista fonctionnant sur une machine virtuelle Hyper- V.

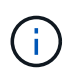

Lorsque vous sélectionnez la prise en charge MPIO, Windows Unified Host Utilities active la fonctionnalité MPIO incluse de Windows Server 2019.

## **Configuration SAN**

#### **Configuration non ASA**

Pour la configuration non ASA, il doit y avoir deux groupes de chemins avec des priorités différentes.

Les chemins ayant les priorités les plus élevées sont actifs/optimisés, ce qui signifie qu'ils sont gérés par le contrôleur où se trouve l'agrégat.

Les chemins avec les priorités les plus basses sont actifs, mais ne sont pas optimisés car ils sont servis à partir d'un autre contrôleur.

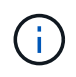

Les chemins non optimisés sont utilisés uniquement lorsqu'aucun chemin optimisé n'est disponible.

#### **Exemple**

L'exemple suivant montre la sortie correcte d'une LUN ONTAP avec deux chemins actifs/optimisés et deux chemins actifs/non optimisés.

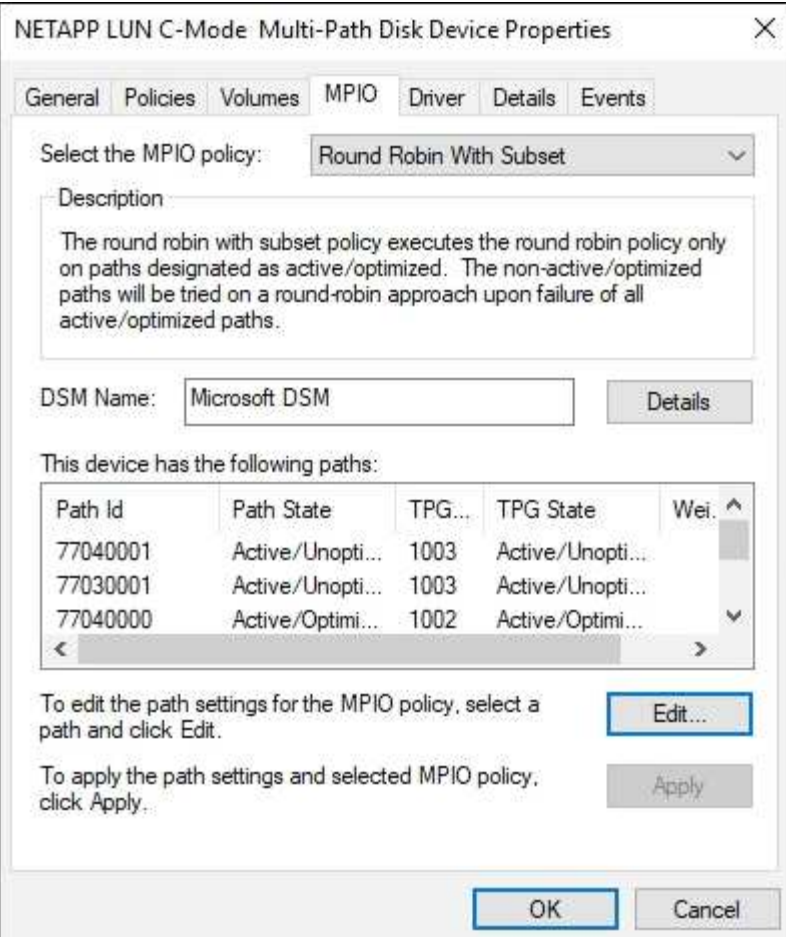

#### **Toute la configuration de la baie SAN**

Pour la configuration des baies SAN (ASA), il doit y avoir un groupe de chemins avec des priorités uniques. Tous les chemins sont optimisés/actifs, c'est-à-dire qu'ils sont gérés par le contrôleur et que les E/S sont envoyées sur tous les chemins actifs.
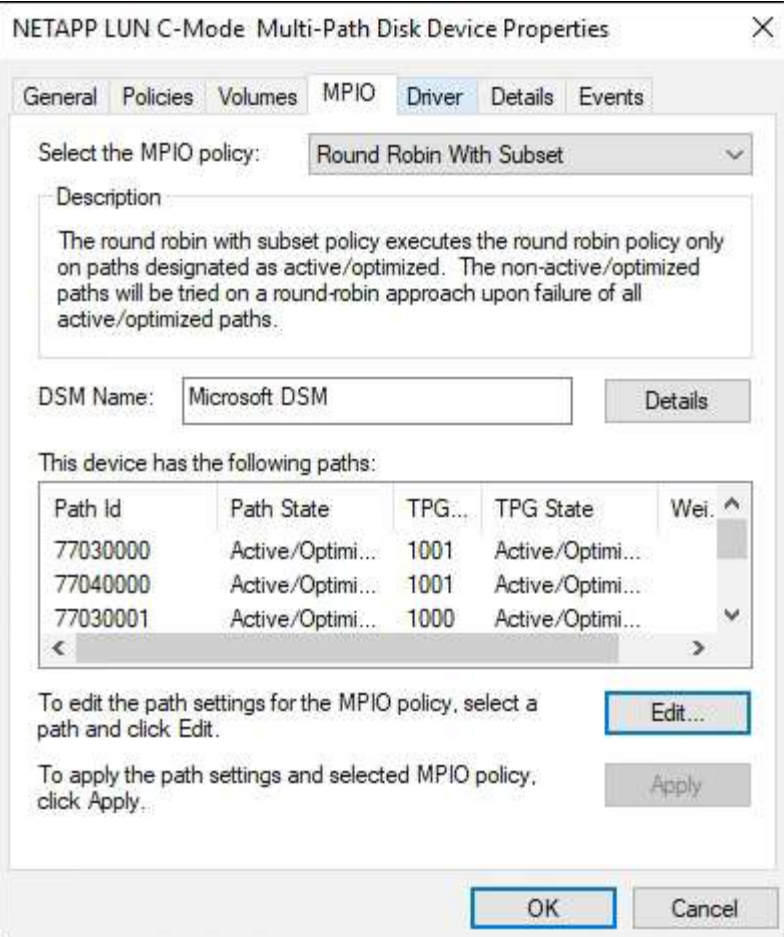

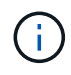

N'utilisez pas un nombre excessif de chemins pour une seule LUN. Il ne faut pas plus de quatre chemins. Plus de huit chemins peuvent entraîner des problèmes de chemin lors des défaillances du stockage.

# **Paramètres recommandés**

Sur les systèmes utilisant FC, les valeurs de délai suivantes pour les HBA FC Emulex et QLogic sont requises lorsque MPIO est sélectionné.

Pour les HBA Fibre Channel d'Emulex :

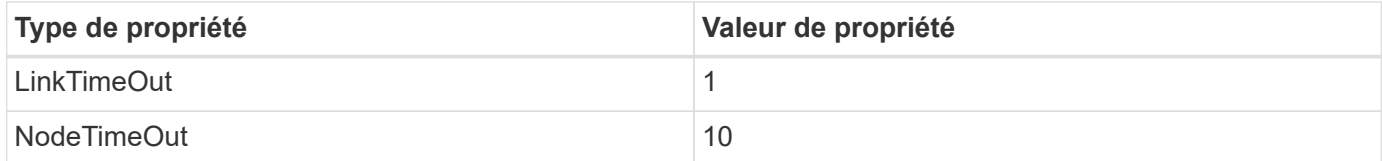

Pour les HBA Fibre Channel QLogic :

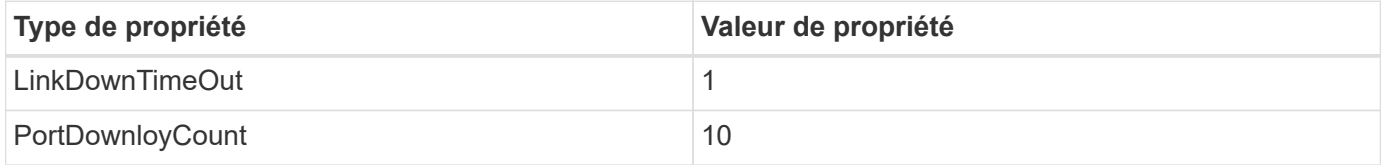

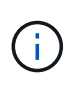

Windows Unified Host Utility définit ces valeurs. Pour obtenir des informations détaillées sur les réglages recommandés, reportez-vous au ["Documentation relative aux utilitaires d'hôtes](https://docs.netapp.com/us-en/ontap-sanhost/hu_wuhu_71_rn.html) [Windows"](https://docs.netapp.com/us-en/ontap-sanhost/hu_wuhu_71_rn.html) Et sélectionnez la procédure d'installation pour votre version de Windows Unified Host Utilities.

## **Problèmes connus**

Il n'y a aucun problème connu pour Windows Server 2019 avec la version ONTAP.

# **Utilisation de Windows Server 2016 avec ONTAP**

Vous pouvez utiliser les paramètres de configuration de l'hôte SAN ONTAP pour configurer Windows Server 2016 avec ONTAP comme cible.

## **Démarrage du système d'exploitation**

Il existe deux options pour démarrer le système d'exploitation : par démarrage local ou par démarrage SAN. Pour le démarrage local, vous installez le système d'exploitation sur le disque dur local (SSD, SATA, RAID, etc.). Pour le démarrage SAN, reportez-vous aux instructions ci-dessous.

#### **Démarrage SAN**

Si vous choisissez d'utiliser le démarrage SAN, celui-ci doit être pris en charge par votre configuration. Vous pouvez utiliser la matrice d'interopérabilité NetApp pour vérifier que votre se, votre HBA, votre micrologiciel HBA, votre BIOS de démarrage HBA et votre version de ONTAP sont pris en charge.

- 1. Mappez la LUN de démarrage SAN sur l'hôte.
- 2. Vérifiez que plusieurs chemins sont disponibles. N'oubliez pas que plusieurs chemins ne seront disponibles qu'après la mise en service et l'exécution du système d'exploitation hôte sur les chemins.
- 3. Activez le démarrage SAN dans le BIOS du serveur pour les ports auxquels la LUN de démarrage SAN est mappée. Pour plus d'informations sur l'activation du BIOS HBA, reportez-vous à la documentation spécifique au fournisseur.
- 4. Redémarrez l'hôte pour vérifier que le démarrage est réussi.

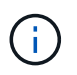

Vous pouvez utiliser les paramètres de configuration fournis dans ce document pour configurer les clients Cloud connectés à ["Cloud Volumes ONTAP"](https://docs.netapp.com/us-en/cloud-manager-cloud-volumes-ontap/index.html) et ["Amazon FSX pour ONTAP"](https://docs.netapp.com/us-en/cloud-manager-fsx-ontap/index.html).

#### **Installez les correctifs Windows**

NetApp recommande que la **dernière mise à jour cumulative** soit installée sur le serveur.

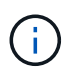

Accédez au ["Catalogue de mises à jour Microsoft 2016"](https://www.catalog.update.microsoft.com/Search.aspx?q=Update+Windows+Server+2016) Site Web pour obtenir et installer les correctifs Windows requis pour votre version de Windows.

1. Téléchargez les correctifs à partir du site de support Microsoft.

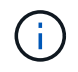

Certains correctifs ne sont pas disponibles pour le téléchargement direct. Dans ce cas, vous devrez demander un correctif au personnel de support Microsoft.

1. Suivez les instructions fournies par Microsoft pour installer les correctifs.

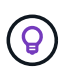

De nombreux correctifs nécessitent un redémarrage de votre hôte Windows, mais vous pouvez choisir d'attendre le redémarrage de l'hôte jusqu'à *after* que vous installiez ou mettez à niveau les utilitaires hôtes.

### **Installez les utilitaires d'hôtes unifiés Windows**

LES utilitaires d'hôtes unifiés Windows (WUHU) sont des programmes logiciels dont la documentation permet de connecter des ordinateurs hôtes aux disques virtuels (LUN) sur un SAN NetApp. NetApp recommande de télécharger et d'installer le dernier kit d'utilitaire. Pour obtenir des informations et des instructions sur la configuration de WUHU, reportez-vous au ["Documentation Windows Unified Host Utilities"](https://docs.netapp.com/us-en/ontap-sanhost/hu_wuhu_71_rn.html) Et sélectionnez la procédure d'installation pour votre version de Windows Unified Host Utilities.

### **Chemins d'accès multiples**

Vous devez installer le logiciel MPIO et configurer des chemins d'accès multiples si votre hôte Windows possède plusieurs chemins d'accès au système de stockage. Sans le logiciel MPIO, le système d'exploitation peut voir chaque chemin en tant que disque distinct, ce qui peut entraîner une corruption des données. Le logiciel MPIO présente un seul disque au système d'exploitation pour tous les chemins, et un module DSM (Device-Specific module) gère le basculement de chemin.

Sur un système Windows, les deux principaux composants d'une solution MPIO sont un DSM et Windows MPIO. MPIO n'est pas pris en charge pour Windows XP ou Windows Vista fonctionnant sur une machine virtuelle Hyper- V.

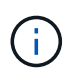

Lorsque vous sélectionnez la prise en charge MPIO, Windows Unified Host Utilities active la fonctionnalité MPIO incluse de Windows Server 2016.

## **Configuration SAN**

#### **Configuration non ASA**

Pour la configuration non ASA, il doit y avoir deux groupes de chemins avec des priorités différentes.

Les chemins ayant les priorités les plus élevées sont actifs/optimisés, ce qui signifie qu'ils sont gérés par le contrôleur où se trouve l'agrégat.

Les chemins avec les priorités les plus basses sont actifs, mais ne sont pas optimisés car ils sont servis à partir d'un autre contrôleur.

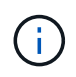

Les chemins non optimisés sont utilisés uniquement lorsqu'aucun chemin optimisé n'est disponible.

#### **Exemple**

L'exemple suivant montre la sortie correcte d'une LUN ONTAP avec deux chemins actifs/optimisés et deux chemins actifs/non optimisés.

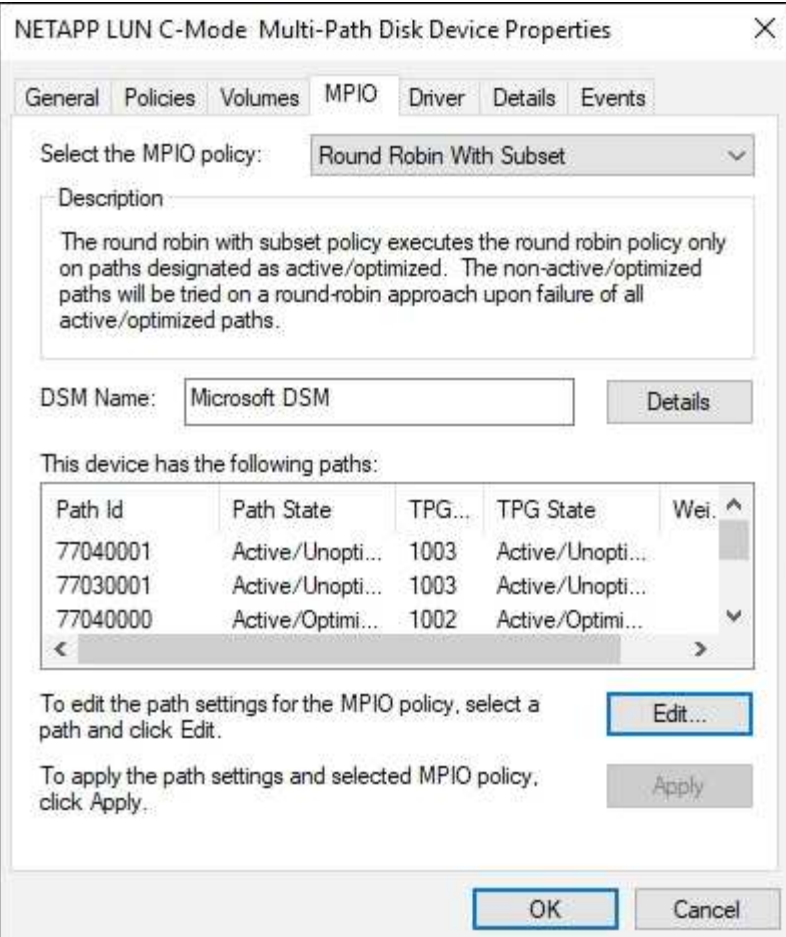

#### **Toute la configuration de la baie SAN**

Pour la configuration des baies SAN (ASA), il doit y avoir un groupe de chemins avec des priorités uniques. Tous les chemins sont optimisés/actifs, c'est-à-dire qu'ils sont gérés par le contrôleur et que les E/S sont envoyées sur tous les chemins actifs.

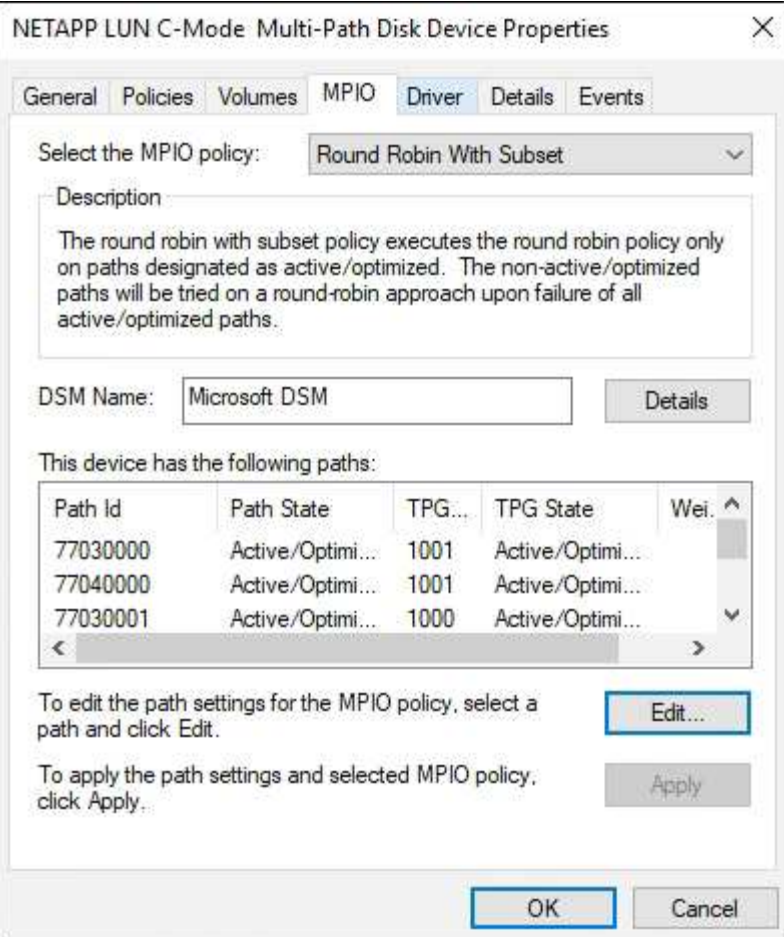

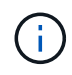

N'utilisez pas un nombre excessif de chemins pour une seule LUN. Il ne faut pas plus de quatre chemins. Plus de huit chemins peuvent entraîner des problèmes de chemin lors des défaillances du stockage.

# **Paramètres recommandés**

Sur les systèmes utilisant FC, les valeurs de délai suivantes pour les HBA FC Emulex et QLogic sont requises lorsque MPIO est sélectionné.

Pour les HBA Fibre Channel d'Emulex :

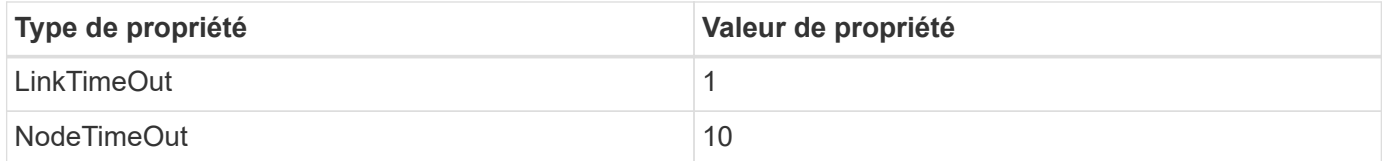

Pour les HBA Fibre Channel QLogic :

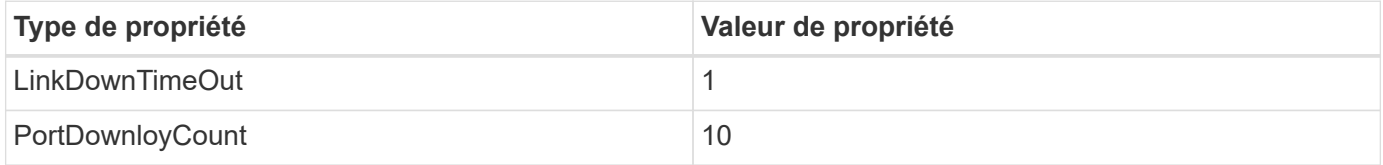

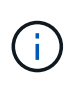

Windows Unified Host Utility définit ces valeurs. Pour obtenir des informations détaillées sur les réglages recommandés, reportez-vous au ["Documentation relative aux utilitaires d'hôtes](https://docs.netapp.com/us-en/ontap-sanhost/hu_wuhu_71_rn.html) [Windows"](https://docs.netapp.com/us-en/ontap-sanhost/hu_wuhu_71_rn.html) Et sélectionnez la procédure d'installation pour votre version de Windows Unified Host Utilities.

## **Problèmes connus**

Il n'y a aucun problème connu pour Windows Server 2016 avec la version ONTAP.

# **Utilisation de Windows Server 2012 R2 avec ONTAP**

Vous pouvez utiliser les paramètres de configuration de l'hôte SAN ONTAP pour configurer Windows Server 2012 R2 avec ONTAP comme cible.

### **Démarrage du système d'exploitation**

Il existe deux options pour démarrer le système d'exploitation : par démarrage local ou par démarrage SAN. Pour le démarrage local, vous installez le système d'exploitation sur le disque dur local (SSD, SATA, RAID, etc.). Pour le démarrage SAN, reportez-vous aux instructions ci-dessous.

#### **Démarrage SAN**

Si vous choisissez d'utiliser le démarrage SAN, celui-ci doit être pris en charge par votre configuration. Vous pouvez utiliser la matrice d'interopérabilité NetApp pour vérifier que votre se, votre HBA, votre micrologiciel HBA, votre BIOS de démarrage HBA et votre version de ONTAP sont pris en charge.

- 1. Mappez la LUN de démarrage SAN sur l'hôte.
- 2. Vérifiez que plusieurs chemins sont disponibles. N'oubliez pas que plusieurs chemins ne seront disponibles qu'après la mise en service et l'exécution du système d'exploitation hôte sur les chemins.
- 3. Activez le démarrage SAN dans le BIOS du serveur pour les ports auxquels la LUN de démarrage SAN est mappée. Pour plus d'informations sur l'activation du BIOS HBA, reportez-vous à la documentation spécifique au fournisseur.
- 4. Redémarrez l'hôte pour vérifier que le démarrage est réussi.

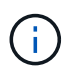

Vous pouvez utiliser les paramètres de configuration fournis dans ce document pour configurer les clients Cloud connectés à ["Cloud Volumes ONTAP"](https://docs.netapp.com/us-en/cloud-manager-cloud-volumes-ontap/index.html) et ["Amazon FSX pour ONTAP"](https://docs.netapp.com/us-en/cloud-manager-fsx-ontap/index.html).

#### **Installez les correctifs Windows**

NetApp recommande que la **dernière mise à jour cumulative** soit installée sur le serveur.

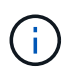

Accédez au ["Catalogue de mises à jour Microsoft 2012 R2"](https://www.catalog.update.microsoft.com/Search.aspx?q=Update+Windows+Server+2012_R2) Site Web pour obtenir et installer les correctifs Windows requis pour votre version de Windows.

1. Téléchargez les correctifs à partir du site de support Microsoft.

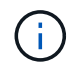

Certains correctifs ne sont pas disponibles pour le téléchargement direct. Dans ce cas, vous devrez demander un correctif au personnel de support Microsoft.

1. Suivez les instructions fournies par Microsoft pour installer les correctifs.

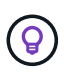

De nombreux correctifs nécessitent un redémarrage de votre hôte Windows, mais vous pouvez choisir d'attendre le redémarrage de l'hôte jusqu'à *after* que vous installiez ou mettez à niveau les utilitaires hôtes.

### **Installez les utilitaires d'hôtes unifiés Windows**

LES utilitaires d'hôtes unifiés Windows (WUHU) sont des programmes logiciels dont la documentation permet de connecter des ordinateurs hôtes aux disques virtuels (LUN) sur un SAN NetApp. NetApp recommande de télécharger et d'installer le dernier kit d'utilitaire. Pour obtenir des informations et des instructions sur la configuration de WUHU, reportez-vous au ["Documentation Windows Unified Host Utilities"](https://docs.netapp.com/us-en/ontap-sanhost/hu_wuhu_71_rn.html) Et sélectionnez la procédure d'installation pour votre version de Windows Unified Host Utilities.

### **Chemins d'accès multiples**

Vous devez installer le logiciel MPIO et configurer des chemins d'accès multiples si votre hôte Windows possède plusieurs chemins d'accès au système de stockage. Sans le logiciel MPIO, le système d'exploitation peut voir chaque chemin en tant que disque distinct, ce qui peut entraîner une corruption des données. Le logiciel MPIO présente un seul disque au système d'exploitation pour tous les chemins, et un module DSM (Device-Specific module) gère le basculement de chemin.

Sur un système Windows, les deux principaux composants d'une solution MPIO sont un DSM et Windows MPIO. MPIO n'est pas pris en charge pour Windows XP ou Windows Vista fonctionnant sur une machine virtuelle Hyper- V.

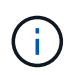

Lorsque vous sélectionnez la prise en charge de MPIO, Windows Unified Host Utilities active la fonctionnalité MPIO incluse de Windows Server 2012 R2.

## **Configuration SAN**

#### **Configuration non ASA**

Pour la configuration non ASA, il doit y avoir deux groupes de chemins avec des priorités différentes.

Les chemins ayant les priorités les plus élevées sont actifs/optimisés, ce qui signifie qu'ils sont gérés par le contrôleur où se trouve l'agrégat.

Les chemins avec les priorités les plus basses sont actifs, mais ne sont pas optimisés car ils sont servis à partir d'un autre contrôleur.

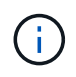

Les chemins non optimisés sont utilisés uniquement lorsqu'aucun chemin optimisé n'est disponible.

#### **Exemple**

L'exemple suivant montre la sortie correcte d'une LUN ONTAP avec deux chemins actifs/optimisés et deux chemins actifs/non optimisés.

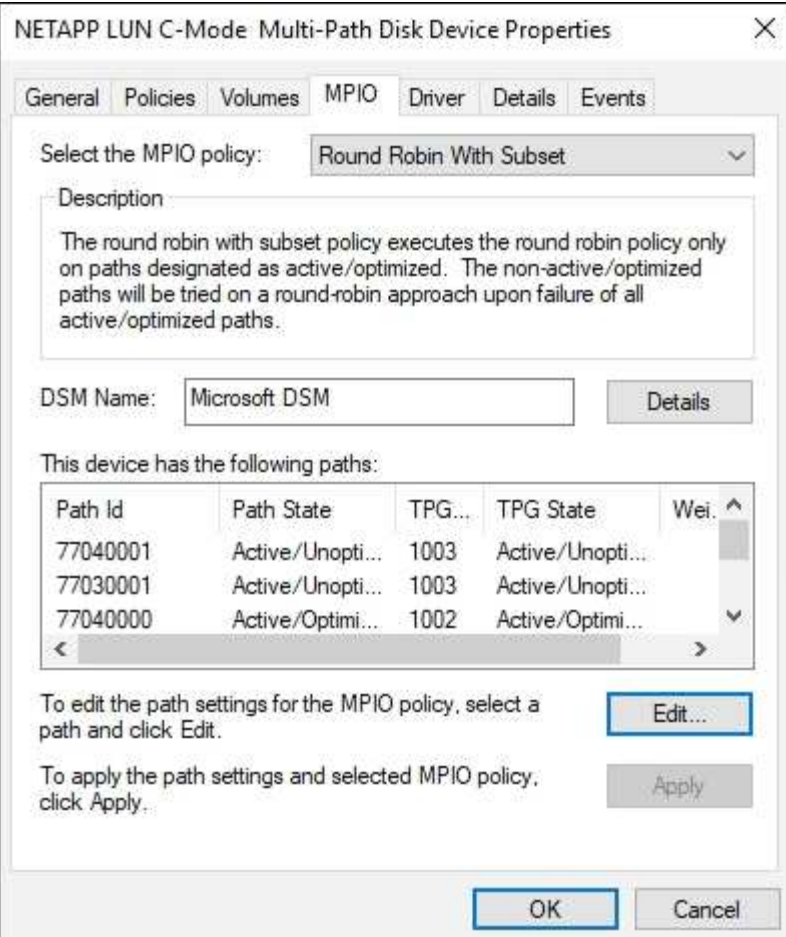

#### **Toute la configuration de la baie SAN**

Pour la configuration des baies SAN (ASA), il doit y avoir un groupe de chemins avec des priorités uniques. Tous les chemins sont optimisés/actifs, c'est-à-dire qu'ils sont gérés par le contrôleur et que les E/S sont envoyées sur tous les chemins actifs.

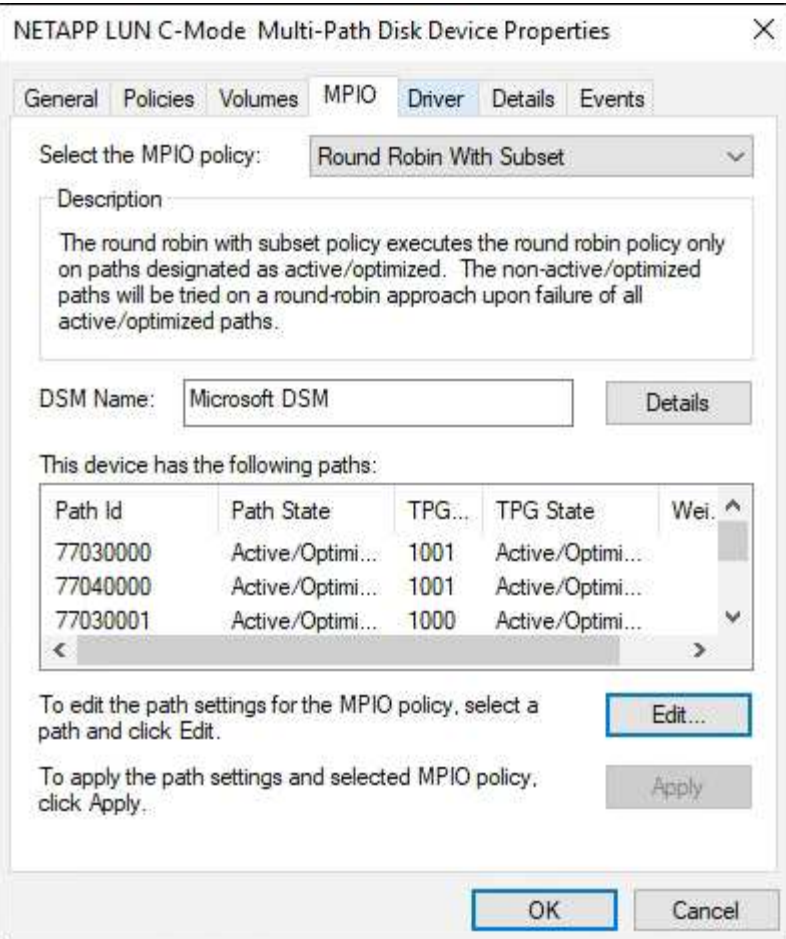

N'utilisez pas un nombre excessif de chemins pour une seule LUN. Il ne faut pas plus de quatre chemins. Plus de huit chemins peuvent entraîner des problèmes de chemin lors des défaillances du stockage.

## **La VHD Hyper-V requiert un alignement pour optimiser les performances**

Si les limites des blocs de données d'une partition de disque ne sont pas alignées avec les limites des blocs de la LUN sous-jacente, le système de stockage doit souvent effectuer deux opérations de lecture ou d'écriture de blocs pour chaque bloc du système d'exploitation, lecture ou écriture. Les lectures et écritures de blocs supplémentaires dues à l'alignement incorrect peuvent entraîner de sérieux problèmes de performances.

Le mauvais alignement est causé par l'emplacement du secteur de départ pour chaque partition définie par l'enregistrement d'amorçage maître.

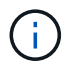

Les partitions créées par Windows Server 2016 doivent être alignées par défaut.

Utilisez le Get-NaVirtualDiskAlignment Cmdlet dans le kit ONTAP PowerShell pour vérifier si les partitions sont alignées avec les LUN sous-jacentes. Si les partitions ne sont pas alignées correctement, utilisez le Repair-NaVirtualDiskAlignment Cmdlet pour créer un nouveau fichier VHD avec l'alignement correct. Cette applet de commande copie toutes les partitions dans le nouveau fichier. Le fichier VHD d'origine n'est ni modifié ni supprimé. L'ordinateur virtuel doit être arrêté pendant que les données sont copiées.

Vous pouvez télécharger le kit ONTAP PowerShell sur la page des communautés NetApp. Vous devez décompresser le DataONTAP.zip fichier dans l'emplacement spécifié par la variable d'environnement %PSModulePath% (ou utilisez le Install.ps1 script à faire pour vous). Une fois l'installation terminée, utilisez le Show-NaHelp cmdlet pour obtenir de l'aide pour les applets de commande.

Le kit PowerShell ne prend en charge que les fichiers VHD de taille fixe avec des partitions de type MBR. Les disques durs virtuels utilisant des disques dynamiques Windows ou des partitions GPT ne sont pas pris en charge. De plus, le kit PowerShell requiert une taille de partition minimale de 4 Go. Les partitions plus petites ne peuvent pas être correctement alignées.

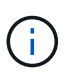

Pour les machines virtuelles Linux utilisant le chargeur de démarrage GRUB sur un VHD, vous devez mettre à jour la configuration de démarrage après avoir exécuté le kit d'outils PowerShell.

#### **Réinstallez GRUB pour les invités Linux après avoir corrigé l'alignement MBR avec PowerShell Toolkit**

Après exécution mbralign Sur les disques pour corriger l'alignement MBR avec PowerShell Toolkit sur les systèmes d'exploitation invités Linux à l'aide du chargeur de démarrage GRUB, vous devez réinstaller GRUB pour vous assurer que le système d'exploitation invité démarre correctement.

L'applet de commande PowerShell Toolkit est terminée sur le fichier VHD de la machine virtuelle. Cette rubrique s'applique uniquement aux systèmes d'exploitation invités Linux utilisant le chargeur de démarrage GRUB et SystemRescueCd.

- 1. Montez l'image ISO du disque 1 des CD d'installation pour la version correcte de Linux pour la machine virtuelle.
- 2. Ouvrez la console de la machine virtuelle dans Hyper-V Manager.
- 3. Si la machine virtuelle est en cours d'exécution et affichée sur l'écran GRUB, cliquez dans la zone d'affichage pour vous assurer qu'elle est active, puis cliquez sur l'icône de la barre d'outils **Ctrl-Alt-Suppr** pour redémarrer la machine virtuelle. Si la machine virtuelle n'est pas en cours d'exécution, démarrez-la, puis cliquez immédiatement dans la zone d'affichage pour vous assurer qu'elle est active.
- 4. Dès que l'écran de démarrage du BIOS VMware s'affiche, appuyez une fois sur la touche **Esc**. Le menu de démarrage s'affiche.
- 5. Dans le menu de démarrage, sélectionnez **CD-ROM**.
- 6. Sur l'écran de démarrage Linux, entrez : linux rescue
- 7. Prenez les valeurs par défaut pour Anaconda (les écrans de configuration bleu/rouge). La mise en réseau est facultative.
- 8. Lancer GRUB en entrant : grub
- 9. S'il n'y a qu'un seul disque virtuel dans cette machine virtuelle, ou s'il y a plusieurs disques, mais que le premier est le disque d'amorçage, exécutez les commandes GRUB suivantes :

```
root (hd0,0)
setup (hd0)
quit
```
Si vous avez plusieurs disques virtuels dans la machine virtuelle, et que le disque de démarrage n'est pas le premier disque, ou que vous corrigez GRUB en démarrant à partir du VHD de sauvegarde mal aligné, entrez la commande suivante pour identifier le disque de démarrage :

find /boot/grub/stage1

Exécutez ensuite les commandes suivantes :

```
root (boot_disk,0)
setup (boot_disk)
quit
```
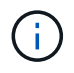

Notez bien que boot disk, ci-dessus, est un espace réservé pour l'identificateur de disque réel du disque d'amorçage.

1. Appuyez sur **Ctrl-D** pour vous déconnecter.

Le sauvetage Linux s'arrête, puis redémarre.

### **Paramètres recommandés**

Sur les systèmes utilisant FC, les valeurs de délai suivantes pour les HBA FC Emulex et QLogic sont requises lorsque MPIO est sélectionné.

Pour les HBA Fibre Channel d'Emulex :

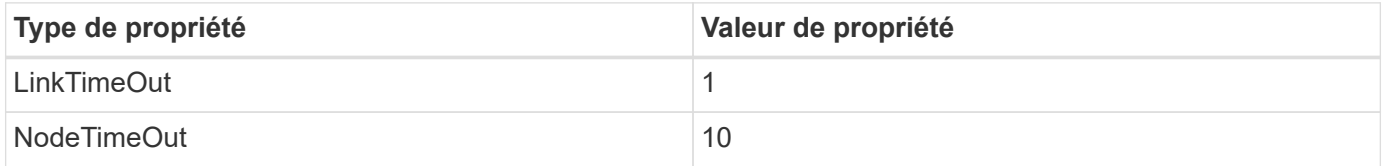

Pour les HBA Fibre Channel QLogic :

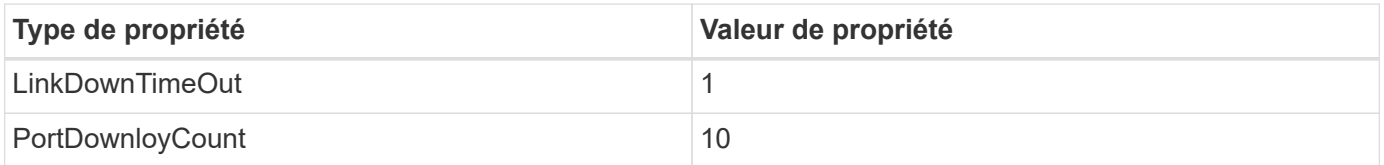

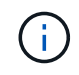

Windows Unified Host Utility définit ces valeurs. Pour obtenir des informations détaillées sur les réglages recommandés, reportez-vous au ["Documentation relative aux utilitaires d'hôtes](https://docs.netapp.com/us-en/ontap-sanhost/hu_wuhu_71_rn.html) [Windows"](https://docs.netapp.com/us-en/ontap-sanhost/hu_wuhu_71_rn.html) Et sélectionnez la procédure d'installation pour votre version de Windows Unified Host Utilities.

#### **Problèmes connus**

Il n'y a aucun problème connu pour la version de Windows Server 2012 R2 avec ONTAP.

### **Informations sur le copyright**

Copyright © 2024 NetApp, Inc. Tous droits réservés. Imprimé aux États-Unis. Aucune partie de ce document protégé par copyright ne peut être reproduite sous quelque forme que ce soit ou selon quelque méthode que ce soit (graphique, électronique ou mécanique, notamment par photocopie, enregistrement ou stockage dans un système de récupération électronique) sans l'autorisation écrite préalable du détenteur du droit de copyright.

Les logiciels dérivés des éléments NetApp protégés par copyright sont soumis à la licence et à l'avis de nonresponsabilité suivants :

CE LOGICIEL EST FOURNI PAR NETAPP « EN L'ÉTAT » ET SANS GARANTIES EXPRESSES OU TACITES, Y COMPRIS LES GARANTIES TACITES DE QUALITÉ MARCHANDE ET D'ADÉQUATION À UN USAGE PARTICULIER, QUI SONT EXCLUES PAR LES PRÉSENTES. EN AUCUN CAS NETAPP NE SERA TENU POUR RESPONSABLE DE DOMMAGES DIRECTS, INDIRECTS, ACCESSOIRES, PARTICULIERS OU EXEMPLAIRES (Y COMPRIS L'ACHAT DE BIENS ET DE SERVICES DE SUBSTITUTION, LA PERTE DE JOUISSANCE, DE DONNÉES OU DE PROFITS, OU L'INTERRUPTION D'ACTIVITÉ), QUELLES QU'EN SOIENT LA CAUSE ET LA DOCTRINE DE RESPONSABILITÉ, QU'IL S'AGISSE DE RESPONSABILITÉ CONTRACTUELLE, STRICTE OU DÉLICTUELLE (Y COMPRIS LA NÉGLIGENCE OU AUTRE) DÉCOULANT DE L'UTILISATION DE CE LOGICIEL, MÊME SI LA SOCIÉTÉ A ÉTÉ INFORMÉE DE LA POSSIBILITÉ DE TELS DOMMAGES.

NetApp se réserve le droit de modifier les produits décrits dans le présent document à tout moment et sans préavis. NetApp décline toute responsabilité découlant de l'utilisation des produits décrits dans le présent document, sauf accord explicite écrit de NetApp. L'utilisation ou l'achat de ce produit ne concède pas de licence dans le cadre de droits de brevet, de droits de marque commerciale ou de tout autre droit de propriété intellectuelle de NetApp.

Le produit décrit dans ce manuel peut être protégé par un ou plusieurs brevets américains, étrangers ou par une demande en attente.

LÉGENDE DE RESTRICTION DES DROITS : L'utilisation, la duplication ou la divulgation par le gouvernement sont sujettes aux restrictions énoncées dans le sous-paragraphe (b)(3) de la clause Rights in Technical Data-Noncommercial Items du DFARS 252.227-7013 (février 2014) et du FAR 52.227-19 (décembre 2007).

Les données contenues dans les présentes se rapportent à un produit et/ou service commercial (tel que défini par la clause FAR 2.101). Il s'agit de données propriétaires de NetApp, Inc. Toutes les données techniques et tous les logiciels fournis par NetApp en vertu du présent Accord sont à caractère commercial et ont été exclusivement développés à l'aide de fonds privés. Le gouvernement des États-Unis dispose d'une licence limitée irrévocable, non exclusive, non cessible, non transférable et mondiale. Cette licence lui permet d'utiliser uniquement les données relatives au contrat du gouvernement des États-Unis d'après lequel les données lui ont été fournies ou celles qui sont nécessaires à son exécution. Sauf dispositions contraires énoncées dans les présentes, l'utilisation, la divulgation, la reproduction, la modification, l'exécution, l'affichage des données sont interdits sans avoir obtenu le consentement écrit préalable de NetApp, Inc. Les droits de licences du Département de la Défense du gouvernement des États-Unis se limitent aux droits identifiés par la clause 252.227-7015(b) du DFARS (février 2014).

#### **Informations sur les marques commerciales**

NETAPP, le logo NETAPP et les marques citées sur le site<http://www.netapp.com/TM>sont des marques déposées ou des marques commerciales de NetApp, Inc. Les autres noms de marques et de produits sont des marques commerciales de leurs propriétaires respectifs.